# **CA JARS® Resource Accounting**

**User Guide Release 12.7**

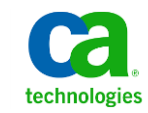

This Documentation, which includes embedded help systems and electronically distributed materials, (hereinafter referred to as the "Documentation") is for your informational purposes only and is subject to change or withdrawal by CA at any time.

This Documentation may not be copied, transferred, reproduced, disclosed, modified or duplicated, in whole or in part, without the prior written consent of CA. This Documentation is confidential and proprietary information of CA and may not be disclosed by you or used for any purpose other than as may be permitted in (i) a separate agreement between you and CA governing your use of the CA software to which the Documentation relates; or (ii) a separate confidentiality agreement between you and CA.

Notwithstanding the foregoing, if you are a licensed user of the software product(s) addressed in the Documentation, you may print or otherwise make available a reasonable number of copies of the Documentation for internal use by you and your employees in connection with that software, provided that all CA copyright notices and legends are affixed to each reproduced copy.

The right to print or otherwise make available copies of the Documentation is limited to the period during which the applicable license for such software remains in full force and effect. Should the license terminate for any reason, it is your responsibility to certify in writing to CA that all copies and partial copies of the Documentation have been returned to CA or destroyed.

TO THE EXTENT PERMITTED BY APPLICABLE LAW, CA PROVIDES THIS DOCUMENTATION "AS IS" WITHOUT WARRANTY OF ANY KIND, INCLUDING WITHOUT LIMITATION, ANY IMPLIED WARRANTIES OF MERCHANTABILITY, FITNESS FOR A PARTICULAR PURPOSE, OR NONINFRINGEMENT. IN NO EVENT WILL CA BE LIABLE TO YOU OR ANY THIRD PARTY FOR ANY LOSS OR DAMAGE, DIRECT OR INDIRECT, FROM THE USE OF THIS DOCUMENTATION, INCLUDING WITHOUT LIMITATION, LOST PROFITS, LOST INVESTMENT, BUSINESS INTERRUPTION, GOODWILL, OR LOST DATA, EVEN IF CA IS EXPRESSLY ADVISED IN ADVANCE OF THE POSSIBILITY OF SUCH LOSS OR DAMAGE.

The use of any software product referenced in the Documentation is governed by the applicable license agreement and such license agreement is not modified in any way by the terms of this notice.

The manufacturer of this Documentation is CA.

Provided with "Restricted Rights." Use, duplication or disclosure by the United States Government is subject to the restrictions set forth in FAR Sections 12.212, 52.227-14, and 52.227-19(c)(1) - (2) and DFARS Section 252.227-7014(b)(3), as applicable, or their successors.

Copyright © 2012 CA. All rights reserved. All trademarks, trade names, service marks, and logos referenced herein belong to their respective companies.

### **CA Technologies Product References**

This document references the following CA Technologies products:

- CA MICS<sup>®</sup> Resource Management
- CA Service Desk
- CA Top Secret<sup>®</sup> for z/OS

### **Contact CA Technologies**

#### **Contact CA Support**

For your convenience, CA Technologies provides one site where you can access the information that you need for your Home Office, Small Business, and Enterprise CA Technologies products. At [http://ca.com/support,](http://www.ca.com/support) you can access the following resources:

- Online and telephone contact information for technical assistance and customer services
- Information about user communities and forums
- Product and documentation downloads
- CA Support policies and guidelines
- Other helpful resources appropriate for your product

#### **Providing Feedback About Product Documentation**

If you have comments or questions about CA Technologies product documentation, you can send a message to **techpubs@ca.com**.

To provide feedback about CA Technologies product documentation, complete our short customer survey which is available on the CA Support website at [http://ca.com/docs.](http://www.ca.com/docs)

### **Documentation Changes**

The following documentation updates have been made since the last release of this documentation:

**Note:** In PDF format, page references identify the first page of the topic in which a change was made. The actual change may appear on a later page.

Updated the following EXTDATA record types:

- [EXTDATA Record Type -](#page-247-0) S06 (see page 248)
- [EXTDATA Record Type -](#page-326-0) R70Y (see page 327)
- [EXTDATA Record Types -](#page-256-0) S30, S30X, S30I (see page 257)
- [EXTDATA Record Type -](#page-331-0) R71P (see page 332)
- [EXTDATA Record Type -](#page-349-0) R72W (see page 350)

## Contents

### Chapter 1: Introduction

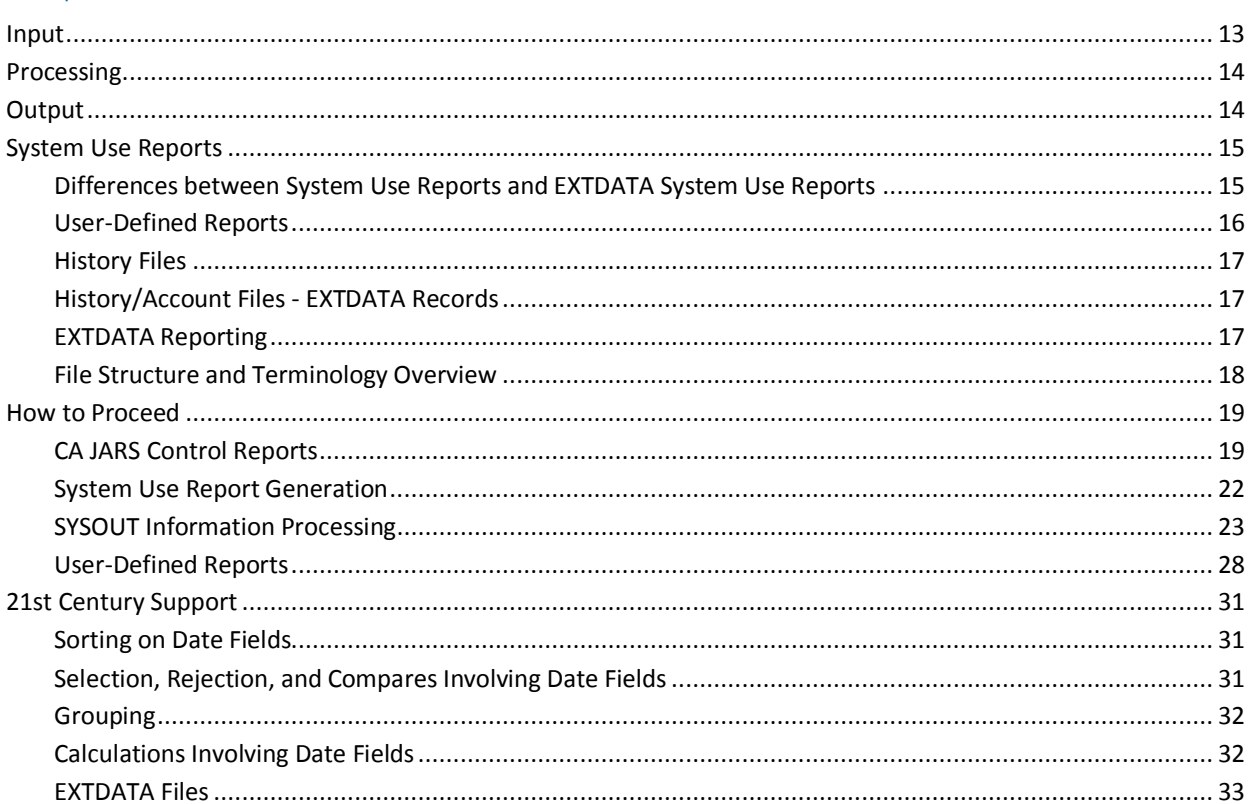

### Chapter 2: System Use Reporting

### 35

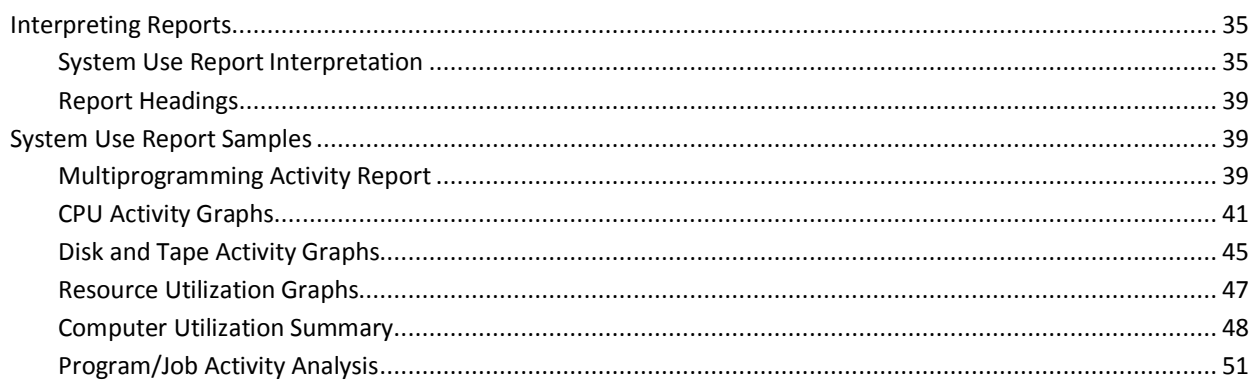

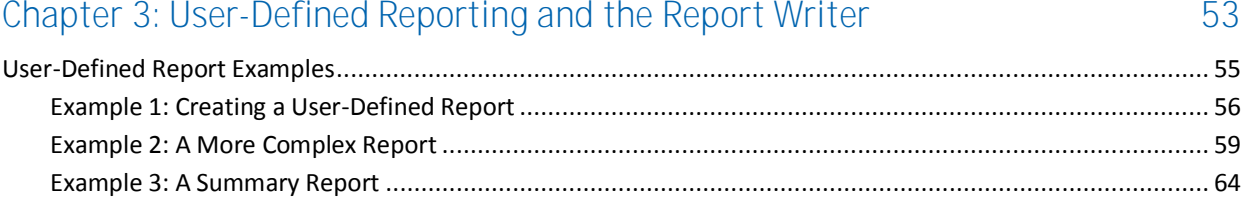

67

### Chapter 4: Control Statements and Tables

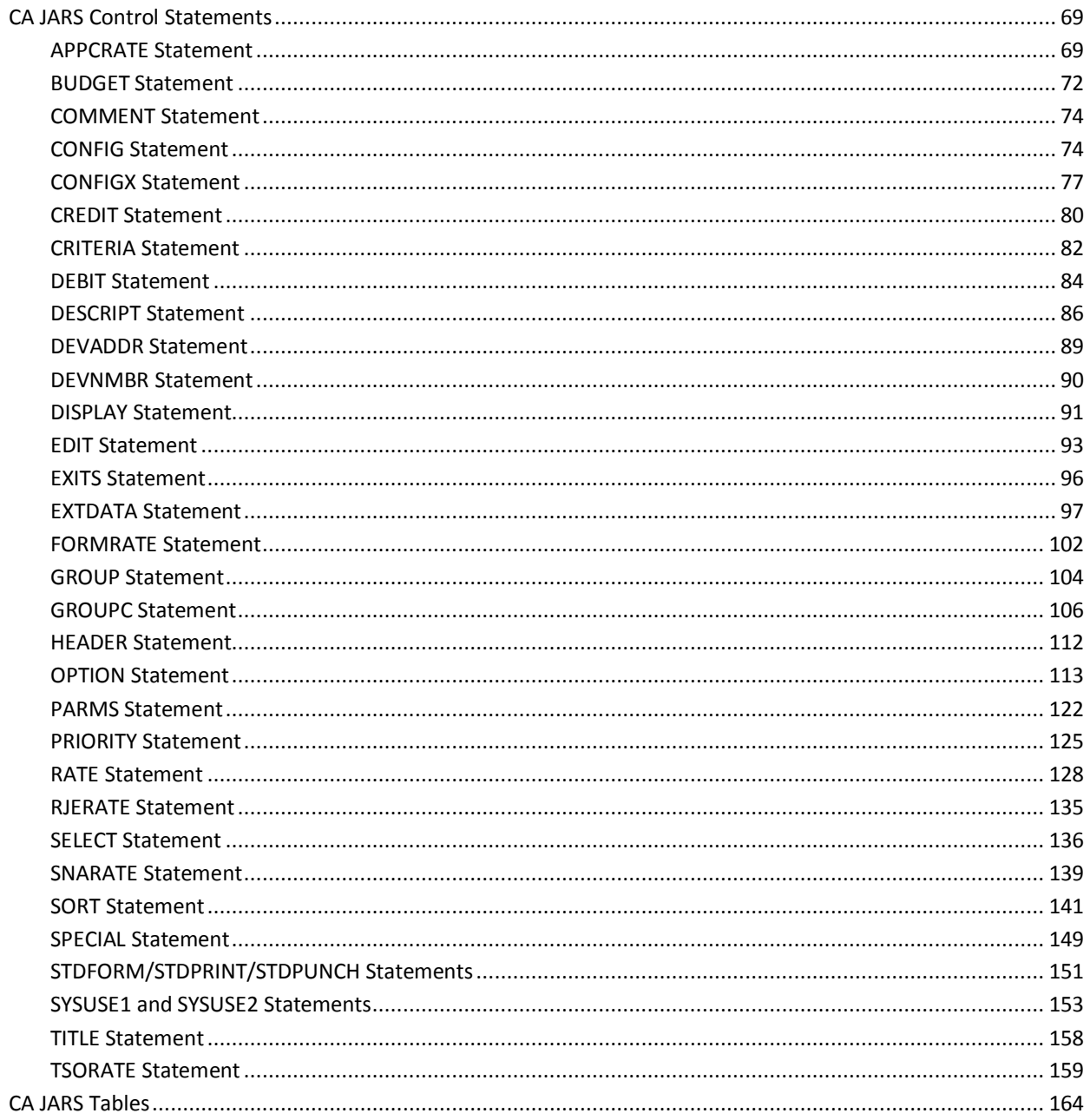

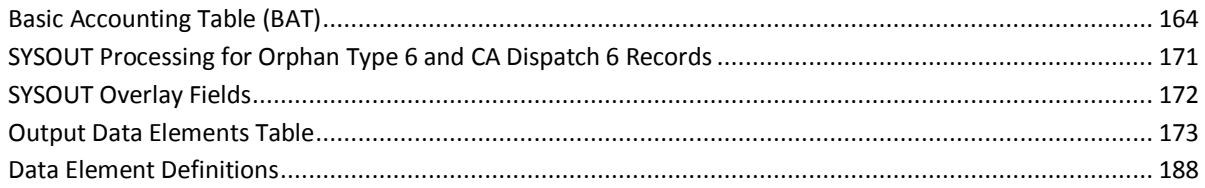

### Chapter 5: Using the Sample Reports

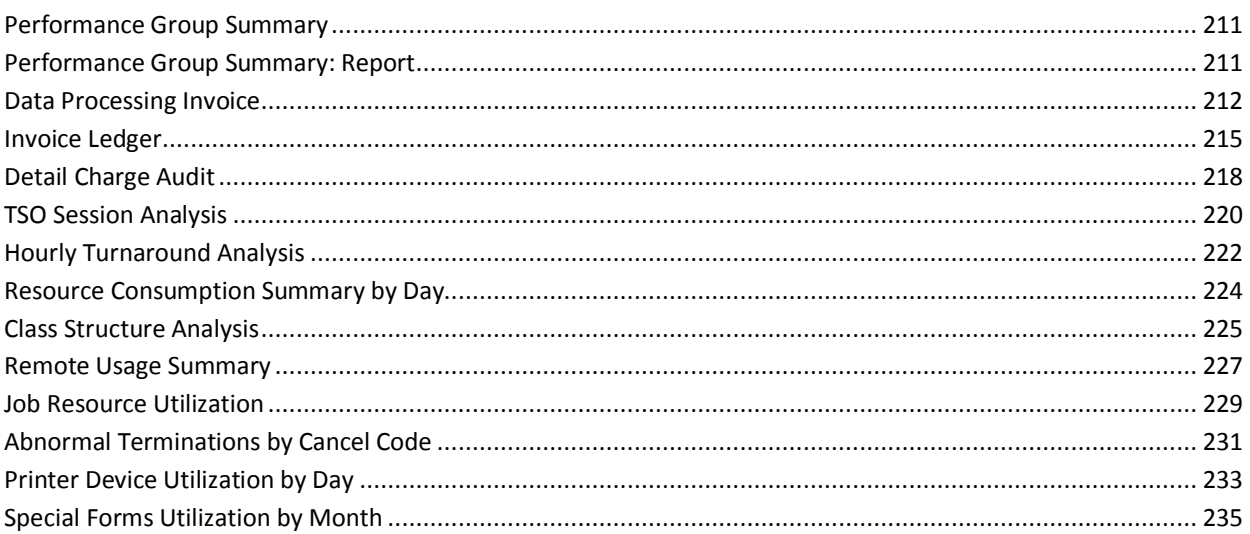

### Chapter 6: EXTDATA Reporting

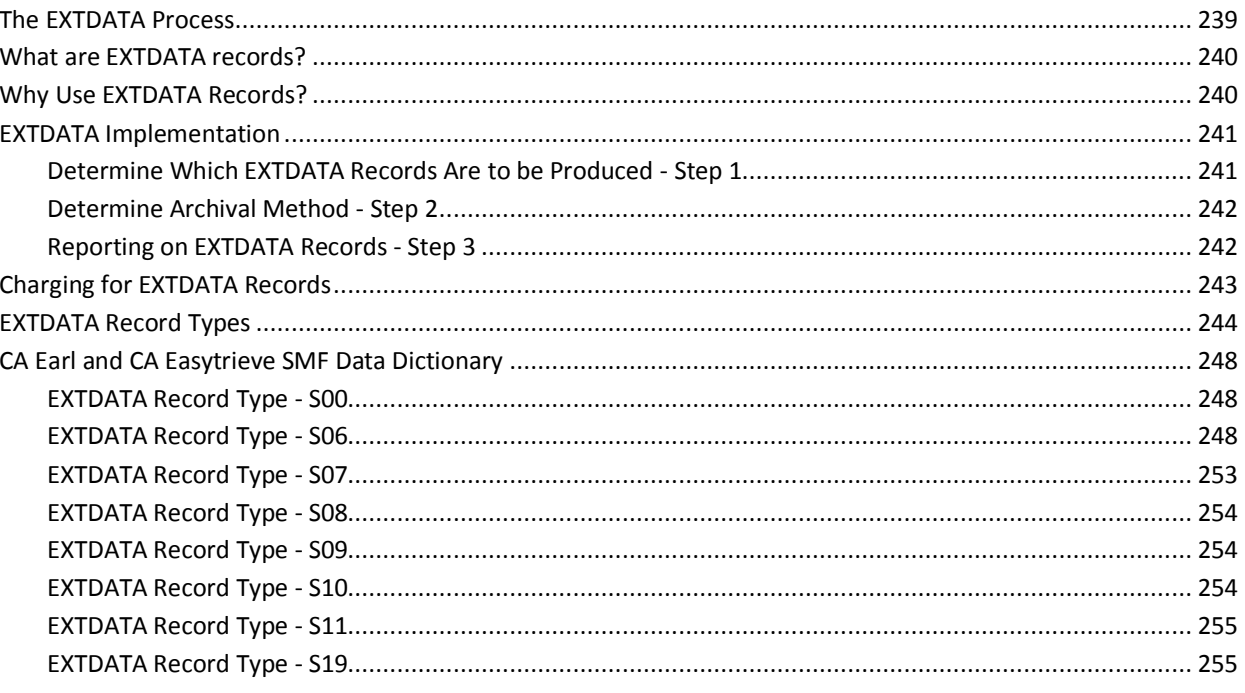

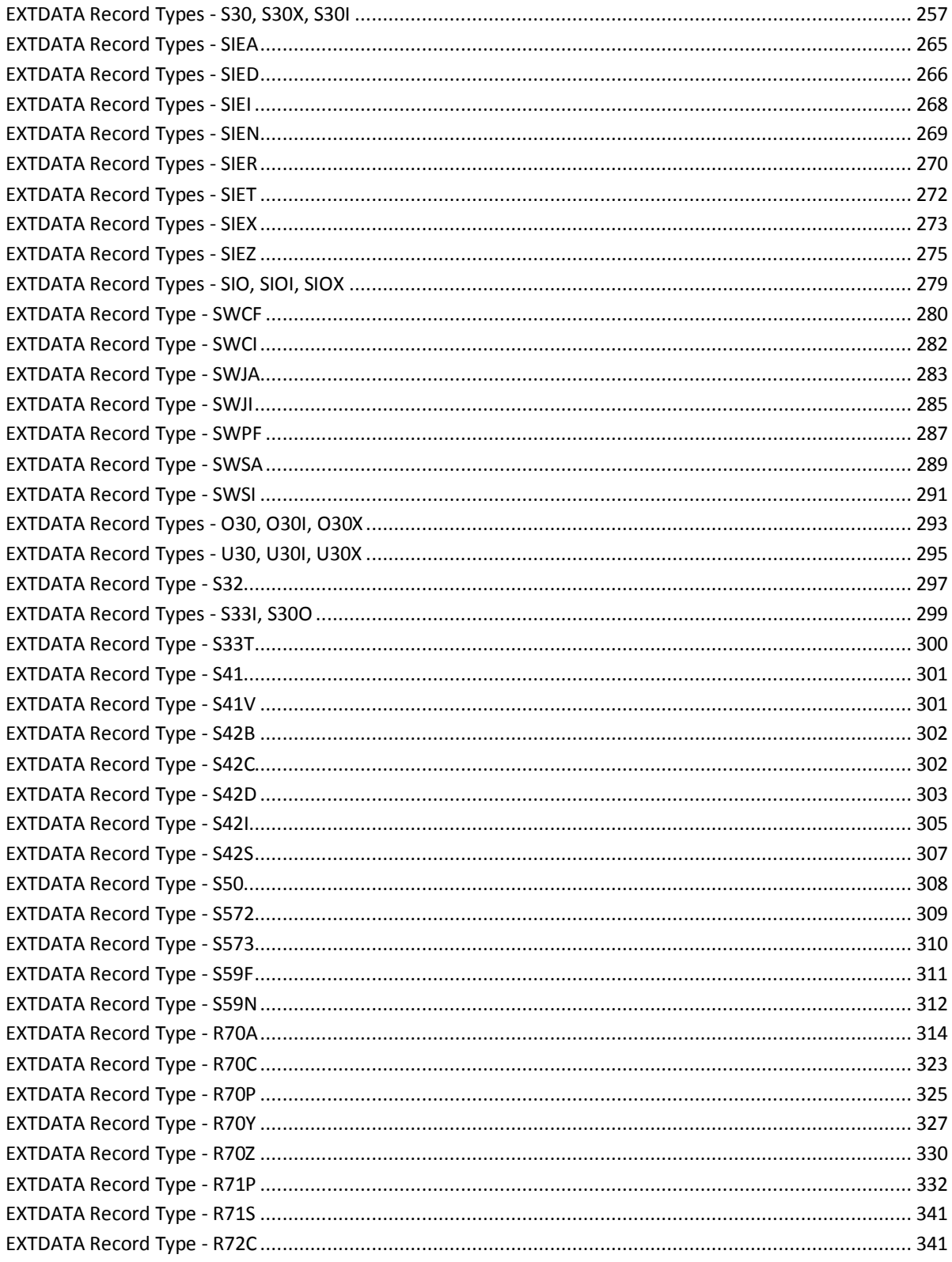

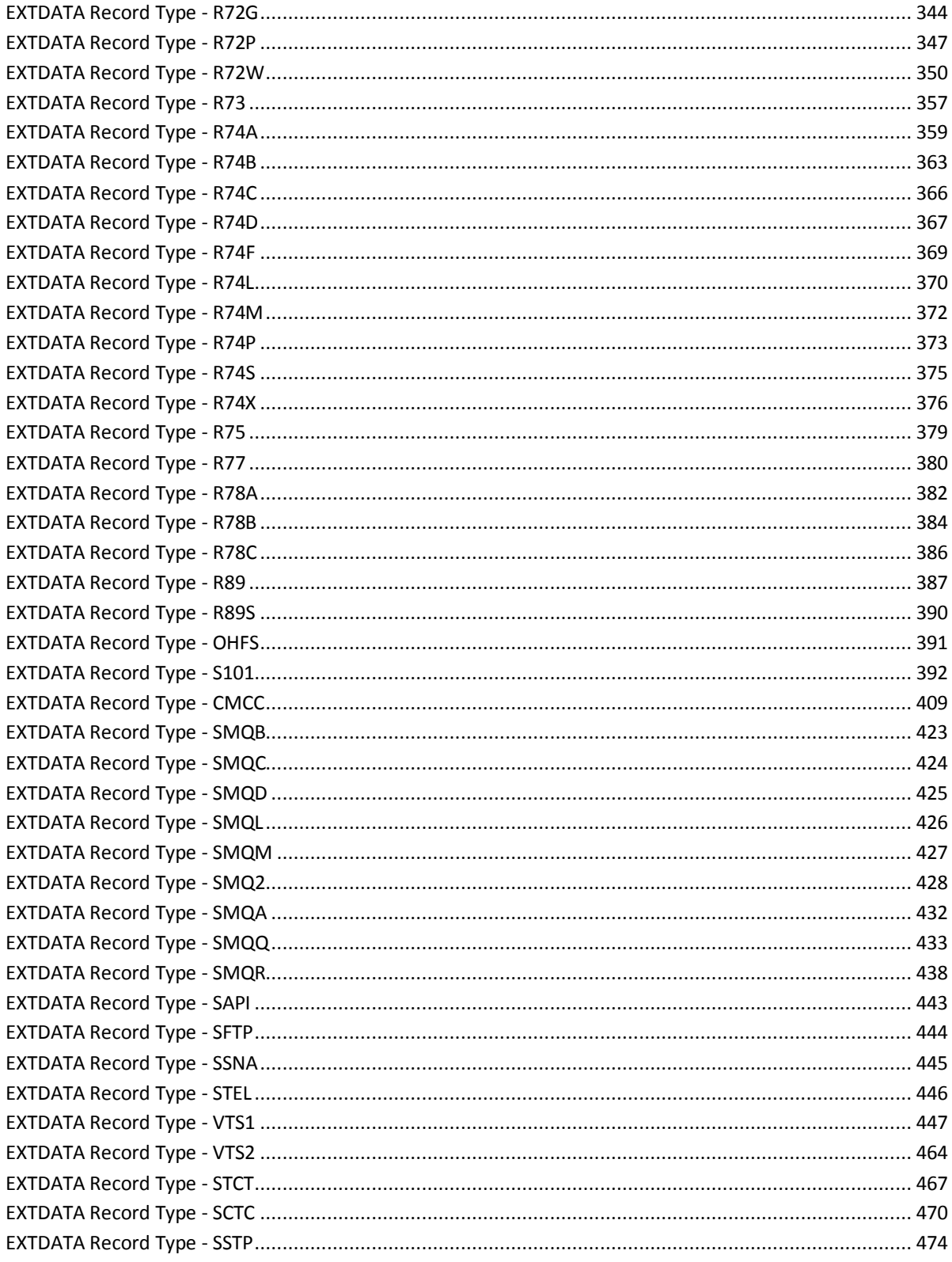

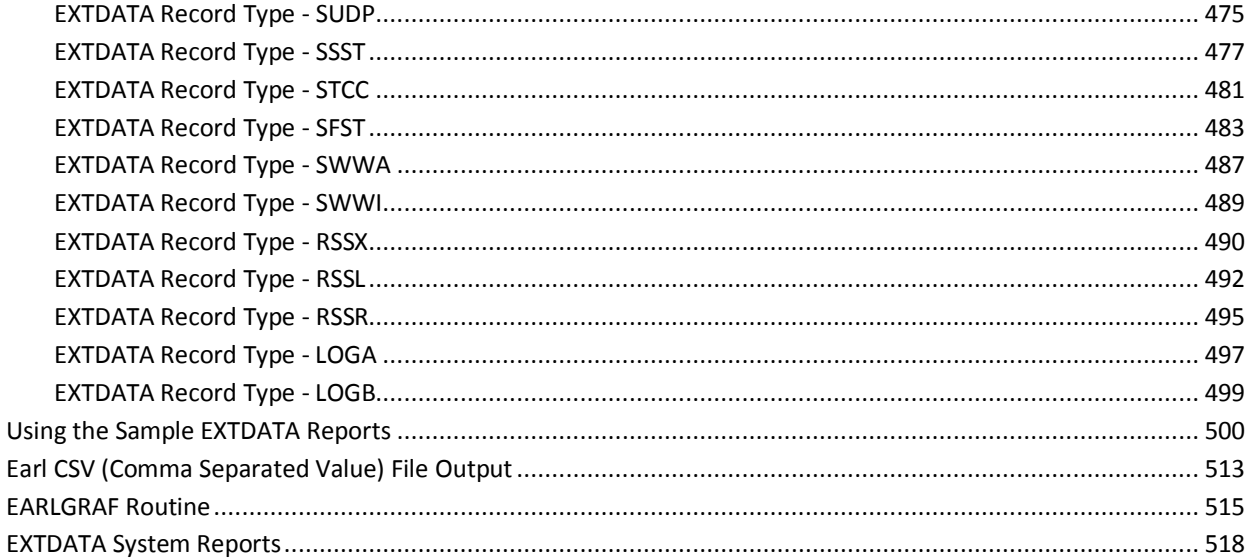

### **Chapter 7: Operating Instructions**

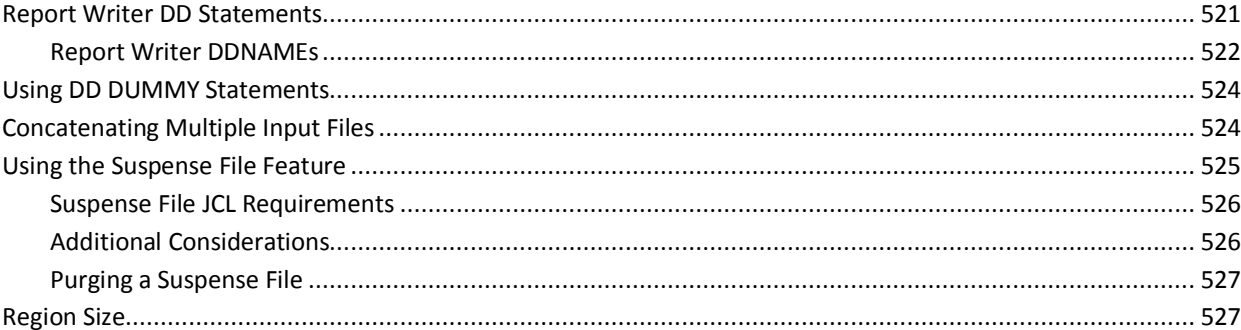

### Chapter 8: Interfacing with CA JARS

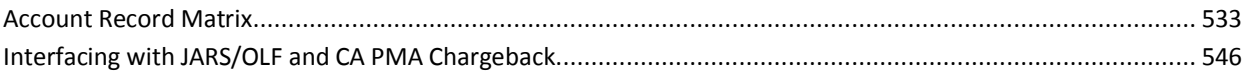

### Chapter 9: CSV and XML File Production

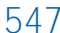

529

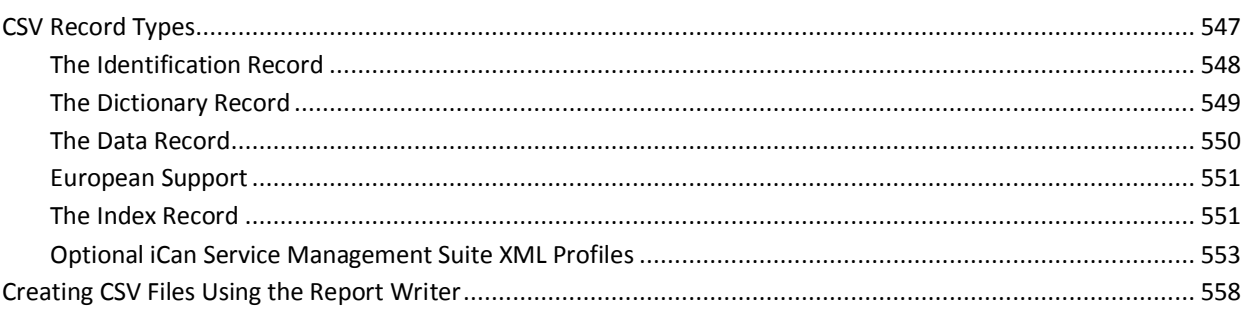

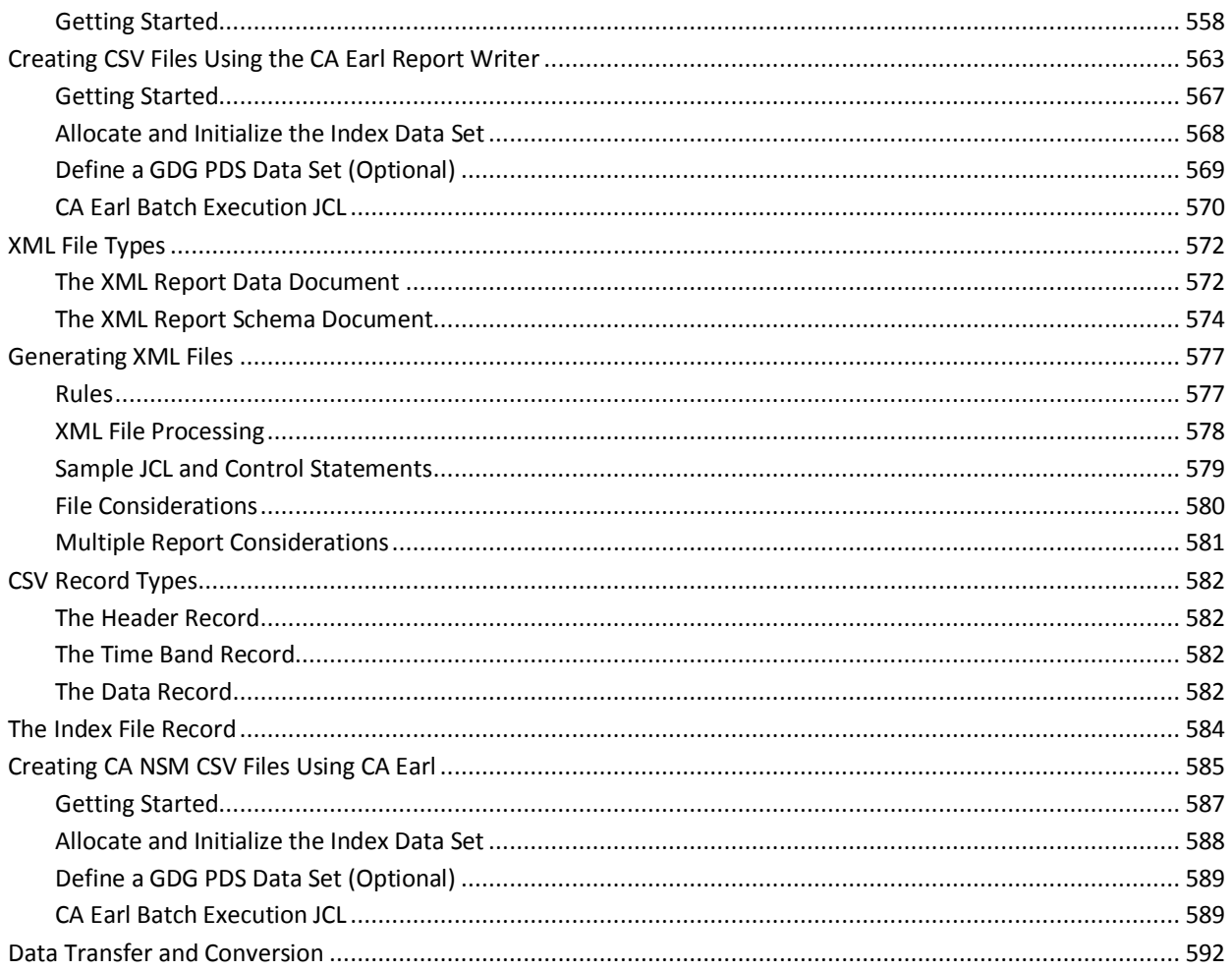

### Glossary

595

### Index

## <span id="page-12-0"></span>**Chapter 1: Introduction**

CA JARS Resource Accounting contains an integrated reporting component capable of producing reports on data from many systems. This chapter presents the basic flow of this product. See the flowchart in the section File Structure and Terminology Overview for a graphic representation of the reporting component.

Three elements of CA JARS are discussed next:

- Input
- Processing
- Output

### <span id="page-12-1"></span>**Input**

The three basic input formats used by CA JARS are:

- SMF/RMF/CMF
- VSE
- history/account

The dumped SMF data sets provide this product with the capability to report on z/OS statistics for system analysis and detailed job accounting.

Data in history format is created by the various product interfaces, or can be reformatted SMF data previously generated by CA JARS. The currently supported interfaces are:

- ADABAS
- CICS (separate product also required)
- DB2
- IDMS (separate product also required)
- IMS
- Network Accounting
- CA Roscoe®
- Tape Volume Accounting
- VM
- Datacom/DB

**Note:** The Disk Space Accounting Interface (CA JARS DSA Option) provides direct EXTDATA input to JARS/OLF or CA PMA Chargeback. Debits/credits are not required, but are available.

### <span id="page-13-0"></span>**Processing**

The data provided as input to this product is formatted into an intermediate account file. From this account file, reports are generated based on control statements indicating the desired output.

A detailed explanation of the five processing phases in the reporting component are discussed in the *Systems Programmer Guide.*

### <span id="page-13-1"></span>**Output**

CA JARS generates these types of output:

- System use reports
- User-defined reports
- History files CA JARS records
- History/account files EXTDATA records
- Comma separated value (CSV) files
- XML report files with their corresponding schemas (note that file generation requires the installation of the IBM XML Toolkit for z/OS)

### <span id="page-14-0"></span>**System Use Reports**

System Use Reports present an overall picture of activity within the operating system. SMF records carry the operating system related data, so they are the only meaningful input to the System Use Reports.

There are two types of System Use Reports:

- Overall System Utilization
- Detail Job or Program Activity Analysis

There are five overall System Utilization Reports:

- CPU Activity Graphs
- Multiprogramming Activity Report
- Computer Utilization Summary
- Resource Utilization Graphs
- Disk and Tape Activity Graphs

The detail Job or Program Activity Analysis Reports highlight specific resource utilization statistics by job or program. Each report is ordered by one of the following resources:

- Number of times used
- CPU time
- **EXCPs**
- Service rate
- Paging
- I/O index
- CPU page rate

You can produce one or all of these System Use Reports in a single run of CA JARS.

#### <span id="page-14-1"></span>**Differences between System Use Reports and EXTDATA System Use Reports**

The System Use Reports are based on SMF data, which is prorated into intervals. The EXTDATA System Use Reports are based on RMF data, which is already in intervals. For more information see the "EXTDATA Reporting" chapter.

#### <span id="page-15-0"></span>**User-Defined Reports**

CA JARS allows you to design customized reports. These reports are called *user-defined reports.* Using control statements, reports are generated to meet your needs. This guide is designed to assist you in coding the control statements required for report generation.

Up to 15 user-defined reports can be generated in a single run of this product, in addition to any selected System Use Reports.

A set of **sample** report control statements is provided on the distribution tape. You can find them in CAJROPTN (WSETJARS). These precoded control statements produce a wide variety of reports on your SMF data and provide an example of how to use the control statements. Some minor modification is required to define installation dependent elements such as department names, shift hours, rates to be charged, and so forth. Sample reports for the interfaces also exist on the distribution tape.

User-Defined Reports on performance statistics can be generated to complement the System Use Reports. Performance and utilization statistics can be shown in more detail than System Use Reports. Samples of System Use Reports are provided in the sample working reports as well.

Billing, or chargeback, is a common use of CA JARS. Several charge-related reports are provided in the sample reports. There are detailed explanations of chargeback, rate calculations, and cost distribution in the sections that follow. Also, you should read the section on Accounting Standards/Conventions in the *CA JARS Systems Programmer Guide.* Once you are familiar with the CA JARS method of chargeback, data from any of the interfaces including CA JARS DSA Option (Disk Space Accounting) in combination with the SMF Extensions (SMF/E) can be implemented to provide a complete chargeback solution.

More advanced chargeback capabilities are available through the use of the JARS/OLF component. For further information see the JARS/OLF Component in the "System Description" chapter of the *Systems Programmer Guide.*

#### <span id="page-16-0"></span>**History Files**

The history file output feature lets you build and maintain a *historical* performance, utilization, and chargeback data file: weekly, monthly, quarterly, and so forth. This important feature gives you a great deal of flexibility and control over this data management task. History files fall into one of two categories: detail-level or summary-level.

- A *detail-level history file* contains one record per job or job step depending upon the detail level chosen. Creating a detail history file in the first (and only) pass of the raw SMF data reduces the processing required to manage the raw SMF data on a long term basis.
- A summary-level history file can be created that contains records summarized to your custom specifications: hourly, daily or daily by account code.

You control history file selection by the proper coding of the SORT statement. Refer to the explanation of history files contained in the "Control Statements and Tables" chapter of this guide. Up to 15 history files can be produced in a single run of this product.

In addition, EXTDATA records can be produced and maintained on detail-level history files.

#### <span id="page-16-1"></span>**History/Account Files - EXTDATA Records**

The difference between EXTDATA and account records is really the difference between a physical and a logical record. SMF data is read by the JSIMAIN program, and, in the case of EXTDATA, is simply reformatted for later use by generalized report programs, or for direct input to the JARS/OLF component. In the case of account records, the SMF data is logically combined into job or step records. These account records contain a synthesis of information from many different SMF records. The EXTDATA record (with certain exceptions) contains information from a single SMF record. Therefore, the content of a complete file of account records approximates that of a complete file of EXTDATA records; however, the number and composition of the individual records is very different.

#### <span id="page-16-2"></span>**EXTDATA Reporting**

A number of system and task reports are provided which use EXTDATA as their input. In the following sections you will learn how to produce reports and become familiar with the features of this product.

#### <span id="page-17-0"></span>**File Structure and Terminology Overview**

There is essentially one format for a CA JARS output record. It is shown in the back of this guide and is referred to as the basic accounting record or the history record.

The field relationship of this record layout is carried over from the intermediate *account* file to the *history* file. Also, a history file can be reduced into a *summary* file.

In all cases, the record format of these files is very similar. They differ primarily in their content and usage.

■ An account file is normally a temporary data set that is not saved but is used in the process of generating reports and a history file.

**Note:** If EXTDATA is the primary output of the system, we recommend using the account file as a permanent data set, not to produce history files.

■ History files can in turn be kept at this level of detail for as long as you require or summarized at some selected sort level. When reduced in this manner, a history file is usually referred to as a *summary* file. The record format is the same. EXTDATA records are only maintained on detail-level history files.

#### **CA JARS Information Flow**

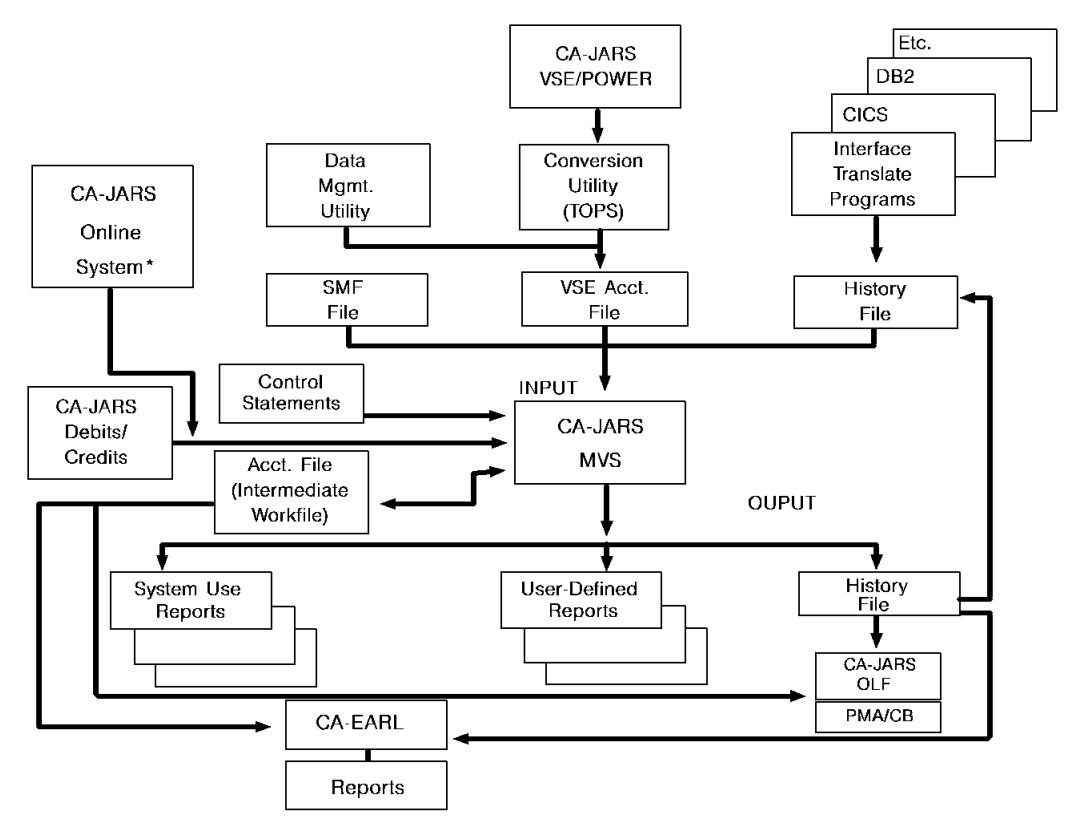

\* See the *Online System User Guide* for a detailed description of this feature.

### <span id="page-18-0"></span>**How to Proceed**

This section acquaints the first-time CA JARS user with the report generation process using the Report Writer. Refer to the "User-Defined Reporting and the Report Writer" chapter for details on user-defined reporting using the Report Writer.

As previously stated, control statements are used to communicate to CA JARS what reports are to be produced. Coding these control statements can be a simple task. As your familiarity increases with the control statements, the reports you produce can become more customized and complex.

The SELECT statement is used to specify the input and desired report output to CA JARS. Only one SELECT statement is permitted in a single run. Read the explanation of the SELECT statement in the "Control Statements and Tables" chapter before proceeding.

#### <span id="page-18-1"></span>**CA JARS Control Reports**

The following sections describe reports produced by the Report Writer.

When you produce reports, a Control Report is produced automatically. It can have up to four sections:

- System Control Statements
- SMF Record Type Summary (produced on when SMF data is used as input)
- Account Record Summary
- **Record Control Statements**

The Control Report tells you which control statements were used for report generation, actual SMF record types available for processing, and what input was processed. A sample Control Report follows.

#### **System Control Statements**:

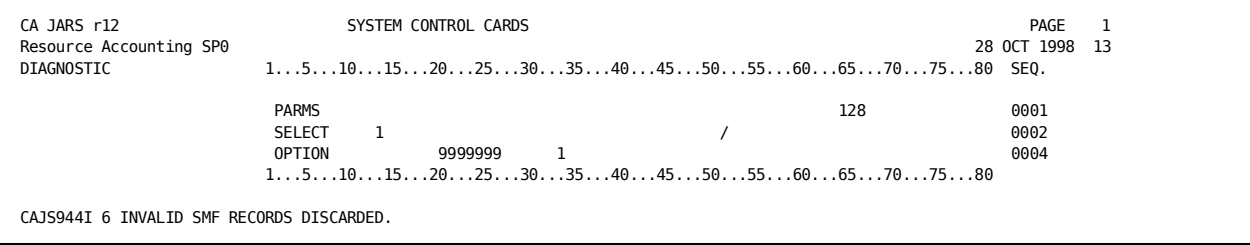

#### **SMF Record Type Summary**:

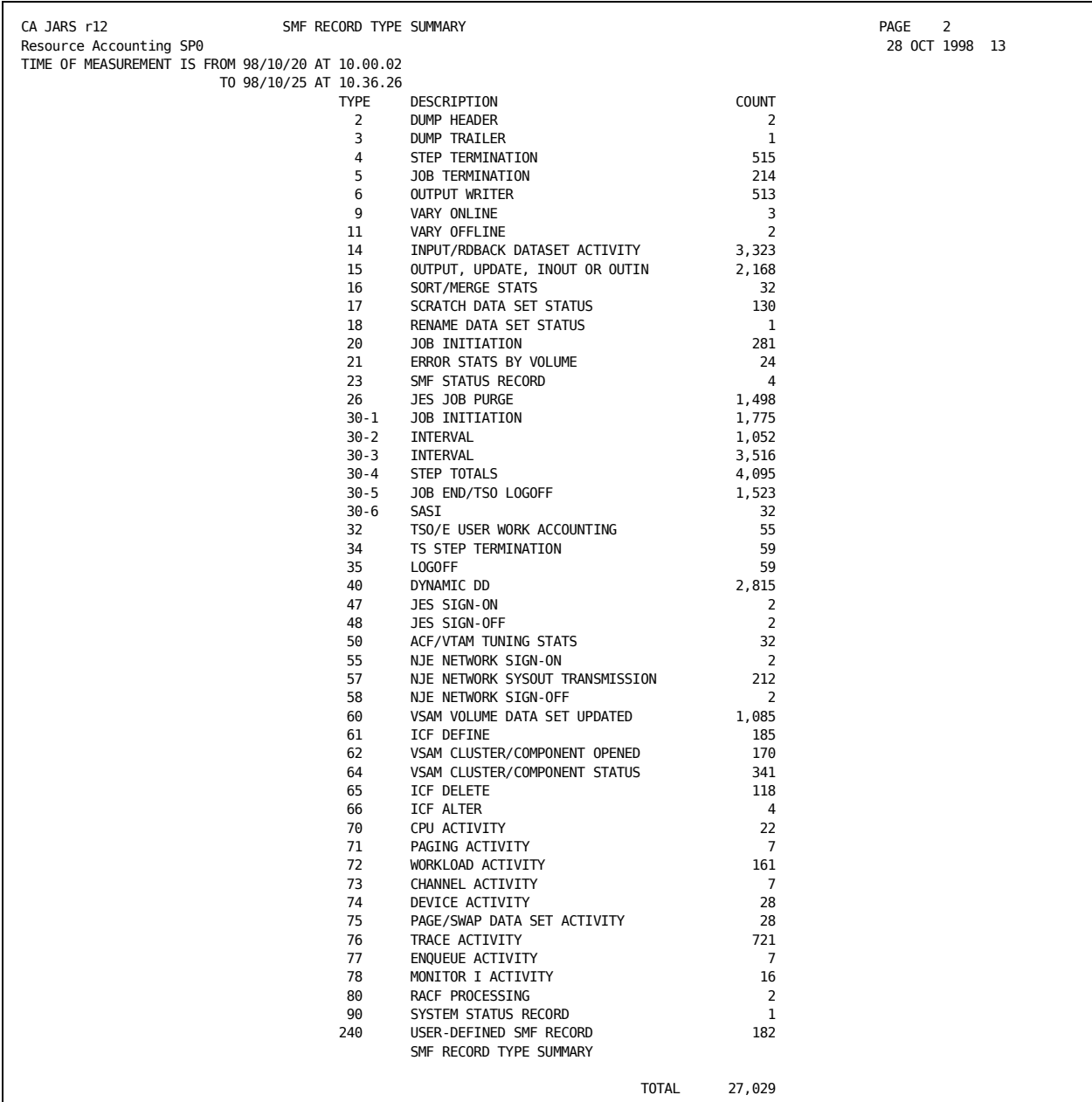

**Note:** The date and time appearing at the top of the page after TIME OF MEASUREMENT IS FROM... is the run date and time of the first record written to the SMF file.

The date and time appearing after TO is the run date and time of the last record written to the SMF file.

These records represent the first and last physical records on the SMF files.

The SMF Record type summary lists all of the SMF Record types found on this run.

#### **Account Record Summary**:

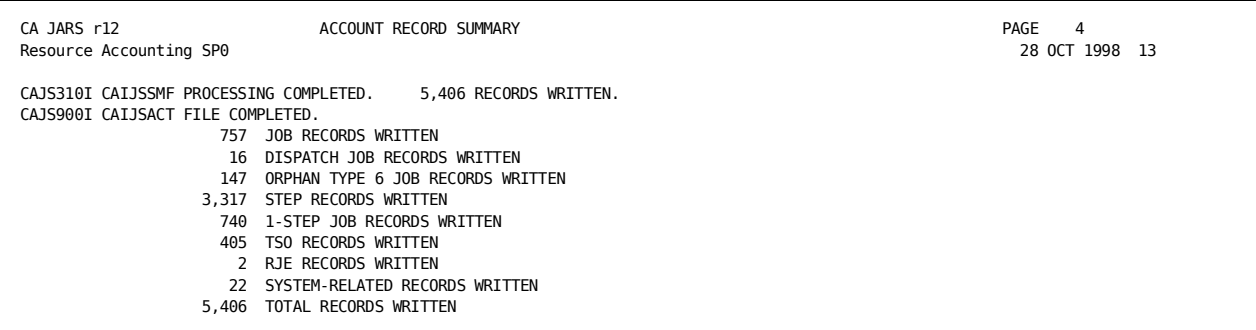

The Record type(s) written to the account file are listed below the CAJS900I message. The record types written vary depending on the input data. For example, if No Dispatch job records are present this item is not reflected. If the EXTDATA only option is selected, EXTDATA records are written along with the system related records.

If processing is requested for SMF and EXTDATA then the records written to the account file reflect both SMF and EXTDATA records.

#### **User-Defined Report Control Statements**:

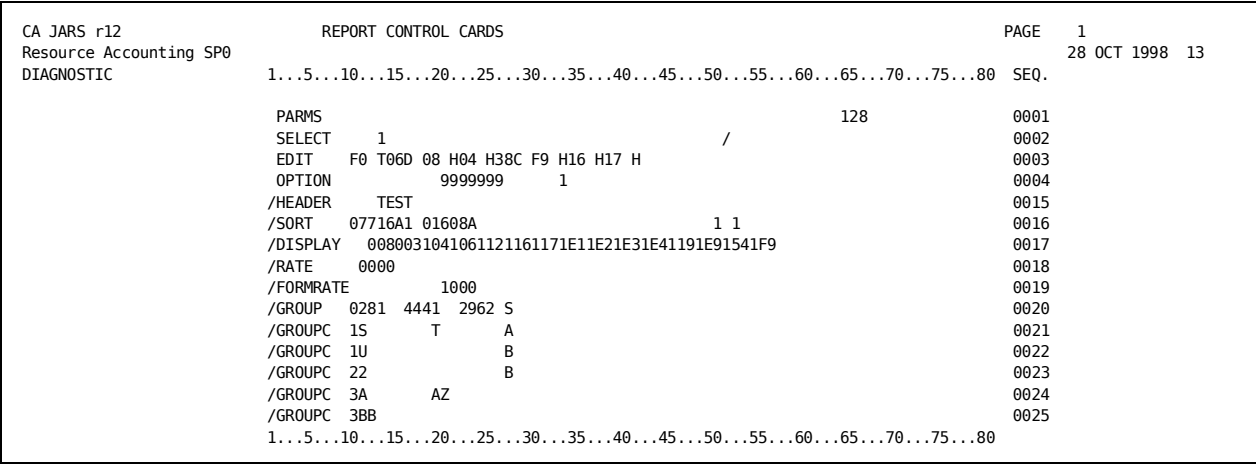

These control statements, listed in each report, include global control statements that apply to all user-defined reports, as well as the control statements specific to the report. In the above example, the PARMS, SELECT, EDIT, and OPTION are global control statements. The remaining statements, which contain a '/' in position 1 are specific to the user-defined report.

If multiple user reports are requested, a group of report control cards follow for each included report.

#### <span id="page-21-0"></span>**System Use Report Generation**

To generate System Use Reports, simply code the SELECT statement to indicate which reports are desired. SMF input or a history input file level 6 or 7 created from SMF input must be specified for System Use Reports to be meaningful. No other control statements, except SELECT, are required if System Use Reports are the only output desired, with the following exceptions:

- When a level-6 history file is used as input, the SYSUSE1 control statement must have a **J** in position 11.
- The processor count field on the OPTION control statement, positions 35-36, needs to reflect the number of processors.

At this time, you may want to run some System Use Reports against your SMF data. The JCL required to run CA JARS is documented in the "Operating Instructions" chapter. You should read the detailed explanation of System Use Reports in the "System Use Reporting" chapter, comparing the examples provided with the System Use Reports you generate to gain a full understanding of how these reports should be used.

Customization is optional but can be performed using two additional control statements: SYSUSE1 option and SYSUSE2 option.

Synchronize the writing of SMF interval records with the recording of RMF data to help ensure correspondence between RMF reports and system use reports.

In order to ensure accuracy of system use reports in a multiple LPAR environment, it is necessary to run separate reports for each LPAR. This is accomplished by including a SYSUSE1 statement and coding the first character of the LPAR name in column 10 of that statement.

#### <span id="page-22-0"></span>**SYSOUT Information Processing**

This section explains the method used by CA JARS to handle information about print lines and/or punch statements. Use of this data in the Report Writer is also explained.

Before we discuss CA JARS processing, it is important to understand the way JES and SMF work together to record SYSOUT activity. For batch jobs, all SYSOUT with the same SYSOUT class and forms identification are collected together in the JES spool. There is no distinction as to which DDNAME produces which print lines. All like SYSOUT is grouped together. When JES finds a printer that it can use to print a specific SYSOUT class and forms ID, then it prints all of the lines for an entire job that are of that class and ID.

Once the SYSOUT has been printed, one SMF type 6 record is written to record statistics for the batch job that originally created this SYSOUT. This record shows the totals for all printing performed. For example, if a batch job has three steps, each with two DDNAMEs going to SYSOUT class A, then one SMF type 6 record is written containing the total print lines for all six DDNAMEs in the job.

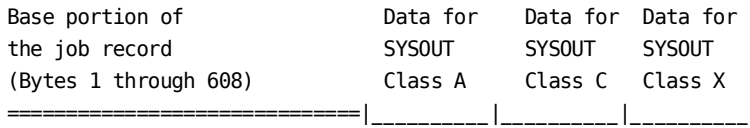

The base record is created, then a Forms entry is added to the end of the record for each SMF type 6 record for this job. Since there may be multiple Forms entries for a single job, the records in the account file can be variable in length. In addition, some of the fields in the base portion of the record that are SYSOUT related, like Print Forms ID, are filled with blanks. Since there is more than one forms ID for the job, there is no way that all forms IDs could be carried in one field.

To illustrate the processing of records with forms entries, let's use a hypothetical job. This is the JCL for our job:

//JARSTEST JOB (B533,PRA,250),'JARS TEST',TIME=(1,31), // TYPRUN=HOLD //STEP1 EXEC PGM=IEBGENER //SYSPRINT DD SYSOUT=A //SYSIN DD DUMMY //SYSUT1 DD DSN=EDUC.JTF.CARDLIB(TESTMEM), // DISP=SHR //SYSUT2 DD SYSOUT=X //\*\*\*\*\*\*\*\*\*\*\*\*\*\*\*\*\*\*\*\*\*\*\*\*\*\*\*\*\*\*\*

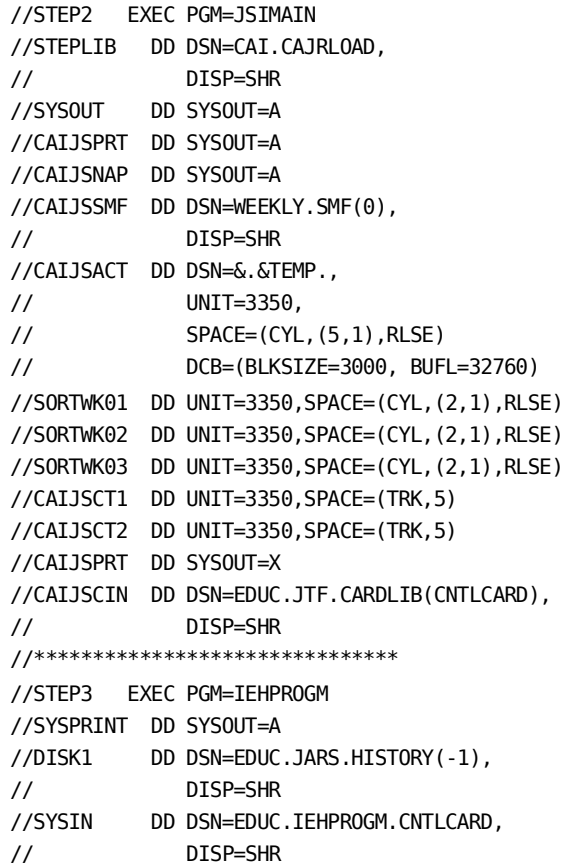

All lines with SYSOUT=A are kept in one type 6 SMF record.

All lines with SYSOUT=X are kept in another type 6 SMF record.

The SMF data generated for this job includes three step termination records, one job termination record, and two type 6 records (SYSOUT). The account file records created by these SMF records look like this:

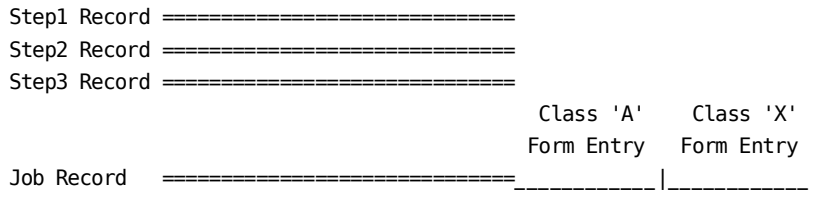

To illustrate the use of this data in reports, we will create a hypothetical report that includes only the print lines for SYSOUT class X. All other classes of SYSOUT are rejected. We do this by using the GROUP and GROUPC statements.

A person who does not understand how forms entries are handled by JES, SMF, and CA JARS, might code the grouping as follows:

```
1...+....1....+....2....+....3....+....4....+....5....+....6....+....7..
5GROUP 4431 S
5GROUPC 1X
```
However, this would select no records, because position 443 is blank. The base portion of the record cannot be filled because there is more than one SYSOUT class for the job. The real information for the SYSOUT is in the forms entries at the end of the job record. To be able to access this data, a special grouping dynamically generates *forms records.* A forms record has the same layout as a step record, but since one forms record is built from each forms entry, SYSOUT-related fields in the base portion actually contain usable data.

The following grouping causes the dynamic generation of the forms records, and then does the necessary selection for the sample report.

```
1...+....1....+....2....+....3....+....4....+....5....+....6....+....7..
5GROUP 0281 4434 2962 S
5GROUPC 1S T A
5GROUPC 1U B
5GROUPC 2X B
5GROUPC 3A A9
5GROUPC 3BB
```
The key to understanding the processing technique for forms data is to understand the sequence of events caused by these grouping statements.

First, the records about the hypothetical job are in the account file in the order shown below.

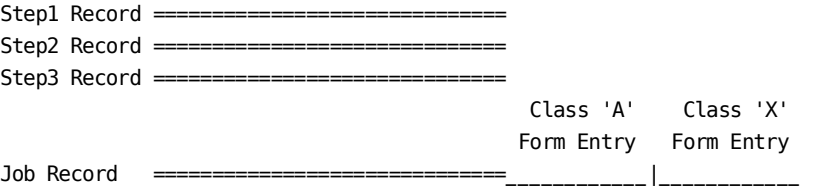

CA JARS grouping takes one record at a time from the account file through grouping logic. Only if a record passes one group test can it then proceed to the next test.

The first step record is read from the account file and looks like the sample below. Position 28, processor ID, contains an S or a T. Positions 296 and 297, group codes 1 and 2 respectively, are blank. Position 443, SYSOUT class, should also be blank.

 Pos. Pos. Pos. 28 296/297 443  $Step1$  Record  $===S=$ or the contract of the contract of the contract of the contract of the contract of the contract of the contract of the contract of the contract of the contract of the contract of the contract of the contract of the contrac **The Community of the T** 

When this record has gone through the grouping, it looks like the sample below. The only changes are to position 296, group code 1, which is now an A.

 Pos. Pos. Pos. 28 296/297 443 Step1 Record ====S==========A ========= =

This record is selected for the report, as are the other two step records, because they all contain the same information in the fields tested as the step 1 record. The job record is next to be read from the account file. It is processed in a similar way to the step records, with one variation. If the job record passes through all the grouping tests, as the job record in our example did, then it is used to dynamically generate forms records from the data contained in the forms entries.

*Job record before grouping:* This is the job record before grouping. Position 28, the processing ID, contains S or T. Positions 296 and 297, group codes 1 and 2, are blank. The SYSOUT class field, position 443, is blank. The actual SYSOUT classes for this job are carried in the two forms entries.

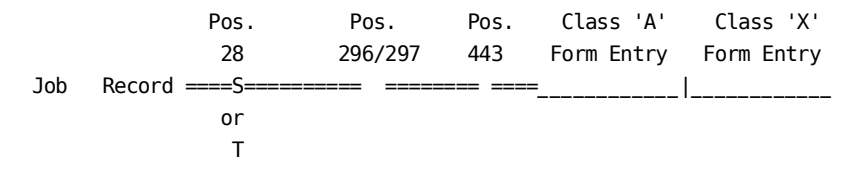

*Job record after grouping:* This is the job record after grouping. The result is the same as with the step records; group code 1 is changed to an A. Note that the data in the forms entries has not yet been examined.

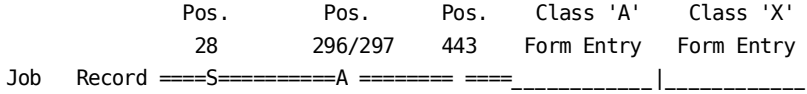

It is at this point that CA JARS recognizes that forms records are to be created from the two forms entries at the end of this job record. One record is generated, and then that record is processed by the grouping logic. During this processing, the job record is kept by CA JARS so that it can be used to create the second forms record.

*First forms record before grouping:*

This is the first forms record before grouping. A record has been built from the data in the forms entry. Position 28, processing ID, contains a U. This indicates that this is a unit record, or a forms record. As with the job and step records, group codes 1 and 2 are blank. However, note that position 443, SYSOUT class, has been filled with data from the forms entry.

 Pos. Pos. Pos. Forms Record 28 296/297 443 Class A ====U==========B ========A====

This record contains line counts for SYSOUT class A, a class not included in the sample report. Therefore, the record should be rejected.

#### *First forms record after grouping:*

This is the first forms record after grouping, at which time it was rejected. Group code 1 is a B, because the processing ID is a U, and group code 2 is still a blank, because the SYSOUT class is not X.

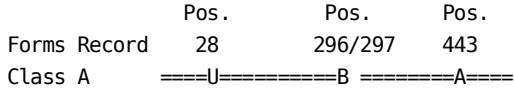

CA JARS goes back to the job record and uses it to generate the second forms record, the one for SYSOUT class X. This record is a full-sized record with the SYSOUT information in the base portion.

#### *Second forms record before grouping:*

This is the second forms record before grouping. Again the processing ID is U and group codes 1 and 2 are blank. The SYSOUT class of X is taken from the second forms entry.

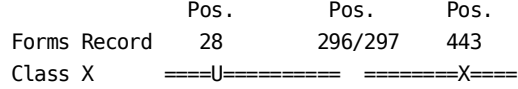

This record contains line counts for SYSOUT class X, the class to be included in the sample report. Therefore, the record should be selected.

*Second forms record after grouping:*

This is the second forms record after grouping, at which time it was selected. Group code 1 is set to B because processing ID is U, and group code 2 is also set to B because the SYSOUT class is equal to X.

 Pos. Pos. Pos. Forms Record 28 296/297 443 Class X ====U=========BB========X====

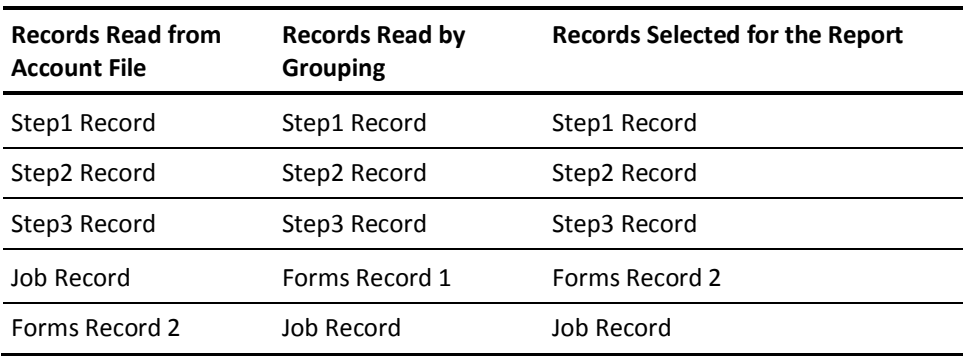

Now that all the forms entries have been turned into forms records, the job record is passed to the report. At this point, all grouping is complete for this job.

### <span id="page-27-0"></span>**User-Defined Reports**

The following report sample shows the general format used for all User-Defined Reports.

**Note:** See the "User-Defined Reporting and the Report Writer" chapter to learn about the basics of generating reports using the JARS report writer. It shows you how to generate reports using three increasingly informative examples.

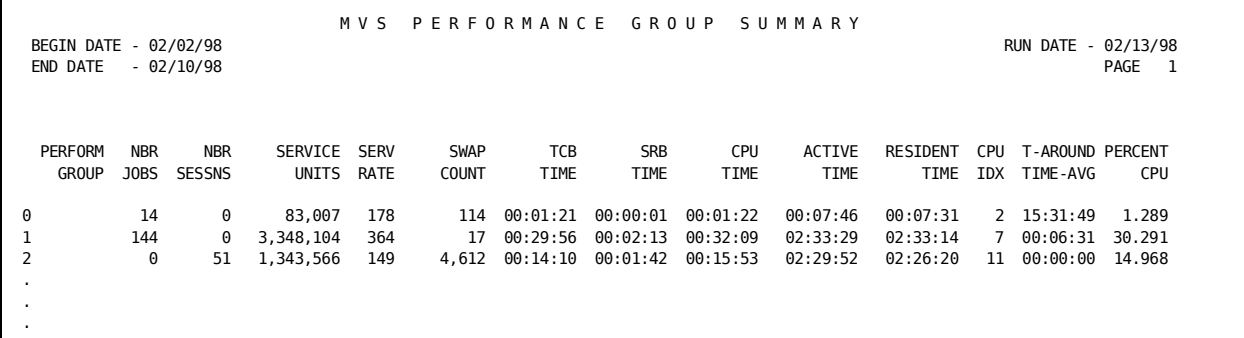

Each user-defined report has two sections:

- standard report header
- report body

The first 8-10 lines of every report are the standard report header that cannot be suppressed. The elements of the standard header are introduced by the following control statements:

Name - description:

The report title is generated by the HEADER statement. The positioning of the title is also coded on the HEADER statement. The HEADER in the example provided above is: MVS PERFORMANCE GROUP SUMMARY

■ Dates:

The Begin Date, End Date, and Run Date are all determined by fields on the PARMS and CRITERIA statements or, by default, the data read into CA JARS. The example has:

BEGIN DATE - 02/02/98 ... RUN DATE - 02/13/98 END DATE - 02/10/98

■ Operating Cost (Not shown on this report, but shown when used):

The PARMS statement is used to introduce a cost figure that is distributed to all cost centers. This is one chargeback technique. The example provided does not reflect the use of this feature. However, when implemented, the OPERATING COST and amount display above the RUN DATE on the reports.

■ Spacing:

Two blank lines separate the heading from the body of each report.

■ Column titles:

All data element titles are determined by the Title Table coded on the DISPLAY statement. The column titles in the example are:

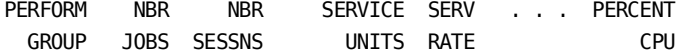

The content of the body of each report is determined from the specification of certain fields on the SORT and DISPLAY statements. There are three types of lines that can be generated in every report:

- Detail lines
- Summary lines
- Grand total line

#### **Detail lines**

The detail line information may be optionally displayed for each accounting record at the job and job-step level. Check the Output Data Elements Table in the "Control Statements and Tables" chapter to ensure that an item(s) to be displayed is available at the detail or summary level.

■ Job lines:

You may elect to display the selected output data elements (DE IDs) for each job for a given report. The job information is a summary of pertinent data for all the steps within that job.

■ Step lines:

You may display the selected output data elements for each job-step for a given report. The pertinent data at each step level for a given job creates the step level information.

#### **Summary lines**

A summary line is optionally generated, based on the individual field specifications on the SORT statement. Five summarization levels are possible. The summary line displays information that can be logically accumulated for each change of data in the user-specified sort control field. Positioning of the summary line is determined by the Summary Print option on the SORT statement.

#### **Grand total line**

A Grand Total line is automatically produced on every report. All elements that can be logically accumulated display on the final summary line.

The maximum number of lines to be printed on a page is controlled by a field on the PARMS statement.

Figures are normally displayed with commas marking the thousands, millions and billions places. If a number does not fit the space available, the commas are dropped. Right-hand decimal places are the next characters dropped--two at a time. If the number is so large that even the rounded integer does not fit, the number is rounded further, the rightmost places dropped and the remaining numbers are followed by an asterisk and a number indicating the number of places dropped. Thus 386,957 (or 387,000) becomes 387\*3. Sign values are always retained.

### <span id="page-30-0"></span>**21st Century Support**

The overall design of 21st century support in CA JARS is to treat years with values of 00 through 59 as being in the 21st century; for example, 2000-2059. Years with values of 60 through 99 are treated as being in the 20th century; for example, 1960-1999. The following text discusses in detail each of the areas of date processing affected by 21st century support.

For purposes of sorting, comparisons and calculations involving dates, the two-digit year is logically expanded to include the century. This ensures proper sort sequencing, correct comparisons and results from calculations involving dates.

However, externally the two-digit year is maintained. This includes all external files with the exception of EXTDATA files, reports, and input parameters. This implementation eliminates the need to change parameters or file layouts. In addition, the Wizard Report Writer has been modified in the same fashion to properly process two-digit years in date fields.

The following text discusses in detail each of the areas of date processing affected by 21st century support.

#### <span id="page-30-1"></span>**Sorting on Date Fields**

When a date field is specified on the Sort Control Statement, CA JARS takes the century into account and makes an adjustment in setting up the Sort field. If the year is 59 or less, it is treated as being in the 21st century. If the year is 60 or higher, it is treated as being in the 20th century. Thus, when performing a sort in ascending sequence, this product sorts a YY/MM/DD field containing "99/12/31" (December 31, 1999) ahead of a field containing "00/01/01" (January 1, 2000).

### <span id="page-30-2"></span>**Selection, Rejection, and Compares Involving Date Fields**

When performing selection or rejection based on a date field via the CRITERIA statement, CA JARS takes the century into account. If the year portion of the date contains a value of 59 or less, it is treated as being in the 21st century. If the year is 60 or more, it is treated as being in the 20th century.

Thus, for selection, rejection, or comparison purposes, a date field containing "00/01/01" (January 1, 2000) compares high against a constant of "99/12/31" (December 31, 1999).

#### <span id="page-31-0"></span>**Grouping**

When grouping on date fields, if the dates in the data span the millenium, it is necessary to modify the GROUP/GROUPC Control Statements. For the Group Control Statement, add another group definition referencing the original (Date) Group field. For the original GROUPC Control Statement, make the ending range the last day of the 20th century. Add a second GROUPC Control Statement for the beginning and ending date ranges to be selected in the 21st century. An example follows.

#### **Before Year 2000 Support**

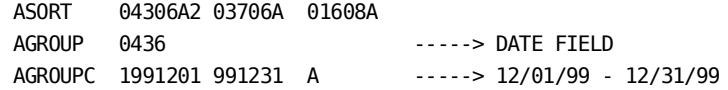

#### **After Year 2000 Support**

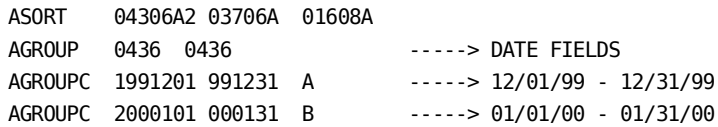

#### <span id="page-31-1"></span>**Calculations Involving Date Fields**

CA JARS takes the century into account when deriving various fields such as Elapsed Time and Turnaround Time that involve dates in the calculation. This ensures that correct values will be obtained for jobs, steps and transactions spanning the turn of the century.

Likewise, this product takes century into account in resolving the weekday and day of week keywords. Again, if the year is 59 or less, it is treated as being in the 21st century. If the year is 60 or higher, it is treated as being in the the 20th century. So a YY/MM/DD date containing "97/01/01" generates a weekday value of Wednesday, while a date containing "00/01/01" generates a weekday value of Saturday, which is the correct day for January 1, 2000.

#### <span id="page-32-0"></span>**EXTDATA Files**

CA JARS places a common header onto SMF records before they are written as EXTDATA records to the history file. The date field in the common header, defined by MRXTHDR for CA Earl EXTDATA File/Record definitions, and MZXTHDR for CA Easytrieve EXTDATA File/Record definitions contains a two-digit year field. CA Earl macros GTOJUL, RECTOJUL and GETDIFF have been modified to handle leap year and date calculations. CA Easytrieve macros GTOJULZ, RECTOJLZ and GETDIFFZ have been modified to handle leap year and date calculations. Date fields in the base EXTDATA records are generally in packed length four fields with the century indicator turned on. For example, the first day of year 2000 would be stored as 0100001F.

## <span id="page-34-0"></span>**Chapter 2: System Use Reporting**

The System Use Reports are a set of computer utilization time graphs and reports. They provide snapshots of system activity that can be augmented by User-Defined Reports. In general, these reports provide for the presentation of resource utilization information relative to dates and time and are laid out to aid the data processing manager in performing the following functions:

- identifying changing resource utilization trends early
- maintaining satisfactory customer service levels
- reducing resource contention through proper scheduling

The System Use Reports assist the data center manager in performing these and other functions. When used properly, these reports can be a powerful and efficient management tool.

This chapter contains an overview of System Use Report interpretation and then a detailed look at each of the categories of reports.

**Note:** The System Use Reports are based on combined SMF data. The EXTDATA System Use Reports, (SYSDAY1, SYSDAY2, SYSWEEK1, and TAPEMNT) use RMF records. Therefore, results cannot be compared. See the EXTDATA Reporting chapter in this guide for more information.

### <span id="page-34-2"></span><span id="page-34-1"></span>**Interpreting Reports**

#### **System Use Report Interpretation**

The majority of the System Use Reports display an estimate of the level of utilization of system resources during specific intervals of time. These time intervals are user-specified and may be as small as a minute or, in the case of a utilization summary, as long as a shift or day. Generally, these utilization levels are displayed as a percentage of the time interval length, or of some maximum value, user-defined or defaulted.

The utilization data contained in the step and/or job level account records when sorted into chronological sequence, provides the basic information from which the majority of the System Use Report statistics are derived. Since the time intervals over which this data was collected rarely coincides with the specified report time intervals, a *prorating* or apportioning technique is used to assign utilization estimates to each report time interval from the available step or job level data. By necessity, the technique used assumes that the rate of utilization of each resource, such as CPU time, or an I/O device, for example, was consistent during the duration of the step or job. Since this is occasionally not the case, the specification of a report time interval length which is not less than the average step or job elapsed time (from the Computer Utilization Summary Report) is recommended.

Care must be taken when attempting to compare statistics from one System Use Report to another. To provide the most information possible in the smallest series of reports, each report is designed to provide either different information or information from a slightly different point of view than other reports. What most often leads to an apparent contradiction is an attempt to compare statistics between two reports which base their utilization percentages on different interpretations of real time, primarily either measured time or defined time.

*Defined time* is the accumulation of the amounts of time in each specified report time interval, shift, or logical day. *Measured time* is the accumulation of periods of elapsed time commencing with the beginning of the earliest occurrence of recorded activity and terminating with the end of the latest recorded activity within each defined shift or day. A *recorded activity* is either a step or job execution or the accounting of a wait-time interval (type 70 SMF records). Only when a recorded activity crosses the beginning and end of a defined shift or day is measured time the same as defined time.

Because of the periodic recording of system wait or *idle* time in z/OS, differences between measured and defined time can normally be attributed to gaps between system shutdown and re-IPL, the loss of SMF data due to a system failure, or simply the absence of any SMF data for portions of a defined shift or day because of the times of day when the SMF collection data sets were dumped.

On each type of report, *Time of Measurement* identifies the beginning and ending of the measured time period for that report, *Total Includes* identifies the beginning and ending dates of the defined time period, and the body of the report defines the beginning and ending times of the defined time period. Note that when a report is a *summary* type covering more than one day, there may be gaps in measured time such that the accumulated measured time is less than the difference between the end of the last measured time period and the beginning of the first.
Note that the System Use Reports were originally designed for data covering a relatively short period of real time; that is, a day or a week. The internal accumulation of data may experience overflows when the amount of data processed exceeds design limits. In general, the accumulation for queue and turnaround times used in the production of the Computer Utilization Summary report are subject to overflows when the amount of time being accumulated exceeds approximately 65,000 hours. In addition, the accumulation of service units overflows if the amount being accumulated exceeds approximately 2,000,000,000.

#### **Considerations**

- The only meaningful inputs to System Use Reports are SMF/TSO records or a history file created from SMF/TSO input (level 6 or 7). When processing a level 6 history file, you **must** code a **J** in position 11 of the SYSUSE1 statement.
- All numeric data is handled as binary full words. The times are carried in hundredths of seconds. This could result in truncation of data if bringing a large amount of very active data. There is no checking for overflow and this can cause problems.
- Prorating is done by:
	- multiplying the number, for example CPU time, by the defined time interval
	- dividing the result by the total elapsed time of the job or step

The assumption, due to using batch data, is that CPU usage was the same during the entire length of the job.

- Prorating is done only for steps or jobs that span more than one interval.
- The shift and day flags on the SYSUSE1 statement can be used to select any or all:
	- shift oriented reports for each day
	- 24-hour reports for each day
	- shift oriented reports for all days combined
	- 24-hour reports for all days combined
- Page numbers start at 1 for each report.
- When reports for each day and for all days combined are generated, most of the core requirements are doubled.
- Numbers are all rounded by half-adding.
- Time of measurement dates and times are taken from the SMF run dates, not reader start date, for the records used in the reports requested. This means that the dates and times may vary depending upon the reports requested because not all the system type records are necessary for all the reports. If an asterisk appears in the dates, check:
	- PARMS statement positions 11-34
	- CRITERIA statement date
	- use of a summary level history file (level 1-5)
- Shift start times must always be larger than the preceding shift time. You cannot define first shift as 0700, second as 1400 and the third as 0000.
- When using a criteria date, IPL idle, overhead and wait times are from the criteria date to the next IPL. If an IPL record contains data from the time period prior to the criteria date, we prorate the information. This is done by adding like data together and dividing by 2. This may cause too little or too much time to be accounted for.
- System use or system related records are created for IPL idle time, SMF data lost and wait time. These records are less than 160 bytes in length and are retained on an account file and job step and job level history files. The format of the records is given in your *Systems Programmer Guide.*

The following table is designed to assist you in understanding the graphs presented later in this chapter.

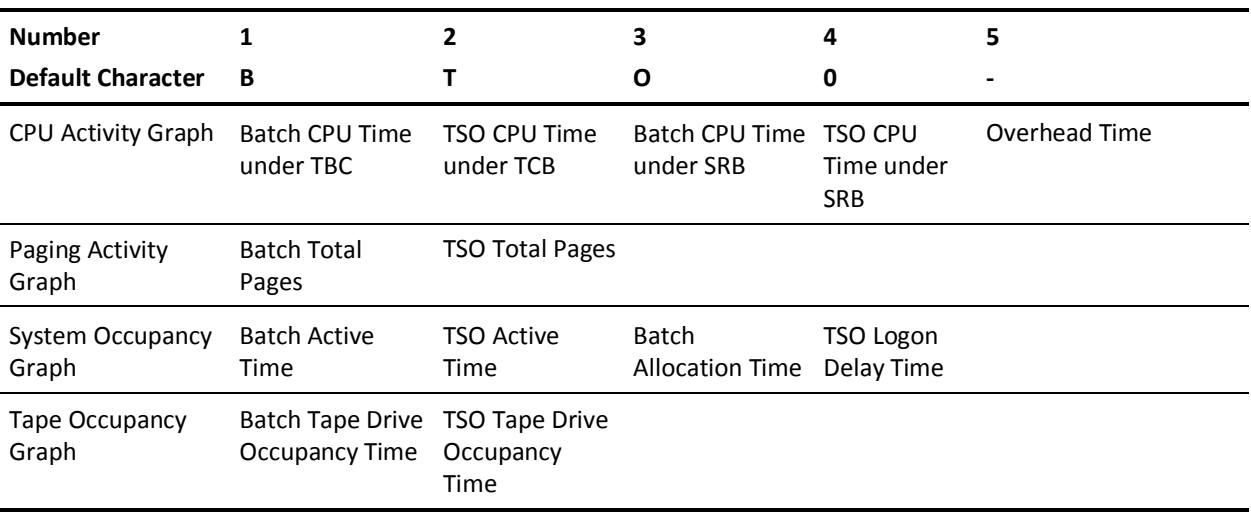

## **Report Headings**

The header portion of each of these reports contains the following elements:

- The report title.
- The report run date.
- The page number (a four-digit, zero-suppressed value). The page number starts over at 1 for each selected report.
- The exact date/time range covered by the report. Note that for multiday recaps of shift oriented reports, the period covered includes only the appropriate shift on all days.
- These three items appear only on reports for which shift and date boundaries can vary:
	- The scope of the report. See the description of *scope* as it applies to each report.
	- The first logical date covered by the report.
	- The last logical date covered by the report. If it is blank, the report covers only one day.

**Note:** The *logical date* covered by the report is the date on which the 24-hour period starts.

## **System Use Report Samples**

## **Multiprogramming Activity Report**

This report depicts concurrent program or job activity during each defined interval for a maximum of 99 active programs or jobs. Management can easily identify production work that creates resource contention by noting peak activity periods which have unusually high paging and I/O activity.

- The shift 1 start time is taken from the SYSUSE1 statement, along with the date on which the day (24-hour period) begins.
- The data for the report is job level or step (program) level data, as indicated at the top of each column.
- The headings for the data elements being displayed for each program or job are also displayed at the top of each column. These are selected by placing MPA field ID entries on the SYSUSE2 statement.
- The headings for the totals shown on this report appear in the last column. The Multiprogramming Factor is always shown, along with the three data elements selected on the SYSUSE2 statement.
- The vertical time-of-day axis is displayed on the left of the report. The increment for each time interval is specified on the SYSUSE1 statement.

You can select this report at program or job level via the SYSUSE1 statement and may select three of the following elements for display (the first two elements selected are reported for all six report columns; the third element is reported in the TOTAL column only):

- CPU time
- Elapsed CPU rate (CPU/Elapsed)
- I/O index (Total EXCP Count/CPU)
- CPU page rate (Total Page Count/CPU)
- Elapsed page rate (Total Page Count/Elapsed)
- Total EXCP count
- Total page count
- CPU utilization rate (CPU/Interval Size)
- Service rate (Service Units/Active)
- Service units

- Counts (EXCPs, pages, service units) are shown in these formats: nnnn, nnnk or nnnM.
- You can set the time interval down to one minute without increasing the core requirement.
- This report, if requested on the SELECT statement, is always done for each day and has no shift delimiters. It is not affected by the shift or day flags on the SYSUSE1 statement.
- Counts and times for programs or jobs that execute during two or more intervals are prorated among the intervals covered within the elapsed time for that job or program.

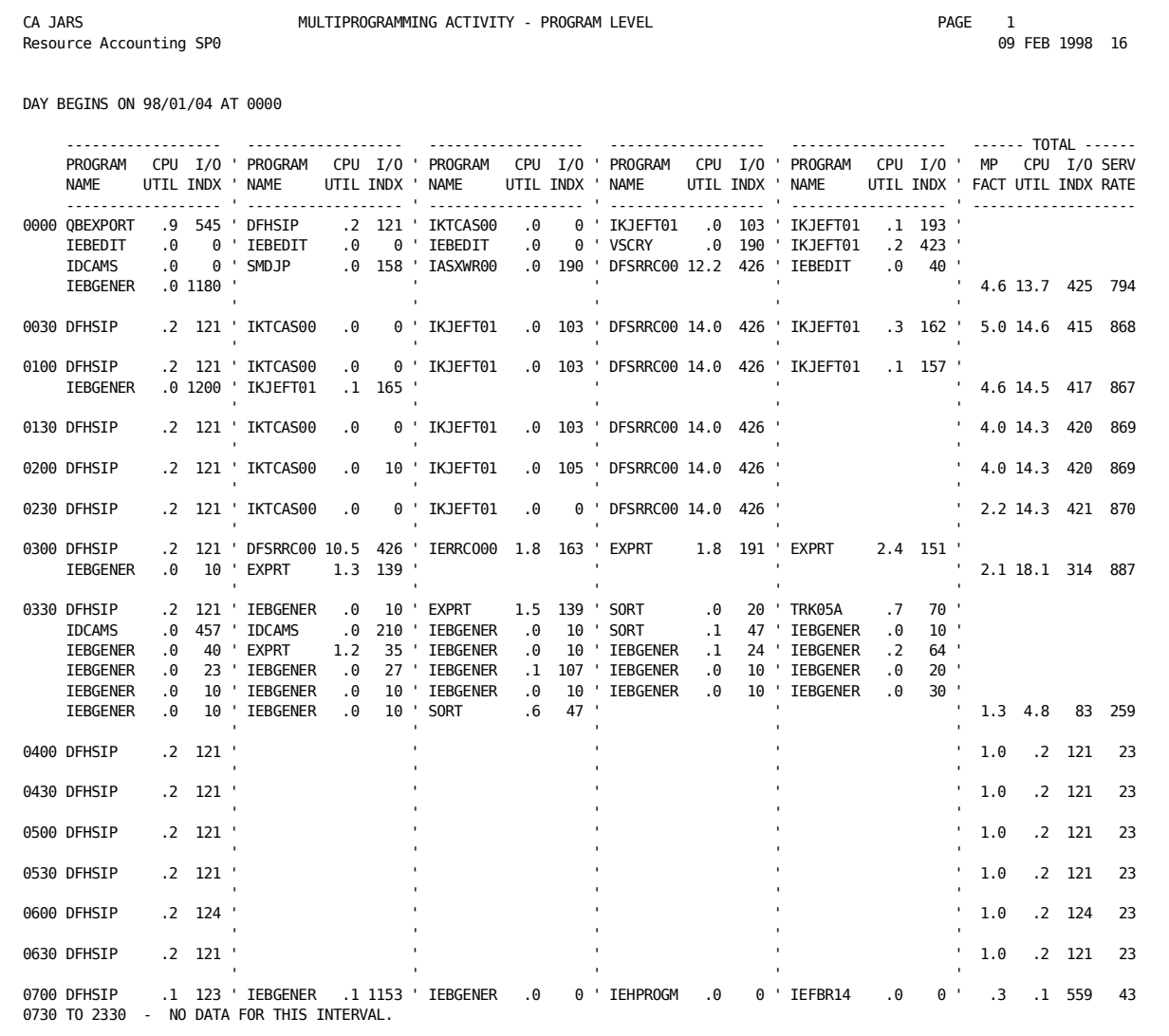

## **CPU Activity Graphs**

This report enables management to identify peak periods of CPU activity and to easily correlate CPU utilization, multiprogramming, and paging activity.

- The scope of the report is displayed in the upper right corner of the report. This can be SHIFT n (n=1 through 3), DAILY, denoting a single day's data, or TOTAL, denoting multiple day's data summarized into one graph.
- Graph titles: the left-hand graph always shows CPU utilization. The right-hand graph defaults to system occupancy, showing the total active and allocation time of all jobs within each time interval. A switch on the SELECT statement causes this graph to show paging activity instead.
- The MP (multiprogramming factor), present on each graph, is an indicator of how busy the machine was during each interval.
- The percentages, that are graphed, represent the total length of the bar, are the total of all programs or jobs shown. FLD1 pertains to the left-hand graph and FLD2 pertains to the right-hand graph.
- The vertical time-of-day axis. The increment for each time interval is specified on the SYSUSE1 statement.
- The number of days on which data was found for each time interval is displayed on the right side of the report. This is shown only for multiday summary reports.
- The LEGEND provides a cross-reference between the percentage columns and the graphs, shows the symbols used on each graph, and gives the meaning of 100 percent for each graph. An entry on the SYSUSE2 statement is available to standardize the scale of the Paging Activity Graph. This scale defaults to the maximum paging activity observed in any time interval.

When the System Occupancy Graph is selected, this same entry on the SYSUSE2 statement may be used to indicate the number of initiators which, if all were active, would represent 100 percent system occupancy. The default assumption is 15 initiators.

- CPU utilization shows CPU time broken down by TCB, SRB, batch, TSO, and overhead time. Overhead time is interval time minus total CPU time + wait/IPL/idle time.
- If any time is not graphed, it is included in the blank area on the graph. If overhead is graphed and there are no wait records in the data, the overhead time should fill the rest of the interval not represented by CPU time. If a user reports no wait time, check to see if type 70 records are generated.
- MP factor is the average number of initiators active during the interval. MP factor is the elapsed time in the interval divided by seconds in each interval.
- System occupancy, if selected, shows active and allocation time by batch and TSO.
- Paging activity, if selected, shows total pages broken down by batch and TSO.
- CPU denominator is seconds in each interval. FLD1 is graphed time divided by CPU denominator.
- Occupancy denominator is seconds in each interval times the number of initiators. The default for number of initiators is 15. Paging denominator is seconds in each interval times maximum pages per second. FLD2 is graphed data divided by occupancy denominator or paging denominator.
- The elapsed time can include more than active and allocation time; so FLD2 and MP factor may not be proportional.
- The dates at the top of the report include system records. If overhead is not being graphed, there could be intervals with no data even though the dates at the top look like there should have been data for the interval.
- For multiday reports, each interval is represented by data averaged over the number of days shown in the DAYS column.
- Shift and day flags on the SYSUSE1 statement affect production of 'SUMMARY -SHIFT n' and SUMMARY - ALL recap lines.
- This report always starts at Shift 1 Start time.
- Production of either CPU Activity or Disk and Tape Activity graphs, or both graphs require 72 bytes of storage for each interval, with a batch/TSO system.
	- Graph characters for CPU utilization are as follows:
	- ID 1 is batch CPU time under TCB (problem program). (B)
	- ID 2 is TSO CPU time under TCB (problem program). (T)
	- ID 3 is batch CPU time under SRB (System) z/OS only. (O)
	- ID 5 is overhead time. (-)
- Graph characters for System Occupancy are as follows:
	- ID 1 is batch active time. (B)
	- ID 2 is TSO active time. This shows up only if TSO option is on. (T)
	- ID 3 is batch allocation time. (O)
	- ID 4 is TSO logon delay time. This shows up only if TSO option is on. (0)
- Graph characters for Paging Activity are as follows:
	- ID 1 is batch total pages. (B)
	- ID 2 is TSO total pages. This shows up only if TSO option is on. (T)
- The default graph characters are  $1=$ B,  $2=$ T,  $3=$ O,  $4=$ O,  $5=$ -. If any overrides are supplied, all of the defaults are dropped.

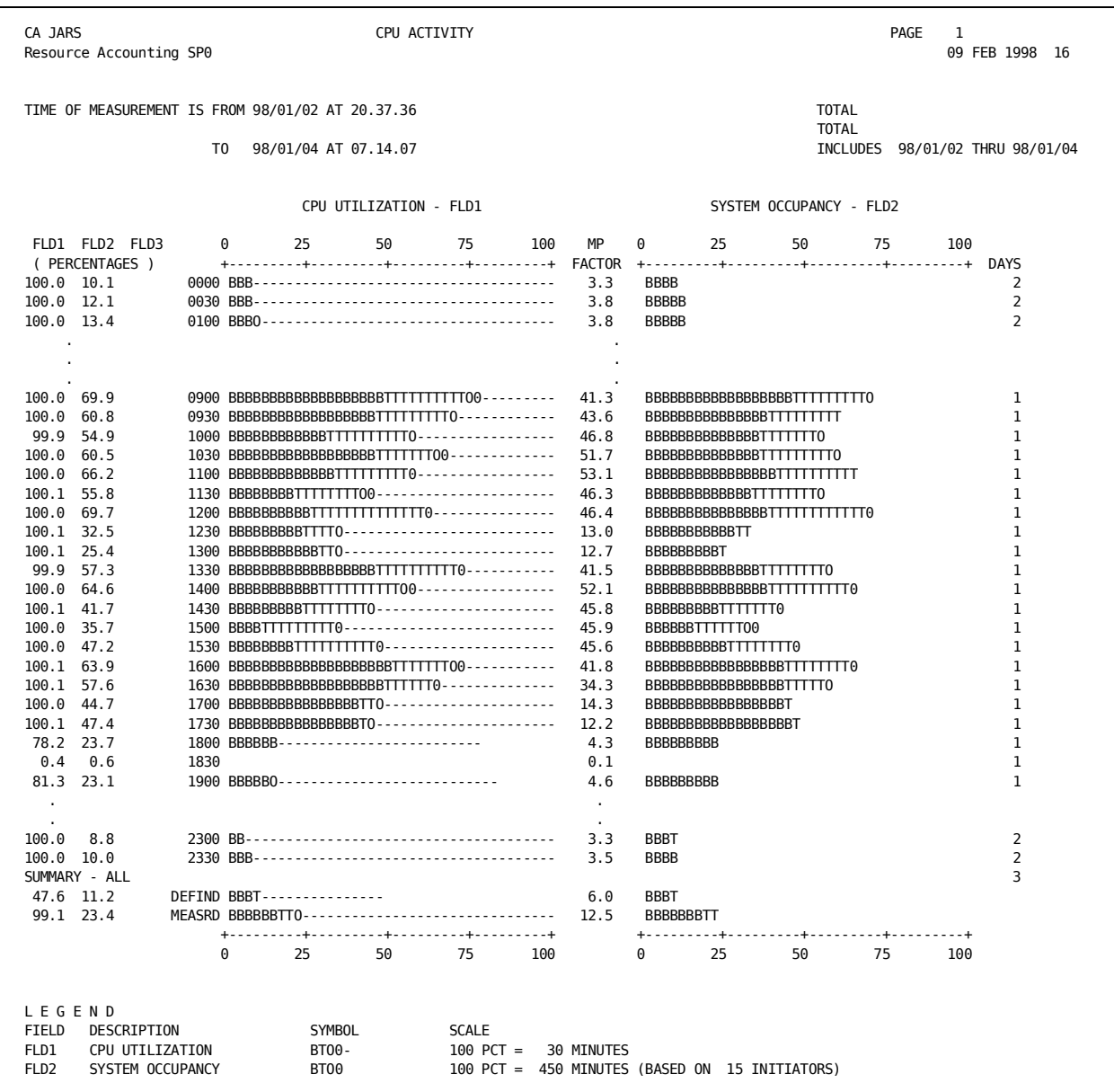

## **Disk and Tape Activity Graphs**

The Tape Drive Occupancy Report identifies the percent of the available tape drives busy during any time interval. The Disk and Tape EXCP Rates Report requires CONFIG statements for generation. It correlates heavy tape and disk activity. While the occupancy report identifies what percentage of tape drives is allocated, the EXCP Rates Report indicates how much they are being used.

- The scope of the report can be SHIFT n (n=1 through 3), DAILY, denoting a single day data, or TOTAL, denoting multiple day data summarized into one graph.
- The graph titles are TAPE DRIVE OCCUPANCY and DISK AND TAPE EXCP RATES.
- The MP factor, present on each graph, is an indicator of how busy the machine was during each interval.
- A numerical representation of the percentages, which are being graphed, are listed on the left of the report. The numbers in the FLD1 column represent the total length of the TAPE DRIVE OCCUPANCY bar: the total of all programs/jobs. The numbers in the FLD2 and FLD3 columns represent the disk and tape EXCP rate, respectively. The total length of each bar on the DISK AND TAPE EXCP RATES graph is the total of FLD2 and FLD3.
- The vertical time-of-day axis. The increment for each time interval is specified on the SYSUSE1 statement.
- The number of days on which data was found for each time interval is displayed on the right of the report. This is shown only for multiday summary reports.
- The LEGEND provides a cross-reference between the percentage columns and the graphs, shows the symbols used on each graph, and gives the meaning of *100 percent* for each graph. An entry on the SYSUSE2 statement is available to standardize the DISK AND TAPE EXCP RATES graph scale. This scale defaults to the maximum disk and tape EXCP rate observed in any time interval.

- TAPE DRIVE OCCUPANCY shows tape drive occupancy broken down by batch and TSO.
- The Tape Occupancy denominator is seconds in each interval times number of tapes in CONFIGs. FLD1 is tape occupancy time as measured by job or step elapsed time divided by tape occupancy denominator.
- The MP factor is the elapsed time in the interval divided by the seconds in each interval.
- The DISK AND TAPE EXCP RATES show EXCP rates broken down by disk and tape. I/O denominator is seconds in each interval times maximum EXCPs per second. FLD2 is disk EXCPs divided by I/O denominator. FLD3 is tape EXCPs divided by I/O denominator. Total length of bar is FLD2 + FLD3.
- Graph characters for tape drive occupancy are as follows:
	- ID 1 is batch elapsed time for jobs or steps using tape
	- ID 2 is TSO elapsed time for jobs or steps using tape. This shows up only if TSO option is on.
- Refer to the Considerations section under CPU Activity Graphs for information regarding core shifts and multiple day reporting.

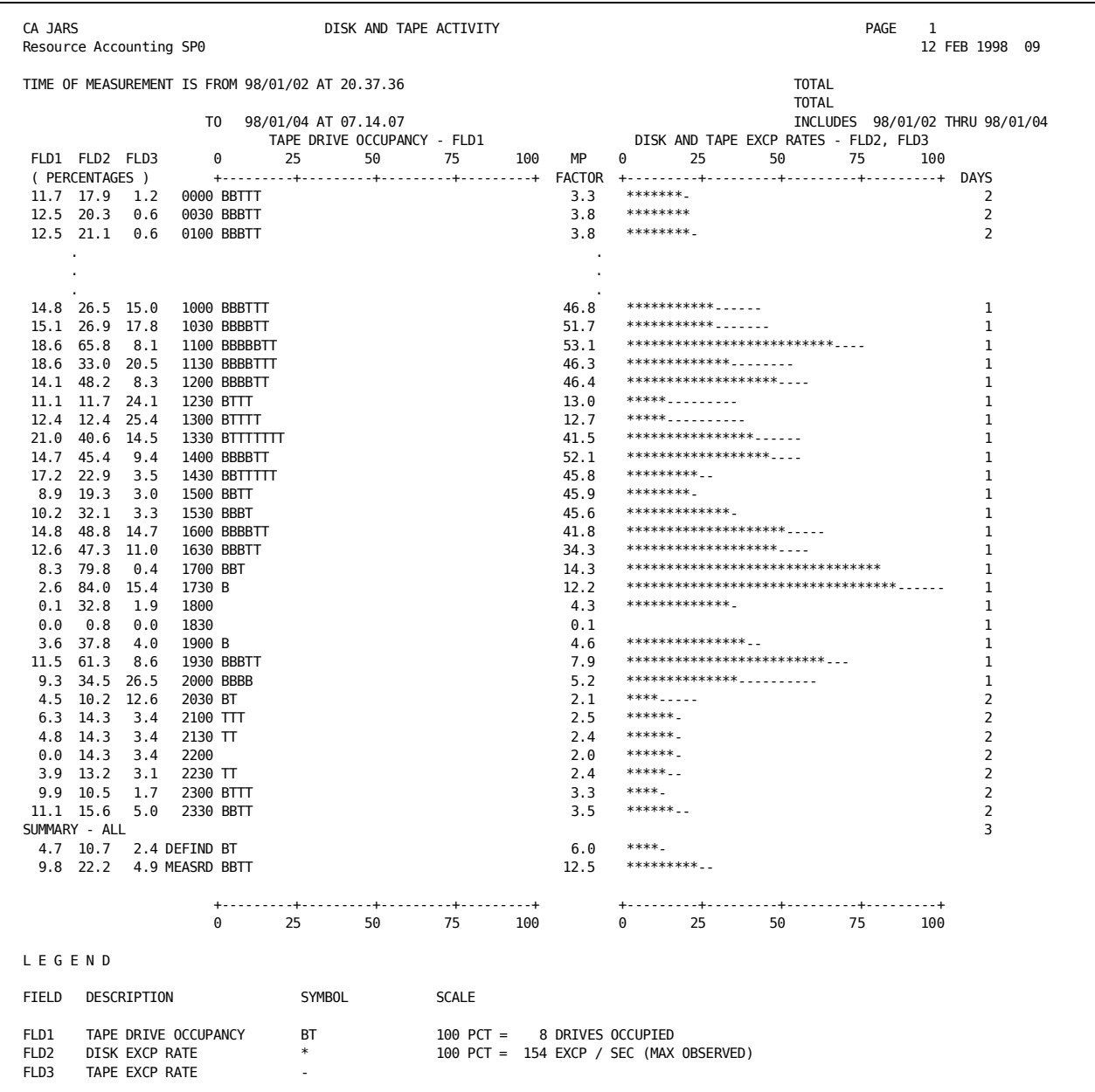

## **Resource Utilization Graphs**

The Device Occupancy Report requires CONFIG/CONFIGX statements for report generation. This report effectively identifies which peripheral devices are being used by the system, and how much they are being used.

- The scope of the report can be SHIFT n ( $n = 1$  through 3) or TOTAL, with the time boundaries of the shift or day (24-hour period) given in hh.mm.ss format.
- The numeric values corresponding to each resource are displayed in columns on the left of the graph. OCCUPANCY TIME is the amount of time that the resource was allocated. PCT UTIL (percent utilization) is the occupancy time shown as a percentage of the time the device was available. For I/O devices, the number of EXCPs is also shown.
- I/O devices are represented by their physical addresses, in the form *cuu*. Devices are reported on in the order that the CONFIG/CONFIGX statements were entered, so that presenting tape devices first, then disk, and so forth, is under user control.
- The 100 PCT (percent) on the graph is equal to the difference between the shift (or day) end and begin times, multiplied by the number of days for which data was found.

- The options in the shift and day flags are all available to control the scope of this report.
- The graph bars represent the PCT UTIL numbers, which are occupancy time divided by time span covered by the report.
- Occupancy time shows the amount of time that at least one initiator was using the resource as measured by job or step elapsed time.
- The first line, for device CPU, shows the amount of time that at least one initiator was active. It is not the amount of CPU time in the interval.
- EXCP counts are shown numerically for each I/O device.
- The devices are graphed in the order of the CONFIGs/CONFIGXs.
- When you are collapsing the graphs, only devices with nonzero occupancy time are printed.

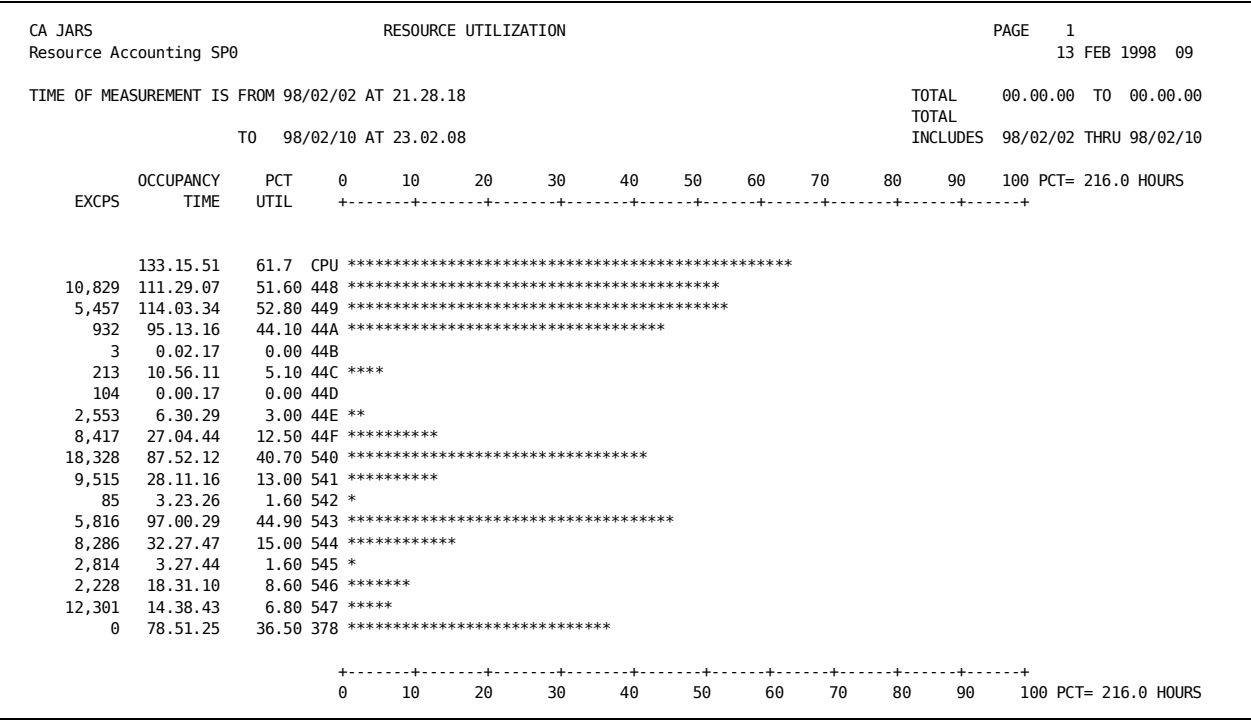

## **Computer Utilization Summary**

This report provides management with a comprehensive one page summary of overall computer utilization, plus basic measurements of operations performance for a user-defined time interval.

- The scope of the report can be SHIFT n (n = 1 through 3) or TOTAL, with the time boundaries of the shift or day (24-hour period) given in the format hh.mm.ss.
- Basic performance statistics are shown in the format hhhh.mm.ss.
- Each number that is used to calculate the performance parameters in the third section is defined by the algorithms provided on the report next to the numbers.

Note that the total time measured is defined as the difference between A and B of Item D. For reports covering multiple days, the total time measured is the sum of the values (B - A) for each of the days for which data was found.

- The second portion of this report displays job and step statistics along with the number of IPLs performed. Rates per hour are shown in terms of the total time measured, from the first section of this report.
- The interval length for CPU utilization is the number of seconds in the interval times the number of processors in the system. The number of processors in the system is shown at the bottom of the report and can be computed from the RMF type 70 record, or it can come from the OPTION statement.
- Service unit information for z/OS systems is broken down between batch and TSO, both the number of units and the rate in service units per second of active time.
- System wait time comes from the RMF type-70 record. The number of type 70 records used in this report is shown as RMF INTERVALS. If the number of RMF records is less than what it should be (number of RMF records should be the time span of the report / RMF interval time) then the wait time, along with all the fields that use wait time in their calculation, are incorrect. The wait time is itemized by processor when the data for the report comes from a multiprocessor system. The *online intervals* field is the number of RMF intervals during which the processor was online. If the processor was varied offline, or reconfigured during an interval then the wait time for the interval cannot be used, and again the system wait time may be incorrect.
- Potential time is the total time the system is available *times*the number of processors in the system. This is the maximum amount of time that the system could be working. The number of processors is computed from the RMF type 70 record, but may be overridden by the number of processors field on the OPTION statement.

#### **Considerations**

- The options in the shift and day flags are all available to control the scope of this report.
- If SRB time is zero in the data, only total CPU time is shown. The non-z/OS format is used for the report. Also no service units are shown.
- If there are no wait records in the data, the Overall CPU Utilization Rate is very close to 100% (which might look nice but is incorrect).
- Multiprogramming factor is calculated using *active time* on this report; however, the other reports use elapsed time.

#### **System Control Statements**

 1 1 2 2 3 3 5 6 6 7 7 8  $0.\ldots 5.\ldots 0.\ldots 5.\ldots 0.\ldots 5.\ldots 0.\ldots 5.\ldots 5.\ldots 5.\ldots 0.\ldots 5.\ldots 0$ SELECT 1 1 CRITERIADATE 03/14/9803/20/98

A sample Computer Utilization Summary is provided on the next page, along with information to assist you in interpreting this report.

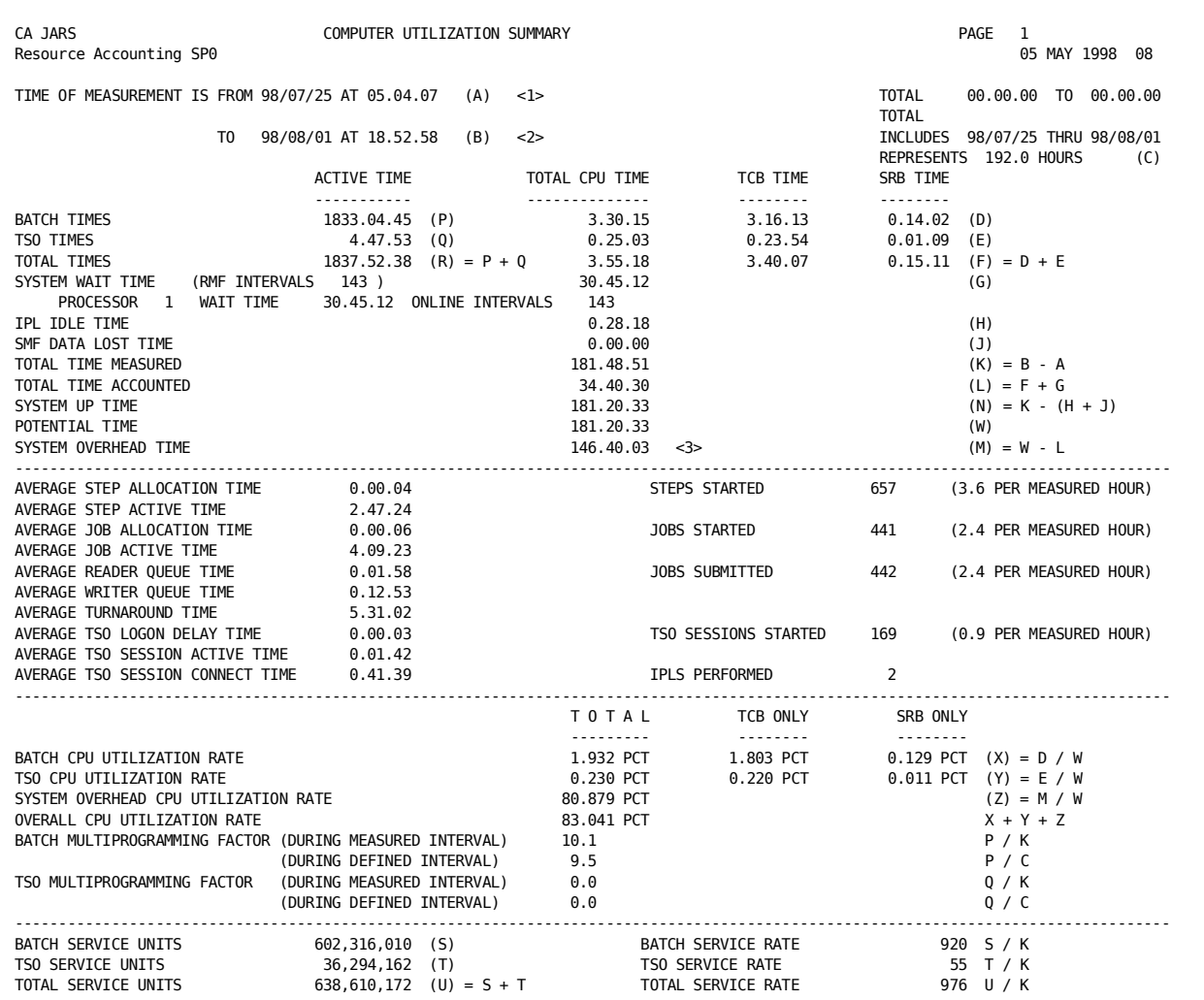

- 1. Run date and *start* time of the earliest record that meets the READER START DATE indicated on the CRITERIA DATE statement, if present
- 2. Run date and *stop* time of the last record that meets the READER START DATE indicated on the CRITERIA DATE statement, if present
- 3. System Overhead Time represents the difference between time for the measured interval and the total time accounted. An excessively high System Overhead is the result of missing SMF data. This can be caused by long running steps that complete in the measured time interval, inflating the measured time value.

## **Program/Job Activity Analysis**

This series of reports identifies the programs or jobs that consume the largest percentage of each type of resource on the system.

- In the upper right corner of the report, the number of program or job names included in the report is displayed. This number can be supplied on the SYSUSE2 statement; the default is 25.
- The total number of different program or job names found in the data is displayed also.
- The report is for jobs (using job level data) or for programs (using step level data), as indicated in the same portion of the report. This choice is made by setting the *required records indicator* on the SYSUSE1 statement.
- Statistics can be presented either as accumulated values or as averages based on a single execution (the accumulated values divided by the NBR USES entry). This option is specified on the SELECT statement.
- Totals are first presented for only the programs or jobs shown in the body of the report. After this, if the report shows averaged data, the average values of the grand totals are presented. The last line always shows the grand totals of the accumulated values for all programs or jobs found in the data.

- These reports cover all data submitted, with no breakdown by shifts or by individual days.
- Numbers that are too large to display in the seven-digit fields (10 million or more) are displayed as nnn,nnnK.
- The user specifies on the SYSUSE2 statement how many program/job names are to be displayed on each report.
- The number of different program or job names it had core available for is shown in the heading of the report. If there wasn't enough core for at least 10 programs or jobs, no System Use Reports are produced and an error message is printed out. It gets all the core not used for the other reports because when it gets the core, it doesn't know how many different programs or jobs it will find.

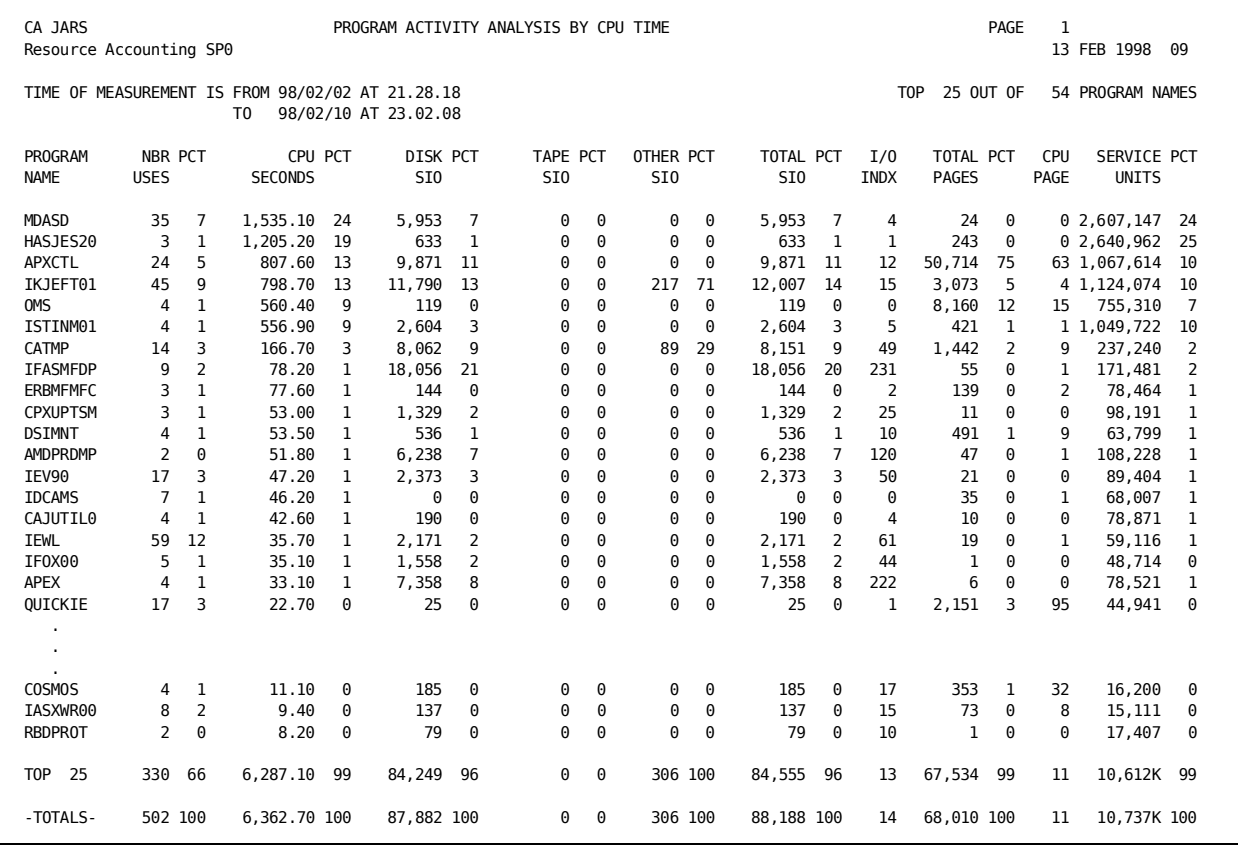

# **Chapter 3: User-Defined Reporting and the Report Writer**

Control statements are used to tell CA JARS which reports you want generated, for what time period, and how you want them formatted. They are contained in a file of fixed-length 80-byte records. Each control statement is identified by an alphanumeric statement type of up to eight characters. The statement type is checked for syntax and discrepancies that might cause errors during the run. Should the report program encounter any erroneous data, the record is flagged and a message is printed indicating the problem area.

Control statements are divided into two groups. The first group consists of statements that govern the general aspects of the report program run; the second group controls the formatting of individual reports.

The following statement types belong to the first group--those that control the general aspects of your reports:

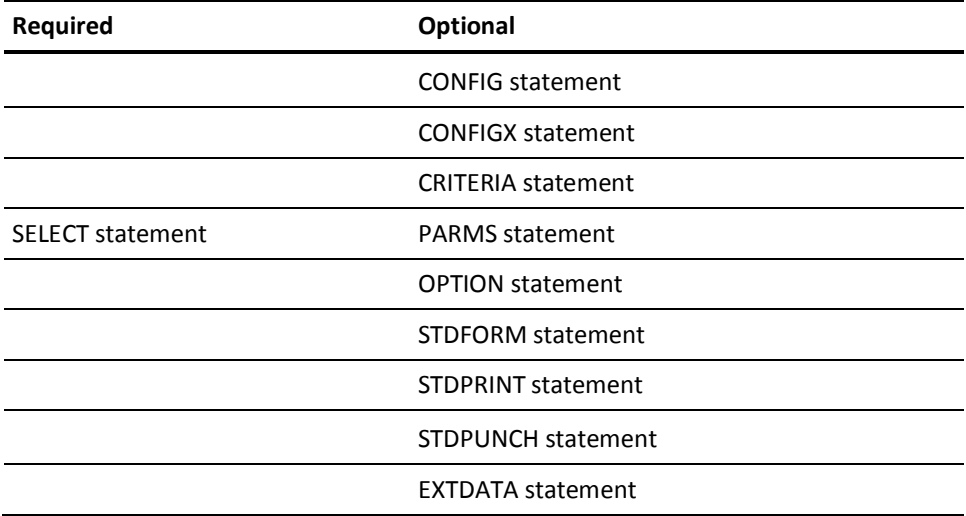

The statements on the next page are used to control the format of individual output reports. Since up to 15 reports can be requested for each run, this group can be composed of many sets of statements, with each set of statements used to define one particular report format. Each set can include a combination of any of the following statement types.

Statement types **required** for basic reporting are: HEADER, DISPLAY, and SORT.

The statements listed below are optional and are grouped by usage.

#### **Computer Billing & Budget Control**

- APPCRATE
- **BUDGET**
- **CREDIT**
- DEBIT
- FORMRATE
- **PRIORITY**
- RATF
- RJERATE
- SNARATE
- TITLE
- TSORATE
- VMRATE

#### **Other Format Customization Features**

- DESCRIPT
- EDIT
- **EXITS**

#### **Selection/Rejection Of Records**

- GROUP
- GROUPC

Each report is identified by a **set code.** This code ties together all control statements relating to a specific report. All the statements for a given set of reports **must** contain the same set code. The set code consists of any valid EBCIDIC character placed in the first position of all statement types, with the exception of the CONFIG, SELECT, CRITERIA, OPTION, and PARMS control statements which never require set codes due to their *global nature.*

Control statements with blank set codes are referred to as **global** control statements. The following statement types can have a blank set code that lets them be included in every report set. However, in the following list, those statements that can be overridden by a corresponding statement type containing a nonblank set code are indicated by an asterisk.

- **BUDGET**
- **CREDIT**
- **DEBIT**
- **DESCRIPT**
- **EXITS**
- TITLE

It is recommended that you include all sets of control statement when generating reports. Doing so ensures that the report program has access to all your user report formats, and relieves you of the necessity of combining the proper sets of control statements for the appropriate run. The SELECT statement is used to indicate which set(s) of statements are required to generate the desired report(s). For more information, see the section SELECT Statement in the "Control Statements and Tables" chapter.

## **User-Defined Report Examples**

This section provides you with three report examples:

- Example 1 produces a detail-level report with summarization.
- Example 2 demonstrates a more complex report that includes detail lines, summary lines with personalized descriptions, the grouping feature, and rate application.
- Example 3 is a summary report, the same report as Example 2, but without the detail lines.

New customers will want to produce reports right away to gain familiarity with the output. Each step of designing a user-defined report is explained, with examples. The job control statements needed to execute the report writer are provided in the "Control Statements and Tables" chapter.

The control statements for each report have a unique identifier in position 1 called the *set code,* which ties all the statements together for each report. In order for you to generate a specific report, the respective set code must be specified on the SELECT statement.

Up to 15 user-defined reports can be generated in a single execution of CA JARS in addition to any System Use Reports selected.

## **Example 1: Creating a User-Defined Report**

1. First, there are some required control statements in every user-defined report. They are:

#### **SELECT**

This statement defines the input and output to CA JARS.

#### **HEADER**

This statement places a report header on the top of each page of the report.

#### **SORT**

This statement defines the sort fields and summary options.

#### **DISPLAY**

This statement defines the elements on the report. That is, column by column, it describes the contents of the print line to CA JARS.

**Before proceeding,** please read the individual explanations of these control statements in the "Control Statements and Tables" chapter of this guide.

- 2. Each report is identified by its set code. That is, all control statements for a report have the first position coded as the same character. This sample report uses a 1 for the set code.
- 3. The report must be sorted in some order to be useful, so we need to pick a field to sort on. To determine the beginning position of the field to be sorted, the format of the field being sorted, and the length of the field to be sorted, see the Basic Accounting Table in the "Control Statements and Tables" chapter.
- 4. The output report columns are determined by the DISPLAY statement.

Note that these two tables:

- Basic Accounting Table
- Output Data Elements Table

are the *keys* to using CA JARS. Data elements are identified for sorting and grouping using the Basic Accounting Table. The Output Data Elements Table is always used to tell the report writer which fields to print. Please review each of these tables.

This exercise creates a detail-level report, showing JOB NUMBER and CPU TIME by JOB NAME.

A SELECT statement is required to tell CA JARS what the input will be and which reports to create.

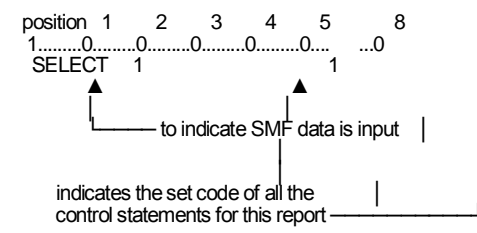

A HEADER statement gives the report a heading, and is required.

position 1 2 8<br>1.........0.........0... ....0 1.........0.........0... ...0 1HEADER CPU TIME BY JOB NAME

A SORT statement orders the report.

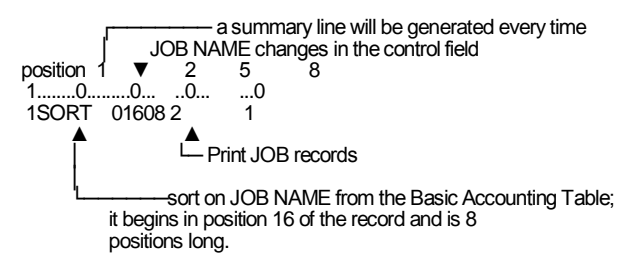

A DISPLAY statement indicates what information to display on the report.

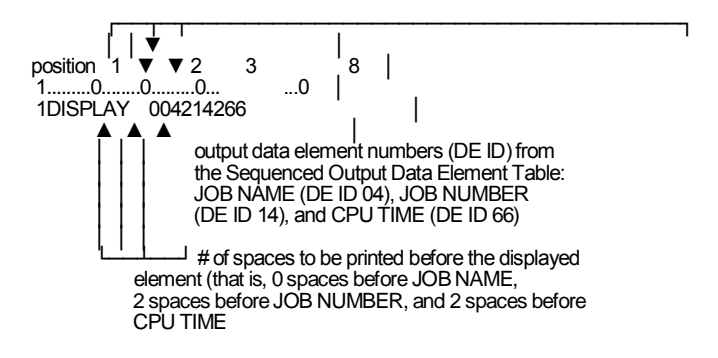

So our control statements are:

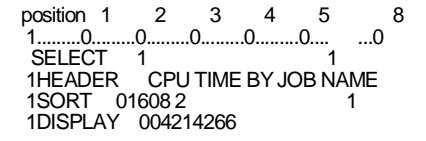

The JCL required to produce this report is provided in the "Operating Instructions" chapter. Be sure to update any installation-dependent parameters to your data center standard values.

The output report for Example 1 is:

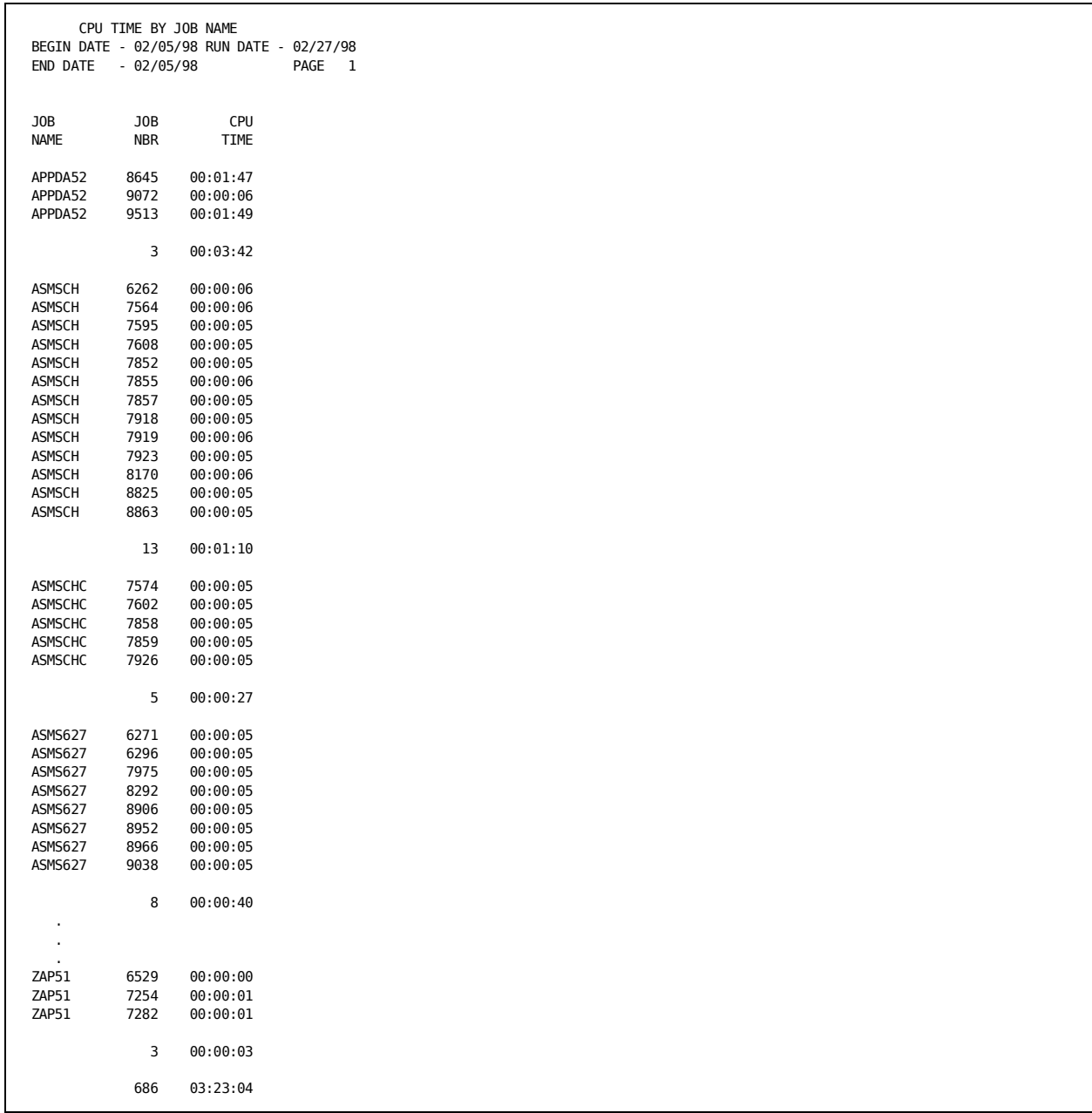

The calculated length of the print line is less than 132; the header is centered as much as possible over the print lines on each page.

There is a summary line for each change in job name (that is, the SORT field for this report), and a grand total line at the end of the report.

The output data element, JOB NUMBER (DE ID 14), when displayed on a summary line, becomes NUMBER OF JOBS.

#### **Example 2: A More Complex Report**

In this example, the same data is used, but the following features of the report writer are implemented:

#### **Rate Application**

Charges are calculated for each job, based on CPU time used. Depending on how long a job awaited execution, different rates are applied.

#### **Grouping**

Using the grouping feature, this example assigns different charge rates for jobs based on reader queue time distribution.

#### **Descriptions**

A summary line is generated for each group of jobs with the same rate applied, and a special description prints on that summary line.

The additional control statements needed to perform this task are:

#### **GROUP**

This statement defines to CA JARS which field is to be grouped on. This is a conditional selection/rejection process equal to an IF-condition check in programming and works with the GROUPC statements to test the contents of a field. In this example, we reject all TSO records and test the reader queue time field of all other records.

#### **GROUPC**

GROUPC statements define conditions of records by setting a value limit on the field tested, specified in the GROUP statement and in this example, assigns a unique CPU ID to each record based on the condition met. The conditions are spans of reader queue time.

#### **DESCRIPT**

This statement is used to give a personalized description to the element sorted on.

#### **RATE**

A RATE statement causes a charge to be calculated for each job or job-step record based on the rates supplied. Each rate to be applied requires a separate RATE statement. The RATE statements are distinguished by unique CPU IDs, a field that is also carried in the job and job-step records. It is the CPU ID that causes the correct rate application to the proper records.

Before proceeding, please read about these control statements in Chapter 4.

The SORT statement is changed to add CPU ID as the major sort field, and to summarize on it. So the order of this report is job name within CPU ID.

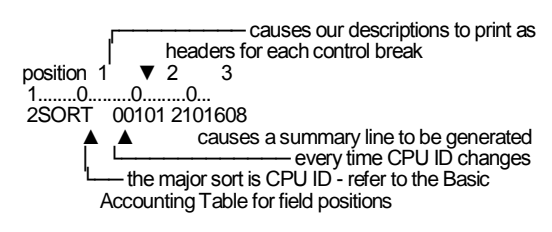

Additional output data elements are necessary to see the effects of these features on the report. The DISPLAY statement includes the following data elements:

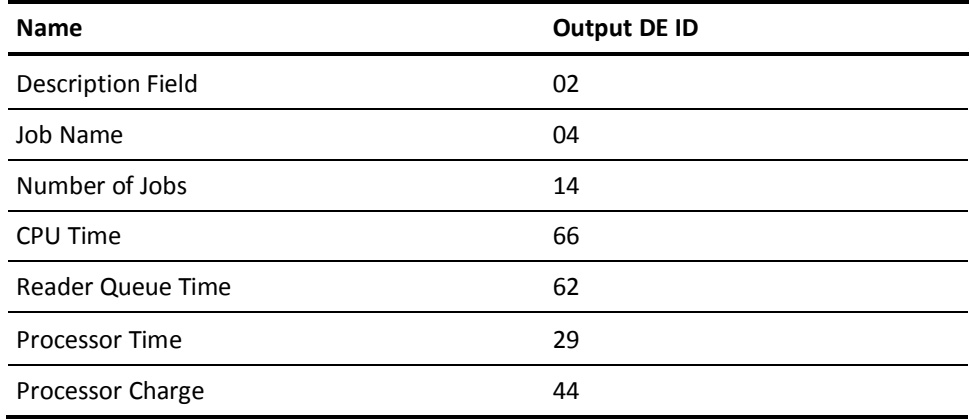

position 1 2 3 8 1........0.........0.........0...... .....0 2DISPLAY 002204214266262529244

Refer to the Output Data Elements Table. Remember the format is ndd, where n is the number of leading spaces and dd is the Output Data Element ID (DE ID).

The GROUP statement tells CA JARS what field(s) to use when the program performs the conditional logic. In this example, jobs are charged different rates based on how long they have been in the reader queue, so the field to be grouped on is reader queue time. Additionally, all TSO records are rejected, so we must test the processing ID.

The GROUP statement should be coded as follows:

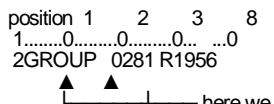

- here we are rejecting TSO records for this report and then performing grouping on reader queue time. Refer to the fields in the Basic Accounting Table to code this statement.

For this example, the groups are:

0 seconds - 30 seconds 30 seconds - 2 minutes over - 2 minutes

Each group must be assigned a unique CPU ID. This actually places the specified CPU ID into each record that has a reader queue time within the specified range. This is necessary because we want to charge a different rate for each of these ranges in reader queue time. You will see that each rate is specified on a unique RATE statement, distinguished by CPU ID. For every record, a charge is calculated based on a RATE statement that contains a CPU ID that matches the CPU ID in the record.

To define each group, GROUPC statements are necessary:

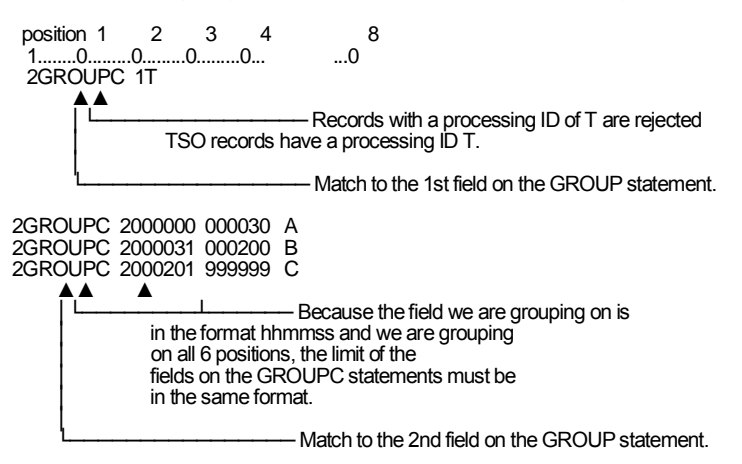

A RATE statement should be set up for each of the CPU IDs specified in the grouping for this example. The actual rate that is used should not be interpreted as a practical amount to charge in any particular situation, but merely serves to demonstrate the use of a RATE statement.

The RATE statements should be coded as follows:

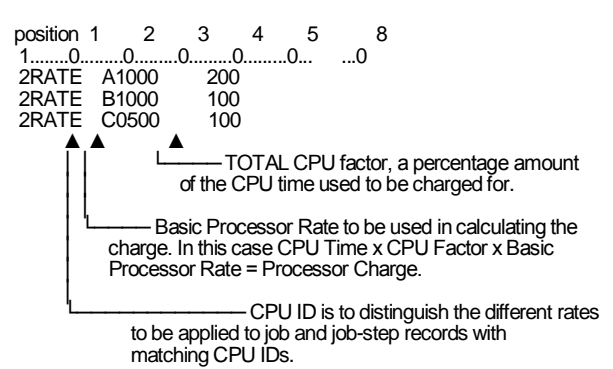

In this example, we want to print a special description on the summary line for each CPU ID that could be encountered. The DESCRIPT statement is used to substitute a description for the contents of the sort control field at each control break. The use of DESCRIPT statements can make a report easier to read, especially for people who may not be familiar with the sort fields used to generate the report. Descriptions are displayed on the summary line with DE ID 02 specified on the DISPLAY statement, and can be also displayed at the beginning of each change in sort control if descriptive headers were flagged on the SORT statement.

The DESCRIPT statements necessary to do this should be coded as follows:

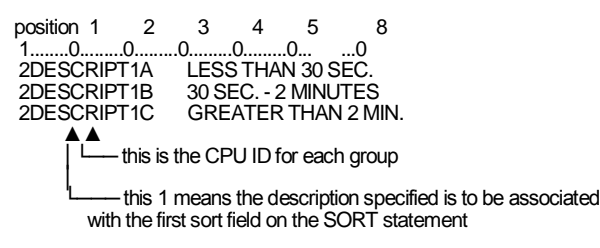

Starting in position 19, code the desired description, up to 20 characters in length.

The HEADER statement can be changed to indicate the actual report we will generate in this second example.

position 1 2 3 4 5 8 1........0.........0.........0.........0.........0... ...0 2HEADER CHARGES BASED ON READER QUEUE TIME

The last change necessary for this example, is to change the set code in the SELECT statement to a 2, since that is what we have coded in position 1 of all the report control statements for this example.

position 1 2 3 4 5 8 1........0.........0.........0.........0.........0... ...0 SELECT 1 2

The control statements for this example are:

```
position 1 2 3 4 5 8
1........0.........0.........0.........0.........0... ...0
SELECT 1 2
2HEADER CHARGES BASED ON READER QUEUE TIME
2SORT 00101 2101608 2 1
2DISPLAY 002204214266262529244
2GROUP 0281 R1956
2GROUPC 1T
2GROUPC 2000000 000030 A
2GROUPC 2000031 000200 B
2GROUPC 2000201 999999 C
2RATE A0500 100<br>2RATE B1000 100
2RATE B1000 100
2RATE C1000 200
2DESCRIPT1A LESS THAN 30 SEC.<br>2DESCRIPT1B 30 SEC. - 2 MINUTES
2DESCRIPT1B 30 SEC. - 2 MINUTES<br>2DESCRIPT1C GREATER THAN 2 M
                   GREATER THAN 2 MIN.
```
Use the same input data and the same JCL job stream as you used for Example 1.

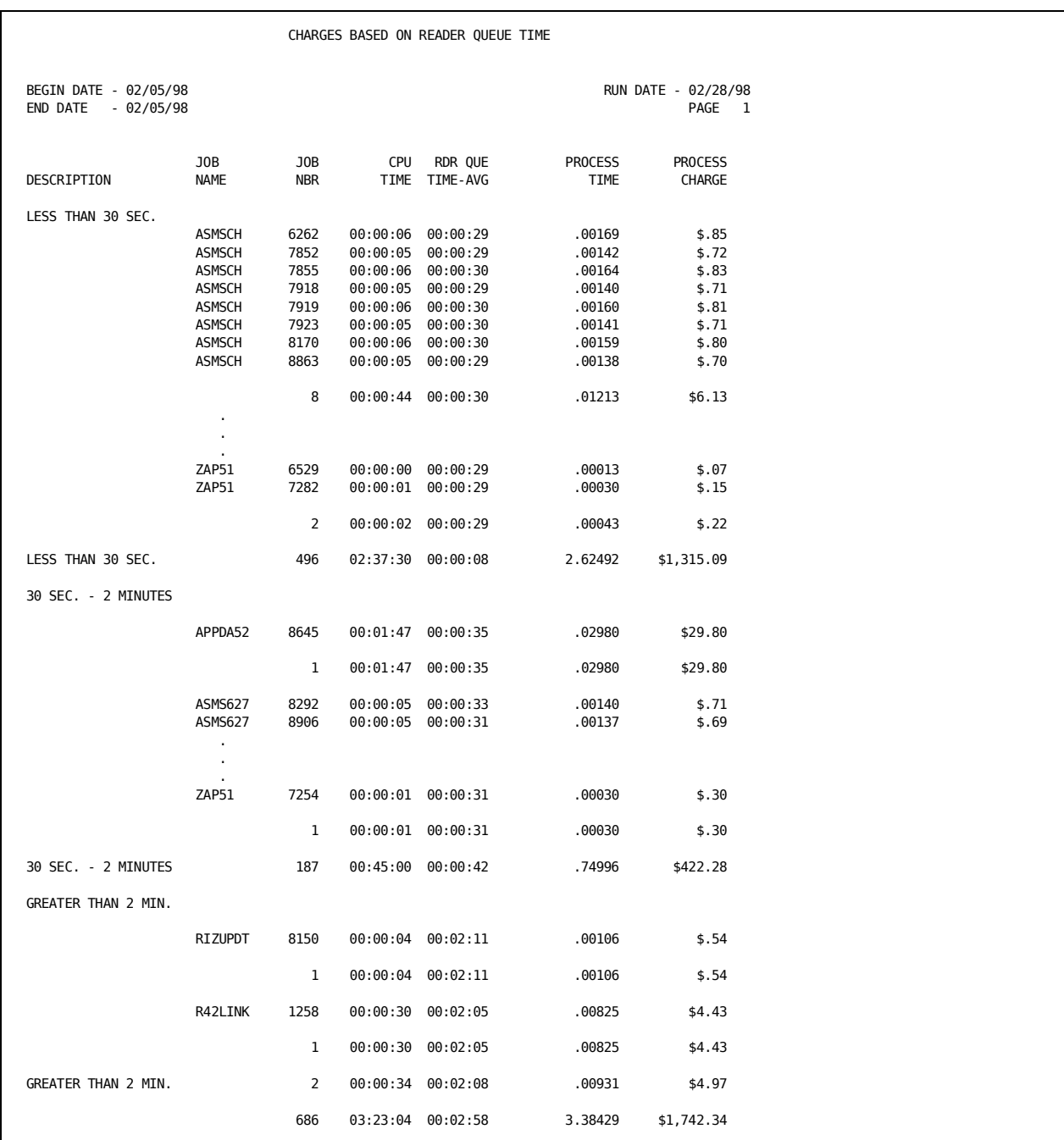

#### The output report is shown on the following page.

Each group of data is labeled with a descriptive header, which also is displayed on the summary line for that group. This is a job-level detail report, and rates have been applied to each job.

## **Example 3: A Summary Report**

To produce the same report as Example 2, but only display the summary lines, remove the 1 in position 51 of the SORT statement.

However, some data elements are not logically cumulative and therefore cannot be displayed on a summary line. For this reason, we will remove job name and CPU ID from the DISPLAY statement in this example.

Because this is a summary line-only report, we do not need descriptive headers displayed at the beginning of each change in the sort control. The descriptions are printed on each summary line because DE ID 02 is specified on the DISPLAY statement. So on the SORT statement in sort field one, remove the flag for descriptive headers.

The control statements for the third example are:

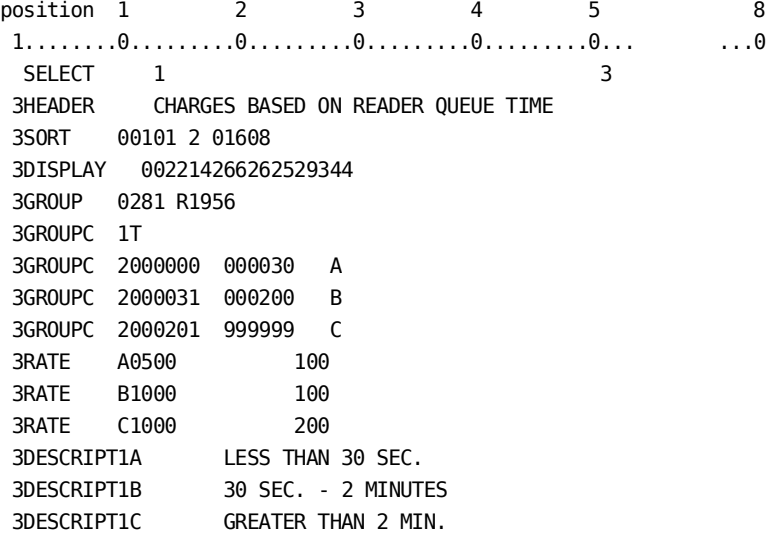

The output report is:

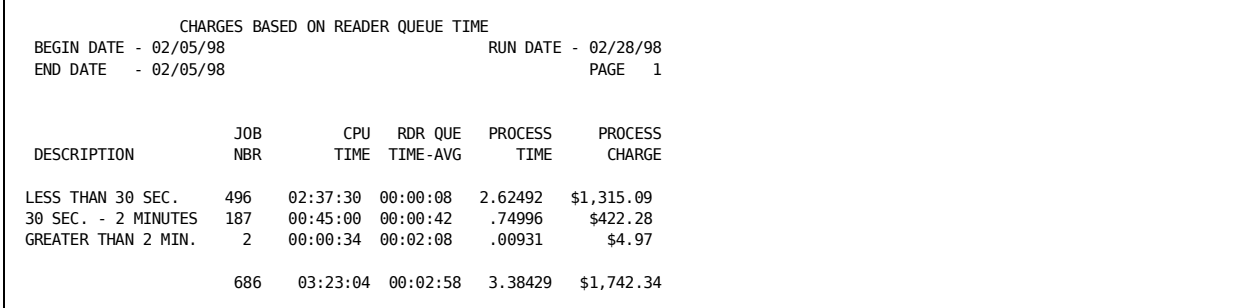

Summarization of this type is often used for invoices, and management reports. If the input data is kept, you can always rerun this report as a detail report to illustrate how these totals are calculated.

The remaining chapters of this guide explain in detail all the functions of the various control statements and how to manage the input and output data files.

# **Chapter 4: Control Statements and Tables**

The following table provides an overview of all the CA JARS control statements. An explanation of each control statement follows, in alphabetical order.

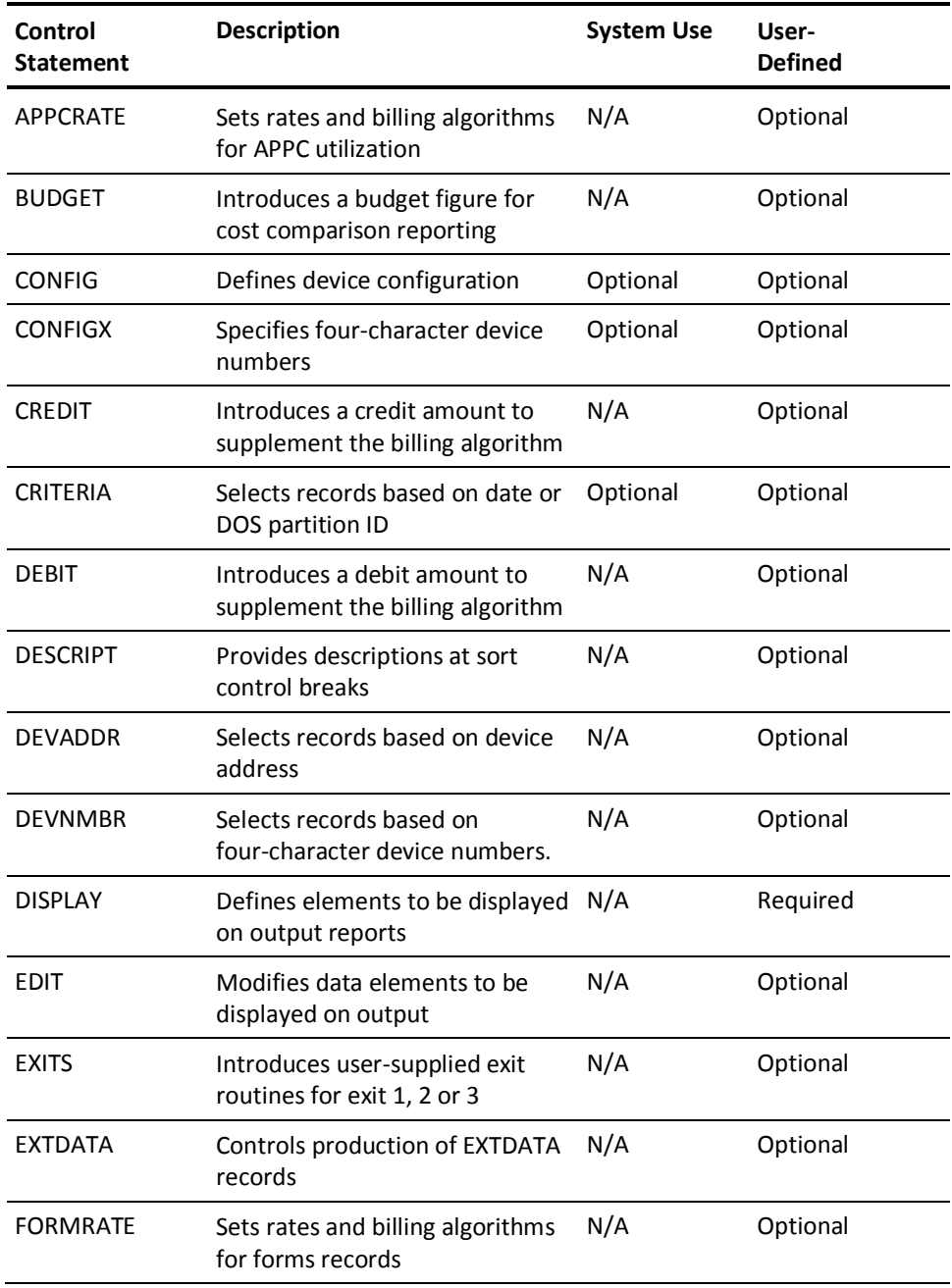

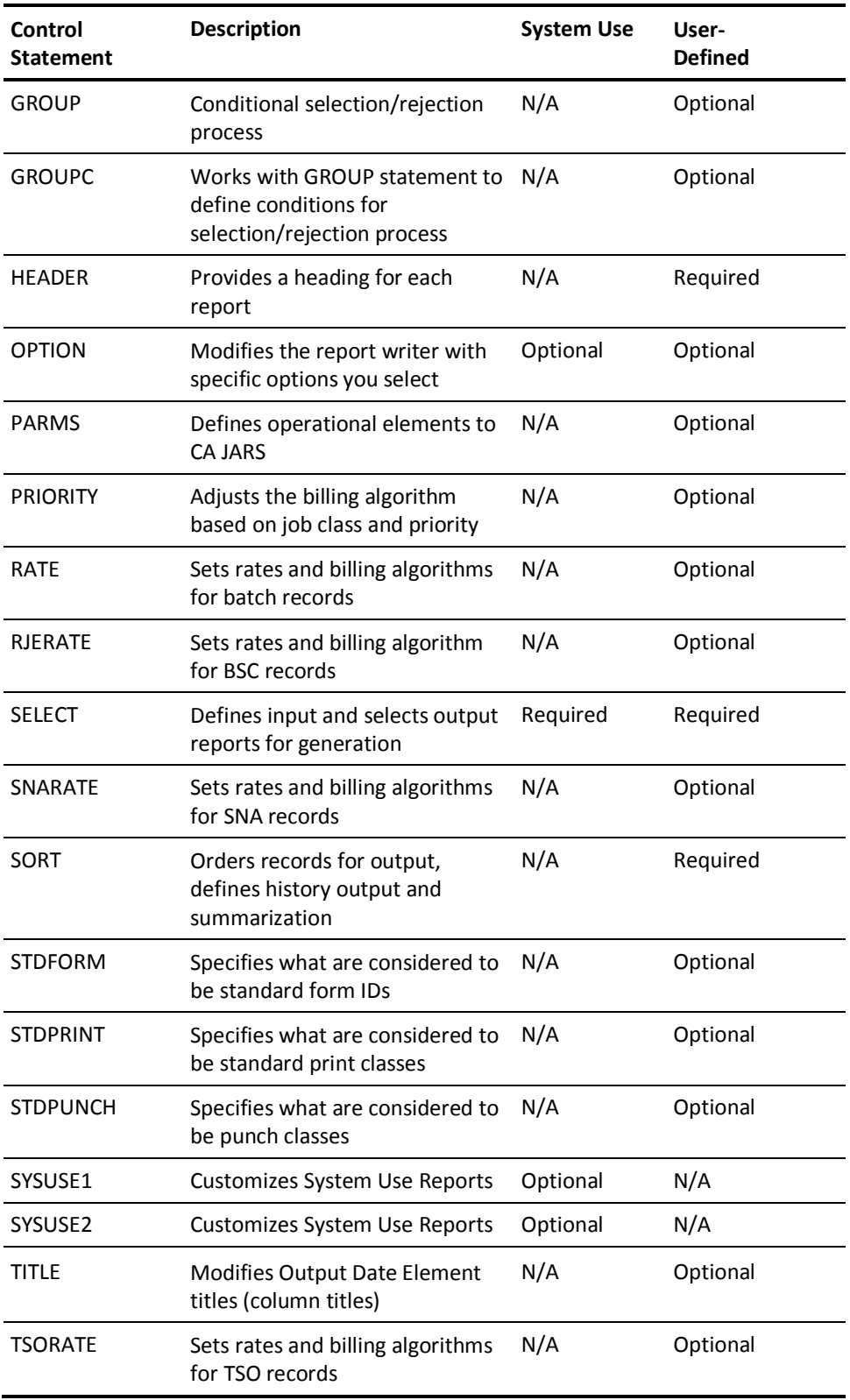

## **CA JARS Control Statements**

## **APPCRATE Statement**

This optional statement lets you charge for APPC conversation and transaction utilization. The set code for the APPCRATE statement is optional. A blank in position 1 means the statement is used in all reports. The APPCRATE statement generates charges in four ways:

- 1. Against the APPC Task (from SMF Type 30)
- 2. Against the Outbound Conversation (from SMF Type 33-2)
- 3. Against the Inbound Conversation (from SMF Type 33-2)
- 4. Against the APPC Transaction (from SMF Type 33-1)

The APPC task records (type 30) use the same Basic Account and Output Data Element table entries as the job and step records.

The APPC conversation and task records (type 33) use the same Basic Account and Output Data Entry elements as defined for RJE records. APPC conversation and task records differ from RJE records in that the partition type field (BAT 299) contains an A and the storage indicator/APPC Type (BAT 266) contains a T.

#### **APPC Task**

If specified, applies to Account records whose job ID begins with A, signifying an APPC task. The charge is added to the RJE/Charge/APPC Charge in the Account record, and is calculated as follows:

RJE/APPC Charge = (Send Rate x Kilobytes Sent) + (Receive Rate x Kilobytes Received)

**Note:** To use this APPCRATE statement feature, the APPC/TP Name must be blanks. APPC/TP Name only applies to the other three components (those based on the SMF 33 record). A Y in position 58 of the option statement causes the collection of APPC task statistics. If this option is not specified, the Kilobytes Sent and Received are not collected, and thus cannot be charged.

#### **Outbound Conversation**

If specified, applies to records created from the SMF 33, subtype 2 record with the outbound indicator set. These records are created with a processing ID of R. They are differentiated from other records with a processing ID of R by an O in byte 266 of the account record and an A in byte 299. The charge is calculated as follows and placed in the RJE Charge/APPC Charge field:

RJE/APPC Charge = (Send Rate x Kilobytes Sent) + (Receive Rate x Kilobytes Received) + (Call Rate x Number of Calls)

**Note:** If APPC/TP Name is specified, then the original APPC/TP Name must match that on the APPCRATE statement. Position 59 of the OPTION set to Y causes collection of SMF 33 information. Without this setting, no APPC transaction or conversation information is collected.

#### **Inbound Conversation**

If specified, applies to records created from the SMF 33, subtype 2 record with the inbound indicator set. These records are created with a processing ID of R. They are differentiated for other records with a processing ID of R by an I in byte 266 of the account record and an A in byte 299. The charge is calculated as follows and placed in the RJE Charge/APPC Charge field:

RJE/APPC Charge = (Send Rate x Kilobytes Sent) + (Receive Rate x Kilobytes Received) + (Call Rate x Number of Calls)

**Note:** If APPC/TP Name is specified, then the original APPC/TP Name must match that on the APPCRATE statement. Position 59 of the OPTION set to Y causes the collection of SMF 33 information. Without this setting, no APPC transaction of conversation information is collected.

#### **APPC Transaction**

If specified, applies to records created from the SMF 33, subtype 1 record. These records are created with a processing ID of R. They are differentiated from other records with a processing ID of R by a T in byte 266 of the account record and an A in byte 299. The charge is calculated as follows and placed in the RJE Charge/APPC Charge field:

```
RJE/APPC Charge = (Send Rate x Kilobytes Sent) +
                   (Receive Rate x Kilobytes Received) +
                   (Conversation Rate x Number of Conversations) +
                   (TCB Rate x TCB CPU Hours) +
                   (SRB Rate x SRB CPU Hours) +
                   (EXCP Rate x 1000 EXCPs) +
                   (Device Connect Rate x Seconds of Device Connect)
```
**Note:** If APPC/TP Name is specified, then the original APPC/TP Name must match that on the APPCRATE statement. Position 59 of the option causes the collection of SMF 33 information. Without this setting, no APPC transaction of conversation information is collected.

The following example shows typical usage of an APPCRATE statement:

position 1 2 3 6 7 8 1.........0.........0.........0.........0........0.........0 AAPPCRATE X 3500 AAPPCRATE X TP1 01000200 9750 22 63 75

On report A for CPUID = X, APPC task has a charge of \$3.50 per 1000 Bytes Received; for TP name = TP1, APPC Transaction is charged \$100 per hour for TCB time, \$200 per hour for SRB time, and \$9.75 per Second of Device Connect.

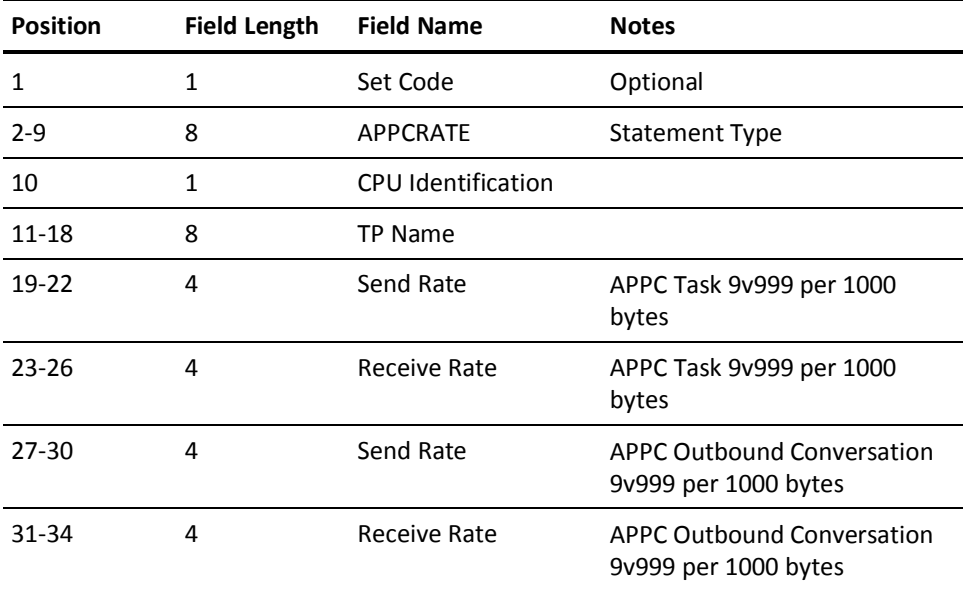

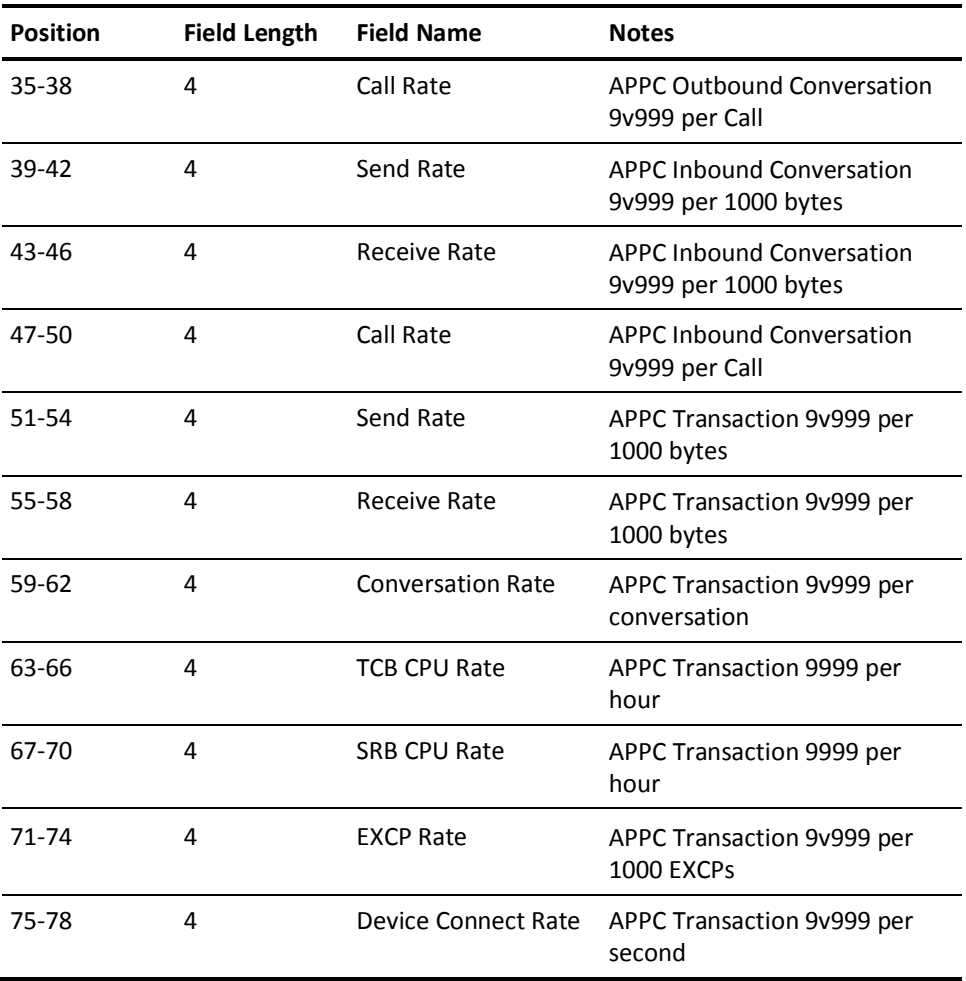

### **BUDGET Statement**

The BUDGET statement is optional. You use it to manually introduce budget figures to CA JARS and compare them to actual costs for a given period of time. Budget figures may be associated with a specific job or with any summarization level (account, department, project, and so forth).

Each BUDGET statement introduced is formatted into an accounting record that is sorted and reported on as any other input. All BUDGET statement fields are formatted to corresponding fields according to the Basic Accounting Table. For processing purposes, the record is treated as a one step job similar to those generated by CREDIT and DEBIT statements.
The *budget amount*, in dollars, is carried by CA JARS and made available for display as DE ID 81 in the Sequenced Output Data Elements Table. The difference between the budget amount and the *total charge* (DE ID 46) can be displayed at any level as the *over-under budget figure, DE ID 82. The percent budget spent, DE ID 83* can reflect what percent of the budget amount has been spent at any display level.

The following example shows a typical BUDGET statement setup:

position 1 2 3 4 7 8 1........0.........0.........0.........0.... .......0.........0 ABUDGET 6 AAA 9809 125000

This BUDGET statement for Report A is to be applied against CPU identification 6. The account number AAA, is assumed to be in the first three characters of the accounting fields information. The current September budget control report is to reflect a \$125,000 budget for account AAA. Note that the budget amount field on the BUDGET statement is in dollars format with no cents.

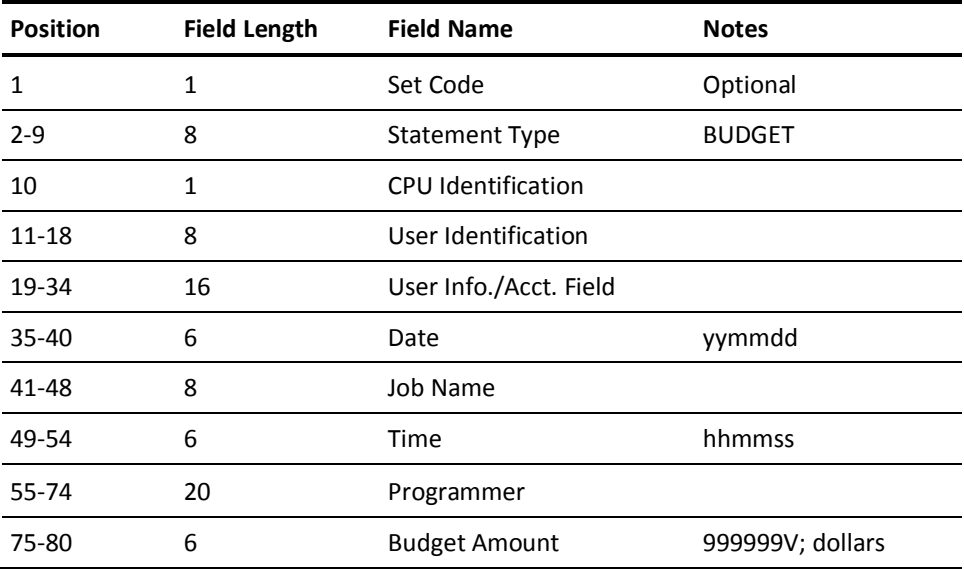

## **COMMENT Statement**

This optional statement allows comments to be inserted in the control statement stream. COMMENT statements do not affect the execution in any way, and are provided to enable you to explain actions in the other control statements. The COMMENT statement is not reflected in either the System Control Cards Report or the Report Control Cards Report.

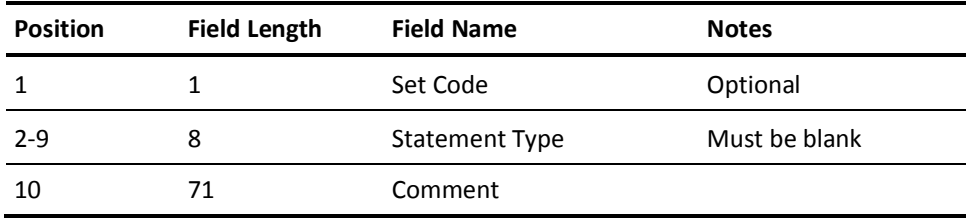

# **CONFIG Statement**

Use this optional statement to define your peripheral device configuration to the report writer. CA JARS uses CONFIG statements, if present, rather than generic device addresses.

**Note:** The CONFIG statement does not support four-character device numbers. Use the CONFIGX statement.

On the CONFIG statement, each device must have a *unit address* and be associated with a *unit type* keyword. The valid unit type keywords are:

- READ for statement readers
- WRIT for line printers
- PUNC for statement punches
- TAPE for tape units
- DISK for disk units
- OTHE for other devices.

Each unit address must be a four-character code in the format **cuublank**

### **where:**

### **cuu**

is the device address or device number.

### **blank**

is the last character of a unit address field which must be a blank.

Only devices defined on CONFIG statements are represented in your system use reports. If the OPTION statement was coded to use only CONFIG statements rather than picking the data up from the SMF records, a warning message is printed during the input phase identifying each device encountered in the accounting data that was not defined on the CONFIG statements. Processing continues but no utilization statistics are carried through CA JARS for these devices. This could have an adverse effect on computer billing reports charging for I/O device utilization.

If you wish to report on only a few isolated devices, such as system resident DASD units or one bank of tape drives, use CONFIG statements to screen out all devices not desired in the report.

You can use as many as 17 type/address fields on a CONFIG statement. The first blank field terminates the processing of the statement. All the unit addresses of the same unit type must be grouped together. Duplicate unit type keywords are **not** allowed but multiple statements can be used as needed.

The following is an example showing a typical CONFIG statement setup:

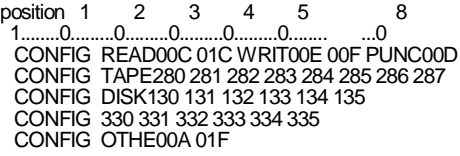

The five statements specify that the installation has two statement readers: 00C and 01C; two line printers: 00E and 00F; one card punch: 00D; eight magnetic tape units: 280 through 287; 12 direct access storage devices: 130 through 135 and 330 through 335; and two other I/O devices: 00A and 01F.

**Note:** The DASD addresses are continued on the next CONFIG statement without repeating the keyword DISK.

The CONFIG statements can also dynamically perform channel equates. As indicated in the previous example, DASD units 130 through 135 can be switched over to channel 3.

To consolidate utilization statistics to correspond to the real device address, all I/O information for units 330 through 335 is added to the corresponding device address on channel 1 by using the channel equate feature as follows:

position 1 2 3 4 5 8 1........0.........0.........0.........0.........0........ ...0 CONFIG DISK1=3 130 131 132 133 134 135

The four-character equate must be in the format c=nblank. Multiple equates may be used simultaneously, as needed, up to a maximum of three. Such equates pertain to device addresses following the equate(s) and are reset by a subsequent set of equates or unit type keyword.

All consecutive equates must be made to a single channel (for example, C=X C=Y C=Z) where all appropriate devices with channel X, Y, or Z are changed to channel C for reporting and billing purposes.

Equates may be changed within a unit type. For example, DASD units 130 through 135 can have secondary paths on channels 3 and 4 while units 250 through 257 have a secondary path on channel 5. All I/O information for units 330 through 337 and 430 through 437 is added to the corresponding device address on channel 1. Likewise, entries for 550 through 557 are converted to channel 2 addresses by using the channel equate feature as follows:

position 1 2 3 4 5 8 1........0.........0.........0.........0.........0........ ...0 CONFIG DISK1=3 1=4 130 131 132 133 134 135 136 137 CONFIG 2=5 250 251 252 253 254 255 256 257

If you wish to drop all references to any device on one or more channels in the SMF data, use the DROP keyword on a CONFIG statement. The format is DROPXYZ , where all X, Y, and Z channel device addresses are eliminated from the input data. The following examples show the use of the DROP keyword.

The example below shows the use of the DROP keyword to eliminate all channel 6 device addresses from the input data. Note the three blank positions following the number 6.

```
position 1 2 8
1........0.........0.....
 CONFIG DROP6
```
The following example shows the use of the DROP keyword to eliminate all device addresses in the input data since, in this example, the computer only uses channels 0 through 6. Note that many channels can be identified by using multiple four-character entries and terminating with a blank character.

position 1 2 3 4 5 8 1........0.........0.........0.........0.........0........ .....0 CONFIG DROP012 345 6

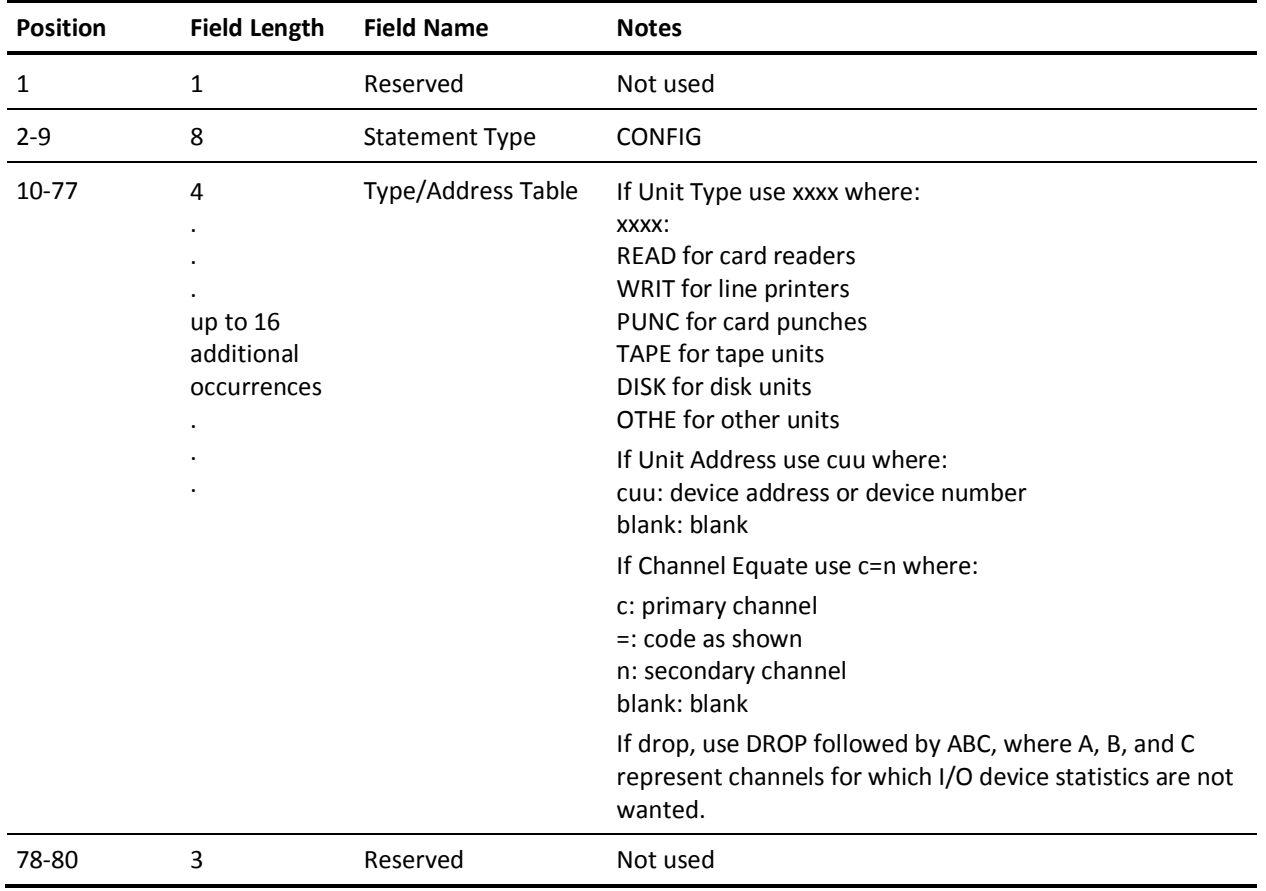

# **CONFIGX Statement**

The CONFIGX statement allows for the specification of four-character device numbers. The operation of the statement is similar to the CONFIG statement.

Use this optional statement to define your four-character peripheral device configuration to the report writer. Refer to the CONFIG/CONFIGX option of the OPTION statement. CA JARS relies on CONFIG/CONFIGX statements, if present, rather than generic device numbers.

On the CONFIGX statement, each device must have a *device number* and be associated with a *device type* keyword. The valid device type keywords are:

- READX for statement readers
- WRITX for line printers
- PUNCX for statement punches
- TAPEX for tape units
- DISKX for disk units
- OTHEX for other devices.

Each device number must be a five-character code in the format **xxxxblank**

#### **where:**

#### **xxxx**

is the device number.

### **blank**

is the last character of a device number field which must be a blank.

Only devices defined on CONFIG/CONFIGX statements are represented in your System Use reports. If the OPTION statement was coded to use only CONFIG/CONFIGX statements, rather than picking the data up from the SMF records, a warning message is printed during the input phase. The message identifies each device encountered in the accounting data that was not defined on the CONFIG/CONFIGX statements. Processing continues but no utilization statistics are carried through CA JARS for these devices. This could have an adverse effect on computer billing reports charging for I/O device utilization.

If you wish to report on only a few isolated devices, such as system resident DASD units or one bank of tape drives, the CONFIG/CONFIGX statements are used to screen out all devices **not** desired in the report.

There can be as many as 14 type/number fields used on a CONFIGX statement. The first blank field terminates the processing of the statement. All the device numbers of the same device type must be grouped together. Duplicate device type keywords are **not** allowed but multiple statements can be used as needed.

The following is an example showing a typical CONFIGX statement setup:

position 1 2 3 4 5 8 1........0.........0.........0.........0.........0........ ...0 CONFIGX READX000C 001C WRITX000E 000F PUNCX000D CONFIGX TAPEX1280 1281 1282 1283 1284 1285 1286 1287 CONFIGX DISKX1130 1131 1132 1133 1134 1135 CONFIGX 1330 1331 1332 1333 1334 1335 CONFIGX OTHEX500A 101F

The five statements specify that the installation has two statement readers: 000C and 001C; two line printers: 000E and 000F; one card punch: 000D; eight magnetic tape devices: 1280 through 1287; 12 direct access storage devices: 1130 through 1135 and 1330 through 1335; and two other I/O devices: 500A and 101F.

**Note:** The DASD numbers are continued on the next CONFIGX statement without repeating the keyword DISKX.

If you wish to drop all references to any device number in the SMF data, use the DROPX keyword on a CONFIGX statement. The format is DROPX xxxxblank, where xxxx is the device number to be eliminated from the input data. The following examples show the use of the DROPX keyword.

The following example shows how to use the DROPX keyword to eliminate the device number 1365 from the input data.

position 1 2 8 1........0.........0............. ....0 CONFIGX DROPX 1365

This example shows how to use the DROPX keyword to eliminate the device numbers 1131 through 11351 in the input data.

position 1 2 3 4 5 8 1........0.........0.........0.........0.........0........ .....0 CONFIGX DROPX 1131 1132 1133 1134 1135

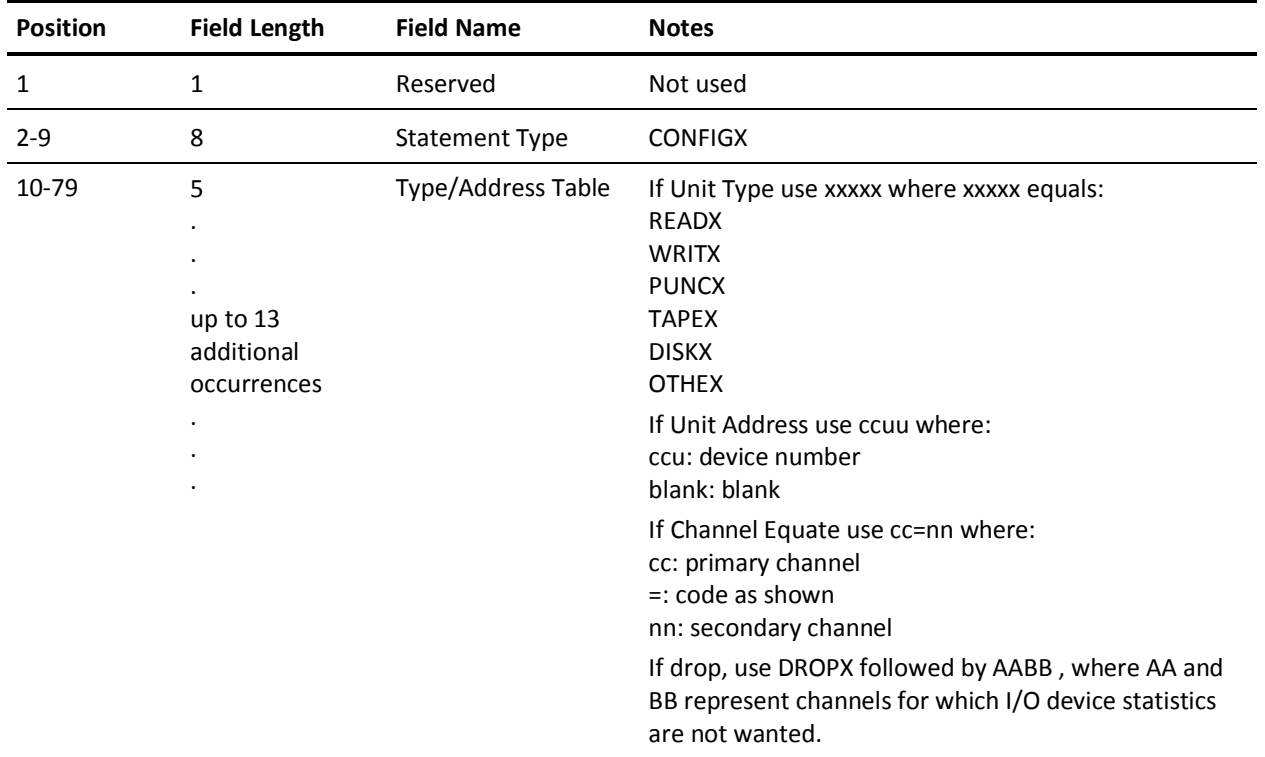

## **CREDIT Statement**

The CREDIT statement is optional. Use it to supplement the accounting algorithm defined on the RATE and PRIORITY statements. Credits may be manually introduced to CA JARS to be applied to a specific job or summarization level (account, department, project, and so forth). Some typical uses for the CREDIT statement are:

- negate job rerun costs
- adjust prior months billing
- provide volume processing discounts

Each CREDIT (and DEBIT) statement introduced to CA JARS is formatted into an accounting record to be sorted and reported on as any other input. All CREDIT statement fields are formatted to corresponding fields as referred to in the Basic Accounting Table. For processing purposes, the record is treated as a one-step job.

**Note:** The creation of CREDIT and DEBIT accounting records is performed during user-defined report processing and the accounting records created for each CREDIT (and DEBIT) statement are not present on the Account file, or made available to an Account exit. However, if output to a History file, and subsequently input into CA JARS, CREDIT and DEBIT history records are present on the Account file and available to an Account exit.

The following fields, if not present on the CREDIT statement, are filled with blanks in the formatted record:

- CPU identification
- User identification
- User information/accounting field
- Job name
- **Programmer**

The following fields (or any portion thereof) not present on the CREDIT statement are filled with *high values* (hex 'FF') in the formatted record:

- Date (yymmdd)
- Time (hhmmss)

For collating purposes, note that the date field is moved to the reader start date and run date fields. Also, the time field is moved to the reader start time and start time fields in the formatted record. (Refer to the Basic Accounting Table). The high values portion of these fields, if any, do not print when selected for display and, therefore, are used to reduce keypunch strokes when preparing CREDIT statements or to cause credits to collate last in a certain group of records.

The credit amount, in dollars, is carried by CA JARS and made available for display as DE ID 79 in the Sequenced Output Data Elements Table. The credit amount also affects the total charge (DE ID 46), distributed charge (DE ID 47), and percent totals (DE IDs 41 and 42) at any level of display. Examples of typical CREDIT statement setups are provided next.

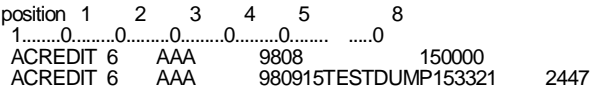

The first CREDIT statement for Report A is to be applied against CPU identification 6. The account number is AAA, assumed to be the first three characters of the accounting fields information. The credit amount of \$1500.00 is to be applied against current September billing for August adjustments.

The second CREDIT statement for Report A is to be applied against a specific job run on the system with CPU identification 6. TESTDUMP was run under account AAA at 15.33.21 on September 15, 1998. The rerun credit amount is \$24.47.

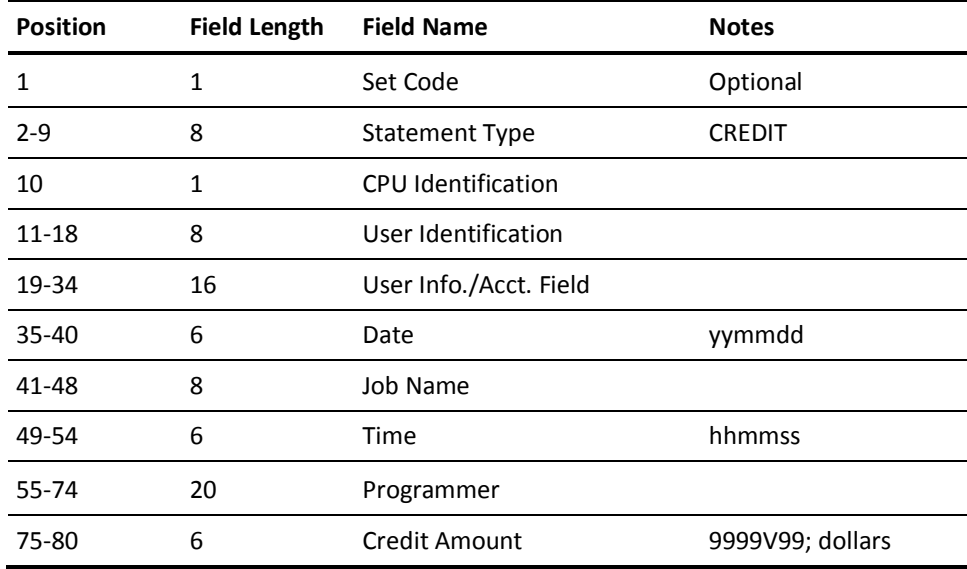

# **CRITERIA Statement**

The CRITERIA statement is optional. It provides a mechanism for selecting or rejecting input accounting records during a CA JARS run. This is accomplished by coding appropriate values in one or both of two 22-character fields. Each field has the format **kifs ,** where:

#### **k**

is a four-character keyword, either DATE or PART. DATE implies comparison against the SMF reader start date, or DOS run date. PART is used only with DOS input data and implies comparison against the DOS partition ID.

**i**

is a one-character code specifying record selection ( ), or record rejection (1) when the record meets the specified criteria.

**f**

is an eight-character field defining the lowest date, or the DOS Partition-ID which meets the criteria.

**s**

is an eight-character field defining the highest date which meets the criteria.

Both fields cannot contain the same keyword. If both fields are specified, and DOS data is present, Partition-ID is evaluated first, and then if not rejected, start date is evaluated. Date information is coded in the format mm/dd/yy or dd/mm/yy, depending on the contents of the date format indicator. See the PARMS Statement section later in this chapter for more information.

The CRITERIA statement selects or rejects dates according to the READER start date(s). If you want to report on jobs processed by Run Date, the GROUP and GROUPC statements are required.

The following is an example of a typical CRITERIA statement setup:

```
position 1 2 3 4 8
 1........0.........0.........0.........0............ ...0
 CRITERIADATE 06/01/9806/30/98 PART1F1
```
This statement selects and rejects certain SMF and DOS job accounting records based on the defined criteria. Any input records containing a date other than June 1998, or processed under DOS in the Foreground 1 (F1) partition are rejected. All other records are selected.

If the CRITERIA statement is omitted, all input records are selected. When using the DATE keyword, the upper limiting criteria defaults to the lower limiting criteria value when omitted. The following is an example of a typical CRITERIA statement designed to select only one day (June 1, 1998) from all available input:

position 1 2 3 4 8 1........0.........0.........0.........0............ ...0 CRITERIADATE 06/01/98

An extension to the record selection/rejection capability at the report level is available through the use of the grouping feature. This function is controlled by the GROUP

SMF Type 30 records are selected based on their SMF recording stamp.

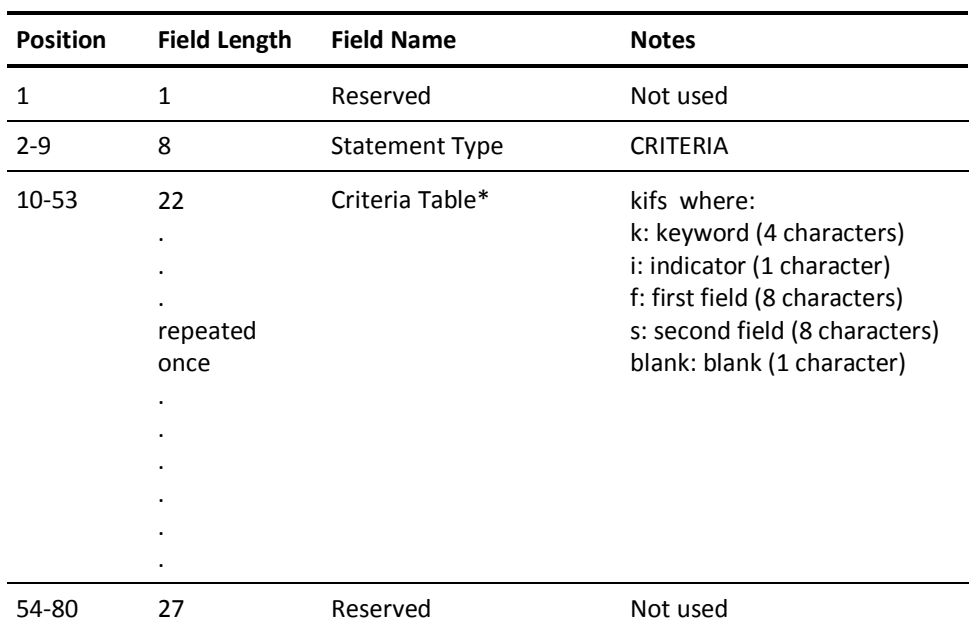

### **Criteria Statement Layout**:

### **Criteria Table**:

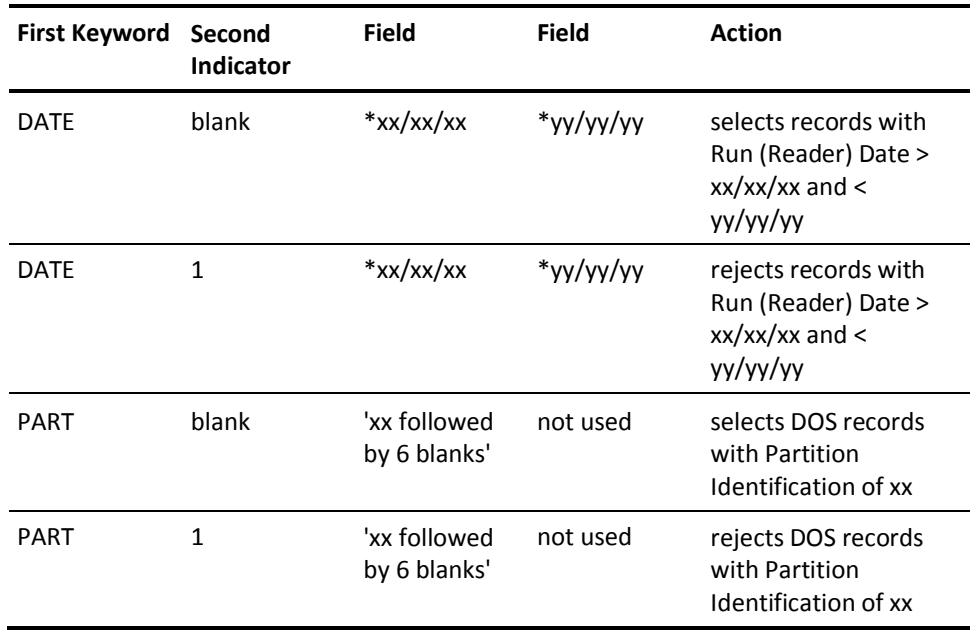

\* Dates must conform to Date Format Indicator on PARMS statement, either mm/dd/yy or dd/mm/yy.

# **DEBIT Statement**

The DEBIT statement is optional and similar to the CREDIT statement. It supplements the accounting algorithm defined on the RATE and PRIORITY statements. Debits may be manually introduced to CA JARS to be applied to a specific job or summarization level (account, department, project, and so forth.). Some typical uses for the DEBIT statement are:

- charge for dedicated online devices
- introduce tape and disk rental costs
- bill specific accounts for other edp functions used

The DEBIT statement format and processing is identical to that of the CREDIT statement. The only difference is in the use of the amount field.

The *debit amount*, in dollars, is carried by CA JARS and made available for display as DE ID 80 in the Sequenced Output Data Elements Table. The debit amount also affects the *total charge* (DE ID 46), *distributed charge* (DE ID 47), and *percent totals* (DE ID 41 and 42) at any level of display. The following are examples of typical DEBIT statement setups:

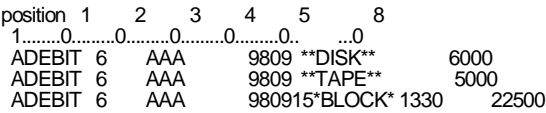

The first two DEBIT statements for Report A are to be applied against CPU identification 6. The account number AAA, is assumed to be in the first three characters of the Accounting fields information. The current September billing is to include the Debit Amounts of \$60.00 and \$50.00, to be charged against account AAA for the rental of disks and tapes, respectively.

The third DEBIT statement for Report A reflects a \$225.00 charge against the same account for block time rental started at 13.30 on September 15, 1998.

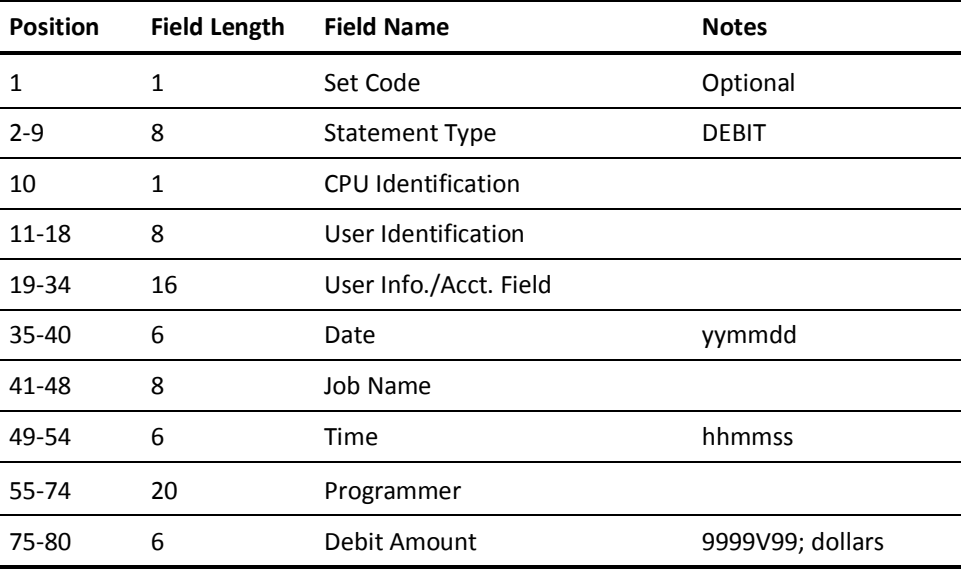

### **DESCRIPT Statement**

The DESCRIPT statement is optional. When selected, it provides a description of summary line information. Refer to DE ID 02 in the Output Data Elements Table later in this section.

The *summarization level* defines which sort control break the DESCRIPT statement refers to. For example, you can select *job class as* the major sort control field. CA JARS summarizes the accounting data and prints a summary line for all processing in each job class and a final summary line for all classes combined. To clarify the report, you can define a *summarization description* for each control break or summary line. In this example, you might prepare the following set of DESCRIPT statements:

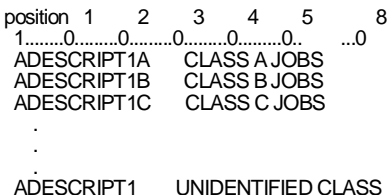

The description control field and a sort control field must match character for character to associate the correct description with the corresponding sort control break. The sort control fields may be a maximum of 32 characters in length. Unused characters in the description control field are padded with trailing blanks. The description control field must be exactly the same as the first eight characters of the sort control field.

You may need the same DESCRIPT statements for different report formats, the only variation being the summarization level. In one report you might use job class as the level-1 sort control field, as in this example, and in another report use job class as a level-2 or -3 sort control field. The only difference in the two sets of DESCRIPT statements would be the set code and the summarization-level indicator.

You may, however, leave the set code blank and define the summarization level as 0, which makes the summarization description available to all reports and to any control break -- not just the level-1 break as in the example.

You must use the *any level* summarization level with caution. Certain reports, for example, are sorted by:

- level 1=department number
- level 2=group number
- level 3=employee number

In such cases, you must specify summarization level to make sure that the right description appears at the right level.

**Note:** If fewer than five sort levels are used in a report, you may identify them as 1, 2, and 3; 2, 3, and 4; or even 1, 4, and 5.

Level numbers indicate relative positions; the precise number selected is only important because the level number on the DESCRIPT statement must match that defined on the SORT statement.

### **Variable Description Feature**

You may find that at a particular sort level, there are a number of fields whose descriptions are almost the same except for a small amount of variable information. For example, at level 1 a report might sort through Class A Jobs, Class B Jobs, and so on for 20 or 25 job classes. In this case, rather than code a separate DESCRIPT statement for each control break or summary line, you may prepare a single DESCRIPT statement and, by using the Variable Description feature, transfer the job class automatically from the sort control field into the description field.

You may invoke this feature by replacing the first four characters of the description control field with four asterisks. These indicate that the next four positions determine what will be transferred from the sort control field.

The four asterisks are followed by:

- 2 characters indicating where the transferred data is placed in the description field
- 1 character indicating how many characters of data to transfer and
- 1 character indicating from which position in the sort control field the transfer of the data is to begin

The following example illustrates a typical use of the Variable Description feature:

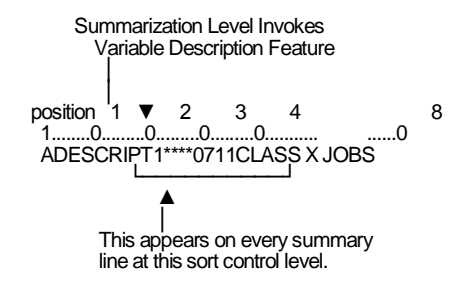

This statement defines the format for Report A. The summarization level is 1, followed by the four asterisks that invoke the Variable Description feature. The variable information (job class, in this case) located in the first position of the sort control field, is transferred to position 7 of the description field (overlaying the x appearing in the example).

Note that DESCRIPT statements using the Variable Description feature and those that contain blank description control fields share one characteristic: they terminate the DESCRIPT statement searching logic, and are used regardless of the current contents of the sort control field. DESCRIPT statements with blank description control fields are intended to be used for *catchall* or miscellaneous descriptions and should follow all DESCRIPT statements with nonblank description control fields.

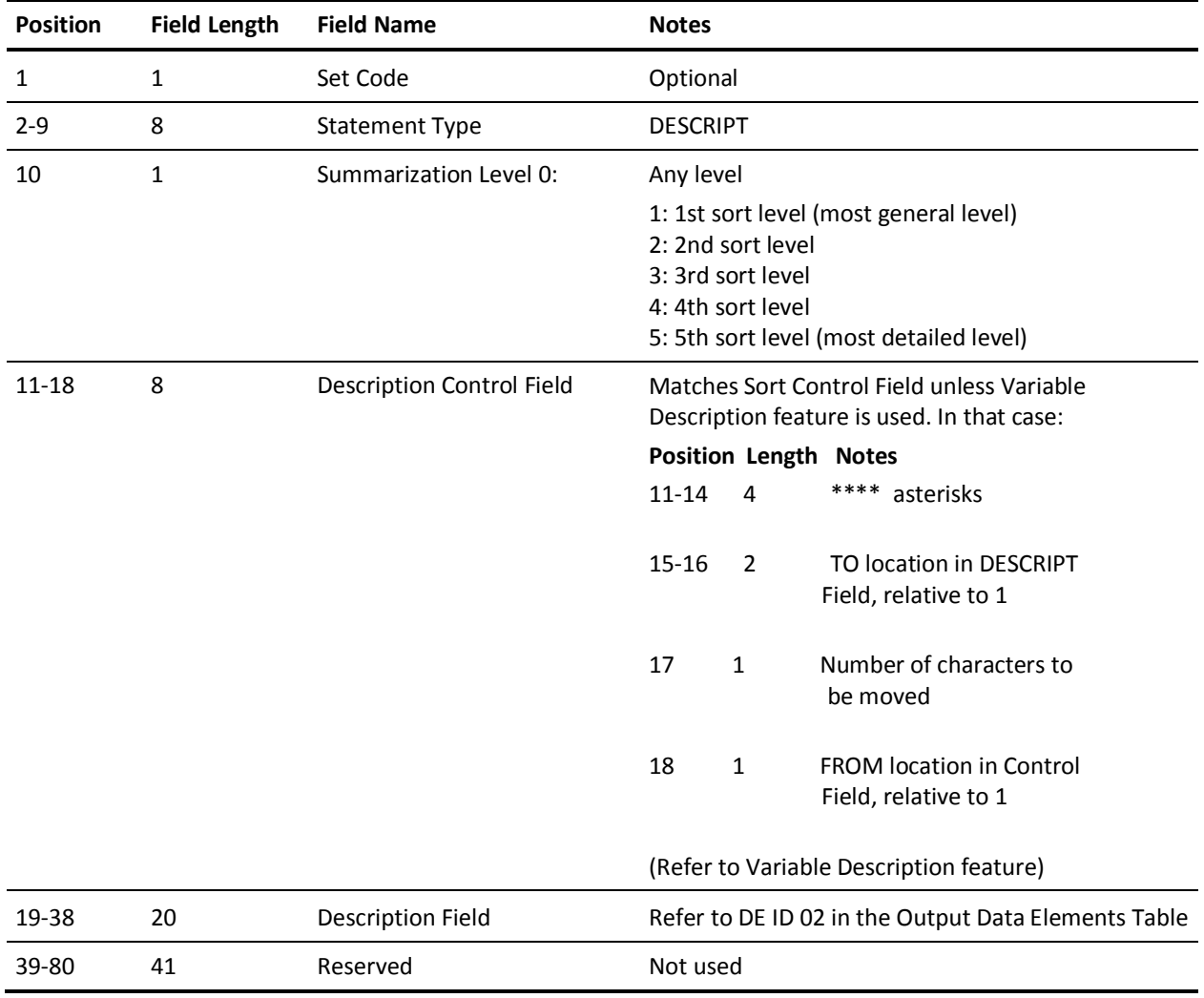

### **DEVADDR Statement**

The DEVADDR statement is optional, unless DE ID G0 (I/O Counts by Device) is entered on the DISPLAY control statement. Then, because this statement specifies those device addresses for which I/O counts are to be displayed, it is required. A set code is also required for each DEVADDR statement. It must be the same as the set code on the DISPLAY statement.

**Note:** The DEVADDR statement does not support four-character device numbers. Use the DEVNMBR statement.

From 1 to 20 addresses of any device type may be specified on the DEVADDR statement without regard to the contents of the CONFIG statement. I/O counts for these devices appear on the report in the order in which they are entered. Each entry occupies 10 print positions. Addresses are written in the format **cuu,**

### **where:**

**cuu**

= device address or device number

Selection Criteria: You may specify that all records be included, that only those records be included that have at least one of the addresses listed, or that only those records be included that have all the addresses listed, by coding blank, 1, or 2 respectively.

For example:

position 1 2 3 4 5 8 1..........0.........0.........0.........0.........0.. ...0 ADEVADDR 1130131132281282283284

On report A include all records that contain at least one of the following devices:

130, 131, 132, 281 282, 283, 284.

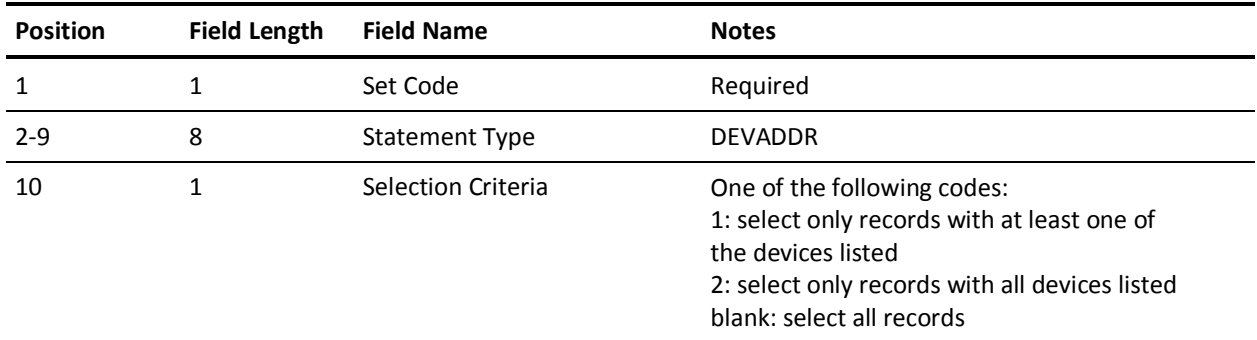

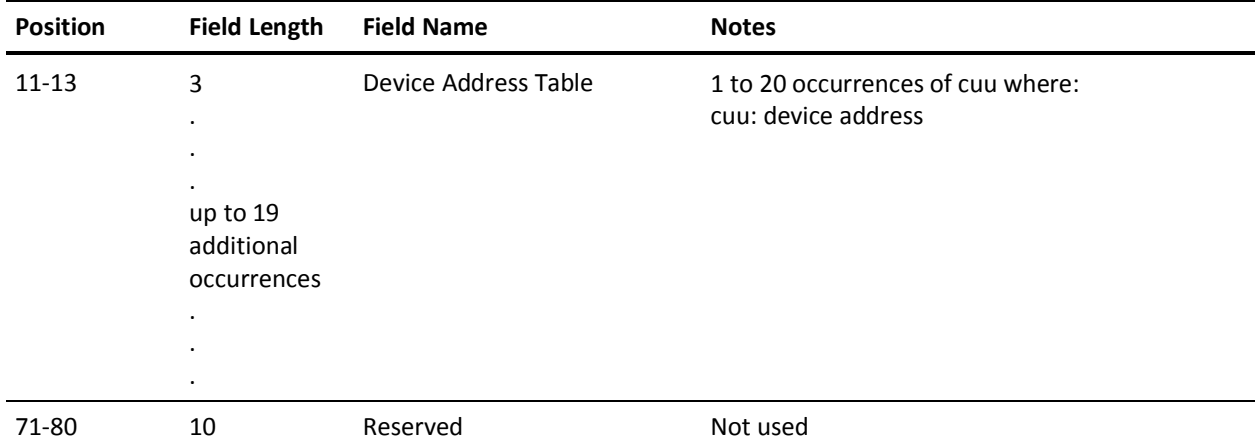

## **DEVNMBR Statement**

The purpose of the DEVNMBR statement is the same as the DEVADDR statement. The difference is that the DEVNMBR statement supports four-character device members.

The DEVNMBR statement is optional, unless DE ID G0 (I/O Counts by Device) is entered on the DISPLAY control statement. Then, because this statement specifies the four-character device numbers for which I/O counts are to be displayed, it is required. A set code is also required for each DEVNMBR statement. It must be the same as the set code on the DISPLAY statement.

**Note:** DEVNMBR and DEVADDR are mutually exclusive within a set code.

From 1 to 15 four character number of any device type may be specified on the DEVNMBR statement without regard to the contents of the CONFIGX statement. I/O counts for these devices appear on the report in the order in which they are entered. Each entry occupies 10 print positions. Addresses are written in the format

#### **xxxx,**

**where:**

**xxxx**

= four character device number

Selection Criteria: You may specify that all records be included, that only those records be included that have at least one of the numbers listed, or that only those records be included that have all the numbers listed, by coding blank, 1, or 2 respectively.

For example:

position 1 2 3 4 5 8 1........0.........0.........0.........0.........0.. ...0 ADEVADDR 11130113111321281128212831284 On report A include all records that contain at least one of the following devices:

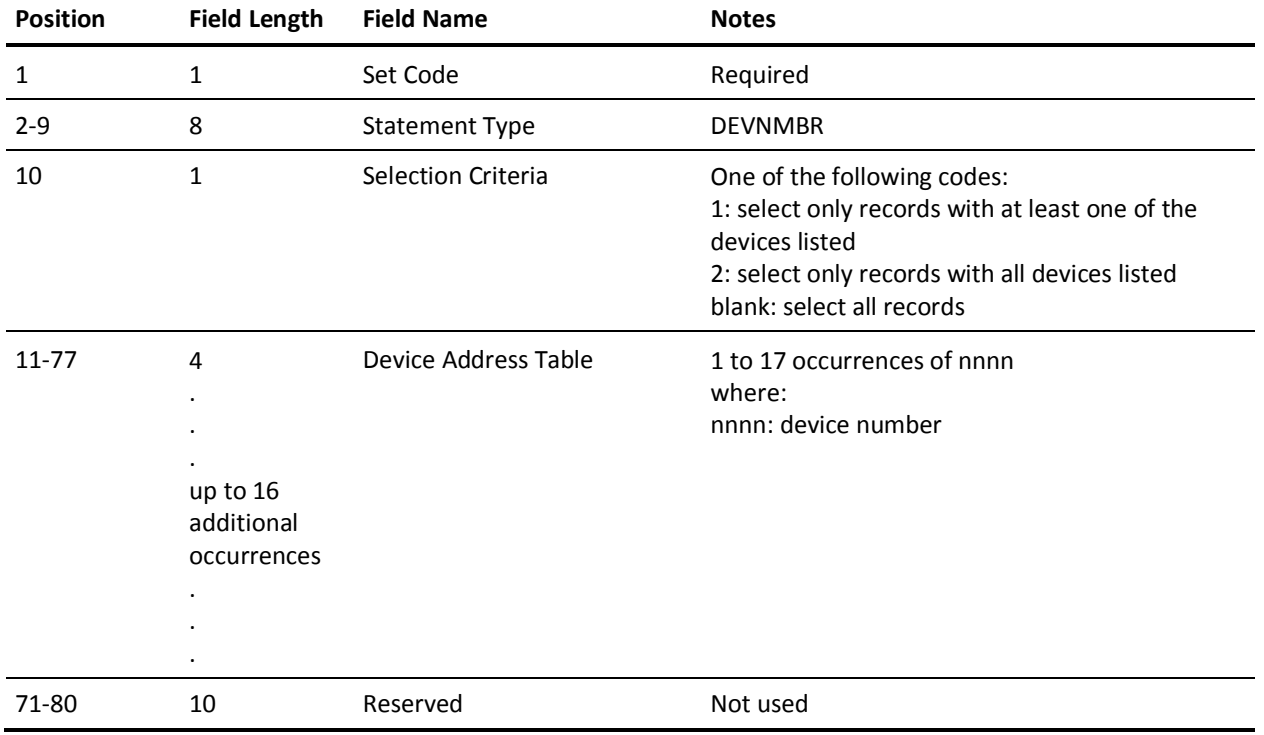

1130, 1131, 1132, 1281 1282, 1283, 1284.

# **DISPLAY Statement**

The DISPLAY statement is required. Use it to select the desired data elements for display and define the print line format.

Positions 10-11 on the DISPLAY statement are reserved for the suffix of the desired Title Table module. CA JARS and each interface comes with a preassembled Title Table module, containing the TITLE control statements that explicitly define the data elements for that particular interface or product. The module name is JSIRTTxx, where xx is the suffix as shown below:

01=CA JARS 02=CA JARS/CICS Interface 03=CA JARS/APPC MA=CA JARS Roscoe Interface QA=CA JARS ADABAS Interface VO=CA JARS VM Interface MS=CA JARS IMS Interface IS=CA JARS IDMS Interface (optional) JV=CA JARS VAX Interface (optional) DC=CA JARS Datacom DB

The Output Data Elements Table allows you to select as many as 23 data elements from a pool of available elements to display in a given report. The table entries are in the format **lnn,** where:

**l**

is a one digit number of leading spaces.

**nn**

is a two-character code identifying the data element selected for display. This identification corresponds to the DE ID in the Sequenced Output Data Elements Table.

Each DISPLAY statement must have a set code. You can create your own Title Tables, as well (refer to your *Systems Programmer Guide).* If positions 10-11 are left blank, the report writer assumes suffix 01 and report all data elements with batch titles. The presence of a TITLE statement **always** overrides the title table entry for that particular data element.

The following example shows a typical DISPLAY statement:

position 1 2 3 4 5 8 1........0.........0.........0.........0.........0.. ...0 ADISPLAY 002101504106107512113129142146147

This DISPLAY statement defines the format for Report A as indicated by the set code in statement position 1. The data elements selected, in order, are:

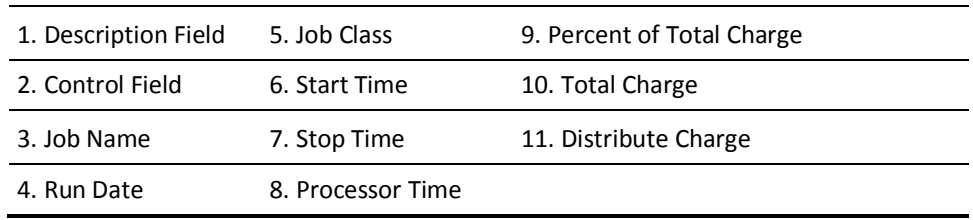

Each of the selected fields were preceded by the following number of spaces, respectively: 0,1,5,1,1,5,1,1,1,1,1. The total print line cannot exceed 132 print positions. By using the indicated output length in the Sequenced Output Data Elements Table, and the number of blanks preceding each selected data element, you can compute the total requested print line length.

In general, all numeric fields are to be right-justified and need not be padded with leading zeros since CA JARS performs this function as part of its routine numeric field editing. The input control statements are never sorted. Generally, the order of the statements is not important. However, in the case of certain statement types, order may have some effect on report results. This effect is noted in the detail description of each statement type.

**Note:** Figures are normally displayed with commas marking the thousands, millions, and billions places. If a number does not fit the space available, the commas is dropped. Righthand decimal places are the next characters dropped, two at a time. If the number is so large that even the rounded integer doesn't fit, the number is rounded further, the rightmost are places dropped and the remaining numbers are followed by an asterisk and a number indicating the number of places dropped. Thus 386,957 (or 387,000) becomes 387\*3. Sign values are always retained.

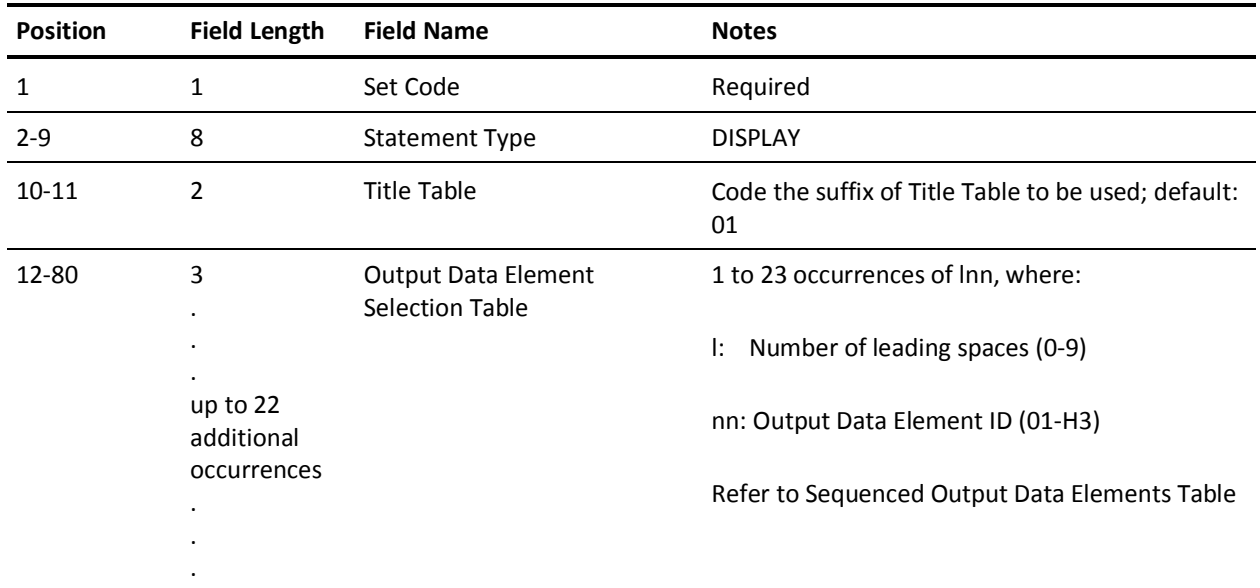

# **EDIT Statement**

The EDIT statement is optional. It alters the way in which output data elements are edited for printing, and/or the logic applied at control breaks (summary lines).

Alternate edit and/or summary option codes may be specified for up to fifteen output data elements. The specification of an edit or summary option that is not applicable to a particular type of output data element is ignored, and the default options are be used. One EDIT statement can be used *globally*, (with a blank set code), and this statement may be overridden for any individual report by an EDIT statement with a nonblank set code. The relative order of the statements in the input stream has no effect on this logic.

Only one edit and summary option may be in effect for an output data Element even if it is specified more than once on either a DISPLAY statement or EDIT statement. If specified more than once on an EDIT statement, the last (rightmost) set of options applies. An exception to this is the use of the S (Sign) or E (Currency Symbol) which are *additive*, and may be specified in addition to a formatting-type edit option.

The calculation of utilization rate and index data elements is handled as a special case by CA JARS and the specification of alternate summary options for these types of output data elements is not recommended. If this is done, the summary option is applied to the calculated value which is contained in the basic account record. For example, if a summary option of T is specified for the DE ID 78 (I/O index), the result at each control break is the display of the total of all calculated I/O index values from each basic account record within that control break. It is unlikely that this particular number would be of much interest, but there may well be valid applications for the use of the minimum, maximum or average type summary options with these types of output data elements. Since the effect of several of the summary options is to significantly alter the interpretation of the displayed data elements, it is suggested that appropriate titles also be specified.

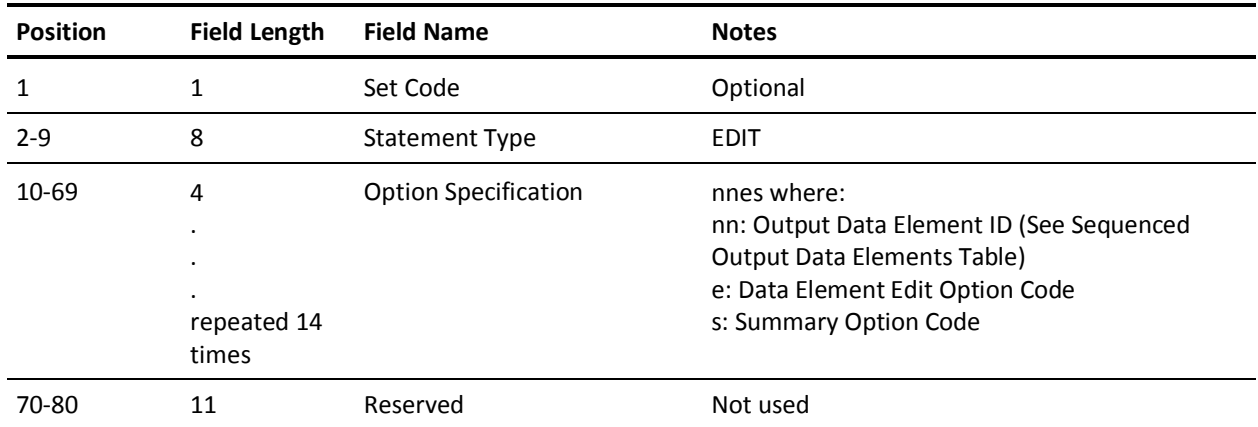

**Data Element Edit Option Codes**:

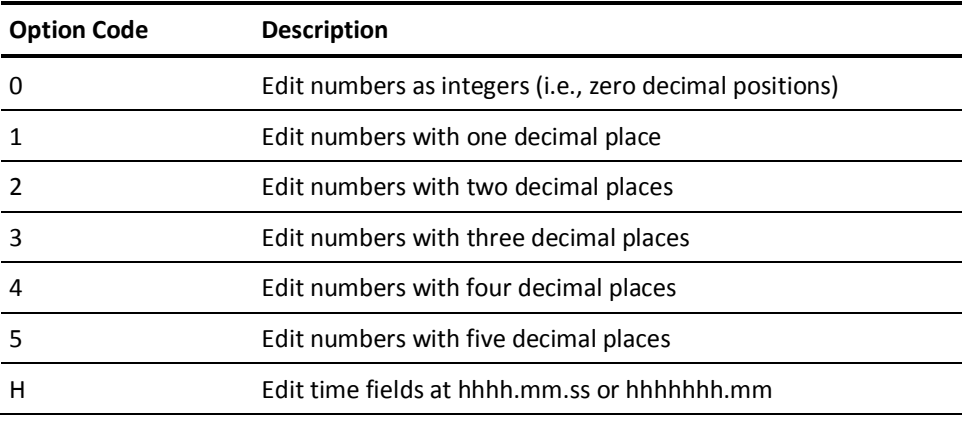

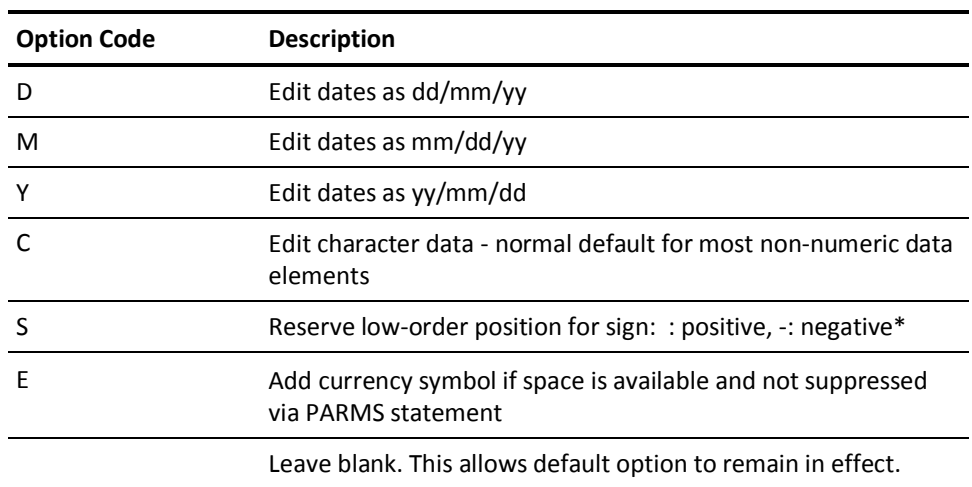

\* May be used in combination with other option specifications for the same output data element.

### **Summary Option Codes**:

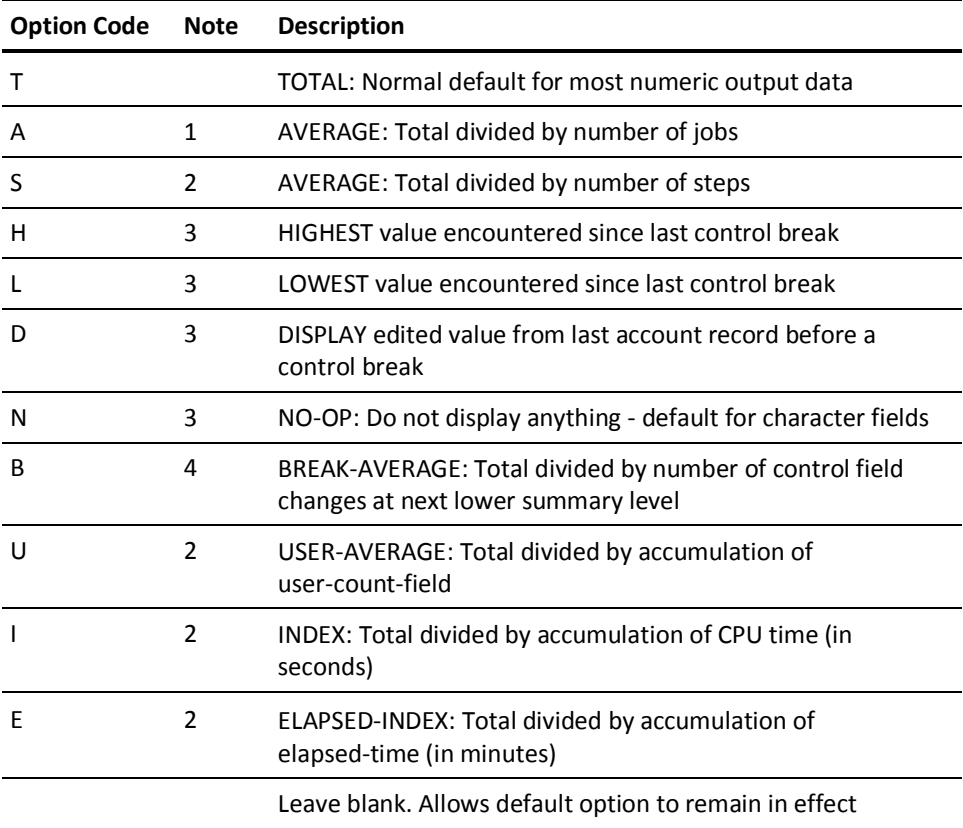

- 1. Interpreted as S if only step-records are selected.
- 2. Operative at job/step detail-level, as well as each summary level.
- 3. Only options allowable for non-numeric data-elements, which includes dates and times-of-day.
- 4. Example: Sort Field 1: Program Name, Sort Field 2: Run Date Result at second summary level is daily total, at first summary level is average per day, at grand total is average per different program name. See references to DE ID F7 (control break count).

## **EXITS Statement**

The EXITS statement is optional. Its presence tells CA JARS that you will use at least one exit at various phases during processing. Three exits allow you to edit, modify, and delete accounting information in the reporting phase. Details regarding these exits are discussed in your *Systems Programmer Guide.*

The set code for the EXITS statement may be left blank; however, such a statement is overridden if CA JARS encounters an EXITS statement with a nonblank set code.

If an exit name field on the EXITS statement is omitted, no exit is taken. A nonblank field sets up the exit and must be the one to eight-character load module name of the user-coded exit routine to be accessed.

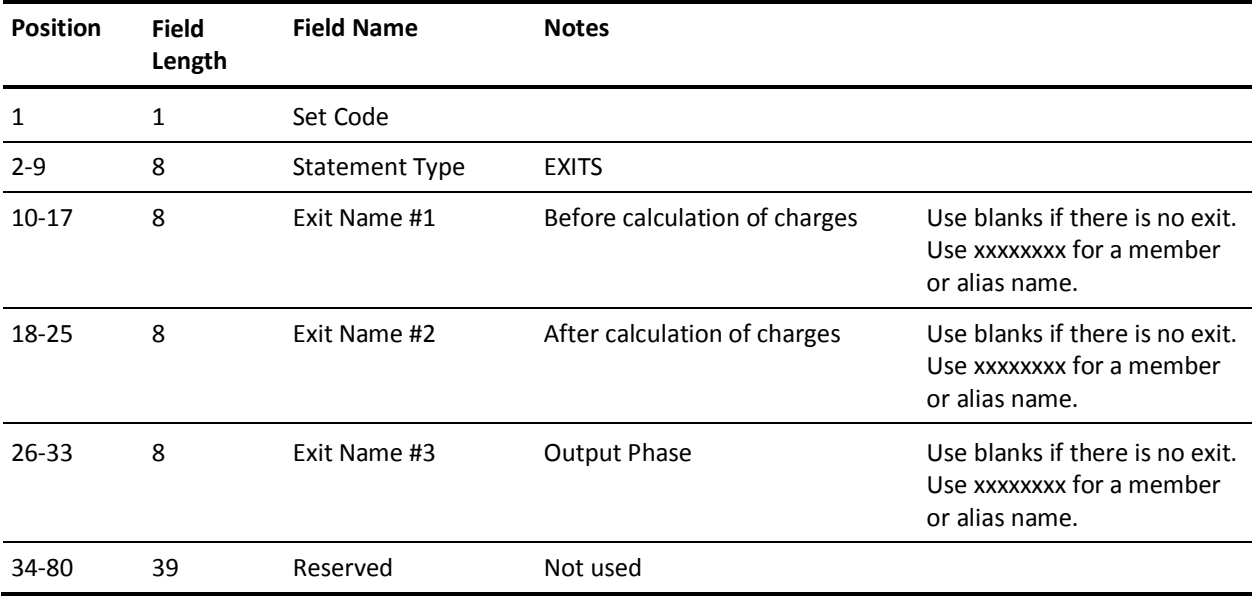

# **EXTDATA Statement**

This optional statement controls the production of EXTDATA records. EXTDATA records are not used in any way by the Report Writer, but are produced for use in the JARS/OLF component for advanced chargeback, or by the CA Earl or CA Easytrieve component for advanced reporting. See the "EXTDATA Reporting" chapter for more information.

If the EXTDATA only flag is Yes, only the selected EXTDATA records types, specified starting at position 11 of this statement, are written to the CA JARS account file. If the EXTDATA only flag is No, then any selected EXTDATA record types, specified starting at position 11 of this statement, along with standard account file records are written to the account file.

If no EXTDATA statement is specified, then no EXTDATA records are produced.

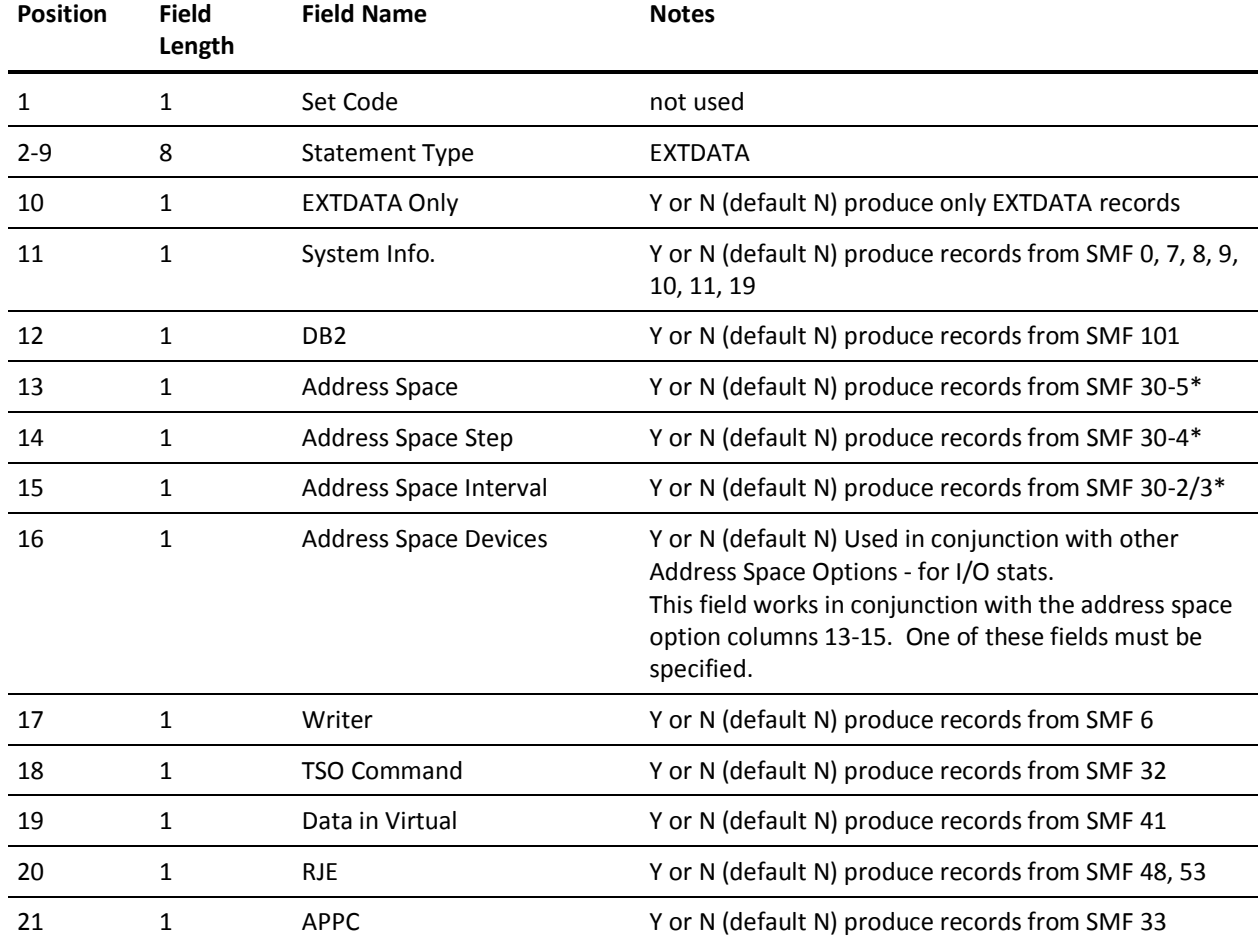

The flags on the EXTDATA statement refer to groups of records.

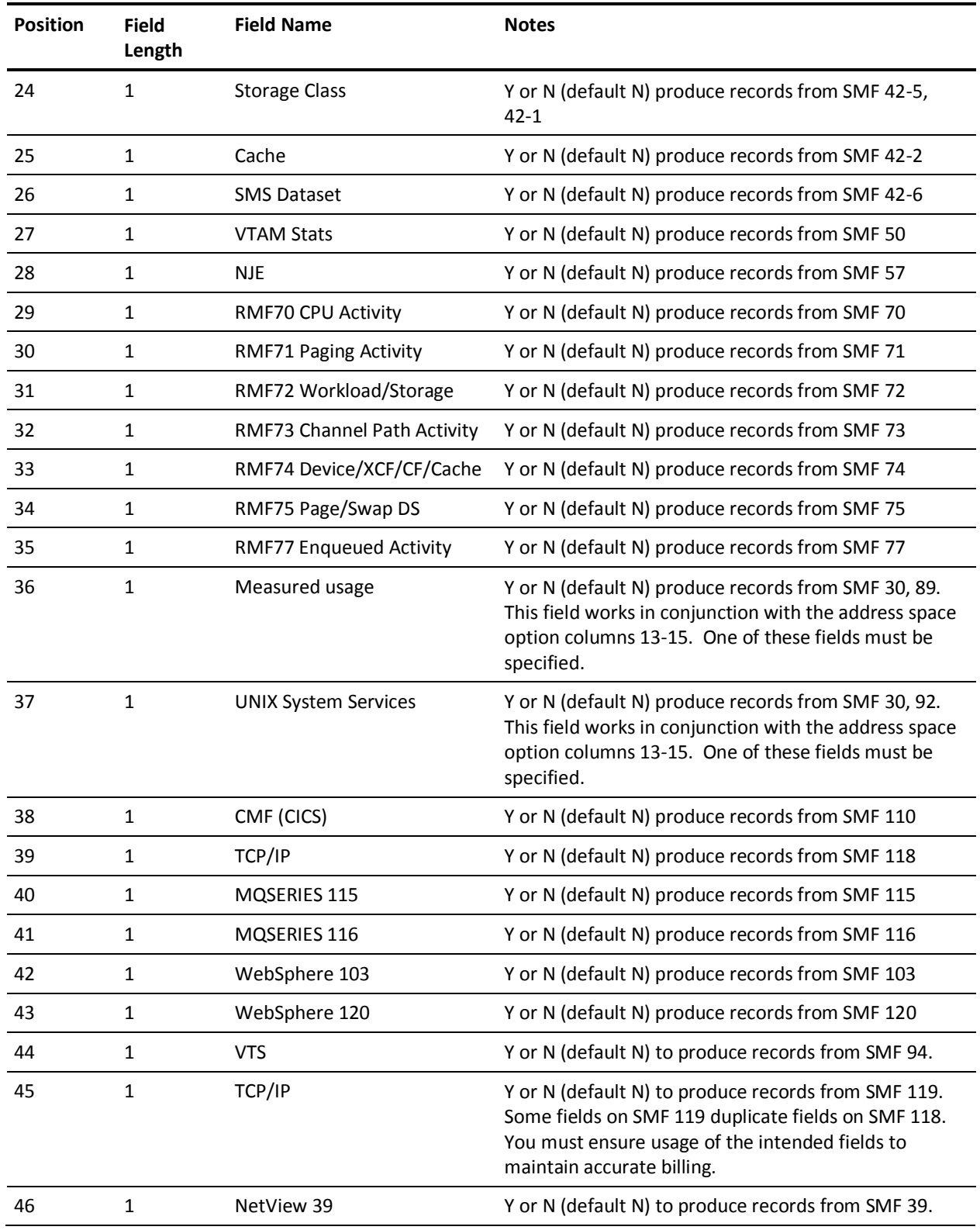

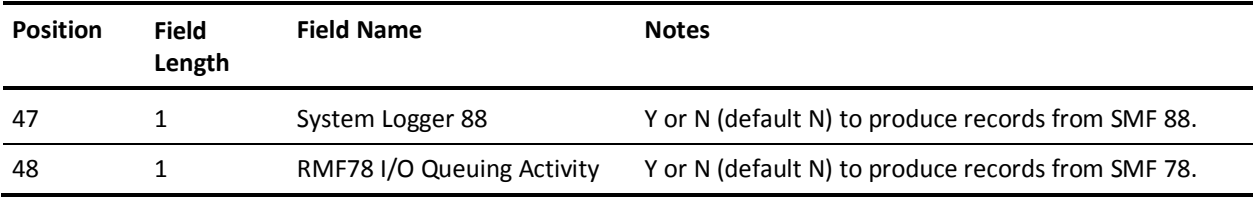

\* SMF type 30 records contain statistics regarding jobs, TSO sessions, Started Tasks and APPC Tasks.

**Note:** See the "CMF Processing" chapter in the *Systems Programmer Guide* for procedures to build a dictionary and enable CMF Processing.

The following table lists the EXTDATA types and their source:

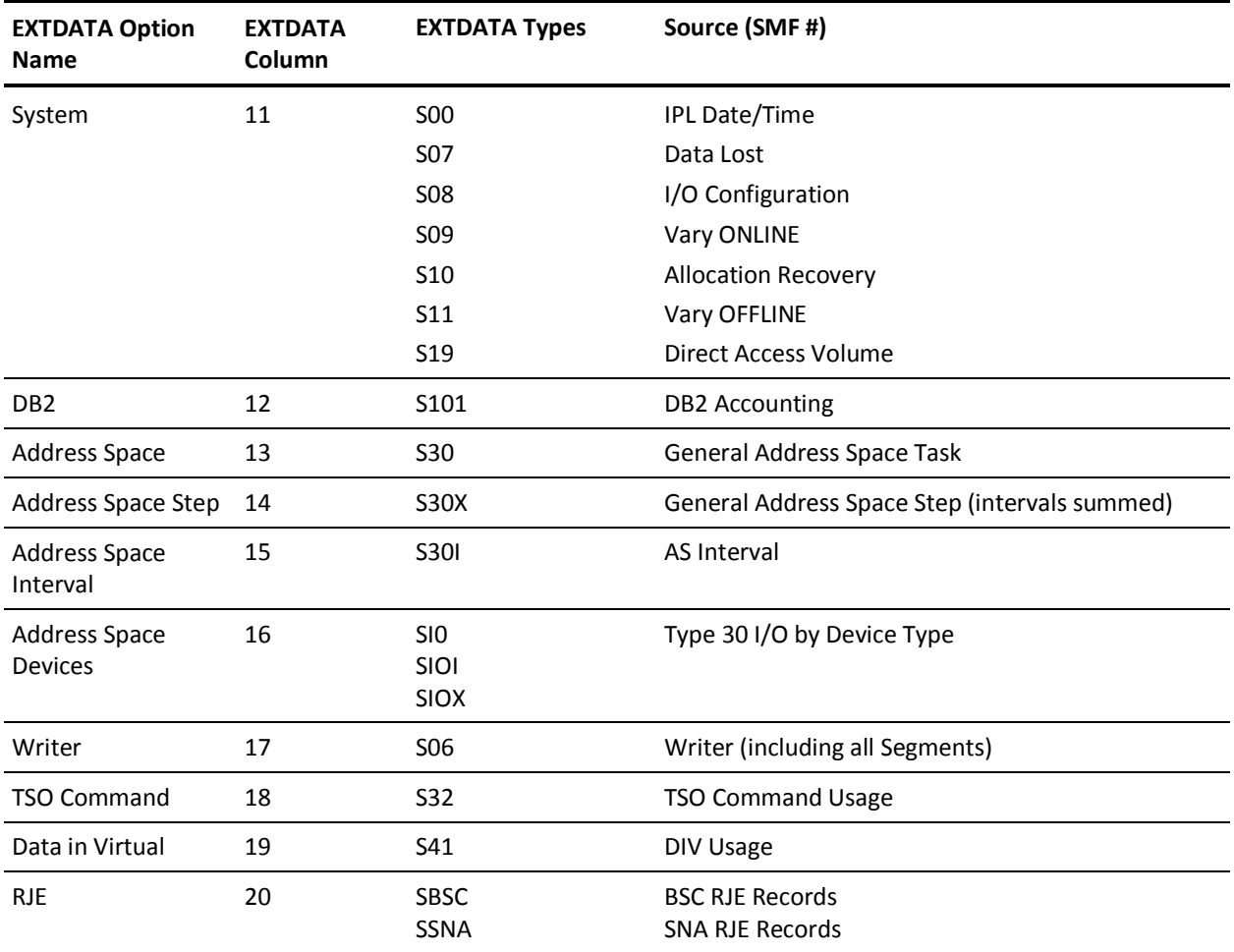

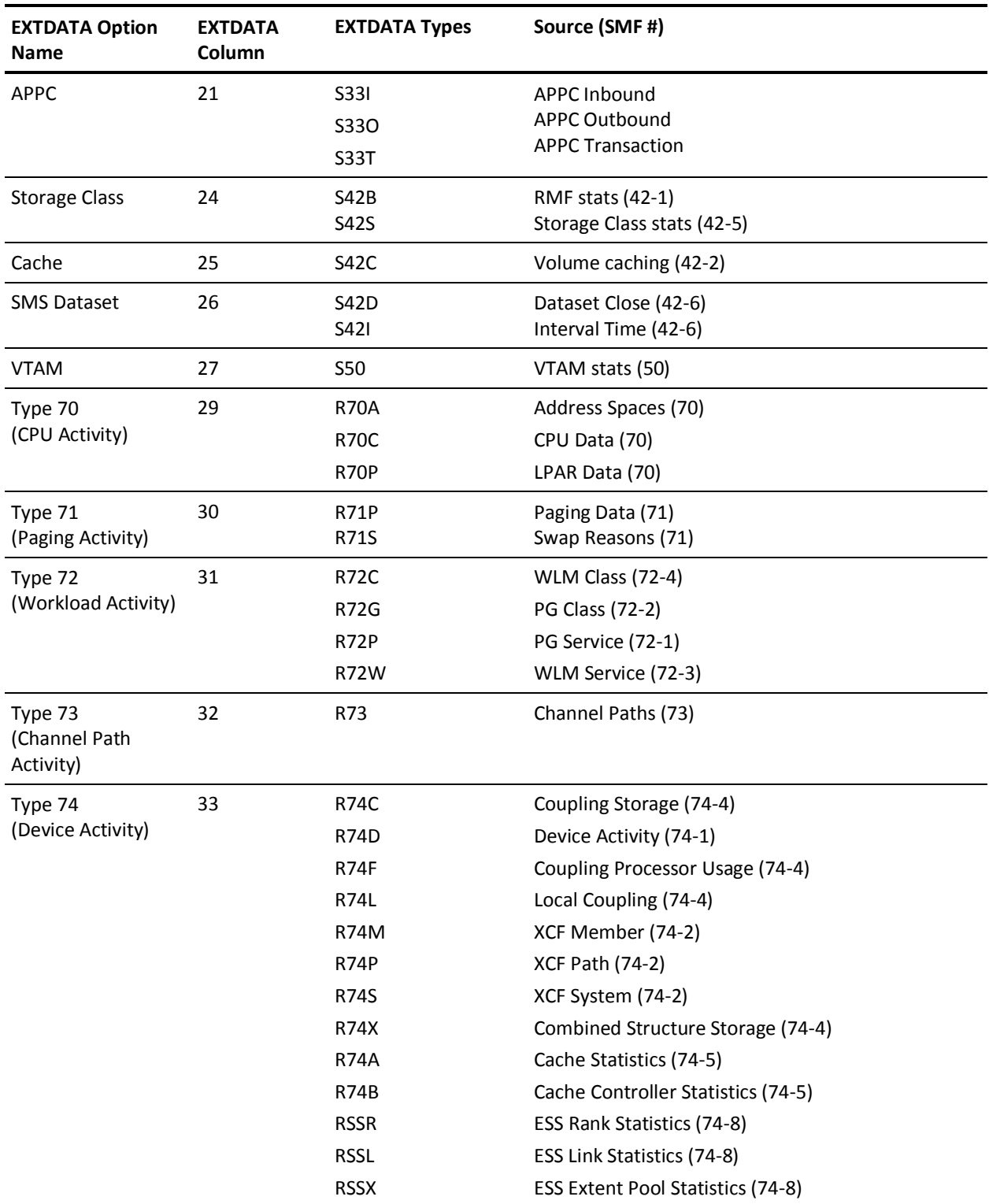

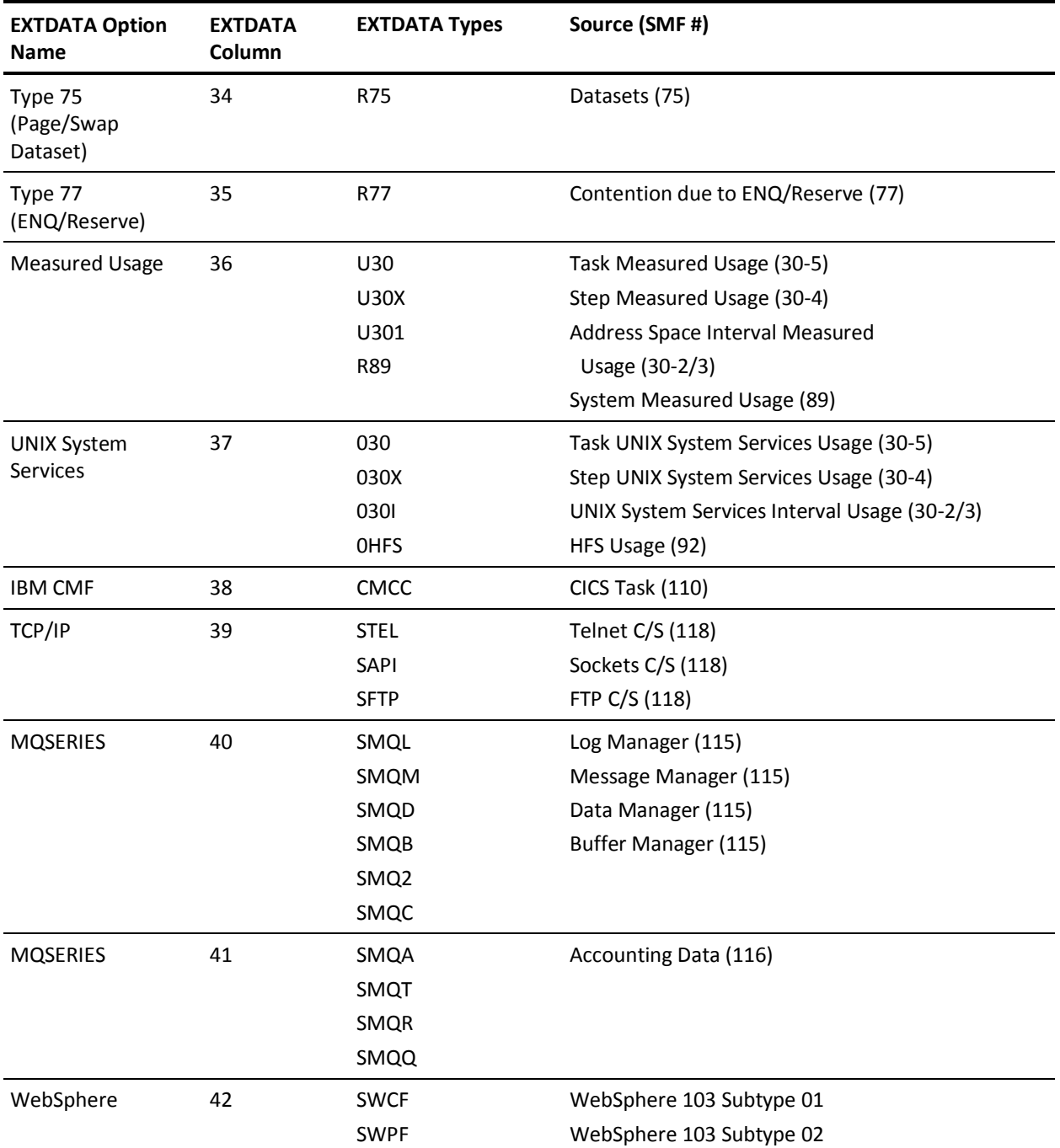

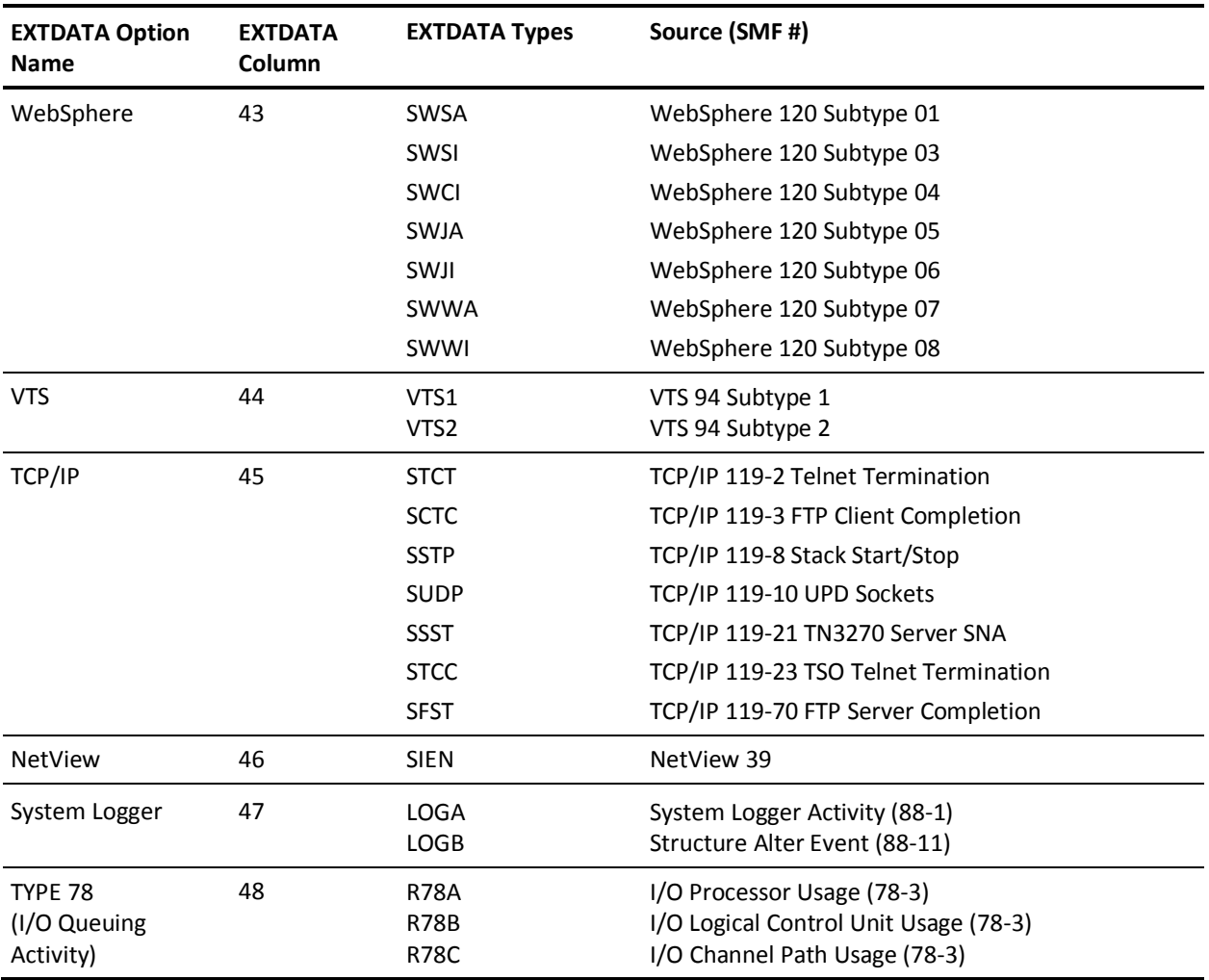

# **FORMRATE Statement**

The FORMRATE statement is optional. It lets you bill for special print forms. Each FORMRATE statement controls charges for one print form and/or class. Note that at least one RATE or TSORATE statement must be present to invoke the use of FORMRATE statements.

A set code on the FORMRATE statement is optional. A blank in position 1 indicates that this statement is used in all reports.

CPU identification, SYSOUT class, and forms ID are interpreted as follows: if no match is found between the accounting record and FORMRATE statement information, this product does not charge for the form used. If you wish to charge for every form, include a final FORMRATE statement leaving these three fields blank and include a charge. CA JARS assumes a match when blanks are encountered in the FORMRATE statement, and applies the charge on this final statement when no other match is found.

Normally, a choice is made between billing per line or billing per page. However, if nonblank values in both fields are encountered, the charges are treated as cumulative: the dollar charge per 1000 lines are added to the dollar charge per page.

The setup charge is added for every SYSOUT table entry processed. Normally, each entry contains the accumulated statistics for the use of a single form from a job.

The calculated charges are added to the U/R charge, as follows:

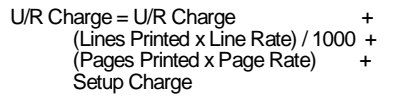

This process is repeated for each of the SYSOUT table entries appended to the job or TSO session account records. After all entries have been processed, U/R charge is added to total charge.

Since RJE users often pay for printer forms from their own budgets rather than use forms provided by the central installation, the *charge option* is used to suppress the computation of charges in these cases. Entering a 1 for the charge option suppresses the calculation of charges whenever the relevant output route code is nonzero.

The following example illustrates a typical use of the FORMRATE statement:

position 1 2 3 4 5 8 1........0.........0.........0.........0.........0.. ...0 AFORMRATEXA12340200 00501

On Report A, the CPU ID is X as determined by the grouping feature. SYSOUT class is A. The Forms ID is 1234. You are charging a one time setup charge of \$2.00 and \$.50 per page. The charge is suppressed for output routed to a remote terminal.

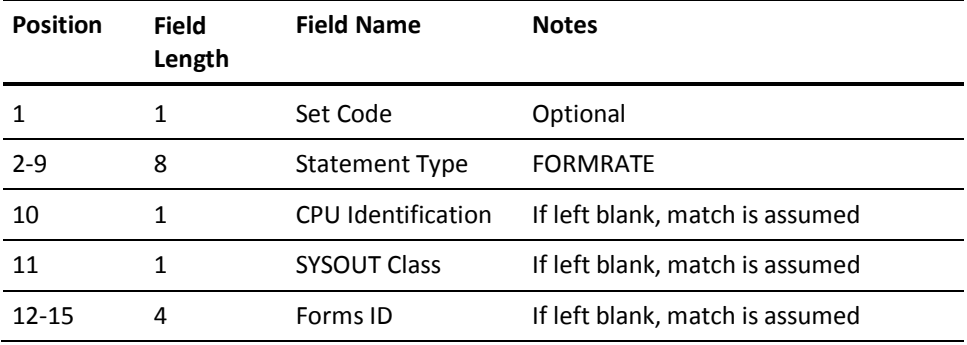

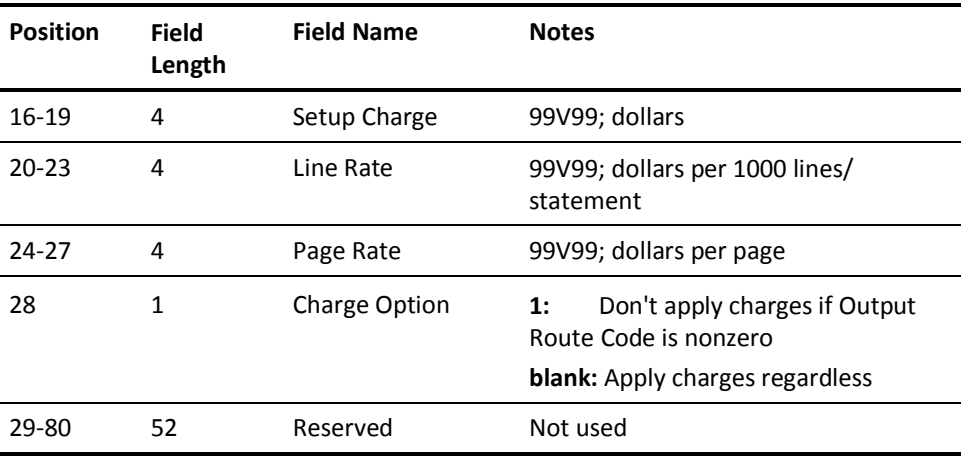

### **GROUP Statement**

The GROUP statement is optional. It is used in conjunction with GROUPC statements to identify or qualify accounting records based on values in defined positions of the record. Once an accounting record has been qualified, the following functions may be employed at the user's option:

- select or reject the record for further processing
- assign the record a unique group code that can subsequently be used as a sort control field
- assign the record a unique CPU identification code in order that a specific billing algorithm can be applied

The Grouping feature can typically be used to:

- expand *criteria base* for record selection/rejection
- summarize records that do not have common characteristics
- apply different billing algorithms to selected accounts
- report on and charge users according to shift differentials

Six groups can be defined on the GROUP statement to describe six different levels of tests. Each group is defined in the format *ppplfi***,** where:

### *ppp*

is a three digit number defining the starting position (character) in the Basic Accounting Table used to set up a qualifier for the grouping feature.

*l*

is a one digit number defining the number of characters (beginning with and including the starting position) in the Basic Accounting Table used to construct the length of the qualifier for the grouping feature.

*f*

is a one-character code specifying the data format of the field in the Basic Accounting Table being used as the qualifier for the grouping feature. Specify a blank in this position for EBCDIC, a P for packed decimal, or an X for binary or the hexadecimal portion of a packed decimal field.

*i*

is a one-character code specifying whether qualified records should be selected or rejected. Specify an **S** in this position to cause all identified record groups to be selected for further processing and all unidentified record groups to be automatically rejected. Specify an **R** to cause the reverse effect to allow you to reject identified record groups. If the position is left blank, no record rejection occurs and all record groups are selected for further processing. This is particularly useful when all records are to be grouped for display purposes without dropping any information, as in computer time shift reporting.

The process of identifying records starts with the *group one definition.* If the record is qualified and selected, the process continues to the group two definition and so on to the group six definition in a similar manner. If a record is selected based on all definitions, then the record is considered selected for further processing. If a record is rejected based on any single definition, then the record is considered rejected from further processing.

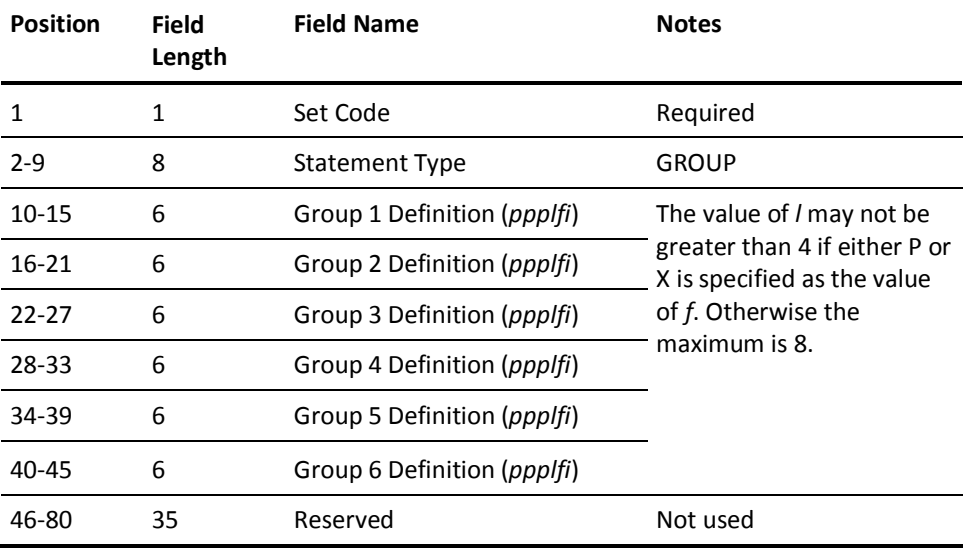

# **GROUPC Statement**

The GROUPC statement is optional. It is used in conjunction with the GROUP statement for a given report. Whereas the GROUP statement defines which fields in the accounting record are to be used in the grouping feature, the GROUPC statement supplies the range of values to be used in a compare instruction to qualify the record. Multiple GROUPC statements may be required for a given report in order to provide many value ranges to qualify each accounting record.

The *definition indicator* on the GROUPC statement specifies which definition of the GROUP statement is applicable. Therefore, the definition indicator may be 1 to 6, relating to the proper definition number on the GROUP statement.

The *lower* and *upper limiting criteria* on the GROUPC statement provide the actual range of values which are compared against the corresponding value in the accounting record to qualify the record.

The range values must be left-justified with trailing blanks when needed. If the upper limiting criteria is the same as the lower limiting criteria, it may be omitted.

The *group code* on the GROUPC statement is a one-character code that is placed in any accounting record that is selected according to the value ranges. The group code can subsequently be used as a sort control field via the SORT statement to provide totals for the different groups of accounting records selected by the grouping feature.

Note that positions 296 through 298 and positions 438 through 440 in the Basic Accounting Table correspond to the group codes for the six definitions as defined by the definition indicator on the GROUPC statement.

The CPU identification code on the GROUPC statement allows you to easily change the CPU identification of any accounting record for further processing. In this way, qualified records can be assigned different CPU identification codes corresponding to multiple RATE statements for a given report. Identified record groups may then use a different accounting algorithm than other accounting records.

A blank CPU identification code on the GROUPC statement indicates that no change in the record CPU Identification is desired.

The following examples illustrate some typical uses and combinations of the GROUP and GROUPC statements.

### **Grouping Feature Example 1**

### **Request:**

Report utilization by shifts where:

- $\blacksquare$  shift  $A = 8$  a.m. 4 p.m.
- $\blacksquare$  shift B = 4 p.m. 12 p.m.
- $\blacksquare$  shift C = 12 p.m. 8 a.m.
- 1. Build GROUP and GROUPC statements as follows: point to hours position of Reader Start Time field (010) for a length of 2 bytes (as defined in the Basic Accounting Table): :lp.

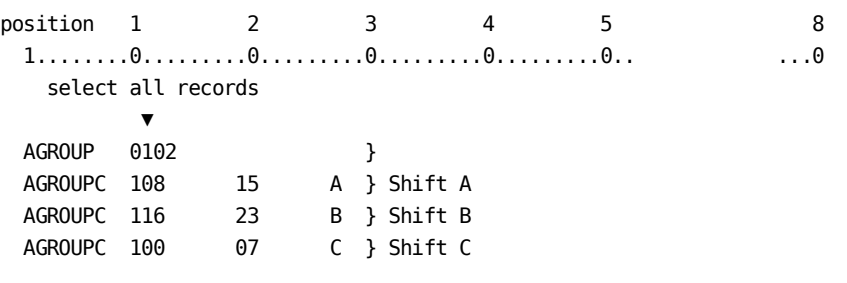

- 2. Build SORT statement to sort on Group #1 code field in accounting record.
- 3. DESCRIPT statements could then be used to associate group codes with literals as follows: :lp.

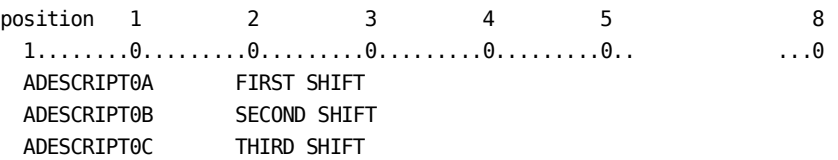

Example 1 shows you how to use the grouping feature without employing the record selection/rejection option. All records are selected and assigned a group code according to the range in which their reader start time falls. The appropriate group code (A, B, or C) is placed in the Group #1 code field in each record and then used as a sort control field to produce totals for the three shifts.

### **Grouping Feature Example 2**

### **Request:**

A report of production work run between 8 a.m. and 12 noon on Mondays only, during the first quarter of 1998.

- 1. Build CRITERIA statement to select 01/01/98 through 03/31/98.
- 2. Build GROUP and GROUPC statements as follows:

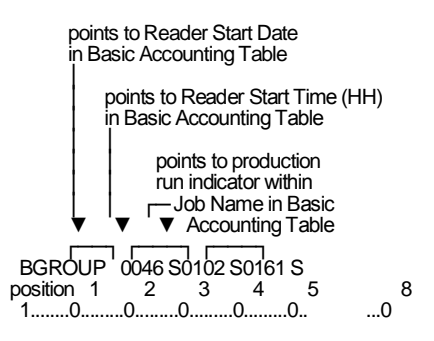

**S** in the line above is the selection indicator.

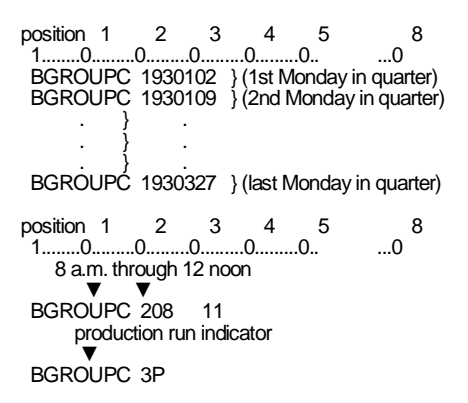

Example 2 shows you how to use the grouping feature to selectively retrieve only those accounting records that qualify for selection. By setting the selection/rejection indicator on the GROUP statement to **S**, a record must pass all three criteria to be selected for further processing. Group #1 definition requires the record to have a reader start date equal to that of an identified Monday in the first quarter.

If qualified, then Group #2 definition requires the record to have a reader start time between 8 a.m. and 12 noon. If qualified, then Group #3 definition requires the record to have a job name starting with the letter **P**. (This assumes that all job names beginning with **P** indicate production, **S** for systems, **C** for checkout, and so forth, as an example.)

Any record failing one of the criteria is automatically rejected from further processing. You could then define a SORT statement to sort on reader start date (major) and the hours position of reader start time (intermediate) to cause production statistics to come out hourly within date for each Monday in the first quarter.
## **Grouping Feature Example 3**

### **Request:**

A computer billing report with special rates for each of three account numbers:

AAA } BBB } different rates for each CCC }

Build GROUP and GROUPC statements as follows:

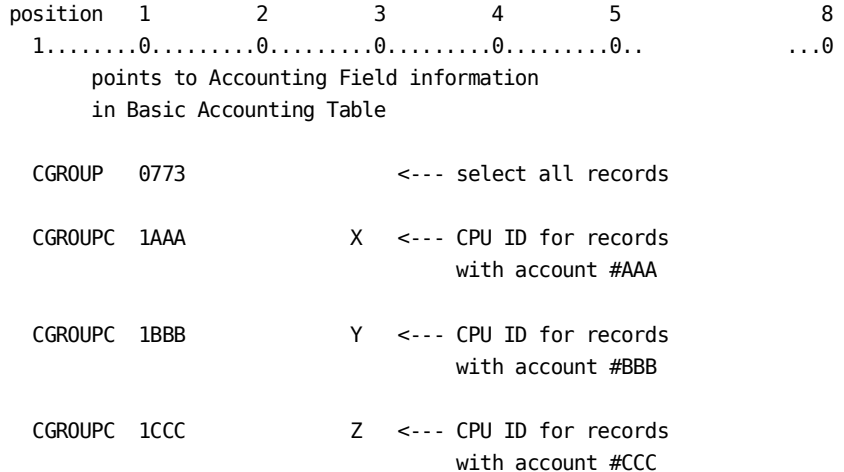

Example 3 shows you how to use the grouping feature to dynamically change the CPU identification code in specific accounting records based on their associated account number. This example assumes that the first three characters of the accounting fields information holds an account number.

The selection/rejection indicator is blank, causing all records to be selected since no grouping is required for this report. The CPU identification codes on all qualified records are changed as designated by the GROUPC statements. All unidentified record groups remain unchanged. You could then define separate accounting algorithms on different RATE statements to correspond to the newly created CPU identification codes in addition to other algorithms normally used.

### **Grouping Feature Example 4**

#### **Request:**

Identify and report on only those programs using at least ten different I/O devices for more than one hour of elapsed time.

Build GROUP and GROUPC statements as follows:

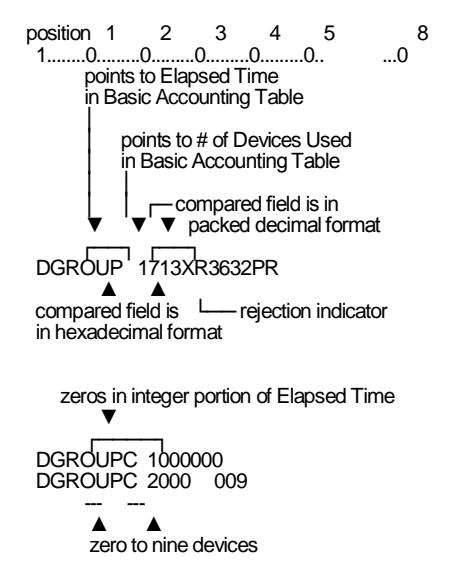

Example 4 shows you how to employ the *format indicator* while using the Grouping feature. The first definition on the GROUP statement points to the elapsed time field in the Basic Accounting Table. The test is to be made against the first three bytes of this field in hexadecimal format represented by six digits. Therefore, the GROUPC statement which corresponds to the first definition must contain an upper limit consisting of six EBCDIC characters. CA JARS automatically converts the six characters into the necessary hexadecimal format for the compare. Any records matching the compare (000000 hours) are rejected as requested per the rejection indicator.

Selected records pass to the next test as defined by the second definition on the GROUP statement. This test is against the field containing the number of I/O devices used. The two-byte integer value is in packed decimal format. Therefore, the GROUPC statement which corresponds to the second definition must contain a lower limit consisting of three EBCDIC numbers, left-justified (000 followed by 5 blanks) and an upper limit of 009 followed by 5 blanks.

CA JARS automatically converts the three-digit numbers to two-byte packed decimal fields for the comparison. Any records within the range (from 0 to 9 I/O devices) are rejected as requested by the rejection indicator (value R). All unidentified records (no match on either test) are selected for reporting.

In the case of packed decimal compares, note that a logical comparison is made, eliminating the possibility of a data exception (S0C7). Also, the sign portions of the converted fields are adjusted so that the sign of the data field (usually positive) has no effect on the result of the comparison; that is, the compare is, in effect, against the absolute value of the data field. If it is desired to specifically identify positive or negative packed fields, the hexadecimal format, which is converted exactly as specified, should be used.

## **Grouping Feature Example 5**

### **Request:**

Process records with a specific Run Date.

Build GROUP and GROUPC statements as follows:

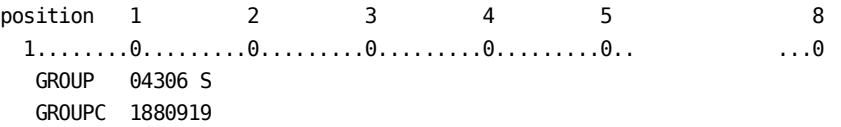

### **Grouping Feature Example 6**

#### **Request:**

Process records with specific Run Date(s) within a specified range.

Build GROUP and GROUPC statements as follows:

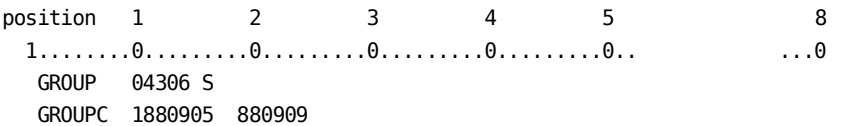

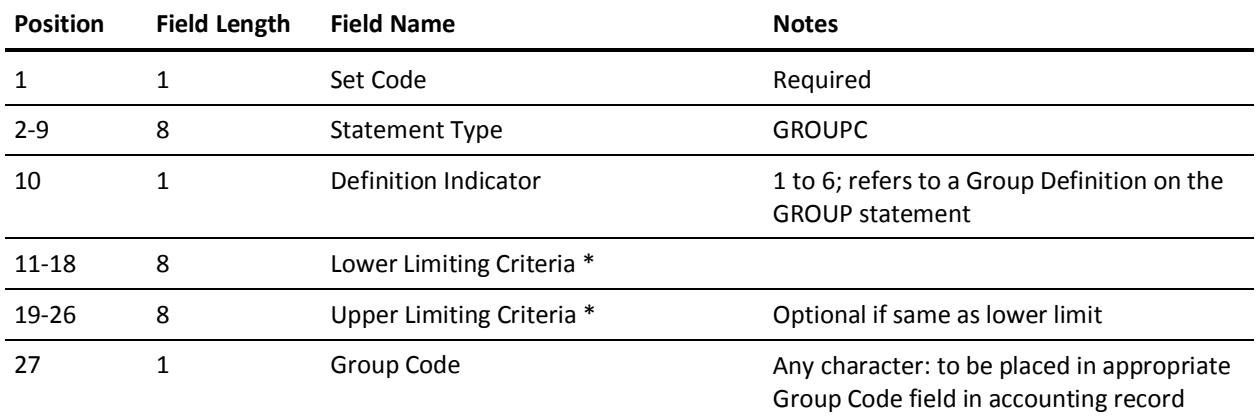

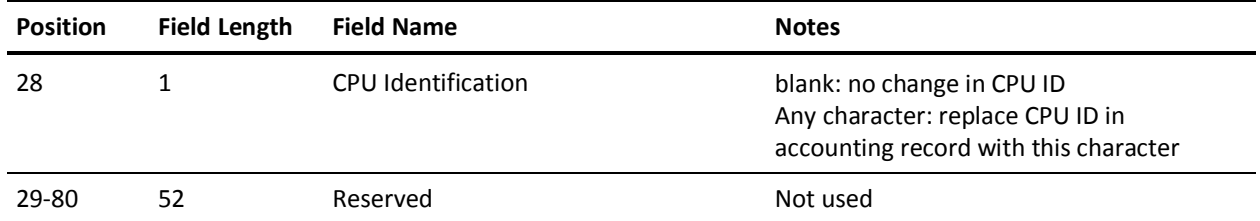

\* Each Criteria Field is converted to packed-decimal or hexadecimal (binary) or left as is depending on the contents of the appropriate Format Indicator in the GROUP statements.

Refer to the following table to determine the number of characters to code in the Criteria fields (always left-justified) for format indicators P and X:

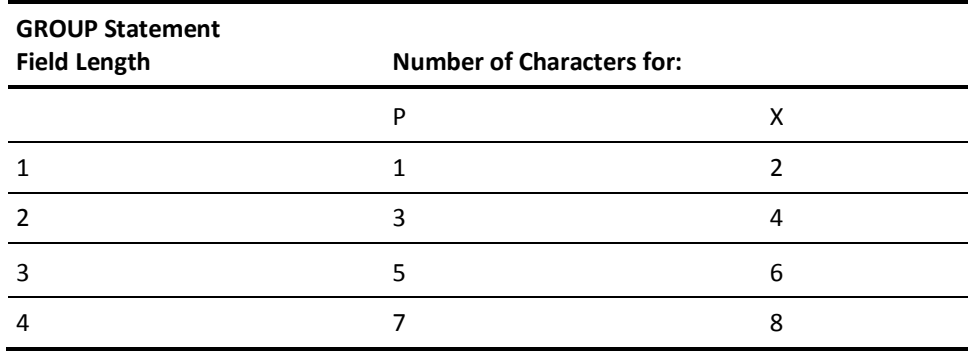

## **HEADER Statement**

The HEADER statement is required. The *title column* defines the starting print position (column) of the report title on the first header line for a given report. If omitted, the report title is automatically centered. the report title is a 68-character alphanumeric field available for the title of the report associated with the set code in position 1. You can use up to three HEADER statements per report.

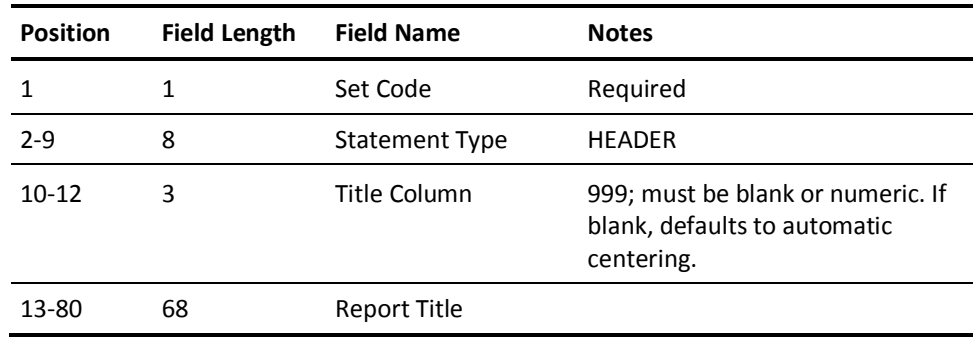

## **OPTION Statement**

The OPTION statement is used to invoke specific CA JARS options and features. Its use is optional. Customers outside of the United States can choose to use a currency symbol other than \$, or to report times and dates with delimiters other than : and /. The OPTION statement is the mechanism for defining the additional features desired. This is a global statement; that is, the set code must be blank, as this statement applies to the entire job (all reports in the run).

The OPTION parameters are:

- The *Snap Limit* option allows the user to alter the limit of records to be snapped. Input SMF data rejected as invalid is displayed on the SNAPDUMP output file by means of the SNAP macro instruction. A limit of 10 is placed on the number of SNAPs that are issued in a single run. In position 10 code a decimal number that is one greater than the number of SNAPs desired. The default is 0011, which permits 10 SNAPs in a single run. Zero (0) removes the limit of the number of records that will be SNAPed.
- The *CONFIG/CONFIGX* option causes CA JARS to determine I/O device type from the information available in the SMF data in the absence of a CONFIG/CONFIGX Table entry for a given device address/device number. This capability may be of value to users for a variety of reasons, such as data from more than one system where the same device addresses are not the same device type, or when there are more devices than the maximum allowed by this product.

**0**

Causes CA JARS to rely on the CONFIG/CONFIGX Table alone.

**1**

Causes CA JARS to search the CONFIG/CONFIGX Table first, then if no entry is found, to rely on the generic SMF device information. This is the default.

There are several reasons why CONFIG/CONFIGX statements may need to be used:

- The *channel equate* feature should still be used to identify those devices which may be accessed through more than one address.
- The logic of the System Use Disk And Tape Activity Report and the Resource Utilization Graph depend on the presence of CONFIG/CONFIGX Table entries.
- The SMF record option is supplied to support users who do not produce SMF type 30 Interval records. Setting this switch to 1 will cause CA JARS to ignore SMF type 30 records, and process SMF type 4/5 records instead. By default, the SMF type 30 records are processed, and the SMF type 4/5 records are ignored.
- The *Program Bucket* option increases the name limit for the Program Activity Analysis Report. Depending on main memory availability, up to 3,000 different program/job names can be processed successfully in generating this report. To increase this capability, code the desired new limit value here. The maximum is 9999.
- The *Service Limit Scale Factor* permits the user to adjust the service units reported by a factor in order to avoid a data element overflow. Installations whose SRM factors are specified in such a way that service units accumulate numbers that are too large, may encounter data element overflow problems in several areas when processing large amounts of data. Possible occurrences of these kinds of problems may be prevented by activating logic which divides service units at the step level by a user-specified scaling factor. To set a value for this scaling factor, code the 7 digit decimal number desired. For example: 0001000 equals 1,000. The default value is 0000000.
- The *Turnaround Calculation* option provides for selecting alternative methods for calculating turnaround time, which some installations may find preferable. Zero (0) is the default. Code one of the following:
	- 0 TURNAROUND TIME = JOB PURGE TIME READER START TIME(default)
	- 1 TURNAROUND TIME = JOB TERMINATION TIME READER START TIME(method 1)
	- 2 TURNAROUND TIME = LAST WRITER END TIME JOB START TIME(method 2)
- The *Comma* Option and the *PERIOD* option, together, cause the reversal of the use of commas and periods in numeric fields on User-Defined Reports. The number 8,234.00 becomes 8.234,00 following European conventions. Any character may replace a comma or a period in numeric fields, by coding the desired character(s) here.
- The *Time* option allows the format of time fields to be changed. Hours-minutes-seconds are normally edited as HHHH.MM.SS. It is possible to replace the period (.) as a separator by coding the desired character. The default is a period.
- The *Date* option permits the user to replace the / in dates on User-Defined Reports with any delimiter. For example, some users may prefer to have dates edited as YY.MM.DD instead of YY/MM/DD (the default).
- The *Currency* \$ option provides customers with report currencies other than dollars. CA JARS assumes the use of hexadecimal 5B for a currency symbol (usually a dollar sign). Installations electing to use a different character may code the desired character here. The default is a dollar sign (\$).
- The SMF format changed with MVS/XA (release 2.1.2). An option allows CA JARS to process SMF records before MVS/XA 2.1.2 (default) or, if coded 1, process MVS/XA 2.1.2 or above.
- The *DSA Extract* option, if coded Y (yes), permits the user to execute the extract routine of the CA JARS/DSA Option Interface. N is the default that *prohibits* the execution of the extract routine.
- The *Processor Count* option is used to override the dynamic calculation of the number of processors in the system. It only affects the Computer Utilization Summary Report and the CPU Activity Report.

■ The *DB2 Extract* option, if coded Y (yes), permits the user to execute the extract routine of the DB2 Interface. N is the default; it *prohibits* the execution of the extract routine.

**Note:** This option should not be confused with the EXTDATA control statement DB2 option which produces EXTDATA records.

The *Suspense* option invokes the suspense file feature and controls its logic. In general, once invoked, this feature causes all jobs that are missing certain types of SMF records to be written to a suspense file and reprocessed in a subsequent execution. If a suspense option of 1 is specified, all jobs (and TSO sessions) missing the *job purge* record (SMF type 26), are suspended. If a suspense option of 2 is specified, all jobs (and TSO sessions) missing the *job termination* record (SMF type 30-5) are suspended, unless the job consists of only *output writer* records (SMF type 6), in which case it is processed as though the job termination record is present. EXTDATA records are also processed through the suspend logic and can therefore be written to the suspense file.

**Note:** In order to read the suspense file, it must be concatenated to the CAIJSSMF dd statement which must contain at least one SMF record. See the section Using the Suspense File Feature in the "Operating Instructions" chapter for additional details and background information.

- The *Suspend Limit* is used to force the processing of jobs after a specified number of days, regardless of what types of records are present or absent. This value is relevant only if a 1 or 2 has been specified for the suspense option, and it defaults to 9 days. The difference between a job's reader start date and the current date is calculated and compared to the suspend limit. If the difference is greater than the suspend limit, the job/session is processed and not suspended.
- The *IBM NETVIEW Extract* option, if coded Y (yes) lets you capture session monitor records, SMF type 39, for later CA JARS Wizard processing. N (No), the default, stops the production of records that can be used by CA JARS Wizard, but does not preclude the production of EXTDATA records based on the SMF Type 39 records. For more information on generating EXTDATA from the NetView Interface, see the EXTDATA Statement section.
- The *CPU Position* option can be a number from 1 through 4. This indicates where the CPUID should be picked up from within the SYSID field in SMF records. A specification of 1 indicates the first character, 4 the fourth character.
- The *Flushed Step* option allows the user to select whether flushed steps, identified by SMF30STI having low-order bit set on, should be processed or not. If the option is set to **Y** then flushed steps are retained.
- The *Print Line Length* option can be set up to 255 to allow for printers with that carriage width, or for laser printers with lengths up to 255. The default print line length is 132. When setting this option to a value other than 132, the CAIJSPRT, or other print DD statement must have the LRECL specified to the DCB parameter. For example:

CAIJSPRT DD SYSOUT=\*,DCB=(LRECL=255,BLKSIZE=2550,RECRM=FB)

- The *Ignore SMF30 Intervals* option causes any SMF30 Subtype 2 or 3 records to be completely ignored in the building of either EXTDATA or Account records. Default processing uses interval records in preference to Step End (Subtype 4) records. By setting the option to **Y**, only information from SMF30 Subtype 4 records is utilized.
- The % of Total Charge option allows the user to specify whether the field '% of Total Charge,' which is ODE 42, should be calculated at either Detail or Summary levels. The default is Detail.
- The Summarize Display I/O option is used in cases where many Display Devices are allocated. This option causes all Display Devices to be consolidated, thus taking up only one I/O Table entry, giving more space for the other devices, and eliminating the table overflows.
- The *Device Connect* option collects and totals Device Connect Time (in 1/1000ths of a second) instead of EXCPs, thus giving the user the ability to report and charge on Device Connect Time. Please note that this option affects any chargeback algorithms you now have in place that use Device EXCP counts. If you want to charge or report on EXCPs *and* Device Connect, both fields are maintained on EXTDATA records.

**Note:** This option is not available for FACOM Input SMF data. If the FACOM Input SMF option (position 67) is specified, then the Device Connect option is forced to **N** (no).

- The *Initiator CPU* option causes the fields TCB, CPU Time, and SRB CPU Time to contain not only the base CPU Time, but also the initiator timings.
- The *Vector CPU* option causes accumulation of the Vector CPU fields from SMF30 records. These are the:
	- Vector CPU Time
	- Initiator Vector CPU Time
	- Vector Affinity
	- Initiator Vector Affinity

These times are accumulated and added to the field Total CPU Time.

- The *I/O Interrupt CPU* option causes the accumulation of I/O interrupt time from SMF30 records. This field is added to the Total CPU Time field.
- The *RCT CPU* option accumulates the Region Control Task CPU time, and adds it into the Total CPU Time field.

■ The *Hiperspace CPU* option causes the Hiperspace CPU Time from the SMF30 record to be accumulated into the Total CPU Time field.

**Note:** This option is not available for FACOM Input SMF data. If the FACOM Input SMF Option (position 67) is specified then the Device Connect Option is forced to be **N** (no).

**Note:** The CPU options specified in OPTION statement positions 53 through 57 can cause differences in charges if turned on. If all options were turned on, the following would be the calculations for the CPU Time fields.

```
CPU Time (SRB) = SRB CPU Time + SRB Initiator CPU Time
CPU Time (TCB) = TCB CPU Time + TCB Initiator CPU Time
Total CPU Time = SRB CPU Time + SRB Initiator CPU Time +
                  TCB CPU Time + TCB Initiator CPU Time +
                  Vector CPU Time + Initiator Vector CPU Time +
                  Vector Affinity Time + Initiator Vector Affinity Time +
                  I/O Interrupt Time + Region Control Time +
                  Hiperspace Time.
```
■ The *SMF30 APPC* option takes information for APPC tasks from SMF30 records and places the Send and Receive counts in the TPUT and TGET fields.

**Note:** This only applies to APPC tasks. To charge for these fields the APPCRATE must be used.

The *SMF33 APPC* option takes information from SMF33 records. These new records have a processing ID of **R** and are identified by Byte 266 of the Account record set to:

**I**

Inbound

```
O
```
**Outbound** 

**T**

**Transaction** 

- The CA JARS Resource Management for CICS option 6.2 allows this product to create EXTDATA records for CA JARS Resource Management for CICS Option without preprocessing through the Translate program. See the *CA JARS Resource Management for CICS 6.2 User Guide* for more information on this option.
- The CA JARS Resource Management for CICS options (positions 63 thru 66) are used in conjunction with the SMF Processor (CAUXEXT) to produce EXTDATA records from CA JARS Resource Management for CICS data.
- The *FACOM Input SMF* option must be set to **Y** (yes) for users processing FACOM input SMF data.
- The *TCP/IP Connect* option allows users to determine whether they receive TCP/IP Connect time for Socket API records. If the TCP/IP option is specified, the records are sorted, which uses more processing time.
- The *Service Desk* option tells CA JARS to try to open a CA Service Desk request if a product failure occurs. CA JARS will attempt to open the request if the abend code is not 0C7, 0C9, or any completion code ending in 22 or 37 (such as an ABEND722 or ABENDB37). The values for the setting are as follows:
	- **N**

Service Desk requests will not be opened. (This is the default.)

**Y**

CA JARS will attempt to open Service Desk requests.

■ The Unnormalized CPU option only affects customers with processors that utilize the Static Power Saving or Cycle Steering features. When the Static Power Saving feature is present, you can reduce processor power consumption, which also reduces processor speed. The values for the setting are as follows:

#### **N**

CA JARS will "normalize" or adjust Account File/History File and EXTDATA CPU times to their nominal values, reflecting the amount of CPU time that would have been consumed in full power mode. Normalized or adjusted CPU time is recommended in order to produce repeatable CPU time values for a given unit of work, as well as to provide equitable billing if CPU times are used in Chargeback processing. (This is the default.)

**Y**

CPU times will reflect the raw CPU times collected by SMF.

When the default is taken for Unnormalized CPU (or N is specified) the following CPU time fields will be adjusted:

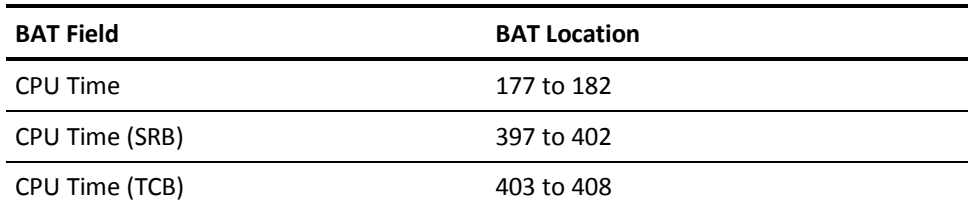

The EXTDATA fields are as follows:

- EXT30\_CPT
- EXT30\_CPS
- **EXT30\_ICU**
- EXT30\_ISB
- EXT30\_JVU
- EXT30\_IVU
- EXT30\_IIP
- EXT30\_RCT
- EXT30\_HPT
- EXT30\_ASR
- EXT30\_ENC
- EXT30\_DET
- EXT30\_CEP
- EXT30\_IFAT
- EXT30\_IFAE
- EXT30\_IFAD
- EXT30\_ICPT
- EXT30\_ICPE
- EXT30\_ICPS
- EXT30\_CEPI
- EXT30\_TM\_ON\_ZIIP
- EXT30\_ENCL\_TM\_ON\_ZIIP
- EXT30\_DEPN\_TM\_ON\_ZIIP
- EXT30\_TM\_ZIIP\_ON\_CP
- EXT30\_ENCL\_TM\_ZIIP\_ON\_CP
- EXT30\_DEPN\_TM\_ZIIP\_ON\_CP
- EXT30\_ENCL\_TX\_ZIIP\_QUAL
- EXT30\_DEPN\_TX\_ZIIP\_QUAL
- EXT30\_CRP
- EXT30\_ICU\_T
- EXT30\_ICU\_I
- EXT30\_ISB\_T
- EXT30\_ISB\_I
- EXT89\_UCT
- EXT89\_USR

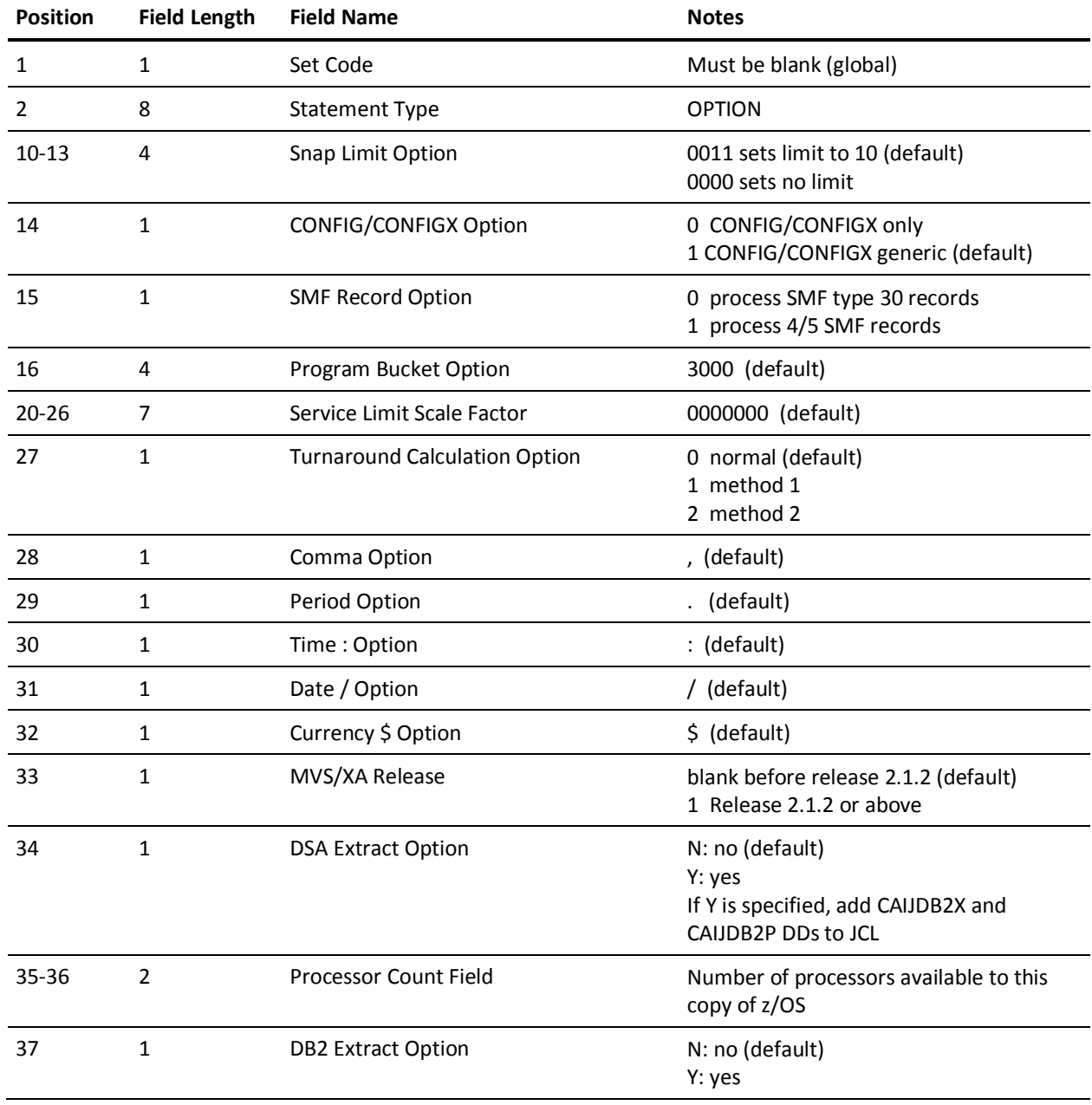

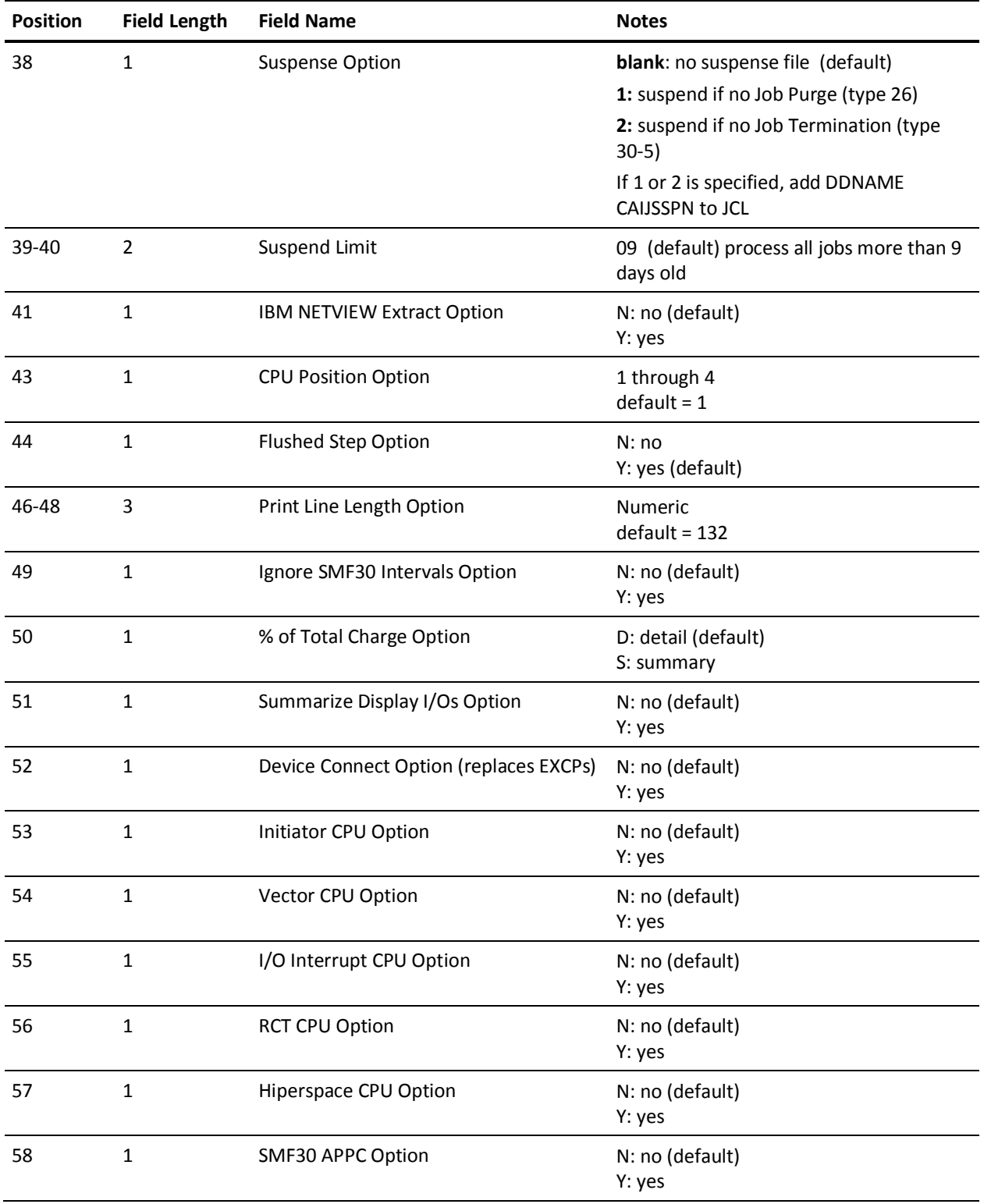

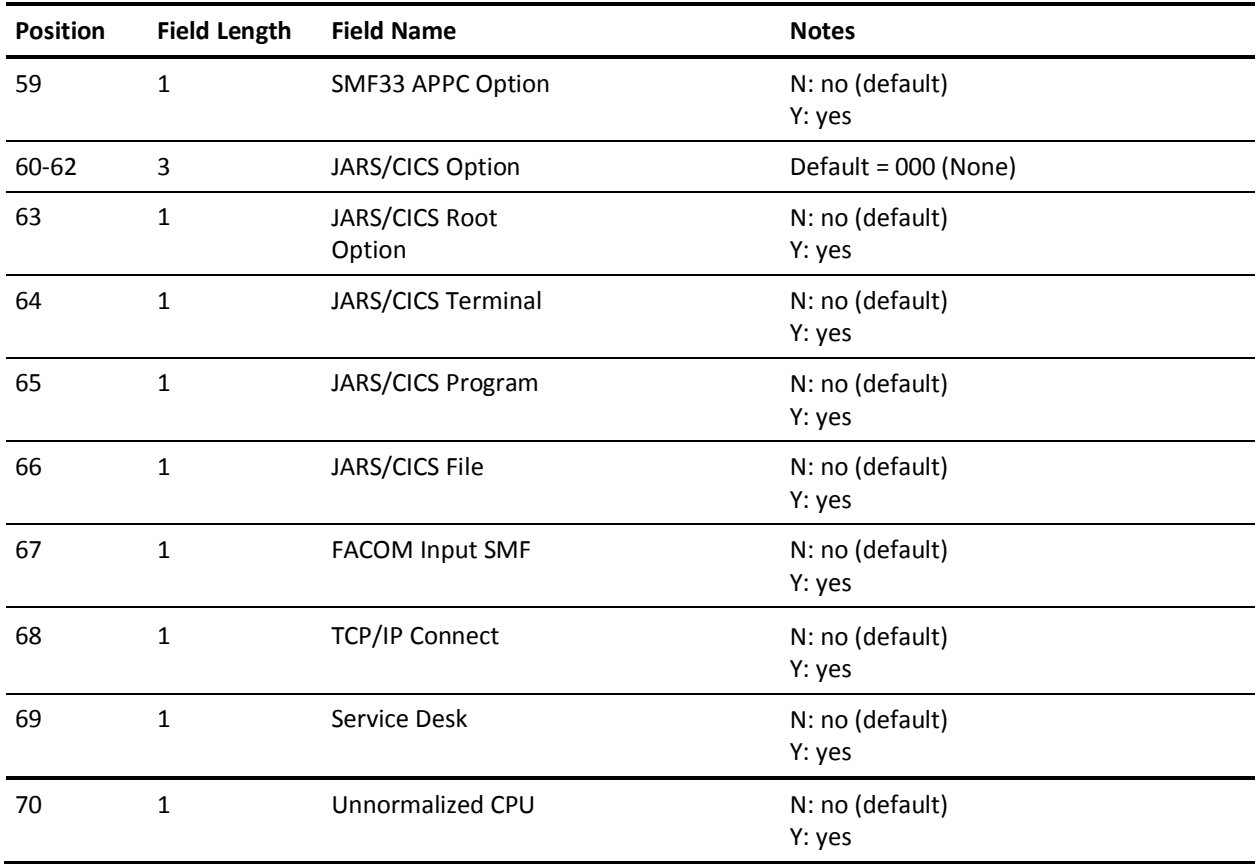

# **PARMS Statement**

The PARMS statement is optional. It lets you specify optional parameters to CA JARS during execution.

The *date format indicator* defines the date format on all report control statements and VSE job accounting records. If VSE data is to be processed, this must be the same as the supervisor date option specified at system generation time, either month/day/year or day/month/year.

The three date fields on the PARMS statement are used as the header dates for all reports generated in a given run. The date fields are alphanumeric and are not edited by CA JARS. They have no relationship to the selection or rejection of input accounting records. This function is controlled by the CRITERIA statement.

If omitted, the report begin date defaults to the lower limit date criteria as defined on the CRITERIA statement (if present). Similarly, the report end date assumes the upper limit date criteria value on the CRITERIA statement. In the absence of a CRITERIA statement, the begin and end dates are filled by the earliest and latest input record dates encountered. If omitted, the report run date is filled with the current system date. Nonblank date fields on the PARMS statement override the defaults and are moved to their respective positions in the heading information for each report generated in a given run.

The *operating cost field* may be used to introduce the total EDP cost for an installation for a given time period. This value computes the distributed charge amount available for display. For example, if the total EDP cost for an installation is \$60,000 for a given period of time, then all computer users for that period should theoretically account for this amount on a pro rata basis. If a certain customer or inhouse department used 10 percent of the total computer effort, then they should account for \$6,000 toward the EDP budget.

**Note:** This is the distributed charge based on resources used versus the EDP cost, not the total charge based on resources used versus a billing algorithm.

The *input exit name* is an eight-character field identifying an exit routine to be given control each time an SMF record is read by CA JARS.

The *account exit name* is an eight-character field identifying an exit routine to be given control each time a record is about to be written to the account file.

The *max line count field* adjusts the maximum number of lines to be printed per page of output. A two digit numeric value overrides the default value of 60 lines per page.

The *control statement print flag* suppresses the printing of report-level control statements. This feature is provided so that production runs which use many user-supplied statements do not have to list the control statements.

The *dollar sign print flag* provides the option of producing financial reports with or without the dollar sign (\$) appearing in charge related output data elements. This is particularly useful for installations using a print chain with a limited number of dollar sign characters. The print rate can be increased considerably by avoiding the printing of special characters. The default is to force the use of dollar signs where appropriate.

The *sort core size field* defines the amount of main storage to be used for sorting. A three-digit numeric value represents the amount of storage in 1K byte increments which overrides the default value of 960K. This default was established so large amounts of data, for example an entire month of data, could be processed efficiently. A daily run may not require as much storage. Be sure that the region size on the EXEC statement (JCL) accommodates the value coded here for SORT CORE SIZE AND 512K for CA JARS itself.

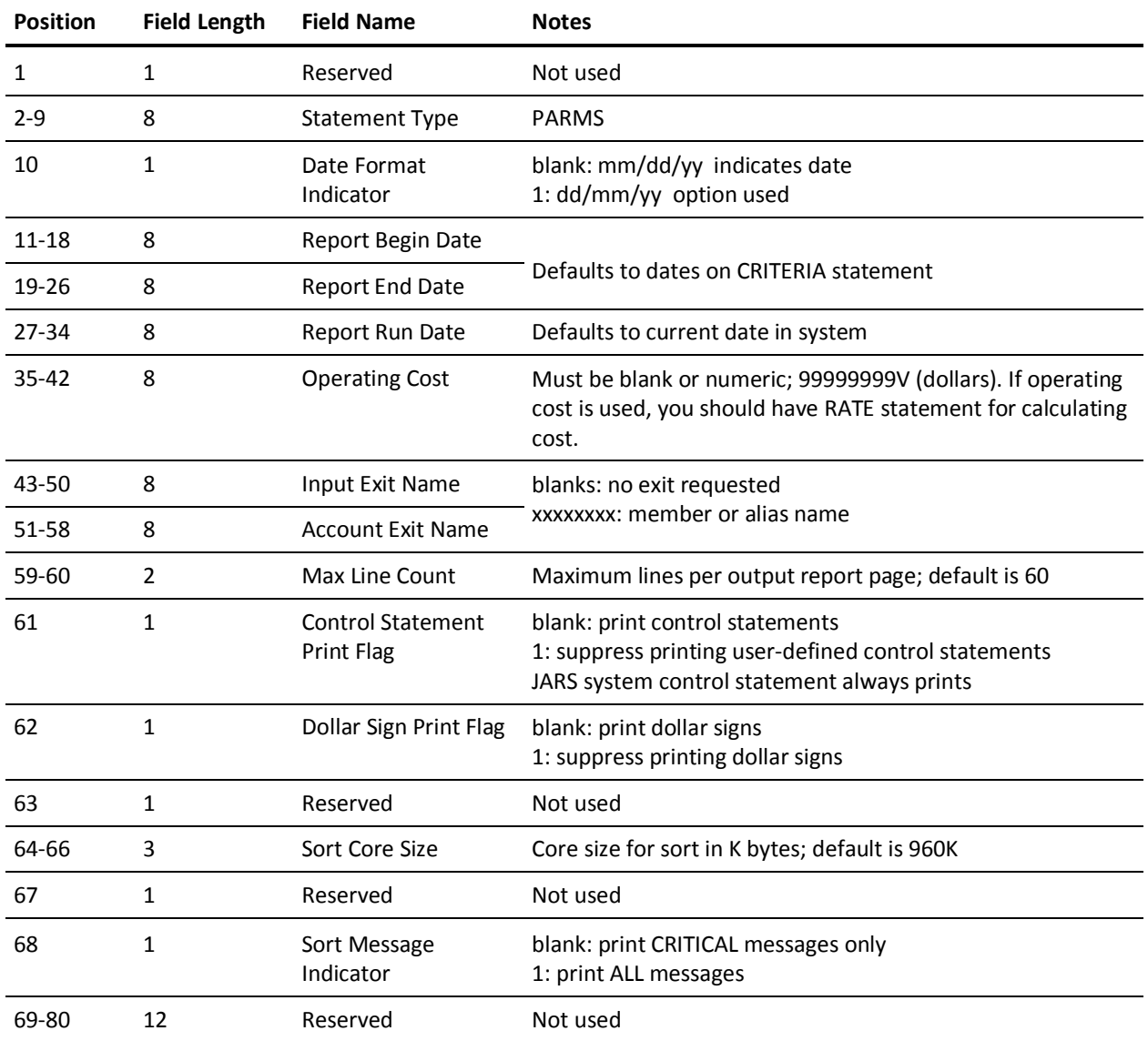

The *sort message indicator* causes the sort/merge program to display messages to the printer via the parameter MSG=AP. The default for this parameter is MSG=CP, specifying that only critical messages are to be printed.

## **PRIORITY Statement**

This statement is optional. It serves as a mechanism for adjusting the accounting algorithm defined on the corresponding RATE statement. The PRIORITY statement factors the various dollar charge fields for a given report according to a requested job class and priority. The PRIORITY statement can be omitted when no factoring of charges is desired for a given report.

The *CPU identification code* on the PRIORITY statement performs the same function as it does on the RATE statement. The two statements act as a set and should have the same CPU identification to be associated with the appropriate input accounting record. Multiple PRIORITY statements may be required (matching the corresponding multiple RATE statements) for a given report so that data collected by different computers may be processed simultaneously, each using a different accounting algorithm.

The CPU identification on the PRIORITY statement must match the corresponding CPU identification on the accounting records for the charge factors to apply. If an accounting record is encountered that contains a CPU identification other than the one found on any PRIORITY statement for a given report, then the parameters default to the values on the first PRIORITY statement defined for that report. (Unless it has been altered by use of the grouping feature, the CPU identification is the first character of the system identification field in the SMF record for z/OS; and the CPU identification of the VSE record as placed there by the \$JOBACCT data collection routine.

The *charge flags* on the PRIORITY statement indicate which of the computed charges based on the accounting algorithm defined on the corresponding RATE statement are to be factored by job class and priority. A blank flag suppresses any further factoring and a nonblank character (1) indicates that the corresponding charge is to be adjusted accordingly.

The *priority factors* on the PRIORITY statement enable you to define a factor for each priority level (0 through 9) which is used to weigh the individual charges in accordance with the charge flags. The priority factors are percentages; that is, 125 = 125%. Any blank entry in the Priority Factor Table defaults to the straight or unweighted factor of 100 (100%).

The *class/partition factors* on a PRIORITY statement enable you to define a factor for as many as seven different job classes for z/OS data, or partition IDs for VSE data. Each entry in the Class/Partition Factor Table is in the format **xxnnn** where:

#### **xx**

is the literal identifying the Job Class or Partition, F1, F2, A , B , and so forth.

#### **nnn**

is the Class/Partition Factor for xx

The *class/partition factors* are percentages; that is, 090 = 90%. If an accounting record is encountered with a job class or partition ID that does not match one of the entries in the Class/Partition Factor Table, the factor defaults to the straight or unweighted value of 100 (100%).

If a combination of class and priority factors are used, then they both factor the dollar charges simultaneously in accordance with the charge flags. The following is an example of a typical PRIORITY statement setup:

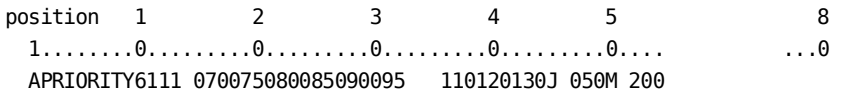

This PRIORITY statement defines the job class and priority factors for Report A to be used against all input records with the CPU identification 6.

The priority factors in this example are as follows:

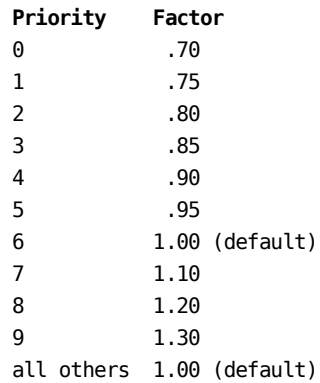

The job class factors in this example are as follows:

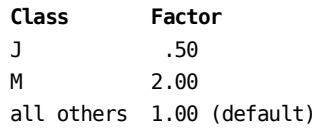

For example, the net factor for a class J job with a priority 9 would be .65 to be multiplied against the following computed dollar charges as per the corresponding RATE statement at the job and step level:

- Processor Charge
- I/O Charge
- U/R Charge

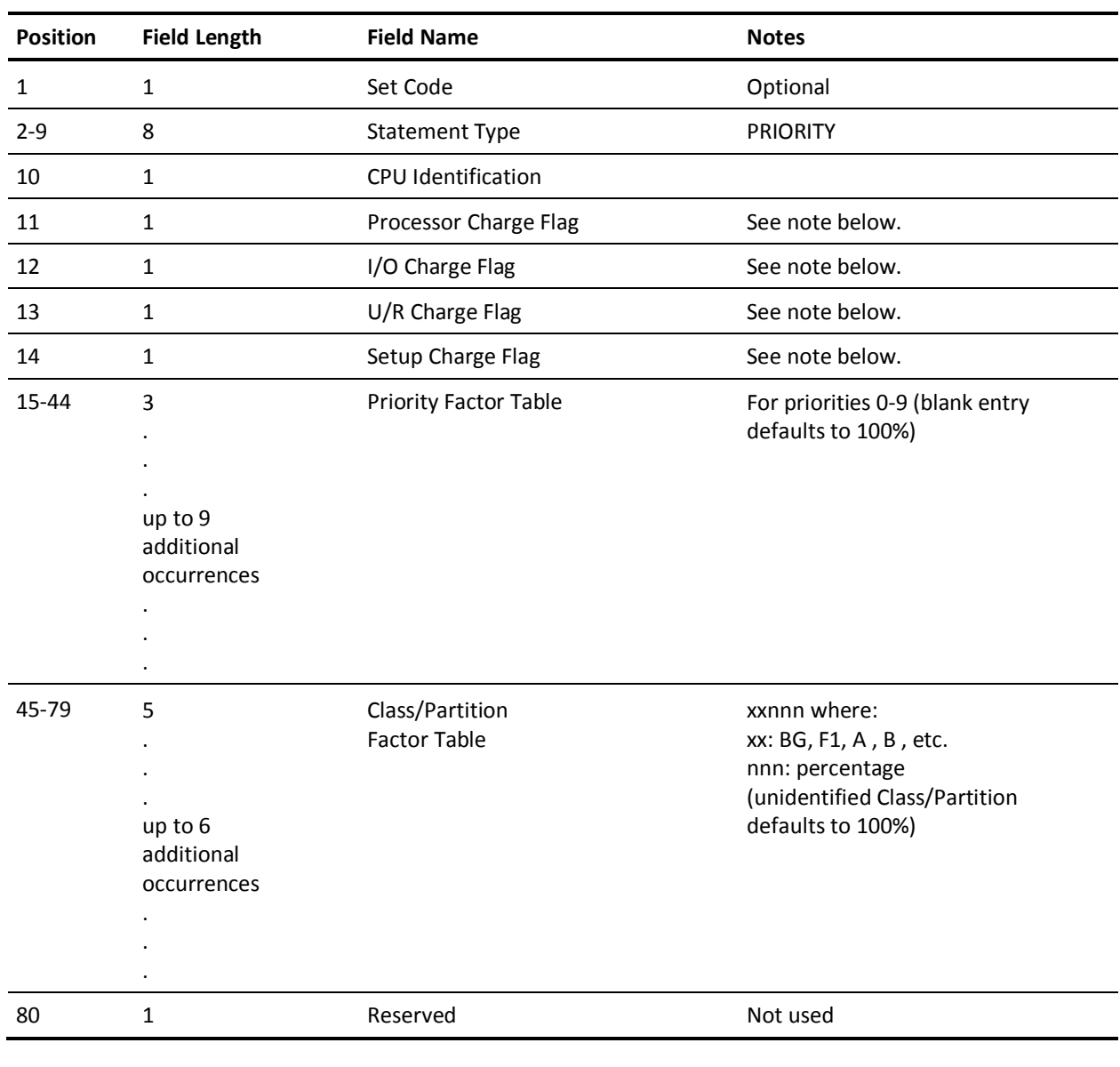

The setup charge flag has not been *turned on*; therefore, the setup charge is not adjusted further.

Note: Use a blank in the flag fields to suppress factoring charges. Use a 1 to factor charges according to priority and class factors.

## **RATE Statement**

The RATE statement is optional. It introduces an accounting algorithm to CA JARS for computer billing or cost distribution purposes.

The RATE statement affects the weighting of computer resources in calculating the dollar charges or relative utilization percentages for a given report. The RATE statement may be omitted when no data elements involving charges or percentages are selected for a given report.

The *CPU identification code* associates each RATE statement with the appropriate input accounting data. Multiple RATE statements may be required for a given report, so data collected by different sources may be processed simultaneously, each using a different accounting algorithm.

The CPU identification on the RATE statement must match the corresponding CPU on the accounting records for the algorithm to apply. If an accounting record is encountered that contains a CPU other than one found on any RATE statement for a given report, the accounting algorithm parameters default to the values on the first RATE statement defined for that report. (Unless altered by use of the grouping feature, the CPU identification is the first character of the system identification field in the SMF record for z/OS; and the CPU identification of a VSE record placed there by the \$JOBACCT data collection routine.)

The *core factor* on the RATE statement enables you to charge for the utilization of core storage for the duration of use. This is a dollar amount charged per 1K block of core allocated at the job step level.

The *basic processor rate* is the dollar amount per hour to be used in calculating the adjusted rate for each job step as follows:

Adjusted Rate = Basic Processor Rate + (Core Allocated x Core Factor)

The *core indicator* (position 80 on the RATE statement) can be set, changing the above calculation to take core used *instead* of core allocated.

The *basic I/O rate* is the dollar amount per hour to be used in calculating the I/O charge for each job step.

The *time factors* on the RATE statement enables you to weight or delete the various recorded times in calculating the processor time in hours as follows:

```
Processor Time = Elapsed Time x Elapsed Time Factor + Total CPU Time x Total CPU Time Factor +
                    SRB CPU Time x SRB CPU Time Factor
                     TCB CPU Time x TCB CPU Time Factor
```
The OPTION statement, positions 53 through 57, can affect the contents of the TCB, SRB, and Total CPU fields and can therefore affect the calculated charge.

For non-z/OS records, SRB CPU time always equals zero and TCB CPU time equals total CPU time. For VSE records, *overhead time* is used instead of SRB CPU time and *wait time* is used instead of TCB CPU time. The time factors are percentages: 080 = 80%. Thus, it is possible to delete recorded times from the processor time calculation by setting the appropriate time factor to 000 (0%), or leaving the factor blank. Likewise, it is possible to calculate the processor time using the straight or unweighted times by setting the appropriate time factor to 100 (100%).

The user-defined processor time and adjusted rate calculate the processor charge for each job step as follows:

Processor Charge = Processor Time x Adjusted Rate

The I/O factors on the RATE statement weight or delete the various recorded I/O counts for different unit types in the calculation of I/O time in hours as follows:

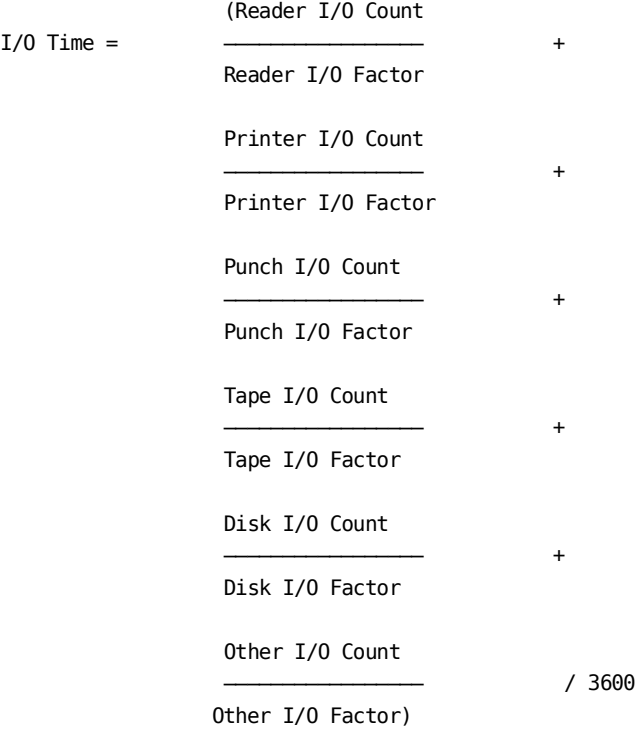

The I/O factors define the number of counts recorded by the corresponding unit type to be equated to one second of I/O time. In this way, the counts for peripheral devices can be converted to chargeable time. You may charge for utilization of the various I/O devices according to how they are defined on the CONFIG statements. This gives you the flexibility of grouping the devices to conform to a desired accounting algorithm. Similarly, a unit type can be omitted from the calculation of I/O time by setting the corresponding I/O factor to 000 (0%), or leaving the factor blank.

In calculating I/O time, CA JARS automatically *rounds up* to the nearest integer after the division operation for each term in the equation. The last division operation which converts the time from seconds to hours follows standard rounding procedures. For example, if the reader I/O count is 21 and the reader I/O factor is 10, then the first term of the equation is calculated as three  $(21/10 = 2.1 = 3)$ . Hence, the smaller the factor, the less rounding occurs which yields a more accurate result.

User-defined I/O time and basic I/O rate calculate the I/O charge for each job step as follows:

 $I/O$  Charge =  $I/O$  Time x Basic  $I/O$  Rate

An alternate method of computing I/O charge may be specified by omitting a basic I/O rate. In this case, each I/O factor is interpreted as a rate per thousands of EXCPs and I/O charge is calculated as follows:

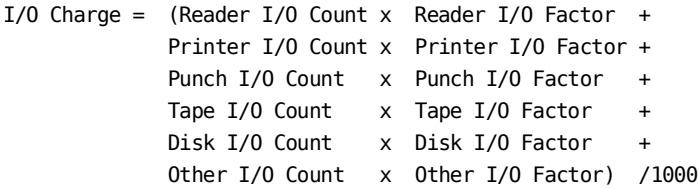

Note that each 3-position I/O factor is interpreted as 9V99 and that the data element I/O time contains zero.

**Note:** In the above discussion of I/O charges, it is assumed that the OPTION statement, position 52, 'Device Connect instead of EXCPs,' was *not* set. If it were, then all references to EXCPs would refer to Device Connect Time. The Device Connect Time is stored in 1/1000ths of a second. Thus, in the above example, the I/O factors without a Basic I/O rate would be 9V99 dollars per Device Connect second.

The *Unit Record (U/R) rates* on the RATE statement let you charge for the utilization of unit record devices. The U/R rates are used to calculate the U/R charge as follows:

U/R Charge = Statements Read x Reader Rate  $+$ Lines Printed x Printer Rate Statements Punched x Punch Rate + Special Lines Printed x Special Print Rate)  $/1000$  Note that when processing account records, only the *reader rate* is used. Other calculated charges which are accumulated into the U/R charge are controlled by FORMRATE statements.

The tape allocation charge field on the RATE statement allows you to affix a dollar charge to the private allocation of tape units. Since the allocation of a data set to a tape drive prohibits any other job in the computer from using that drive, it is customary to bill a customer for that allocation regardless of the amount of usage.

The setup charge for a job is based on the highest number of devices allocated in a given job; (that is, a device used between several steps within a job is counted as one allocation):

Setup Charge =  $#$  of Tape Mounts x Tape Allocation Charge

The total job step charge is the summation of all various step charges:

Step Charge  $#1$  = Processor Charge + I/O Charge

The job charge is the sum of the accumulated step charges, the setup charge, and the U/R charge. Note that the setup and U/R charges are only calculated for the job, and that these data elements in step records contain zeros.

The minimum job charge on the RATE statement applies it is greater than the computed job charge as per the previous discussion.

The maximum step charge field on the rate statement lets you define a maximum hourly rate for which a job step will be charged. Under a standard accounting algorithm, a job may be charged a greater amount than if it had run on a dedicated computer under block time rates. Of course, this is only important if the job step ran a considerable length of time. For short jobs, the higher rate demanded by the accounting algorithm is the *penalty* for the convenience of paying only for what is used.

If a job step has a computed processor time greater than the step time criteria indicated on the RATE statement, then the step is subject to the following additional calculation:

Step Charge  $#2 =$  Step Elapsed Time x Maximum Step Rate.

The step charge used in calculating the final job charge is the lesser of the two; step charge #1 or step charge #2.

The following is an example of a typical RATE statement setup:

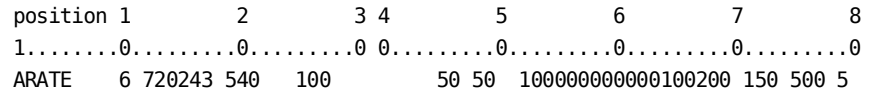

The RATE statement defines an accounting algorithm for Report A to be used against all accounting records with the CPU identification 6. The basic processor rate is set at \$720 per hour, and the core factor is \$5.40 per 1K block allocated per hour of processor time. Only the CPU time is included in the calculation of the processor time, so the processor charge is based on a combination of CPU time and the amount of core allocated for each job step.

The basic I/O rate is \$243 per hour of I/O time which is comprised only of tape and disk utilization. Fifty EXCPs have been equated to an I/O second (180,000 tape and disk EXCPs equals an hour of I/O time). Using the following relationship, you may wish to compute the equivalent dollar rate per 1000 EXCPs:

 $R1000 = RATE$  divided by 3.6 x FACT

where:

R1000 is the dollar rate per 1000 EXCPs RATE is the Basic I/O Rate FACT is the I/O Factor

In the previous example, this would be:

R1000 = 243 divided by  $3.6 \times 50$  or 243 divided by 180, which equals \$1.35 per 1000 tape and disk EXCPs

The RATE statement example further defines that the reader rate is \$1.00 per 1000 statements read. Each private tape and disk allocation is charged \$1.00 and \$2.00 respectively, as defined on the CONFIG statements.

Any job step with a processor time (CPU time in this example) greater than five minutes is charged a straight \$500 per hour of elapsed time if the result is less than the computed step charge using the defined accounting algorithm.

#### **Calculating Relative Utilization Percentages**

Based on the rate parameters supplied through the various rate type control statements, charges are computed for each job-step and each job. Job-step charges are accumulated to job-step total charge which is accumulated to the job level total charge.

Charges calculated only at the job level are added to the job level total charge, and the total charges from all jobs accumulated to a grand total. This accumulated total charge is used during the generation of a report to calculate percentages of total (DE IDs 41 and 42) for each job step, job, and summary level.

These data elements are calculated at the step level (if step records are specified for sorting or job records are not displayed) or at the job level and then accumulated to each summary level. Because these percentages are rounded to three decimal positions when computed and accumulated, it is not unusual for the total to vary slightly from 100%.

#### **Calculating Distributed Charge**

The *distributed charge* (DE ID 47) is calculated for every step, job, and summarization level reported on. The distributed charge calculation is based on the operating cost input via the PARMS statement and the percent of total charge previously discussed in this section as follows:

 Operating Cost \* Percent of Total Charge Distributed Charge =  $-$ 100 and 100 and 100 and 100 and 100 and 100 and 100 and 100 and 100 and 100 and 100 and 100 and 100 and 100 an

This method of calculating a dollar cost for each display level allows the data processing manager to distribute his operating cost back to users based on their relative utilization of all the computer resources. Another use for the distributed charge might be to compare it against the corresponding total charge for a given display level. Since the total charge is based on RATE statement parameters, one could determine how equitable an accounting algorithm is for users and at the same time determine if it derives the necessary revenue to cover operating costs.

#### **Cost Distribution Feature with Summary File Input**

Normally, the calculation of percent of total charge, total charge, and distributed charge data elements is dependent on the presence of at least one RATE (or TSORATE) statement. However, if summary files are used for input, the cost data in them, derived from the previous application of RATE parameters, is used to calculate a *new* percent of total charge and distributed charge elements. Remember, though, that if account records are also processed for the same report, in the absence of new RATE parameters, these data elements display zero values for all account record detail lines.

**Note:** See the *JARS/OLF User Guide* for a discussion on Cost Recovery and Overheard Allocation if more advanced features are required by your specific circumstances.

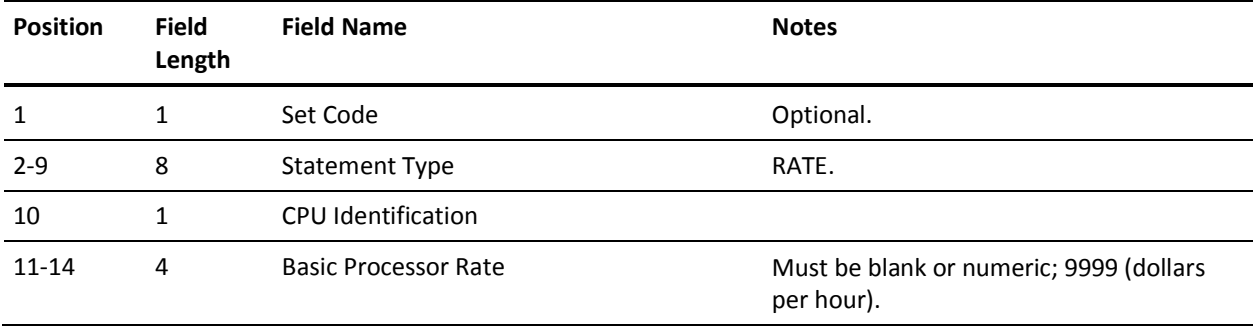

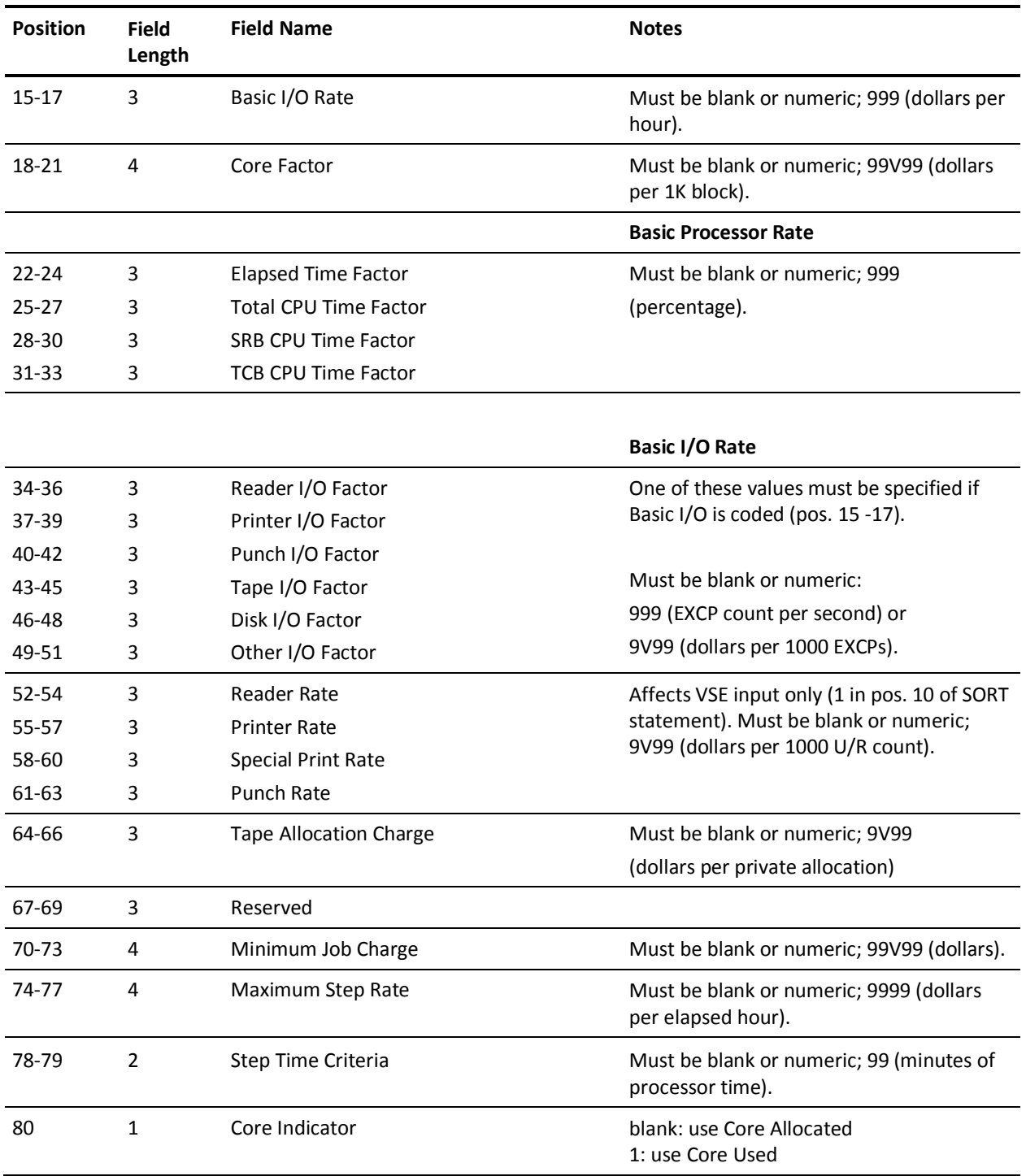

**Note:** For VSE, TCB CPU Time Factor and SRB CPU Time Factor are Overhead Time and Wait Time, respectively.

For ADABAS, Reader I/O Factor, Printer I/O Factor, and Other I/O Factor associate I/O, Work I/O, and Data I/O respectively. (Punch, Tape & Disk I/O factors are not used.)

Printer Rate, Special Print Rate, and Punch Rate are used only for VSE data.

# **RJERATE Statement**

This optional statement lets you charge for remote (RJE) line utilization (BSC lines only). Refer to the SNARATE control statement for RJE SNA lines.

The set codes are optional. A blank in position 1 means the statement is used on all reports.

The RJERATE statement generates charges in either (or both) of two ways: as *surcharges saved* for remote line utilization, added to the other charges for all batch jobs which were submitted from and/or routed to an RJE terminal; as *RJE session charges* based on the statistics in RJE line utilization account records.

Job surcharges are calculated using the time and record rates as follows:

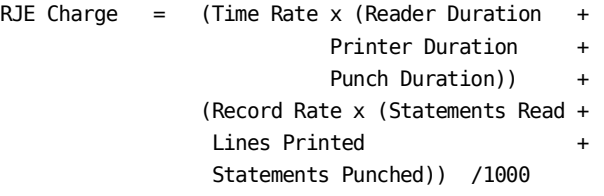

RJE session charges are calculated using the connect and transmission rates as follows:

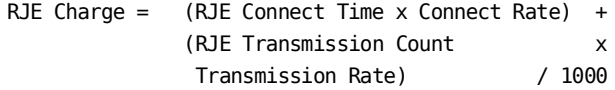

If a minimum session charge is specified, it is used if it is greater than the computed RJE charge. If job name and user information data are provided, they are placed in the job name and user information account record fields, respectively.

The following example illustrates a typical use of the RJERATE statement:

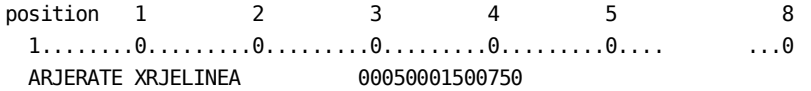

On Report A, the CPU ID is X. The remote line name is RJELINEA. Users are charged \$5.00/hour of connect time, plus \$1.50/1000 records transferred. Minimum charge is \$7.50. There are no rates for job surcharges.

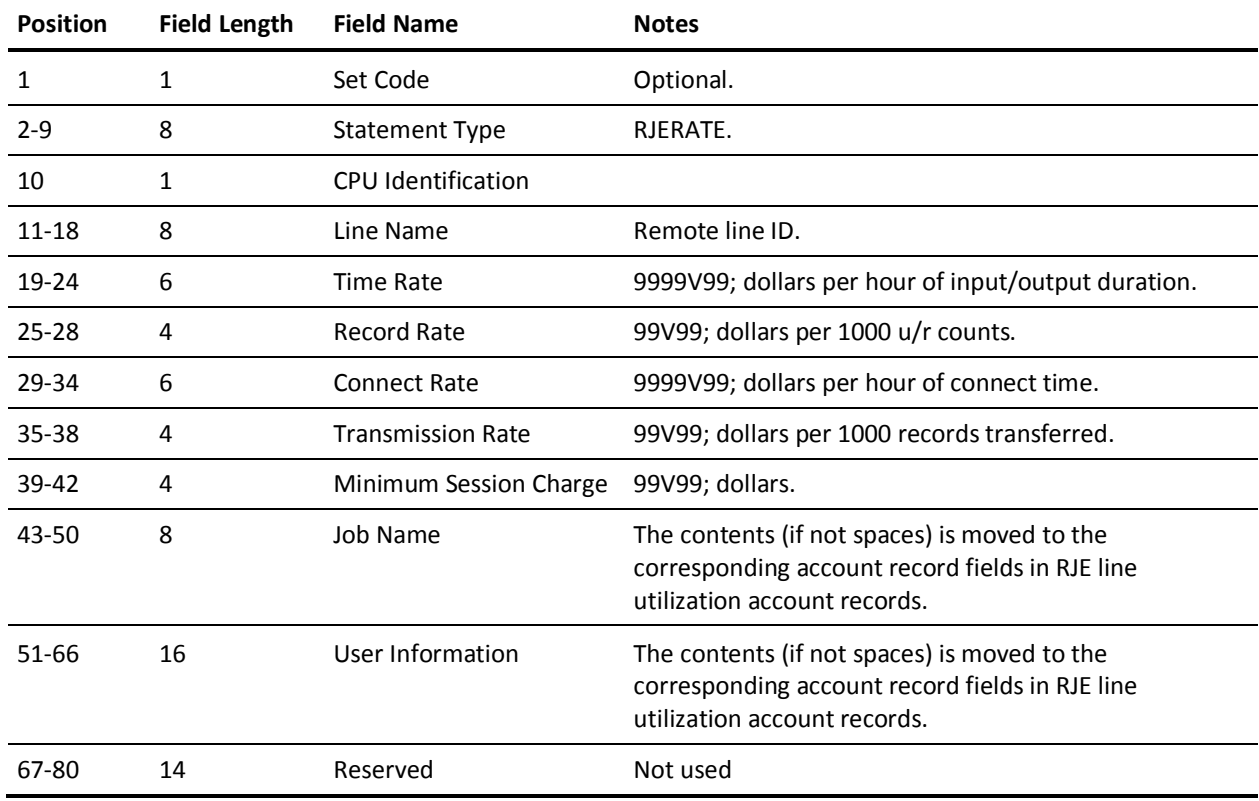

**Note:** For the job surcharges, SNARATE and RJERATE are handled identically.

**Note:** Time Rate and Record Rate are applied to batch job records for jobs submitted from and/or routed to an RJE terminal.

Connect Rate, Transmission Rate, and Minimum Session Charge are applied to RJE line utilization account records.

# **SELECT Statement**

The SELECT statement is required. You use its parameters to define the source of input accounting data and select reports to be output by CA JARS.

The **input indicators** tell CA JARS whether or not to open the corresponding data sets to process input accounting data. This allows you to introduce SMF and summary data simultaneously, or independently.

The **no-input indicator** specifies that no input files are to be processed, but that processing begins with an existing *working* account file. The use of this feature is intended for specific applications and is not meant as a substitute for account input. When used, the logic implied by a CRITERIA statement and the invocation of an account exit are bypassed. This capability is provided primarily to allow multiple executions of this product to produce more than fifteen reports and/or alternate sets of System Use Reports, without having to recreate the working account file.

The **edit-only indicator** specifies that no input data is to be processed but that all requested sets of report control statements and any global control statements are to be edited for errors. The use of this feature is recommended when global control statements are present since an error in one of these statements causes the rejection of all requested reports.

The **System Use Reports Selection indicators** specify which System Use Reports are produced for a given run. This allows you to request any or all of the Computer Utilization Summary, Resource Utilization graphs, Disk and Tape Activity graphs, Multiprogramming Activity reports, and CPU Activity graphs. Additionally, users can request the display of Paging Activity in place of System Occupancy on the CPU Activity graphs.

**Note:** CONFIG statements are required for Resource Utilization and Tape Activity graphs.

You can also request up to 24 different Program/Job Activity Analysis reports. Data can be displayed on each of these reports either as accumulated totals for the program or job, or as averages based on a single execution of the program or job.

As many as 12 data elements, as accumulated totals or as averages, can be used as the basis for ordering and selecting the programs or jobs for these reports. For a discussion of additional options for the System Use Reports, refer to SYSUSE1 And SYSUSE2 statements.

The **set code table** allows you to select as many as 15 report formats to be generated in a given run of CA JARS. Each set code table entry is a one-character code specifying the report format selected for output, followed by a blank.

Duplicate record checking occurs only when processing SMF input. For further information, see the "Special Usage Considerations" and "System Description" chapters of your *Systems Programmer Guide.*

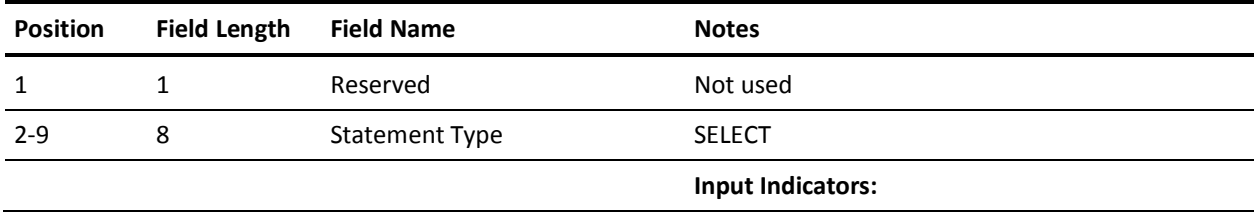

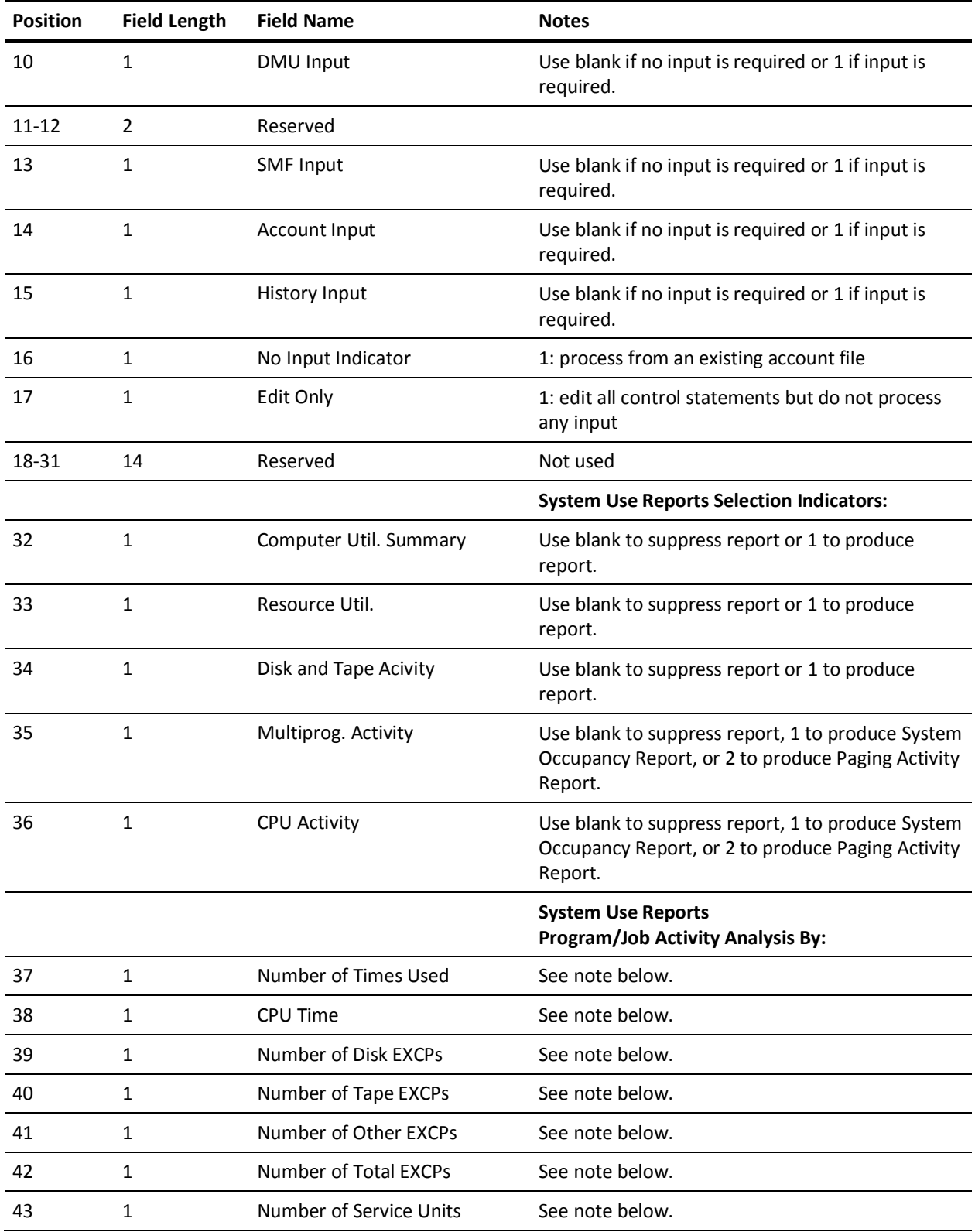

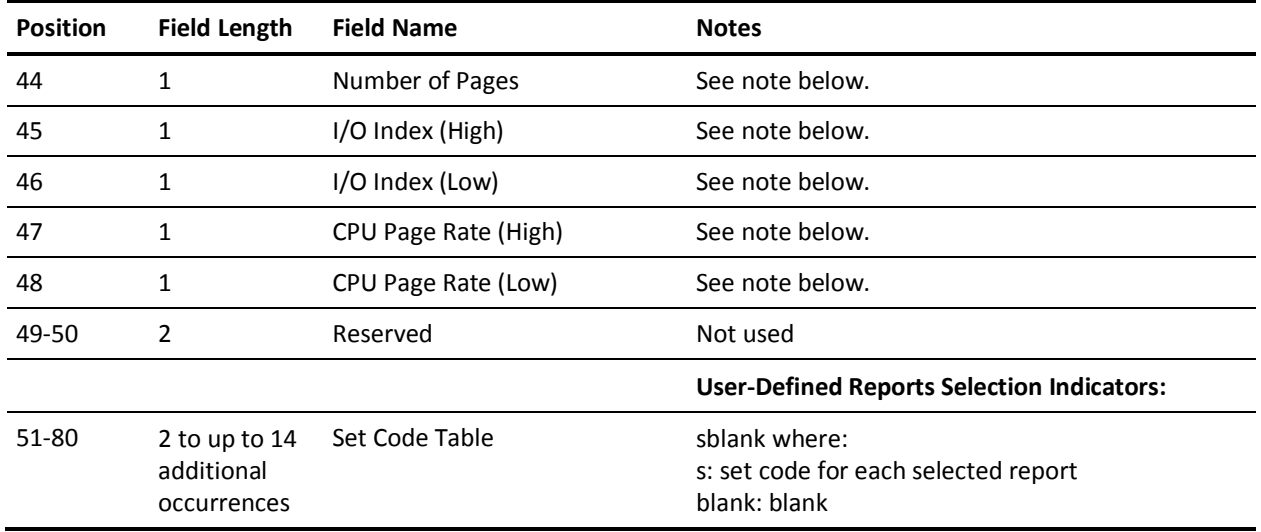

Note: Use blank to suppress report, 1 to product reports for accumulated data, 2 to product reports for averaged data, or 3 to produce both.

# **SNARATE Statement**

This optional statement lets you charge for remote line utilization (SNA lines only).

The SNARATE utilizes the same Basic Account and output Data Elements as indicated for RJE records.

The set codes are optional. A blank in position 1 means the statement is used on all reports.

The SNARATE statement generates charges in either (or both) of two ways: as **surcharges saved** for remote line utilization, added to the other charges for all batch jobs which were submitted from and/or routed to an SNA terminal; as **SNA session charges** based on the statistics in SNA line utilization account records.

Job surcharges are calculated using the time and record rates as follows:

RJE Charge/APPC Charge = (Time Rate x (Reader Duration +

- Printer Duration +
- Punch Duration)) +

 (Record Rate x (Statements Read + Lines Printed +

Statements Punched)) /1000

SNA session charges are calculated using the connect and transmission rates as follows:

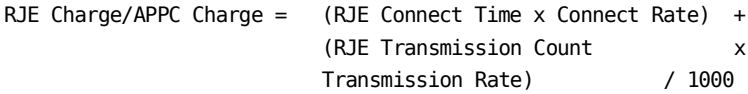

If a minimum session charge is specified, it is used if it is greater than the computed SNA charge. If job name and user information data are provided, they are placed in the job name and user information account record fields, respectively.

The following example illustrates a typical use of the SNARATE statement:

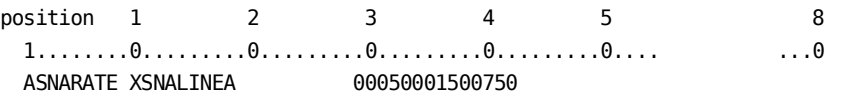

On Report A, the CPU ID is X. The remote line name is SNALINEA. Users are charged \$5.00/hour of connect time, plus \$1.50/1000 records transferred. Minimum charge is \$7.50. There are no rates for job surcharges.

**Note:** For JES3 users, the SNARATE now allows charging for SNA lines. For the job surcharges, SNARATE and RJERATE are handled identically.

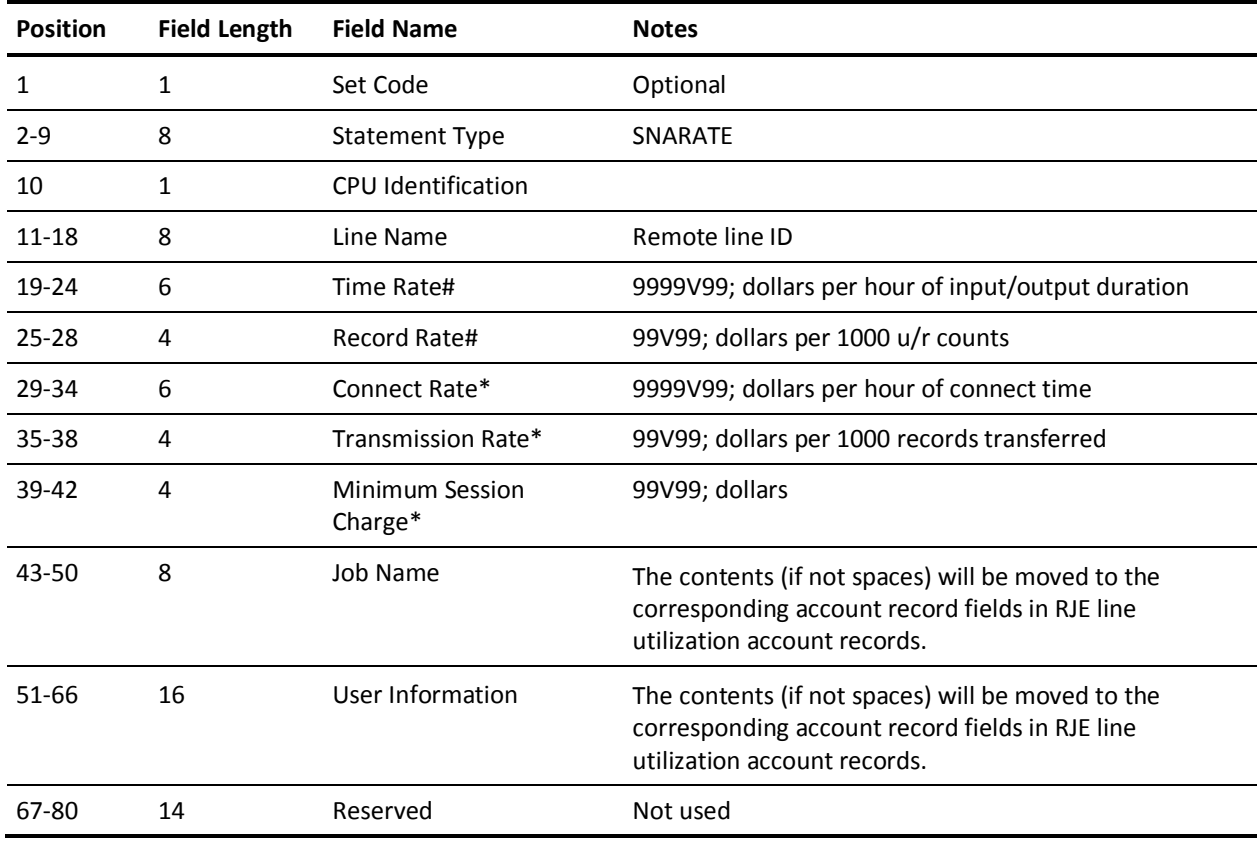

# These rates are applied to batch job records for jobs submitted from and/or routed to an RJE terminal.

\* These rates are applied to RJE line utilization account records.

## **SORT Statement**

The SORT statement is required. It allows the input accounting data to be sorted on up to five different fields. Each field or **sort level** is defined by the format **pppllosd**.

#### **where:**

### **ppp**

is a three digit number specifying the sort field's starting position. Refer to the Basic Accounting Table.

#### **ll**

is a two digit number between 01 and 32 defining the length of the sort field in the Basic Accounting Table.

**o**

indicates the sort order:

**A**

ascending

#### **D**

descending

#### **s**

is the summary print option that tells CA JARS whether or not you want a summary line printed for this level and is defined as follows:

### **N or blank**

no summary line is printed at this level.

### **1, 2, or 3**

single, double, or triple spacing before printing the summary line.

**e**

eject to a new page after printing summary.

**p**

eject to a new page and reset page number to 1 after printing. (If either e or p is specified for the first [major] summary level, grand totals print on a page by themselves.)

**d**

specifies whether a descriptive header appears at this level.

The creation of any user sort control field may be omitted. If no sort control field is specified, the accounting data is arranged in the following default order:

- **Reader Start Date**
- **Reader Start Time**

The maximum length for displaying "control field" (DEID=01) is eight (8) characters even though the sort control field may be greater than eight characters. Sort field definitions of less than eight characters are padded with trailing blanks. In addition to a summary line at each of the five levels, CA JARS automatically produces a final totals line at the conclusion of a report.

*Print record flags* allow you to specify which type of detail record are printed: job, step, forms, or RJE. A 1 indicates print. A blank specifies that this type record should not be printed.

For a detailed description, see the section Special Forms Utilization by Month in the "Using the Sample Reports" chapter.

The *required records indicator* specifies the type of records needed for a given report when no detail records are to be printed. For example, if you want a report to determine the degree of utilization of the various compilers at the summary level, sort on the program name of each job step record. The presence of job records is detrimental as well as unnecessary to this report. In this example, to prevent the use of job records, and to specify that only step records are to be sorted for this report, an **S** is coded in the required records indicator.

The sorting and/or printing of forms records (SYSOUT data) is treated differently than for other types of records. When the *forms detail flag* (position 52) is set to 1 or the required records indicator is set to **F**, account records are constructed dynamically with forms-related data placed in the fields described in the Basic Accounting Table. See the Basic Accounting Table later in this chapter.

Each SORT statement **must** have a set code.

The following example illustrates a typical SORT statement:

position 1 2 3 4 6 7 8 1........0.........0.........0.........0.. 0.........0 ...0 First Second 1 Sort Level Sort Level | | - - ---------------- ASORT 04902AE113101A21

Report A is sorted on two levels. The more general level will be job class (begins at position 49 in the Basic Accounting Table), a two-character field, sorted in ascending order. Eject to new page after printing summary lines, and include descriptive headers.

The second sort level is job priority (position 131 in the Basic Accounting Table), a two digit field sorted in ascending order. Skip two lines before printing summary lines, and include descriptive headers.

The CAIJS DDNAME suffix (1 in position 64) tells CA JARS to use different print file DD statements for each report. When this position is nonblank, the character is appended to CAIJS and used as the DDNAME for the print file for this report. For example, CAIJS1 when the suffix character is a 1.

### **History Files**

The *history file* name specifies that you want to build an output file with the report. There are two kinds of history files:

The first is the *detail-level history file*. It is an archive or database of all job accounting information (not just the information output on the report being created.) The detail-level history file is created either at the job or job step level and serves much the same purpose as the raw data, except that a detail-level history file is already formatted and merged with data collected by other systems, and all calculations are already performed. A lot of time and resources are saved when the detail-level history file rather than the raw data is used as input in subsequent executions. Any EXTDATA record created will be copied to a detail-level history file.

The second type of history file is the *summary-level history file* which creates an output file of summary line information. It is useful for creating subsequent periodic or year-to-date reports with little effort. The summary-level history file can be created at any sort level from 1 to 5. Note that a level 3 summary file, for example, also contains information which may be summarized mathematically for sort levels 1 and 2. EXTDATA will not be copied to summary-level history files.

The *history-level flag* defines the kind of history file to be created and at which level. A level 1-5 flag refers to the corresponding sort control level for a summary-level history file. A level-6 or -7 flag indicates that detail level history data is to be created at the job (6) or the job step (7) level.

### **Detail-Level History File Example**

History File Name: 'HIST002blank' History Level Flag: '6'

A history file (DDNAME HIST002) is generated during the formatting of this report. Regardless of the user-defined sort definitions, a record is output to HIST002 for each job. This file contains job-related utilization statistics and cost accounting information which can be used later as input to produce periodic and year-to-date reports without having to process the *raw* job accounting data. This file serves as a good backup for other history files.

Of course, even job-level history data may not contain enough detail for some backup reporting purposes. New reporting requirements or billing algorithms may arise at year-end for which a history file has not been properly structured. In this case, the *summary flag* may be set to 7 to cause each job and job step record to be written to the summary file. By having information at the job-step level, a new history file is easily created according to new specifications without having to reprocess quantities of raw accounting data. Again, the level of detail may warrant the additional records and still provide data that can be processed later in a fraction of the time normally required for raw data.

### **Summary-Level History File Example**

The following example illustrates how to create a summary-level history file:

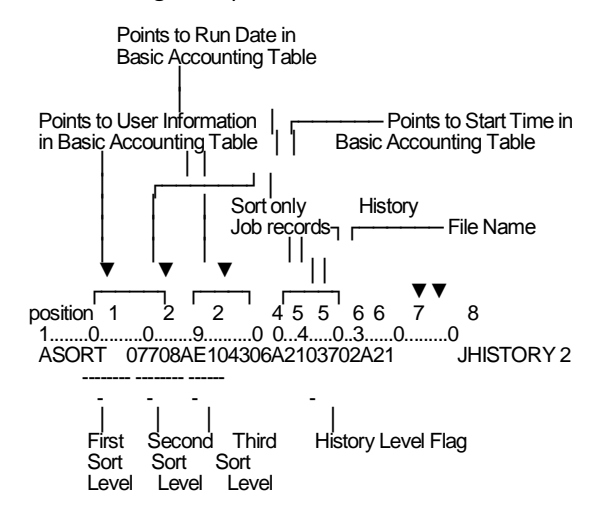

In this example, you may request that history records be generated for each change in the second sort control field as indicated by the history-level flag: 2. Each time this sort control field (run date) changes, a record is written to the history file defined by the file name HISTORY. In the job setup for this run, supply a DD statement with the DDNAME HISTORY defining the history file created for Report A.
Report A is sorted on three levels. The most general level is user information (beginning at position 77 in the Basic Accounting Table), sorted in ascending order on the first eight positions. Eject to new page after printing summary lines, and include descriptive headers.

The second sort level is run date (beginning position 43), a six-character field sorted in ascending order. Double space before printing summary lines and include descriptive header.

The third sort level is start time (beginning position 37 in the Basic Accounting Table). It is two-characters long (the *hours* portion), sorted in ascending order. Double space before printing summary lines. Include descriptive header. Note that reports designed to use the history file as input do not provide information to any level of detail greater than that specified at the time the history file was created. The following examples explain this statement:

#### **Summary-Level History Flag Example #1**

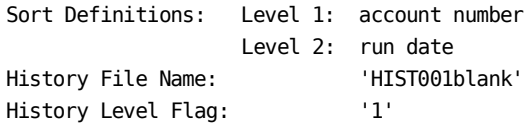

A history file (DDNAME HIST001) is generated during the formatting of this report. Each time the first level sort control field changes (each new account number), a record is output to HIST001, summarizing information for the previous account. Assuming there are 50 different account numbers to be reported on, there will be 50 records generated and written to HIST001. Only those data elements which can be logically added up for totals will contain values. The data element corresponding to the sort control field will also have a value. In this case, each history record contains an account number in the appropriate field since it was used as the sort control field definition.

#### **Summary Level History Flag Example #2**

Same parameters as in Example #1 with the following exception: History Level Flag: '2'

This example shows the importance of choosing sort definitions and a corresponding history-level flag wisely when creating a history file. In the previous example, each record generated contained an account number because the history-level flag caused history records to be generated at the first level. However, in that example, since run date is not logically additive and is a subordinate sort definition to that specified by the history flag, no output records contain a run date. Obviously, this could be a problem in subsequent reporting if it becomes necessary to identify or report on run date.

In the new example, the history flag is set so that a record is generated and written to HIST001 each time the second level sort control field changes (each new run date). Since run date is subordinate to account number, each record generated also contains the appropriate account number. More records are written to HIST001 (each run date within each account as opposed to each account), but the future flexibility is worth it. If HIST001 is input to CA JARS you can sort on account number and/or run date (or any other field that contains valid data) and still maintain integrity in the data by run date.

The CSV (comma separated value) member name field, when entered, will cause CA JARS to invoke the JSICSVJ exit in order to create an output CSV member in a PDS data set with this name. A CSV member name must start with a character and have no embedded blanks. Specifying this field requires the presence of the CAIJSCSV and CAIJSIDX DD statements during execution.

If you generate a CSV file, you can also generate an XML profile that describes the CSV file. This XML profile can be used by the iCan Service Management Suite to process the output CSV file from CA JARS. To generate the profile, place a "2" in column 73 of the SORT statement.

With the use of XML Profiles for the CSV files, CA JARS can be integrated with the iCan Service Management Suite. By automating the collection and aggregation of data from multiple data sources, the iCan Service Management Suite provides enterprises with a new level of visibility into IT resource utilization and service levels. The combination of CA JARS and the iCan Service Management Suite provides enterprises with:

- Service level management reports concerning IT resource ulilization and services from a management or client perspective.
- Usage based billing that accounts for IT resource ulilization and services throughout the enterprise.
- Cost allocation and chargeback that allocates the cost of IT services based on actual usage through usage based billing.
- Budgeting that forecasts future IT budget requirements, based on historical IT resource usage.
- Fully customizable Web based reports that are complete with access control settings and rapid distribution methods through portal dashboards.

For more information, see the *iCan Service Management Suite Administrator Guide*.

### **Notes:**

■ A single run of CA JARS can produce 15 history files of either kind, one per report. Since a detail (job or job/step) history file contains all job accounting data, not only the output on the report, there is no need to produce more than one file of either type per run. Summary level historical information varies depending on the sort fields selected, and is different for each report.

- Data elements in the history record relative to computer billing are not filled with valid data unless rate parameters are present during creation of the history file using *raw* data. Rate parameters are input using the RATE, TSORATE, FORMRATE, SNARATE, APPCRATE, RJERATE, and PRIORITY statements. When history file input is used, the rate parameters do not apply or override existing computer billing-related data elements. These fields can be changed only by recreating the history file using *raw* data with new rate parameters present. The exception to this rule is that a history file created at the job step level is subject to rate calculations in the same manner as raw data input to CA JARS.
- While history files of either type can be used as input to the CA JARS Report Writer, a job step (level 7) history file is often the most useful. For applications related to the Combined Billing Facility using CA JARS Wizard and files of records defined by the CA JARS Wizard JR70CBF glossary, a job step history file is mandatory.

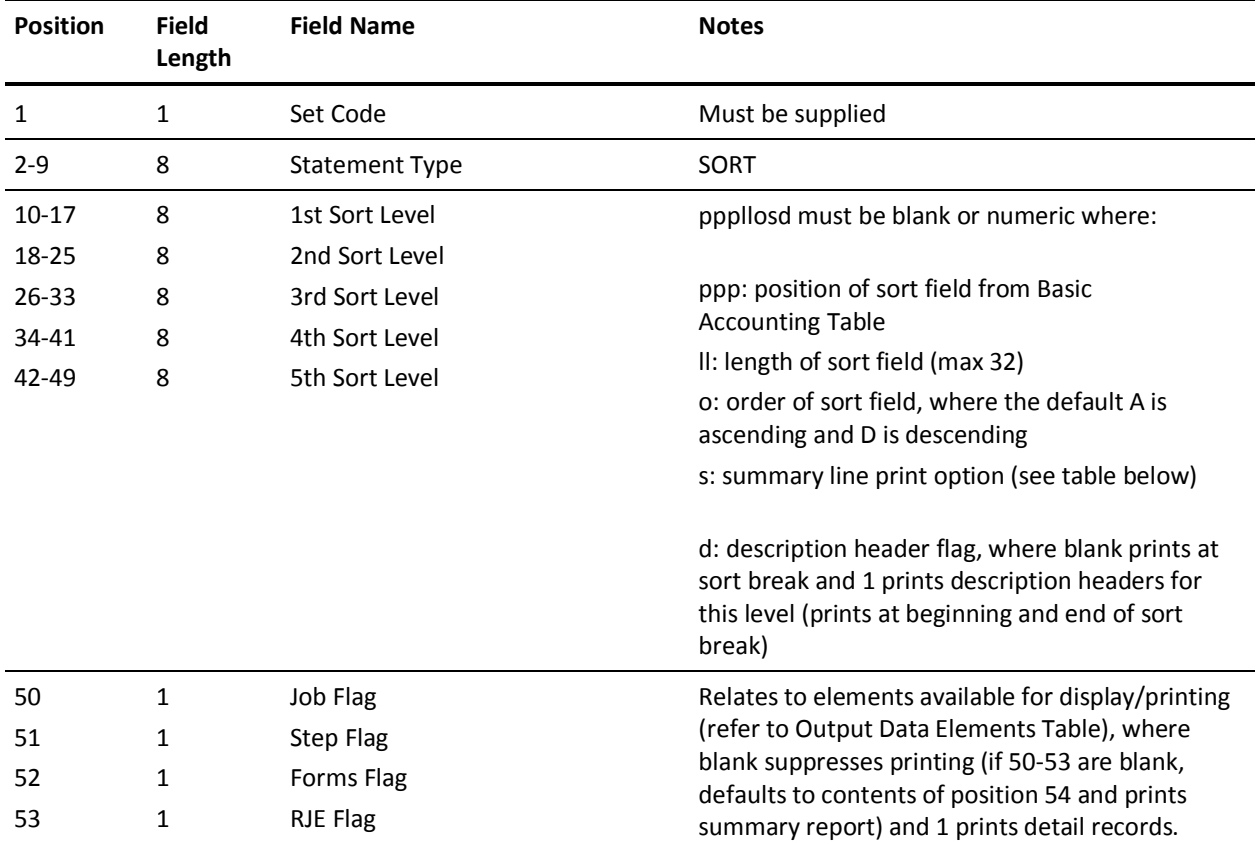

■ When processing history data, no duplicate record checking occurs. Duplicate record checking only occurs on SMF data.

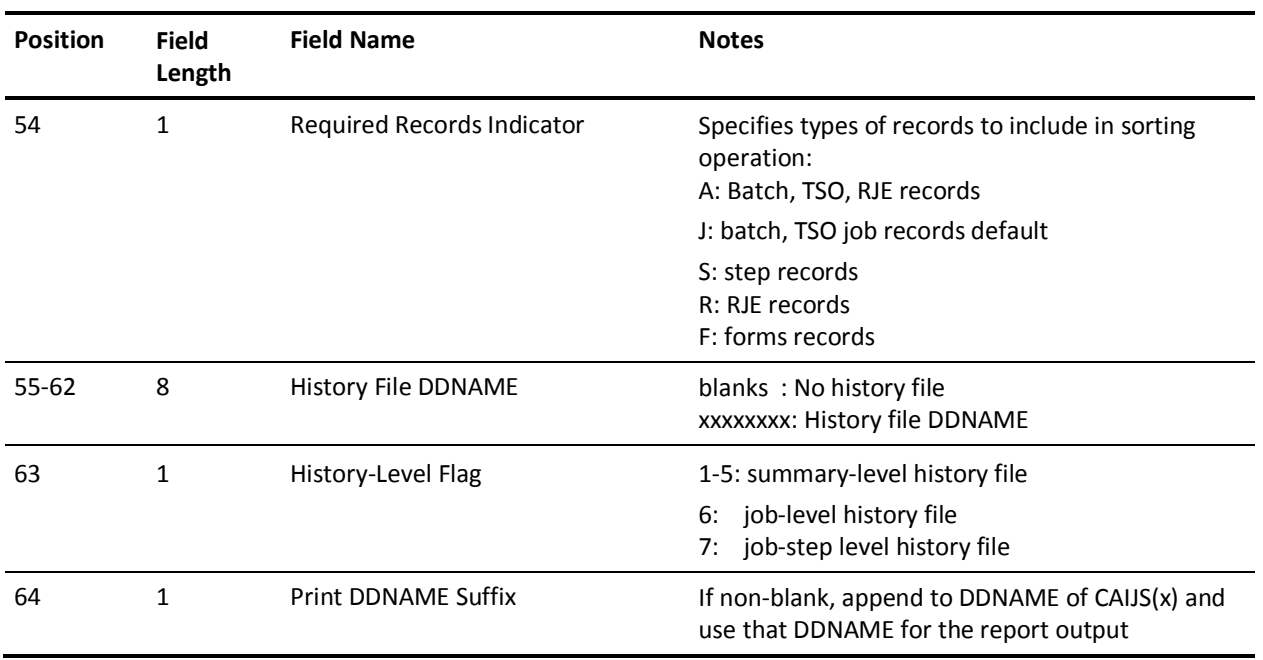

If the value of position 73 is not equal to 3, these are the definitions for columns 65-72:

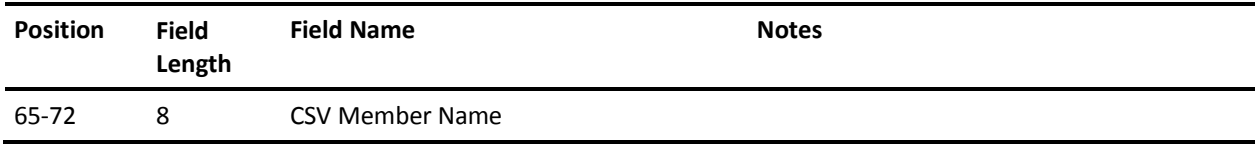

If the value of position 73 is equal to 3, these are the definitions for columns 65-72:

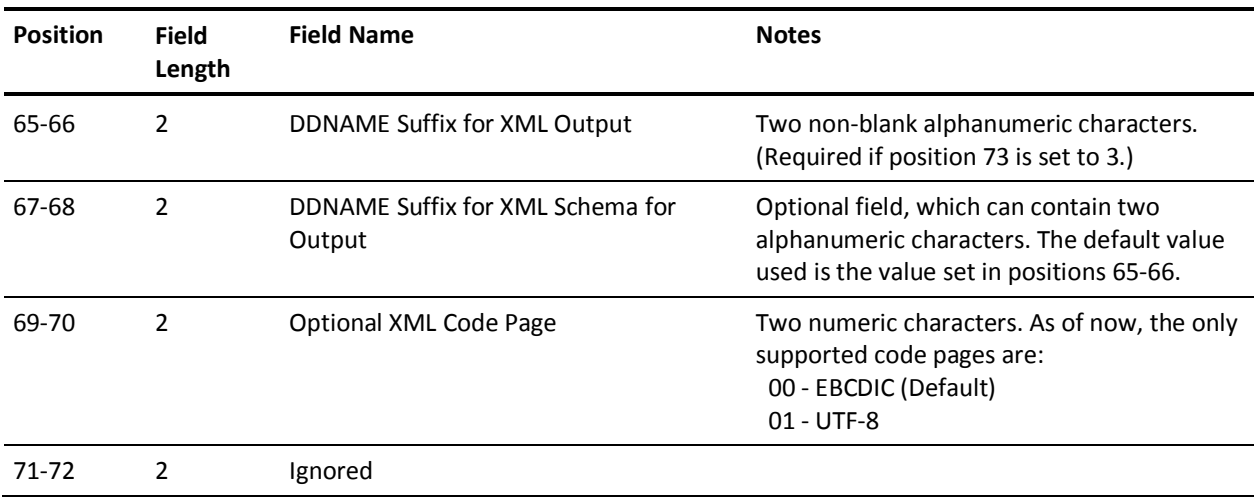

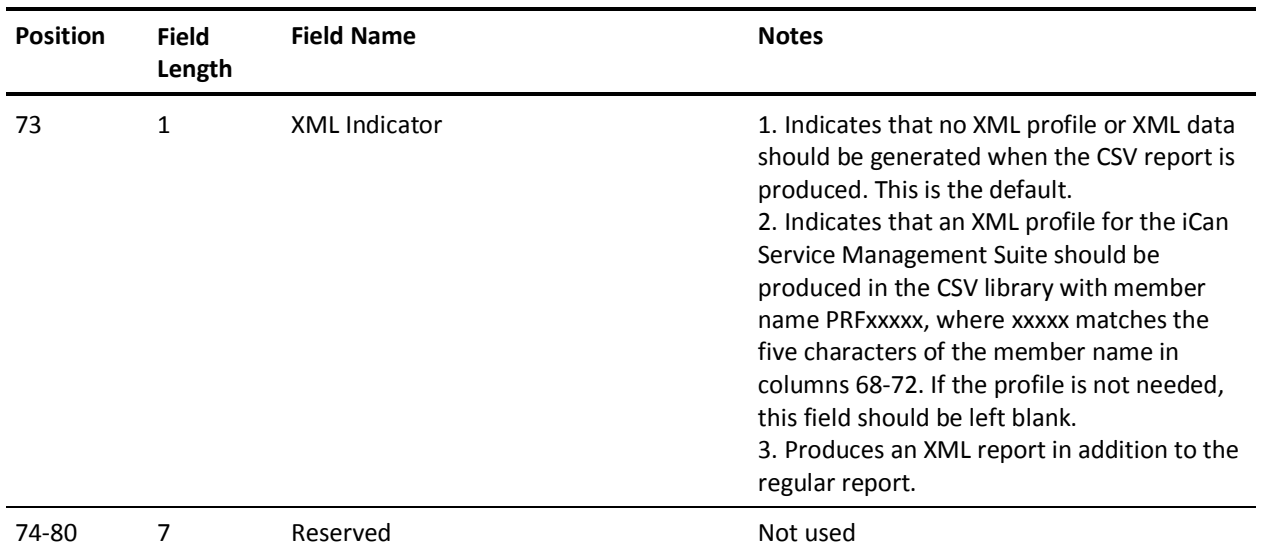

### Summary Line Print Option Table

blank or N - No summary print for this level

1, 2, or 3 - Single, double, or triple space before printing summary

- E\* Eject to new page after printing summary
- P\* Eject to new page and reset page number after printing summary

\* If either E or P is specified for the first level summary line, grand totals print on a page by themselves.

# **SPECIAL Statement**

**Note:** If you do not use special fixes, you can skip this section.

SPECIAL lets you turn fixes into regular features of CA JARS so you no longer need to refit and reapply them after each maintenance. These fixes are described below.

## **Print Charges as Integers**

This option causes all charge output data elements (44, 45, 46, 54, 55, B3, and H2) to be displayed on reports as integer values.

## **Use Job Account Data**

Normally CA JARS uses the user account fields from STEP records. With this fix, the account field from the JOB record overrides the account fields from STEP records.

### **Allow 364-Day Timeout**

This fix overrides the 50-day limit on the time difference between the reader start date and the job start date. It changes the timeout to 364 days and prevents error message CAJS941I with reason code P. This is useful if you have very long running server programs that are only refreshed at IPL time.

### **Report Devices with Zero EXCPs**

Normally CA JARS ignores non-DASD devices that have zero EXCP counts. This fix restores reporting as it was done in Unicenter CA-JARS Release 6.0, reporting on tape data sets that are allocated but not used.

## **Count Logical Pages Printed**

This fix lets you use the logical page count instead of the physical count so that pages that are printed 2-up, 4-up, or duplex may be charged at a more favorable rate than less dense printing.

## **Allow Rates Smaller than .01**

The FORMRATE statement allows a printed page rate to be specified as low as \$0.01 per page. To allow for a rate less than that, you can set this field to 1, 2, or 3. Setting it to 1 divides FORMRATE by 10, 2 by 100, and 3 by 1000.

### **Display Page Seconds in 1000s**

If you have very large memory occupancy, you can prevent error message CAJS944I with REASON=K because the page-seconds field (output data element D3) is overflowing.

### **Example**

Here is the SPECIAL statement with all fixes turned on:

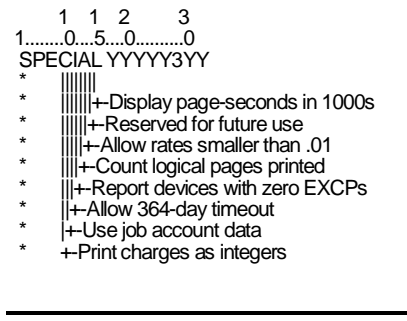

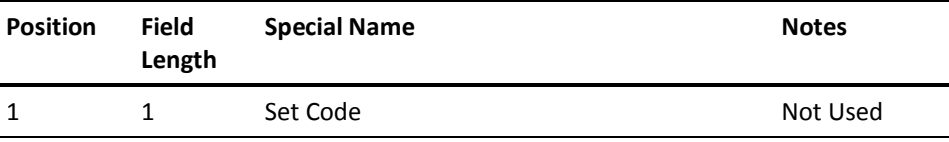

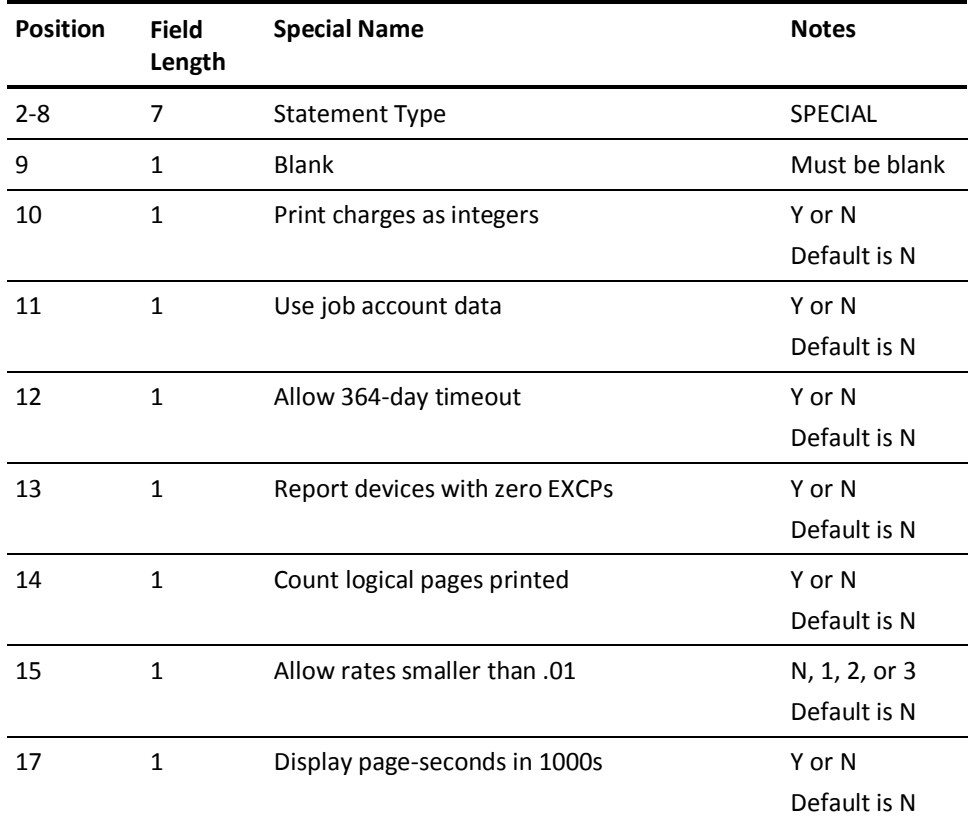

## **STDFORM/STDPRINT/STDPUNCH Statements**

When examining sysout information in SMF6 records, CA JARS makes certain assumptions regarding what represents *standard* print as opposed to *special* print or punch output. The following illustrates default behavior:

Class = A and Form  $# = 'STD'$  or 'STD.' or blanks is a 'Standard' Print  $Class = B$  is a Punch Everything else in 'Special' Print

By using the STDFORM, STDPRINT, and STDPUNCH statements, this default behavior can be changed. The following example represents the default behavior:

position 1 2 3 4 5 6 7 8 1........0.........0.........0 0.........0.........0.........0.........0 STDFORM .......STD STD. STDPRINTA **STDPUNCHB** 

Note that each STDFORM entry is 8 characters long. If you need to have a Form # of spaces, use the special case of eight '.' characters, which represents 8 spaces.

The fields affected are Standard/Special Lines, Standard/Special Pages, and Cards Punched.

### **STDFORM Statement**

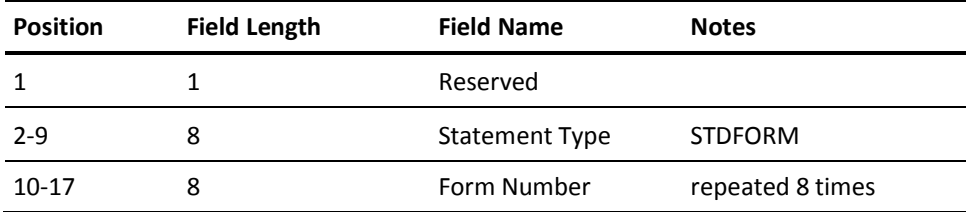

**Note:** Up to 2 STDFORM Statements, for a total of 16 Form Numbers, may be specified.

### **STDPRINT Statement**

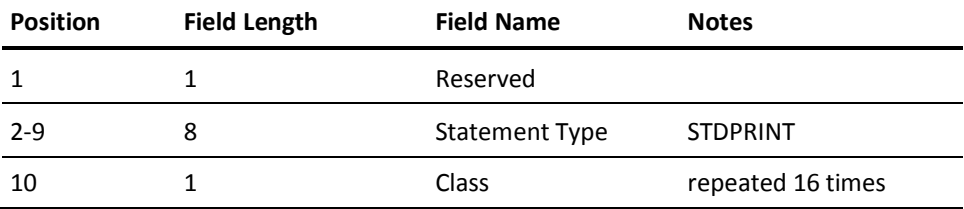

**Note:** Only 1 allowed.

### **STDPUNCH Statement**

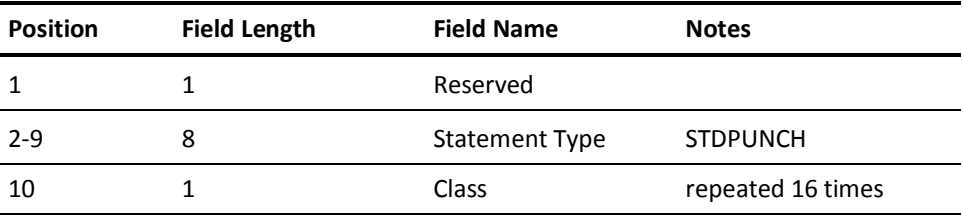

**Note:** Only 1 allowed. If duplicated classes are specified on the STDPRINT and STDPUNCH, then STDPUNCH takes priority.

## **SYSUSE1 and SYSUSE2 Statements**

These two statements are optional. They provide parameters for tailoring the System Use Reports to meet your specific reporting requirements. The SYSUSE1 statement contains parameters which affect multiple reports. The SYSUSE2 statement contains parameters which address a specific report. All parameters have logical and consistent default values which make it necessary to use these statements only if you desire a specific report format or content alteration.

The System Use Reports are requested by the *System Use Reports selection indicators* on the SELECT statement. Refer to the SELECT Statement. For a discussion of each report, refer to System Use Reports.

The following fields appear on the SYSUSE1 statement:

The CPU identification field ensures that data for only one CPU is processed for a given run of CA JARS to produce the System Use Reports. These reports are designed to illustrate the performance of a single CPU. If it is necessary to restrict these reports to a blank (X'40') CPU identification, place a question mark (?) in this field.

The *required records indicator* can force the use of job level data instead of step (program) level data. While job level data causes some loss of precision in prorated statistics on some System Use Reports, it generates the Job Activity Analysis Reports showing the exceptional users of system resources by job name instead of by program (phase) name. Job names also replace program names on the Multiprogramming Activity Report when this indicator is set to select job level data.

The legend for the CPU Utilization graph can replace the default values or change the order of occurrence of the symbols on the graphs. The default values, in order, are:

CPU under TCB: Batch, B and TSO, T. CPU under SRB: Batch, O and TSO, 0. Overhead Time: '-'.

If any overrides are supplied, all of the defaults are dropped. The characters used for CPU under TCB also represent batch and TSO on the System Occupancy, Paging Activity and Tape Drive Occupancy Graphs. The characters used for CPU under SRB also represent Batch Allocation and TSO Logon Delay Time on the System Occupancy Graph.

*Shift identifiers* allow you to define shift time boundaries appropriate to your installation. Reports covering 24-hour periods can be made more meaningful by setting the shift start time for the first shift to a time other than midnight. When shift oriented reports are produced, it may be convenient to eliminate a shift that is known to have no activity or irrelevant data. To do this, use the *shift suppression* indicator after the start time of each shift to be suppressed. Enter the start time (hhmm) for each shift. Each shift is assumed to end at the start of the next defined shift, with the last shift ending at the beginning of the first shift on the next day. If omitted, the shift identifiers field defaults to one 24-hour shift starting at midnight.

The *shift* and *day flags* determine how much data is to be presented in each System Use Report. The *shift flag* requests shift oriented reports at the daily level, or for all days combined, or both. Shift-oriented reports can be suppressed by coding an **S** in the shift flag.

The *day flag* can request 24-hour reports at the daily level or for all days combined, or both. Each 24-hour report includes all data for the period, even if a shift has been suppressed. 24-hour reports can be suppressed by coding an **S** in the day flag.

The *time interval* can be supplied to get more or less resolution in the data on all time graphs and Multiprogramming Activity Reports. The time interval is specified in minutes and must divide evenly into 1440. Possible values are 1, 2, 3, 4, 5, 6, 8, 9, 10, 12, 15, 16, 18, 20, 24, 30, 32, 36, 40, 45, 48, 60, 72, 80, and 90 minutes.

The *graph collapse flag* produces a uniform vertical time scale on graphs and Multiprogramming Activity Reports that cover long periods of down time. If this flag is not used, these periods of low activity are represented on appropriate reports by a message giving the duration of down time. A minimum of five consecutive low activity time intervals must be present before such collapsing occurs.

The *page control flag* forces page headings on each page of all the graphs and Multiprogramming Activity Reports. In the absence of this flag, page headings will only appear at the beginning of each 24-hour period, producing reports that may extend past page boundaries in the interest of preserving continuity from one time interval to the next without page breaks.

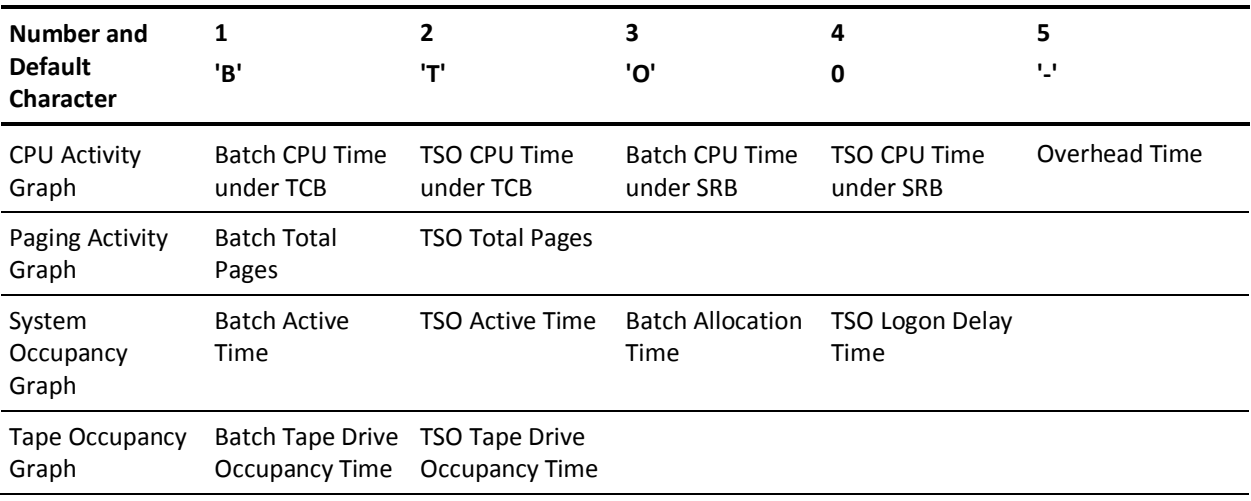

### **Graph Characters**

**Note:** OPTION Statement settings can affect the contents of certain CPU and I/O files.

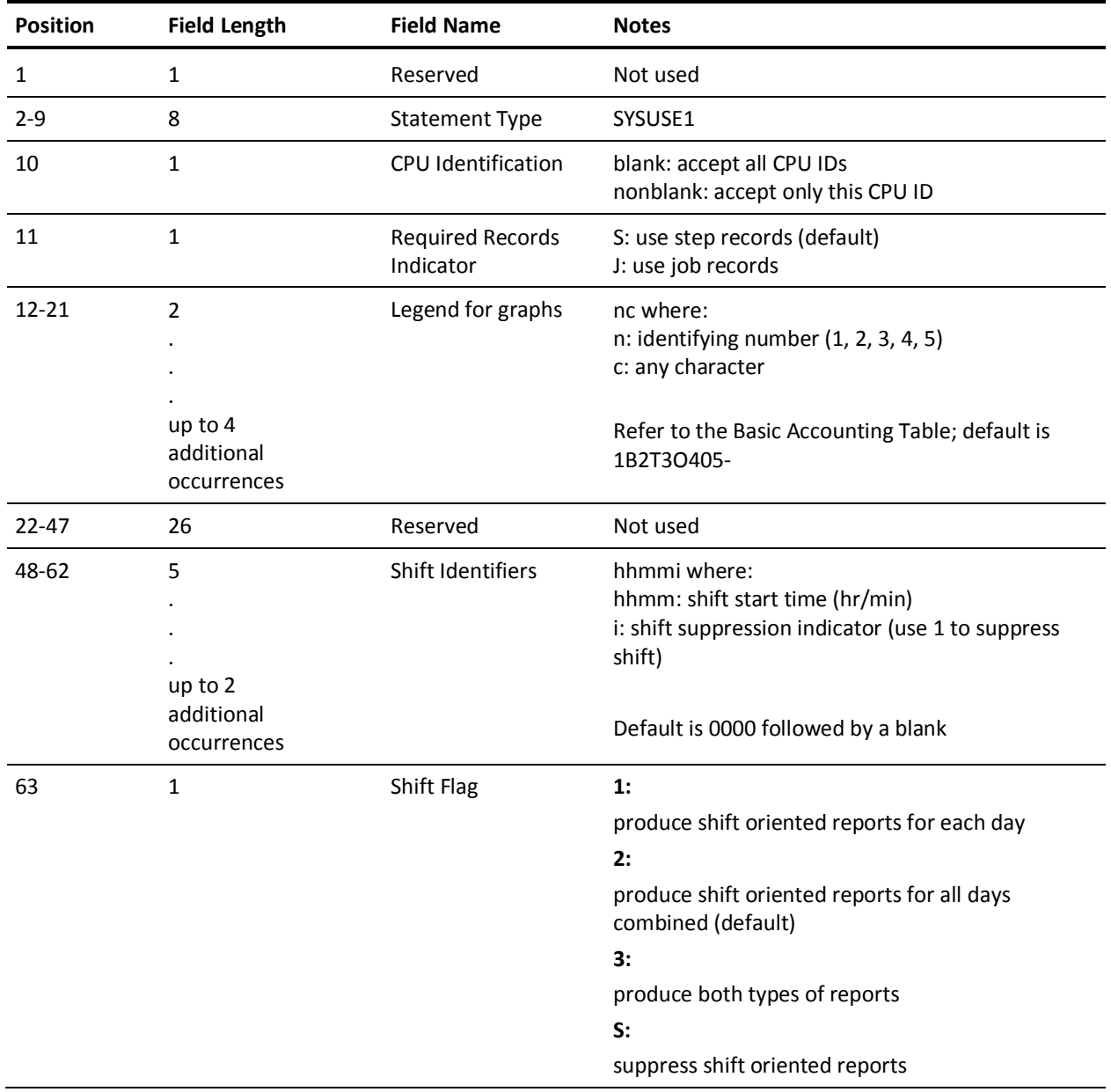

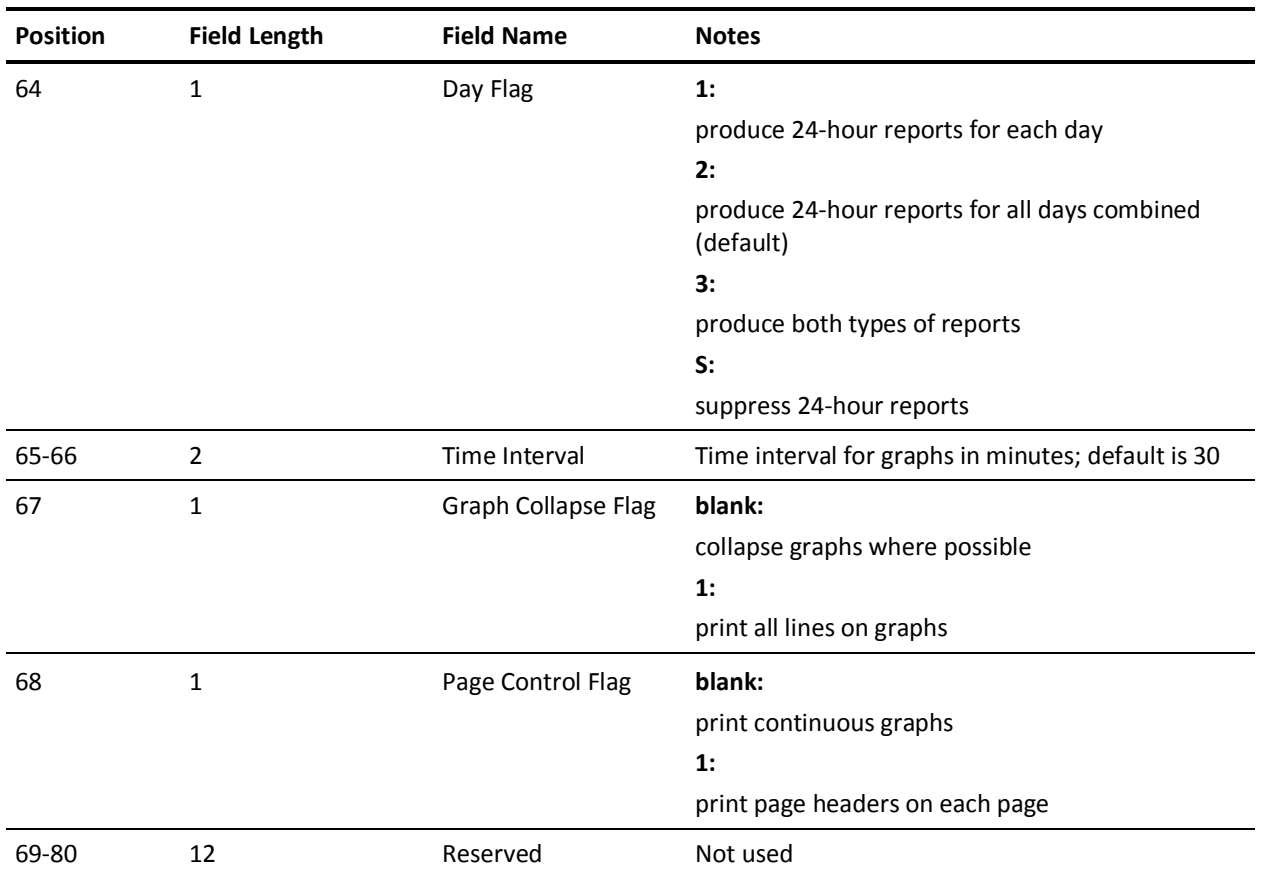

The following fields appear on the SYSUSE2 statement:

The *paging rate* (or number of initiators for the Occupancy Graph) and the Disk/Tape EXCP Rate Scale Factors fix the degree of resolution for the Paging Activity/System Occupancy and the Disk and Tape EXCP Rates time graphs, respectively.

Once determined, the scale factors can standardize the horizontal scale of the graphs from one execution of CA JARS to another. If no scale factors are supplied, the horizontal scales are determined dynamically at run time based on the data present for the Paging Activity and the Disk and Tape EXCP Rates graphs.

The scale for the System Occupancy graph defaults to 15 initiators. Dynamically determined, the scales automatically adjust so that resolution is maximized without allowing any interval to exceed the 100% activity level. This enables you to select standard scale factors for subsequent runs so that sets of graphs can be compared visually without mentally adjusting utilization percentages to compensate for varying scales.

*Device type suppression flags* are available so certain classes of I/O devices can be easily excluded from the Device Occupancy Graph. These flags relate to information on the CONFIG/CONFIGX statements regarding which I/O devices should be displayed on the report.

The *program/job limit indicator* sets the maximum number of detail lines to be displayed on any Program/Job Activity Analysis Report. This is the number of different job or program names that are shown as exceptional users of the resource being analyzed by each report.

The *highlight flag* suppresses the overprinting of the numbers depicting the utilization of the resource being analyzed by each Program/Job Activity Report. Overprinting usually produces a visually enhanced report, but it slows down the printer.

*MPA field IDs* #1, #2, and #3 allow you to select the data elements to be displayed on the Multiprogramming Activity Report. Selected MPA field IDs #1 and #2 are displayed for each program and again for the totals. MPA field ID #3 is displayed only for the totals.

Data elements available for display include raw data (CPU time, total EXCP count, total page count, and service units); utilization rates relative to the amount of CPU time used in each interval (I/O index and CPU page rate); utilization rates relative to total elapsed time used in each interval (CPU rate and elapsed page rate); service units relative to active time (service rate); and CPU utilization as a percentage of the defined interval.

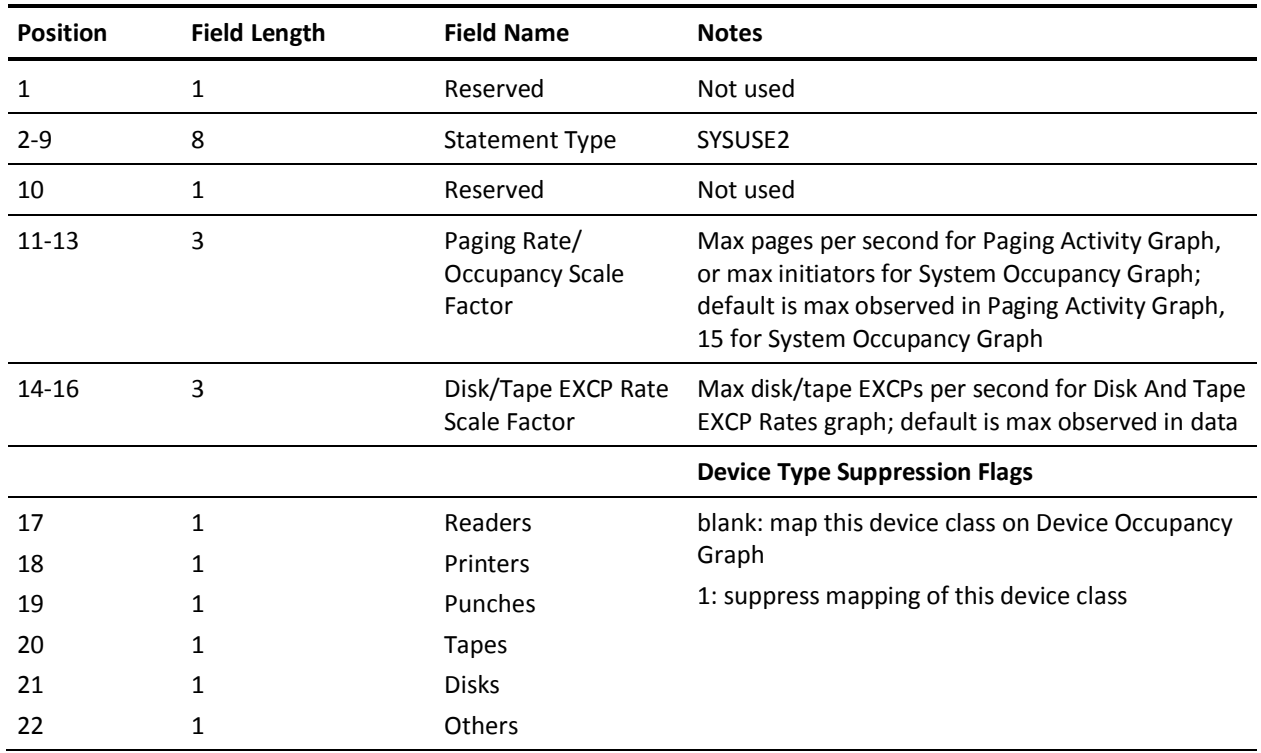

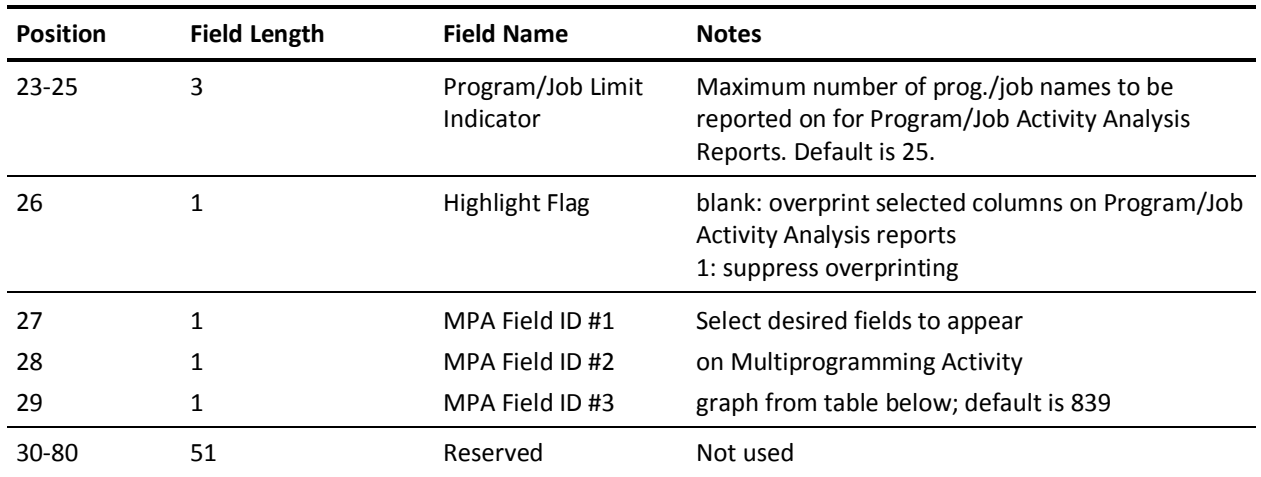

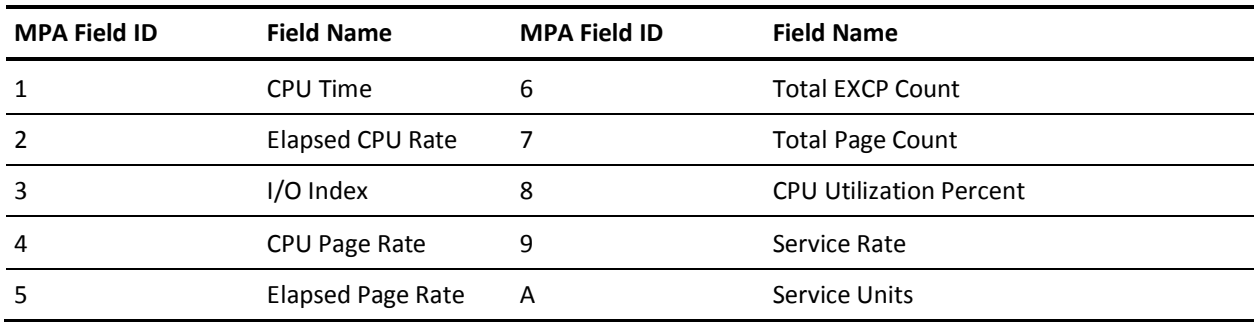

# **TITLE Statement**

The TITLE statement is optional. It serves as a mechanism for overriding predefined titles of output data elements available for display (predefined titles are delivered with the this product as JSIRTTMS). Each title has a Data Element Identification (DE ID) code associated with it. Refer to the Sequenced Output Data Elements Table. The DE ID determines which field in the table is to be changed.

The *top line title* is a 20-character field that overrides the top line of data element titles. The *bottom line title* field overrides the bottom line of titles. The user-defined titles may not exceed the output length of the corresponding data element as defined in the table.

Each TITLE statement overrides one specific set of output data element titles. Multiple statements may be used as required. The following example illustrates a typical TITLE statement setup:

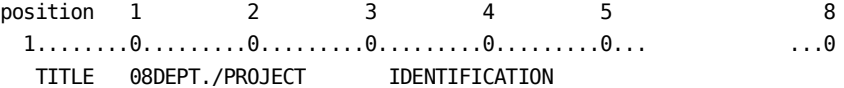

This TITLE statement would override the existing 16-character title for DE ID 08, user information, as follows:

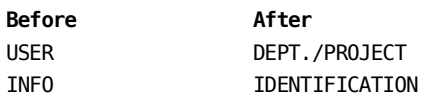

If position 1 of the TITLE statement is blank, all reports are produced with the user-specified title. If position 1 contains a report set code, only the report corresponding to that set code uses the user-specified title.

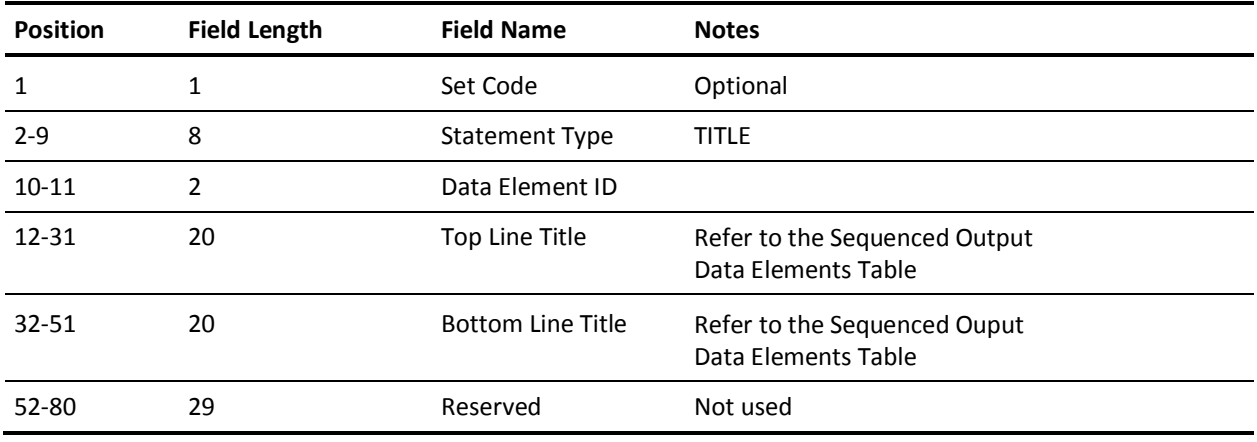

# **TSORATE Statement**

The TSORATE statement is optional. Use it to introduce an accounting algorithm for chargeback to TSO users.

Similar to the RATE statement for batch jobs, this statement enables the distribution of computer costs associated with TSO sessions as recorded by SMF record types 34, 35, and 40. The TSORATE statement is only applicable to TSO sessions and may be omitted when no data elements involving TSO charges or percentages are selected for a given report.

The CPU identification code associates each TSORATE statement with the appropriate input accounting record. Multiple statements may be required for a given report when processing TSO records from multiple sources. The CPU identification code must match the corresponding CPU identification on the SMF input record for the algorithm to apply. If an accounting record is found that contains a CPU identification other than one found on any TSORATE statement for a given report, the accounting algorithm parameters default to the values on the first TSORATE statement defined for that report. Unless it is altered by use of the grouping feature, the CPU identification is the first character of system identification field in SMF record.

The *core factor* on the TSORATE statement allows charging for utilization of core storage for the duration of each TSO session. This is a dollar amount charged per 1K block of core used per hour of use during the TSO session.

The *basic processor rate* is the dollar amount per hour used to calculate the adjusted rate for each TSO session as follows:

Adjusted Rate = Basic Processor Rate + (Core Used  $x$  Core Factor)

The *connect time rate* is the dollar amount per hour used to calculate the connect charge for each TSO session as follows:

Connect Charge = Connect Time x Connect Time Rate

The *time factors* on the TSORATE statement enable you to weight or delete the various recorded times in calculating the processor time in hours for each TSO session:

Processor Time = Active Time x Active Time Factor + Total CPU Time x Total CPU Time Factor

**Note:** Total CPU time is the sum of SRB CPU time and TCB CPU time unless the OPTION statement, positions 53 through 57, has overridden the default behavior. For non-z/OS data, SRB CPU time is always zero.

The time factors are percentages: 080 = 80%. Thus, it is possible to delete recorded times from the processor time calculation by setting the appropriate time factor to 000 (0%), or leaving the factor blank. Likewise, you can calculate the processor time using the straight or unweighted times by setting the appropriate time factor to 100 (100%).

The user-defined processor time and adjusted rate calculate the processor charge for each TSO session as follows:

Processor Charge = Processor Time x Adjusted Rate

The basic I/O rate is the dollar amount per hour used to calculate the I/O charge for each TSO session.

The I/O factors on the TSORATE statement weight or delete the various recorded I/O counts (EXCPs) for the different unit types in the calculation of I/O time in hours as follows:

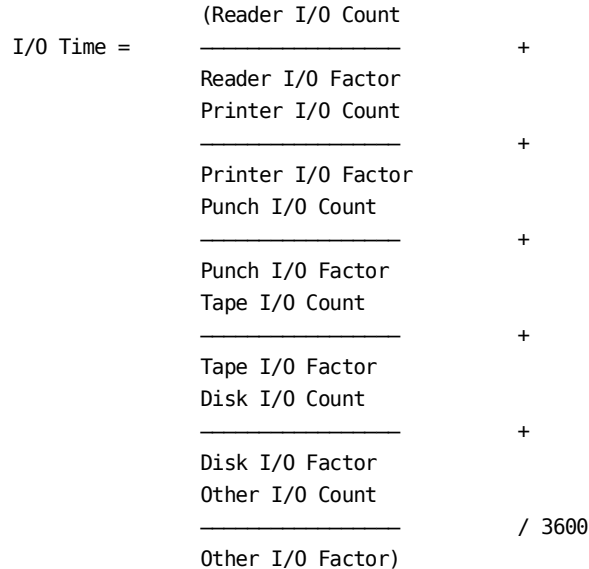

The I/O factors define the number of counts recorded for the corresponding unit type that are to be equated to one second of I/O time. In this way, the counts for peripheral devices can be converted to chargeable time. Similarly, a unit type can be omitted from the calculation of I/O time by setting the corresponding I/O factor to 000 (0%), or leaving the factor blank.

In calculating I/O time, CA JARS automatically *rounds up* to the nearest integer after the division operation for each term in the equation. The last division operation which converts the time from seconds to hours follows standard rounding procedures. For example, if the reader I/O count is 21 and the reader I/O factor is 10, then the first term of the equation would be calculated as three  $(21/10 = 2.1 = 3)$ . Hence the smaller the factor, the less rounding occurs, providing a more accurate result.

The user-defined I/O time and basic I/O rate calculate the I/O charge for each TSO session as follows:

I/O Charge = I/O Time x Basic I/O Rate

An alternate method of computing I/O charge may be specified by omitting a basic I/O rate. In this case, each I/O factor is interpreted as a rate per thousands of EXCPs and I/O charge is calculated as follows:

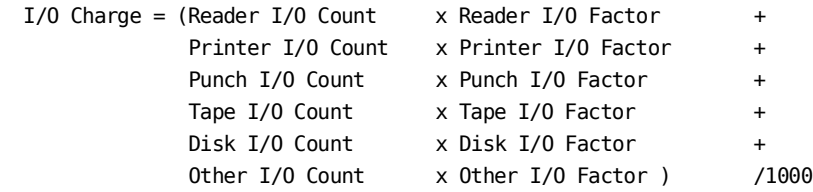

Note that each 3-position I/O factor is interpreted as 9V99 and that the data element I/O time contains zero.

**Note:** In the above discussion of I/O charges, it is assumed that the OPTION statement, position 52, 'Device Connect instead of EXCPs,' was **not** set. If it were, then all references to EXCPs would refer to Device Connect Time. The Device Connect Time is stored in 1/1000ths of a second. Thus, in the above example, the I/O factors without a Basic I/O rate would be 9V99 dollars per Device Connect second.

The unit record rates on the TSORATE statement allows charging for utilization of unit record devices and TSO terminal activity. The U/R rates are used to calculate the U/R charge for each TSO session as follows:

U/R Charge =  $(TPUTS \text{ Issued } x \text{ TPUT} \text{ Rate } +$ TGETS Satisfied x TGET Rate) / 1000

Other calculated charges which are accumulated into U/R charge are controlled by FORMRATE statements.

The *tape allocation charge* field on the TSORATE statement allows you to affix a dollar charge to the private allocation of tape and disk units. The setup charge for each TSO session is calculated as follows:

Setup Charge =  $#$  of Tapes x Tape Allocation Charge

The total session charge is the summation of all the various charges as follows:

Total Charge = Connect Charge + Processor Charge + I/O Charge + U/R Charge + Setup Charge

The *minimum session charge* on the TSORATE statement applies if it is greater than the computed total charge as per the previous discussion.

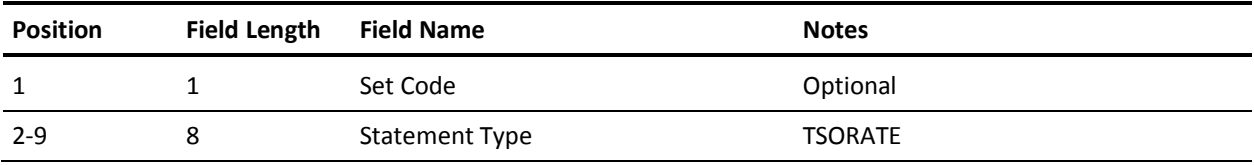

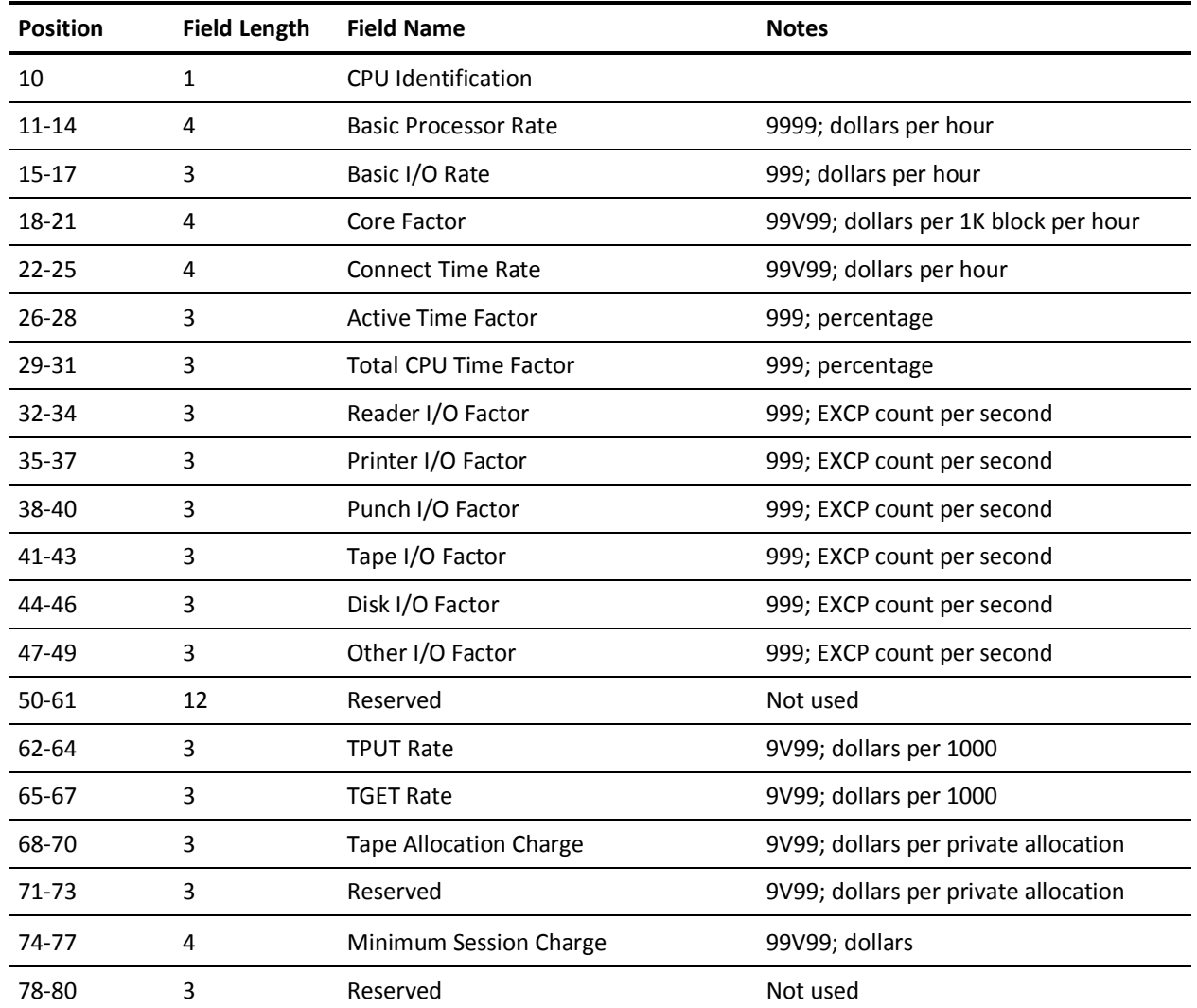

# **CA JARS Tables**

# **Basic Accounting Table (BAT)**

The Basic Accounting Table is a layout of the job and job-step records contained in the account file (CAIJSACT). The input SMF, VSE and HISTORY data has been processed and stored in this format by the report program. The fields described in this table are used in these control statements:

- SORT
- GROUP
- **GROUPC**
- Some elements of this table are not used unless rates are defined on one of these control statements:
	- RATE
	- TSORATE
	- RJERATE
	- SNARATE
	- APPCRATE
	- FORMRATE
	- CREDIT
	- DEBIT
	- BUDGET

In the following tables, all fields are in EBCDIC character format unless otherwise specified (PKD=packed decimal; BIN=binary).

The following layouts do not apply to EXTDATA records, which maintain different formats. These formats are defined in the CA Earl macros prefixed with MRXT. They reside in CAJREARL. See the "EXTDATA Reporting" chapter for more detail.

## **Basic Accounting Table (1 of 5)**

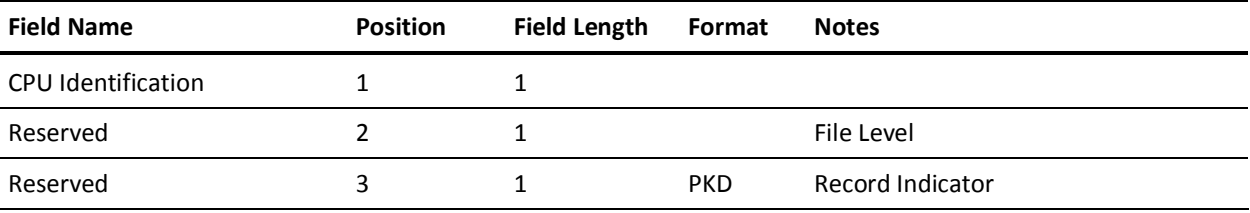

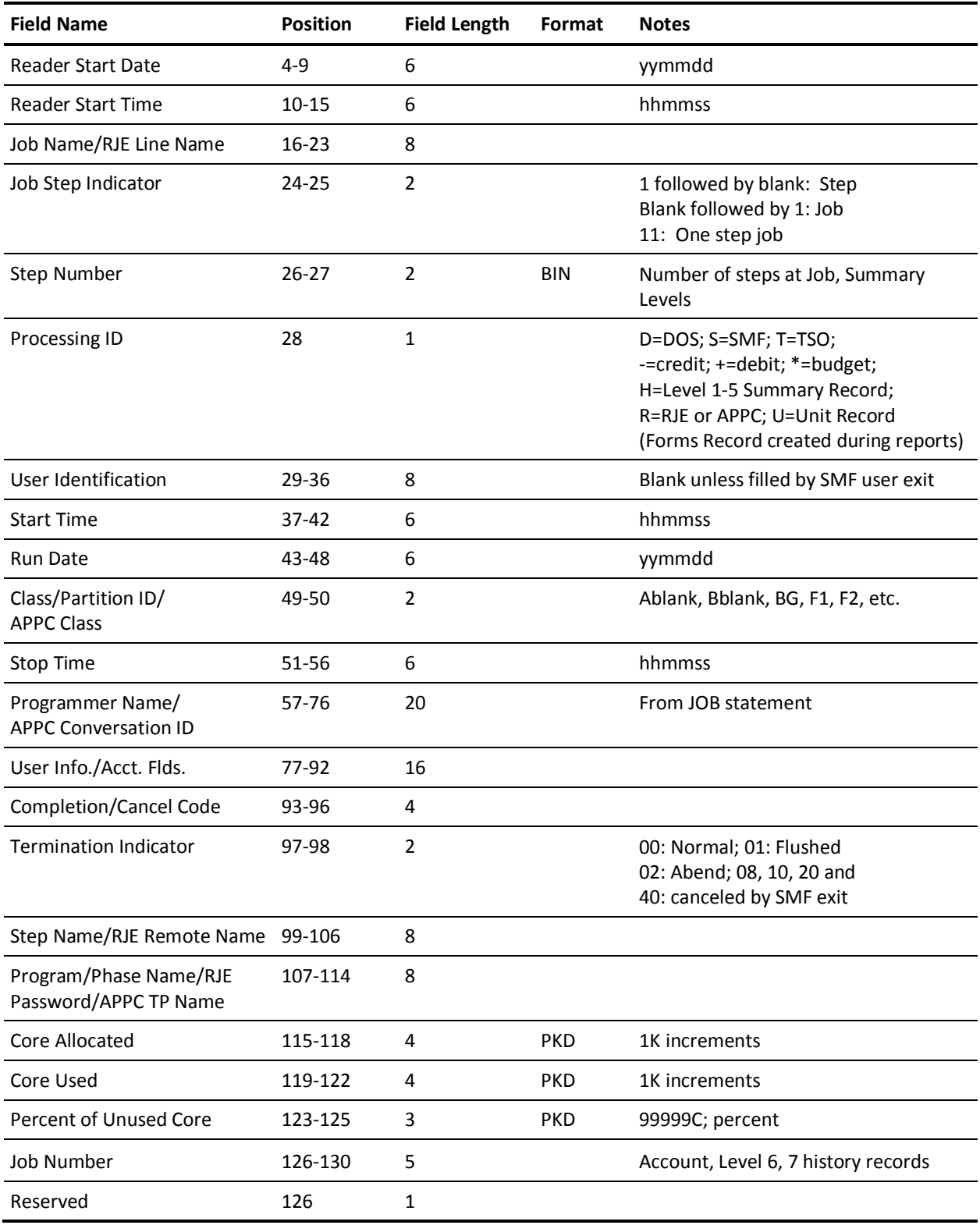

# **Basic Accounting Table (2 of 5)**

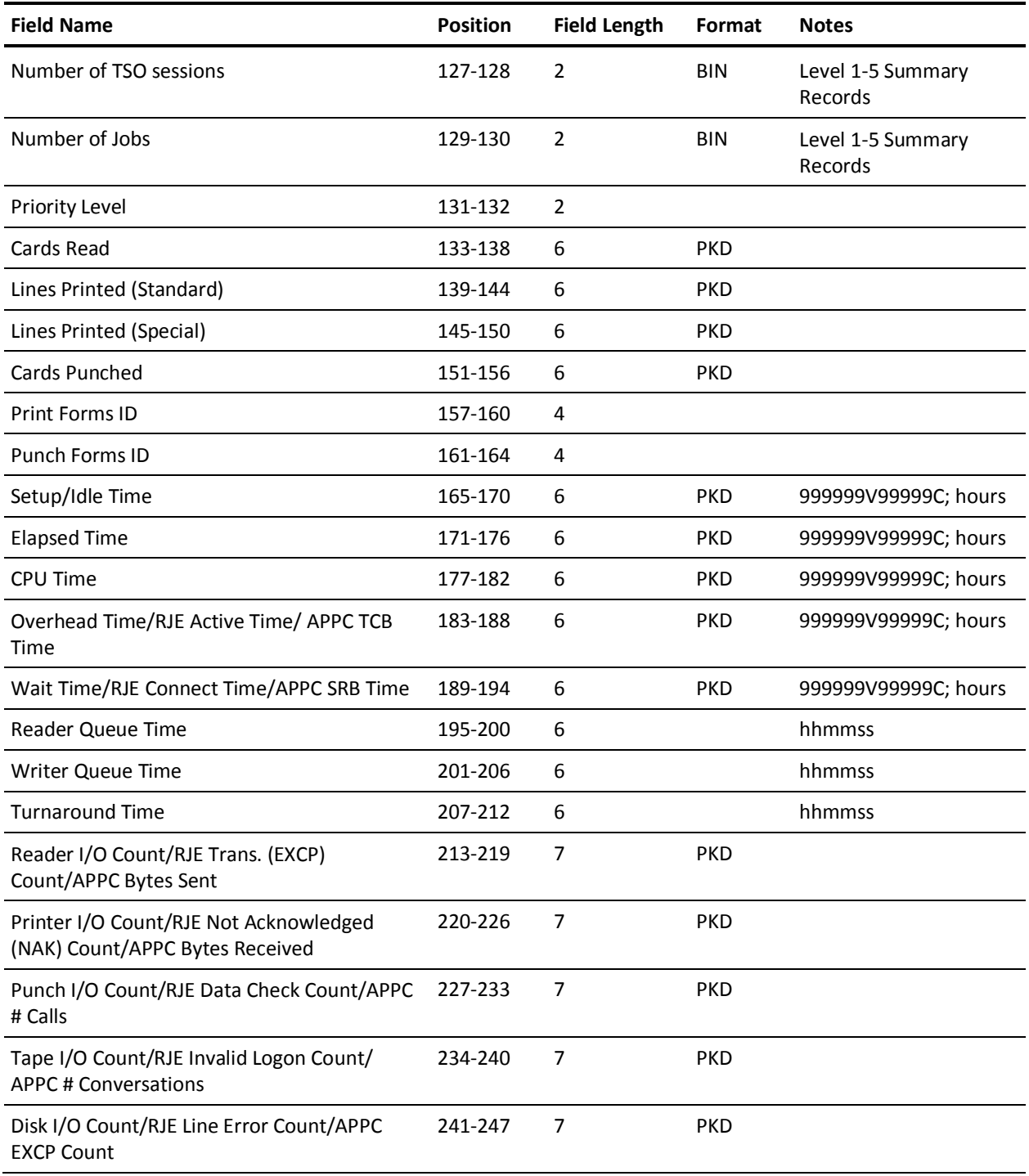

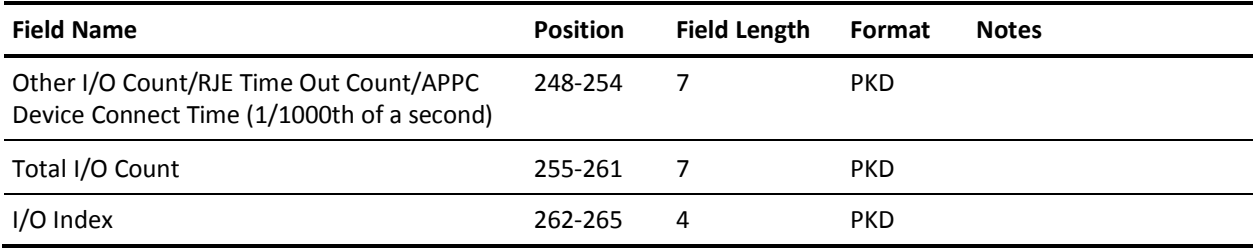

# **Basic Accounting Table (3 of 5)**

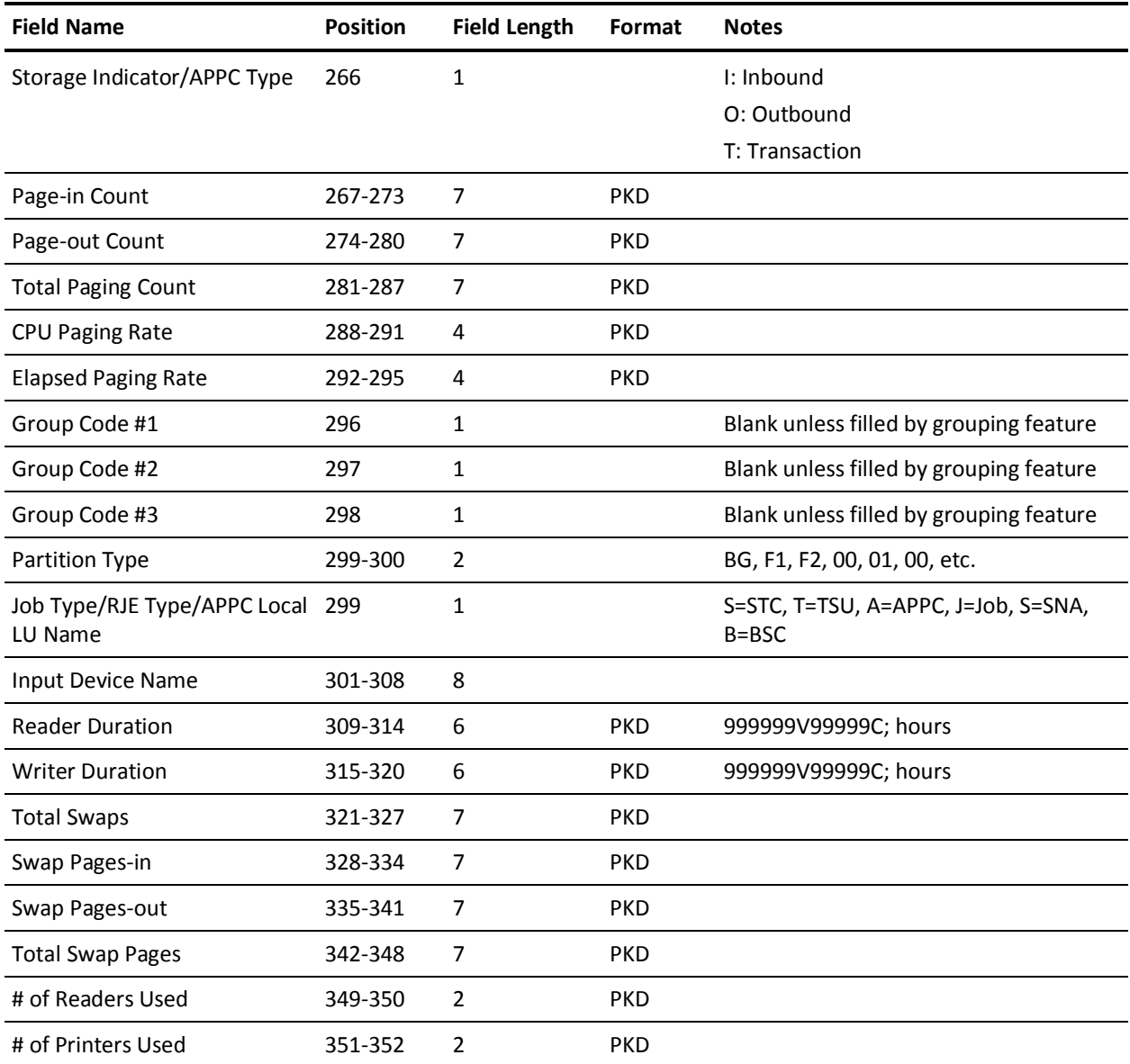

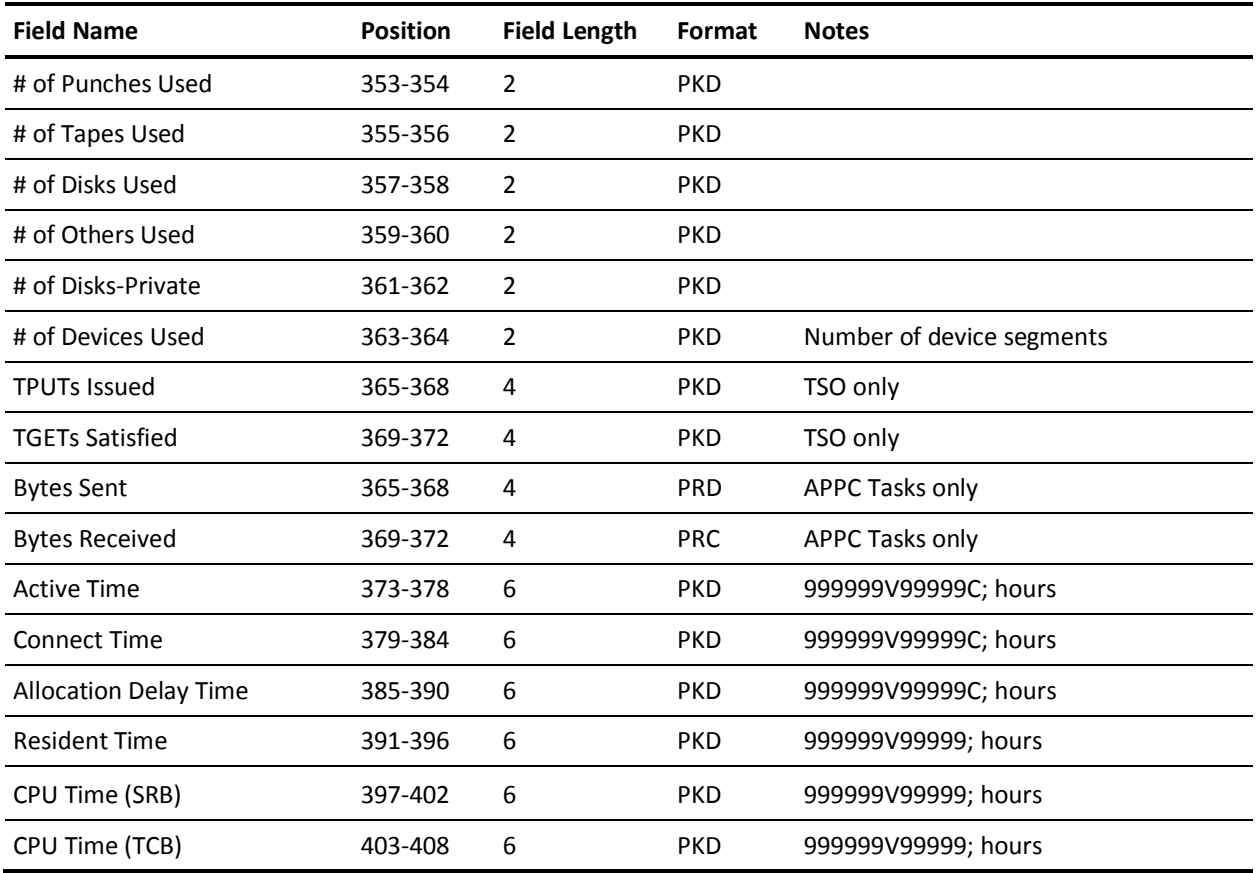

# **Basic Accounting Table (4 of 5)**

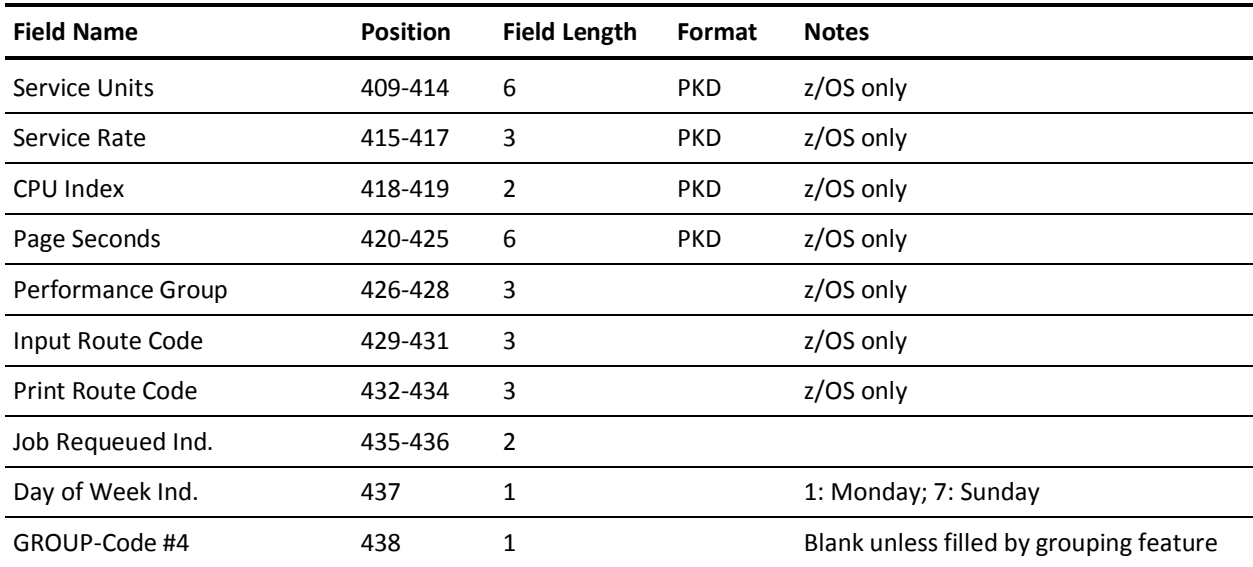

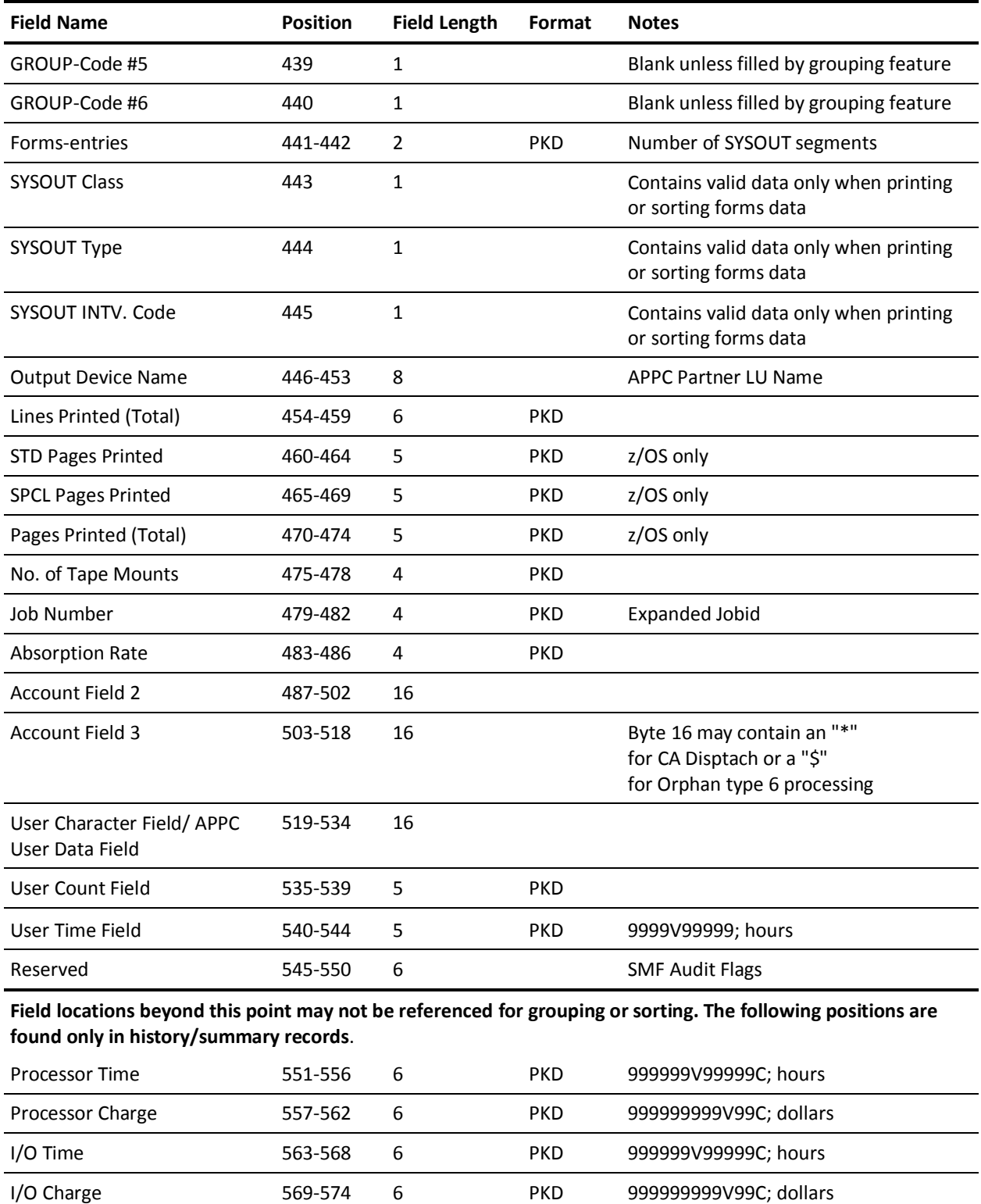

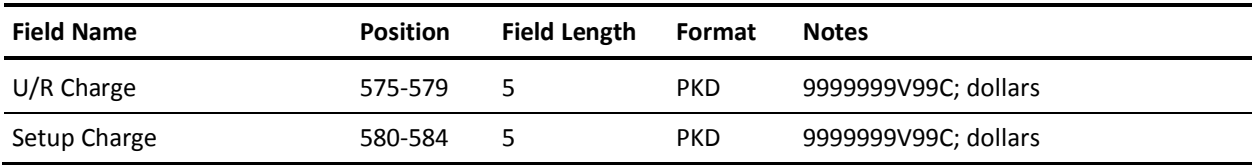

# **Basic Accounting Table (5 of 5)**

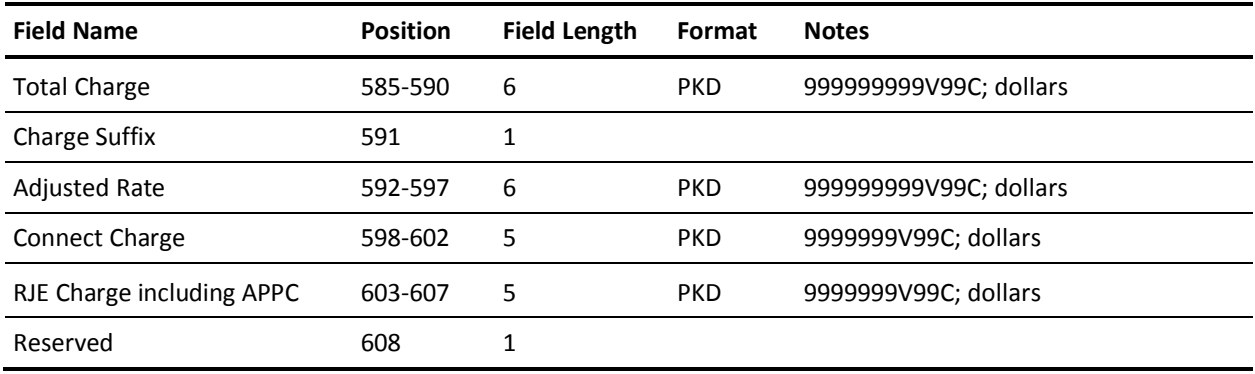

The following SYSOUT (forms) Table starts at field position 551 in job-level account records, and at field position 609 in job-level history records. This table is not present in step-level records or in summary records (levels 1-5). The SYSOUT Table consists of up to 100 50-byte entries in the following format:

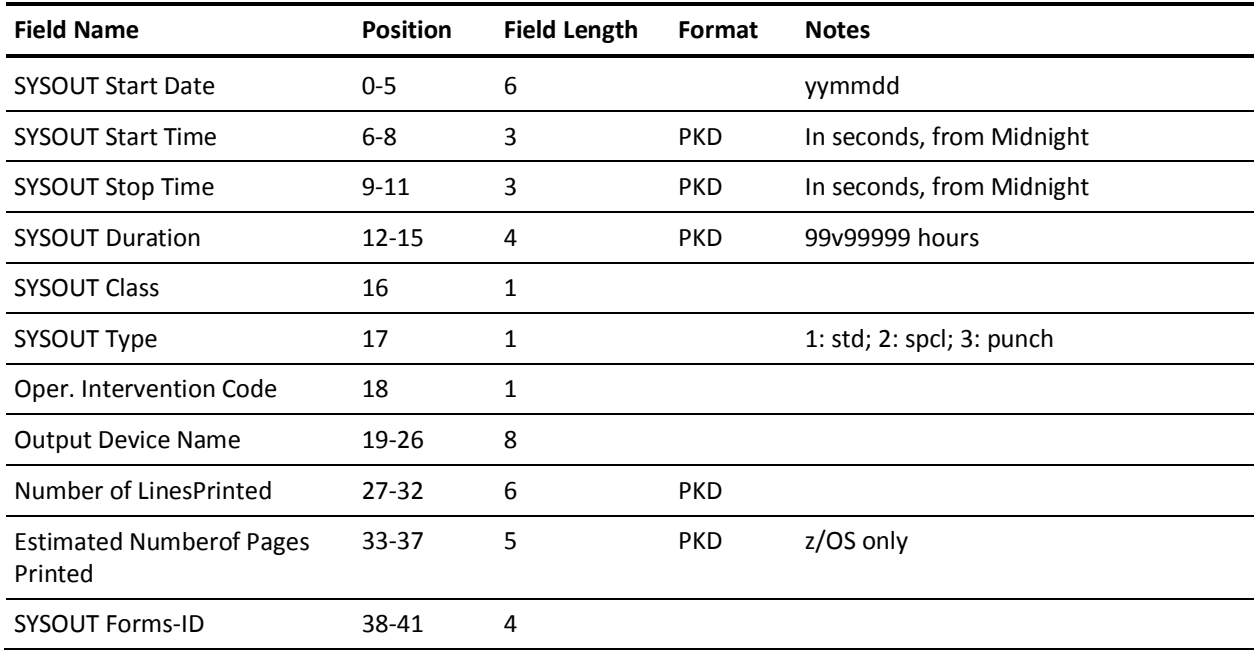

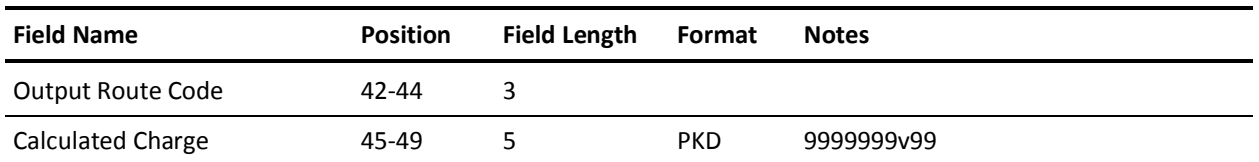

The data element forms entries at position 441 indicates how many SYSOUT table entries are present, and may be zero. Normally, each entry contains the accumulation of statistics for all SYSOUT output from a job with the same class, forms-ID, destination (output device name), and Operator Intervention Code. Start and stop times are the earliest and latest times, respectively, from each typeè6 record, and therefore may not correlate with the accumulated duration.

The following I/O device table occurs beginning at field position 551 in the step-level account records, and at field position 609 in step-level History records and immediately after the last SYSOUT table entry in a job-level account or history record. For summary records, no device table is present. The I/O Device Table consists of up to 256 8-byte entries in the format shown in the following table. Device information is collected for every device used by a CONFIG/CONFIGX statement entry.

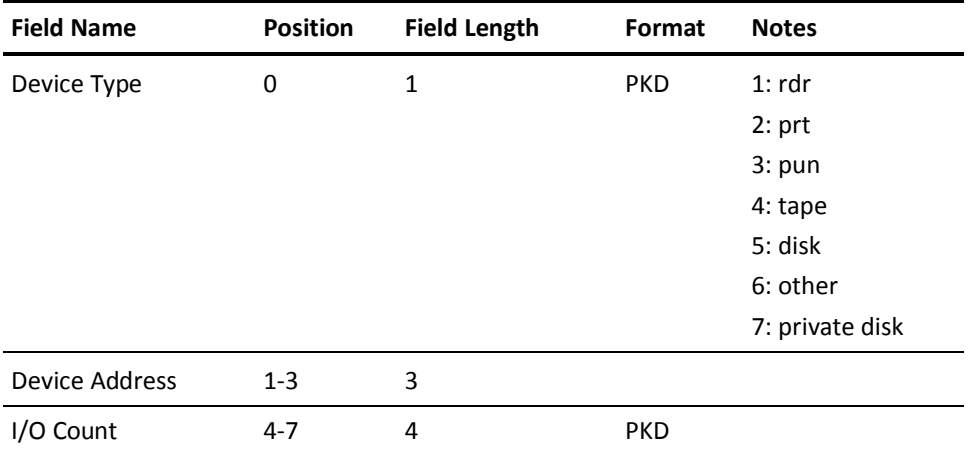

# **SYSOUT Processing for Orphan Type 6 and CA Dispatch 6 Records**

When a SMF type 6 record is not accompanied by either job or step level record, a zero step job record is created. The CA Dispatch compatibility code for CA Dispatch 6 records also generates a zero step job record, since accounting fields are at the job level. This is the way to split the charge based on the recipient, if multiple copies of a report are generated through CA Dispatch. This also means that there will not be any job resource utilization statistics accumulated in the zero step job, only SYSOUT data for that job. To record the accounting information from the CA Dispatch 6 record the first 31 bytes of the minor charge code, SM6MINOR, is present in the CA JARS Batch Accounting table as ACCOUNT FIELD 2 and ACCOUNT FIELD 3.

Byte 32 of the SM6MINOR field is overlaid in position 16 of ACCOUNT FIELD 3 with a value of \* indicating that the record has been created as a result of processing a CA Dispatch 6 record. A value of \$ in this position indicates that an *Orphan SMF type 6* was processed to create the job record. On the *Account Record Summary* both Orphan type 6 and CA Dispatch records are shown. In addition these zero step job records are not used in the totals for number of jobs (DE ID 14) and on the summary line for step number (DE ID 56).

# **SYSOUT Overlay Fields**

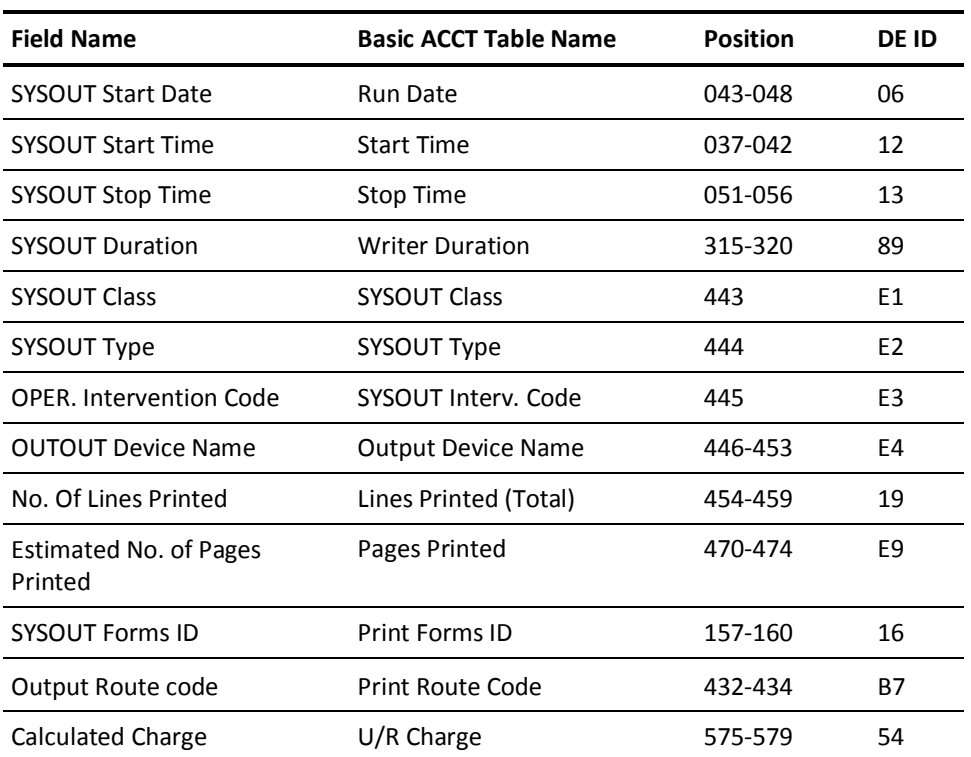

The following table shows which field was overlayed by the SYSOUT information:

## **Output Data Elements Table**

The Output Data Elements Table defines the formatted data elements as they are available for display (User-Defined Reports only). This is an internal table which only exists as print lines are generated. It cannot be directly accessed or saved although it is available for processing in user exits 1 and 2. The elements described in this table are used by these control statements:

- **DISPLAY**
- **FDIT**
- TITLE

This table has been categorized by data element purpose.

#### **Interpreting the Table**

- Data Element Name: This column contains the name of each data element as it is commonly described.
- *DE ID:* This column contains the actual data element identification code as it is referred to in control statements.
- *Len:* The number of print positions that are allocated for each data element is in this column.
- *Tbl Dsp:* This column contains the offset in the Output Data Elements Table where each element is located. This data is useful if you want to write an exit (Exit 3). Exit writing is discussed in your *Systems Programmer Guide.*
- *MVS, TSO,* and *DOS* indicate if the data element is available with that input type.
- *Sum, Job,* and *Step* indicate if the data element is available for printing at the summary level, job level, or step level of detail output.

**Note:** The type of report produced depends on the values specified on the SORT statement positions 50-54.

Forms and RJE indicate if the data element is available for printing at this level.

**Note:** RJE in this context includes not only RJE Line Utilization records, but also APPC Conversation Transaction records. APPC Tasks are not the same as APPC Transactions. APPC Tasks are produced from SMF30 records, and have a JobID starting with A. APPC Transactions are produced from SMF33-1 records and are treated by the report program as RJE records.

## **Output Data Elements Table (1 of 7)**

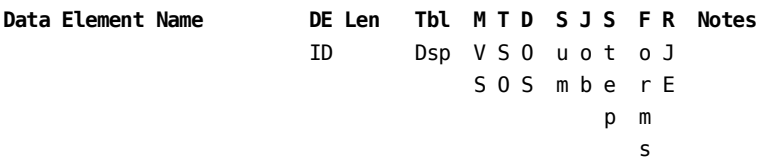

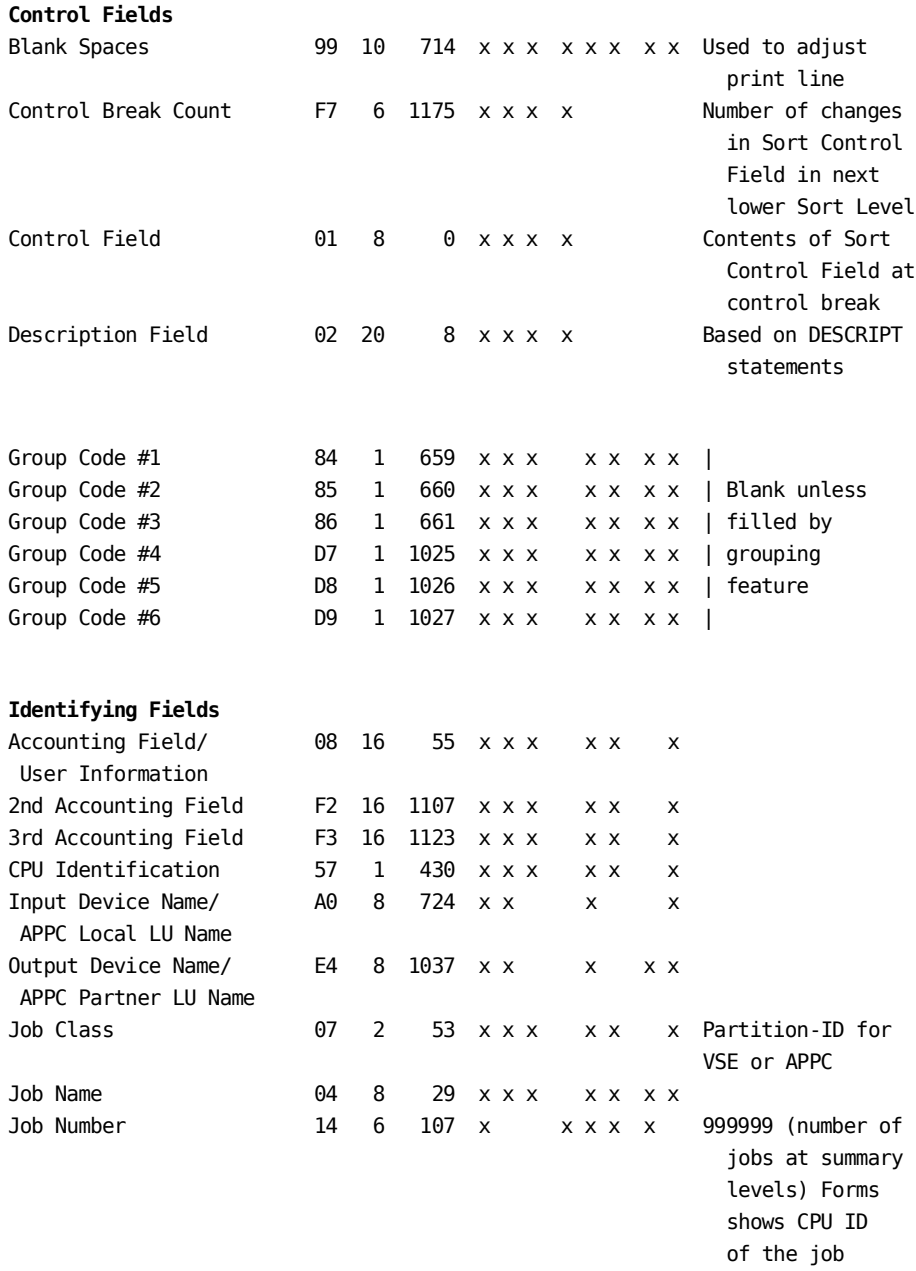

## **Output Data Elements Table (2 of 7)**

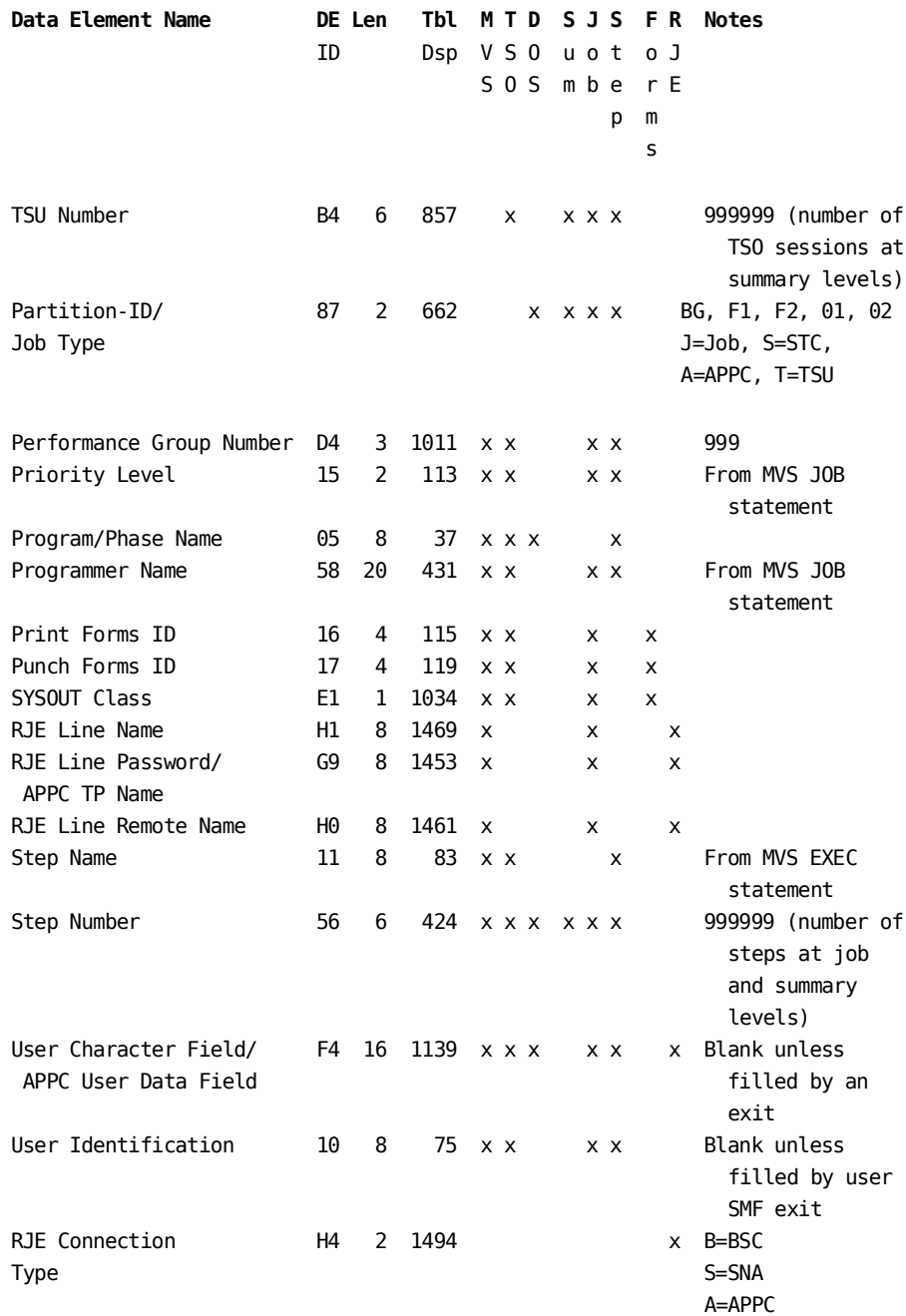

### **Event Date And Time Fields**

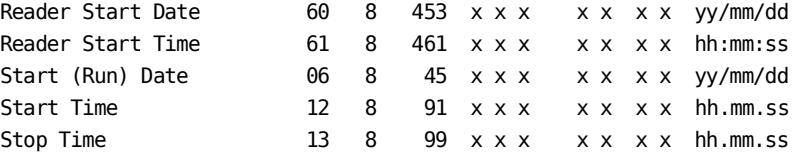

## **Output Data Elements Table (3 of 7)**

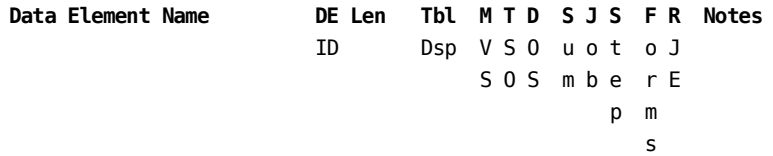

### **Computer Resource Utilization Fields**

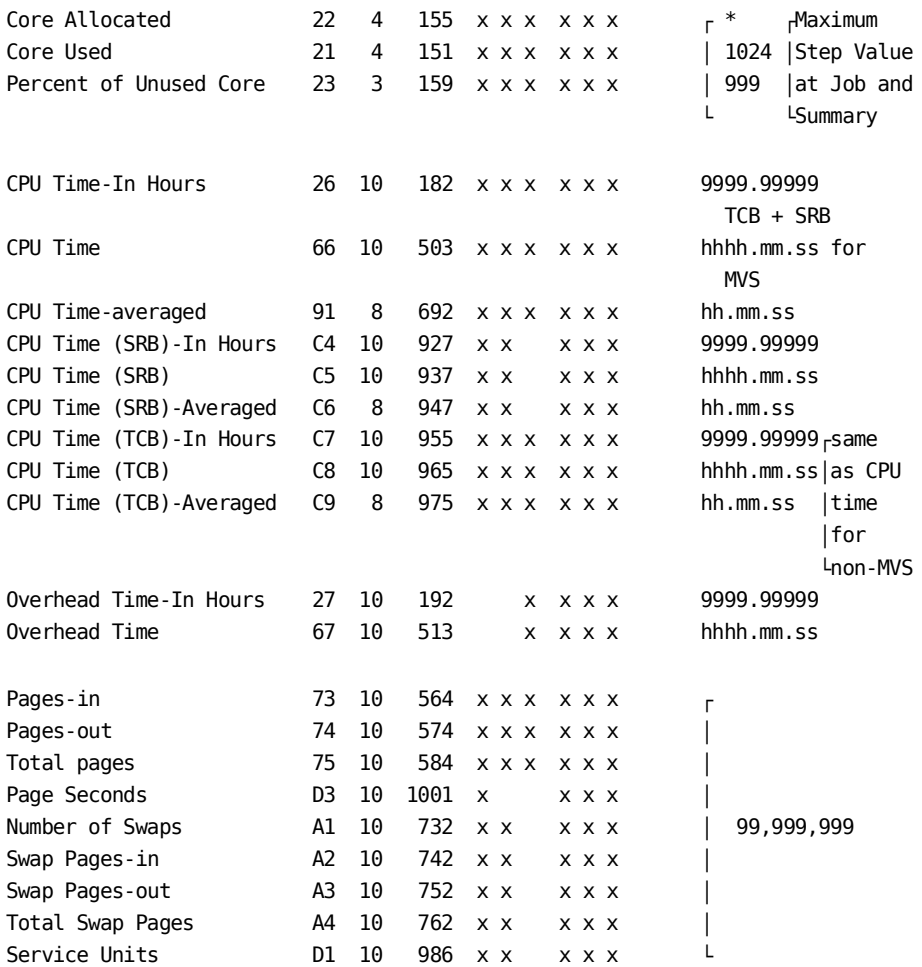

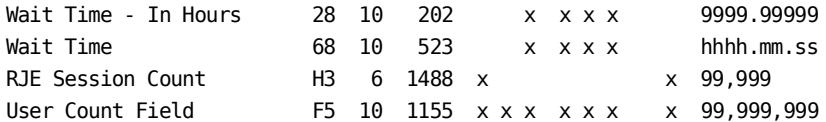

## **Output Data Elements Table (4 of 7)**

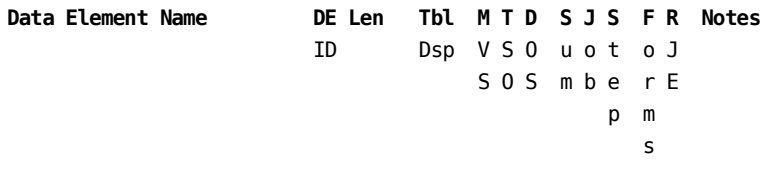

### I/O Device Utilization Fields

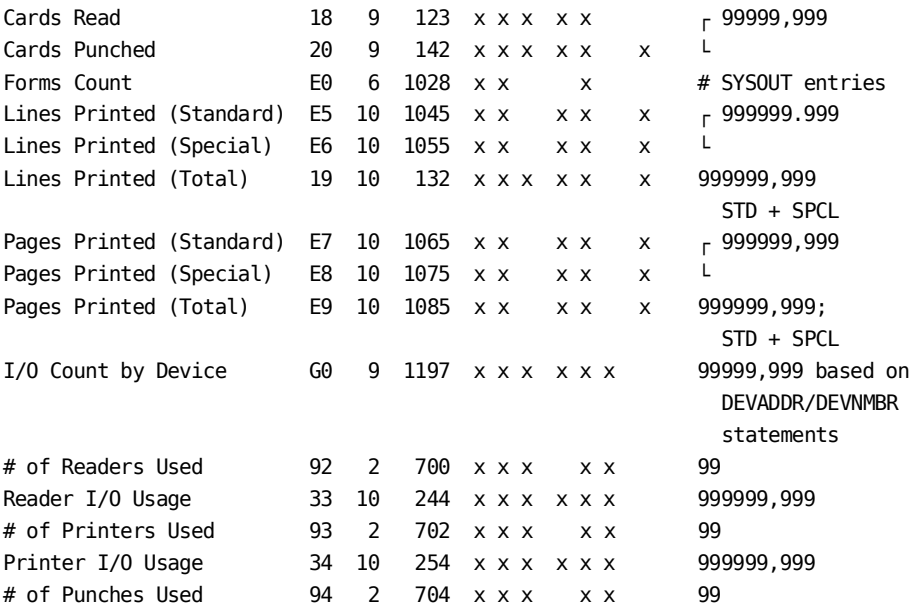

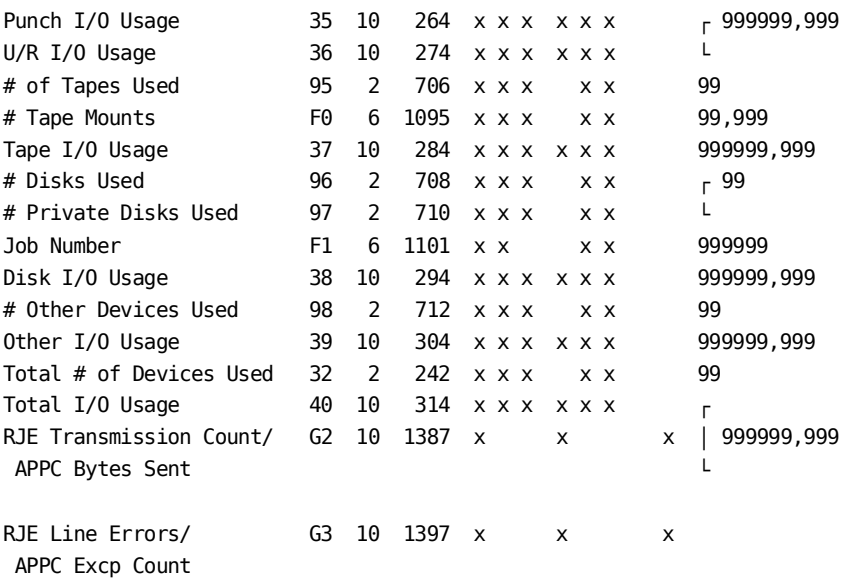

## **Output Data Elements Table (5 of 7)**

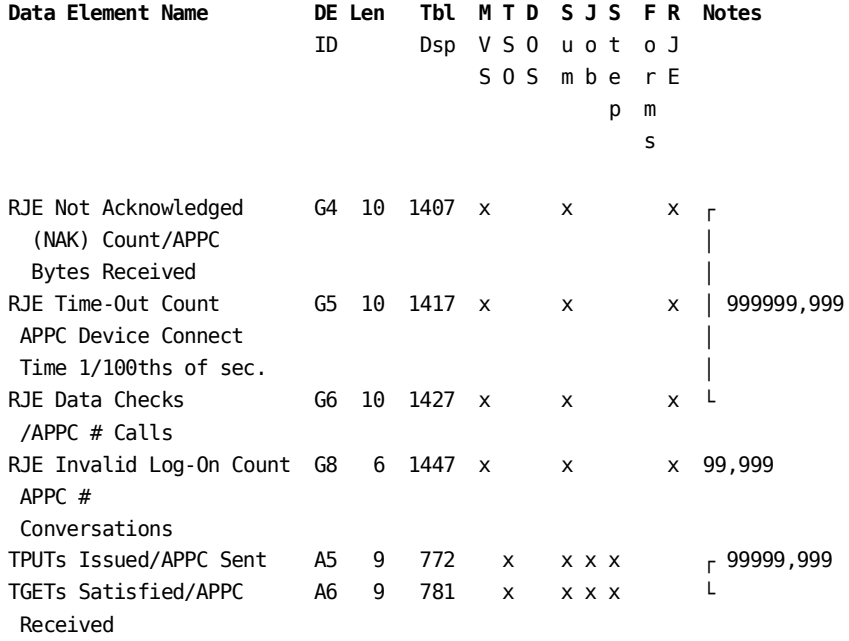

#### **Interval Or Accumulated Time Fields**

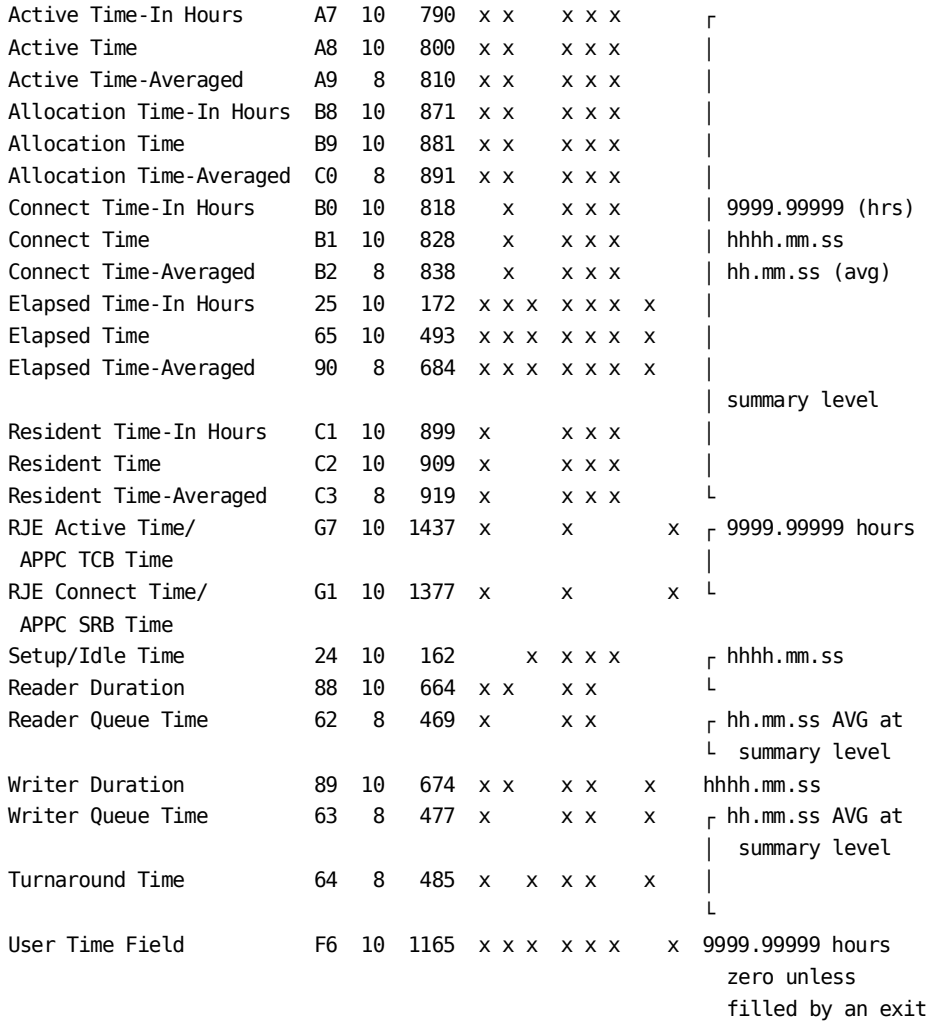

## **Output Data Elements Table (6 of 7)**

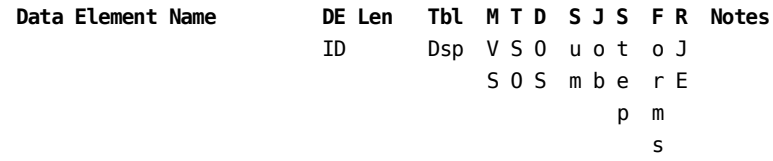

### **Code/Indicator Fields**

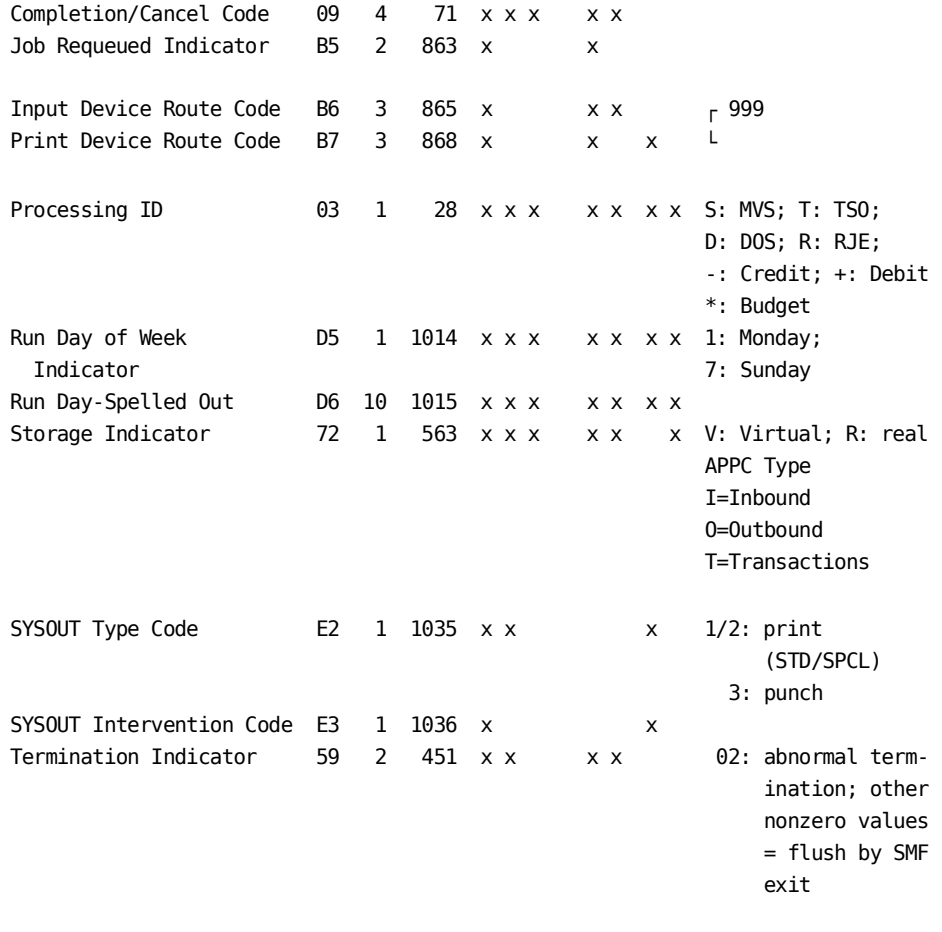

### **Calculated Utilization Rates Fields**

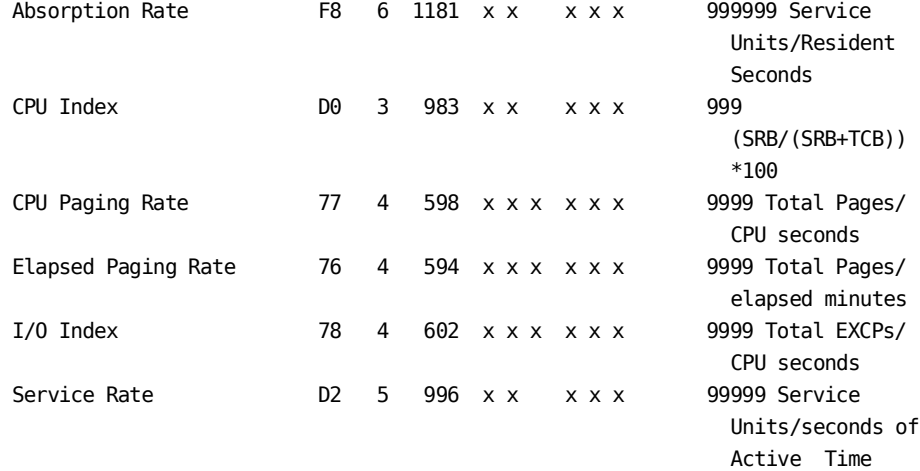
**Output Data Elements Table (7 of 7)**

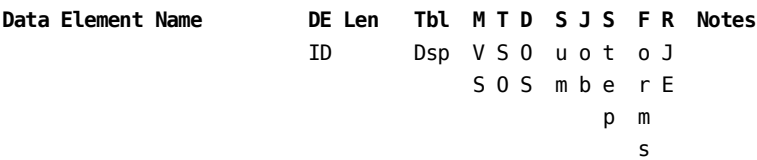

## **Calculated Charge Data Fields**

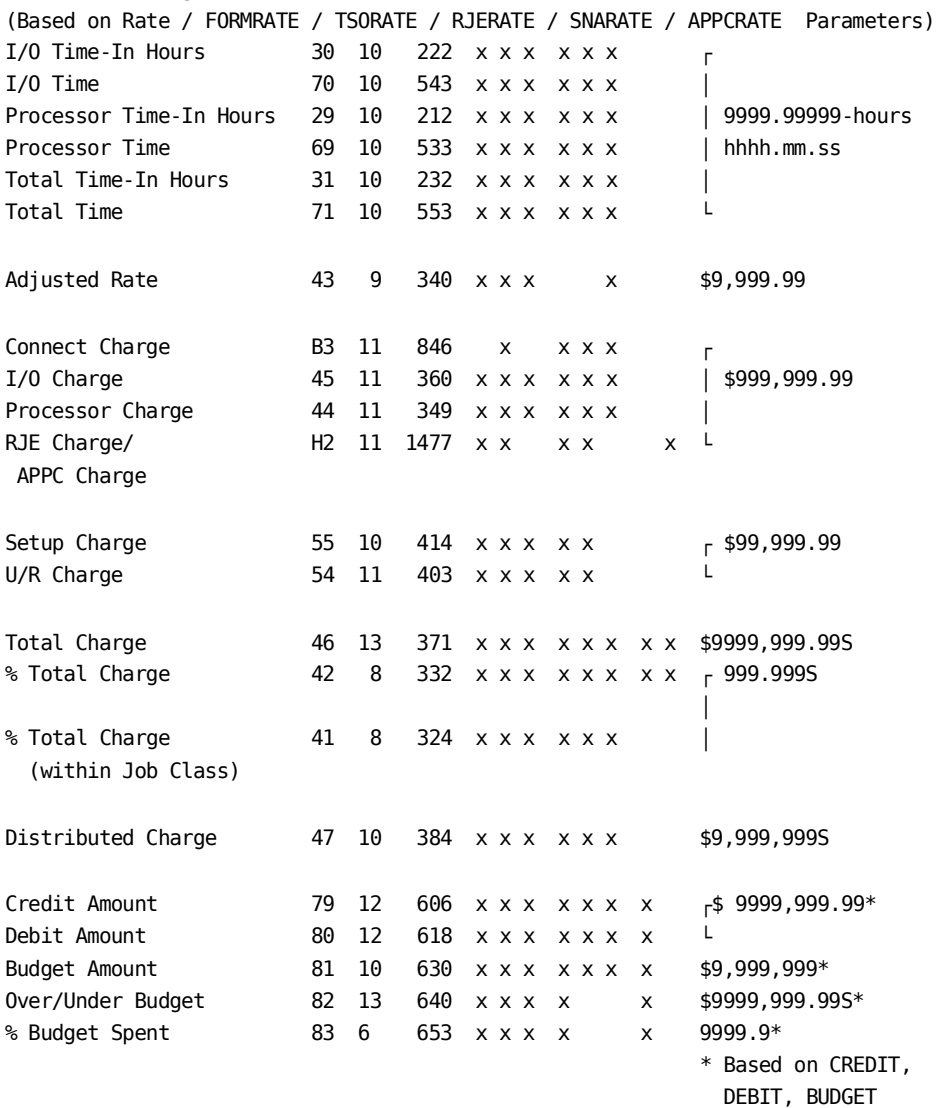

The following Output Data Elements Table is sequenced by data element identification. Column headings are the same for this table as the preceding Output Data Elements Table.

## **Sequenced Output Data Elements Table (1 of 6)**

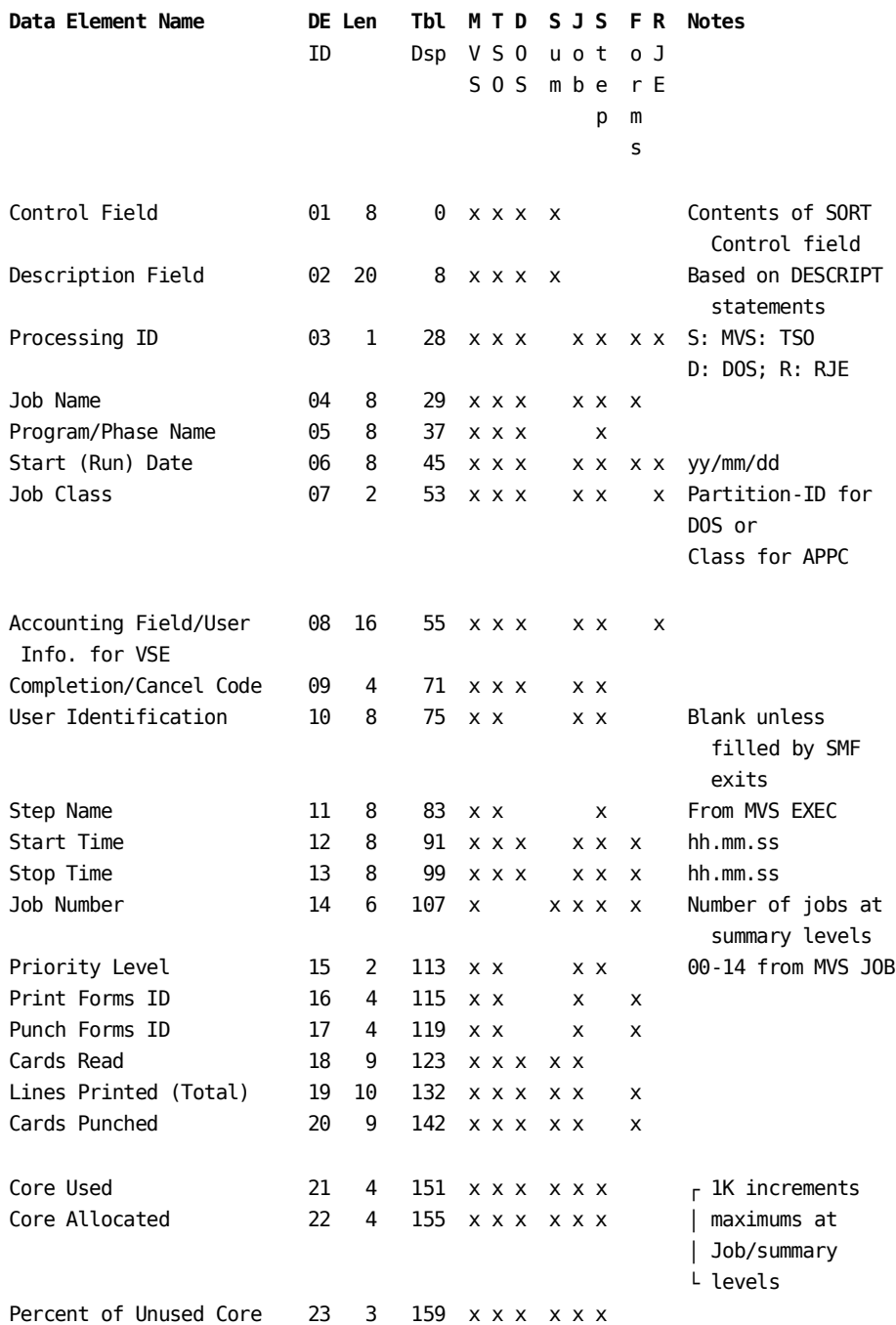

## **Sequenced Output Data Elements Table (2 of 6)**

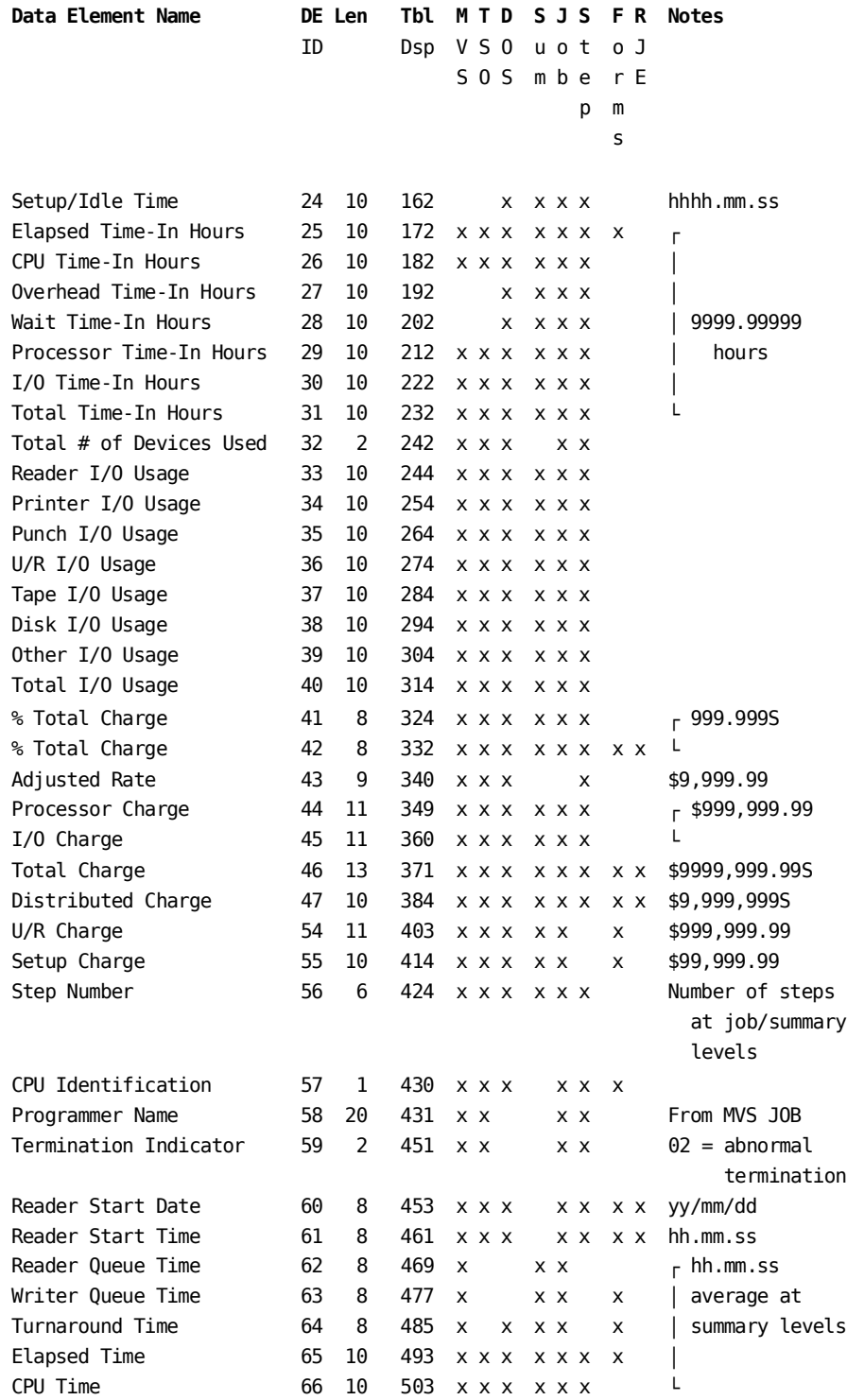

## **Sequenced Output Data Elements Table (3 of 6)**

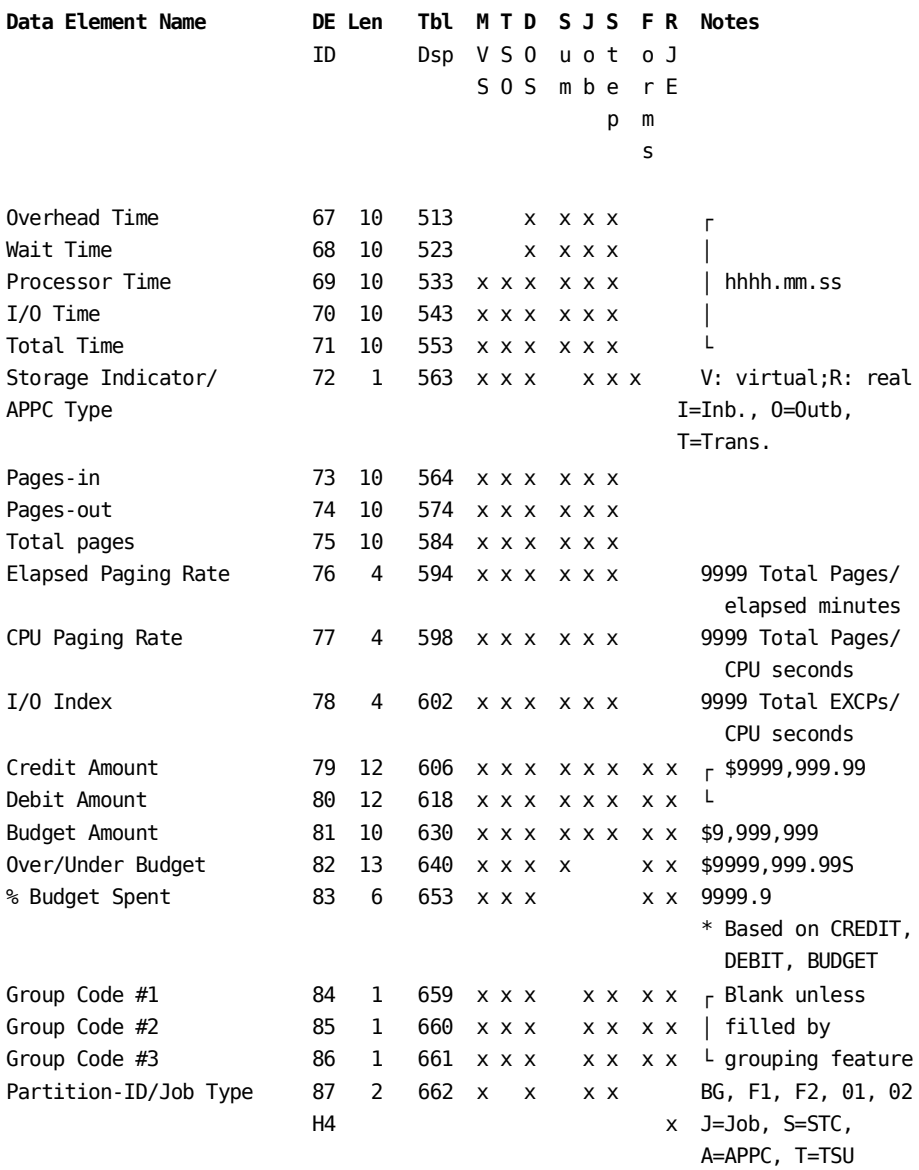

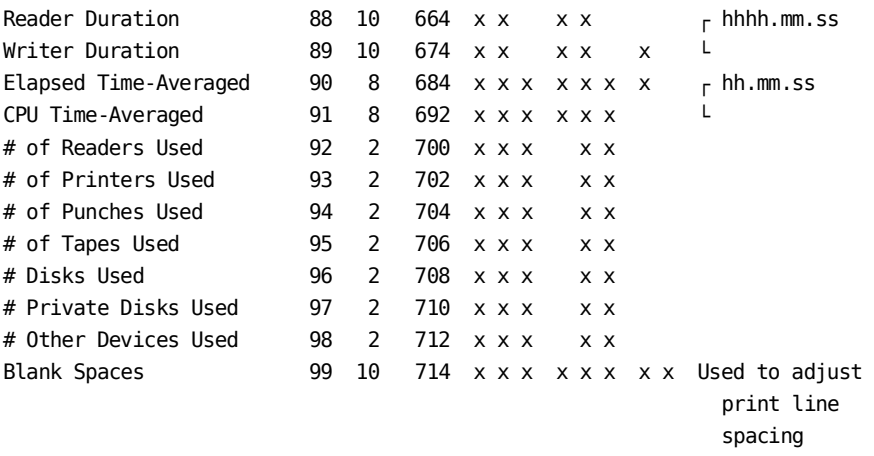

## **Sequenced Output Data Elements Table (4 of 6)**

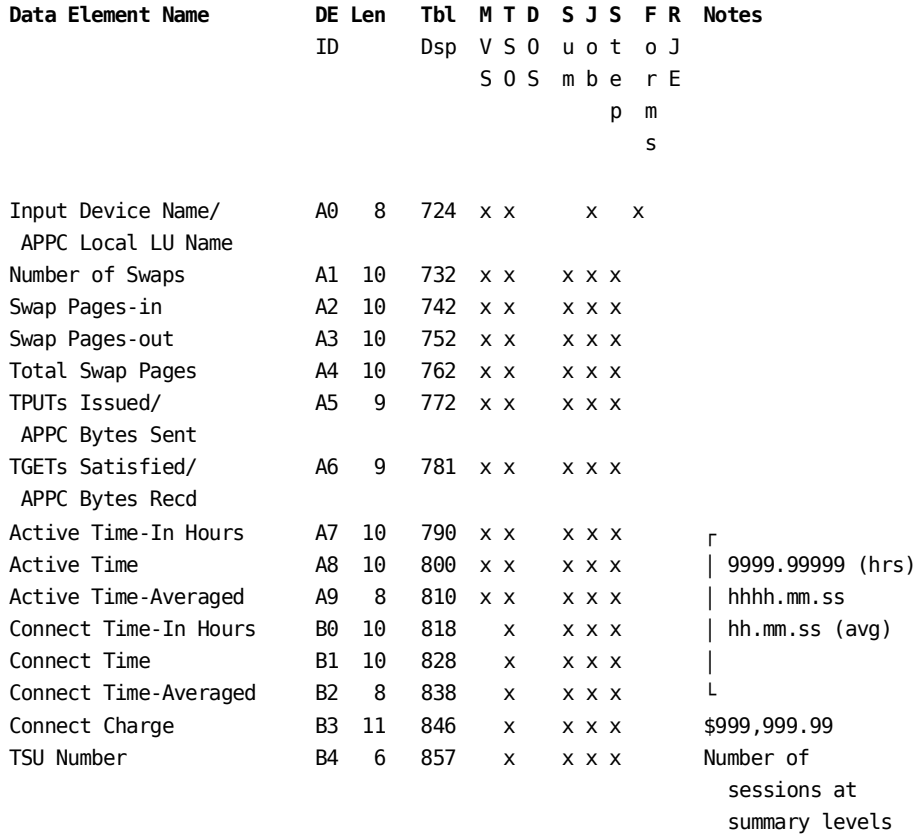

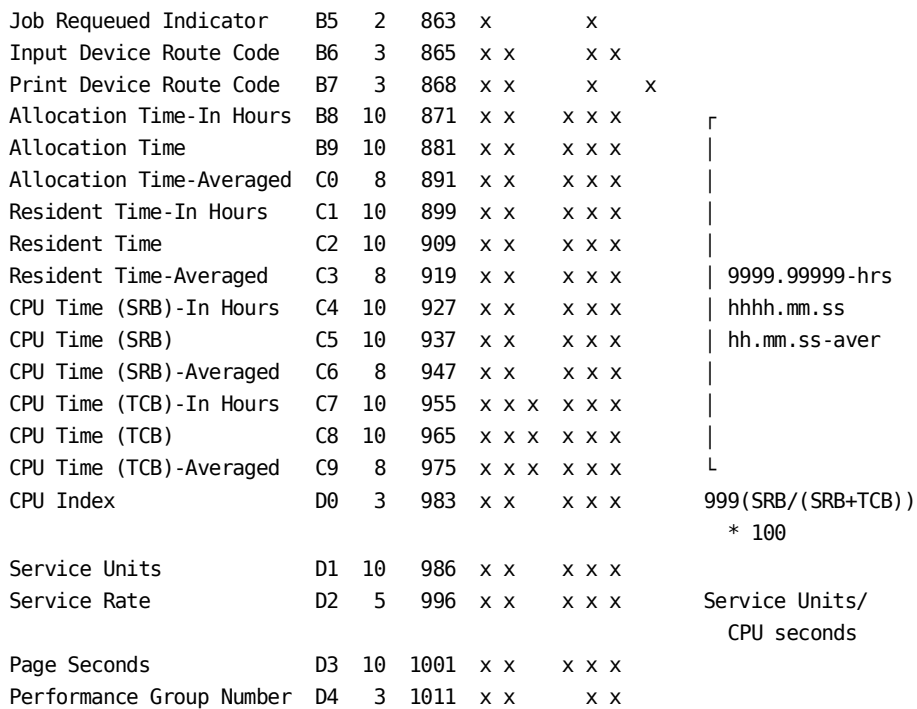

## **Sequenced Output Data Elements Table (5 of 6)**

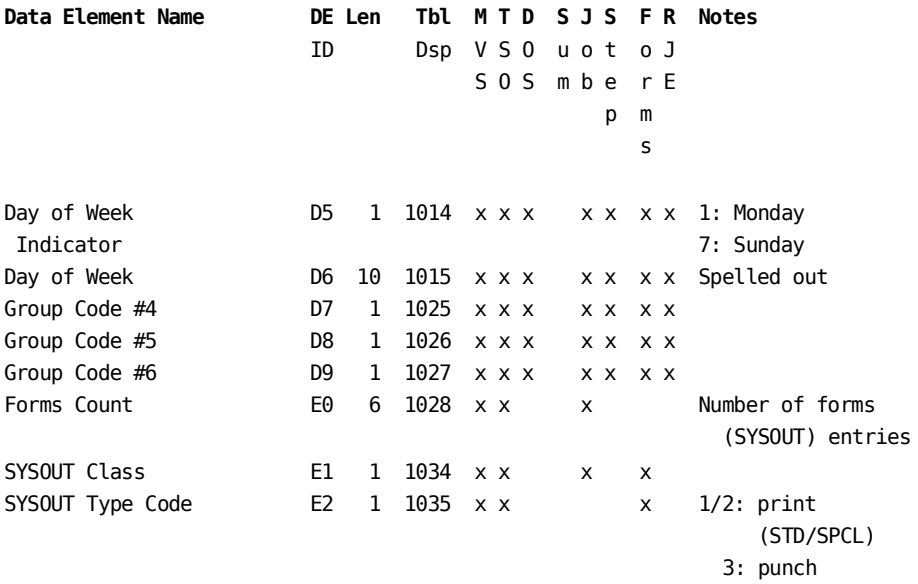

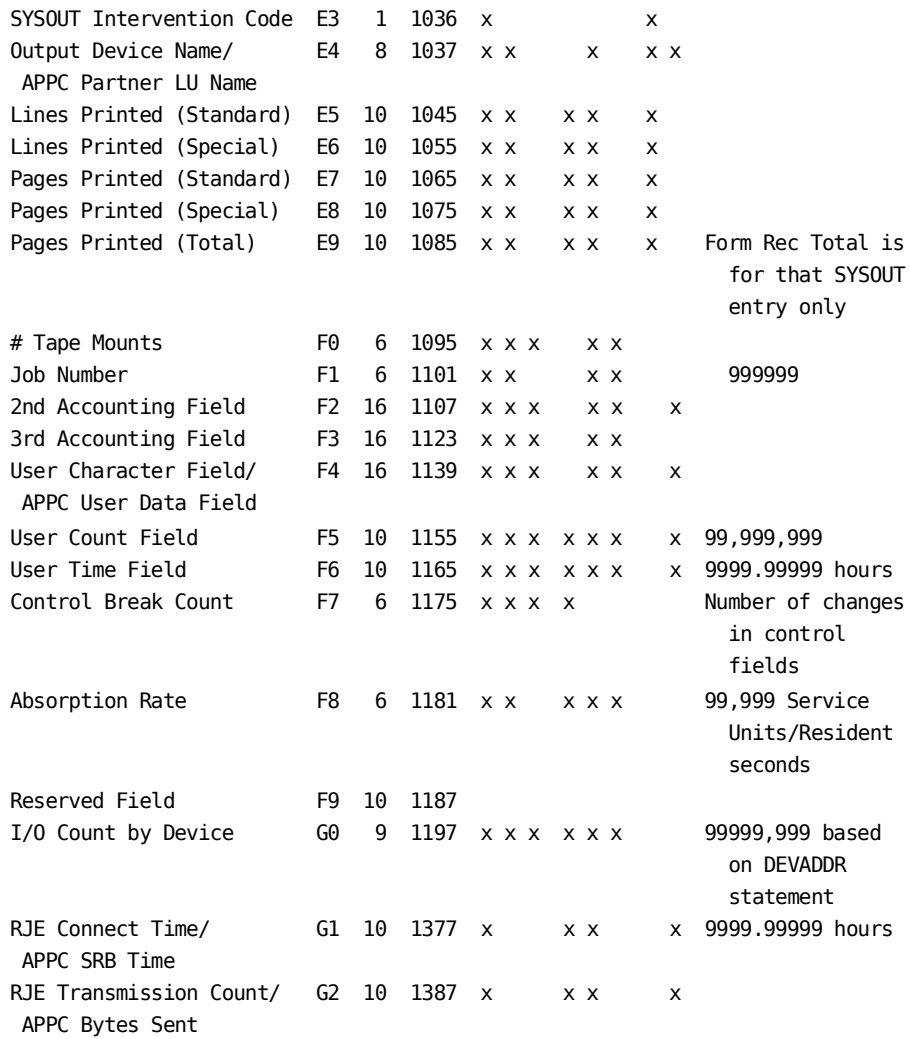

## **Sequenced Output Data Elements Table (6 of 6)**

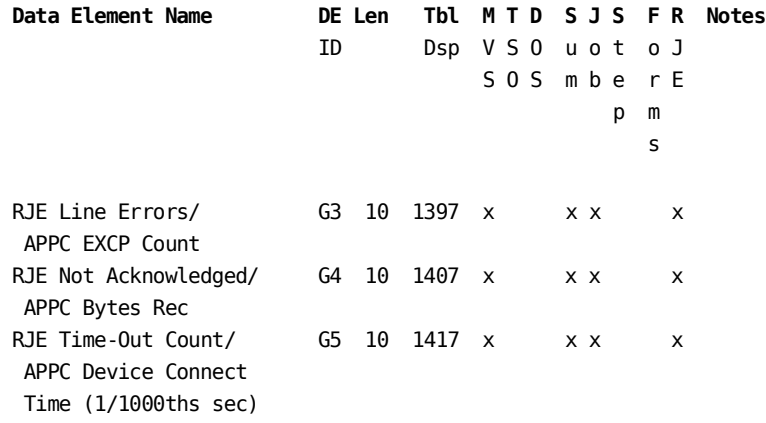

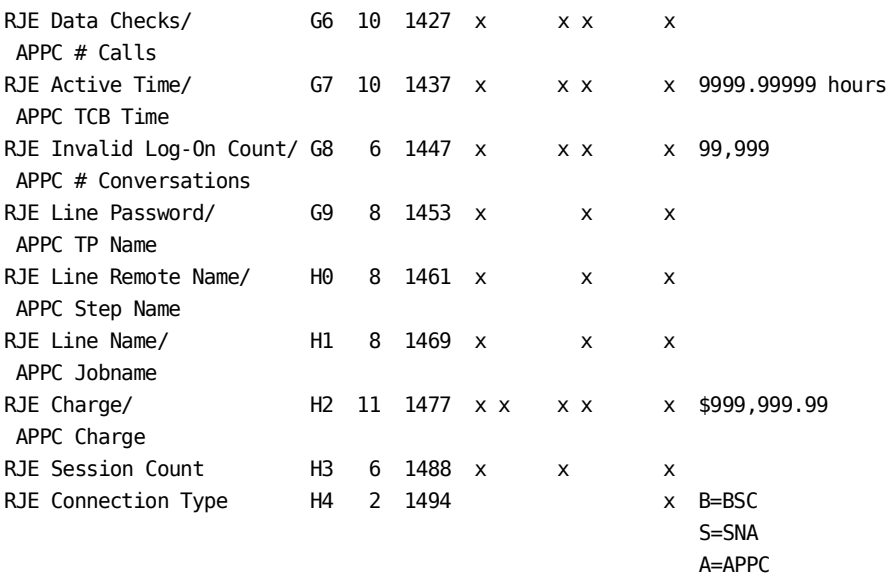

## **Data Element Definitions**

**01**

CONTROL FIELD: Data element indicating the contents of an eight-byte sort control field based at each control break.

## **02**

DESCRIPTION FIELD: Data element identifying totals on summary line or a DESCRIPT header as defined through the use of DESCRIPT statements.

## **03**

PROCESSING ID: Data element indicating record type:

- C = CA JARS for CICS, IMS, IDMS and ADABAS Interfaces
- $D = DOS$
- $H = History$
- $R = RJE/APPC$
- $S = MVS$
- T = TSO and the VM and Roscoe Interfaces
- U = Unit record (forms)
- \* = Budget
- = Credit
- + = Debit

## **04**

JOB NAME: Job or session name taken from the JOB statement.

PROGRAM/PHASE NAME: Program name from the PGM= parameter on the EXEC statement. Phase name from DOS record.

## **06**

RUN START DATE: The date that the initiator selected the step. First step start date equals job start date.

## **07**

JOB CLASS: Job input class from the JOB statement. Blank for TSO or started task. For RJE/APPC this is the APPC class.

#### **08**

ACCOUNTING FIELDS: The first 16 positions of accounting information taken from the JOB statement. Excludes periods and spaces.

## **09**

COMPLETION/CANCEL CODE: Step completion code from SMF record. If all steps completed normally then the job record is assigned a completion code of 0000.

## **10**

USER IDENTIFICATION: An eight-character field present on the SMF records which is available to users for accounting purposes. An SMF exit routine would be able to place information into this field so that all SMF records for any job would be identified. This field contains the CA Top Secret or RACF userid unless otherwise filled by the user in an SMF exit routine. This data element is not applicable for data collected under VSE.

## **11**

STEP NAME: Step name taken from the name on the EXEC statement. When executing PROC, the PROC name displays as the step name.

## **12**

START TIME: The time that the initiator selected the step. First step start time equals job start time.

## **13**

STOP TIME: The time that the SMF type 30-4 record was moved to the SMF buffer, indicating step termination. The last step stop time is moved to the job record as job stop time.

## **14**

JOB NUMBER: The JES assigned job number. At the summary line, this element displays as the total number of jobs, which does not include zero step job records.

#### **15**

PRIORITY LEVEL: JES job selection priority at the time the job was submitted.

PRINT FORMS ID: Forms number, based on SYSOUT class not 'B', or the specifications in the STDPUNCH statement.

## **17**

PUNCH FORMS ID: Forms number, based on SYSOUT class = 'B', or the specifications in the STDPUNCH statement.

## **18**

CARDS READ: Number of card image records read by the reader for each step (input by DD DATA or DD \* statements in JCL).

## **19**

LINES PRINTED (TOTAL): Total of standard and special lines printed.

## **20**

CARDS PUNCHED: Class = B SYSOUT is considered cards punched, unless overridden by the STDPUNCH statement.

## **21**

CORE USED: The amount of storage used by a job step. The value displayed at the job level is the largest of step values. The value displayed at summary levels is the largest encountered since the last control break.

## **22**

CORE ALLOCATED: Partition/region size in 1K-Byte increments. For MVS, this data element contains the sum of core used from the top of the private area and core used from the bottom of the private area.

## **23**

PERCENT OF UNUSED CORE: The percent of core allocated but not used for any job step. When displayed in a report, the largest value encountered is displayed at the summary levels. This data element is not applicable for data collected under DOS.

## **24**

SETUP/IDLE TIME: The amount of time which a DOS partition is inactive between jobs. The difference between the stop time of one job and the start time of the succeeding job. This data element is not applicable for data collected under SMF.

## **25**

ELAPSED TIME: The duration of a job or job step as the difference between the start and stop time.

CPU TIME: Actual time used by the executing job or job step in the Central Processing Unit excluding wait, interference, intervention and overhead time. For MVS users, the sum of CPU Time under TCB and CPU time under SRB.

**Note:** Be aware that the Option statement, cols 53-57, can modify this.

## **27**

OVERHEAD TIME: Actual time spent executing instructions within the DOS Supervisor area (exclusive of those instructions executing within DOS partition boundaries) in support of the executing problem program.

## **28**

WAIT TIME: Accumulation of the time the CPU was idle, either because the system was not active or was waiting for the completion of an event such as an I/O operation. VSE only.

## **29**

PROCESSOR TIME: Processor utilization based on user-defined parameters entered through the RATE statement.

#### **30**

I/O TIME: A value, in hours, used in computing I/O charges. Calculated by dividing EXCP counts for each of the six classes of I/O devices (reader, printer, etc.) by the appropriate EXCPs per second factors from a RATE or TSORATE statement, then dividing the sum of the results by 3600 to convert to hours. Value is calculated for each step record and accumulated to the job record.

**Note:** The Option statement, position 52, can cause Device Connect Time as opposed to EXCPs to be collected.

## **31**

TOTAL TIME: The combined Processor Time plus I/O Time.

## **32**

TOTAL # OF DEVICES USED: The number of different peripheral I/O devices allocated at the job and step levels.

## **33 \***

READER I/O USAGE: The number of EXCPs recorded for reader devices at the detail and summarization levels. Only those reader devices defined on CONFIG statements contribute to this count.

## **34 \***

PRINTER I/O USAGE: The number of EXCPs recorded for printer devices at the detail and summarization levels. Only those printer devices defined on CONFIG statements contribute to this count.

**Note:** Is only present for nonspooled print.

## **35 \***

PUNCH I/O USAGE: The number of EXCPs recorded for punch devices at the detail and summarization levels. Only those punch devices defined on CONFIG statements contribute to this count.

**Note:** Is only present for nonspooled punch.

## **36 \***

UNIT RECORD I/O USAGE: The sum of reader I/O, printer I/O and punch I/O counts in MVS.

## **37 \***

TAPE I/O USAGE: The number of EXCPs recorded for tape devices at the detail and summarization levels. Only those tape devices defined on CONFIG statements contribute to this count.

## **38 \***

DISK I/O USAGE: Data element indicating the number of EXCPs recorded for disk devices at the detail and summarization levels. Only those disk devices defined on CONFIG statements contribute to this count.

## **39 \***

OTHER I/O USAGE: The number of EXCPs recorded for other devices at the detail and summarization levels. Only those other devices defined on CONFIG statements contribute to this count.

## **40 \***

TOTAL I/O USAGE: Sum of all I/O counts.

**Note:** \*Data Elements 33 through 40 can be affected by Option statement, position 52, which could cause CA JARS to use Device Connect Time instead of EXCP count.

#### **41**

PERCENT OF TOTAL CHARGE WITHIN JOB CLASS: Total charge for this job or session as a percentage of the total charges for all jobs and sessions with the same job class, if it belongs to one of the seven possible job classes specified on the PRIORITY statement. Otherwise, it is the percent of the total charges for all jobs and sessions not in any of the specified job classes.

## **42**

PERCENT OF TOTAL CHARGE: The total charge for a job or session as defined by rate type control statements, as a percentage of the combined total charges of all jobs.

#### **43**

ADJUSTED RATE: A dollar value used in calculating processor charge. Computed as the sum of the Basic Rate and (Core Factor times either Core Allocated or Core Used). Basic Rate and Core Factor are taken from a RATE or TSORATE statement.

PROCESSOR CHARGE: A component of the total charge for a job or step computed by multiplying Processor Time by Adjusted Rate. Value is calculated for each step record and accumulated to the job record. Note that value may be affected by Class and/or Priority Factors from a PRIORITY statement.

#### **45**

I/O CHARGE: A dollar amount computed by multiplying the calculated I/O time by the Basic I/O Rate taken from the appropriate (based on CPU ID) RATE or TSORATE statement. Note that the value may be affected by the Priority and/or Class factors taken from a PRIORITY statement. Value is calculated for each step record and accumulated to the job record.

## **46**

TOTAL CHARGE: A dollar amount computed for step records as the sum of Processor and I/O Charges. Job Record Total Charge is the accumulation of Step Record Total Charges plus Setup and U/R Charges.

## **47**

DISTRIBUTED CHARGE: Data element calculated when operating cost is specified on the PARMS statement and based on % of Total Charge. This is referred to as the Cost Distribution feature.

## **54**

U/R CHARGE: A component of Total Charge computed as the sum of the products of unit record I/O Counts (Cards Read, Lines Printed, etc.) and the unit record factors from a RATE, TSORATE or FORMRATE statement, then dividing by 1000. Value is calculated for Job Records only.

## **55**

SETUP CHARGE: A component of Total Charge computed as the product of the Tape Allocation Charge and the Tape Device Count plus the product of the Disk Allocation Charge and the Private Disk Device Count. Tape and Disk Allocation Charges are taken from a RATE or TSORATE statement. Value is computed only for job records.

## **56**

STEP NUMBER: Step number (first step  $= 1$ , second step  $= 2$ , etc.). This data element reflects the number of steps when displayed at job and summary levels, which does not include zero step job records.

#### **57**

CPU IDENTIFICATION: A one-character code identifying the source of data collection. For SMF records, this is the first character of the four-byte System Identification field unless overridden by the Option statement, position 43. For DOS records, this is the code as placed there by the \$JOBACCT Interface routine. The RATE and PRIORITY statements have these codes in order to associate the proper accounting algorithm with each input record.

PROGRAMMER NAME: Taken from the OS JOB statement parameter carried in the SMF records.

#### **59**

TERMINATION INDICATOR: A two-character data element indicating how a step or job terminated, as follows: 00 - normal termination; 02 - abnormal termination; 08, 10, 20, 40 - canceled by SMF exits IEFACTRT, IEFUSI, IEFUJI IEFUJV, respectively; 01 (in a step record) - step was flushed (not executed). Not applicable to VSE data.

#### **60**

READER START DATE: Date the reader recognized the JOB card for this job.

## **61**

READER START TIME: The time the reader recognized the JOB card for this job.

## **62**

READER QUEUE TIME: The amount of time a job spends in the reader queue prior to the initiation time of the first job step. When displayed in a report, this data element is averaged at the summary levels, based on the number of jobs processed in the reporting period. This data element is not applicable for data collected under VSE.

## **63**

WRITER QUEUE TIME: The amount of time elapsed after the termination of a job until the last output writer record (last SYSOUT data set has been purged) is written on the SMF file.

When displayed in a report, this data element is averaged at the summary levels, based on the number of jobs processed in the reporting period. This data element is not applicable for data collected under DOS.

#### **64**

TURNAROUND TIME: As defined for the Report Writer, this includes the Reader Queue Time, Elapsed Time of the job, and Writer Queue Time, combined. It is the time starting with the reading of a job into the reader queue through to the time when the last output writer record is written following the purging of the last SYSOUT data set for a given job. This can be changed based on a selection on the OPTION statement.

When displayed in a report, this data element is averaged at the summary levels, based on the number of jobs processed in the reporting period. This data element is not applicable for data collected under VSE.

## **65**

ELAPSED TIME: See 25.

CPU TIME: See 26.

## **67**

OVERHEAD TIME: See 27.

#### **68**

WAIT TIME: Accumulation of time periods when the CPU is idle, for example, not executing instructions because the system is inactive or waiting for the completion of some event such as an I/O operation.

## **69**

PROCESSOR TIME: See 29.

## **70**

I/O TIME: See 30.

## **71**

TOTAL TIME: See 31. For non-RJE records.

## **72**

STORAGE INDICATOR/APPC TYPE: For non-RJE records, indicates type of storage allocated: R=real, V=virtual. For RJE records with the APPC type it signifies what types of APPC record: I=Inbound, O=Outbound, T=Transaction.

## **73**

PAGE-IN COUNT: The sum of pages-in, VIO pages-in and common area pages-in from type 30 SMF records for MVS.

## **74**

PAGE-OUT COUNT: The sum of page-out(s) and VIO page-out(s) from type 4, 30 or 34 SMF records for MVS. For VS1, the page-out count from the type 4 SMF record is used.

## **75**

TOTAL PAGES: Total of page in and page out counts.

## **76**

ELAPSED PAGING RATE: Data element indicating relative paging activity in a virtual (VS) environment at the detail and summarization levels. This value is calculated by dividing the Total Paging Count by Elapsed Time in minutes. This provides an index to the number of pages per elapsed minute recorded for a particular job, program, time period, etc.

CPU PAGING RATE: Data element indicating relative paging activity in a virtual (VS) environment at the detail and summarization levels. This value is calculated by dividing the Total Paging Count by CPU Time in seconds. This provides an index to the number of pages per CPU second recorded for a particular job, program, time period, etc.

**Note:** This field is influenced by the Option statement, positions 53-57.

#### **78**

I/O INDEX: Data element indicating I/O or CPU-boundness at the detail and summarization levels. This value is calculated by dividing the Total I/O count by CPU time in seconds. This provides an index to the number of EXCPs per CPU second for a job, program, time period, etc.

**Note:** This field is influenced by the Option statement, positions 52-57.

## **79**

CREDIT AMOUNT: The amount to be credited to a particular account code or user/cost center based on a CREDIT statement.

## **80**

DEBIT AMOUNT: The amount to be debited to a particular account/user/cost center based on a DEBIT statement.

## **81**

BUDGET AMOUNT: A dollar amount specified on BUDGET statements which is accumulated to each summary level at which time data elements for percent of budget spent and amount over/under budget may be computed and displayed.

Ideally, BUDGET statements should be coded in such a way that at least one is present within every control break for a particular report. This assures that there is a nonzero budget amount at each summary level for the calculation of percent of budget spent and amount over/under budget data elements.

## **82**

OVER/UNDER BUDGET: Calculated based on the budget amount specified on a BUDGET statement.

## **83**

% BUDGET SPENT: Calculated based on the total charge and the budget amount specified on the BUDGET statement.

## **84**

GROUP CODE #1: Blank unless specified on a GROUPC statement (grouping feature).

GROUP CODE #2: Blank unless specified on a GROUPC statement (grouping feature).

## **86**

GROUP CODE #3: Blank unless specified on a GROUPC statement (grouping feature).

#### **87**

PARTITION-ID/RJE TYPE/TASK TYPE: For VSE data, the partition in which the job was executed. For RJE records, A=APPC, B=BSC, S=SNA. For non-RJE records, S=STC, J=JOB, T=TSU, A=APPC.

## **88**

READER DURATION: The amount of time elapsed between Reader Start time and Reader Stop time as recorded by SMF. This is the actual time spent reading the job into the system.

## **89**

WRITER DURATION: The amount of time elapsed between Output Processor Start time and Output Processor Stop time as recorded by SMF. This is the actual time spent purging all SYSOUT data sets for a job, inclusive of intervention time.

#### **90**

ELAPSED TIME - AVERAGED: Duration of jobs or job steps divided by the number of jobs or job steps (TSO session time).

## **91**

CPU TIME - AVERAGED: The sum of Step CPU time under TCB and Step CPU time under SRB divided by the number of steps.

**Note:** This field is influenced by the Option statement, positions 53-57.

## **92**

NUMBER OF READERS USED: The number of different reader devices allocated at the job and step levels. Only those reader devices defined on CONFIG statements are included in this count.

#### **93**

NUMBER OF PRINTERS USED: The number of different printer devices allocated at the job and step levels. Only those printer devices defined on CONFIG statements are included in this count.

## **94**

NUMBER OF PUNCHES USED: The number of different punch devices allocated at the job and step levels. Only those punch devices defined on CONFIG statements are included in this count.

NUMBER OF TAPE DRIVES USED: The number of different tape devices allocated at the job and step levels. UNIT=(TAPE,DEFER): defers mounting of device until data set is opened. However, allocation of the device does occur. Thus, the number of tape mounts indicated by will not match the total number of physical tape mounts.

#### **96**

NUMBER OF DISKS USED: The number of different disk devices allocated at the job and step levels. Only those disk devices defined on CONFIG statements are included in this count.

#### **97**

NUMBER OF PRIVATE DISKS USED: The number of different disk (private) devices allocated at the job and step levels. Only those disk devices defined on CONFIG statements (as private) are included in this count.

## **98**

NUMBER OF OTHERS USED: The number of different other devices allocated at the job and step levels. Only those other devices defined on CONFIG statements are included in this count.

## **99**

BLANK SPACE: Used to adjust print line spacing.

## **A0**

INPUT DEVICE NAME/APPC LOCAL LU NAME: Logical input device name from the SMF type-26 record, or the local LU name for APPC records.

## **A1**

NUMBER OF SWAPS: Number of address space swap sequences, swap-out and swap-in.

## **A2**

SWAP PAGES-IN: Number of pages swapped in including LSQA, fixed pages, and pages active when address space was swapped in.

## **A3**

SWAP PAGES-OUT: Number of pages swapped out including LSQA, private area fixed pages, and private area nonfixed changed pages.

## **A4**

TOTAL SWAP PAGES: Sum of swap page-in(s) and swap page-out(s).

## **A5**

TPUTS ISSUED/APPC BYTES SENT: Number of TPUTs for a TSO session. For an APPC task, number of Bytes Sent, otherwise zero.

#### **A6**

TGETS SATISFIED/APPC BYTES RECEIVED: Number of TGETs for a TSO session. For an APPC task, number of Bytes Received, otherwise zero.

## **A7**

ACTIVE TIME: Under MVS, swapped-in time plus swapped-out (but ready) time.

## **A8**

ACTIVE TIME: See A7.

#### **A9**

ACTIVE TIME: See A7.

## **B0**

CONNECT TIME: The duration of a TSO session as the difference between the LOGON and LOGOFF time.

## **B1**

CONNECT TIME: See B0.

## **B2**

CONNECT TIME: See B0.

## **B3**

CONNECT CHARGE: A dollar amount computed by multiplying Connect Time by the Connect Time Rate from the appropriate (based on CPU-ID) TSORATE statement.

## **B4**

TSO NUMBER: TSO User Identification number from the type 26 (Job Purge) SMF Record.

## **B5**

JOB REQUEUED INDICATOR: A two-character code identifying jobs which meet either of the following criteria:

- An SMF type 30-5 (Job Termination) record has the same job log number as one previously encountered.
- An SMF type 30-4 (Step Termination) record contains a step number which is equal to or less than that of the most recent type 4 with the same job log number.

The first character of the code is set to 1 for a job that appears to have been restarted. The second character is set to 1 for a job that is apparently a restart of a previous job. For example, if a job was submitted, and then restarted twice, the three resultant job records would contain the codes, 1, 11, 1, respectively.

To assist the user in identifying and reporting on these types of jobs, the Reader Start Times of each restarted job are incremented by one second. Because they are written before an occurrence of the conditions described above is detected, step account records may not contain the same values in this field as their corresponding job account record.

## **B6**

INPUT DEVICE ROUTE CODE: A number identifying the RJE station from which a job was submitted.

## **B7**

PRINT DEVICE ROUTE CODE: A number identifying the RJE station to which output for a SYSOUT dataset was directed.

## **B8**

ALLOCATION TIME: The difference between step-initiation time and program load time. This is the period of time used by the initiator to allocate I/O devices and main storage. Allocation time and active time (for non-MVS users) should very closely approximate step elapsed time.

## **B9**

ALLOCATION TIME: See B8.

## **C0**

ALLOCATION TIME: See B8.

## **C1**

RESIDENT TIME: Under MVS, swapped-in time.

## **C2**

RESIDENT TIME: See C1.

## **C3**

RESIDENT TIME: See C1.

## **C4**

CPU TIME (SRB): Under MVS, certain functions, such as I/O operations, are performed in support of a transaction under the control of an SRB. CPU resources used for these functions are accumulated as CPU Time under SRB.

**Note:** This field is influenced by the Option statement, position 53.

## **C5**

CPU TIME (SRB): See C4.

## **C6**

CPU TIME (SRB): See C4.

## **C7**

CPU TIME (TCB): Under MVS, when a transaction is executing instructions, it is under the control of its TCB, and its CPU utilization is accumulated as CPU time under TCB. In a non-MVS environment, this is the only component of CPU utilization that can be allocated directly to a problem program.

**Note:** This field is influenced by the Option statement, position 53.

## **C8**

CPU TIME (TCB): See C7.

## **C9**

C9 CPU TIME (TCB): See C7.

## **D0**

CPU INDEX: Under MVS, this index is defined as CPU Time under SRB \* 100 / Total CPU Time. As with I/O Index, a high value implies a step/job is I/O bound while a low value implies a step/job is CPU bound.

**Note:** This field is influenced by the Option statement, positions 53-57.

## **D1**

SERVICE UNITS: Measure of service used by the MVS System Resource Manager to adjust the allocation of resources. Service units are made up of CPU, I/O, and storage components. These components are weighted by Service Definition Coefficients supplied to MVS in the Installation Performance Specification.

## **D2**

SERVICE RATE: Service units per second of Active Time.

## **D3**

PAGE SECONDS: Under MVS, main storage demand is monitored by the System Resource Manager. With each change in the number of pages held by a transaction, the number of pages previously held is multiplied by the number of milliseconds since the last change, and the result is accumulated over the life of the transaction. (This data element is carried in units of page-seconds, rather than page-milliseconds, by the Report Writer.)

## **D4**

PERFORMANCE GROUP NUMBER: Under MVS, each batch job step and TSO session can be assigned a different Performance Group Number. This is used by the System Resource Manager to determine the rate at which each transaction is entitled to service.

## **D5**

DAY OF WEEK INDICATOR: Number between 0 and 7 indicating the day of the week on which a job or step's run (start) date falls. 0 implies an invalid run date. 1 is Monday and 7 is Sunday.

## **D6**

DAY OF WEEK: A character field which spells out the day of the week (Monday, Tuesday, etc.) is available for display at the detail level.

## **D7**

GROUP CODE #4: Blank unless specified on a GROUPC statement (grouping feature).

## **D8**

GROUP CODE #5: Blank unless specified on a GROUPC statement (grouping feature).

## **D9**

GROUP CODE #6: Blank unless specified on a GROUPC statement (grouping feature).

## **E0**

FORMS COUNT: The number of SYSOUT table entries appended to a job level account or history record. Generally, this is the number of different forms used by a job, but may be higher if, for instance, two print datasets specifying the same Forms-ID were routed to different destinations.

## **E1**

SYSOUT CLASS: Available for display only when forms records are sorted on.

## **E2**

SYSOUT TYPE CODE: Available for display only when printing or sorting forms data. A one-byte code:  $1 =$  standard print,  $2 =$  special print,  $3 =$  punch output. The allocation of the code is based on the STDFORM/STDPRINT/STDPUNCH statements.

#### **E3**

SYSOUT INTERVENTION CODE: Under MVS, a one-byte code available for display when Forms Records are selected for printing which indicates what form of operator intervention may have occurred during the printing or punching of a SYSOUT data set. The code is interpreted as follows:

## space no intervention of any type

- 1 continuation of an interrupted data set
- 2 printing or punching was restarted
- 4 printing or punching was interrupted
- 8 printing or punching was terminated

Note that under certain circumstances these codes may logically be added; for example, a code of A would indicate that a restarted data set had been terminated.

## **E4**

OUTPUT DEVICE NAME/APPC PARTNER LU NAME: Logical output device name available only when printing or sorting forms data; or the APPC Partner Logical Unit name for APPC-type RJE records.

## **E5 \***

LINES PRINTED (STANDARD): Number of logical records written by the writer by form number and class (includes JOBLOG and copies).

## **E6 \***

LINES PRINTED (SPECIAL): Number of special lines printed, denoted by a SYSOUT class other than A or B and a forms ID other than l.

## **E7 \***

PAGES PRINTED (STANDARD): Number of pages printed for SYSOUT = A, forms ID =STD or blank.

## **E8 \***

PAGES PRINTED (SPECIAL): Number of pages printed for SYSOUT other than A or B and forms ID other than STD or blank.

**Note:** \*For Data Elements E5 through E8, the differentiation between STANDARD and SPECIAL can be altered by using the STDFORM/STDPRNT/STPPUNCH statements.

## **E9**

PAGES PRINTED (TOTAL): Total of standard and special pages printed.

#### **F0**

NUMBER OF TAPE MOUNTS: Number of tape mounts from type 30 SMF records when available. Otherwise, this data element contains the same value as Number of Tapes.

## **F1**

JOB NUMBER: The JES assigned job number. At the summary line, this element displays as the total number of jobs, which does not include zero step job records. This field should be used instead of the DE ID 14, if displaying of six digit job numbers is required.

## **F2**

2ND ACCOUNTING FIELD: Bytes 17-32 of the accounting information from the job. Bytes 1-16 of the CA DISPATCH accounting information.

## **F3**

3RD ACCOUNTING FIELD: Bytes 33-48 of the accounting information from the job. Bytes 17-31 of the CA DISPATCH accounting information. Byte 16, "\*" indicates CA DISPATCH zero step job, and "\$" indicates an orphan type 6 zero step job.

## **F4**

USER FIELDS/APPC USER DATE FIELD: Three fields in the basic accounting record which are available for sorting and display that have been reserved for the use of user exit routines. The User Character field contains user data for APPC-type RJE records.

## **F5**

USER FIELDS: See F4.

## **F6**

USER FIELDS: See F4.

## **F7**

CONTROL BREAK COUNT: Output Data Element available for display at all summary levels. At the lowest summary level, it is the count of the number of account records from which data was accumulated. At each higher summary level, it is the count of the number of control breaks at the next lower level. The count, at each summary level, is reset to zero following a control break at that or any higher summary level.

## **F8**

ABSORPTION RATE: Service Units divided by seconds of Resident Time (that is, the average rate at which service units are accumulated while a task is resident). This data element is of value primarily when attempting to compare levels of service between different performance groups, or between several executions of the same job or program at different times of the day or week.

## **F9**

SMF AUDIT FLAG: Indicates which SMF records were used to create this print line.

## **G0**

I/O COUNT BY DEVICE: I/O count based on device specification on DEVADDR/DEVNMBR statement.

## **G1**

RJE CONNECT TIME/APPC SRB TIME: The amount of time elapsed between the successful logon of an RJE session (identified by a type 47 or 52 SMF record) and the first subsequent logoff (identified by a type 48 or 53 SMF record) for the same line; for SNA and BSC types. For APPC bytes it is the SRB Time used.

## **G2**

RJE TRANSMISSION COUNT/APPC BYTES SENT: EXCP count from SMF 48 or SMF 53 record. For APPC, the number of bytes sent.

## **G3**

RJE TIMEOUT COUNT/JES2 SNA LUSTAT/APPC EXCP COUNT: Number of timeouts from SMF 48 record. For JES2 SNA, the number of LUSTATS. For APPC, the number of EXCPs.

## **G4**

RJE NAK COUNT/APPC BYTES RECEIVED: Number of negative acknowledgements from SMF 48 or 53. For APPC, the number of bytes received.

## **G5**

RJE LINE ERROR COUNT/SNA TEMP ERRORS/APPC DEVICE CONNECT: The number of RJE line errors from the SMF 48 record. For JES3, this also includes the sum of the following: command rejects, interventions required, out checks, equipment checks, data checks, data overruns and lost data errors. For JES2 SNA it is the number of temporary errors. For APPC, the Device Connect time in 1/1000ths of a second.

## **G6**

RJE DATA CHECK COUNT/SNA EXCEPTION RESPONSES/APPC # CALLS: The number of line data checks taken from the SMF 48 record. For JES3 environments it contains zero. For JES2 SNA it is the number of exception responses. For APPC, it is the number of APPC calls.

## **G7**

RJE ACTIVE TIME/APPC TCB TIME: An estimate of the amount of time an RJE line is in the process of transmitting data to or from a remote terminal. The estimate is based on the assumption that each time out is a period of approximately three seconds duration during which there was no data transmission activity, and that the count of time outs times three seconds subtracted from the session's connect or elapsed time results in active time. For APPC records, it is the TCB time used in 1/100th of a second.

#### **G8**

RJE INVALID LOGON COUNT/APPC # of CONVERSATIONS: A count of the number of attempts to logon a RJE line which failed because an invalid password was entered. This count is essentially the number of type 49 SMF records encountered between a logoff and the next subsequent logon of a remote line. For APPC, the number of conversations.

#### **G9**

RJE LINE PASSWORD/APPC TP NAME: Password from RJE signon. For APPC it is the TP Name.

#### **H0**

RJE LINE REMOTE NAME/APPC STEP NAME: Remote terminal name from RJE signon. For APPC it is the Step Name.

## **H1**

RJE LINE NAME/APPC JOB NAME: Remote line name from RJE signon. For APPC it is the Job Name.

## **H2**

RJE CHARGE/APPC CHARGE: For records sourced by the SMF 30 record (i.e., Batch Jobs, Started tasks), RJE charge contains a charge based on the RJERATE/SNARATE Statement if the input route code is set. It will contain a charge based on the APPCRATE statement if the JobID indicates the task as APPC. When associated with an RJE session record, it is a charge based on the RJERATE/SNARATE; when associated with an SMF 33 record, it contains a charge based on the APPCRATE statement.

## **H3**

RJE SESSION COUNT: Number of RJE sessions.

## **H4**

RJE CONNECTION TYPE: Value is either S - SNA or B - BSC

# **Chapter 5: Using the Sample Reports**

This chapter explains the report control statements required to produce the Working Set Reports distributed with CA JARS. This chapter:

- Demonstrates the concepts, facilities, and features employed in producing the Working Set Reports.
- Illustrates the reports and the report control statements.
- Describes the use of the report control statements in each report.

The comprehensive Working Set Reports allow you to quickly and easily provide information for management and technical personnel responsible for data center functions. It is possible that your reporting needs will extend beyond the reports presented here. These additional requirements can be readily satisfied using the CA JARS reporting component.

Therefore, in addition to explaining how the working set is produced, this is a teaching aid which helps you learn how to produce custom reports using CA JARS. In fact, several reports in the working set will almost certainly have to be customized to be meaningful in most installations. These are reports which are keyed to the job name and accounting data in the job accounting records. Since job naming conventions and job accounting standards vary, use of that data for the SORT control statements, for example, must be tailored for each installation. The same is true of GROUP, GROUPC, DESCRIPT, CREDIT, DEBIT, and BUDGET control statements. Similarly, the RATE, TSORATE, FORMRATE, and RJERATE control statements must be tailored to meet the needs of each installation. By observing and understanding how working set report control statements function, you can modify them or construct new ones.

The control statements which define all of the Working Set Reports, CAJROPTN (WSETJARS), are on the distribution tape and used by the Installation Verification Procedure executed when the product was installed. All control statements with the same character in position 1 apply to the same report. This character is called the *set code* and is used to identify each report and its corresponding control statements.

//CAIJSCIN DD DSN=CAI.CAJROPTN(WSETJARS)  $D<sub>D</sub>$  1 1 5 ....5....0....5.... 0.... SELECT 1 # ▲ - Set code of report control statement

found in CAJROPTN(WSETJARS)

Chapter 5: Using the Sample Reports 207

The sample report layouts included with each report description are meant only to illustrate the appearance of a report based on the formatting and line spacing specifications contained within the control statements. Each report layout is a representative sample of a page selected from a series of reports generated using the control statements in the working set. The majority of the samples were from an artificially created account file which simulates several months of activity with a relatively small amount of data. The remaining reports were created using SMF and/or account files containing data with characteristics appropriate for each report.

All the control statements for the Working Set Reports were installed with this product. Reports generated during the Installation Verification Procedure were from this working set. The following table provides a complete list of all reports included in the working set, the set code that identifies each report and its associated control statements, a brief description of each report, and if the report is covered in detail later in this chapter, 'Yes' is indicated in the \* column.

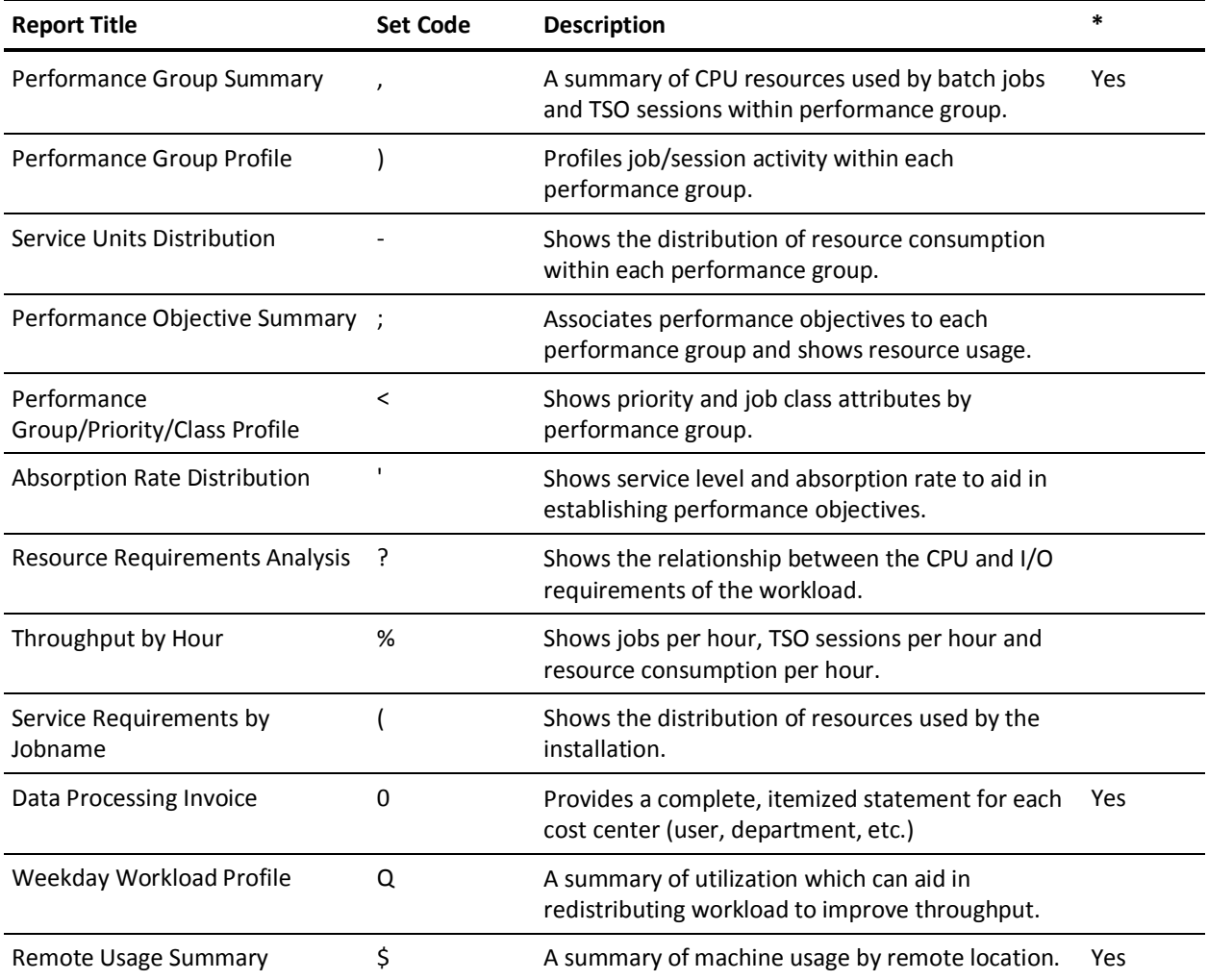

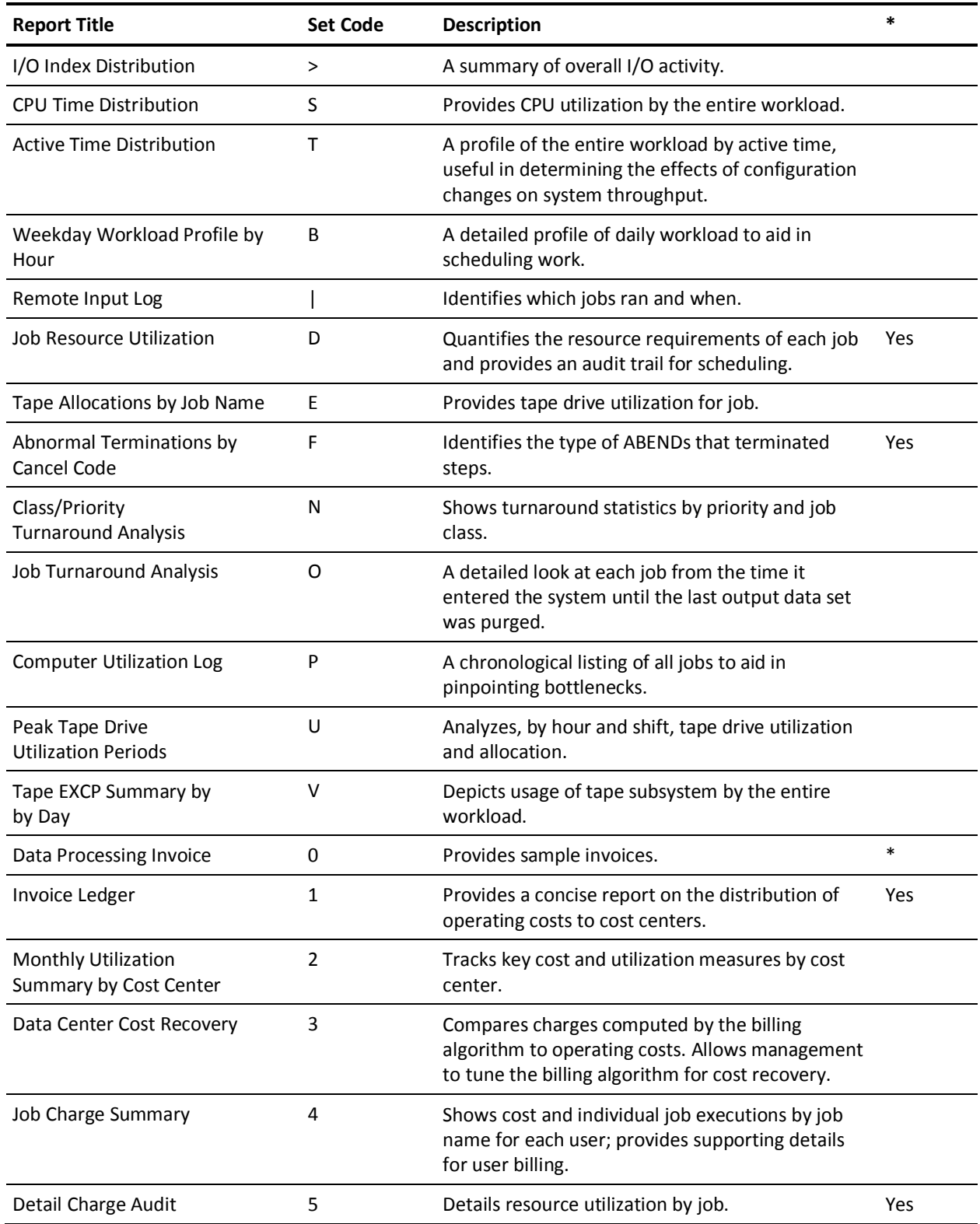

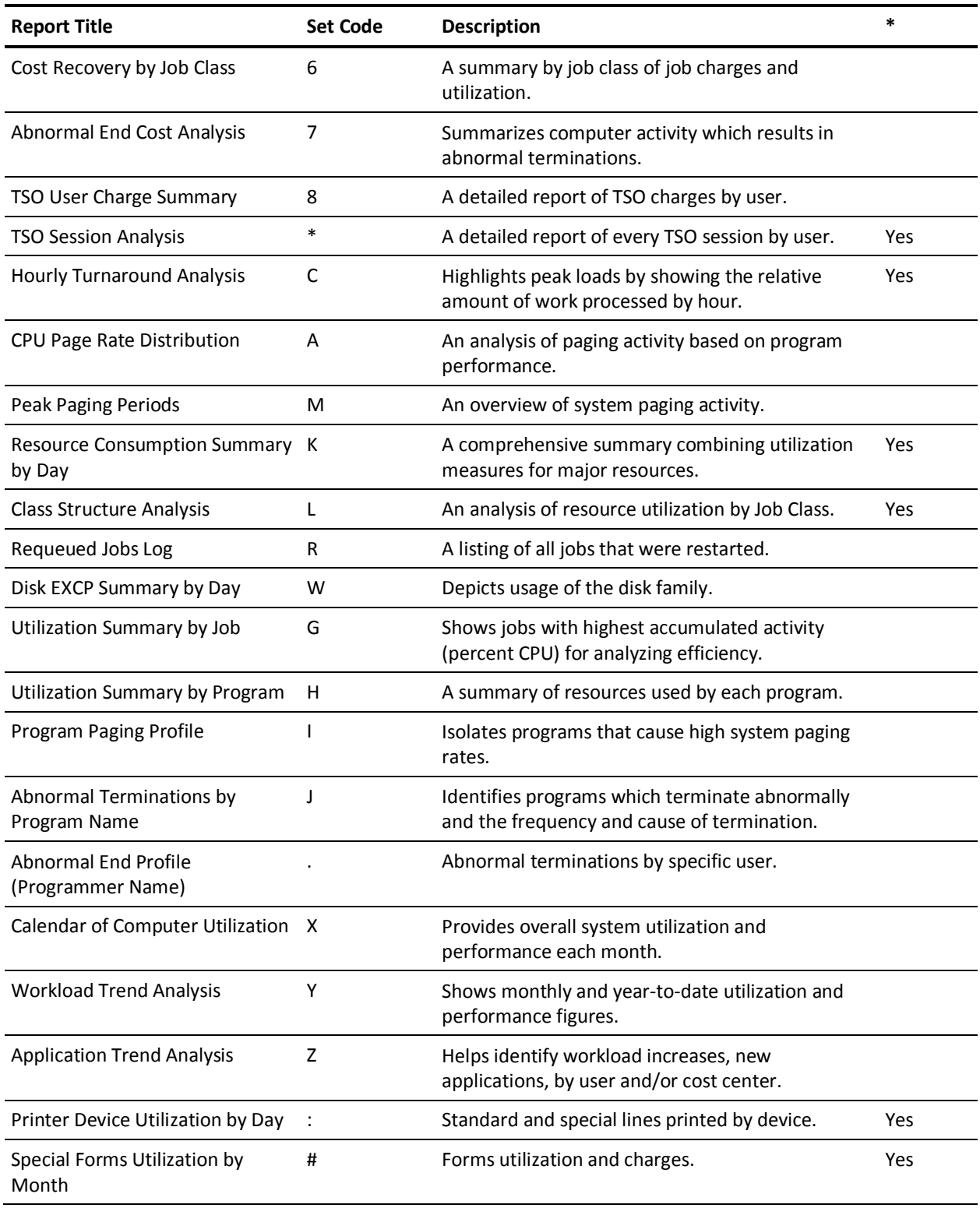

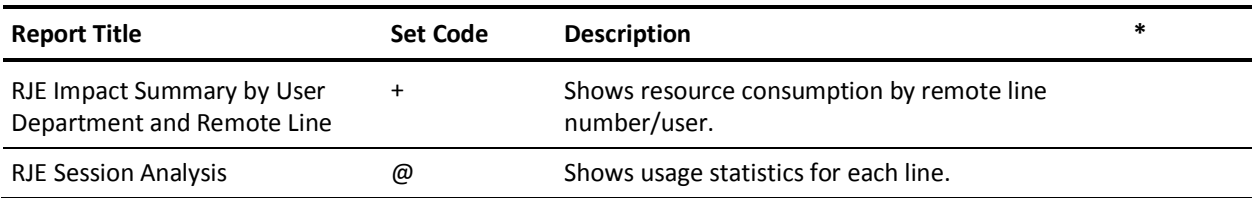

## **Performance Group Summary**

This report provides a summary of the CPU resources used by the batch jobs and TSO sessions within each performance group. The system can be analyzed in terms of service levels provided to each performance group.

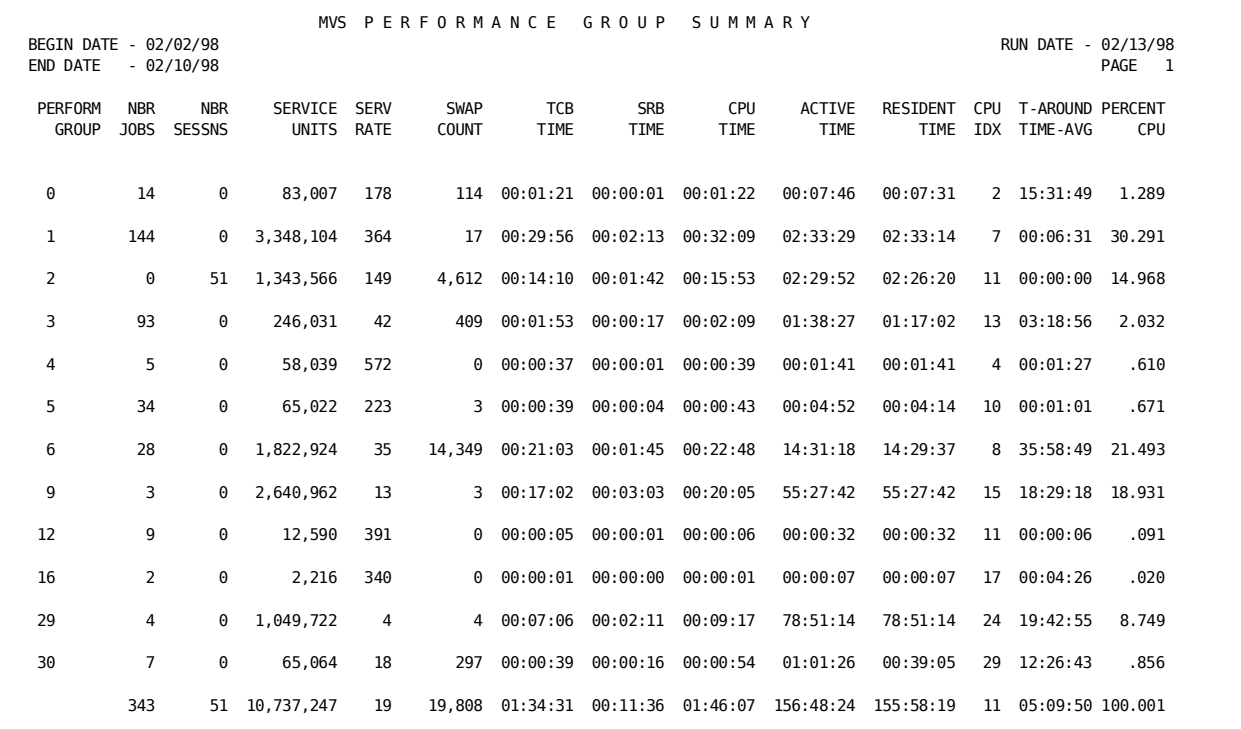

## **Performance Group Summary: Report**

 1 1 2 2 3 3 4 4 5 5 6 6 7 7 0....5....0....5....0....5....0....5....0....5....0....5....0....5....0....5 |,HEADER 035M V SPERFOR MANCE GROUP SUMMARY<br>1,SORT 42603A3 2|,DISPLAY 0010142B42D11D20A10C80C50661A81C22D0264242 3|,RATE 1000 100 4|,TSORATE 1000 100 5|TITLE B4 NBR<br>I,TITLE 01 PERFORM GROUP |,TITLE 01 PERFORM GROUP |,TITLE 14 NBR JOBS |,TITLE 42PERCENT CPU

#### **Notes:**

- 1. SORT: FIRST SORT LEVEL - PERFORMANCE GROUP Print summary
- 2. DISPLAY:

Fields Printed: CONTROL, JOB NUMBER, TSU NUMBER, SERVICE UNITS, SERVICE RATE, SWAP COUNT, TCB TIME, SRB TIME, CPU TIME, ACTIVE TIME, RESIDENT TIME, CPU INDEX, TURNAROUND TIME, PERCENT OF TOTAL CHARGE

- 3. RATE: \$1000 per CPU Hour (So that PERCENT OF TOTAL CHARGE represents PERCENT OF CPU TIME)
- 4. TSORATE: \$1000 per CPU Hour (See Rate statement)
- 5. TITLE: Rename TSU NUMBER to NBR (Top) SESSNS (Bottom) Rename CONTROL to PERFORM (Top) GROUP (Bottom) Rename JOB NUMBER to NBR (Top) JOBS (Bottom) Rename PERCENT OF TOTAL CHARGE to PERCENT (Top) CPU (Bottom)

## **Data Processing Invoice**

The bill to the users for their use of the total data processing resources. It details for the user the type of cost and gives the total charge.

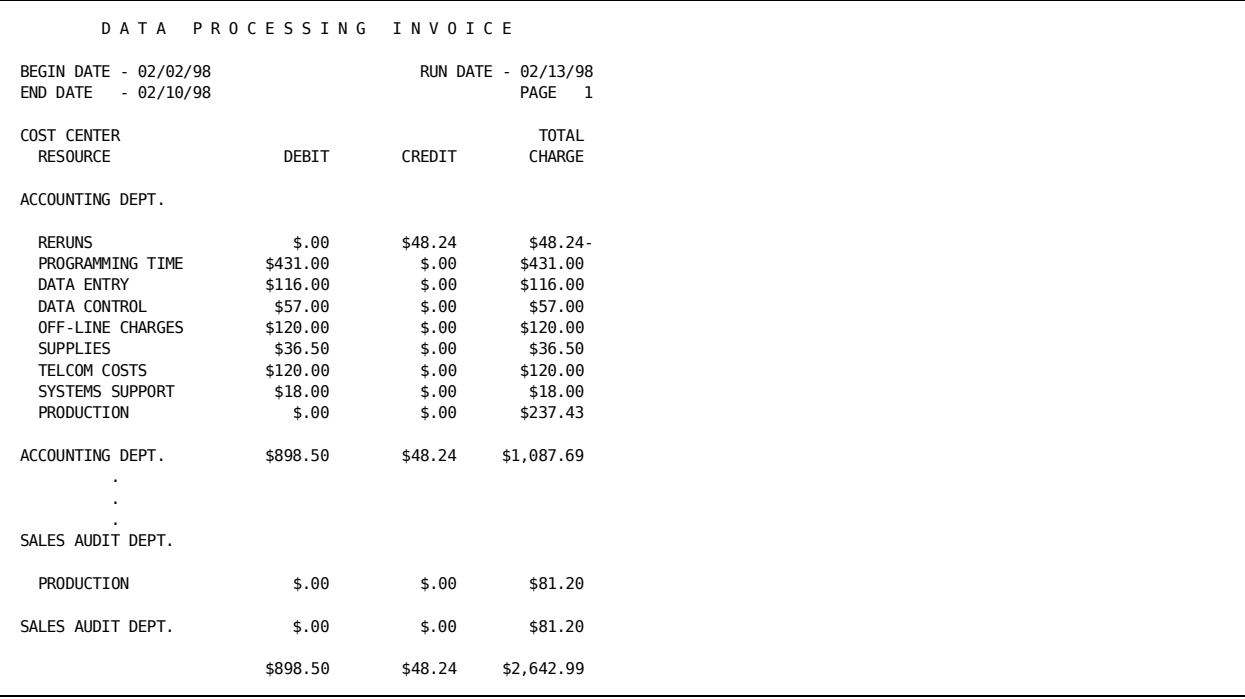

#### **Data Processing Invoice: Report 0**

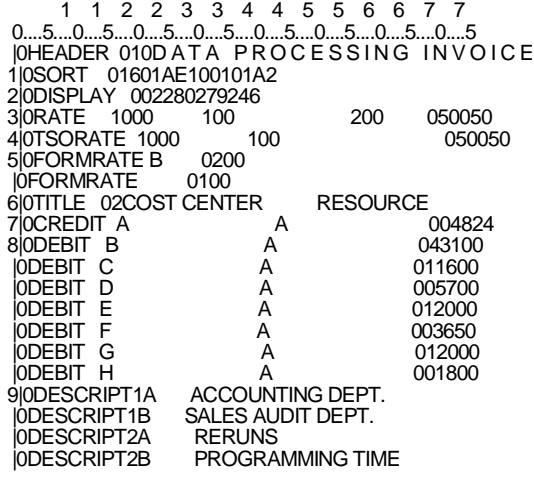

#### **Notes:**

1. SORT:

FIRST SORT LEVEL - 1st character of JOB NAME (Cost Center) Print summary Print heading SECOND SORT LEVEL - CPU ID (Resources) Print summary

2. DISPLAY:

Fields Printed: DESCRIPTION, DEBIT AMOUNT, CREDIT AMOUNT, TOTAL CHARGE

3. RATE:

\$1000 per CPU Hour \$2.00 per 1000 Cards Read \$0.50 per Tape Drive Allocation \$0.50 per Private Disk Drive Allocation

4. TSORATE:

\$1000 per CPU Hour \$0.50 per Tape Drive Allocation \$0.50 per Private Disk Drive Allocation

5. FORMRATE: FORMRATE CARD for Punch \$2.00 per 2,000 cards punched FORMRATE CARD for Print

\$1.00 per 2,000 lines printed

6. TITLE: Rename DESCRIPTION to COST CENTER (Top) RESOURCE (Bottom)

- 7. CREDIT: (optional) Credits for each resource to each Cost Center For example: \$48.24 for Cost Center A using CPUID A (IBM 145 Reruns)
- 8. DEBIT: (optional) Debits for each resource to each Cost Center For example: \$43l.00 for Cost Center A using CPUID B (Programming Time)
- 9. DESCRIPT: Appropriate names for each Cost Center in FIRST SORT FIELD. Statements provided are for sample cost centers. For example: A is ACCOUNTING DEPT. Appropriate names for each resource identified by CPUID in SECOND SORT FIELD For example: A is IBM 158 RERUNS

## **Invoice Ledger**

 I N V O I C E L E D G E R BEGIN DATE - 02/02/98 RUN DATE - 02/13/98 END DATE - 02/10/98 PAGE 1 TOTAL **OVER-UNDER** PERCNT COST CENTER DEBIT CREDIT CHARGE BUDGET BUDGET BUDGET ACCOUNTING DEPT.  $$898.50$   $$1,135.93$   $$6,000$   $$4,864.07$  18.9 SALES AUDIT DEPT. \$431.00 \$.00 \$512.20 \$10,000 \$9,487.80 5.1 \$116.00 \$123.69 \$23.27 \$16,000 \$15,976.73 .1 INVENTORY CONTROL \$57.00 \$610.70 \$512.10- \$10,000 \$10,512.10 5.1 \$120.00 \$.00 \$120.00 \$20,000 \$19,880.00 .6 \$36.50 \$96.18 \$59.68- \$8,000 \$8,059.68 .7 \$120.00 \$.00 \$120.00 \$30,000 \$29,880.00 .4 \$18.00 \$21.20 \$3.20- \$17,000 \$17,003.20 .0 \$17.50 \$11.45 \$6.42 \$30,000 \$29,993.58 .0 ADMINISTRATION \$2,016.30 \$.00 \$2,375.94 \$15,000 \$12,624.06 15.8  $$.00$   $$.00$   $$11.42$   $$9$   $$11.42$   $$0$ CUSTOMER SUPPORT \$.00 \$.00 \$35.54 \$0 \$35.54- .0 ENGINEERING SUPPORT  $$.00$   $$.00$   $$190.77$   $$0$   $$190.77$   $$0$  $$1.00$   $$1.00$   $$3.08$   $$9$   $$3.08$   $$1.08$   $$3.08$   $$1.00$  $$.00$   $$.00$   $$429.65$   $$929.65$   $$429.65$   $$10$  $$.00$   $$.00$   $$.00$   $$6.57$   $$6$   $$0$   $$6.57$   $$0$ PERSONNEL DEPT. \$.00 \$.00 \$75.59 \$0 \$75.59- .0 PRODUCTION DEPT.  $$.00$   $$.00$   $$196.13$   $$0$   $$196.13$   $$0$ LIBRARIAN \$.00 \$.00 \$90.24 \$0 \$90.24- .0  $$.00$   $$.00$   $$.01$   $$0$   $$.01$   $$.01$   $$.01$  $$.00$   $$.00$   $$2.53$   $$9$   $$2.53$   $$9$   $$2.53$   $$10$ \$3,830.80 \$863.22 \$4,760.31 \$162,000 \$157,239.69 2.9

This report is a summarization by user of the charges for resource use. It is a record of the invoices sent and shows management utilization of the resources by user.

#### **Invoice Ledger: Report 1**

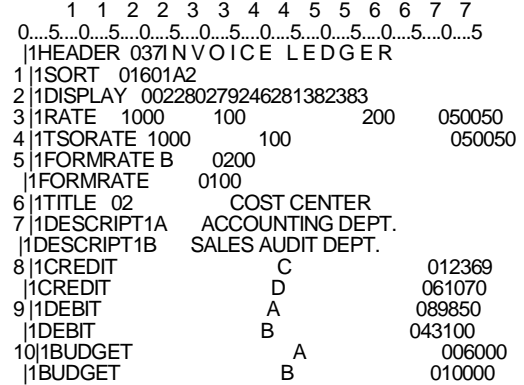

## **Notes:**

- 1. SORT: FIRST SORT LEVEL - 1st character of JOB NAME (Cost Center) Print summary
- 2. DISPLAY:

Fields Printed: DESCRIPTION, DEBIT AMOUNT, CREDIT AMOUNT, TOTAL CHARGE, BUDGET AMOUNT, OVER-UNDER BUDGET AMOUNT, PER CENT BUDGET SPENT

3. RATE:

\$1000 per CPU Hour \$2.00 per 1000 Cards Read \$0.50 per Tape Drive Allocation \$0.50 per Private Disk Drive Allocation

4. TSORATE:

\$1000 per CPU Hour \$0.50 per Tape Drive Allocation \$0.50 per Private Disk Drive Allocation

- 5. FORMRATE: FORMRATE CARD for Punch \$2.00 per 2,000 cards punched FORMRATE CARD for Print \$1.00 per 2,000 lines printed
- 6. TITLE:

Rename DESCRIPTION to COST CENTER (Bottom)

7. DESCRIPT: Appropriate names for each Cost Center in FIRST SORT FIELD For example: A is ACCOUNTING DEPT.
- 8. CREDIT: Credits to each Cost Center For example: \$123.69 to Cost Center C
- 9. DEBIT: Debits to each Cost Center For example: \$898.50 to Cost Center A
- 10. BUDGET: Budget amount to each Cost Center For example: \$6000.00 for Cost Center A

**Note:** DESCRIPT statements are included for sample cost centers. CREDIT, DEBIT, and BUDGET statements are included as examples.

### **Detail Charge Audit**

This is a detail report of job and step execution charges with measures of resource utilization. Besides validating job charges, the report provides a starting point for a program improvement effort.

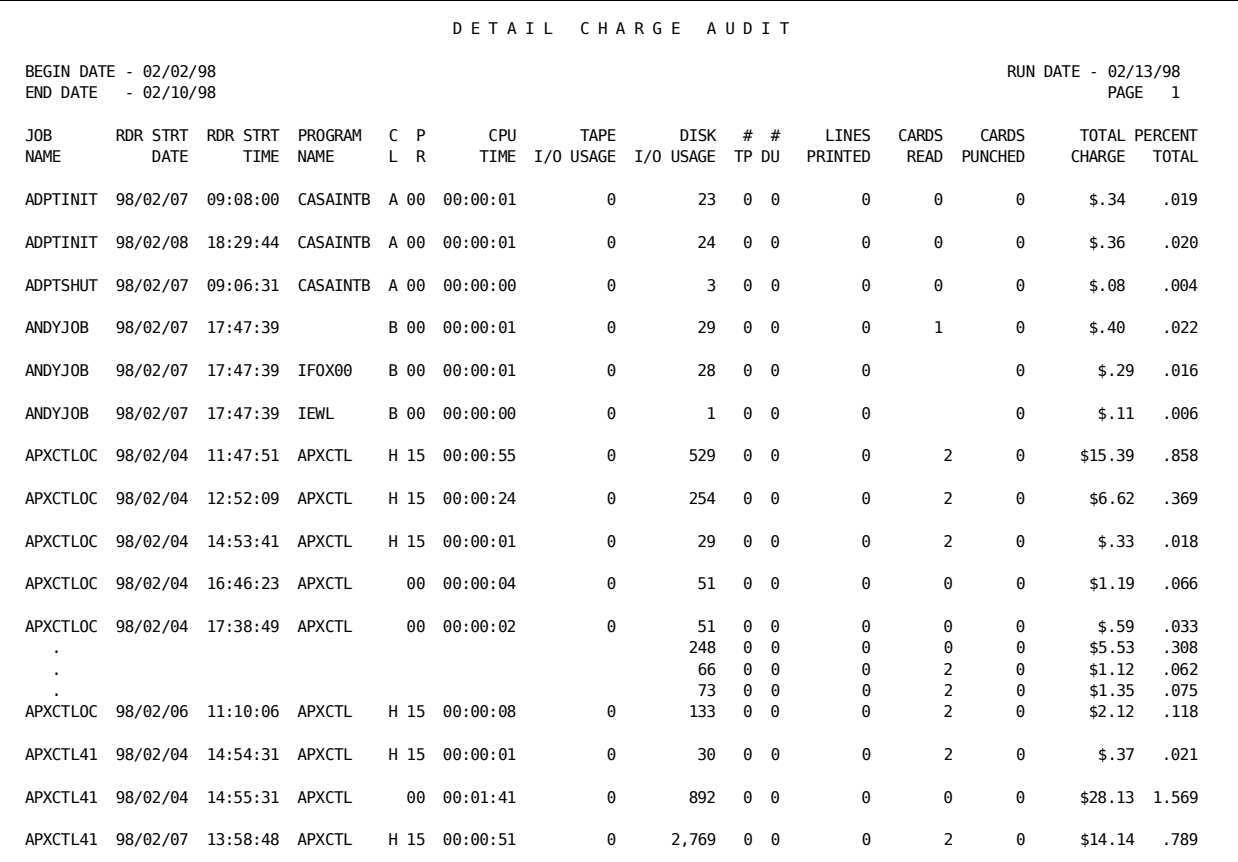

#### **Detail Charge Audit: Report 5**

 1 1 2 2 3 3 4 4 5 5 6 6 7 7 0....5....0....5....0....5....0....5....0....5....0....5....0....5....0....5 |5HEADER 048D E T A I L C H A R G E A U D I T 1|5SORT 01601A 01608A 11 2|5DISPLAY 004260261205207015066137138295197019018020046042 3|5FORMRATE B 0200 |5FORMRATE 0100 4|5RATE 1000 100 200 050050 5|5TSORATE 1000 100 050050

#### **Notes:**

- 1. SORT: FIRST SORT LEVEL - 1st Character of JOB NAME (Cost Center) SECOND SORT LEVEL - JOB NAME Print JOB and STEP Detail
- 2. DISPLAY:

Fields Printed: JOB NAME, READER START DATE, READER START TIME, PROGRAM NAME, JOBCLASS, PRIORITY, CPU TIME, TAPE I/O USAGE, DISK I/O USAGE, # TAPES, # PRIVATE DISKS, LINES PRINTED, CARDS READ, CARD PUNCHED, TOTAL CHARGE, PERCENT OF TOTAL CHARGE

- 3. FORMRATE: FORMRATE CARD for Punch \$2.00 per 2,000 cards punched FORMRATE CARD for Print \$1.00 per 2,000 lines printed
- 4. RATE:

\$1000 Per CPU Hour \$2.00 per 1000 Cards Read \$0.50 per Tape Drive Allocation \$0.50 per Private Disk Drive Allocation

5. TSORATE:

\$1000 per CPU Hour \$0.50 per Tape Drive Allocation \$0.50 per Private Disk Drive Allocation

# **TSO Session Analysis**

This is a detail report of every TSO session by user. It provides information about when the session occurred and the resources used, and can be used to identify the heavy users.

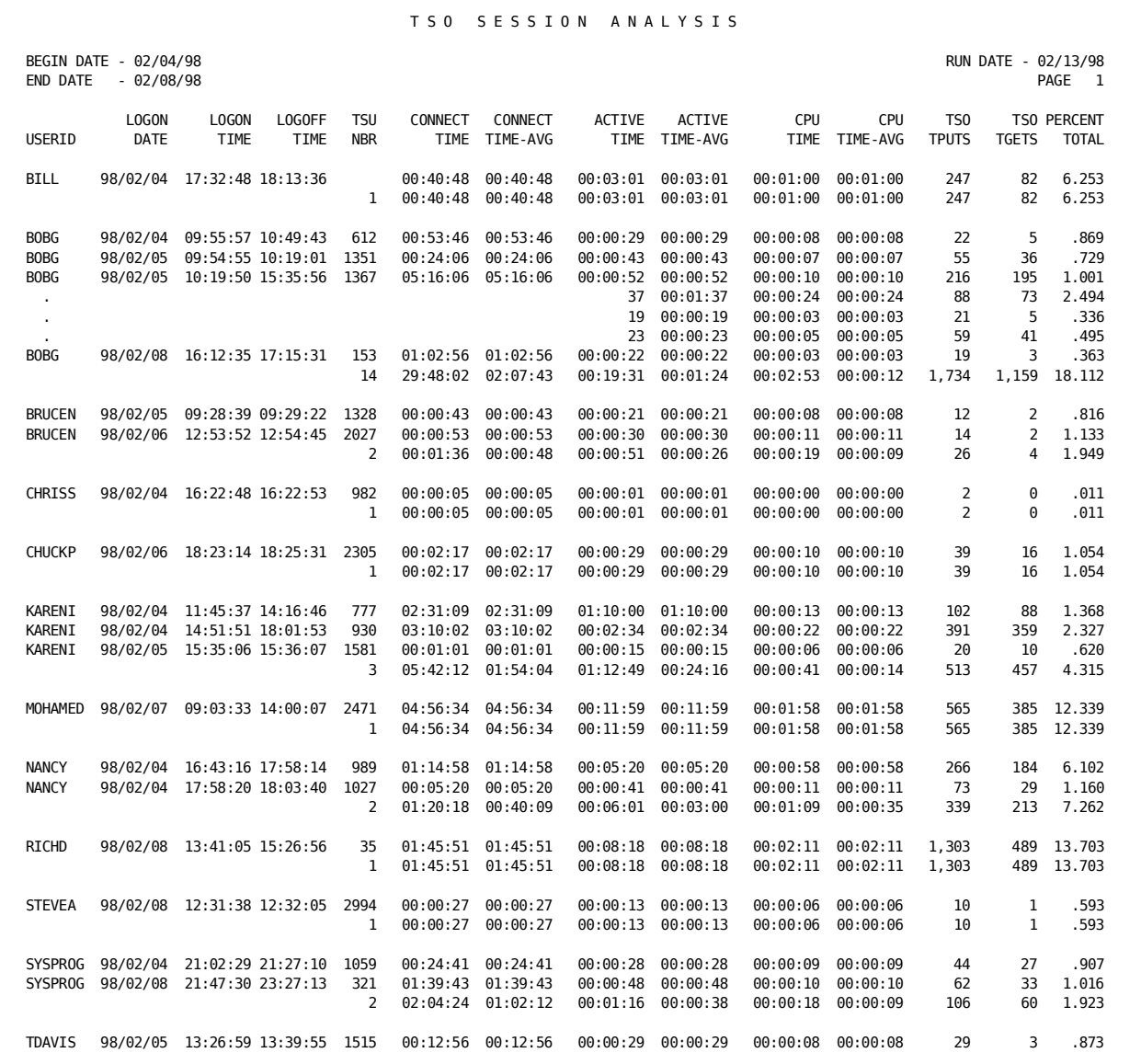

#### **TSO Session Analysis: Report \***

 1 1 2 2 3 3 4 4 5 5 6 6 7 7 0....5....0....5....0....5....0....5....0....5....0....5....0....5....0....5<br>|\*HEADER 047T S O S E S S I O N A N A L Y S I S 1|\*SORT 01608A1 1 2|\*DISPLAY 0041062121130B41B12B21A82A91662910A50A6142 3|\*TSORATE 1000 100 4|\*TITLE 04 USERID |\*TITLE 06 LOGON DATE |\*TITLE 12 LOGON TIME |\*TITLE 13 LOGOFF TIME<br>5|\*GROUP 0281 S 6|\*GROUPC 1T

#### **Notes:**

1. SORT: FIRST SORT LEVEL - JOB NAME Print summary Print JOB DETAIL

2. DISPLAY:

Fields Printed: JOB NAME, RUN DATE, START TIME, STOP TIME, TSU NUMBER, CONNECT TIME, CONNECT TIME AVERAGED, ACTIVE TIME, ACTIVE TIME AVERAGED, CPU TIME, CPU TIME AVERAGED, TPUTS, TGETS, PERCENT OF TOTAL CHARGE.

3. TSORATE:

\$1000 per CPU Hour (So that PERCENT OF TOTAL CHARGE represents PERCENT OF CPU TIME)

4. TITLE:

Rename JOB NAME to USERID (Bottom) Rename RUN DATE to LOGON (Top) DATE (Bottom) Rename START TIME to LOGON (Top) TIME (Bottom) Rename STOP TIME to LOGOFF (Top) TIME (Bottom)

- 5. GROUP: (Definition) Group Test 1 - PROCESSING ID with Selection
- 6. GROUPC: (Criteria) For Test 1 - Select T PROCESSING ID (TSO)

# **Hourly Turnaround Analysis**

This report provides a snapshot of turnaround statistics which highlights peak loads by showing the relative amount of work processed by hour and shift. The components of turnaround are separated and can be evaluated.

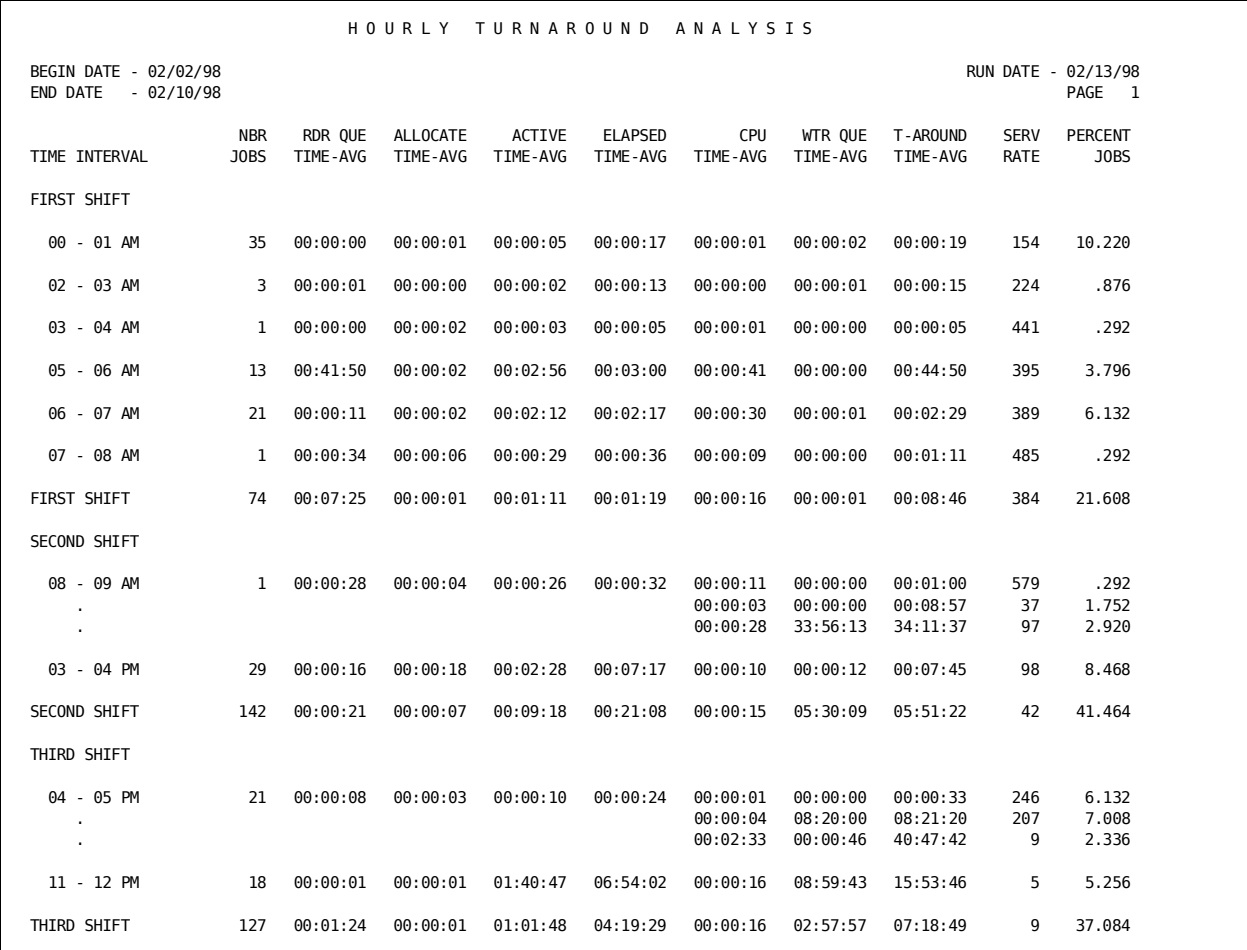

#### **Hourly Turnaround Analysis: Report C**

 1 1 2 2 3 3 4 4 5 5 6 6 7 7 0....5....0....5....0....5....0....5....0....5....0....5....0....5....0....5.<br>|CHEADER 036H O U R L Y T U R N A R O U N D A N A L Y S I S 1|CSORT 29701A2103702A2 2|CDISPLAY 0020143623C03A93903913633643D2342 3|CRATE 1000<br>4|CTITLE 02 TIME INTERVAL 4|CTITLE 02 TIME INTERVAL |CTITLE 14 NBR JOBS |CTITLE 42PERCENT JOBS 5|CGROUP 0281 R0372 6|CGROUPC 1T |CGROUPC 200 07 1<br>|CGROUPC 208 15 2<br>|CGROUPC 216 23 3 |CGROUPC 208 15 2 |CGROUPC 216 23 3 |CGROUPC 224 31 1 7|CDESCRIPT11 FIRST SHIFT<br>|CDESCRIPT12 SECOND SHI SECOND SHIFT<br>THIRD SHIFT |CDESCRIPT13<br>|CDESCRIPT1 UNIDENTIFIED<br>00 - 01 AM |CDESCRIPT200 00 - 01 AM |CDESCRIPT201 01 - 02 AM

**Notes:**

1. SORT: FIRST SORT LEVEL - GROUP CODE 2 (See GROUPC statements) Print summary Print header SECOND SORT LEVEL - Hour of START TIME Print summary

2. DISPLAY:

Fields Printed: DESCRIPTION, JOB NUMBER, READER QUEUE TIME, ALLOCATE TIME AVERAGED, ACTIVE TIME AVERAGED, ELAPSED TIME AVERAGED, CPU TIME AVERAGED, WRITER QUEUE TIME, TURNAROUND TIME, SERVICE RATE, PER CENT OF TOTAL CHARGE

(For Non-z/OS data, SERVICE RATE may be replaced with I/O INDEX.)

3. RATE:

\$10.00 Minimum Job Charge (So that PERCENT OF TOTAL CHARGE represent PERCENT OF JOB EXECUTIONS)

4. TITLE:

Rename DESCRIPTION to TIME INTERVAL (Bottom) Rename JOB NUMBER to NBR (Top) JOBS (Bottom) Rename PERCENT OF TOTAL CHARGE to PERCENT (Top) JOBS (Bottom)

5. GROUP: (Definition) Group Test 1 - PROCESSING ID with Rejection Group Test 2 - Hour of START TIME

- 6. GROUPC: (Criteria) Group Test 1 - Reject T PROCESSING ID (TSO) For Test 2 assign Group Codes to 8 hour intervals For example: 00 to 07 hours assigned a Group of Code 1
- 7. DESCRIPT: Appropriate names for shifts identified by Group Code 1 in FIRST SORT FIELD For example: 1 is First Shift Appropriate names for Hour Intervals in SECOND SORT FIELD For example: 00 is 00 - 01 AM

### **Resource Consumption Summary by Day**

This report provides a comprehensive management summary that combines utilization measures for the major resources on a single report. The report is a recap of the resources consumed by the work going through the system each day.

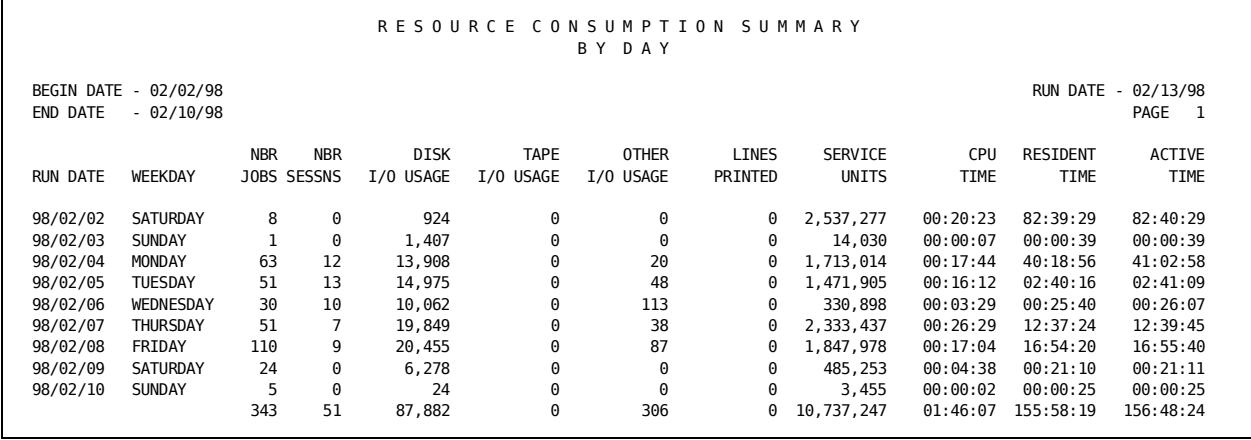

#### **Resource Consumption Summary by Day: Report K**

 1 1 2 2 3 3 4 4 5 5 6 6 7 7 0....5....0....5....0....5....0....5....0....5....0....5....0....5....0....5 |KHEADER 048RESOURCE CONSUMPTION SUMMARY BY DAY 1|KSORT 04306A1 2|KDISPLAY 0013990141B42382372392192D12662C22A8 3|KTITLE B4 NBR SESSNS |KTITLE 01 RUN DATE |KTITLE 14 NBR JOBS |KTITLE 99 WEEKDAY 4|KEXITS JSIRPGXB

#### **Notes:**

1. SORT:

FIRST SORT LEVEL - RUN DATE

Print summary

2. DISPLAY:

Fields Printed: CONTROL, BLANK SPACES, JOB NUMBER, TSU NUMBER, DISK I/O USAGE, TAPE I/O USAGE, OTHER I/O USAGE, LINES PRINTED, SERVICE UNITS, CPU TIME, RESIDENT TIME, ACTIVE TIME

3. TITLE:

Rename TSU NUMBER to NBR (Top) SESSNS (Bottom)

Rename CONTROL to RUN DATE (Bottom)

Rename JOB NUMBER to NBR (Top) JOBS (Bottom)

Rename BLANK SPACES to WEEKDAY (Bottom)

4. EXITS:

Call EXIT3 JSIRPGXB to match each RUN DATE to the appropriate Day of the Week and move that into the BLANK SPACES field.

### **Class Structure Analysis**

An analysis of resource utilization by Job Class. When changes are made in class assignments, this report shows the effects and helps to maximize throughput and the use of computer resources.

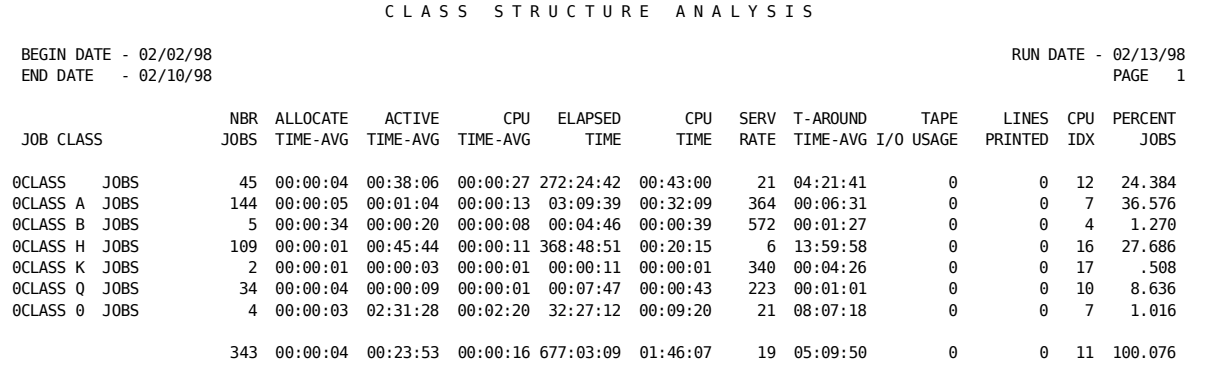

#### **Class Structure Analysis: Report L**

 1 1 2 2 3 3 4 4 5 5 6 6 7 7 0....5....0....5....0....5....0....5....0....5....0....5....0....5....0....5<br>|LHEADER 041C LASS STRUCTURE ANALYSIS 1|LSORT 04902A2 2|LDISPLAY 0020142C02A92910650662D22640370192D0242 3|LRATE 1000<br>4|| TSORATE 1000 4|LTSORATE<br>5|LTITLE 02 JOB CLASS 5LTITLE 02 |LTITLE 14 NBR JOBS |LTITLE 42PERCENT JOBS 6|LDESCRIPT1\*\*\*\*0711CLASS X JOBS

#### **Notes:**

1. SORT:

FIRST SORT LEVEL - JOB CLASS

Print summary

2. DISPLAY:

Fields Printed: DESCRIPTION, JOB NUMBER, ALLOCATE TIME AVERAGED, ACTIVE TIME AVERAGED, CPU TIME, CPU TIME AVERAGED, ELAPSED TIME, CPU TIME, SERVICE RATE, TURNAROUND TIME, TAPE I/O USAGE, DISK I/O USAGE, LINES PRINTED, CPU INDEX, PERCENT OF TOTAL CHARGE

3. RATE:

\$10.00 Minimum Job Charge (So that PERCENT OF TOTAL CHARGE represents PERCENT OF JOB EXECUTIONS)

4. TSORATE:

\$10.00 Minimum Session Charge (See RATE statement)

5. TITLE:

Rename DESCRIPTION to JOB CLASS (Bottom)

Rename JOB NUMBER to NBR (Top) JOBS (Bottom)

Rename PERCENT OF TOTAL CHARGE to PERCENT (Top) JOBS (Bottom)

6. DESCRIPT *Variable Description feature* used to print appropriate headings for JOB CLASS in FIRST SORT FIELD

**Note:** Non-z/OS users may wish to replace SERVICE RATE and CPU INDEX with CORE ALLOCATED, CORE USED, and I/O INDEX.

### **Remote Usage Summary**

This report provides a summary of machine usage by remote location. Management can evaluate the relative use of the system by each location and possibly distribute the use differently.

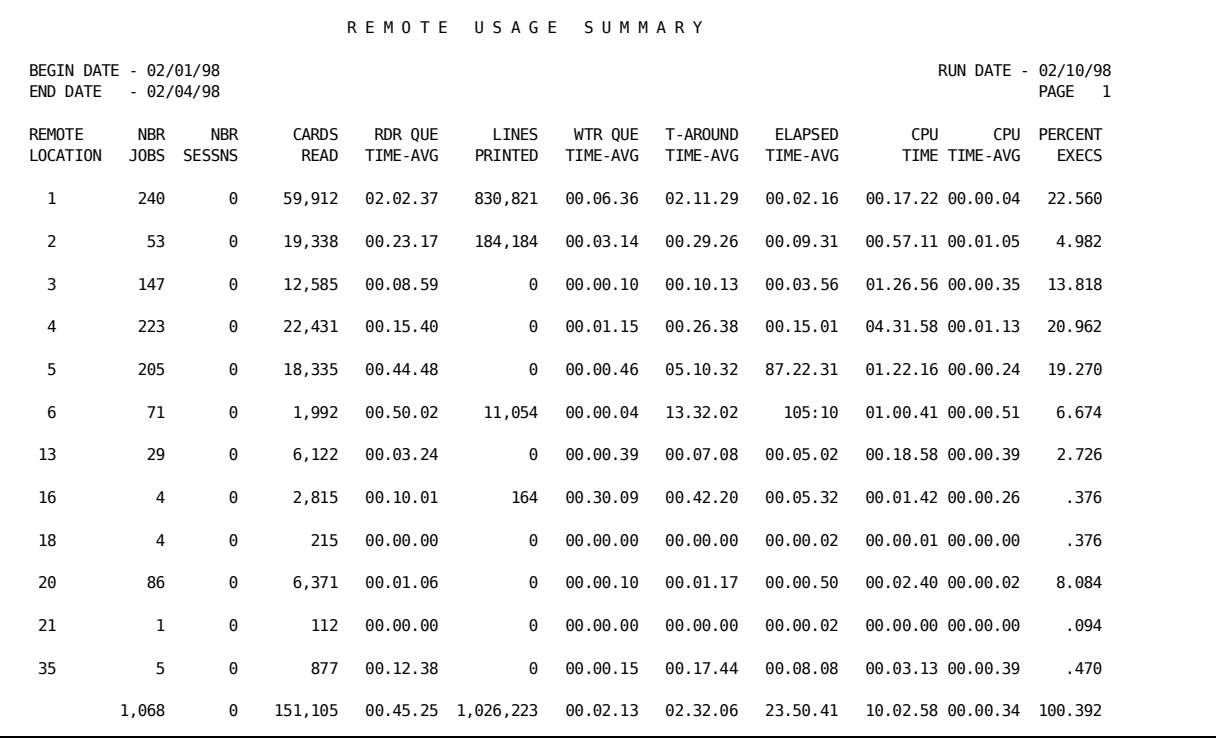

#### **Remote Usage Summary: Report \$**

 1 1 2 2 3 3 4 4 5 5 6 6 7 7 0....5....0....5....0....5....0....5....0....5....0....5....0....5....0....5 |\$HEADER 036R E M O T E U S A G E S U M M A R Y 1|\$SORT 42903A1 2|\$DISPLAY 0011142B4218362119363364390166191242 3|\$RATE 1000 4|\$TSORATE 1000 5|\$GROUP 4293 R 6|\$GROUPC 1 0 REJECT LOCAL JOBS 7|\$TITLE B4 NBR SESSNS |\$TITLE 01REMOTE LOCATION |\$TITLE 14 NBR JOBS |\$TITLE 42PERCENT EXECS

#### **Notes:**

1. SORT:

FIRST SORT LEVEL - INPUT ROUTE CODE

Print summary

2. DISPLAY:

Fields Printed: CONTROL, JOB NUMBER, TSU NUMBER, CARDS READ, READER QUEUE TIME, LINES PRINTED, WRITER QUEUE TIME, TURNAROUND TIME, ELAPSED TIME AVERAGED, CPU TIME, CPU TIME AVERAGED, PERCENT OF TOTAL CHARGE

- 3. RATE: \$10.00 Minimum Job Charge (So that PERCENT OF TOTAL CHARGE represents PERCENT OF JOB EXECUTIONS)
- 4. TSORATE: \$10.00 Minimum Session Charge (See RATE statement)
- 5. GROUP: Group test 1 - INPUT ROUTE CODE with rejection
- 6. GROUPC For test 1, reject jobs with no (zero) INPUT ROUTE CODE.
- 7. TITLE:

Rename TSU NUMBER to NBR (Top) SESSNS (Bottom)

Rename CONTROL to REMOTE (Top) LOCATION (Bottom)

Rename JOB NUMBER to NBR (Top) JOBS (Bottom)

Rename PERCENT OF TOTAL CHARGE to PERCENT (Top)EXECS (Bottom)

### **Job Resource Utilization**

A detail report by job that shows when it executed, for how long, and some of the resources the job used. Different executions of the same job can be examined for variations.

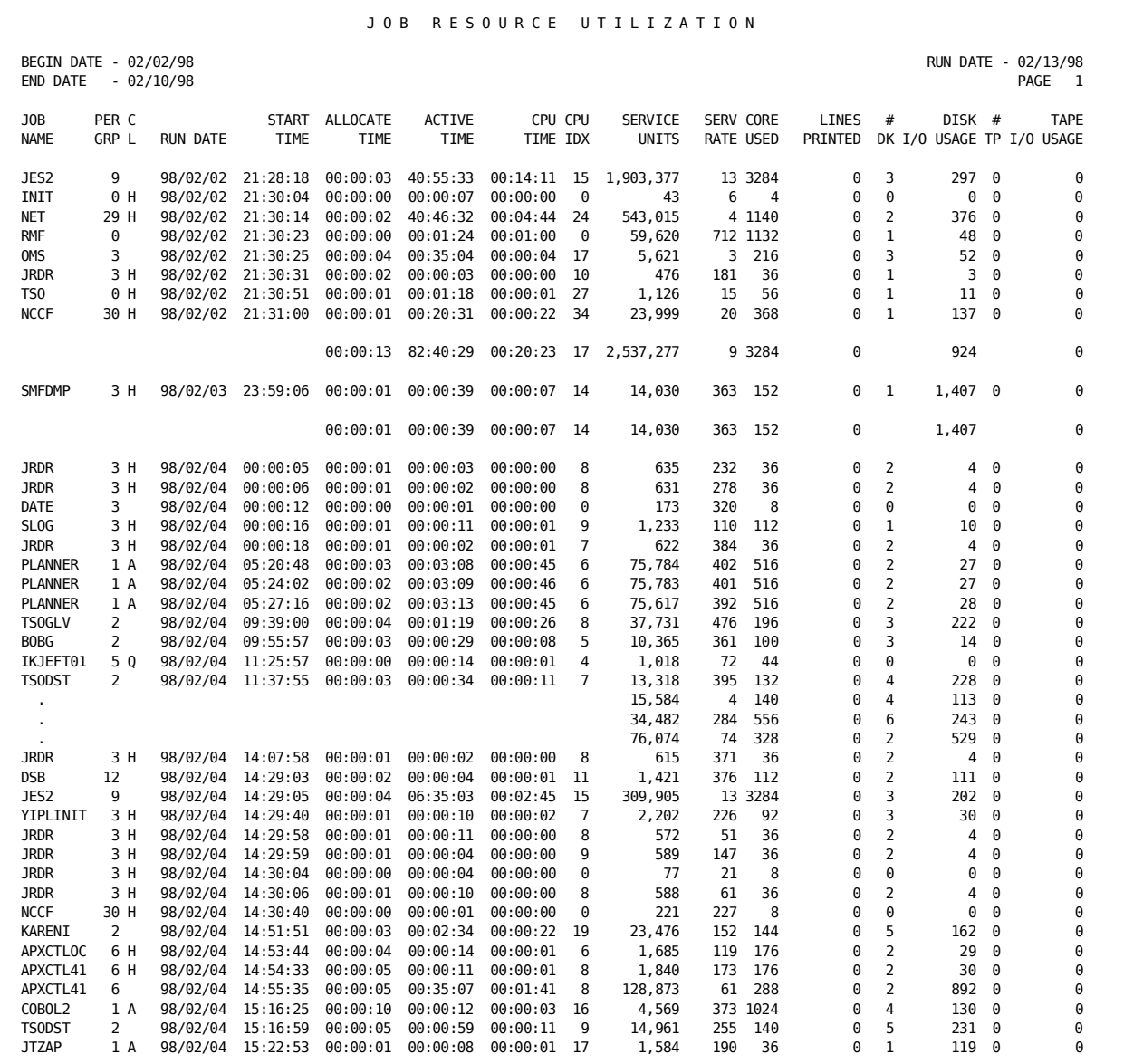

### **Job Resource Utilization: Report D**

 1 1 2 2 3 3 4 4 5 5 6 6 7 7 0....5....0....5....0....5....0....5....0....5....0....5....0....5....0....5 |DHEADER 043J O B R E S O U R C E U T I L I Z A T I O N 1|DSORT 04306A2 03706A 1 2|DDISPLAY 0041D41072062120B90A80661D01D12D2121019296038295037

#### **Notes:**

1. SORT:

FIRST SORT LEVEL - RUN DATE

Print summary

SECOND SORT LEVEL - START TIME

Print JOB DETAIL

2. DISPLAY:

Fields Printed: JOB NAME, PERFORMANCE GROUP, JOB CLASS, RUN DATE, START TIME, ALLOCATE TIME, ACTIVE TIME, CPU TIME, CPU INDEX, SERVICE UNITS, SERVICE RATE, CORE USED, LINES PRINTED, #DISKS, DISK I/O USAGE, #TAPES, TAPE I/O USAGE TURNAROUND TIME

For Non-z/OS data: replace CPU INDEX, SERVICE UNITS, and SERVICE RATE WITH CORE ALLOCATED, TOTAL I/O COUNT and SPECIAL LINES PRINTED.

# **Abnormal Terminations by Cancel Code**

A detail report that identifies the terminated steps by type of ABEND. Management can determine why most ABENDS are occurring and if the number can be reduced by different procedures, replacement hardware, or other corrective measures.

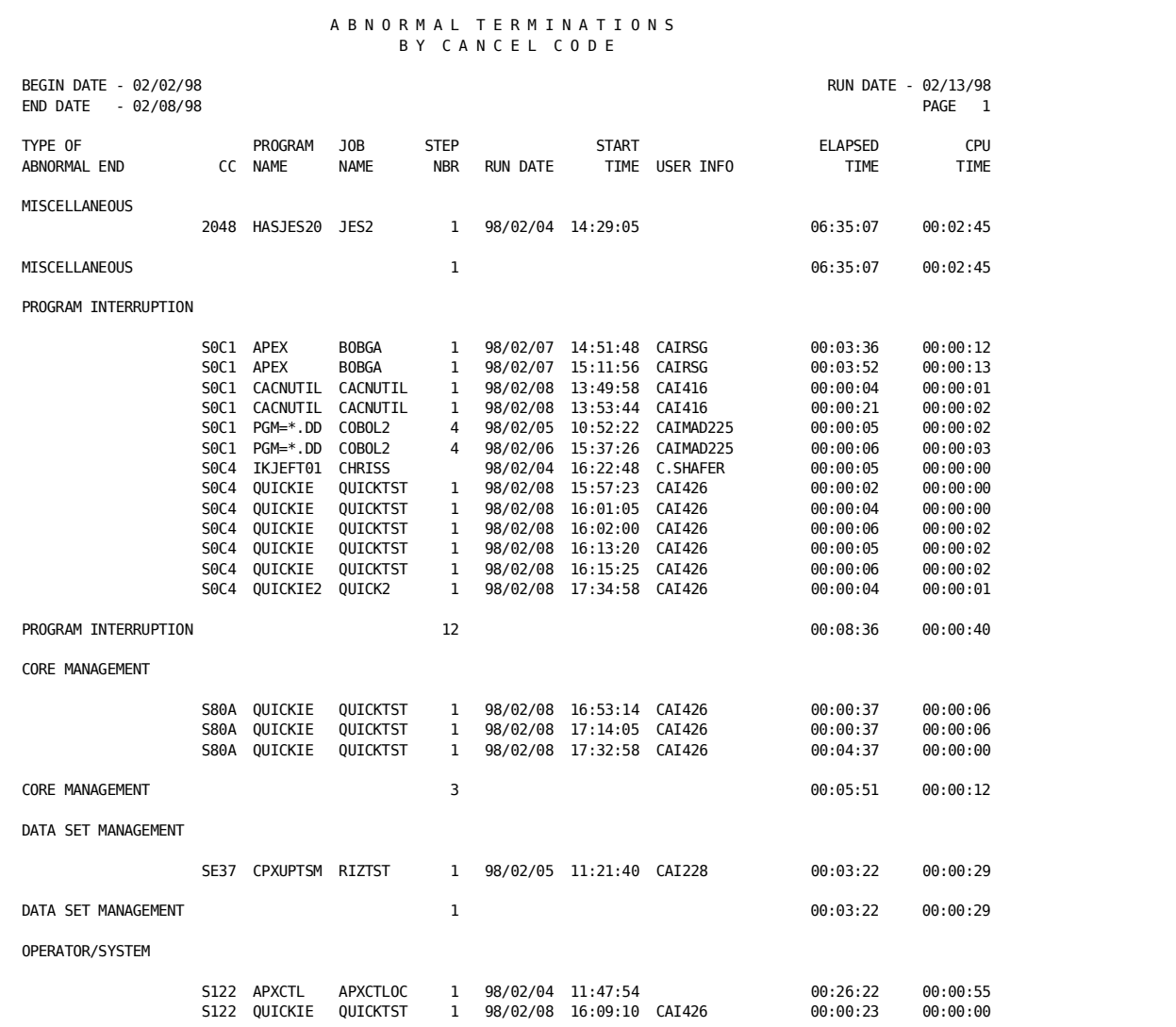

#### **Abnormal Terminations by Cancel Code: Report F**

```
 1 1 2 2 3 3 4 4 5 5 6 6 7 7
 0....5....0....5....0....5....0....5....0....5....0....5....0....5....0....5
|FHEADER 039ABNORMAL TERMINATIONS BY CANCEL CODE
1|FSORT 29701A2109304A 10708A 1
2|FDISPLAY 002109205204056306212208065366
3|FTITLE 02TYPE OF ABNORMAL END
4|FGROUP 0972 S0934
5|FGROUPC 102<br>|FGROUPC 2SA0A
                           E CORE MANAGEMENT<br>D I/O CONTROL BLOCK
 |FGROUPC 2SA03 D I/O CONTROL BLOCK
|FGROUPC 2SA04 SA05 E CORE MANAGEMENT
FGROUPC 2S0CA S0C9 C<br>FGROUPC 2S813 S817 F DATA SET MANAGEMENT<br>6|FDESCRIPT1C PROGRAM INTERRUPTION
|FGROUPC 2S813 S817 F DATA SET MANAGEMENT
6|FDESCRIPT1C PROGRAM INTERRUPTION
|FDESCRIPT1D I/O CONTROL BLOCK
                     CORE MANAGEMENT
                    DATA SET MANAGEMENT
```
**Notes:**

- 1. SORT:
	- FIRST SORT LEVEL GROUP CODE 2 (See GROUPC statements)

Print summary

Print heading

SECOND SORT LEVEL - COMPLETION CODE

THIRD SORT LEVEL - PROGRAM NAME

Print STEP DETAIL

2. DISPLAY:

Fields Printed: DESCRIPTION, COMPLETION CODE, PROGRAM NAME, JOB NAME, STEP NUMBER, RUN DATE, START TIME, USER INFORMATION, ELAPSED TIME, CPU TIME

- 3. TITLE: Rename DESCRIPTION to TYPE OF (Top) ABNORMAL END (Bottom)
- 4. GROUP: (Definition) Group Test 1 TERMINATION INDICATOR with Selection Group Test 2 - COMPLETION CODE
- 5. GROUPC: (Criteria) For Test 1 select 02 TERMINATION INDICATOR For Test 2 assign Group Codes to similar ABEND COMPLETION CODES For example: COMPLETION CODES SOCA - SOC9 assigned a Group Code of C COMPLETION CODES S813 - S817 assigned a Group Code of F
- 6. DESCRIPT Appropriate names for groups of ABENDs identified by Group Code 2 in MAJOR SORT FIELD

For example:

C is Program Interruption

F is Data Set Management

# **Printer Device Utilization by Day**

This report summarizes the utilization of each printer for each day. This can be used to profile the work load and project configuration changes.

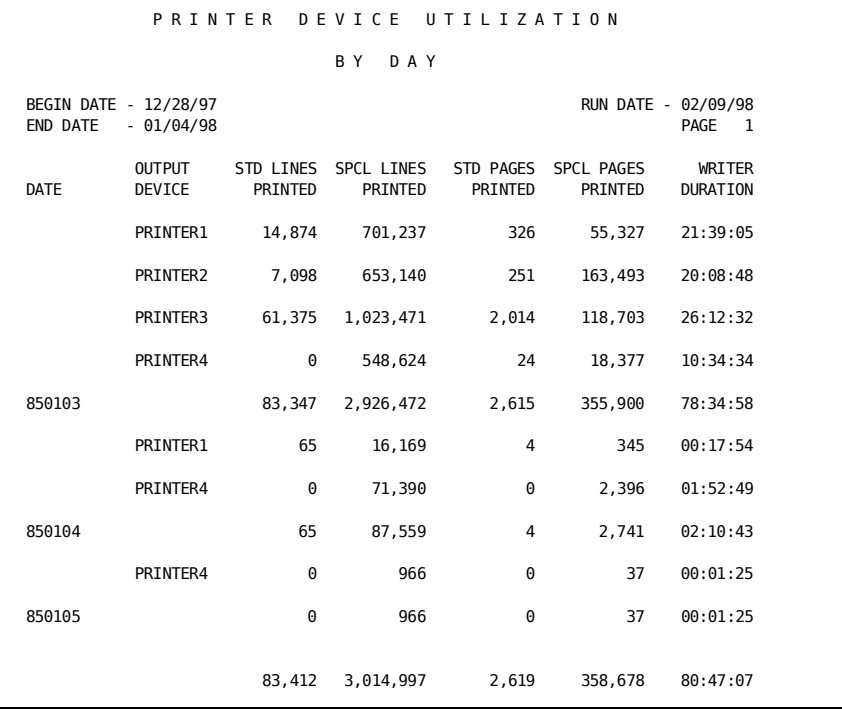

#### **Printer Device Utilization by Day: Report :**

 1 1 2 2 3 3 4 4 5 5 6 6 7 7 0....5....0....5....0....5....0....5....0....5....0....5....0....5....0....5 |:HEADER PRINTER DEVICE UTILIZATION<br>|:HEADER<br>|:HEADER BYDAY 1|:SORT 04306A2 44608A2<br>2|:DISPLAY 0022E52E62E72E8289<br>3|:TITLE 02 OUTPUT DATE DEVICE 4|:DESCRIPT1\*\*\*\*0161 |:DESCRIPT2\*\*\*\*1381

#### **Notes:**

1. SORT:

FIRST SORT LEVEL - RUN DATE

Print summary

SECOND SORT LEVEL - OUTPUT DEVICE NAME

Print summary

Sort FORMS records only

2. DISPLAY:

Fields Printed: DESCRIPTION FIELD, STANDARD LINES PRINTED, SPECIAL LINES PRINTED, TOTAL LINES PRINTED, STANDARD PAGES PRINTED, SPECIAL PAGES PRINTED, TOTAL PAGES PRINTED, WRITER DURATION.

3. TITLE:

Rename DESCRIPTION to OUTPUT (Top) DATE DEVICE (Bottom)

4. DESCRIPT:

*Variable description* feature used to print RUN DATE in the FIRST SORT LEVEL, and to print OUTPUT DEVICE NAME in the SECOND SORT LEVEL.

# **Special Forms Utilization by Month**

This report summarizes the utilization of special forms (print) for each month. It also indicates how much was charged for the use of each form. It can be used to predict the quantity of special forms which must be on hand and to determine whether the rates used are adequate to cover form costs.

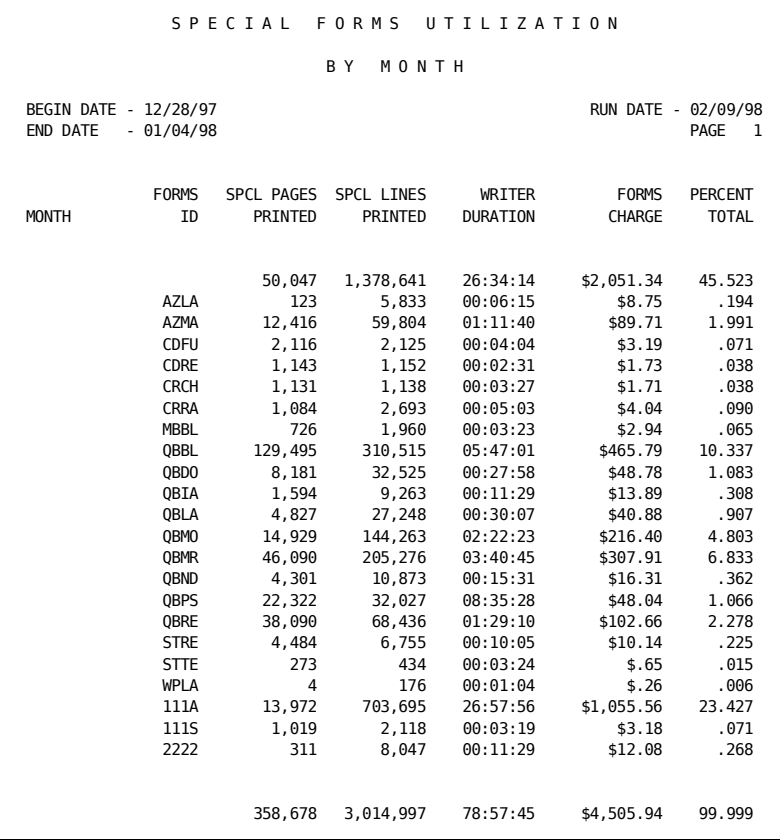

#### **Special Forms Utilization by Month: Report #**

```
 1 1 2 2 3 3 4 4 5 5 6 6 7 7
 0....5....0....5....0....5....0....5....0....5....0....5....0....5....0....5
|#HEADER S P E C I A L F O R M S U T I L I Z A T I O N
|#HEADER
|#HEADER B Y M O N T H
1|#SORT 04304AE115704A1 F
2|#DISPLAY 0022E82E6289246242
3|#RATE
4<sup>#FORMRATE</sup> 150
                FORMS MONTH ID<br>FORMS CHARGE
|#TITLE 46 FORMS CHARGE
6|#EDIT E8 D
7|#GROUP 0281 4441 2962 S<br>8|#GROUPC 1S T A SET
8|#GROUPC 1S T A SET GROUP CODE FOR JOB/STEP RECORDS<br>|#GROUPC 1U B SET GROUP CODE FOR FORMS RECORDS<br>|#GROUPC 22 B SET GROUP CODE FOR SPECIAL PRINT<br>|#GROUPC 3A AZ SELECT JOB/STEP RECORDS
                         B SET GROUP CODE FOR FORMS RECORDS
                        B SET GROUP CODE FOR SPECIAL PRINT
|#GROUPC 3A AZ SELECT JOB/STEP RECORDS
                           SELECT SPECIAL PRINT FORMS RECORDS
9|#DESCRIPT19801 JANUARY 1998
|#DESCRIPT19802 FEBRUARY 1998
|#DESCRIPT19803 MARCH 1998
|#DESCRIPT19804 APRIL 1998
 |#DESCRIPT19805 MAY 1998
|#DESCRIPT19806 JUNE 1998
```
#### **Notes:**

1. SORT:

FIRST SORT LEVEL - Year and Month portion of RUN DATE

Print summary

Print heading

SECOND SORT LEVEL - Forms-ID

Print summary

Sort FORMS records only

2. DISPLAY:

Fields Printed: DESCRIPTION, FORMS-ID, SPECIAL PAGES PRINTED, SPECIAL LINES PRINTED, WRITER DURATION, TOTAL CHARGE, PERCENT OF TOTAL CHARGE

- 3. RATE: A RATE statement is required to force use of FORMRATE statements.
- 4. FORMRATE: \$1.50 per 1,000 lines printed
- 5. TITLE: Rename DESCRIPTION to FORMS (Top) MONTH ID (Bottom) Rename TOTAL CHARGE to FORMS (Top) CHARGE (Bottom)
- 6. EDIT CARD: Forces the display of the forms ID at the summary level.
- 7. GROUP (Definition) Group Test 1 PROCESSING ID Group Test 2 SYSOUT TYPE CODE Group Test 3 - GROUP CODES # 1 and #2 with selection
- 8. GROUPC: (Criteria) Test 1 set group codes for job/step and forms records Test 2 set group code for special print Test 3 - select job/step records and special print forms records
- 9. DESCRIPT: Headings for Month and Year in FIRST SORT LEVEL e.g., 9801 is January 1998

Variable Description feature used to display Forms-IDs in SECOND SORT LEVEL

See the "Introduction" chapter for a detailed discussion of SYSOUT information processing.

# **Chapter 6: EXTDATA Reporting**

The previous chapters explained how to produce reports using IBM's SMF records and/or CA JARS Account/History records as input to the Report Writer. The Account/History records are by nature, of a fixed length. Therefore, when IBM expands the information contained on existing SMF record types and/or adds new SMF record types, a methodology must be provided which enables CA JARS to report on these new metrics. The methodology which supports this process is referred to as the EXTDATA (EXTended DATA) process and is described next.

### **The EXTDATA Process**

The EXTDATA process is the processing of SMF data with expanded information and/or new SMF record types into the Report Writer, JSIMAIN, using the EXTDATA control statement. This control statement indicates which SMF records are to be processed. The result of this process is that the requested SMF record type(s) specified on the EXTDATA control statement will be contained on the Account (CAIJSACT DD statement) and/or History (user-defined DD statement) file as EXTDATA records. However, even though these records are contained on the Account and/or History file the Report Writer, JSIMAIN, does **not** recognize these data types.

Reporting on the new EXTDATA records is accomplished by either processing the CA JARS Account and/or History file into either CA Earl or CA Easytrieve. Numerous pre-defined reports are provided with this product.

Billing of EXTDATA records requires the use of either the advanced charging component referred to as the JARS/OLF component, or CA PMA Chargeback. A chargeback system can also be created using either the CA Earl or CA Easytrieve Report Writers.

### **What are EXTDATA records?**

EXTDATA records, with certain exceptions, contain information from a single SMF record which has been reformatted for later use by the generalized report programs, CA Earl and CA Easytrieve, or for direct input into the JARS/OLF component or the CA PMA Chargeback product. SMF records, which may contain multiple subtypes and repeating segments, are flattened out into EXTDATA records that may be processed by tabular generalized report programs. For instance, the RMF type 72 record has four subtypes, two recording data on compatability mode metrics, and two recording data on GOAL mode metrics. If CA JARS is requested to create EXTDATA records from RMF type 72 data (specified on the EXTDATA control statement), it will create the following four types of EXTDATA records:

- R72P
- R72G
- R72W
- R72C

These EXTDATA records correspond to the four subtypes of the RMF type 72 record. There are many examples of SMF and RMF records that have repeating segments. In these instances, CA JARS creates one EXTDATA record for each repeating segment, to allow tabular report writers to process this data correctly. Another example is that an SMF type 30 record may have 10 repeating I/O segments that track I/O information for each device used by a job. If the user wishes to report on this type of information, CA JARS will create 10 SIO EXTDATA records containing the device information for each repeating segment.

**Note:** EXTDATA records are not used by the JSIMAIN reporting component. The JSIMAIN program is simply the mechanism used for producing and storing EXTDATA records. Even though EXTDATA records are stored on the Account and History files, the JSIMAIN reporting component does not recognize this data.

### **Why Use EXTDATA Records?**

The major reasons for creating EXTDATA records are to attain access to new metrics in SMF data for reporting and chargeback purposes, and for access to RMF data made available only through EXTDATA records.

### **EXTDATA Implementation**

An overview of the steps necessary to complete implementation of EXTDATA is as follows:

- 1. Determine which EXTDATA records are to be produced
- 2. Determine which archival method to use
- 3. Report on EXTDATA records

### **Determine Which EXTDATA Records Are to be Produced - Step 1**

The first step in implementing an EXTDATA reporting environment is to decide which EXTDATA records will be required to satisfy your reporting requirements. This product can create EXTDATA records from most of the SMF and RMF record types available including the DB2, CICS, and MQSeries subsystems. If CA JARS is directed to create EXTDATA from all available data sources, the Account/History files can become quite large. It is therefore recommended that users choose to create only those EXTDATA records necessary for their reporting requirements. Under the heading EXTDATA Record Types, later in this chapter, is a table that lists all EXTDATA record types and the associated SMF/RMF record types that were used to generate them. After examining this table and determining which EXTDATA record types are appropriate for your environment, you may instruct this product to create these EXTDATA records during batch executions through specifications on the EXTDATA control statement. See the "Control Statements and Tables" chapter in this guide for details. Once you have reviewed your reporting requirements and added the EXTDATA control statement to your batch execution JCL, you have completed the first step in implementing EXTDATA reporting.

### **Determine Archival Method - Step 2**

After determining the EXTDATA records that need to be generated to satisfy your reporting requirements, and creating them through options on the EXTDATA control statement, a decision must be made about the method used to store archival data. A working Account file is created during each execution. This file is a concise and manageable collection of computer utilization statistics at the job and step levels, and can be defined as a temporary sequential file. This file may or may not contain EXTDATA, depending on options selected on the EXTDATA control statement during execution. The user can elect to keep this file for further processing by defining a permanent DDNAME CAIJSACT in the JCL. This product can also produce History files, if requested, which are usually on tape and used for archival purposes. The decision to use permanent Account files or History files as your means of storing archival data will depend on the type of processing you are doing. If the EXTDATA only option of the EXTDATA control statement is set to "Y" (meaning EXTDATA records will be the only output of the execution), then the most efficient method of storing data is to retain the account file permanently. If the EXTDATA only option is set to "N", then the use of History files as the method of data archival should be used. For mixed use files, files that will contain both Account/History records and EXTDATA records, level 7 History files (the most detail level available) should be used to maintain archival data.

### **Reporting on EXTDATA Records - Step 3**

After determining which EXTDATA records are required and the method of data archival to be used, you can start producing actual reports from EXTDATA. The first thing to determine is the CA Earl or CA Easytrieve record definition macro(s) to use for your report. Having completed Step 1, you already know you are creating SMF data for certain SMF record types and subtypes. To match the record definition macros that define the EXTDATA to its SMF source record, see the "EXTDATA Record Types" table later in this chapter. Now that you have the name of the CA Earl or CA Easytrieve record definition macro, you will need to know the content and meaning of the individual data fields defined in the macro. To accomplish this, you will need to refer to the CA Earl and CA Easytrieve SMF data dictionary, which is documented later in this chapter. For each record definition macro supplied with this product, there is an SMF data dictionary table that cross references each field name within that particular record definition macro with its original data source. By using the SMF data dictionary, you may refer back to the documentation of the originating data source for information regarding the content and meaning of each data field. Refer to the *z/OS MVS System Management Facilities (SMF) Guide* (SA22-7630).

At this point you are ready to start coding your EXTDATA report. For each record definition macro supplied there is a sample report, both in the CA Earl and CA Easytrieve format. For a quick start, refer to "Using the Sample EXTDATA Reports" later in this chapter. The EXT report table shows the CA Earl and CA Easytrieve report names along with the SMF/RMF record type and corresponding CA Earl and CA Easytrieve record definition macro names. These predefined reports may be used as a starting point in the creation of your own EXTDATA reports. The sample EXTDATA reports section of this chapter shows the output produced by the supplied example reports. Generation of EXTDATA reports requires the execution of CA JARS to create an output file containing the desired EXTDATA records, and an execution (or multiple executions) of CA Earl or CA Easytrieve, which will require the Account file to be allocated as a permanent file. In using the sample EXTDATA reports section of this chapter, you will notice references made to sample JCL members. Use these sample JCL members to begin creating EXTDATA files and reports.

### **Charging for EXTDATA Records**

All EXTDATA record types that are derived from SMF type data that may be useful for accounting and chargeback purposes, can be processed by JARS/OLF, the advanced chargeback component of CA JARS, and CA PMA Chargeback, directly. EXTDATA records created from RMF record types are not processed by JARS/OLF or CA PMA Chargeback, since they contain performance data in time interval format which is not useful for accounting and chargeback. EXTDATA records are processed by JARS/OLF and CA PMA Chargeback through the use of IRD's (input record definitions). For each accounting type EXTDATA record created by CA JARS, there is a corresponding IRD supplied with the JARS/OLF and CA PMA Chargeback product, to allow these products to process data produced by CA JARS into these advanced chargeback components. To cross reference EXTDATA record types to their IRD counterparts, see "Appendix C" in the *JARS/OLF User Guide*, or "Appendix B" in the *CA PMA Chargeback User Guide*.

### **EXTDATA Record Types**

The following table lists the available EXTDATA record types and their corresponding record definition members. Sample reports are provided for CA Earl and CA Easytrieve. The record definition members for CA Easytrieve are located in CAJREZTR and CA Earl are located in CAJREARL and have a prefix of MZXT and MRXT respectively.

**Note:** A number in the last column (SMF or Other Source Record) indicates an SMF record type.

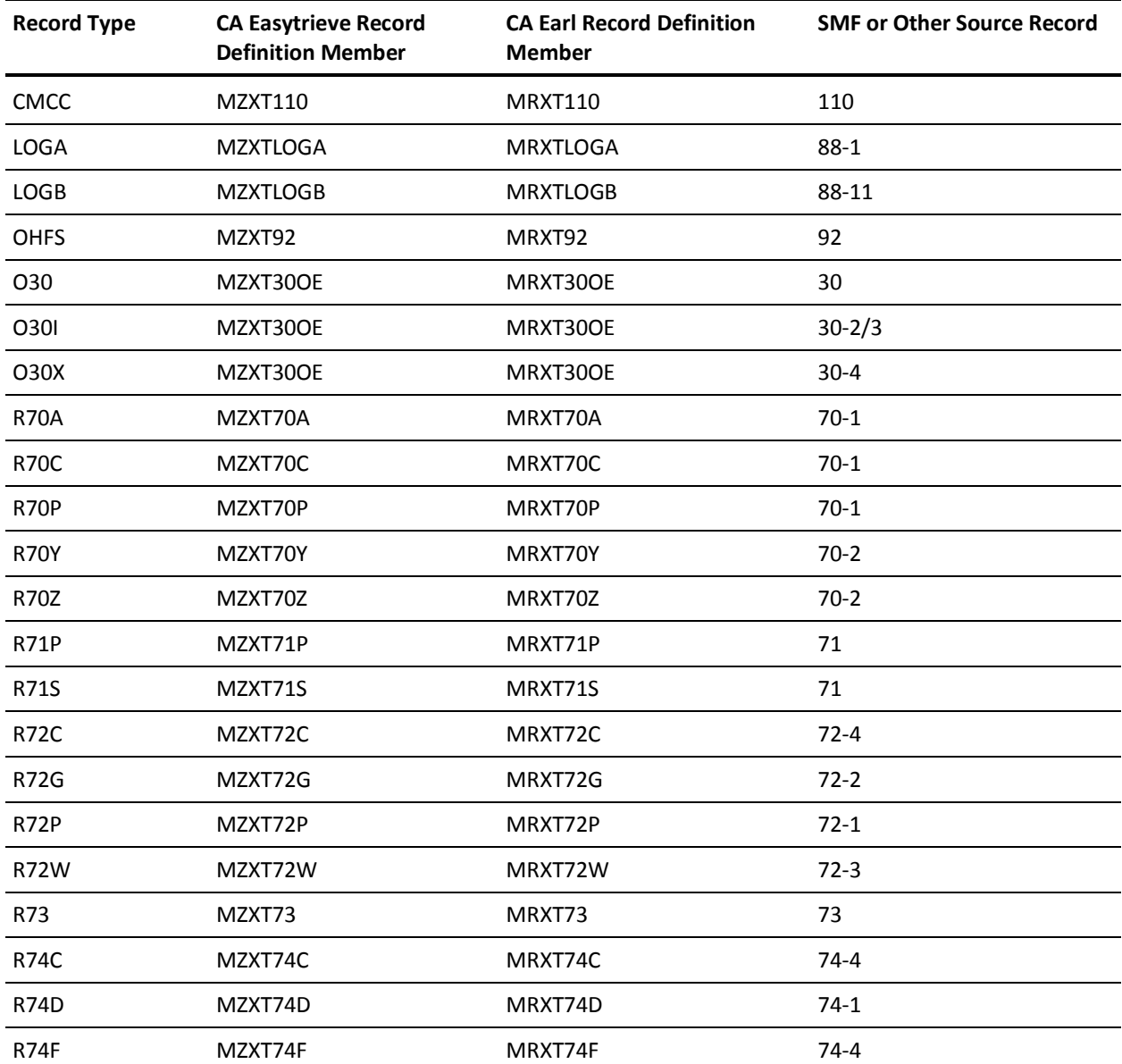

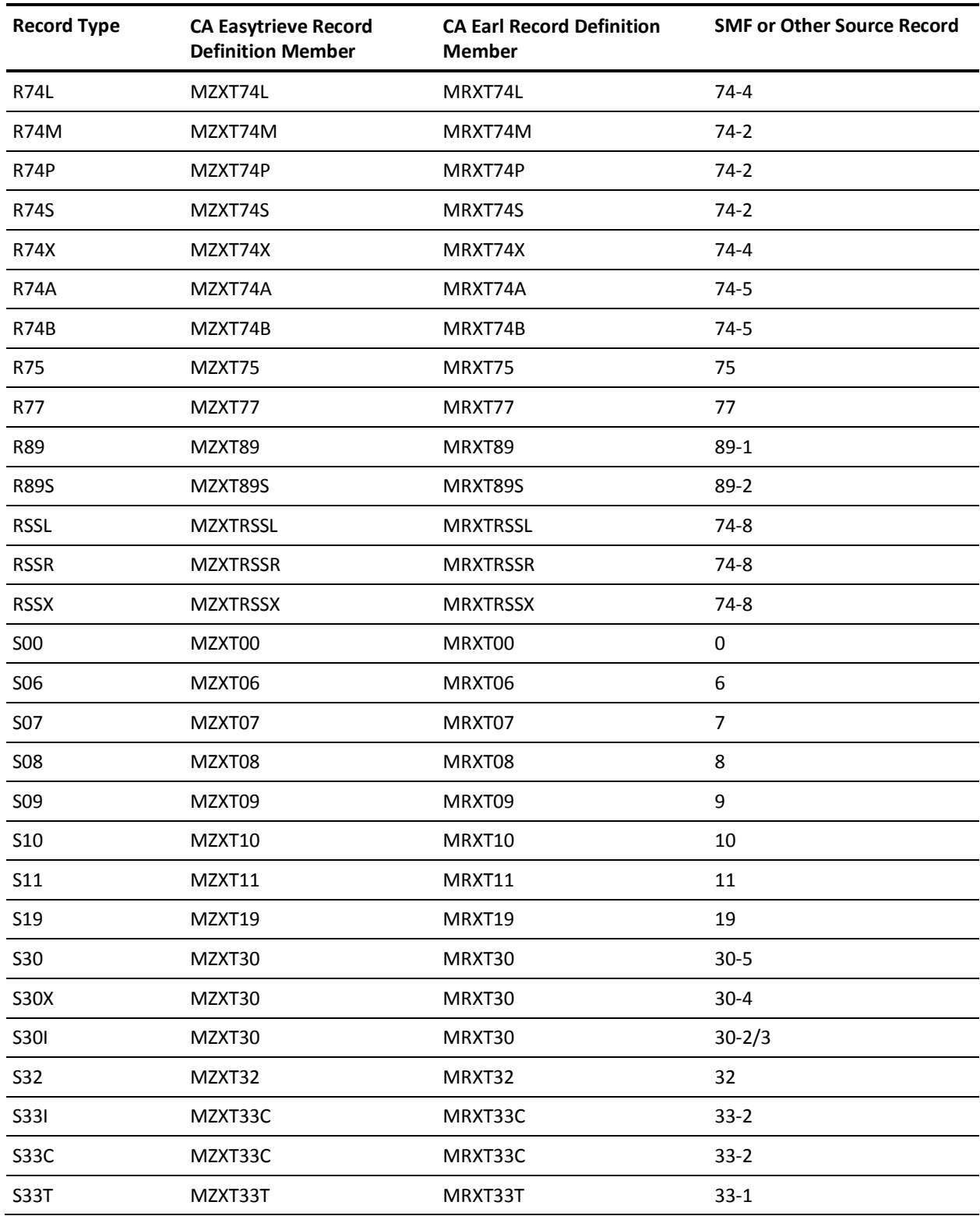

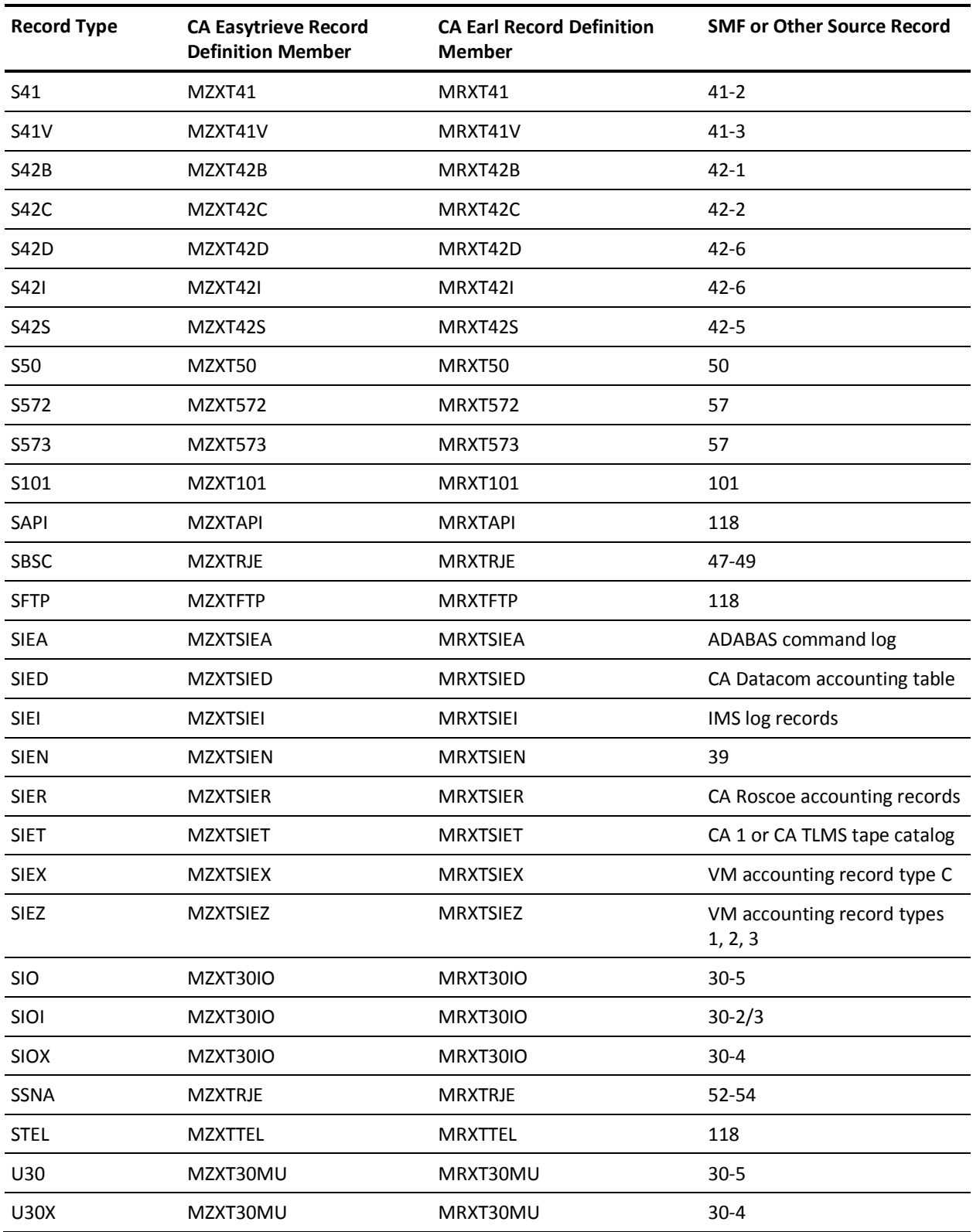

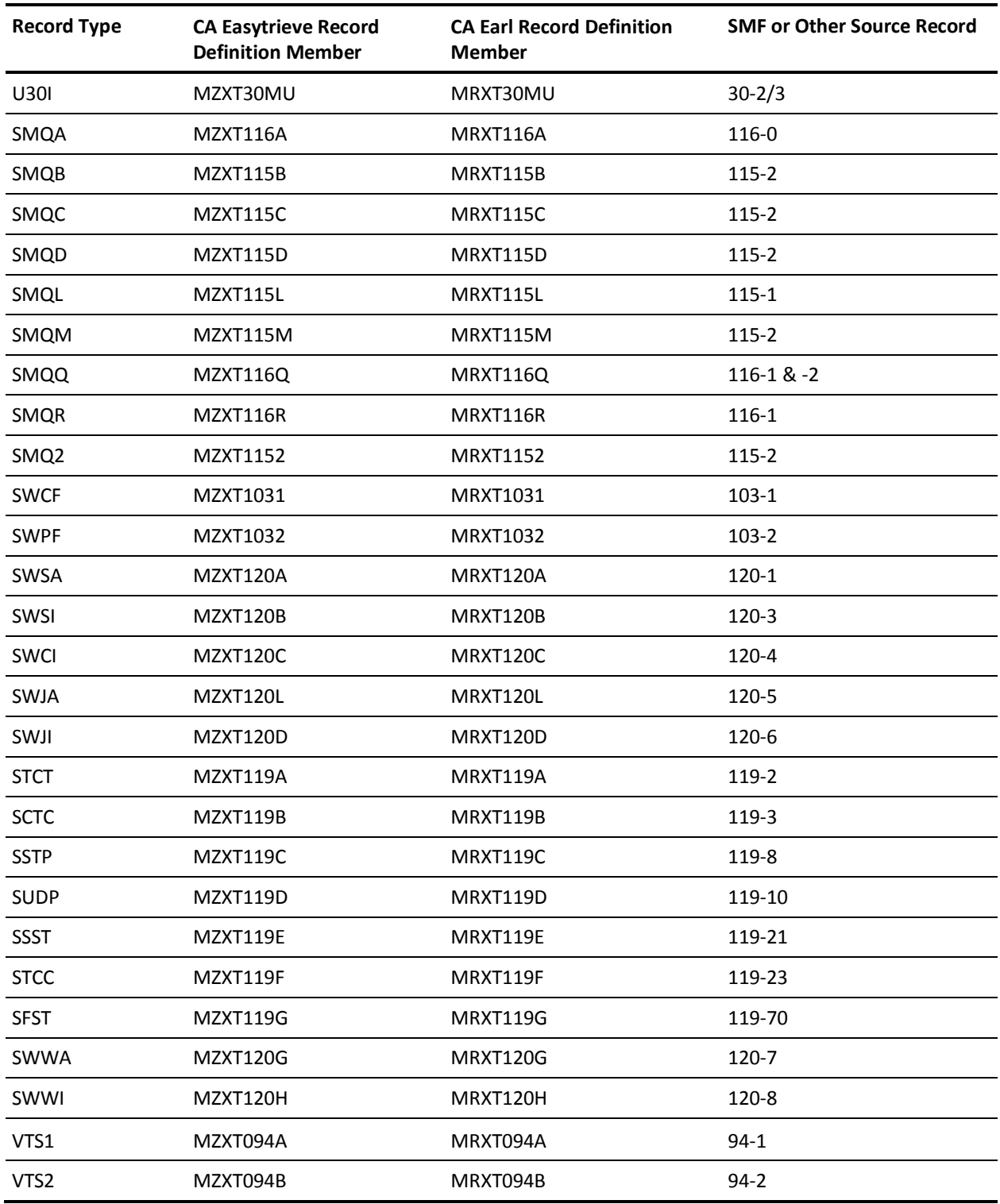

### **CA Earl and CA Easytrieve SMF Data Dictionary**

The following tables list the CA Earl and CA Easytrieve data fields along with their corresponding SMF data fields. For a complete description of the SMF data fields, refer to the appropriate IBM documentation for that particular record type.

You will see one or two asterisks next to an SMF data field when that field has a different format than the source SMF data field. In most instances this involves time fields in SMF data that are in 1024 or 128 micro-second format, and are normally converted to hundredths of a second or thousandths of a second.

Preceding each table is information regarding the CA Earl and CA Easytrieve record type, and the source SMF record and subtype. Where necessary, references are made to the IBM documentation that contains descriptions of the SMF data fields.

### **EXTDATA Record Type - S00**

For a complete description of each SMF data field listed in the third column, refer to the *z/OS MVS System Management Facilities (SMF) Guide* (SA22-7630).

The MRXT00 and MZXT00 record definitions define the EXTDATA records created by CA JARS from SMF record 0, IPL.

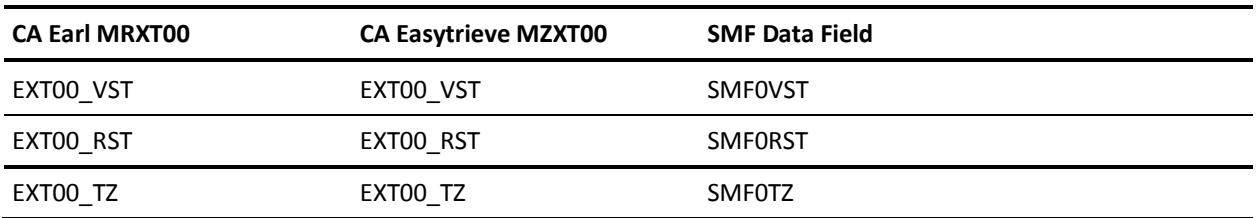

### **EXTDATA Record Type - S06**

The MRXT06 and MZXT06 record definitions define the EXTDATA records created by CA JARS from SMF record 6, External Writer.

For a complete description of each SMF data field listed below, refer to the *z/OS MVS System Management Facilities (SMF) Guide* (SA22-7630). The chapter entitled "Record Type 6 (06) External Writer" gives a detailed description of each field.

Additional information on the contents of RMF Type 06 records can be found by assembling the RMF mapping macro SYS1.MACLIB(IFASMFR), as in this example:

```
RECMAP DSECT
         IFASMFR (6)
         END
```
SMF Type 06 records are mapped by expanding the macro IFASMFR (6). Unlike more recently defined records, the segments for various SYSOUT types are not segregated into DSECTs. Rather the mapping macro uses the ORG statement to create overlays. The table below identifies the EXTDATA variables with the segment name from which they are taken in the expansion of IFASMFR (6).

There are five segment formats for SMF Type 06:

- **External Writer**
- JES2 Output Writer
- JES3 Output Writer
- Print Services Facility (PSF)
- IP PrintWay

Each format has a header/self defining segment, and an I/O data segment. Variable names are not necessarily unique in a segment. The center column below identifies the source used by CA JARS.

This EXTDATA record can be used for accounting and chargeback. Its associated IRD/ORD is S06. The IRD/ORD field names are in the table below.

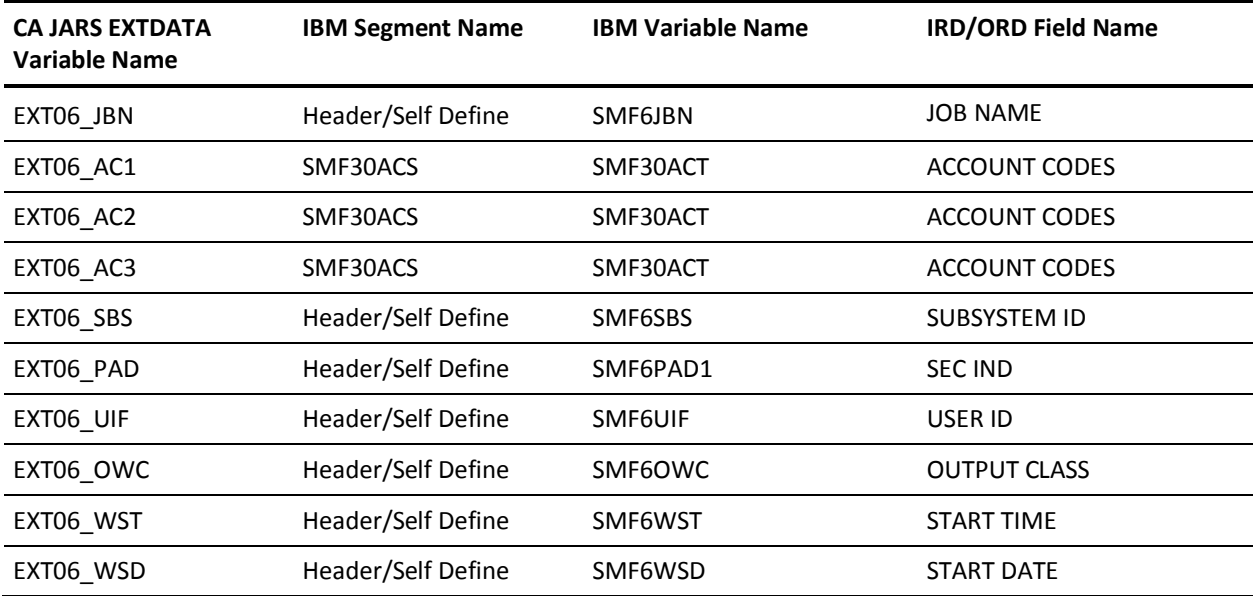

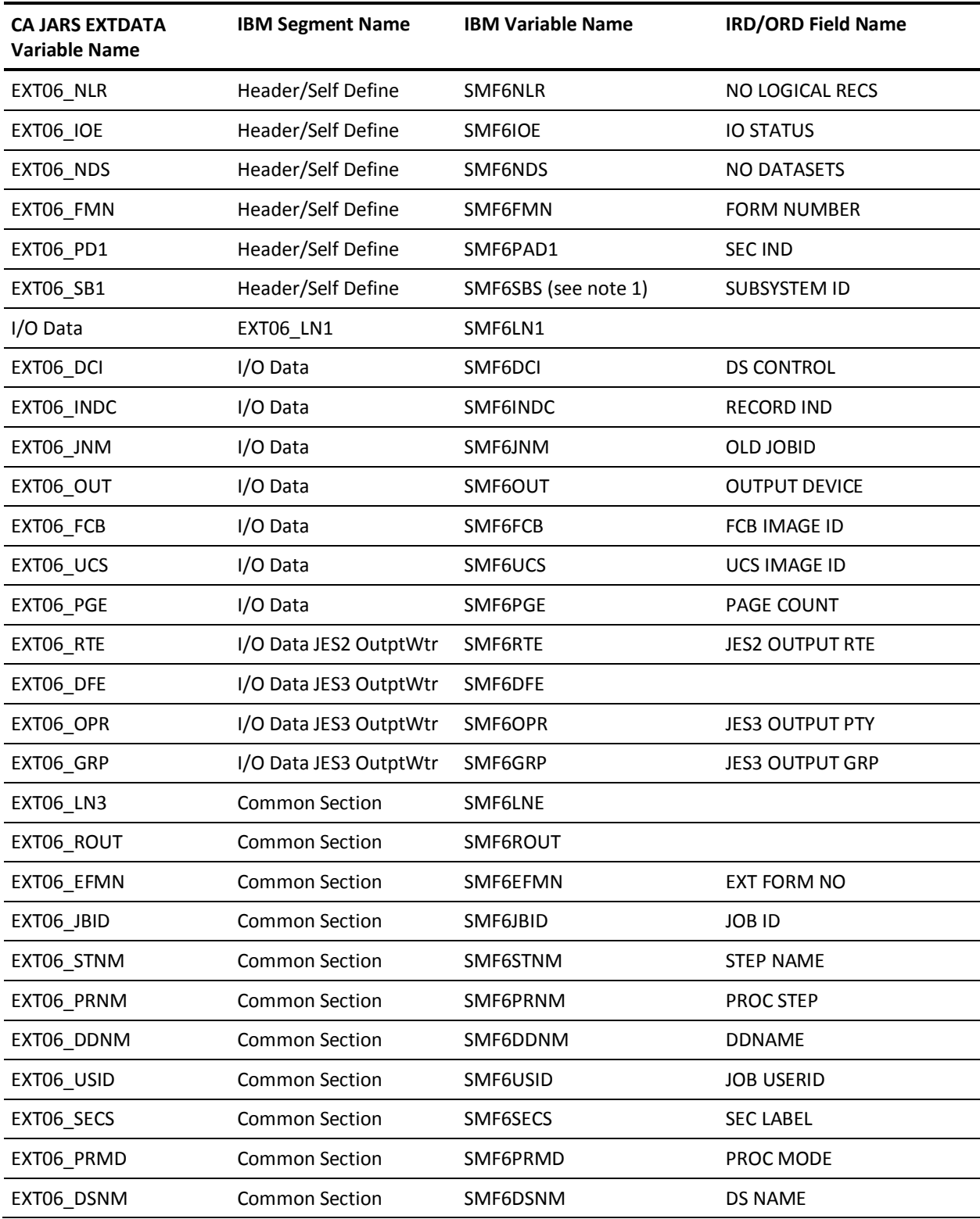

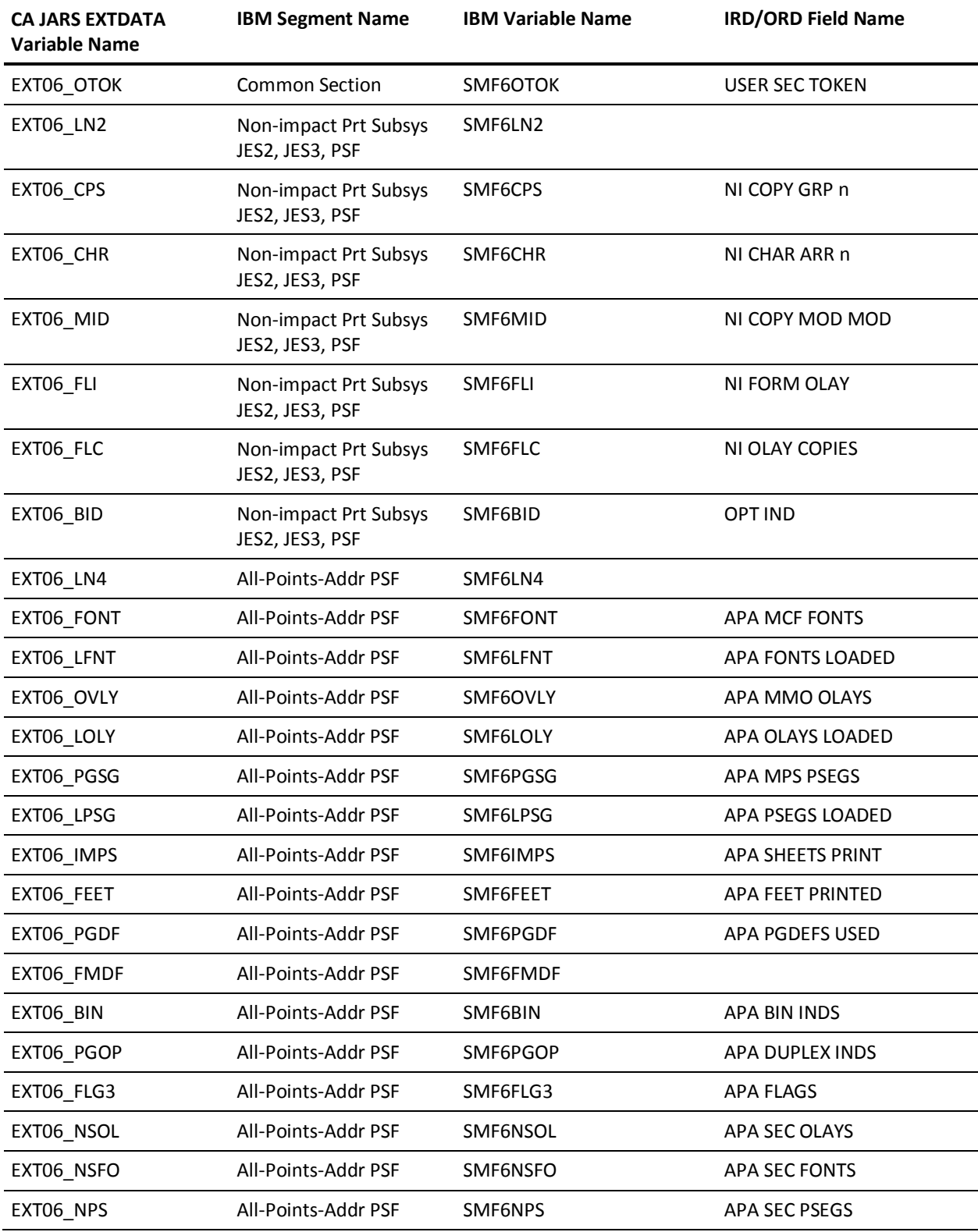

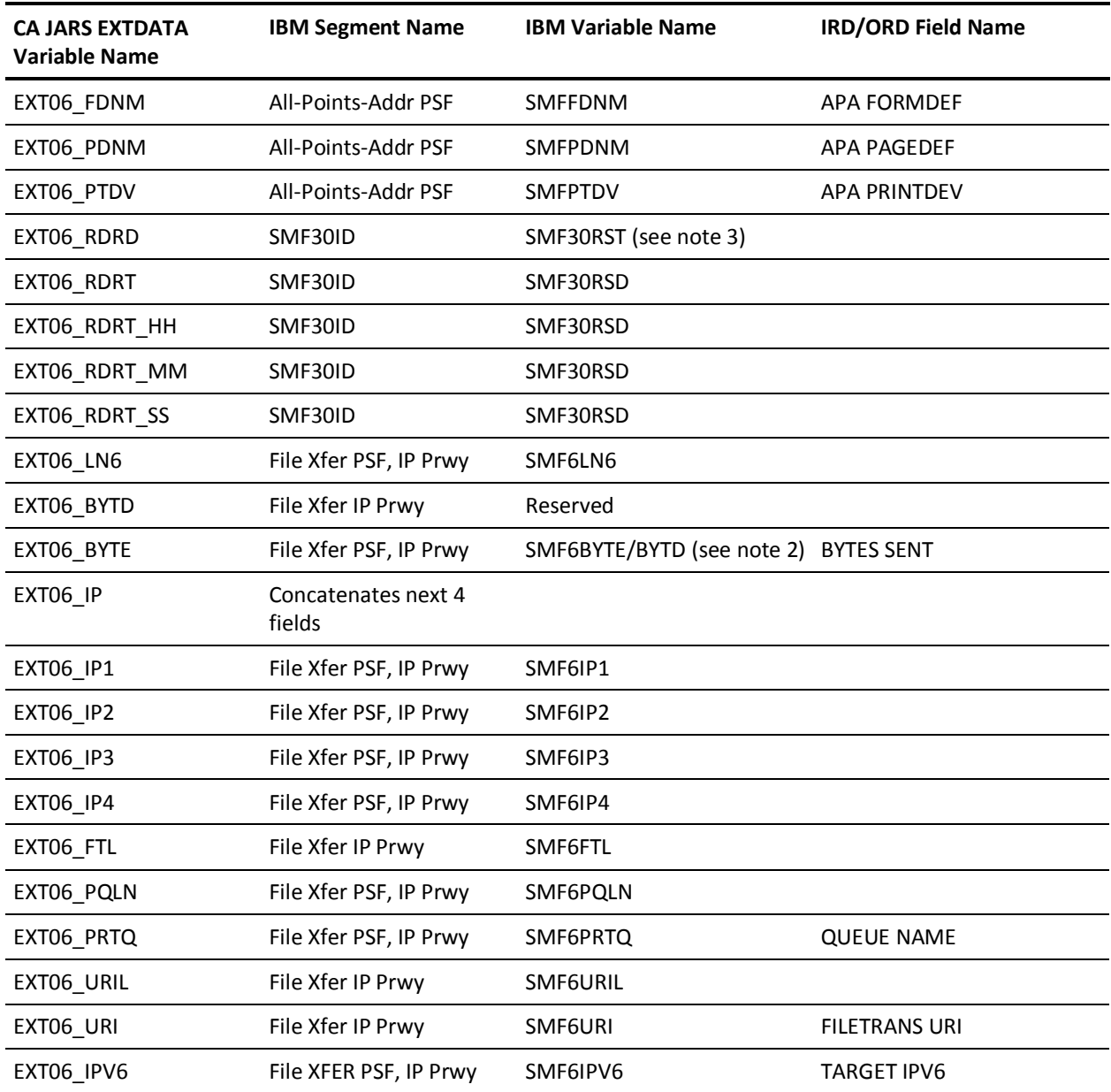
#### **Notes:**

- 1. SMF6SBS fills the role of the subtype in other SMF records. This helps interpret the meaning of EXTDATA S06 records. The possible values are:
	- 0 External Writer
	- 2 JES2 Output Writer
	- 5 JES3 Output Writer
	- 7 Print Services Facility (PSF)
	- 9 IP PrintWay

You can use EXT06\_SBS to interpret S06 records. Values from each subtype are present in all S06 records; but the only valid values are those that are common and those that belong to the particular setting of EXT06\_SBS. Invalid values are set to zero or blank as appropriate.

- 2. EXT06\_BYTE uses SMF6BYTD for IP Printway extended mode and SMF6BYTE otherwise. EXT06\_BYTD is an expansion of EXT06\_BYTE.
- 3. SMF Reader Start Time is the unit-of-work identifier CA JARS uses to transfer accounting fields into S06 EXTDATA records. At a minimum, an SMF Type 06 must match a SMF Type 26 Job Purge record in order to be processed by CA JARS.

#### **EXTDATA Record Type - S07**

The MRXT07 and MZXT07 record definitions define the EXTDATA records created by CA JARS from SMF record 7, Data Lost.

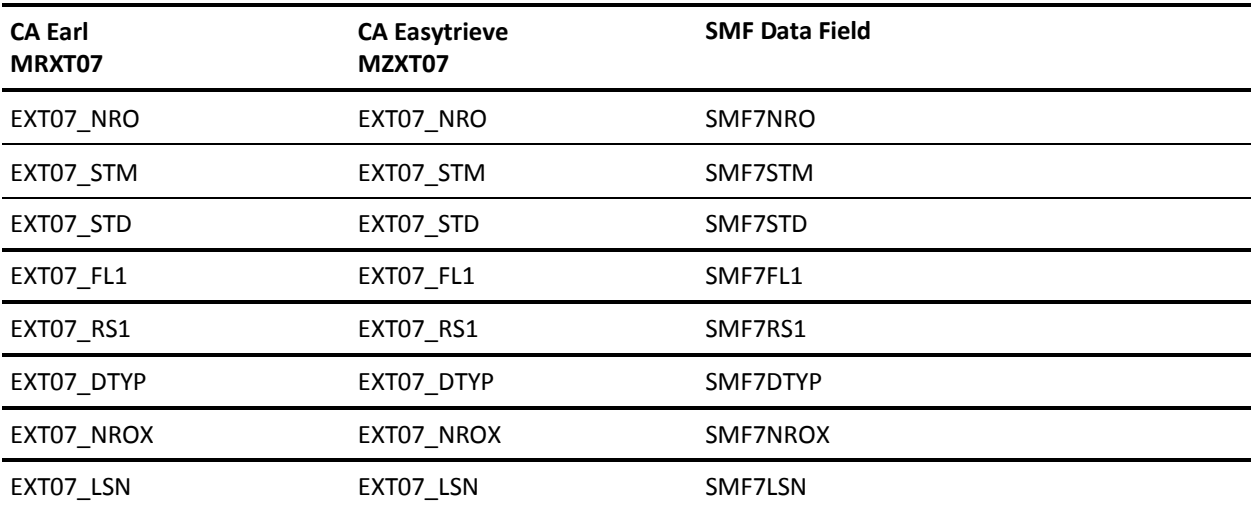

#### **EXTDATA Record Type - S08**

The MRXT08 and MZXT08 record definitions define the EXTDATA records created by CA JARS from SMF record 8, I/O Configuration.

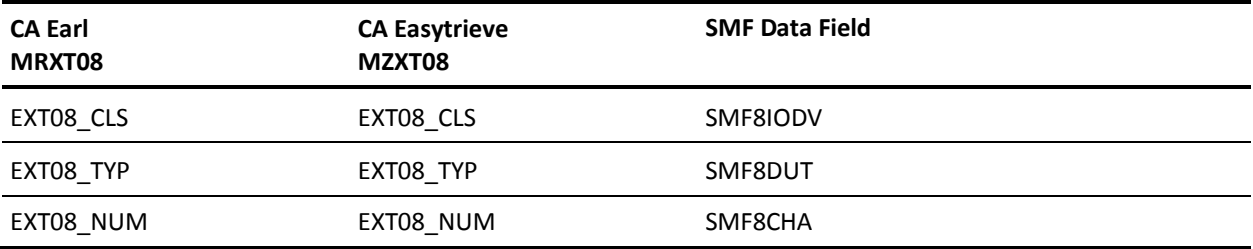

### **EXTDATA Record Type - S09**

The MRXT09 and MZXT09 record definitions define the EXTDATA records created by CA JARS from SMF record 9, VARY device ONLINE.

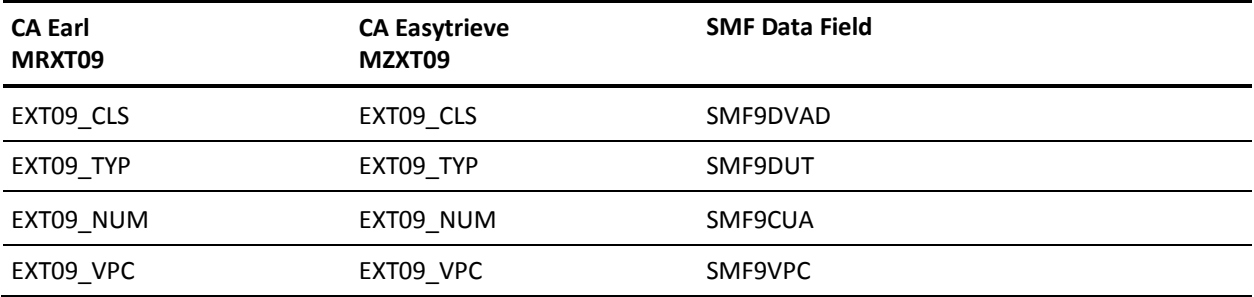

#### **EXTDATA Record Type - S10**

The MRXT10 and MZXT10 record definitions define the EXTDATA records created by CA JARS from SMF record 10, Allocation Recovery.

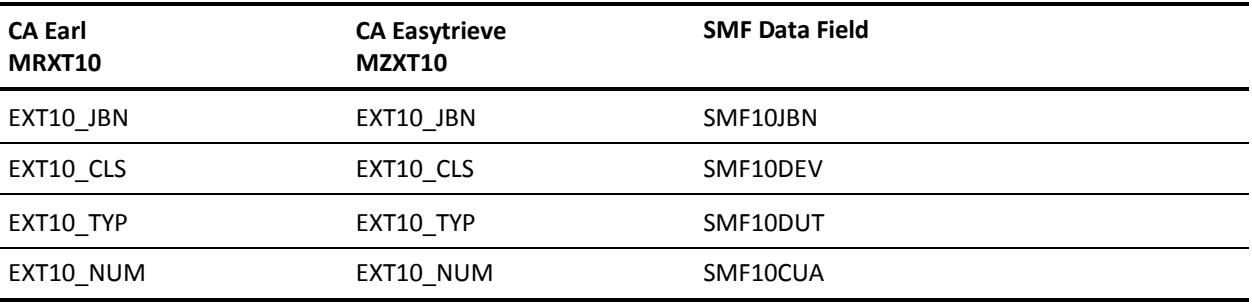

### **EXTDATA Record Type - S11**

The MRXT11 and MZXT11 record definitions define the EXTDATA records created by CA JARS from SMF record 11, VARY Device OFFLINE.

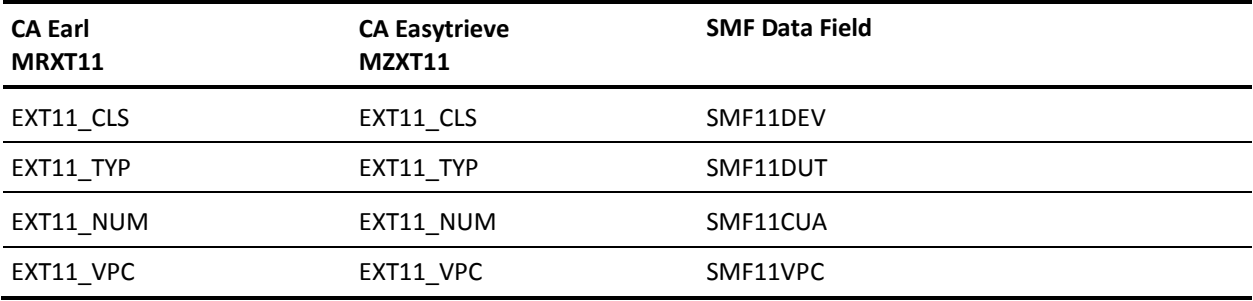

# **EXTDATA Record Type - S19**

The MRXT19 and MZXT19 record definitions define the EXTDATA records created by CA JARS from SMF record 19, Direct Access Volume.

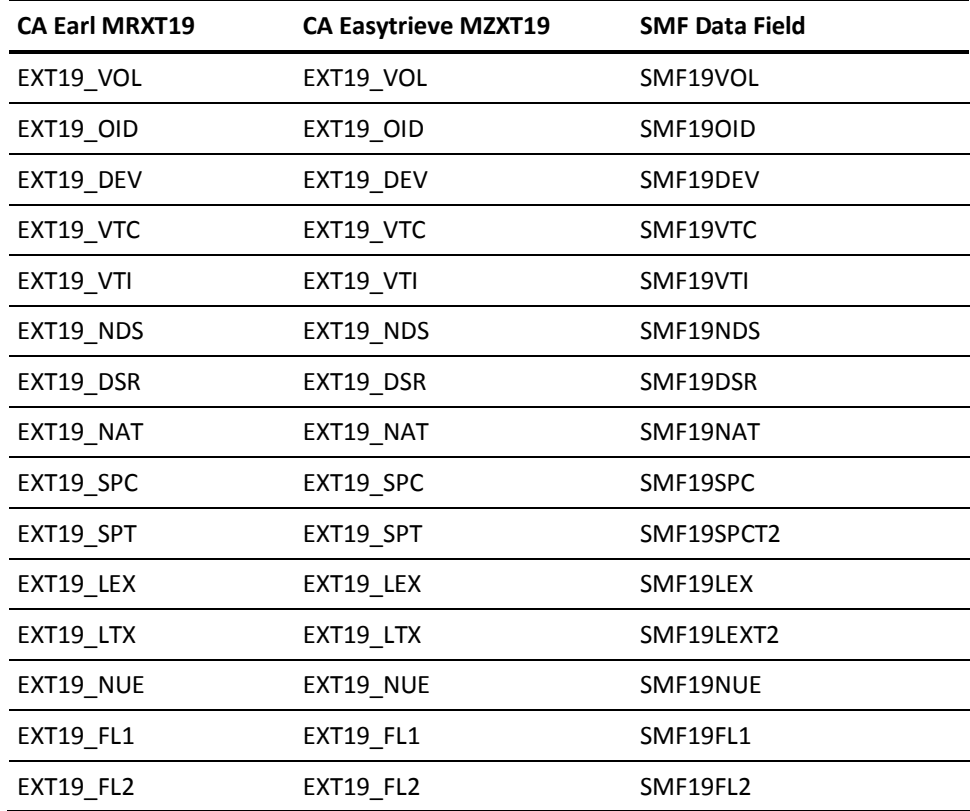

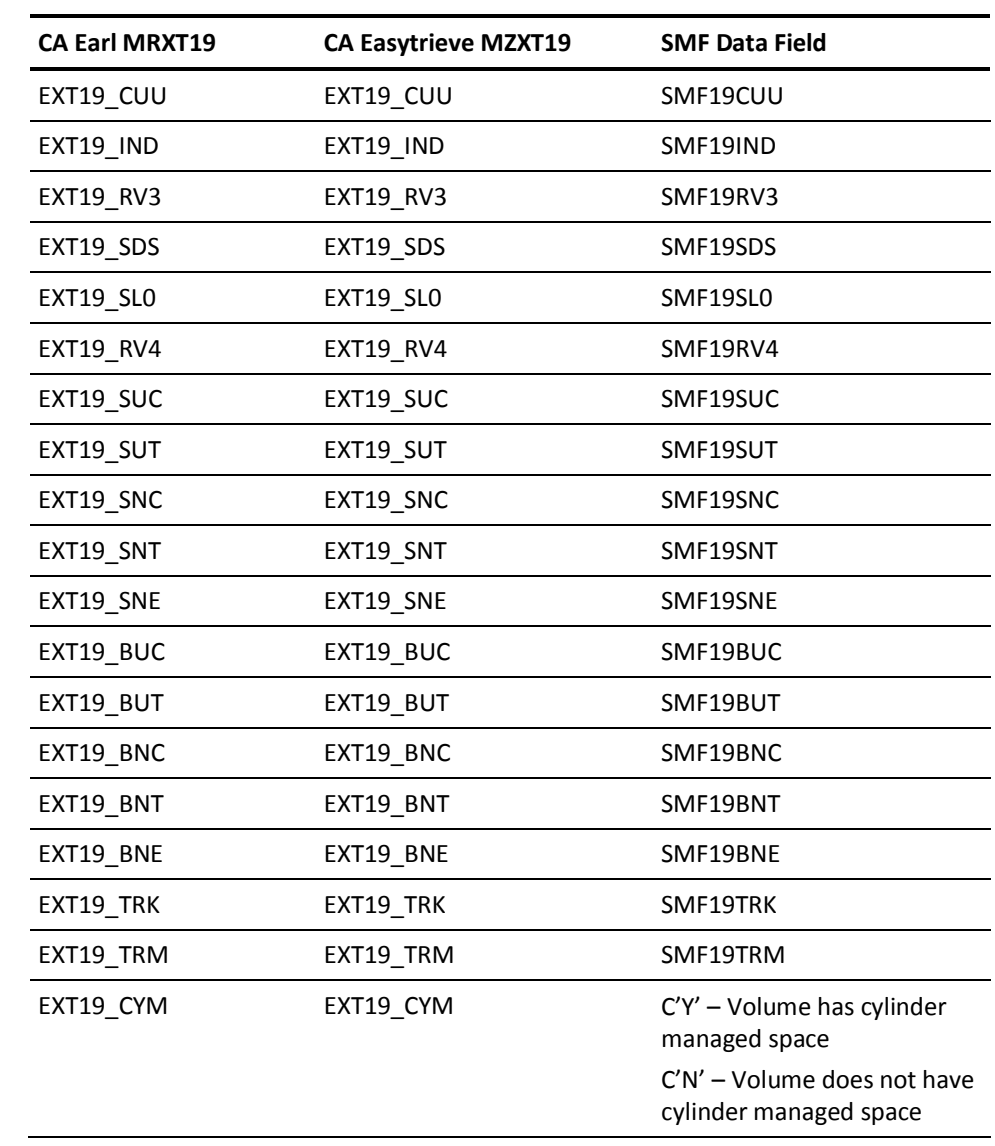

#### **EXTDATA Record Types - S30, S30X, S30I**

The MRXT30 and MZXT30 record definitions define the EXTDATA records created by CA JARS from the following Common Address Space Work SMF records:

**S30**

SMF record 30, subtype 5 Job End

**S30X**

SMF record 30, subtype 4 Step End

**S30I**

SMF record 30, subtype 2/3 Interval

For a complete description of each SMF data field listed below, refer to the *z/OS MVS System Management Facilities (SMF) Guide* (SA22-7630). The chapter entitled "Record Type 30 (1E) Common Address Space Work" gives a detailed description of each field.

Additional information on the contents of RMF Type 30 records can be found by assembling the RMF mapping macro SYS1.MACLIB(IFASMFR), as in this example:

```
RECMAP DSECT
IFASMFR (30)
END
```
All of the fields listed below are found in the macro IFASMFR and its subordinate macros. The DSECT name comes from IBM. The IBM variable name is identical in IFASMFR and in the IBM guide, *z/OS MVS System Management Facilities (SMF) Guide* (SA22-7630).

This EXTDATA record can be used for accounting and chargeback. Its associated IRD/ORD is J30. The IRD/ORD field names are in the table below.

**Note:** The fields EXT30\_INR and EXT30\_IND are taken from the SMF Type 26 (Job Purge) record.

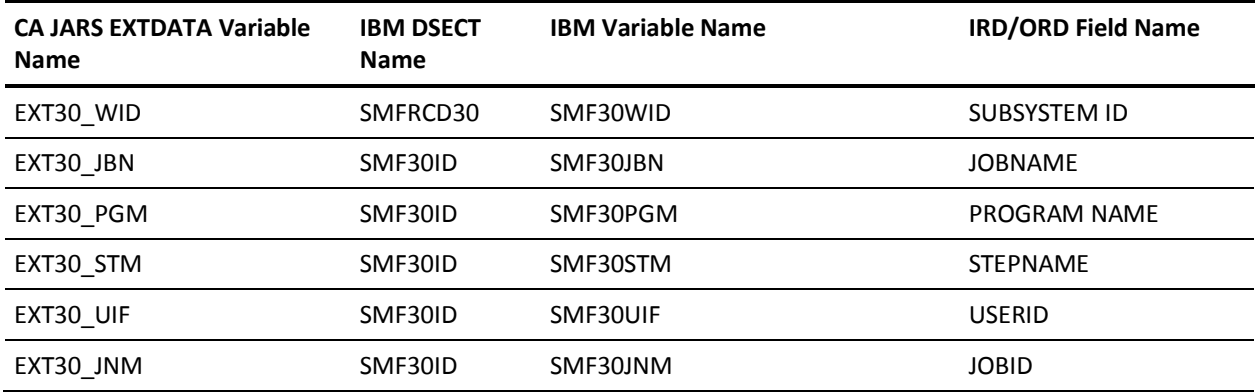

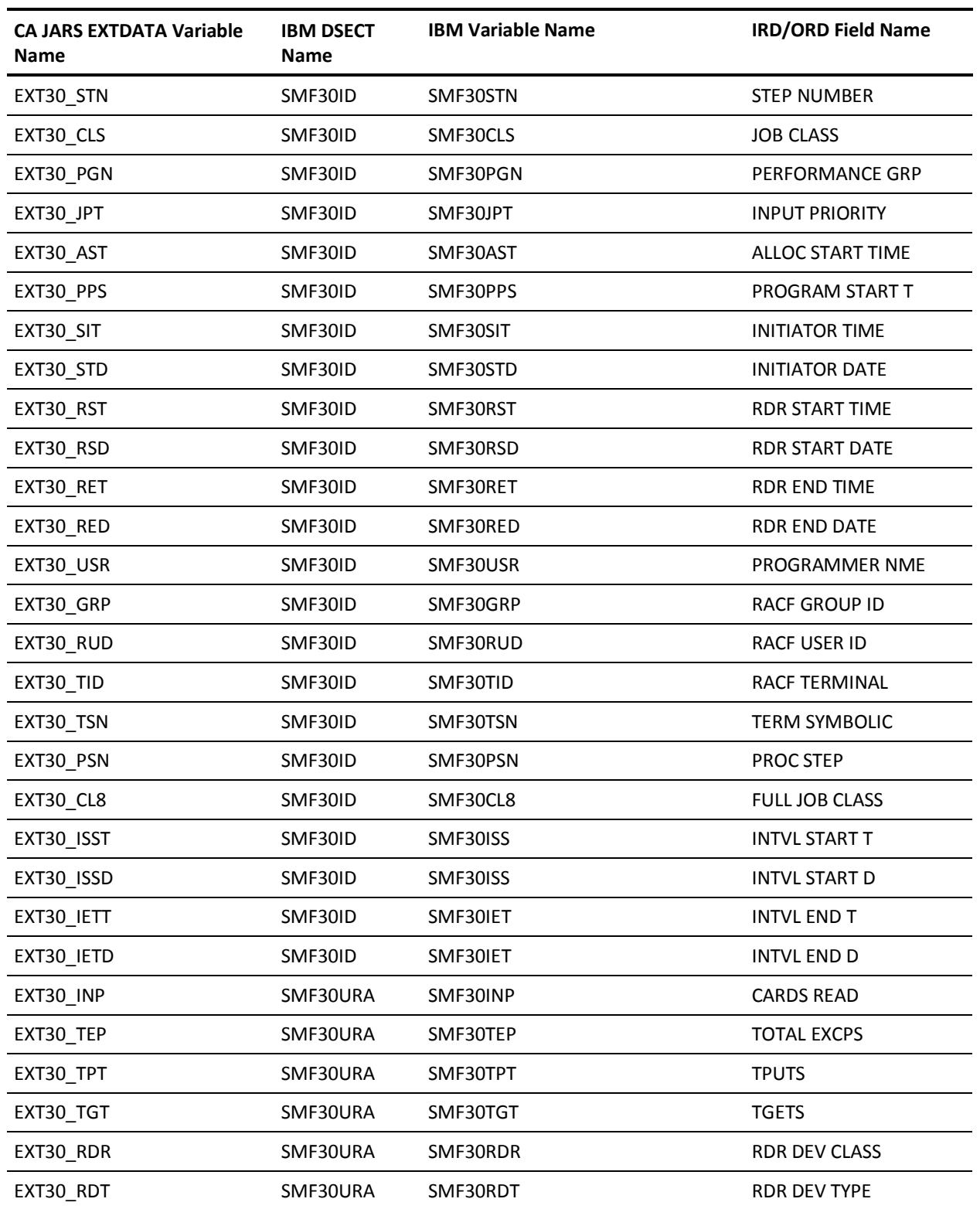

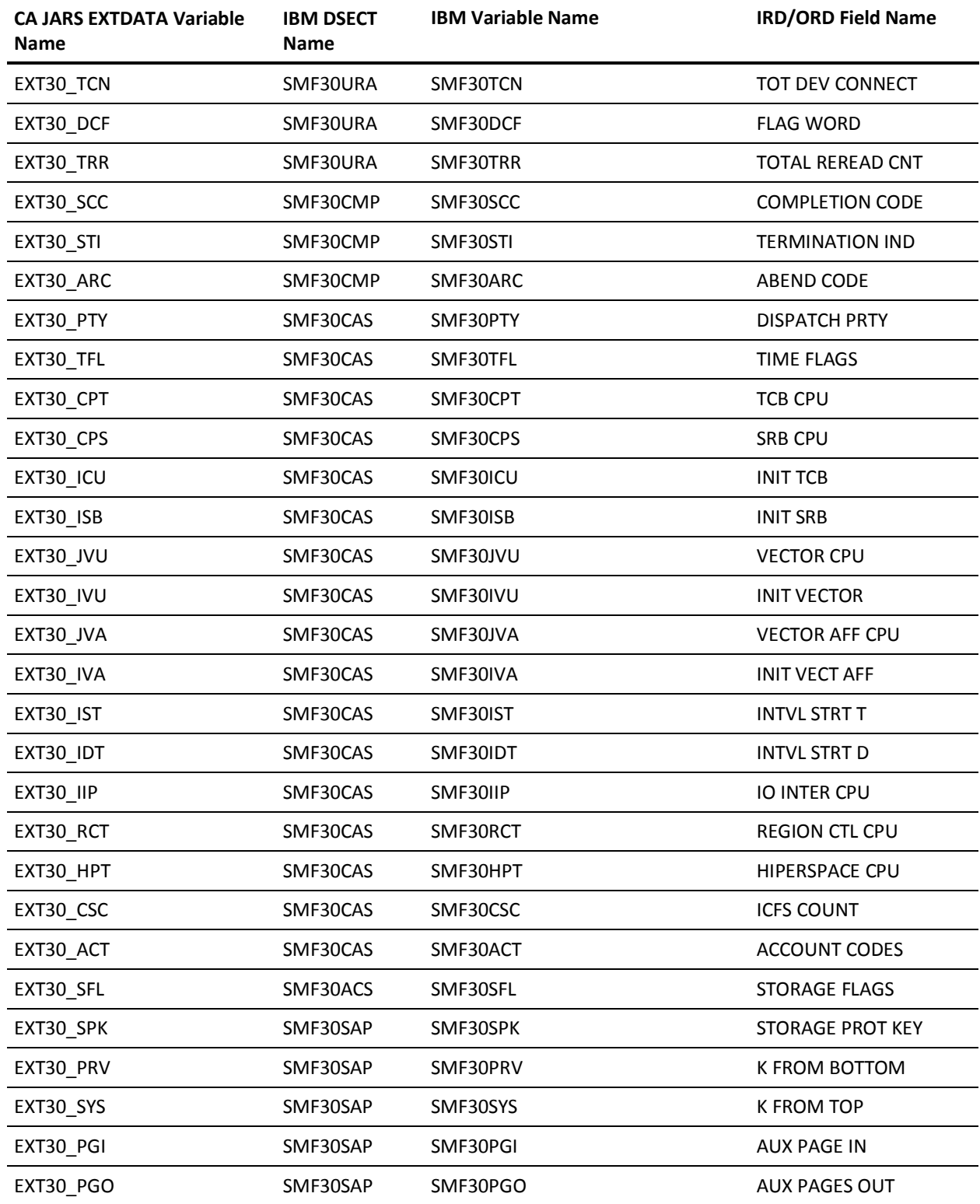

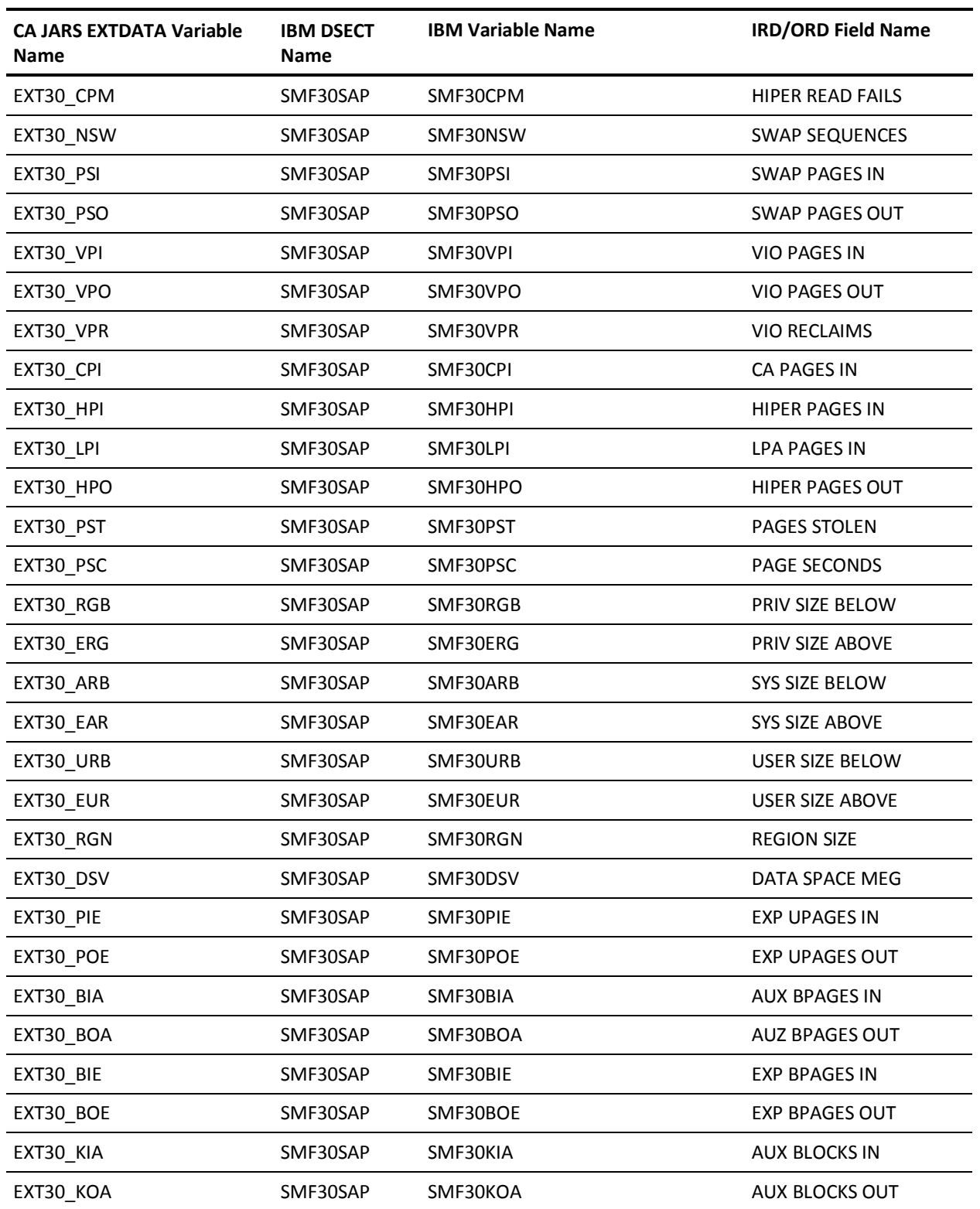

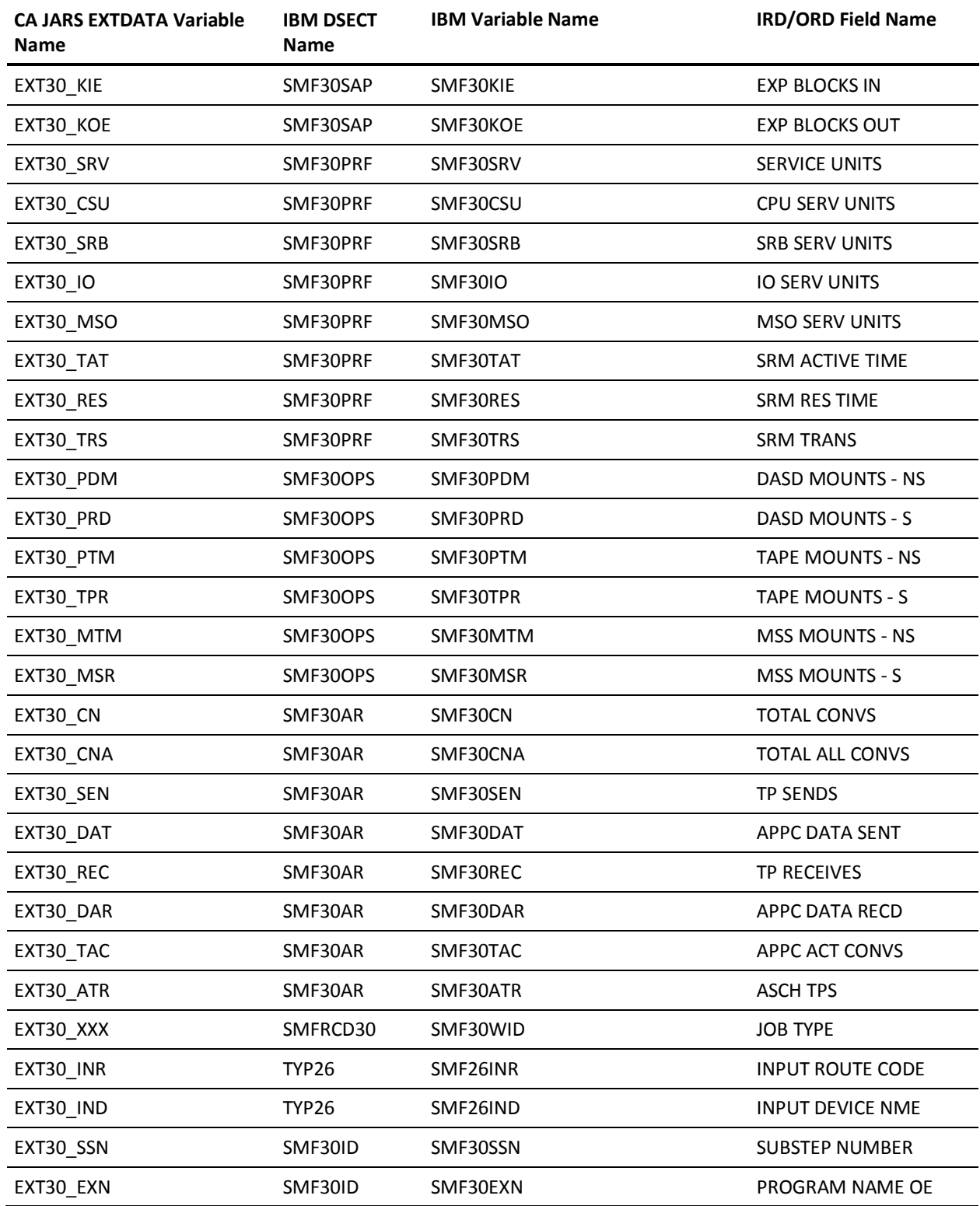

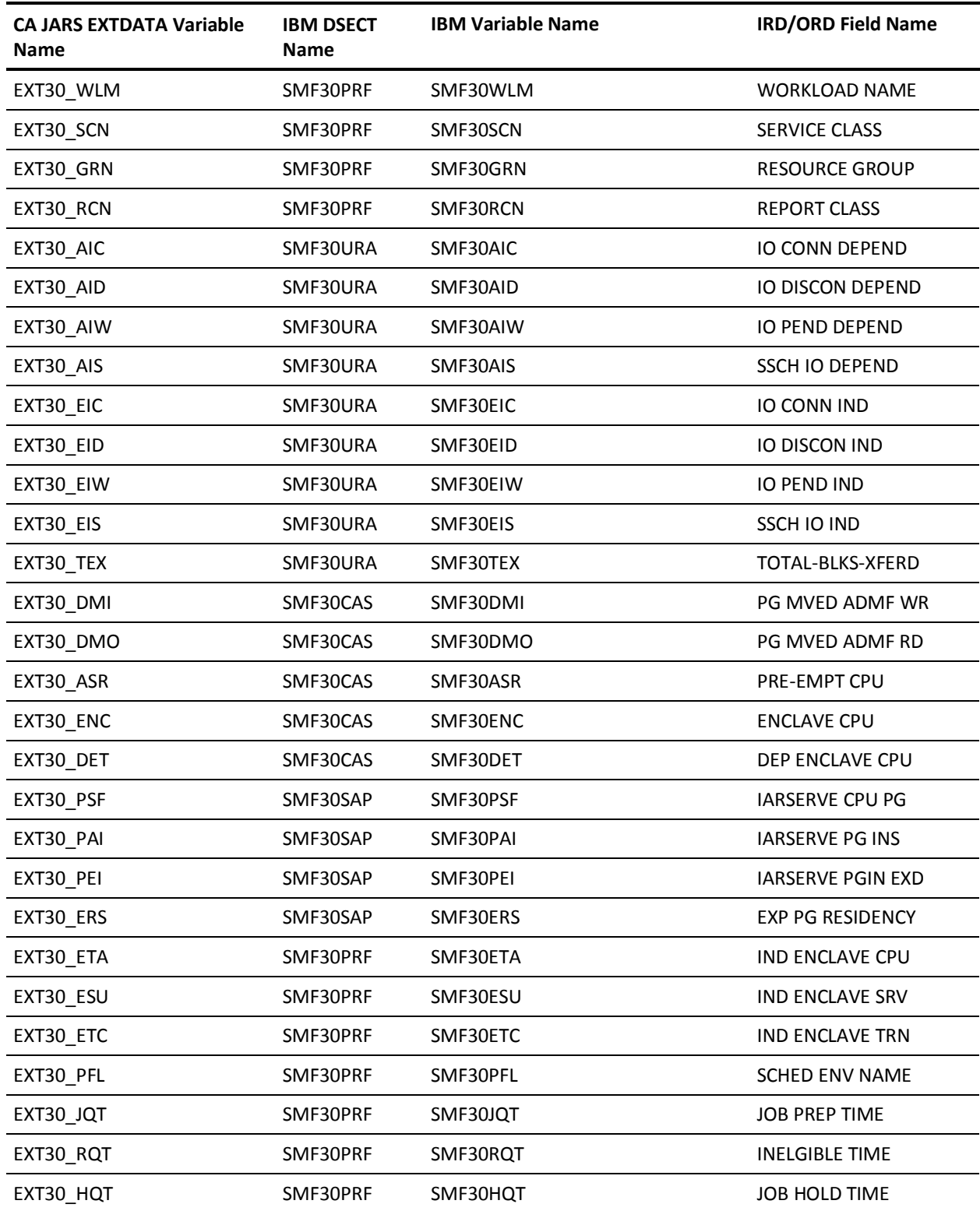

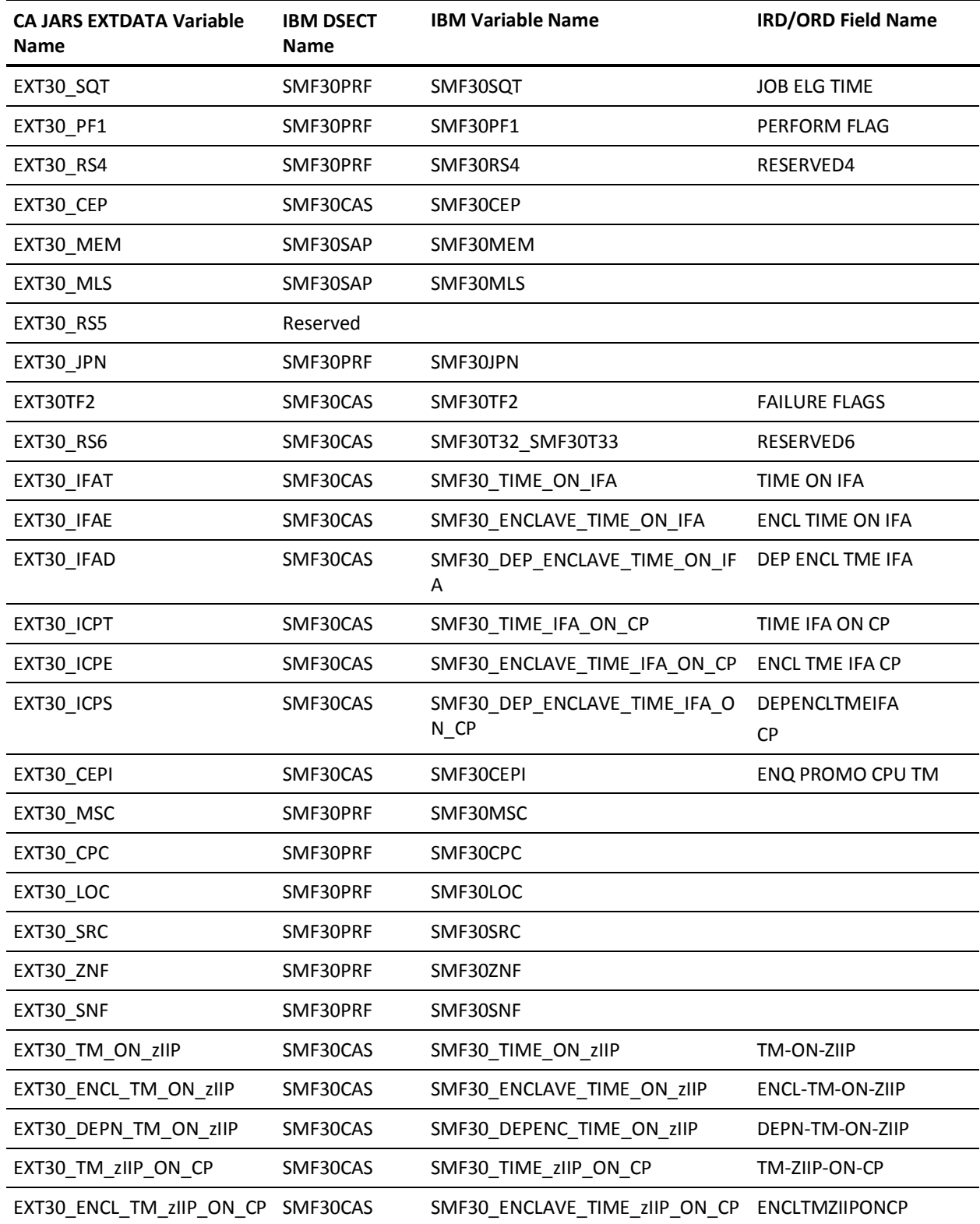

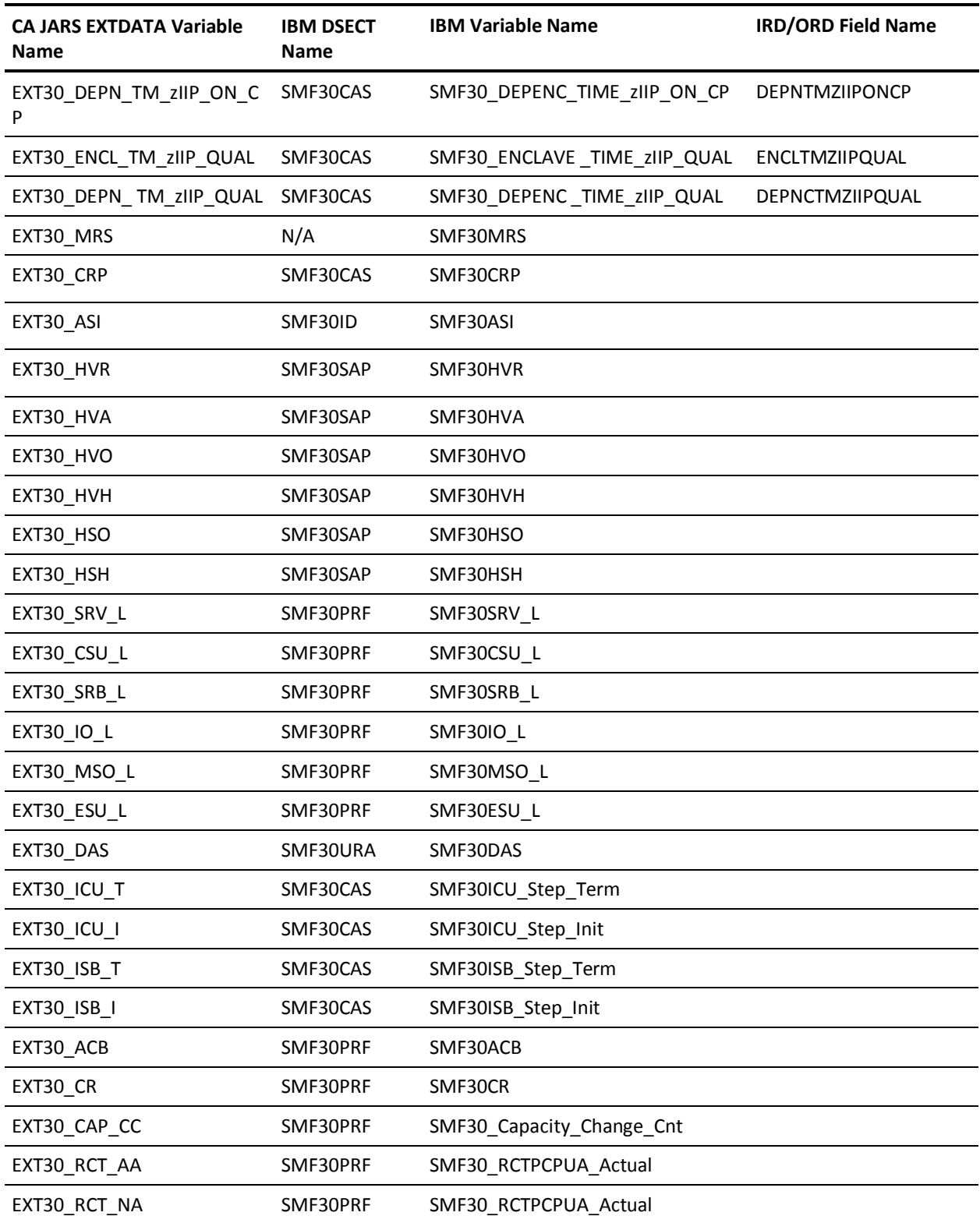

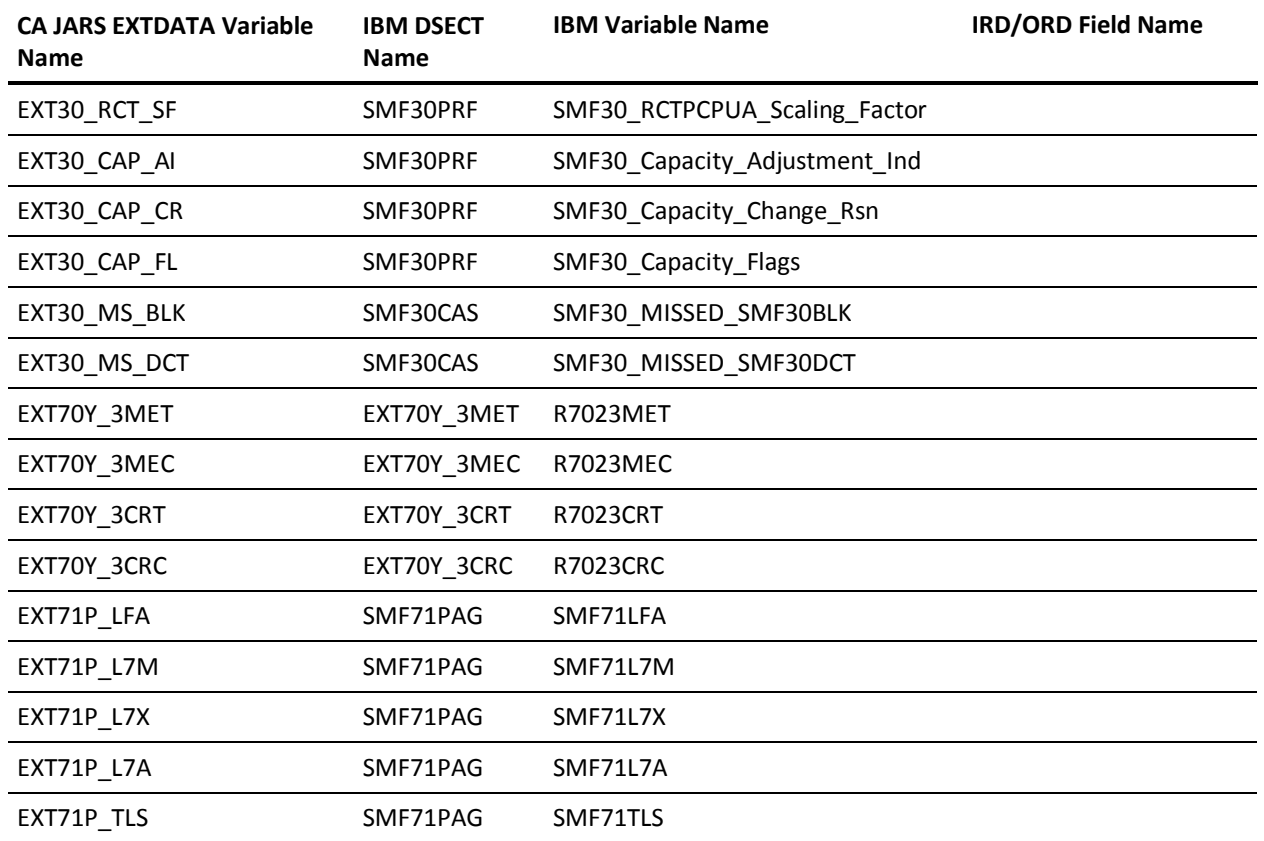

# **EXTDATA Record Types - SIEA**

The SIEA Record maps the EXTDATA record that summarizes ADABAS command resource utilization and performance. The origin of the records is the ADABAS Command Log (CLOG).

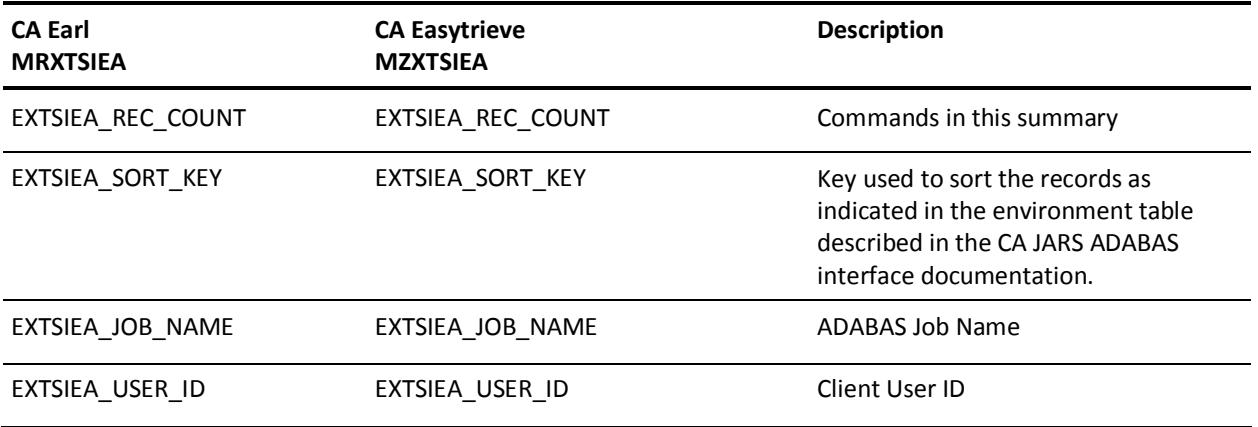

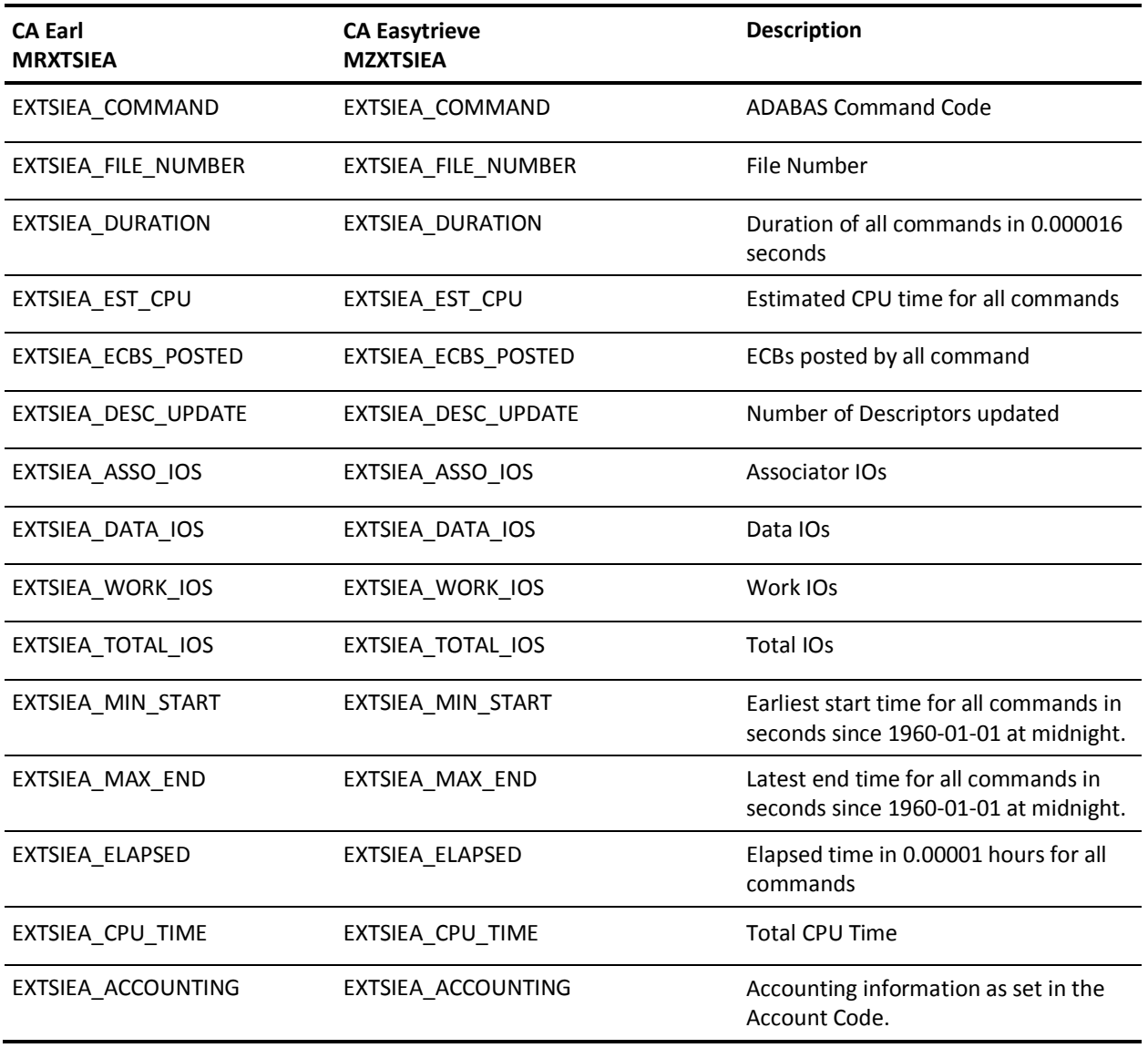

### **EXTDATA Record Types - SIED**

The SIED Record reports on commands processed by an CA Datacom/DB databse. The origin of the data is the Datacom Accounting Table.

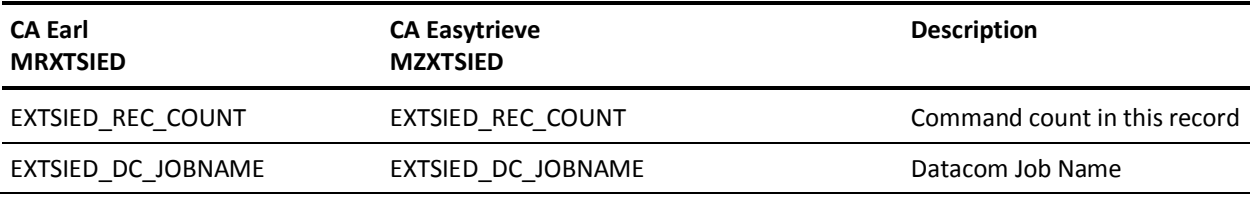

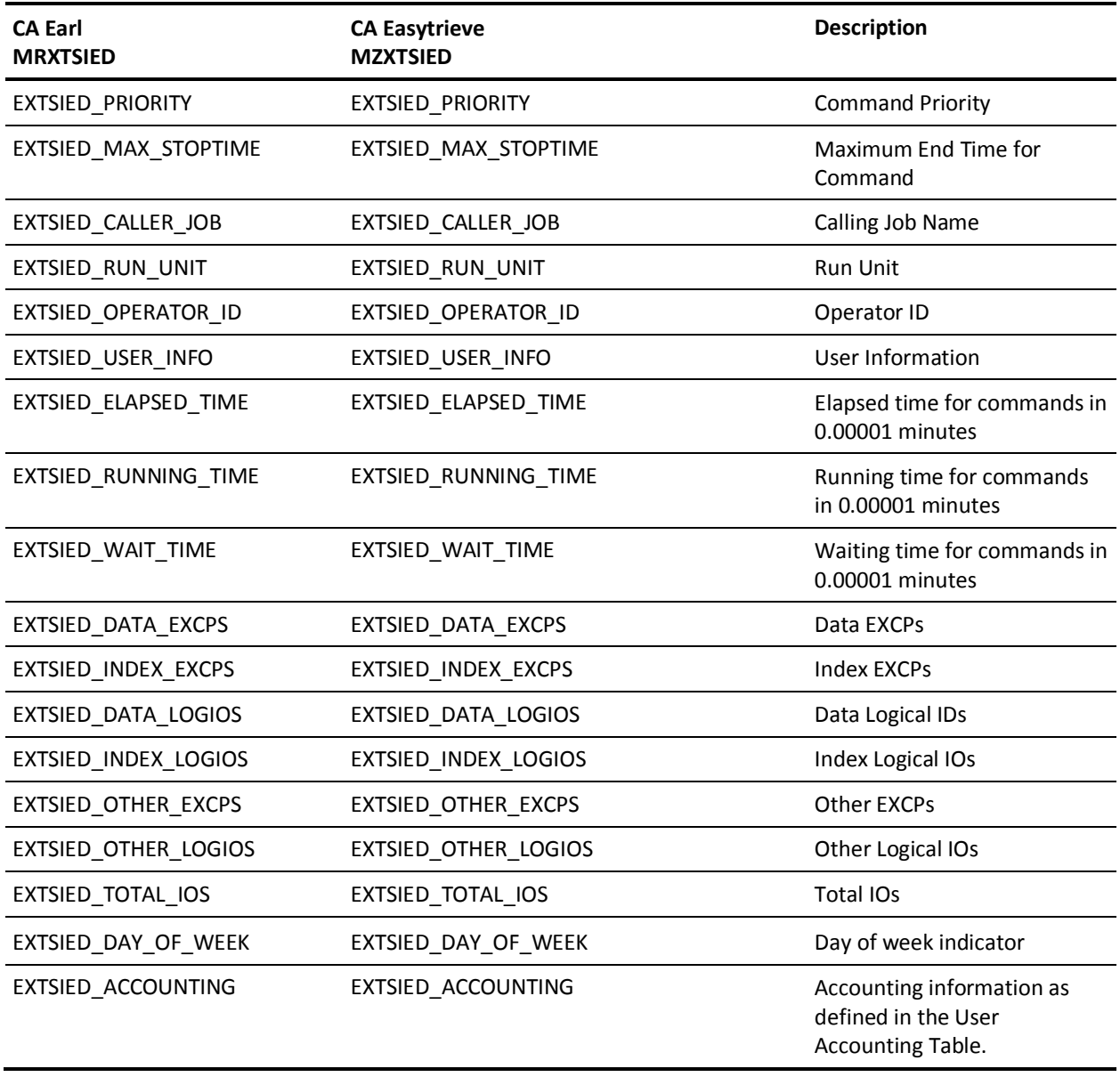

### **EXTDATA Record Types - SIEI**

The MRXTSIEI and MZXTSIEI record definitions define the EXTDATA records created by CA JARS from the IMS Interface program. IMS log records are input to the process. This produces a CA JARS history file, which may be used with the Report Writer, as well as an EXTDATA file.

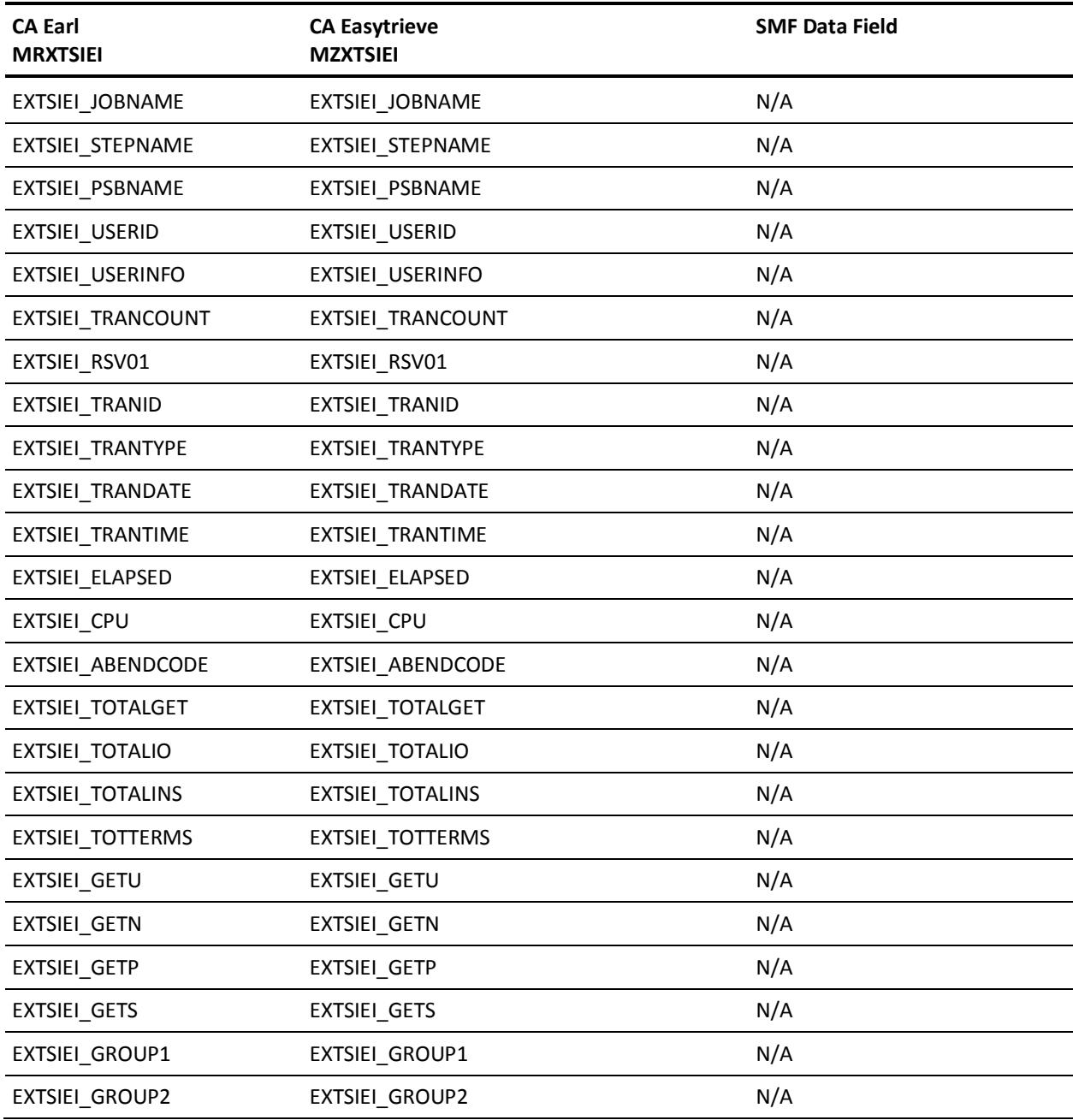

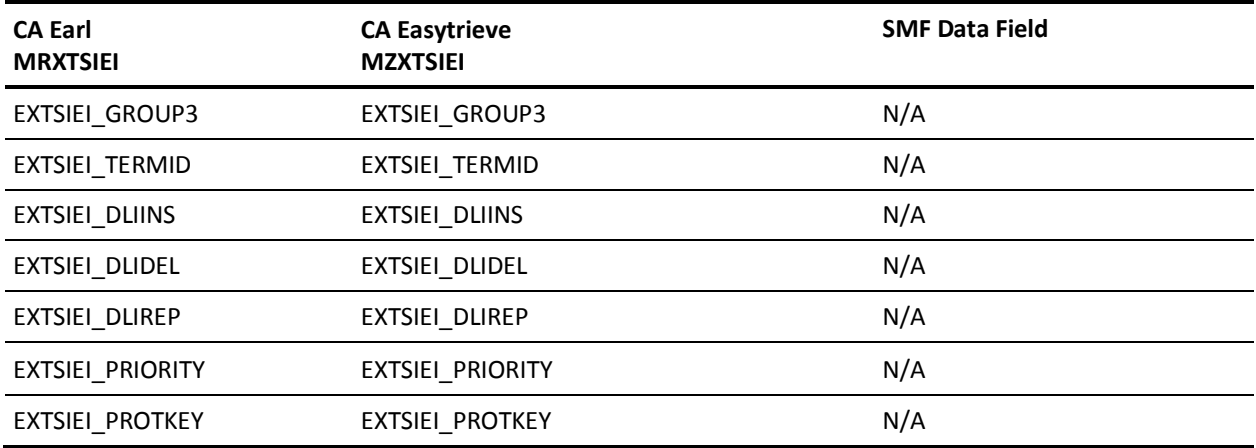

### **EXTDATA Record Types - SIEN**

The SIEN record reports on statistics from a single NetView session. The data is based upon the SMF Type 39 records, but the fields themselves are derivied from the record and are not necessarily based upon a given field in the Type 39 record.

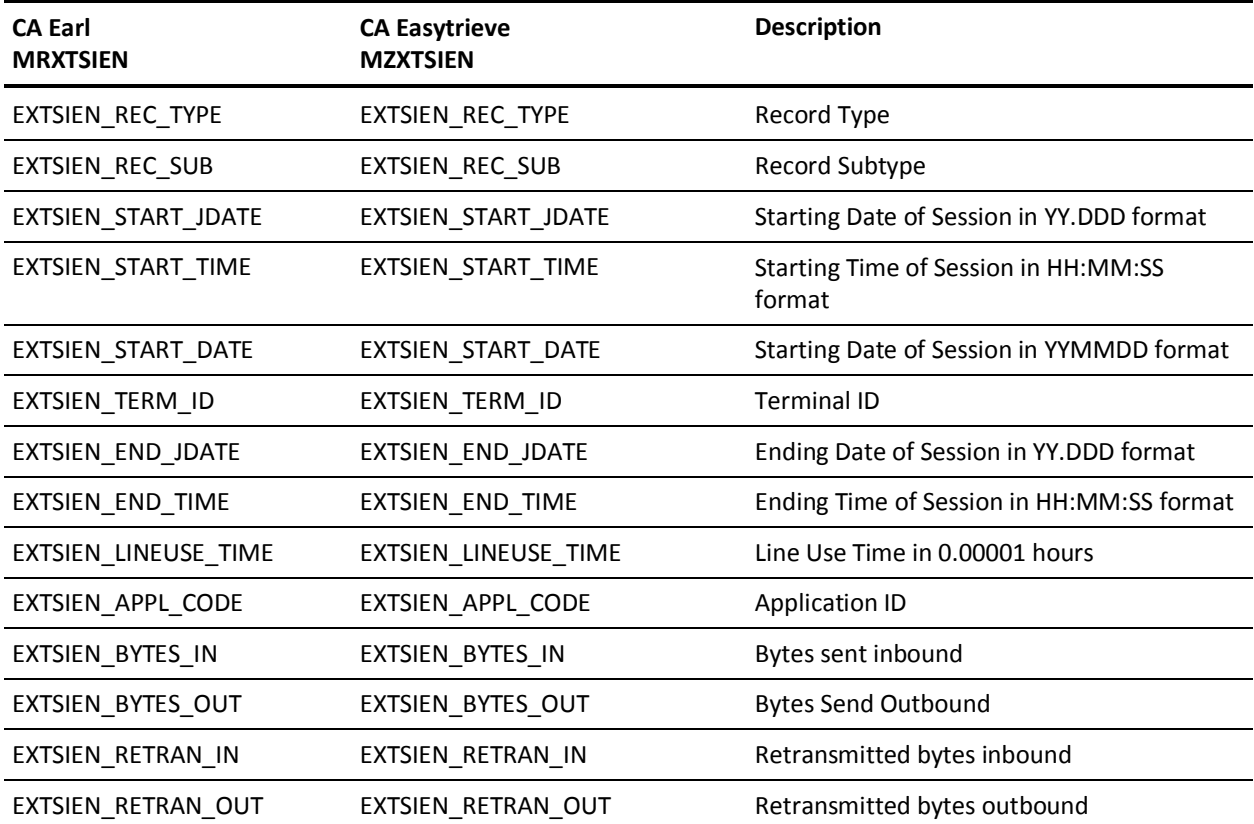

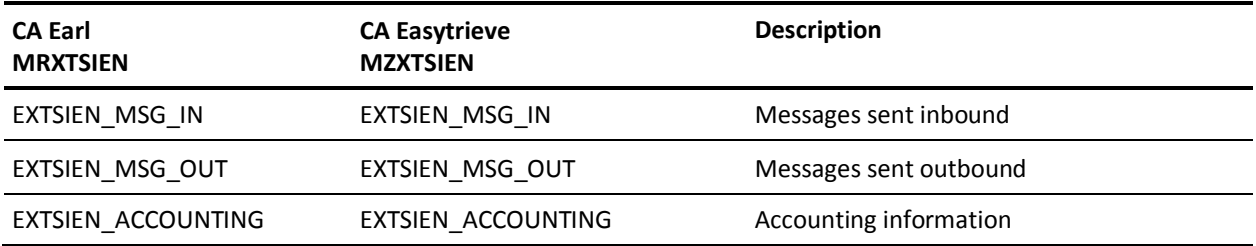

# **EXTDATA Record Types - SIER**

The SIER record reports on the resource utilization by a single CA Roscoe session.

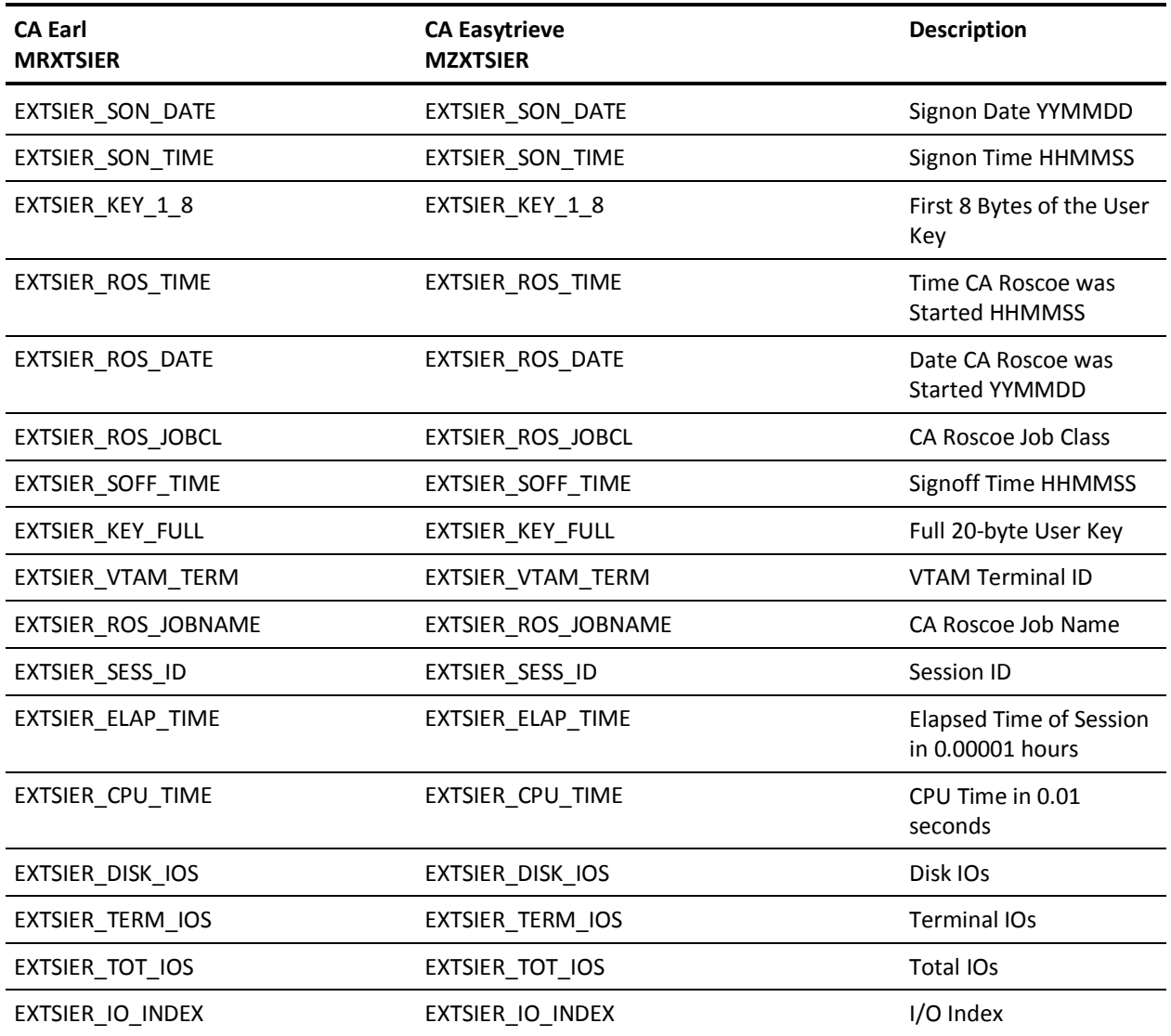

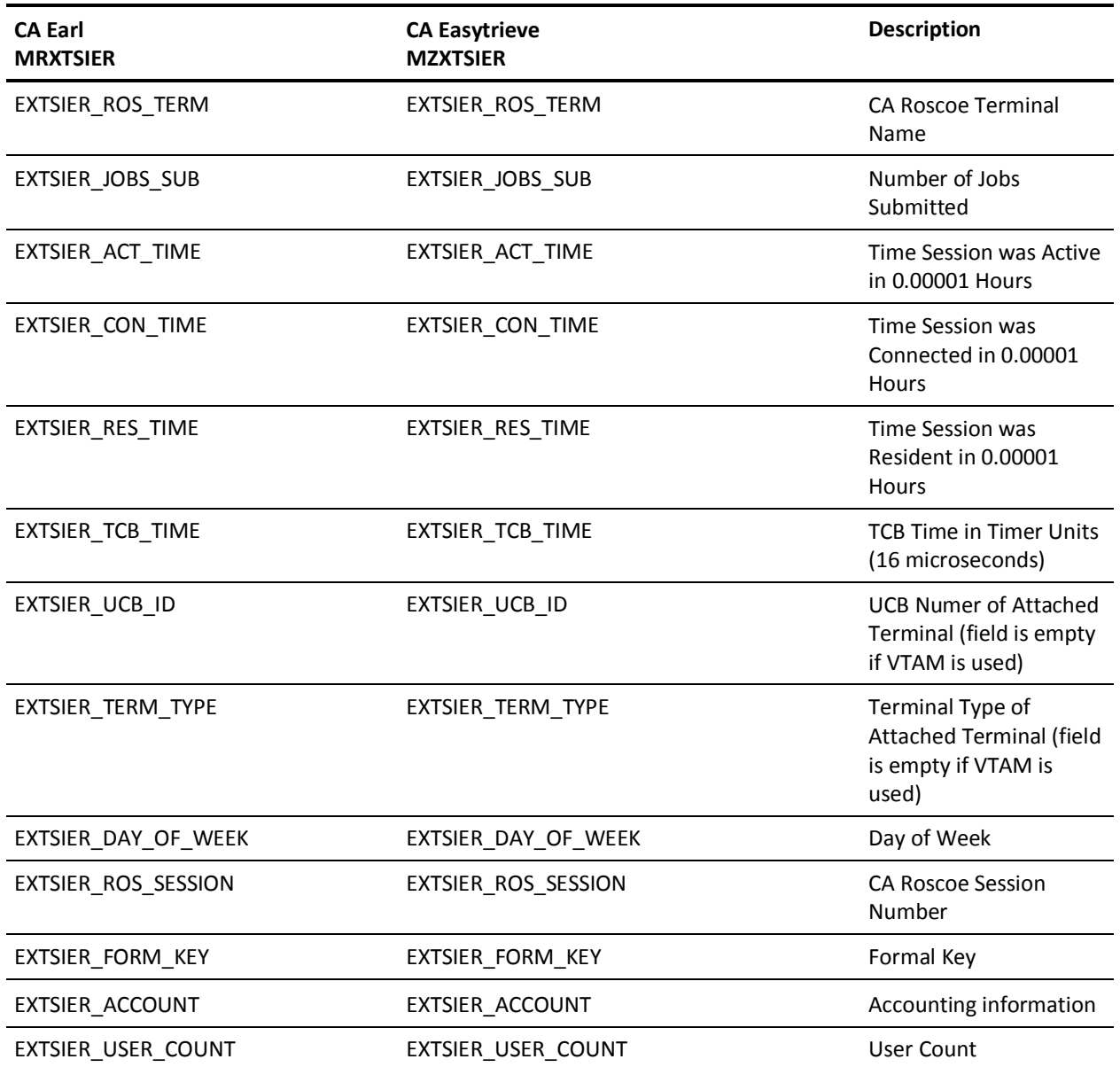

#### **EXTDATA Record Types - SIET**

The SIET record reports on the use of each volume in the tape catalog by slot, account, and other information. Each record has in it a creation date for a tape, as well as the billing date. The tape interface is designed to compute the amount of time a volume was used over an interval. In most cases the creation date will be before the billing date. Only if a tape was created during the interval being analyzed will the billing date not be the starting date of the interval. In all cases, the billing interval starts at midnight on the billing date.

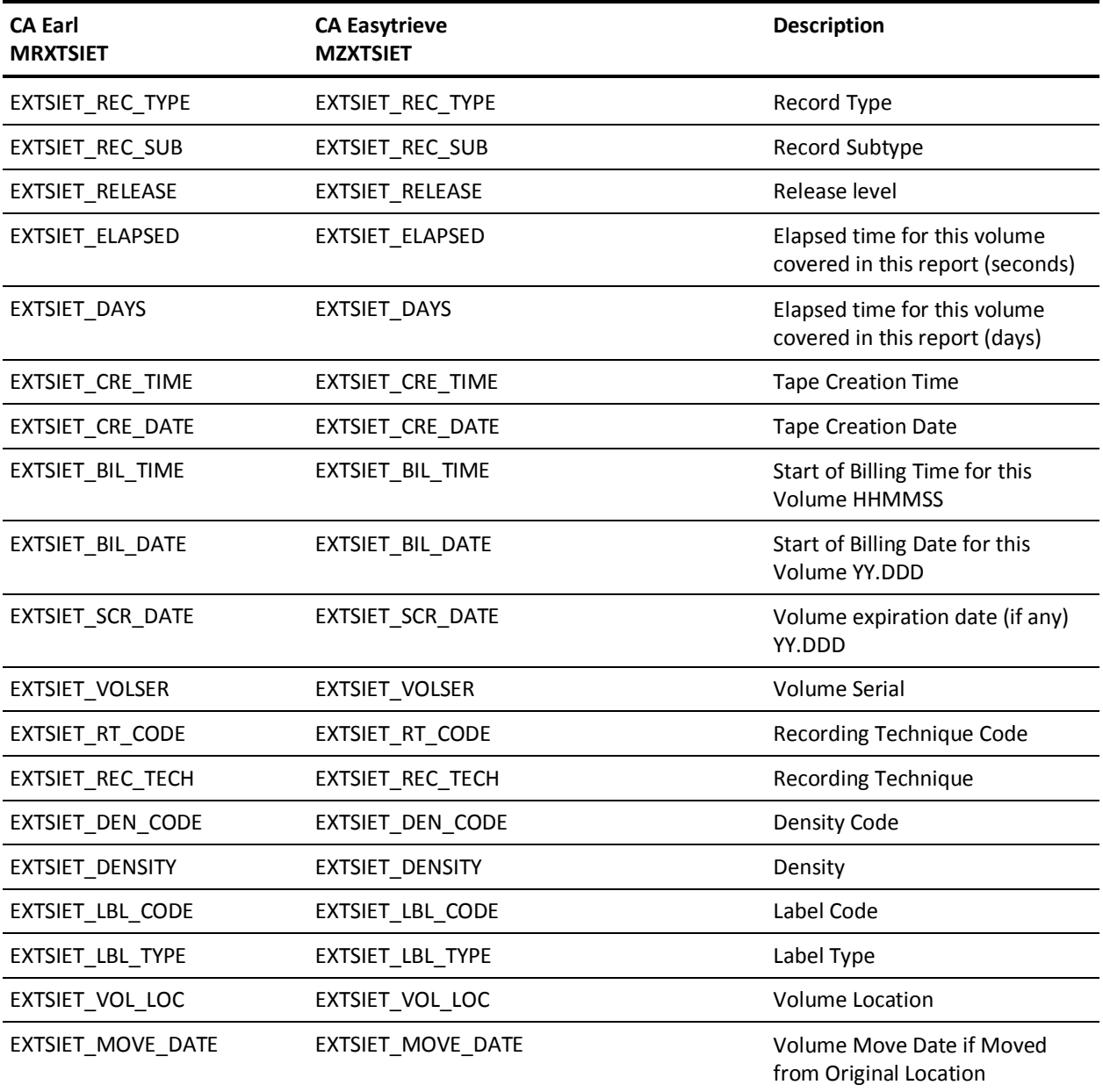

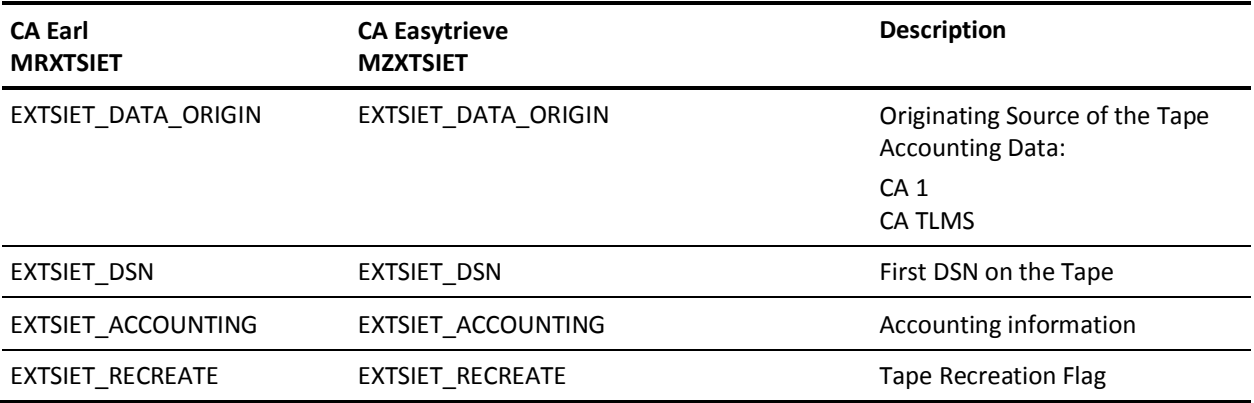

# **EXTDATA Record Types - SIEX**

The SIEX record reports on VM external communications via TCP/IP, CTCA, or IUCV/APPC.

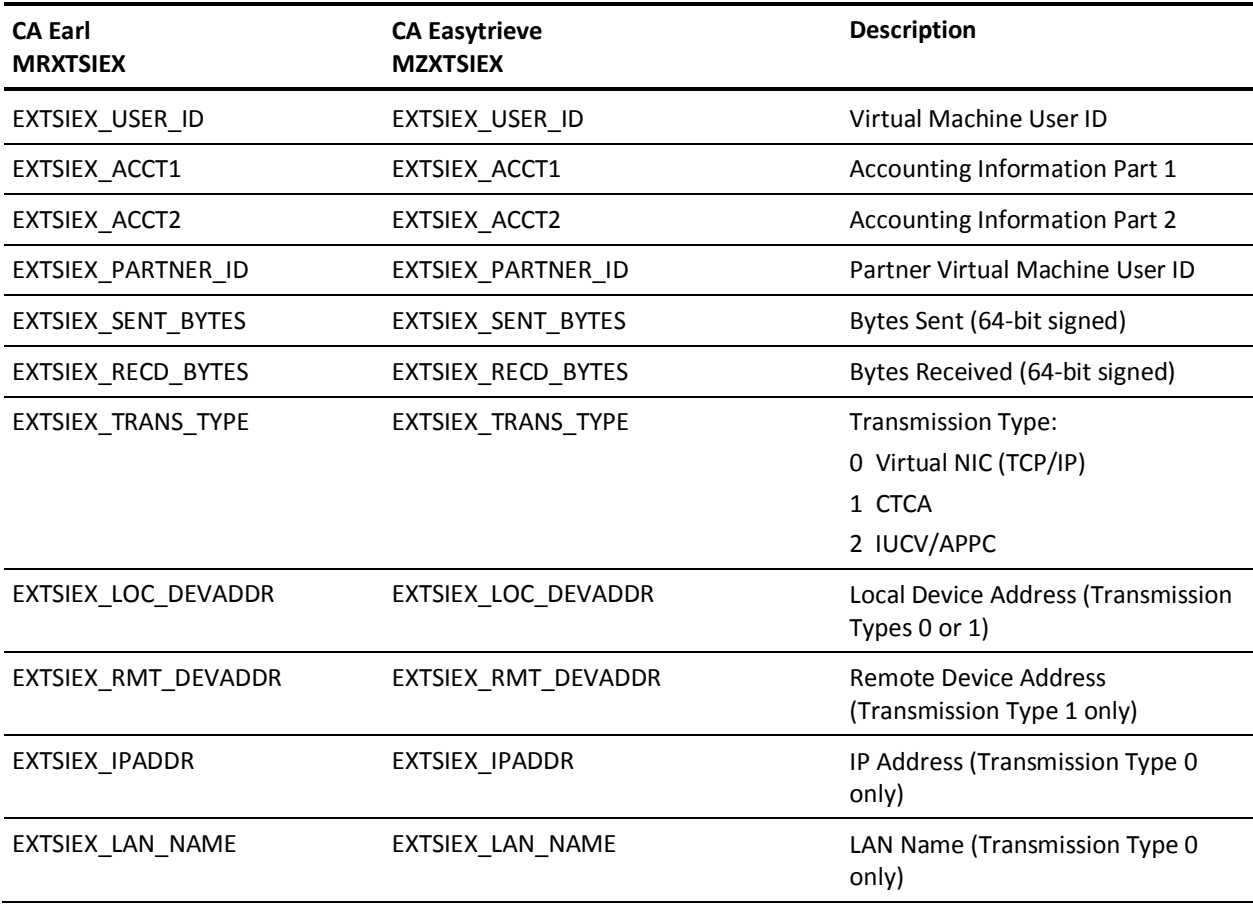

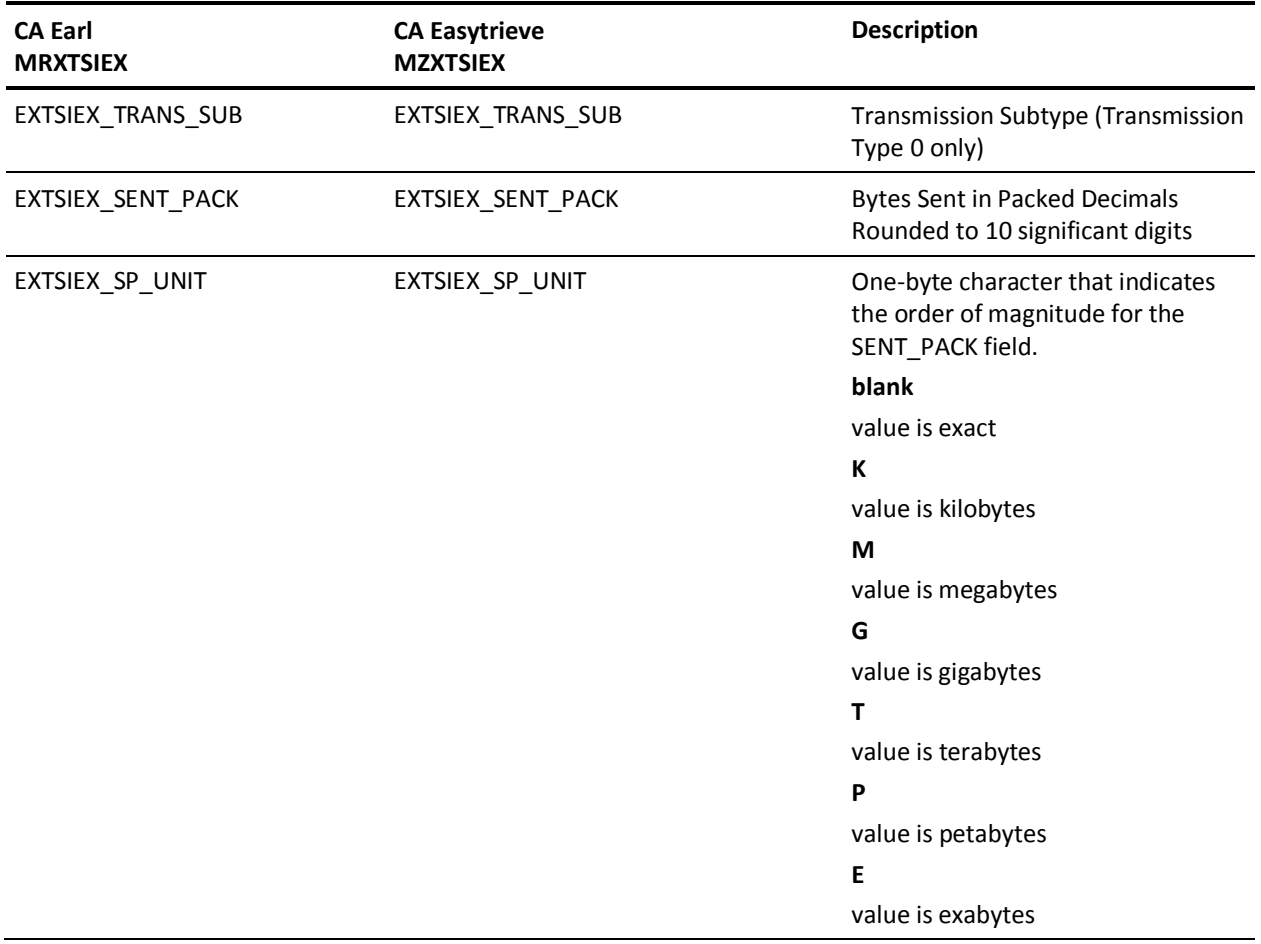

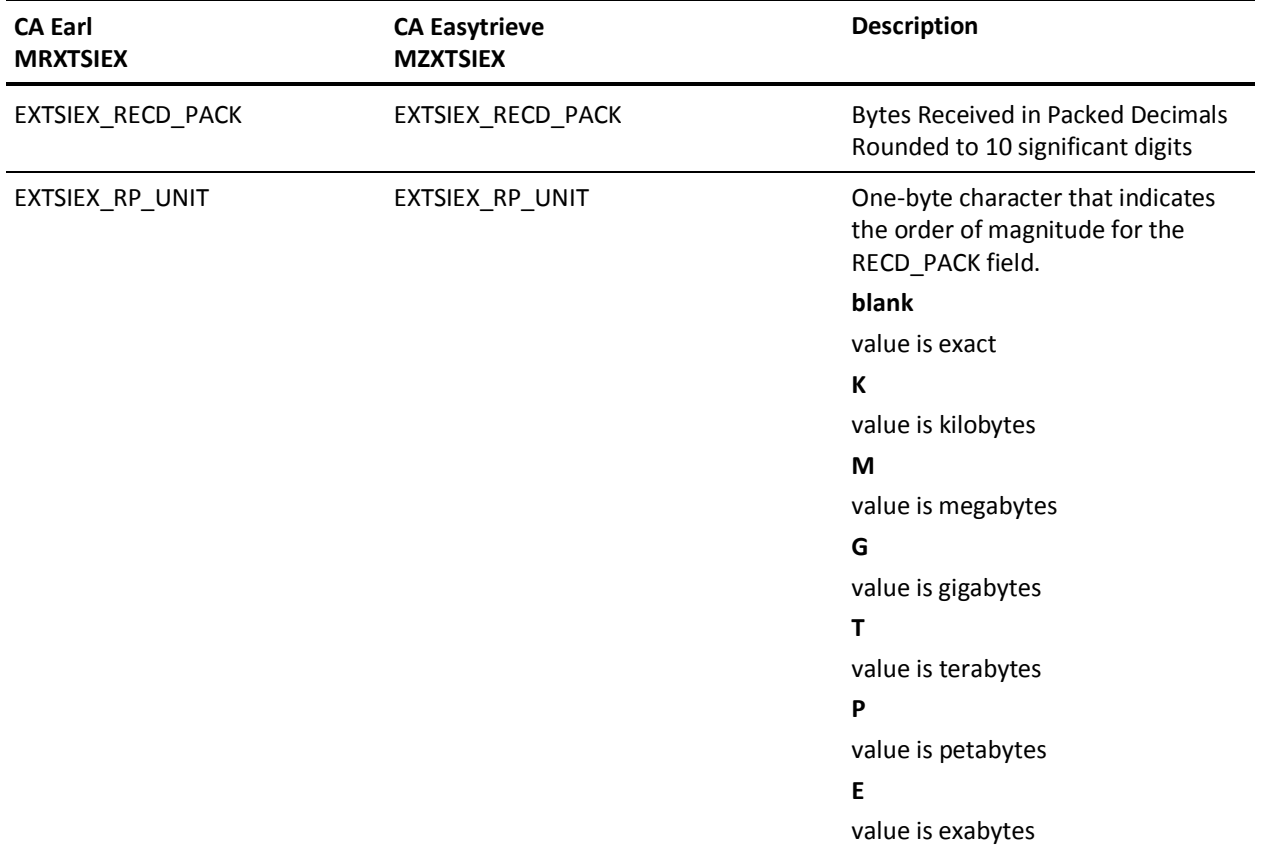

#### **EXTDATA Record Types - SIEZ**

The SIEZ record reports statistics from a zVM session. A zVM session is identified as all the accounting records that match these four fields:

- User ID
- Account Number
- Logoff Date
- Logoff Time

Each zVM session can generate multiple accounting records of types 1, 2, and 3. zVM 5.3 type 1 "continuation" records offer a detailed view of each special processor attached to the virtual machine: zIIP, zAAP, IFL, and CF. (The continuation records contain CPU use fields only. The other resource use fields are blank.)

CA JARS summarizes these accounting records into a single SIEZ EXTDATA record. Each numeric field in the SIEZ record, with the exception of the CP matrix, is the sum of all the measures from each of the accounting records generated by the session. A CPU-by-CPU breakdown of CP use is included in the SIEZ record as a matrix of values identified by real CP addresses. See sample report EZXTZ002 in the Reports *Guide* for an example of how to format the matrix.

This table contains the record layout. For more information, see "The VM Interface" in the *Interfaces Guide.* To help you identify the accounting record fields, see the information on the columns in the virtual accounting records in the chapter entitled, "Accounting Record Formats" in *z/VM CP Planning and Administration version 5 release 3* (SC24-6083). You can also review the information on the Virtual Machine Definition Block (VMDBK), which does not map the accounting records but describes the source of many VM accounting record fields.

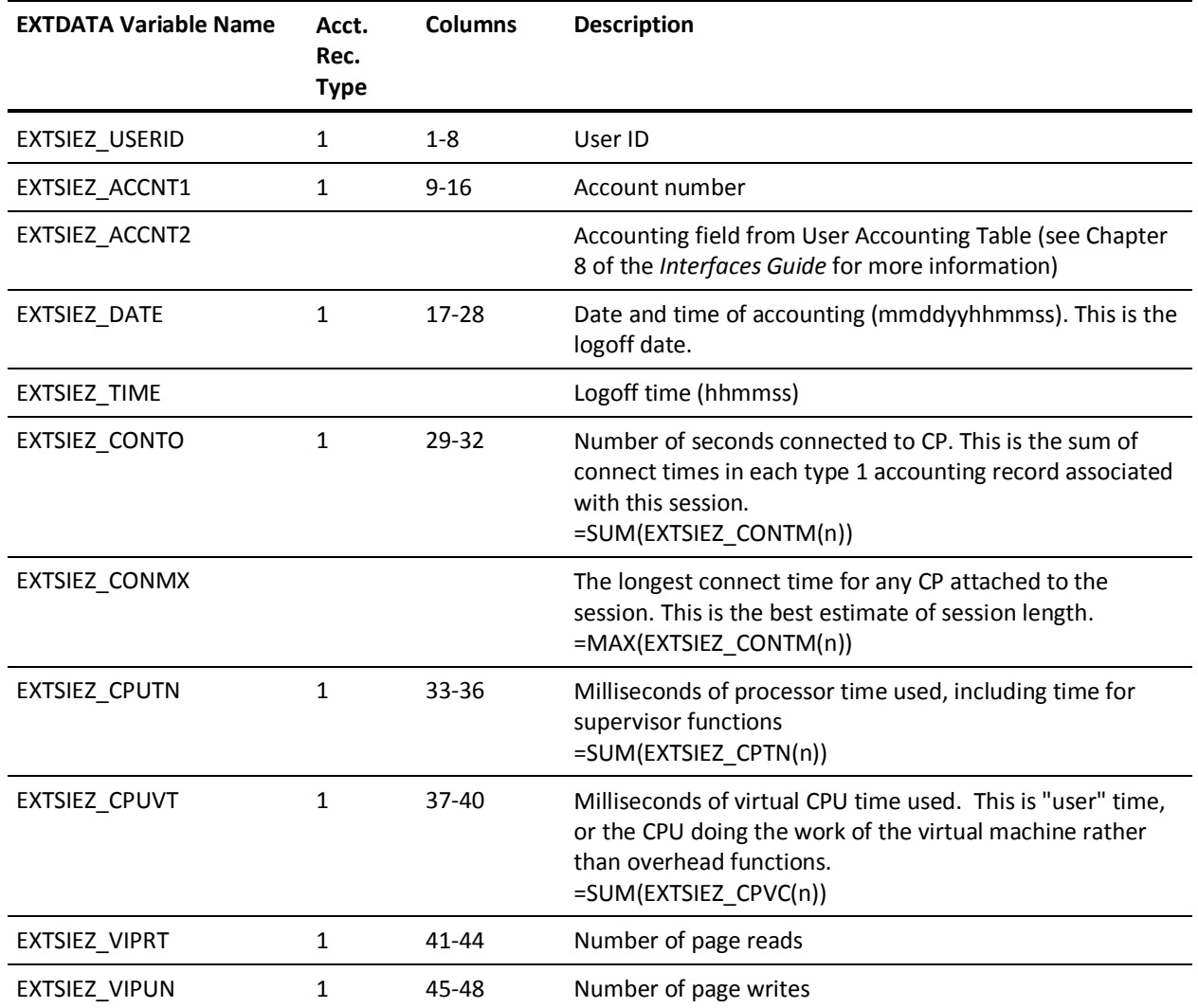

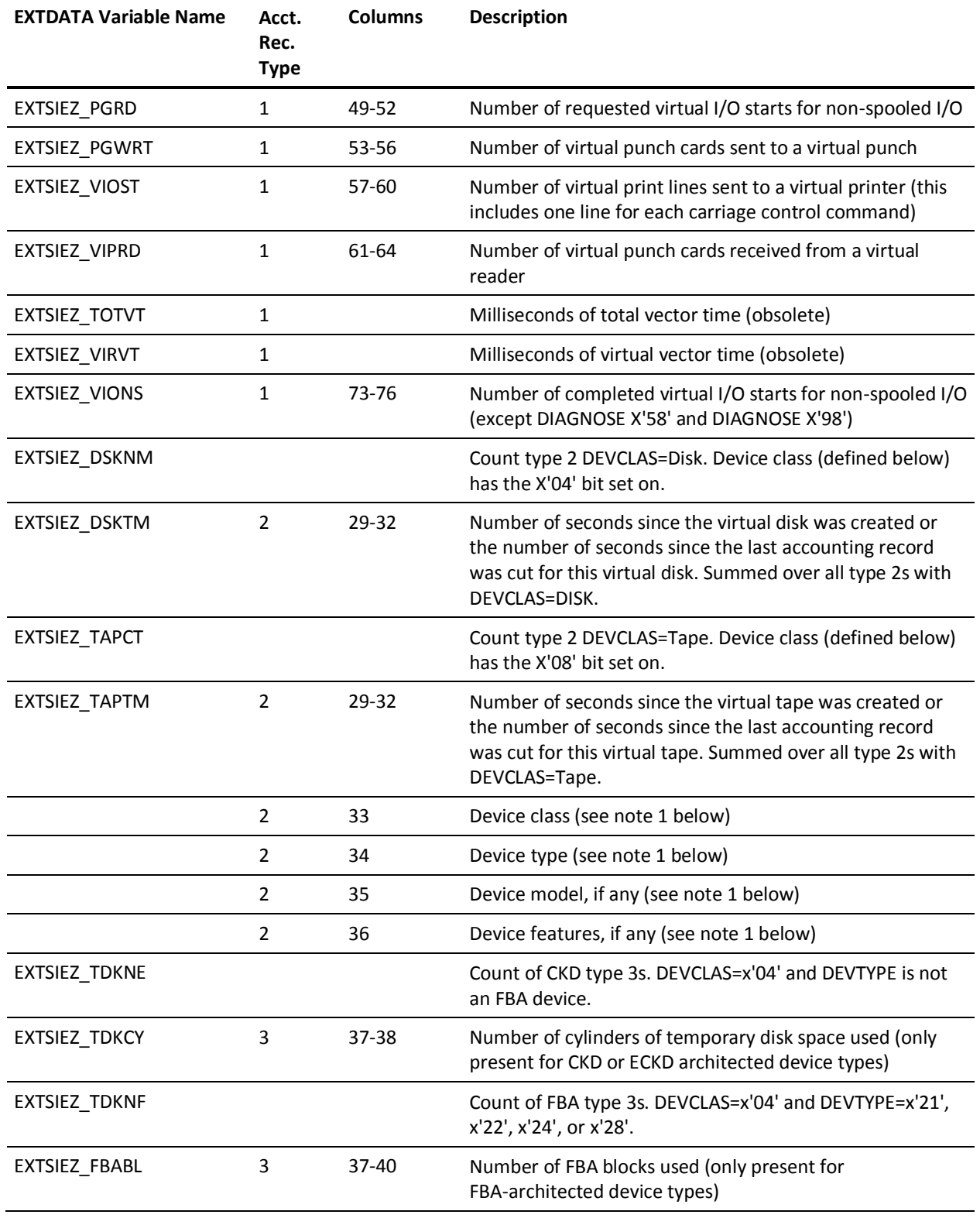

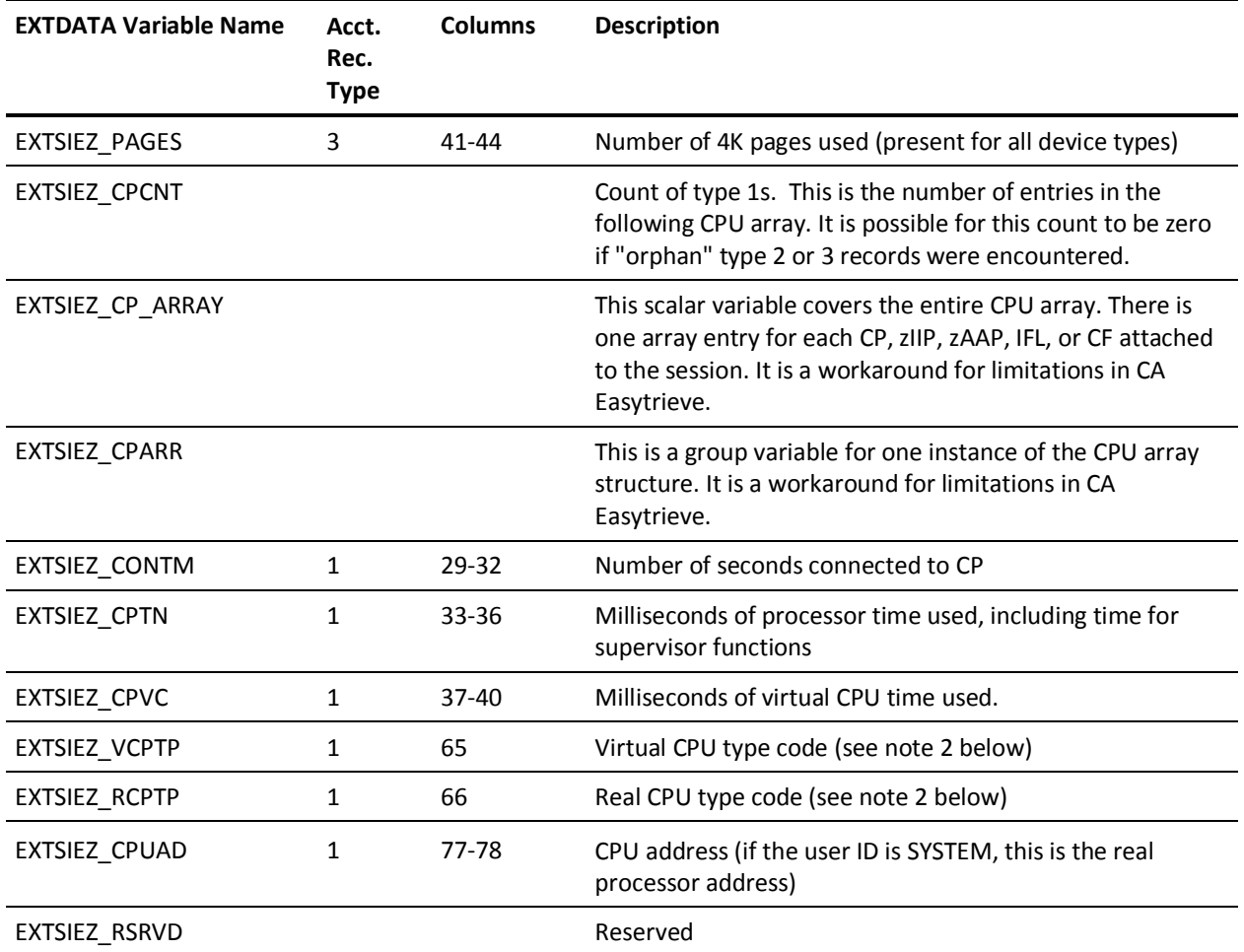

Notes:

- 1. For more information on device class, device type, device model and device features, see Appendix F, "Device Class and Type Codes" in *z/VM CP Planning and Administration, Version 5, Release 3* (SC24-6083).
- 2. For zIIP and zAAP processors, these fields can be exploited to determine the actual and potential use of special processors. See sample report EZXTV002 for more information.

### **EXTDATA Record Types - SIO, SIOI, SIOX**

The MRXT30IO and MZXT30IO record definitions define the EXTDATA records created by CA JARS from the following Common Address Space Work SMF records:

**SIO**

SMF record 30, subtype 5

**SIOI**

SMF record 30, subtype 2/3

**SIOX**

SMF record 30, subtype 4

This EXTDATA record can be used for accounting and chargeback. Its associated IRD/ORD is JIO. The IRD/ORD field names are in the table below.

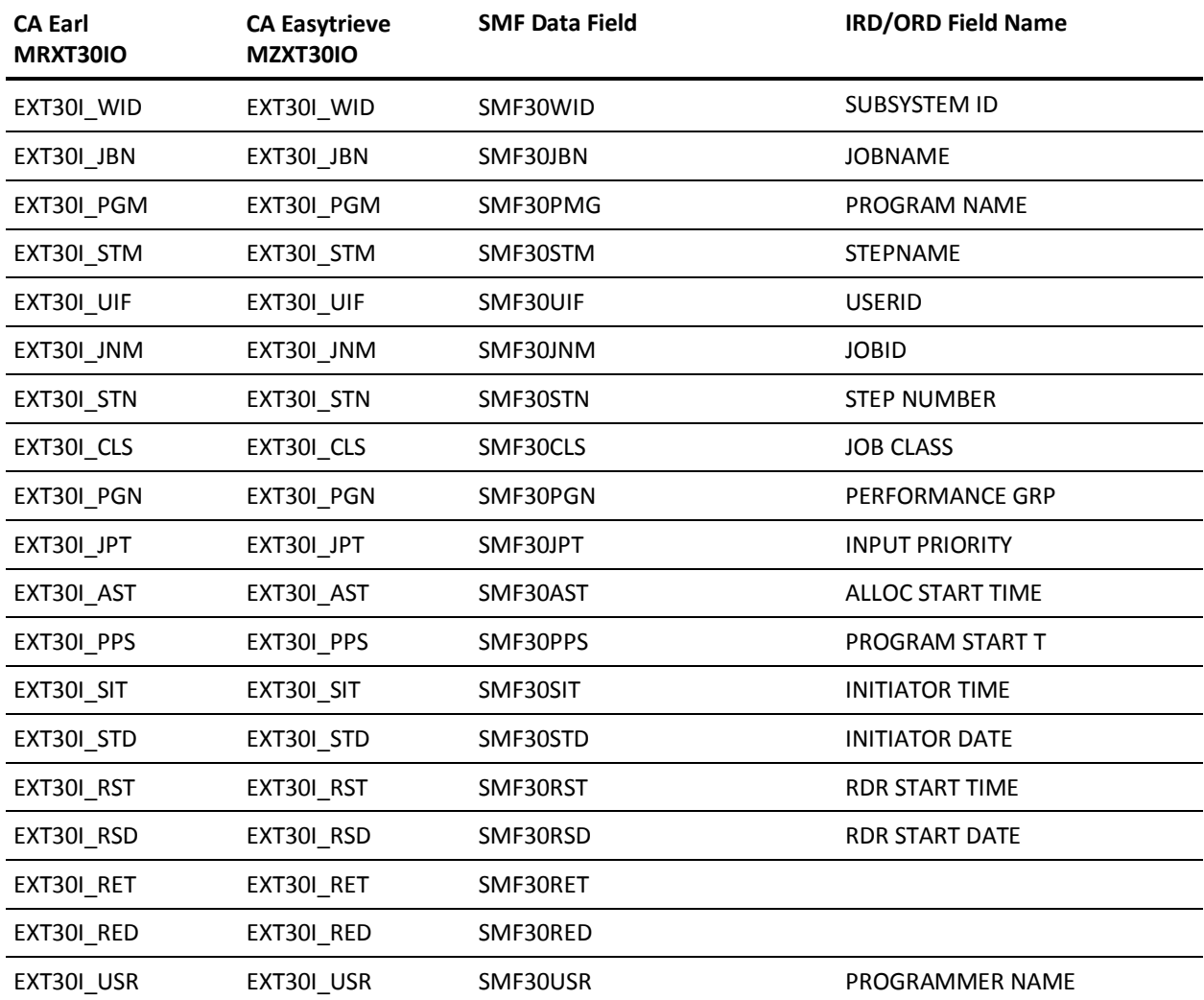

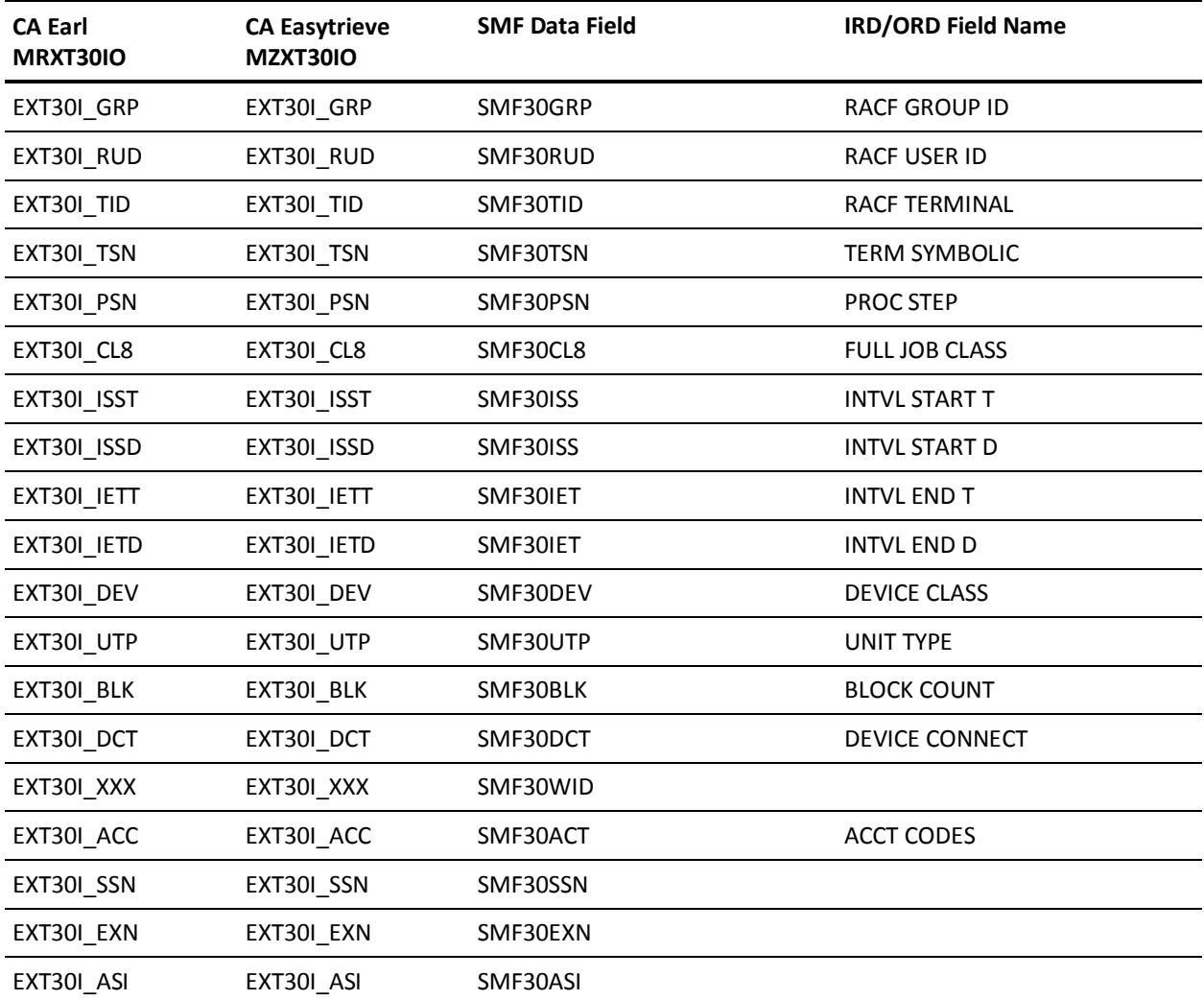

# **EXTDATA Record Type - SWCF**

The MRXT1031 and MZXT1031 record definitions define the EXTDATA records created by CA JARS from SMF record 103, subtype 1, Websphere Configuration record.

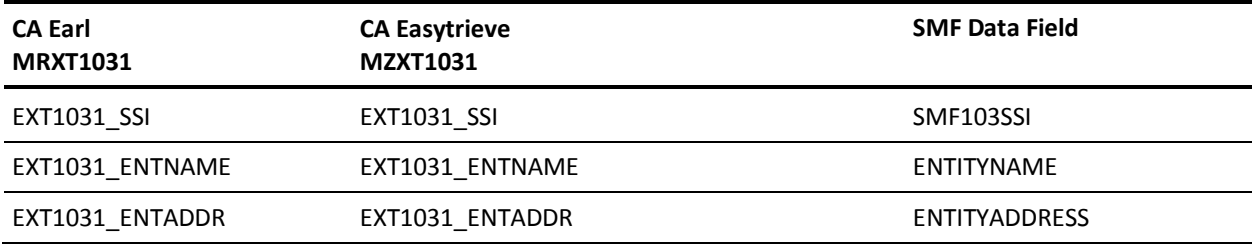

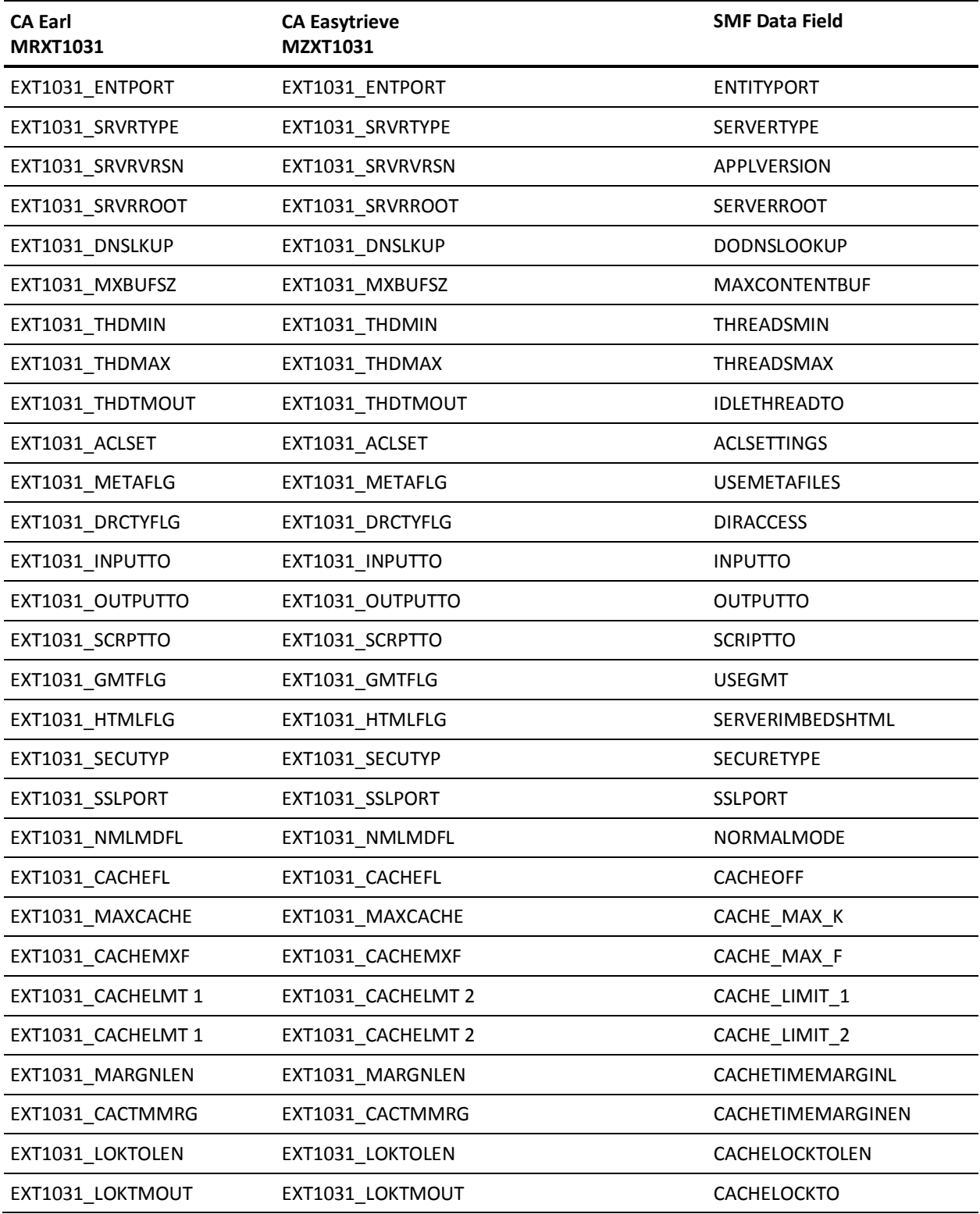

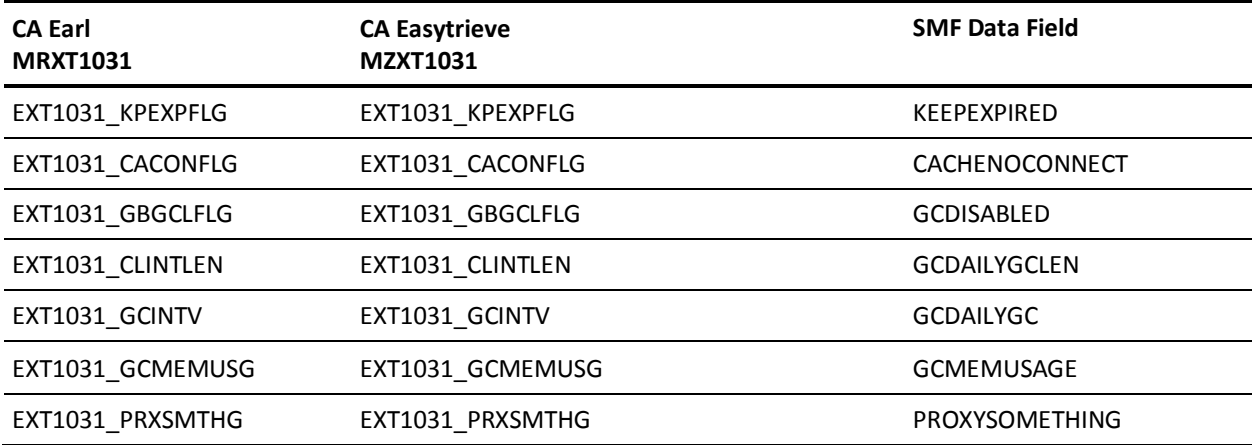

# **EXTDATA Record Type - SWCI**

The MRXT120C and MZXT120C record definitions define the EXTDATA records created by CA JARS from SMF record 120, subtype 4, Websphere Container Interval record.

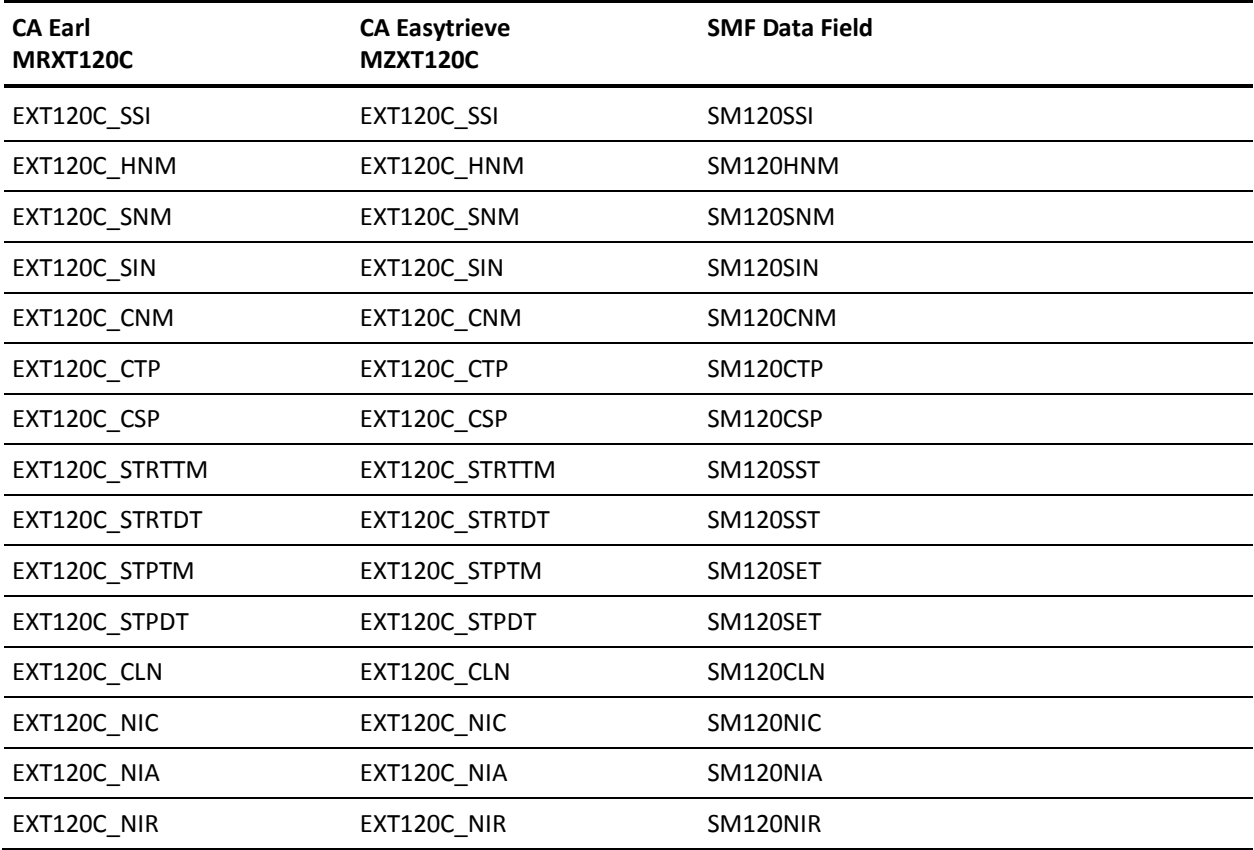

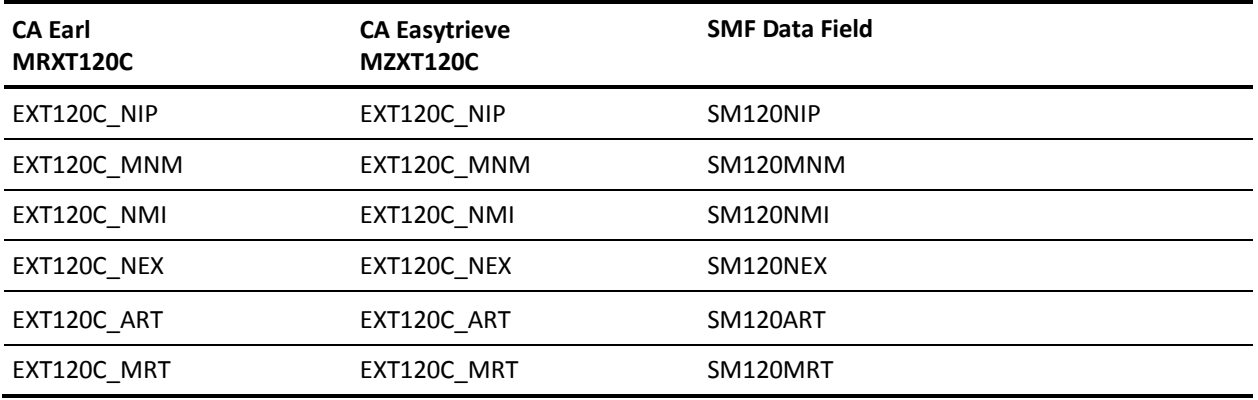

#### **EXTDATA Record Type - SWJA**

The MRXT120L and MZXT120L record definitions define the EXTDATA records created by CA JARS from SMF record 120, subtype 5, Websphere J2EE Container Activity record.

For a description of the SMF data fields listed in the following tables, see the IBM WebSphere documents at this website:

http://publib.boulder.ibm.com/infocenter/wasinfo/v6r0/index.jsp

Open the document "Websphere Application Server (z/OS) Version 6.0." The SMF Type 120 record is documented in detail in the chapter entitled "Reference." A site search for the keyword "SMF" will also find relevant chapters.

Additional information on the contents of SMF Type 120 records can be found by assembling the SMF mapping macro &WebspherePrefix.SBBOMAC(BBOOS120) as in this example:

RECMAP DSECT BBOOS120 , END

**Note:** Certain WebSphere 6.0 fields are 64-bit binary format. Sixty-four bit binary is fully supported in CA JARS, but not in CA Easytrieve or CA Earl. The CA Easytrieve mapping macro MZXT120L, supplied with CA JARS, maps only the last 32 bits of 64-bit fields. This will be corrected when CA Easytrieve is changed to support 64-bit binary fields.

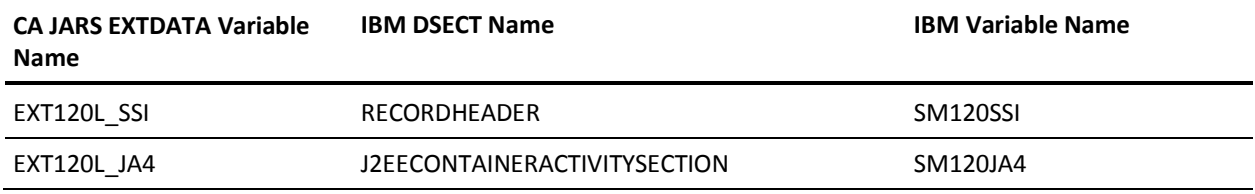

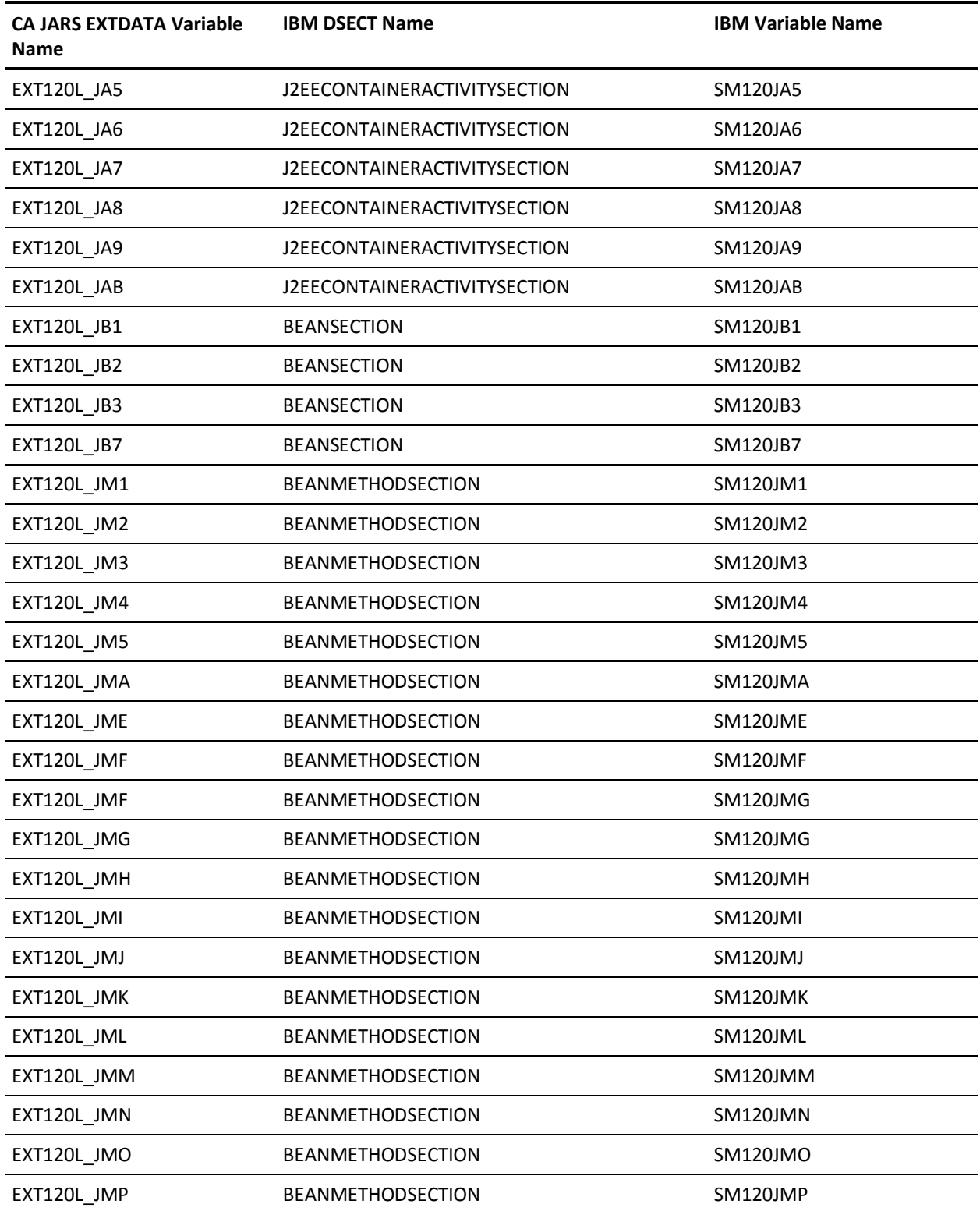

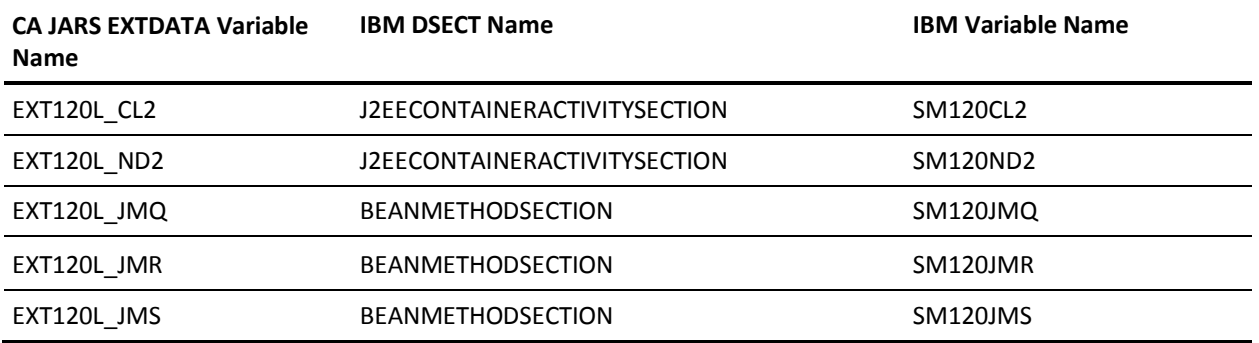

#### **EXTDATA Record Type - SWJI**

The MRXT120D and MZXT120D record definitions define the EXTDATA records created by CA JARS from SMF record 120, subtype 6, Websphere J2EE Container Interval record.

For a description of the SMF data fields listed in the following tables, see the IBM WebSphere documents at this website:

http://publib.boulder.ibm.com/infocenter/wasinfo/v6r0/index.jsp

**Note:** Certain WebSphere 6.0 fields are 64-bit binary format. 64-bit binary is fully supported in CA JARS, but is not supported in CA Easytrieve or CA Earl. The CA Easytrieve mapping macro MZXT120A supplied with CA JARS maps only the last 32 bits of 64-bit fields. This will be corrected when CA Easytrieve is changed to support 64-bit binary fields.

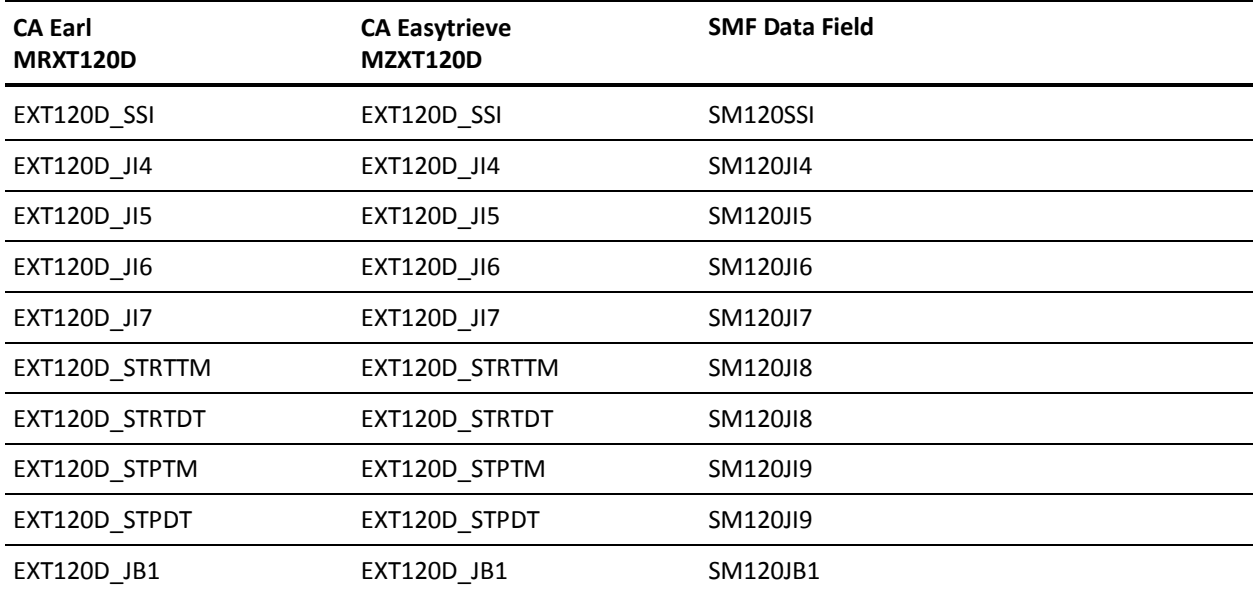

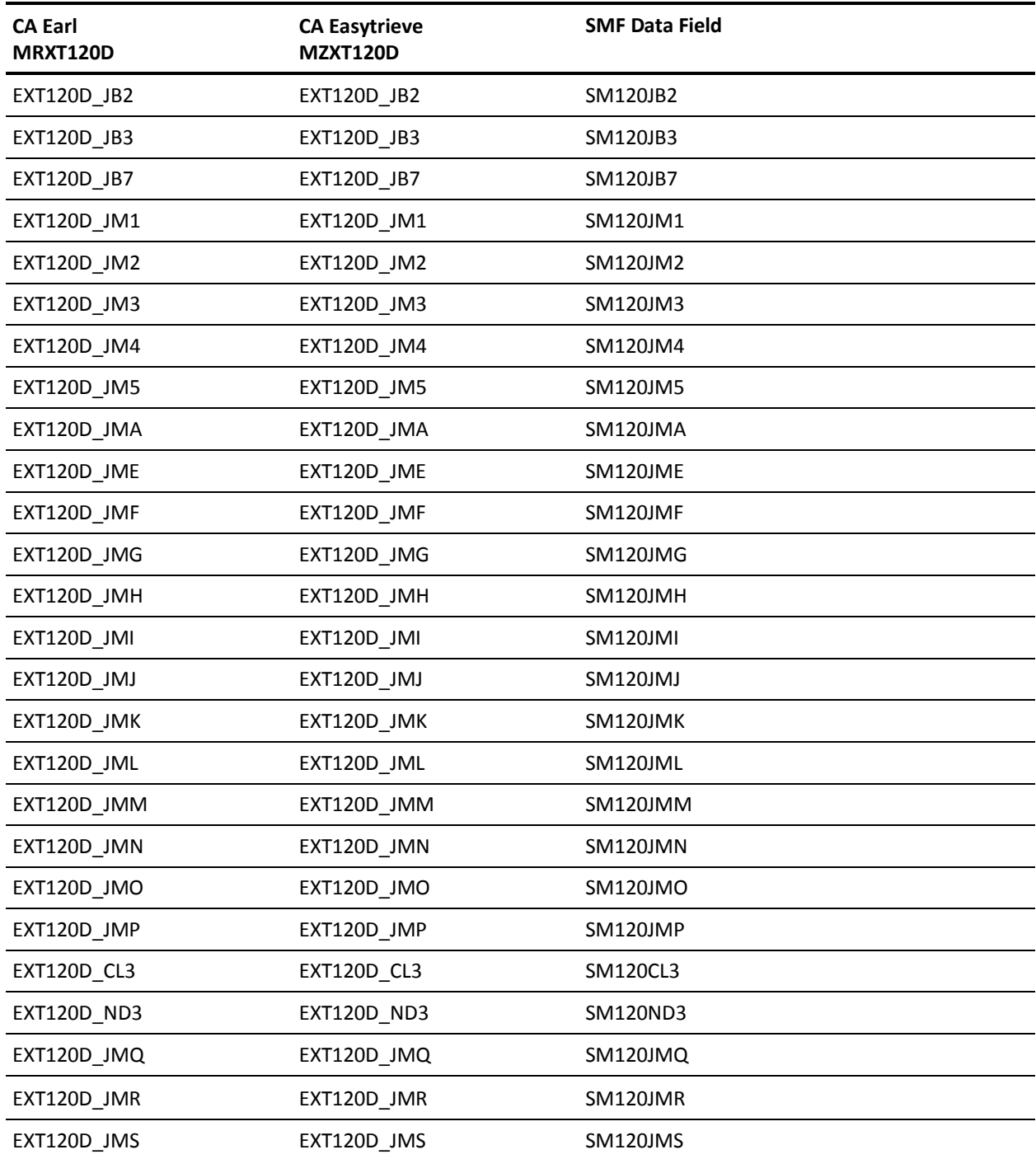

# **EXTDATA Record Type - SWPF**

The MRXT1032 and MZXT1032 record definitions define the EXTDATA records created by CA JARS from SMF record 103, subtype 2, Websphere Performance record.

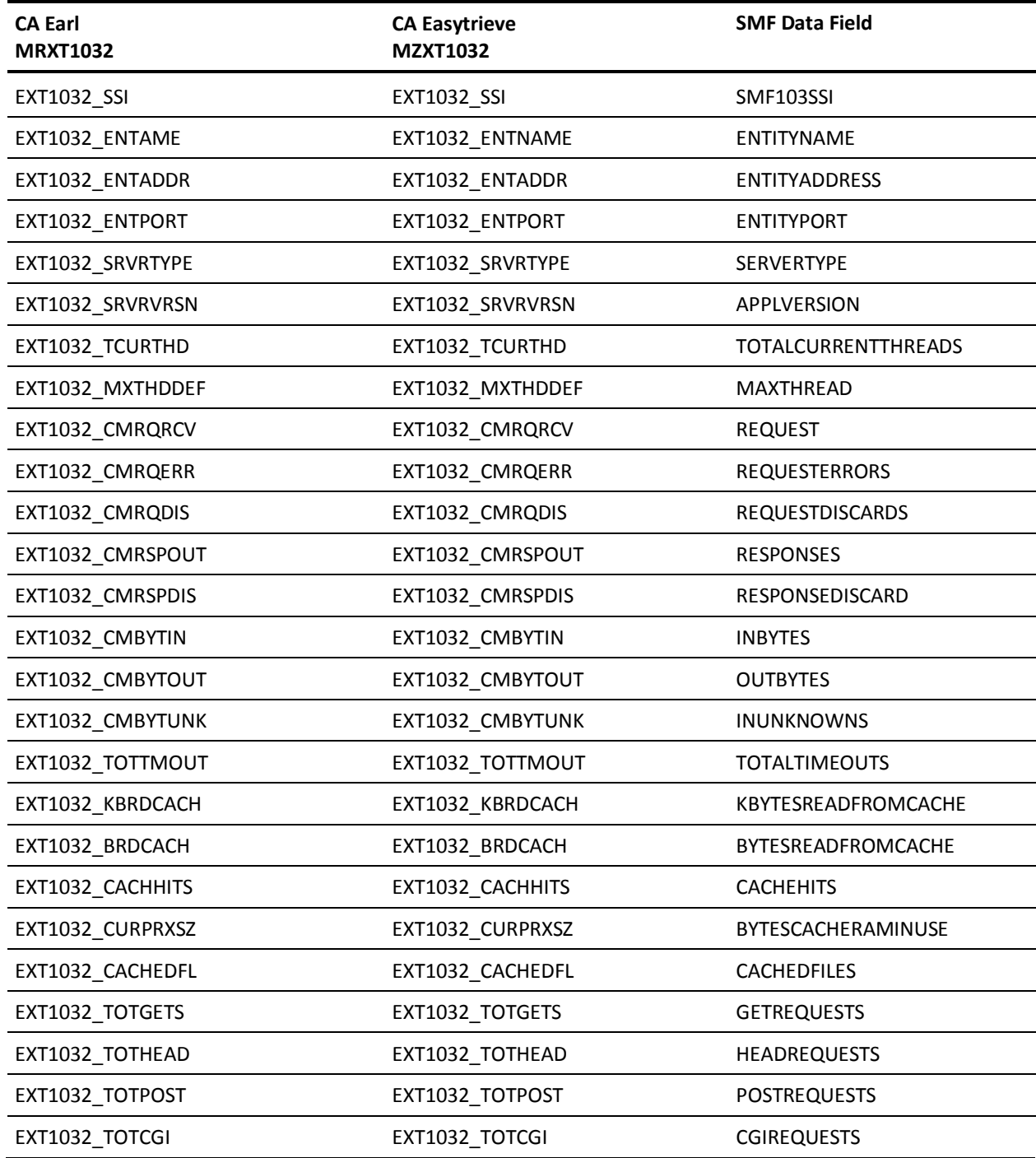

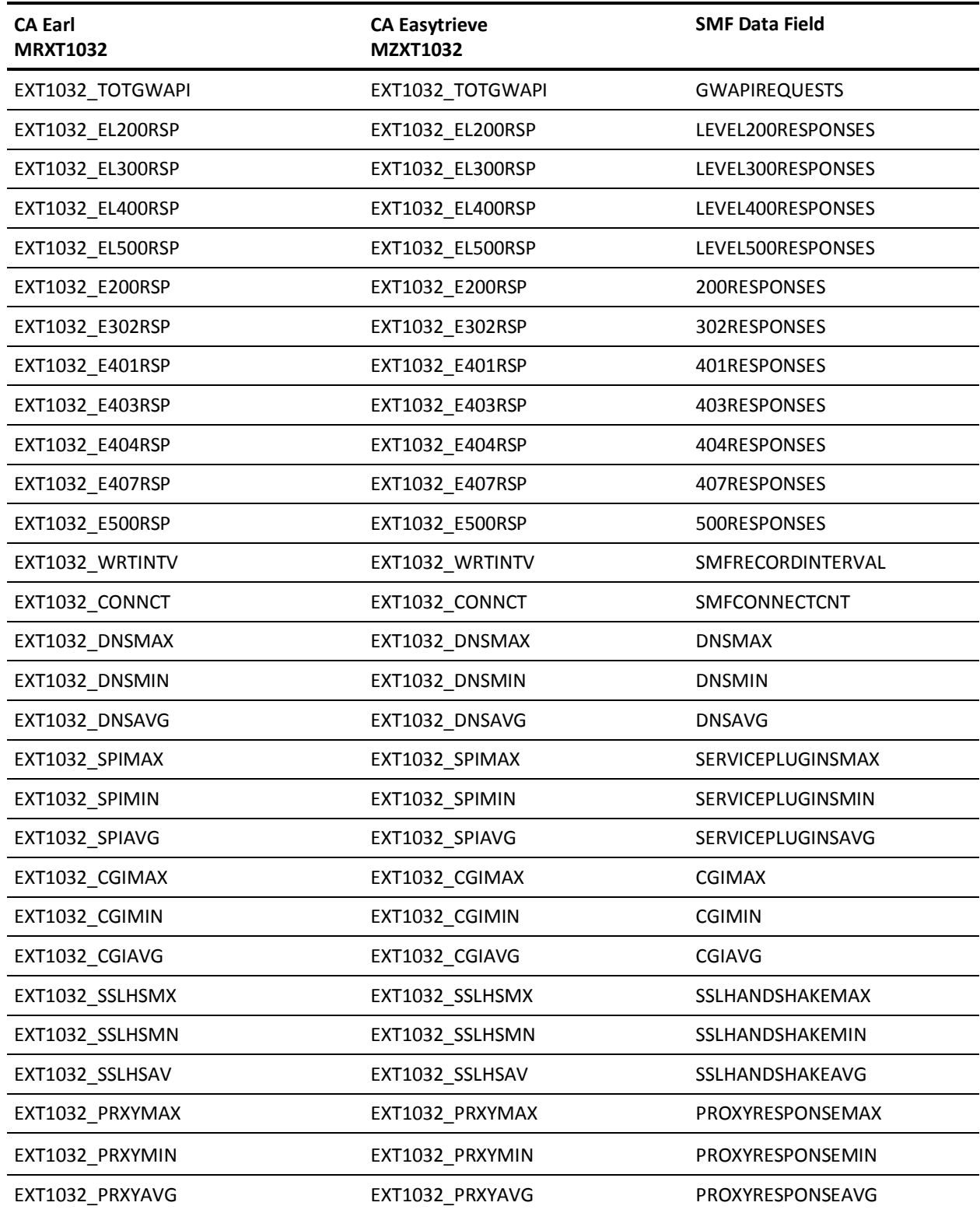
#### **EXTDATA Record Type - SWSA**

The MRXT120A and MZXT120A record definitions define the EXTDATA records created by CA JARS from SMF record 120, subtype 1, Websphere Server Activity record.

For a description of the SMF data fields listed in the following tables, see the IBM WebSphere documents at this website:

http://publib.boulder.ibm.com/infocenter/wasinfo/v6r0/index.jsp

**Note:** Certain WebSphere 6.0 fields are 64-bit binary format. 64-bit binary is fully supported in CA JARS, but is not supported in CA Easytrieve or CA Earl. The CA Easytrieve mapping macro MZXT120A supplied with CA JARS maps only the last 32 bits of 64-bit fields. This will be corrected when CA Easytrieve is changed to support 64-bit binary fields.

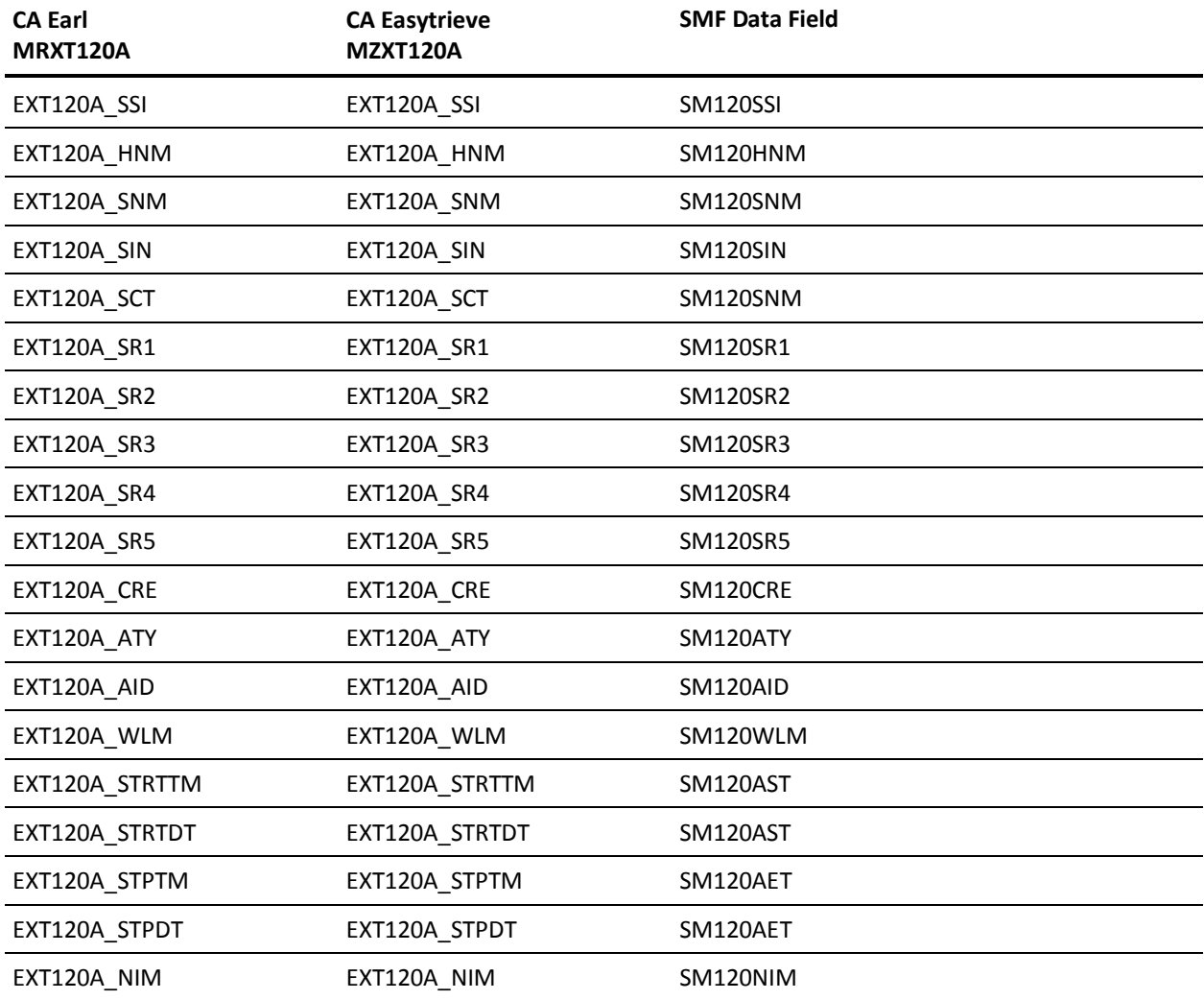

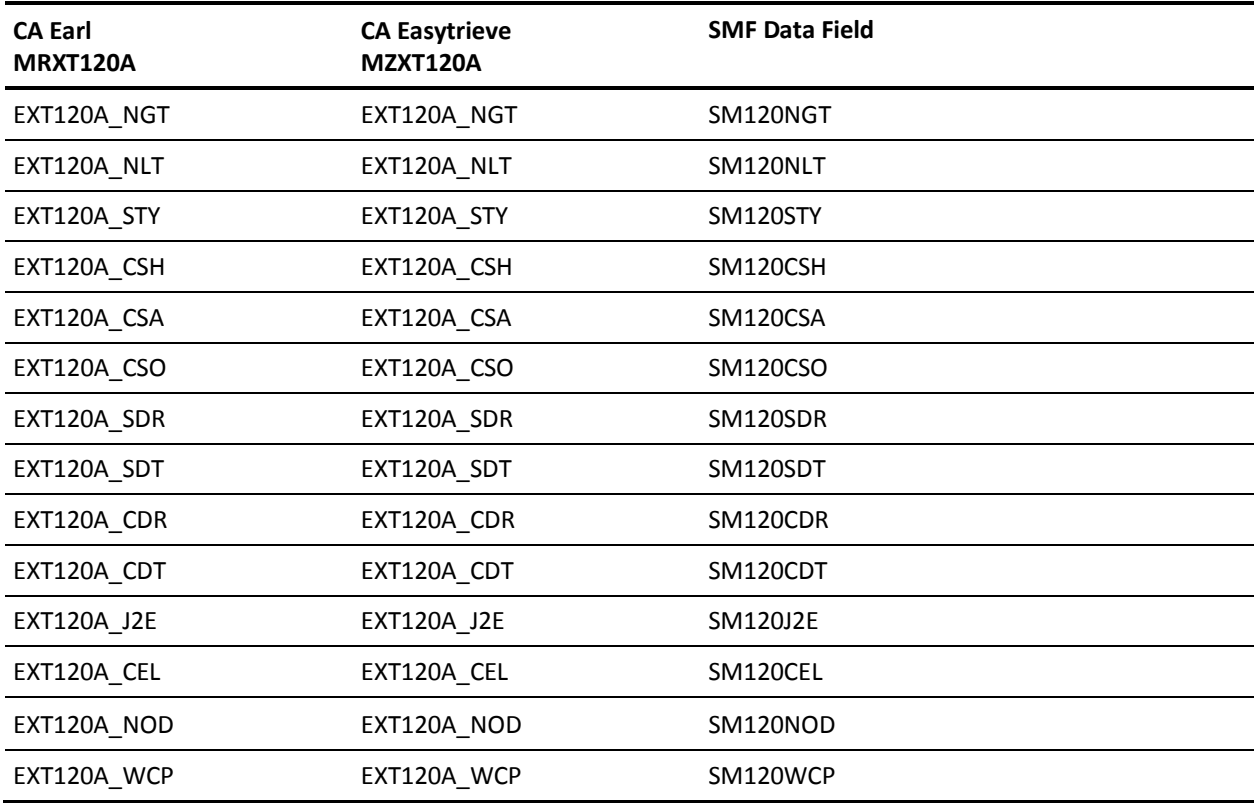

#### **EXTDATA Record Type - SWSI**

The MRXT120B and MZXT120B record definitions define the EXTDATA records created by CA JARS from SMF record 120, subtype 3, Websphere Server Interval record.

For a description of the SMF data fields listed in the following tables, see the IBM WebSphere documents at this website:

http://publib.boulder.ibm.com/infocenter/wasinfo/v6r0/index.jsp

**Note:** Certain WebSphere 6.0 fields are 64-bit binary format. 64-bit binary is fully supported in CA JARS, but is not supported in CA Easytrieve or CA Earl. The CA Easytrieve mapping macro MZXT120A supplied with CA JARS maps only the last 32 bits of 64-bit fields. This will be corrected when CA Easytrieve is changed to support 64-bit binary fields.

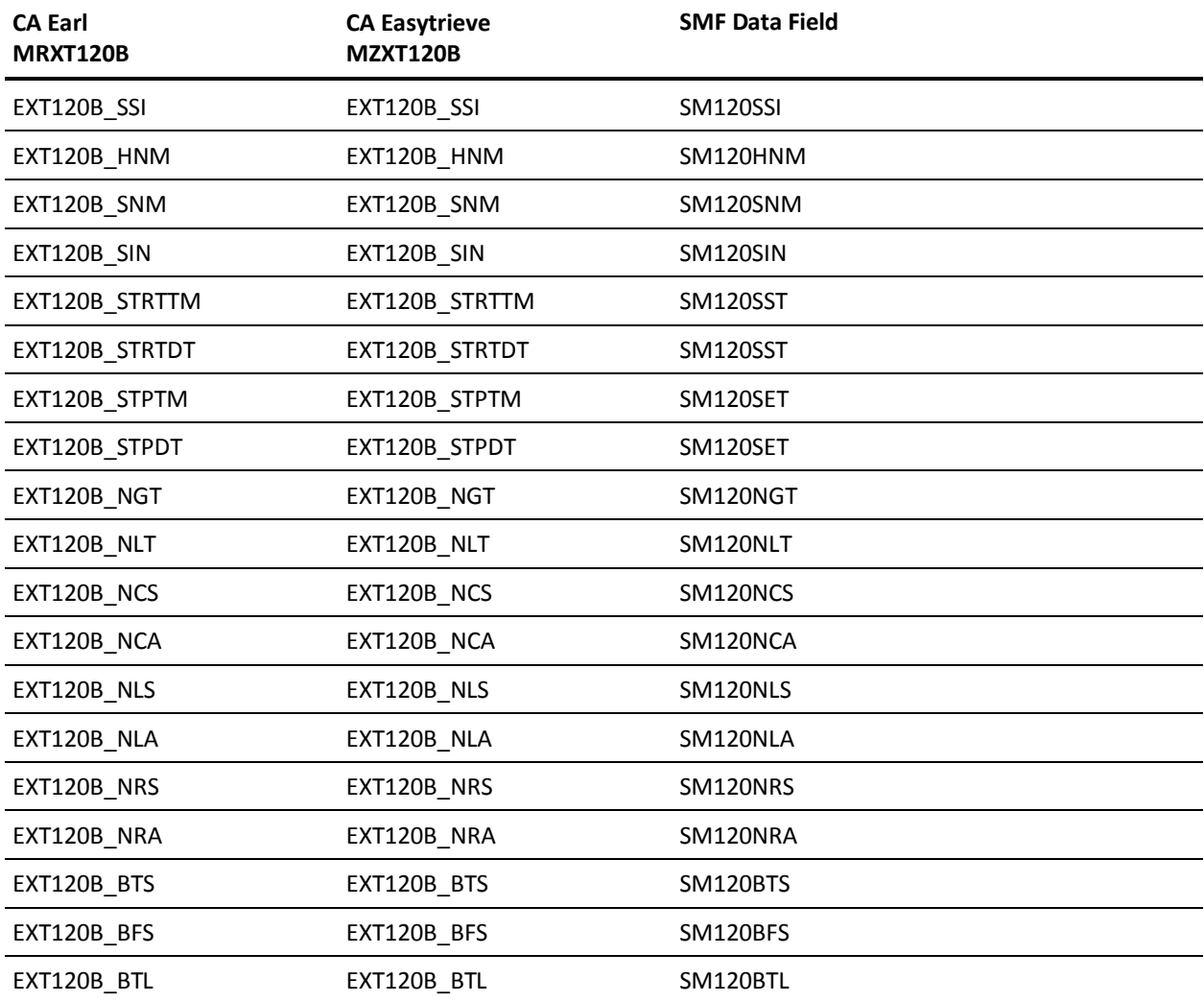

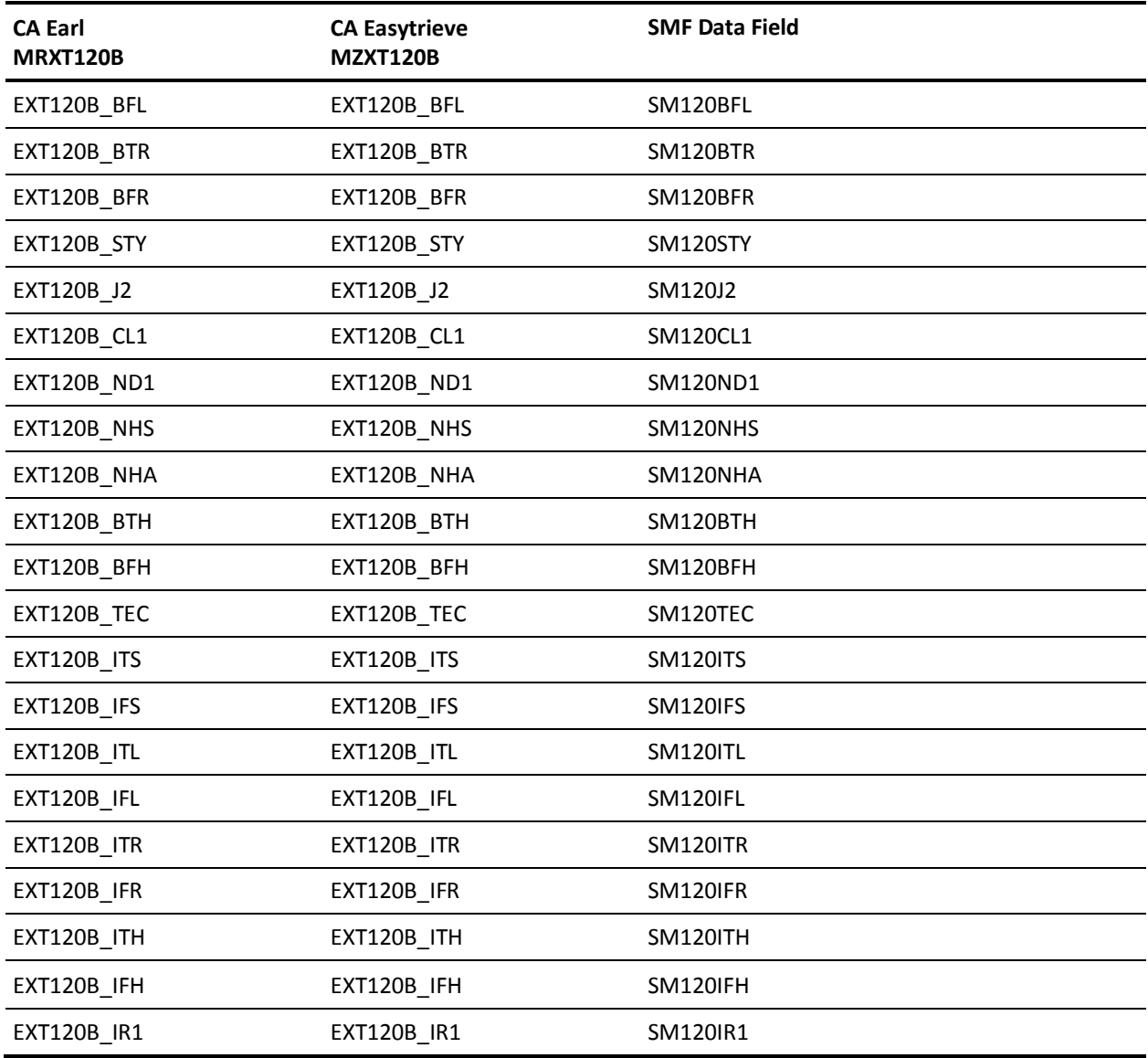

### **EXTDATA Record Types - O30, O30I, O30X**

The MRXT30OE and MZXT30OE record definitions define the EXTDATA records created by CA JARS from the following Common Address Work Space SMF records:

#### **O30**

SMF record 30

#### **O30I**

SMF record 30, subtype 2/3

#### **O30X**

SMF record 30, subtype 4

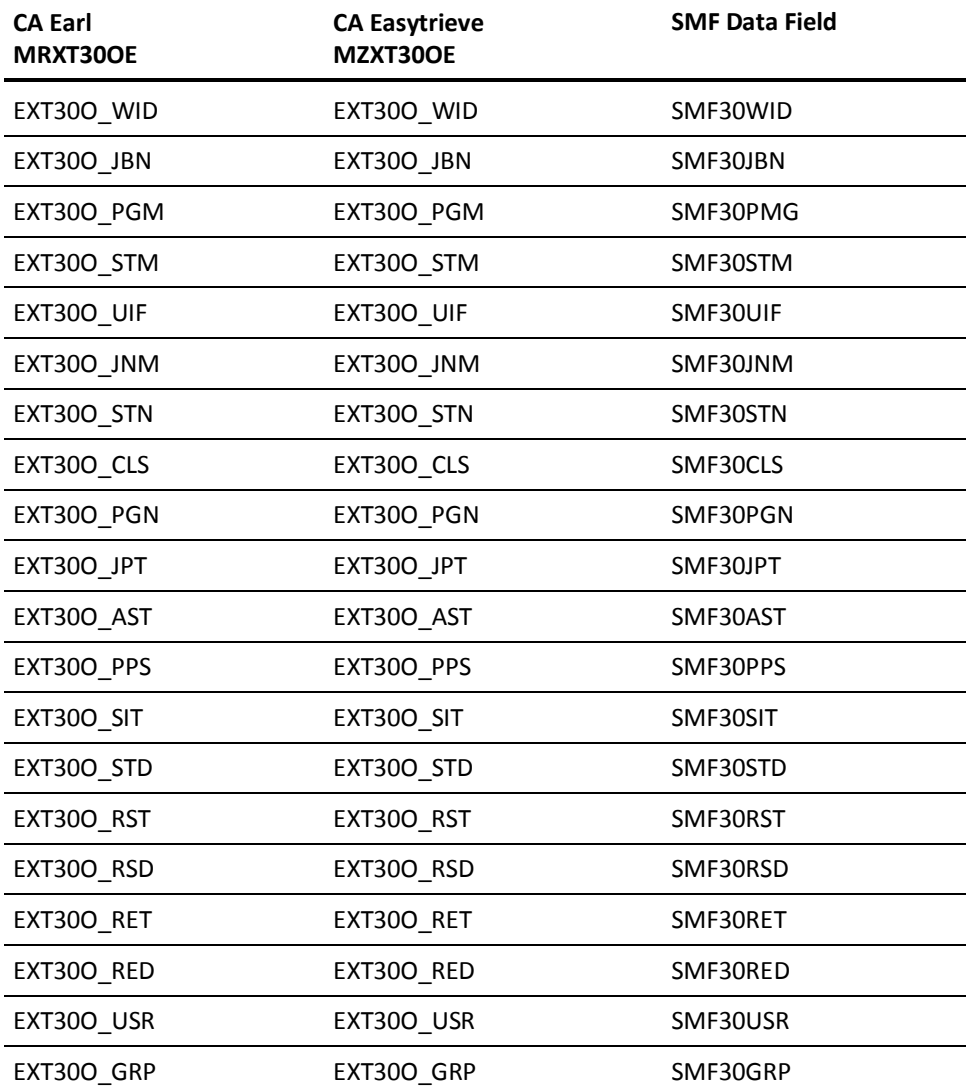

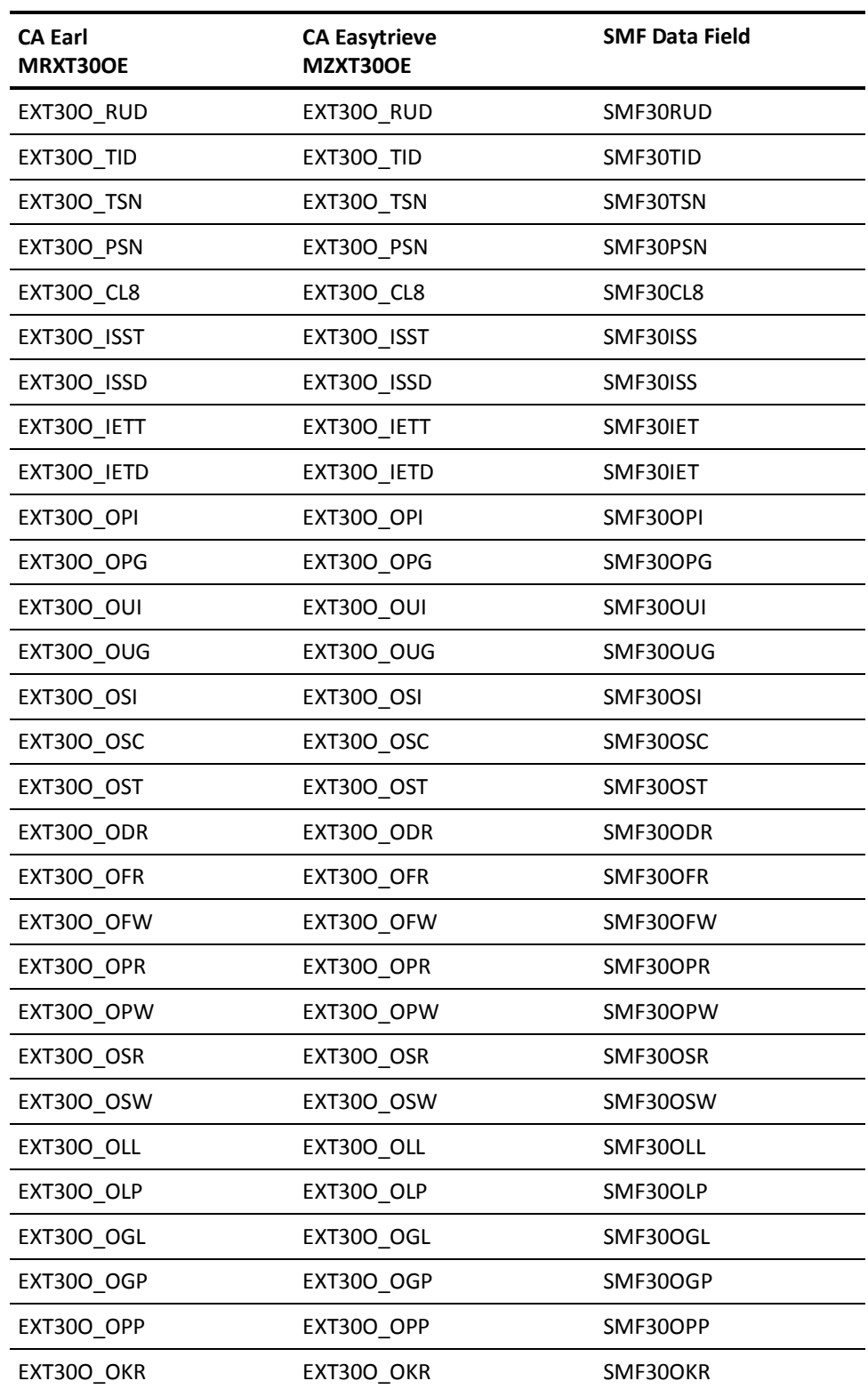

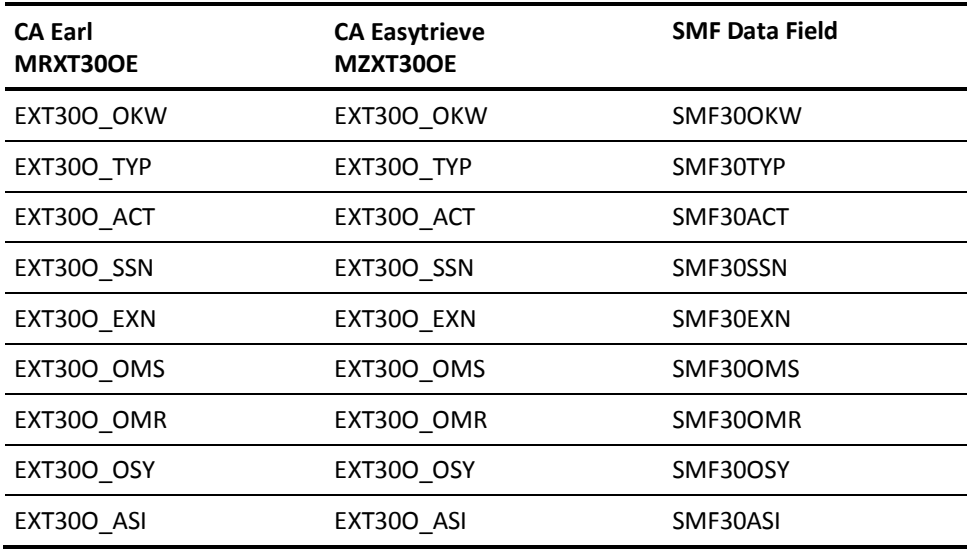

## **EXTDATA Record Types - U30, U30I, U30X**

The MRXT30MU and MZXT30MU record definitions define the EXTDATA records created by CA JARS from the following Common Address Space Work SMF records:

#### **U30**

SMF record 30, subtype 5

#### **U30I**

SMF record 30, subtype 2/3

#### **U30X**

SMF record 30, subtype 4

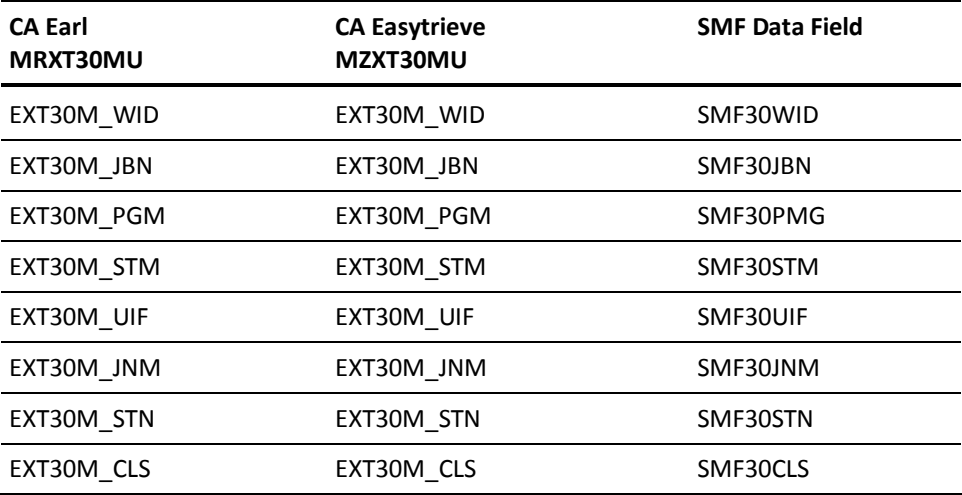

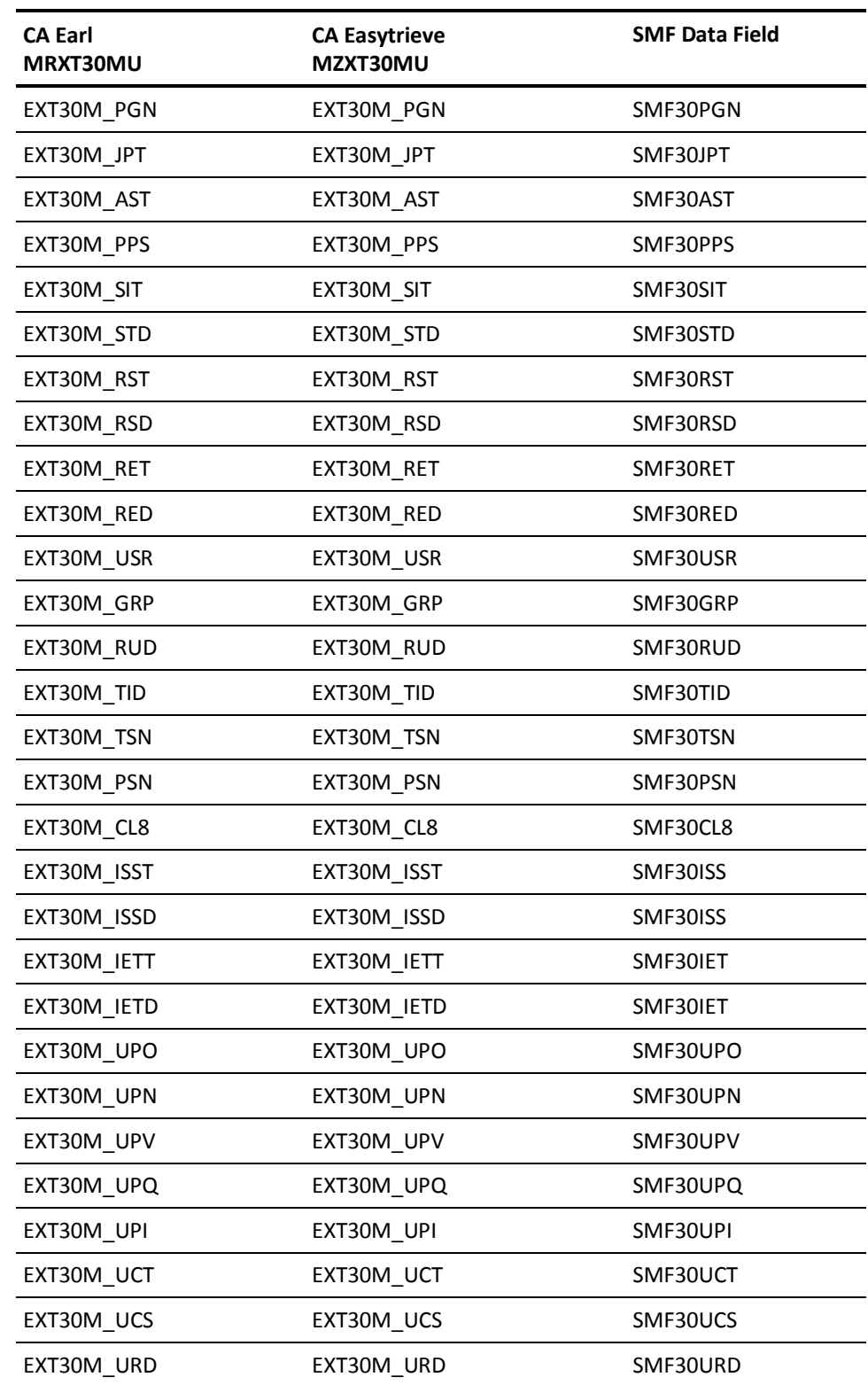

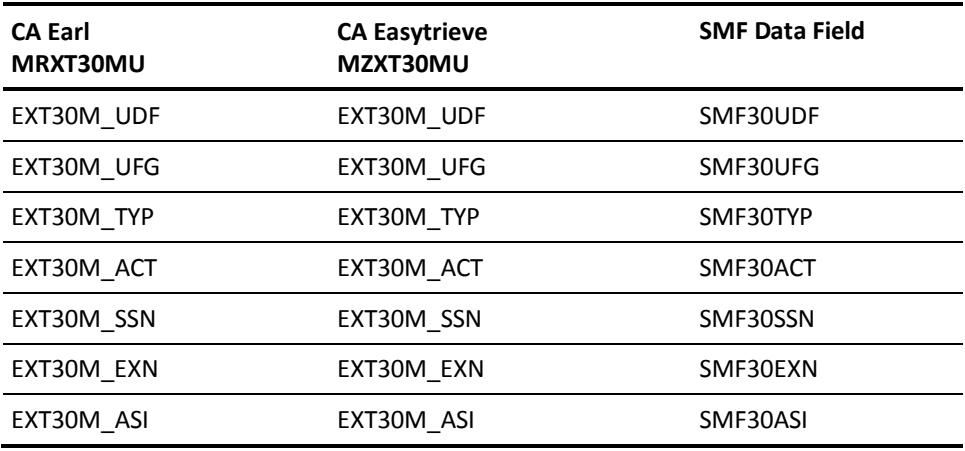

## **EXTDATA Record Type - S32**

The MRXT32 and MZXT32 record definitions define the EXTDATA records created by CA JARS from SMF record 32, TSO/E User Work Accounting.

This EXTDATA record can be used for accounting and chargeback. Its associated IRD/ORD is S32. The IRD/ORD field names are in the table below.

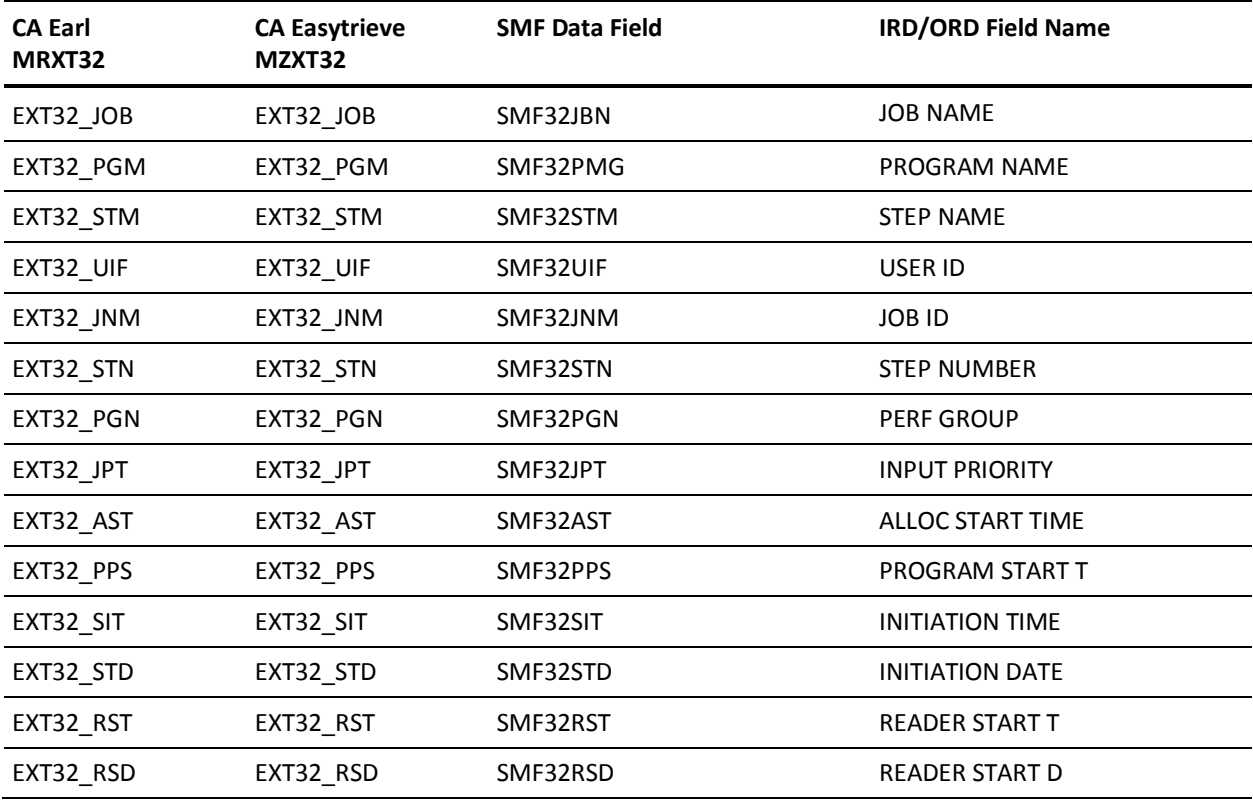

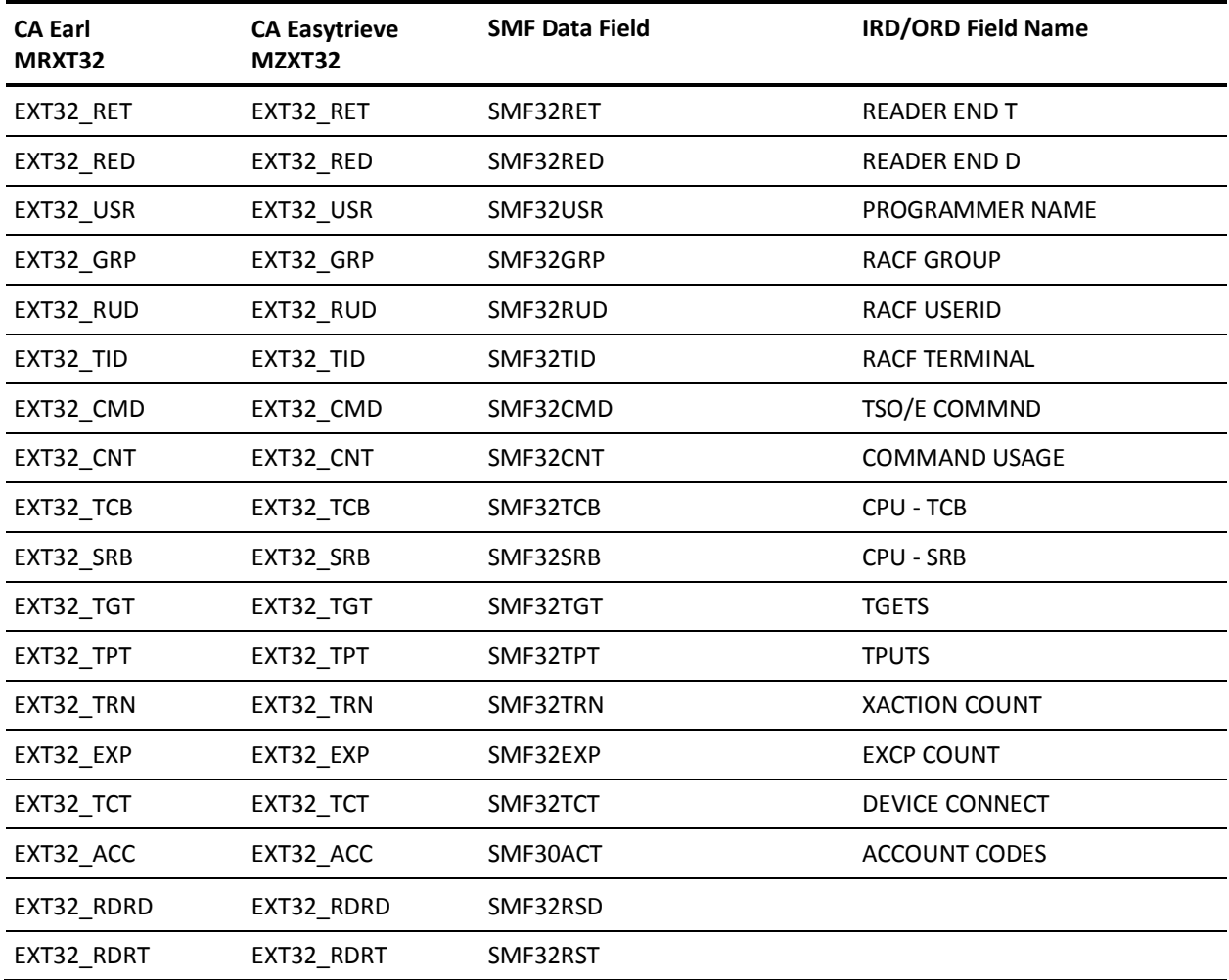

## **EXTDATA Record Types - S33I, S30O**

The MRXT33C and MZXT33C record definitions define the EXTDATA records created by CA JARS from the following APPC SMF Accounting records:

#### **S33I**

SMF record 33, subtype 2

#### **S30O**

SMF record 33, subtype 2

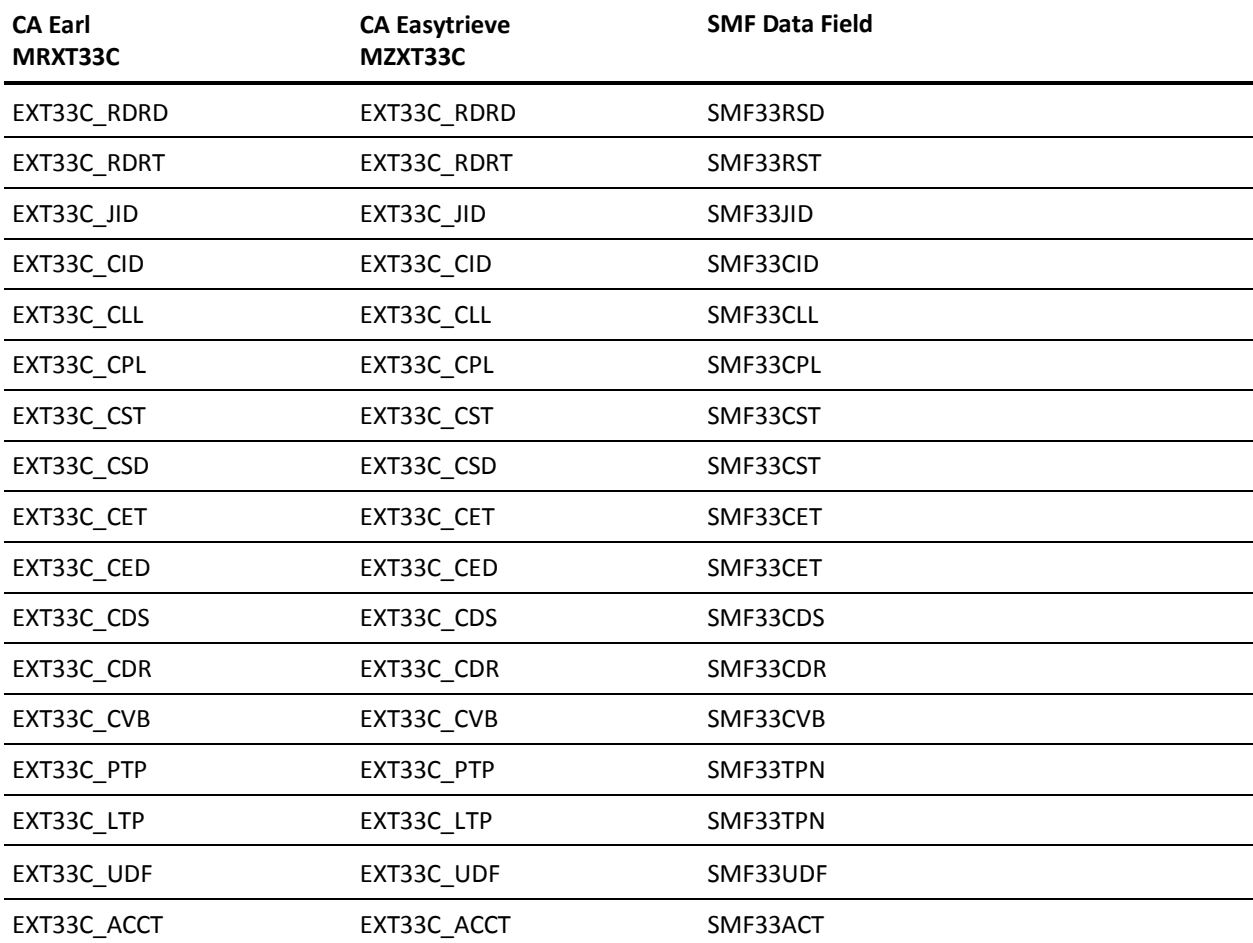

### **EXTDATA Record Type - S33T**

The MRXT33T and MZXT33T record definitions define the EXTDATA records created by CA JARS from SMF record 33, subtype 1, APPC Accounting.

This EXTDATA record can be used for accounting and chargeback. Its associated IRD/ORD is T33. The IRD/ORD field names are in the table below.

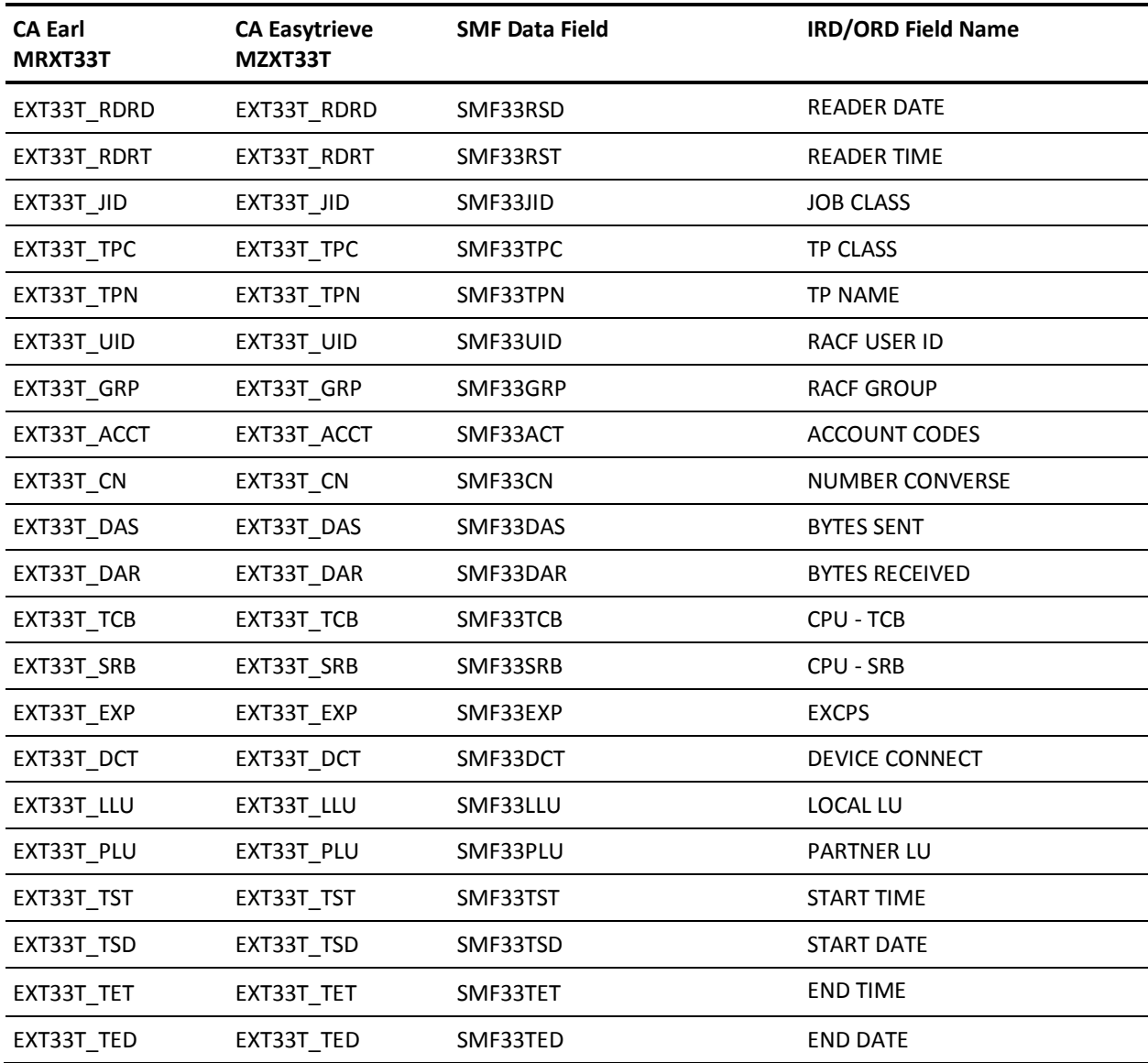

### **EXTDATA Record Type - S41**

The MRXT41 and MZXT41 record definitions define the EXTDATA records created by CA JARS from SMF record 41, subtype 2, UNACCESS Record.

This EXTDATA record can be used for accounting and chargeback. Its associated IRD/ORD is S41. The IRD/ORD field names are in the table below.

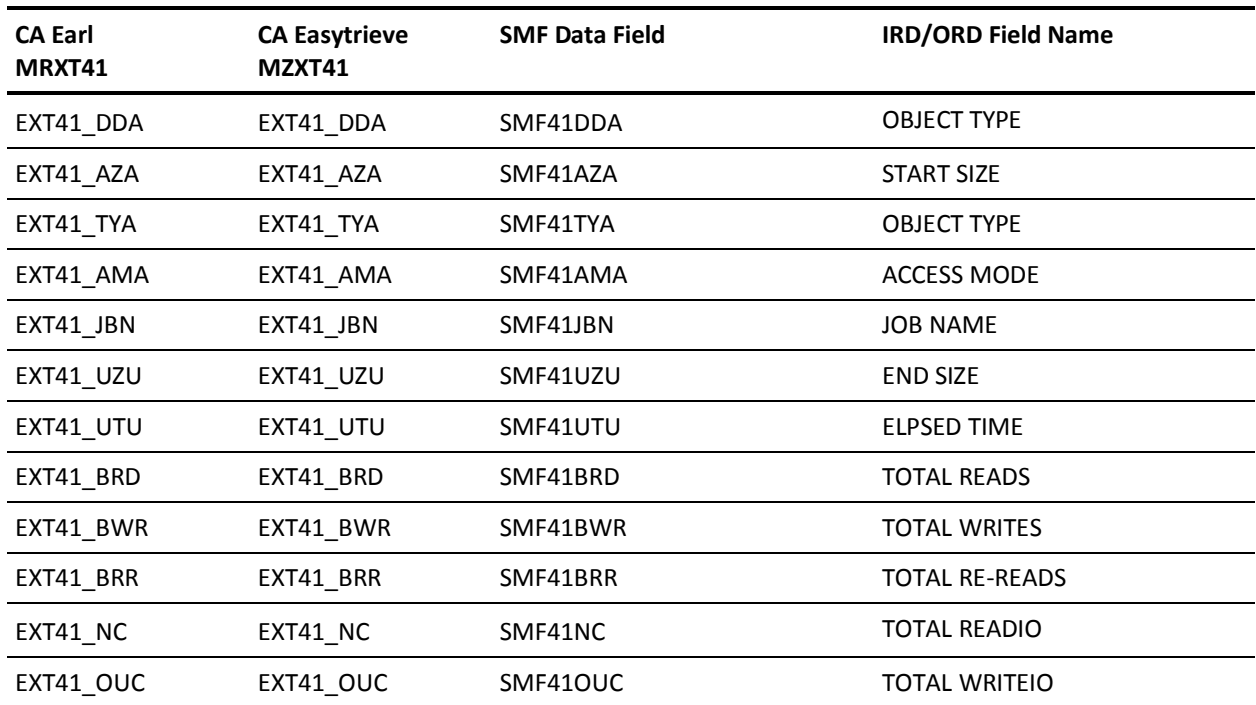

### **EXTDATA Record Type - S41V**

The MRXT41V and MZXT41V record definitions define the EXTDATA records created by CA JARS from SMF record 41, subtype 3, VLF Statistics.

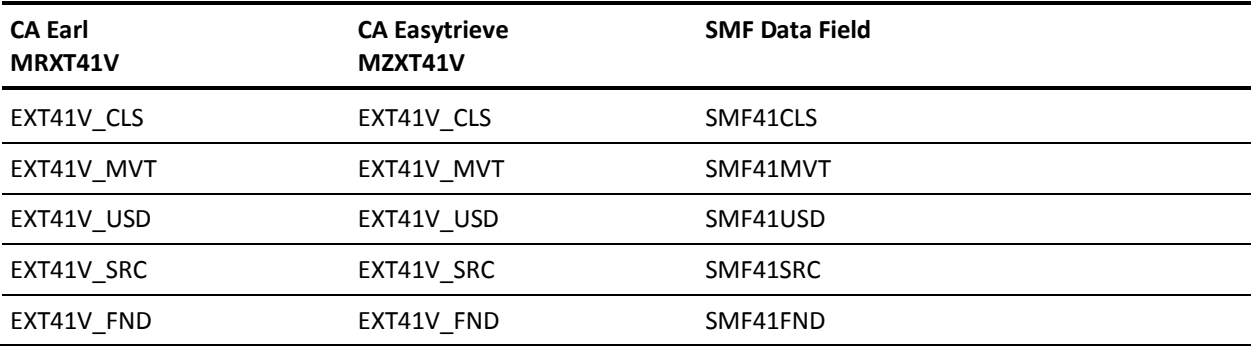

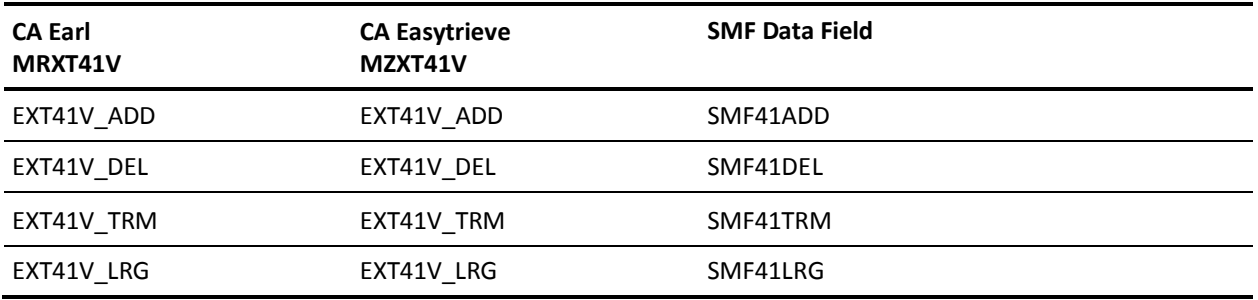

## **EXTDATA Record Type - S42B**

The MRXT42B and MZXT42B record definitions define the EXTDATA records created by CA JARS from SMF record 42, subtype 1, DFSMS Statistics and Configuration.

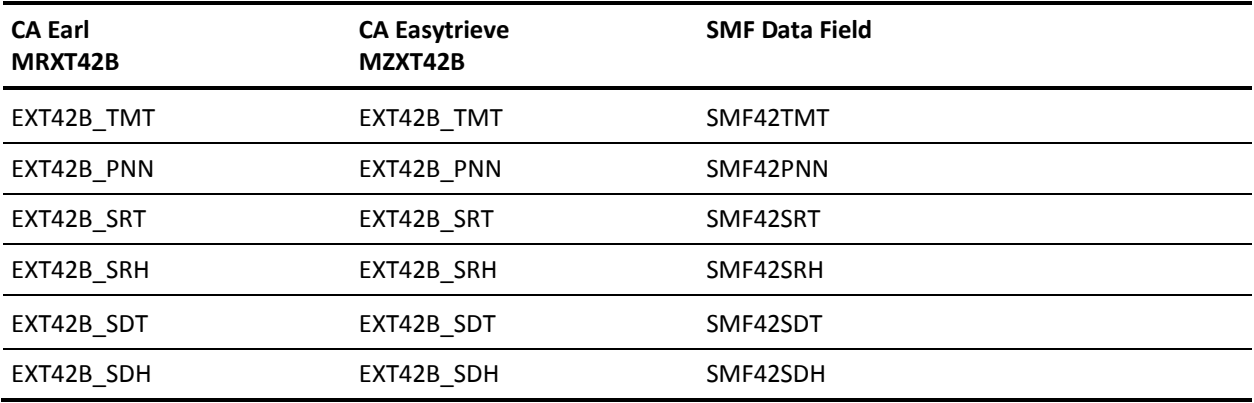

## **EXTDATA Record Type - S42C**

The MRXT42C and MZXT42C record definitions define the EXTDATA records created by CA JARS from SMF record 42, subtype 2, DFSMS Statistics and Configuration.

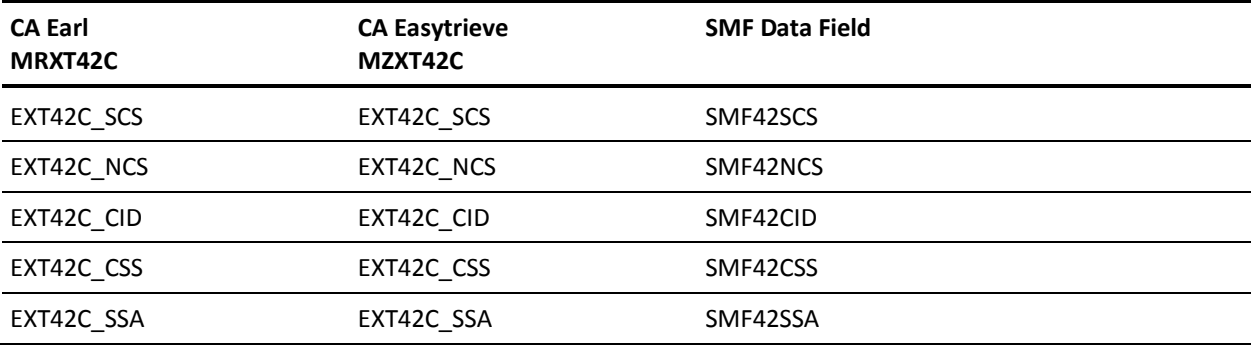

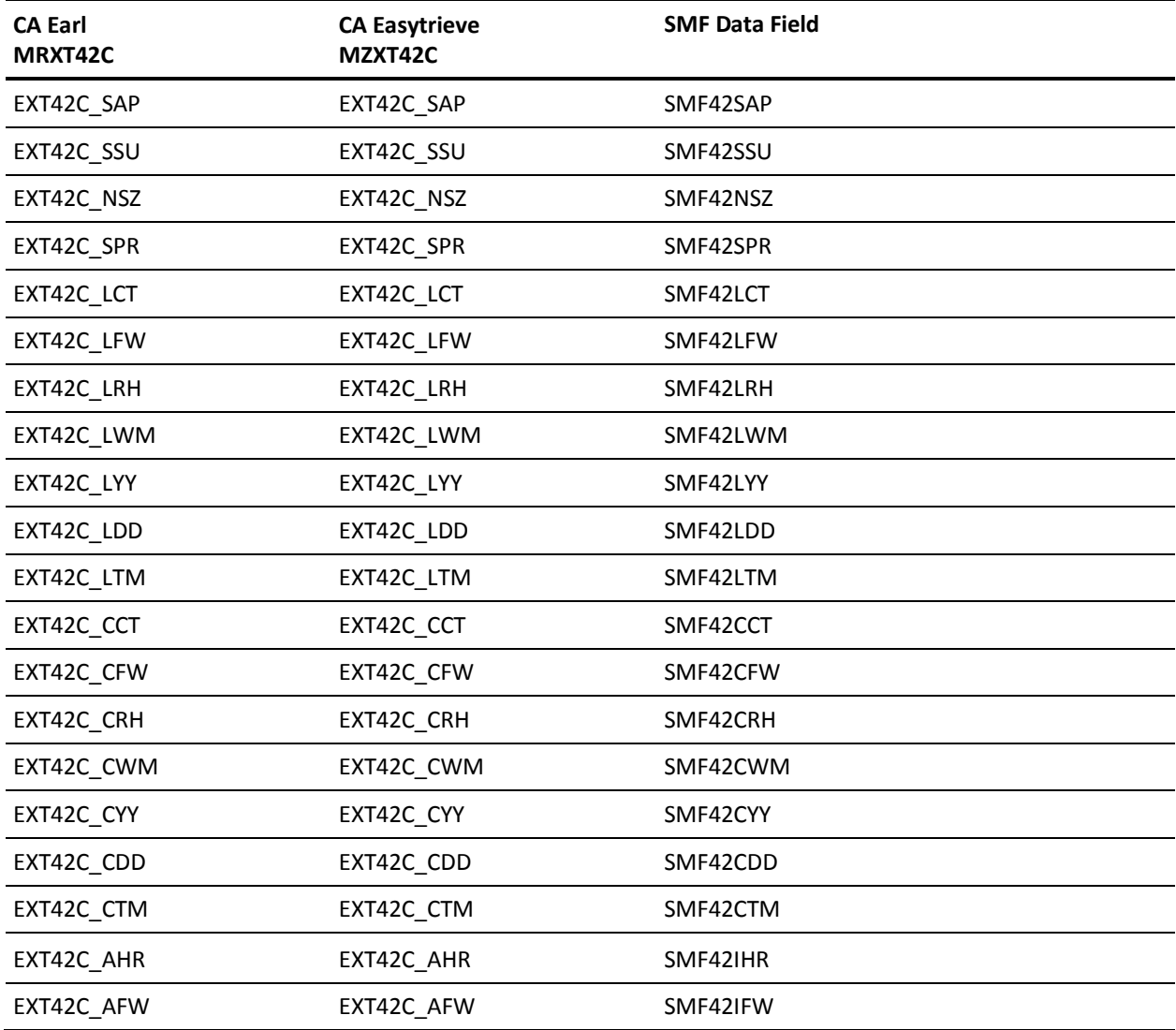

### **EXTDATA Record Type - S42D**

The MRXT42D and MZXT42D record definitions define the EXTDATA records created by CA JARS from SMF record 42, subtype 6, Dataset Level I/O Statistics for DASD volumes at CLOSE time.

For a complete description of each SMF data field listed below, refer to the *z/OS MVS System Management Facilities (SMF) Guide,* SA22-7630. The chapter entitled "Record Type 42 (2A) DFSMS Statistics and Configuration" gives a detailed description of each field.

Additional information on the contents of RMF Type 42 records can be found by assembling the RMF mapping macro SYS1.MACLIB(IFASMFR), as in this example:

```
RECMAP DSECT
IFASMFR (42)
END
```
All of the fields listed below are found in the macro IFASMFR and its subordinate macros.

**Note:** Although record types S42D and S42I appear similar, S42D records are produced at event boundaries, and S42I records depict state at the end of a DFSMS interval.

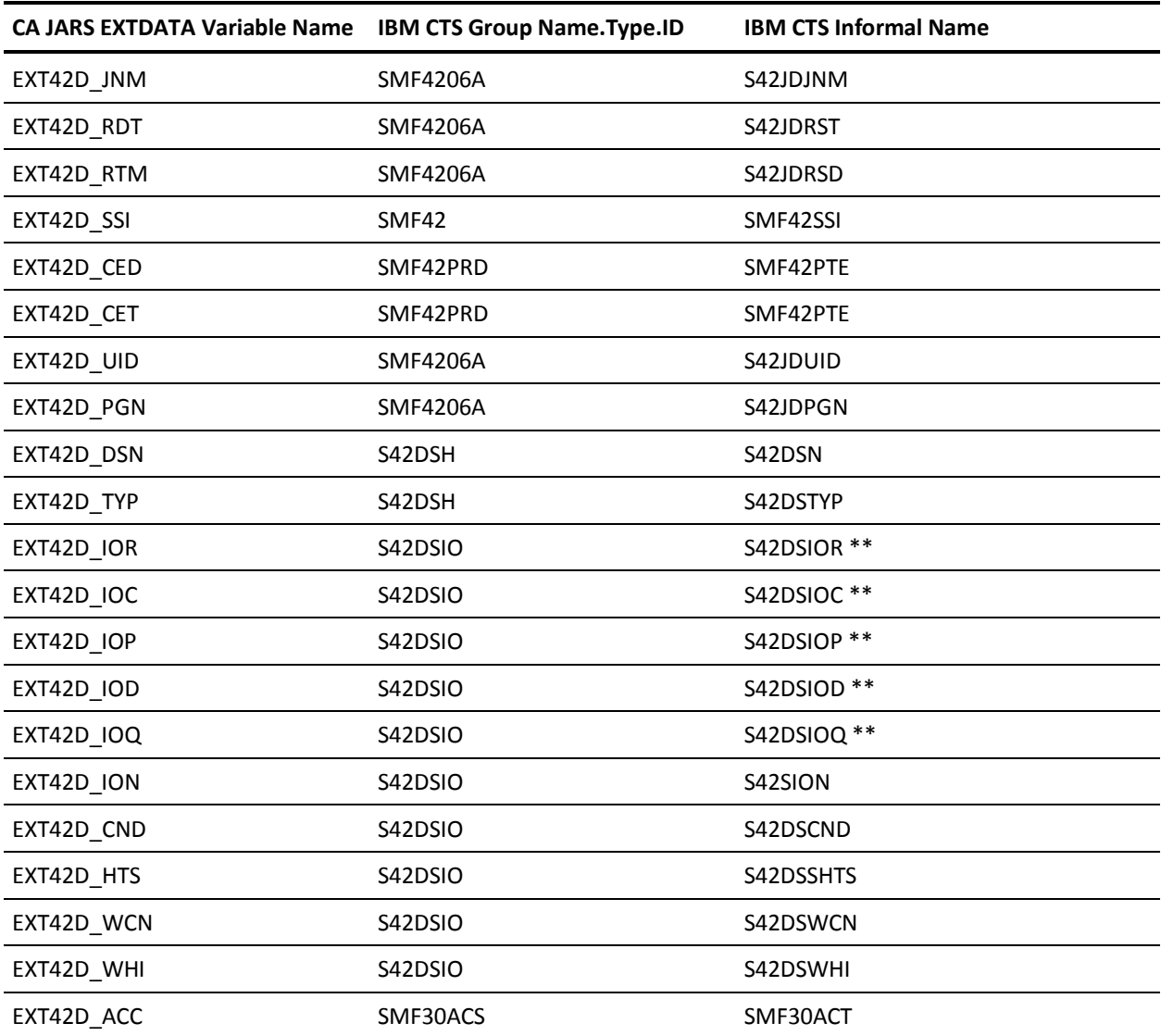

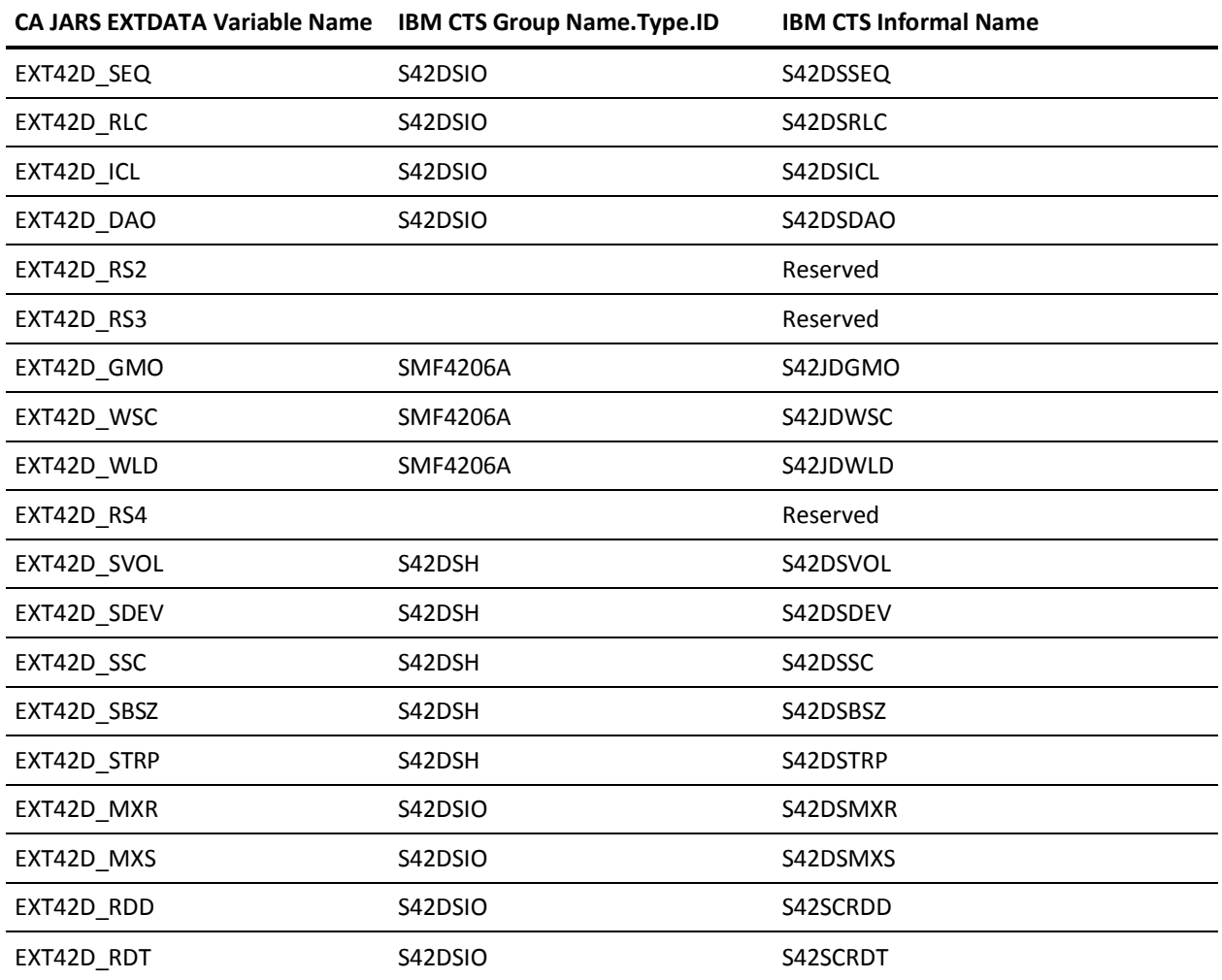

\*\* = Time in thousandths of a second

### **EXTDATA Record Type - S42I**

The MRXT42I and MZXT42I record definitions define the EXTDATA records created by CA JARS from SMF record 42, subtype 6, Dataset Level I/O Statistics for DASD volumes at interval expiration. There is one SMF record 42, subtype 6, for each type 30 interval record.

For a complete description of each SMF data field listed below, refer to the *z/OS MVS System Management Facilities (SMF) Guide,* SA22-7630. The chapter entitled "Record Type 42 (2A) DFSMS Statistics and Configuration" gives a detailed description of each field.

Additional information on the contents of RMF Type 42 records can be found by assembling the RMF mapping macro SYS1.MACLIB(IFASMFR), as in this example:

```
RECMAP DSECT
IFASMFR (42)
END
```
All of the fields listed below are found in the macro IFASMFR and its subordinate macros.

**Note:** Although record types S42D and S42I appear similar, S42D records are produced at event boundaries, and S42I records depict state at the end of a DFSMS interval.

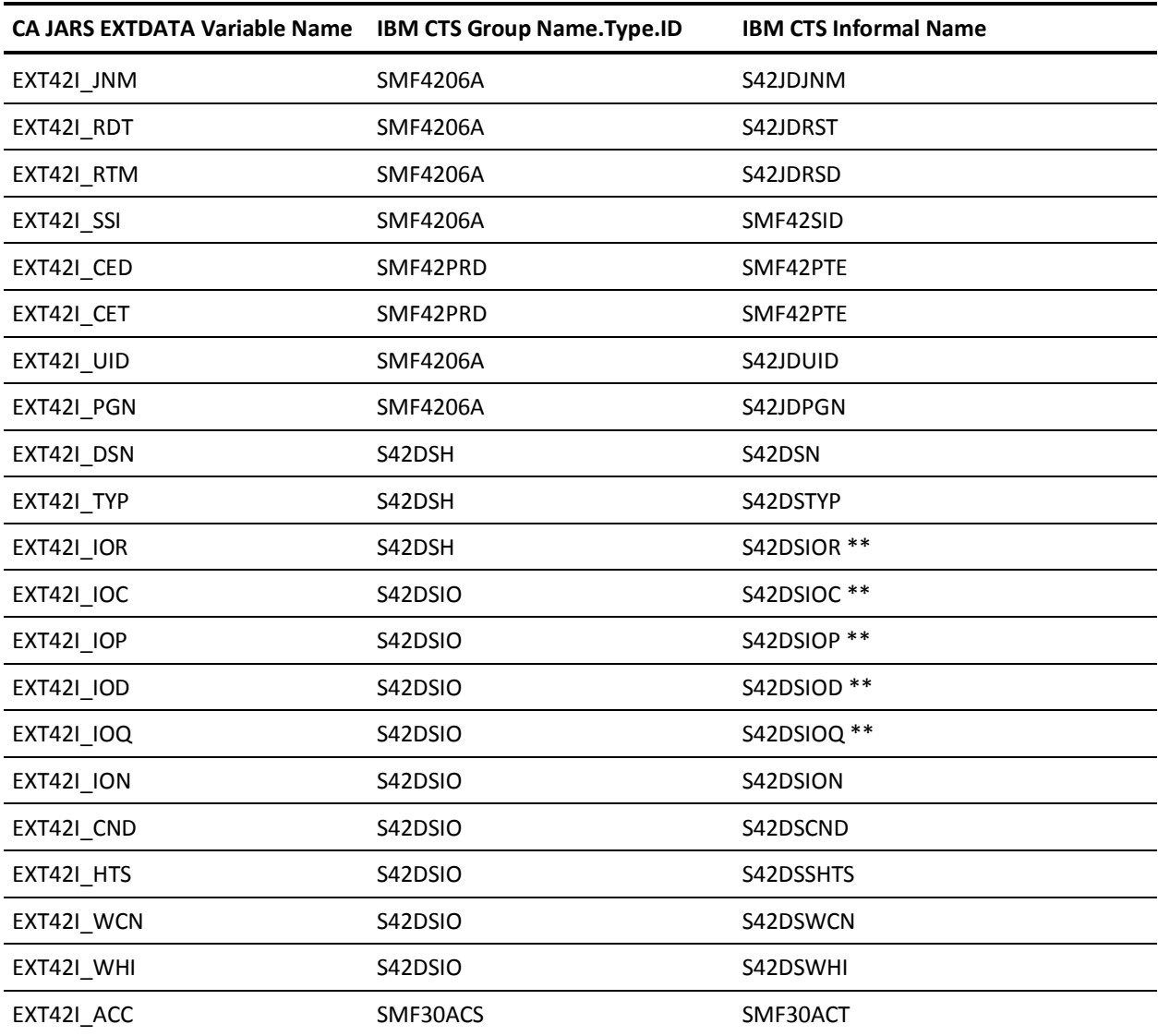

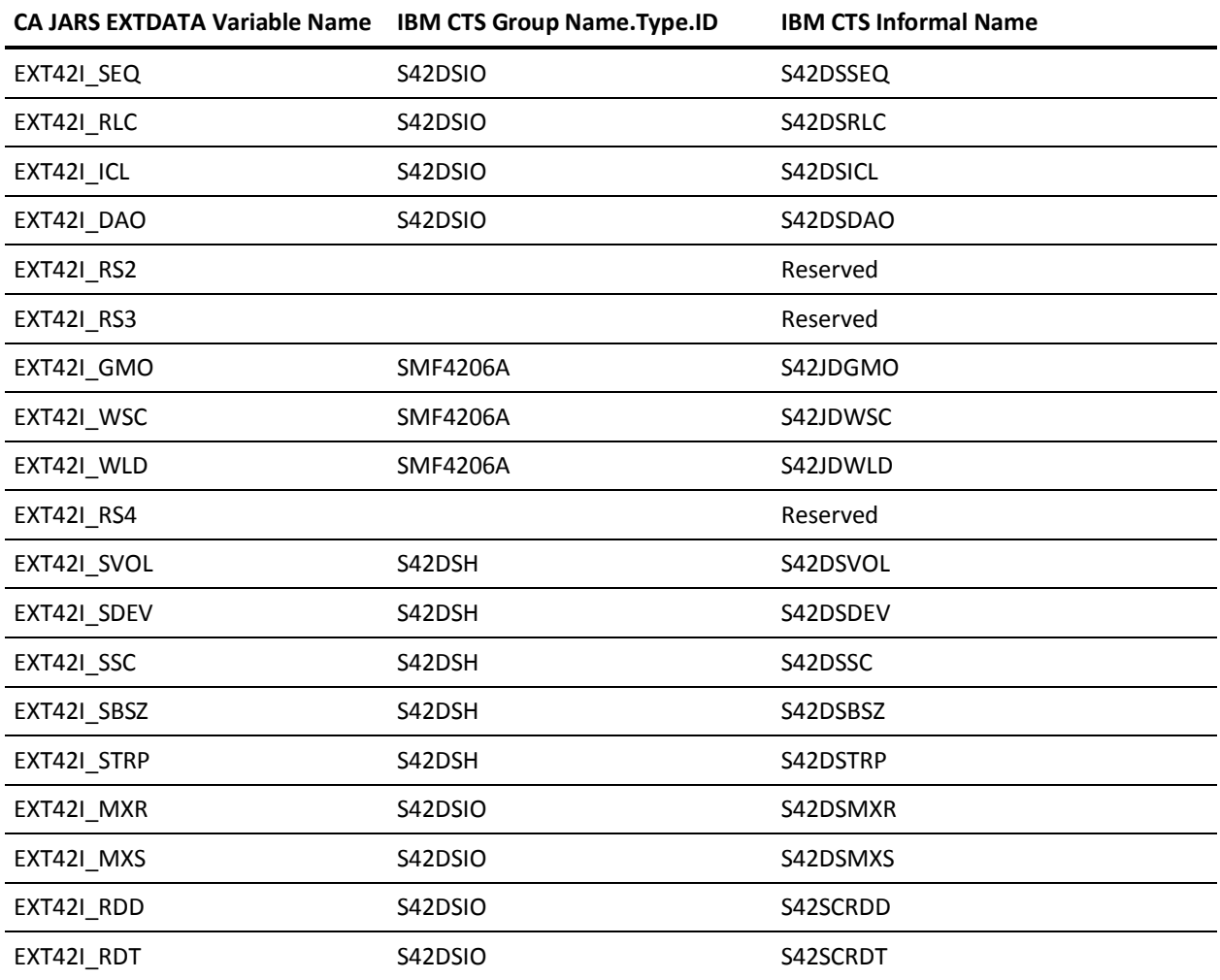

\*\* = Time in thousandths of a second

## **EXTDATA Record Type - S42S**

The MRXT42S and MZXT42S record definitions define the EXTDATA records created by CA JARS from SMF record 42, subtype 5, VTOC and VVDS Statistics.

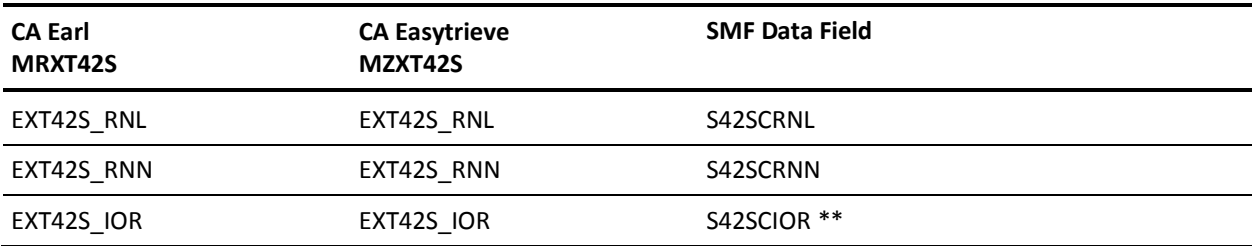

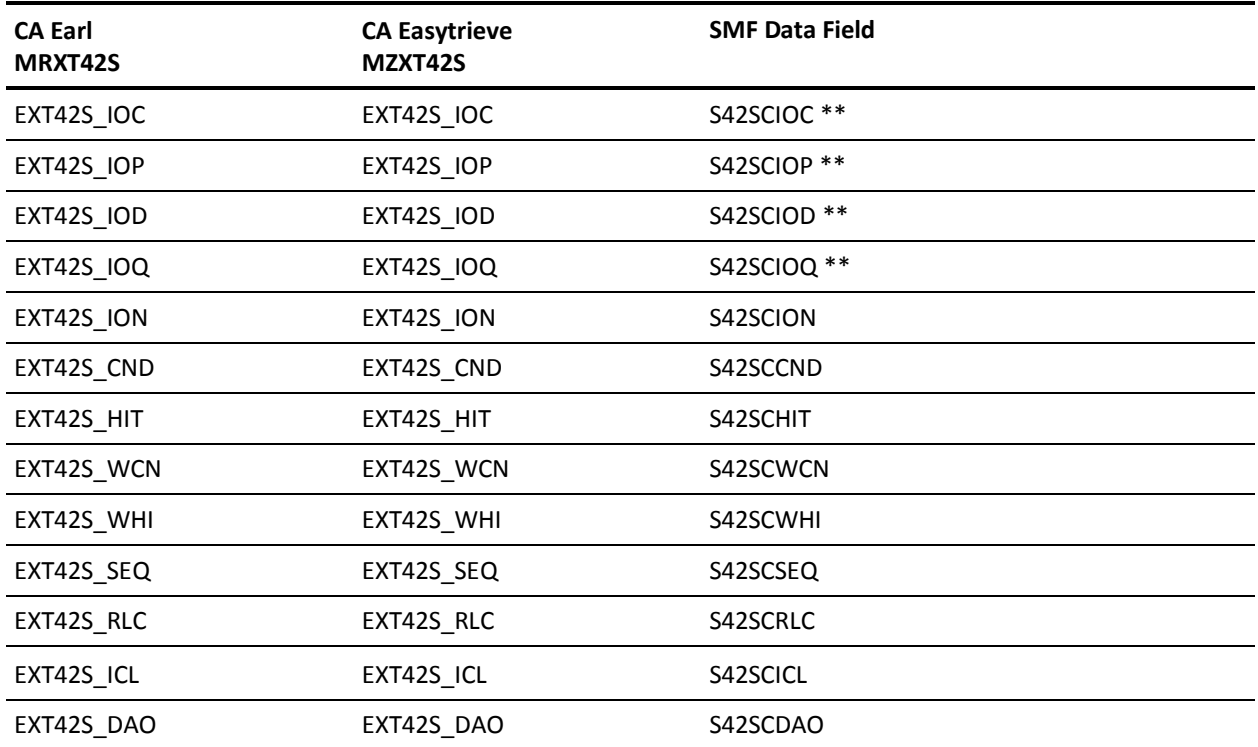

\*\* = Time in thousandths of a second

# **EXTDATA Record Type - S50**

The MRXT50 and MZXT50 record definitions define the EXTDATA records created by CA JARS from SMF record 50, ACF/VTAM Tuning Statistics.

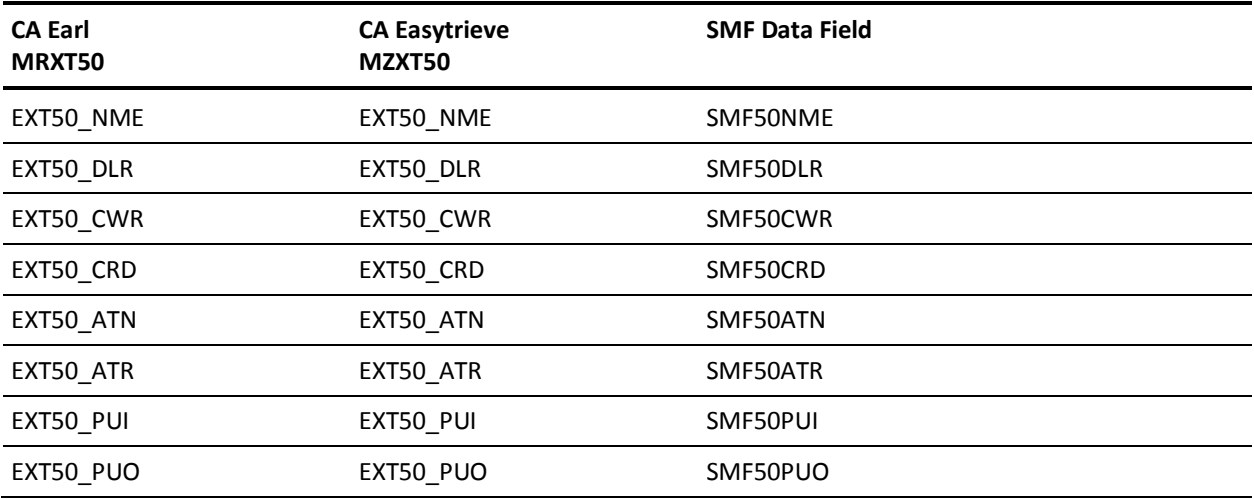

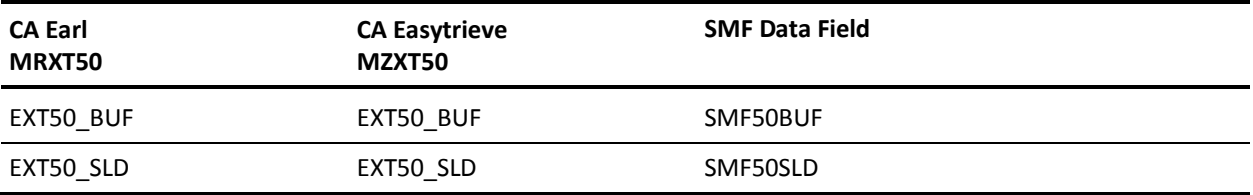

## **EXTDATA Record Type - S572**

The MRXT572 and MZXT572 record definitions define the EXTDATA records created by CA JARS from SMF record 57, JES3 Networking Transmission.

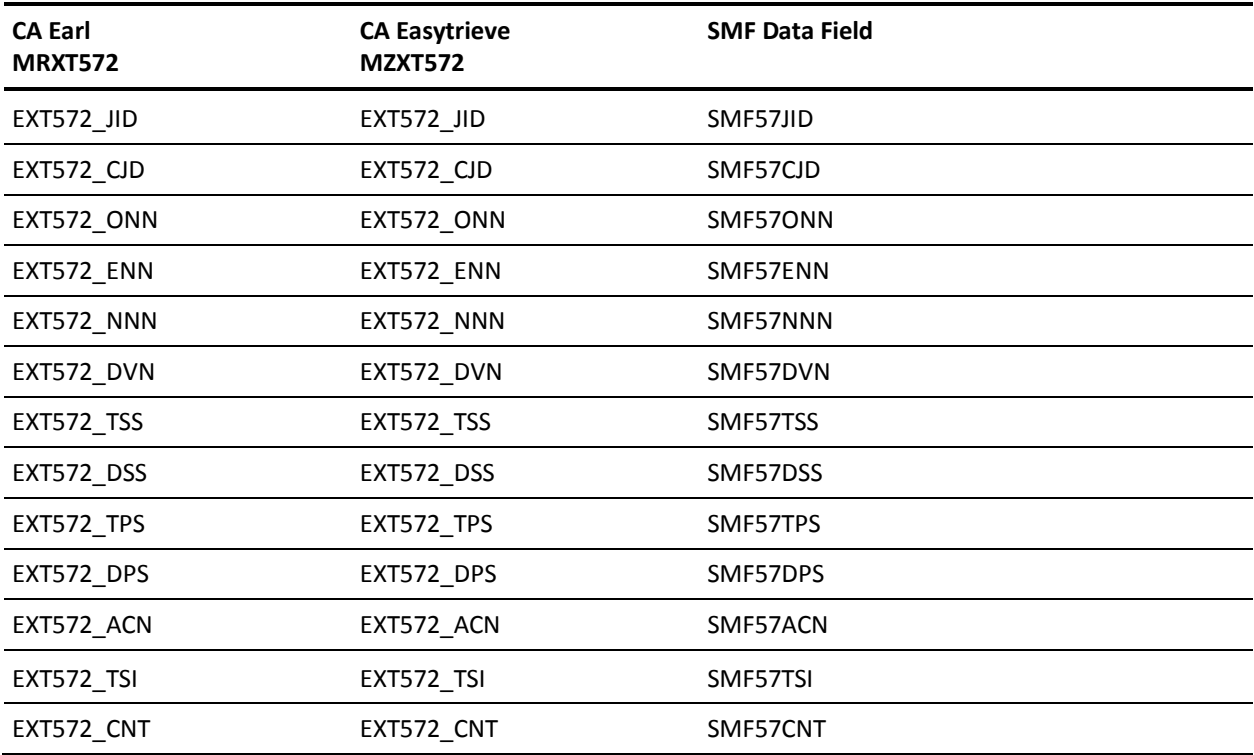

## **EXTDATA Record Type - S573**

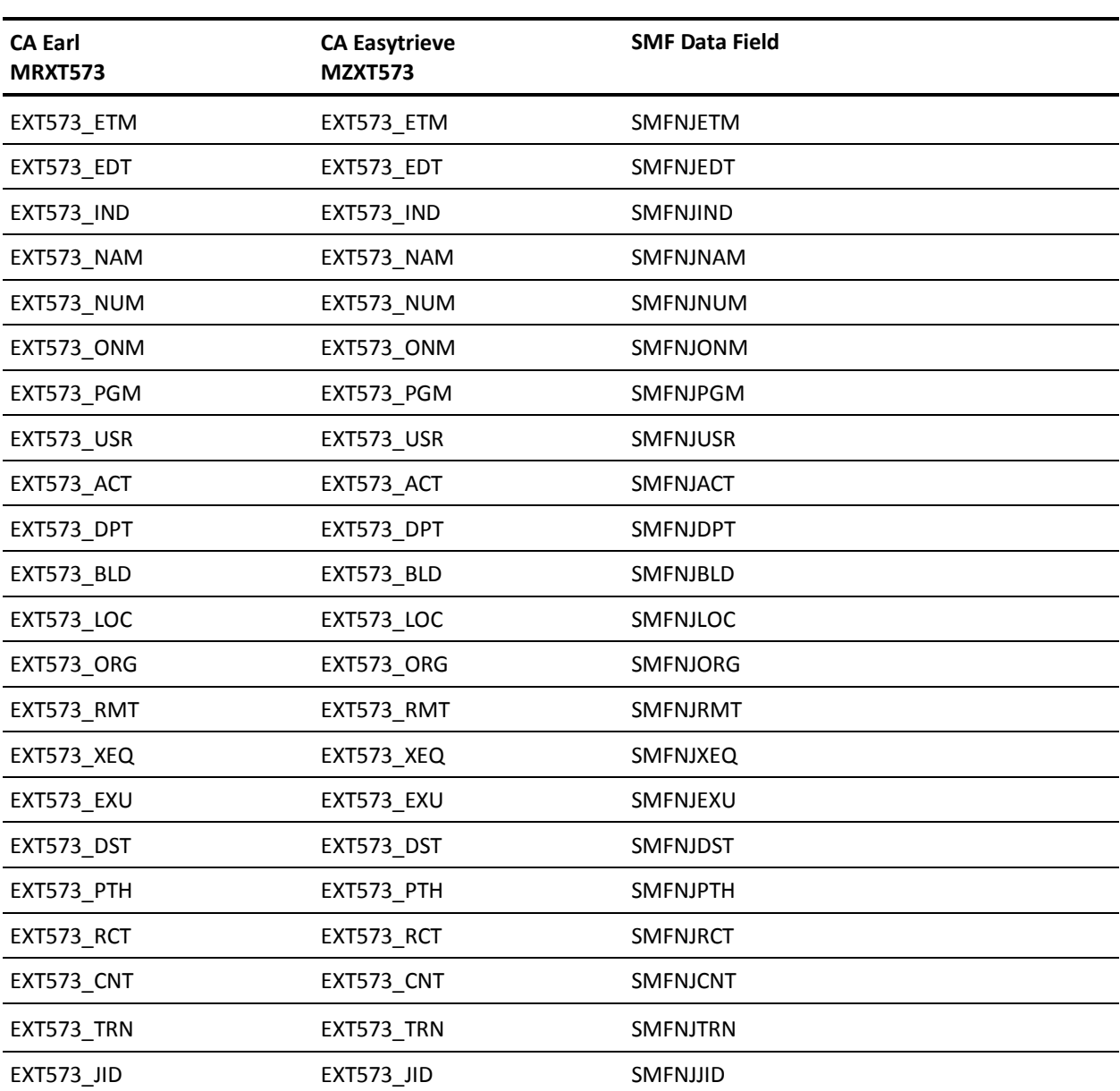

The MRXT573 and MZXT573 record definitions define the EXTDATA records created by CA JARS from SMF record 57, JES3 Networking Transmission.

## **EXTDATA Record Type - S59F**

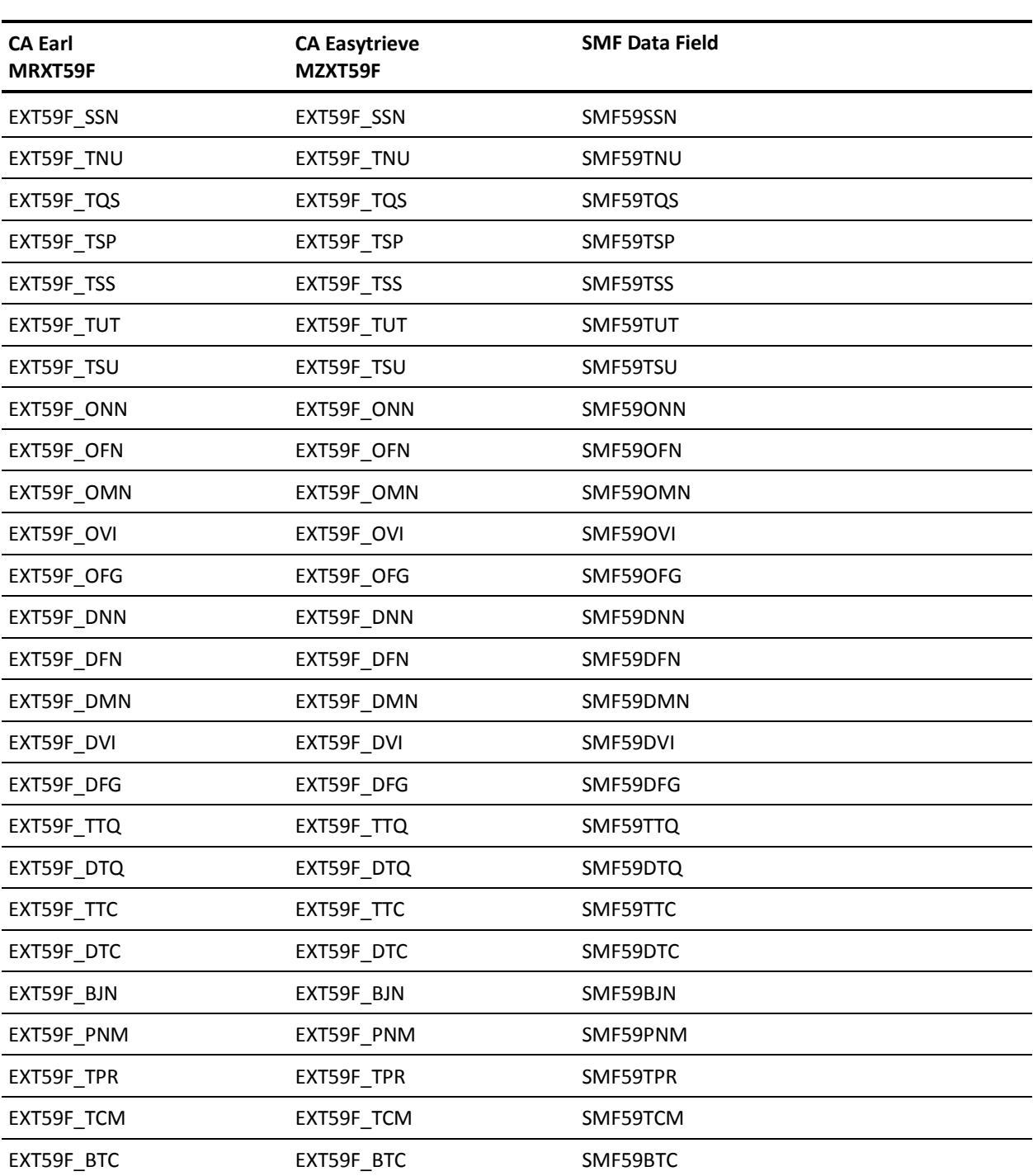

The MRXT59F and MZXT59F record definitions define the EXTDATA records created by CA JARS from SMF record 59, BDT File-to-File Transmission.

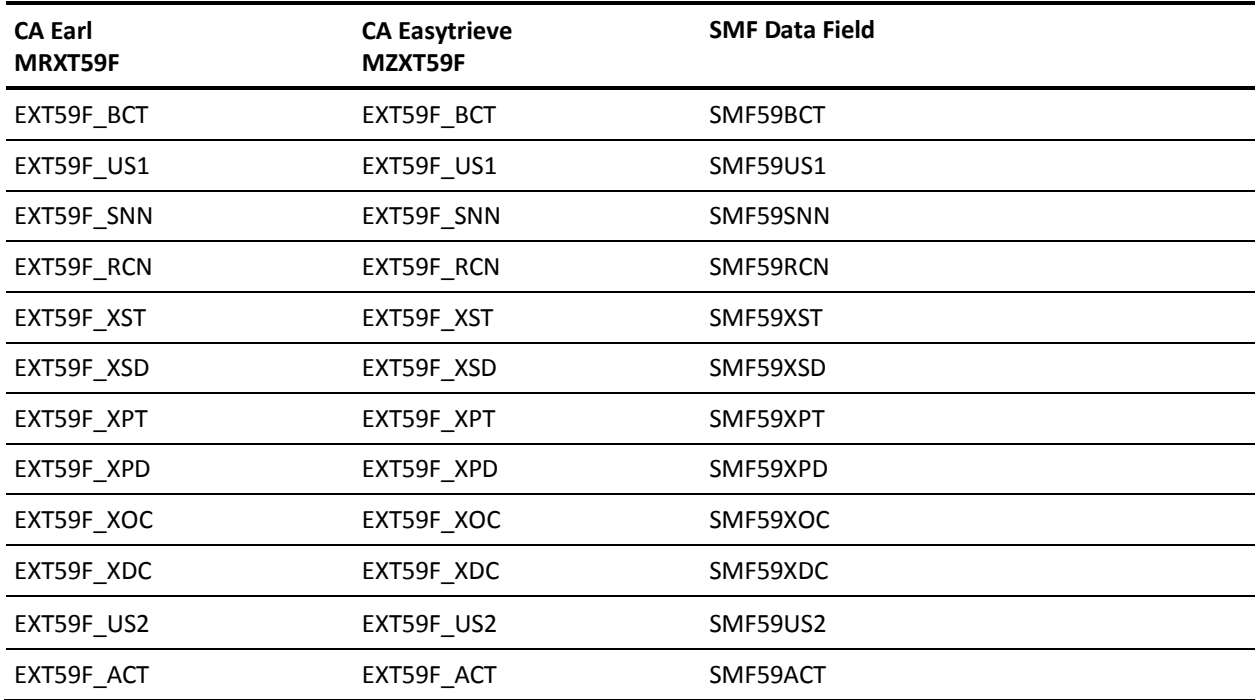

# **EXTDATA Record Type - S59N**

The MRXT59N and MZXT59N record definitions define the EXTDATA records created by CA JARS from SMF record 59, MVS/BDT File-to-File Transmission.

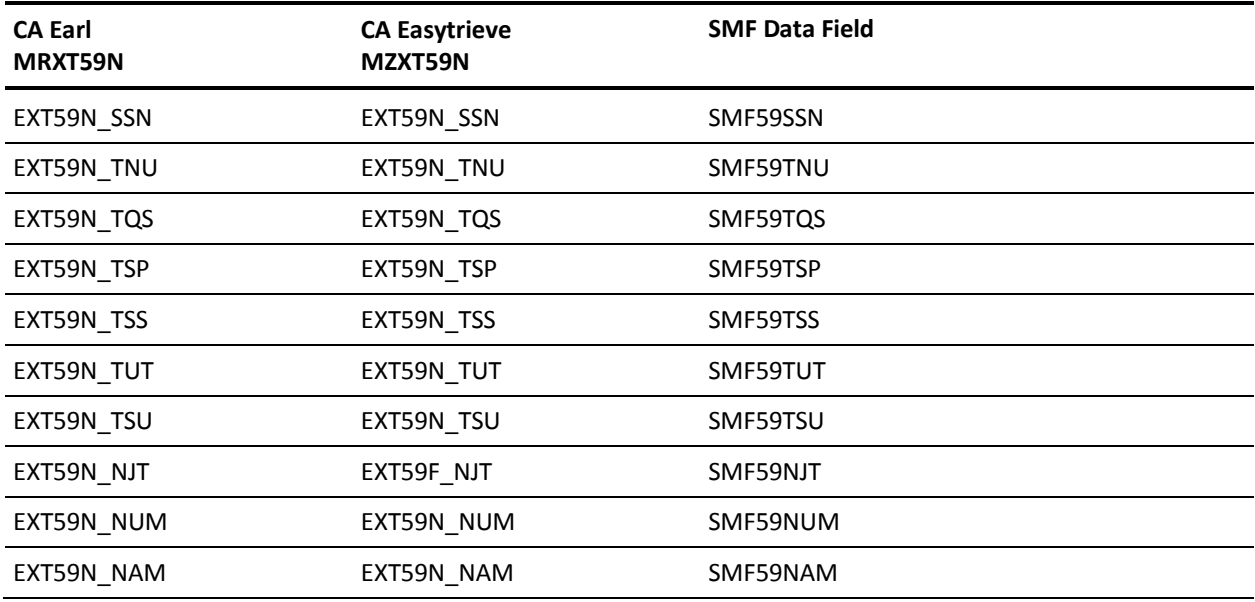

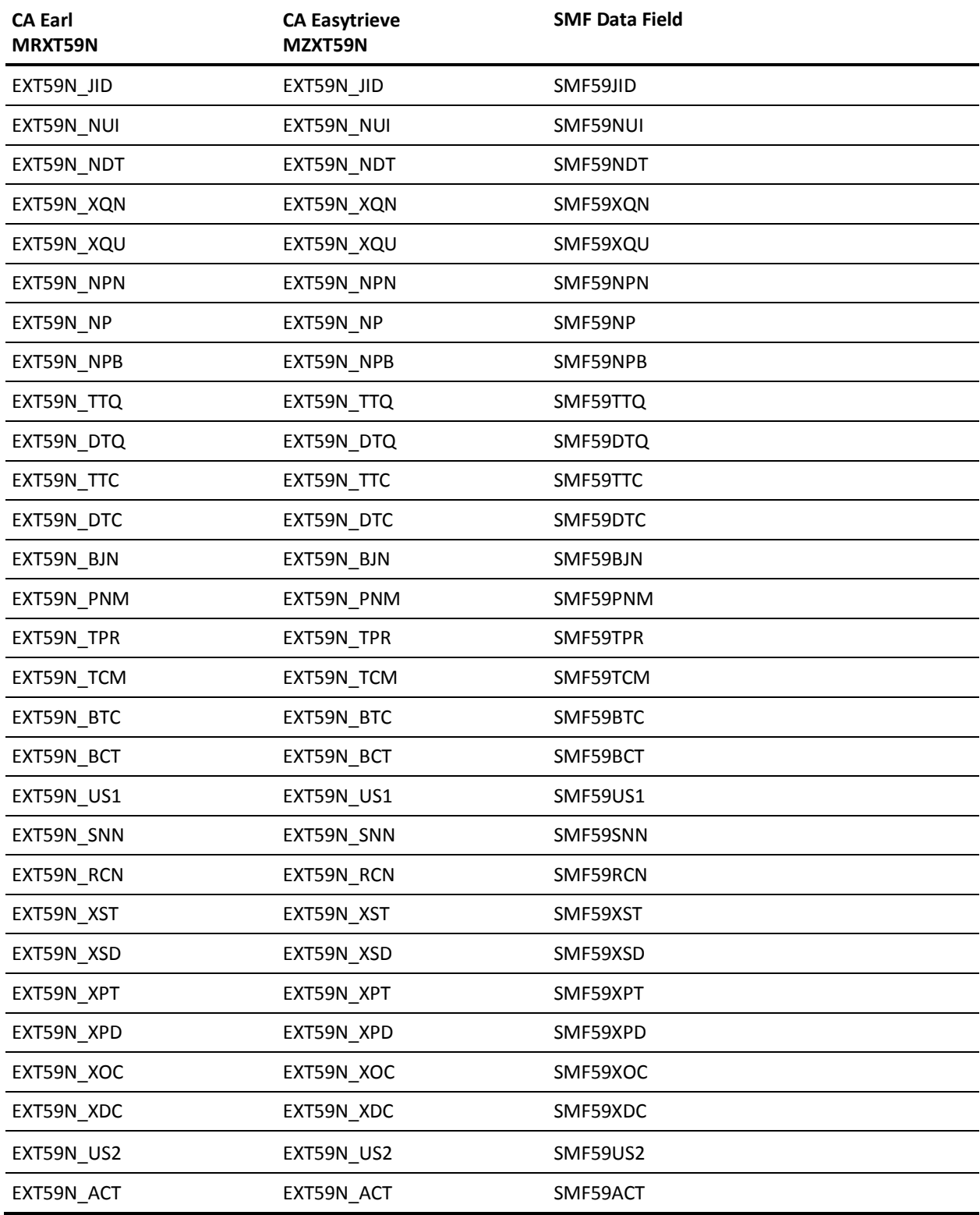

### **EXTDATA Record Type - R70A**

The MRXT70A and MZXT70A record definitions define the EXTDATA records created by CA JARS from SMF record 70, RMF Processor Activity.

For a complete description of each SMF data field listed below, refer to the *z/OS MVS System Management Facilities (SMF) Guide* (SA22-7630). The chapter entitled "Record Type 70 (46) RMF Processor Activity" gives a detailed description of each field.

Additional information on the contents of RMF type 70 records can be found by assembling the RMF mapping macro SYS1.MACLIB(ERBSMFR), as in this example:

RECMAP DSECT ERBSMFR (70) END

All of the fields listed below are found in the macro ERBSMFR and its subordinate macros.

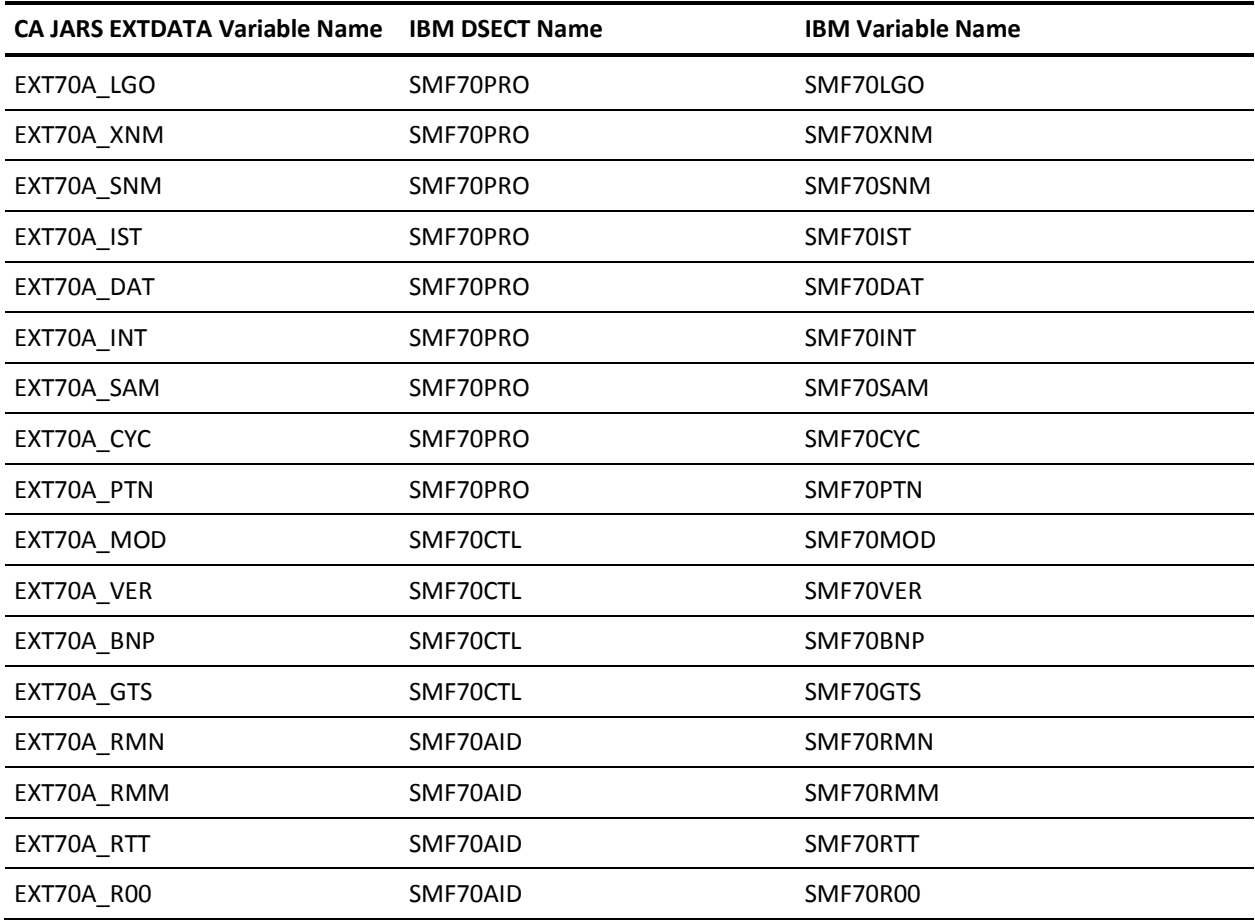

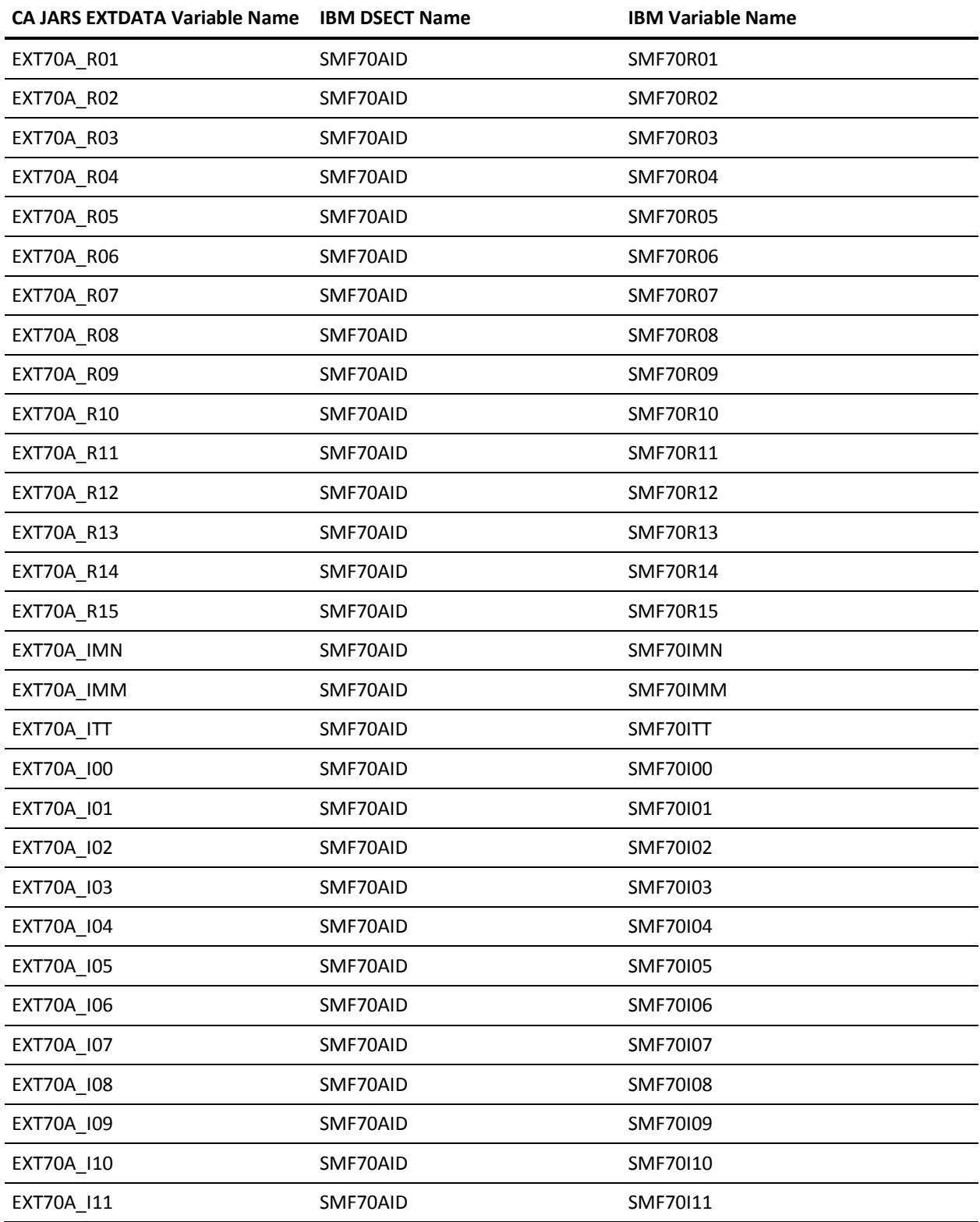

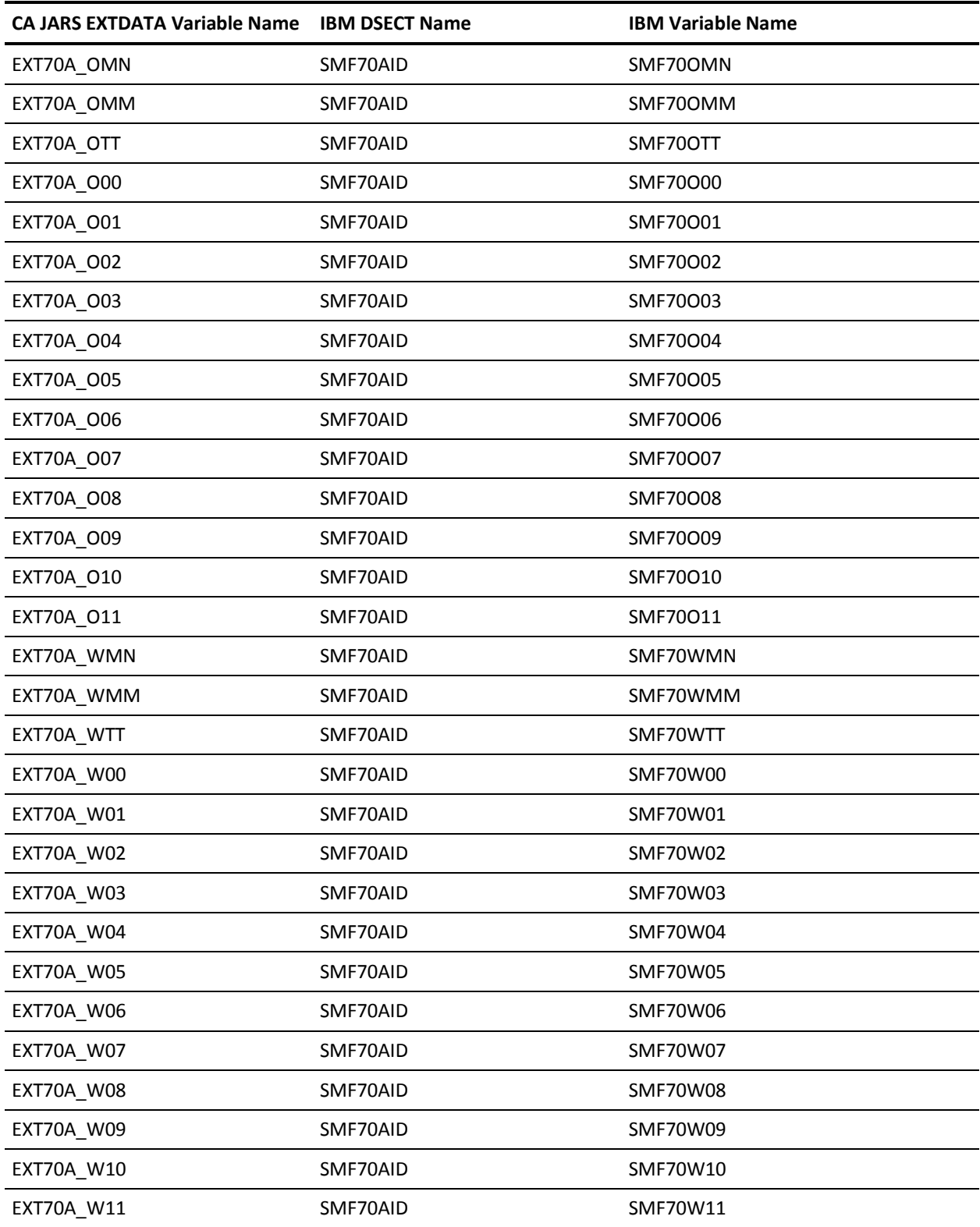

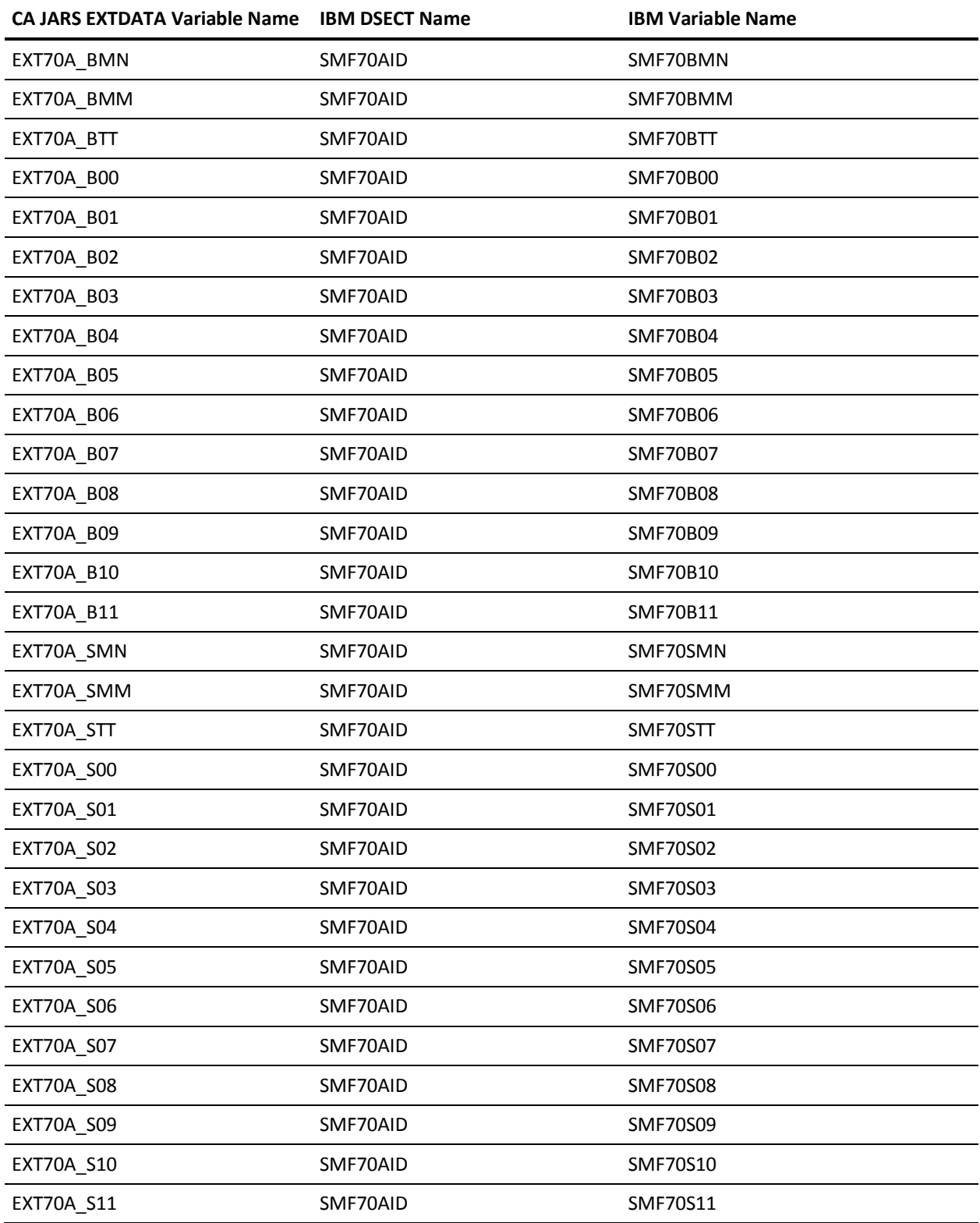

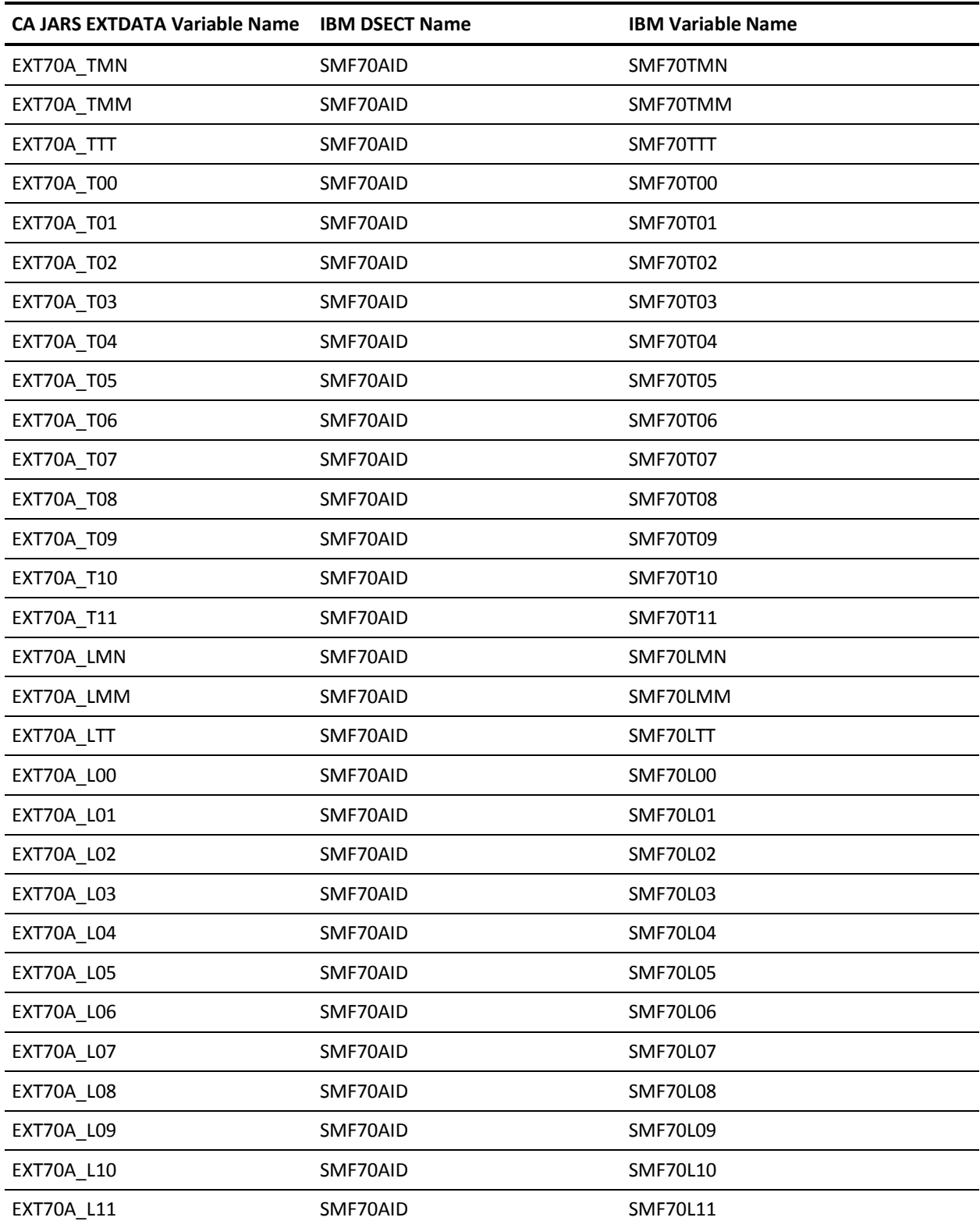

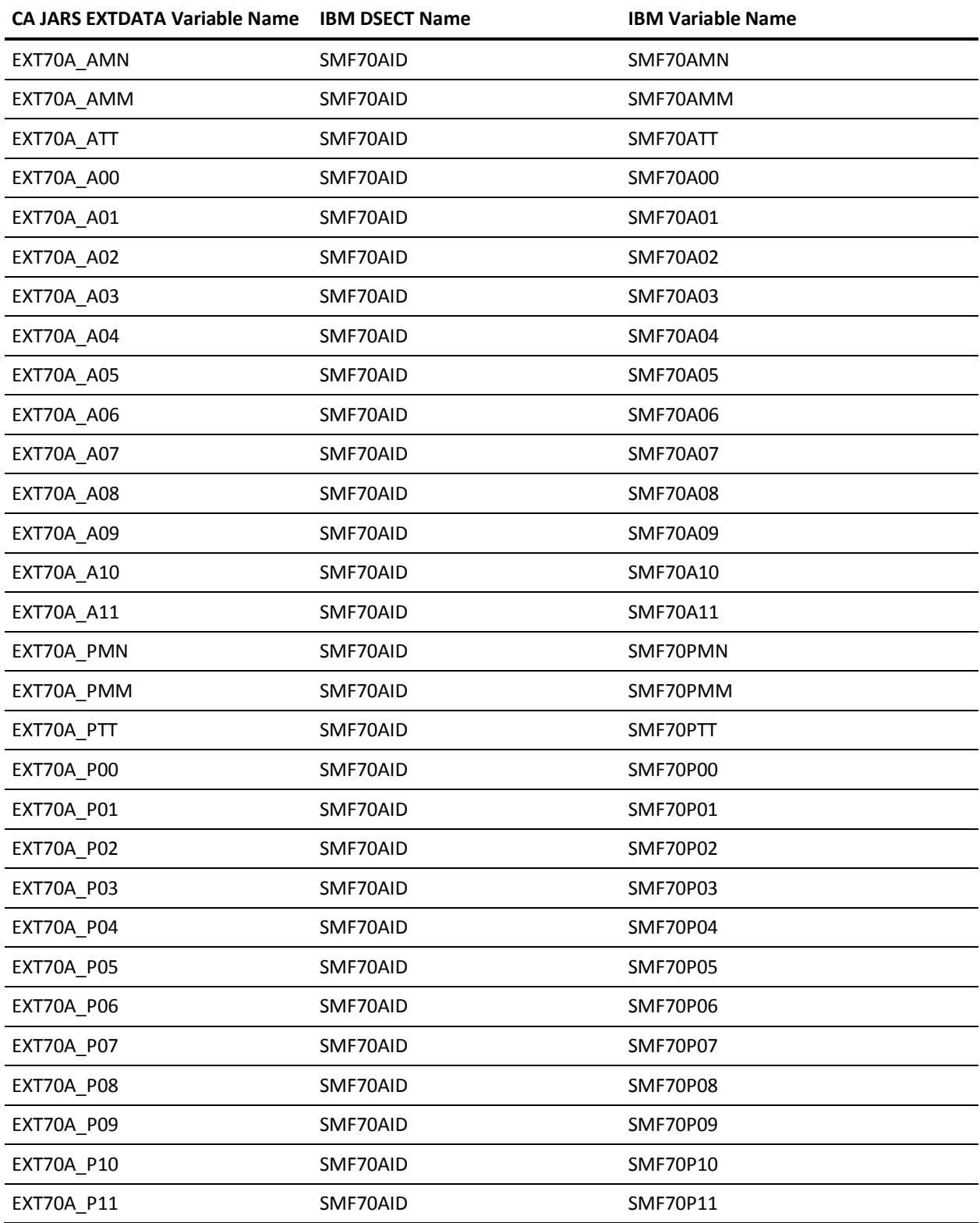

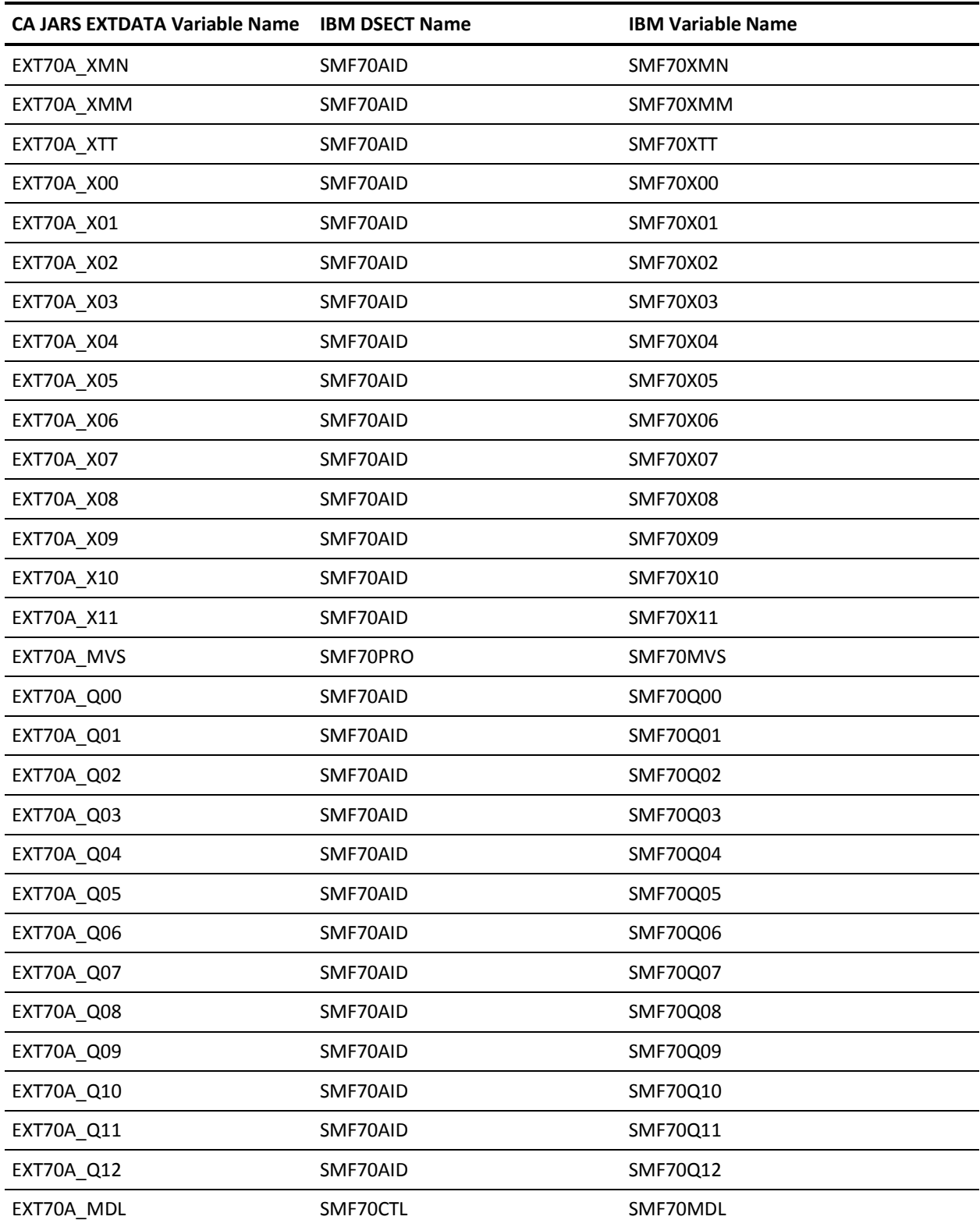

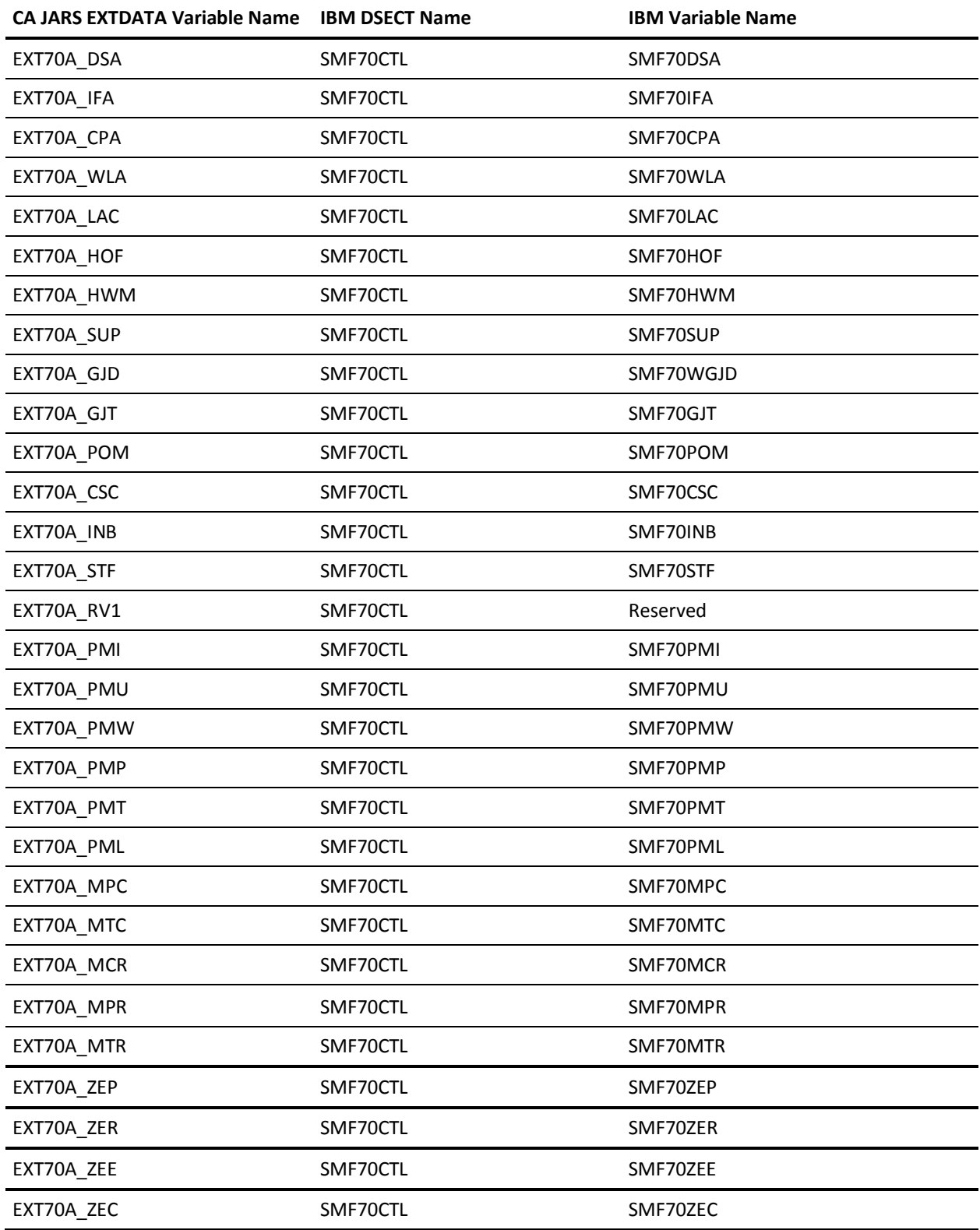

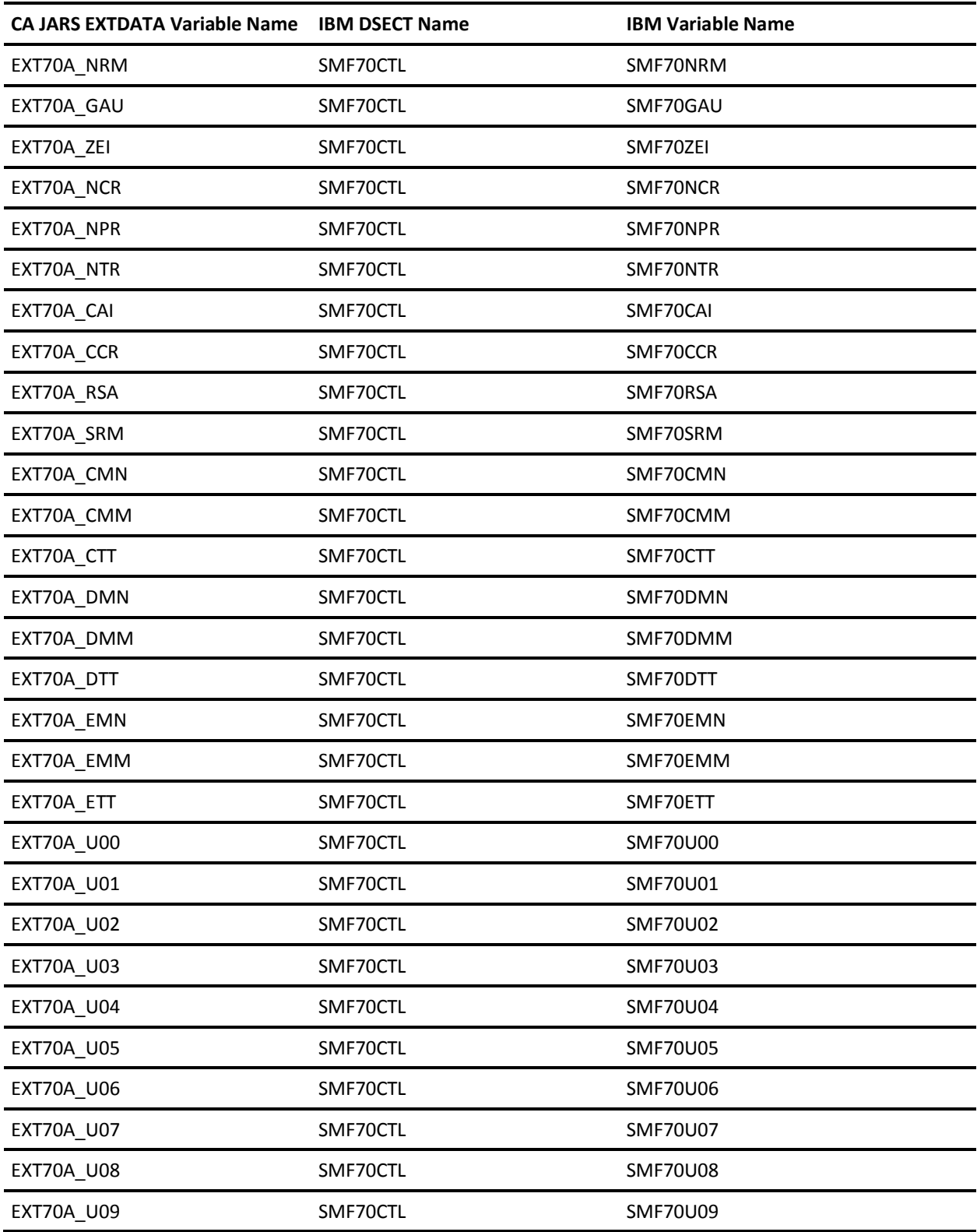

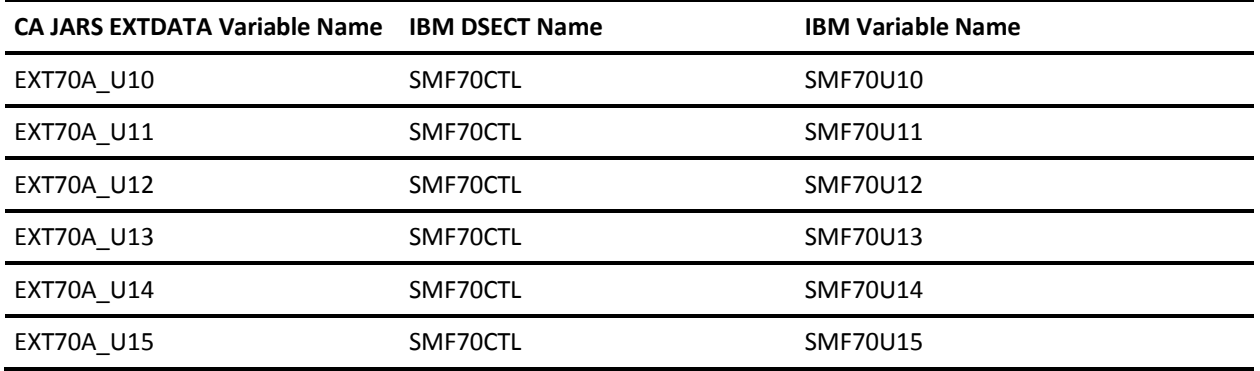

### **EXTDATA Record Type - R70C**

The MRXT70C and MZXT70C record definitions define the EXTDATA records created by CA JARS from SMF record 70, subtype 1, RMF CPU Activity.

For a complete description of each SMF data field listed below, refer to the *z/OS MVS System Management Facilities (SMF) Guide* (SA22-7630). The chapter entitled "Record Type 70 (46) RMF Processor Activity" gives a detailed description of each field.

Additional information on the contents of RMF type 70 records can be found by assembling the RMF mapping macro SYS1.MACLIB(ERBSMFR), as in this example:

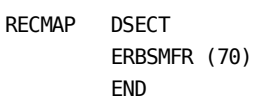

All of the fields listed below are found in the macro ERBSMFR and its subordinate macros.

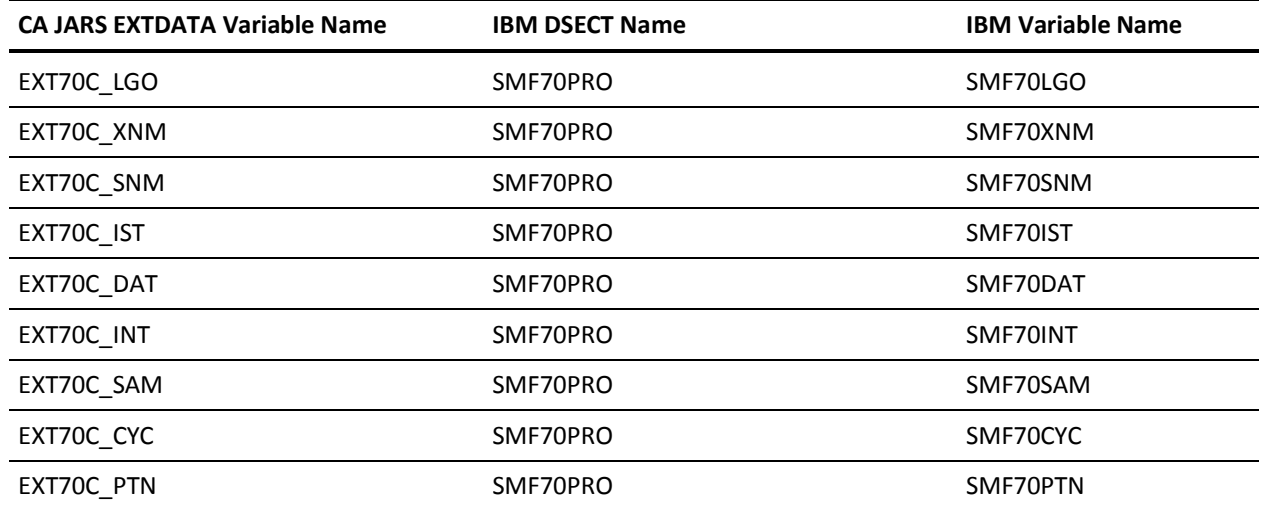

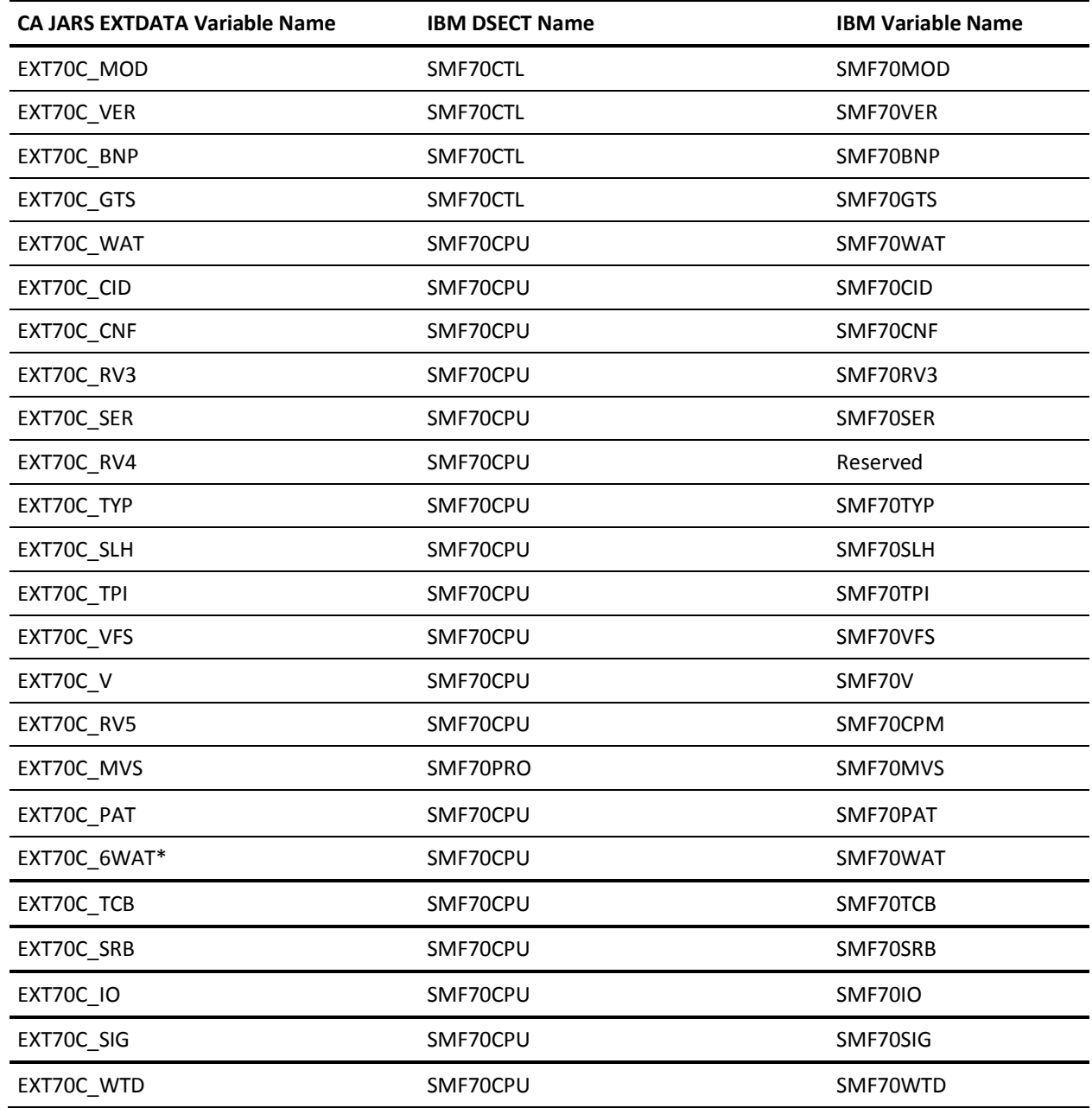

\* = Time in seconds with microsecond precision
#### **EXTDATA Record Type - R70P**

The MRXT70P and MZXT70P record definitions define the EXTDATA records created by CA JARS from SMF record 70, RMF CPU Activity.

For a complete description of each SMF data field listed below, refer to the *z/OS MVS System Management Facilities (SMF) Guide* (SA22-7630). The chapter entitled "Record Type 70 (46) RMF Processor Activity" gives a detailed description of each field.

Additional information on the contents of RMF type 70 records can be found by assembling the RMF mapping macro SYS1.MACLIB(ERBSMFR), as in this example:

RECMAP DSECT ERBSMFR (70) END

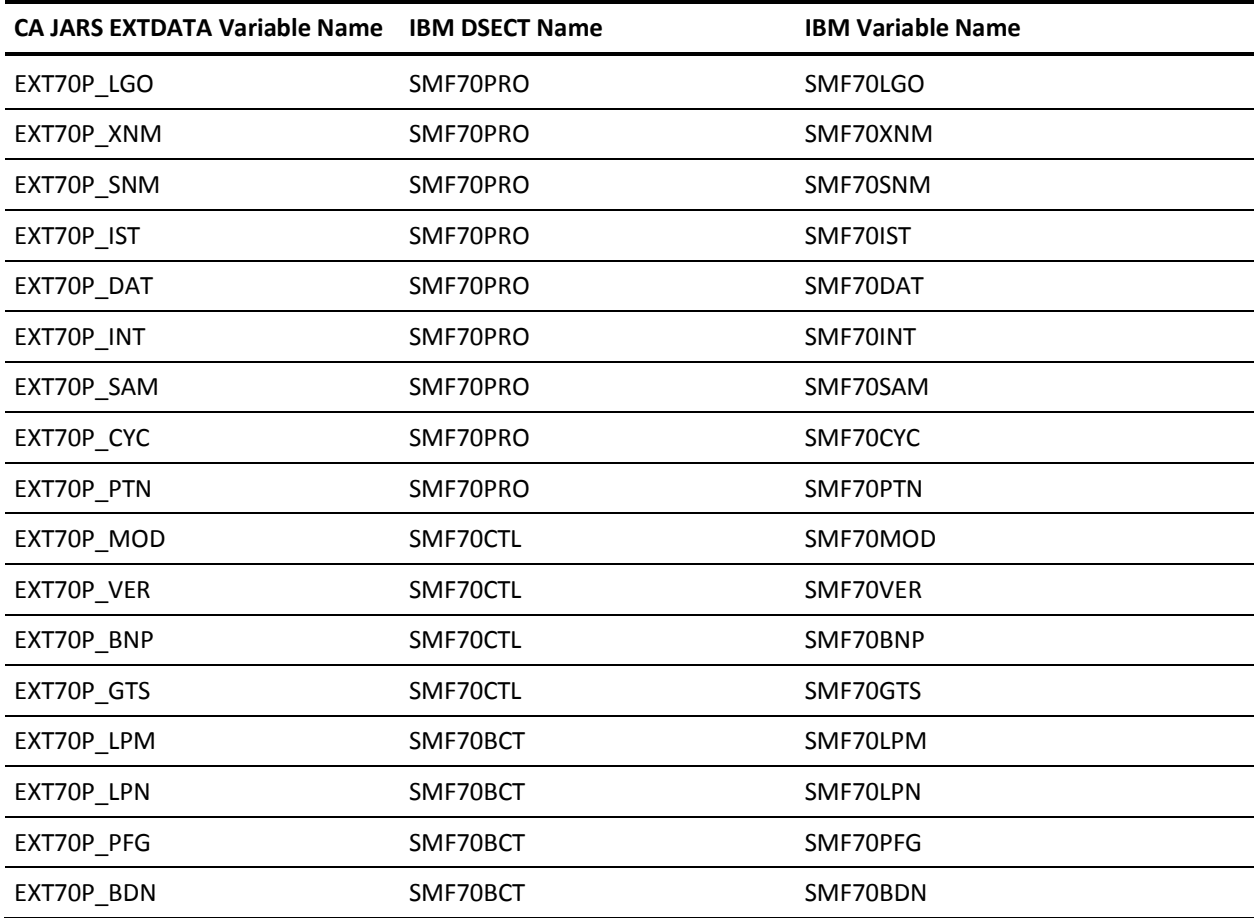

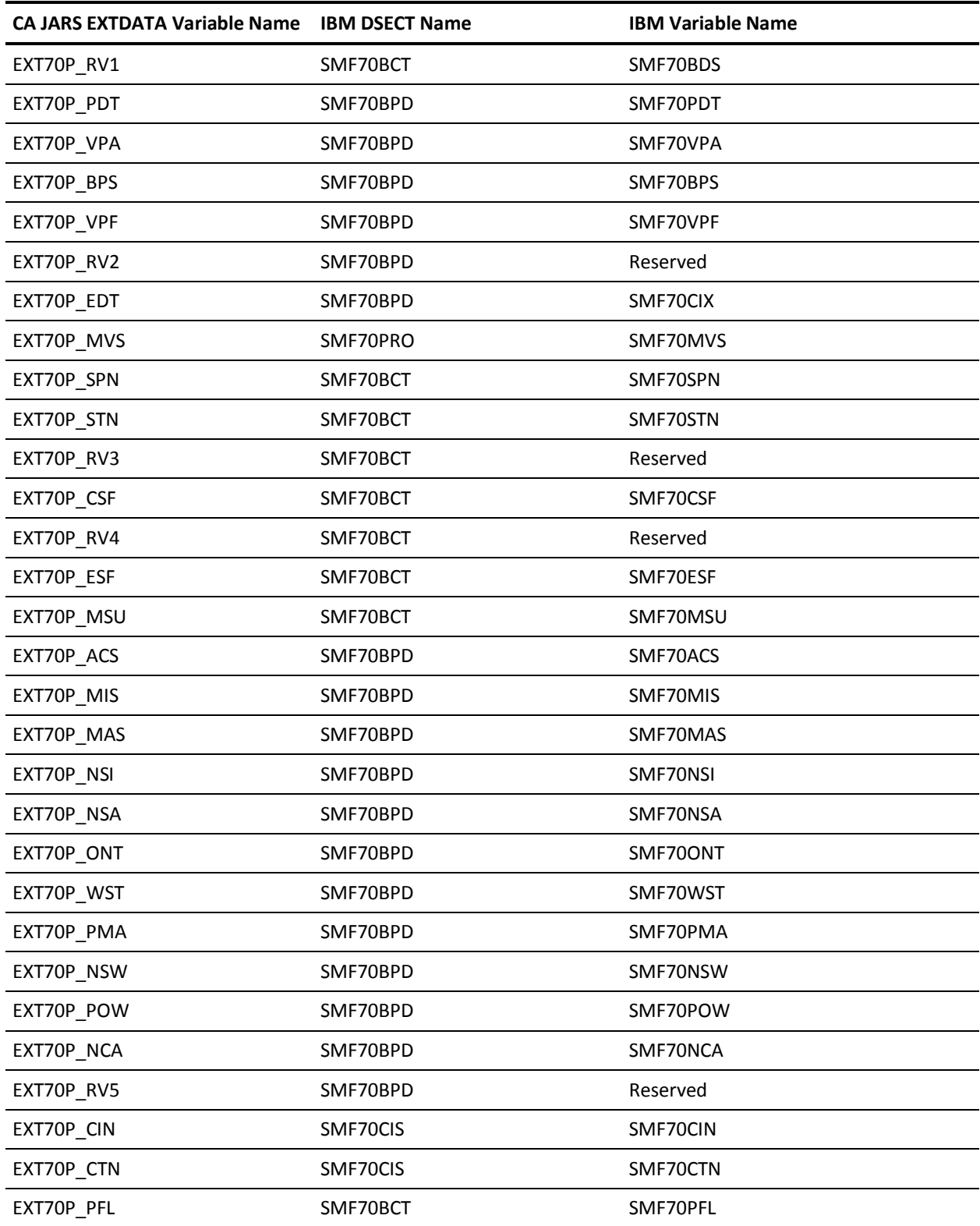

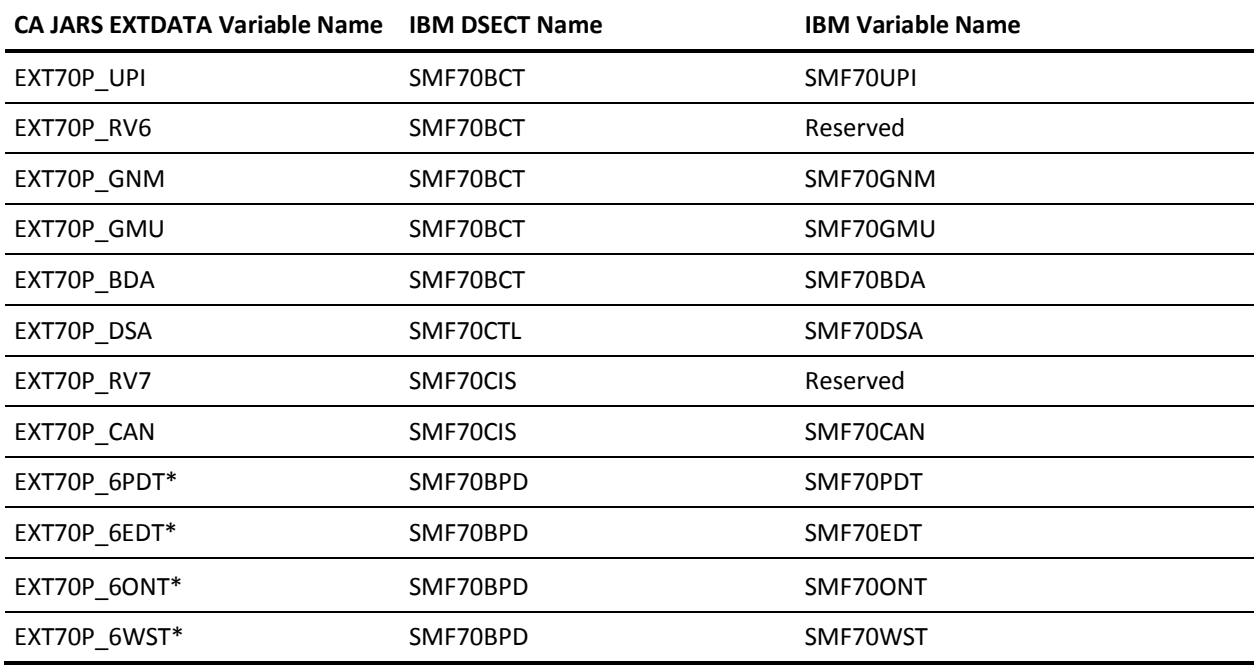

\* = Time in seconds with microsecond precision

## **EXTDATA Record Type - R70Y**

The MRXT70Y and MZXT70Y record definitions map the EXTDATA records created by CA JARS from SMF record 70-2 from the ICSF Services Data Section and the Cryptographic Accelerator Data Sections. The ICSF Services Data Section is repeated for each Cryptographic Accelerator Data Section.

**Note:** Application of the scaling factor converts time to nanoseconds.

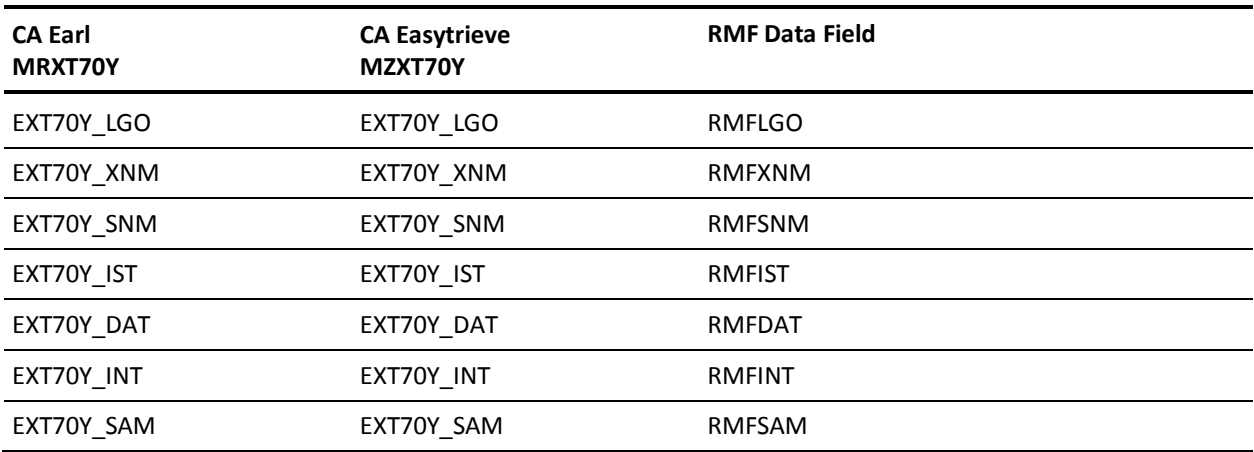

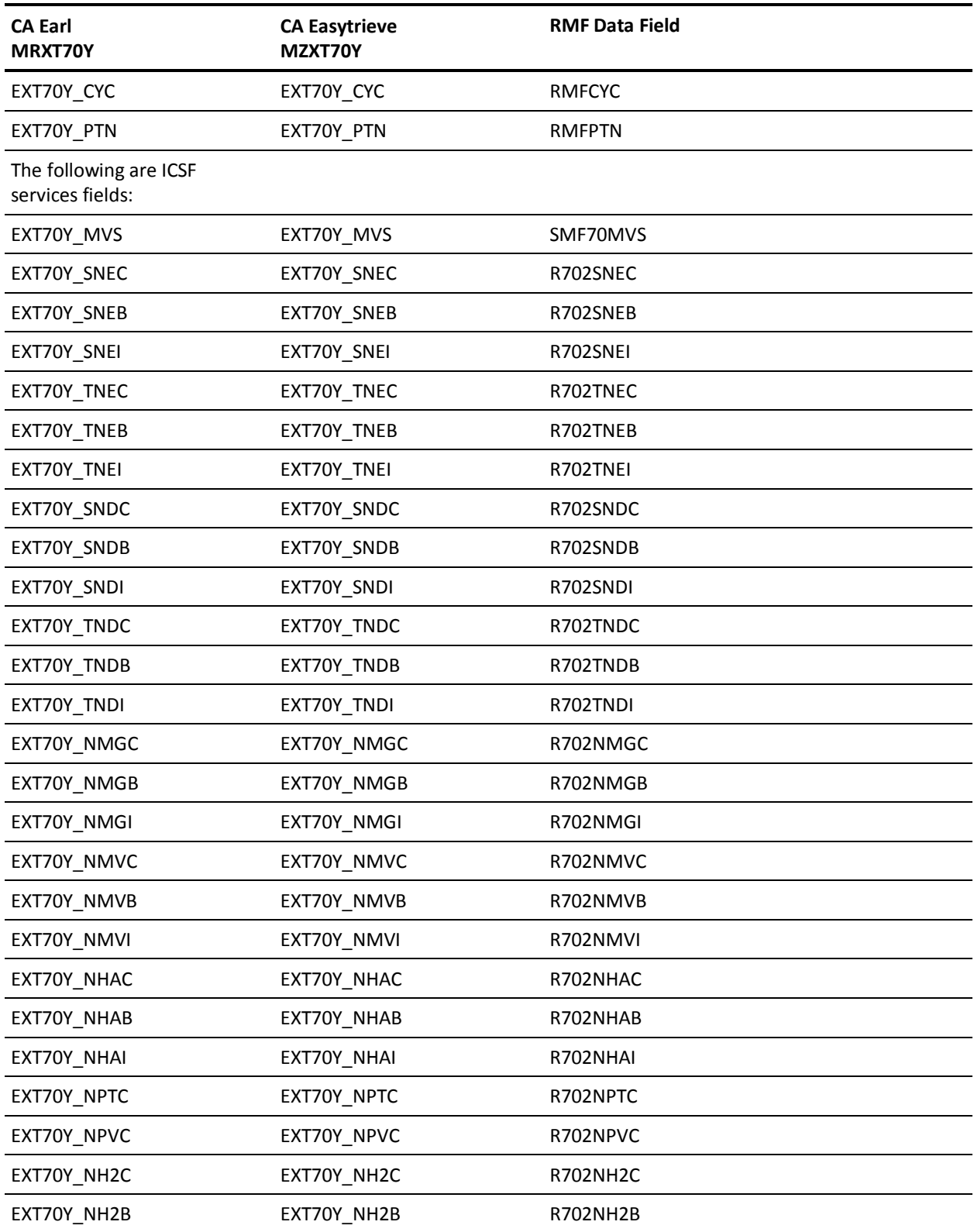

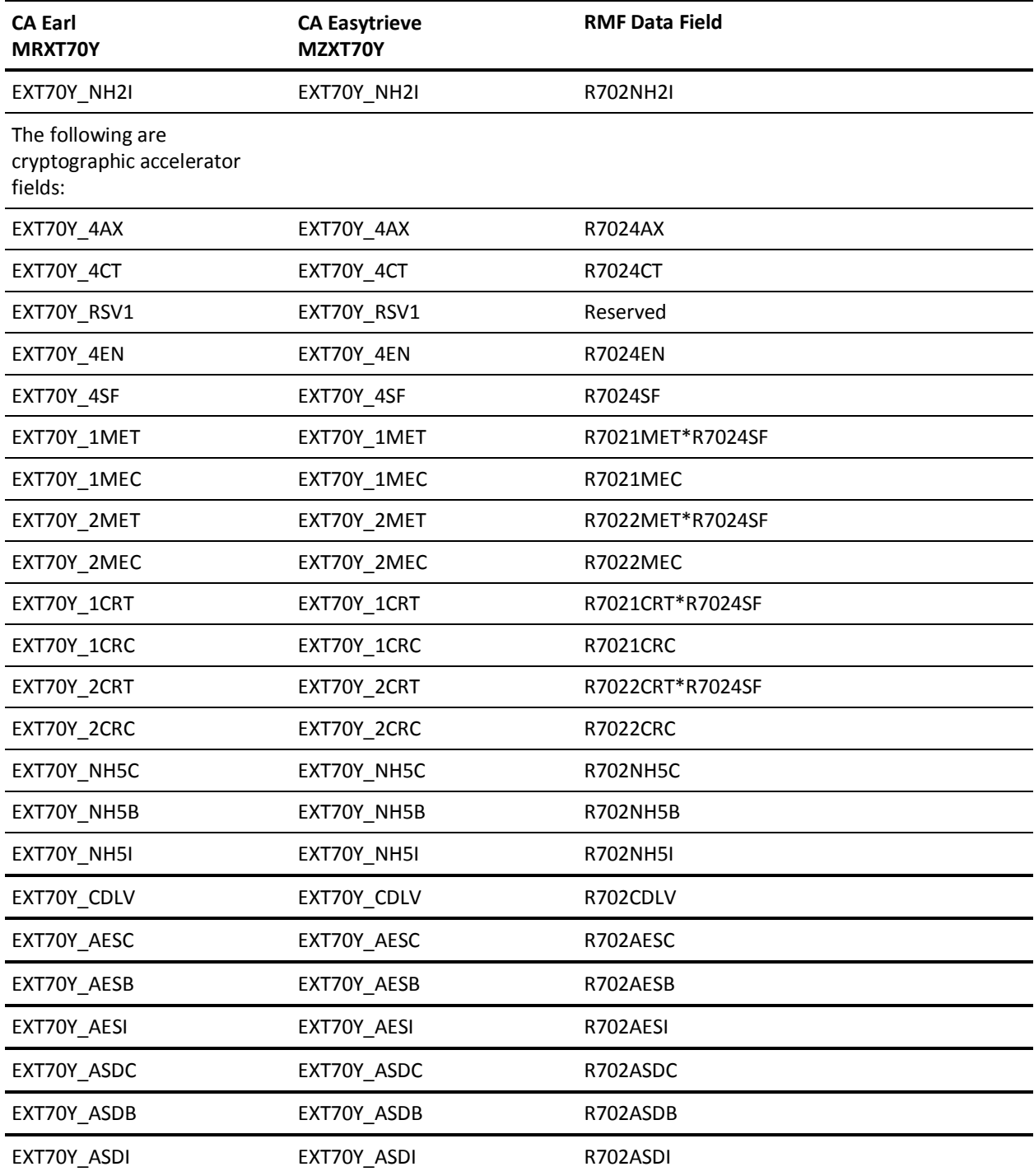

### **EXTDATA Record Type - R70Z**

The MRXT70Z and MZXT70Z record definitions map the EXTDATA records created by CA JARS from SMF record 70-2 from the ICSF Services Data Section and the Cryptographic Coprocessor Data Sections. The ICSF Services Data Section is repeated for each Cryptographic Coprocessor Data Section.

**Note:** Application of the scaling factor converts time to nanoseconds.

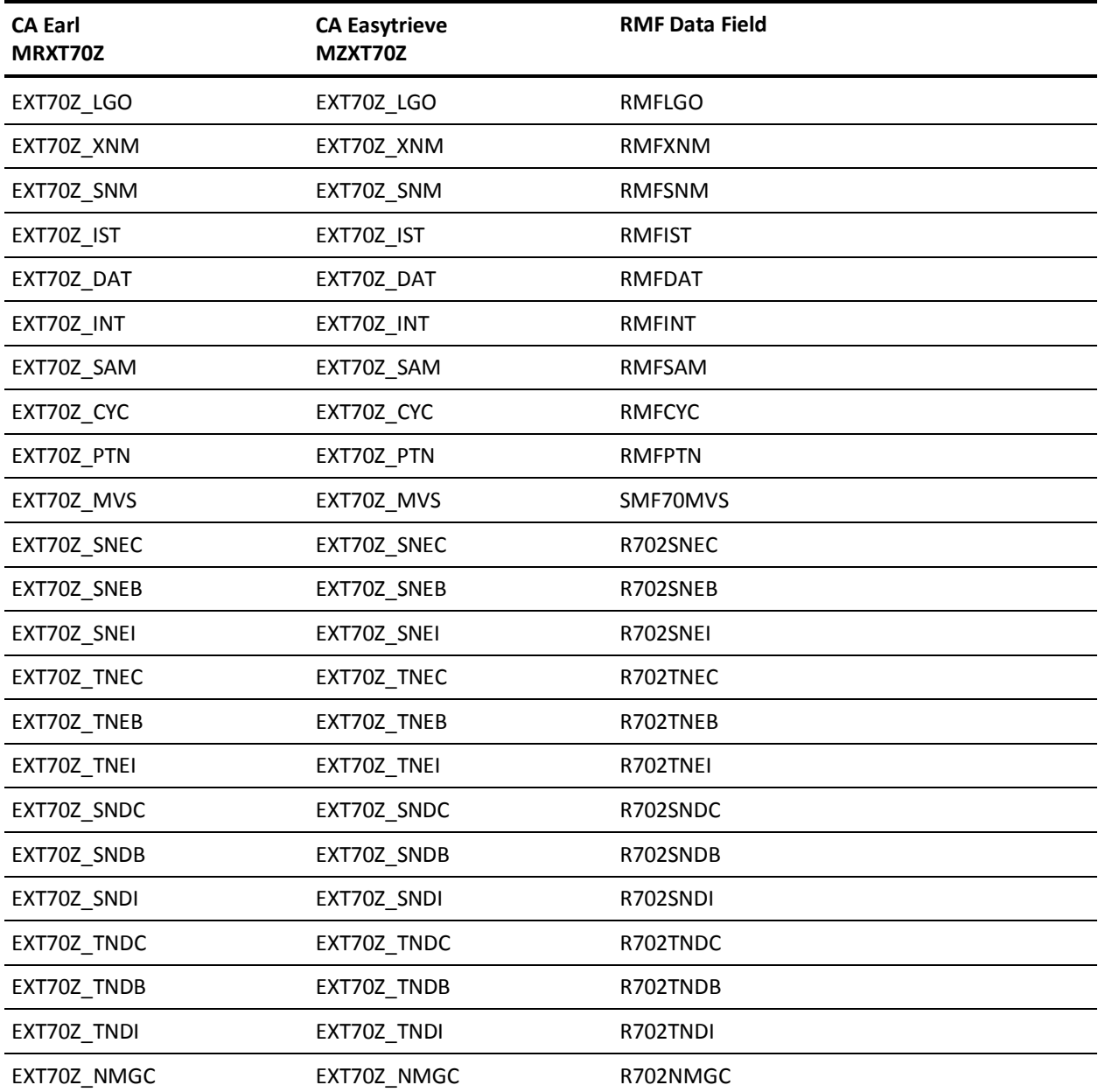

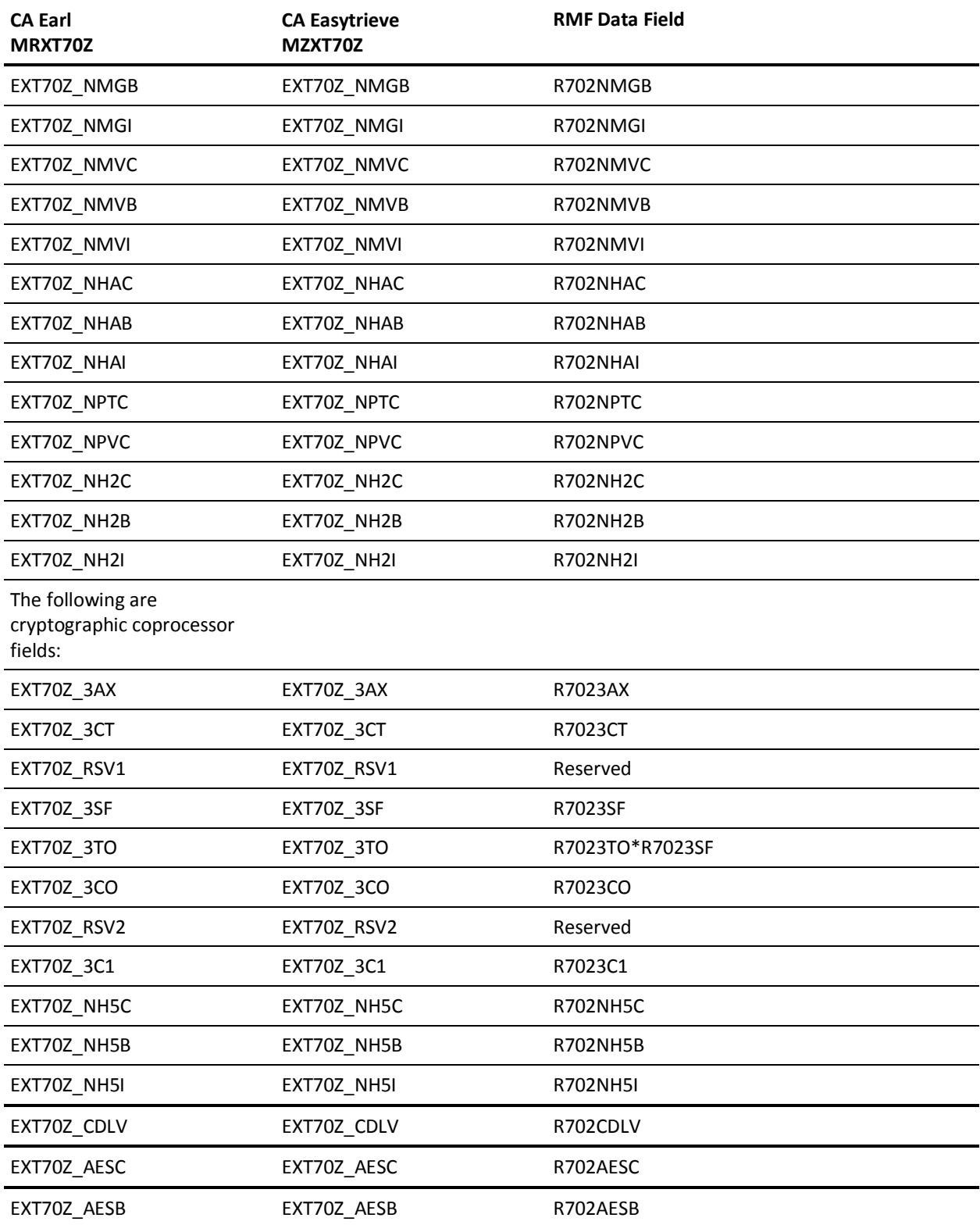

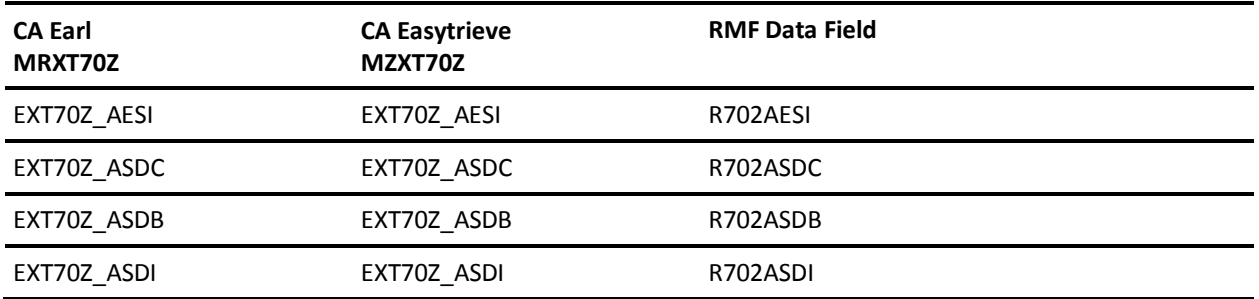

#### **EXTDATA Record Type - R71P**

The MRXT71P and MZXT71P record definitions define the EXTDATA records created by CA JARS from SMF record 71, RMF Paging Activity.

For a complete description of each SMF data field listed below, refer to the *z/OS MVS System Management Facilities (SMF) Guide* (SA22-7630). The chapter entitled "Record Type 71 (48) RMF Paging Activity" gives a detailed description of each field.

Additional information on the contents of RMF type 71 records can be found by assembling the RMF mapping macro SYS1.MACLIB(ERBSMFR), as in this example:

RECMAP DSECT ERBSMFR (71) END

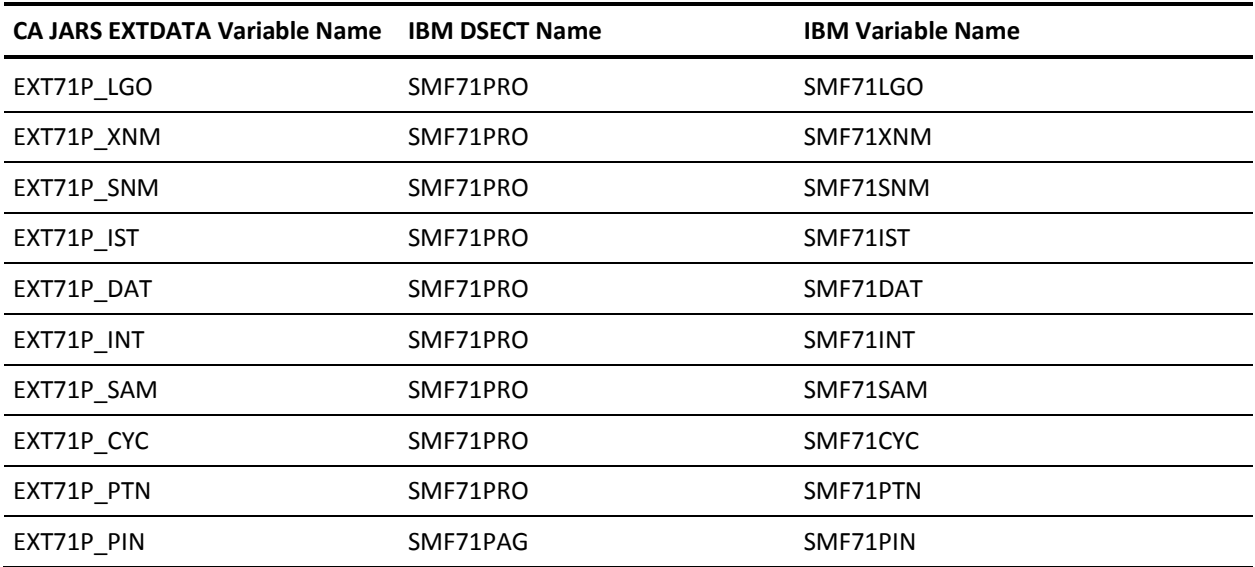

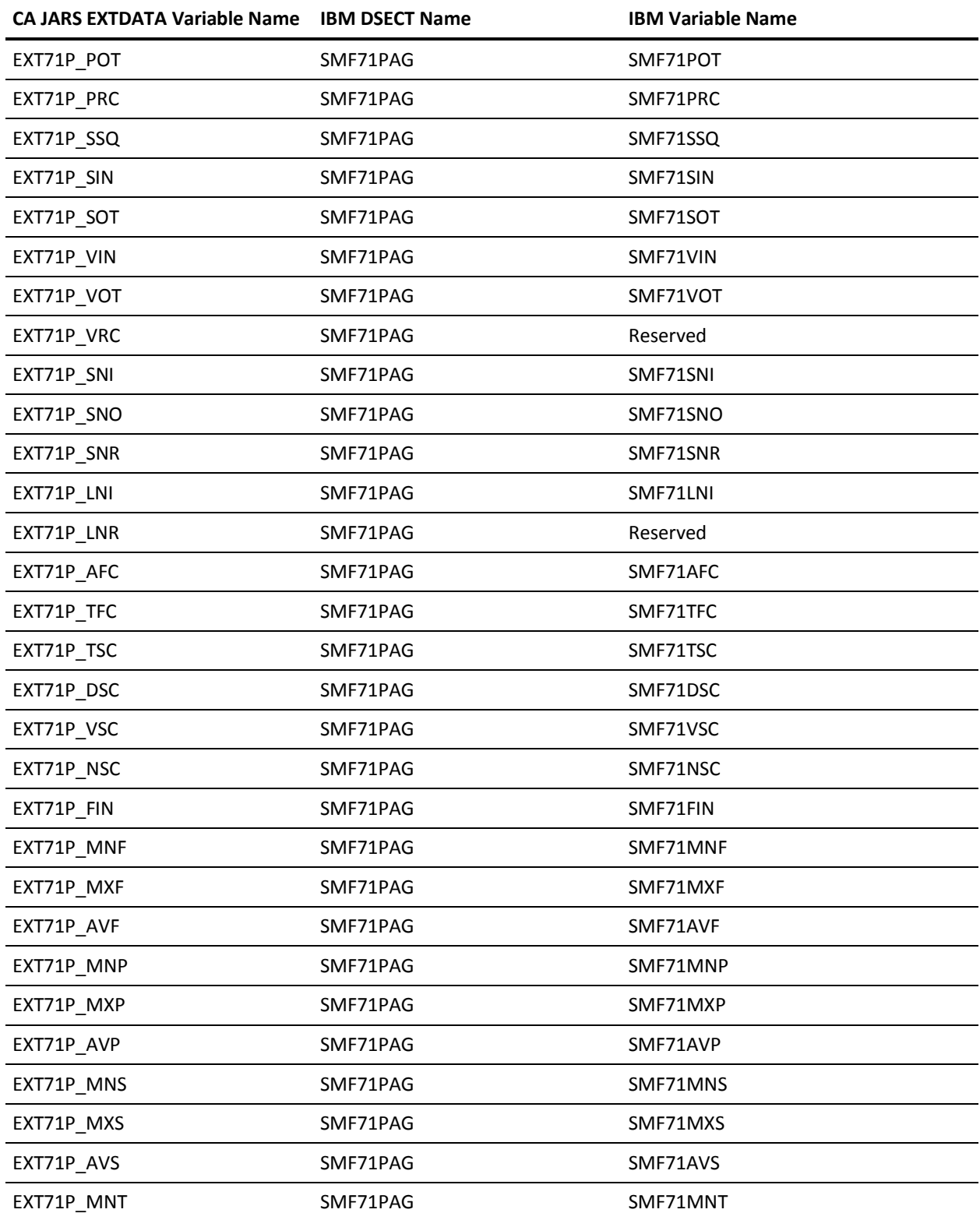

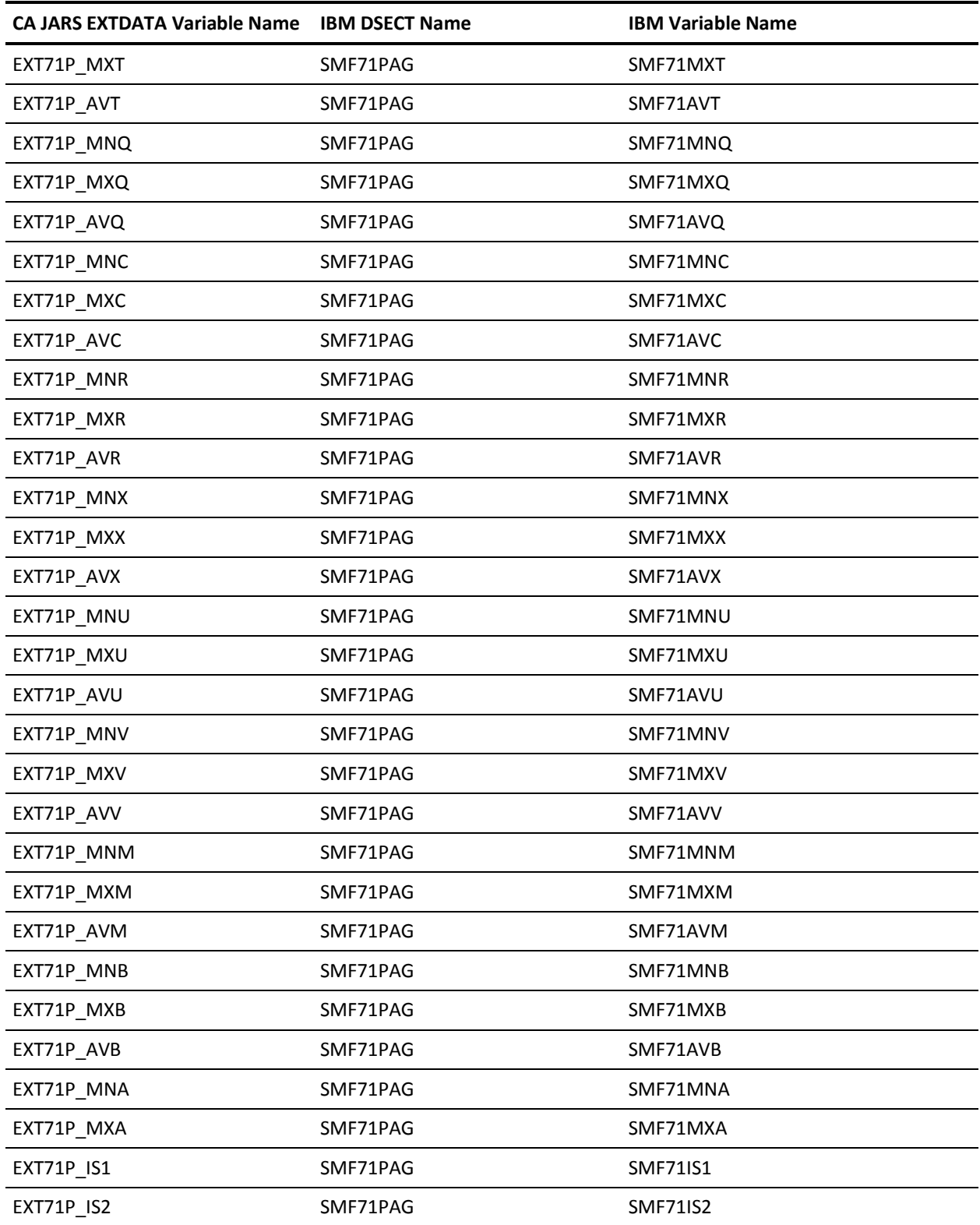

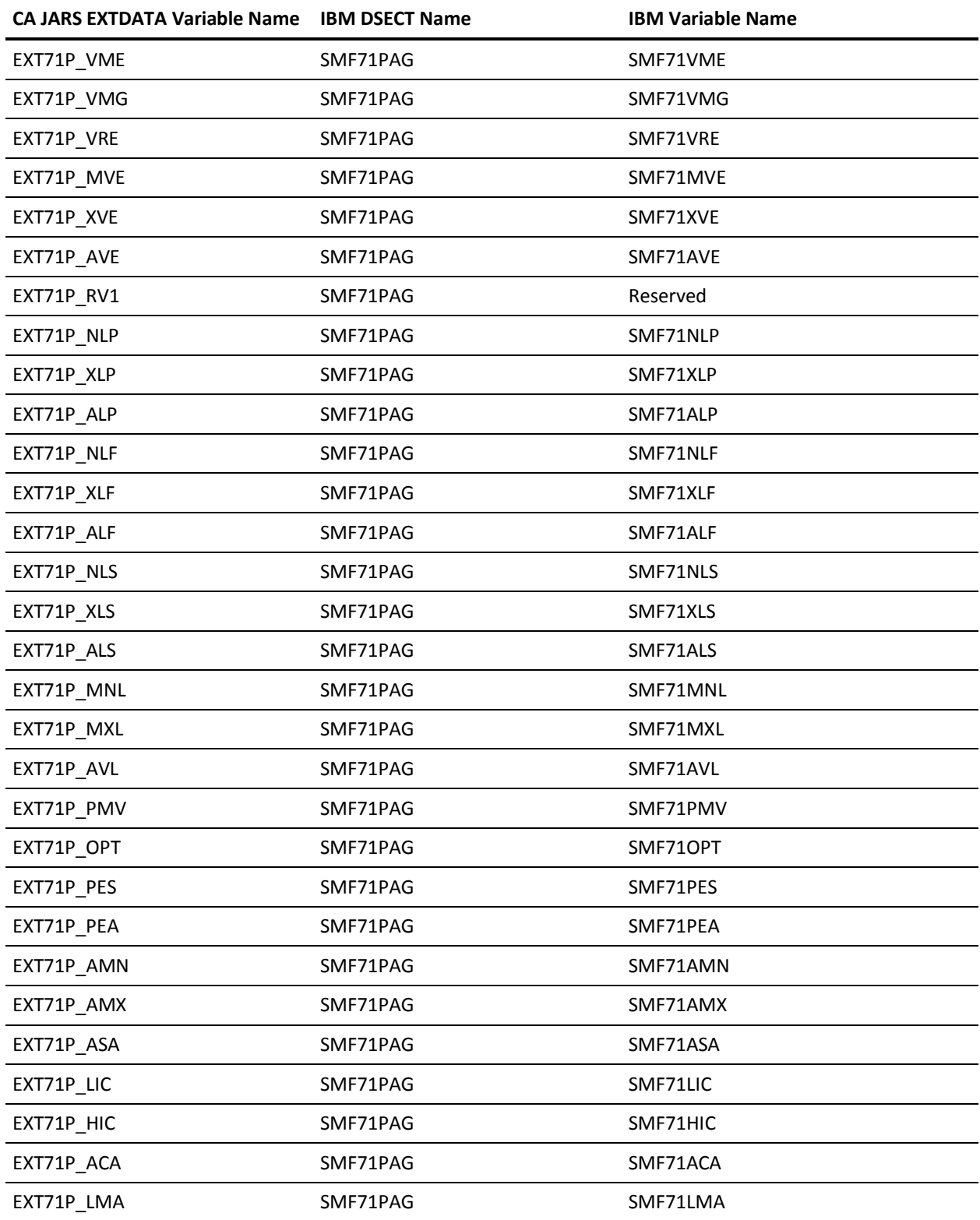

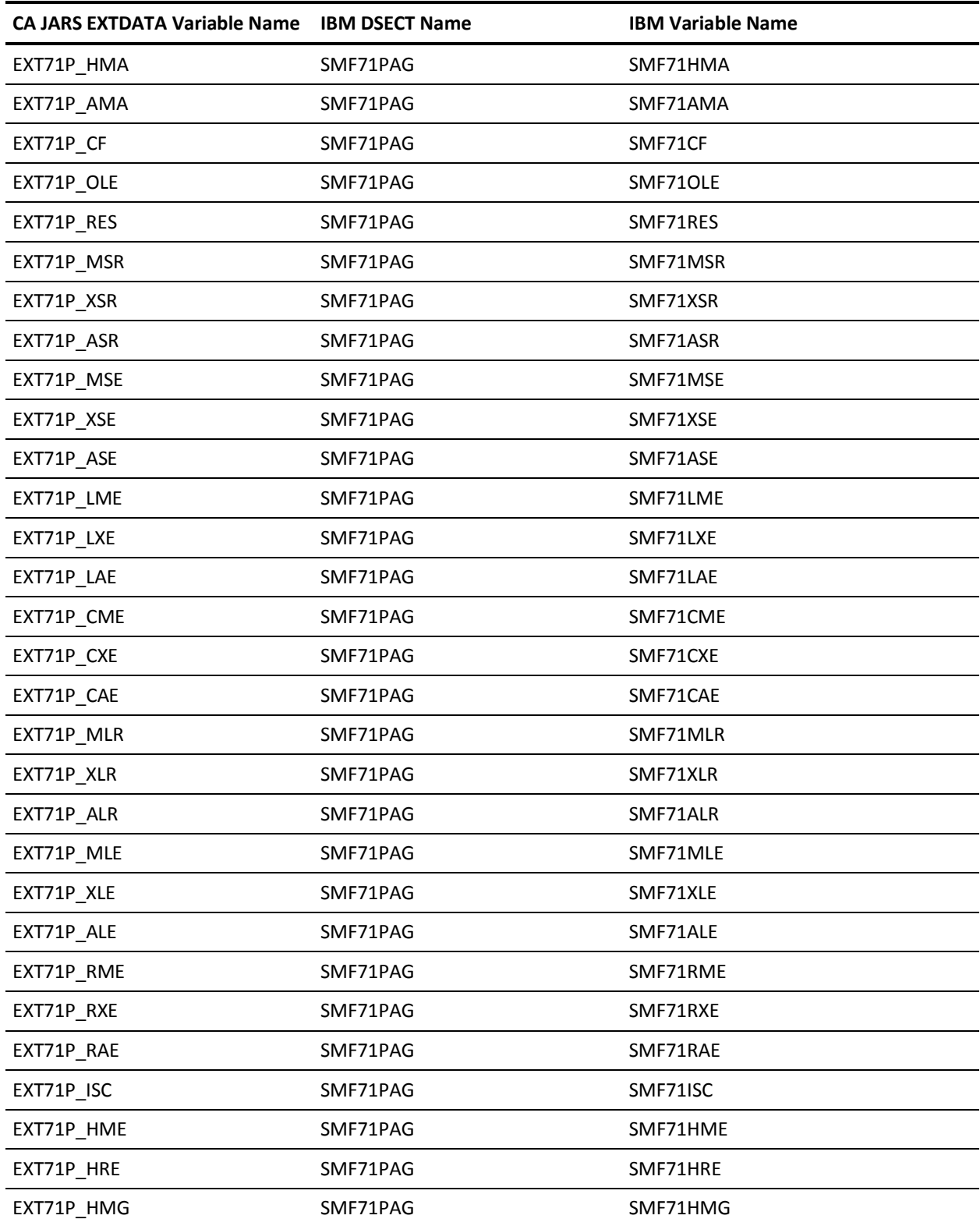

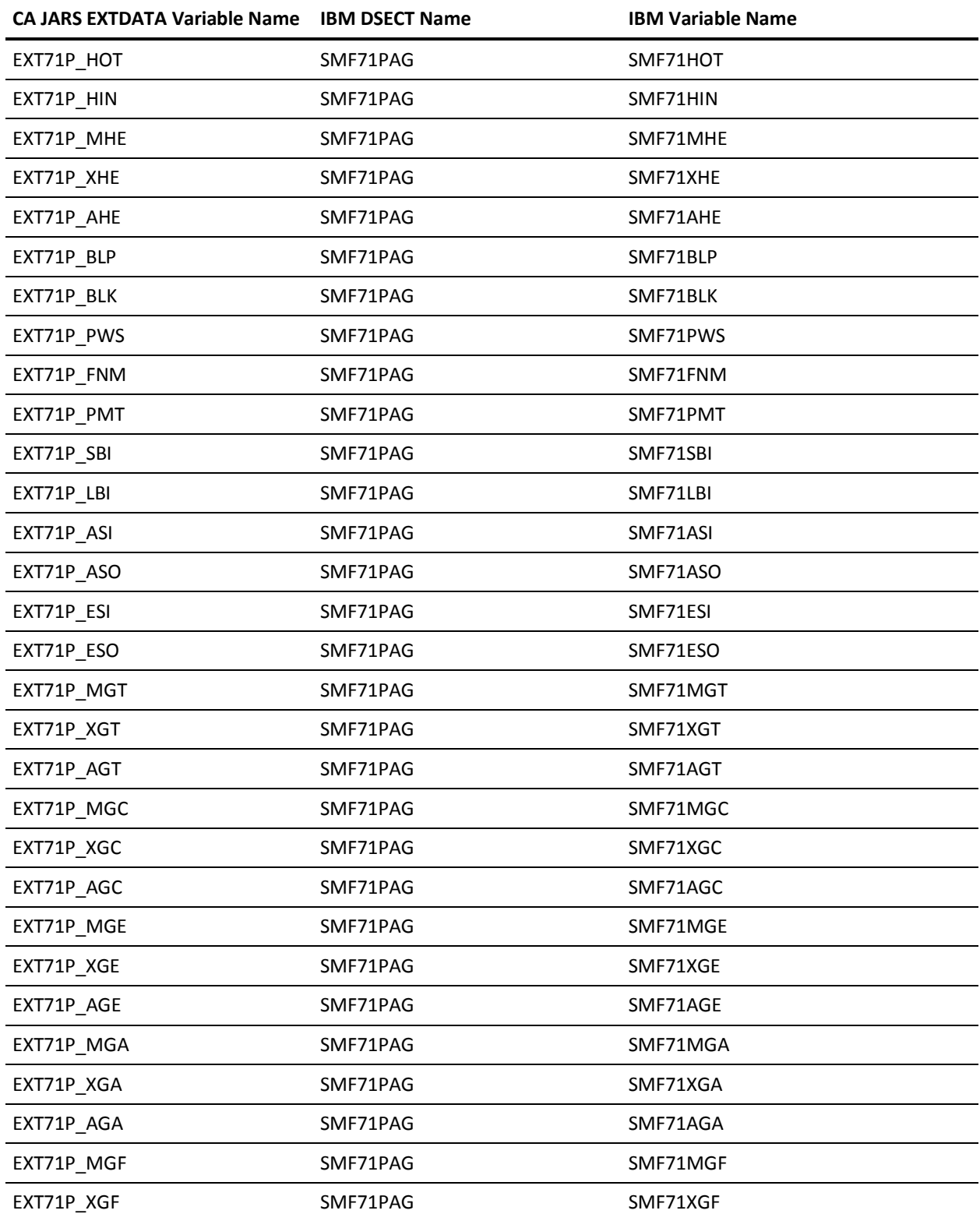

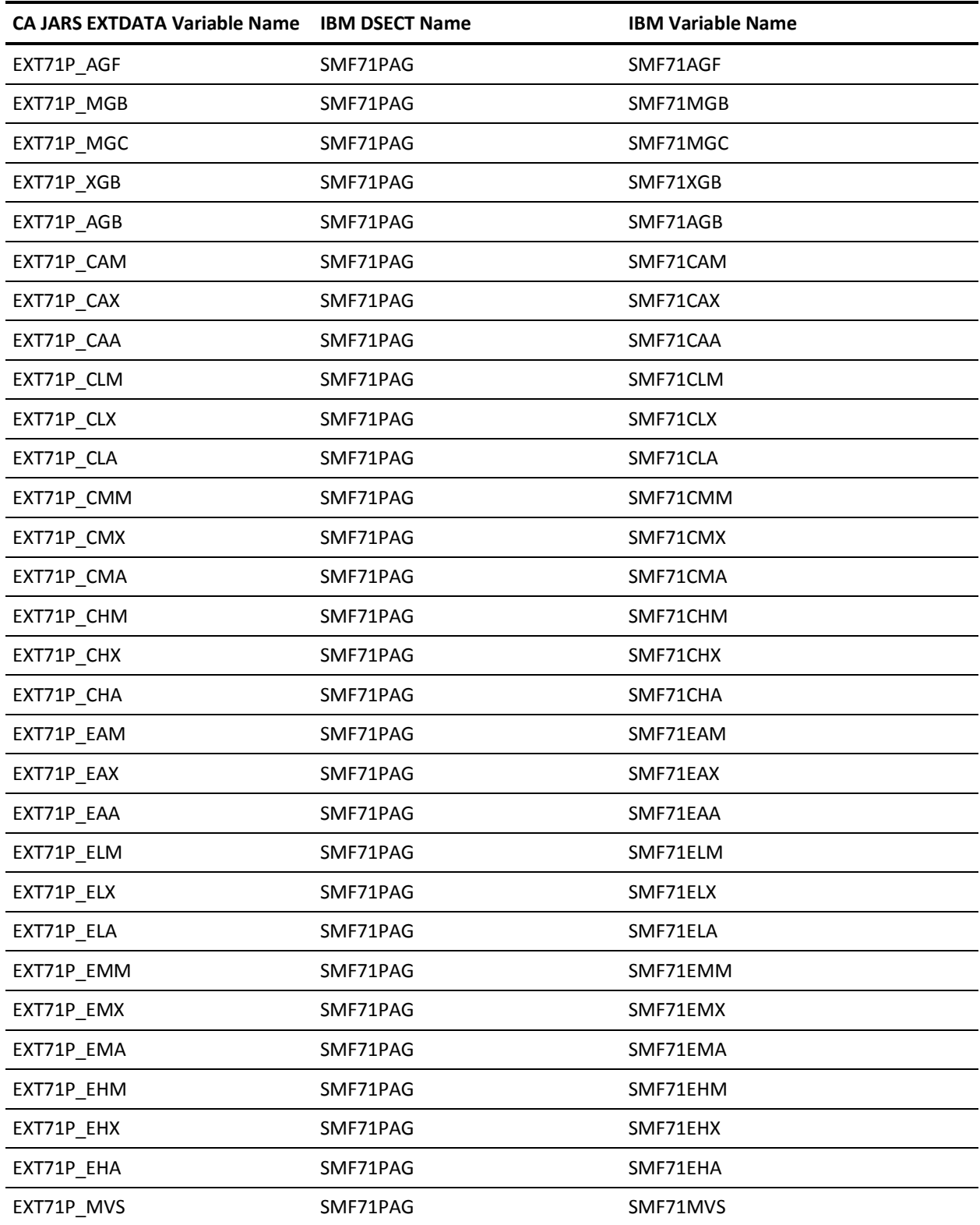

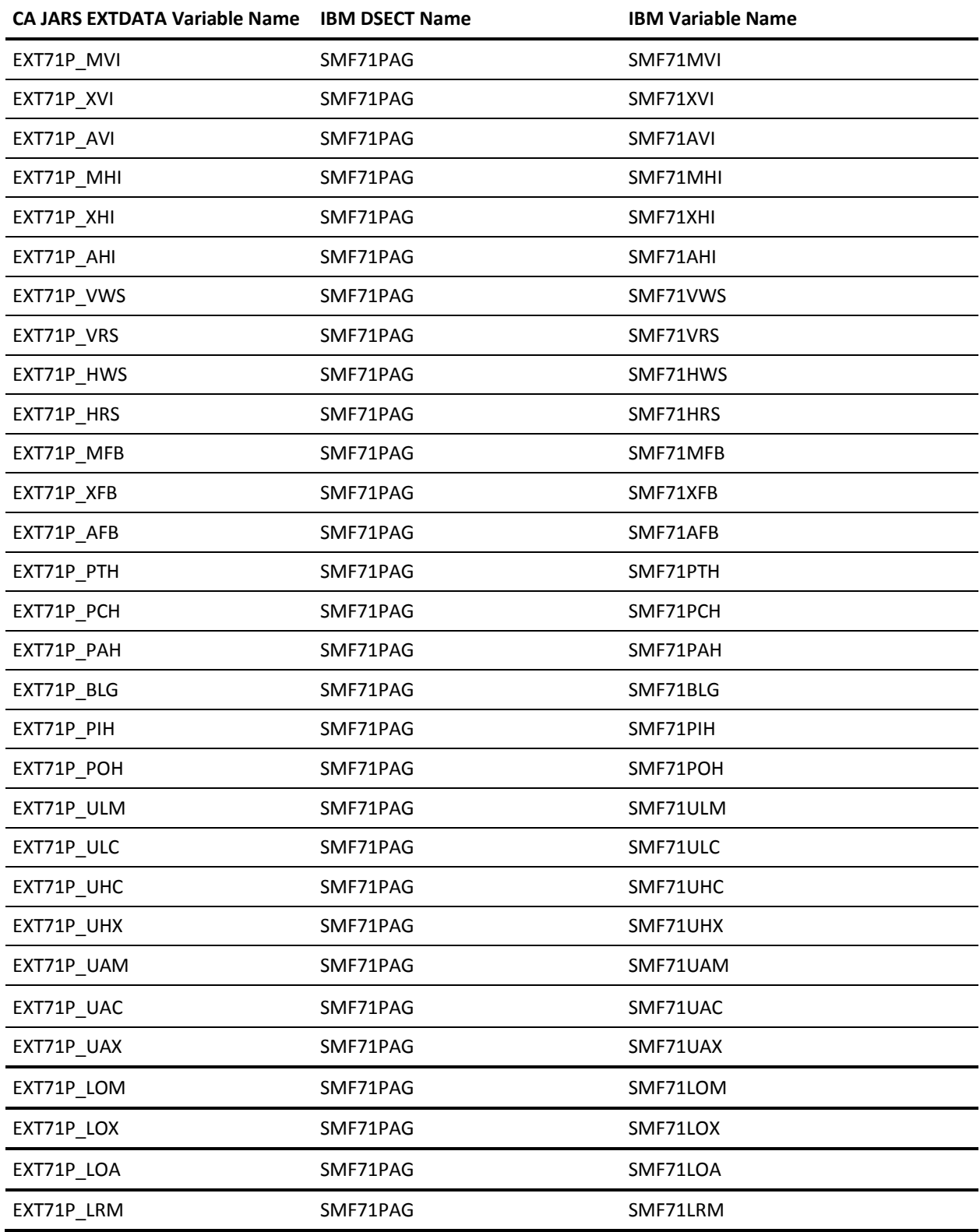

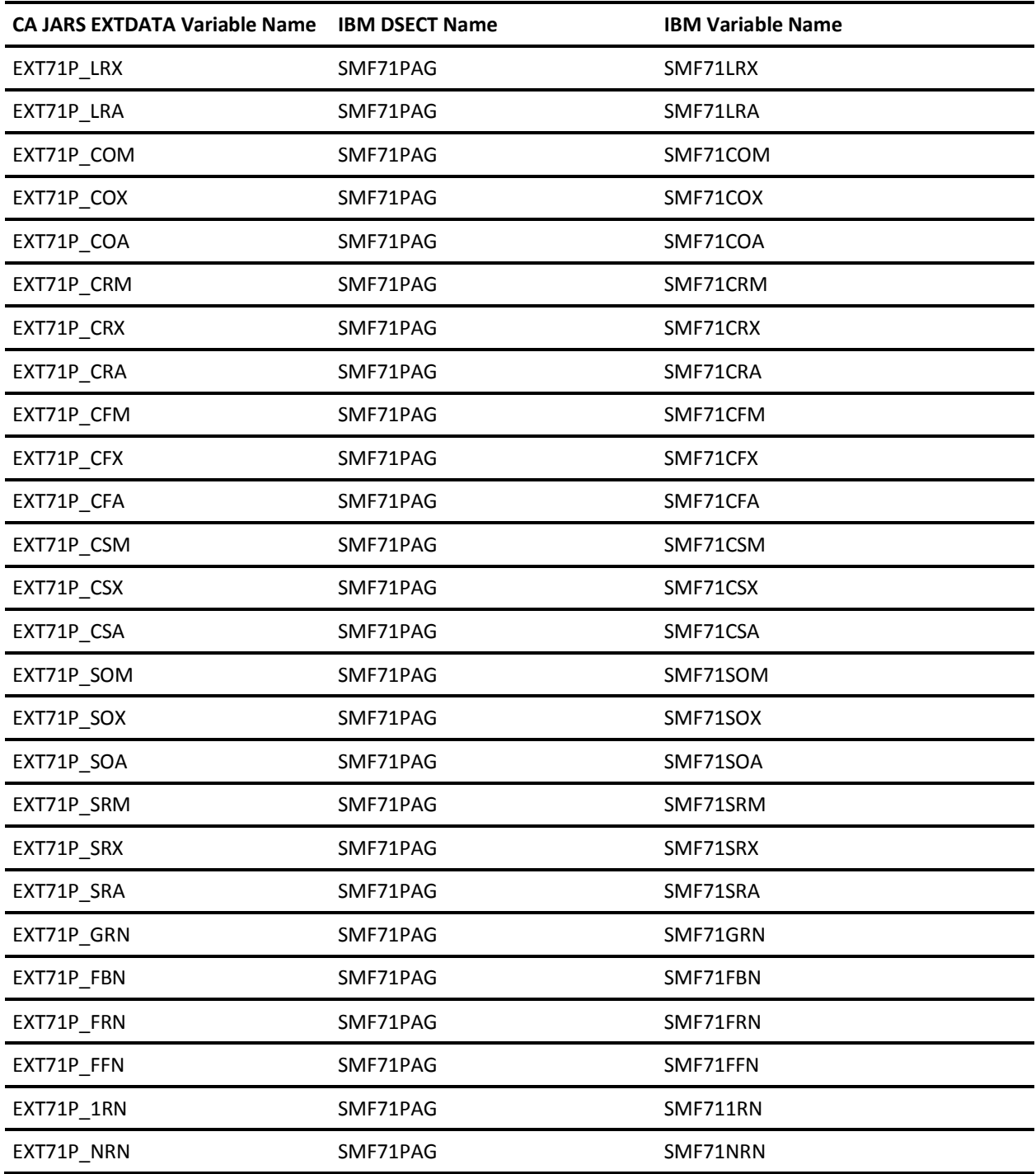

### **EXTDATA Record Type - R71S**

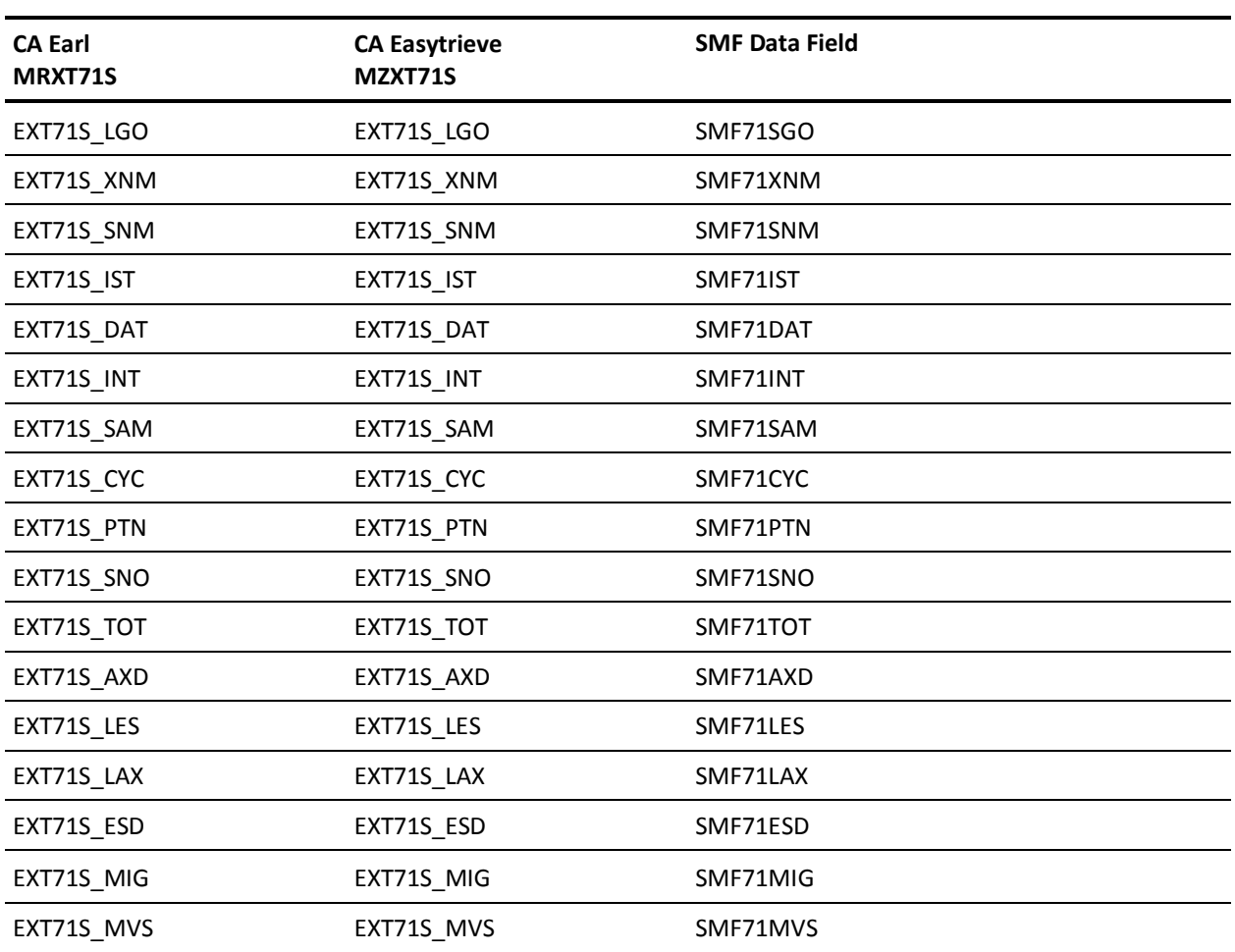

The MRXT71S and MZXT71S record definitions define the EXTDATA records created by CA JARS from SMF record 71, RMF Paging Activity.

### **EXTDATA Record Type - R72C**

The MRXT72C and MZXT72C record definitions define the EXTDATA records created by CA JARS from SMF record 72, subtype 4, Workload Activity and Storage Data.

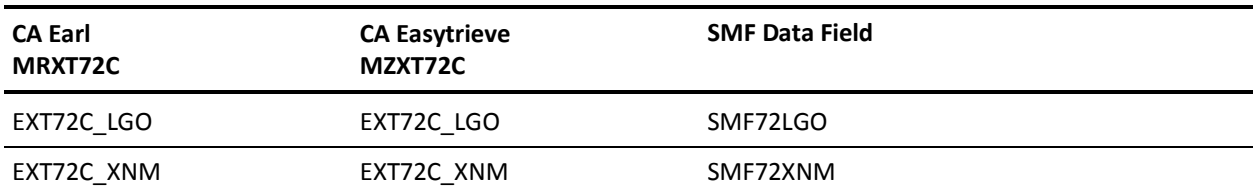

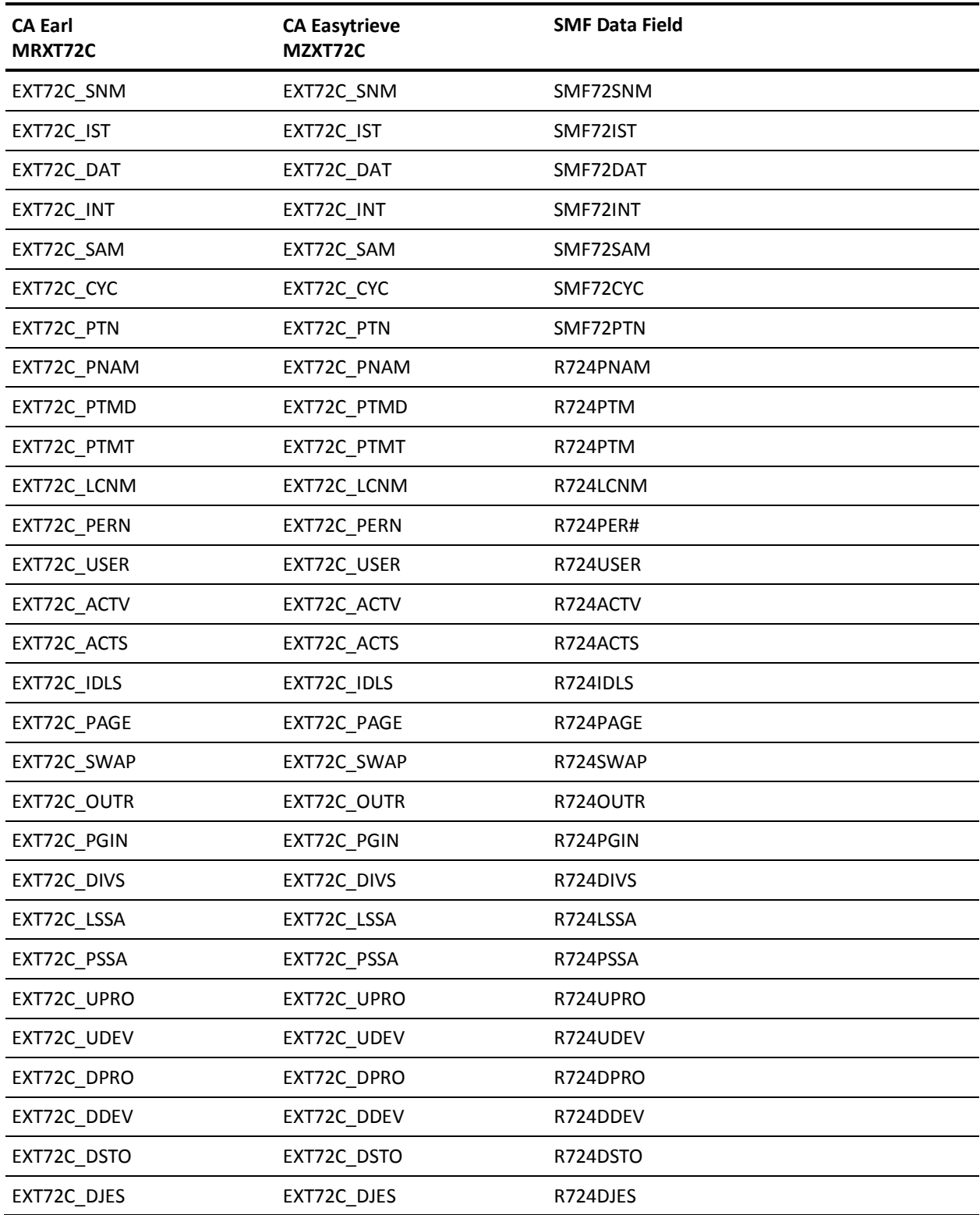

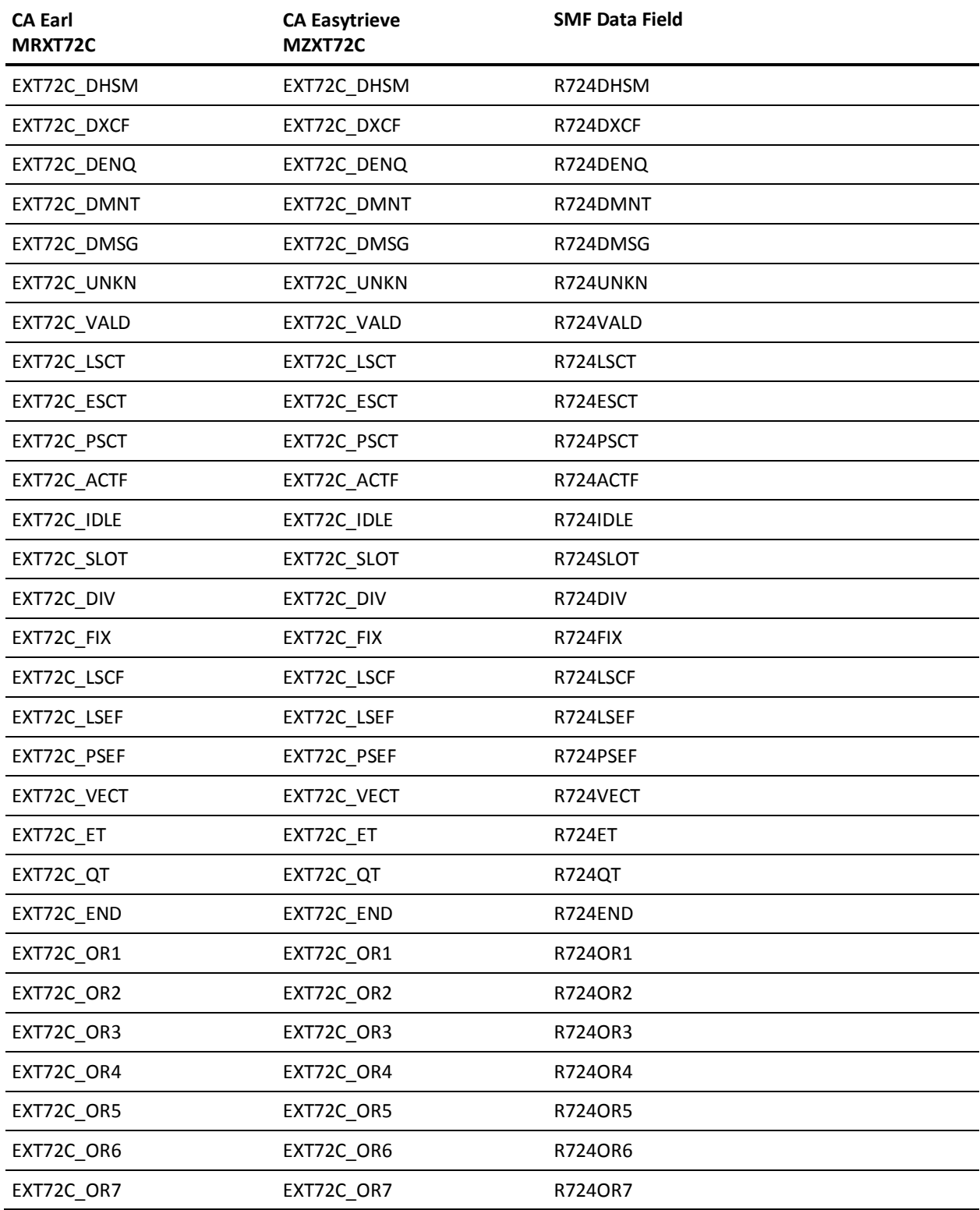

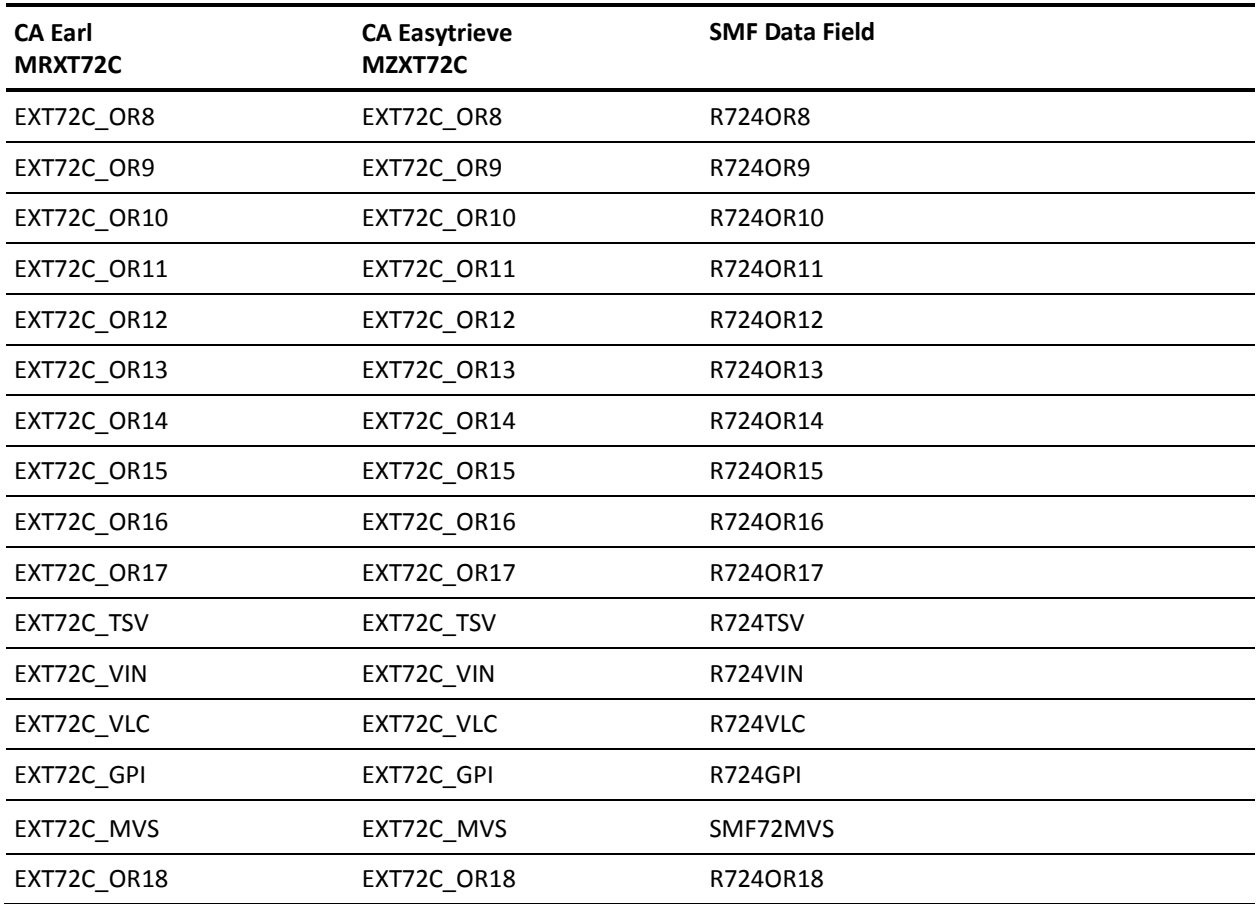

# **EXTDATA Record Type - R72G**

The MRXT72G and MZXT72G record definitions define the EXTDATA records created by CA JARS from SMF record 72, subtype 2, Workload Activity and Storage Data.

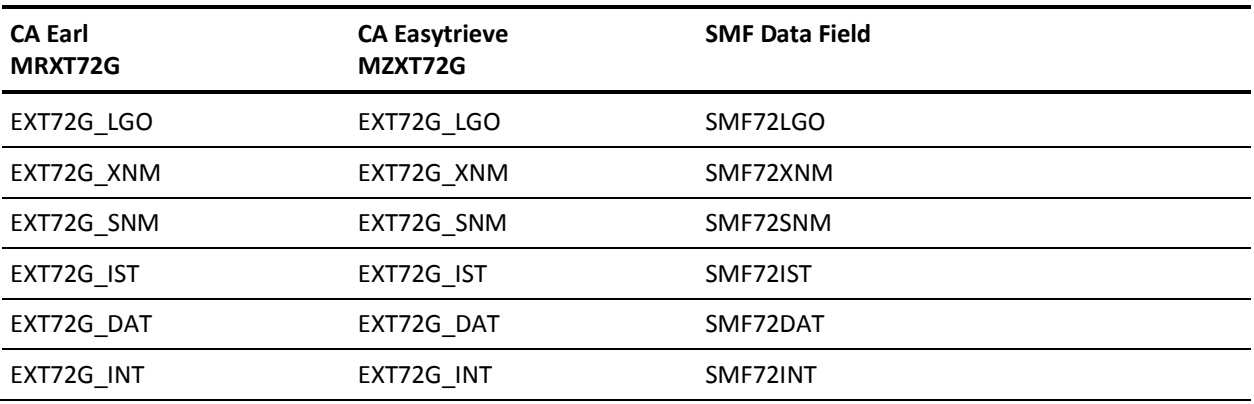

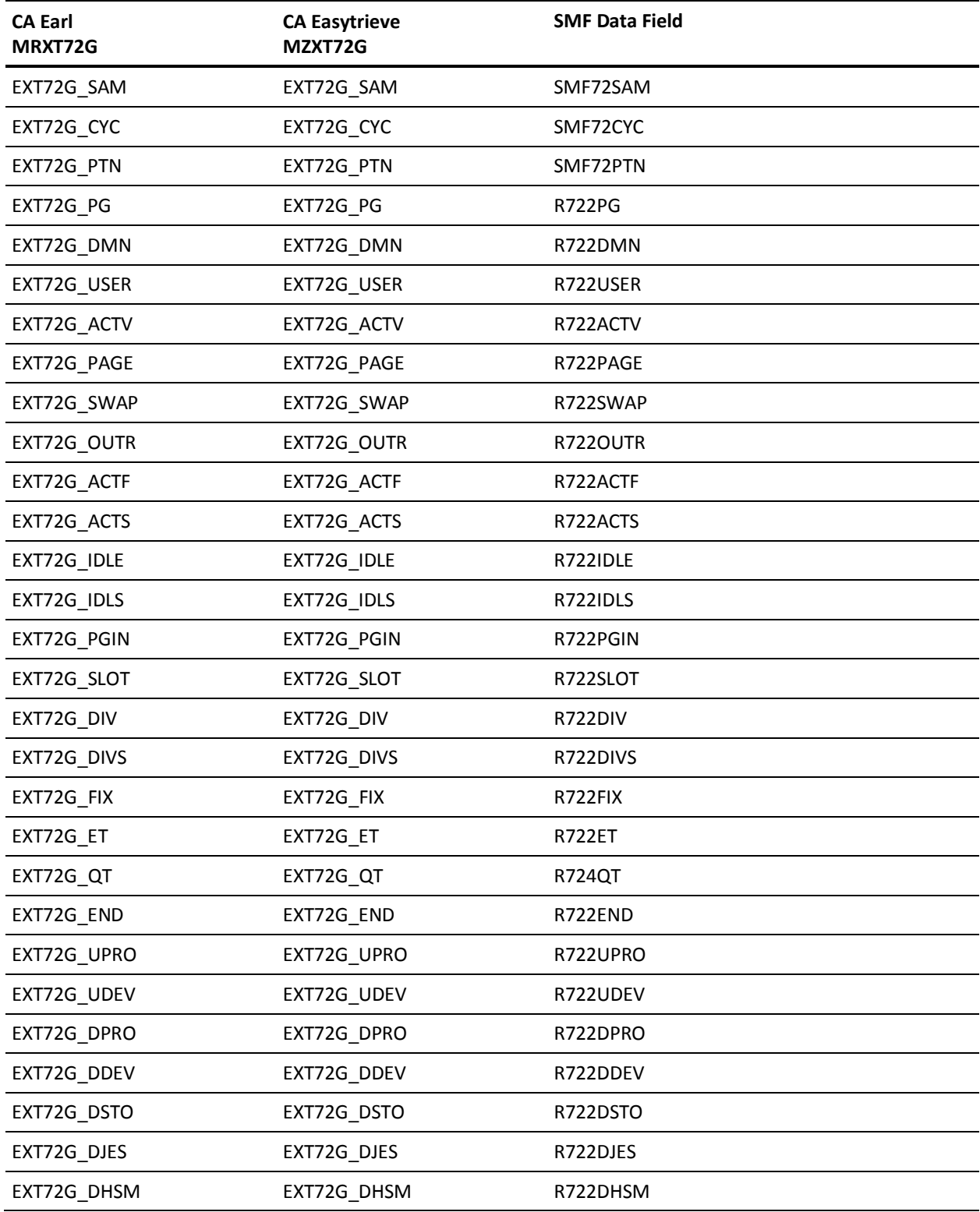

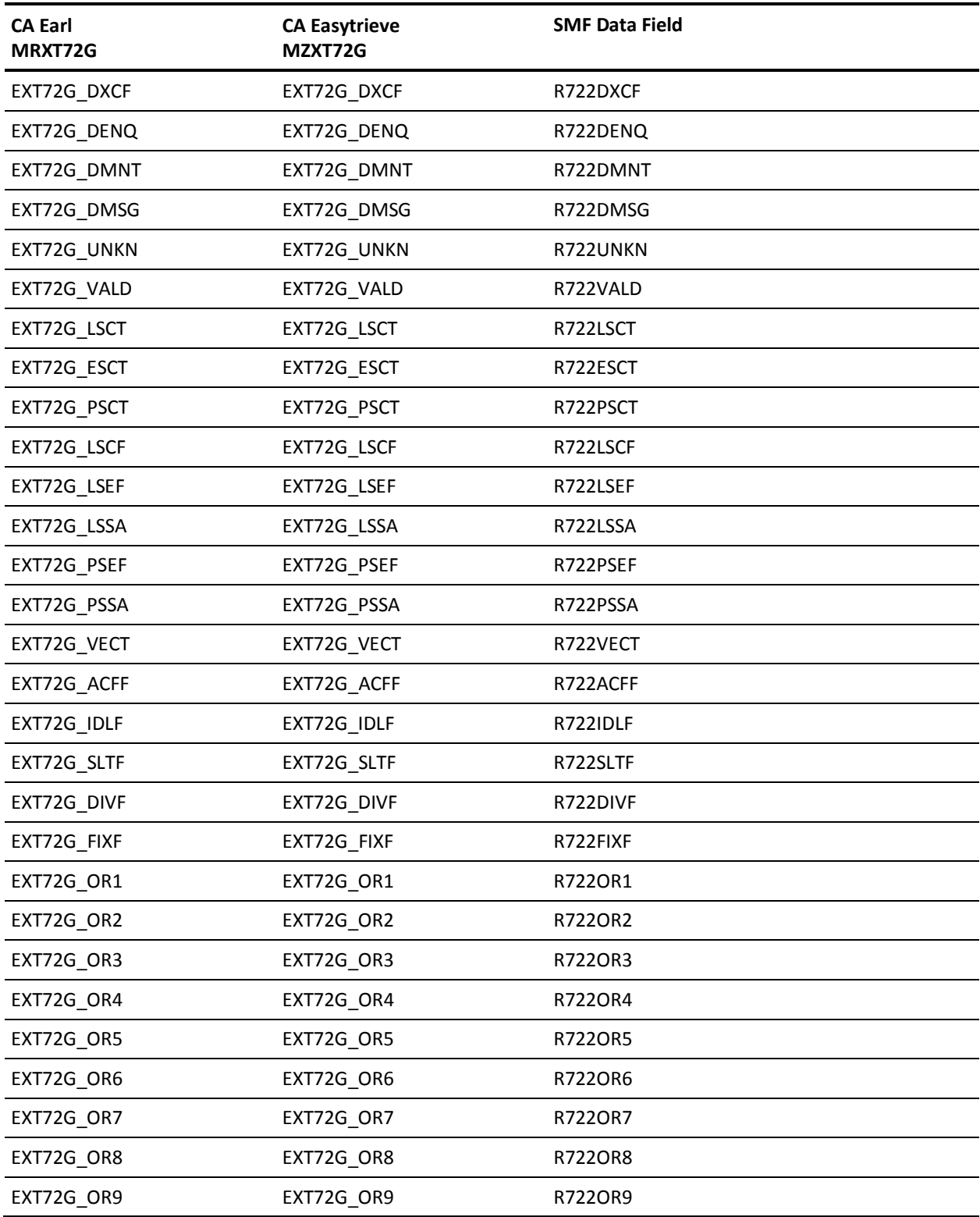

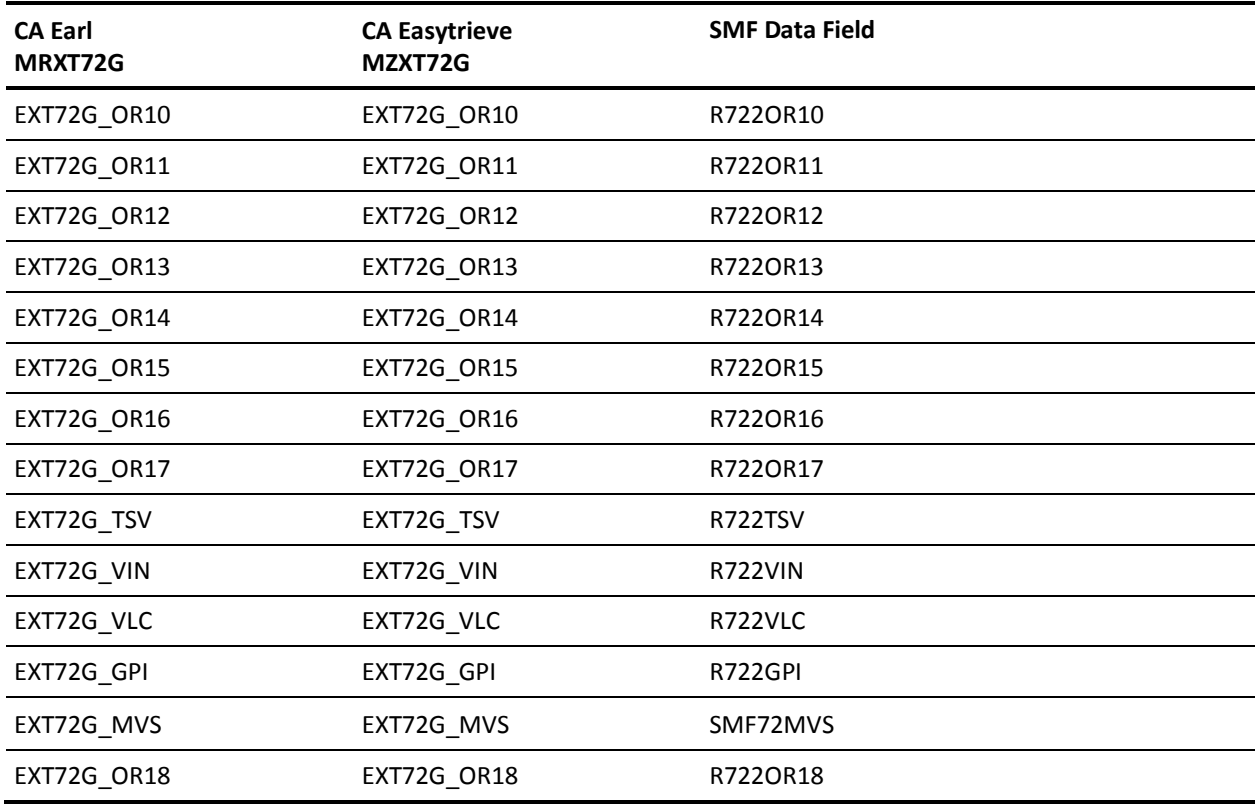

### **EXTDATA Record Type - R72P**

The MRXT72P and MZXT72P record definitions define the EXTDATA records created by CA JARS from SMF record 72, subtype 1, Workload Activity and Storage Data.

For a complete description of each SMF data field listed below, refer to the *z/OS MVS System Management Facilities (SMF) Guide* (SA22-7630). The chapter entitled "Record Type 72 (48) RMF Workload Activity and Storage Data" gives a detailed description of each field.

Additional information on the contents of RMF type 72 records can be found by assembling the RMF mapping macro SYS1.MACLIB(ERBSMFR), as in this example:

```
RECMAP DSECT
ERBSMFR (72)
END
```
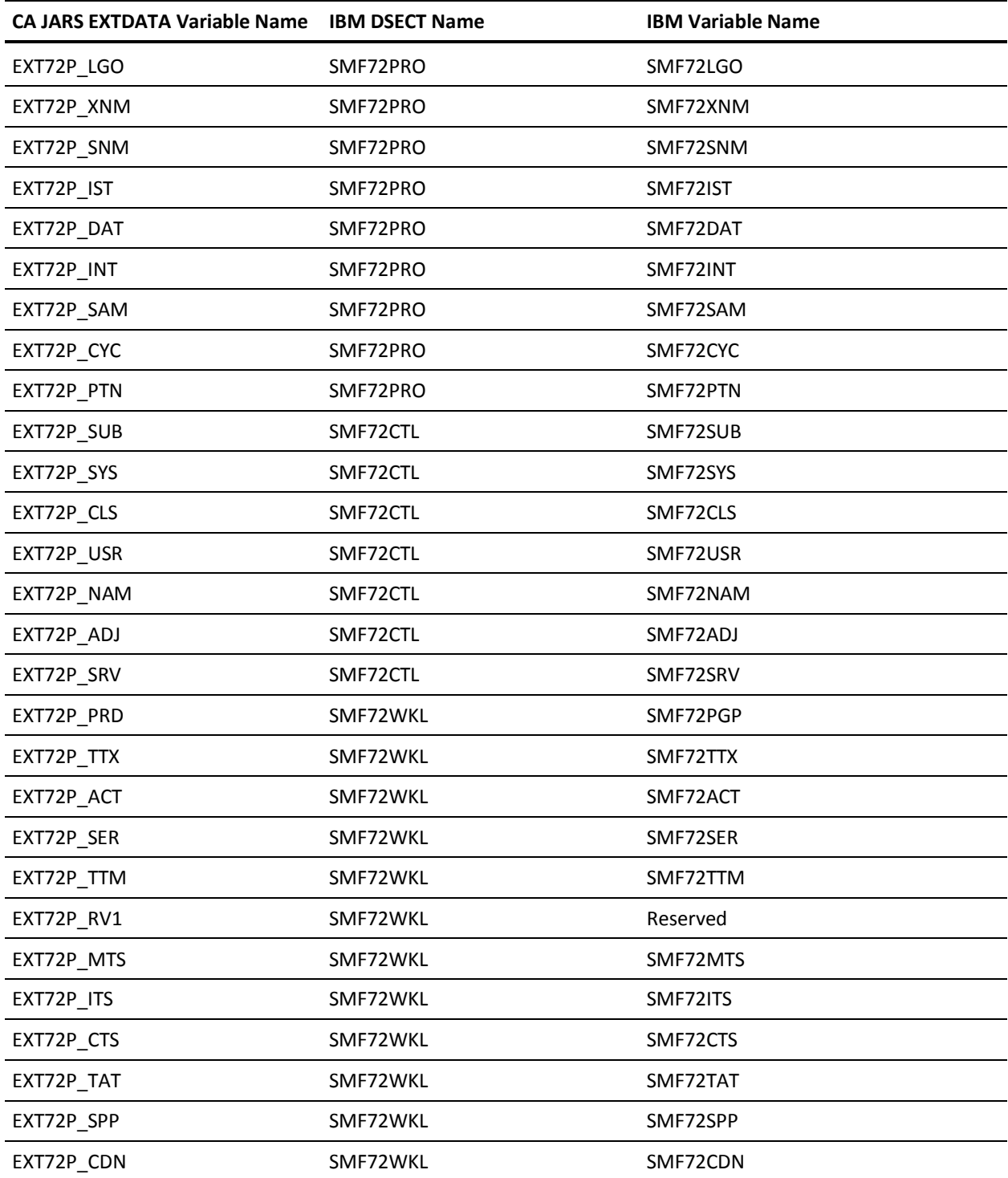

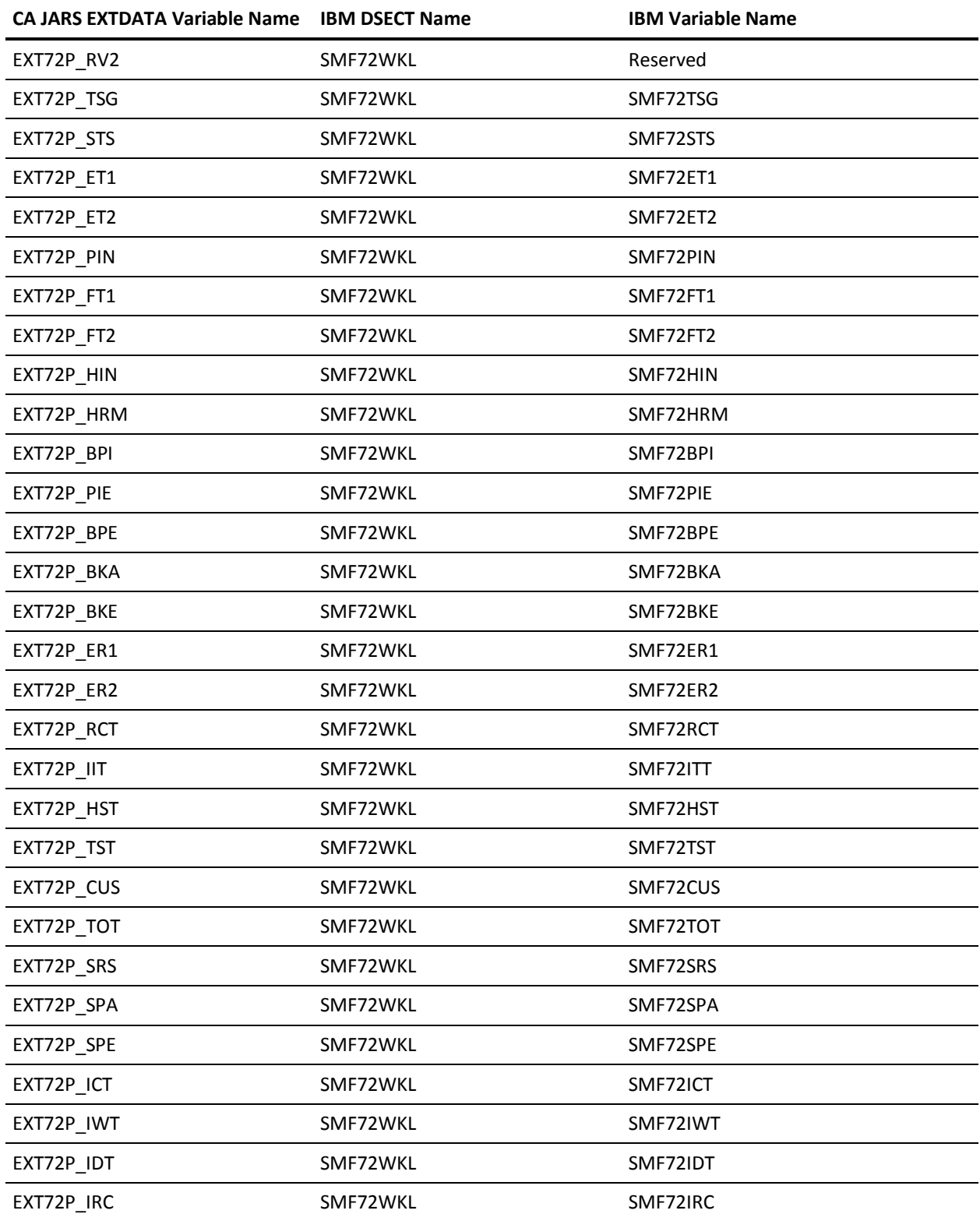

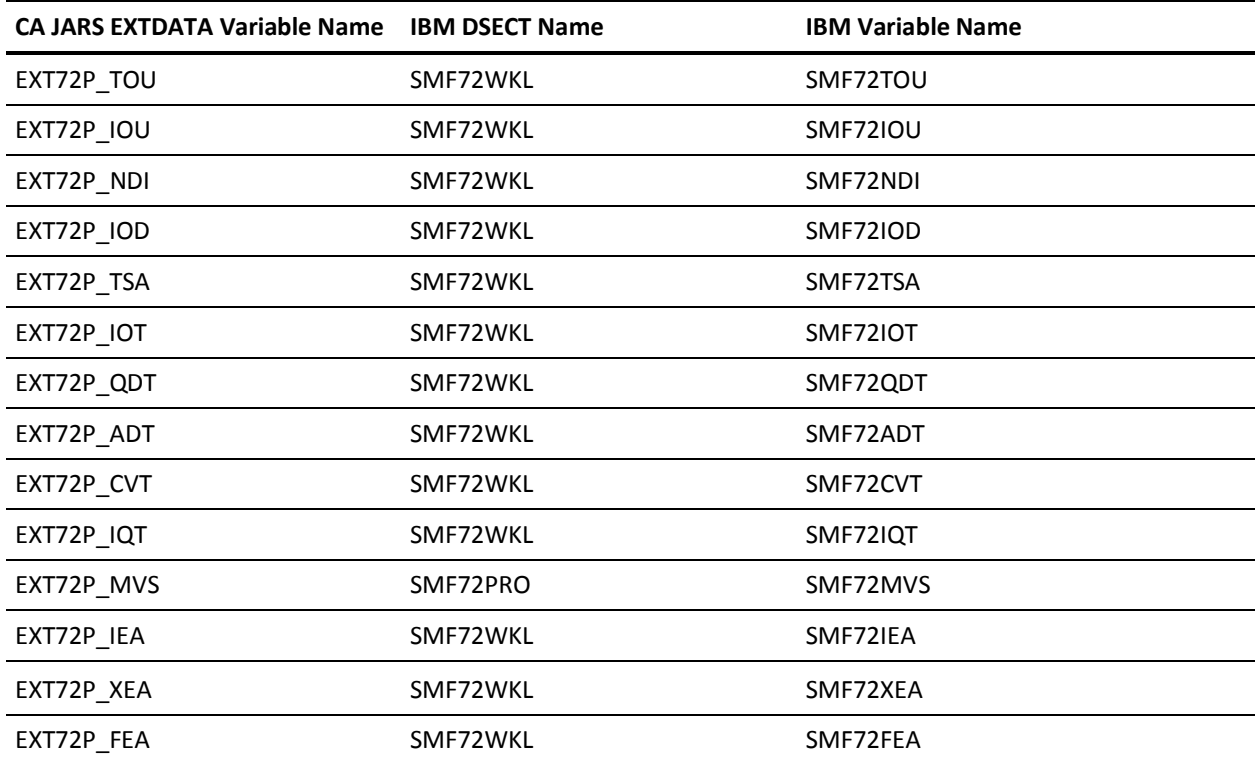

#### **EXTDATA Record Type - R72W**

The MRXT72W and MZXT72W record definitions define the EXTDATA records created by CA JARS from SMF record 72, subtype 3, Workload Activity and Storage Data.

For a complete description of each SMF data field listed below, refer to the *z/OS MVS System Management Facilities (SMF) Guide* (SA22-7630). The chapter entitled "Record Type 72 (48) RMF Workload Activity and Storage Data" gives a detailed description of each field.

Additional information on the contents of RMF type 72 records can be found by assembling the RMF mapping macro SYS1.MACLIB(ERBSMFR), as in this example:

RECMAP DSECT ERBSMFR (72) END

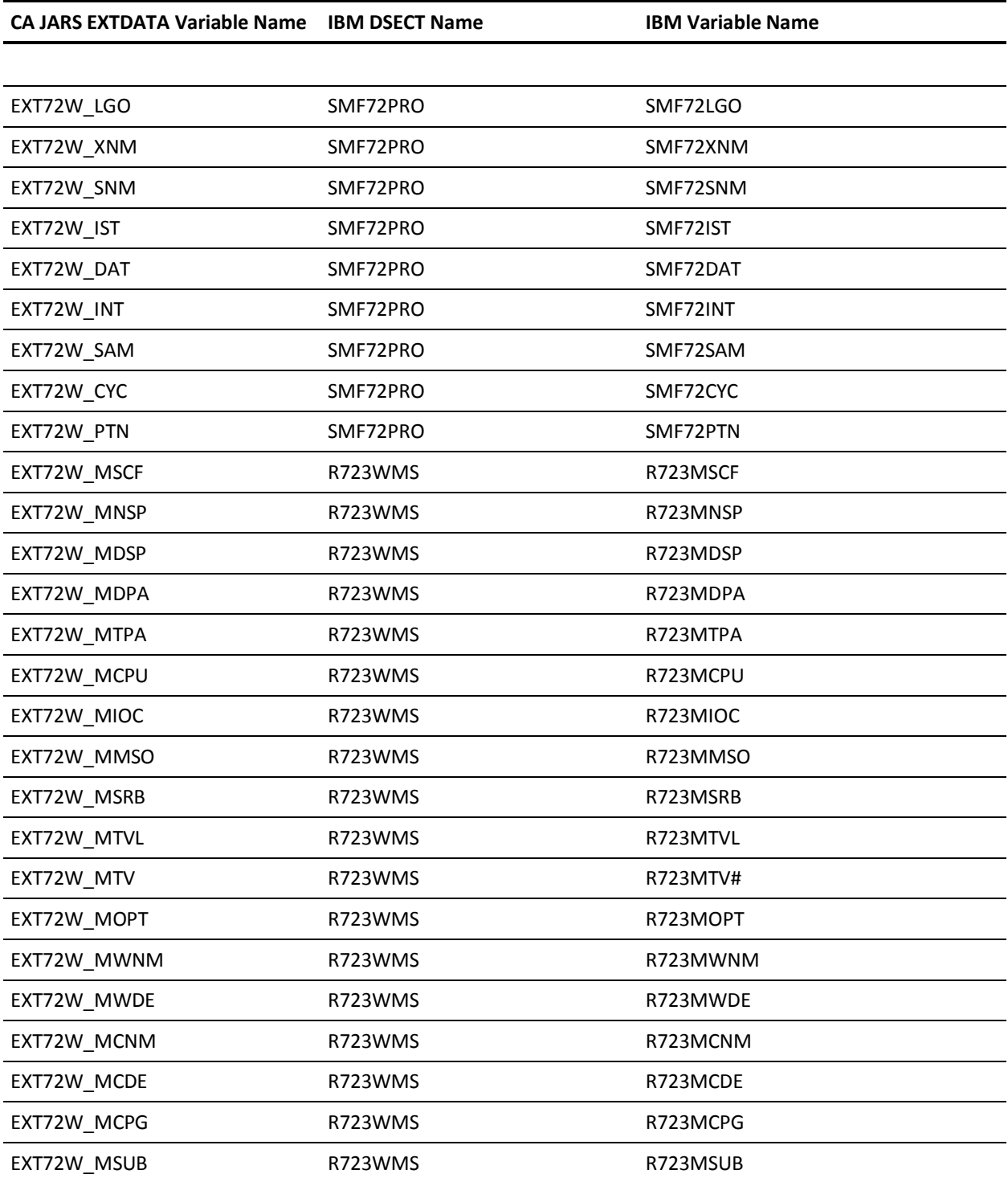

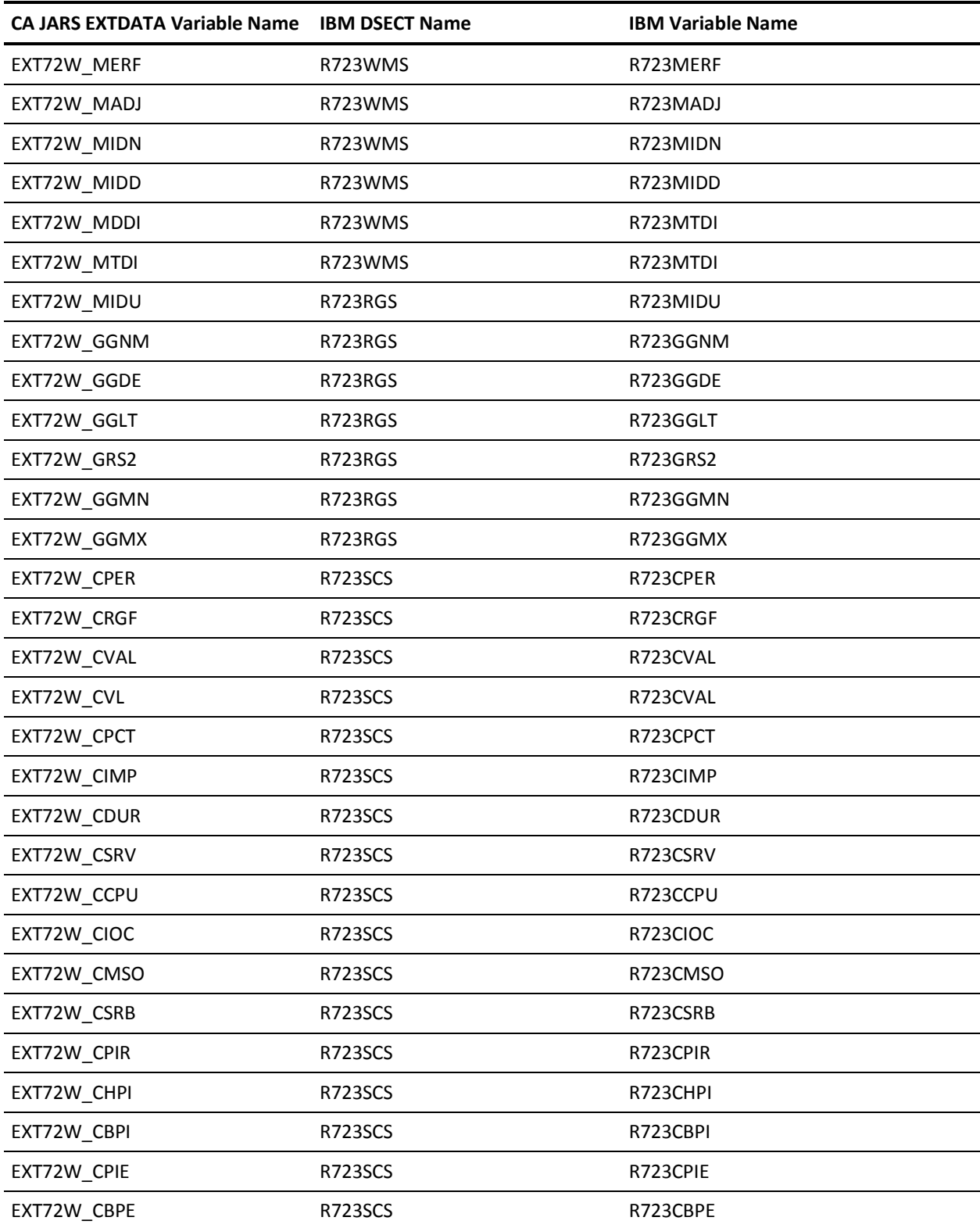

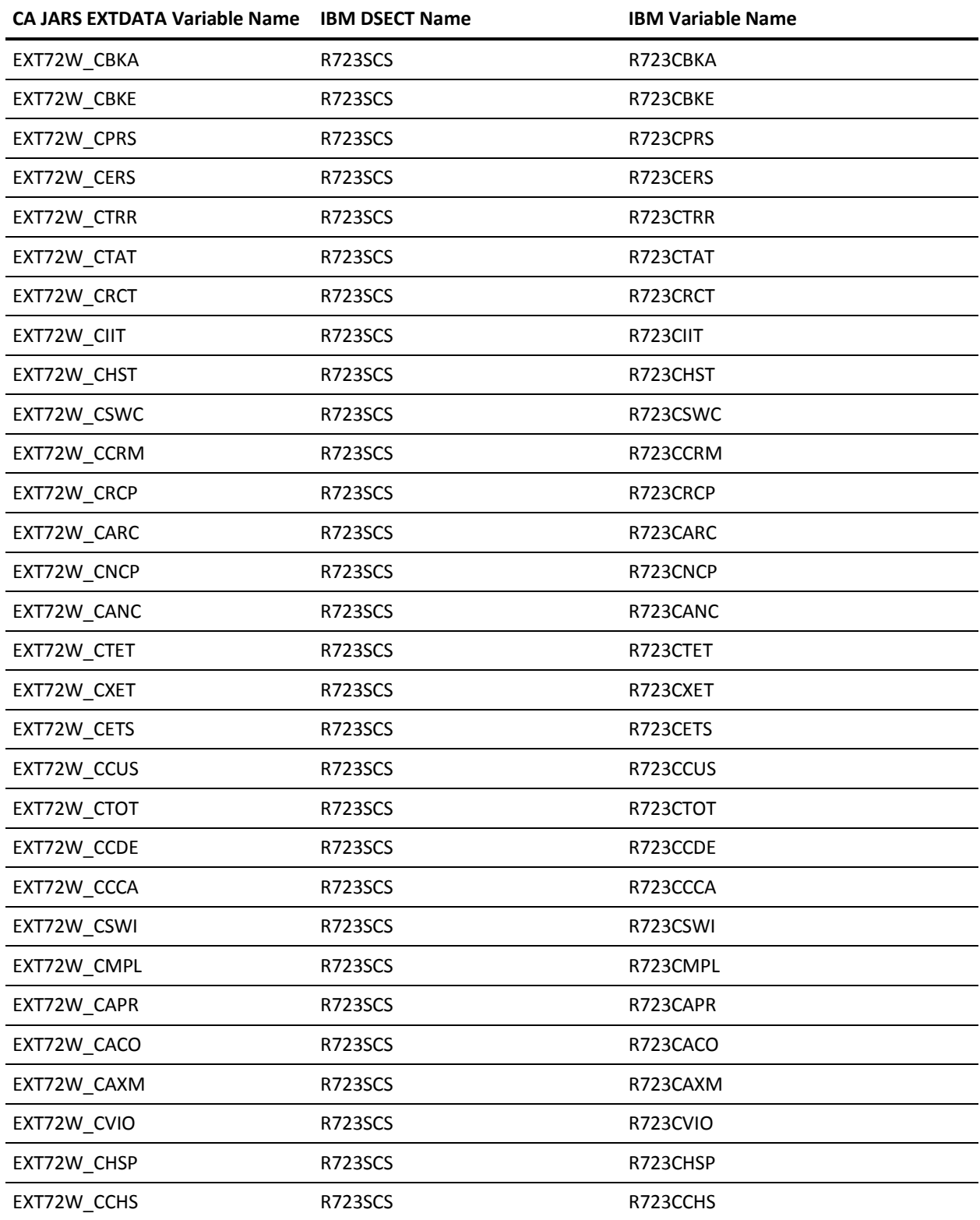

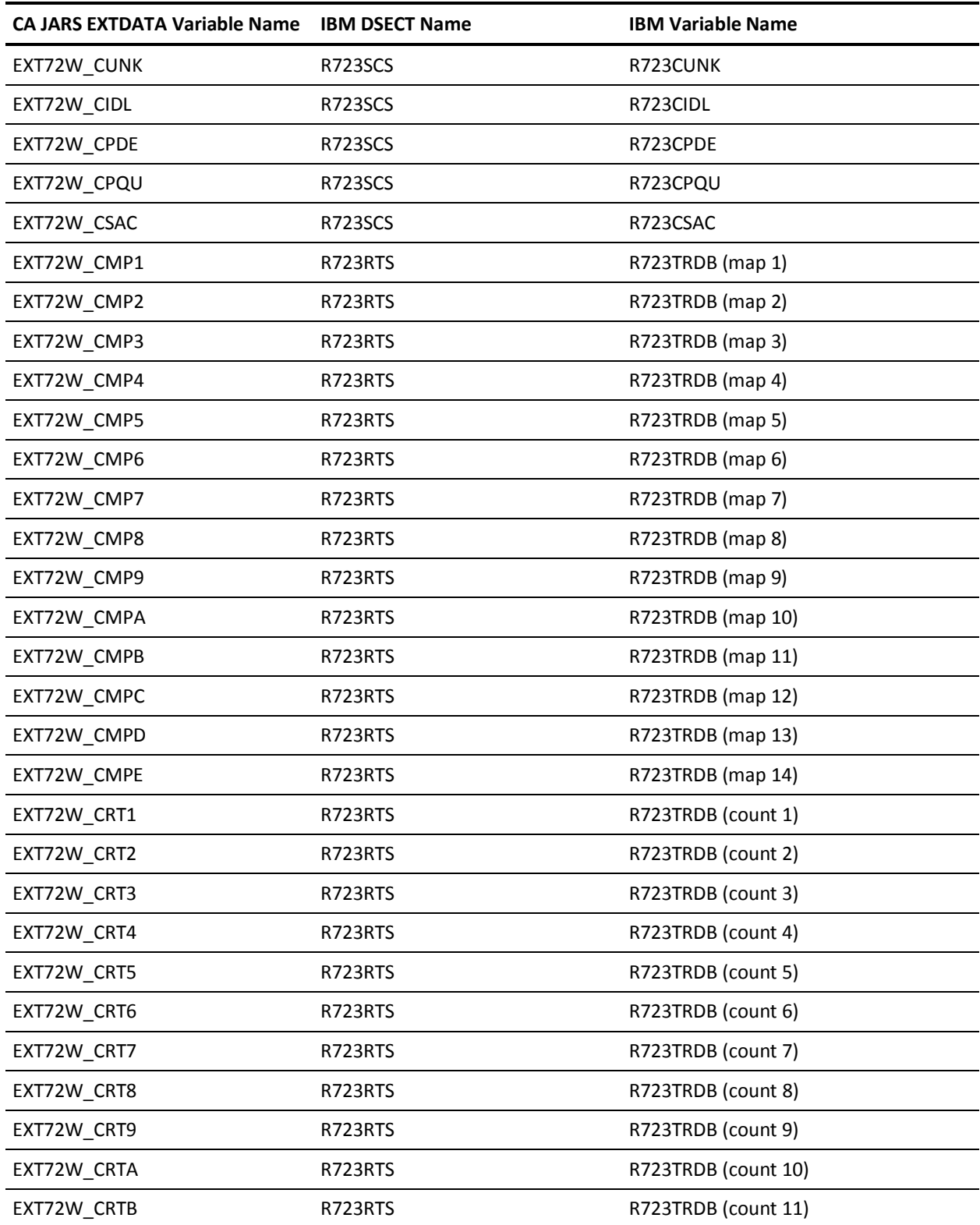

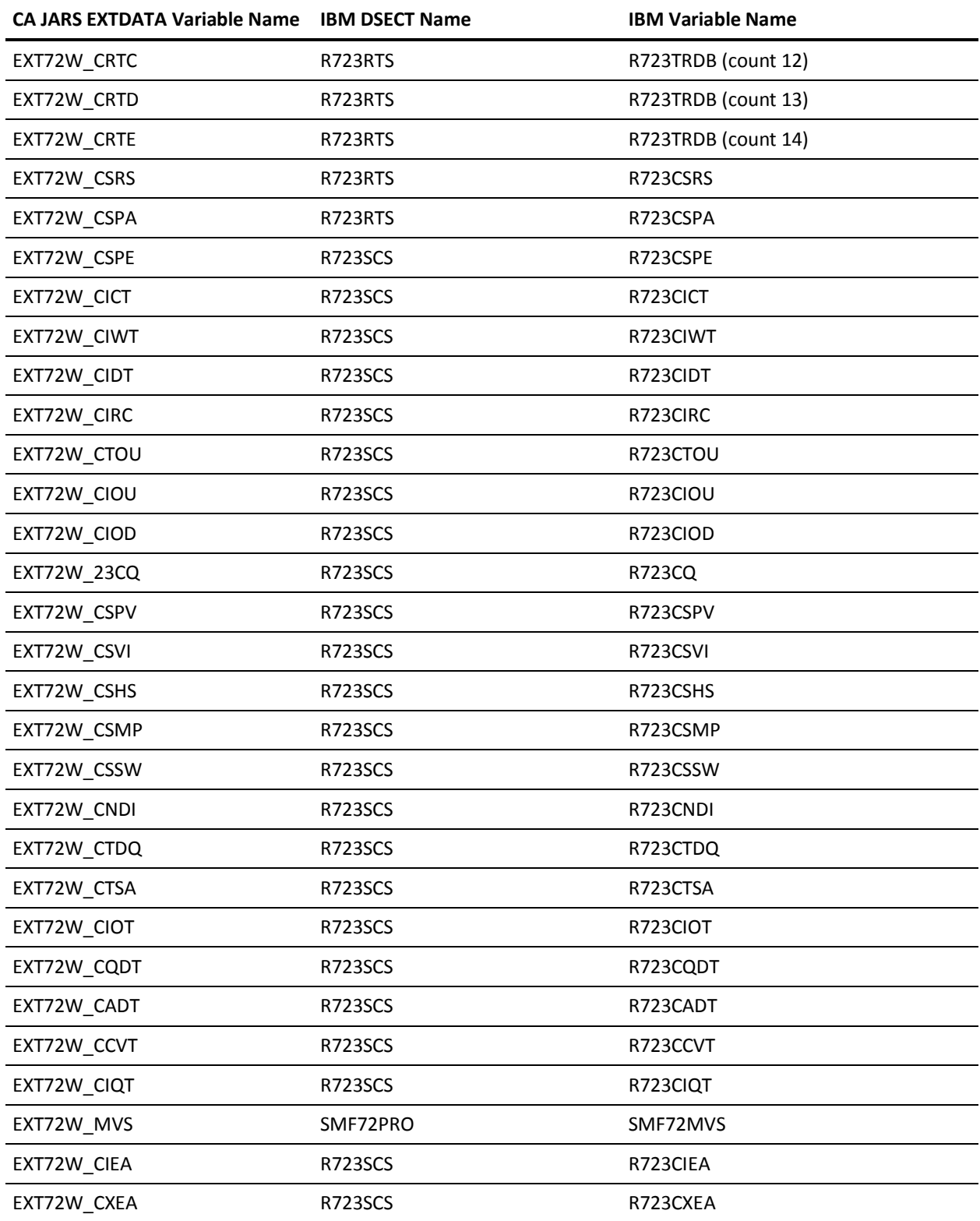

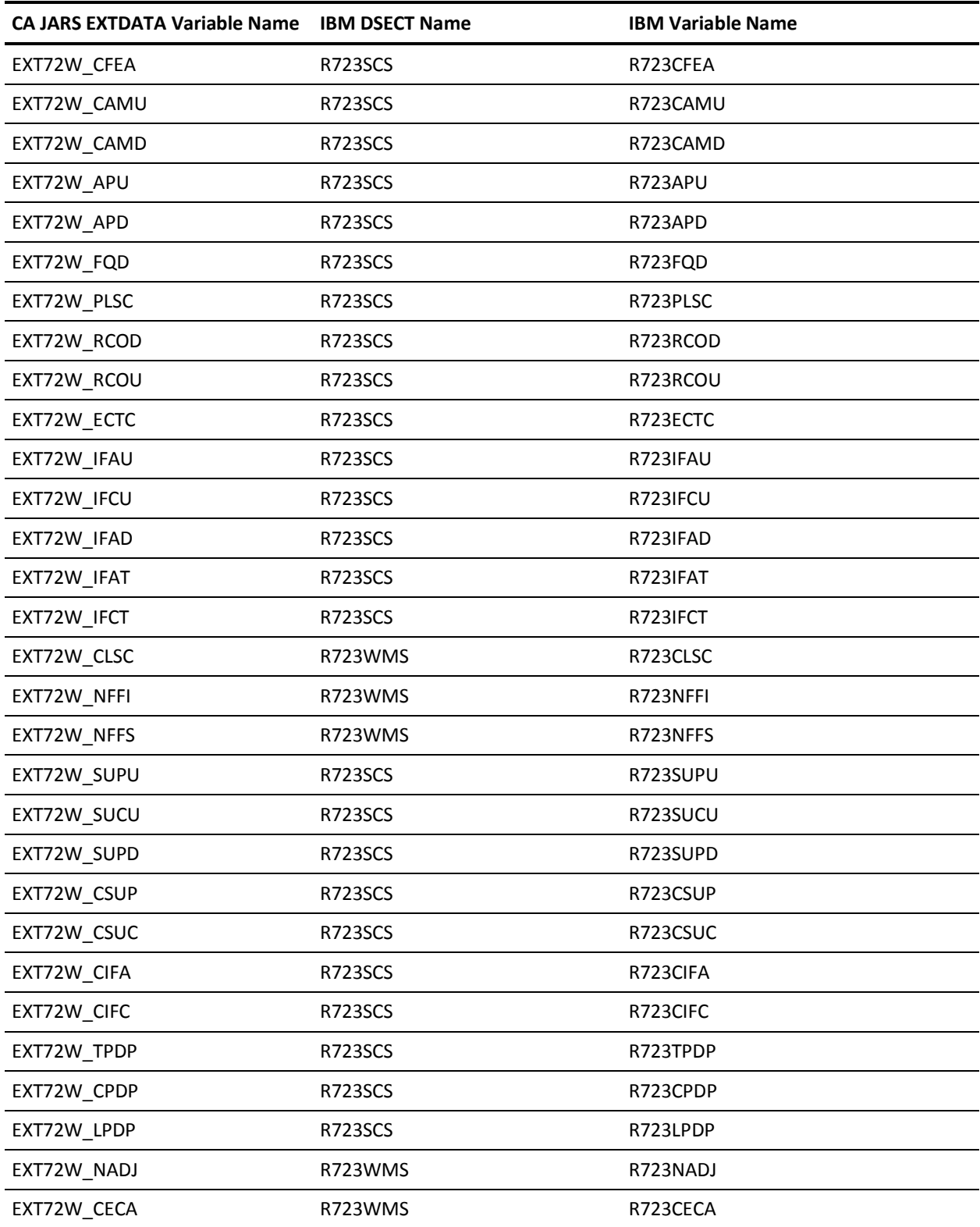

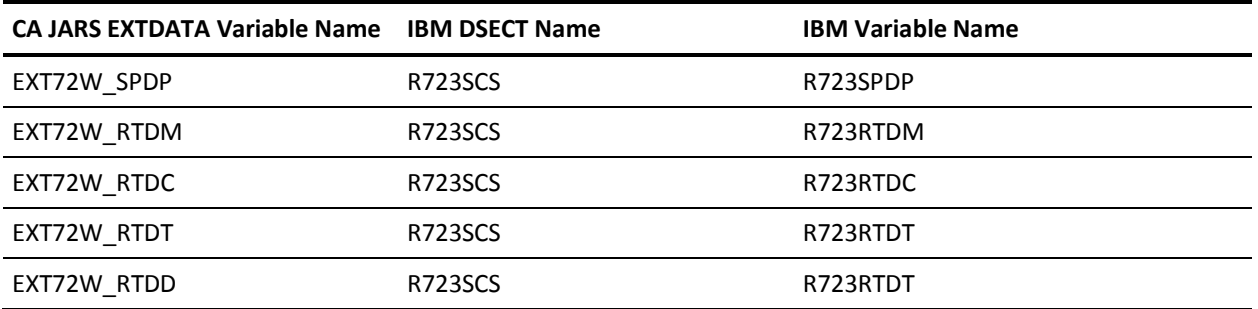

# **EXTDATA Record Type - R73**

The MRXT73 and MZXT73 record definitions define the EXTDATA records created by CA JARS from SMF record 73, RMF Channel Path Activity.

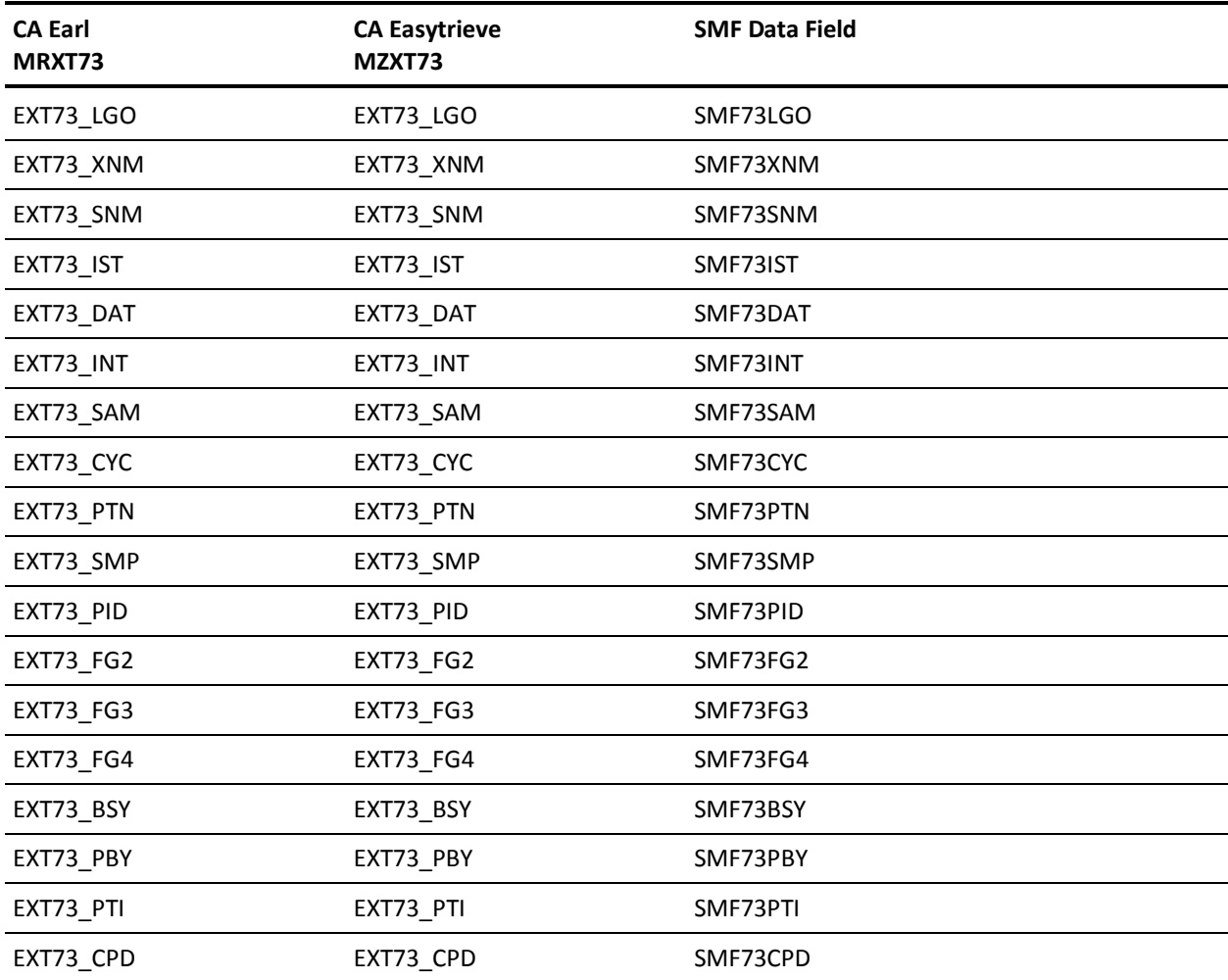

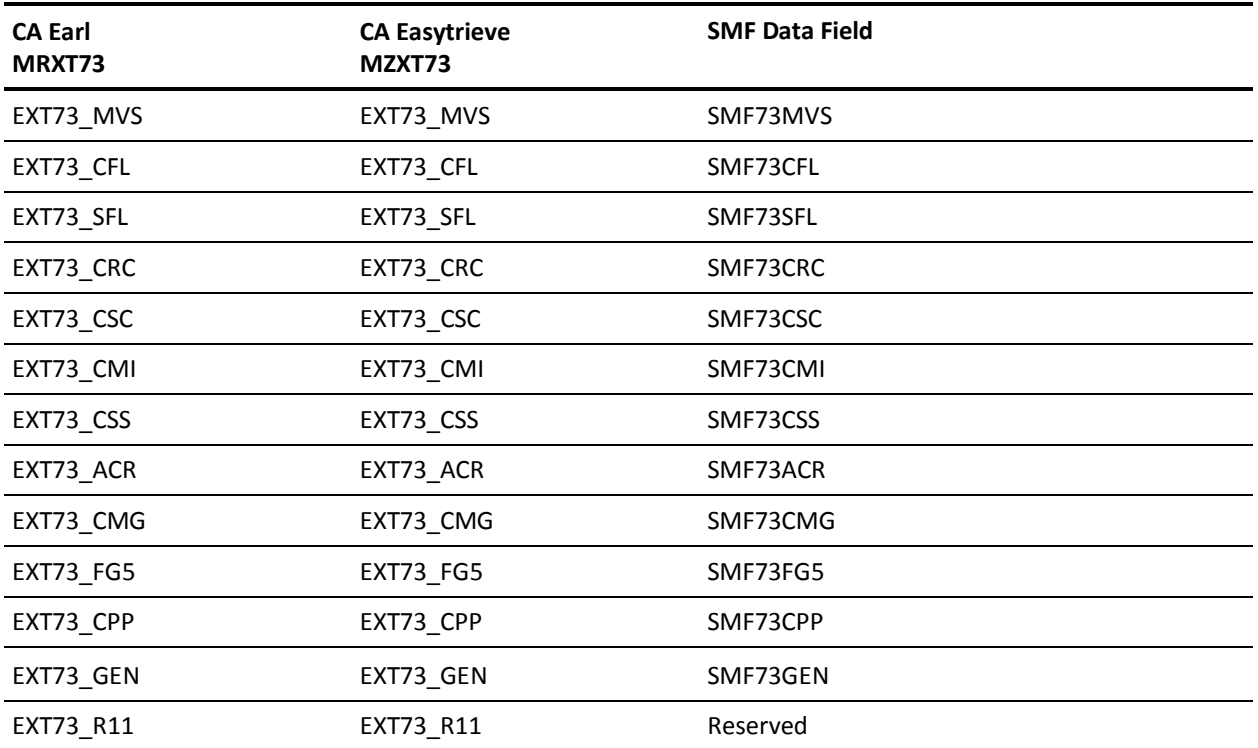

The 48 bytes following EXT73\_FG5 are to be interpreted based on the value in field EXT73\_CMG.

If the value in EXT73\_CMG is 1, use this table:

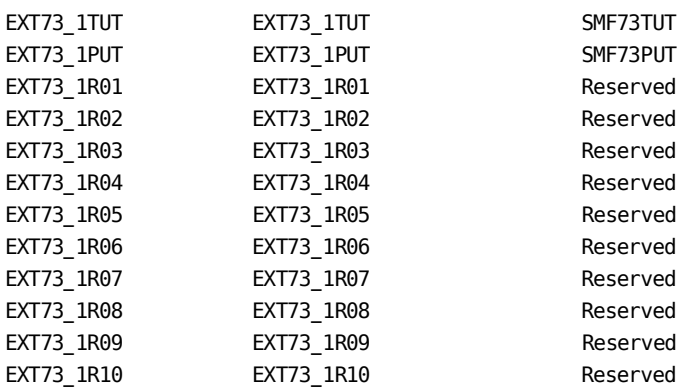

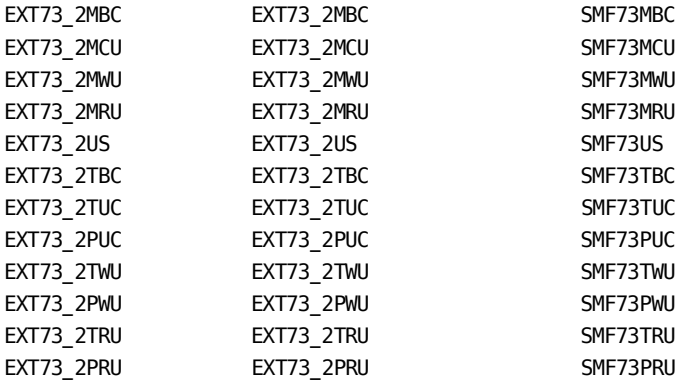

If the value in EXT73\_CMG is 2, use this table:

If the value in EXT73\_CMG is 3, use this table:

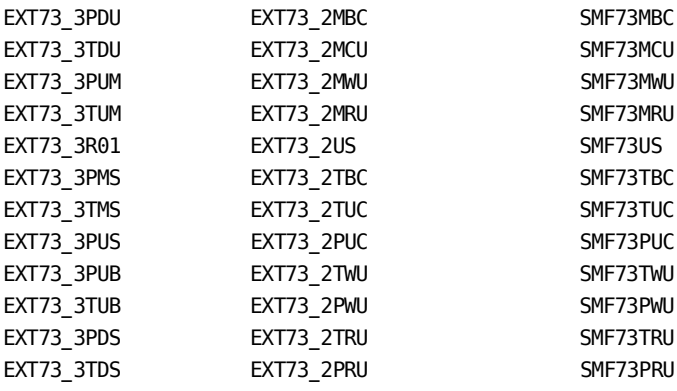

### **EXTDATA Record Type - R74A**

The MRXT74A and MZXT74A record definitions define the EXTDATA records created by CA JARS from SMF record 74, subtype 5, Cache Subsystem Device Activity.

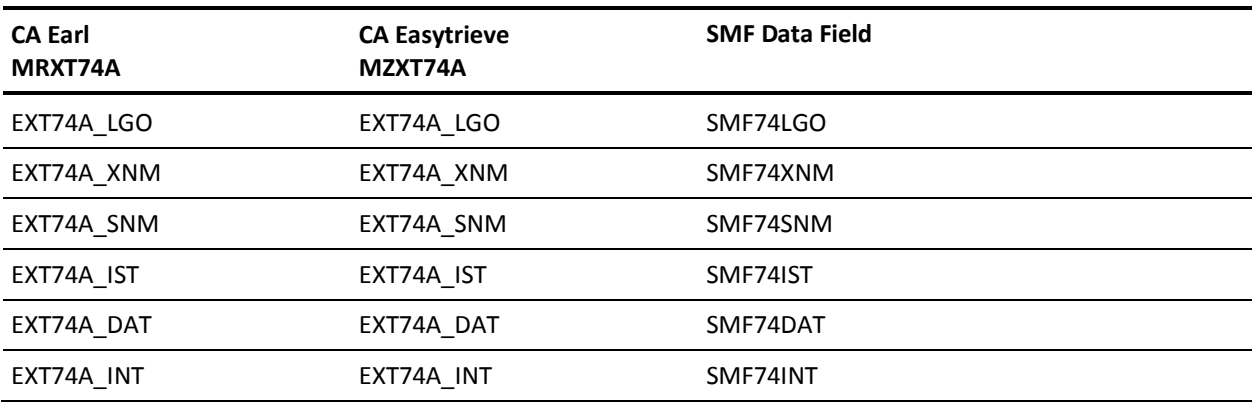

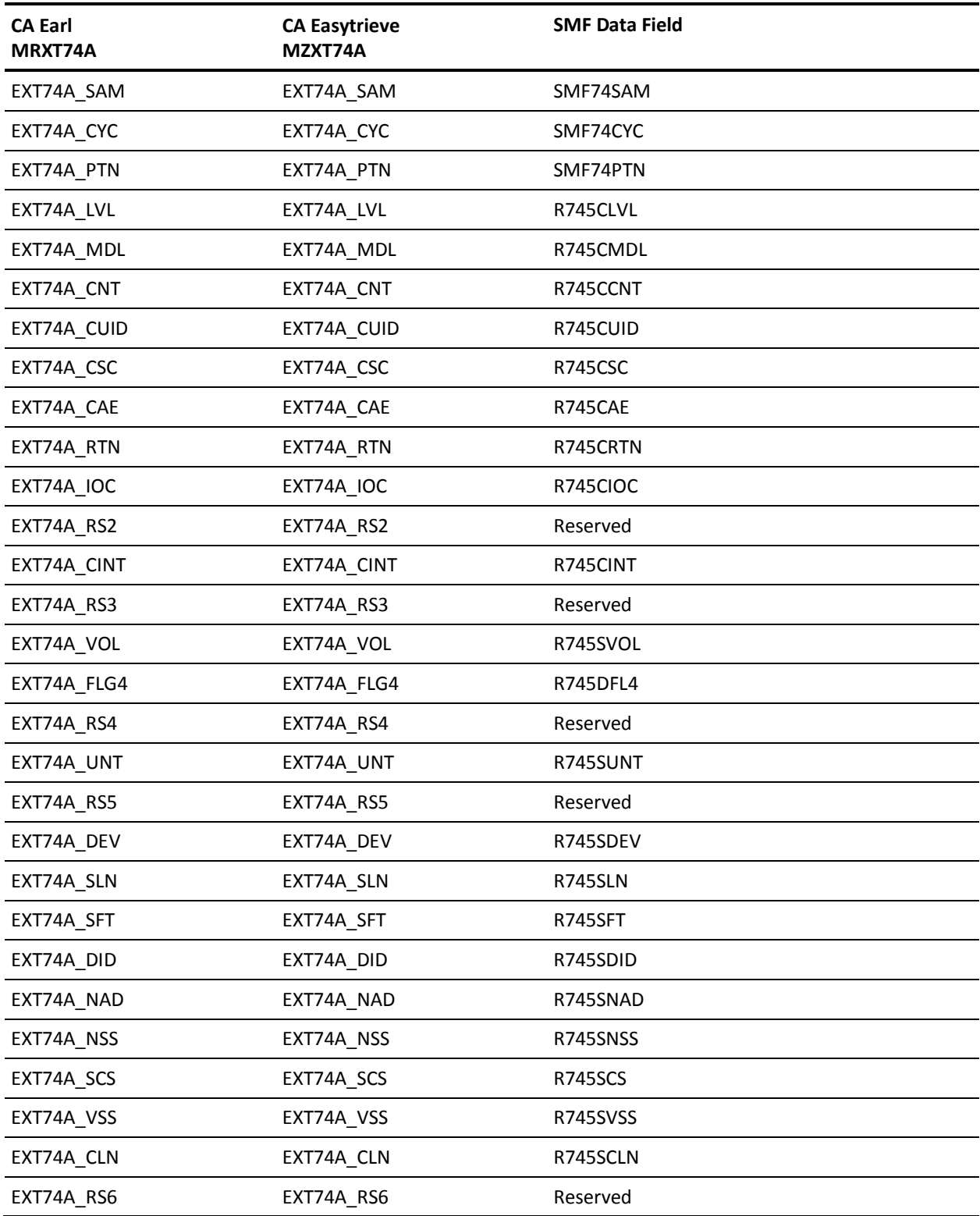
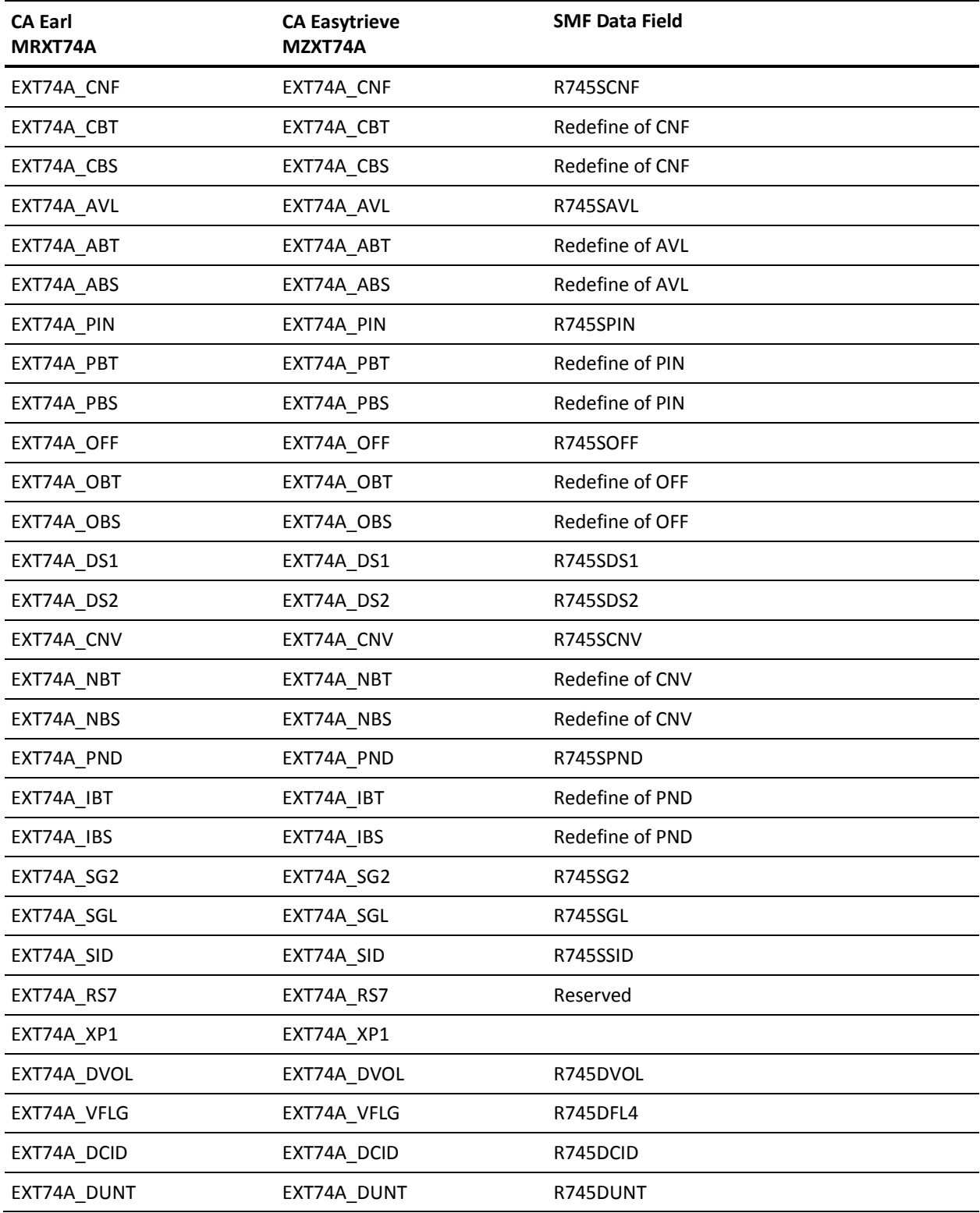

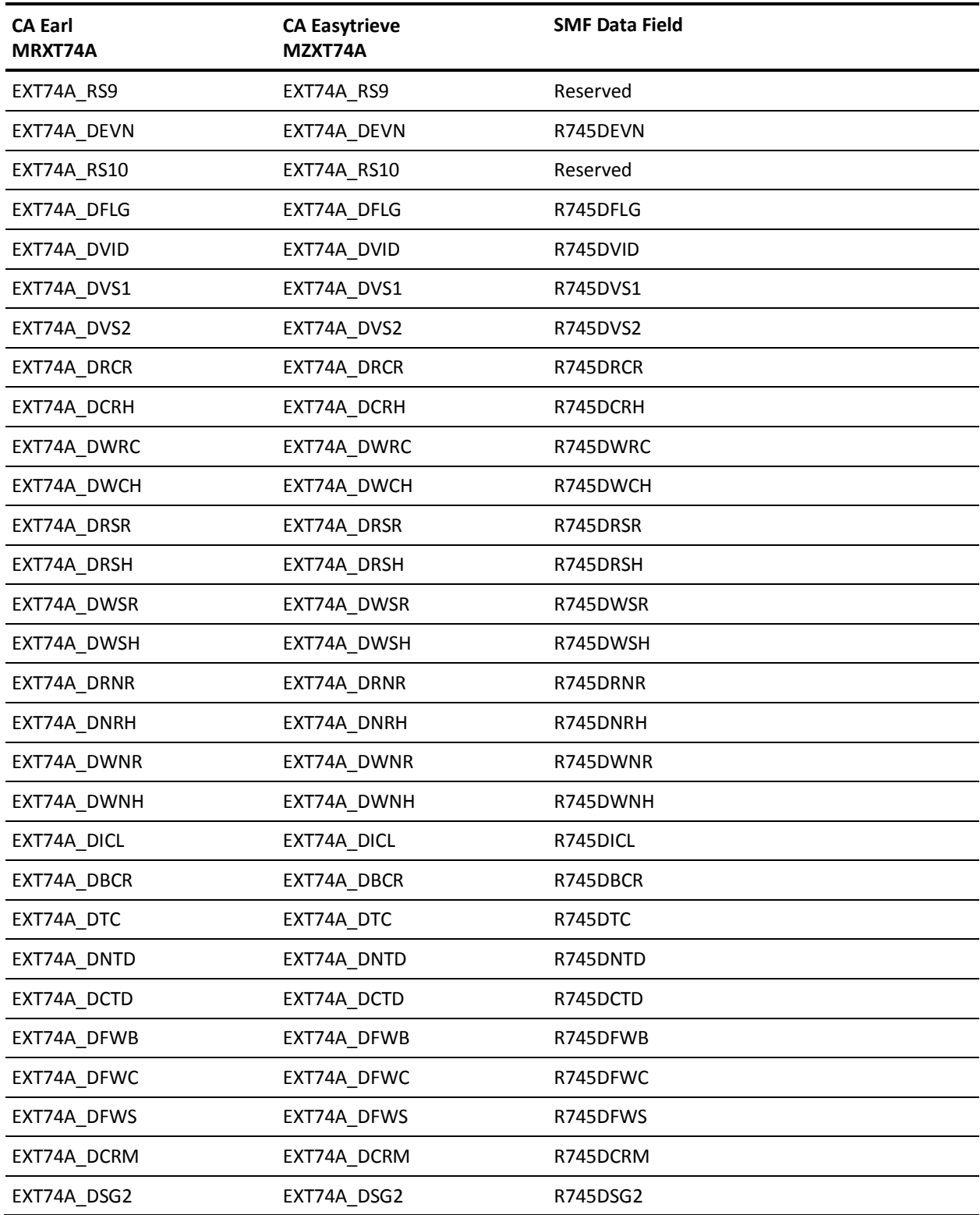

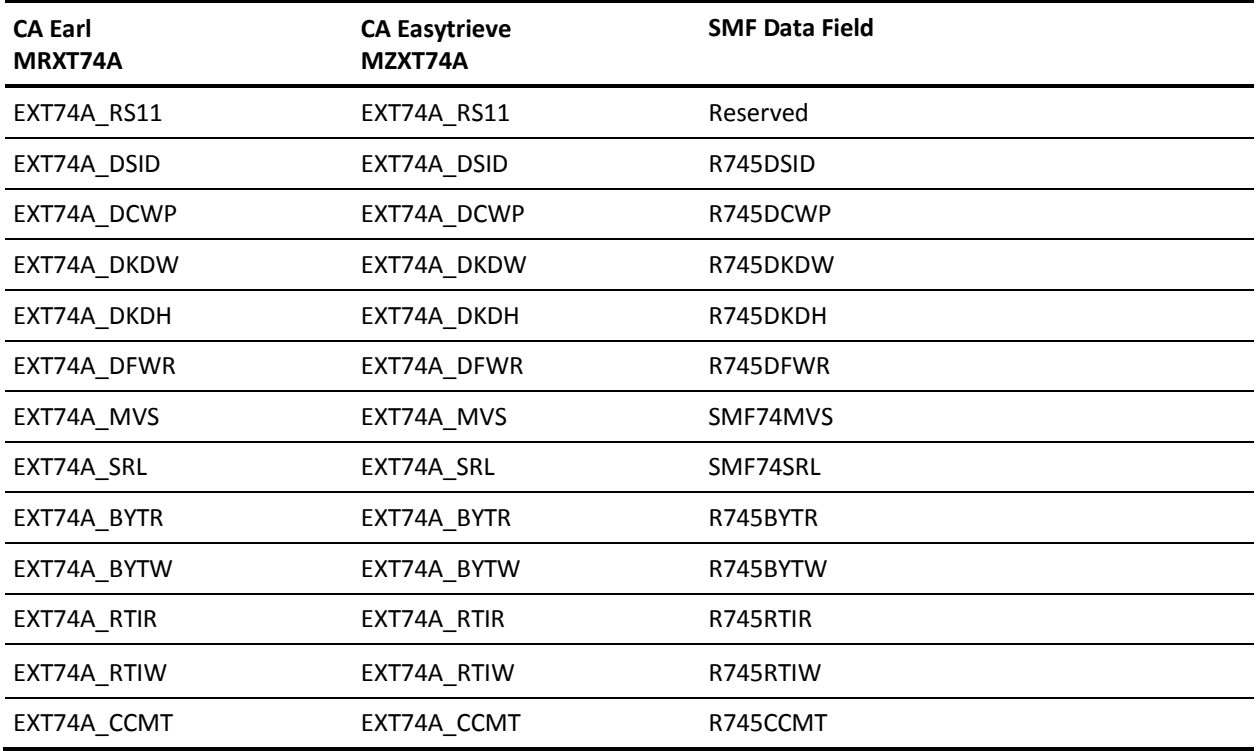

# **EXTDATA Record Type - R74B**

The MRXT74B and MZXT74B record definitions define the EXTDATA records created by CA JARS from SMF record 74, subtype 5, Cache Subsystem Device Activity.

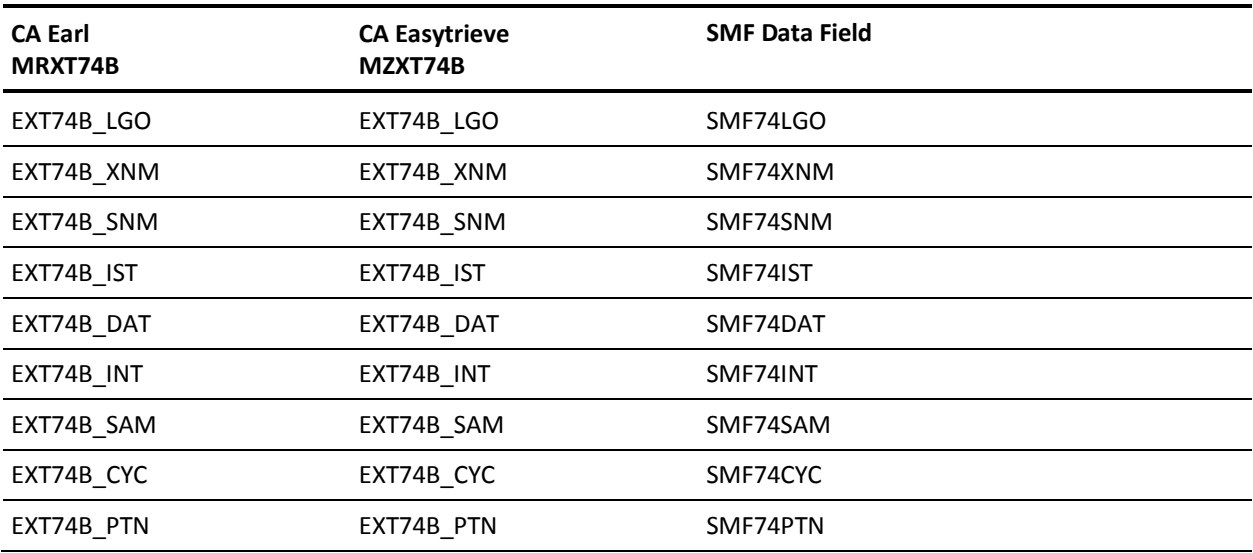

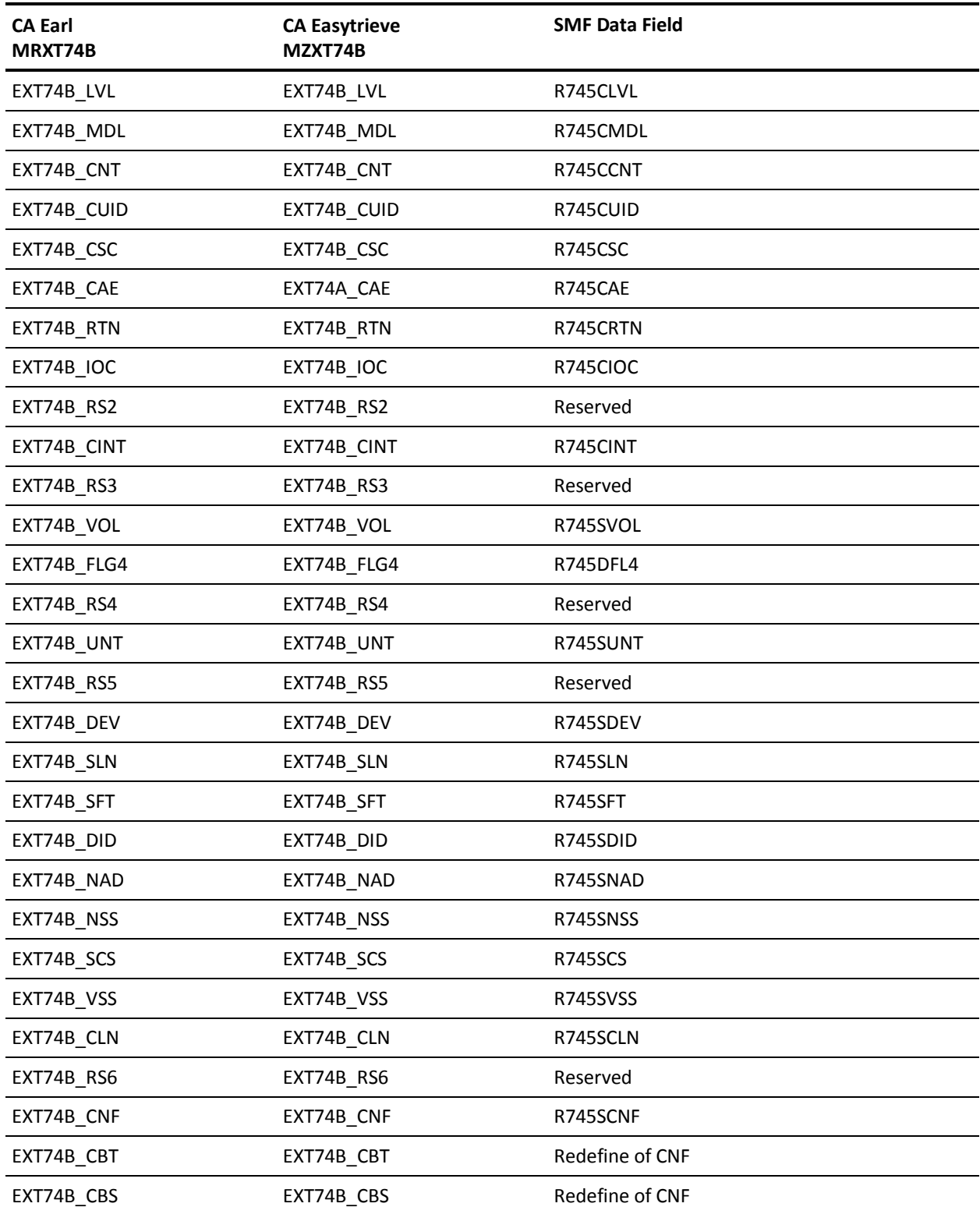

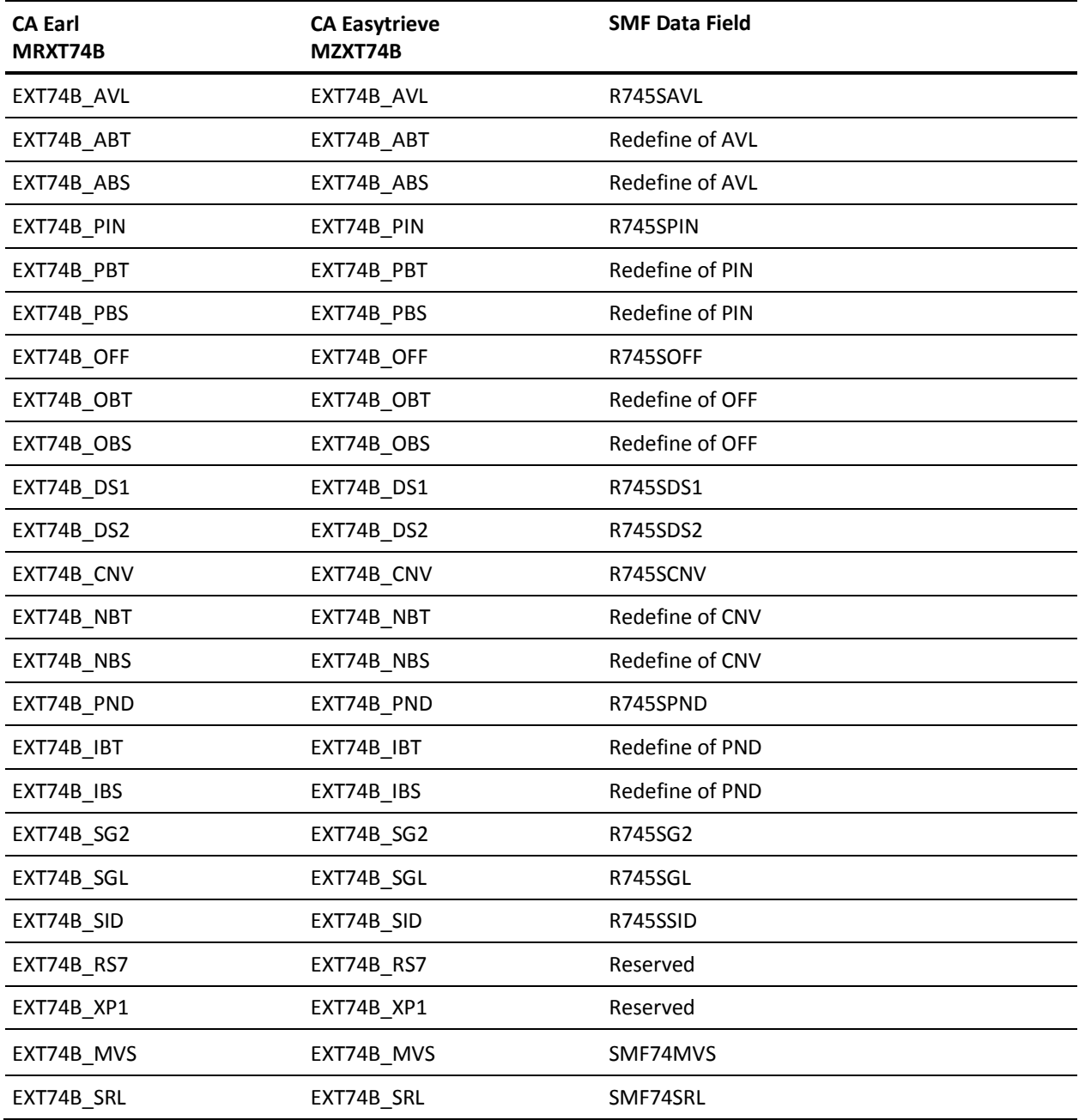

# **EXTDATA Record Type - R74C**

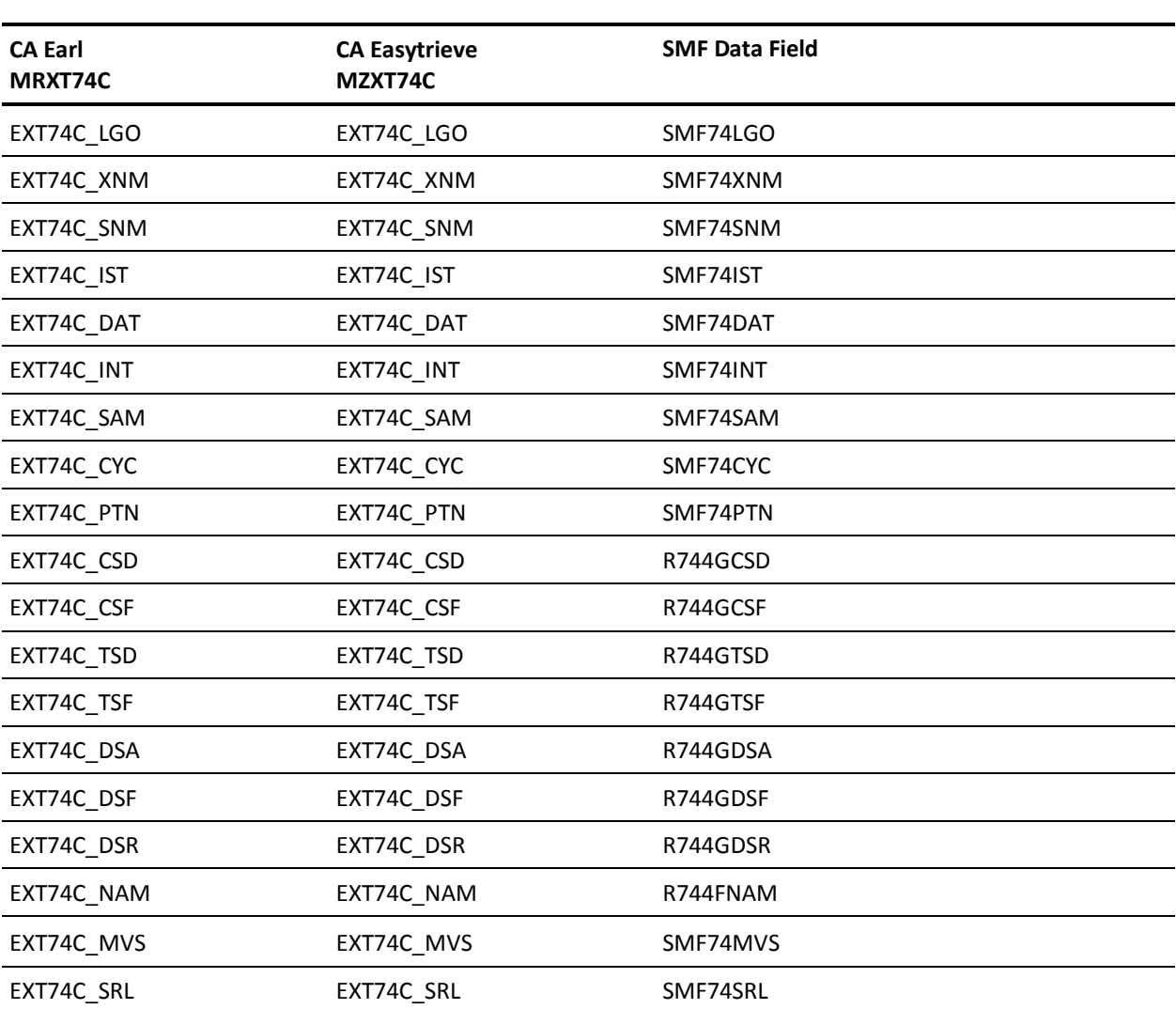

The MRXT74C and MZXT74C record definitions define the EXTDATA records created by CA JARS from SMF record 74, subtype 4, Coupling Facility Activity.

#### **EXTDATA Record Type - R74D**

The MRXT74D and MZXT74D record definitions define the EXTDATA records created by CA JARS from SMF record 74, subtype 1, Device Activity.

For a complete description of each SMF data field listed below, refer to the *z/OS MVS System Management Facilities (SMF) Guide* (SA22-7630). The chapter entitled "Record Type 74 (4A) RMF Activity of Several Resources" gives a detailed description of each field.

Additional information on the contents of RMF Type 74 records can be found by assembling the RMF mapping macro SYS1.MACLIB(ERBSMFR), as in this example:

RECMAP DSECT ERBSMFR (74) END

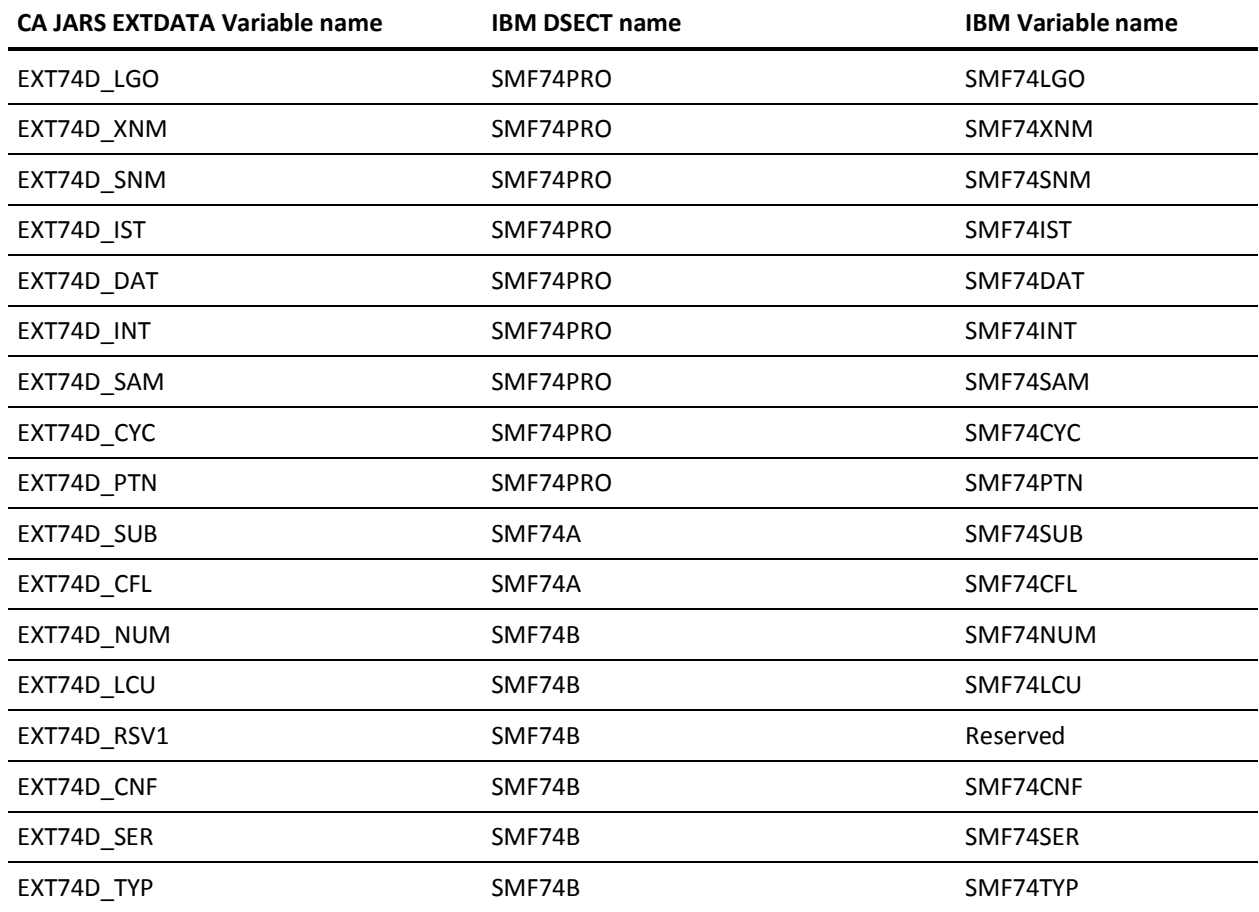

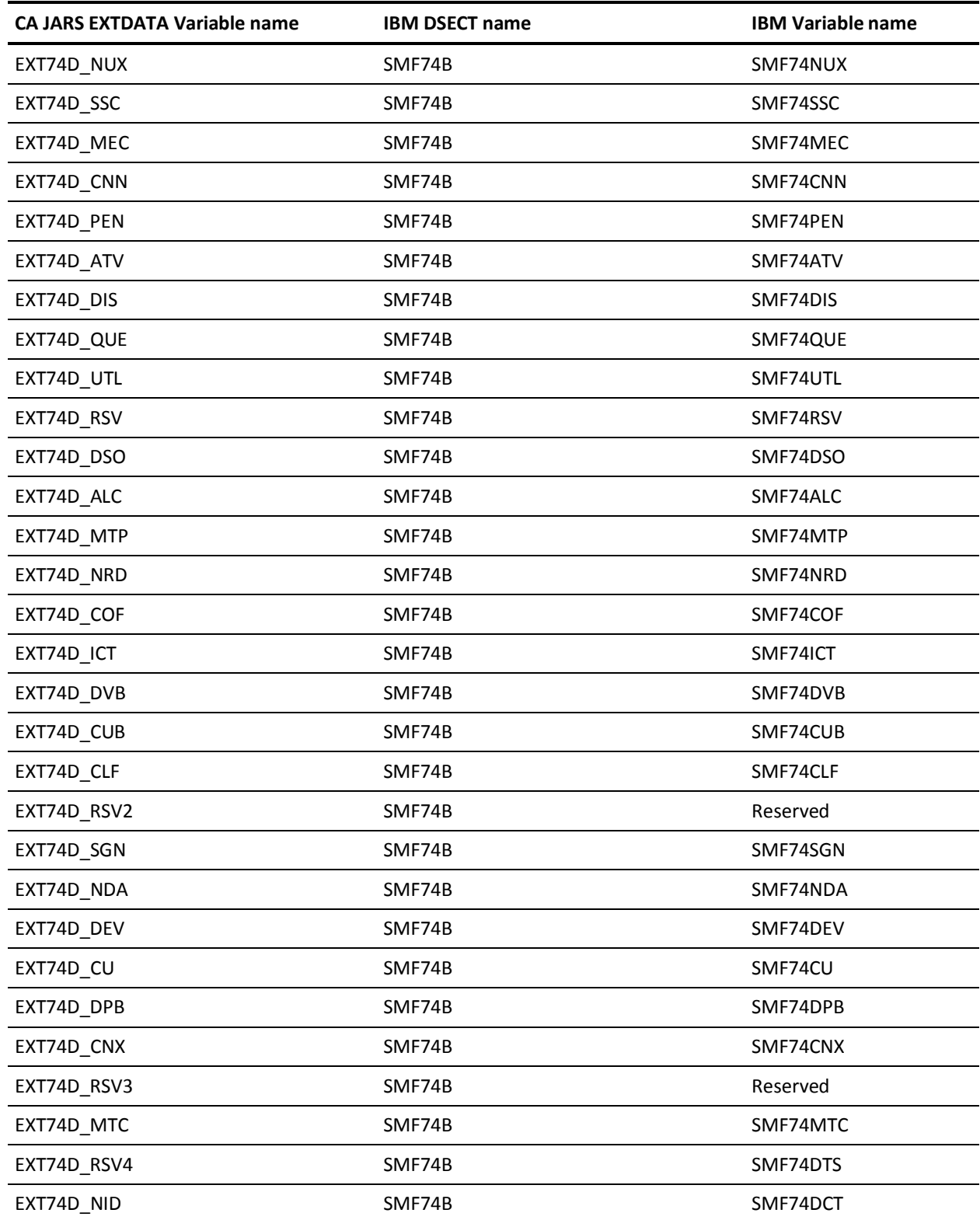

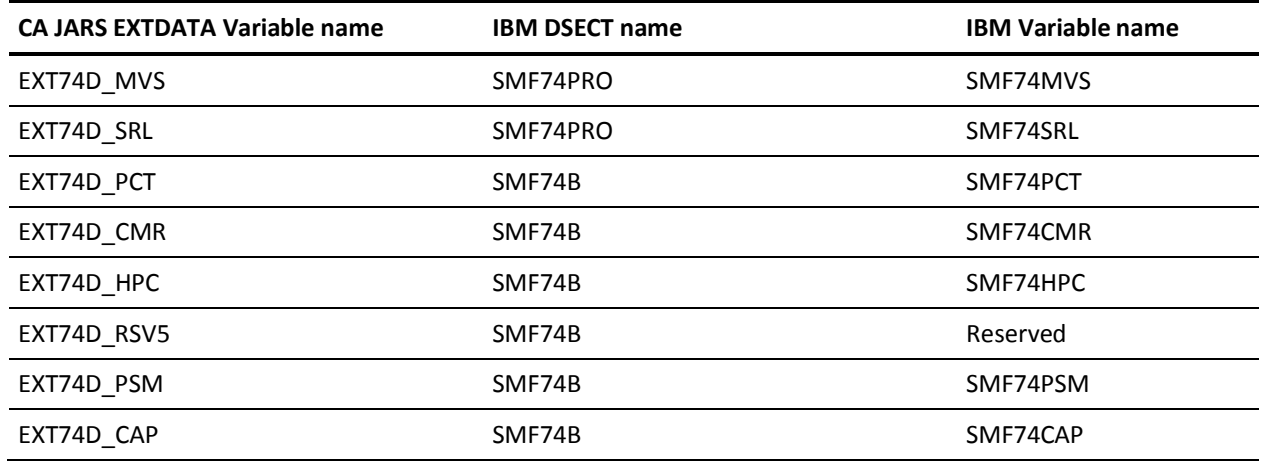

### **EXTDATA Record Type - R74F**

The MRXT74F and MZXT74F record definitions define the EXTDATA records created by CA JARS from SMF record 74, subtype 4, Coupling Facility Activity.

For a complete description of each SMF data field listed below, refer to the *z/OS MVS System Management Facilities (SMF) Guide* (SA22-7630). The chapter entitled "Record Type 74 (4A) RMF Activity of Several Resources" gives a detailed description of each field.

Additional information on the contents of RMF Type 74 records can be found by assembling the RMF mapping macro SYS1.MACLIB(ERBSMFR), as in this example:

RECMAP DSECT ERBSMFR (74) END

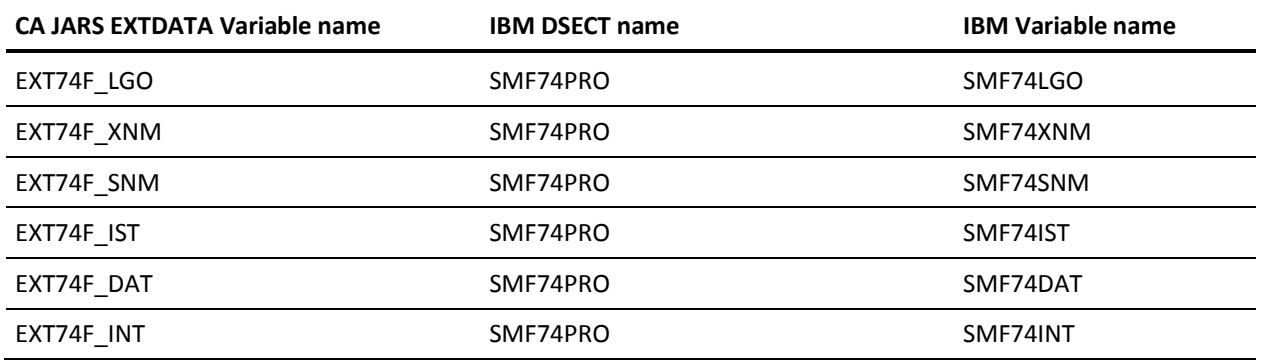

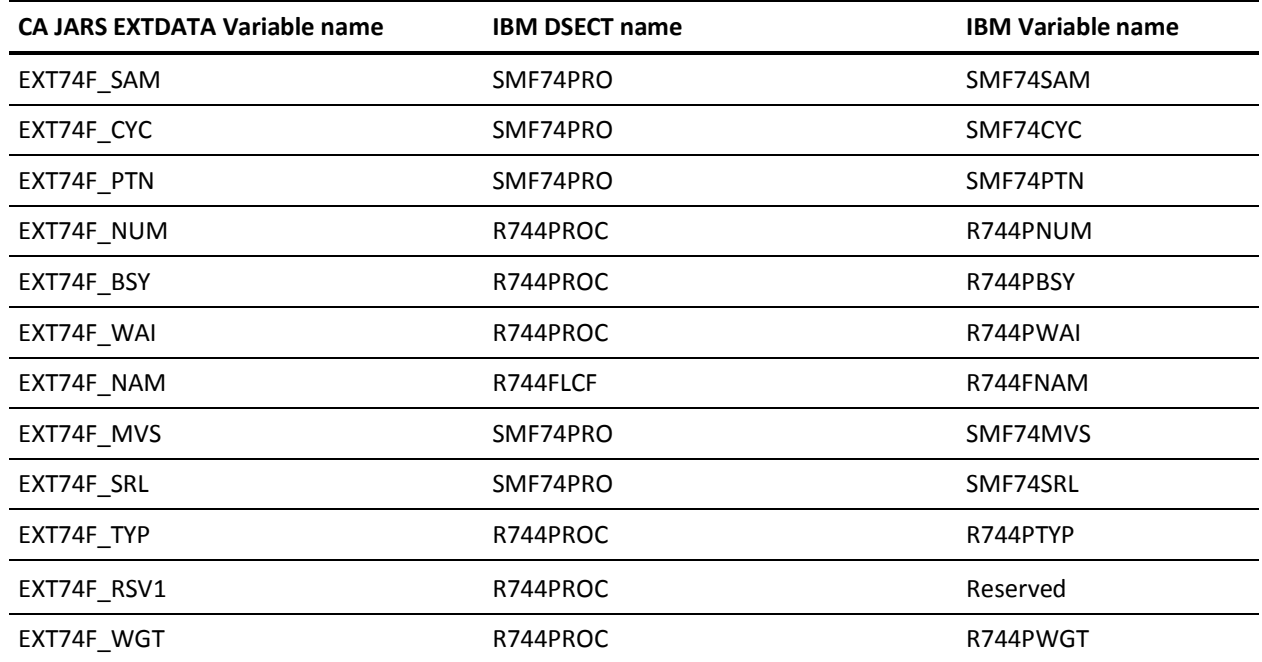

### **EXTDATA Record Type - R74L**

The MRXT74L and MZXT74L record definitions define the EXTDATA records created by CA JARS from SMF record 74, subtype 4, Coupling Facility Activity.

For a complete description of each SMF data field listed below, refer to the *z/OS MVS System Management Facilities (SMF) Guide* (SA22-7630). The chapter entitled "Record Type 74 (4A) RMF Activity of Several Resources" gives a detailed description of each field.

Additional information on the contents of RMF type 74 records can be found by assembling the RMF mapping macro SYS1.MACLIB(ERBSMFR), as in this example:

RECMAP DSECT ERBSMFR (74) END

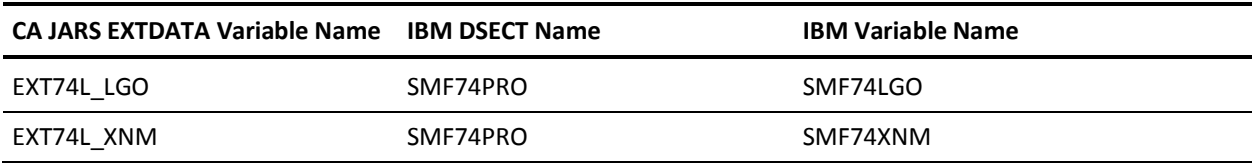

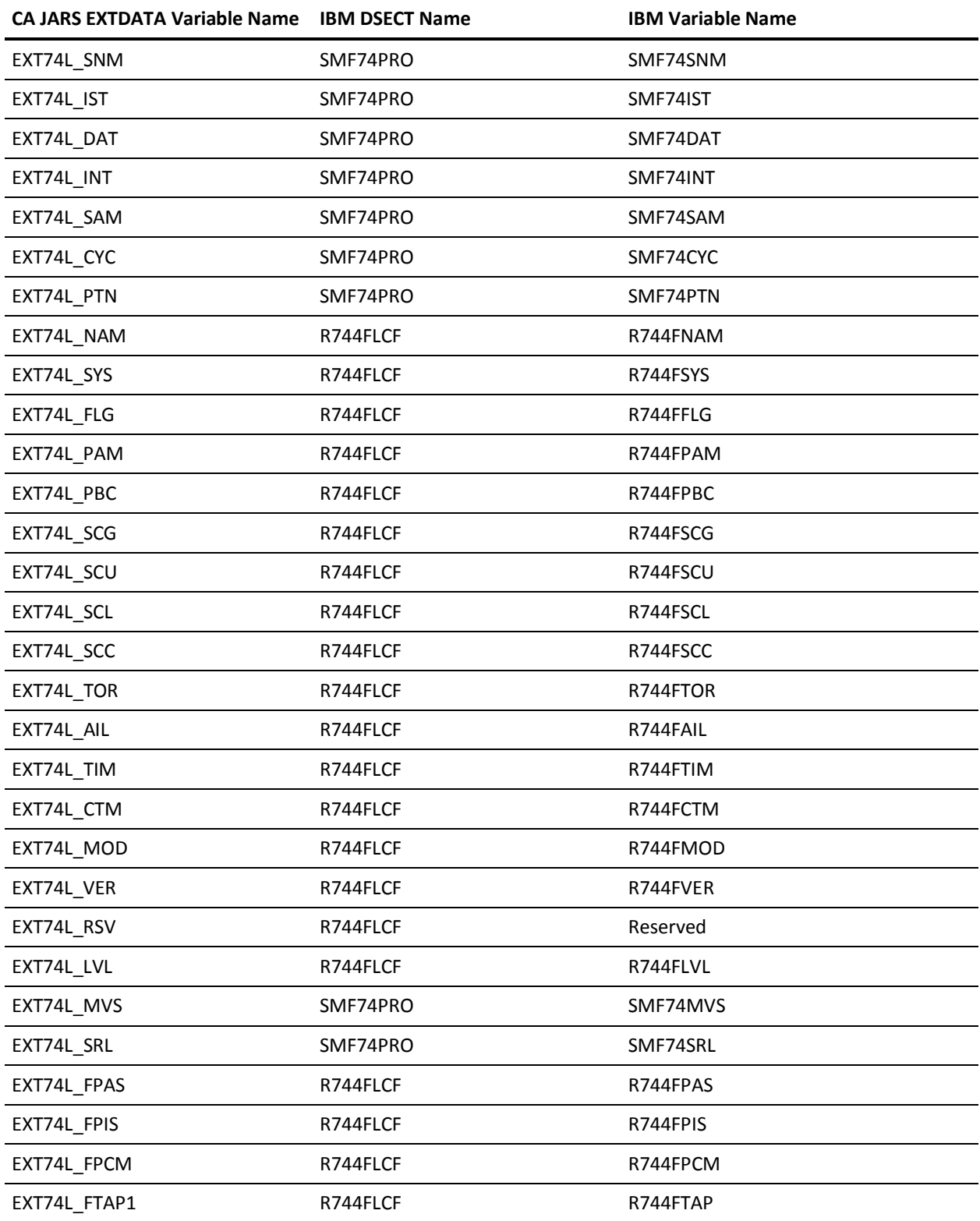

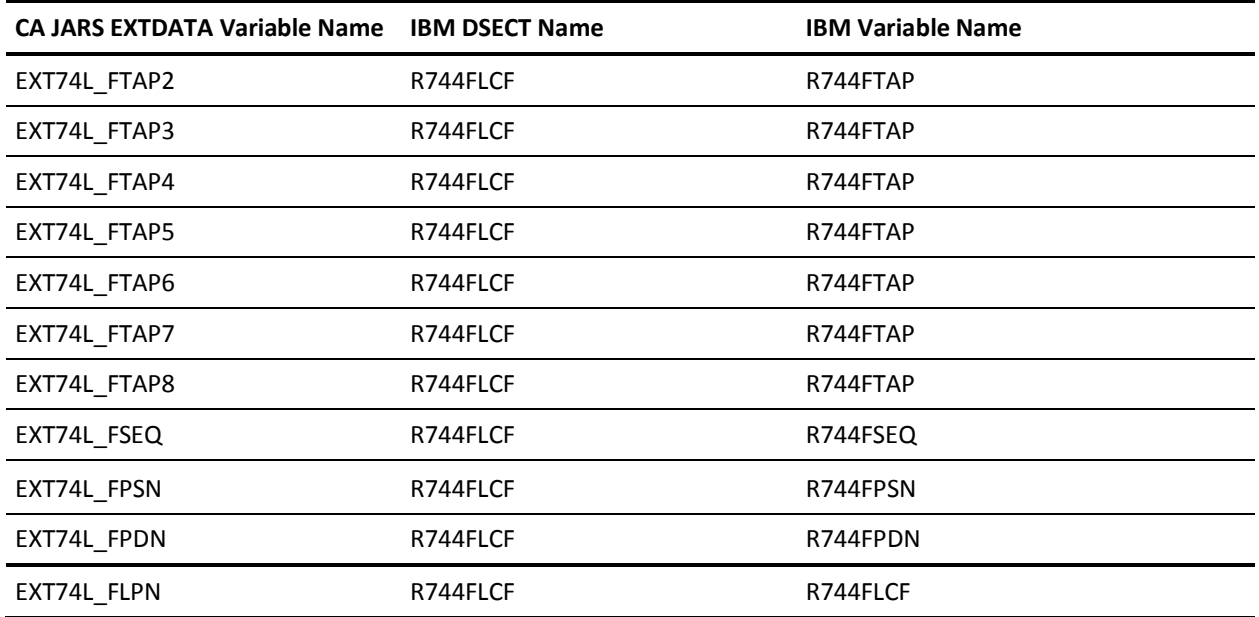

## **EXTDATA Record Type - R74M**

The MRXT74M and MZXT74M record definitions define the EXTDATA records created by CA JARS from SMF record 74, subtype 2, XCF Activity.

For a complete description of each SMF data field listed below, refer to the *z/OS MVS System Management Facilities (SMF) Guide* (SA22-7630). The chapter entitled "Record Type 74 (4A) RMF Activity of Several Resources" gives a detailed description of each field.

Additional information on the contents of RMF Type 74 records can be found by assembling the RMF mapping macro SYS1.MACLIB(ERBSMFR), as in this example:

RECMAP DSECT ERBSMFR (74) END

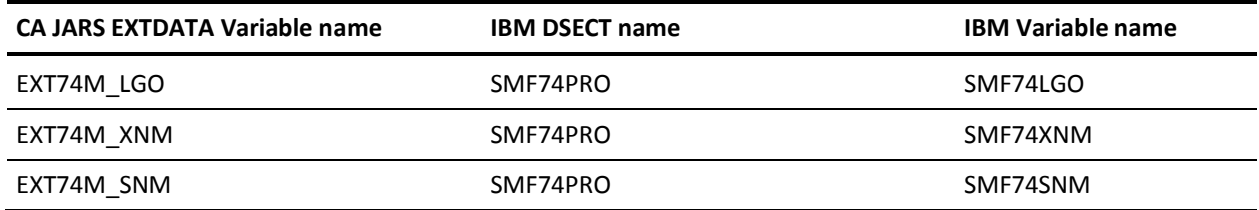

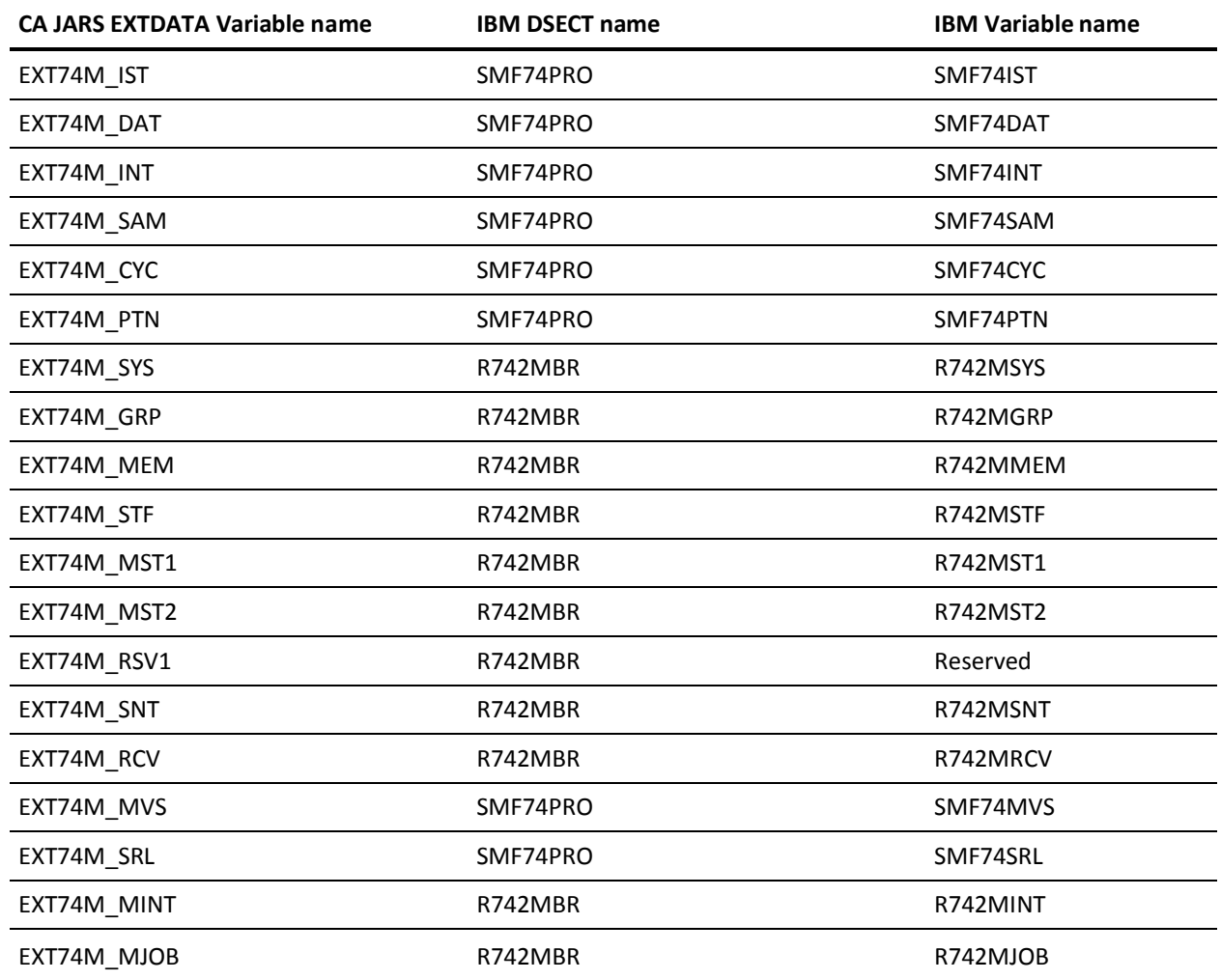

## **EXTDATA Record Type - R74P**

The MRXT74P and MZXT74P record definitions define the EXTDATA records created by CA JARS from SMF record 74, subtype 2, XCF Activity.

For a complete description of each SMF data field listed below, refer to the *z/OS MVS System Management Facilities (SMF) Guide* (SA22-7630). The chapter entitled "Record Type 74 (4A) RMF Activity of Several Resources" gives a detailed description of each field.

Additional information on the contents of RMF type 74 records can be found by assembling the RMF mapping macro SYS1.MACLIB(ERBSMFR), as in this example:

RECMAP DSECT ERBSMFR (74) END

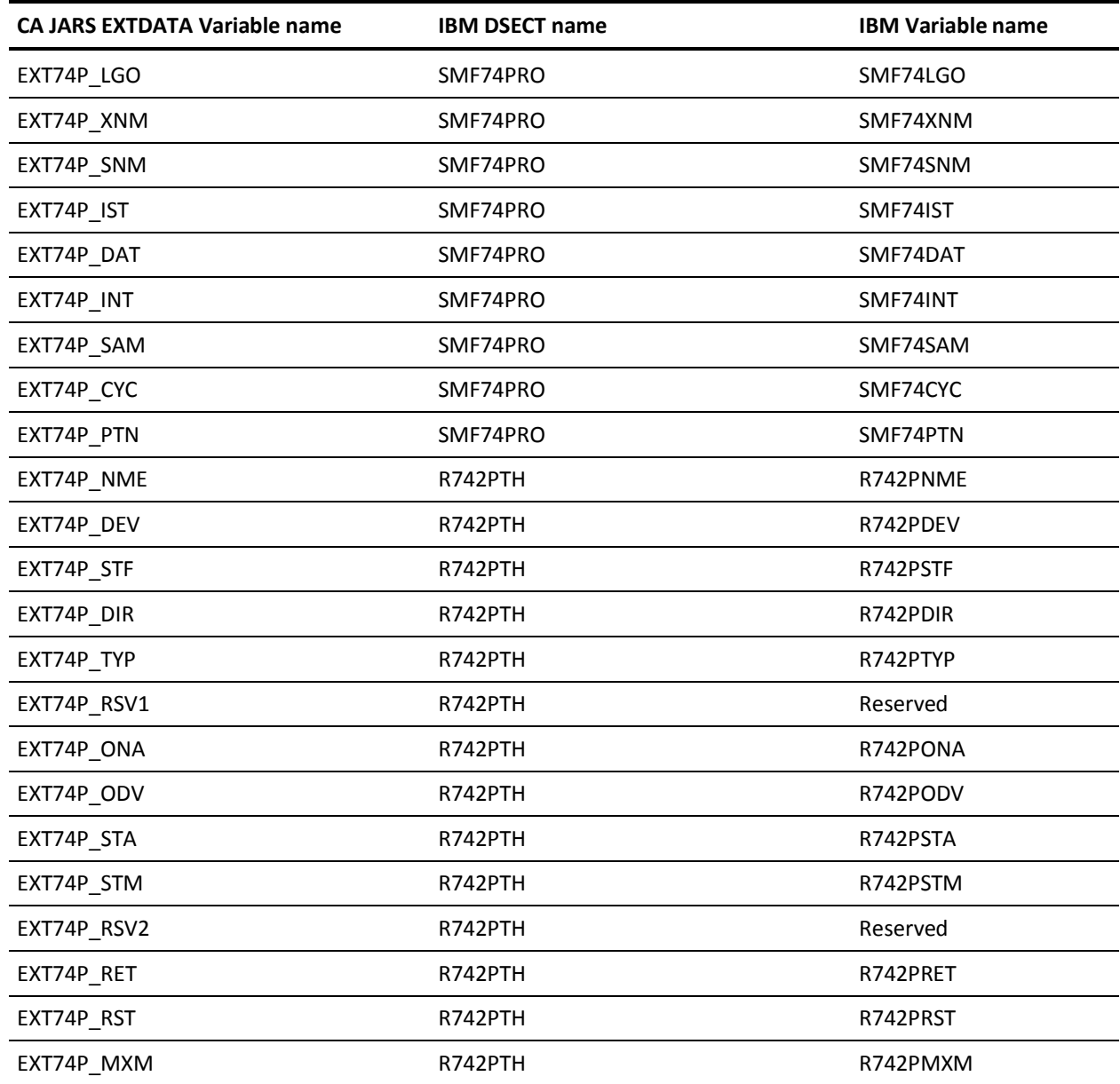

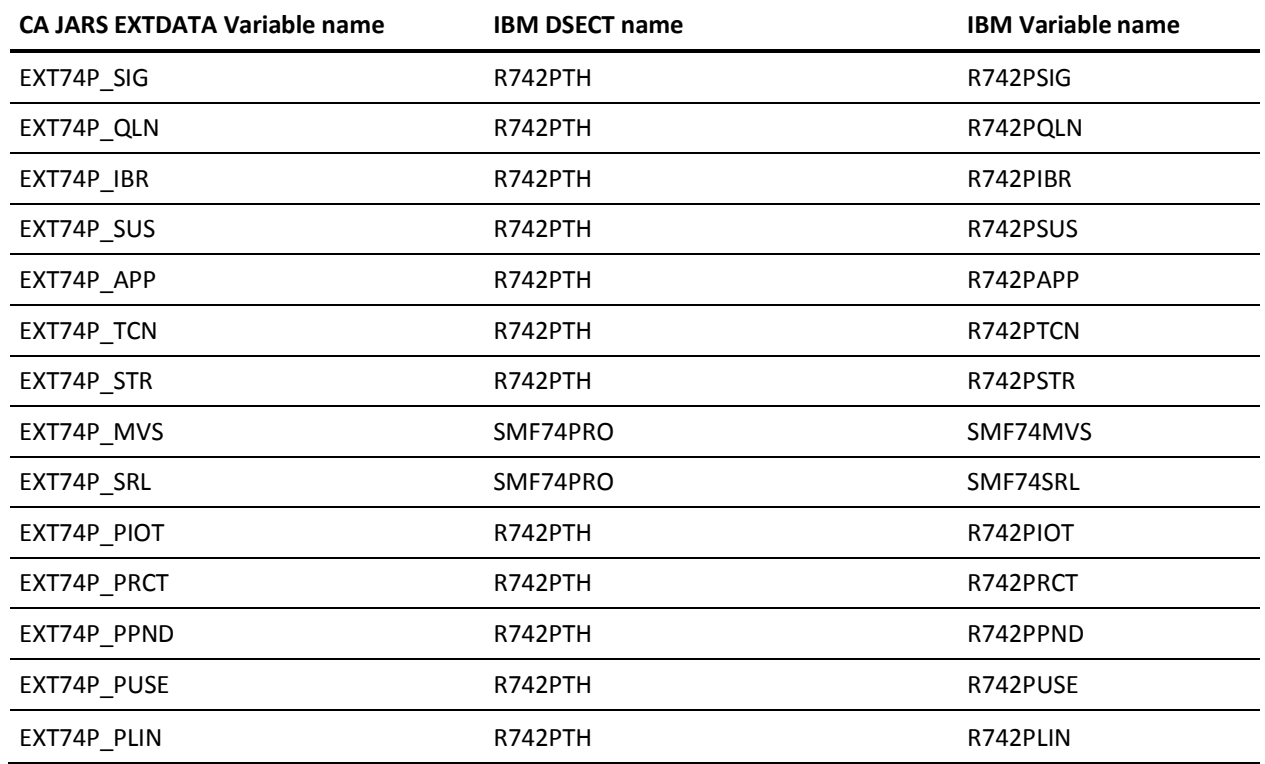

# **EXTDATA Record Type - R74S**

The MRXT74S and MZXT74S record definitions define the EXTDATA records created by CA JARS from SMF record 74, subtype 2, XCF Activity.

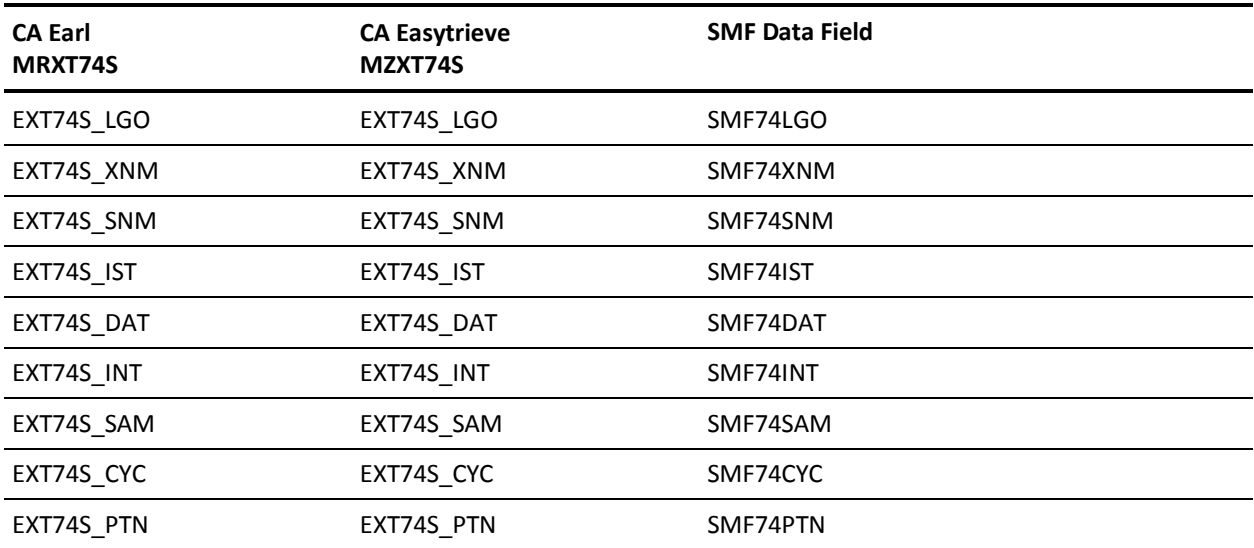

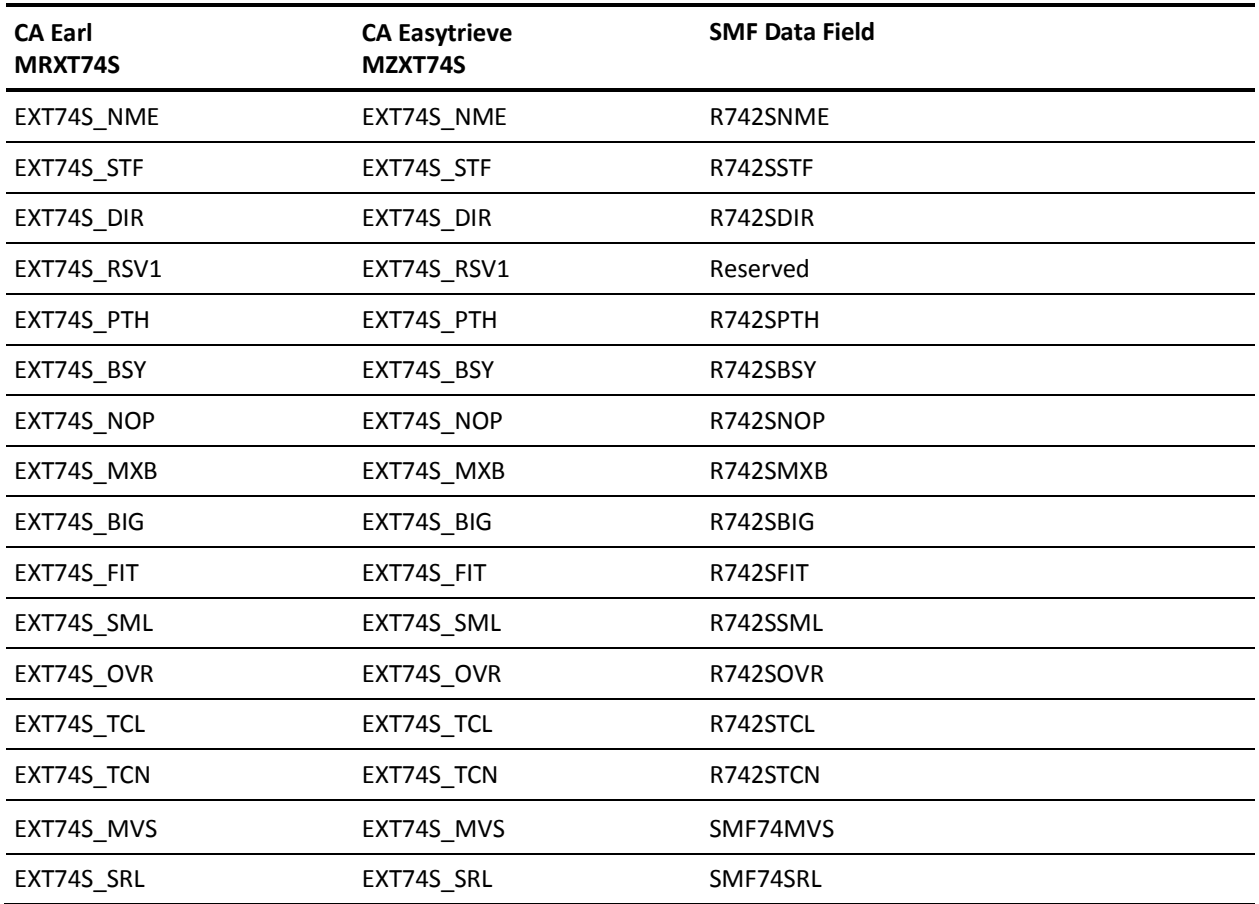

## **EXTDATA Record Type - R74X**

The MRXT74X and MZXT74X record definitions define the EXTDATA records created by CA JARS from SMF record 74, subtype 4, Coupling Facility Activity.

For a complete description of each SMF data field listed below, refer to the *z/OS MVS System Management Facilities (SMF) Guide* (SA22-7630). The chapter entitled "Record Type 74 (4A) RMF Activity of Several Resources" gives a detailed description of each field.

Additional information on the contents of RMF Type 74 records can be found by assembling the RMF mapping macro SYS1.MACLIB(ERBSMFR), as in this example:

RECMAP DSECT ERBSMFR (74) END

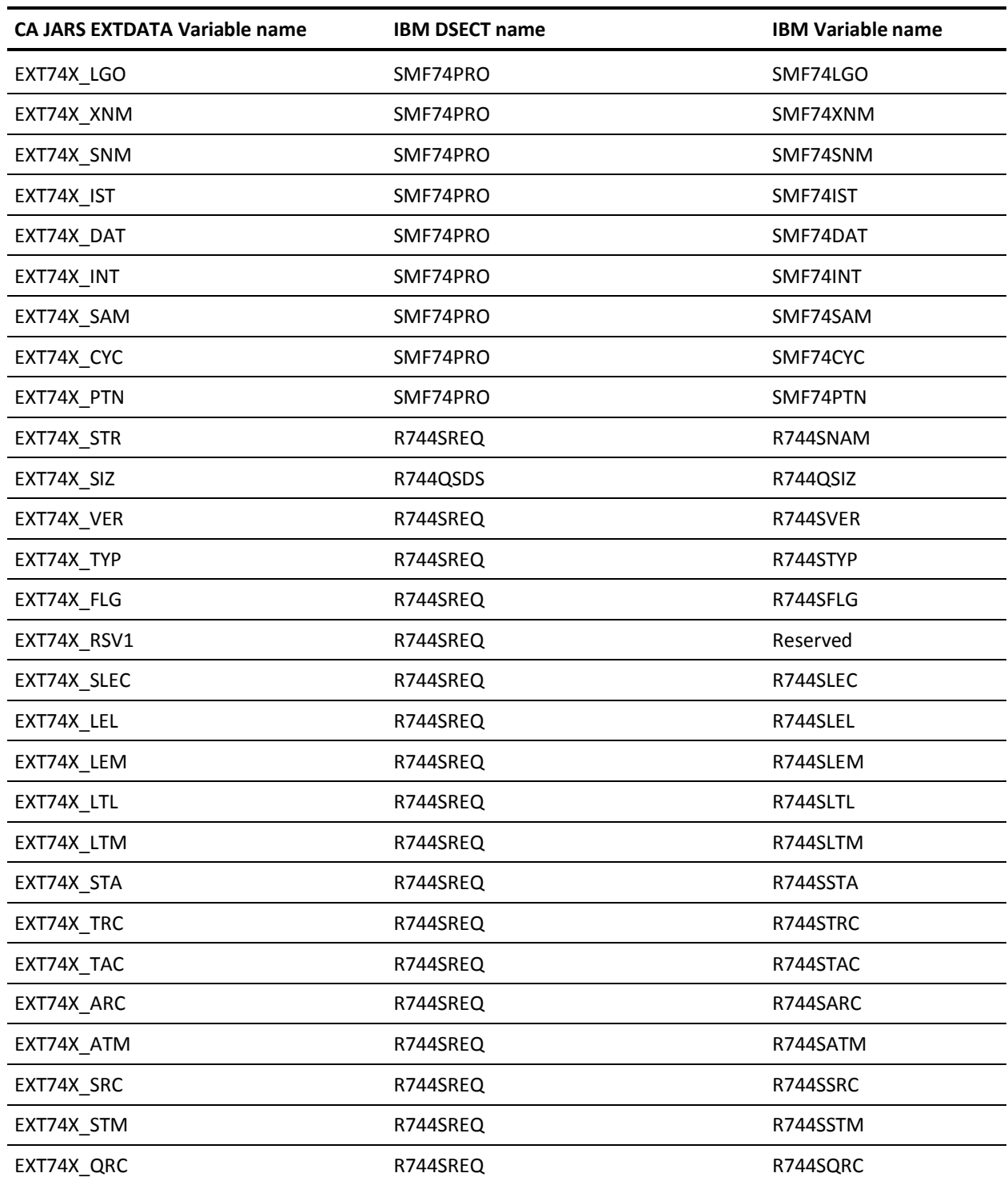

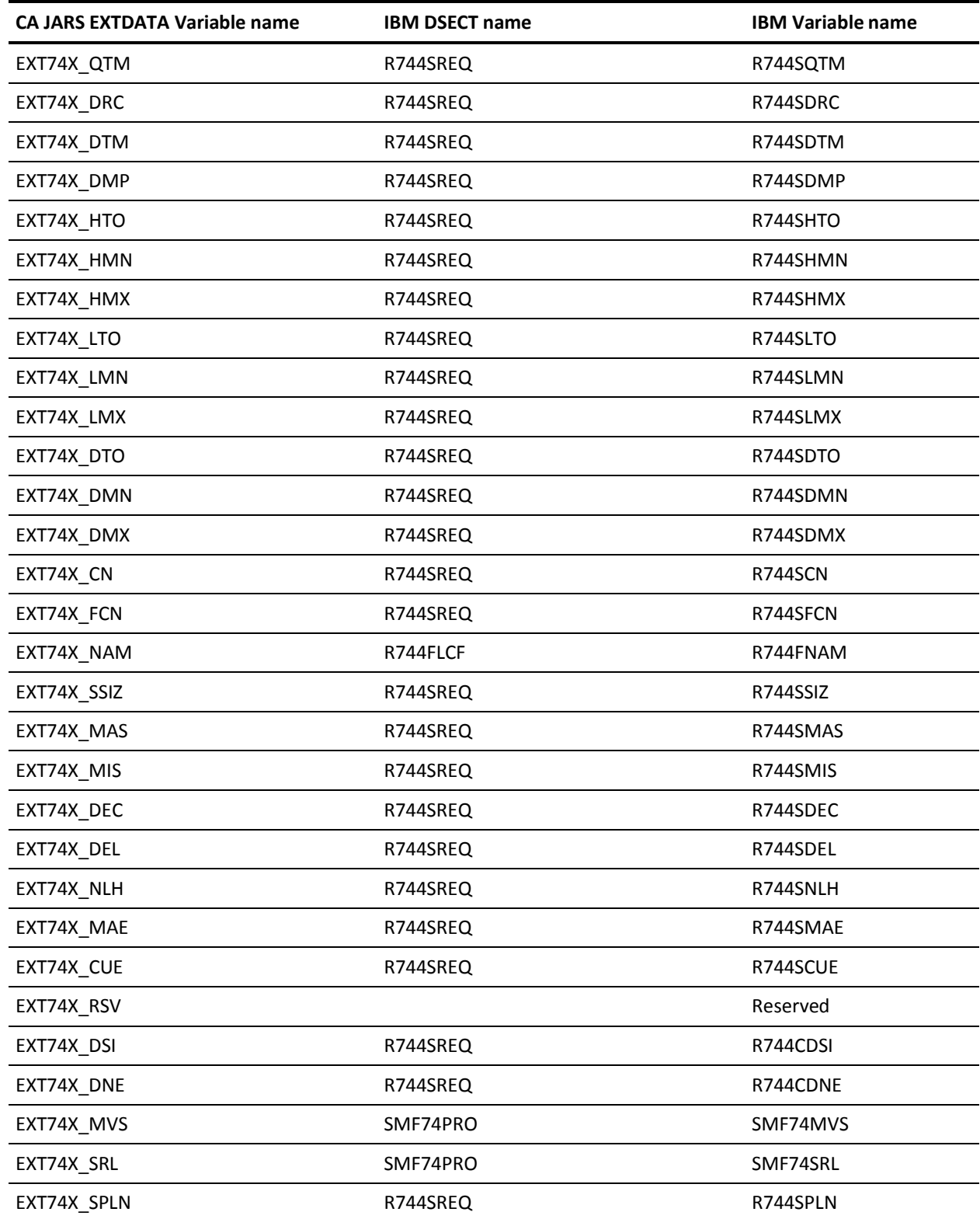

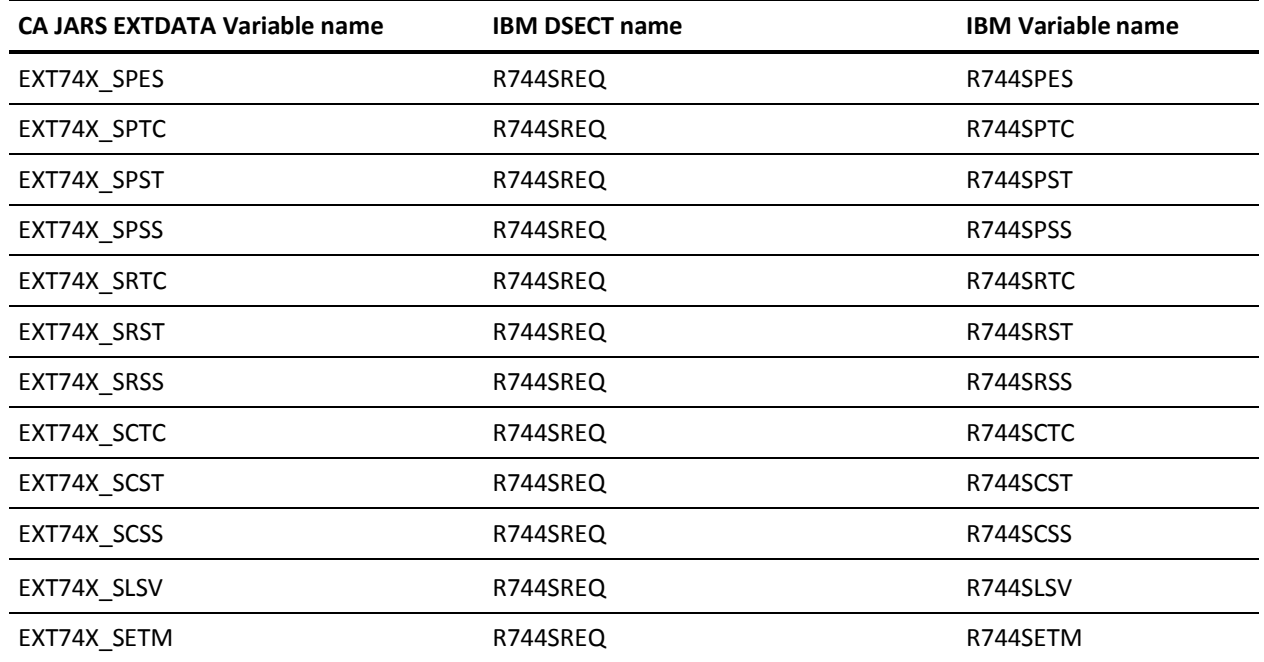

# **EXTDATA Record Type - R75**

The MRXT75 and MZXT75 record definitions define the EXTDATA records created by CA JARS from SMF record 75, RMF Page/Swap Data Set Activity.

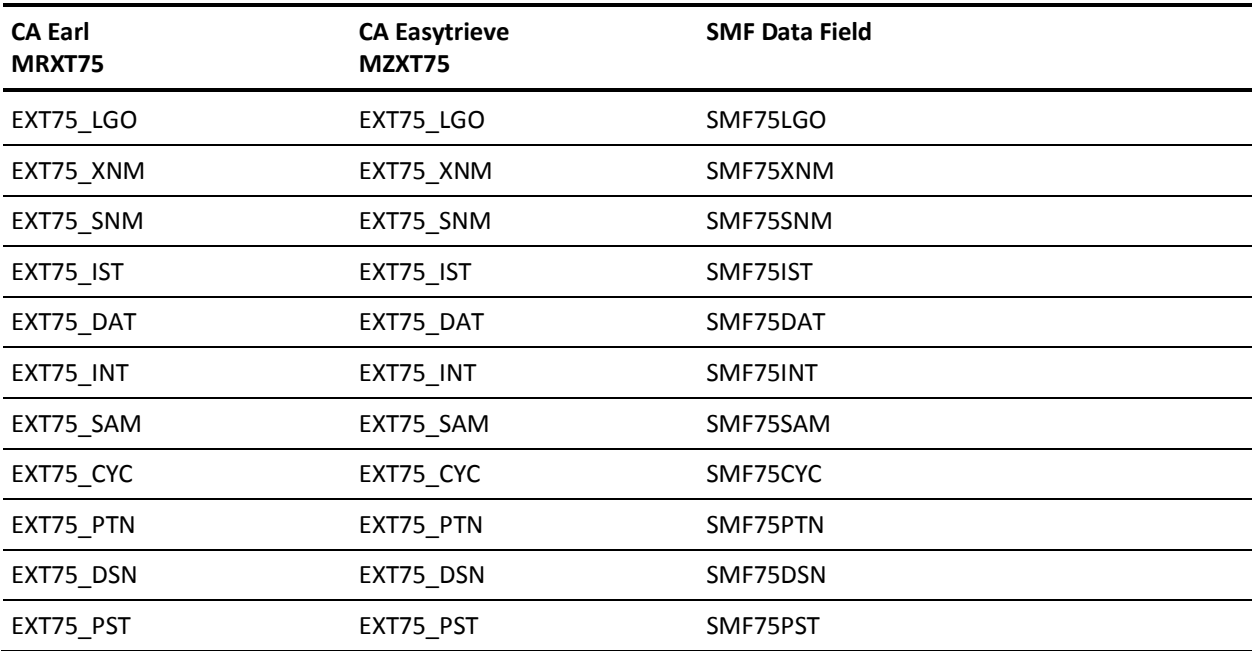

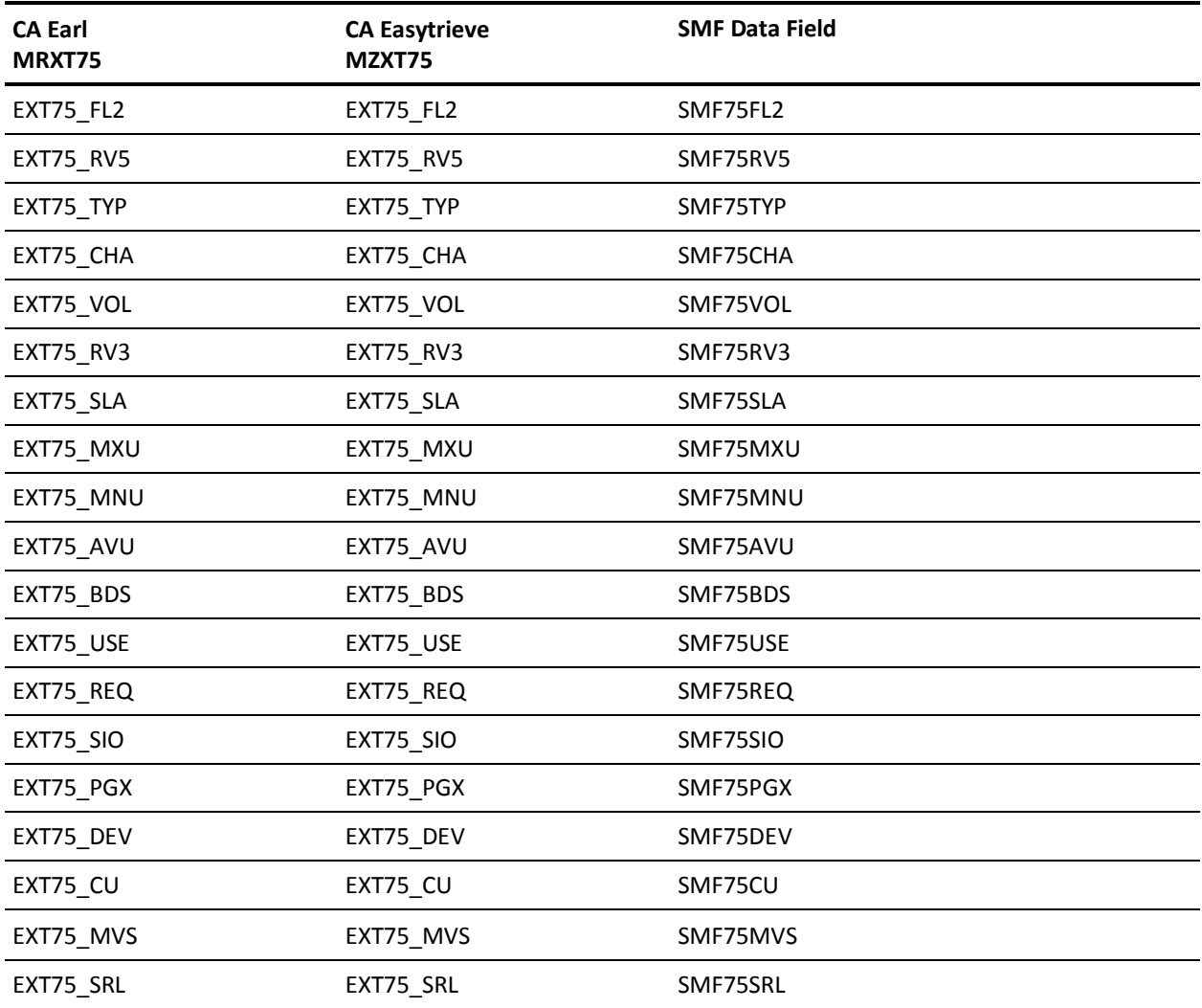

# **EXTDATA Record Type - R77**

The MRXT77 and MZXT77 record definitions define the EXTDATA records created by CA JARS from SMF record 77, RMF Enqueue Activity.

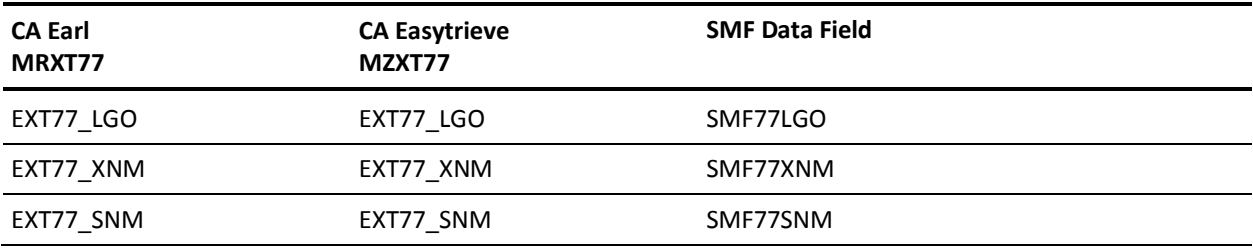

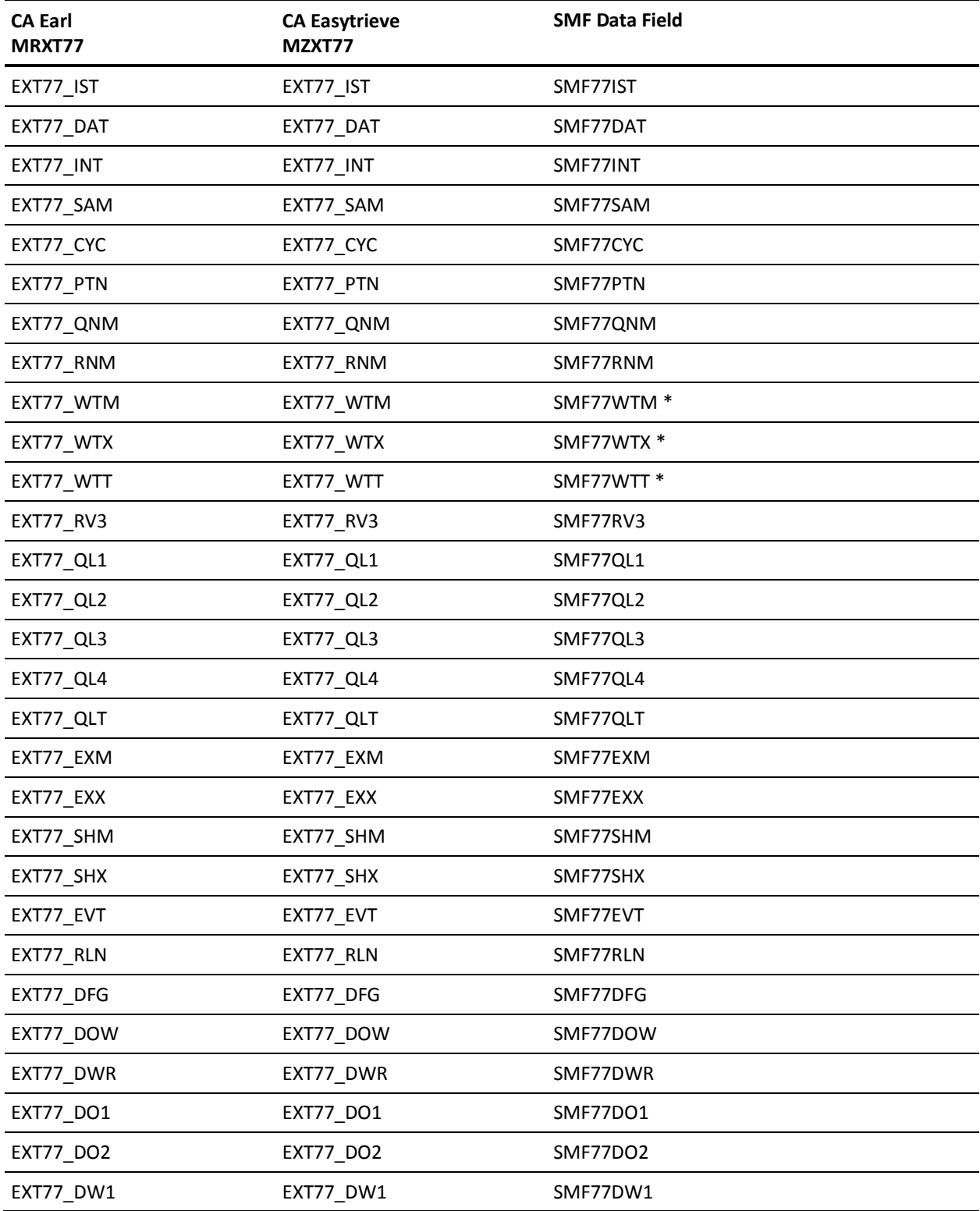

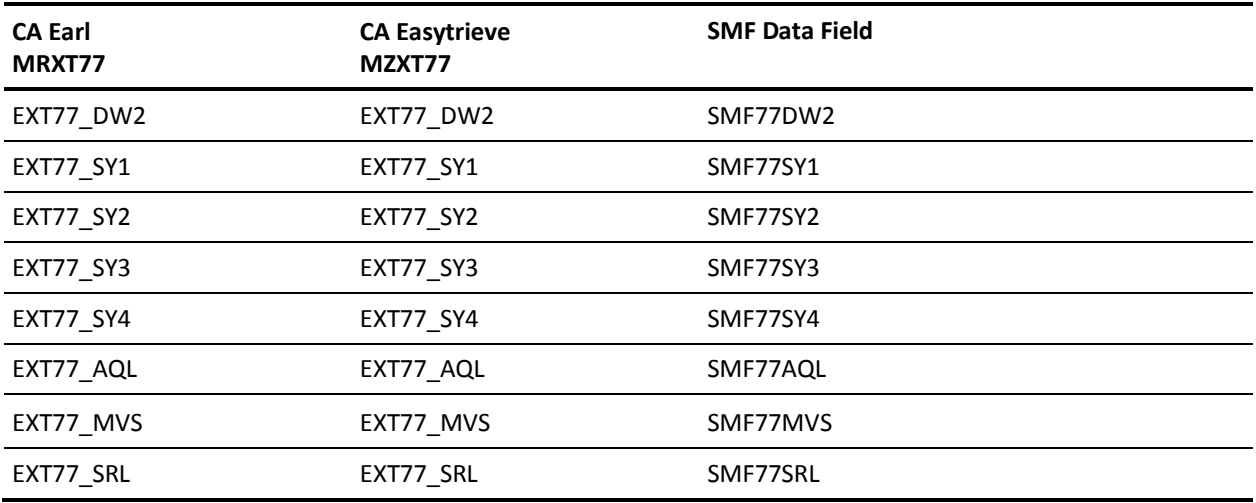

\* = Time in hundredths of a second

### **EXTDATA Record Type - R78A**

The MRXT78A and MZXT78A record definitions define the EXTDATA records created by CA JARS from SMF record 78, subtype 3, I/O Queuing Activity. One R78A record is created for each I/O processor reported in the IOP Initiative Queue and Utilization Data Section.

For a complete description of each SMF data field listed below, refer to the *z/OS MVS System Management Facilities (SMF) Guide* (SA22-7630). The chapter entitled "Record Type 78 (4E) RMF Virtual Storage and I/O Queuing Activity" gives a detailed description of each field.

Additional information on the contents of RMF Type 78 records can be found by assembling the RMF mapping macro SYS1.MACLIB(ERBSMFR), as in this example:

RECMAP DSECT ERBSMFR (78) END

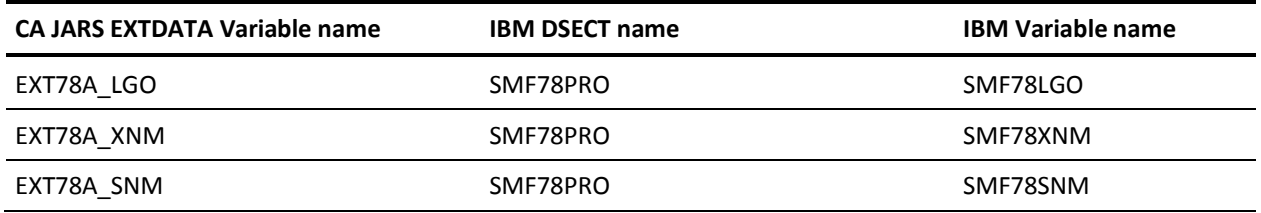

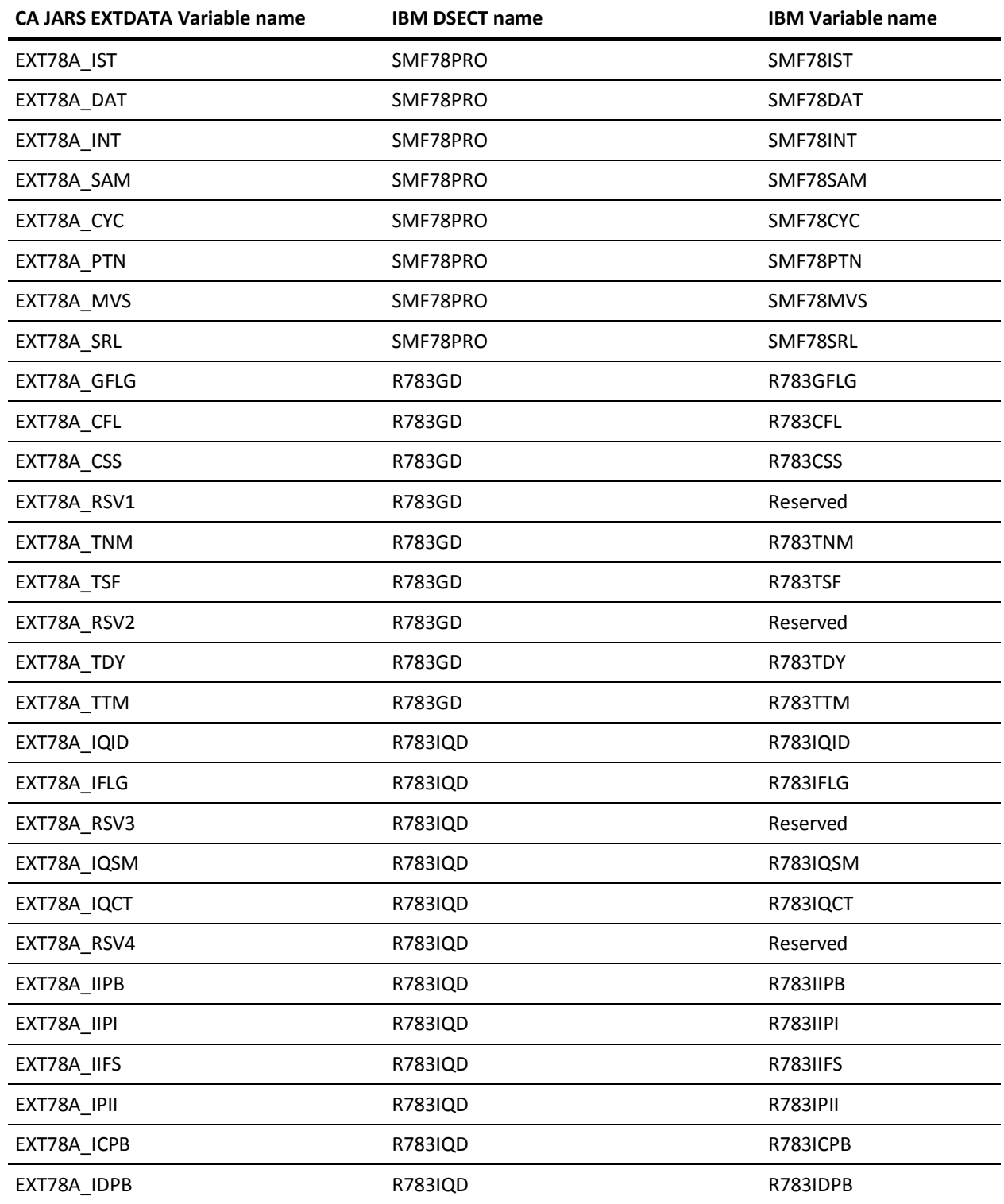

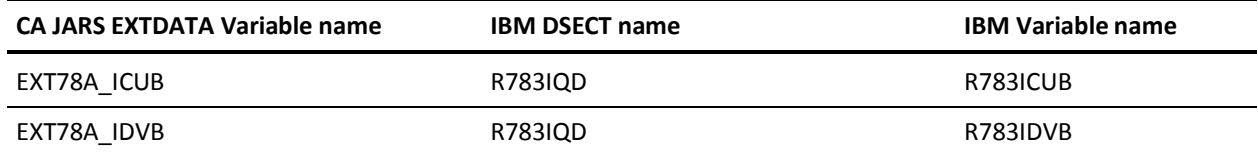

### **EXTDATA Record Type - R78B**

The MRXT78B and MZXT78B record definitions define the EXTDATA records created by CA JARS from SMF record 78, subtype 3, I/O Queuing Activity. One R78B record is created for each logical control unit (LCU) reported in the I/O Queuing Data Section and HyperPAV Data Sections. Data in HyperPAV sections for the same LCU (from different control units) are aggregated. The fields EXT78B\_TPT to EXT78B\_TSBS are aggregated from the I/O Queuing Configuration Data Section for the same LCU (from different channel paths).

For a complete description of each SMF data field listed below, refer to the *z/OS MVS System Management Facilities (SMF) Guide* (SA22-7630). The chapter entitled "Record Type 78 (4E) RMF Virtual Storage and I/O Queuing Activity" gives a detailed description of each field.

Additional information on the contents of RMF type 78 records can be found by assembling the RMF mapping macro SYS1.MACLIB(ERBSMFR), as in this example:

RECMAP DSECT ERBSMFR (78) END

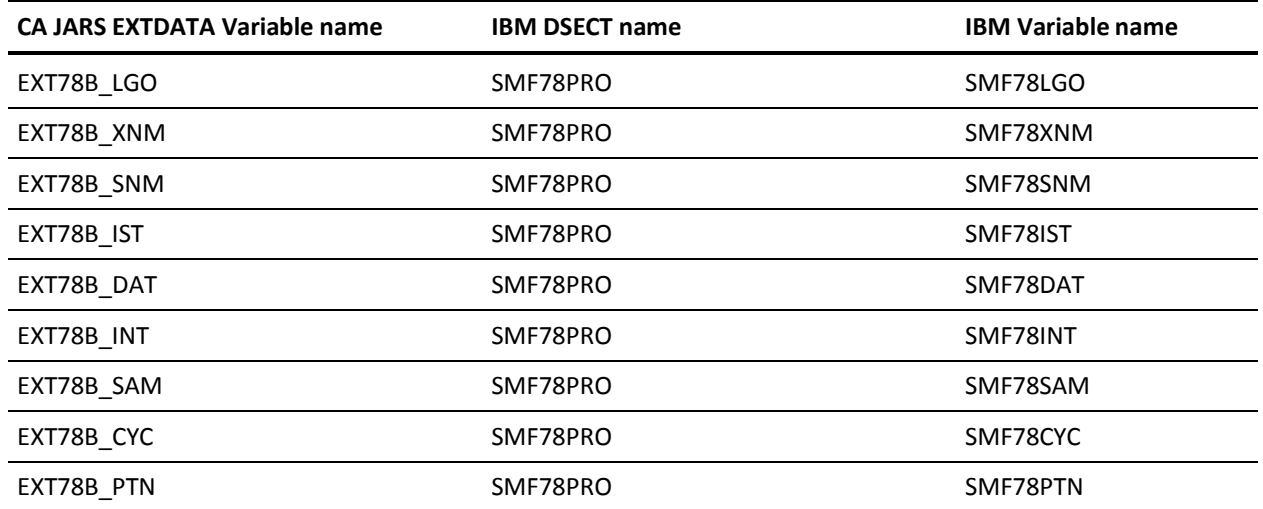

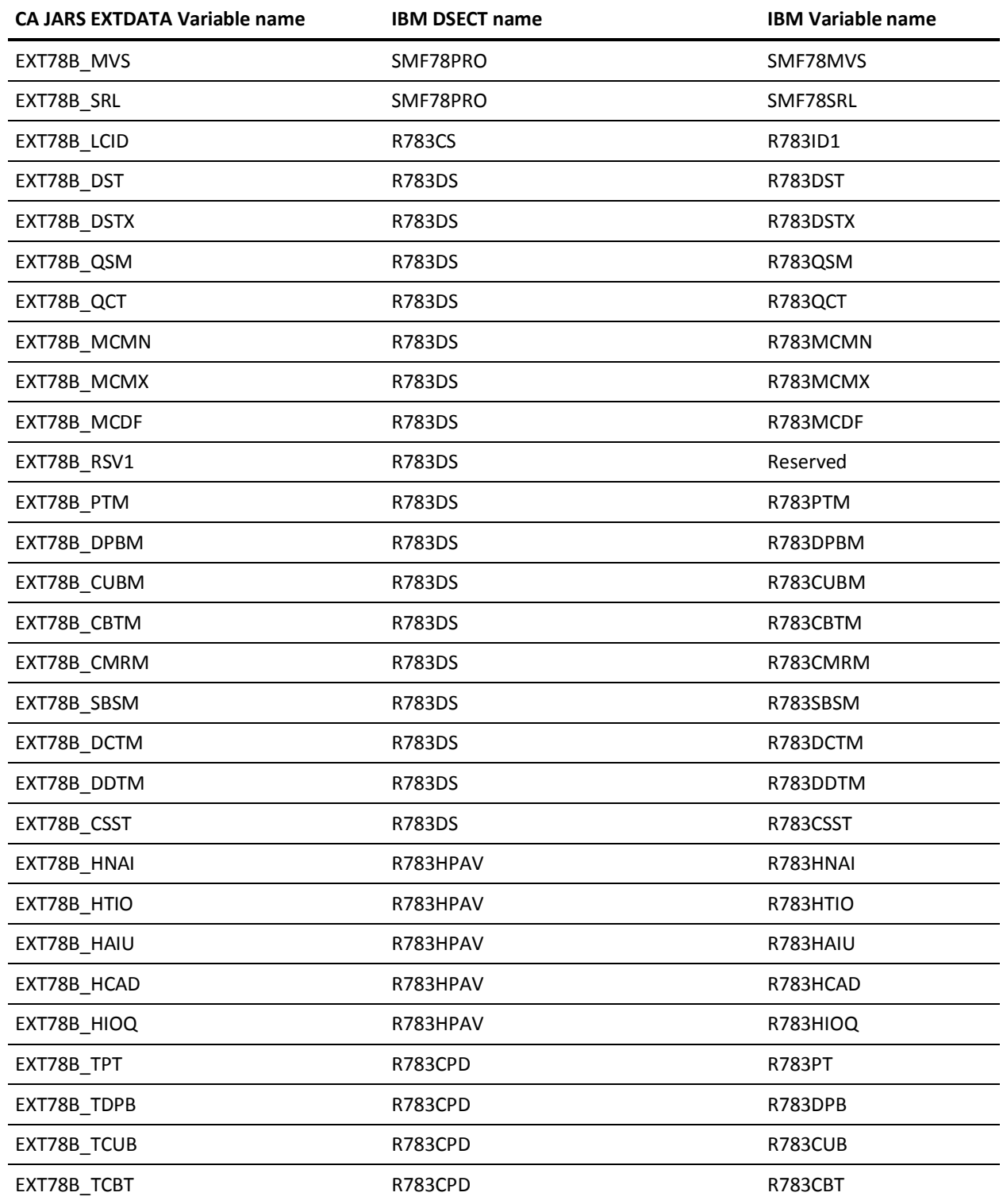

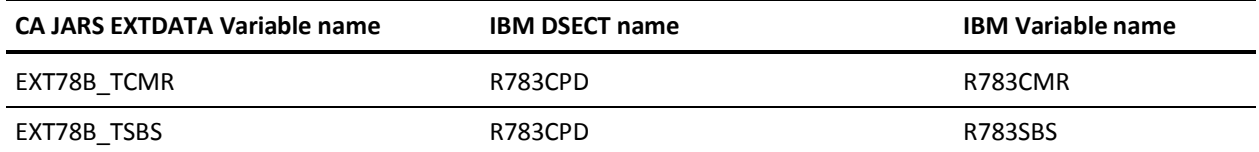

## **EXTDATA Record Type - R78C**

The MRXT78C and MZXT78C record definitions define the EXTDATA records created by CA JARS from SMF record 78, subtype 3, I/O Queuing Activity. One R78C record is created for each channel path reported in the I/O Queuing Configuration Data Section.

For a complete description of each SMF data field listed below, refer to the *z/OS MVS System Management Facilities (SMF) Guide* (SA22-7630). The chapter entitled "Record Type 78 (4E) RMF Virtual Storage and I/O Queuing Activity" gives a detailed description of each field.

Additional information on the contents of RMF type 78 records can be found by assembling the RMF mapping macro SYS1.MACLIB(ERBSMFR), as in this example:

RECMAP DSECT ERBSMFR (78) END

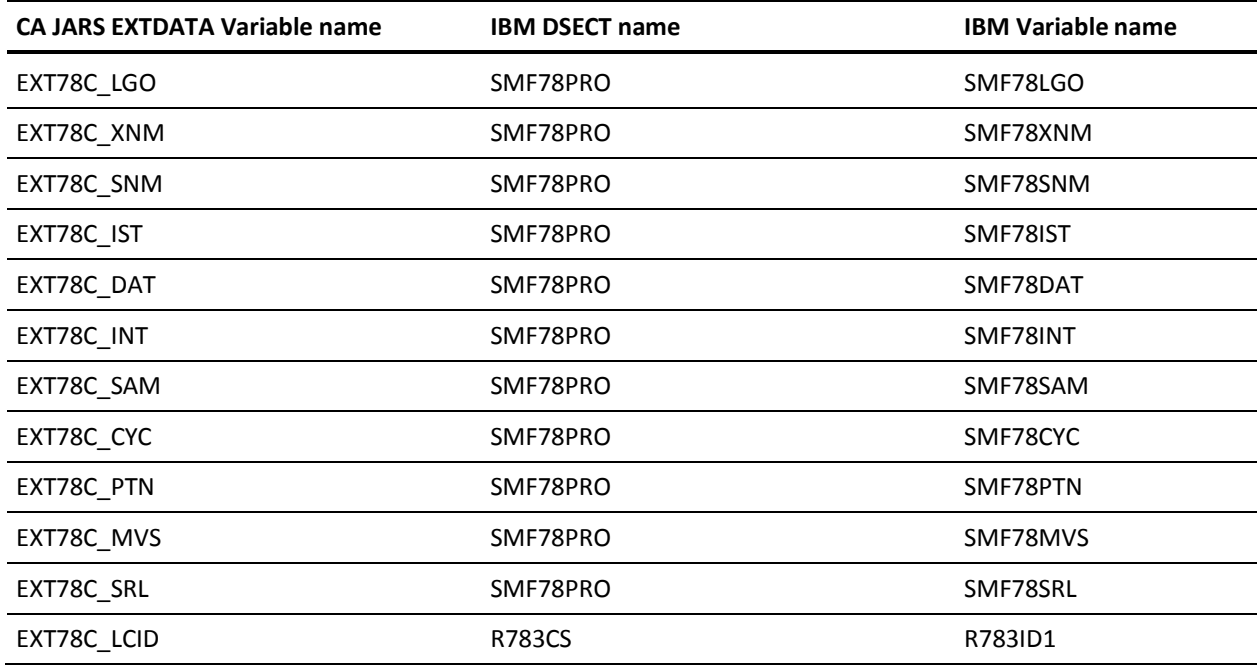

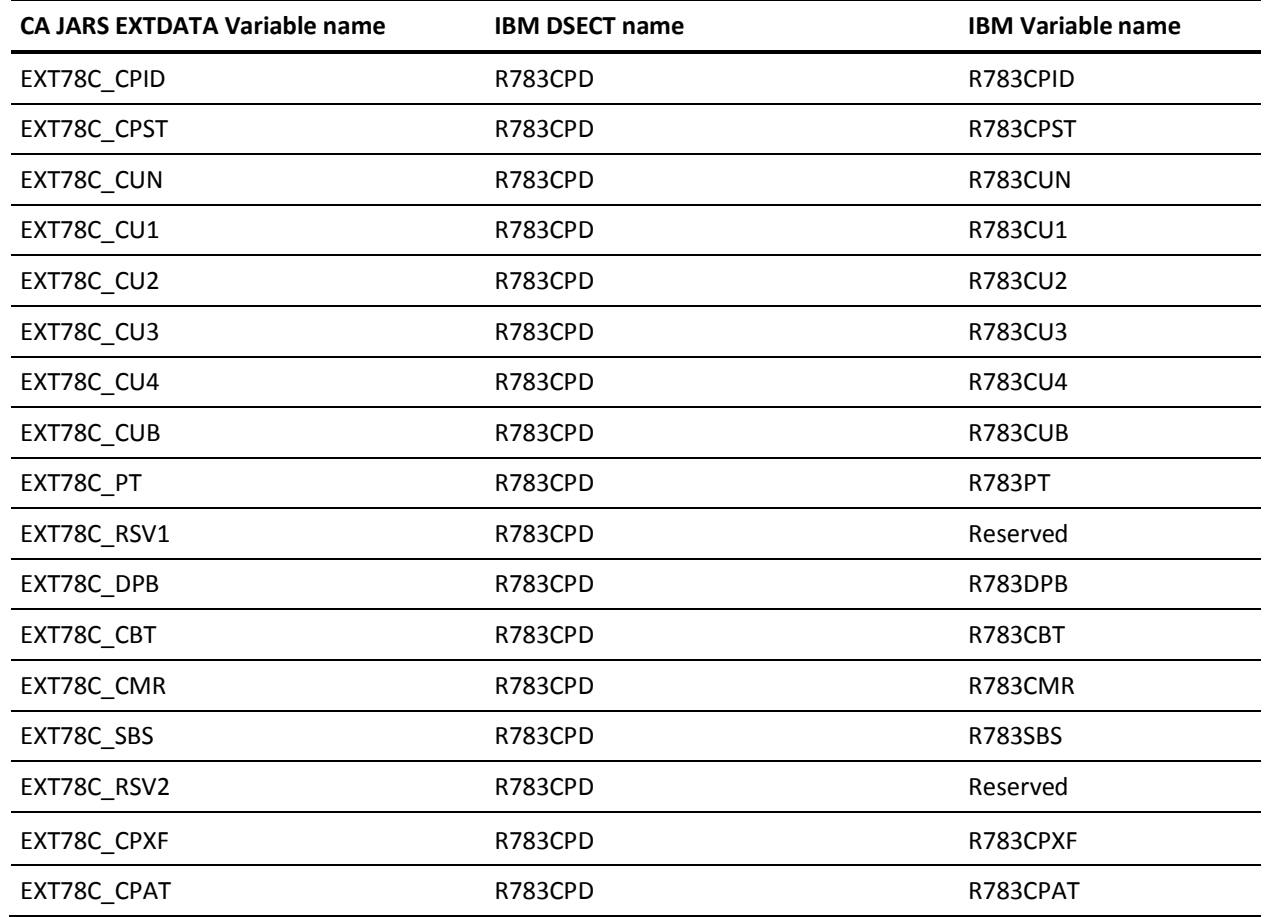

## **EXTDATA Record Type - R89**

The MRXT89 and MZXT89 record definitions define the EXTDATA records created by CA JARS from SMF record 89, Usage Data.

For a complete description of each SMF data field listed below, refer to the *z/OS MVS System Management Facilities (SMF) Guide* (SA22-7630). The chapter entitled "Record Type 89 (59) Usage Data" gives a detailed description of each field. The IBM usage reporting program is described in the *z/OS MVS Product Management guide.*

Additional information on the contents of RMF Type 89 records can be found by assembling the RMF mapping macro SYS1.MACLIB(IFASMFR), as in this example:

RECMAP DSECT IFASMFR (89) END

All of the fields listed below are found in the macro IFASMFR and its subordinate macros.

**Note:** Record type R89 contains usage interval data, and R89S depicts the state at the end of a product interval.

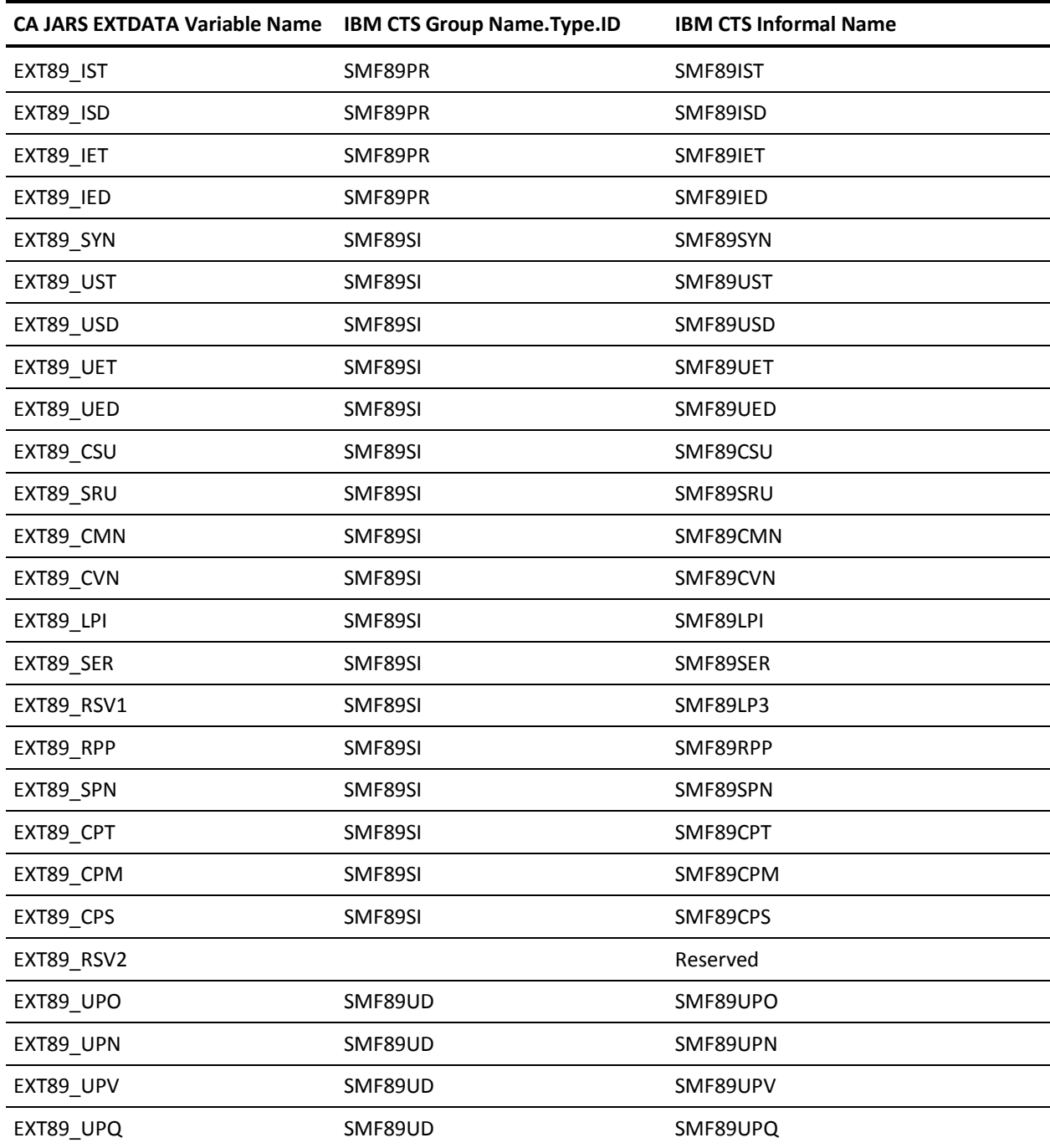

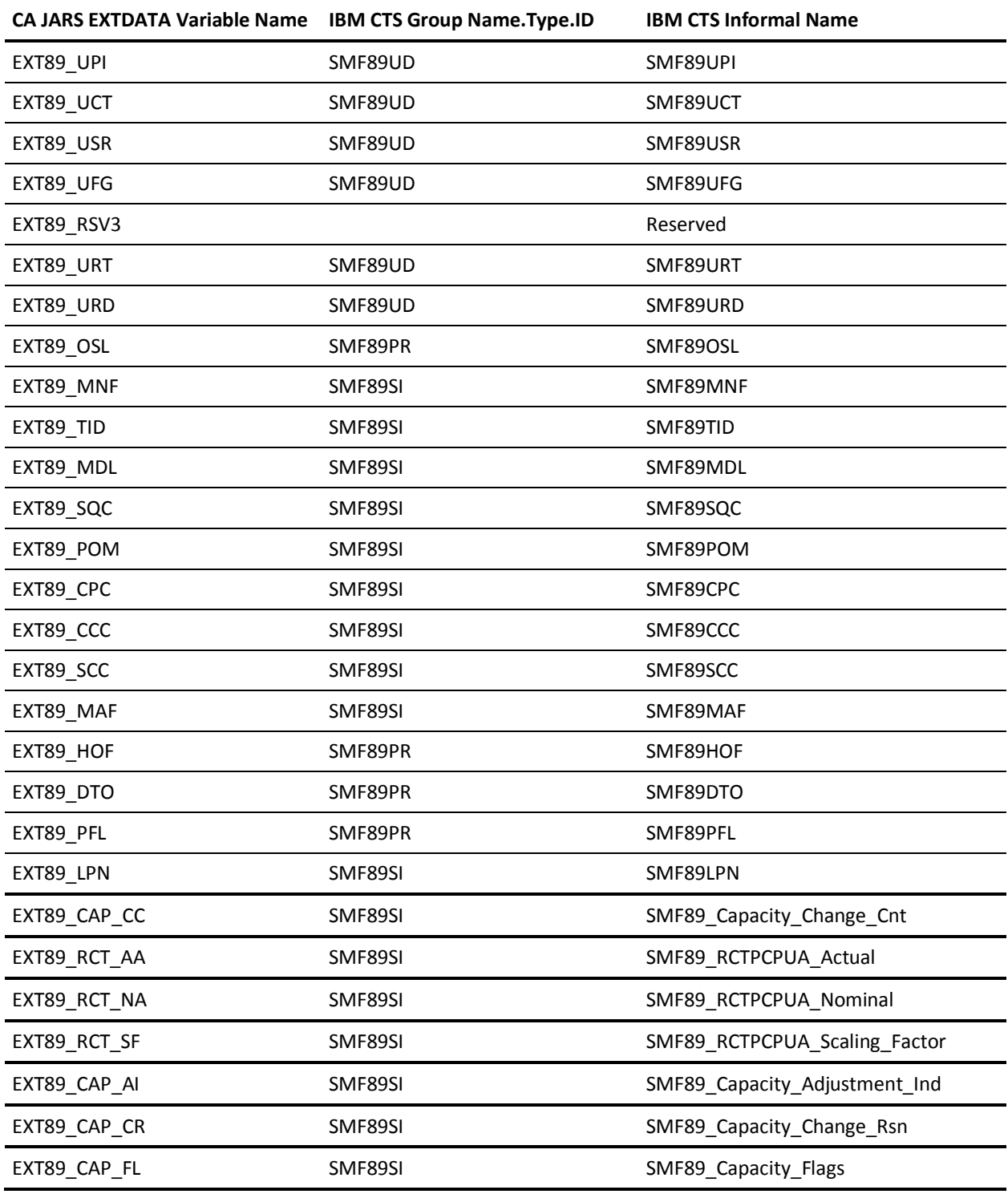

### **EXTDATA Record Type - R89S**

The MRXT89 and MZXT89 record definitions define the EXTDATA records created by CA JARS from SMF record 89, Usage Data.

For a complete description of each SMF data field listed below, refer to the *z/OS MVS System Management Facilities (SMF) Guide* (SA22-7630). The chapter entitled "Record Type 89 (59) Usage Data" gives a detailed description of each field. The IBM usage reporting program is described in the *z/OS MVS Product Management guide.*

Additional information on the contents of RMF Type 89 records can be found by assembling the RMF mapping macro SYS1.MACLIB(IFASMFR), as in this example:

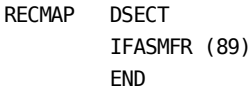

All of the fields listed below are found in the macro IFASMFR and its subordinate macros.

**Note:** Record type R89 contains usage interval data, and R89S depicts the state at the end of a product interval.

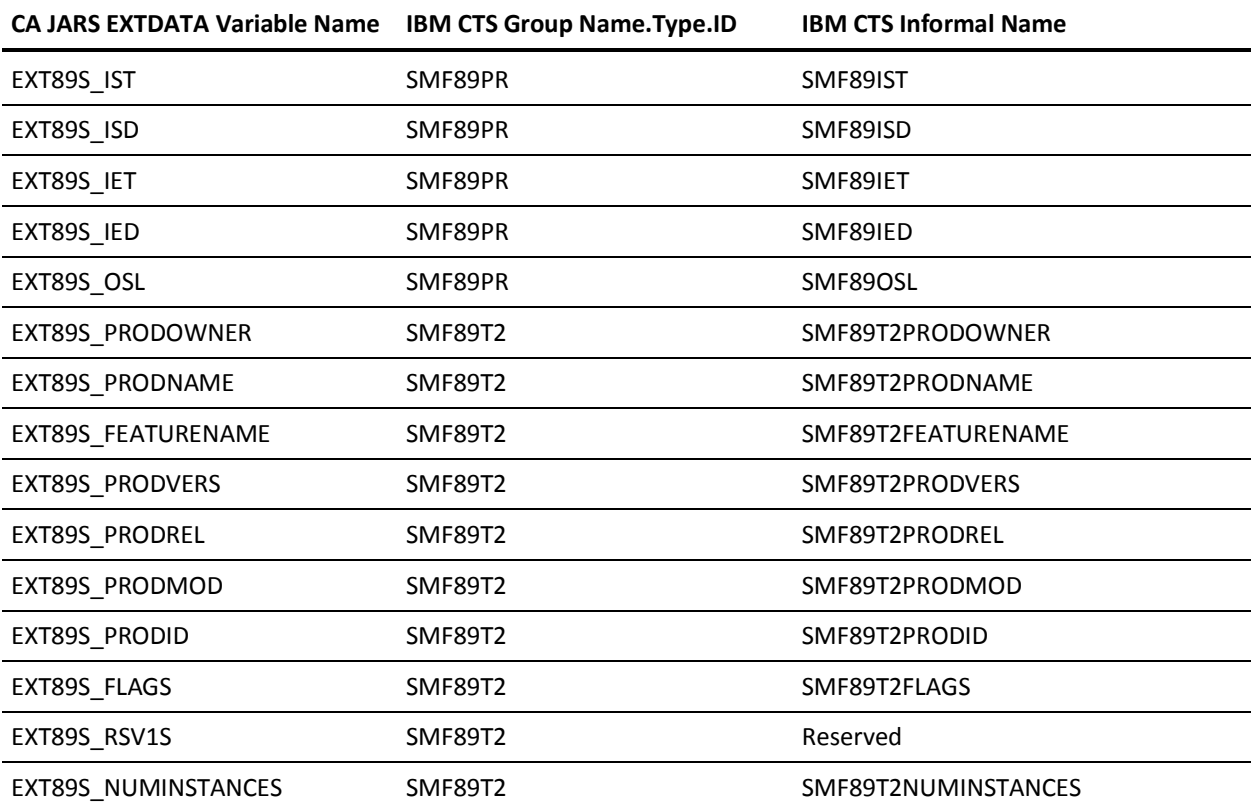

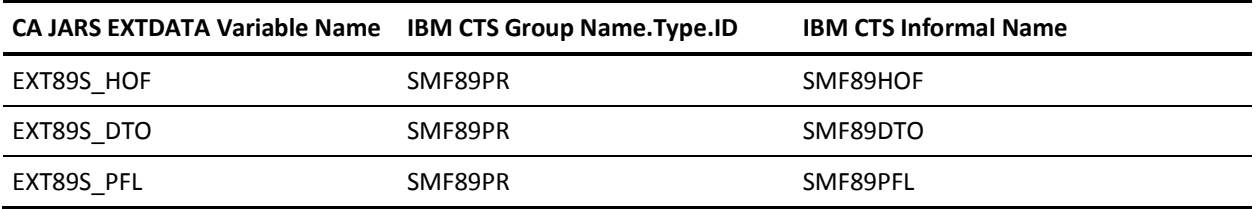

# **EXTDATA Record Type - OHFS**

The MRXT92 and MZXT92 record definitions define the EXTDATA records created by CA JARS from SMF record 92, Open MVS File System Activity.

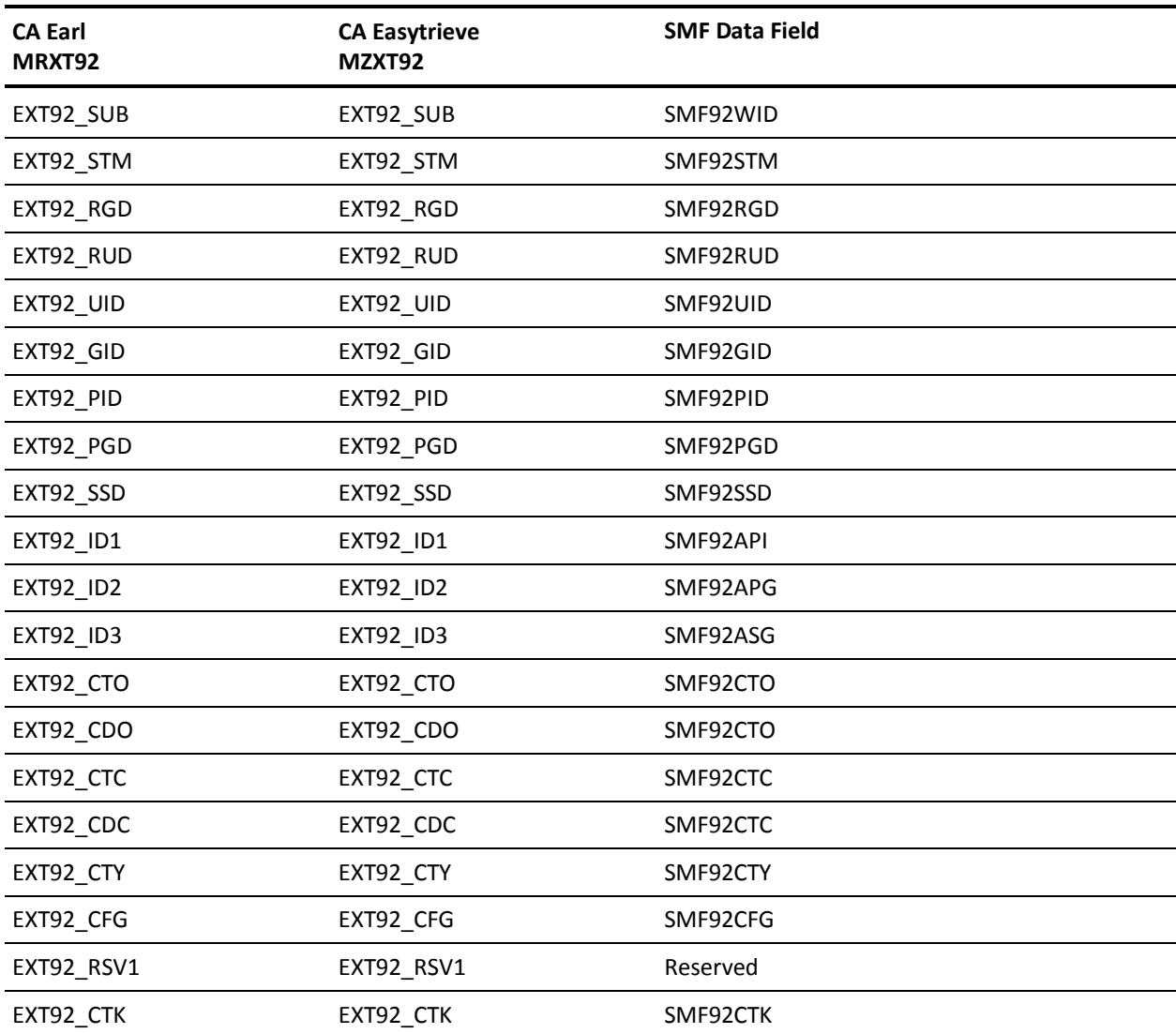

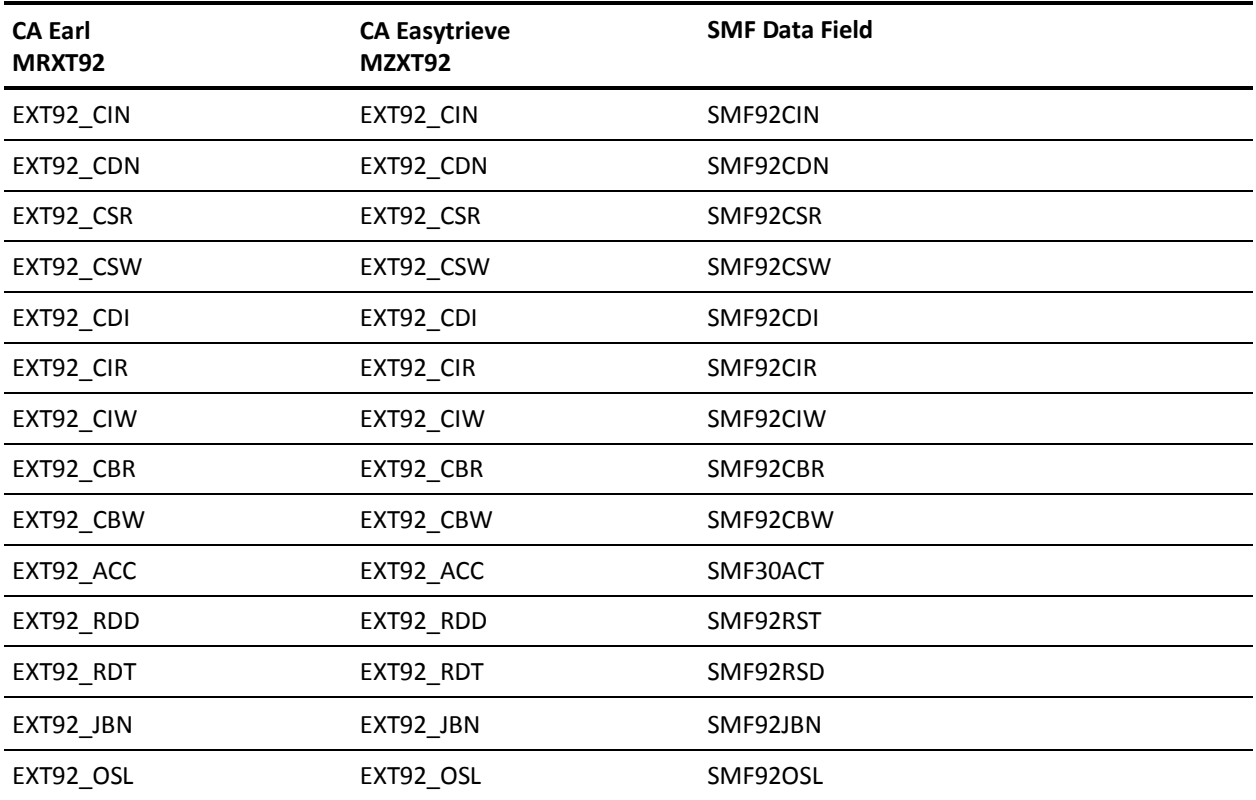

## **EXTDATA Record Type - S101**

For a description of the source fields listed in the third column, see these IBM guides: *DB2 Administration Guide* and *DB2 Application Programming and SQL Guide.* For a field-by-field breakdown, see the DSNDQxxx macros in the dataset &DB2prefix...DB2810.ADSNMACS.

The MRXT101 and MZXT101 record definitions define the EXTDATA records created by CA JARS from SMF record 101, DATABASE 2 Accounting.

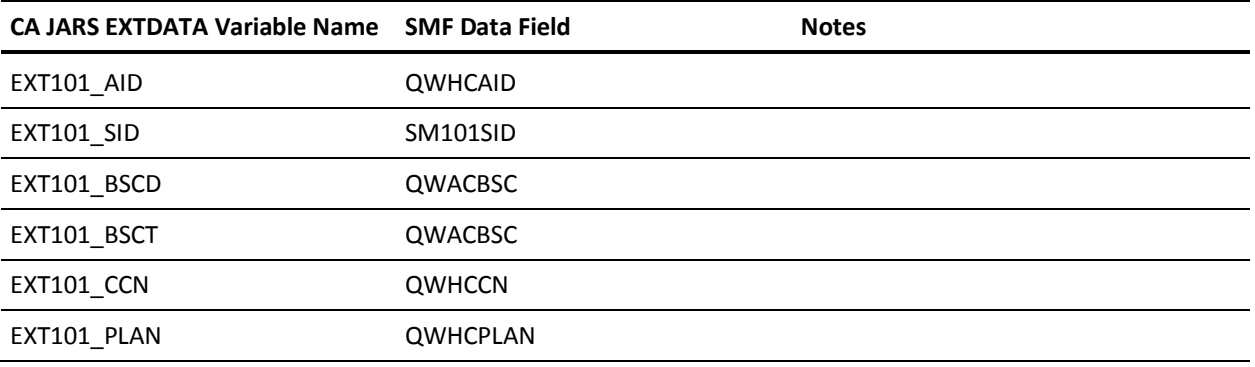

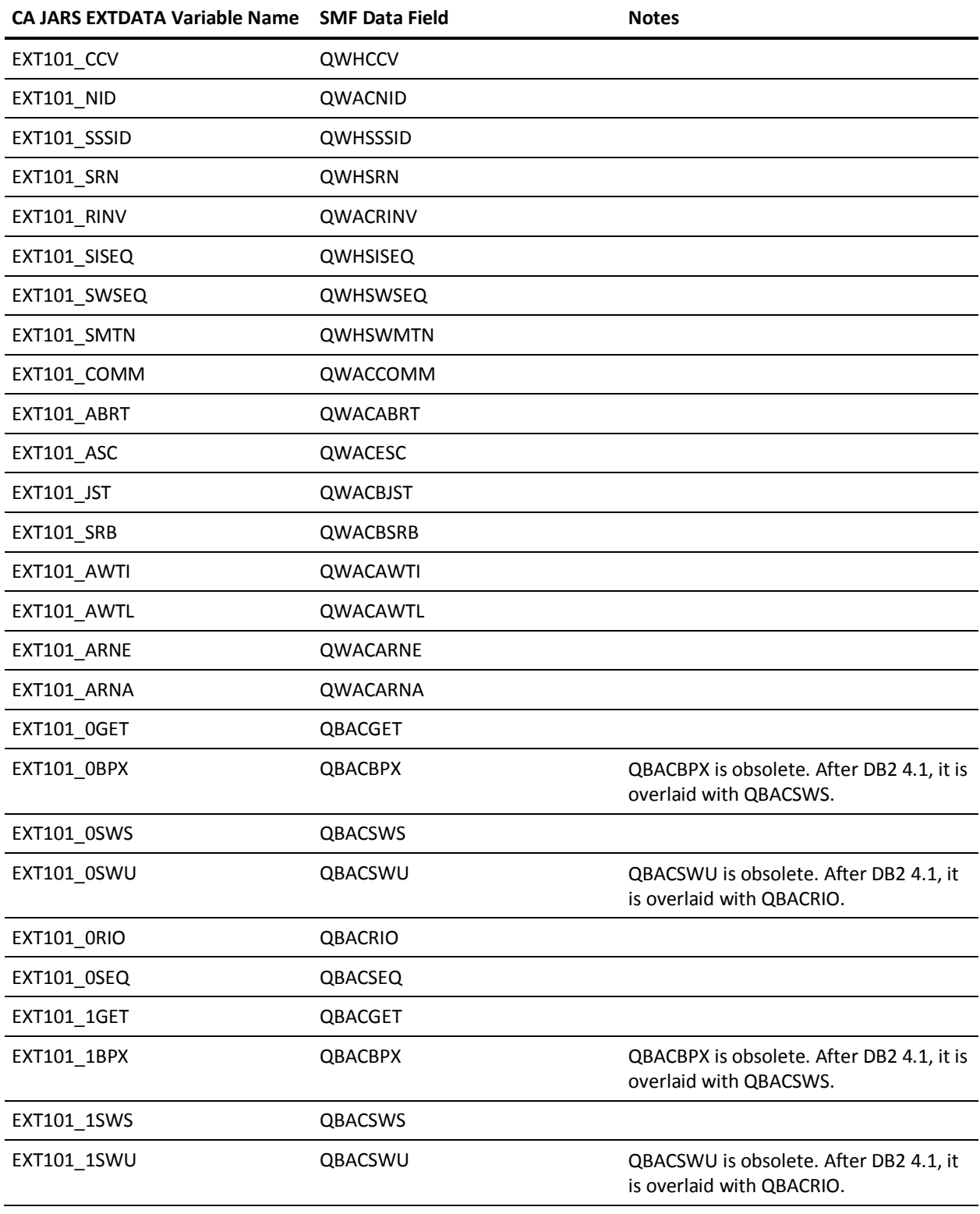

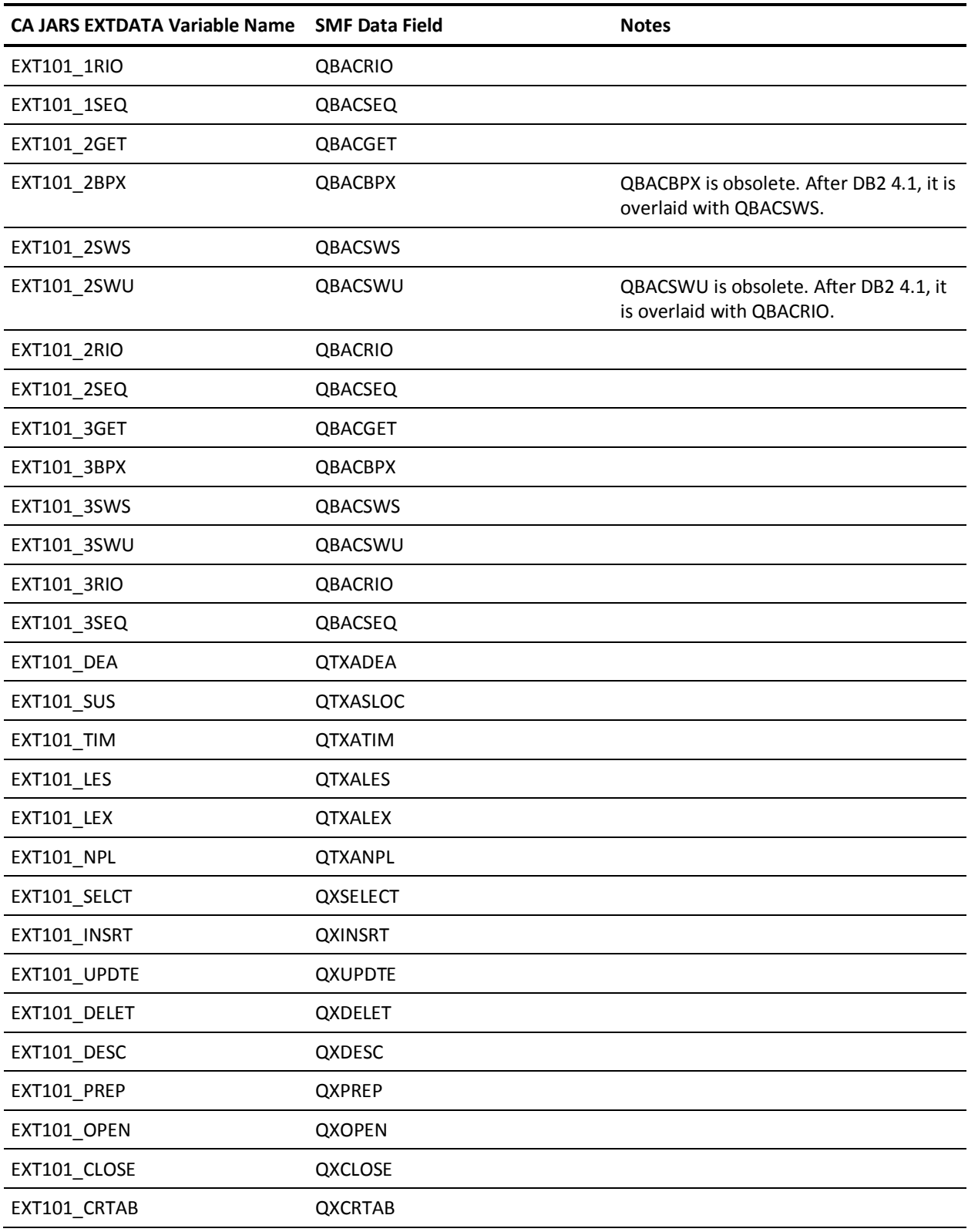

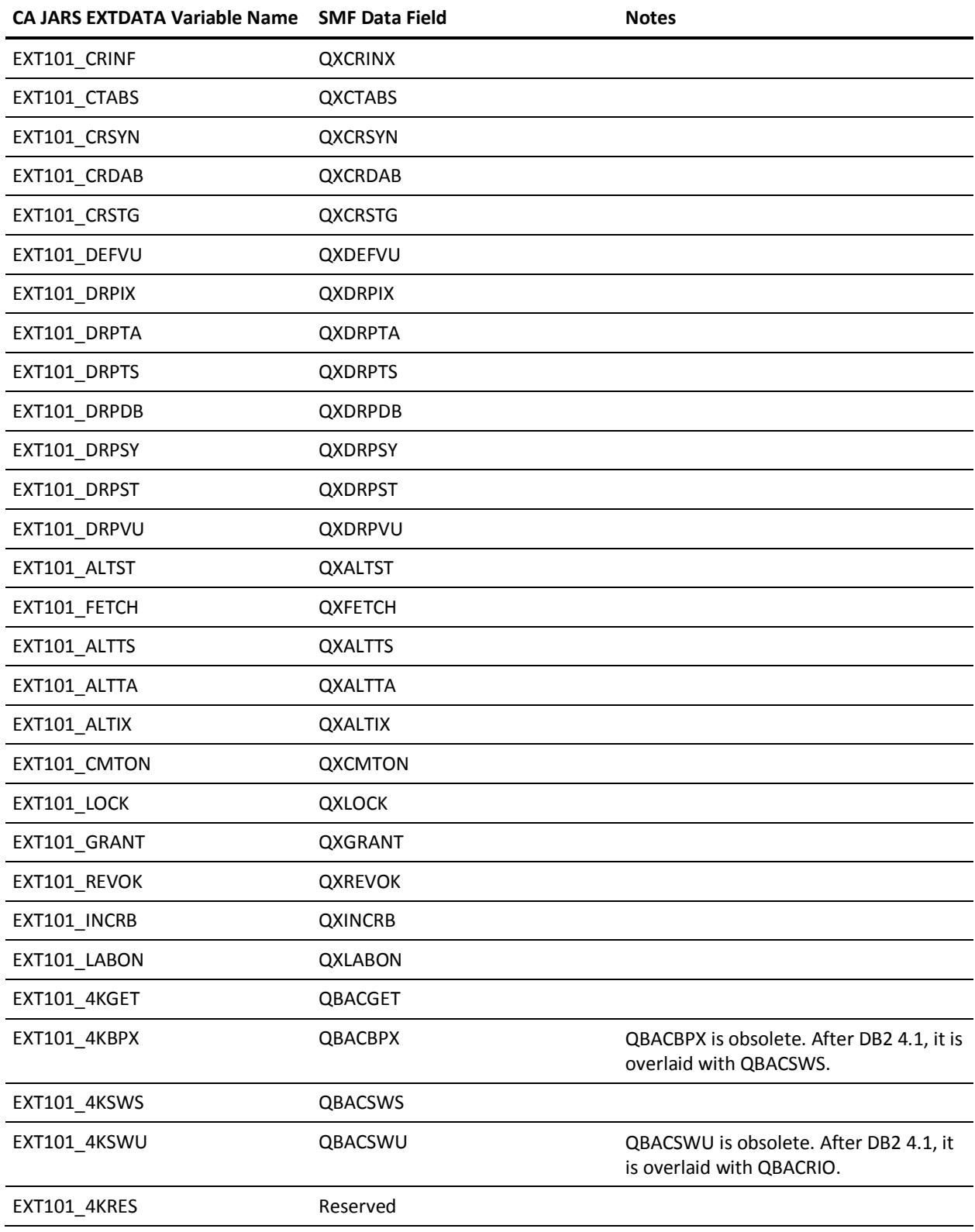

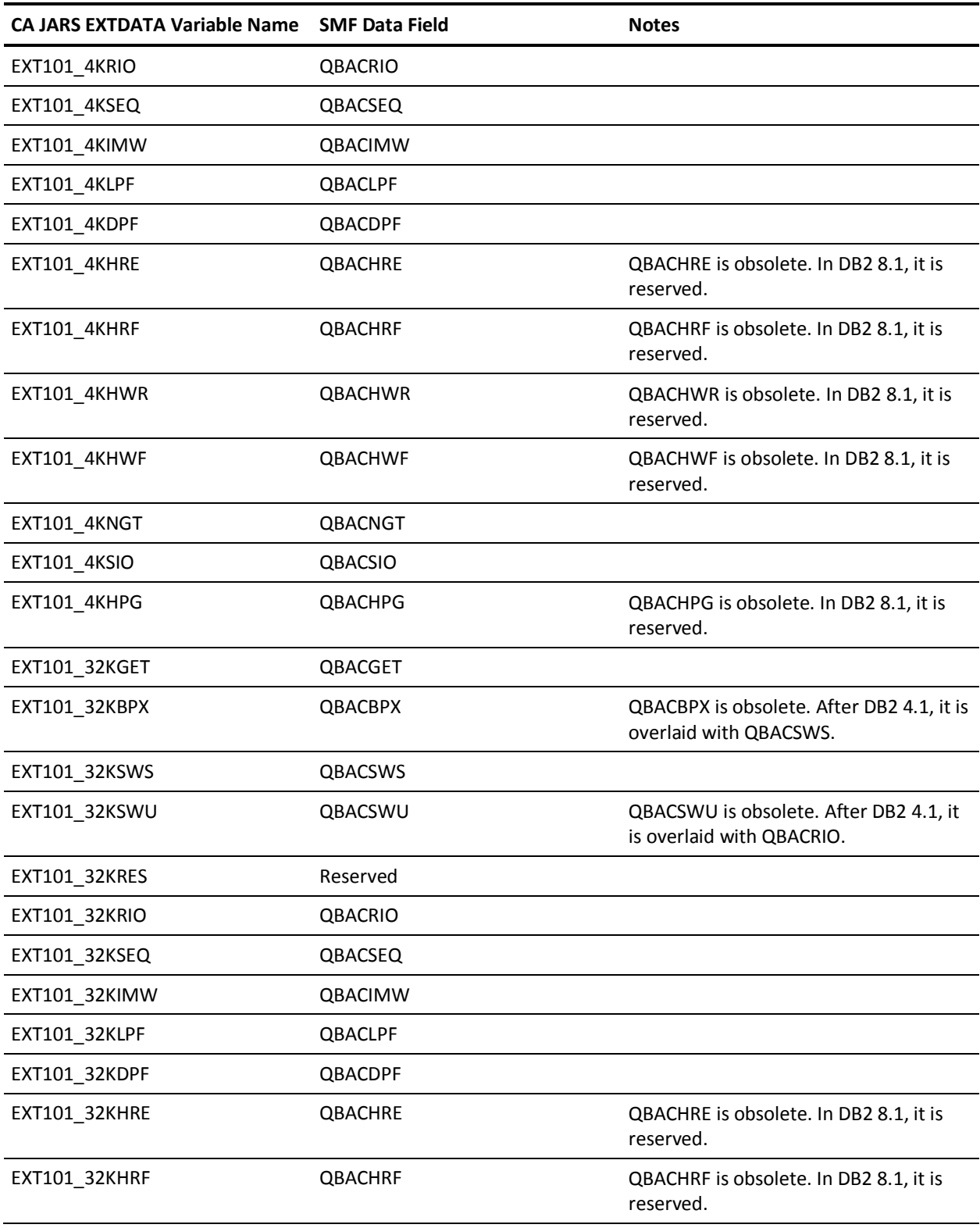
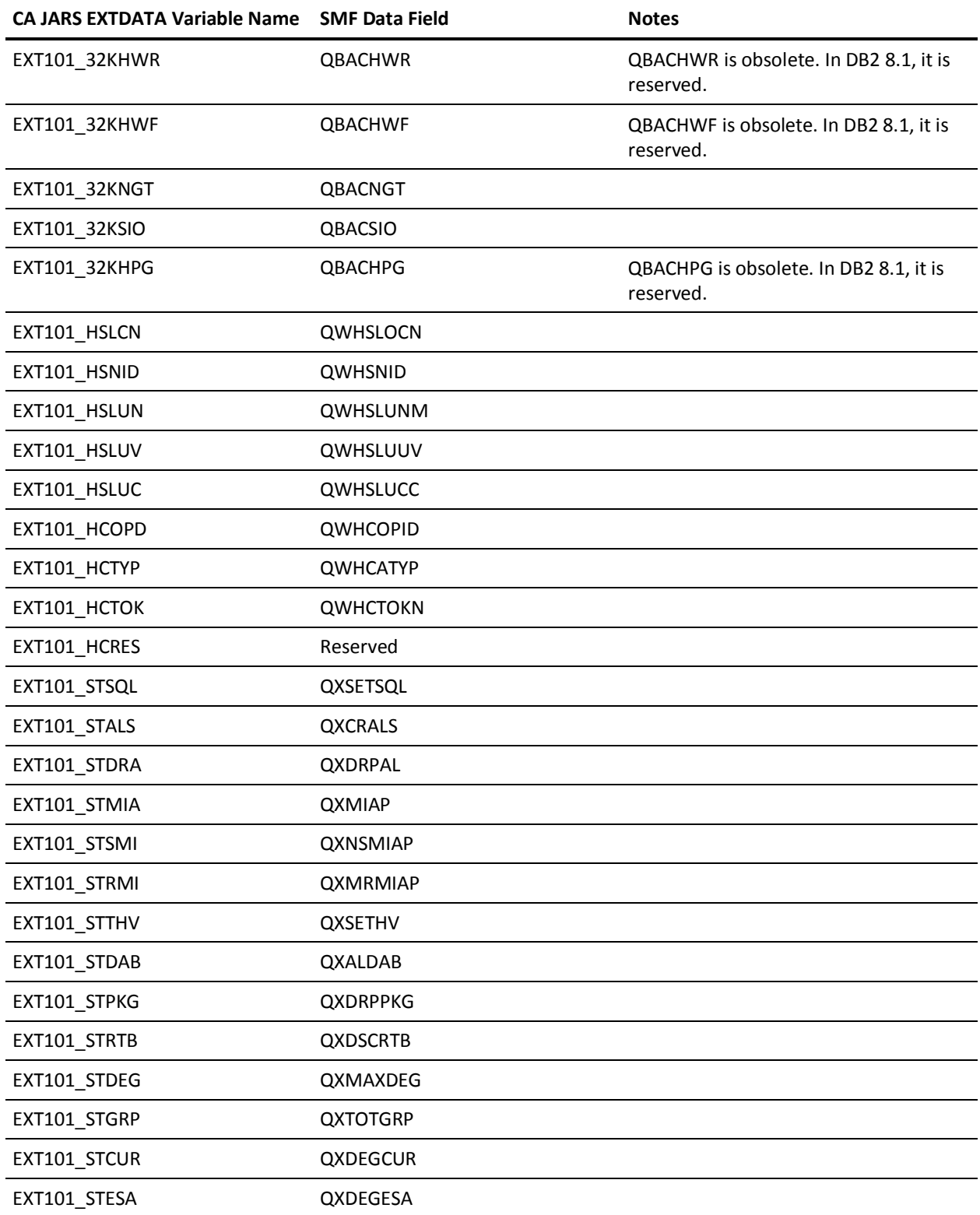

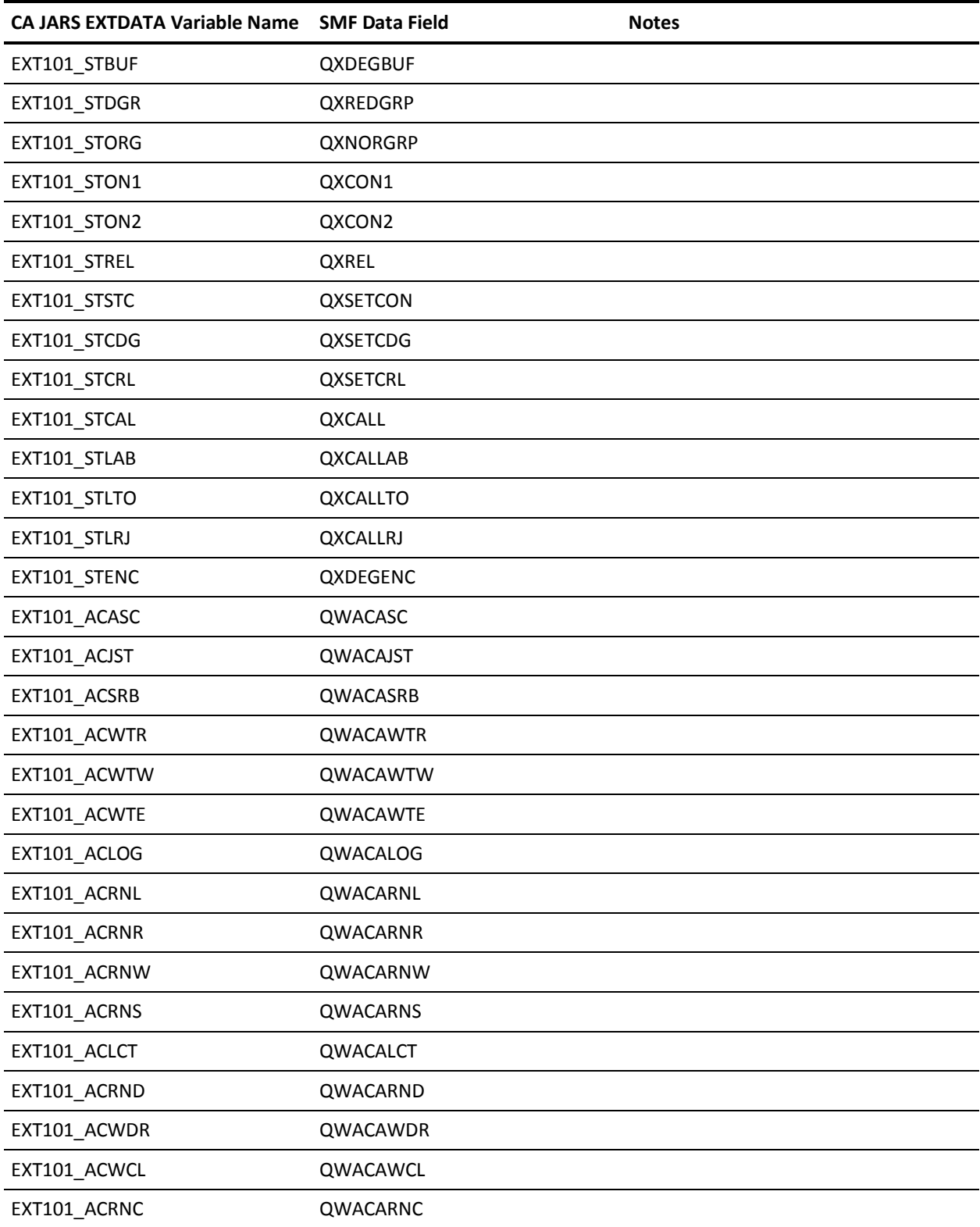

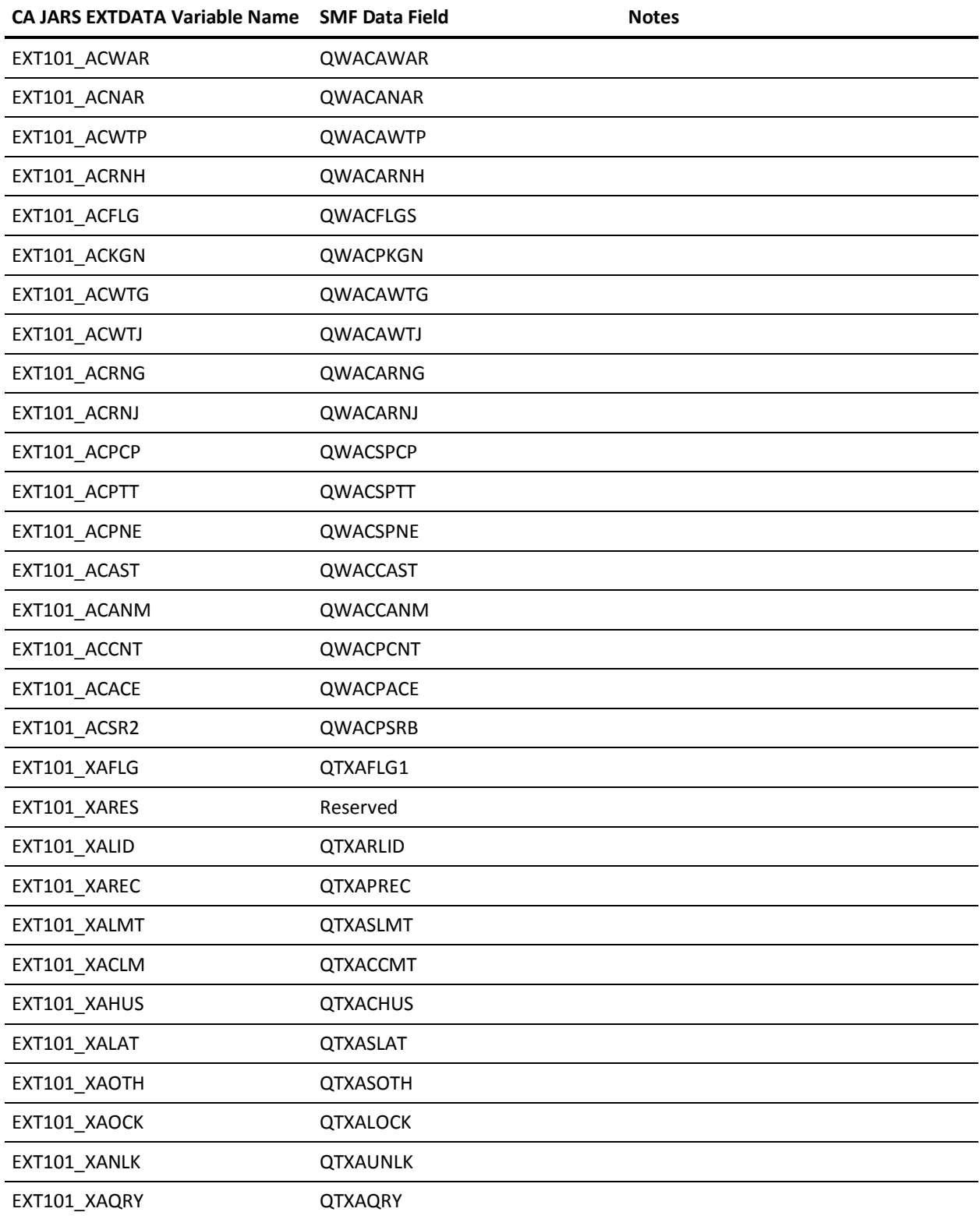

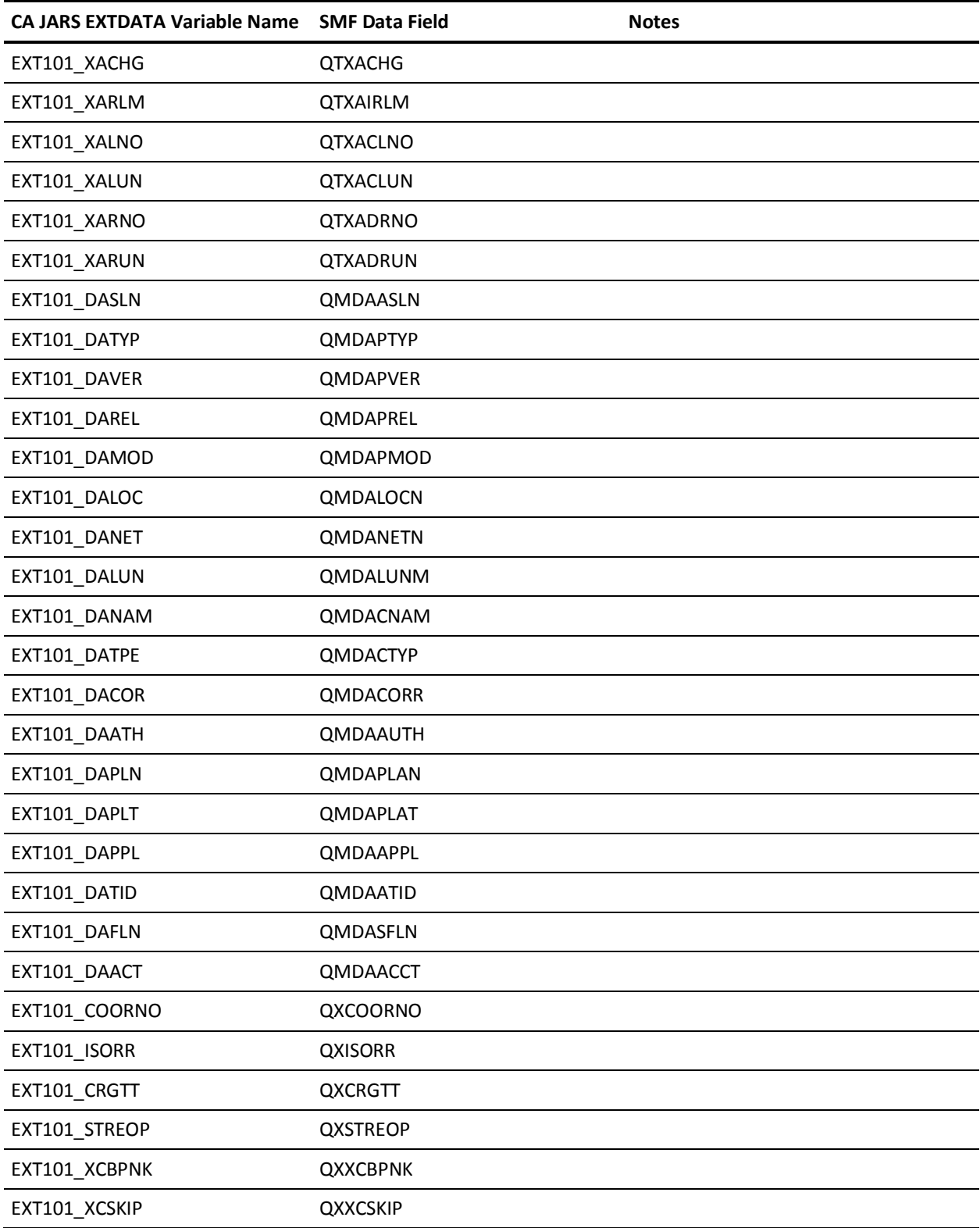

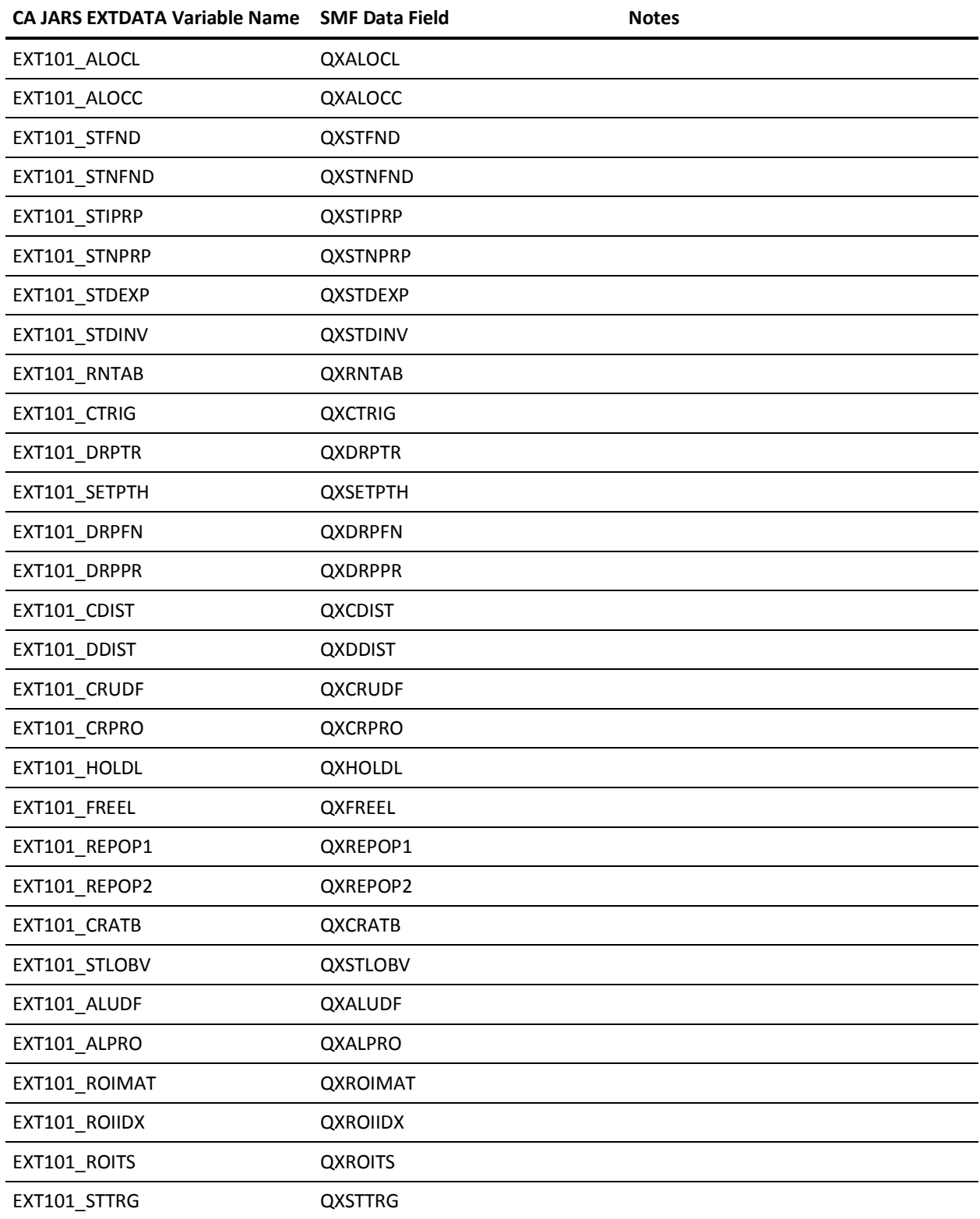

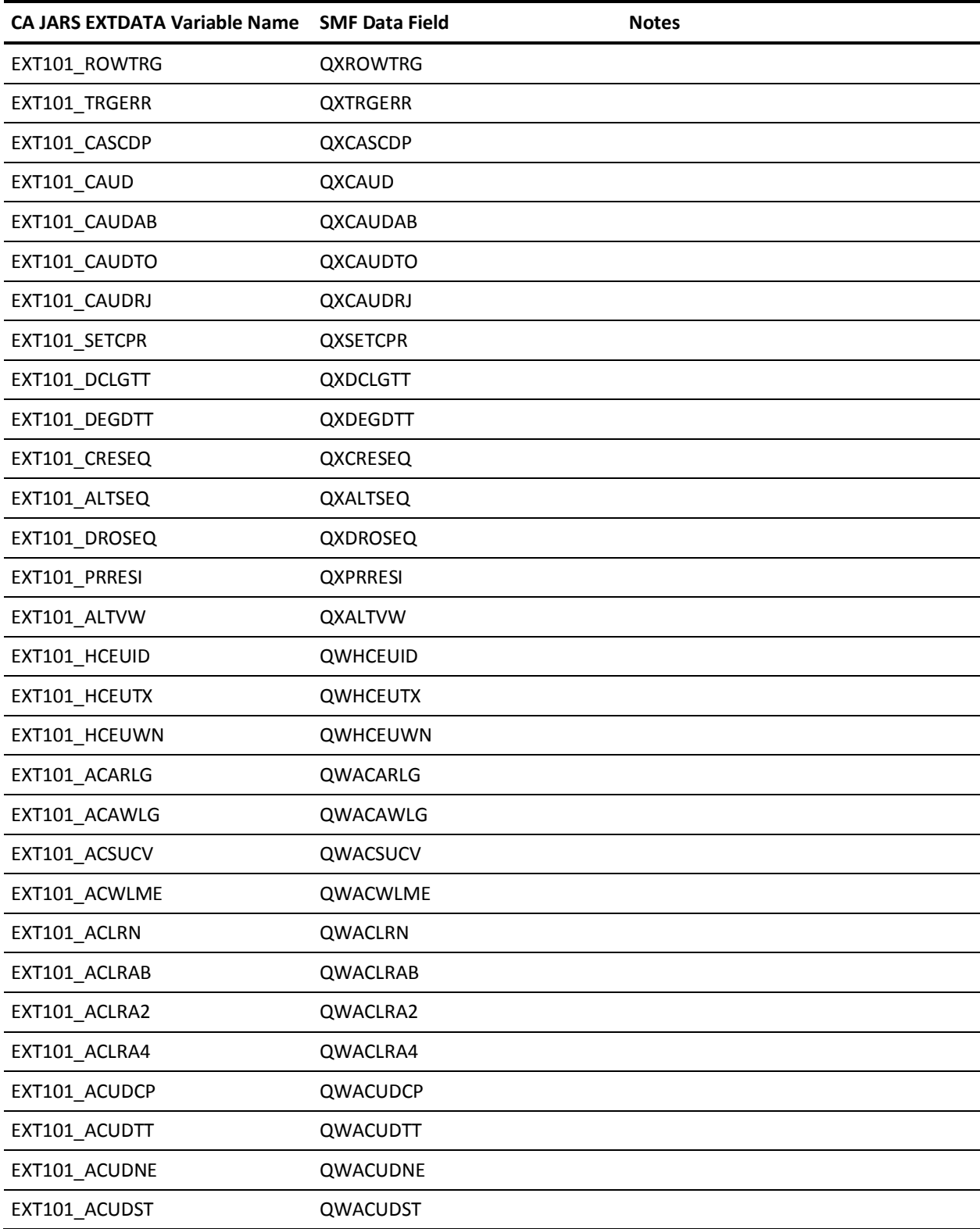

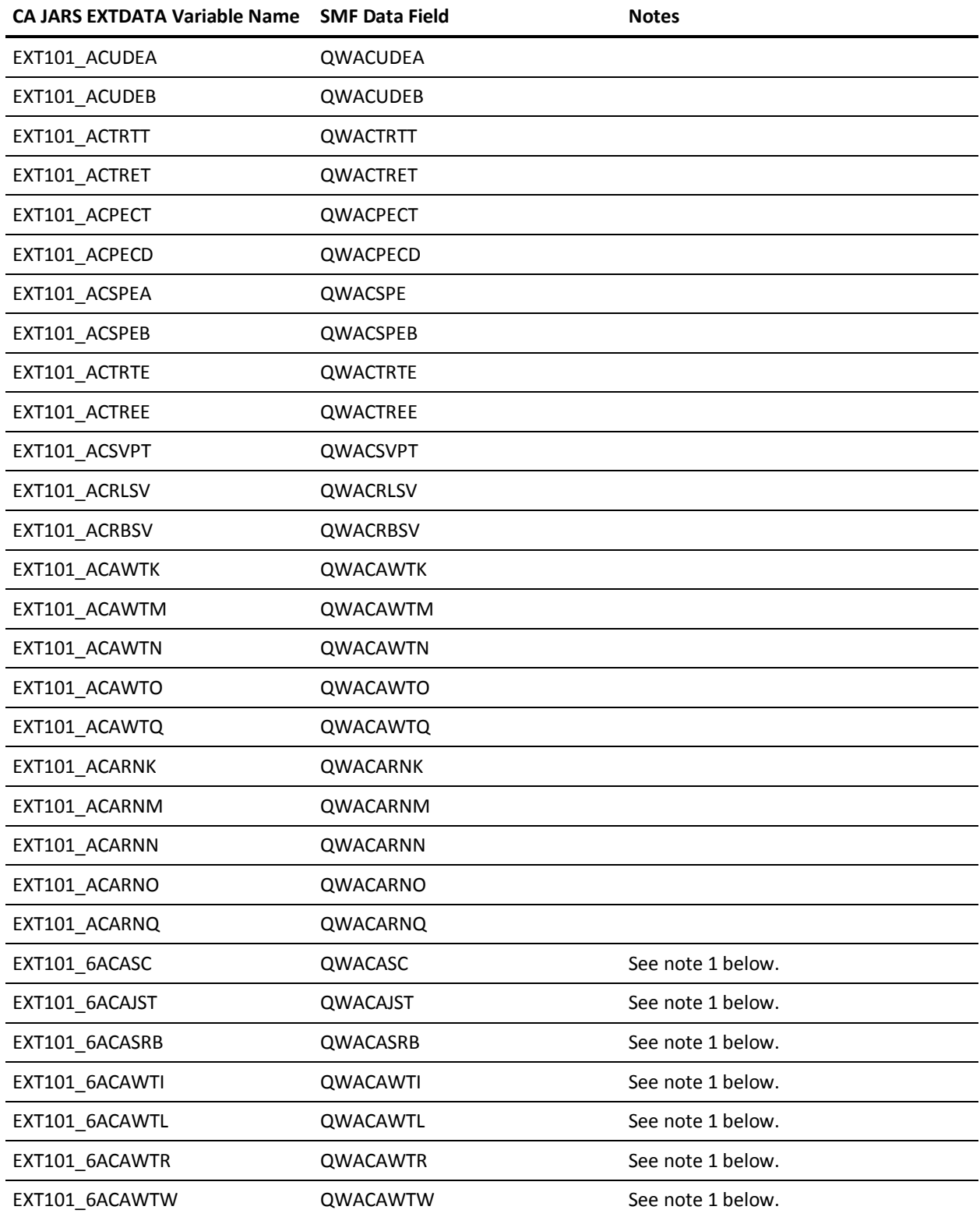

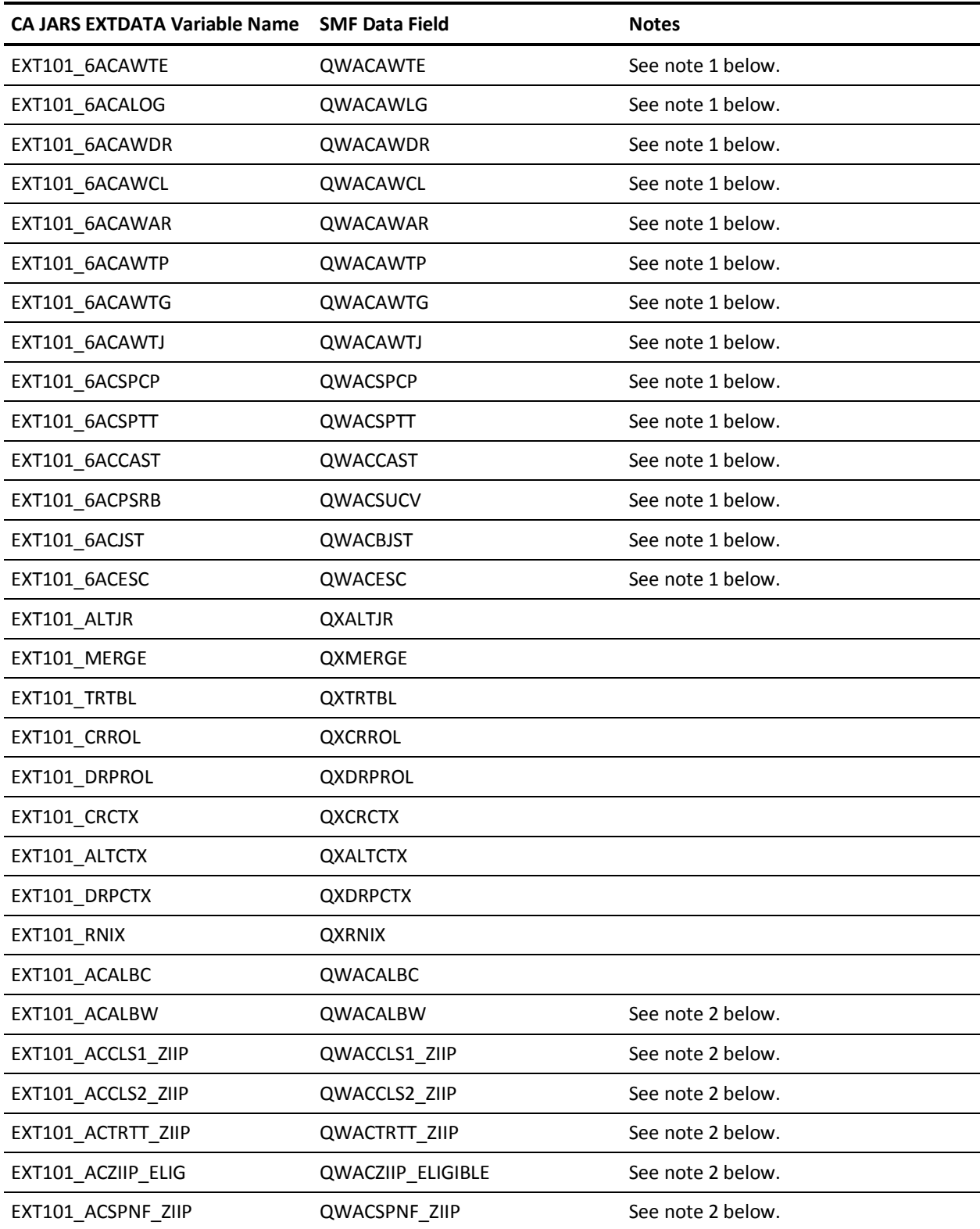

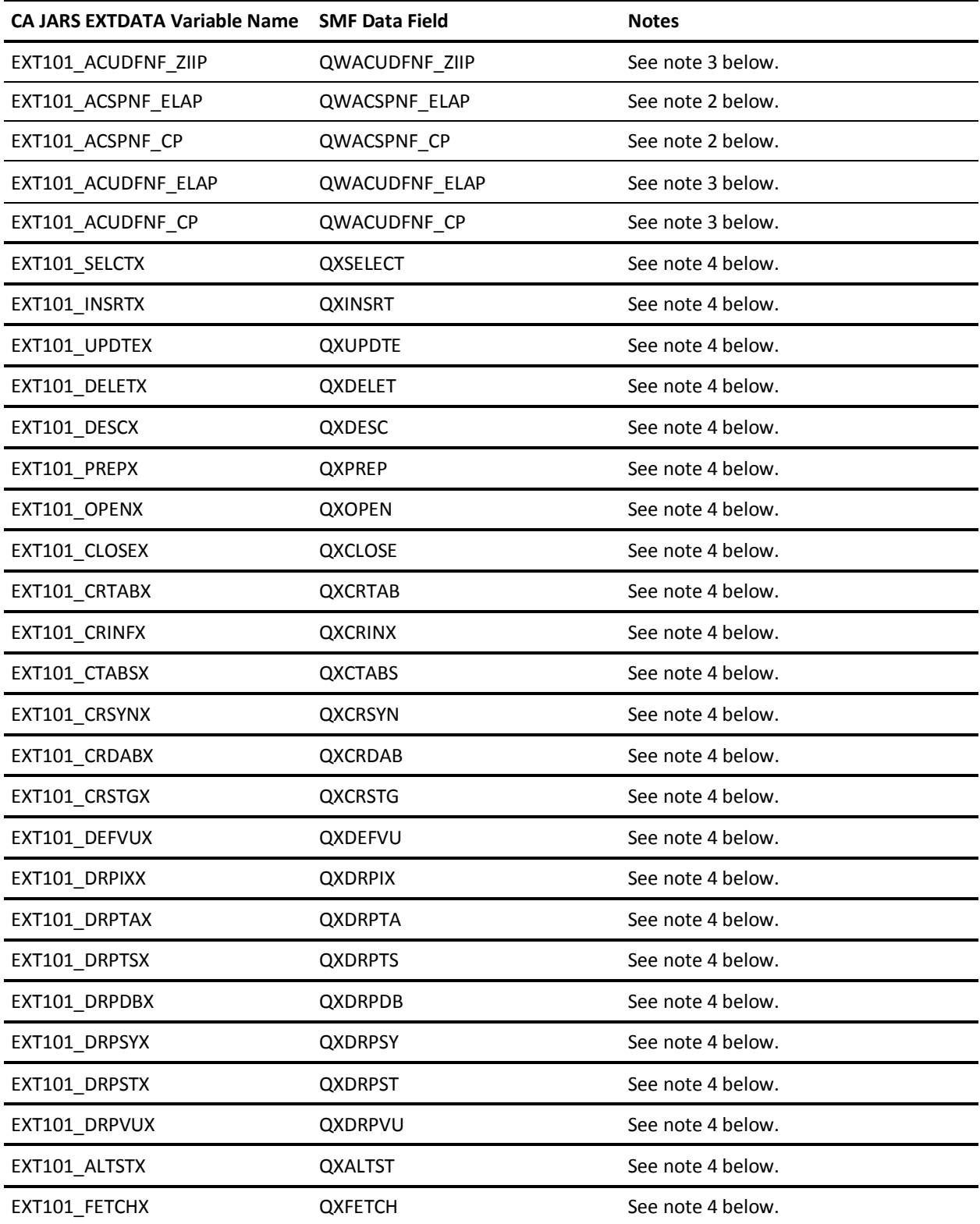

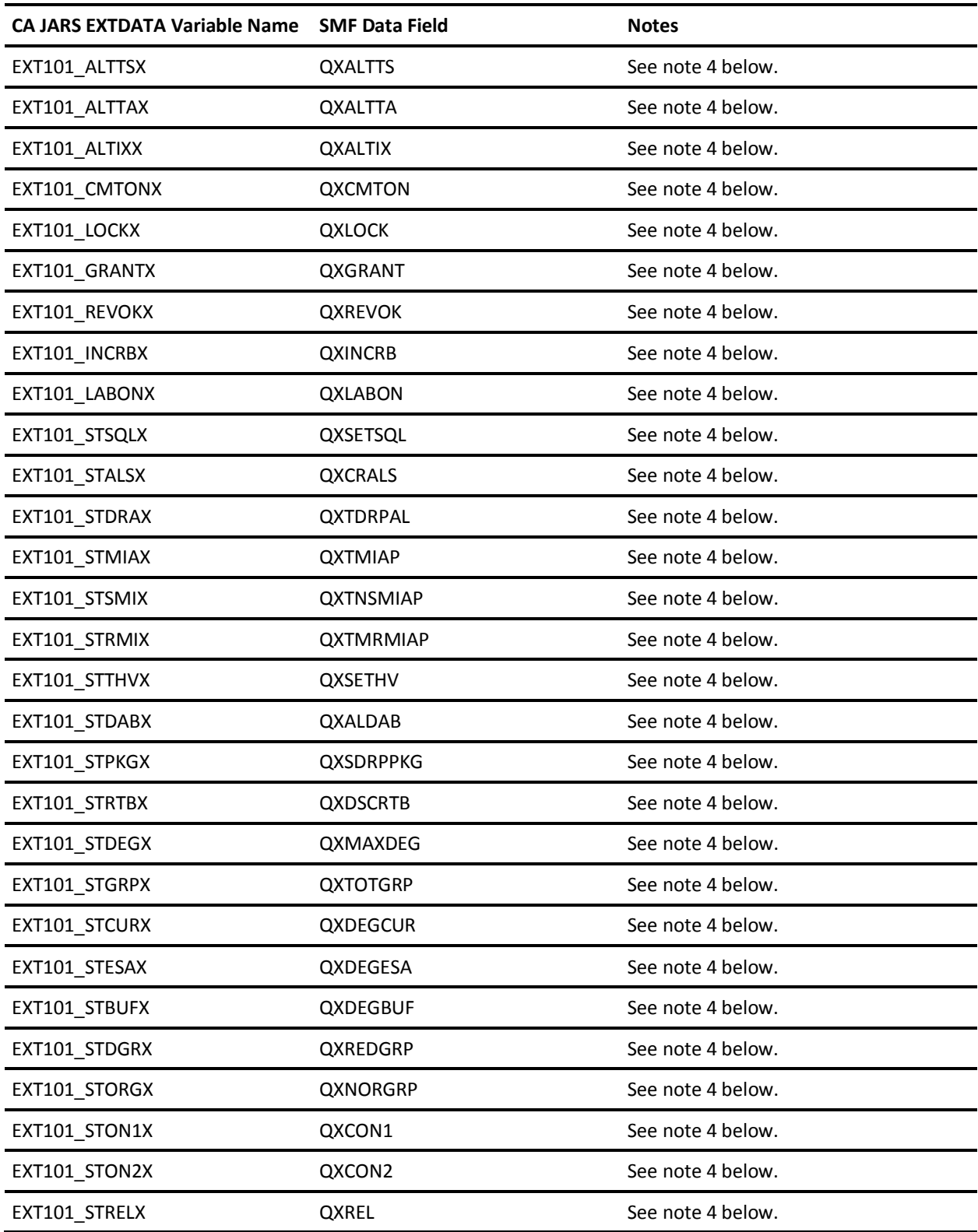

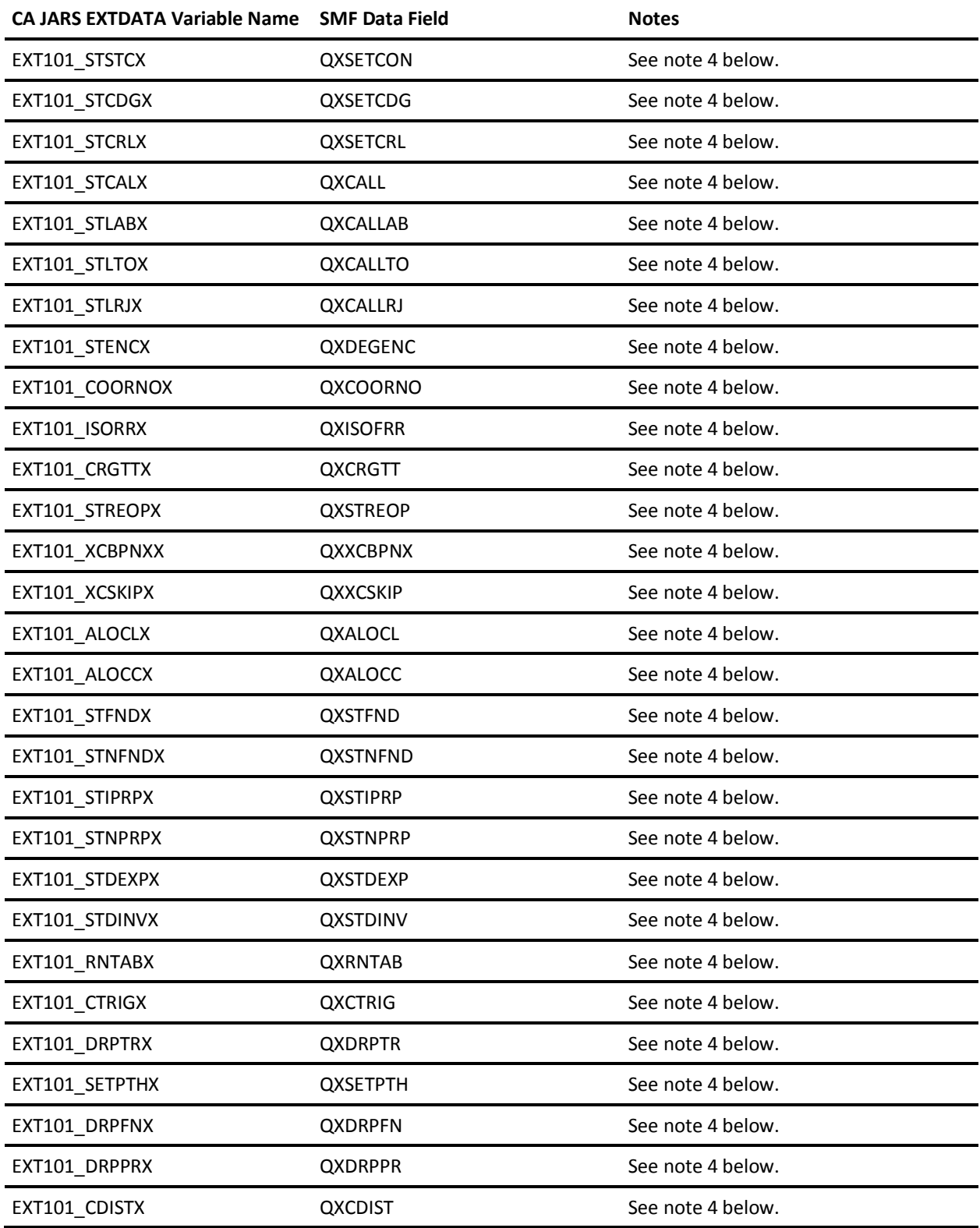

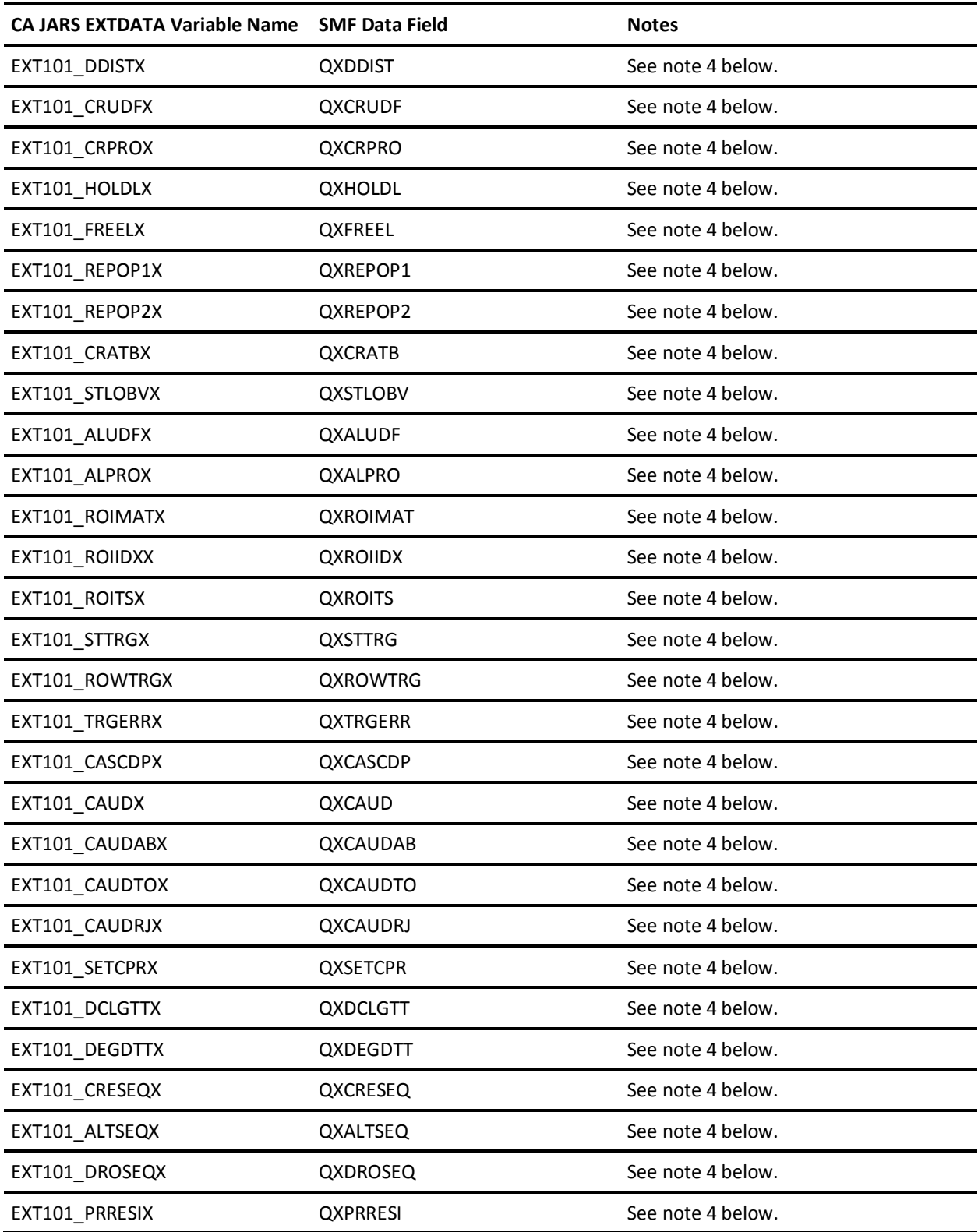

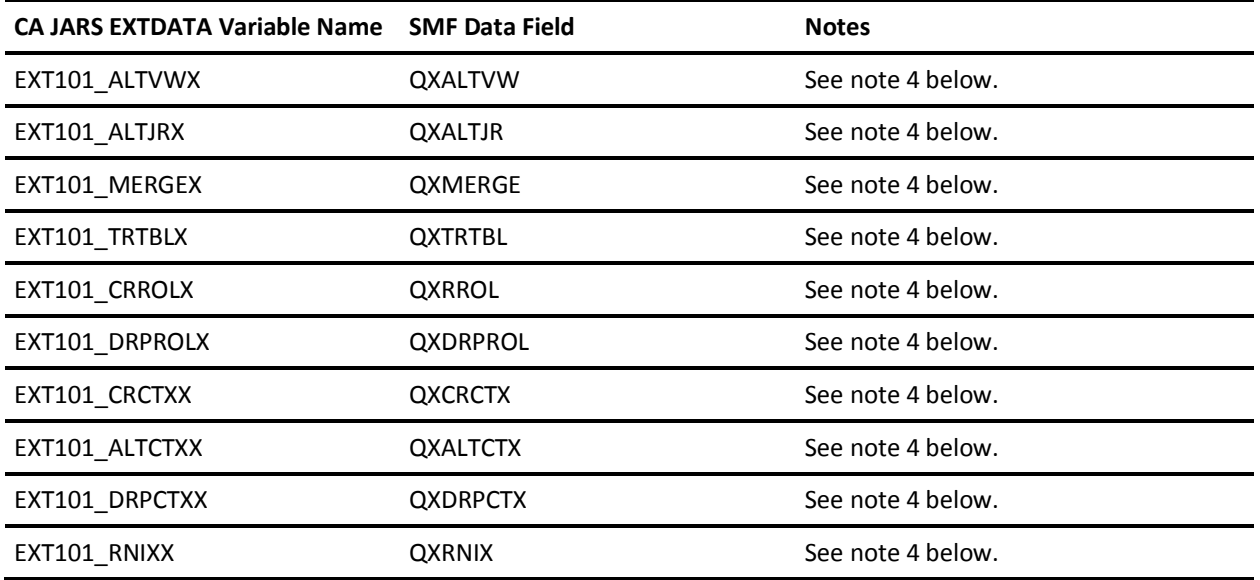

Notes:

- 1. The fields named EXT101 6xxxx are duplicates of time fields stored in EXTDATA. These fields are stored as microseconds instead of the usual practice of storing 1/100th seconds. See sample report MZXT0331 for a field comparison.
- 2. These fields are stored as microseconds.
- 3. These fields are reserved by IBM for future use.
- 4. IBM enlarged the SQL Data Statement fields from 4 to 8 bytes beginning at DB2 Version 10 Release 1, but did not retain the original 4 byte fields. These S101 EXTDATA fields have been added to support DB2 10.1, but the corresponding pre-10.1 fields have been retained for compatibility.

#### **EXTDATA Record Type - CMCC**

For a complete description of each SMF data field listed below, refer to the *IBM CICS Performance Guide (SC34-6833).* The chapter on performance class data with the listing of data fields gives a detailed description of each field. For more information about the contents of CTS SMF 110 records, see the *IBM OS CICS Customication Guide (SC34-6814).*

**Note:** The CTS 3.1 order number for the *IBM CICS Performance Guide* was SC34-6452, and for the *IBM OS CICS Customication Guide* was SC34-6429. These guides will not contain fields that are new in CTS 3.2.

The first five fields are from the SMF Type110 record header and product section. These are mapped in macro &cicsprefix.SDFHMAC(DFHSMSDS).

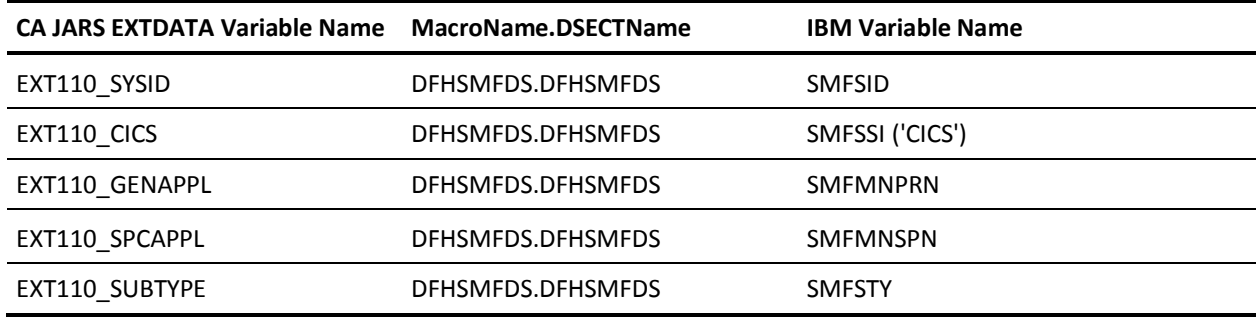

Unlike other SMF records, there is an additional layer of indirection in CTS Type 110 data. The specific configuration of the MCT determines a CICS data dictionary that delineates the location of each field at execution time. Other SMF record field locations are determined at compile time. Thus, field locations are mapped in DSECTs in other SMF records, but mapped in a CTS dictionary for Type 110. The CTS dictionary itself is displayed in this IBM macro assembly:

DFHMCTDR DIR END

The macro DFHMCTDR can be found in &cicsprefix.SDFHMAC(DFHMCTDR).

Each field in a CTS record is uniquely identified by group name, type, and ID number. ID number alone is not a unique identifier. In addition, each field has an informal name. CA JARS bases the EXTDATA variable name on the CTS informal name. This makes it easy for you to search the *IBM CICS Performance Guide* for detailed descriptions.

The MRXT110 and MZXT110 EARL and EasyTrieve macros define the EXTDATA records created by CA JARS from SMF record 110, CMF Records.

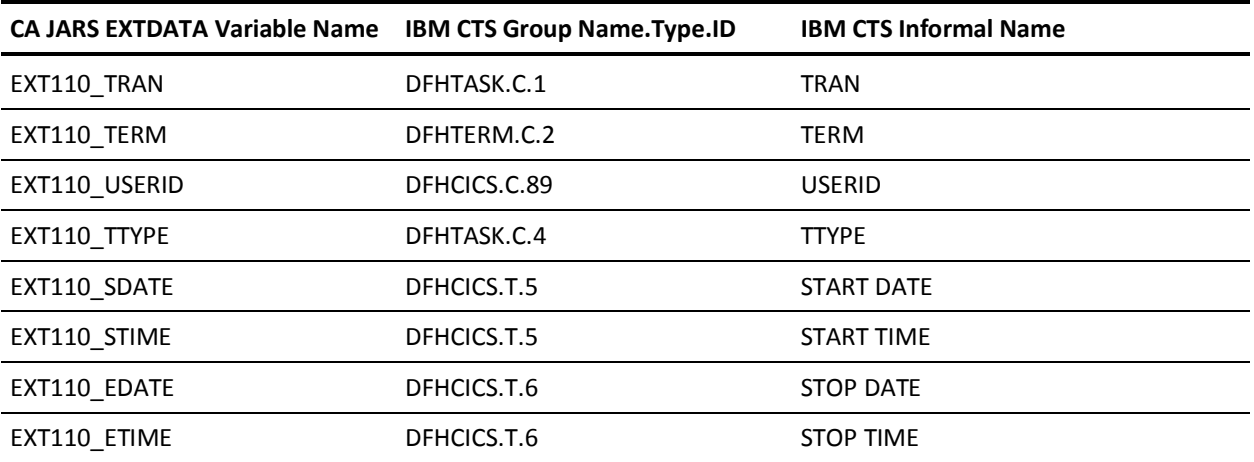

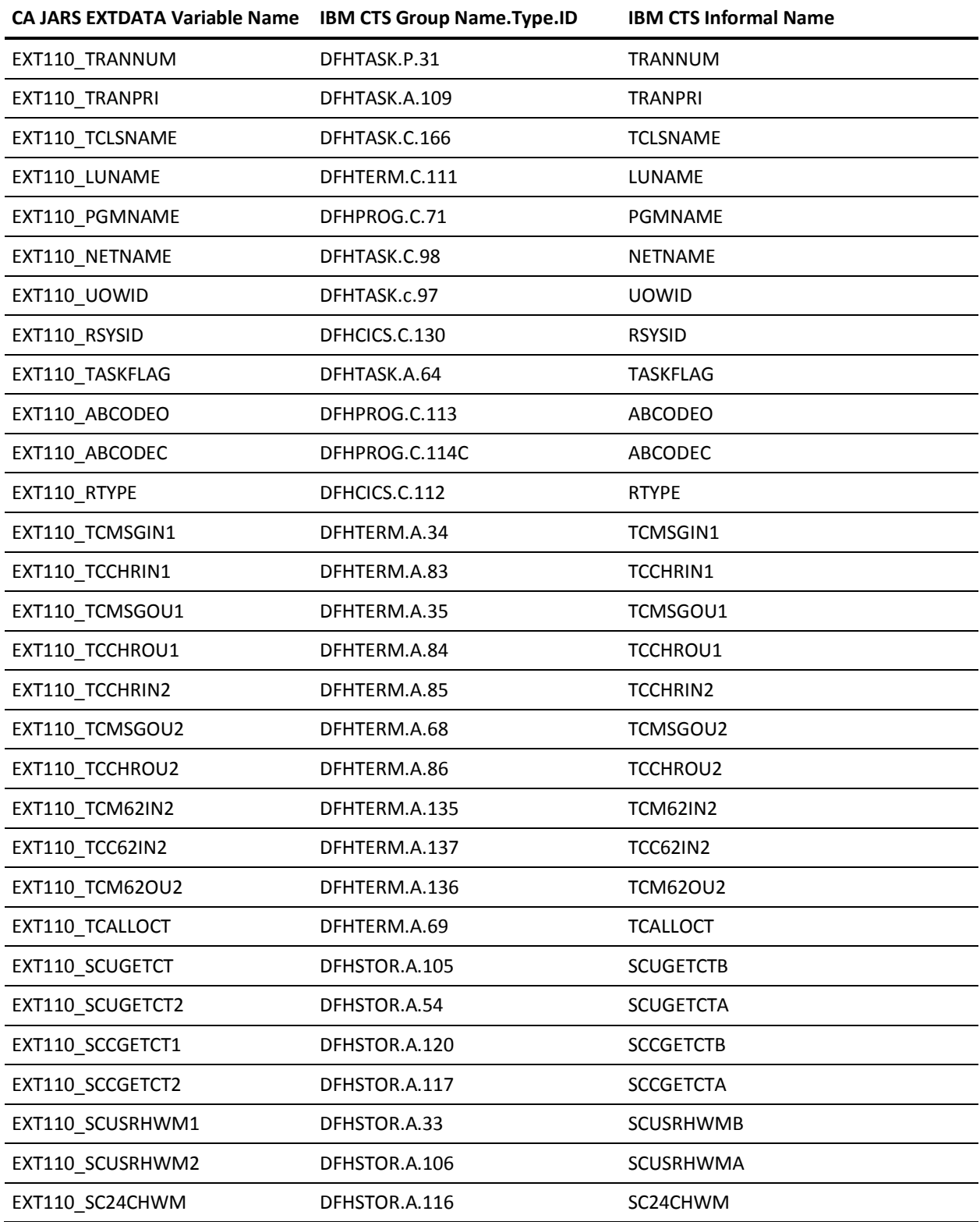

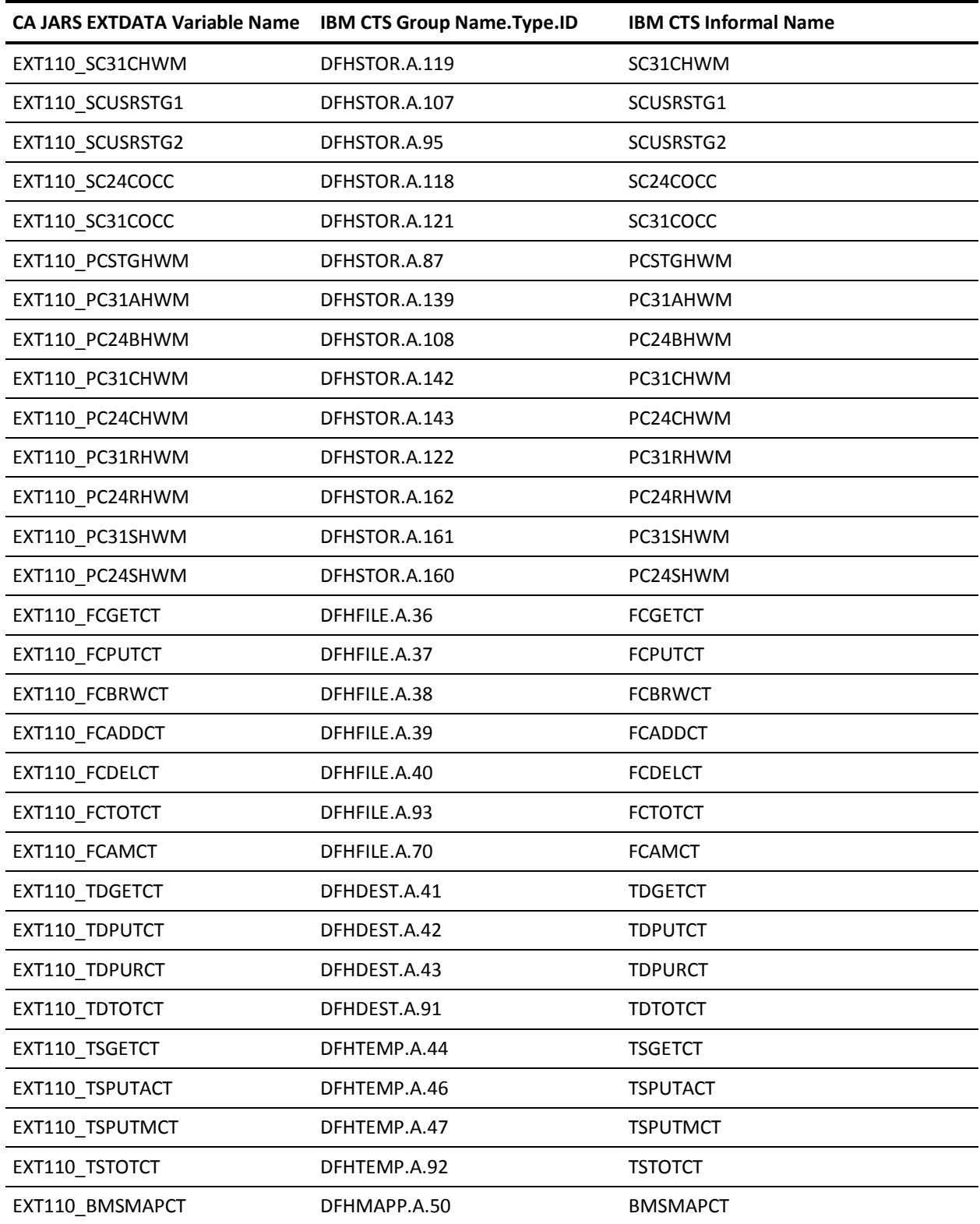

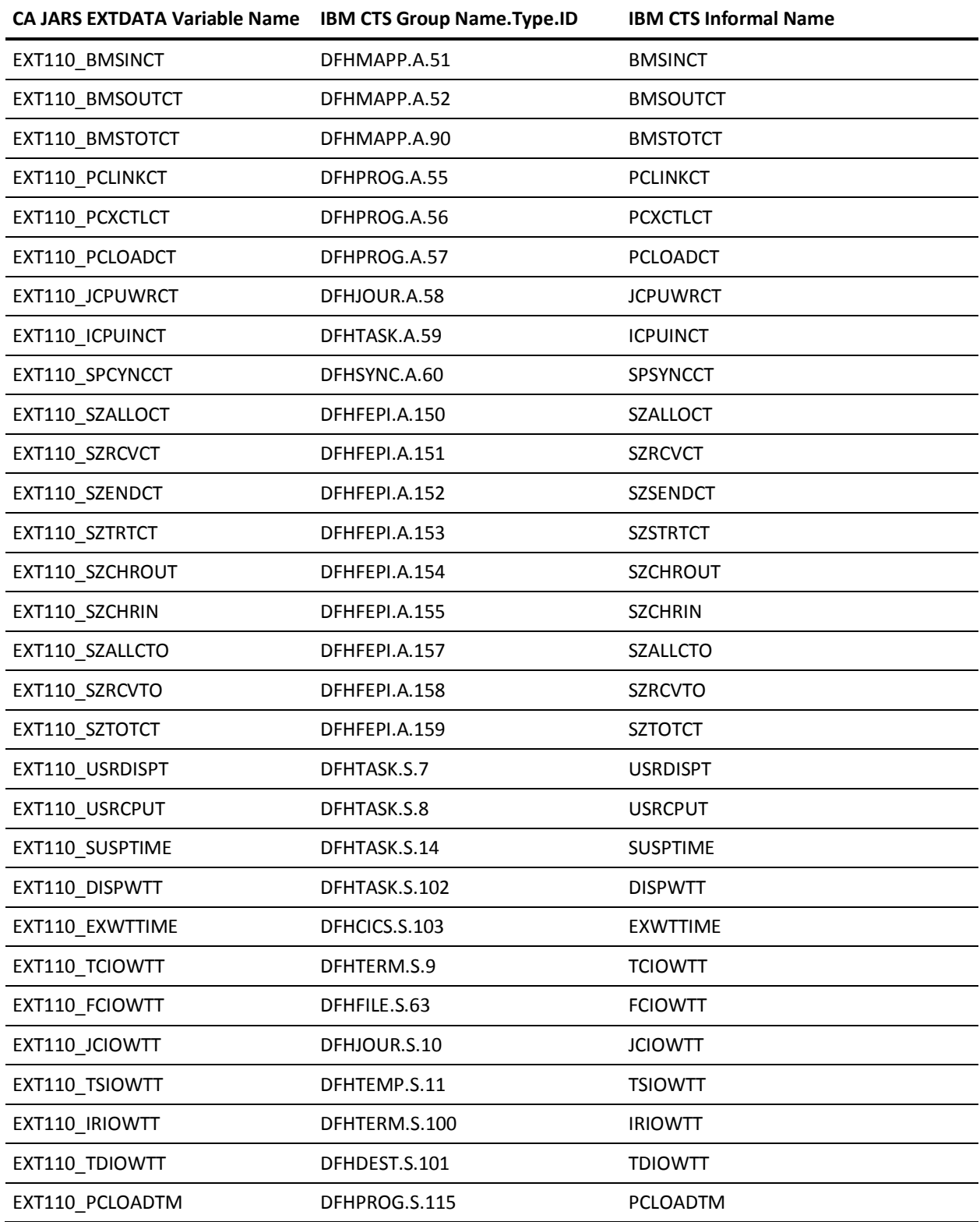

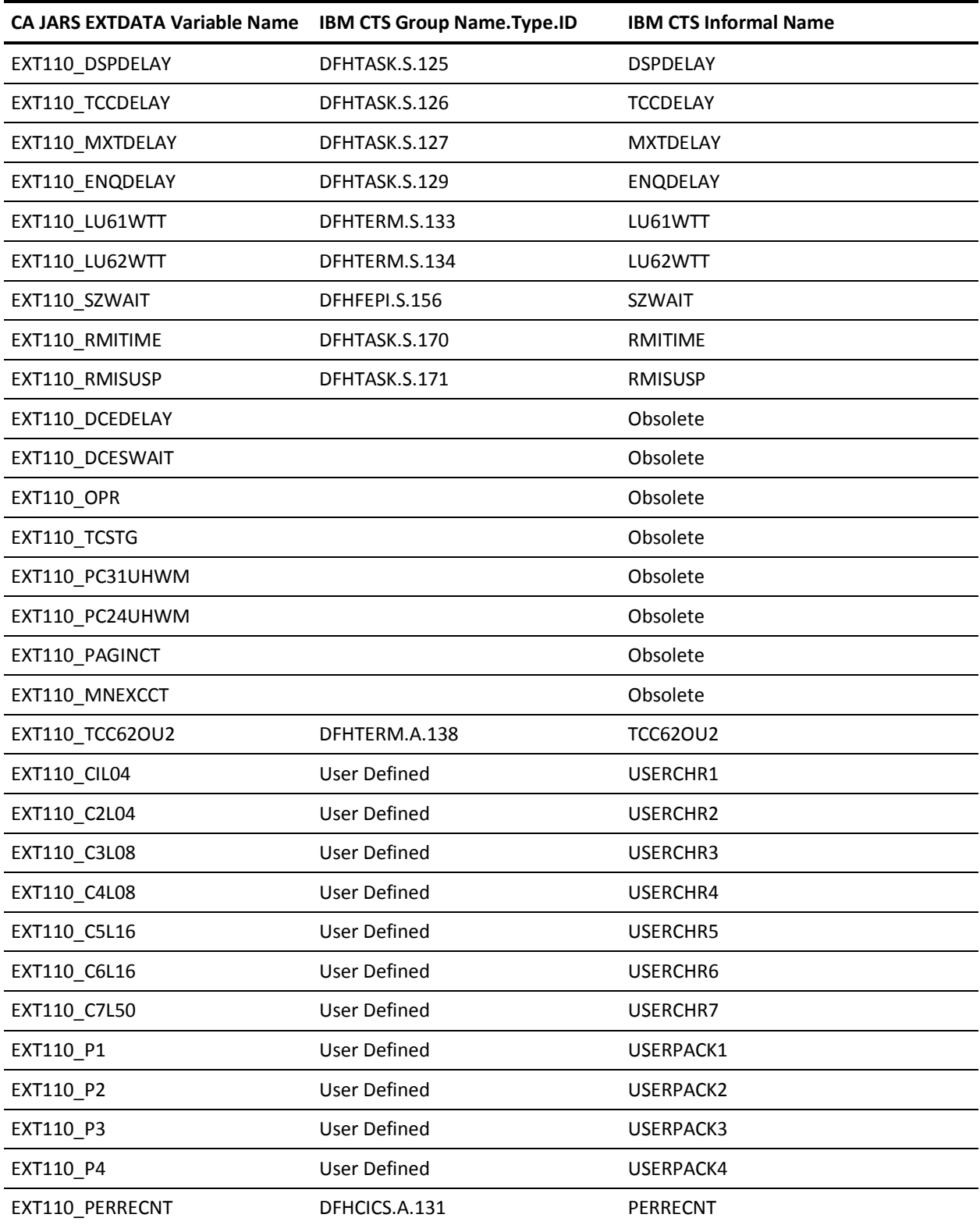

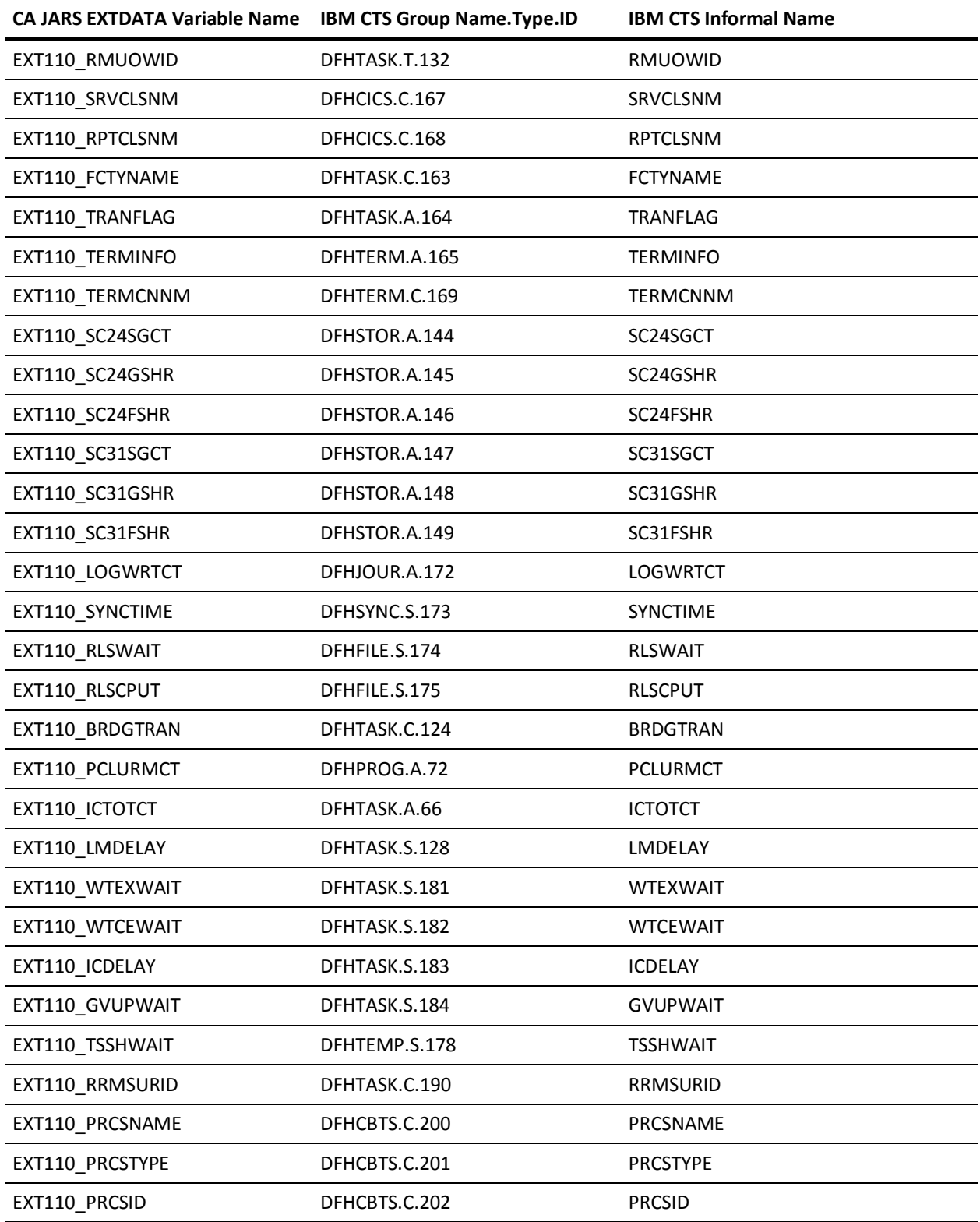

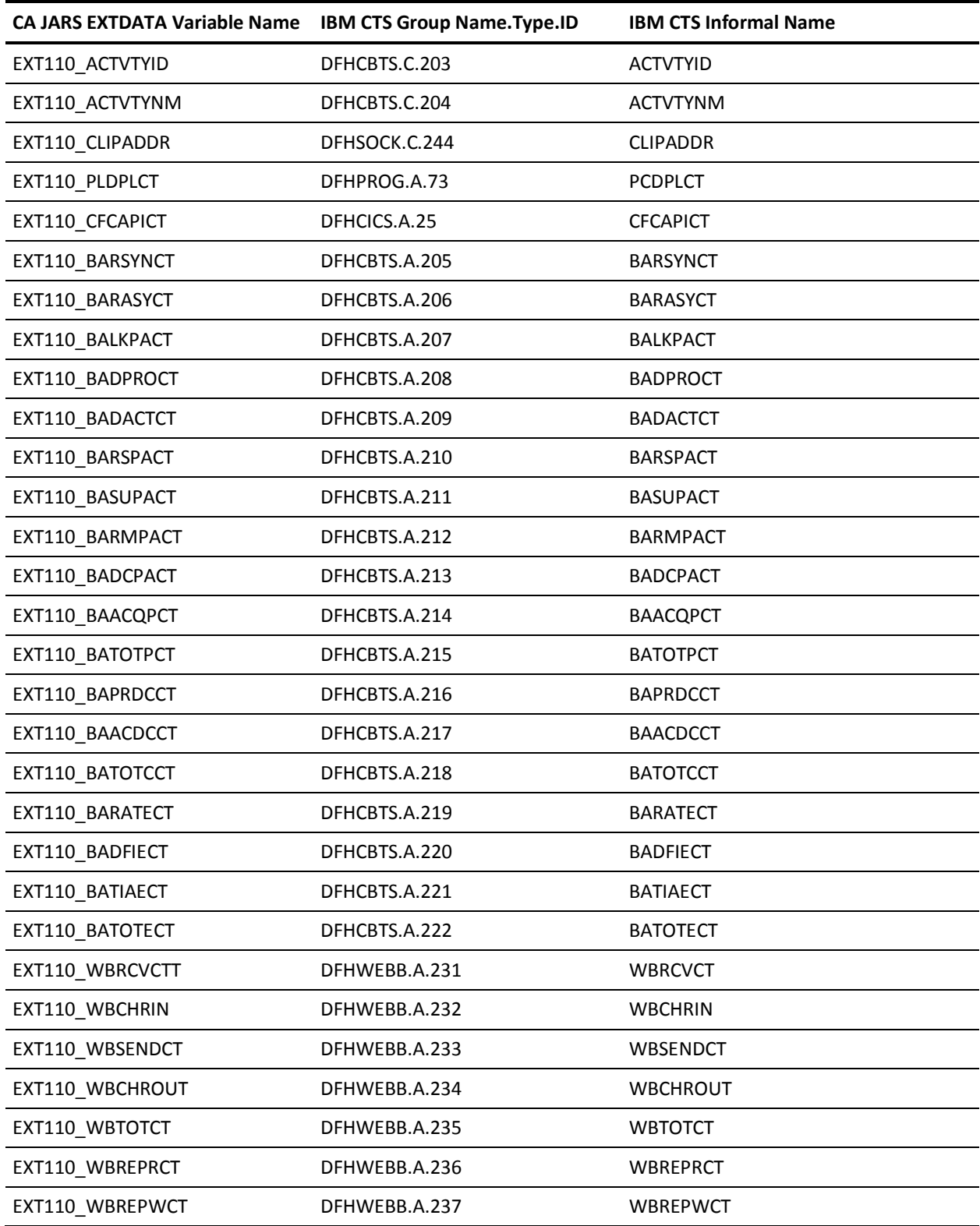

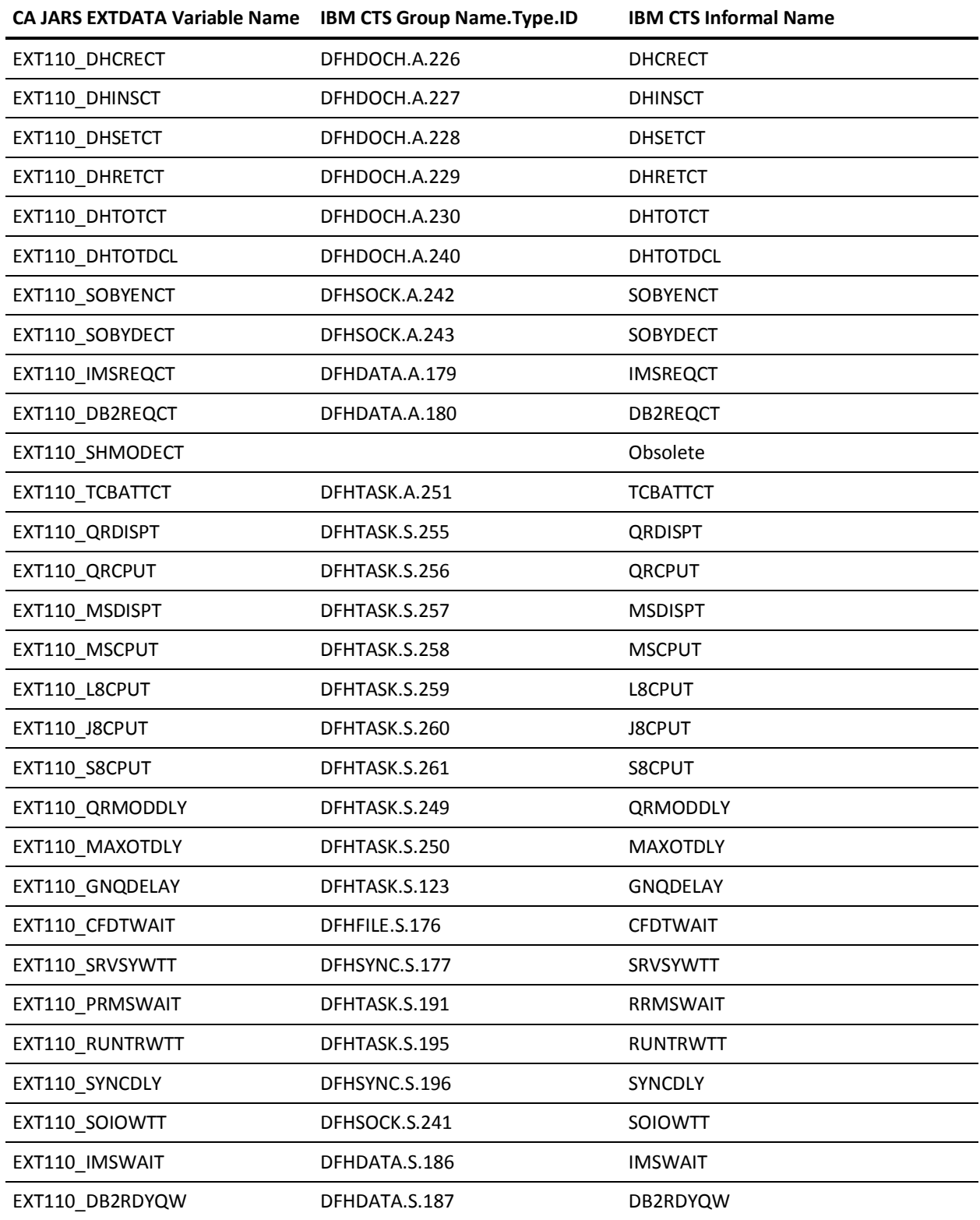

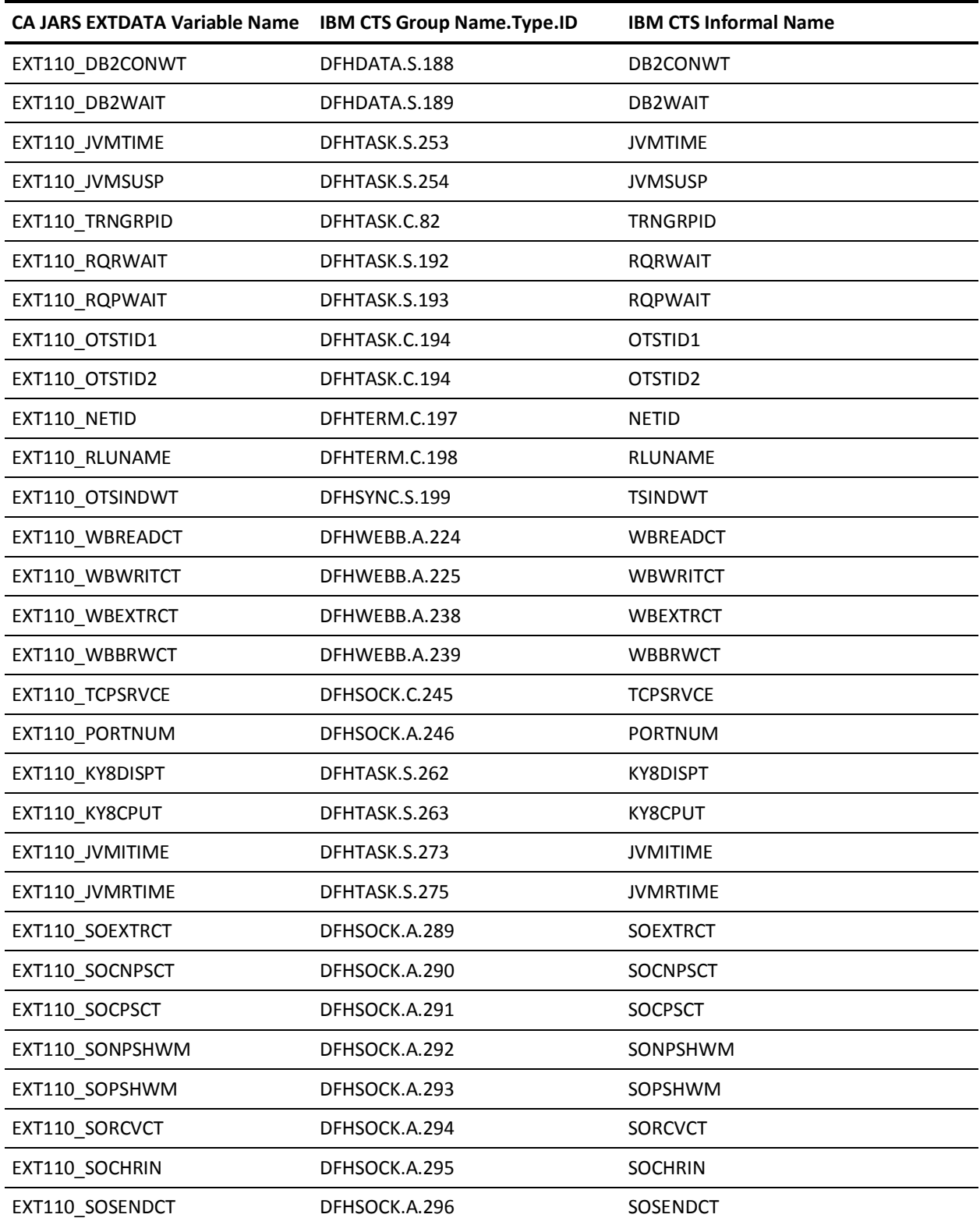

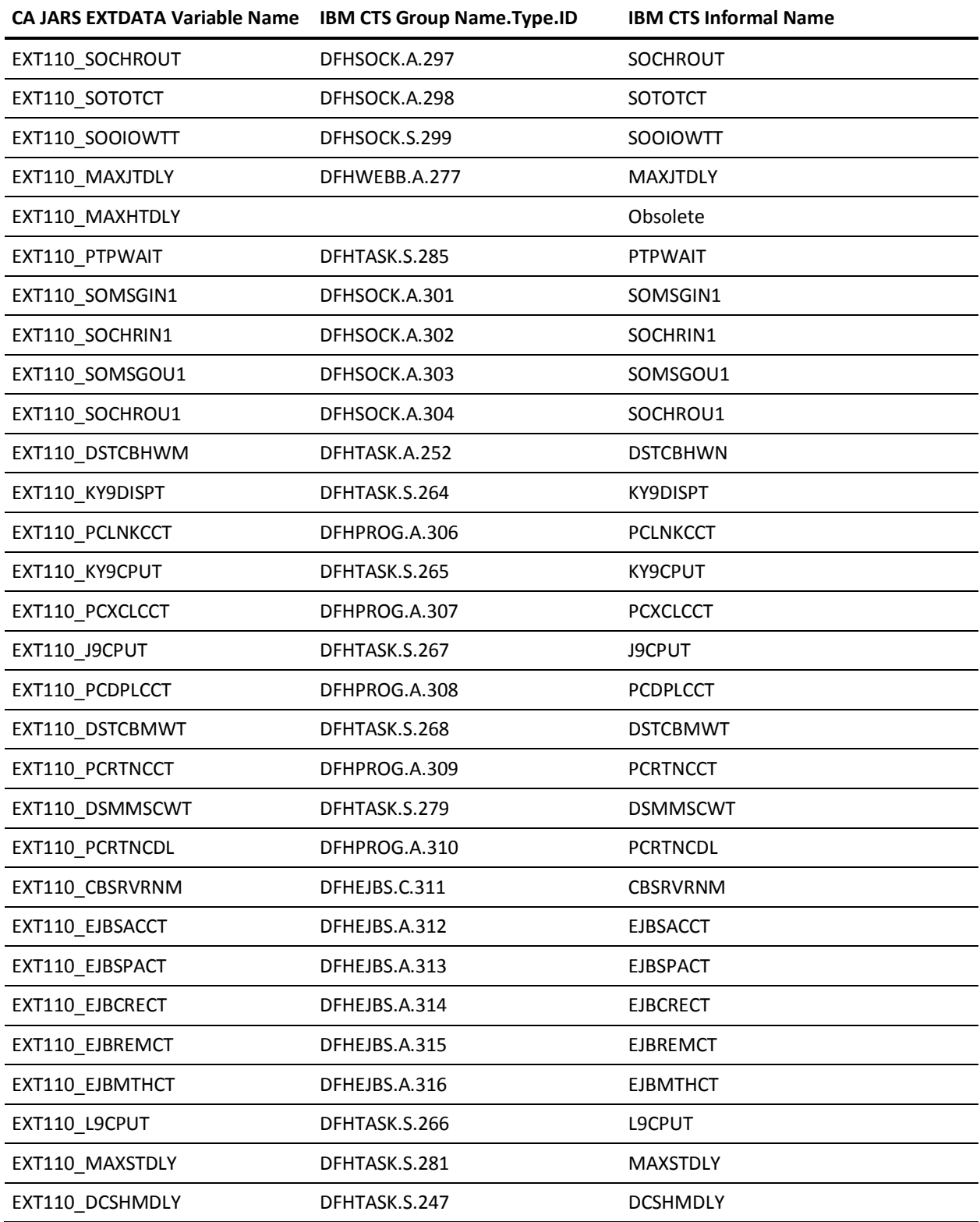

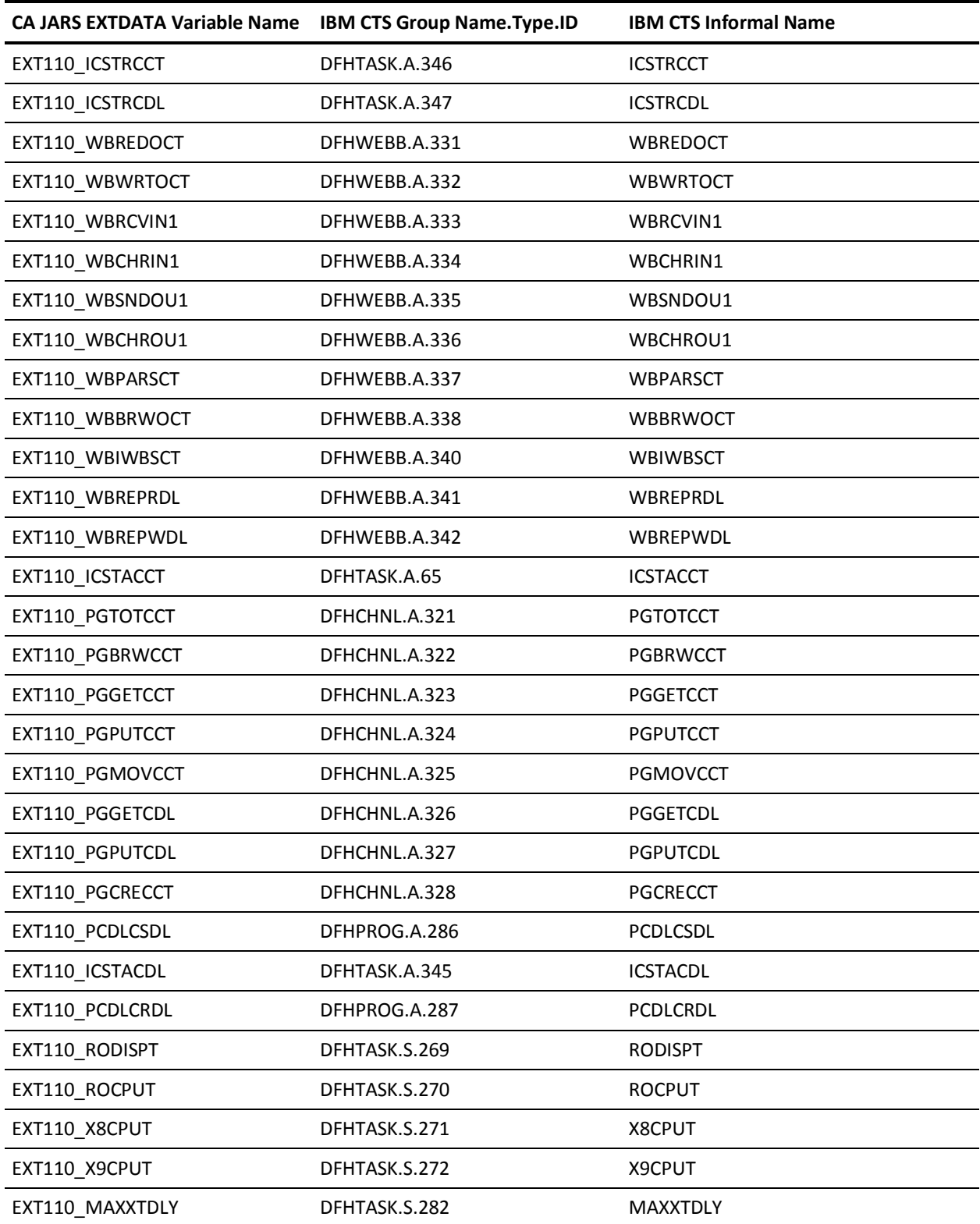

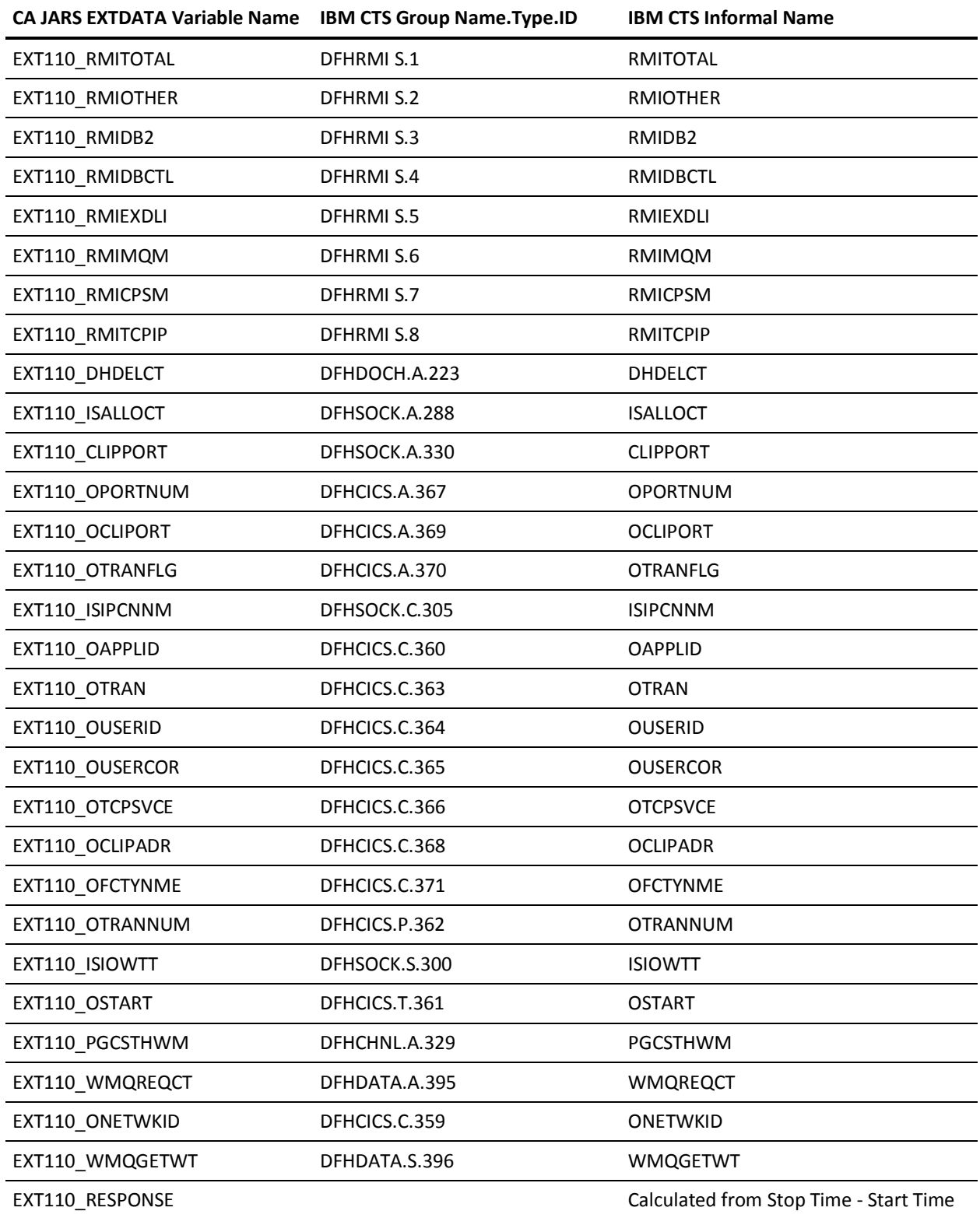

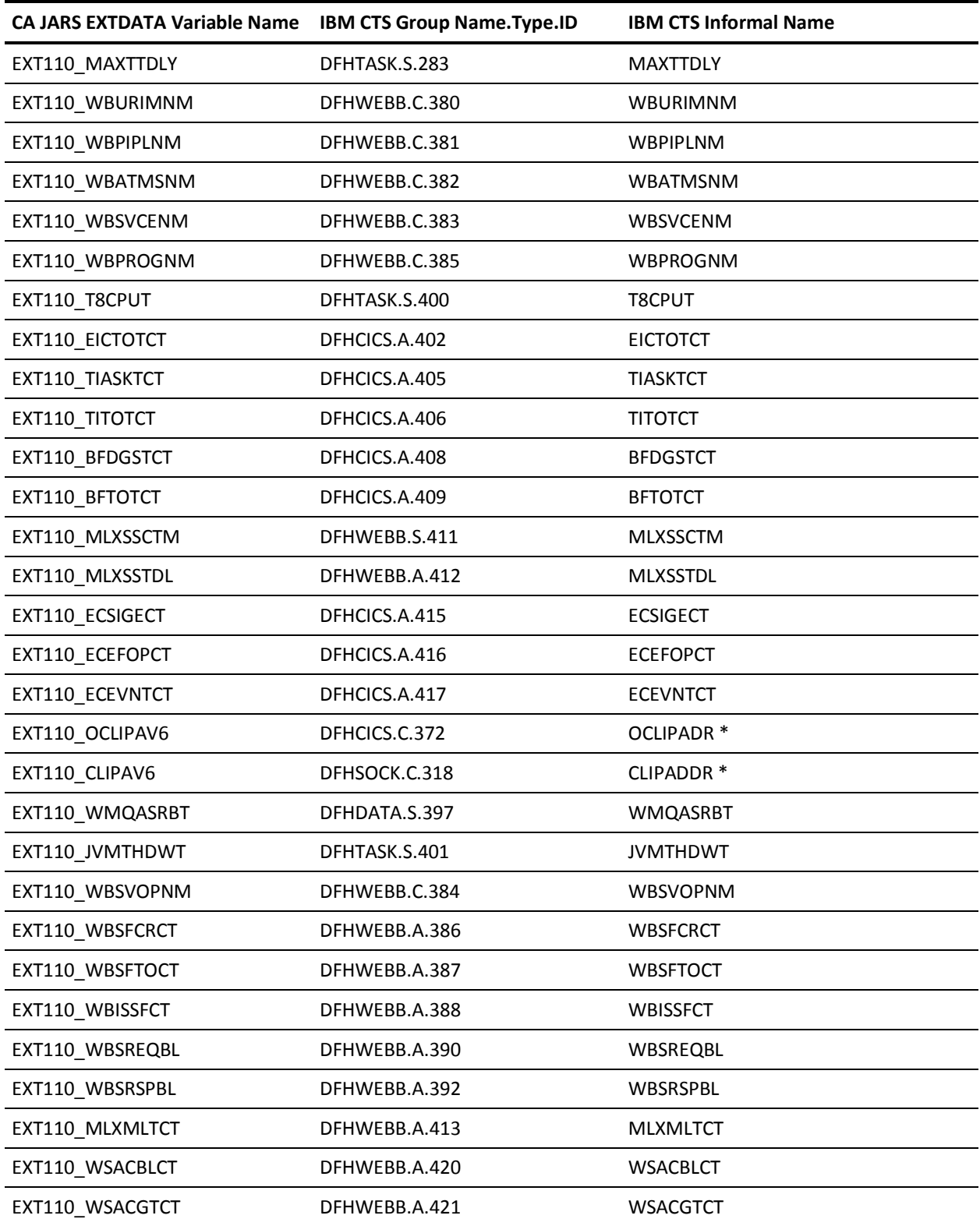

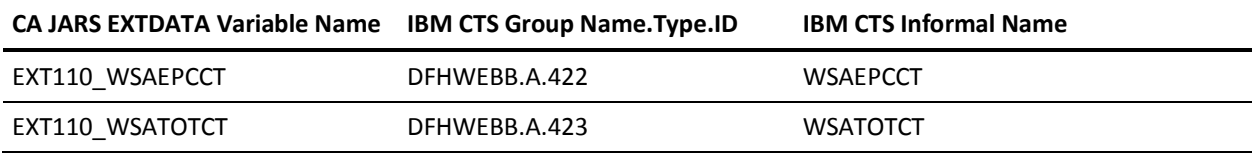

\* - This field contains the IPV6 Version of the IP address.

#### **EXTDATA Record Type - SMQB**

For a description of the source fields listed in the third column, see these IBM guides:

*WebSphere MQ for z/OS System Setup Guide Version 6.0 - SC34-6583*

*MP1B: MQSeries for OS/390 V5 Interpreting Accounting and Statistics Data Version 1.5 MQSeries for z/OS*

**Note:** MP1B is not updated for MQSeries 6.0.

For a field-by-field breakdown, see the CMQxxx and CSQxxx macros distributed with MQSeries. Find these in the dataset &MQprefix...SCSQMACS.

The MRXT115B and MZXT115B record definitions define the EXTDATA records created by CA JARS from SMF record 115, subtype 2, Buffer Manager Statistics Records.

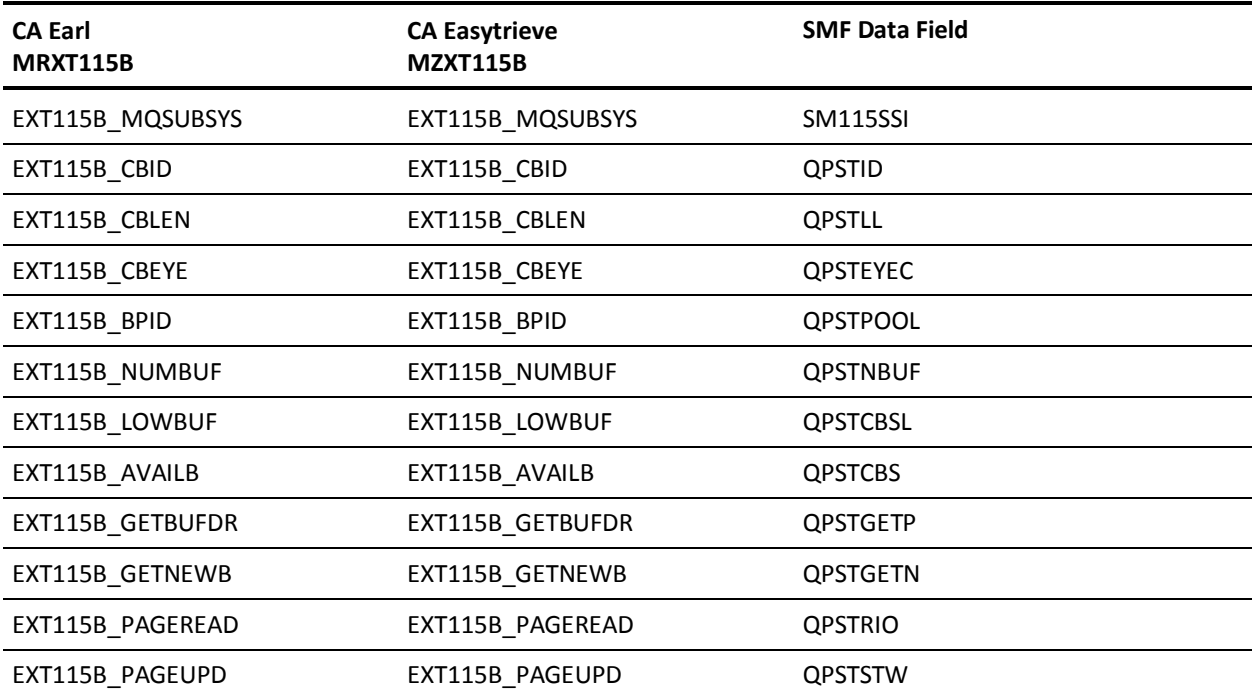

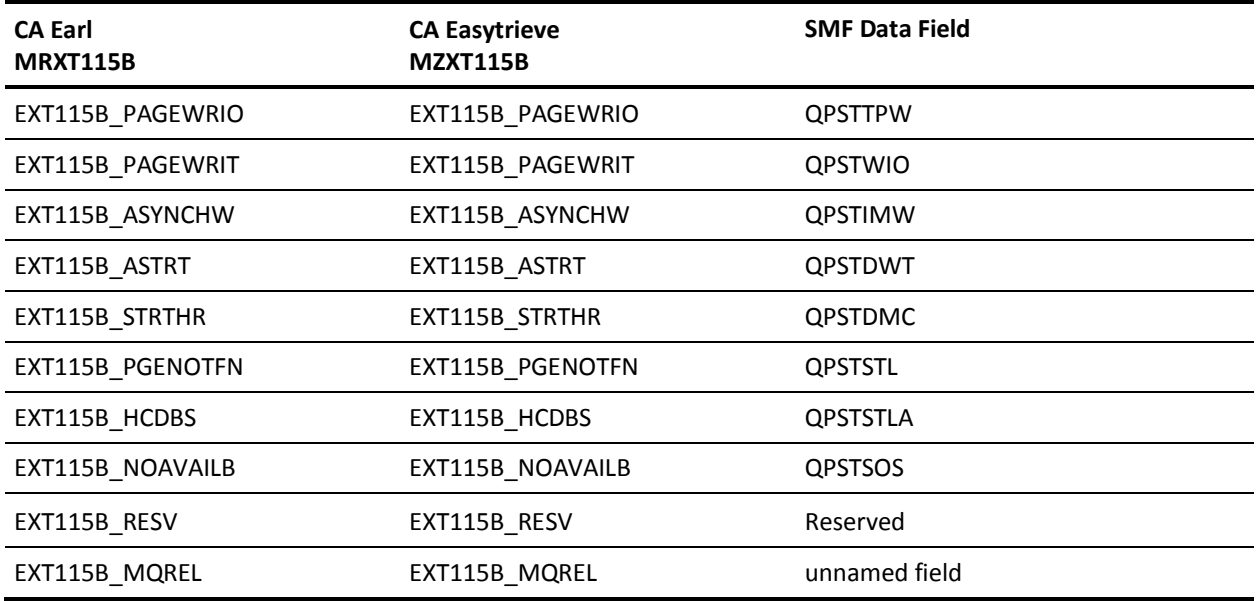

## **EXTDATA Record Type - SMQC**

The MRXT115C and MZXT115C record definitions define the EXTDATA records created by CA JARS from SMF record 115, subtype 2, Coupling Facility Statistics.

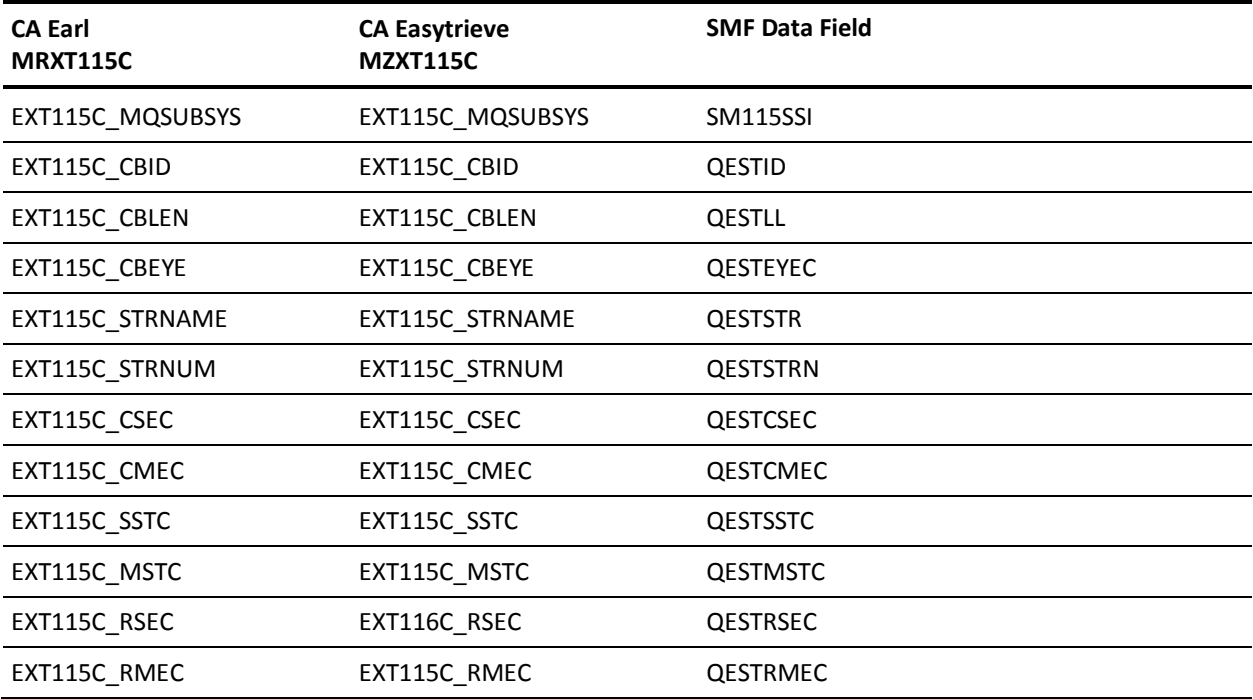

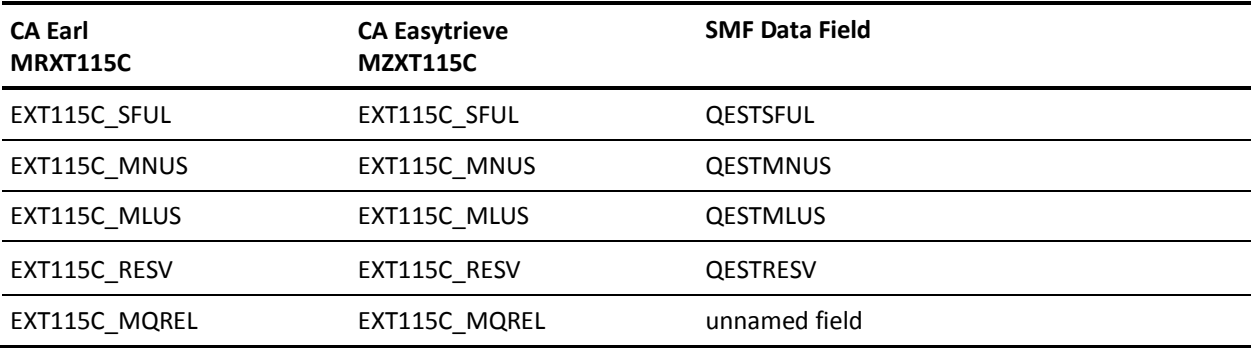

## **EXTDATA Record Type - SMQD**

The MRXT115D and MZXT115D record definitions define the EXTDATA records created by CA JARS from SMF record 115, subtype 2, Data Manager Statistics Records.

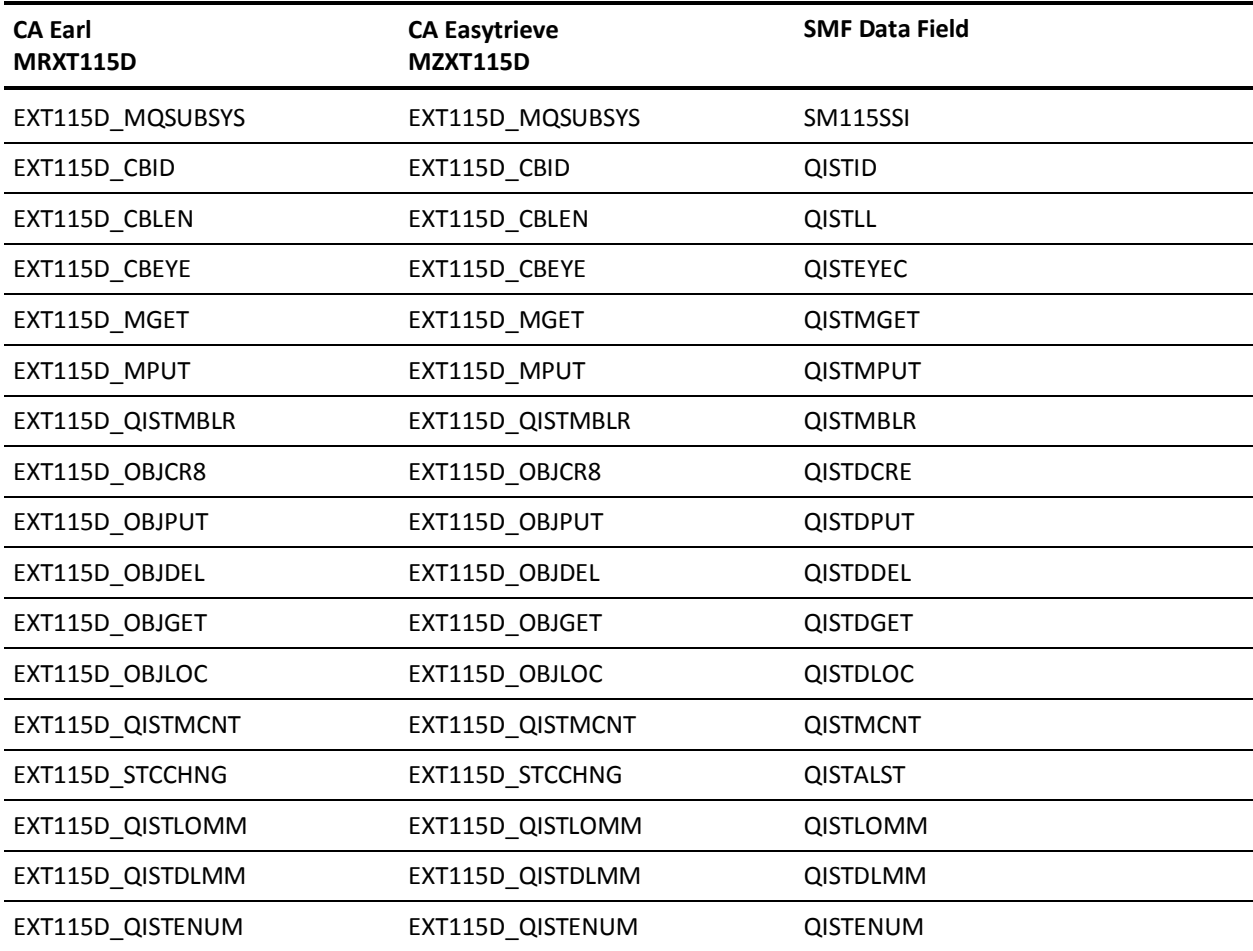

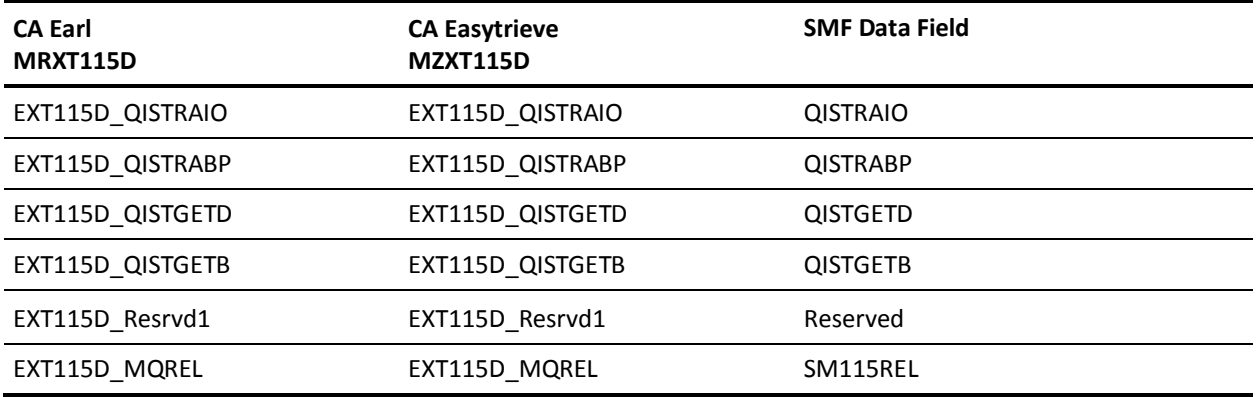

## **EXTDATA Record Type - SMQL**

The MRXT115L and MZXT115L record definitions define the EXTDATA records created by CA JARS from SMF record 115, subtype 1, Log Manager Statistics Records.

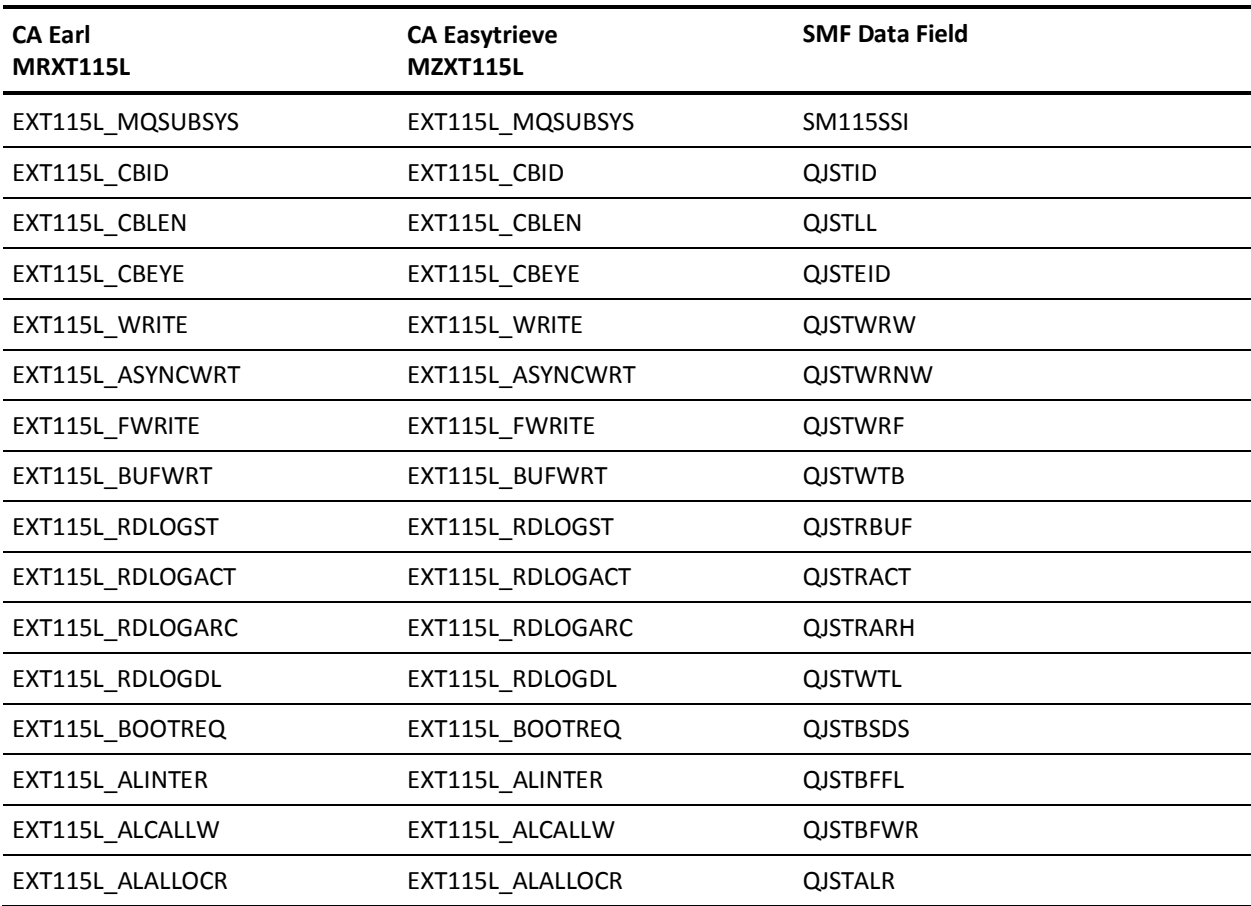

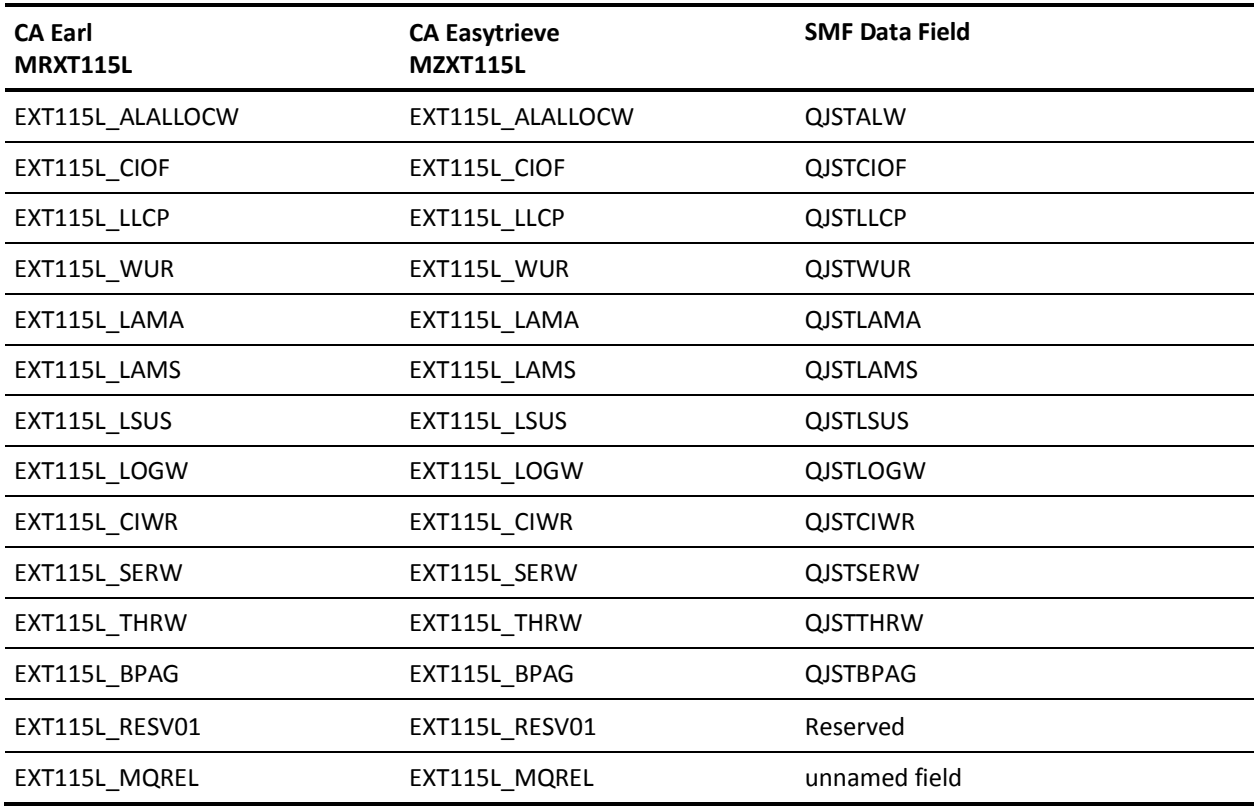

#### **EXTDATA Record Type - SMQM**

The MRXT115M and MZXT115M record definitions define the EXTDATA records created by CA JARS from SMF record 115, subtype 2, Message Manager Statistics Records.

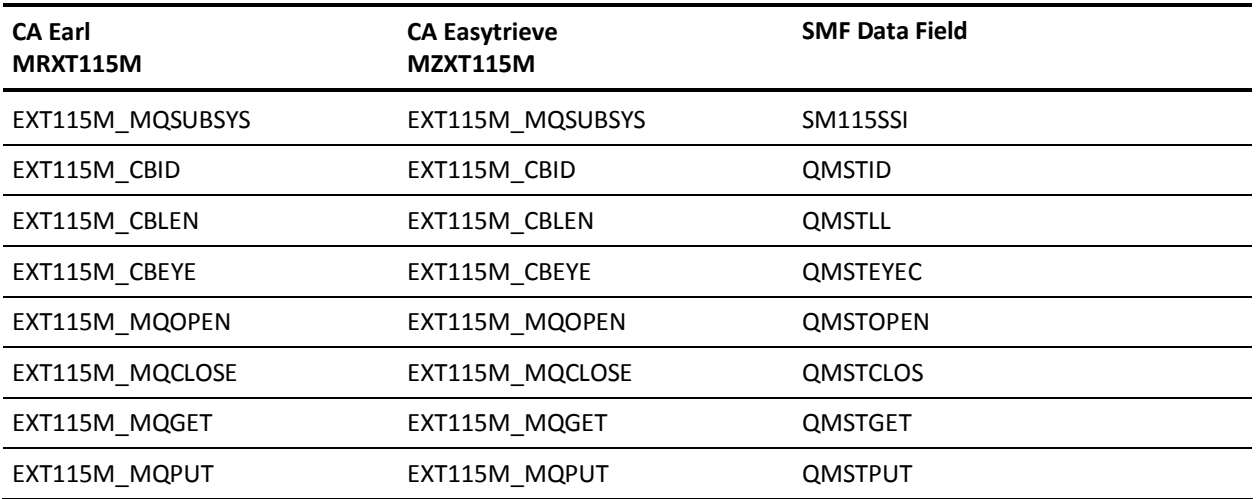

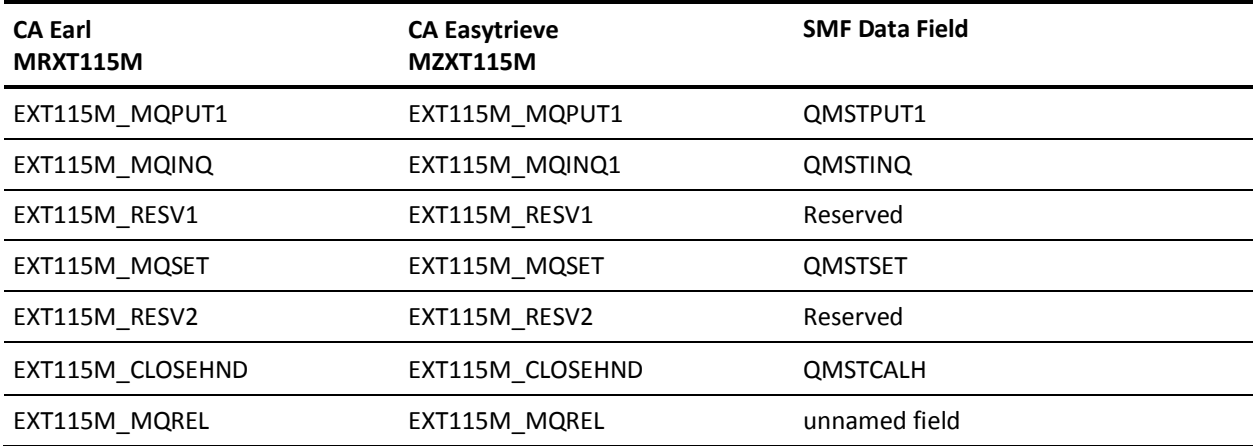

# **EXTDATA Record Type - SMQ2**

The MRXT1152 and MZXT1152 record definitions define the EXTDATA records created by CA JARS from SMF record 115, subtype 2, DB2 Statistics.

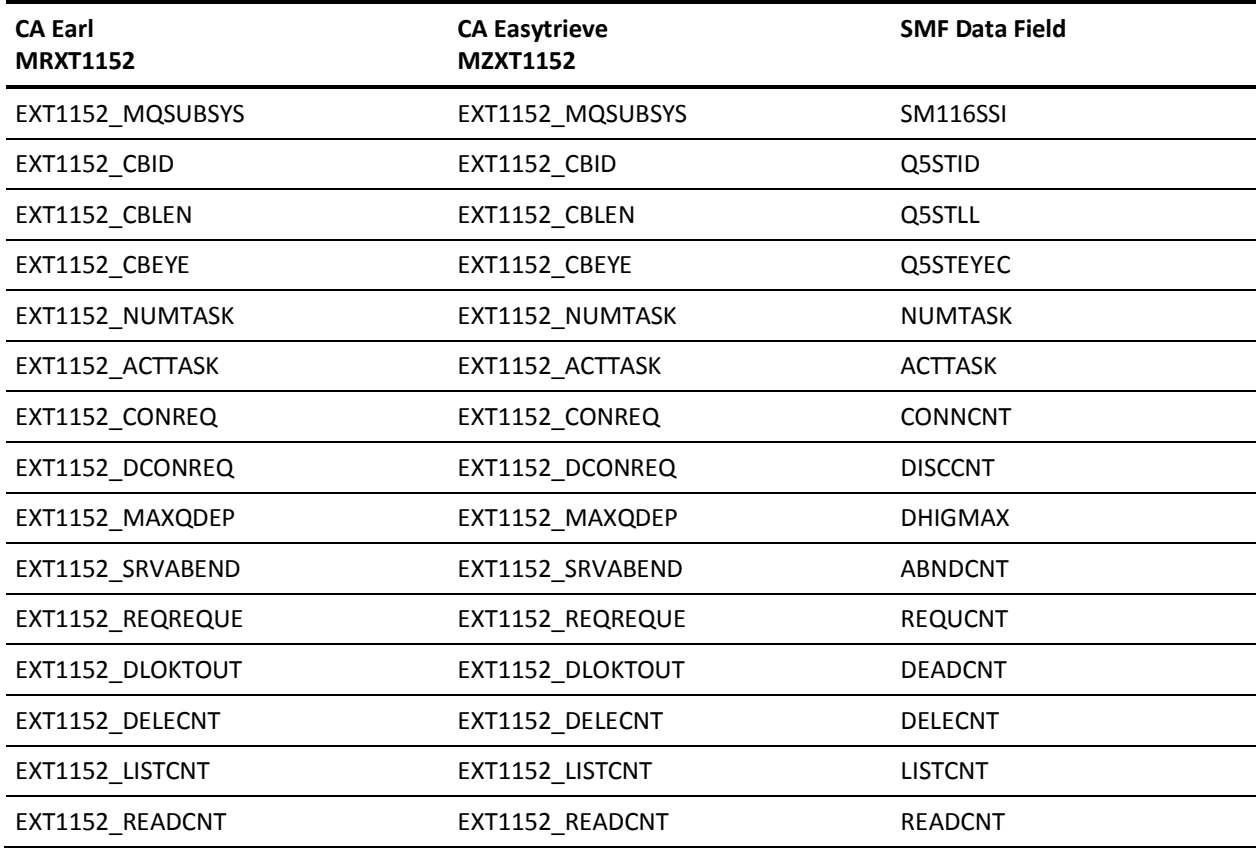

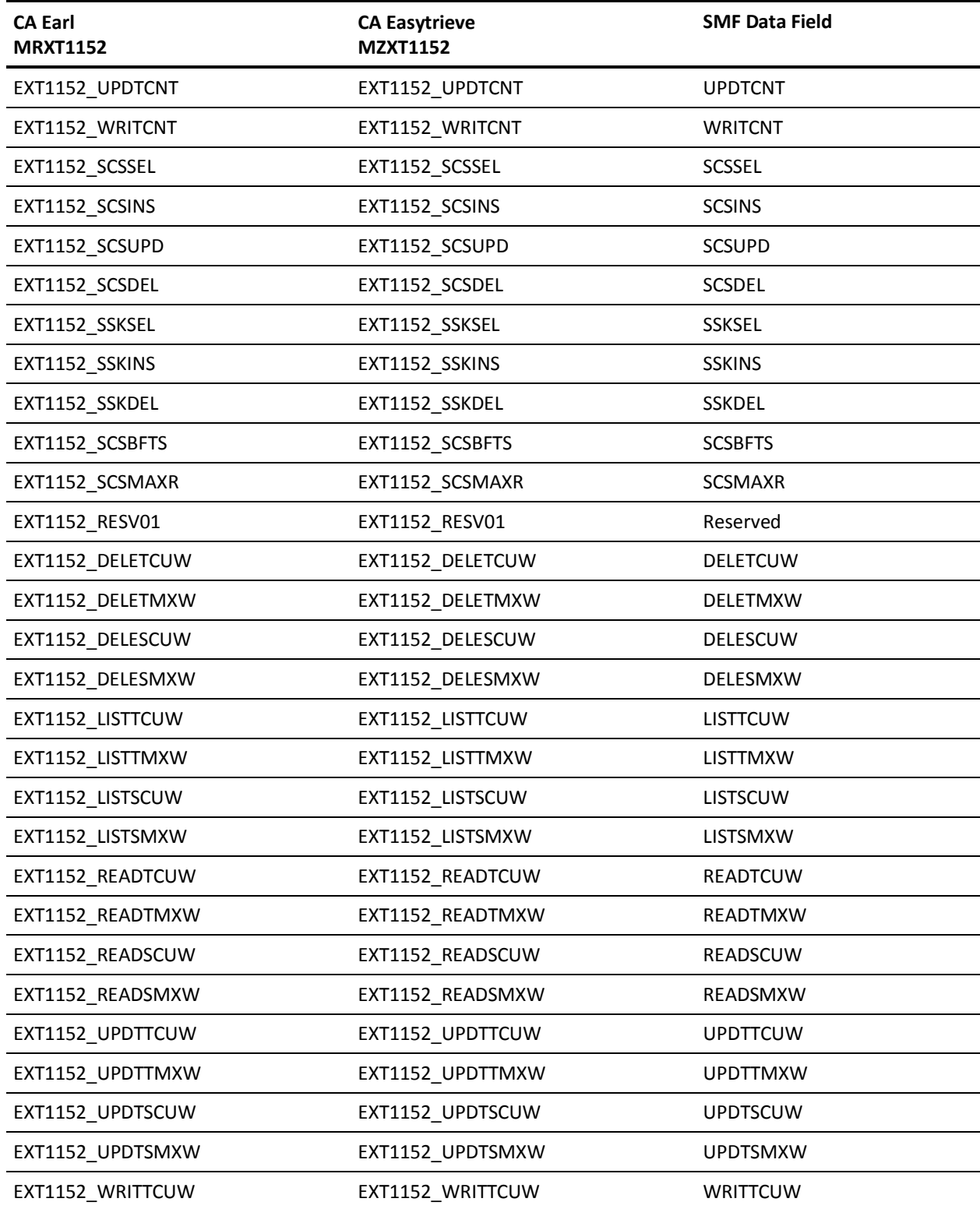

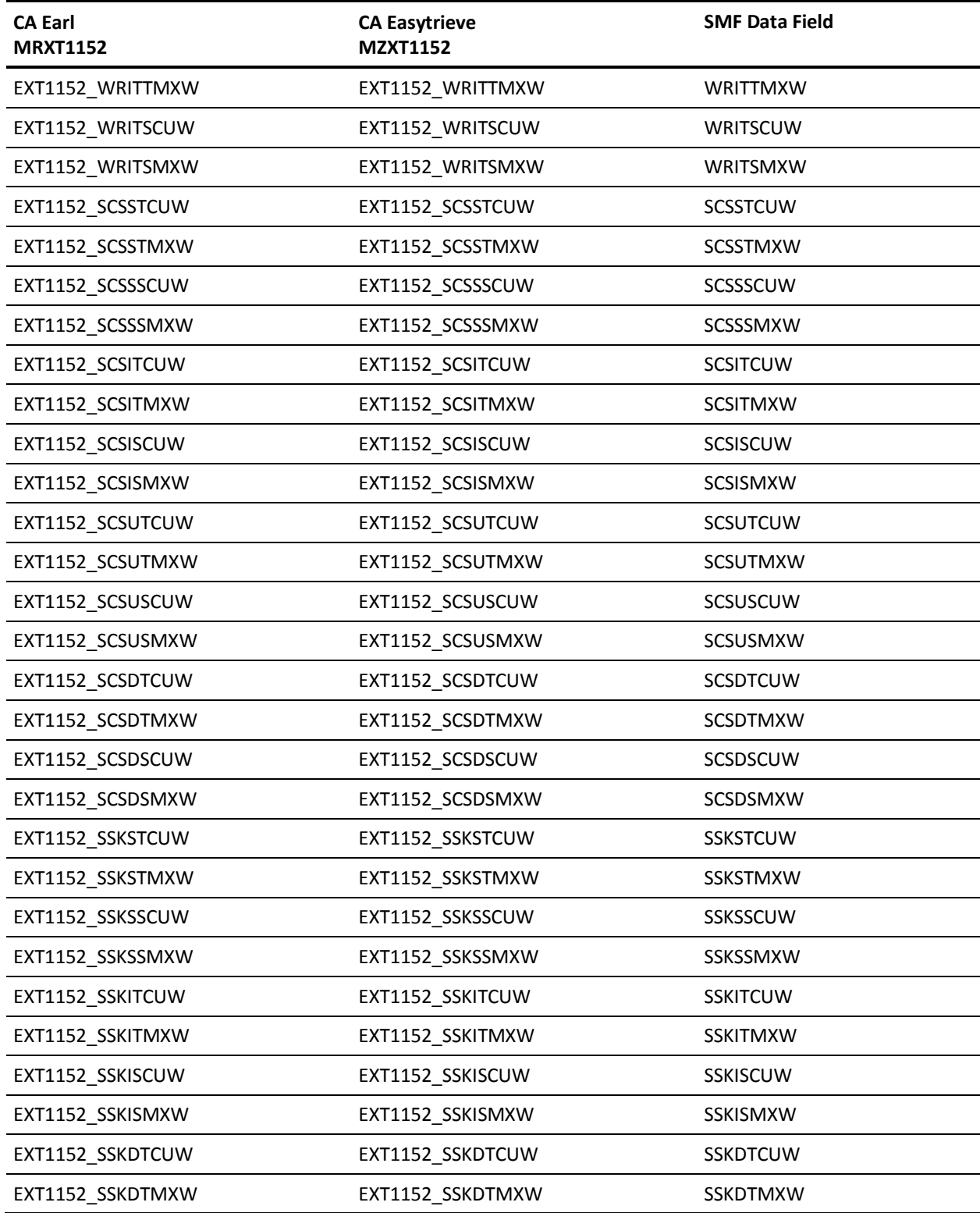

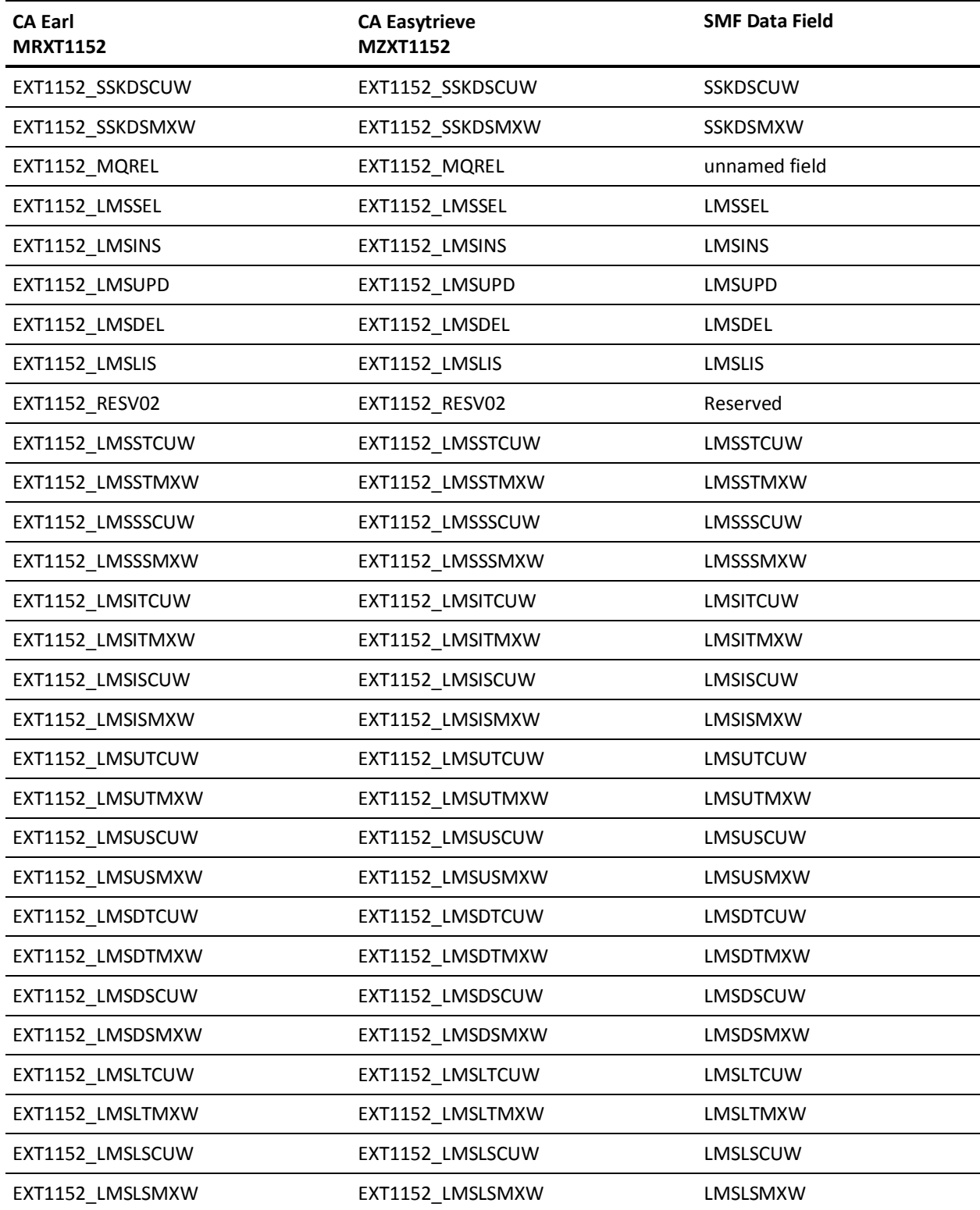

## **EXTDATA Record Type - SMQA**

The MRXT116A and MZXT116A record definitions define the EXTDATA records created by CA JARS from SMF record 116, subtype 0, Message Manager Statistics.

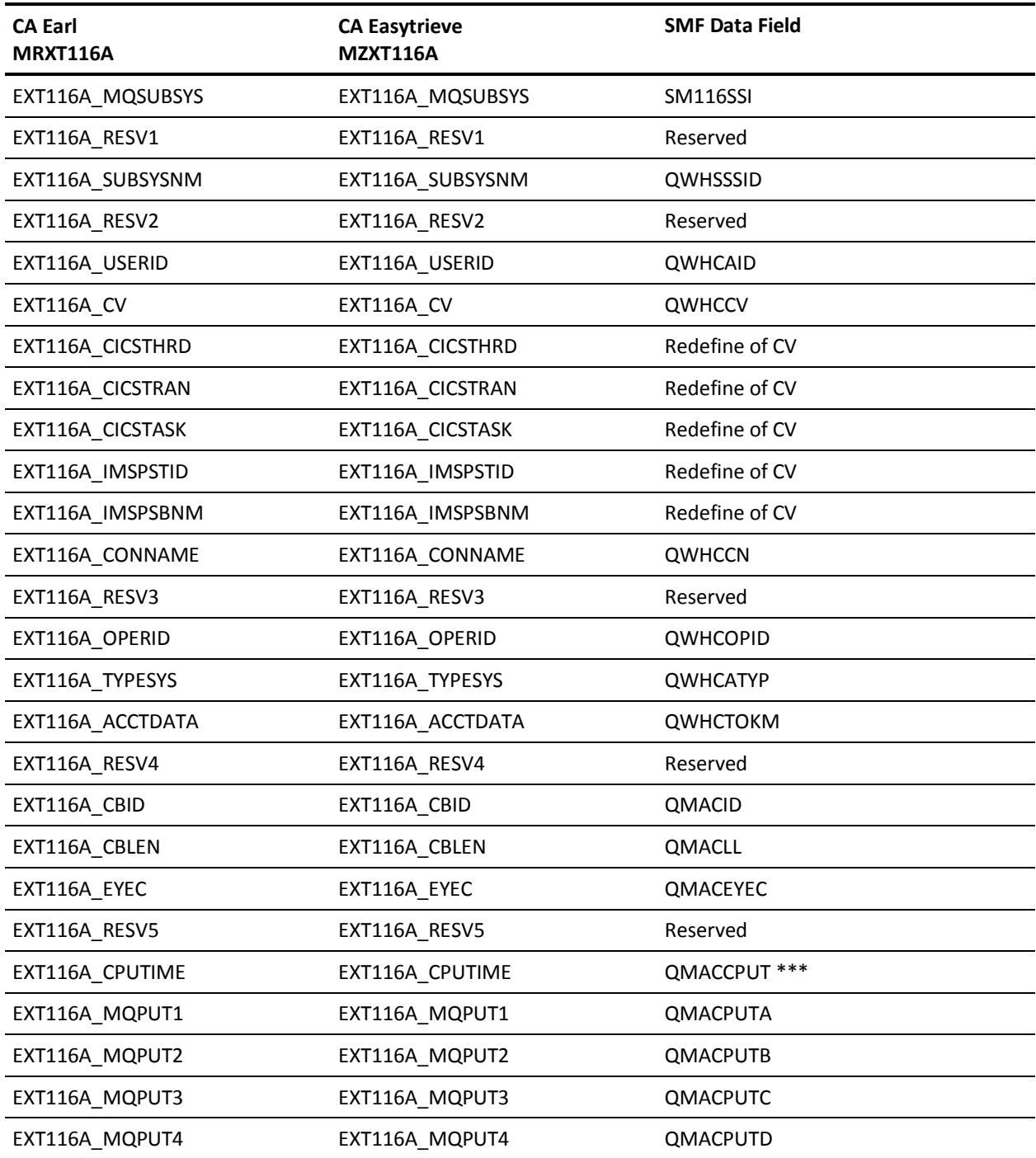
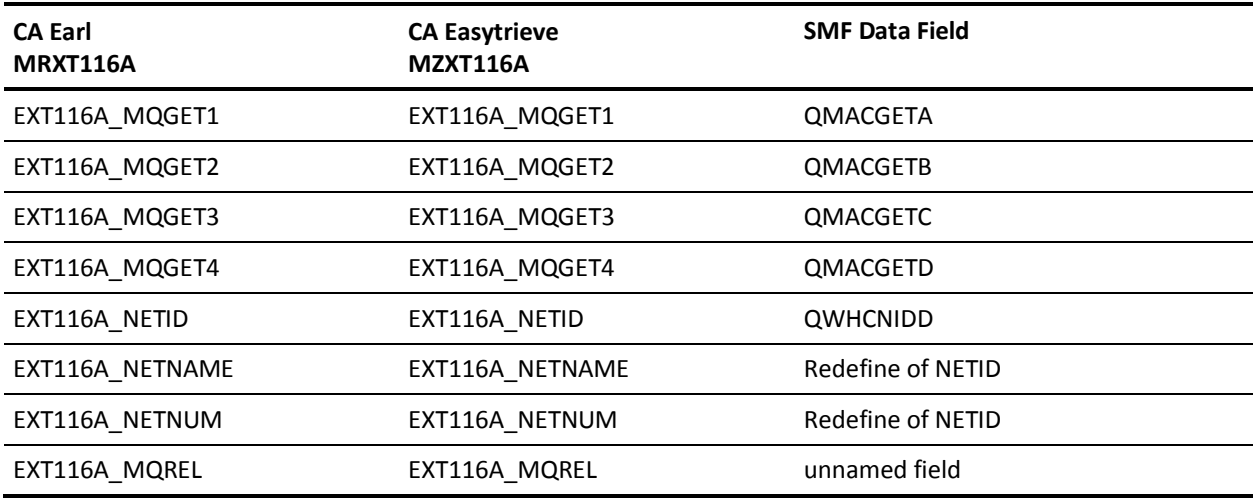

\*\*\* = Time in ten thousandths of a second

### **EXTDATA Record Type - SMQQ**

The MRXT116Q and MZXT116Q record definitions define the EXTDATA records created by CA JARS from SMF record 116, Queue Records. They are created as subtype 1, then overflow to create a subtype 2, as needed.

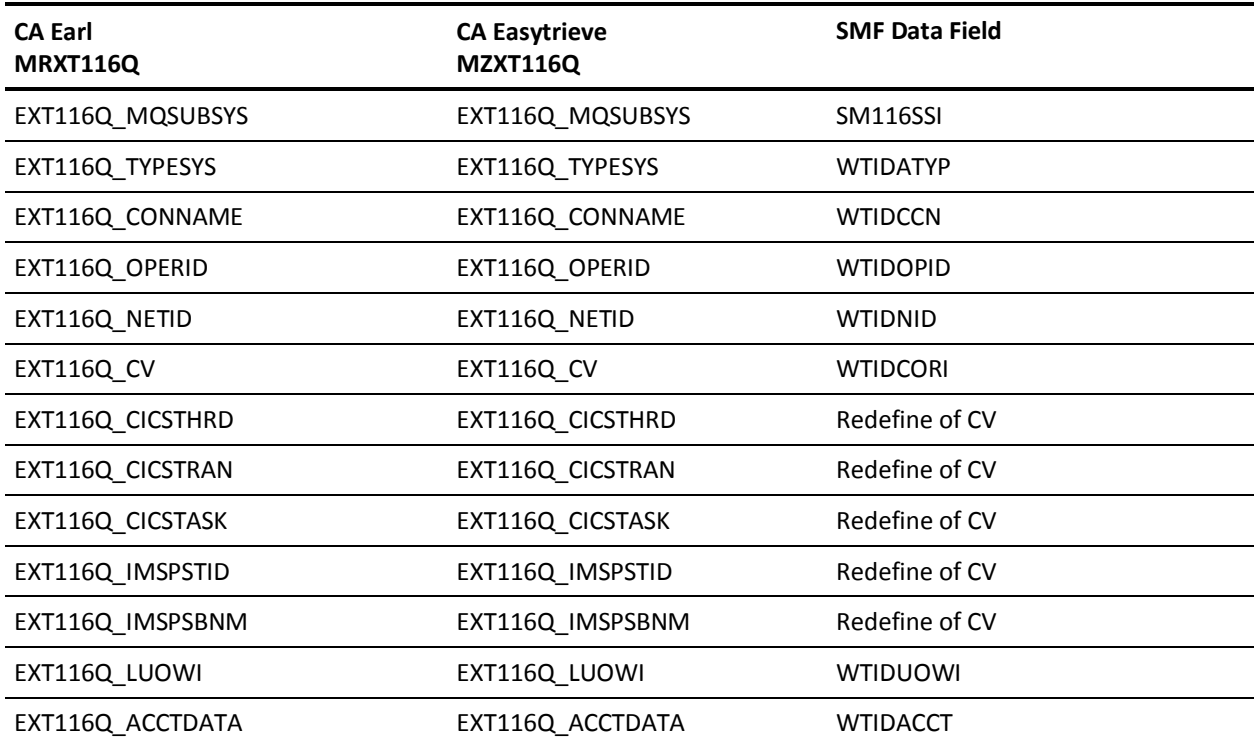

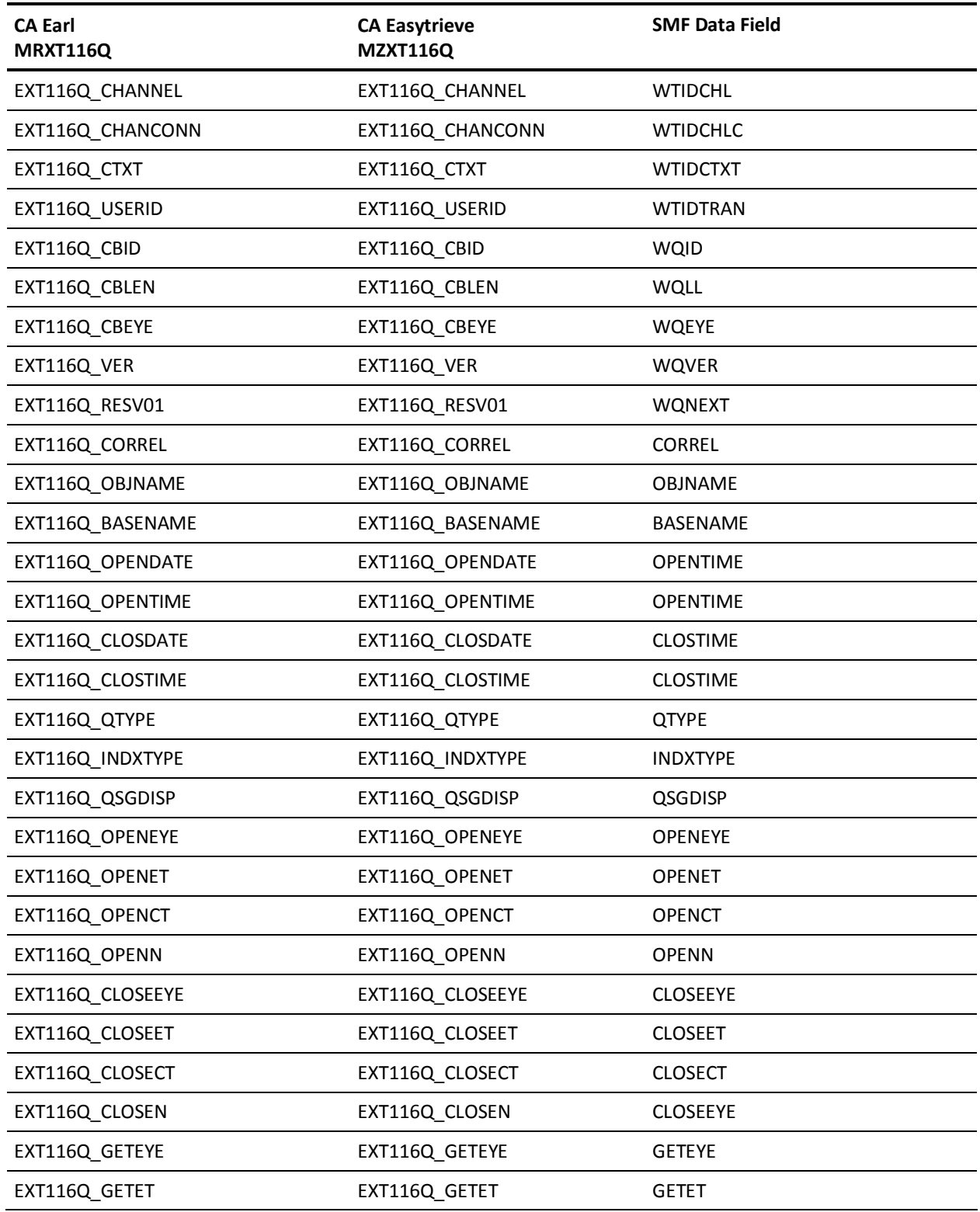

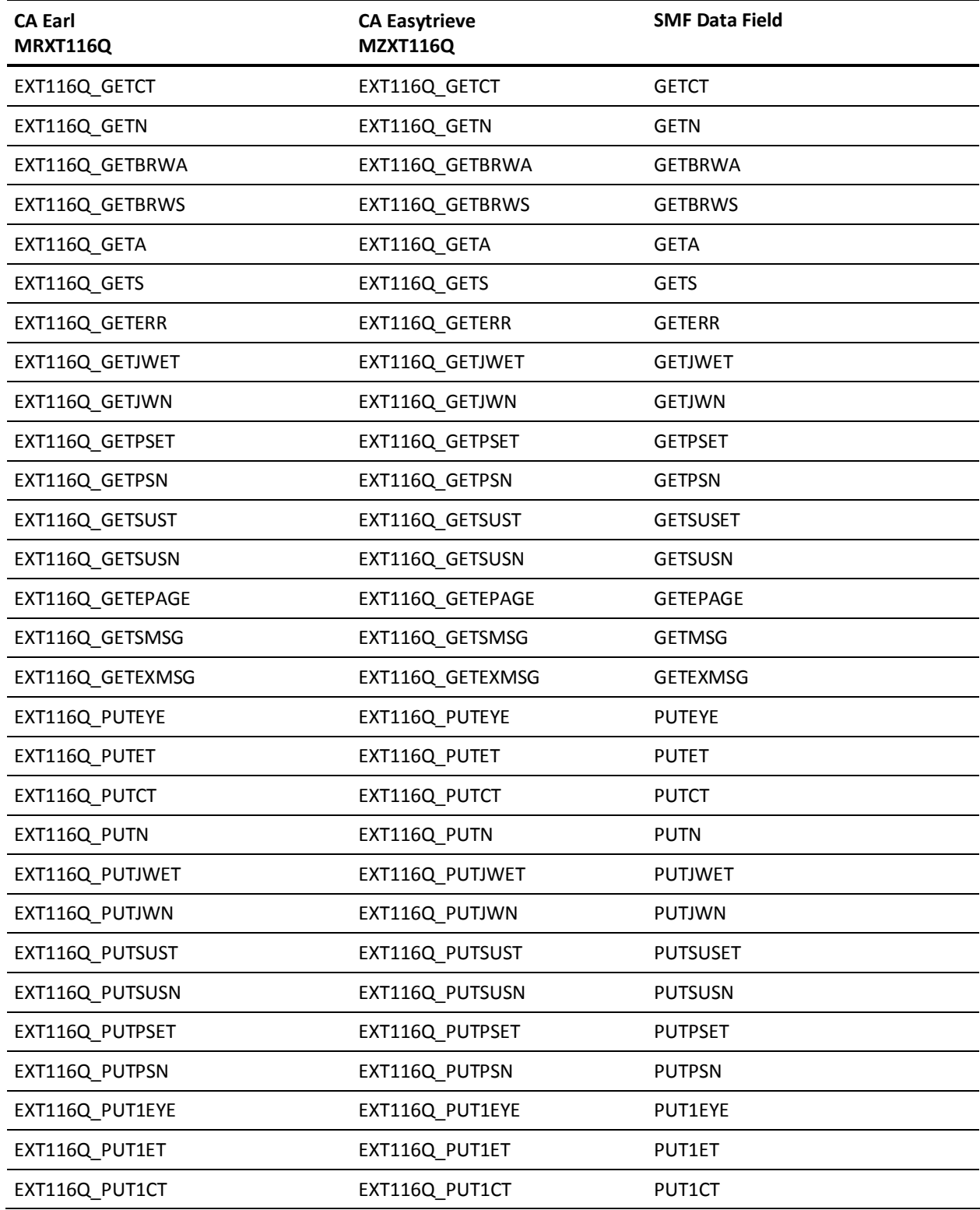

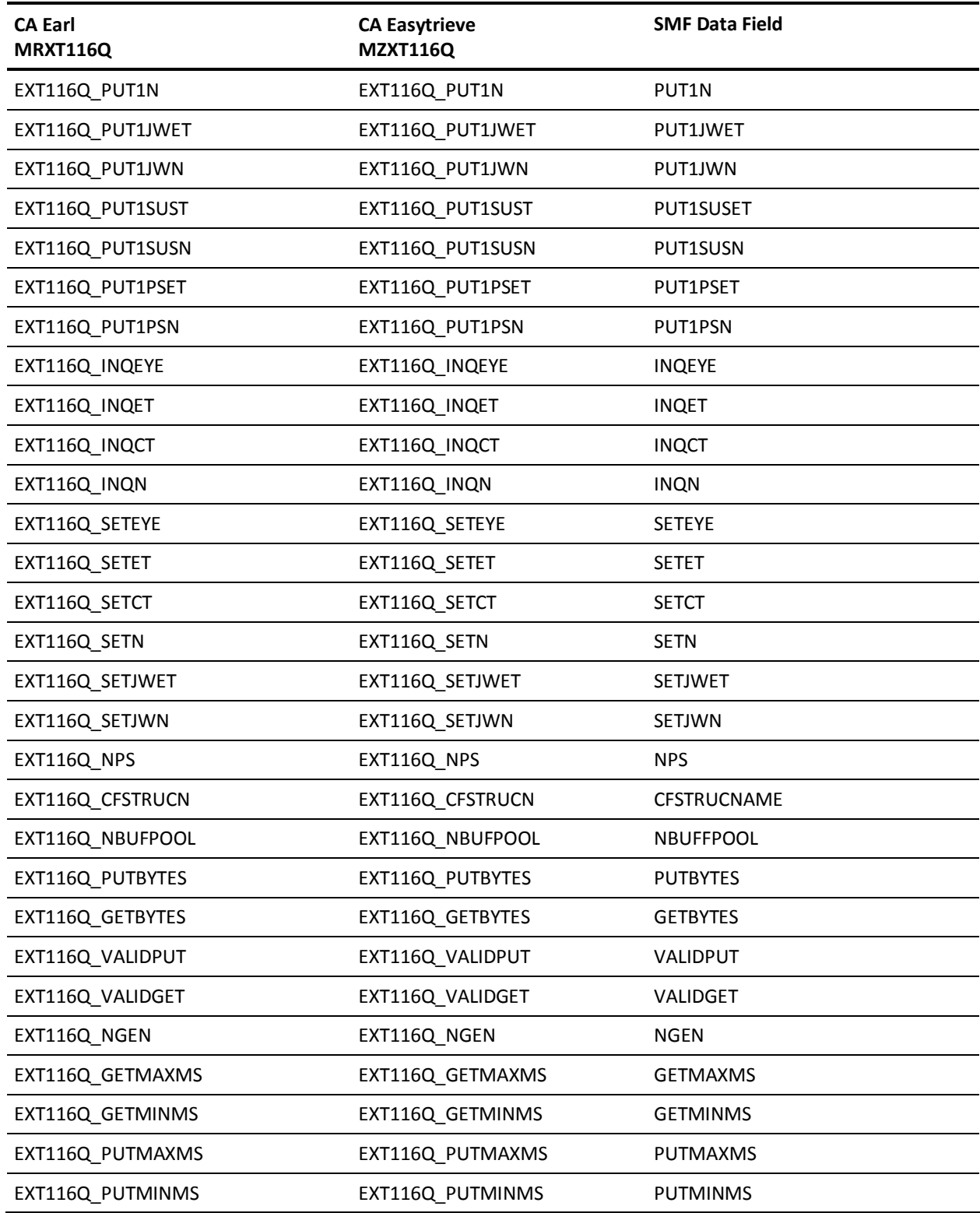

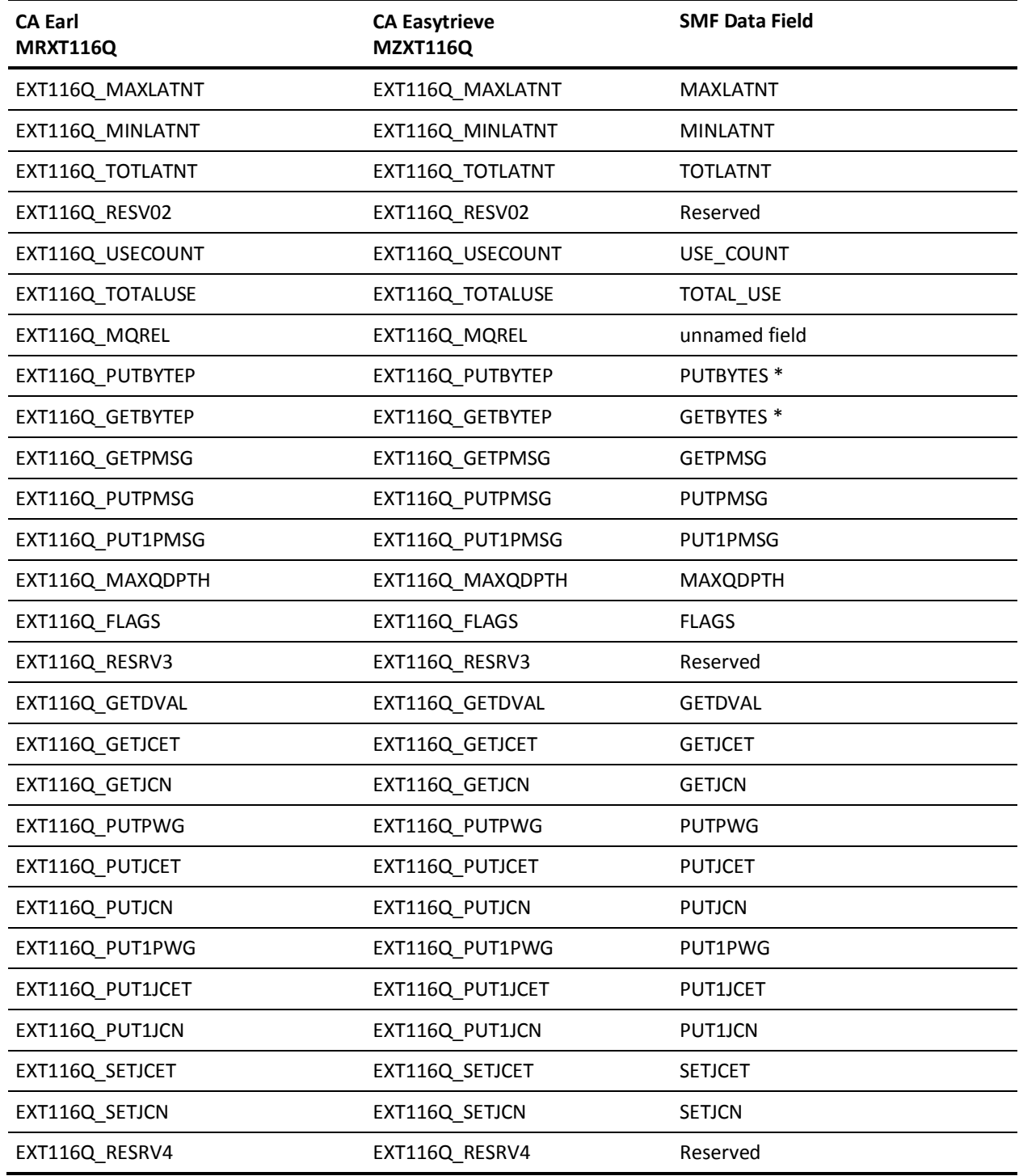

\* For values up to 2GB, these fields are identical to fields

EXT116Q\_PUTBYTES/GETBYTES. For values >2GB, you must use these fields for accurate values.

# **EXTDATA Record Type - SMQR**

The MRXT116R and MZXT116R record definitions define the EXTDATA records created by CA JARS from SMF record 116, subtype 1, Task Related Information.

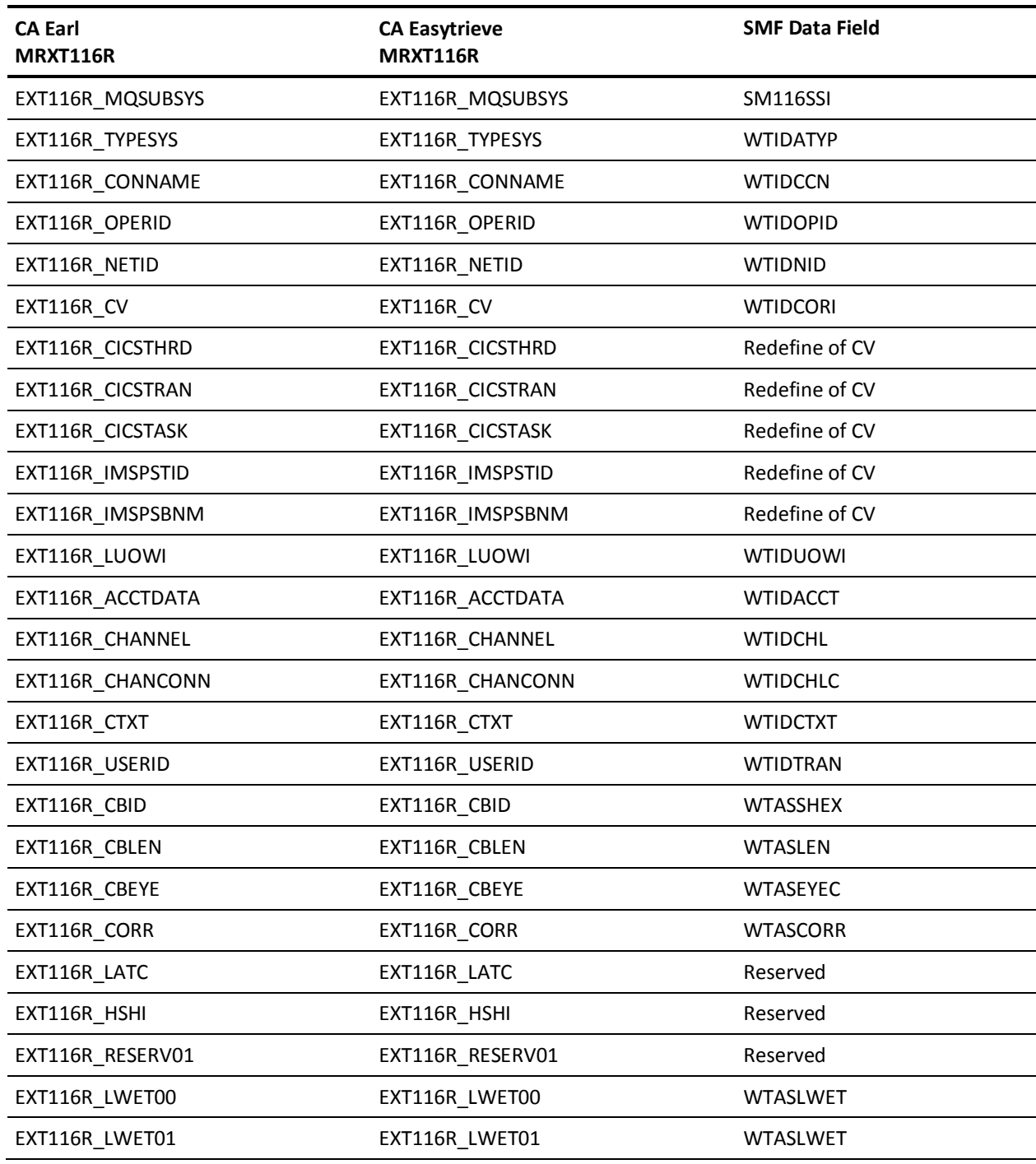

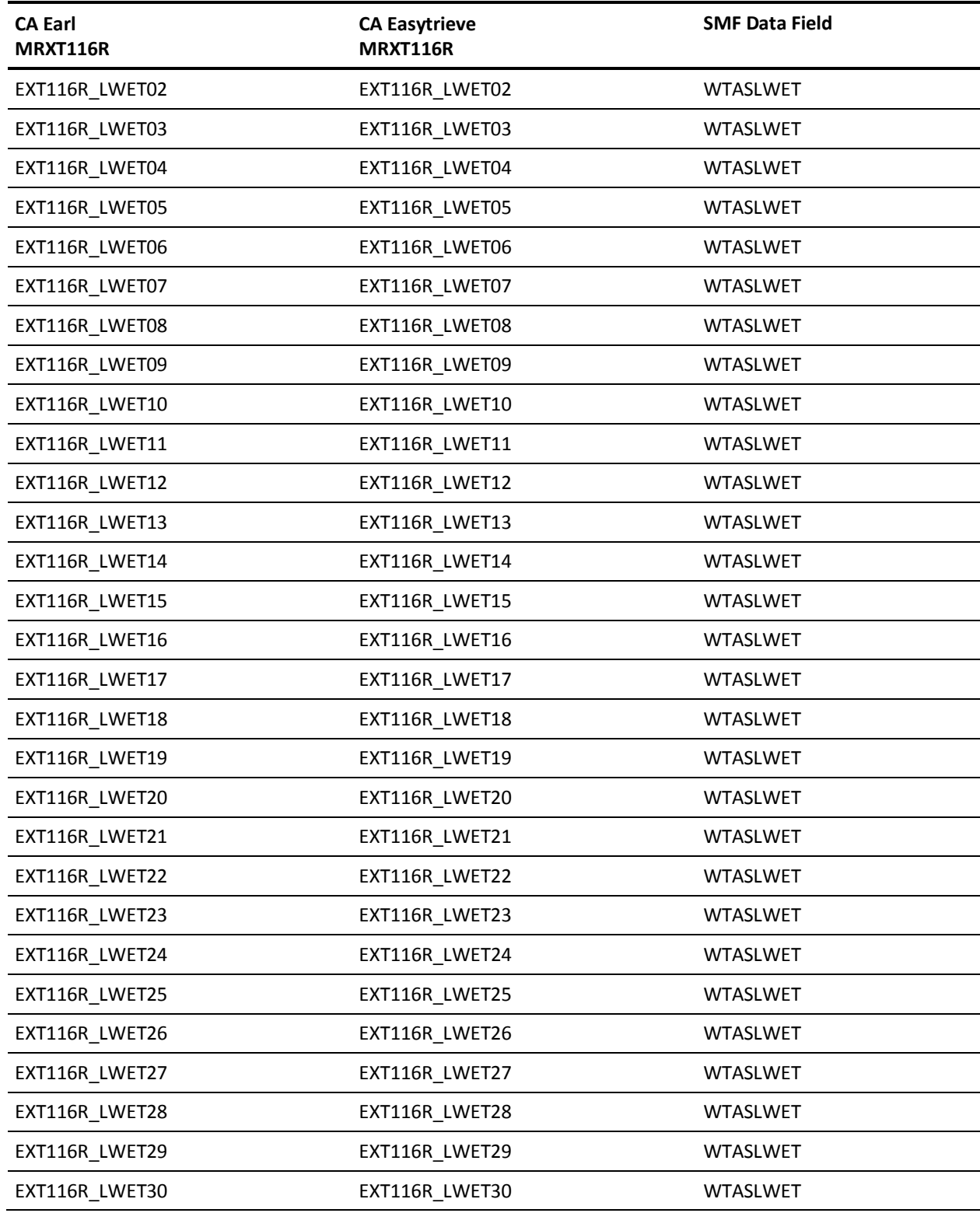

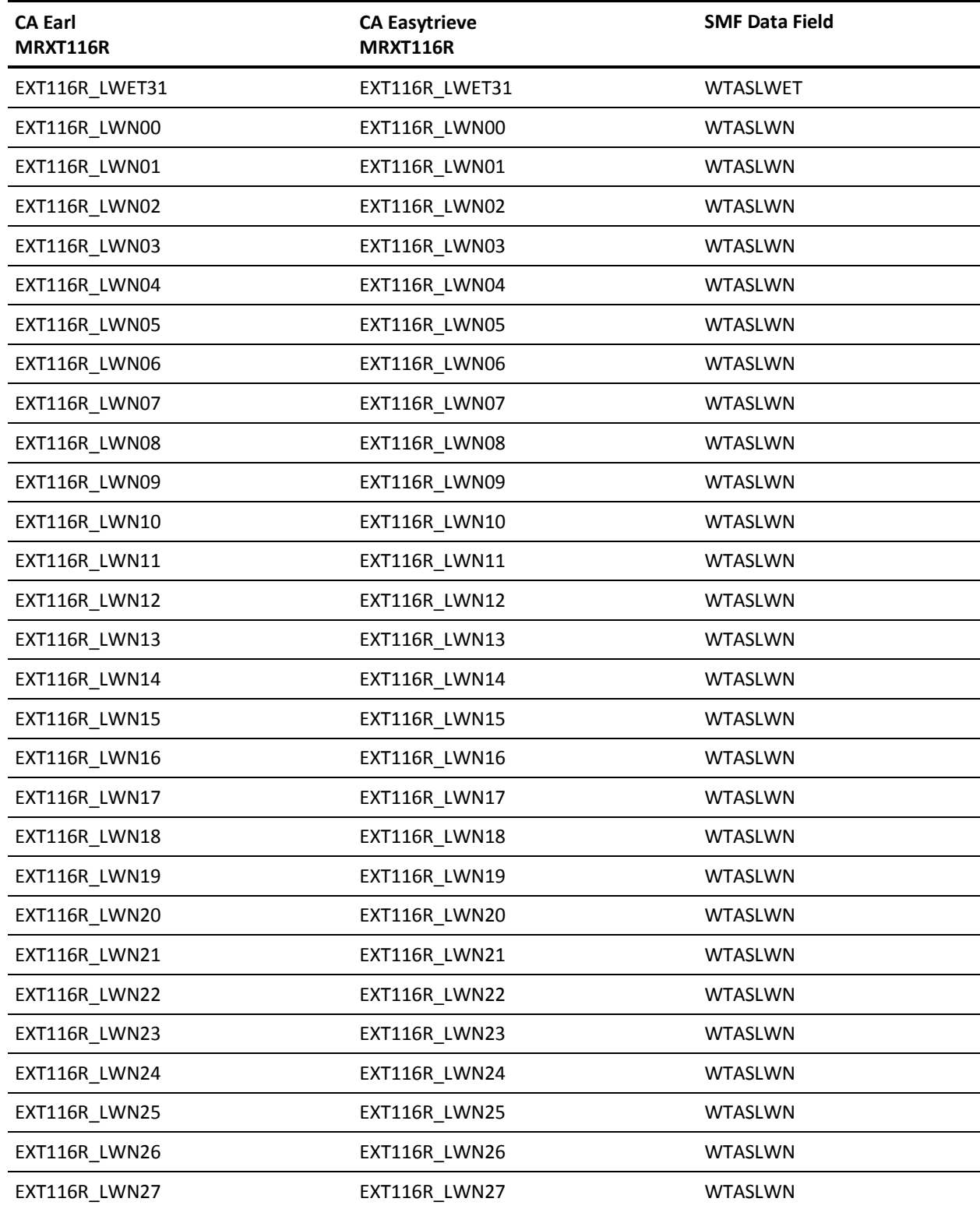

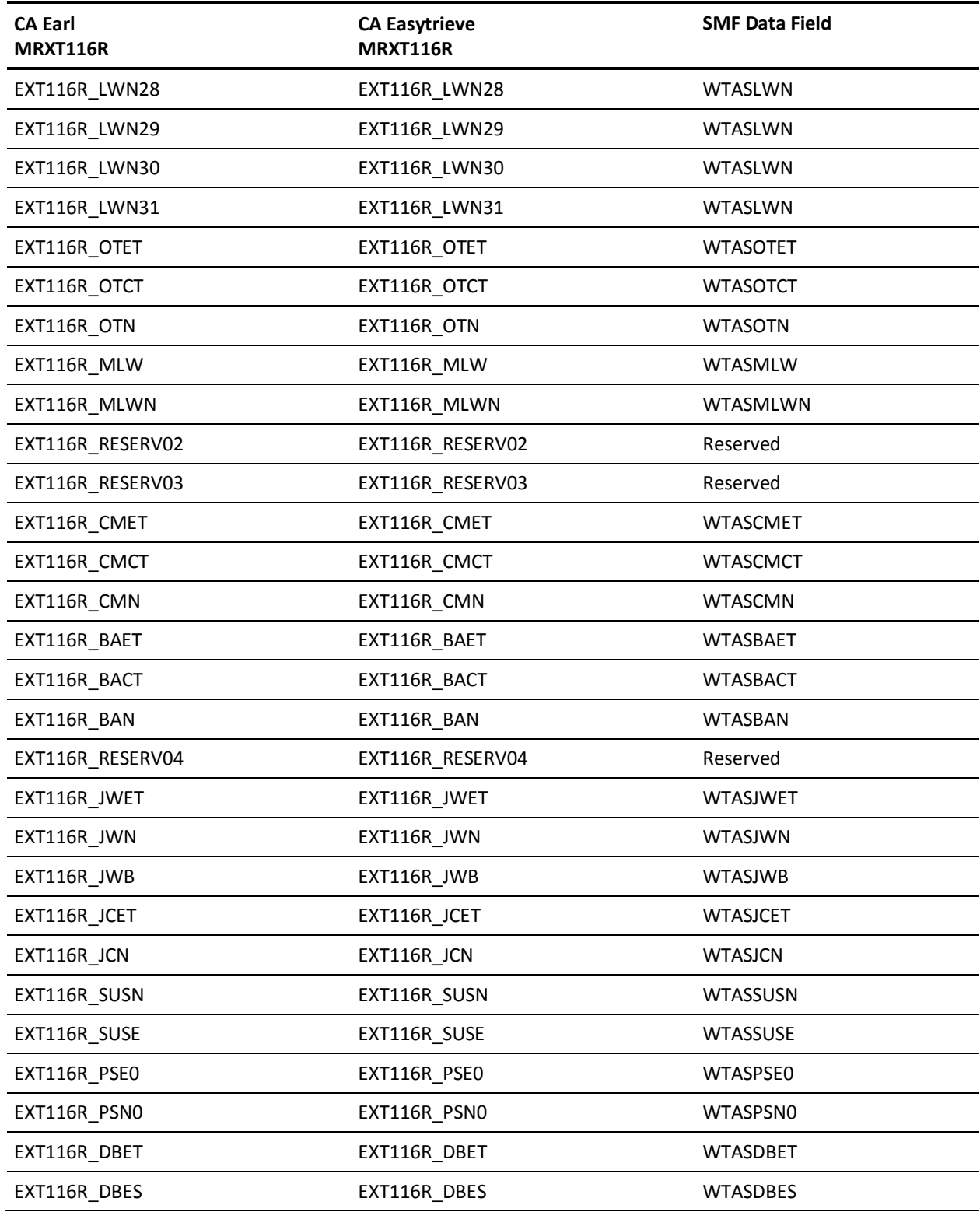

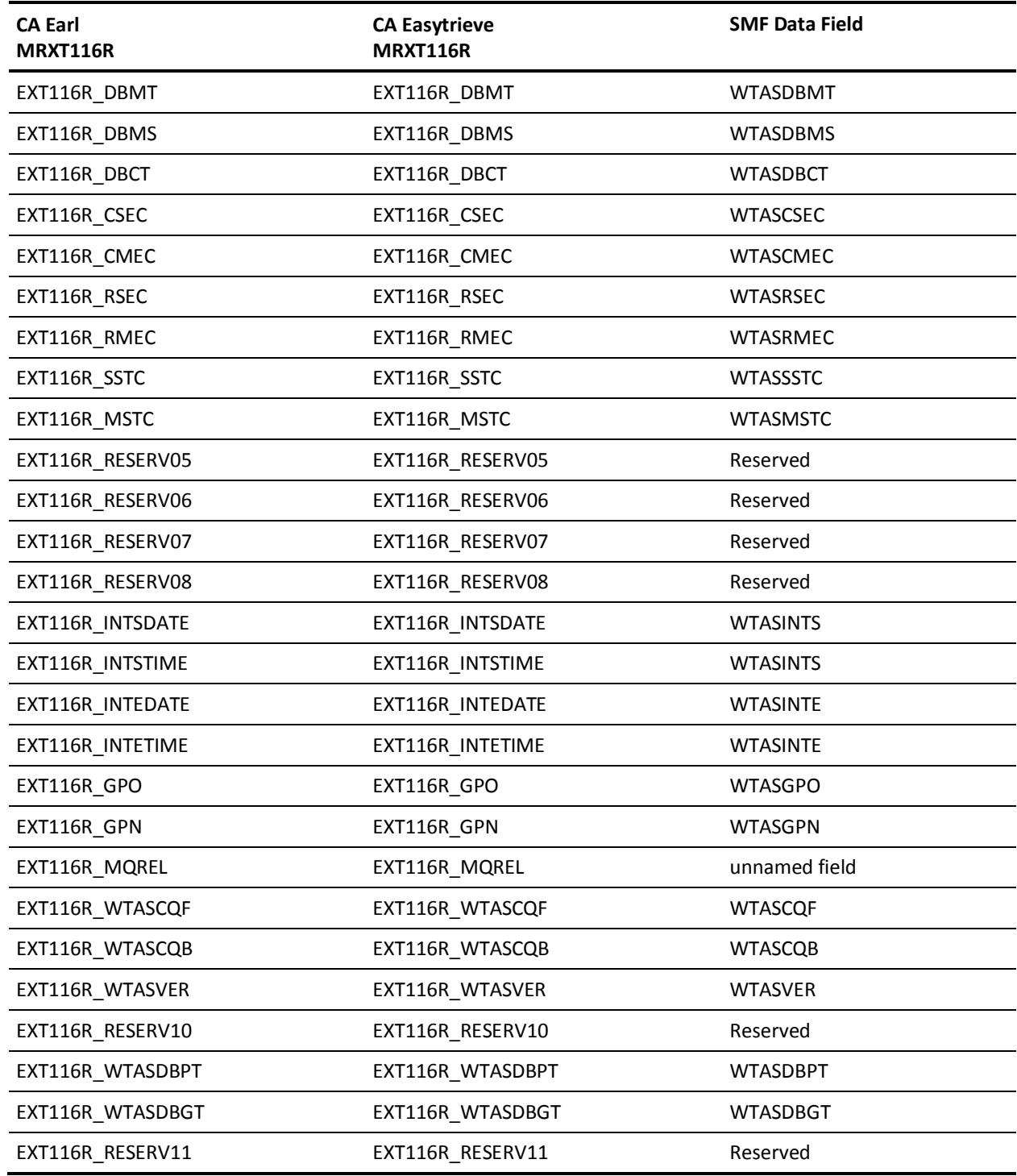

**Note:** WTASLWET and WTASLWN are listed in the available documentation as arrays of 32 elements each; the elements are not individually named.

### **EXTDATA Record Type - SAPI**

For a complete description of each SMF data field offset listed in the third column, refer to the SMF Record Layout for API Calls in the *IBM TCP/IP Customization and Administration Guide.*

The MRXTAPI and MZXTAPI record definitions define the EXTDATA records created by CA JARS from SMF record 118, API Calls.

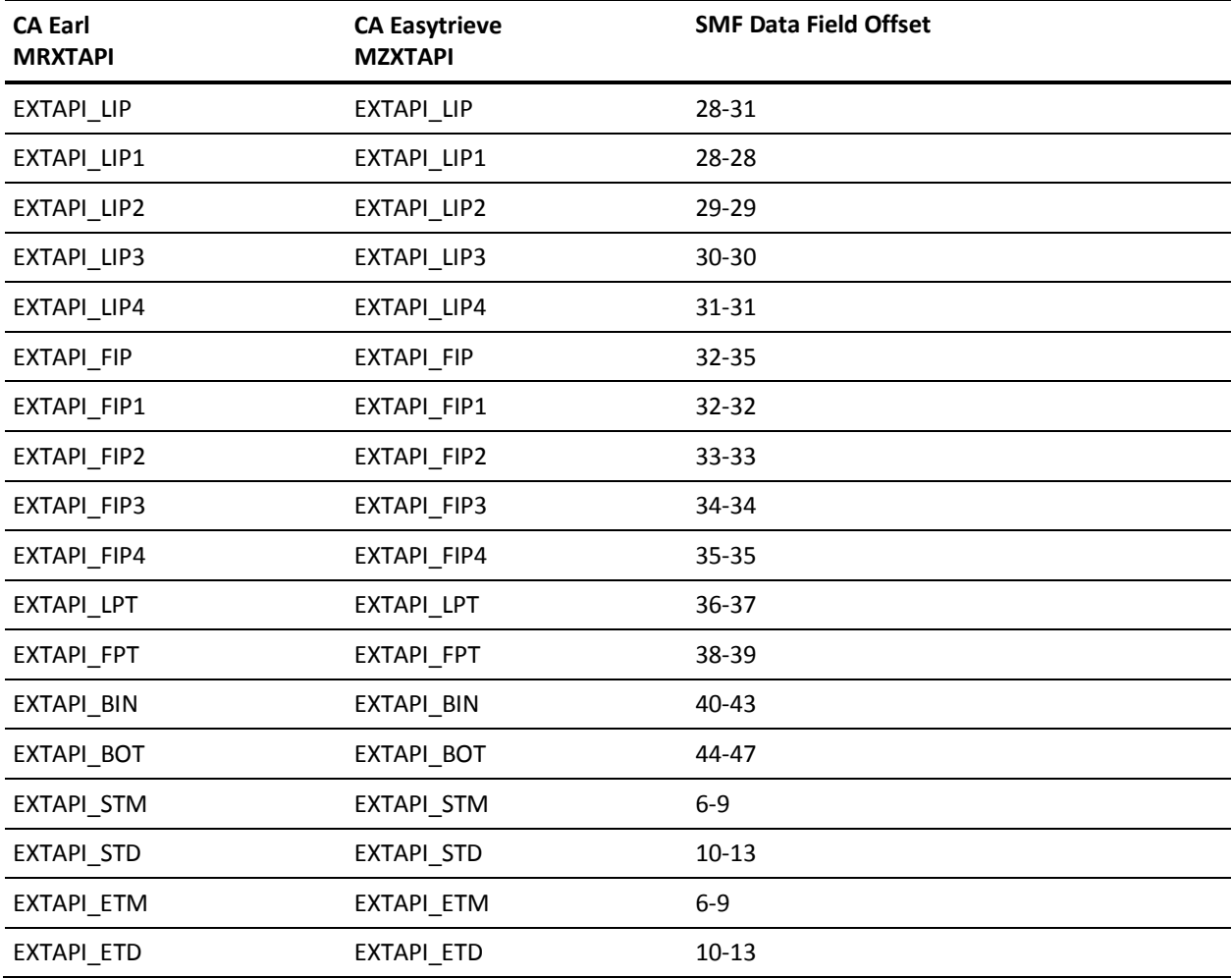

# **EXTDATA Record Type - SFTP**

The MRXTFTP and MZXTFTP record definitions define the EXTDATA records created by CA JARS from SMF record 118, FTP Server.

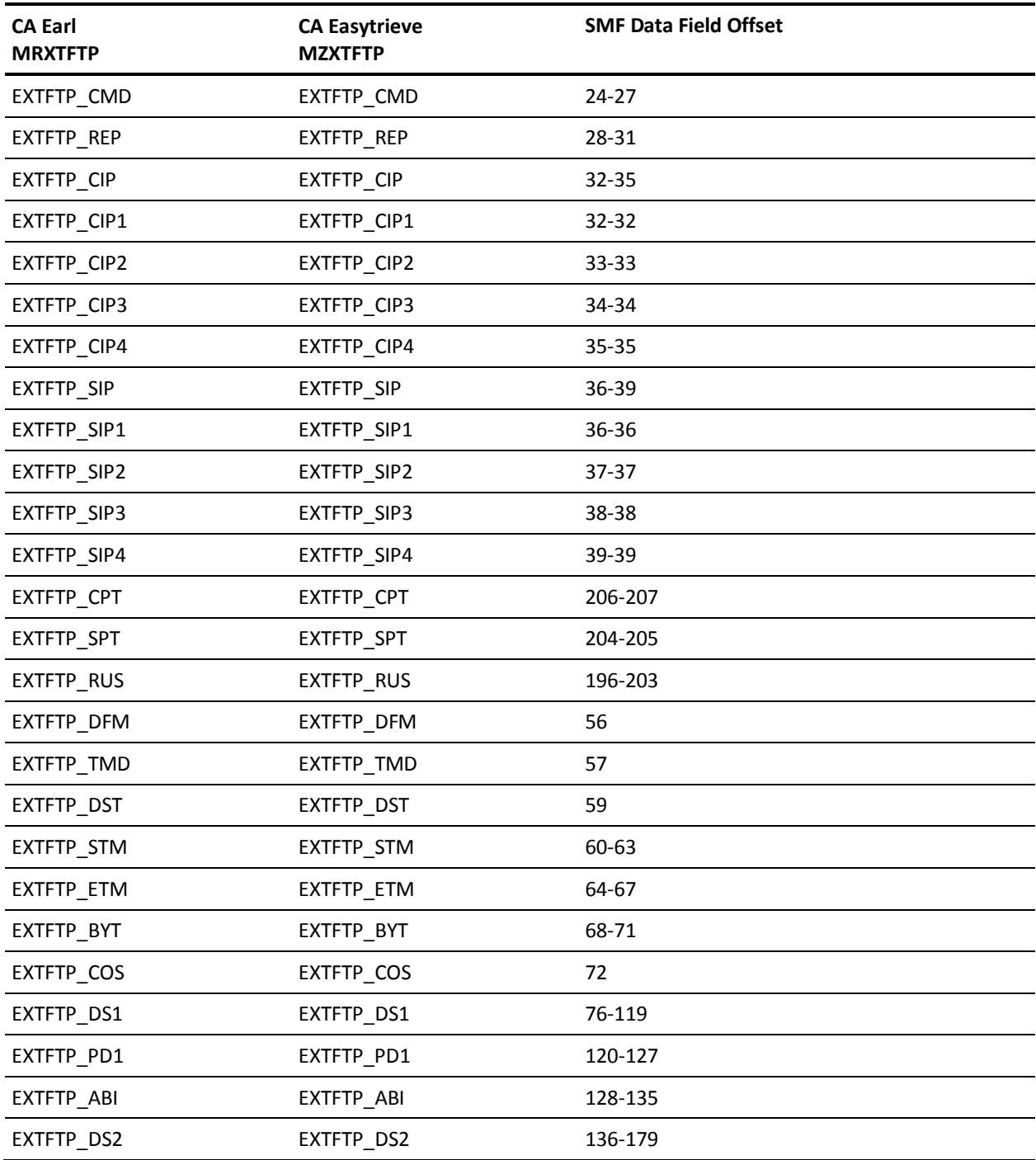

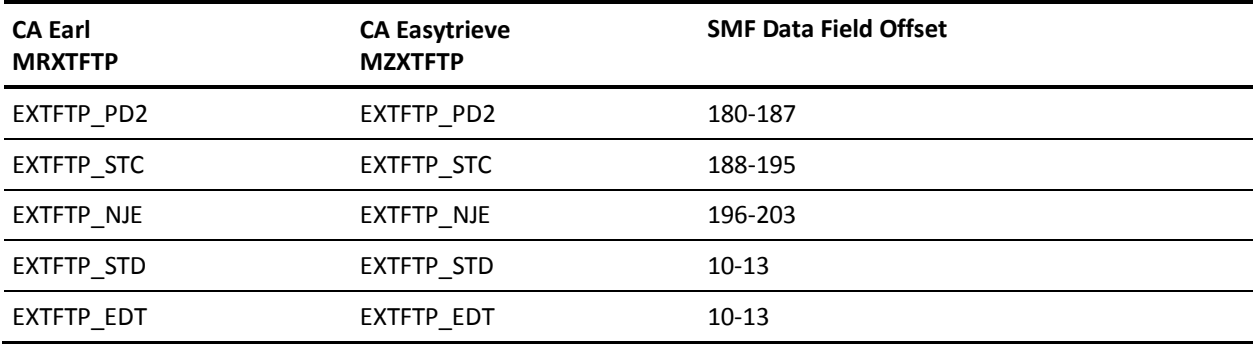

### **EXTDATA Record Type - SSNA**

For a complete description of each SMF data field offset listed in the third column, refer to the *IBM System Management Facilities (SMF) Guide.*

The MRXTRJE and MZXTRJE record definitions define the EXTDATA records created by CA JARS from SMF record types 47-49 and 52-54, RJE, SNA/BSC.

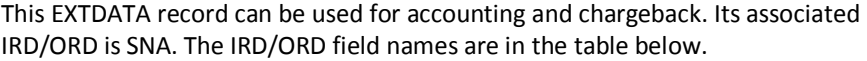

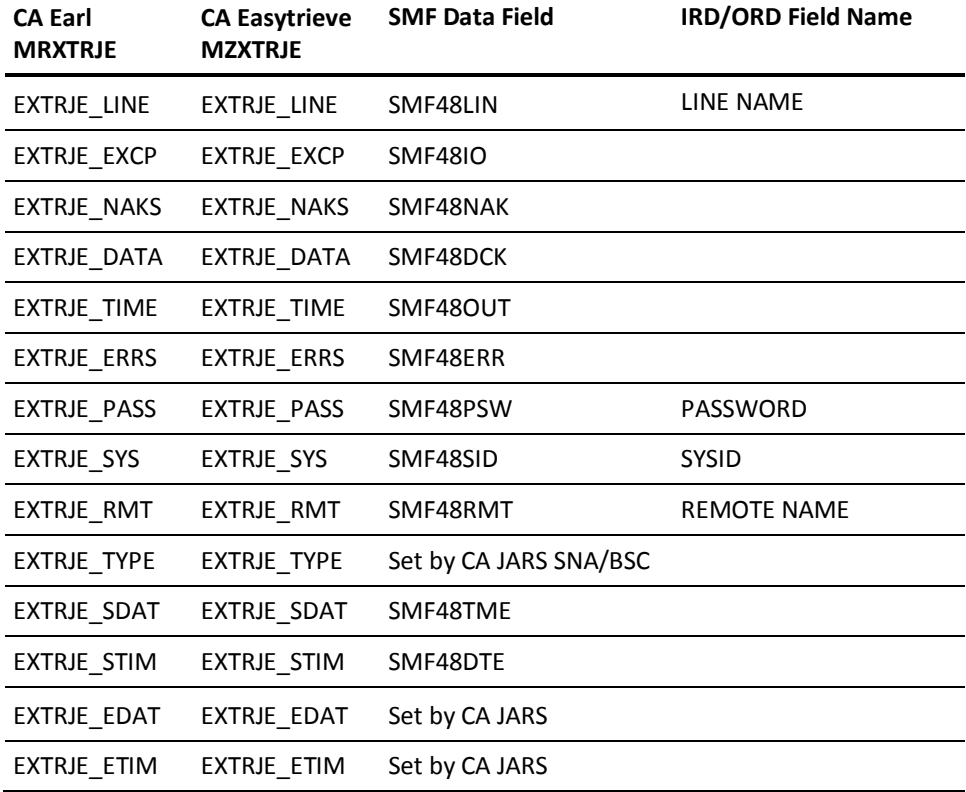

### **EXTDATA Record Type - STEL**

For a complete description of each SMF data field offset listed in the third column, refer to theTelnet Server SMF Record Format in the *IBM TCP/IP Customization and Administration Guide.*

The MRXTTEL and MZXTTEL record definitions define the EXTDATA records created by CA JARS from SMF record 118, Telnet Calls Client and Server.

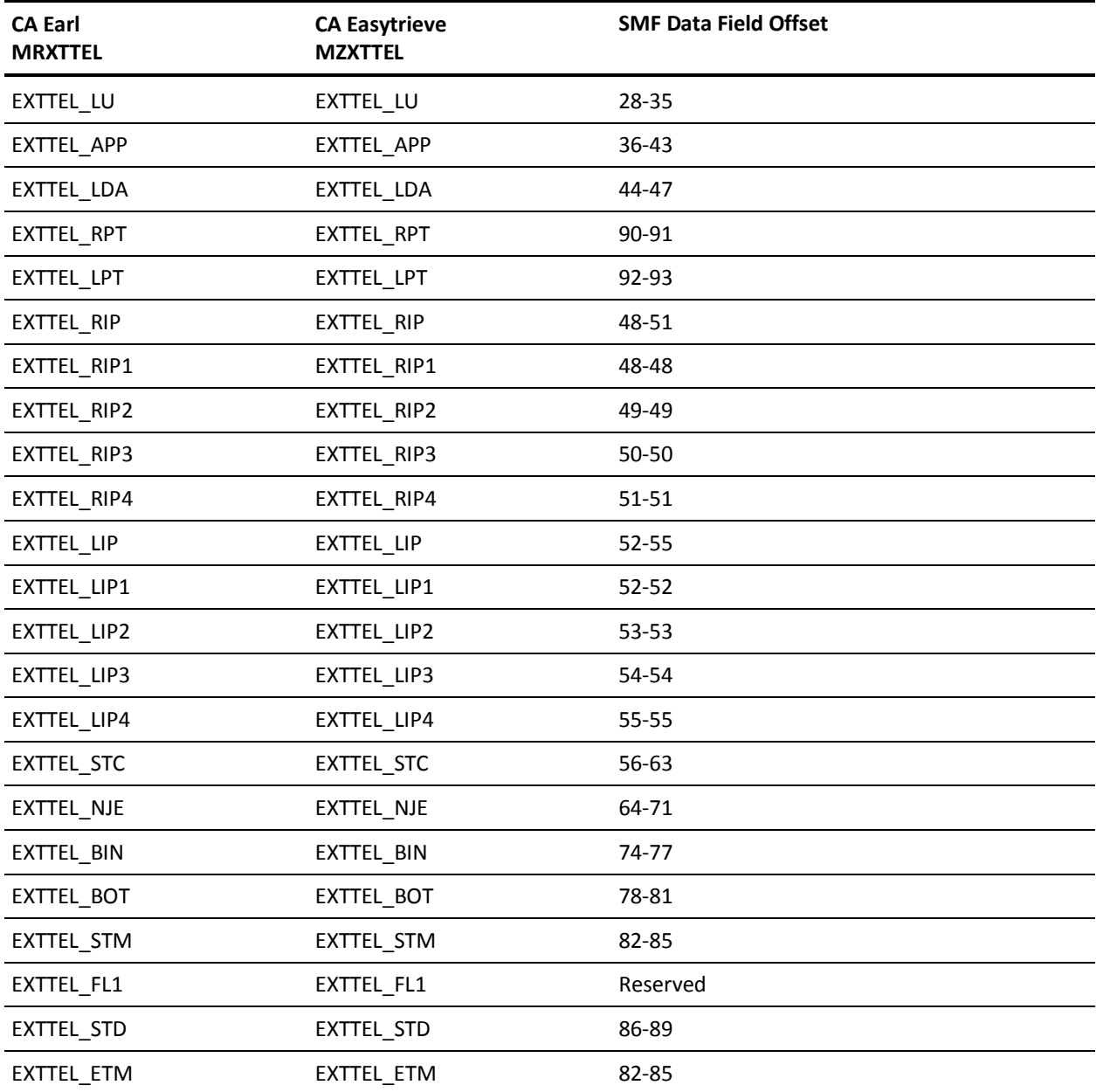

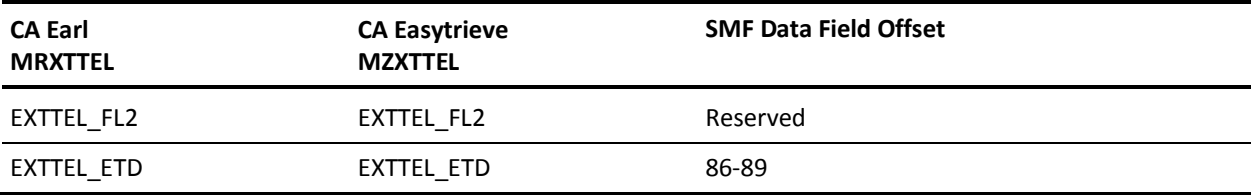

### **EXTDATA Record Type - VTS1**

The MRXT094A and MZXT094A record definitions define the EXTDATA created by CA JARS from SMF type 94, subtype 1 records, IBM Tape Library Dataserver Statistics.

For details about monitoring and reporting on VTS, see the *IBM TotalStorage Virtual Tape Server: Planning, Implementing, and Monitoring* (SG24-2229).

Additional information on the contents of SMF type 94 subtype 1 records can be found by assembling the SMF mapping macro, as in this example:

RECMAP DSECT IFASMFR 94 END

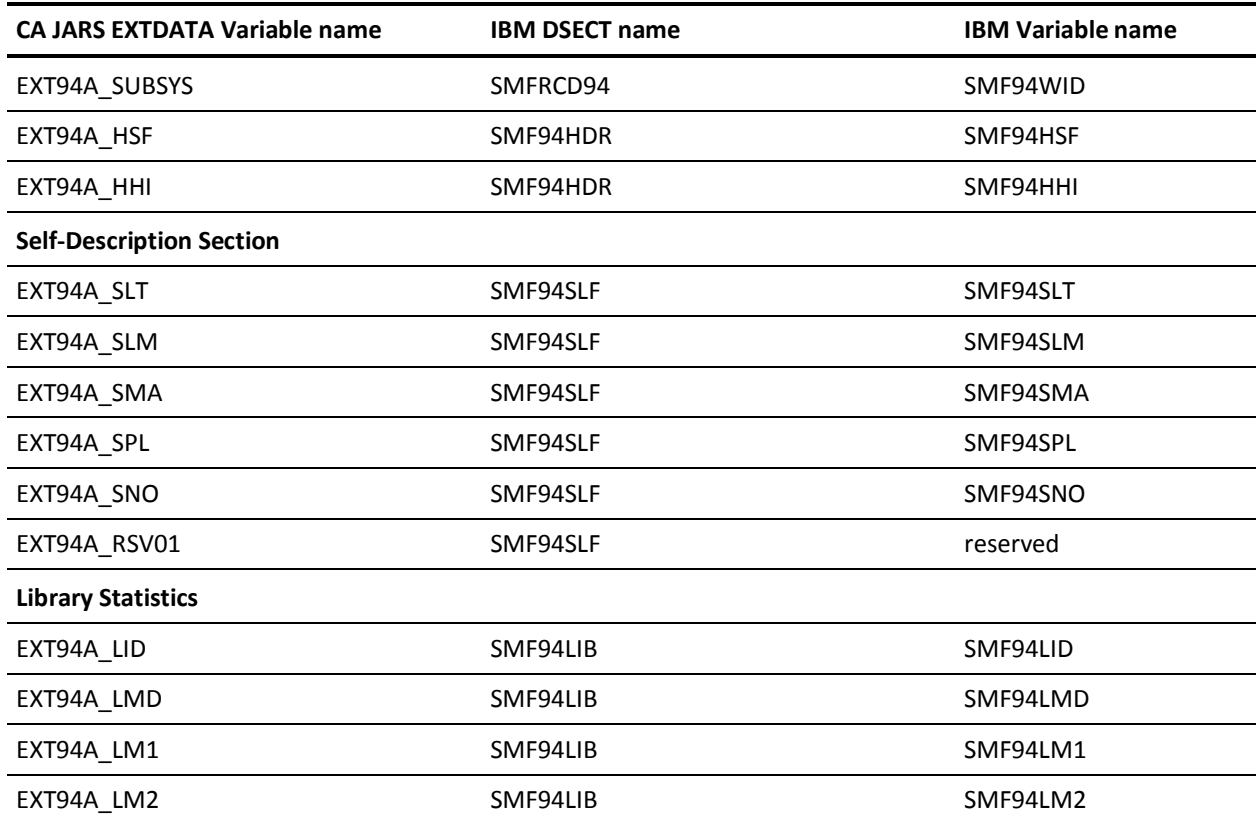

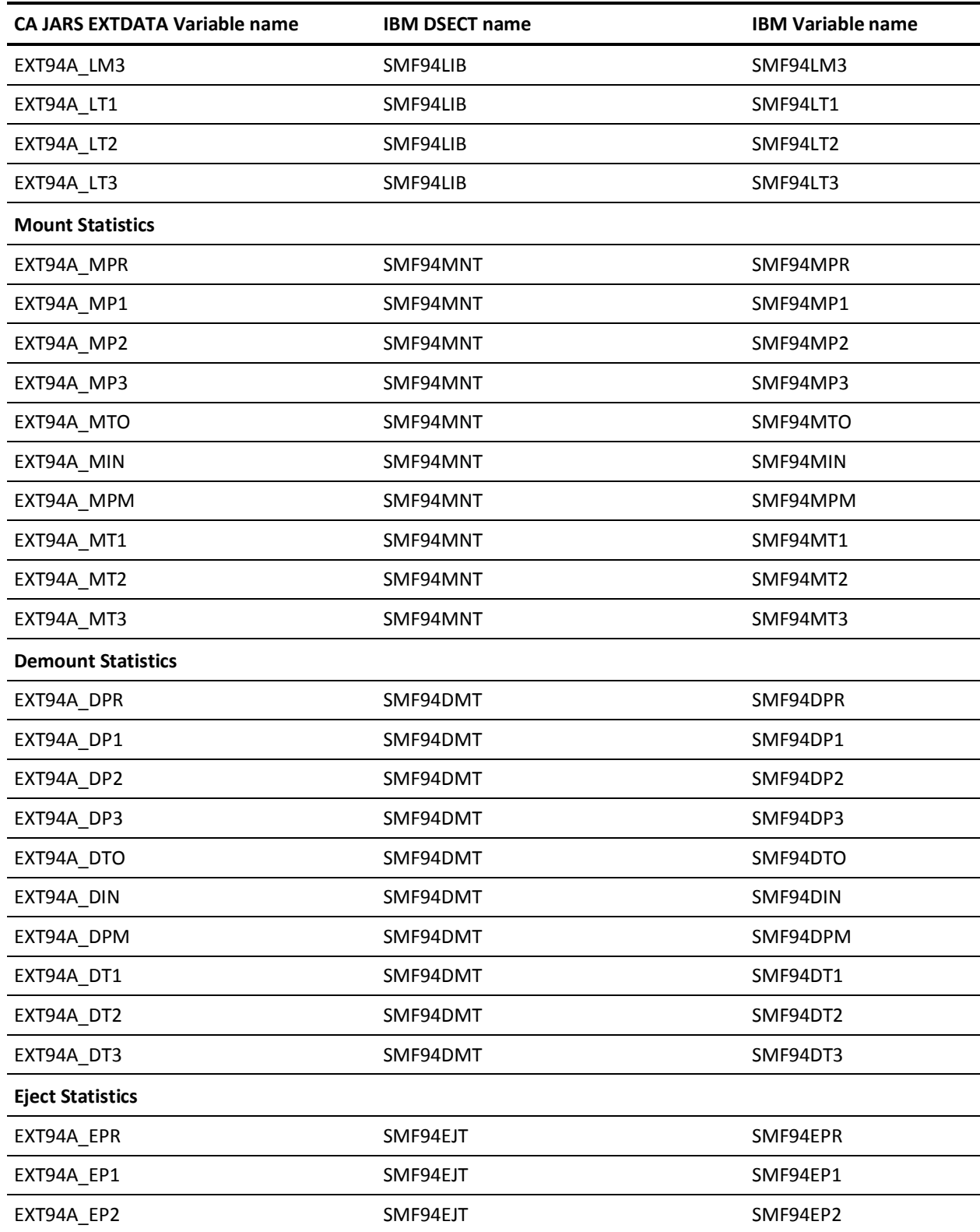

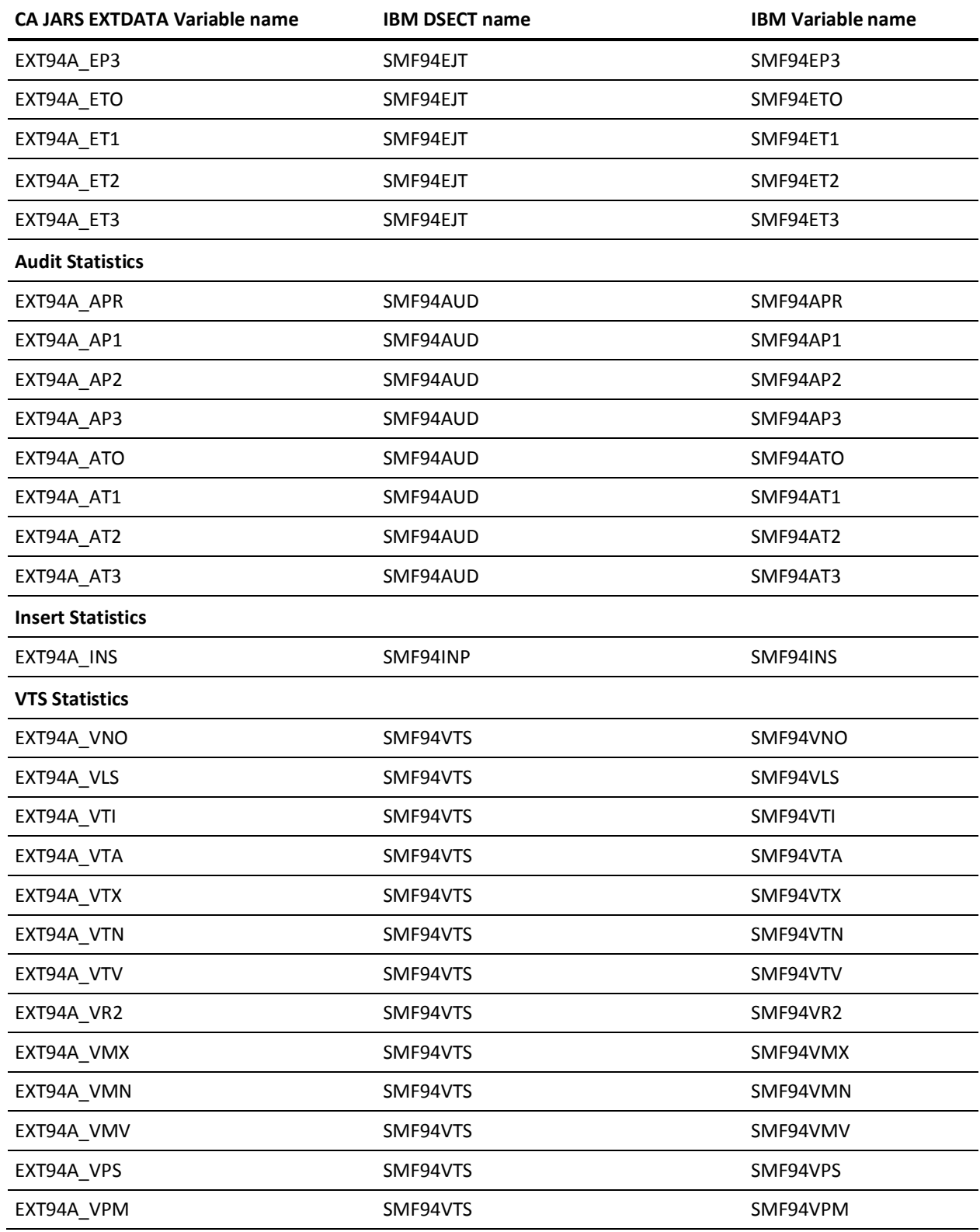

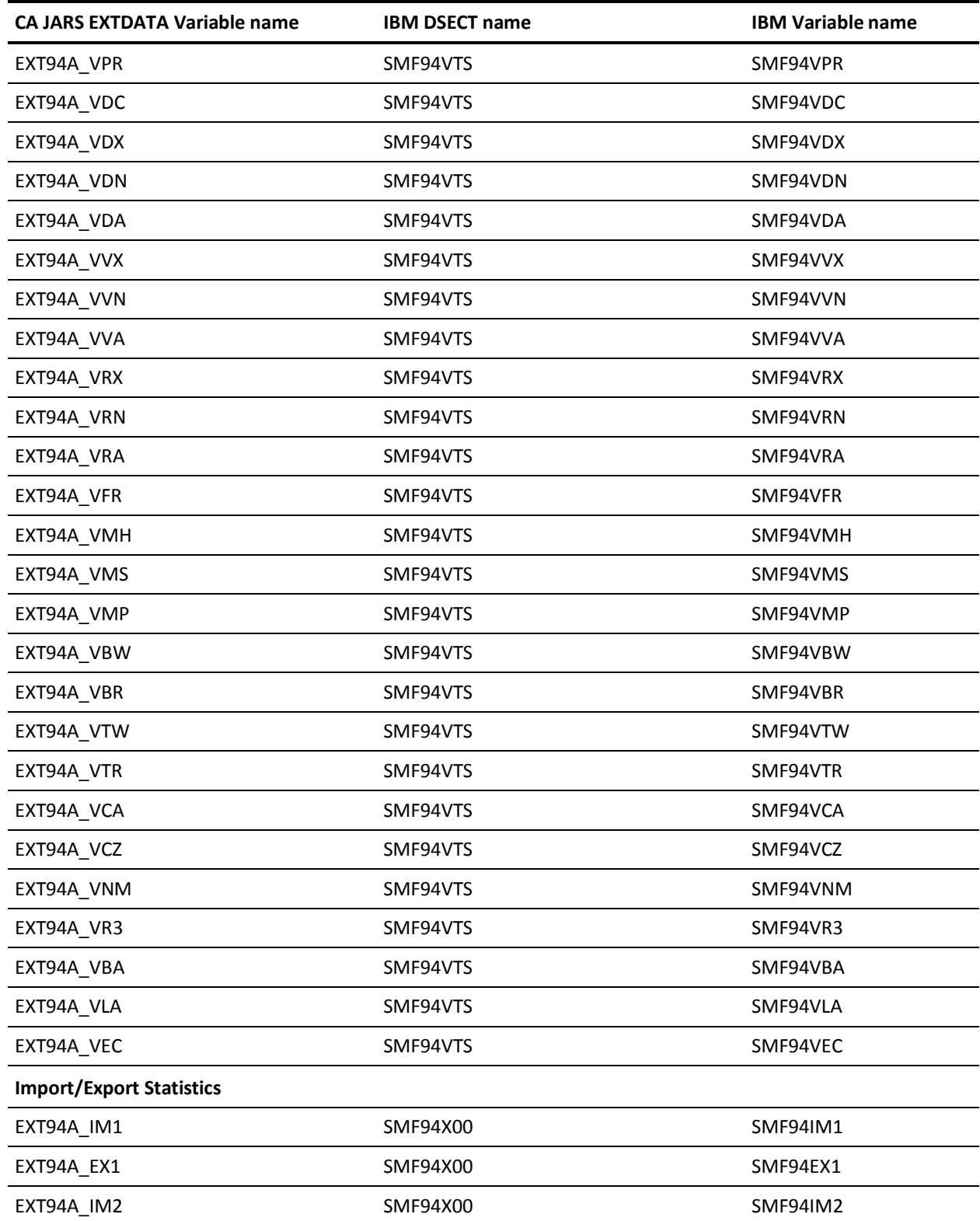

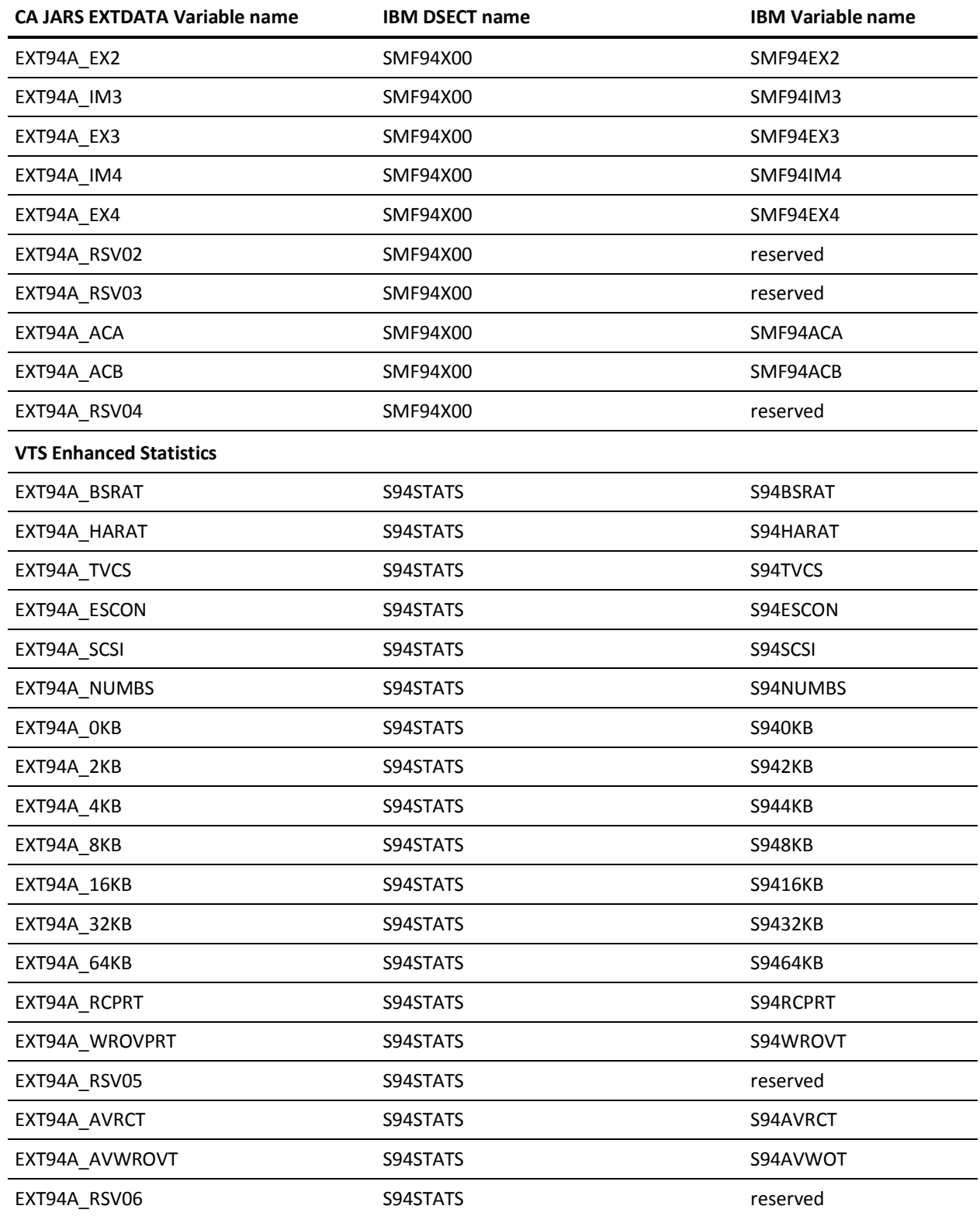

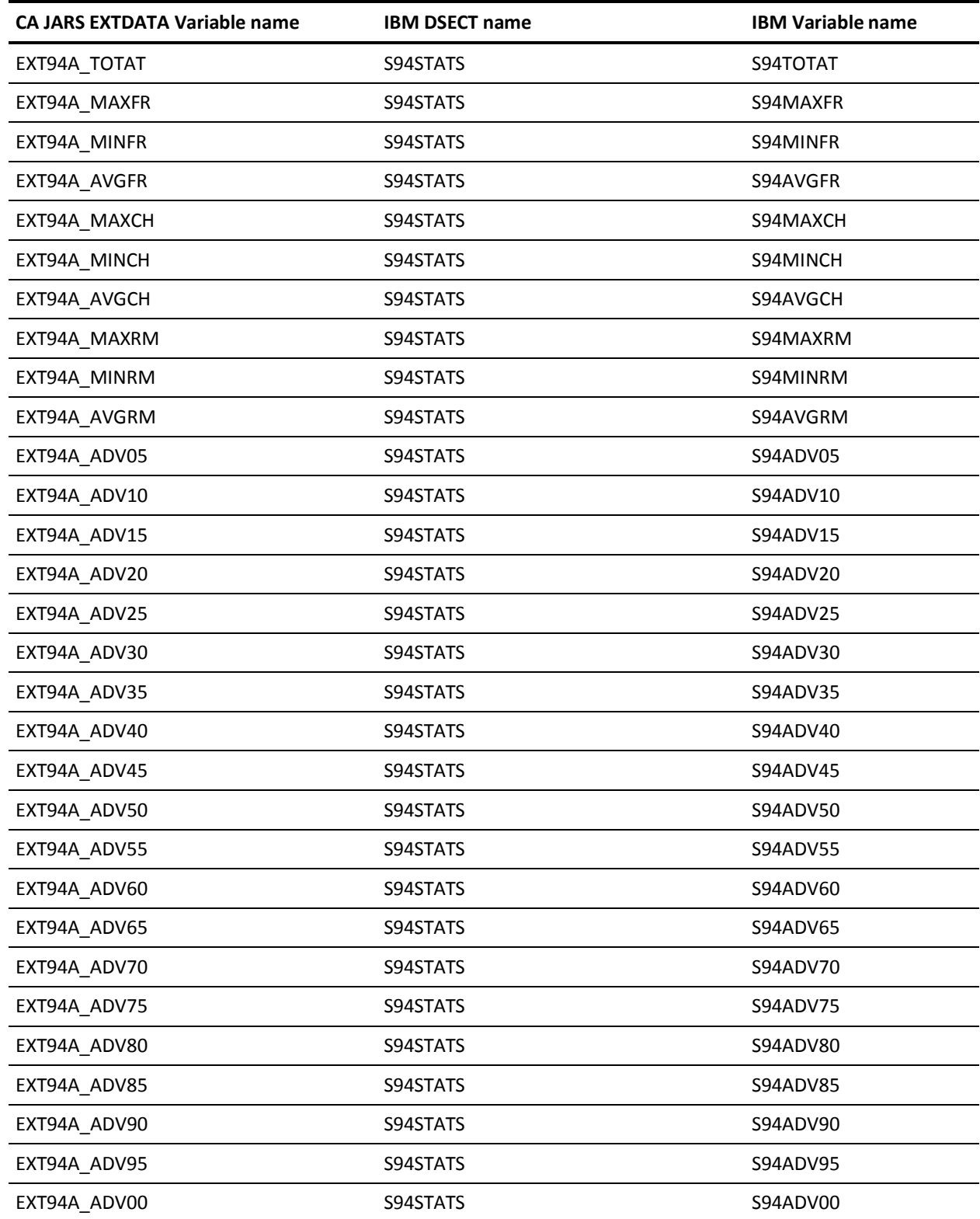

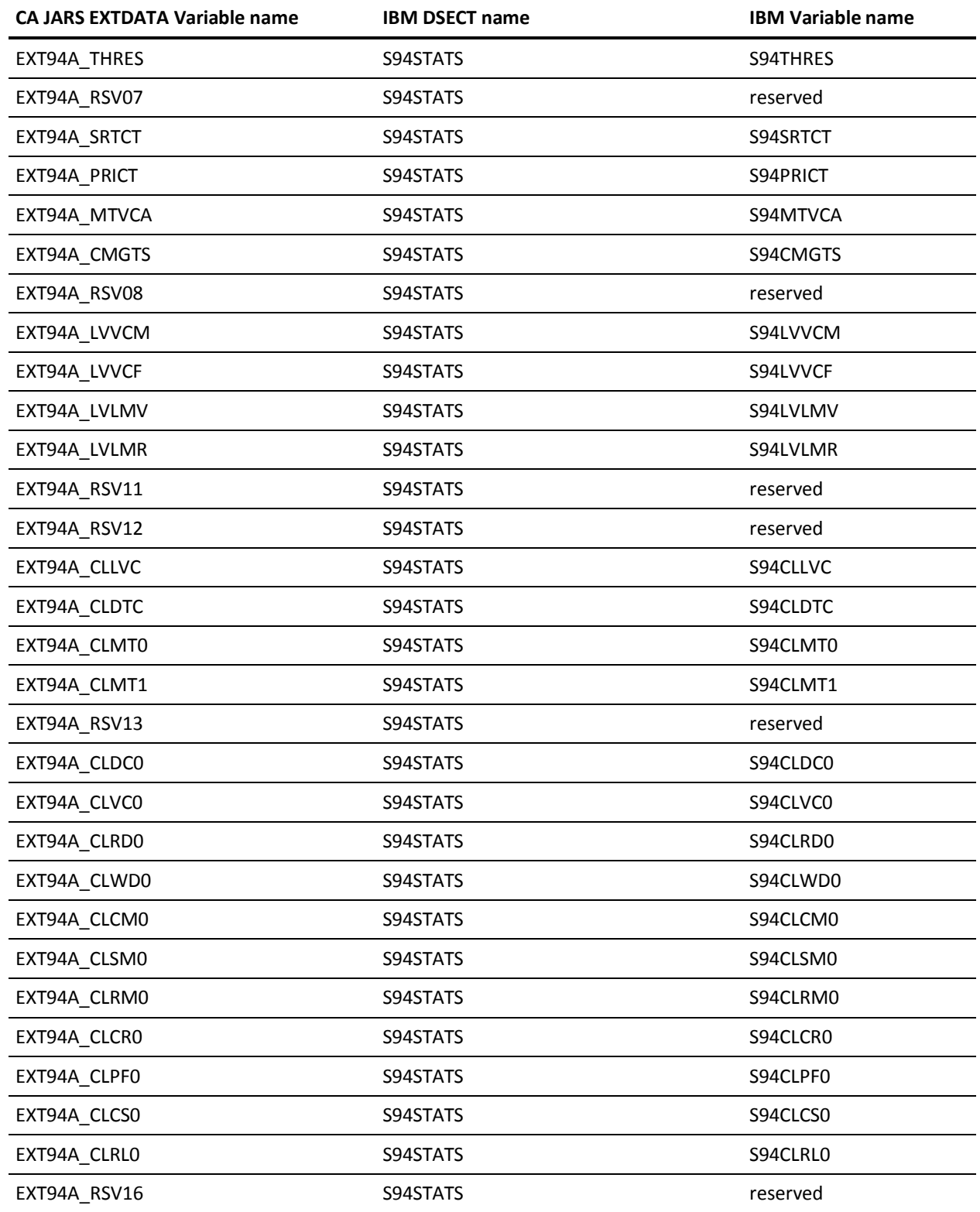

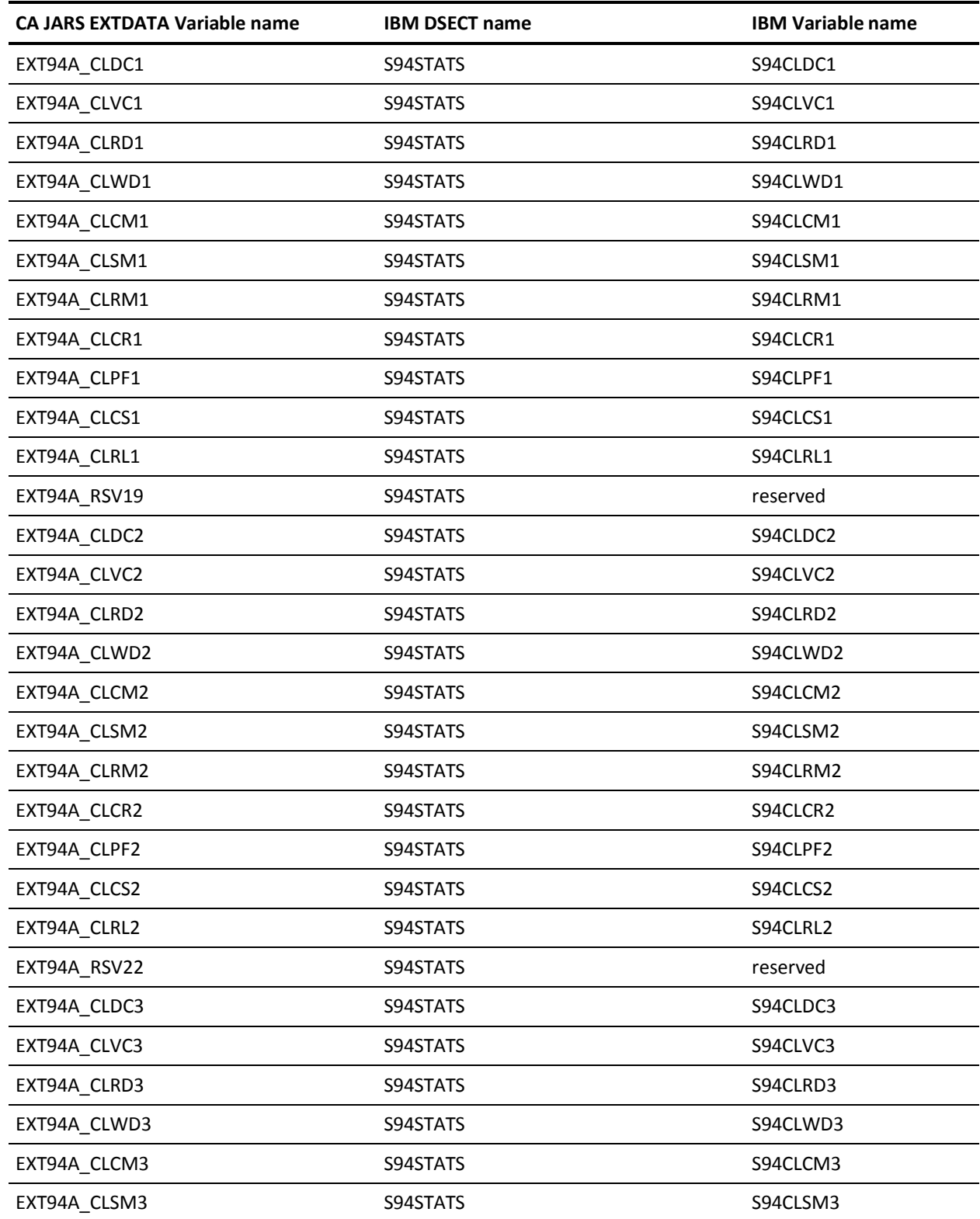

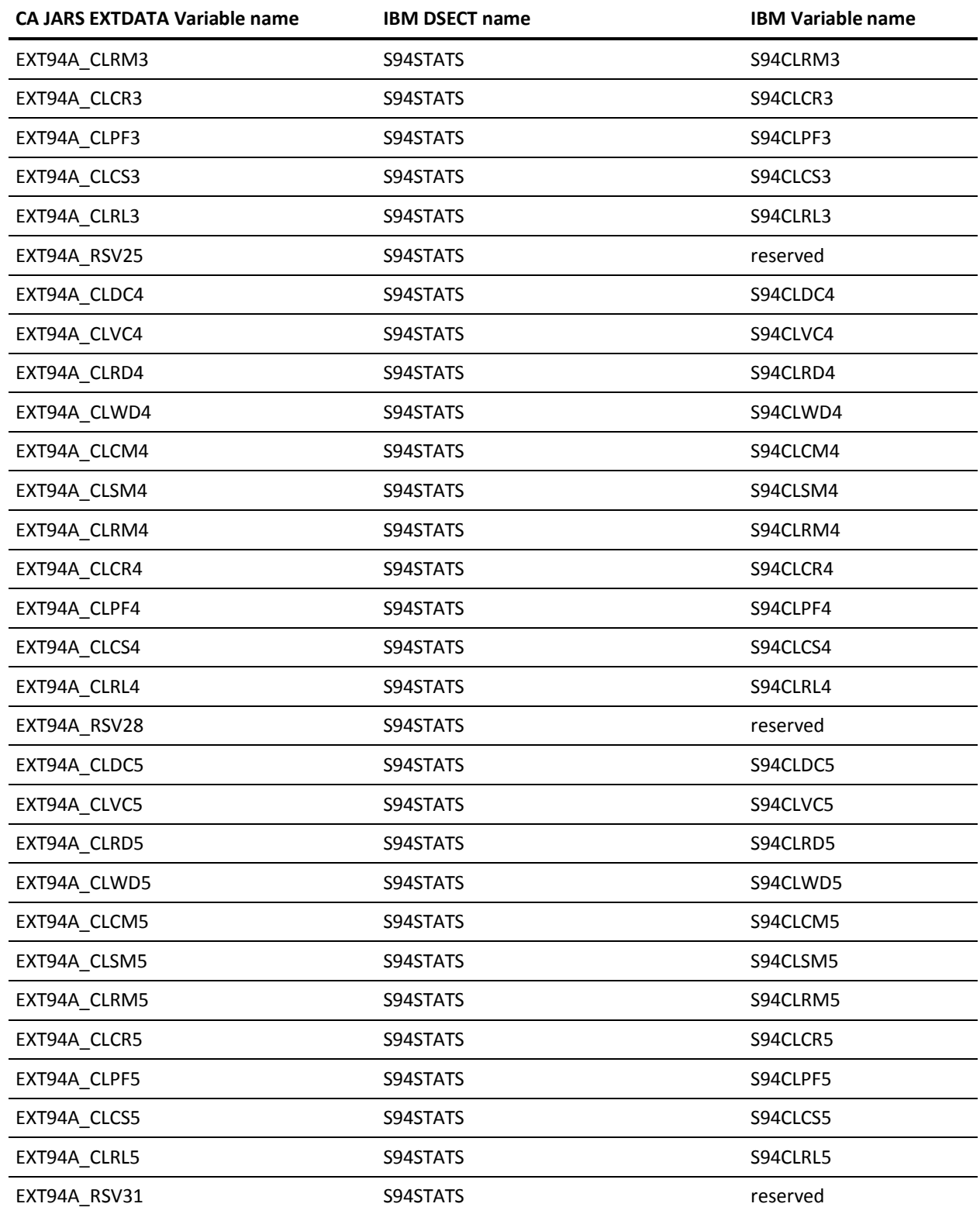

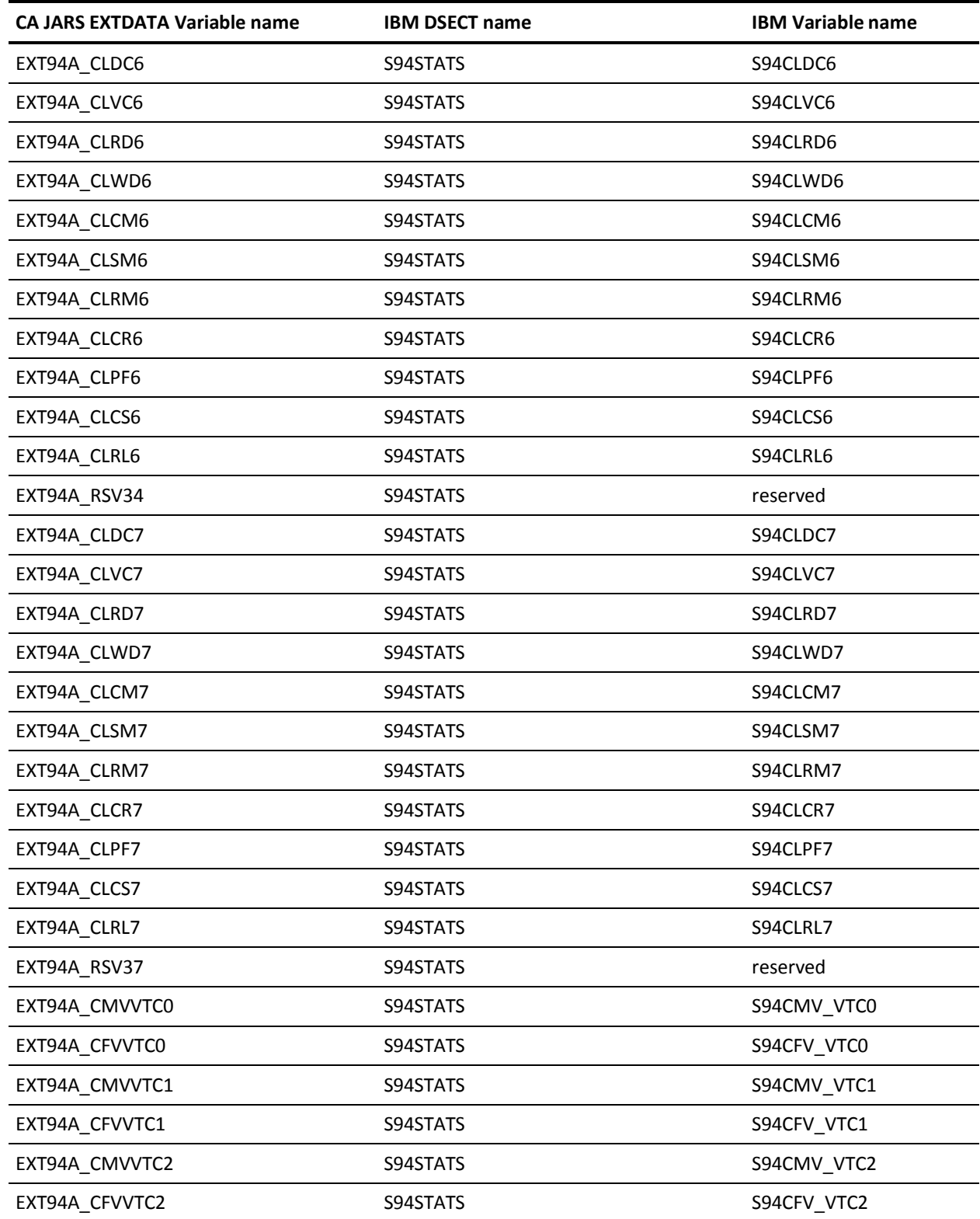

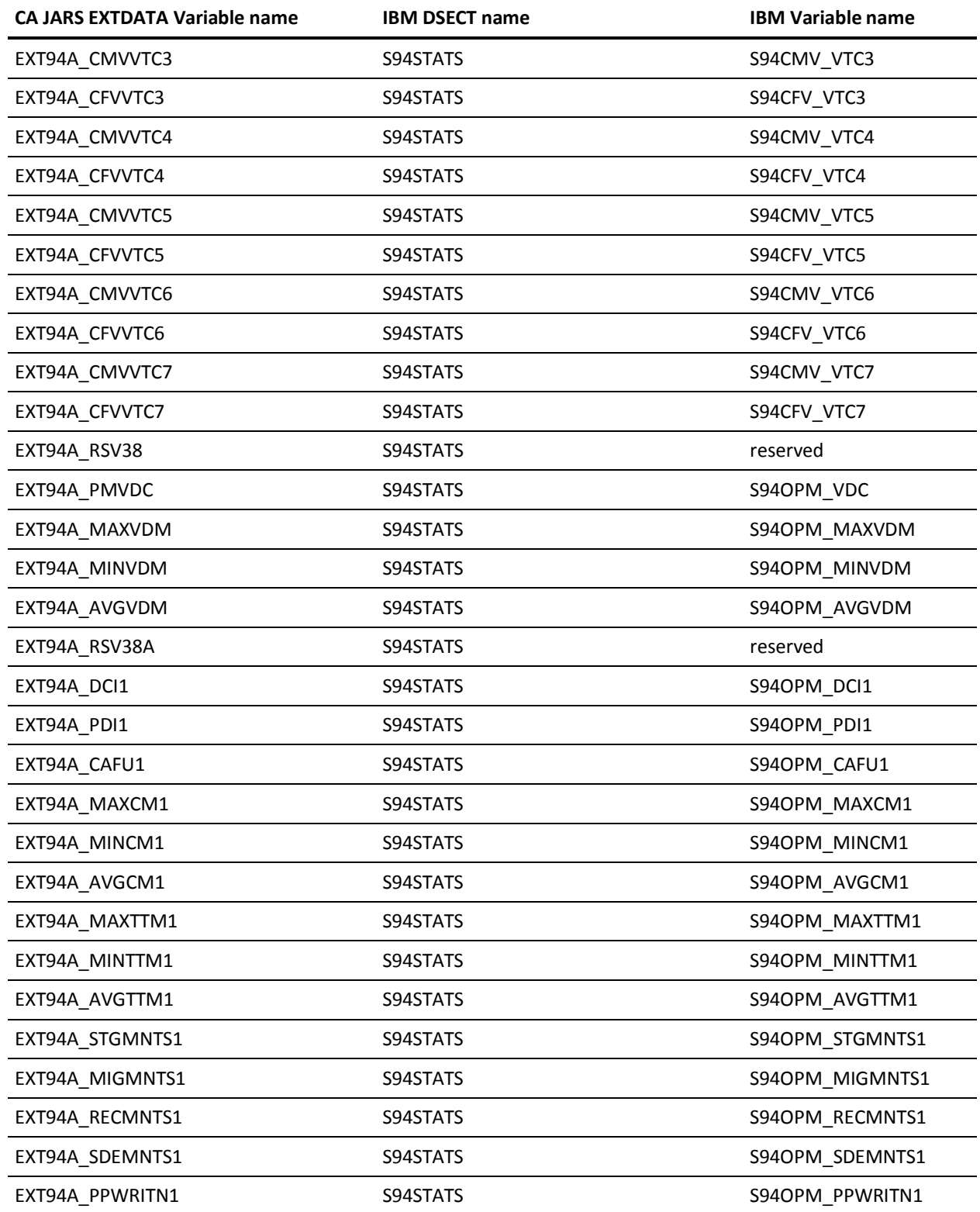

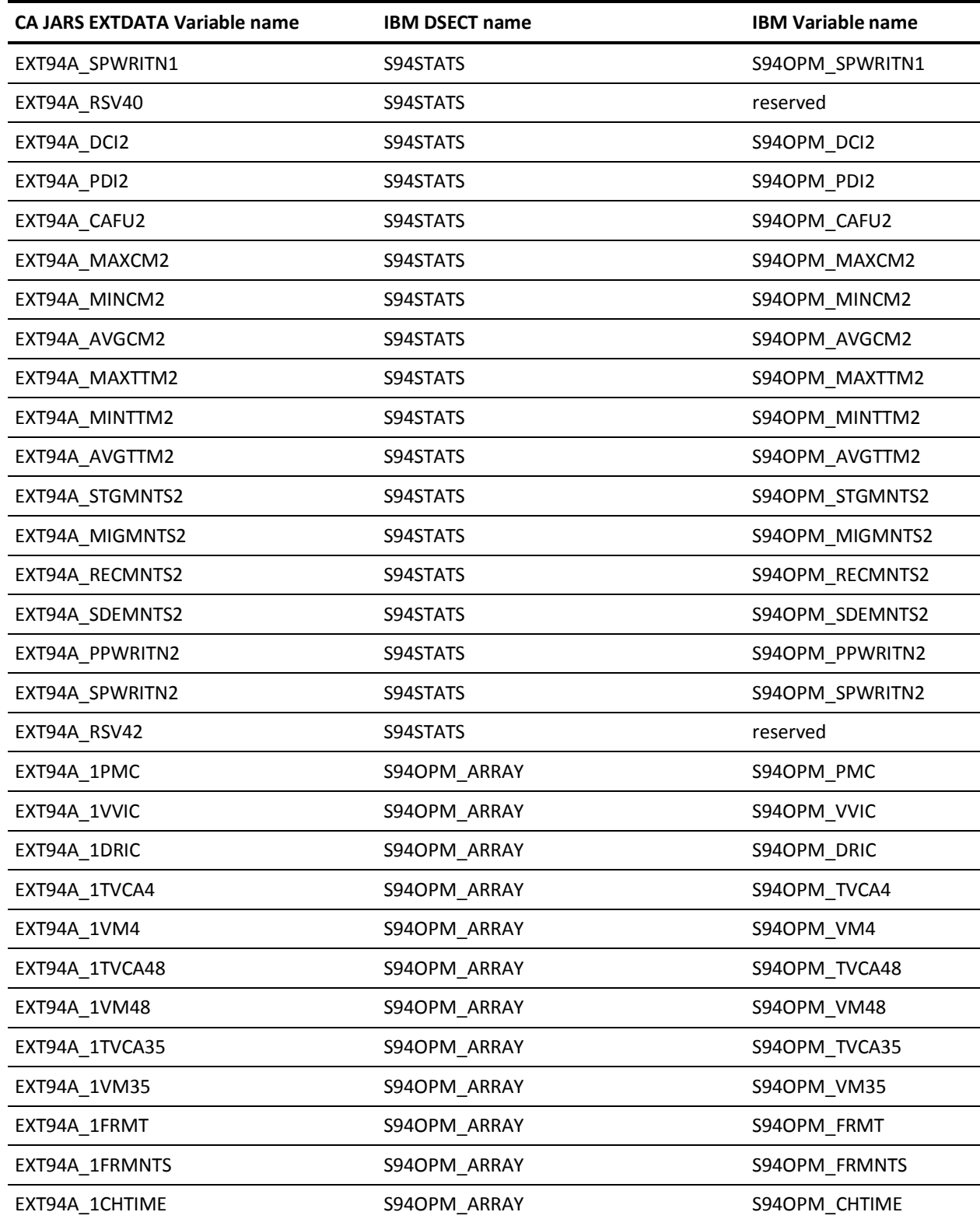

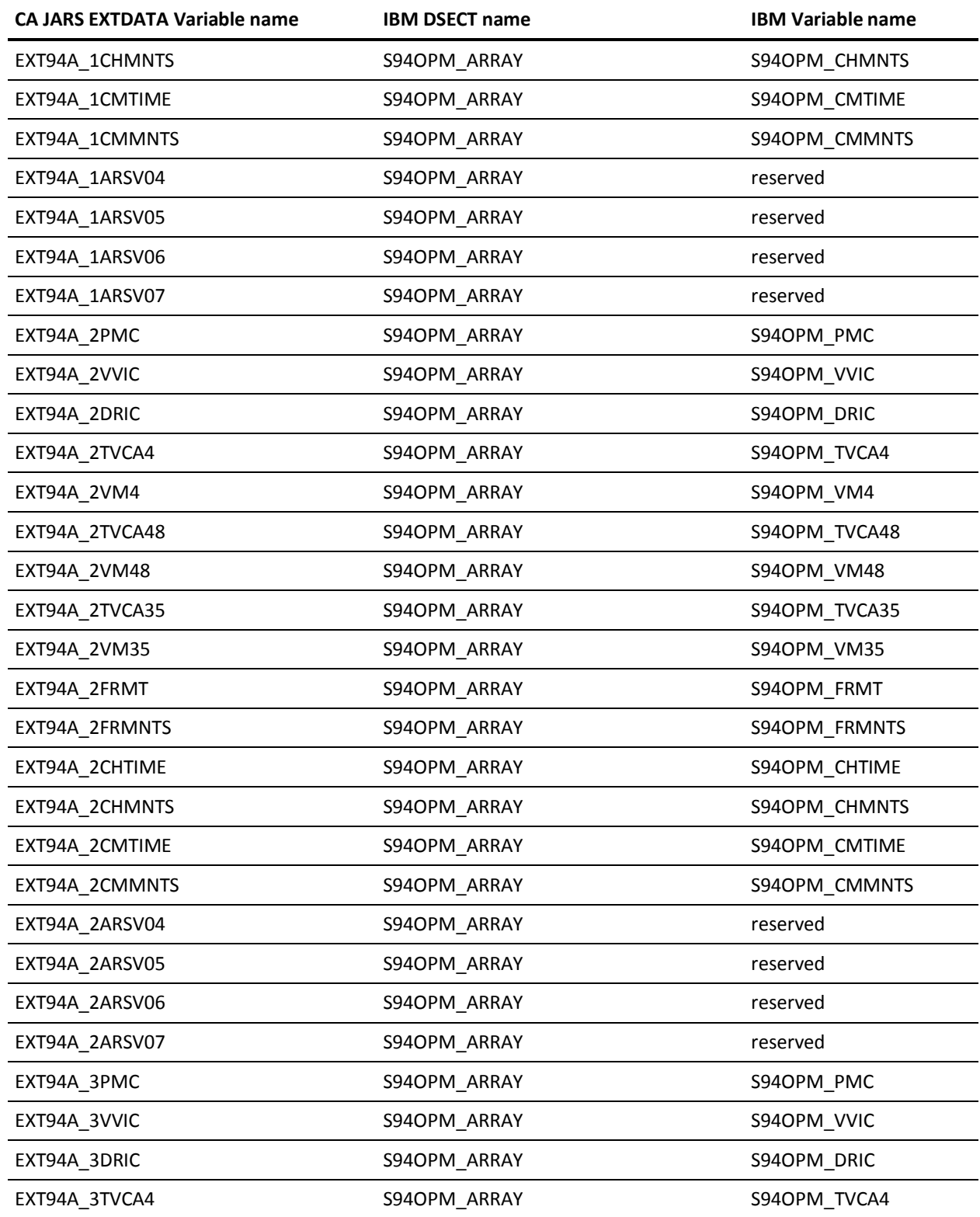

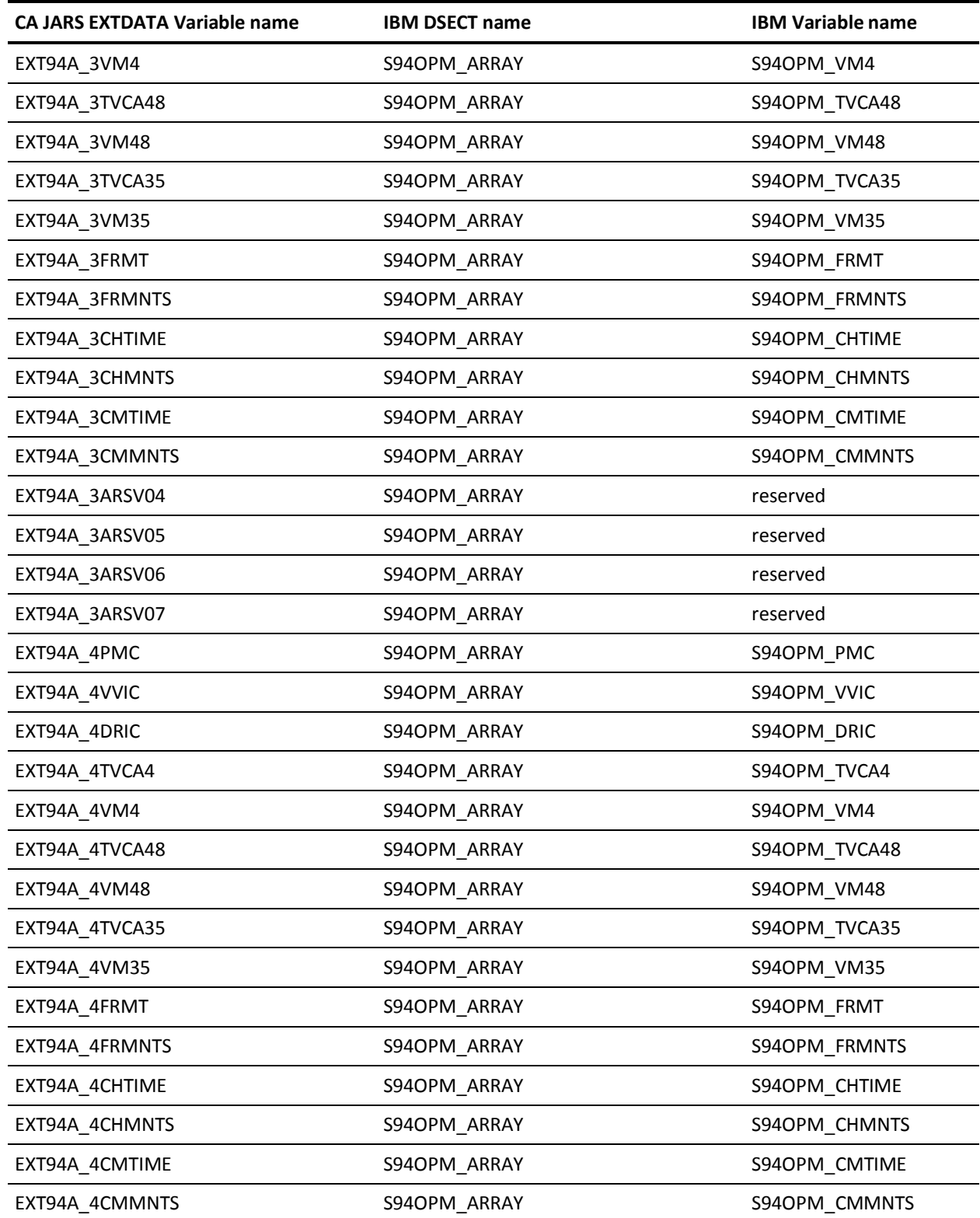

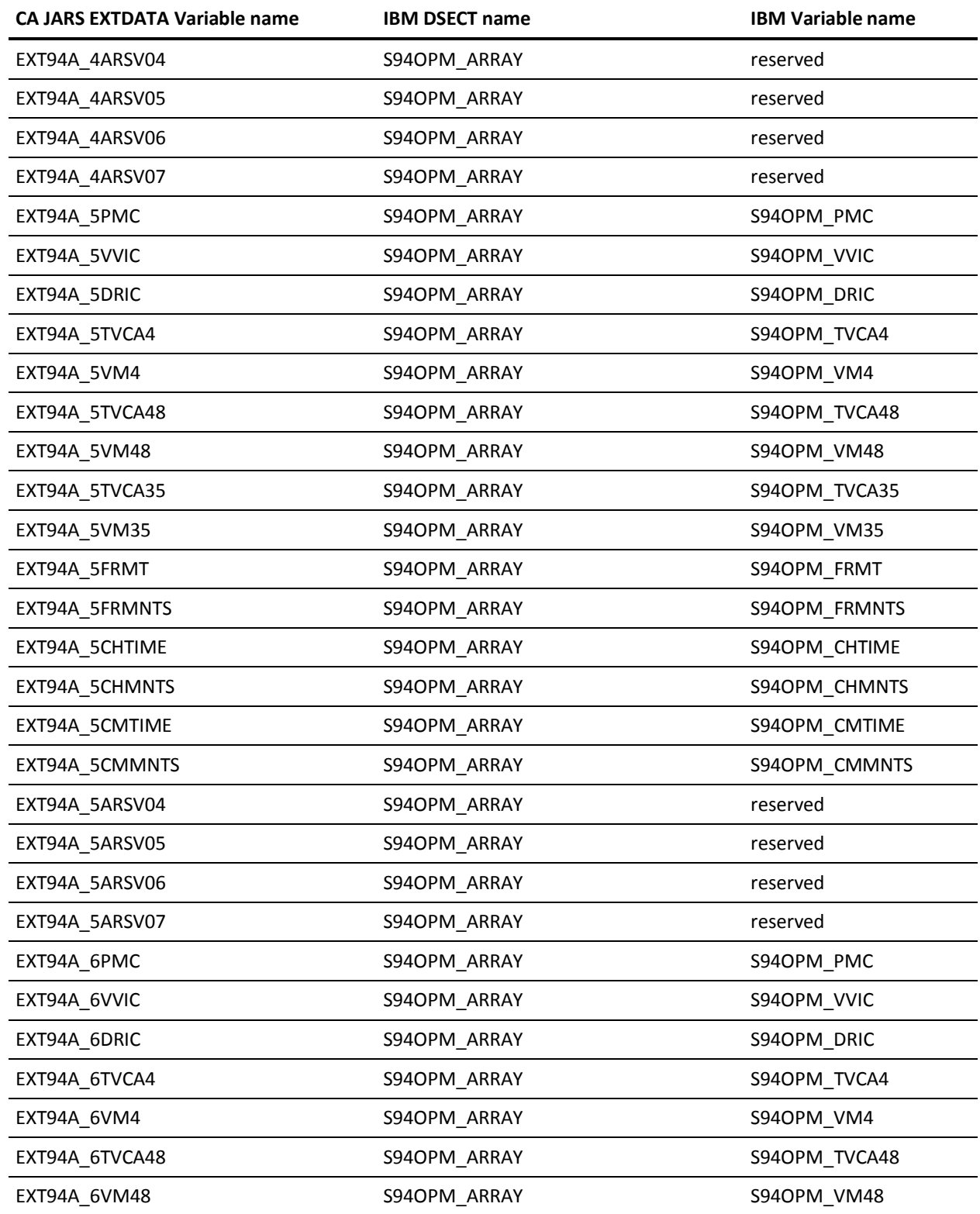

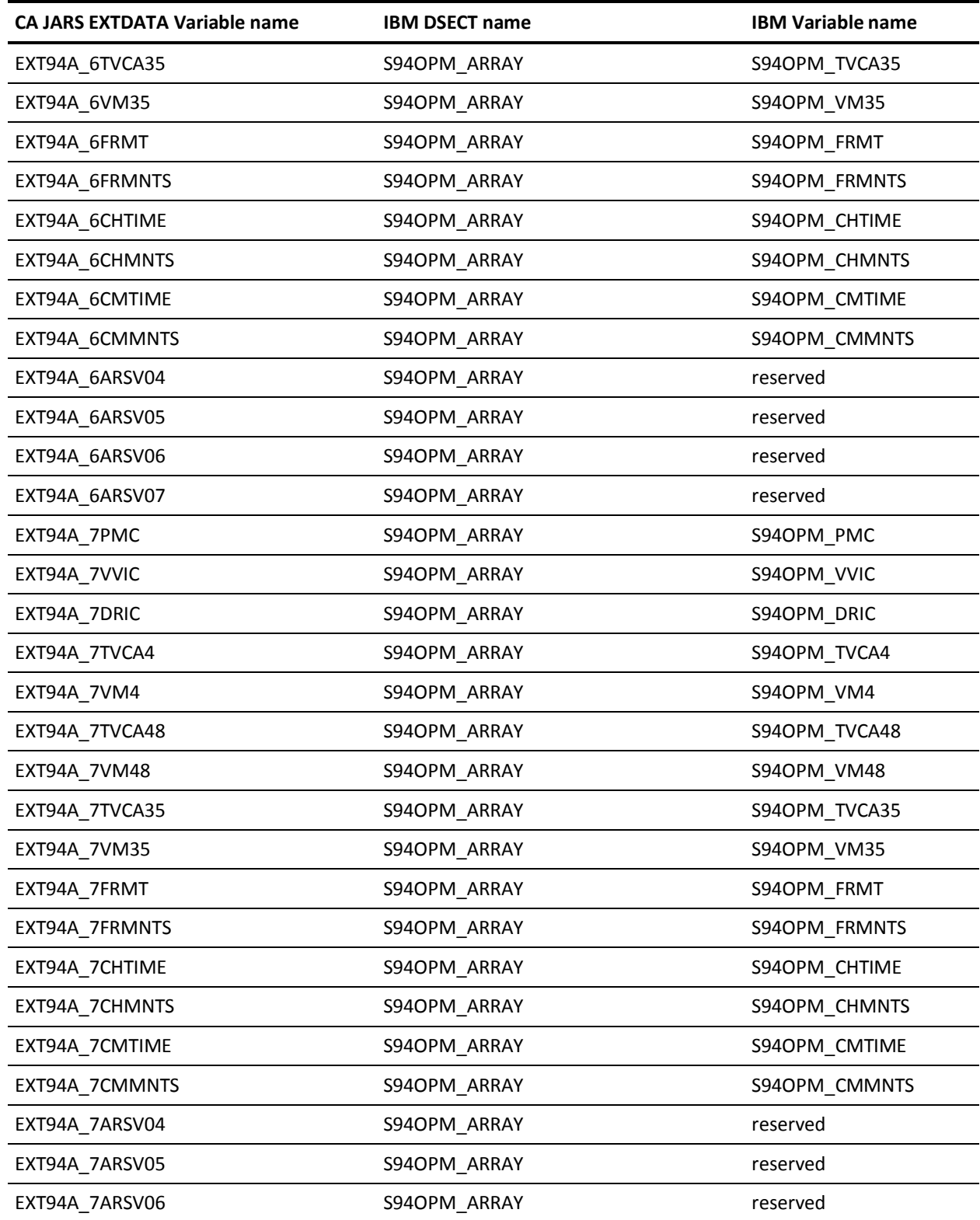

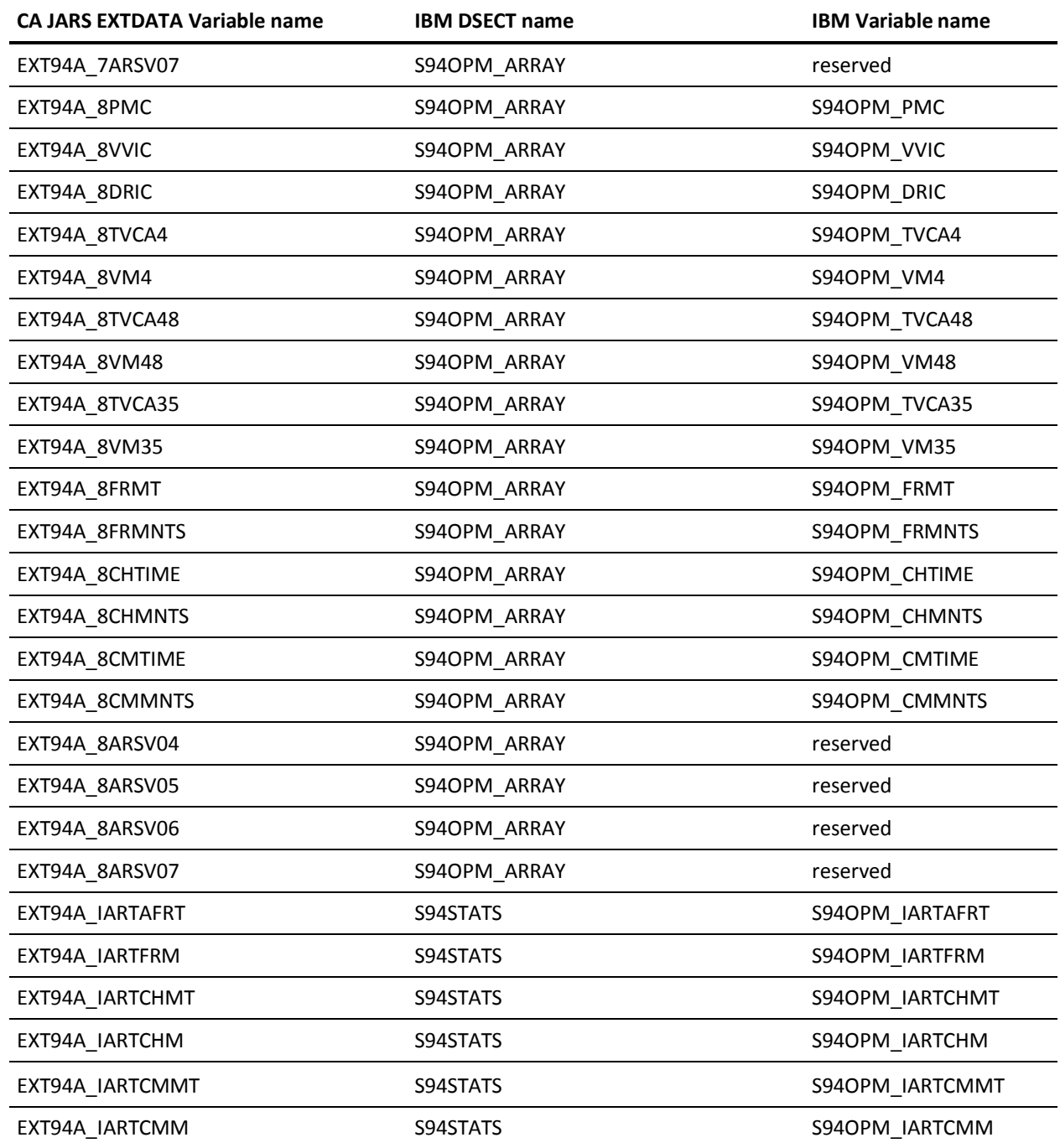

#### **EXTDATA Record Type - VTS2**

The MRXT094B and MZXT094B record definitions define the EXTDATA created by CA JARS from SMF type 94, subtype 2 records, IBM Tape Library Dataserver Statistics - Volume Pool Statistics.

For details about monitoring and reporting on VTS, see the *IBM TotalStorage Virtual Tape Server: Planning, Implementing, and Monitoring* (SG24-2229).

Additional information on the contents of SMF type 94 subtype 2 records can be found by assembling the SMF mapping macro, as in this example:

RECMAP DSECT IFASMFR 94 END

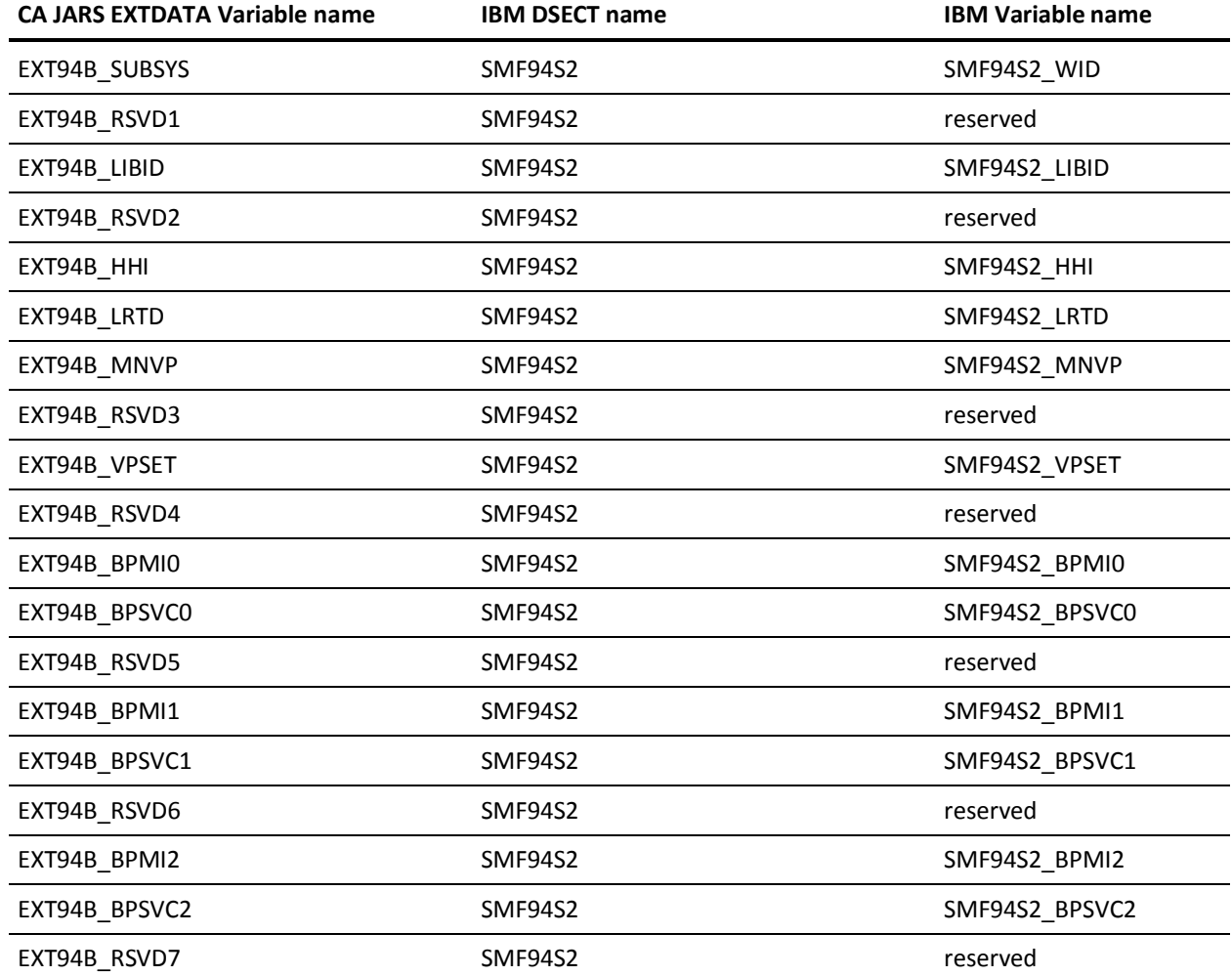

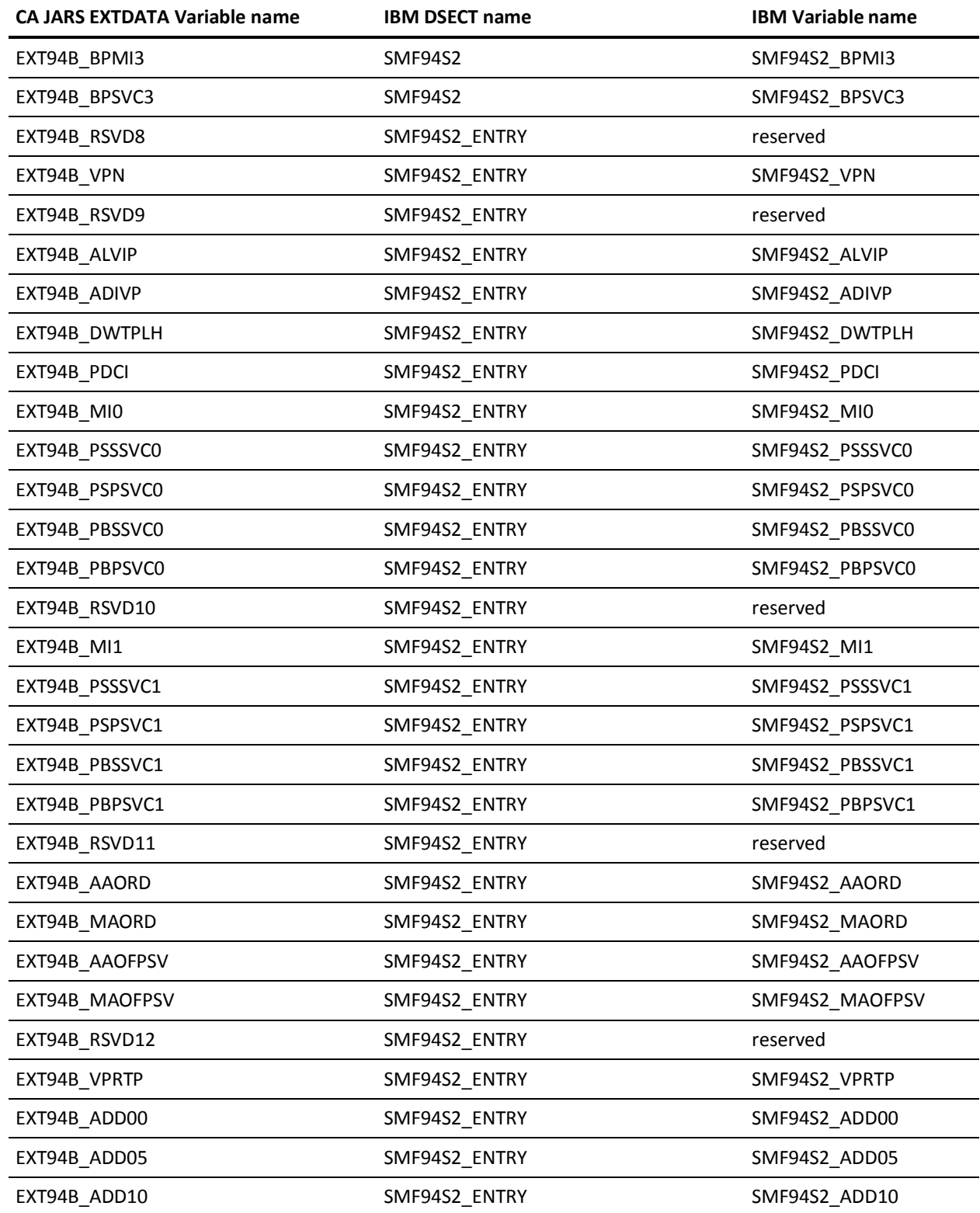

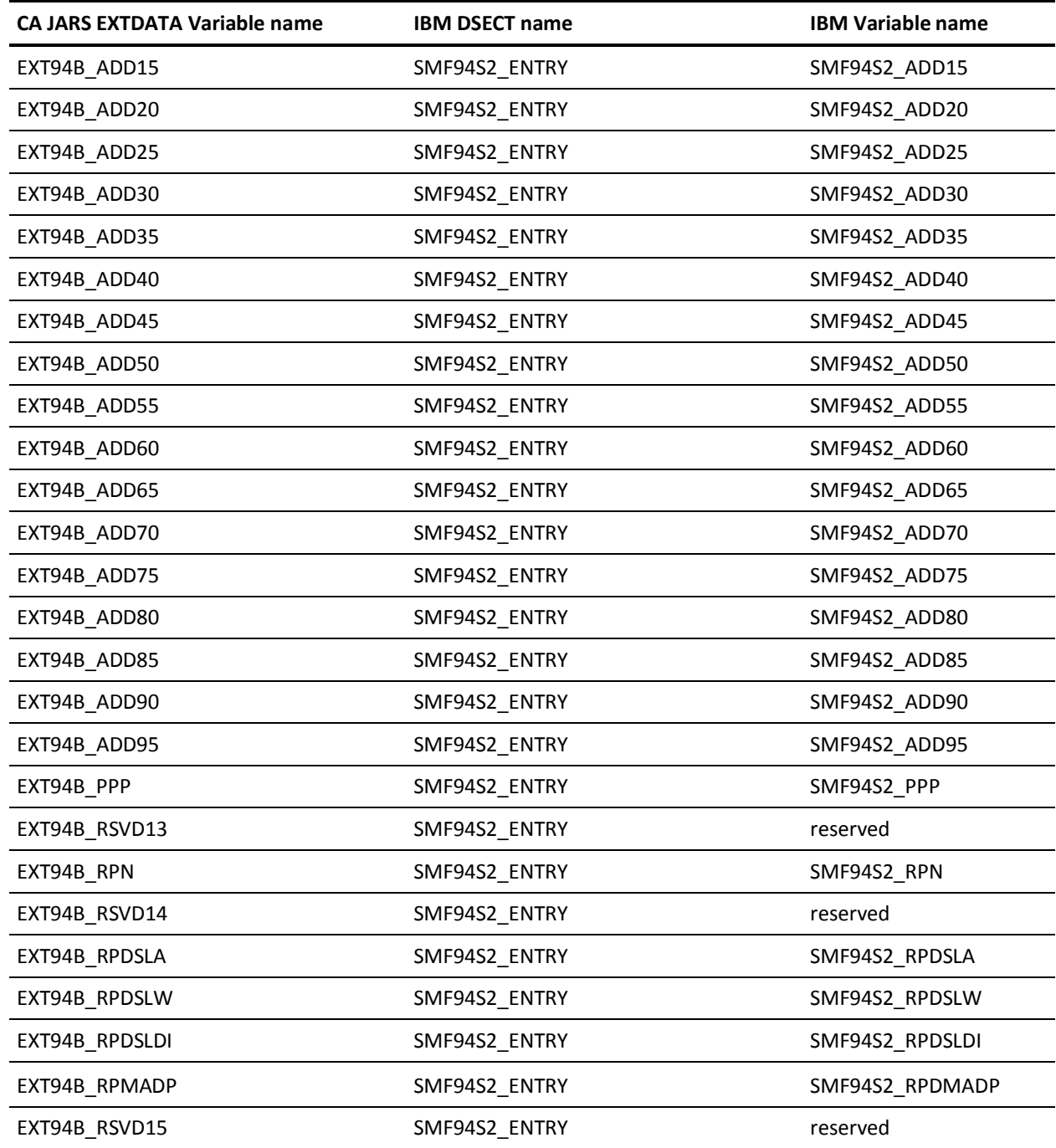

#### **EXTDATA Record Type - STCT**

The MRXT119A and MZXT119A record definitions define the EXTDATA created by CA JARS from SMF type 119 subtype 2 records, TCP connection termination.

For a complete description of each SMF data field listed below, refer to the *z/OS Communications Server IP Configuration Reference* (SC31-8776). Appendix C, "SMF Type 119 Records," gives a detailed description of each field.

Additional information on the contents of SMF type 119 subtype 2 can be found by assembling the SMF mapping macro SYS1.MACLIB(EZASMF77), as in this example:

RECMAP DSECT EZASMF77 END

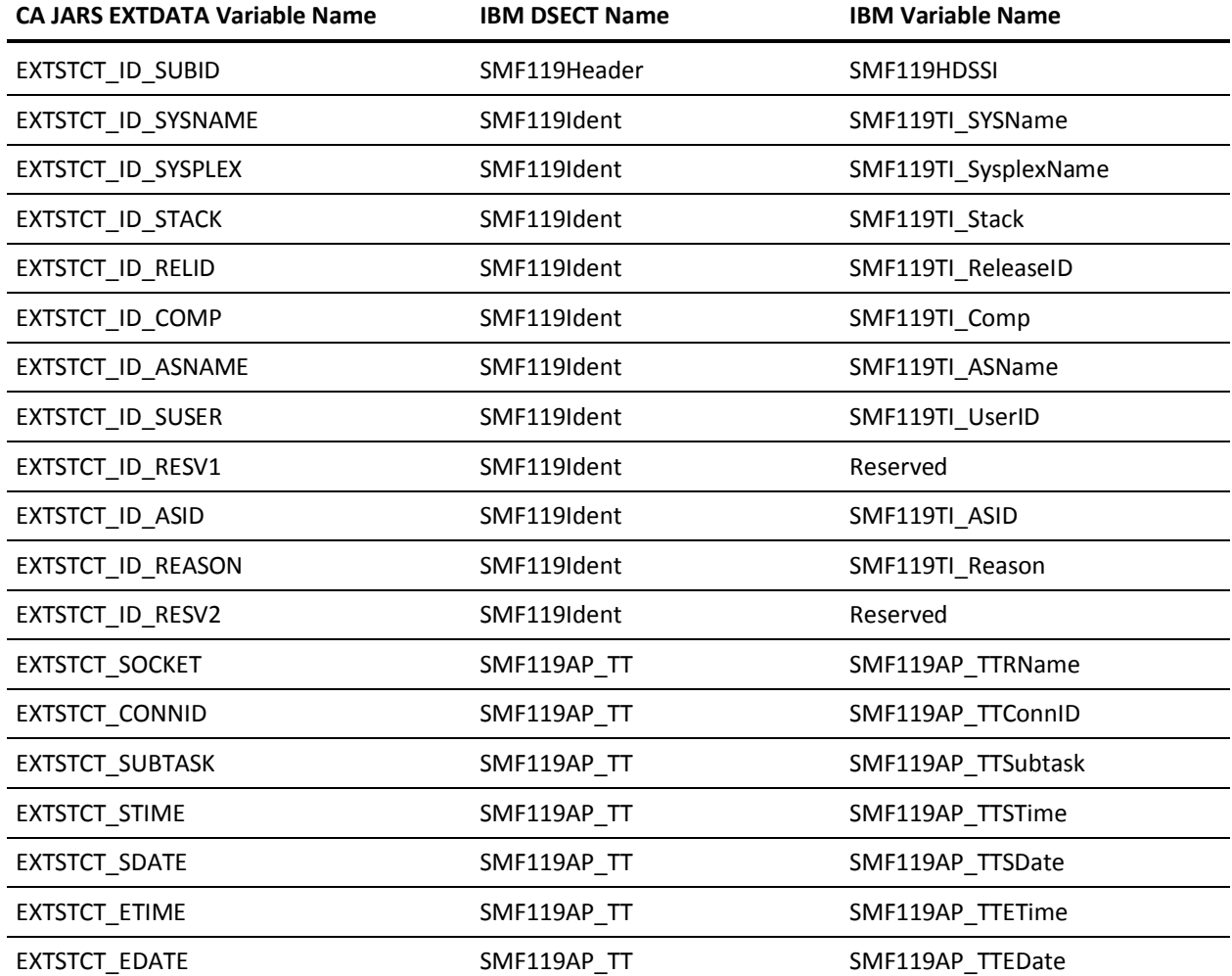

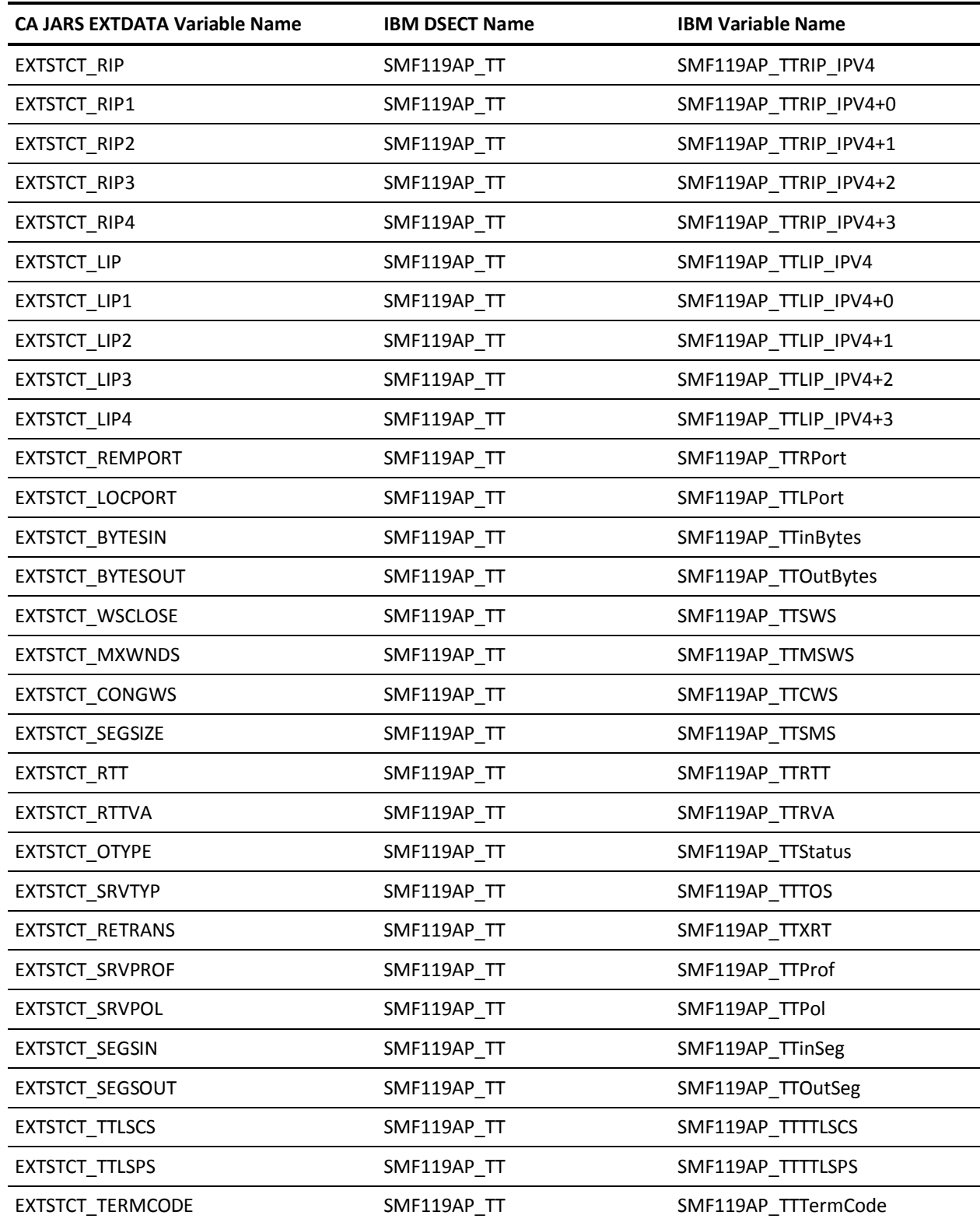
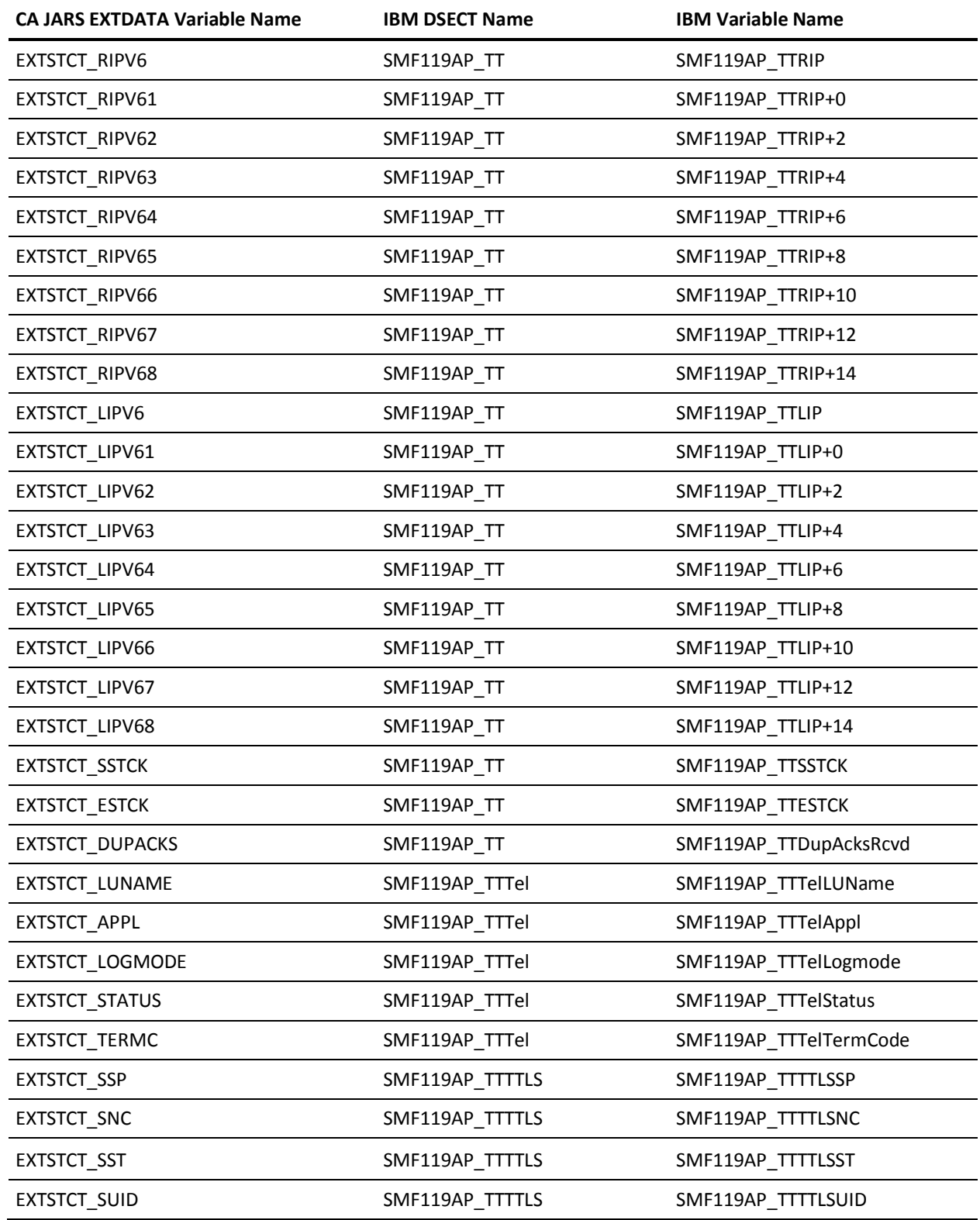

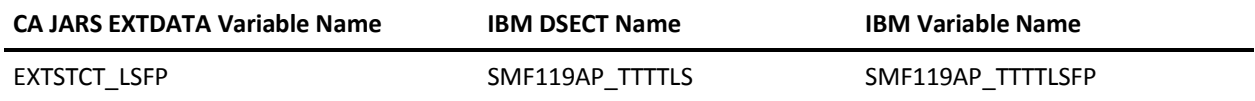

## **EXTDATA Record Type - SCTC**

The MRXT119B and MZXT119B record definitions define the EXTDATA created by CA JARS from SMF type 119 subtype 3 records, FTP Client Transfer Completion.

For a complete description of each SMF data field listed below, refer to the *z/OS Communications Server IP Configuration Reference* (SC31-8776). Appendix C, "SMF Type 119 Records," gives a detailed description of each field.

Additional information on the contents of SMF type 119 subtype 3 can be found by assembling the SMF mapping macro SYS1.MACLIB(EZASMF77), as in this example:

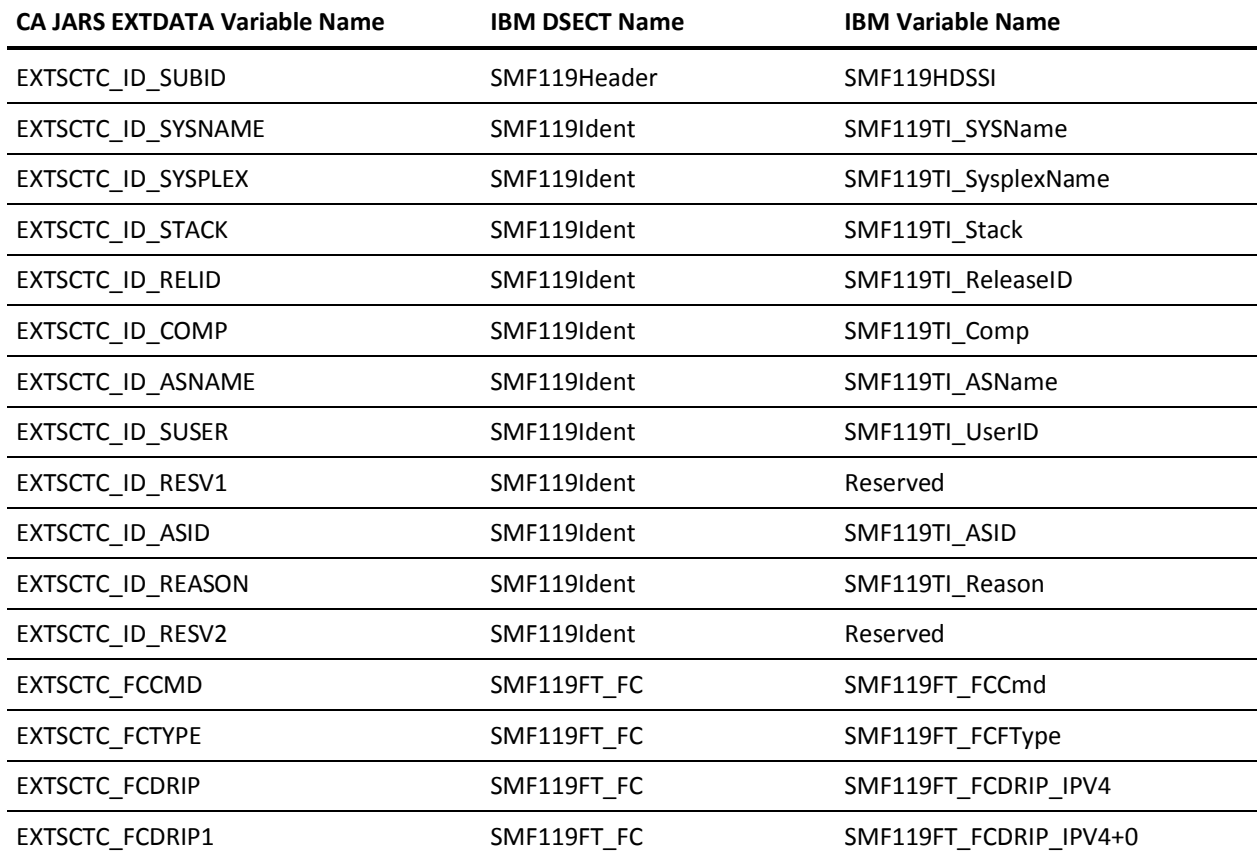

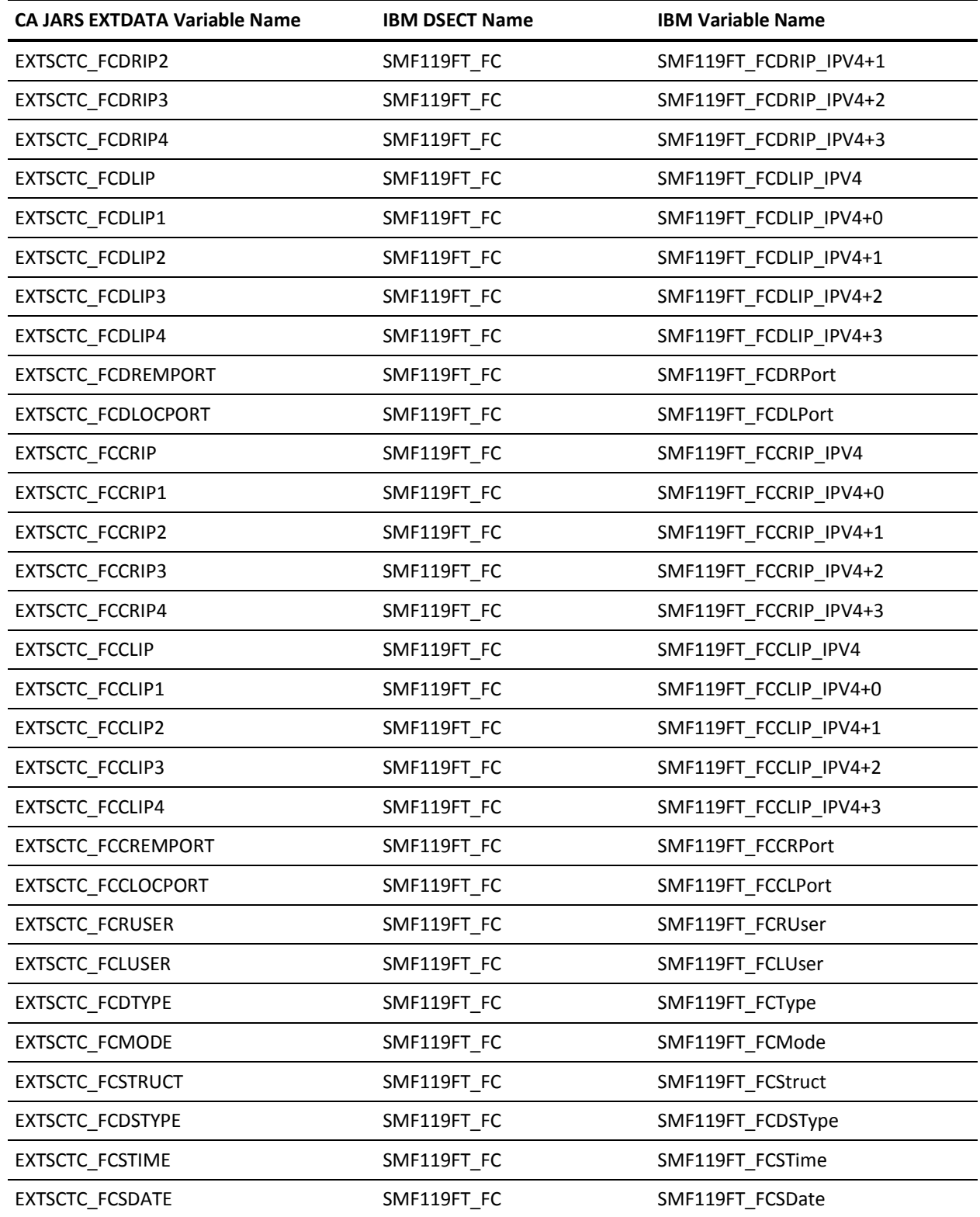

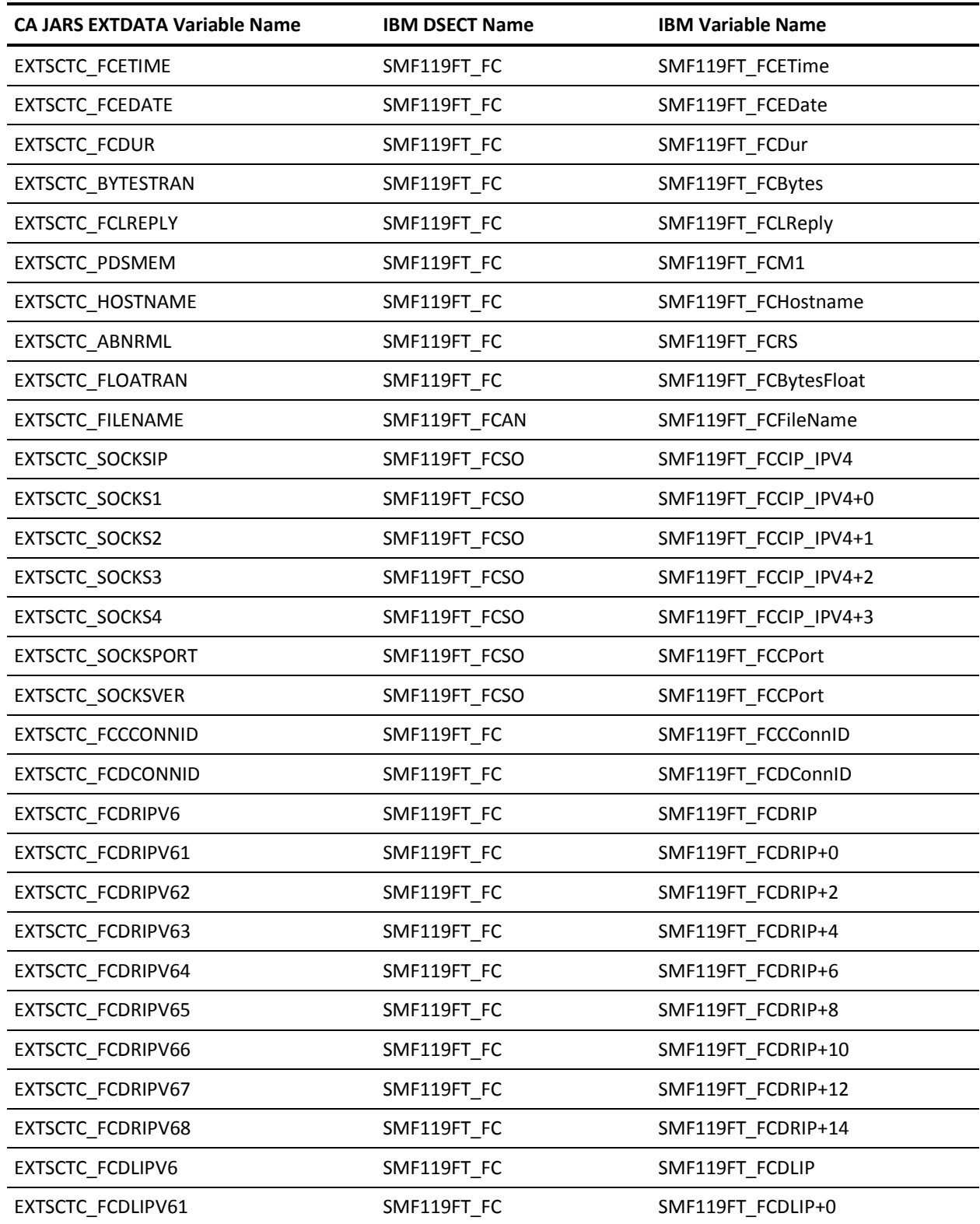

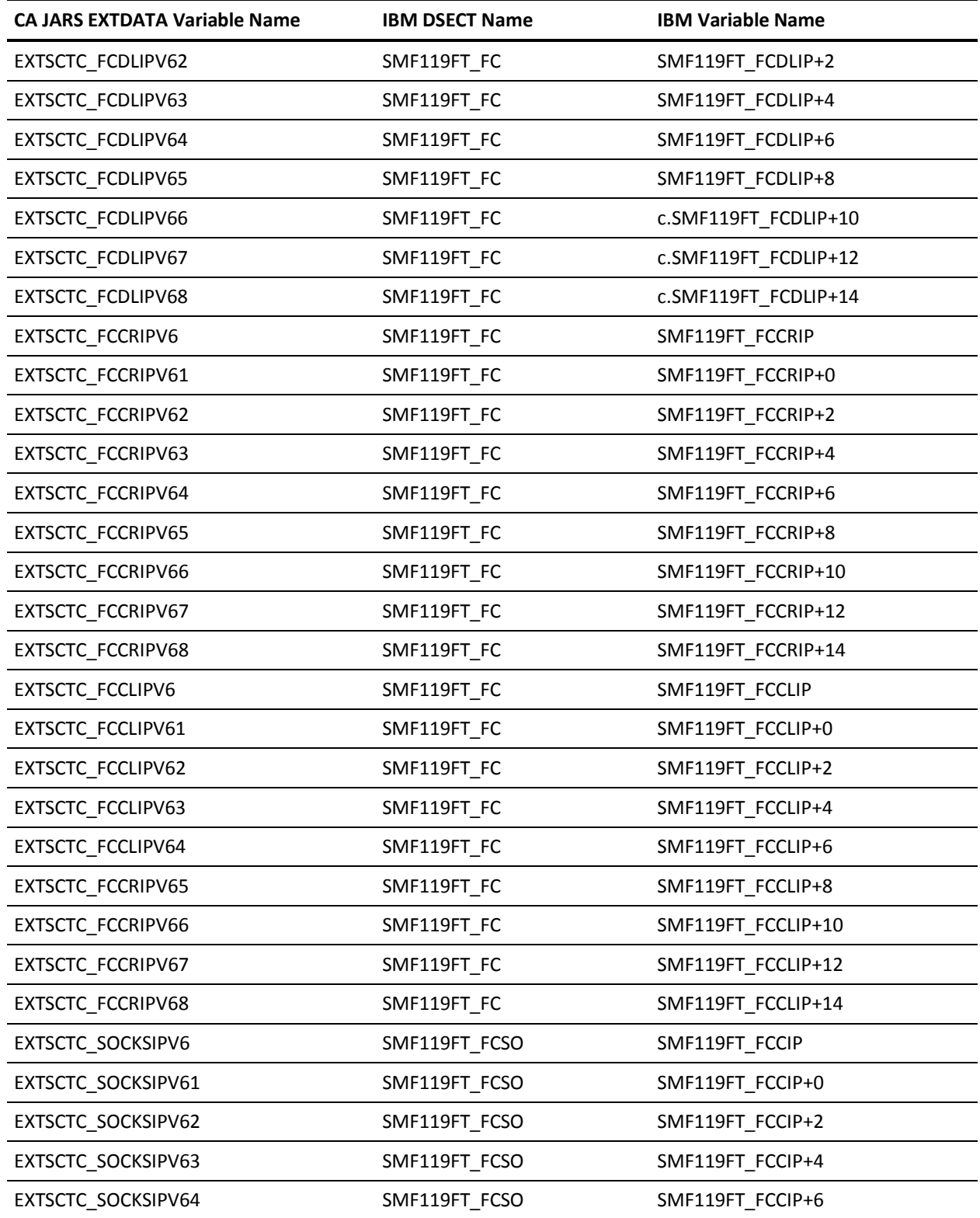

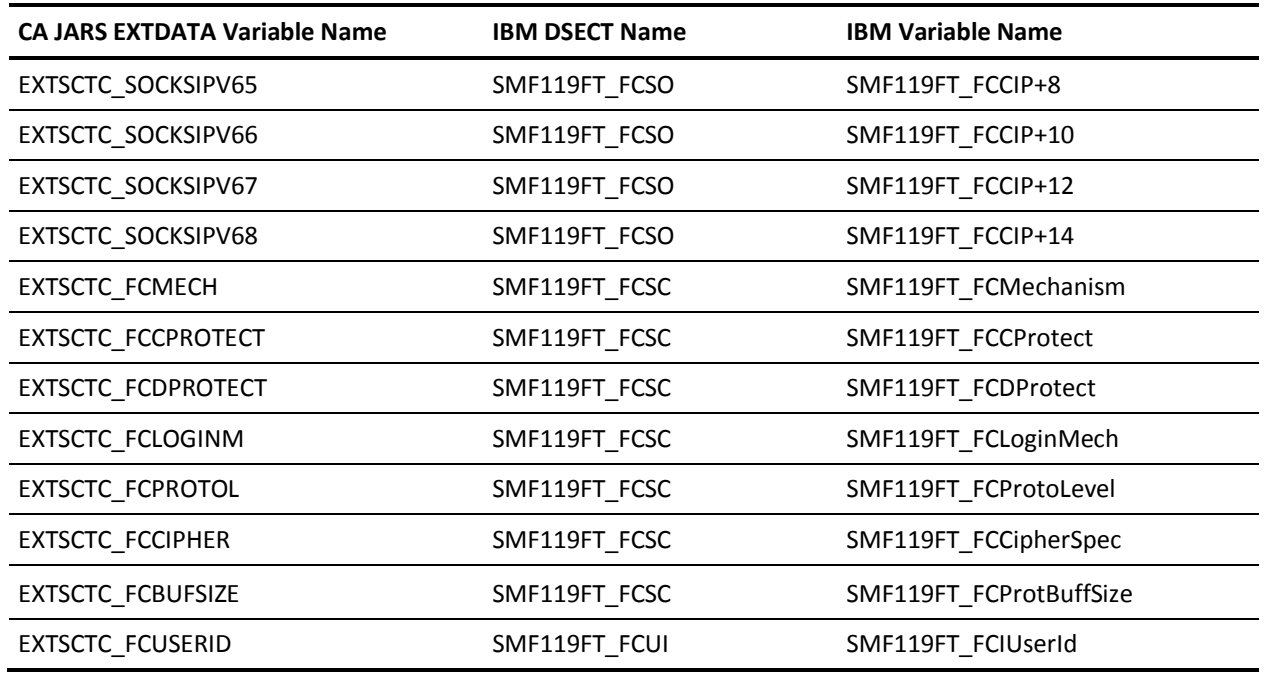

# **EXTDATA Record Type - SSTP**

The MRXT119C and MZXT119C record definitions define the EXTDATA created by CA JARS from SMF type 119 subtype 8 records, TCP/IP Stack Start/Stop.

For a complete description of each SMF data field listed below, refer to the *z/OS Communications Server IP Configuration Reference* (SC31-8776). Appendix C, "SMF Type 119 Records," gives a detailed description of each field.

Additional information on the contents of SMF type 119 subtype 8 can be found by assembling the SMF mapping macro SYS1.MACLIB(EZASMF77), as in this example:

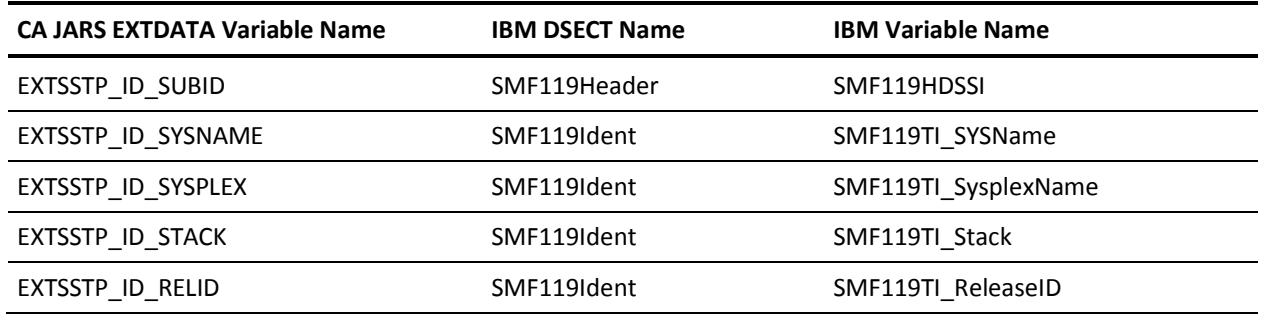

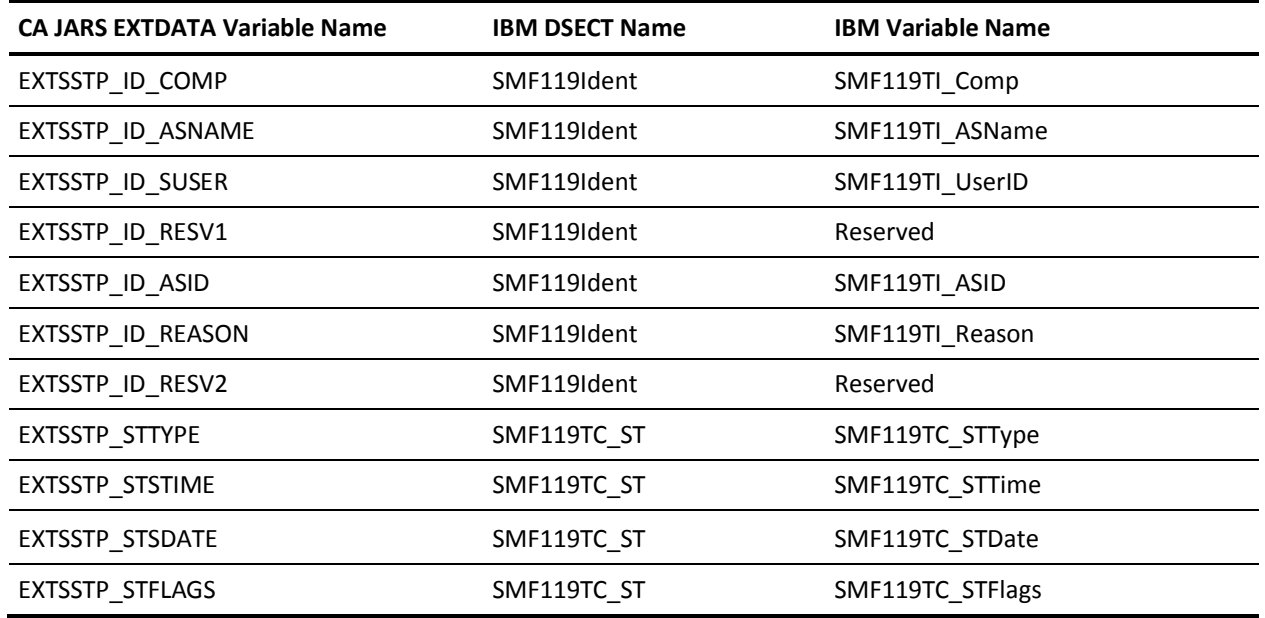

#### **EXTDATA Record Type - SUDP**

The MRXT119D and MZXT119D record definitions define the EXTDATA created by CA JARS from SMF type 119 subtype 10 records, UDP Socket Close.

For a complete description of each SMF data field listed below, refer to the *z/OS Communications Server IP Configuration Reference* (SC31-8776). Appendix C, "SMF Type 119 Records," gives a detailed description of each field.

Additional information on the contents of SMF type 119 subtype 10 can be found by assembling the SMF mapping macro SYS1.MACLIB(EZASMF77), as in this example:

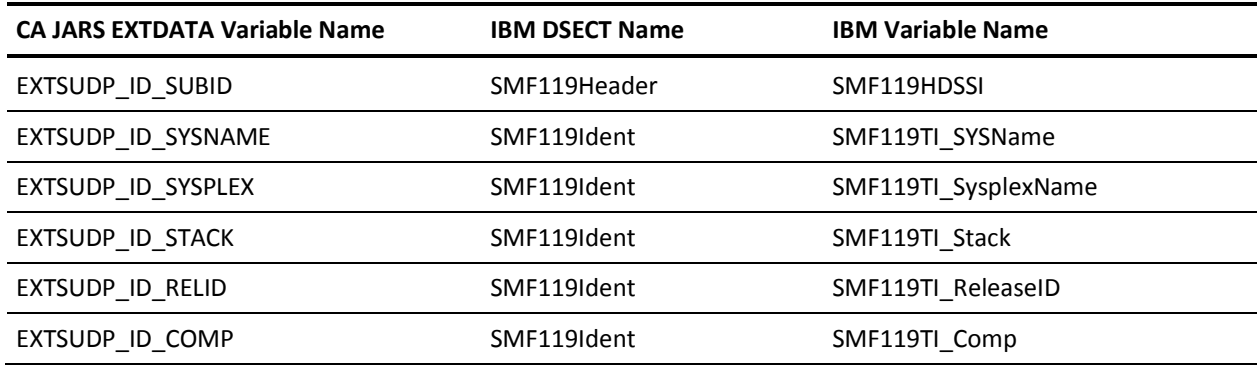

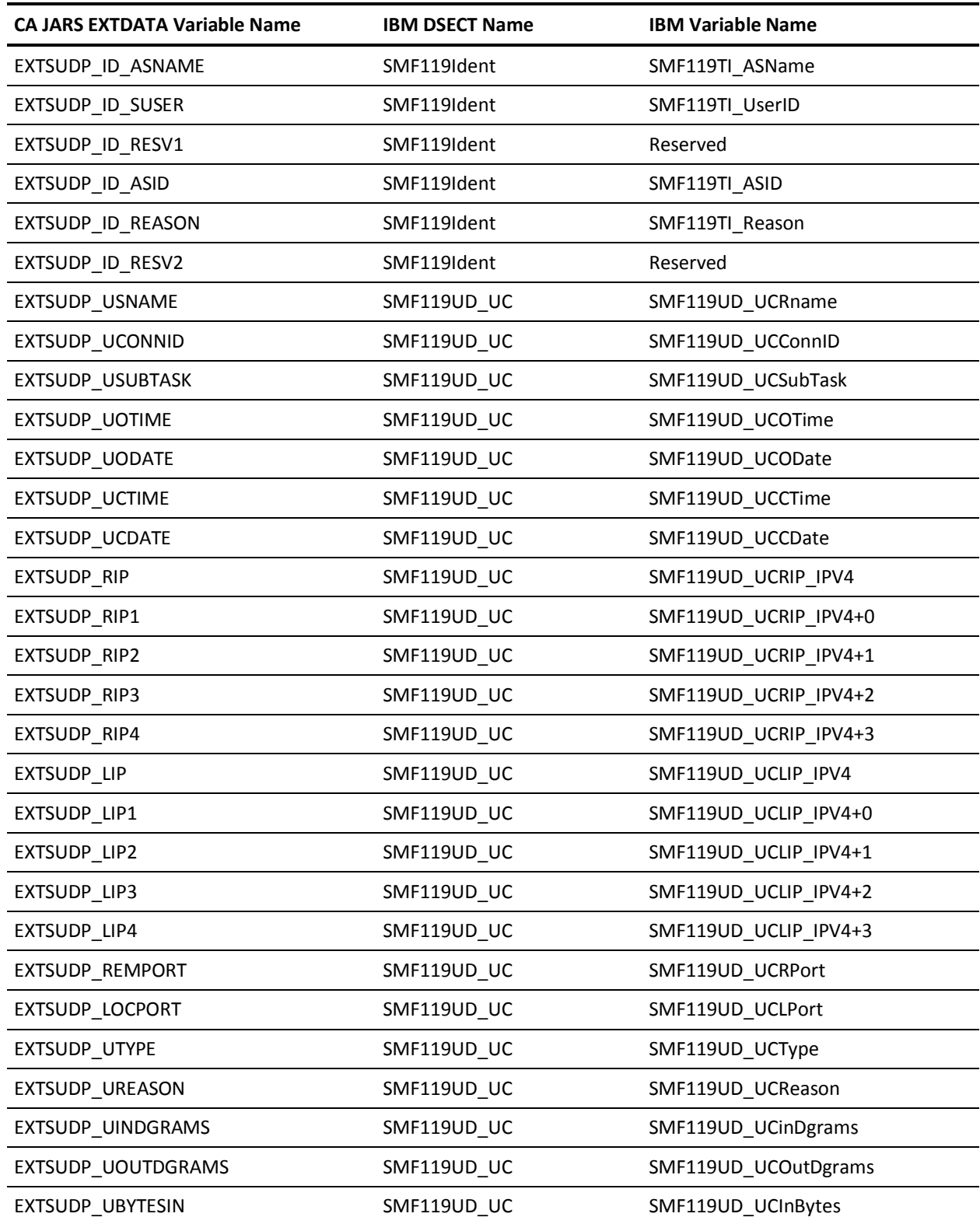

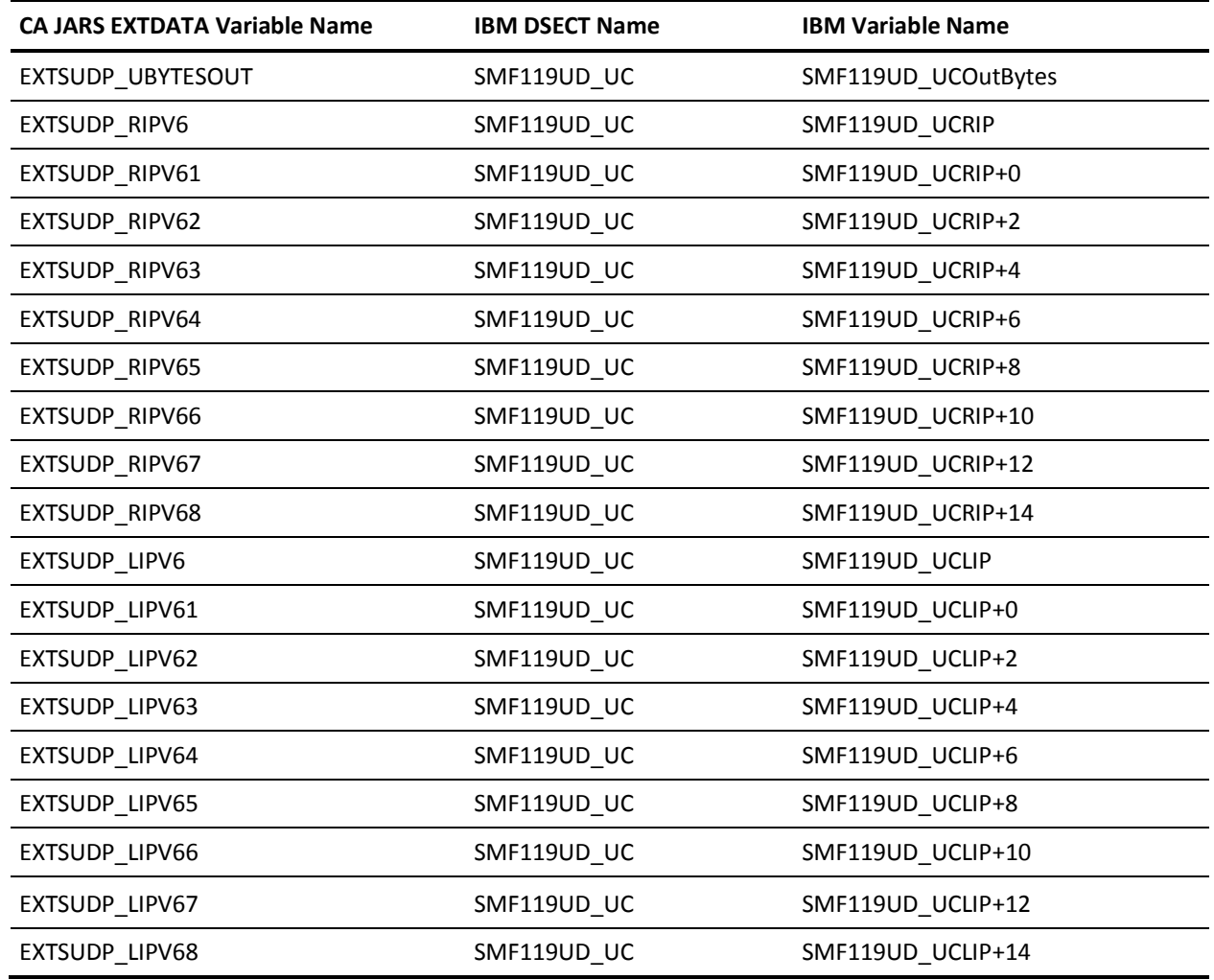

# **EXTDATA Record Type - SSST**

The MRXT119E and MZXT119E record definitions define the EXTDATA created by CA JARS from SMF type 119 subtype 21 records, TN3270 Server SNA Session Termination.

For a complete description of each SMF data field listed below, refer to the *z/OS Communications Server IP Configuration Reference* (SC31-8776). Appendix C, "SMF Type 119 Records," gives a detailed description of each field.

Additional information on the contents of SMF type 119 subtype 21 can be found by assembling the SMF mapping macro SYS1.MACLIB(EZASMF77), as in this example:

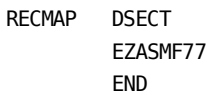

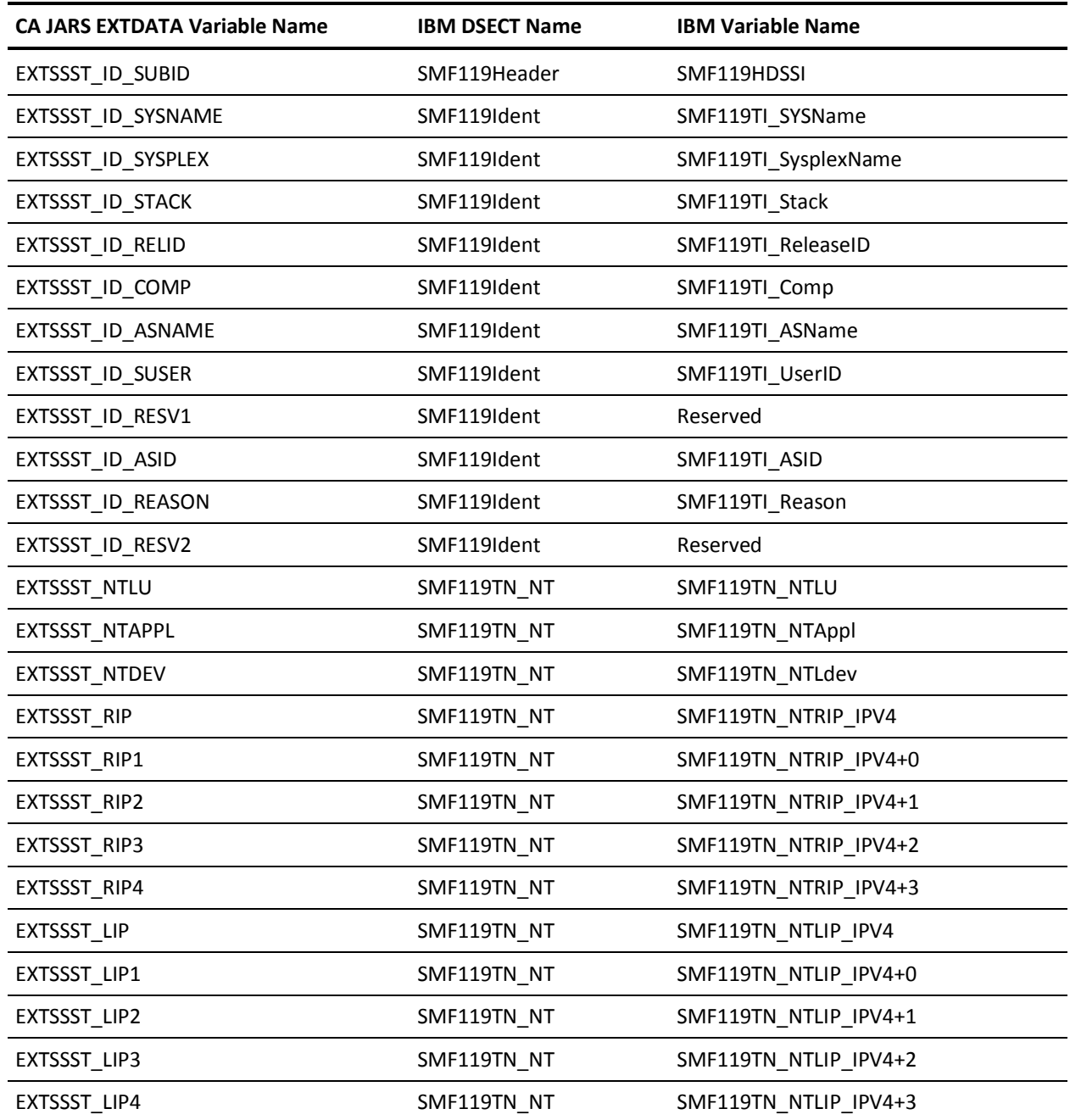

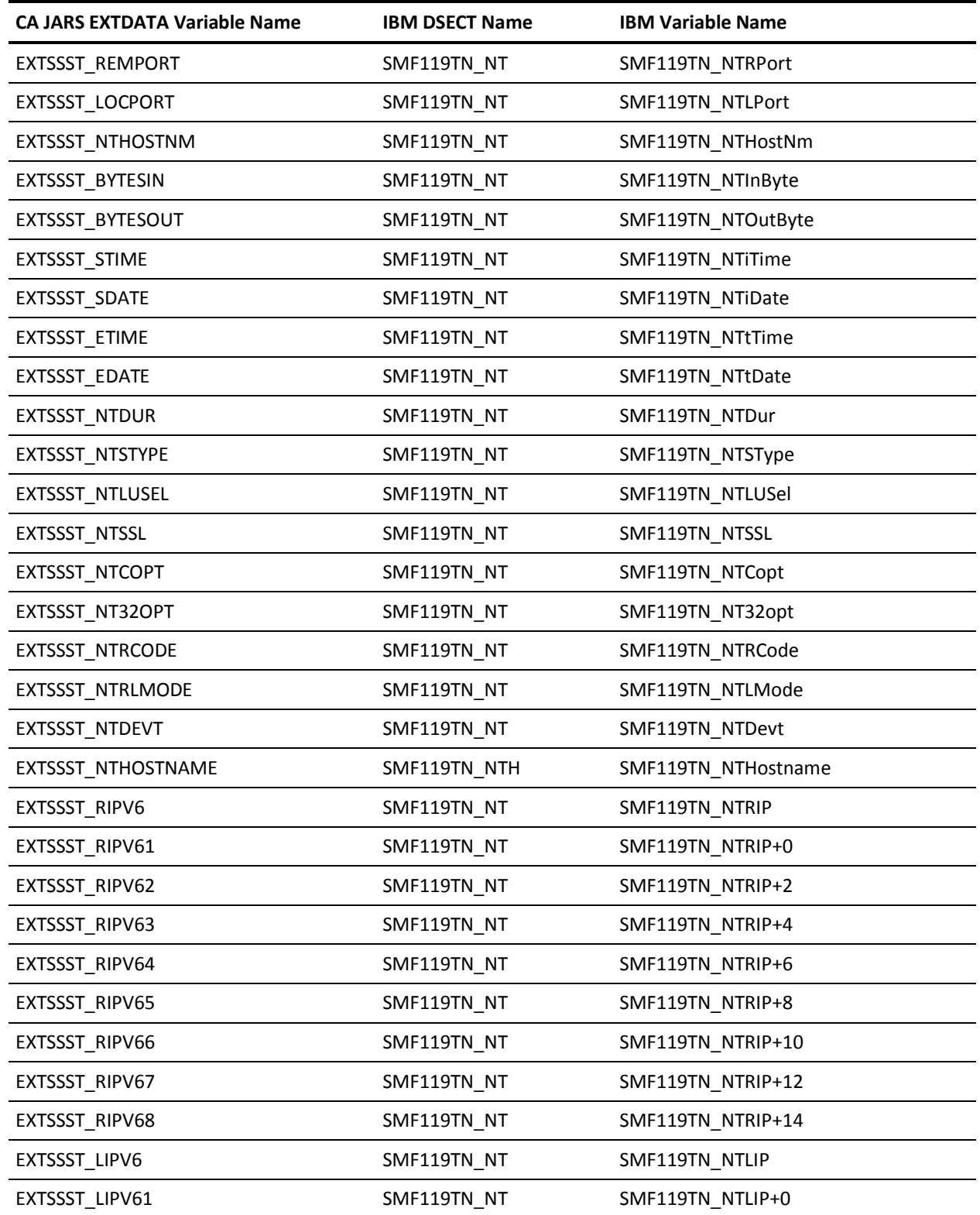

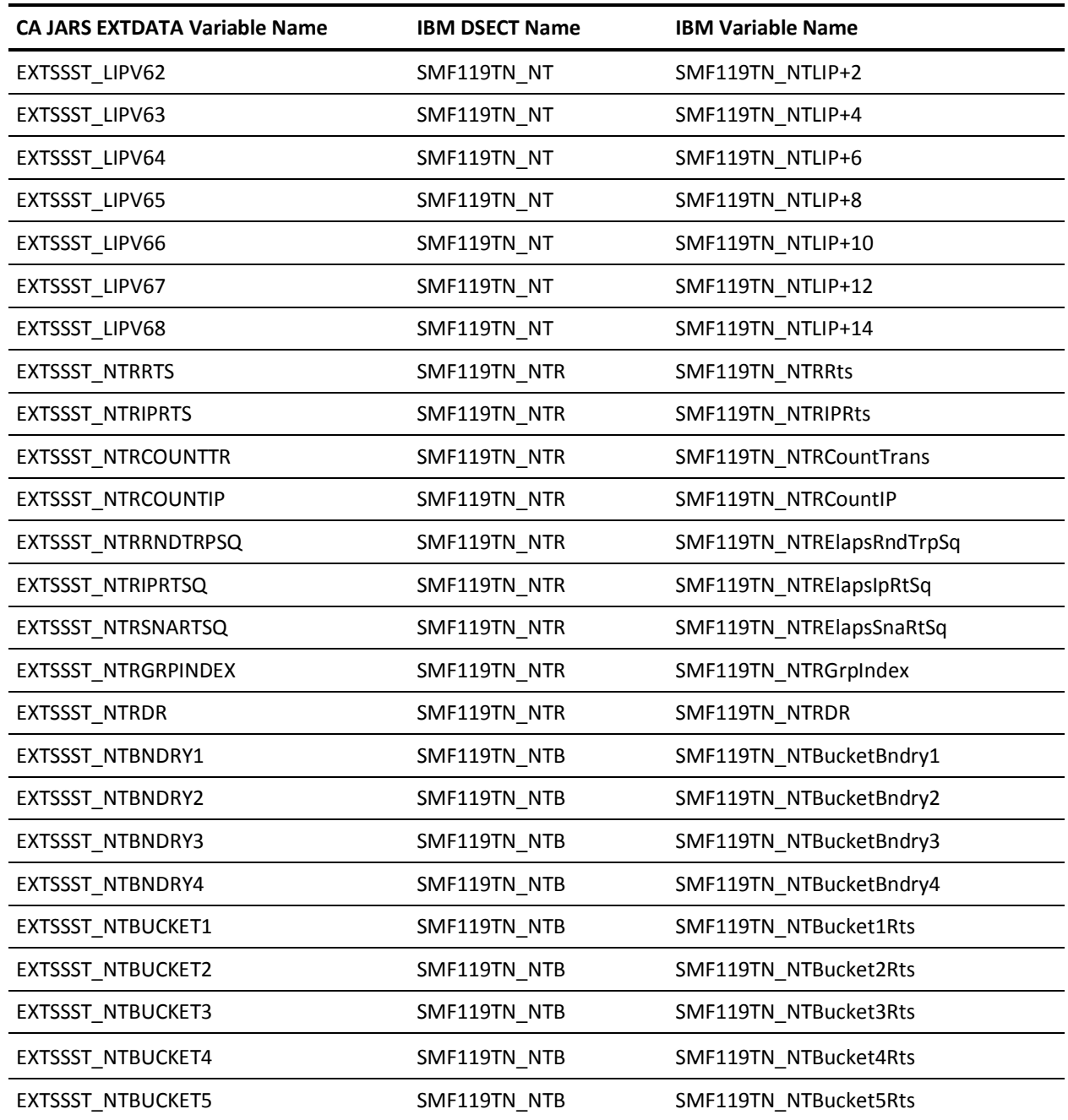

#### **EXTDATA Record Type - STCC**

The MRXT119F and MZXT119F record definitions define the EXTDATA created by CA JARS from SMF type 119 subtype 23 records, TSO Telnet Client Connection Termination.

For a complete description of each SMF data field listed below, refer to the *z/OS Communications Server IP Configuration Reference* (SC31-8776). Appendix C, "SMF Type 119 Records," gives a detailed description of each field.

Additional information on the contents of SMF type 119 subtype 23 can be found by assembling the SMF mapping macro SYS1.MACLIB(EZASMF77), as in this example:

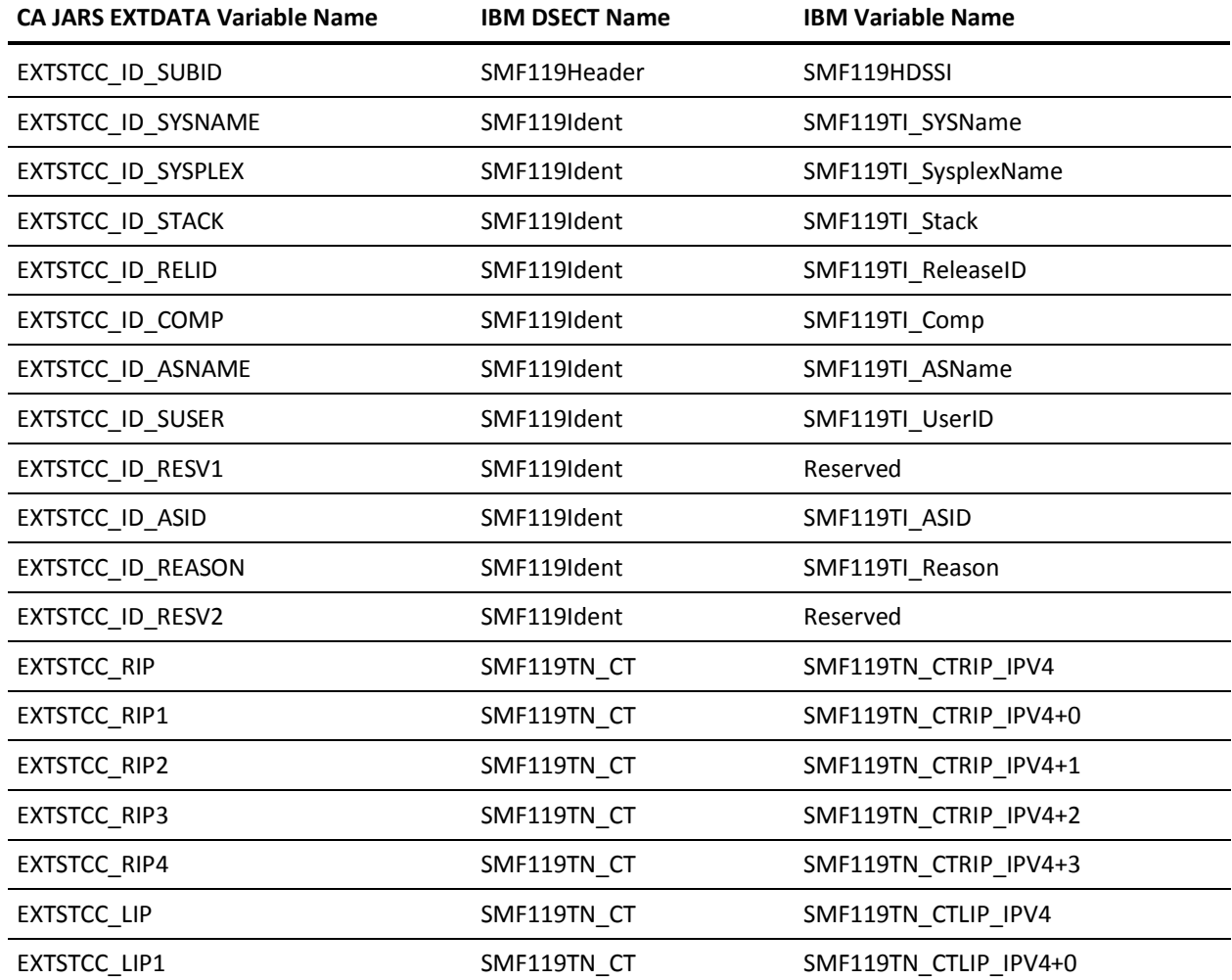

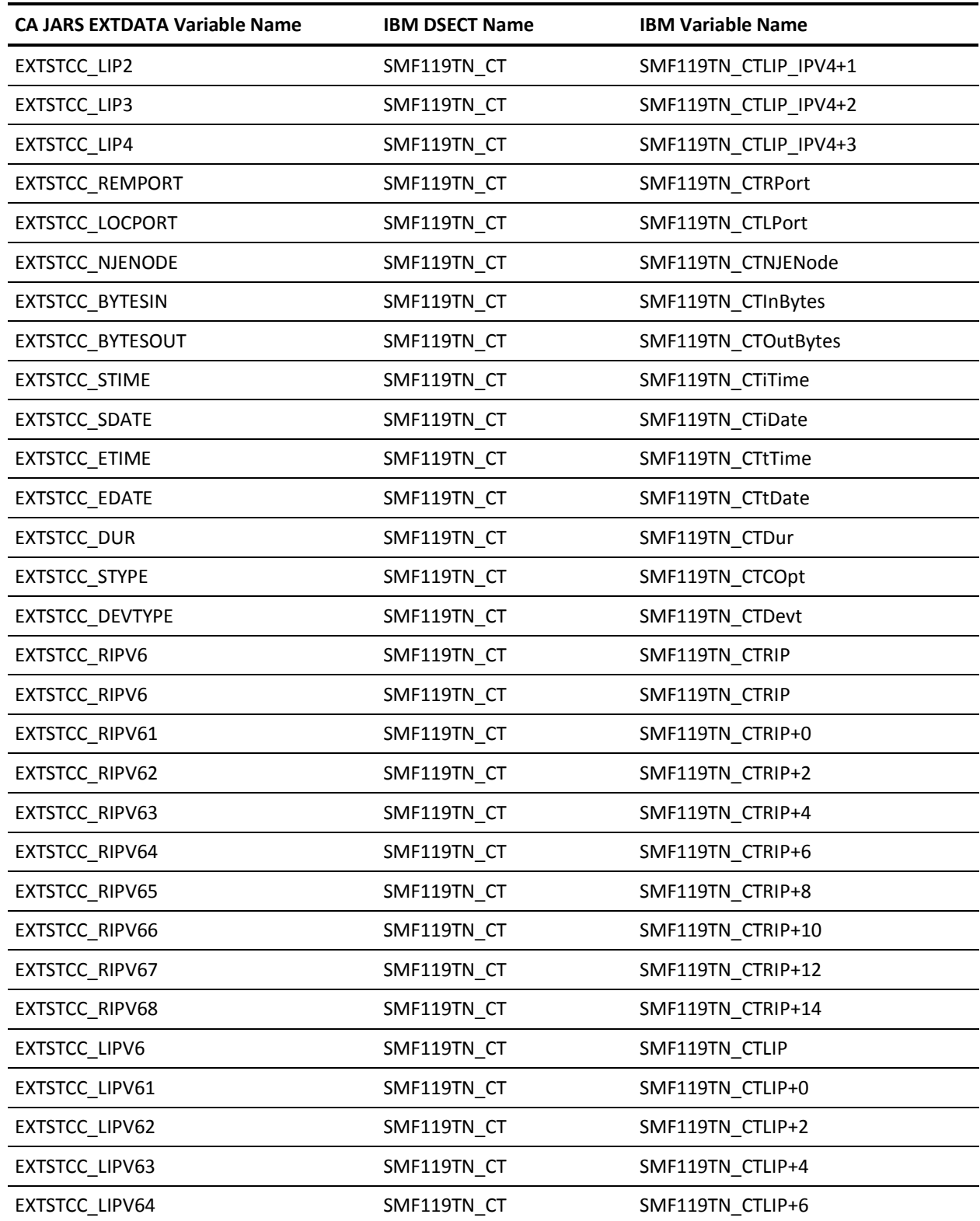

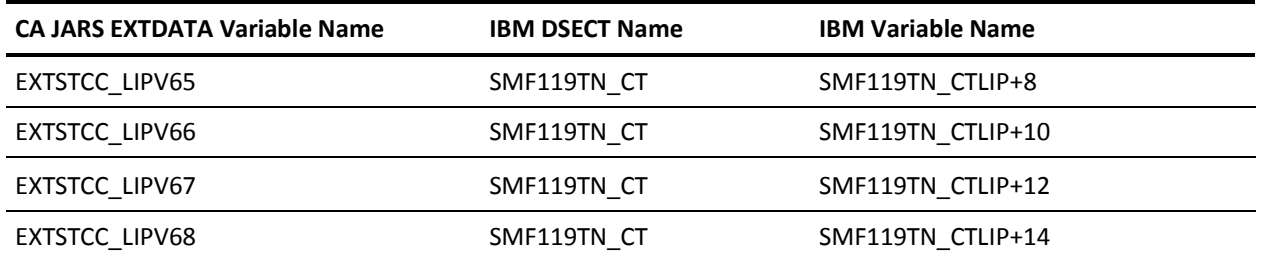

# **EXTDATA Record Type - SFST**

The MRXT119G and MZXT119G record definitions define the EXTDATA created by CA JARS from SMF type 119 subtype 70 records, FTP Server Transfer Completion.

For a complete description of each SMF data field listed below, refer to the *z/OS Communications Server IP Configuration Reference* (SC31-8776). Appendix C, "SMF Type 119 Records," gives a detailed description of each field.

Additional information on the contents of SMF type 119 subtype 70 can be found by assembling the SMF mapping macro SYS1.MACLIB(EZASMF77), as in this example:

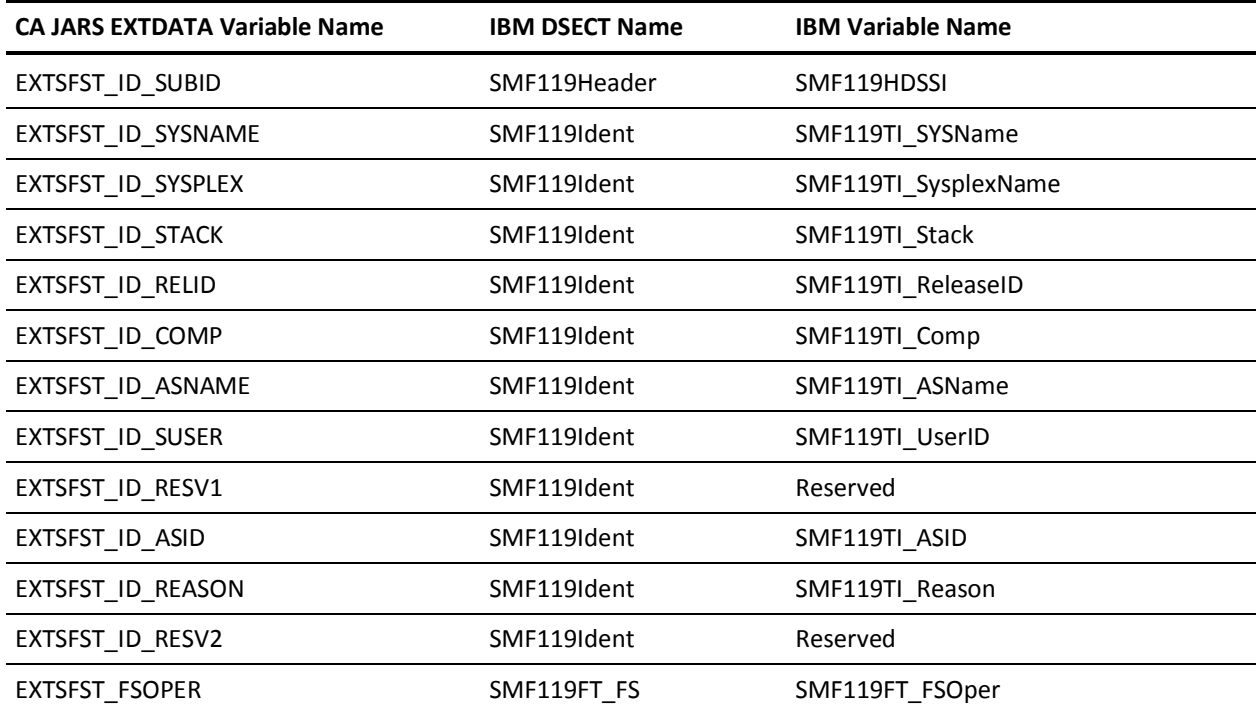

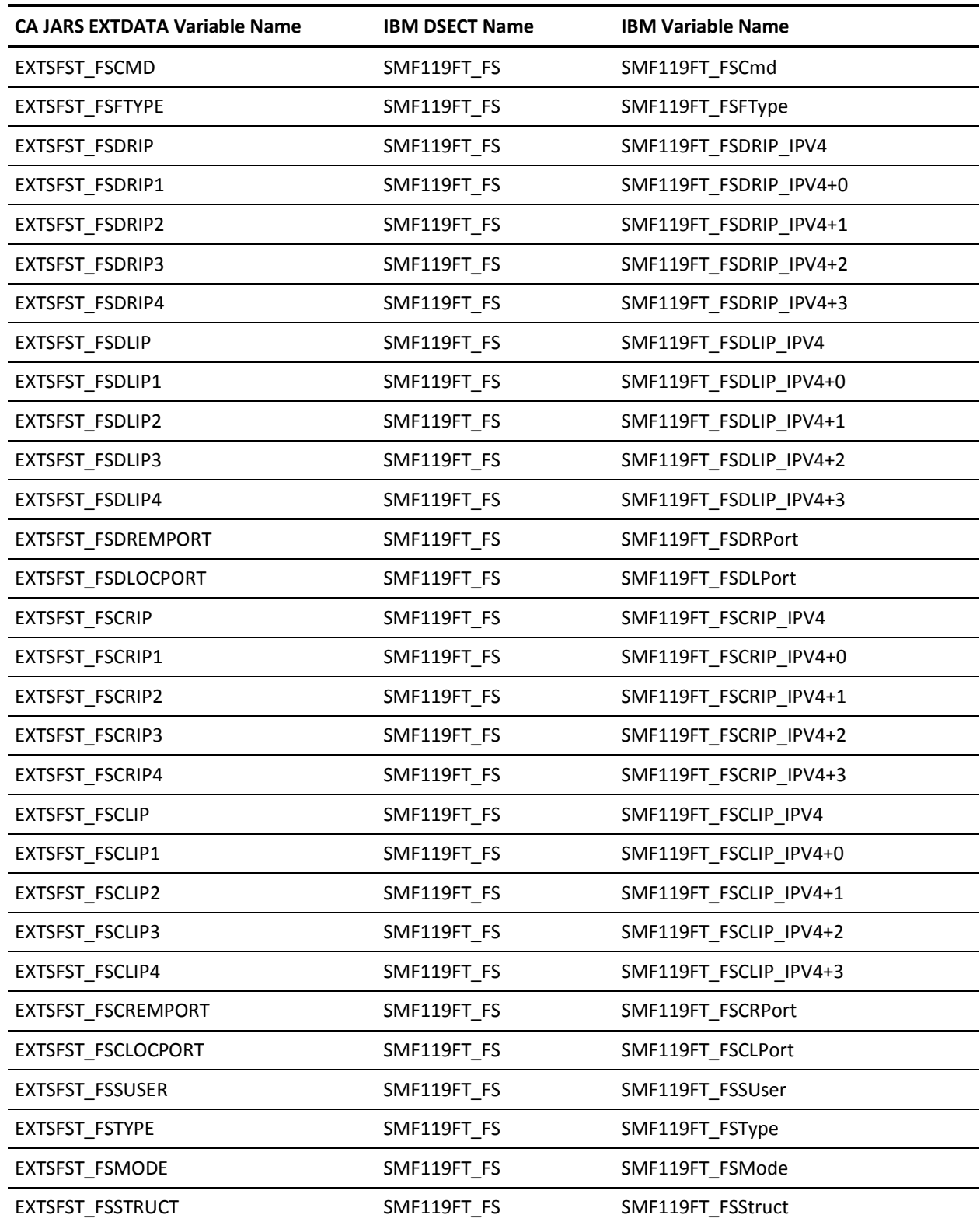

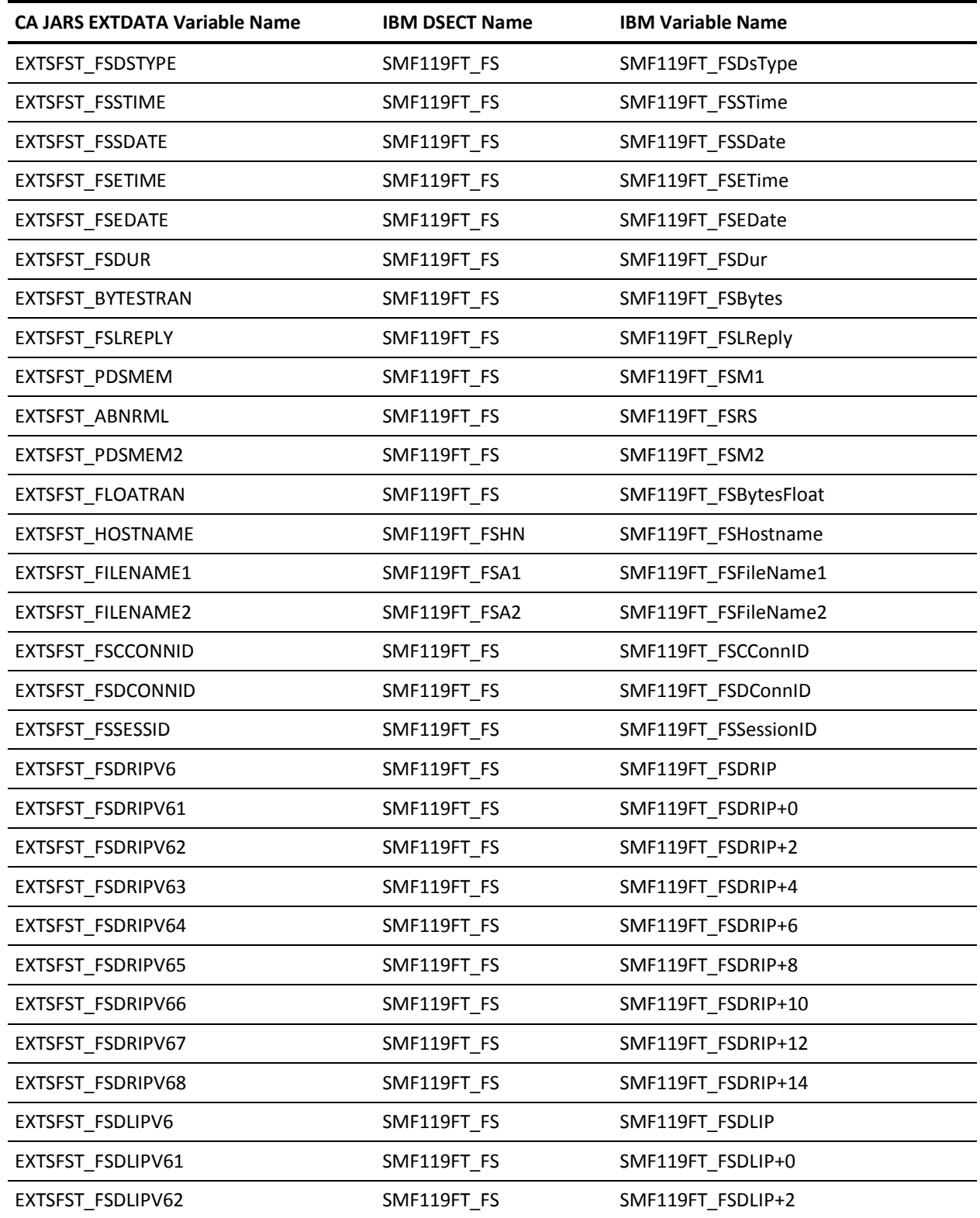

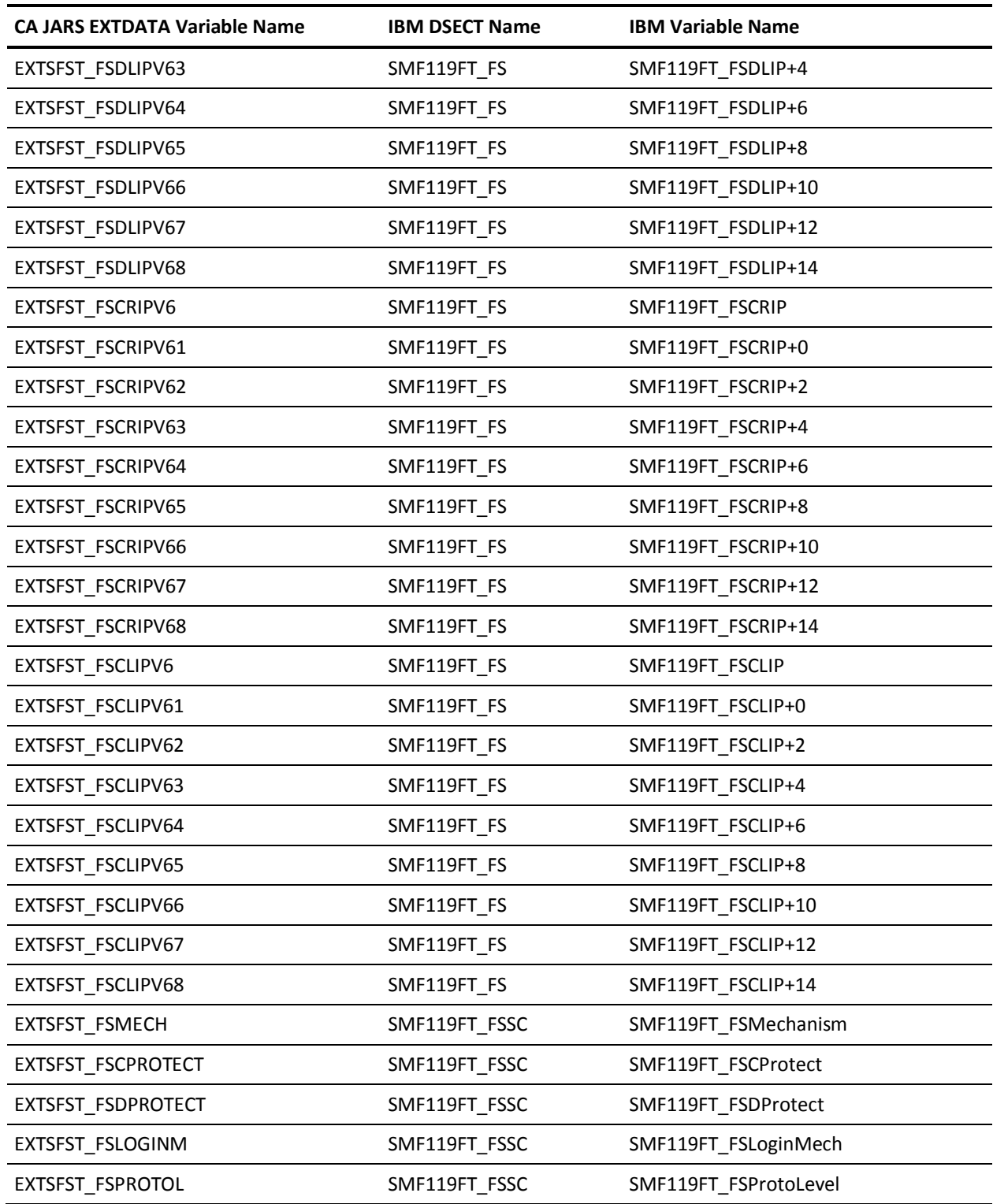

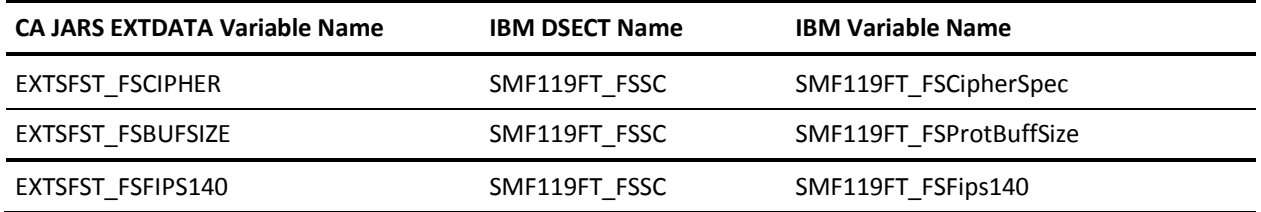

#### **EXTDATA Record Type - SWWA**

The MRXT120G and MZXT120G record definitions define the EXTDATA created by CA JARS from SMF type 120 subtype 7 records.

For a description of the SMF data fields listed in the following tables, see the IBM WebSphere documents at this website:

http://publib.boulder.ibm.com/infocenter/wasinfo/v6r0/index.jsp

**Note:** Certain WebSphere 6.0 fields are 64-bit binary format. 64-bit binary is fully supported in CA JARS, but is not supported in CA Easytrieve or CA Earl. The CA Easytrieve mapping macro MZXT120A supplied with CA JARS maps only the last 32 bits of 64-bit fields. This will be corrected when CA Easytrieve is changed to support 64-bit binary fields.

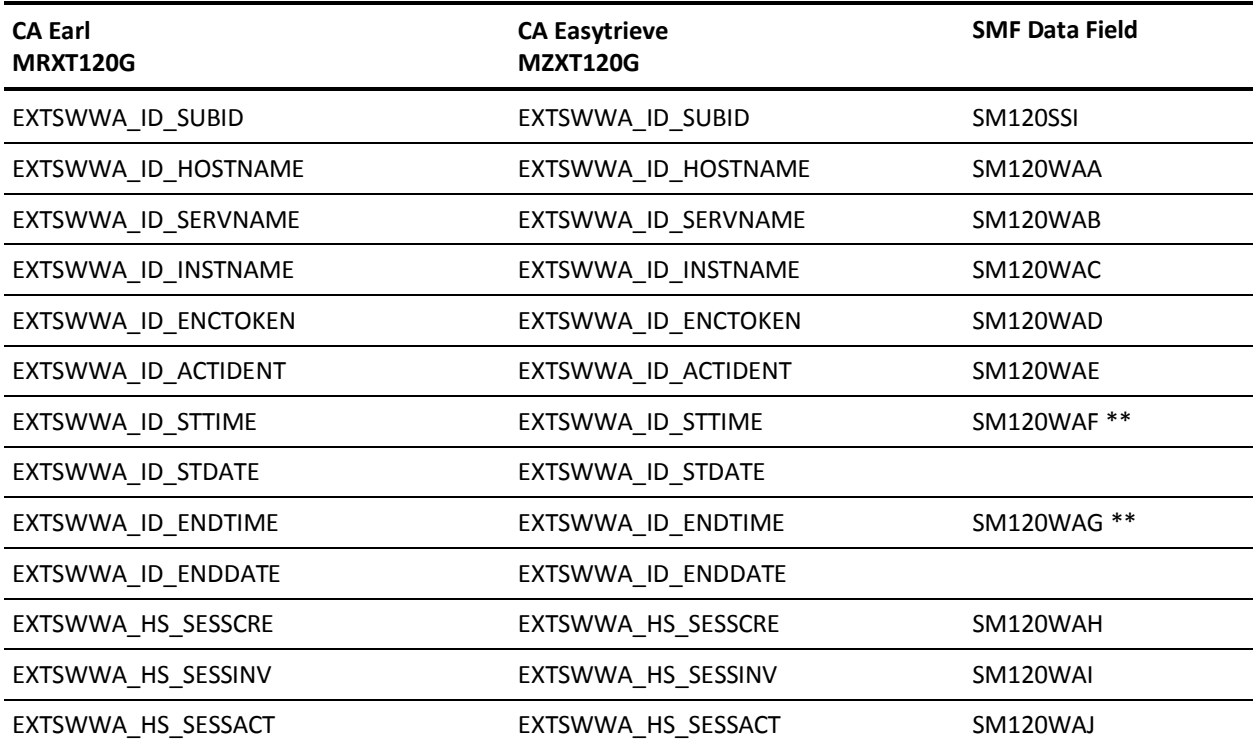

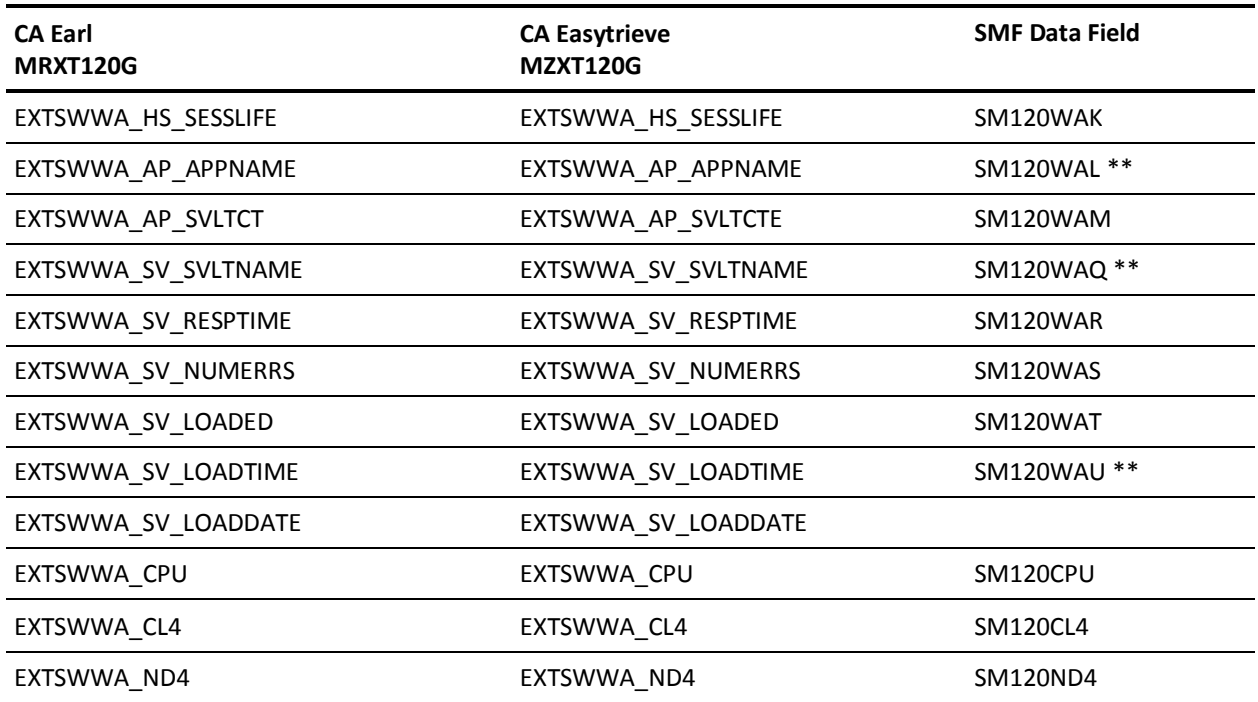

\*\* Some fields are converted into new formats. Time and Date fields are derived from the single SMF record fields. Application Name and Servlet Name fields are translated from 16-bit Unicode to EBCDIC.

#### **EXTDATA Record Type - SWWI**

The MRXT120H and MZXT120H record definitions define the EXTDATA created by CA JARS from SMF type 120 subtype 8 records.

For a description of the SMF data fields listed in the following tables, see the IBM WebSphere documents at this website:

http://publib.boulder.ibm.com/infocenter/wasinfo/v6r0/index.jsp

**Note:** Certain WebSphere 6.0 fields are 64-bit binary format. 64-bit binary is fully supported in CA JARS, but is not supported in CA Easytrieve or CA Earl. The CA Easytrieve mapping macro MZXT120A supplied with CA JARS maps only the last 32 bits of 64-bit fields. This will be corrected when CA Easytrieve is changed to support 64-bit binary fields.

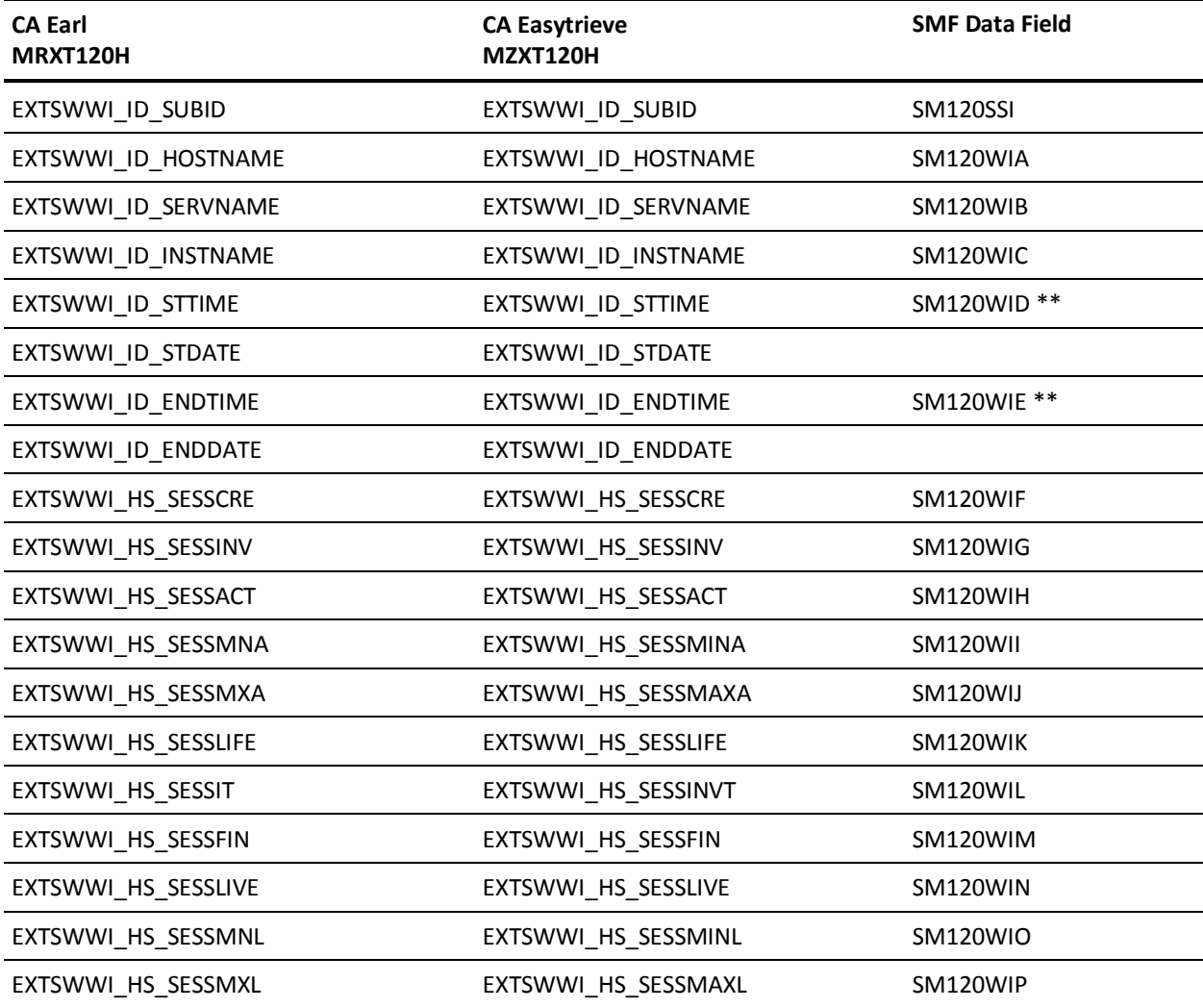

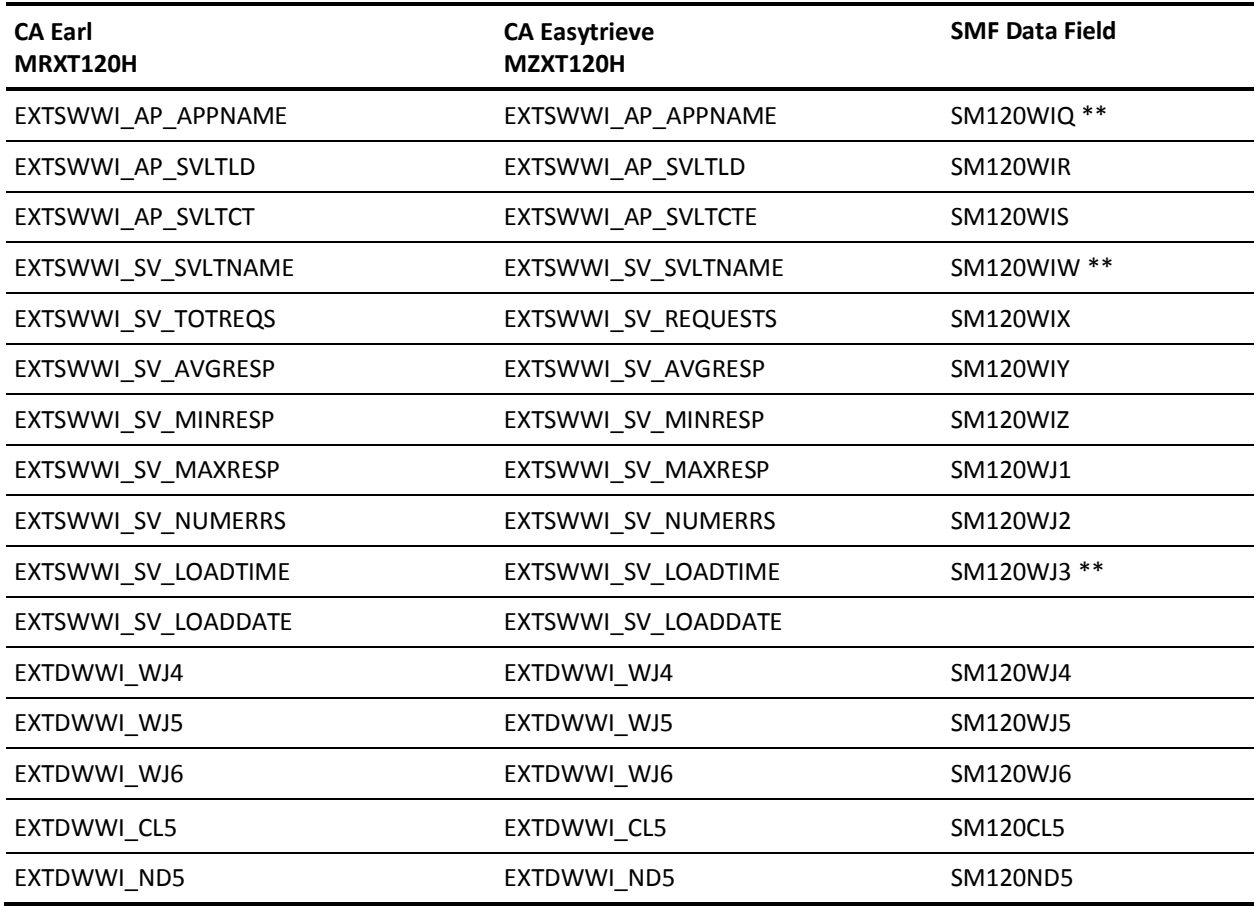

\*\* - Some fields are converted into new formats. Time and Date fields are derived from the single SMF record fields. Application Name and Servlet Name fields are translated from 16-bit Unicode to EBCDIC.

## **EXTDATA Record Type - RSSX**

The MRXTRSSX and MZXTRSSX record definitions define the EXTDATA created by CA JARS from SMF type 74 subtype 8 records, RMF ESS (Enterprise Storage Server) extent pool statistics.

For a complete description of each SMF data field listed below, refer to the *z/OS MVS System Management Facilities (SMF) Guide* (SA22-7630). The section entitled Subtype 8 Enterprise Disk System Statistics in the chapter "Record Type 74(4A) RMF Activity of Several Resources" gives a detailed description of each field.

Additional information on the contents of RMF type 74 subtype 8 records can be found by assembling the RMF mapping macro SYS1.MACLIB(ERBSMFR), as in this example:

```
RECMAP DSECT
ERBSMFR (74)
END
```
All of the fields listed below are found in the macro ERBSMFR and its subordinate macros.

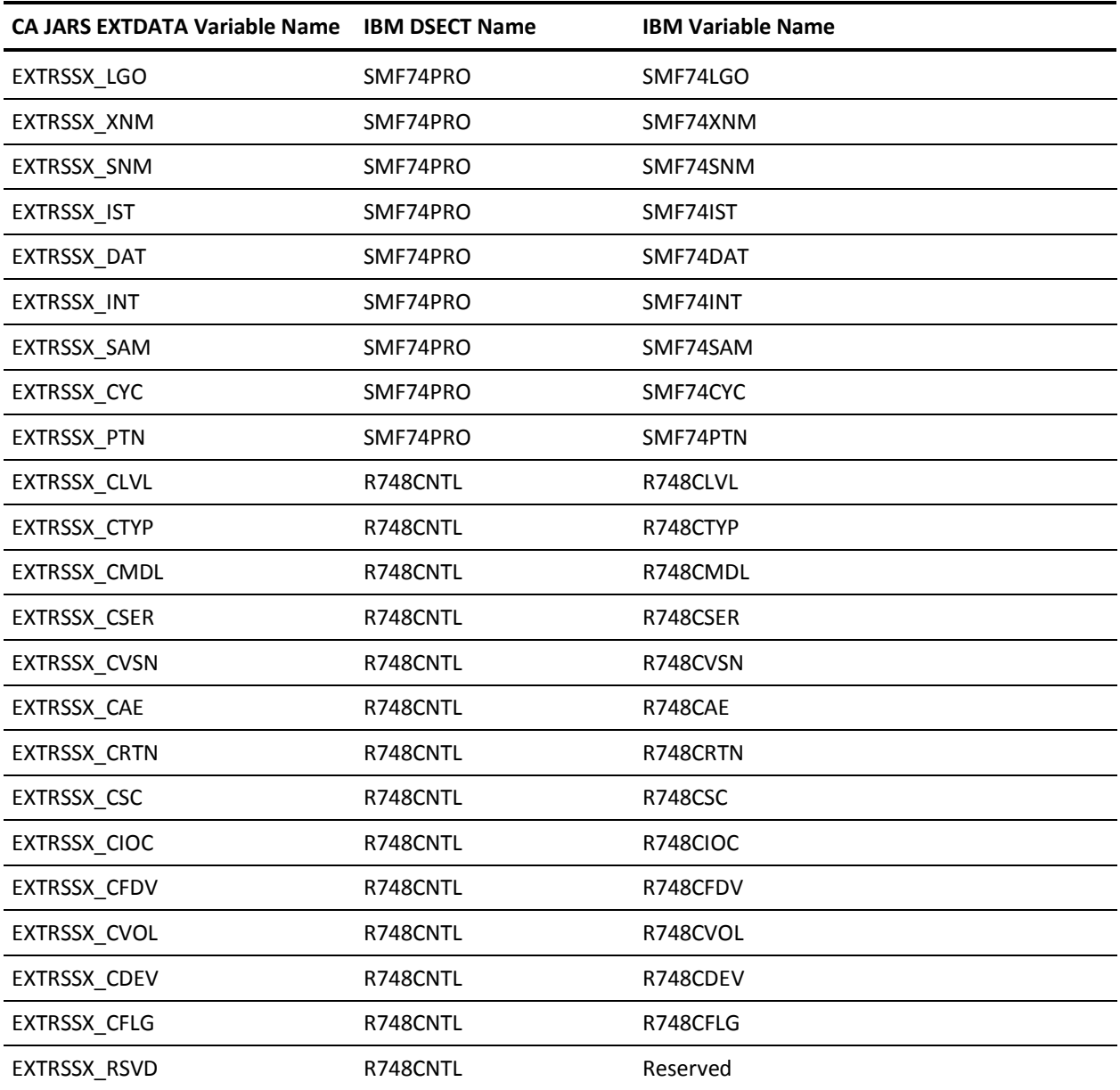

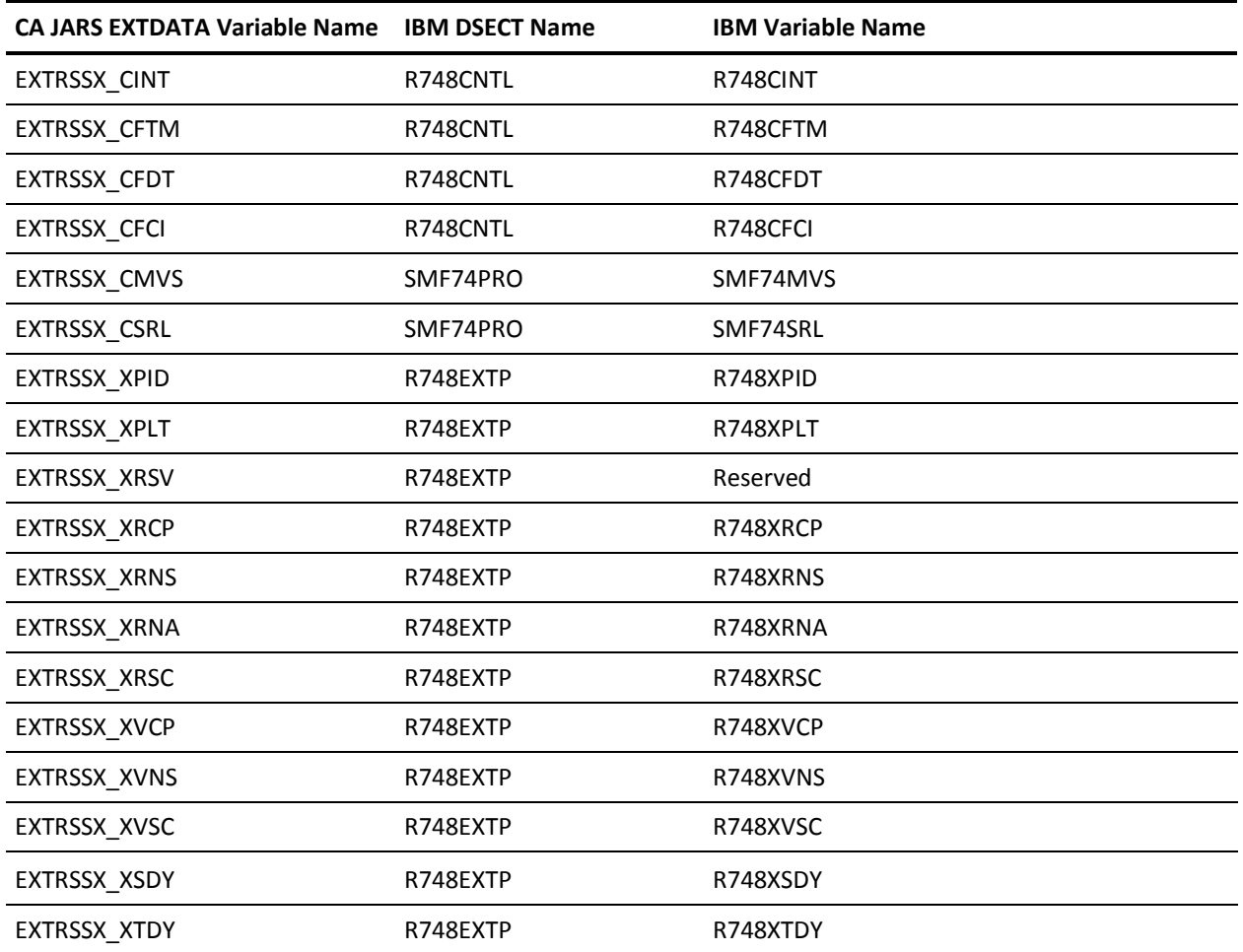

# **EXTDATA Record Type - RSSL**

The MRXTRSSL and MZXTRSSL record definitions define the EXTDATA created by CA JARS from SMF type 74 subtype 8 records, RMF ESS (Enterprise Storage Server) link statistics.

For a complete description of each SMF data field listed below, refer to the *z/OS MVS System Management Facilities (SMF) Guide* (SA22-7630). The section entitled Subtype 8 Enterprise Disk System Statistics in the chapter "Record Type 74(4A) RMF Activity of Several Resources" gives a detailed description of each field.

Additional information on the contents of RMF type 74 subtype 8 records can be found by assembling the RMF mapping macro SYS1.MACLIB(ERBSMFR), as in this example:

RECMAP DSECT ERBSMFR (74) END

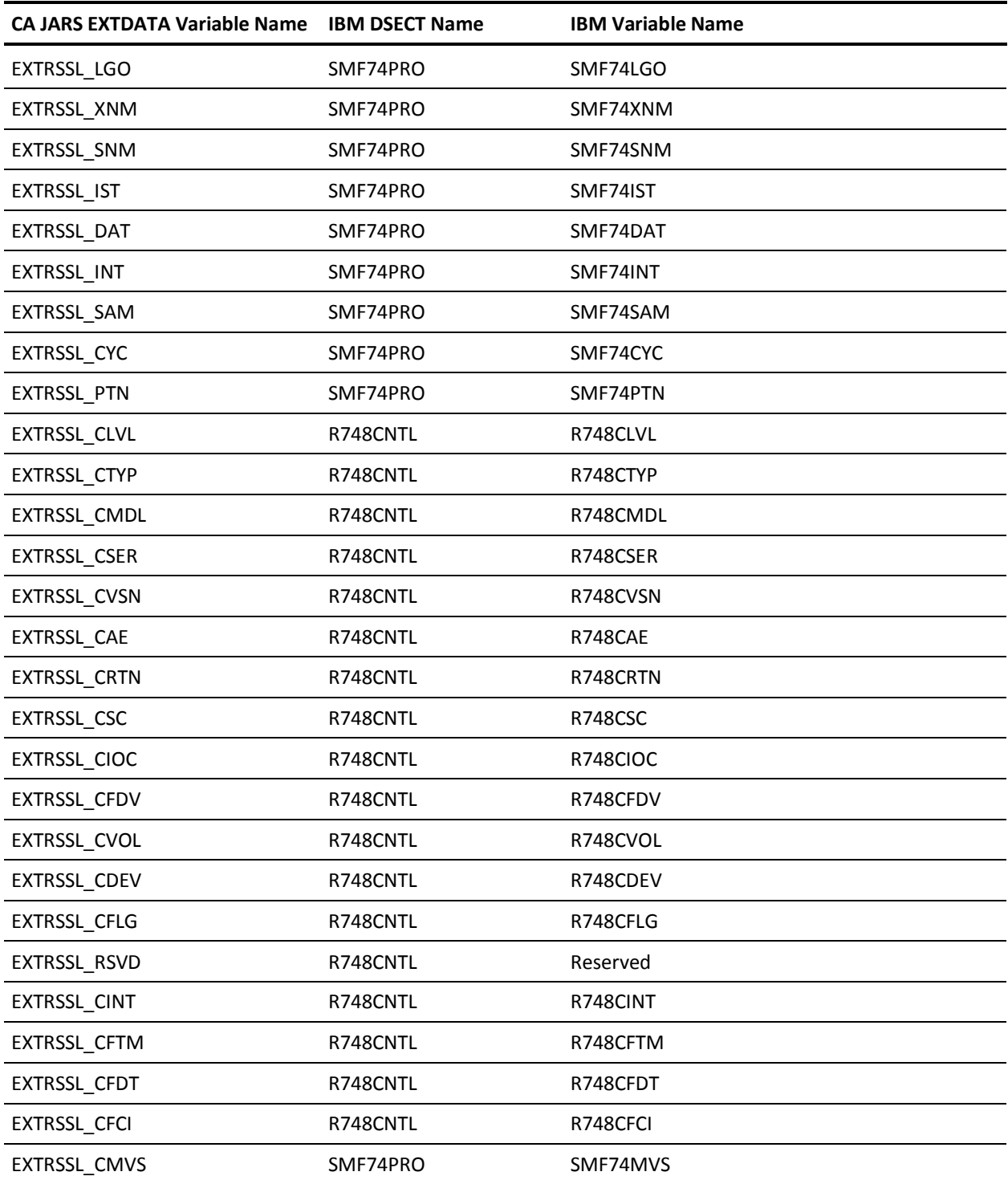

All of the fields listed below are found in the macro ERBSMFR and its subordinate macros.

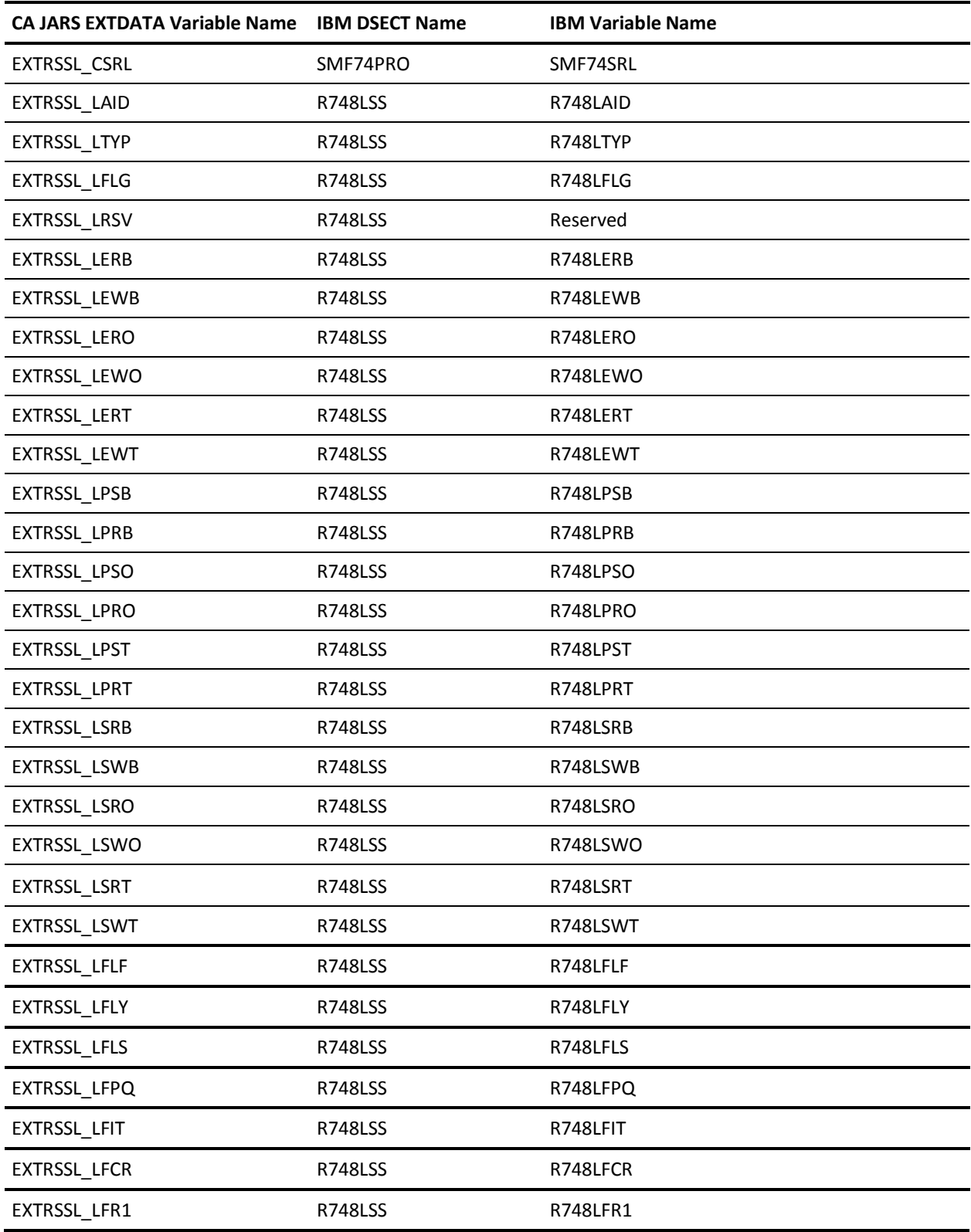

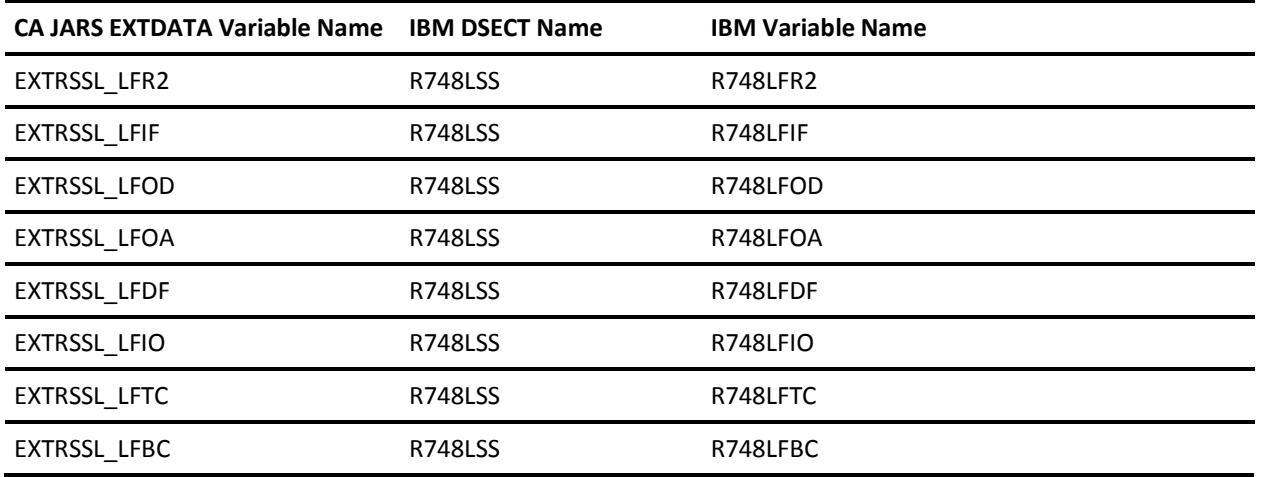

### **EXTDATA Record Type - RSSR**

The MRXTRSSR and MZXTRSSR record definitions define the EXTDATA created by CA JARS from SMF type 74 subtype 8 records, RMF ESS (Enterprise Storage Server) rank and array statistics.

For a complete description of each SMF data field listed below, refer to the *z/OS MVS System Management Facilities (SMF) Guide* (SA22-7630). The section entitled Subtype 8 Enterprise Disk System Statistics in the chapter "Record Type 74(4A) RMF Activity of Several Resources" gives a detailed description of each field.

Additional information on the contents of RMF type 74 subtype 8 records can be found by assembling the RMF mapping macro SYS1.MACLIB(ERBSMFR), as in this example:

RECMAP DSECT ERBSMFR (74) END

All of the fields listed below are found in the macro ERBSMFR and its subordinate macros. Corresponding CA Earl and CA Easytrieve maps are MRXTRSSR and MZXTRSSR.

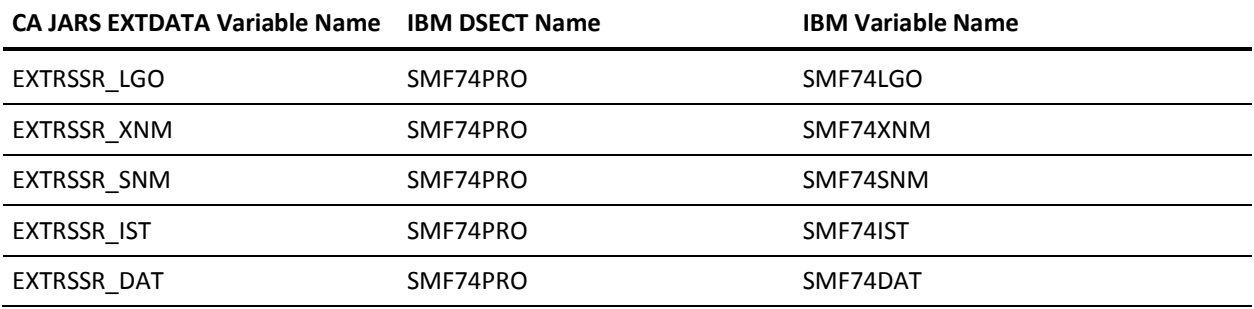

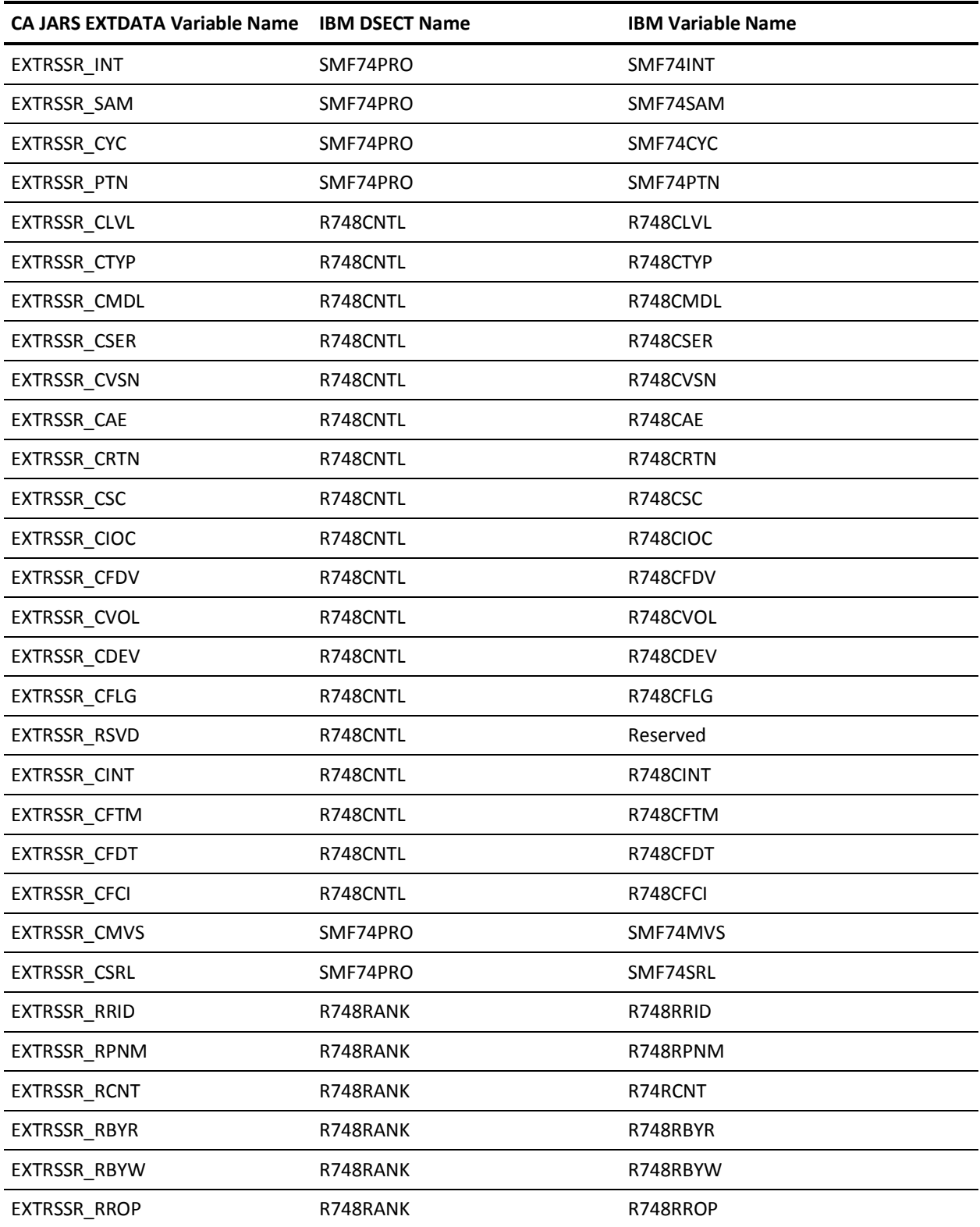

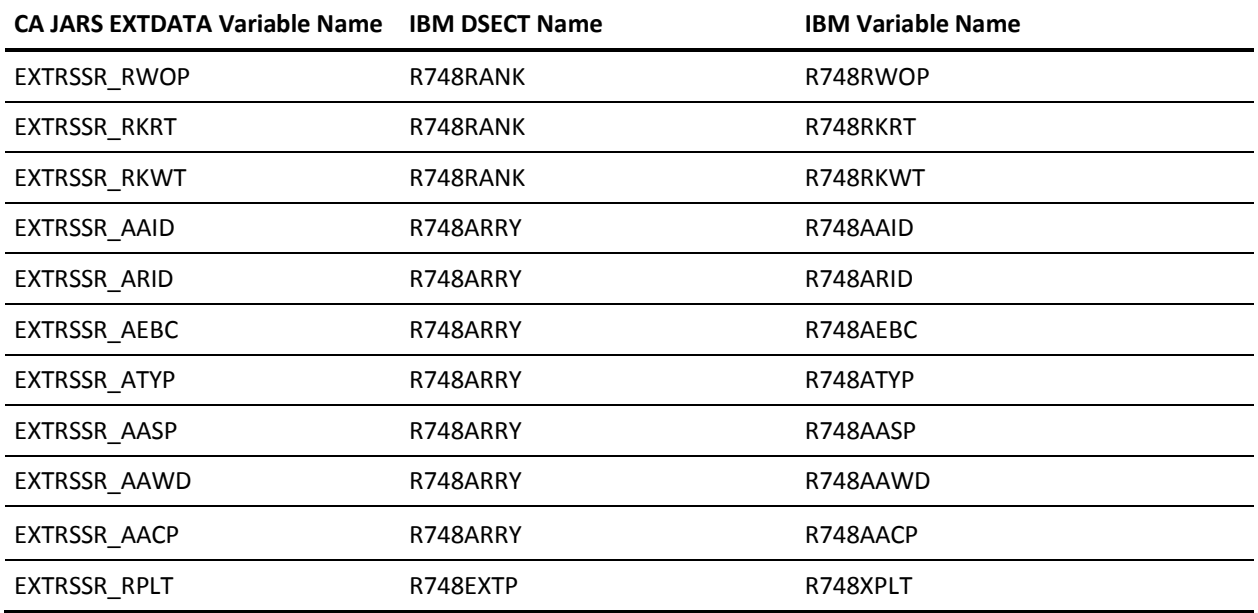

## **EXTDATA Record Type - LOGA**

The MRXTLOGA and MZXTLOGA record maps define the EXTDATA created by CA JARS from SMF type 88 subtype 1 records, System Logger Activity.

For details about the System Logger and SMF fields, see the *z/OS System Logger System Programmer's Guide* (SG24-6898) and the *z/OS MVS System Management Facilities (SMF) Guide* (SA22-7630).

Additional information on the contents of SMF type 88 subtype 1 records can be found by assembling the SMF mapping macro, as in this example:

RECMAP DSECT IFASMFR 88 END

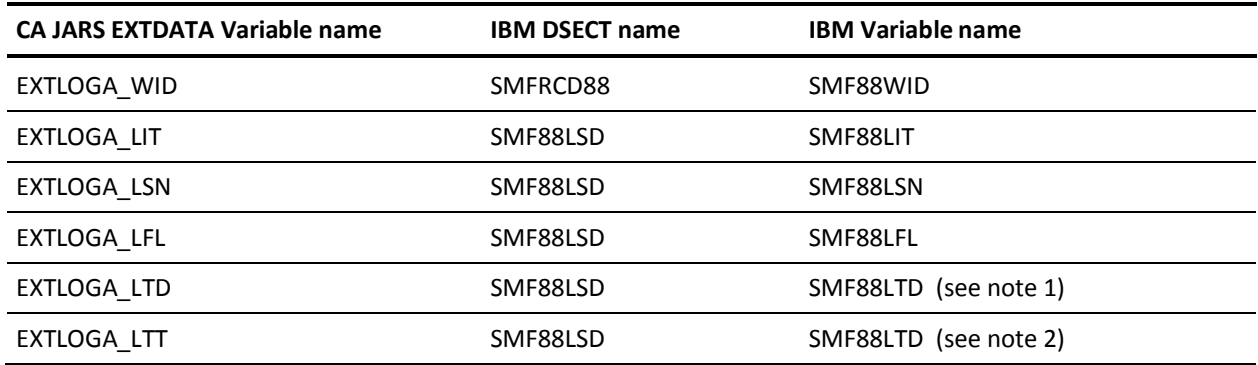

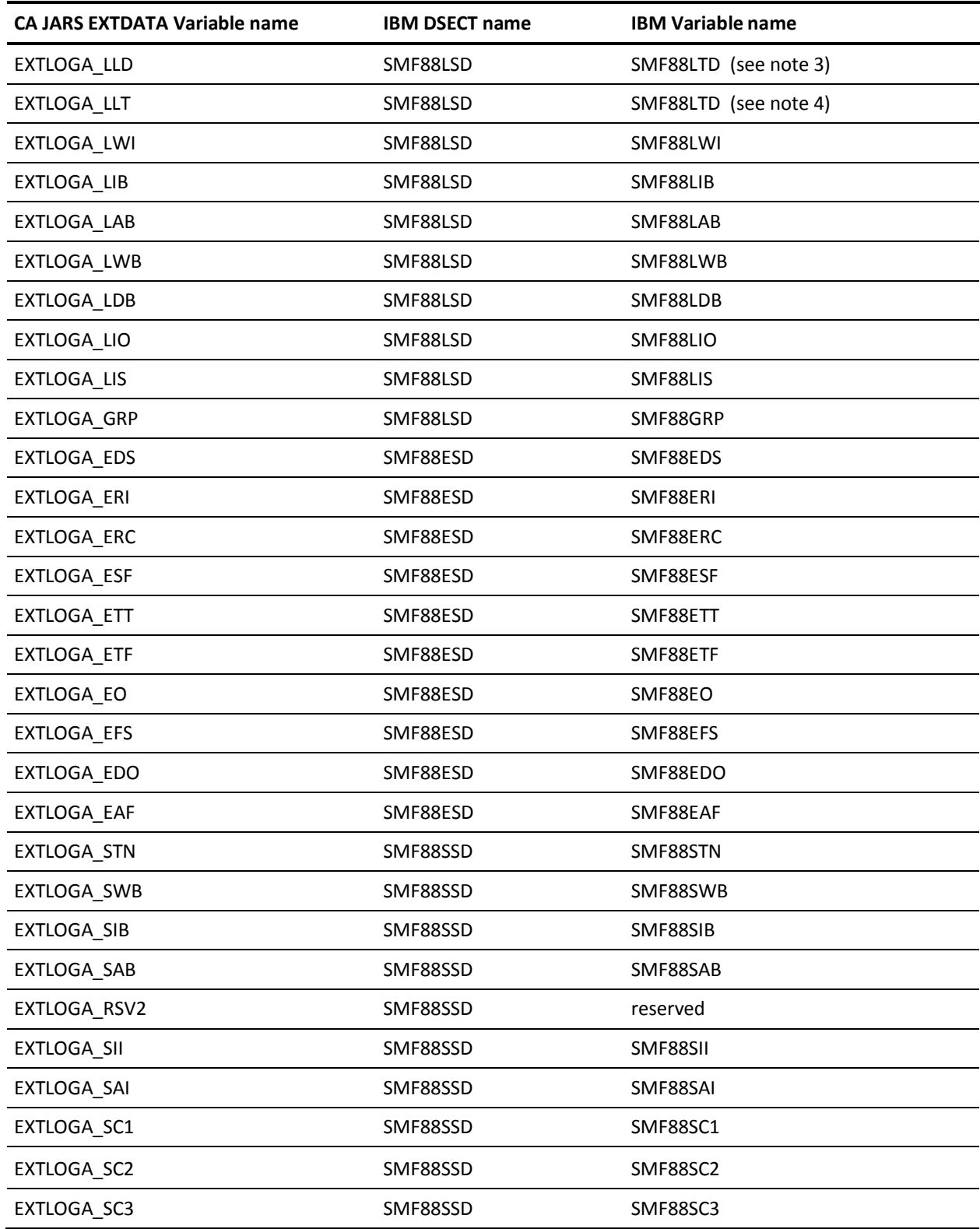

Notes:

- 1. This field contains the date in GMT.
- 2. This field contains the time in GMT.
- 3. This field contains the date in local time.
- 4. This field contains the time in local time.

#### **EXTDATA Record Type - LOGB**

The MRXTLOGB and MZXTLOGB record maps define the EXTDATA created by CA JARS from SMF type 88 subtype 11 records, System Logger Structure Alter Activity.

For details about the System Logger and SMF fields, see the *z/OS System Logger System Programmer's Guide* (SG24-6898) and the *z/OS MVS System Management Facilities (SMF) Guide* (SA22-7630).

Additional information on the contents of SMF type 88 subtype 11 records can be found by assembling the SMF mapping macro, as in this example:

RECMAP DSECT IFASMFR 88 END

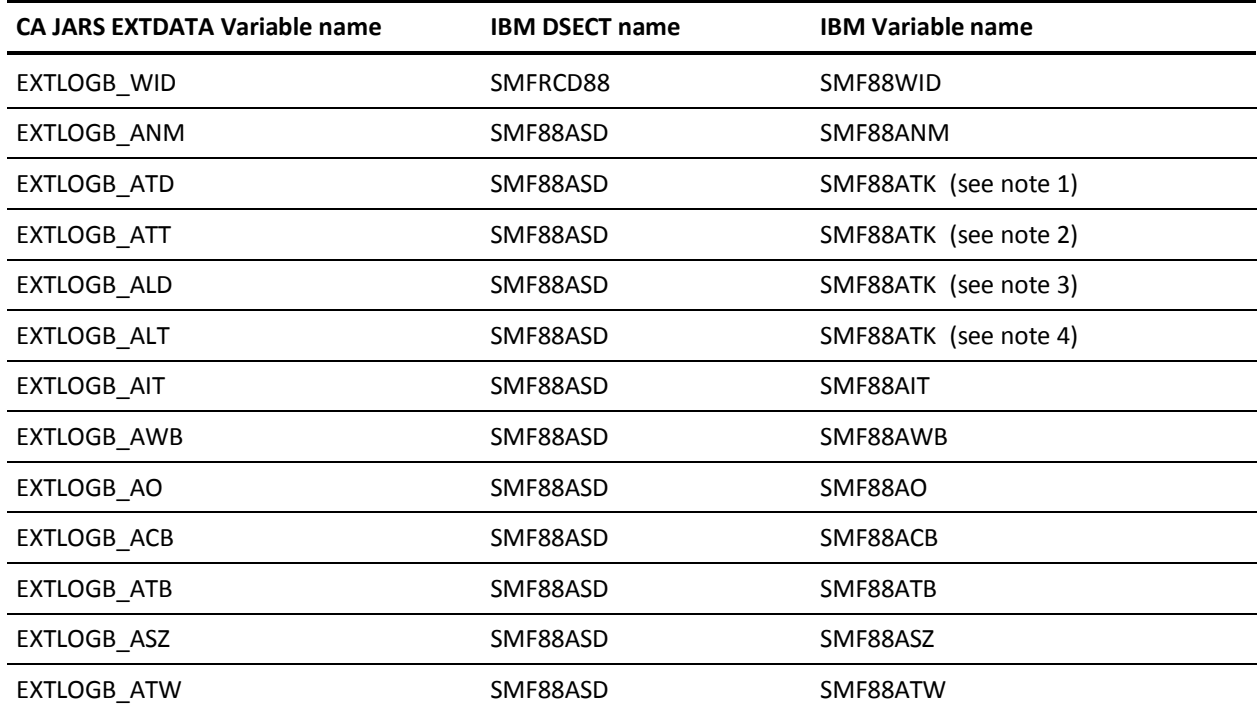

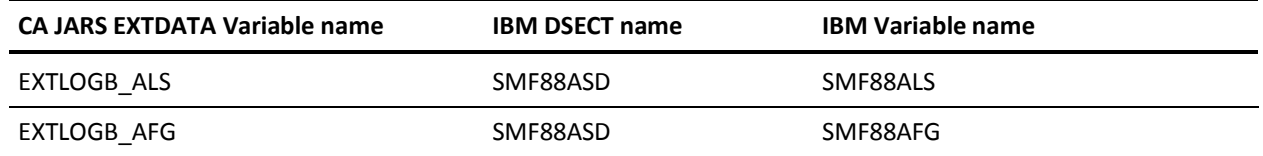

#### Notes:

- 1. This field contains the date in GMT.
- 2. This field contains the time in GMT.
- 3. This field contains the date in local time.
- 4. This field contains the time in local time.

# **Using the Sample EXTDATA Reports**

The sample EXTDATA reports allow you to quickly use CA JARS to produce reports. The following table lists the CA Easytrieve member name for each sample report. The sample reports are also provided in CA Earl. To produce a CA Earl report, use the member name ERXTnnnn, instead of EZXTnnnn.

The JCL used to produce the CA Easytrieve reports is located in CAJRJCL member CAJRRPTZ. CAJRRPTZ uses a CA Easytrieve PROC, CAJREASY, which is located in CAJRPROC.

The JCL used to produce the CA Earl reports is located in the CAJRJCL member CAJRRPT. CAJRRPT uses an Earl PROC, CAJREARL, which is located in CAJRPROC.

Sample CA Earl and CA Easytrieve EXTDATA report control statements are contained in the CAJREARL and CAJREXTR libraries respectively.

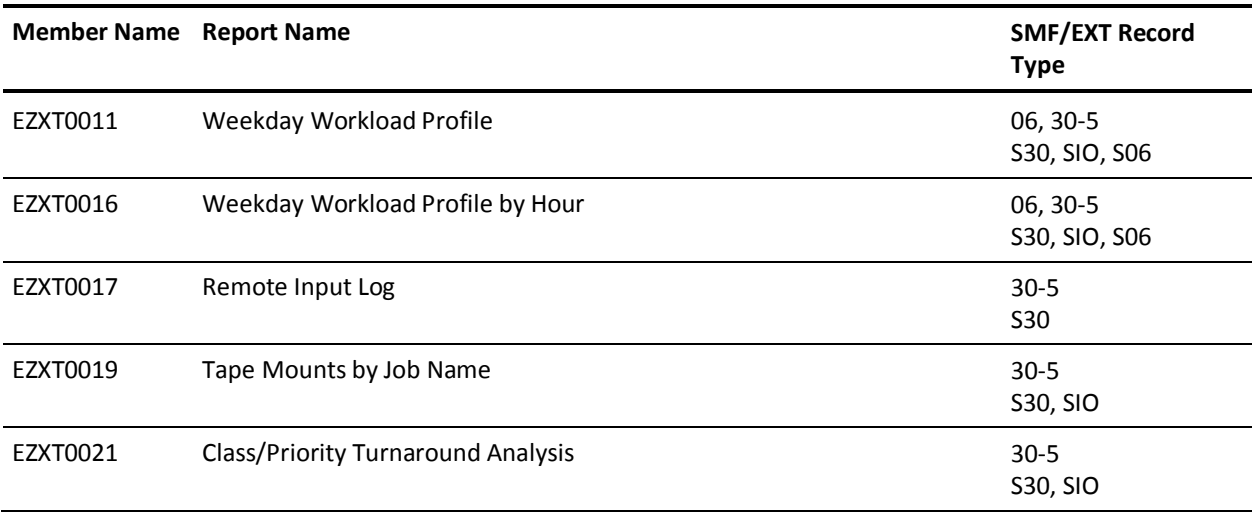

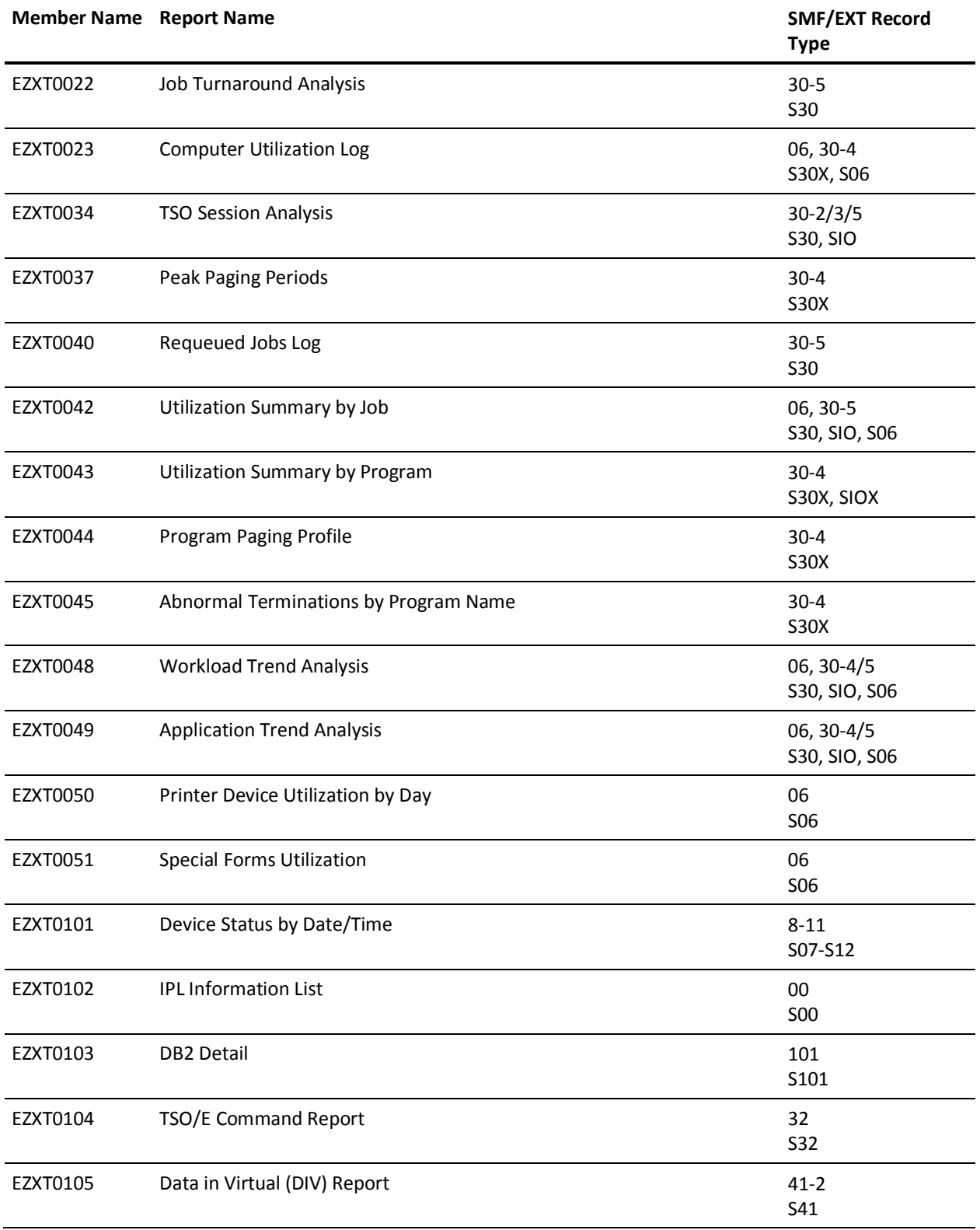

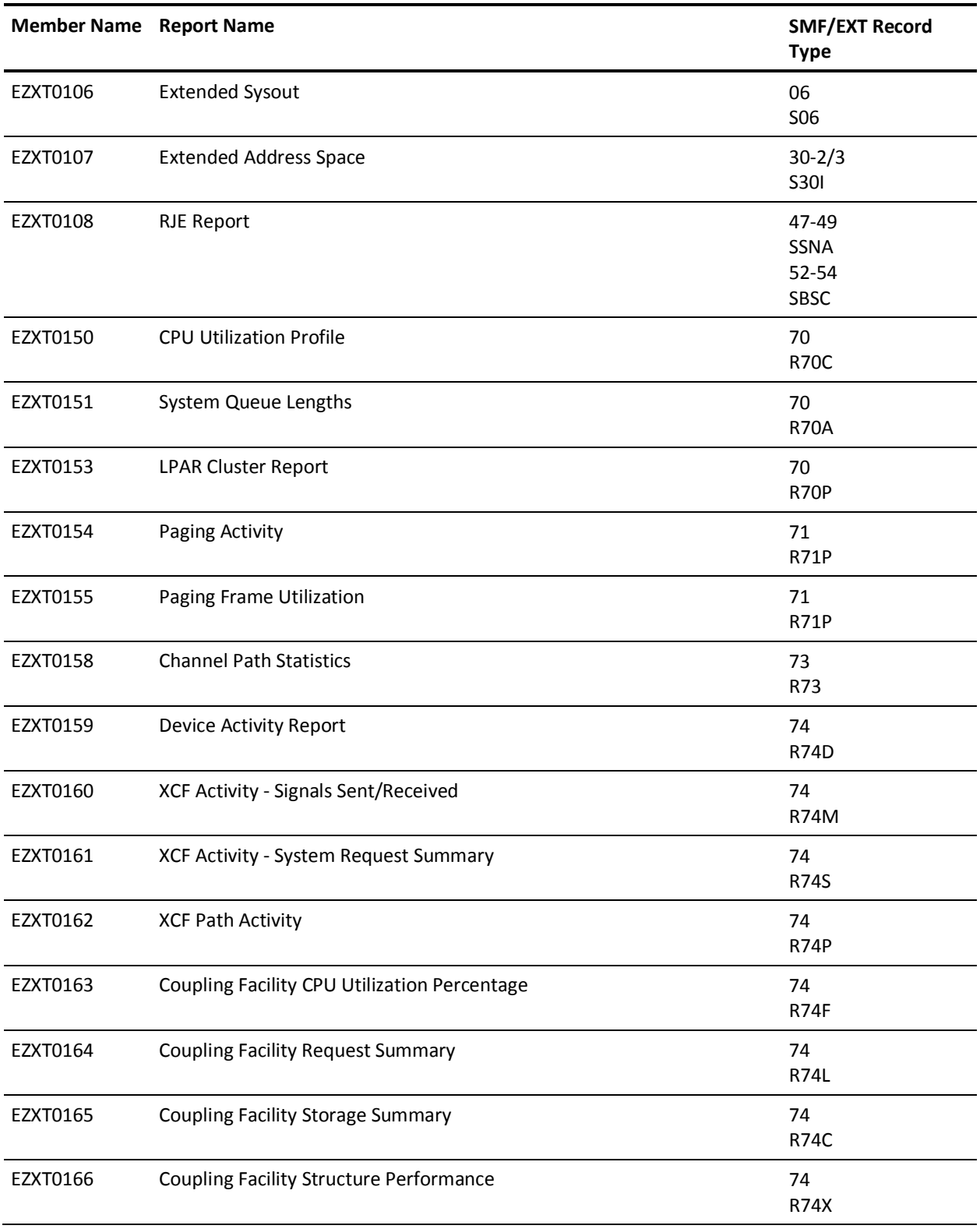

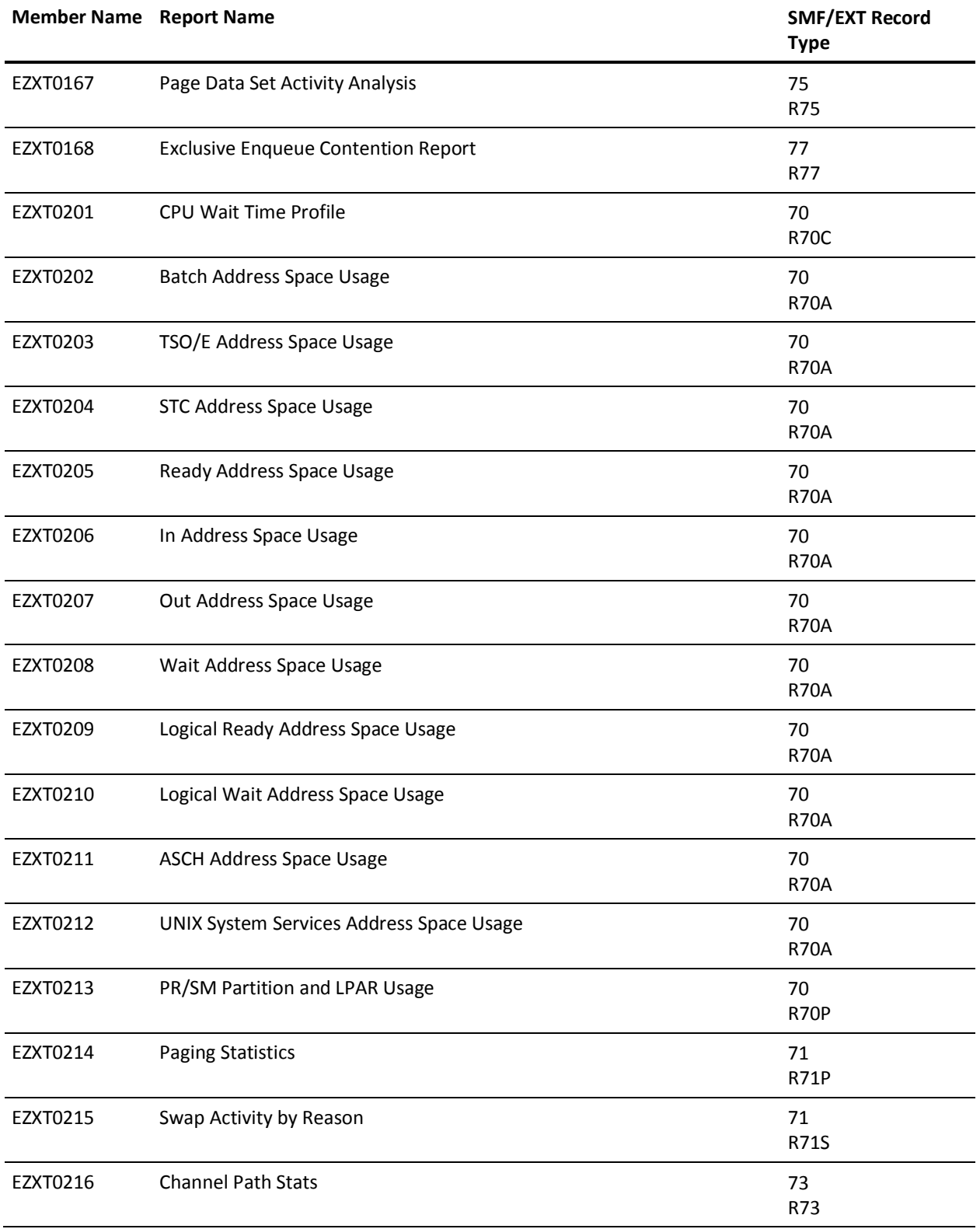

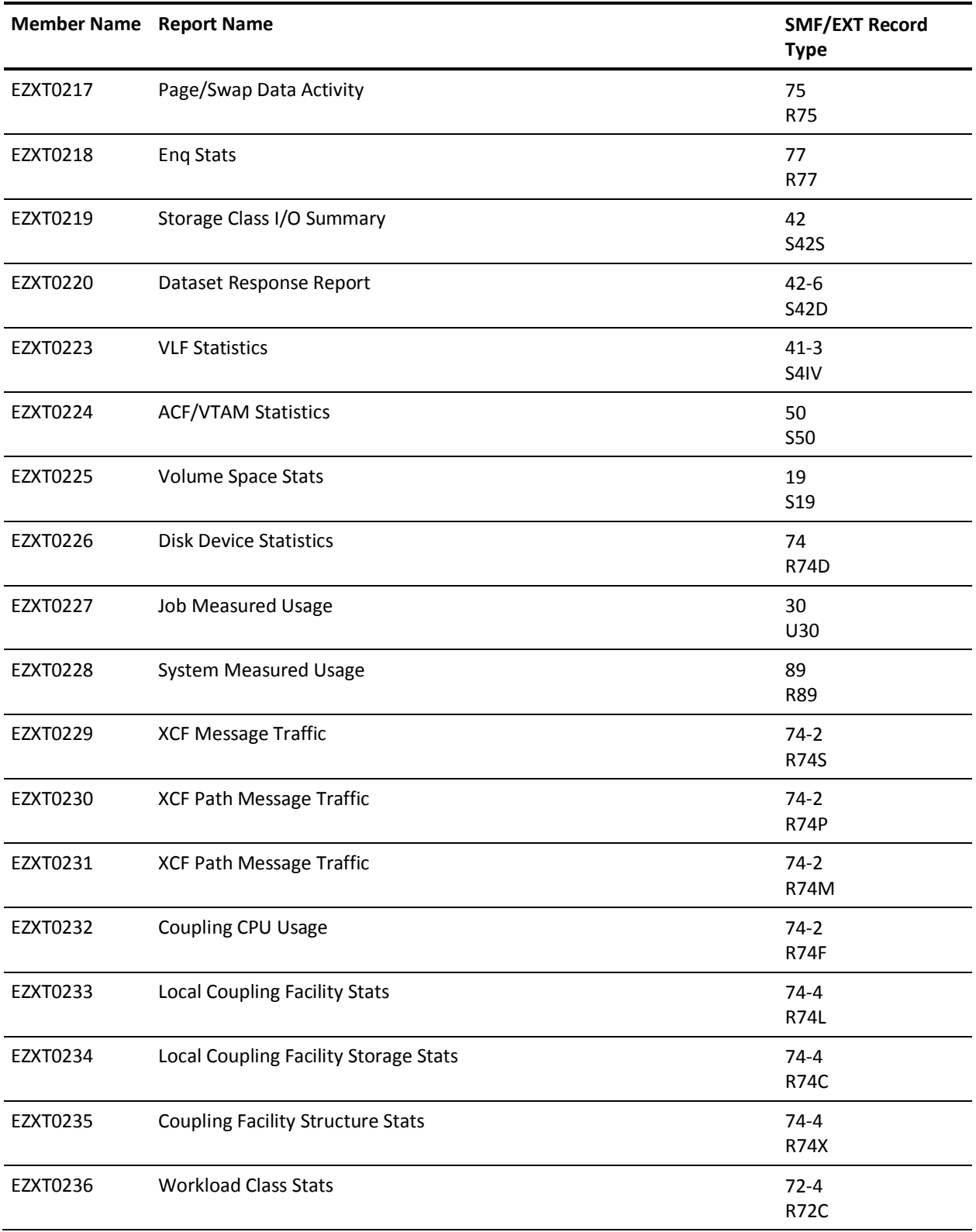
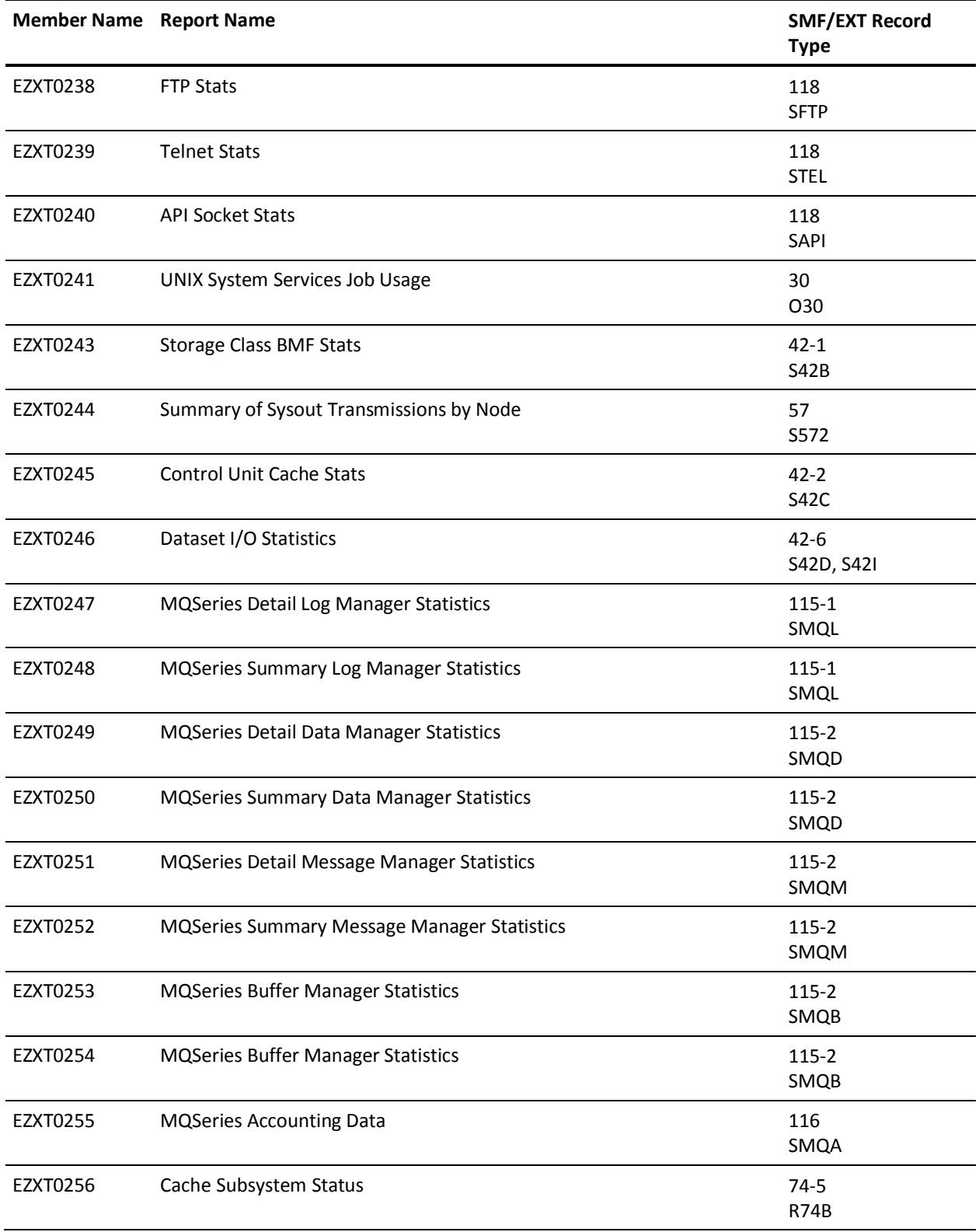

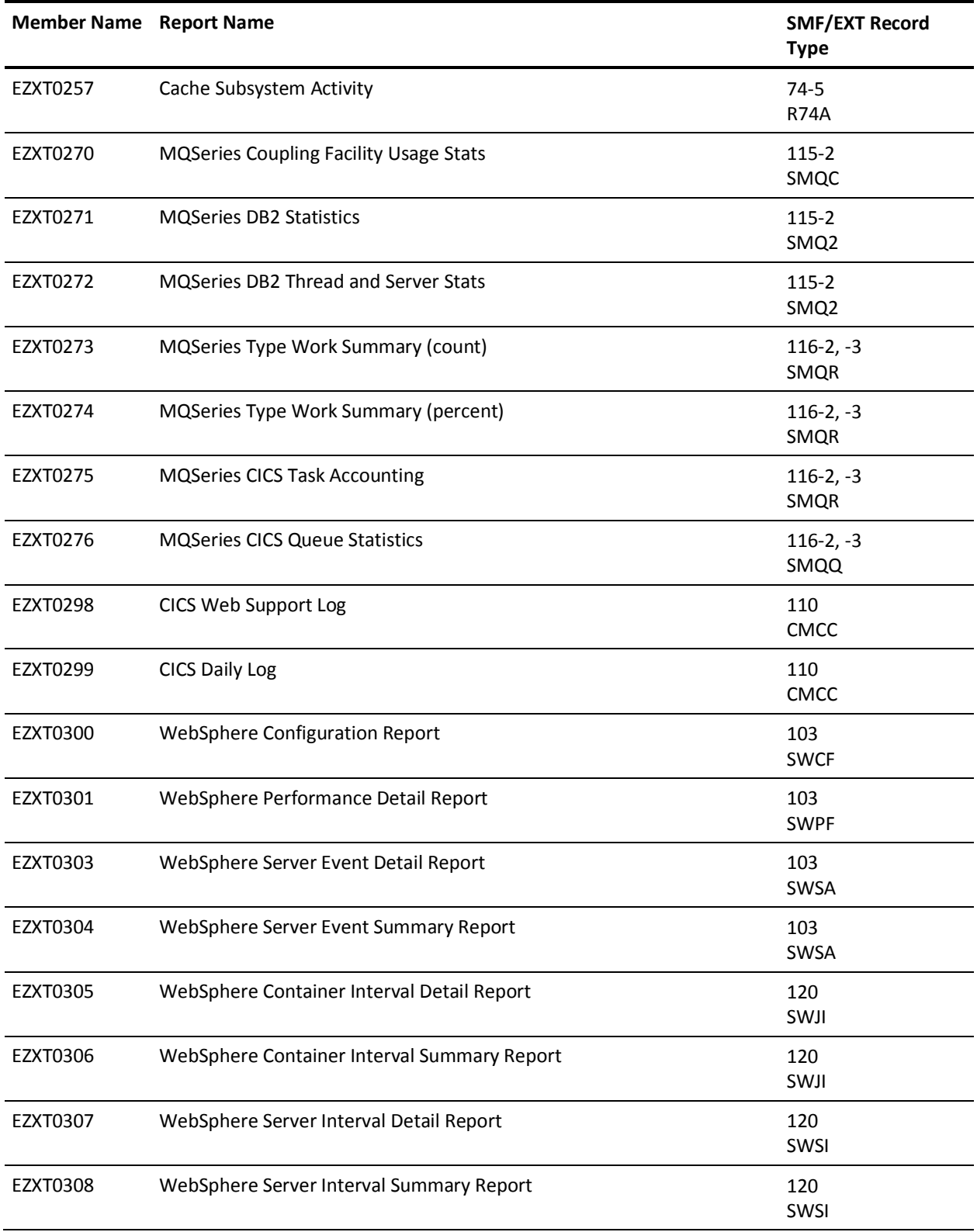

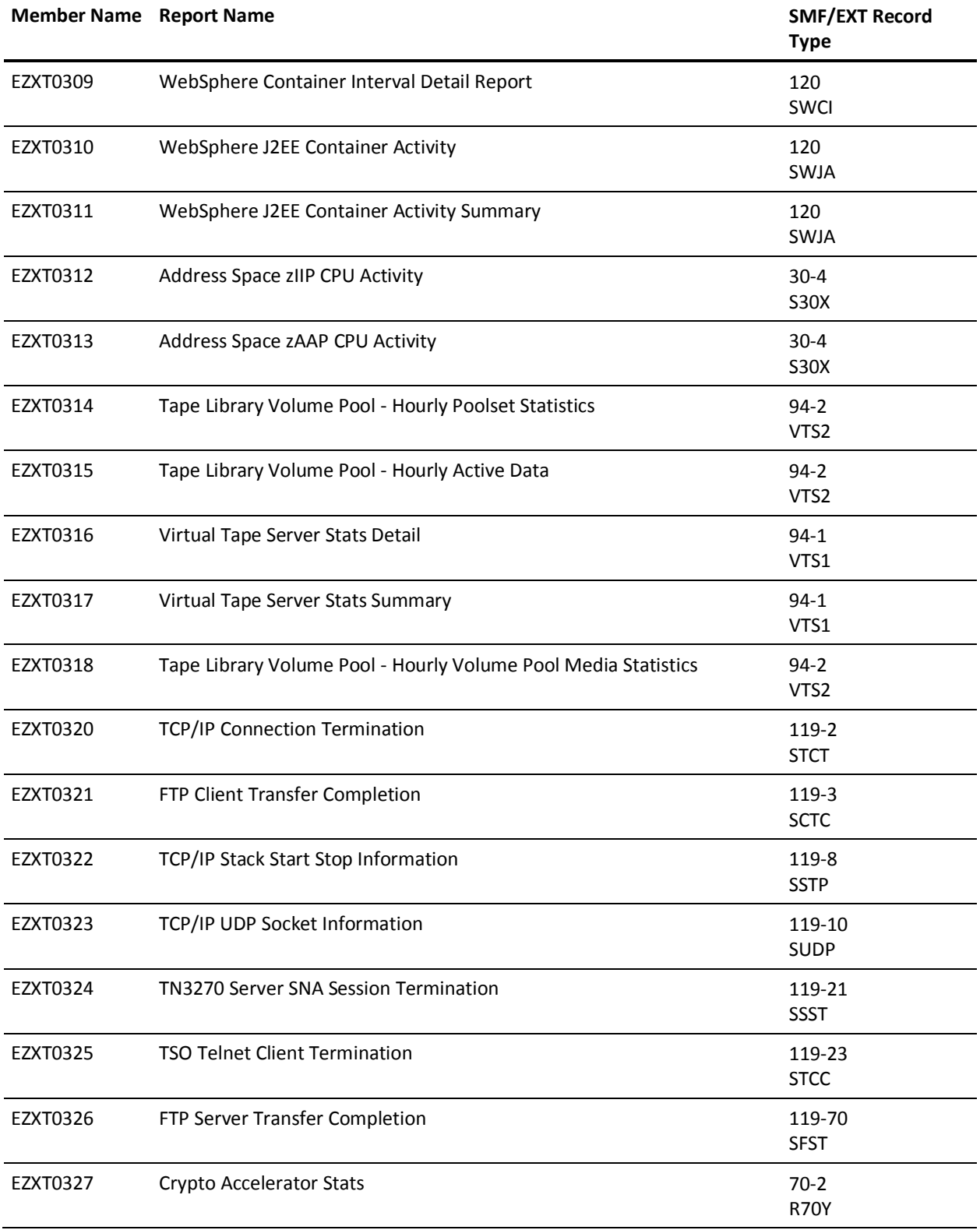

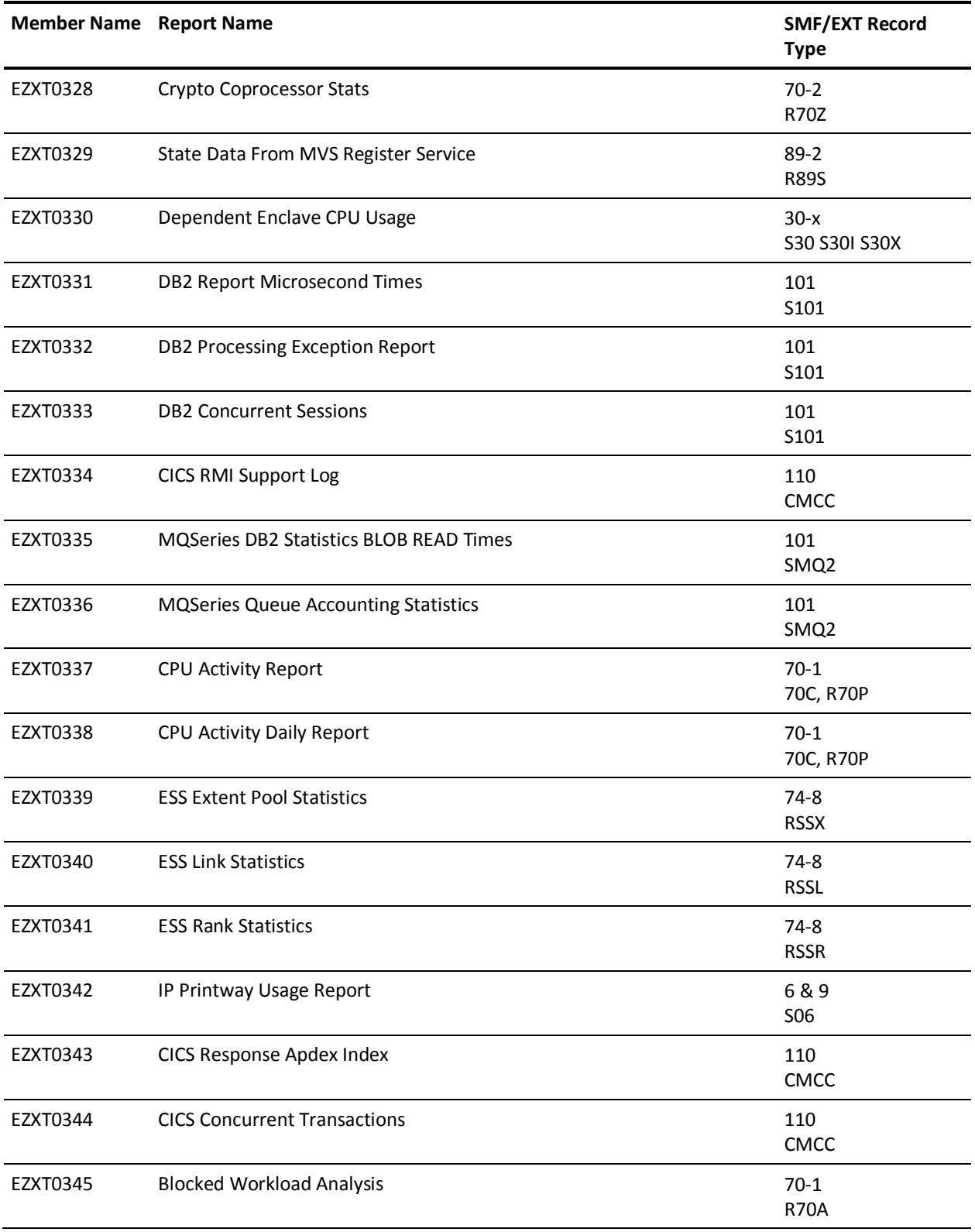

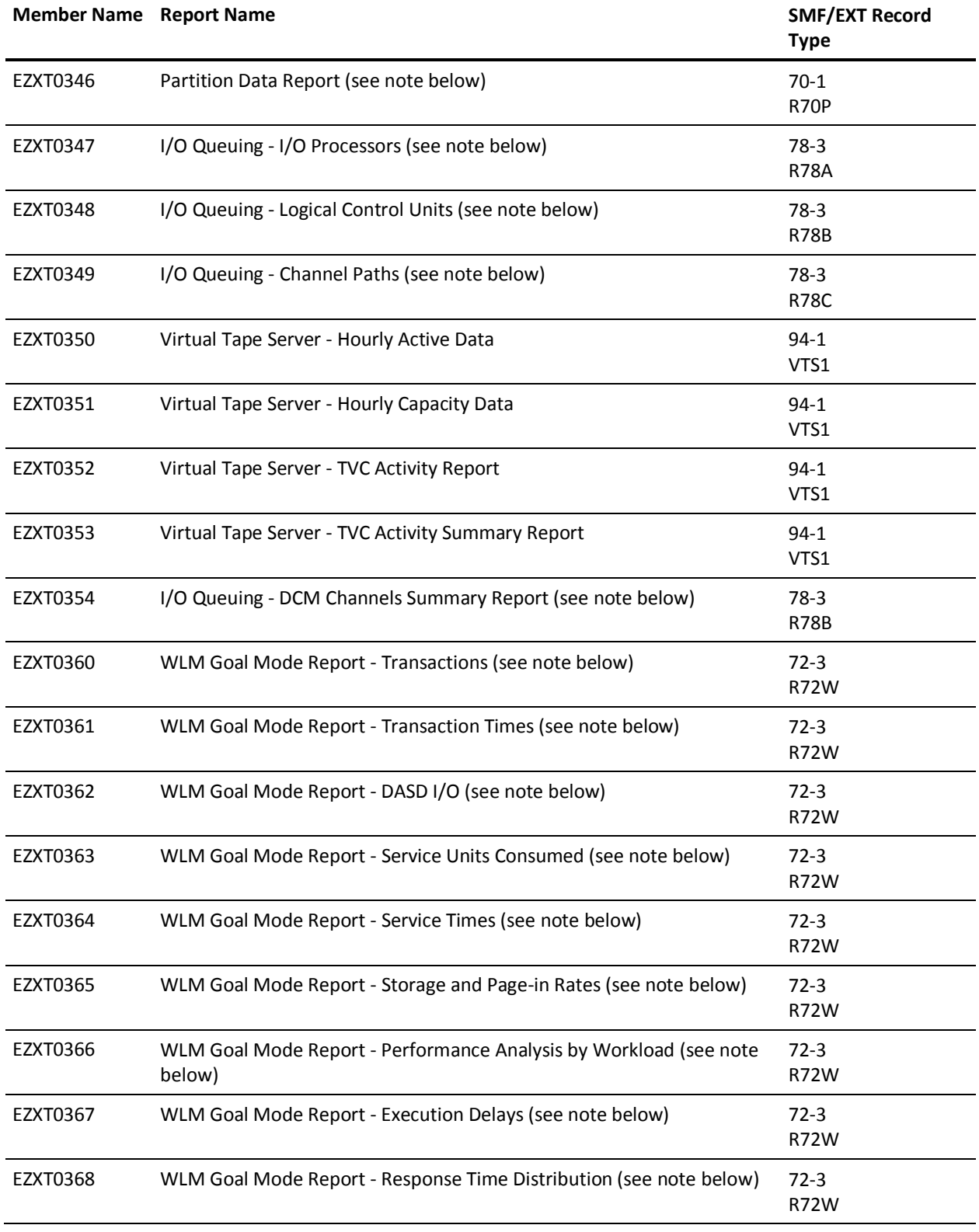

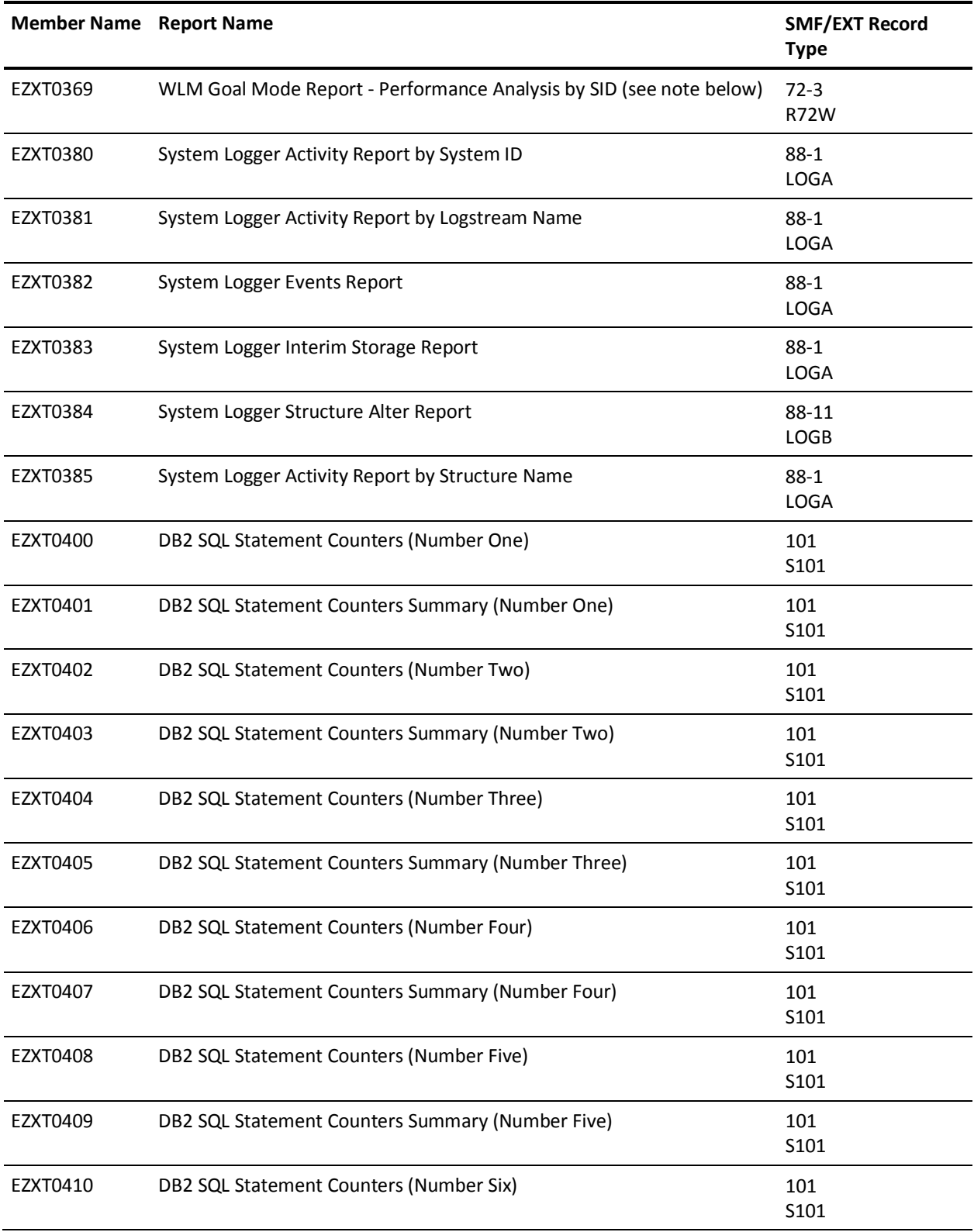

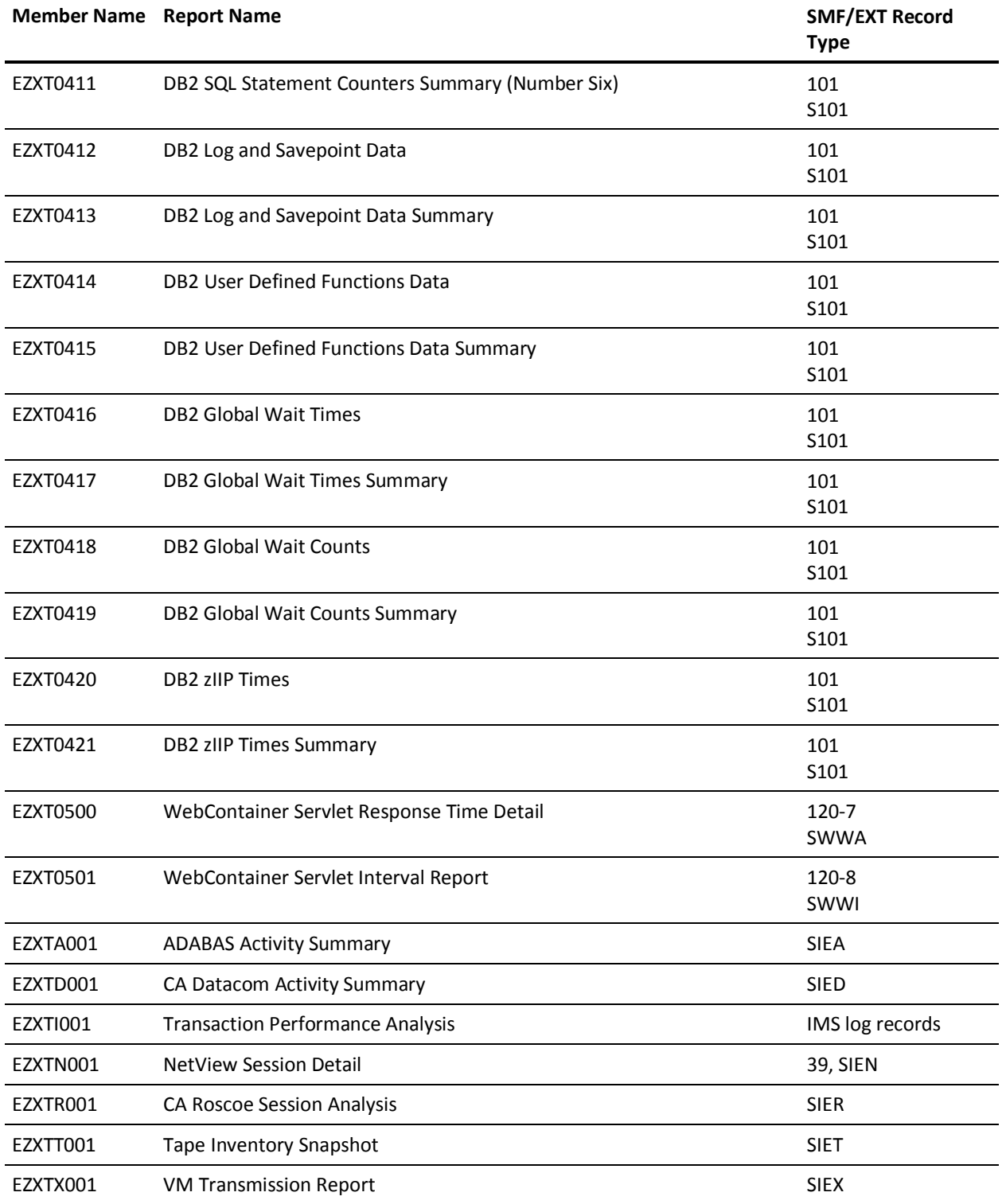

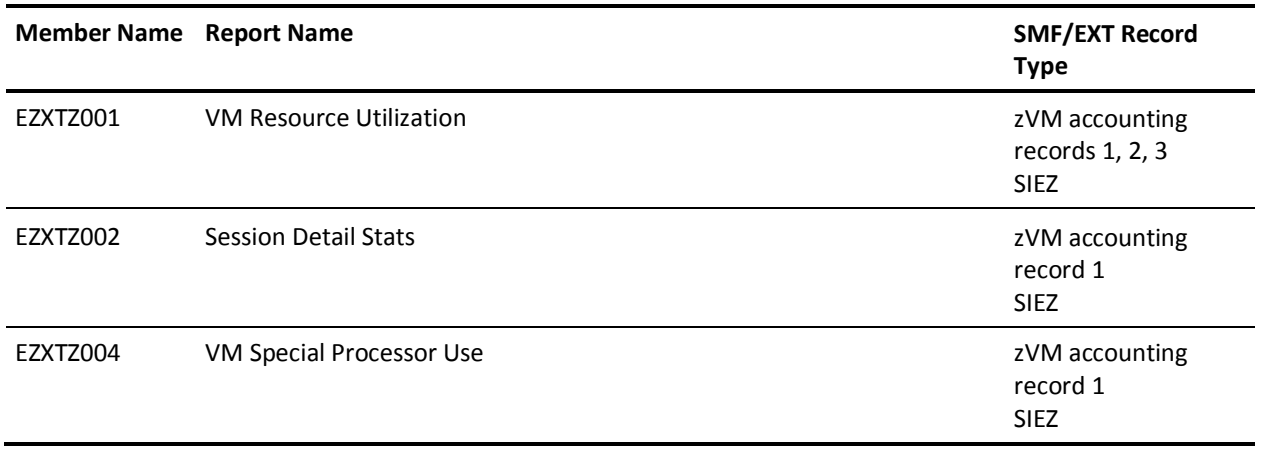

**Note:** These reports compute the total time covered using the minimum and maximum time from all available intervals. Therefore, in order for these reports to give meaningful results, the time range covered by the data must be the same for all the SIDs or sysplexes in the data, and it must not contain any missing intervals.

## **Earl CSV (Comma Separated Value) File Output**

CA JARS now provides new and expanded support for CSV file production. See the "CSV File Production" chapter for details. The CSV support described below is maintained for previous users, but is not recommended for new CSV production.

The following example illustrates the required input statements.

```
//SYSIN DD *
OPTION PRTEXIT=CAJRCSV
OPTION LIST OFF
OPTION EXCLUDE
OPTION PRINTER = 132 PAGE = 99999
OPTION CPAGE = 60
OPTION OMIT ALL BLANK LINES
HISTIN: FILE JARS RECORD=3697
  DEF INAREA 1-3697 X
  COPY MRXTHDR
  COPY MRXT50
!
REPORT 'CSV TEST'
SELECT EXTTYPE = 'S50 '
CONTROL SKIP SID EXT50_NME RECDATEC (RECHR)
 SET(T) ZID (X 4) = SID
 SET(T) ZNME (X 8) = EXT50 NME
 SET(T) ZDATE (X 6) = RECDATEC
PRINT TOTALS ONLY
PRINT 'RP1' 'SID=' ZID 'NAME=' ZNME 'DATE=' ZDATE 'HOUR=' RECHR
       'WR=' (EXT50_CWR) 'RD=' (EXT50_CRD)
       'PI=' (EXT50_PUI) 'PO=' (EXT50_PUO)
END
```
Listed next is each input statement and their corresponding functions.

### **OPTION PRTEXIT=CAJRCSV**

causes the CAJRCSV exit to be invoked, and to produce CSV files from all output reports in this Earl run.

#### **OPTION LIST OFF**

causes the Earl program listing to be omitted from the output.

#### **OPTION EXCLUDE**

causes the compilation listing to be omitted.

#### **OPTION PRINTER = 132 PAGE = 99999**

sets the maximum print line width for the run (216 is the maximum), PAGE = 99999. Also causes Earl to not generate page breaks.

#### **HISTIN**

sets the DDNAME to be used as input.

#### **COPY MRXTHDR, COPY MRXT50**

includes the file definition of the required EXTDATA record.

#### **REPORT 'CSV TEST'**

dummy report statement which starts the Earl report section.

#### **SELECT**

selects only the given record type for this report.

#### **CONTROL**

sets the report order. In this case we are creating a summary CSV file, so the parentheses around RECHR also show the output break level. In this case we want a CSV record per hour, within date, VTAM line name, and Sysid.

#### **SET(T)**

causes the alphabetic key fields to be printed on the TOTALS line.

#### **PRINT TOTALS ONLY**

no detail printing required. Only summary information desired.

#### **PRINT 'RP1' 'SID=' ZID ....**

The CAJRCSV exit expects the first token on the output line to be the output data set DDNAME, in this case RP1. Be sure to include an RP1 DD statement in the JCL. Each report typically produces its own output CSV file. The following tokens on the PRINT line must be in the format of 'column=' field, where column is the column name for the CSV file, and field is the actual data.

The following output data example illustrates what was generated from this report definition.

SID, NAME, DATE, HOUR, WR, RD, PI, PO

XAD1,A01H04,950119,0,1091,0,1214,1201 XAD1,A01H04,950119,1,1287,0,1479,1463 XAD1,A01H04,950119,2,1058,0,1100,1080 XAD1,A01H04,950119,3,1184,0,1261,1321 XAD1,A01H04,950119,4,1829,0,1892,2088

The first line of output in the CSV file contains the column names, followed by the data itself.

The output file can be downloaded to spreadsheets, word processors, or other PC-based applications. It can also be used as a basis for EIS-type systems.

It should be noted that the CAJRCSV exit can be used with any type of input data. CA JARS History/Account records, EXTDATA, as well as Chargeback records from CCCTAB/CCCMOD may be used to produce CSV files.

To use CCCMOD as an input file, the CCCTAF synonym must be created to point to CCCMOD instead of CCCTAB. For example, to process with a CCCTAB file, copy CAKRINVE from CAJREARL, then add OPTION PRTEXIT.

### **EARLGRAF Routine**

CA JARS provides a routine, EARLGRAF, which allows the creation of mainframe graphs with CA Earl. Examples of mainframe graphs are available in CAJREARL as members SYSDAY1, SYSDAY2, and SYSWEEK1. An overview of what is necessary to produce mainframe graphs is described below along with the required input statements.

#### **SET(D) = TSO\_RESP \* 100 / 5.0**

The variable E1 is the value representing the length of the bar graph line. In this case the TSO\_RESP time as a percentage of the fixed amount 5.0 (5 seconds). A response of 1 second would cause the value in E1 to be 20 (e.g., 20%).

#### **CALL(D) EARLGRAF USING STARS STARLEN E1 ASTS**

This function call requires various parameters to be passed in a certain format. The first parm (STARS) is the returned character variable, filled with graph characters. The second parm (STARLEN) is a fullword (B 10.0) which is set to the length of the first parm. The remaining parms are really pairs of parms. The first is the value to be plotted (E1 in this case), the second parm in the pair is the plot character (ASTS in this case).

#### **for example:**

DEF STARS (70) = ' ' ' PLOT PERCENTAGE' DEF STARLEN (B 10.0) = 100 DEF E1  $(B 10.0) = 0$ DEF ASTS  $(1) =$  '\*'

**Note:** The numeric parms **must** be defined as (B 10.0).

The following example illustrates the required input statements.

```
OPTION PRINTER = 132 PAGE = 60
HISTIN: FILE JARS RECORD=3697
   DEF INAREA 1-3697 X
   COPY MRXTHDR
   COPY MRXT72P
   DEF REC_HHMM = RECTIME 1-4 N 'INTERVAL' 'END TIME' PIC '99:99'
DEF TSO_RESP (5.2) = 0 'TSO' 'RESPONSE TIME'
DEF STARLEN (B 10.0) = 100
DEF E1(B 10.0) = 0
DEF DASHER (1) =DEF ASTS (1) = '*'
DEF START (70) = ' ' 'PLOT PERCENTAGE'
'----+----1----+----2----+----3----+----4----+----5----+----6----+----7'
DEF \, SHARA (30) = ' ' ' ' ''----+----8----+----9----+----0'
IF PROCID NOT = ':'
       THEN GOTO START
ENDIF
IF EXTTYPE = 'R72P' AND EXT72P_SYS = 'TSO ' THEN
   IF EXT72P TX > 0 THEN
       SET TSO_RESP = EXT72P_TTM / EXT72P_TTX
    ELSE
      SET TSO\_RESP = 0 ENDIF
ELSE
    GOTO START
NOTE *******************************************************************
NOTE * REPORT R72P
NOTE *******************************************************************
REPORT 'R72P - TSO PERIOD 1 RESPONSE TIME'
TITLE @1 'SYSID = ' @10 SID
TITLE @1 'DATE = ' @17 RECDATE
TITLE '100% = 5.00 SECONDS'
SELECT EXTTYPE = 'R72P' AND EXT72P_PRD = 1 AND SID = 'XAD1'
CONTROL (SID) SKIP (RECDATE) SKIP REC_HHMM
SET(D) E1 = TS0 RESP * 100 / 5.0
IF(D) E1 > 100 THENSET(D) E1 = 100 CALL (D) EarlGRAF USING STARS STARLEN E1 DASHES
ELSE
    CALL(D) EarlGRAF USING STARS STARLEN E1 ASTS
ENDIF
PRINT @9 REC_HHMM @30 TSO_RESP @31 '|' @32 &STARS. @102 &STARA. @132 '|'
IFTAG 0;PRINT &STARLEN. &ASTS. &DASHES.
!
END
```
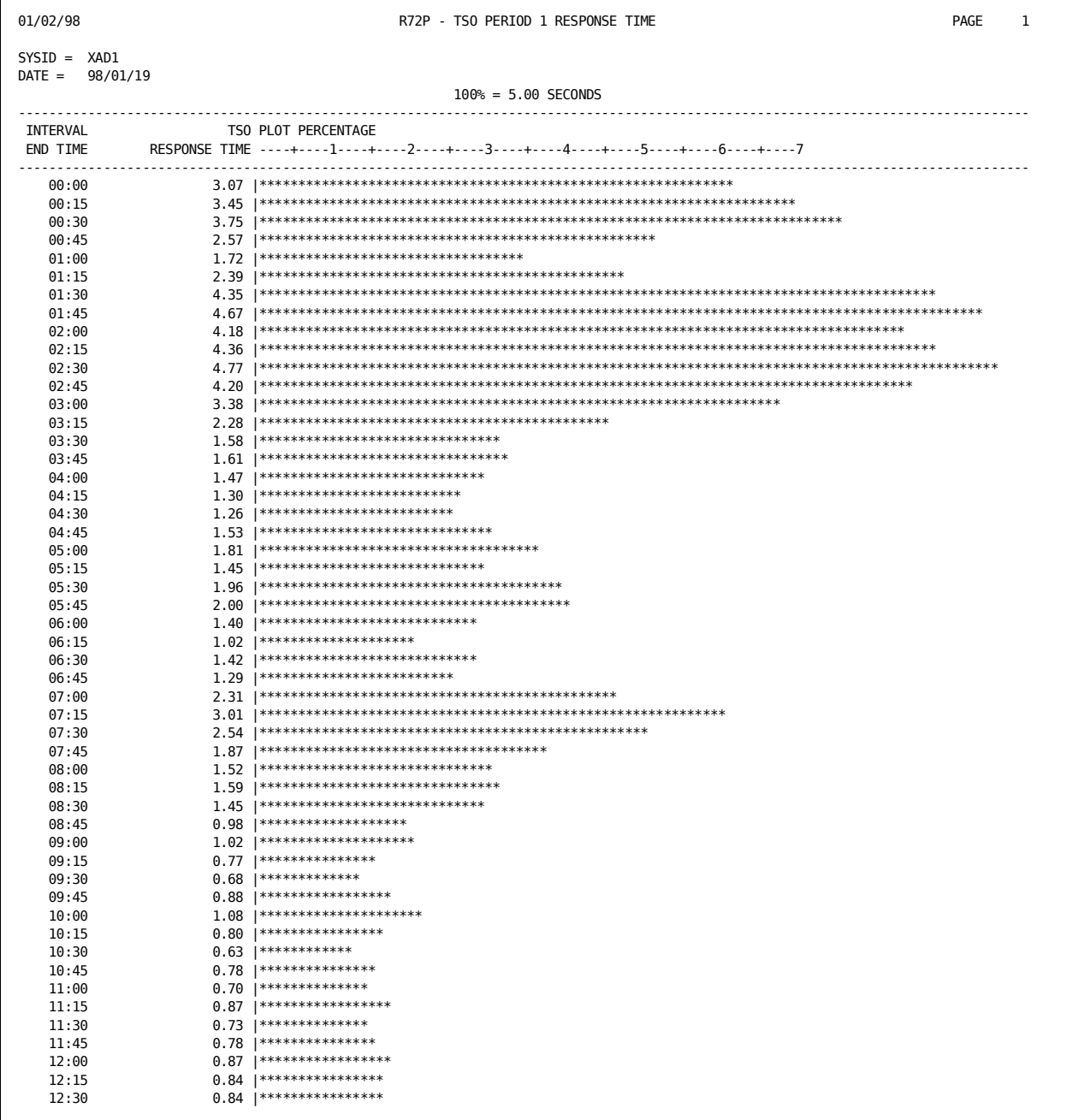

### The following report is produced from the previous input statements.

### **EXTDATA System Reports**

There are four sample EXTDATA System Reports supplied with CA JARS to monitor the performance of the system. They are:

- 1. SYSDAY1
- 2. SYSDAY2
- 3. SYSWEEK1
- 4. TAPEMNT

These members provide a starting point for building your own set of EXTDATA System Reports. The control statements are contained in CAJREARL. The JCL to execute these examples is provided in CAJRJCL as member CAJRRPT. Each report has a record type printed on the heading line. Refer to the EXTDATA Record Types section previously described in this chapter.

SYSDAY1 contains the following reports:

- TSO Period 1 Response Time Graph
- TSO Response Times (all Periods)
- PR/SM CPU Utilization
- Non PR/SM Busy Time
- I/O Interrupt/Sec Graph
- Address Space Maximums
- Channel Path Statistics

SYSDAY2 contains the following reports:

- Expanded storage usage
- Paging and storage usage
- Real Page usage Graph
- **Expanded Page usage Graph**
- Swap Activity

SYSWEEK1 contains the following reports:

- PR/SM CPU Graph (by APAR)
- Job Usage by Class
- Channel Path Averages by Date/Time
- Channel Path Averages by CHAD
- **VTAM Stats**

TAPEMNT contains an example report showing the average time taken to satisfy a mount condition. In addition, TAPEMNT also illustrates how to build a more complex Earl EXTDATA report.

See sample EXTDATA System Reports in the *Reports Guide.*

# **Chapter 7: Operating Instructions**

This chapter provides information on report writer DD statements, using DD DUMMY statements, concatenating multiple input files, using the suspense file feature, and region size.

### **Report Writer DD Statements**

CA JARS is executed using the basic capabilities of the z/OS operating system. The amount of temporary work area needed on DASD units varies depending upon the volume of accounting data to be processed and the type of DASD units used.

The JCL below illustrates a typical run deck setup.

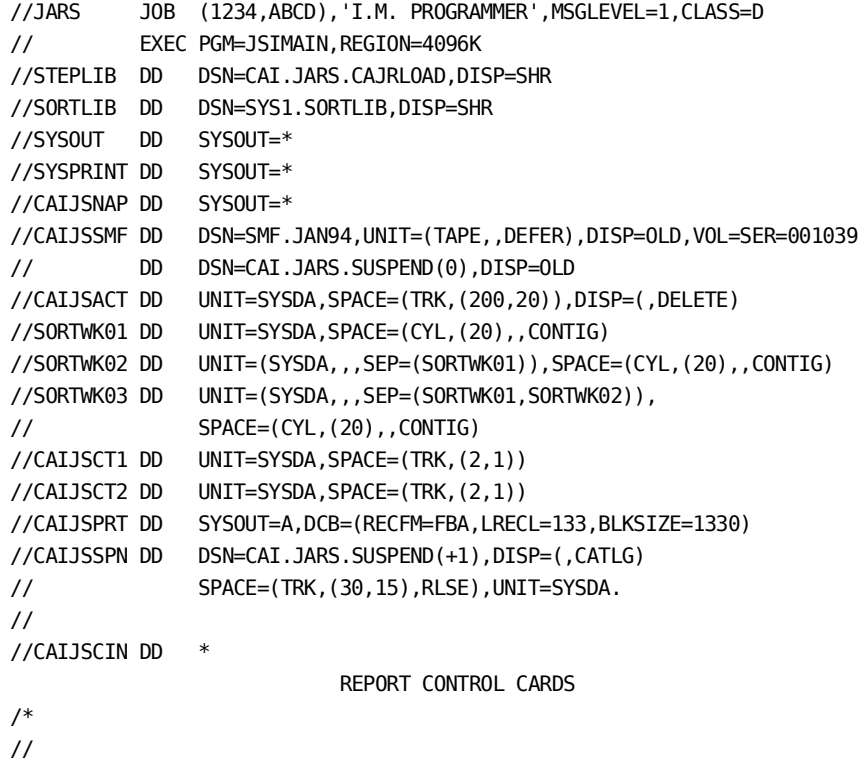

**Note:** Additional DD statements may be required depending upon processing options selected.

# **Report Writer DDNAMEs**

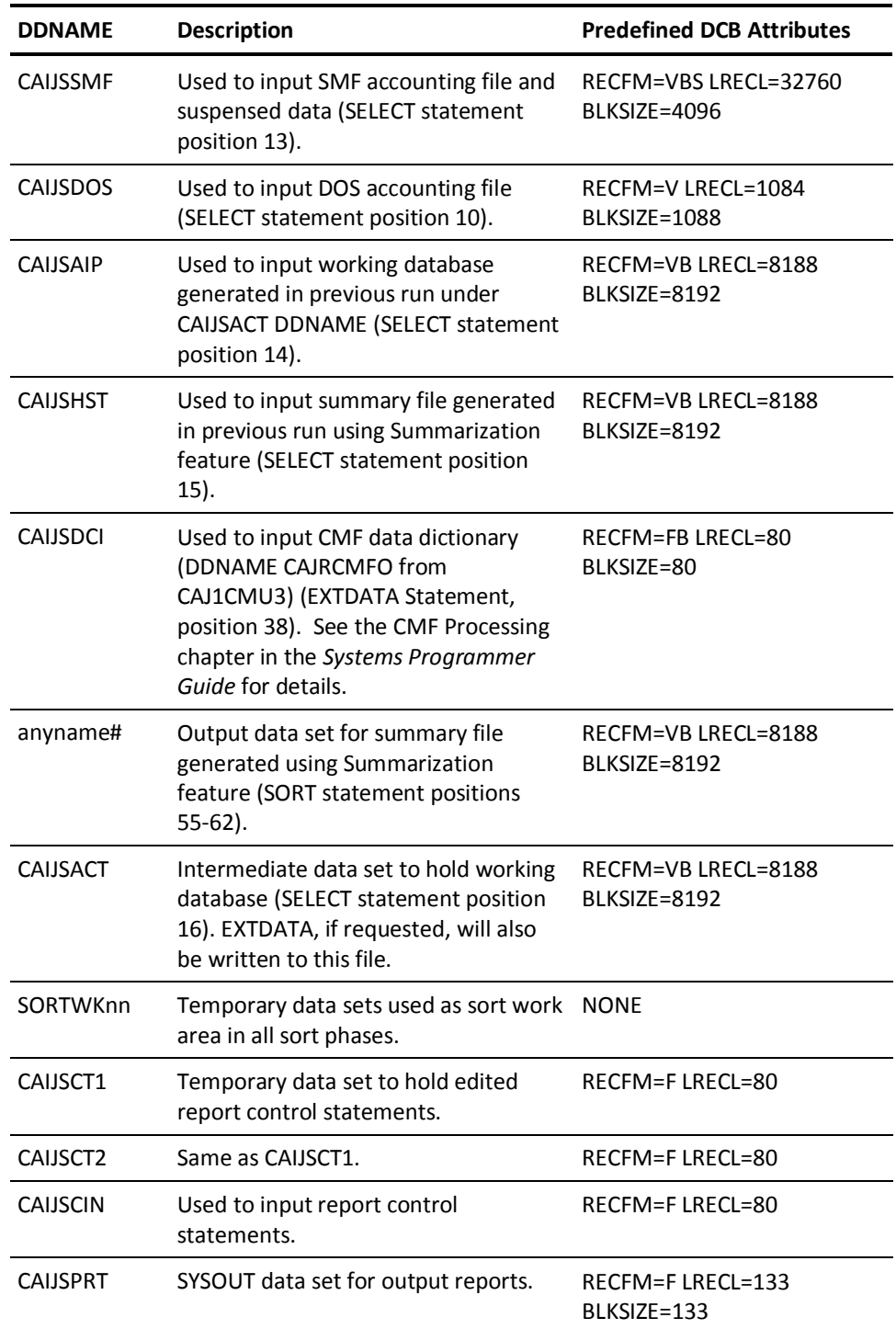

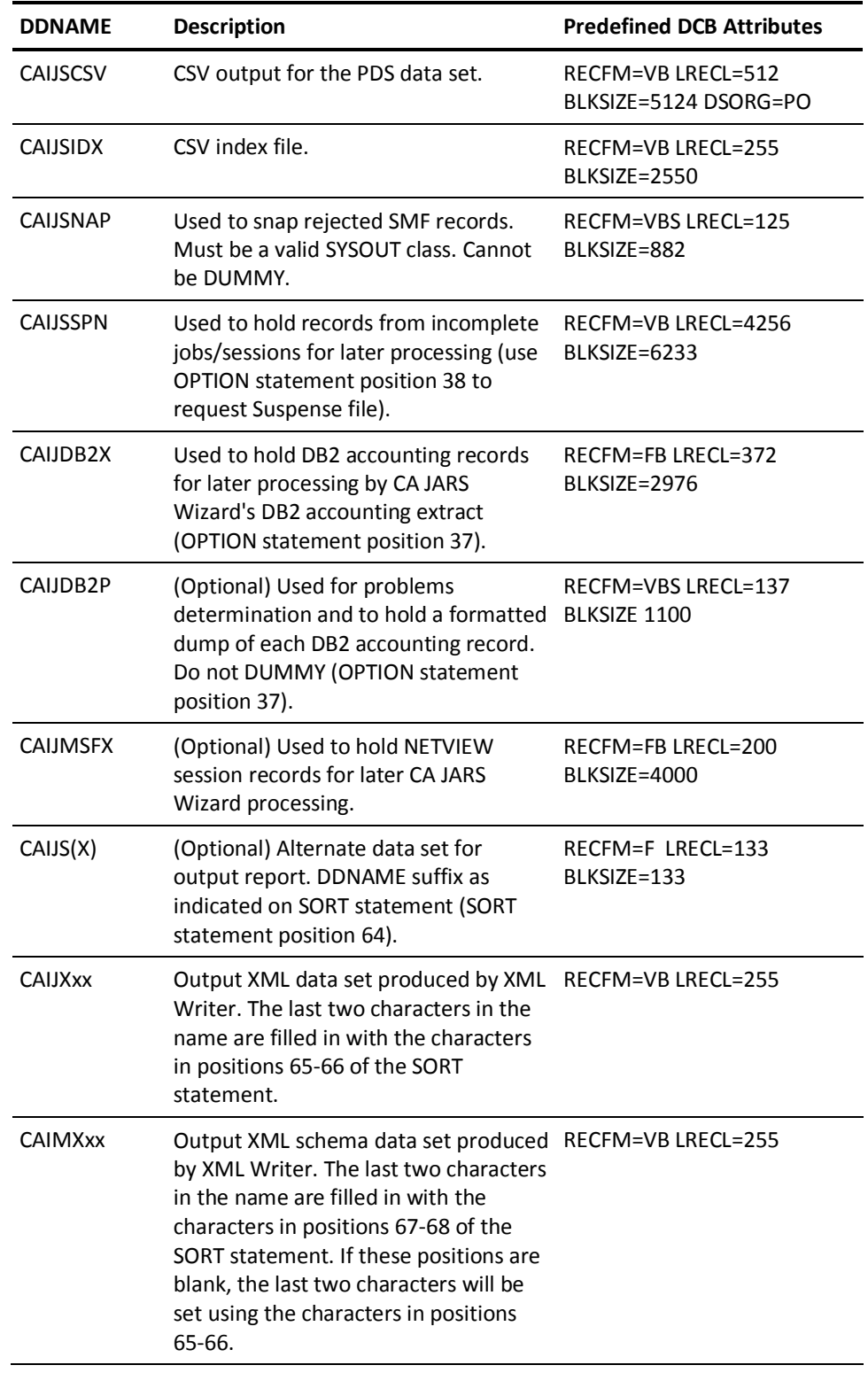

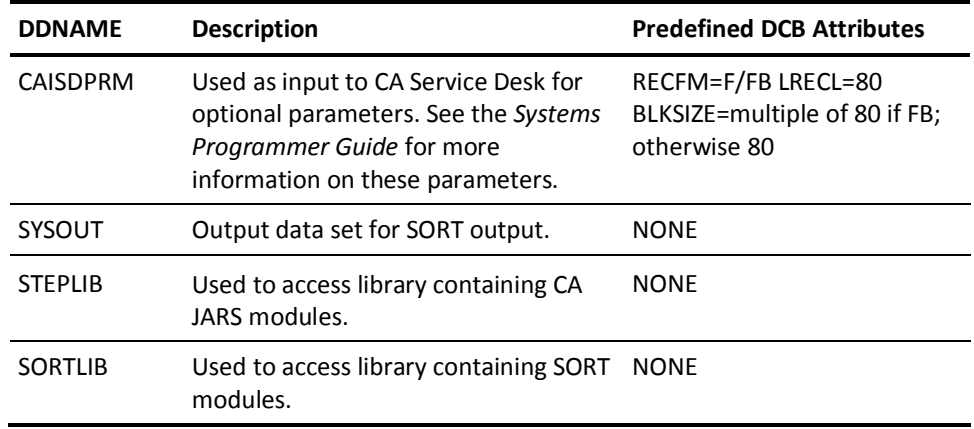

## **Using DD DUMMY Statements**

Although the SELECT statement controls the function which opens the accounting input files, a DD statement still causes the data set(s) to be allocated to an I/O device as per the JCL. The allocation of a tape drive by the executing program precludes any other job in the computer from using that drive, even if the program does not plan on bringing in a tape file on that drive. To avoid unnecessary allocation of resources when it is inconvenient to simply remove unnecessary DD statements, use the DUMMY form of the DD statement as follows:

//CAIJSDOS DD DUMMY

This example illustrates how to avoid allocating an unnecessary tape drive if no DOS/VSE job accounting data is introduced to CA JARS.

Note that the DUMMY option is **not** supported for the SNAP DD statement (DDNAME CAIJSNAP), or DDNAME CAIJDB2P.

# **Concatenating Multiple Input Files**

The SELECT statement contains input indicators which, when *turned on,* instruct CA JARS to open the appropriate data set(s). Multiple input files are controlled by JCL in conjunction with turned on input indicators.

This product has been programmed to automatically accept and process input data sets under the same file name (DDNAME) with unlike attributes. This feature allows you to concatenate input data sets residing on different device types and having different DCB attributes.

#### **SMF Input File**

Multiple SMF files may be input by concatenating data sets using JCL statements. The following examples illustrate how to use this technique:

//CAIJSSMF DD DSN=SMF.JAN98,UNIT=(2400,,DEFER),DISP=OLD, // DCB=(RECFM=VBS,LRECL=32760,BLKSIZE=4096),VOL=SER=001039 // DD DSN=SMF.DEC97,UNIT=AFF=CAIJSSMF,DISP=OLD, // DCB=\*.CAIJSSMF,VOL=SER=001522

This product processes reel #001039 as defined by the first DD statement. The system rewinds and unloads the first tape and then requests a mount for reel #001522 on the same drive as per the AFF subparameter of the UNIT parameter. The second tape has the same DCB attributes as the first tape, thereby allowing the 'refer back' option to be used.

//CAIJSSMF DD DSN=SMF.JAN98,DISP=SHR // DD DSN=SMF.FEB98,DISP=SHR

These data sets are processed in a similar manner as the previous example. The SMF.JAN98 and SMF.FEB98 data sets have been previously cataloged on the system and may be the actual data sets which reside on disk and collect the SMF accounting data.

### **Using the Suspense File Feature**

It is often the case that not all the SMF records pertaining to a job or TSO session are present in an SMF file at the time it is processed. When the optional Suspense File feature is invoked, all of the SMF records for an incomplete job or session are written to a suspense file. In a subsequent execution, processing a new SMF file, the suspense file is concatenated to the SMF input and reprocessed. Records for those jobs/sessions that are still not complete are written to a *new* Suspense file along with records from new incomplete jobs or sessions.

At this point, there will be two suspense files, one, created in a previous execution and now used as input, and a second, created in this most recent execution. These two files may be rotated between input and output for all future executions, or more than two may be created and used in rotation. The only requirement is that the file used as input must be the file created in the most recent previous execution. It is not important when a file, once used for input, is next used for output.

### **Suspense File JCL Requirements**

The DD statement CAIJSSPN defines the output suspense file and must be present in order for incomplete jobs/sessions to be suspended. A DD statement concatenated to the CAIJSSMF DD statement defines the previously created input suspense file. If it is not present, the portions of jobs now completed by subsequent SMF data are converted into the account file and are missing data that had previously been suspended.

In order to avoid continual JCL modifications, it may be appropriate to establish a Generation Data Group to define the data set names used for the Suspense files. In this case, an example input suspense file's data set name might be JARS.SPINFILE(0), and the output data set name would be JARS.SPINFILE(+1). Under normal circumstances, the space requirement for a suspense file does not exceed approximately 10% of the space required to hold the amount of SMF data typically processed. For example, if 40 cylinders of a given device type are allocated for the input SMF file, then 4 cylinders should be adequate for a suspense file.

Another alternative is shown in the example on the next page. Note that permanent, preallocated files have been setup. A trailing job step conditionally copies the output suspense file (created *today)* to the (next) input suspense file (to be read *tomorrow).*

The data set names are examples meant to convey usage in this JCL skeleton:

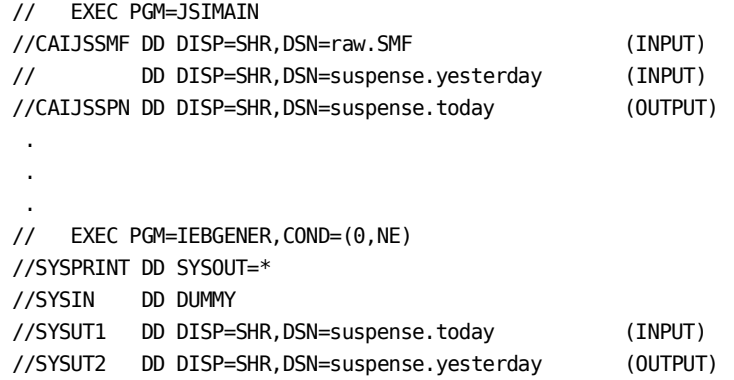

### **Additional Considerations**

The suspense file logic uses the presence or absence of certain SMF record types to determine whether a job or session is complete. Normally, the absence of the job purge record (type 26) triggers the suspension of records for a job or session. Optionally, the absence of the termination record (type 30, subtype 5) may be used. In this case, a job or session is considered incomplete only if it has not terminated by the time the SMF data is dumped. Also, in this case, a job that consists of only output writer records (type 6) would be considered complete and not be suspended.

Regardless of the presence or absence of certain record types, if the number of days between when a job was originally submitted (the Reader Start Date) and the current date is higher than a user-specified value, the job is not be suspended. For example, if a job was submitted on the 10th, is still in the suspense file on the 15th, and the specified suspend limit was four, the job is not be suspended again, but is processed. Refer to the description of the OPTION statement for information about suspense file related options.

### **Purging a Suspense File**

For a number of reasons, an installation may wish to process all suspended jobs regardless of their *completeness* status. To do this, specify a suspend limit of zero on the OPTION statement. This causes all currently suspended jobs to be processed and no new jobs to be suspended. It also causes the output suspense file to be reset to empty so that subsequent use of the file for input is consistent and not raise the possibility of duplicate or otherwise incorrect data.

### **Region Size**

CA JARS resides on disk as several members in a partitioned data set (user library) which you set up at the time the Job Accounting Report System is installed.

The member name given to the program must appear on the EXEC statement along with a REGION parameter (if necessary) defining the amount of core storage required to execute the program.

// EXEC PGM=JSIMAIN,REGION=4096K

The Report Writer itself requires approximately 2048K to execute. The default sort core size is 960K, which causes the minimum region size to be 2138K, unless you code a smaller value for sort core size on the PARMS statement.

# **Chapter 8: Interfacing with CA JARS**

There are several interfaces to this product available on the distribution tape. They are:

- ADABAS Interface
- DB2 Interface
- CA Datacom/DB Interface
- IMS Interface
- Network Accounting Interface
- Roscoe Interface
- Tape Volume Accounting Interface
- VM Interface
- Online System Interface (JOS)

The CICS interface (CA JARS for CICS), IDMS interface (CA JARS CA IDMS Option), and the Disk Space Accounting interface (CA JARS DSA Option) are available on separate tapes. Each interface has its own documentation.

All of the interfaces produce output that can be used as input to CA JARS or into the Wizard Report Writer. In addition, some of the interfaces can also generate EXTDATA records that can be used by CA Earl and CA Easytrieve. To determine if an interface produces EXTDATA, see the documentation for that interface. For record layouts for interface EXTDATA records, see CA Earl and CA Easytrieve SMF Data Dictionary in the chapter "EXTDATA Reporting."

Because CA JARS is primarily designed to read SMF data, these interfaces have been created to permit data collected by other program products to be read into the report writer as well, with a few exceptions. What follows is a brief explanation of the interfaces to this product.

#### **The ADABAS Interface**

The ADABAS Interface allows users of Software AG's ADABAS Database Management package to use this product to report and charge on ADABAS data. The ADABAS command log file is reformatted into CA JARS history record format with this interface. The Report Writer may then be used to generate invoices, activity reports or whatever reports are desired.

#### **The DB2 Interface**

The DB2 Interface extracts CPU elements from SMF type 101 records and enables you to chargeback for this activity. This interface is similar to that of DSA in that, DB2 calculates charges for DB2 activity, generates reports, then creates DEBIT control statements to be input to the Report Writer. Those DEBITs will then be included in the TOTAL CHARGE for the appropriate cost center or account code. No history file is generated in the interface, and all charges for the DB2 activity are calculated by the interface, not the Report Writer (CA JARS).

#### **The IMS Interface**

The input to this interface is the IMS log file, which contains the information about IMS application resource usage. The log records are reformatted into history record format and account codes or cost center identification may be added during the reformatting process. Full reporting and charging capabilities of CA JARS may then be applied to IMS data.

Optionally, EXTDATA records may also be produced by this interface.

#### **The Network Accounting Interface**

The Network Accounting Interface provides a mechanism for:

- Accounting for network system usage
- Adding network charges to your reports

The data used to assess and charge network cost is obtained from either CA Mazdamon or IBM NETVIEW. This guide describes how to manipulate NETVIEW and CA Mazdamon data through CA JARS and CA JARS Wizard.

#### **The Roscoe Interface**

The Roscoe Interface reformats the Roscoe account file into CA JARS history records, thus making the Report Writer available to users of ADR's Roscoe product.

#### **The Tape Volume Accounting Interface**

The CA JARS Tape Volume Accounting Interface provides a mechanism for users of CA tape management software packages (CA 1 and CA DYNAM/TLMS) to:

- Account for tape volume usage
- Add charges for tape volume usage to your CA JARS reports

#### **The VM Interface**

The VM Interface converts the VM account file data to CA JARS history format so reports may be generated to reflect the activity of each VM machine and each CMS user. Billing reports and invoices may also be created based on the accounting information provided through this interface.

#### **The Disk Space Accounting Interface (CA JARS DSA Option)**

The DSA Interface lets you account for disk space usage and charge for it as well. This interface is different from the others, in that, DSA calculates charges for disk space usage, generates reports, then creates DEBIT control statements to be input to CA JARS. Those DEBITs will then be included in the TOTAL CHARGE for the appropriate cost center or account code. No history file is generated in the interface, and all charges for the space used are calculated by the interface, not CA JARS.

#### **The IDMS Interface (CA JARS CA IDMS Option)**

The IDMS Interface is a tool for effectively analyzing IDMS activity. This interface compiles information about IDMS resource usage into a format that can be used for producing reports with CA JARS. To accomplish this, the interface reformats your IDMS Archived Log File records, producing a history file. All data required for you to monitor and allocate resource utilization is retained.

#### **The CICS Interface (CA JARS for CICS)**

The CICS Interface, once installed, becomes an integral part of CICS. Without altering IBM code, CA JARS for CICS collects data on transaction activity within CICS. Log files containing that data are maintained by the interface and through batch processing are reformatted into history records to be input to the report writer. The reformatting process (the Translate Utility) permits the user to generate utilization graphs on transaction, program, or file statistics and assign an account code or cost center identification to each record.

CA JARS for CICS GOLD is the feature of this interface that permits the user access to the collected data, online, before any batch processing is performed on the log files. Graphic reports can be generated on the terminal, and CICS can be closely monitored to assist in pinpointing problems during peak utilization periods.

DMS, UFO and MANTIS information can be included in the CICS data if desired.

#### **The CA Datacom/DB Interface**

The CA Datacom/DB Interface is a tool for effectively analyzing CA Datacom/DB activity. This interface compiles information about CA Datacom/DB resource usage into a format that can be used for producing reports with CA JARS. To accomplish this, the interface reformats your CA Datacom/DB accounting records, producing a CA JARS summary file. All data required for you to monitor and allocate resource utilization is retained on the CA JARS summary file.

#### **The Online System Interface (JOS)**

JOS is an ISPF interface designed to increase user productivity by providing an interactive, menu-driven environment for creating reports. You simply specify the options you want to perform using the menu-driven system. This eliminates the task of creating control statements.

#### **Summary**

When running reports on several interfaces and batch data, See the Account Record Matrix in this chapter to compare the record layout across all interfaces. Keep in mind that some fields are vastly different, depending on which interface data is input. For example, CICS executes transactions much more rapidly than batch jobs can run in the operating system. Therefore, time fields in the CICS data are in a different format than in batch data. (CICS times are relative to minutes, seconds, and fractions of seconds, and batch times are relative to hours, minutes, and seconds.) Similar differences exist in other data elements as well.

When generating a summary line on a report including data from multiple interfaces and SMF, be sure to display only fields that are true across all the data types, or totals can lose meaning. For example, you cannot add number of lines printed to number of file I/Os and expect the total to always be useful.

Each interface, except DB2 and DSA, comes with its own data element title table. An explanation of the Title Tables can be found in the *CA JARS Systems Programmer Guide.*

A good example of a report for multiple types of data, or interfaces, is an invoice. The report program is an excellent method of generating such an invoice. Different algorithms may be applied to each type of data. It may be necessary to perform grouping on processing id and/or a specific literal in the record to have the correct charge calculated for each data type.

Running the sample reports provided with each interface will prove helpful in familiarizing you with the different data elements definitions.

# **Account Record Matrix**

On the following pages you will find an *expanded* account record matrix.

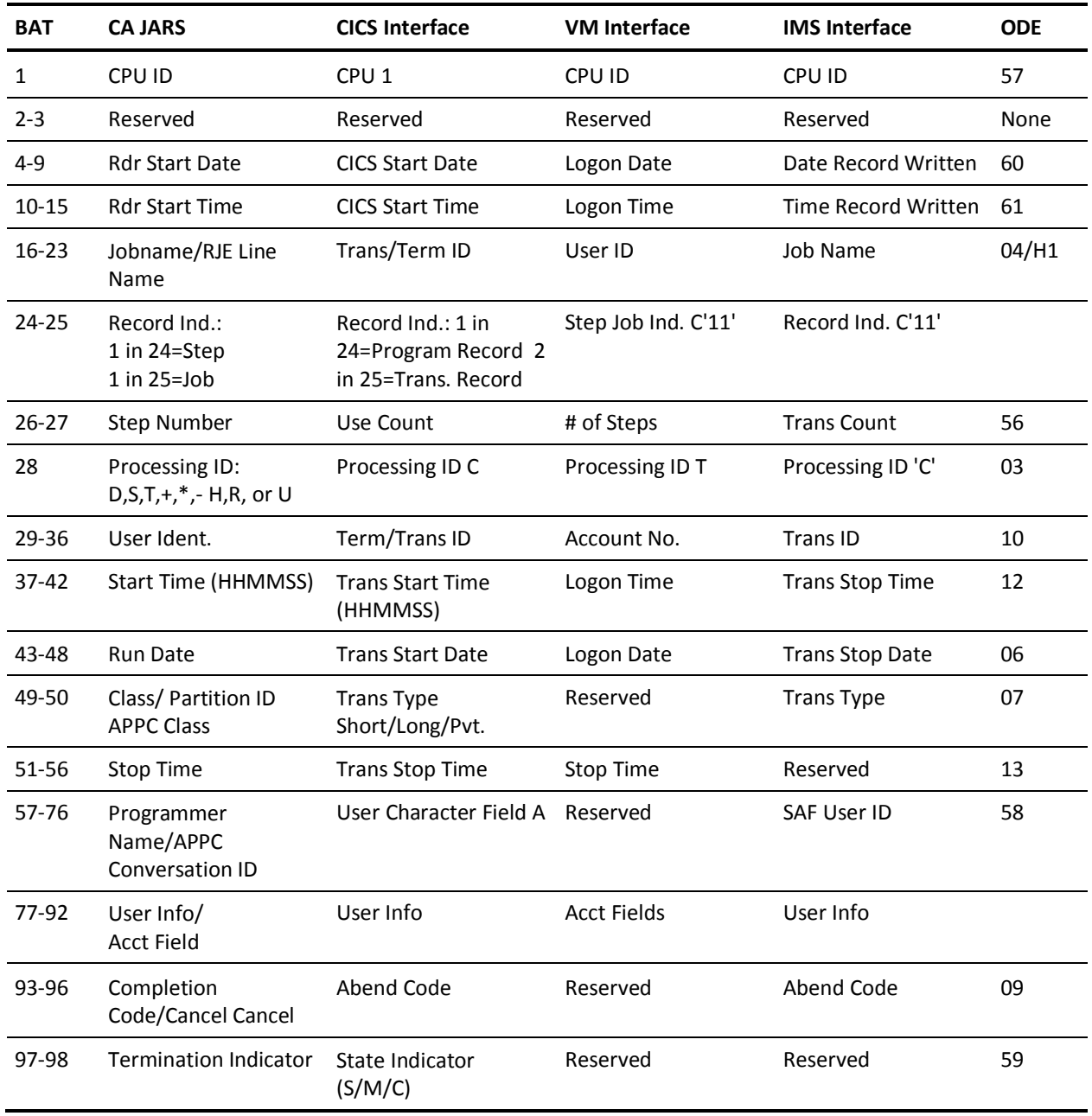

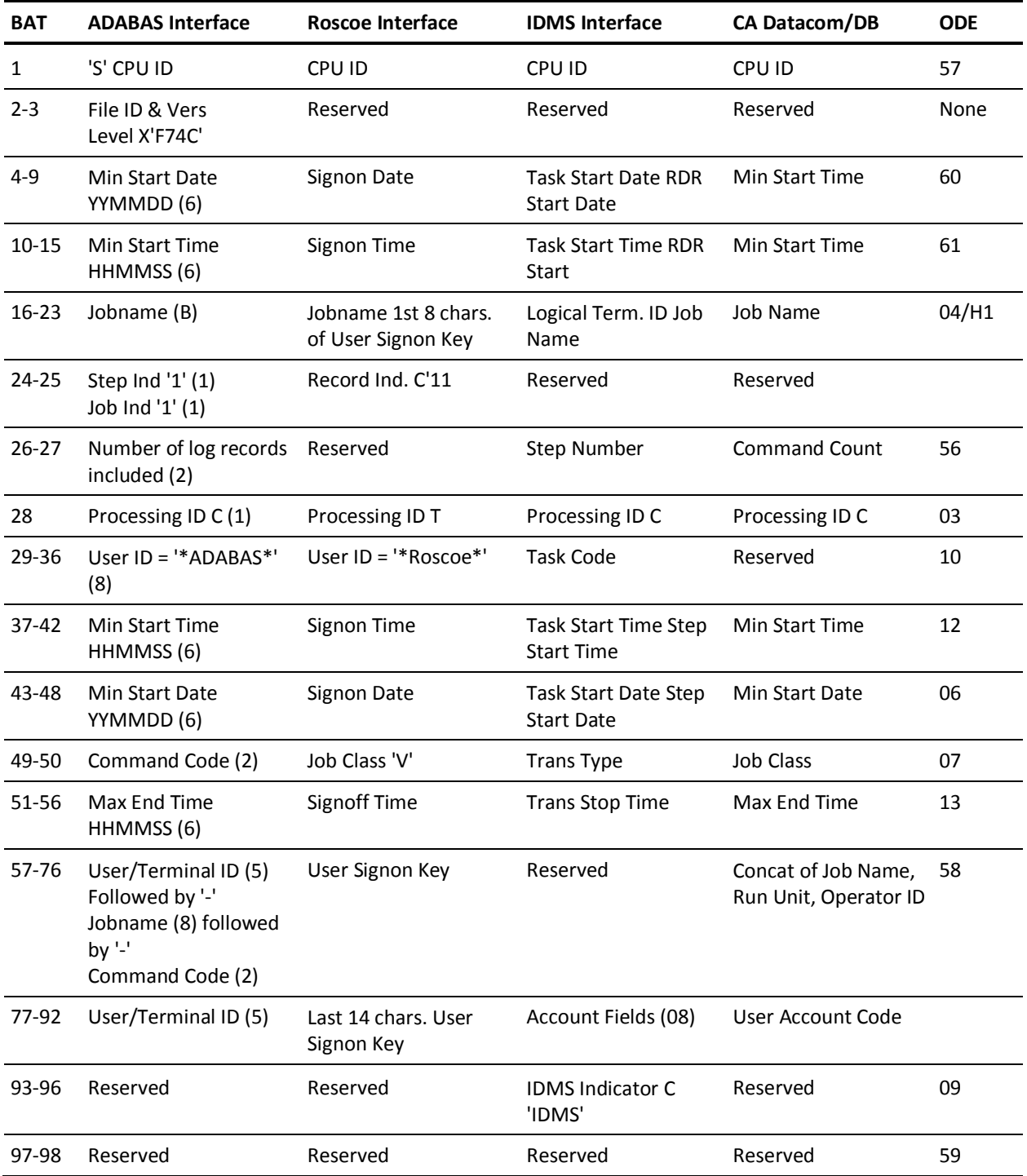

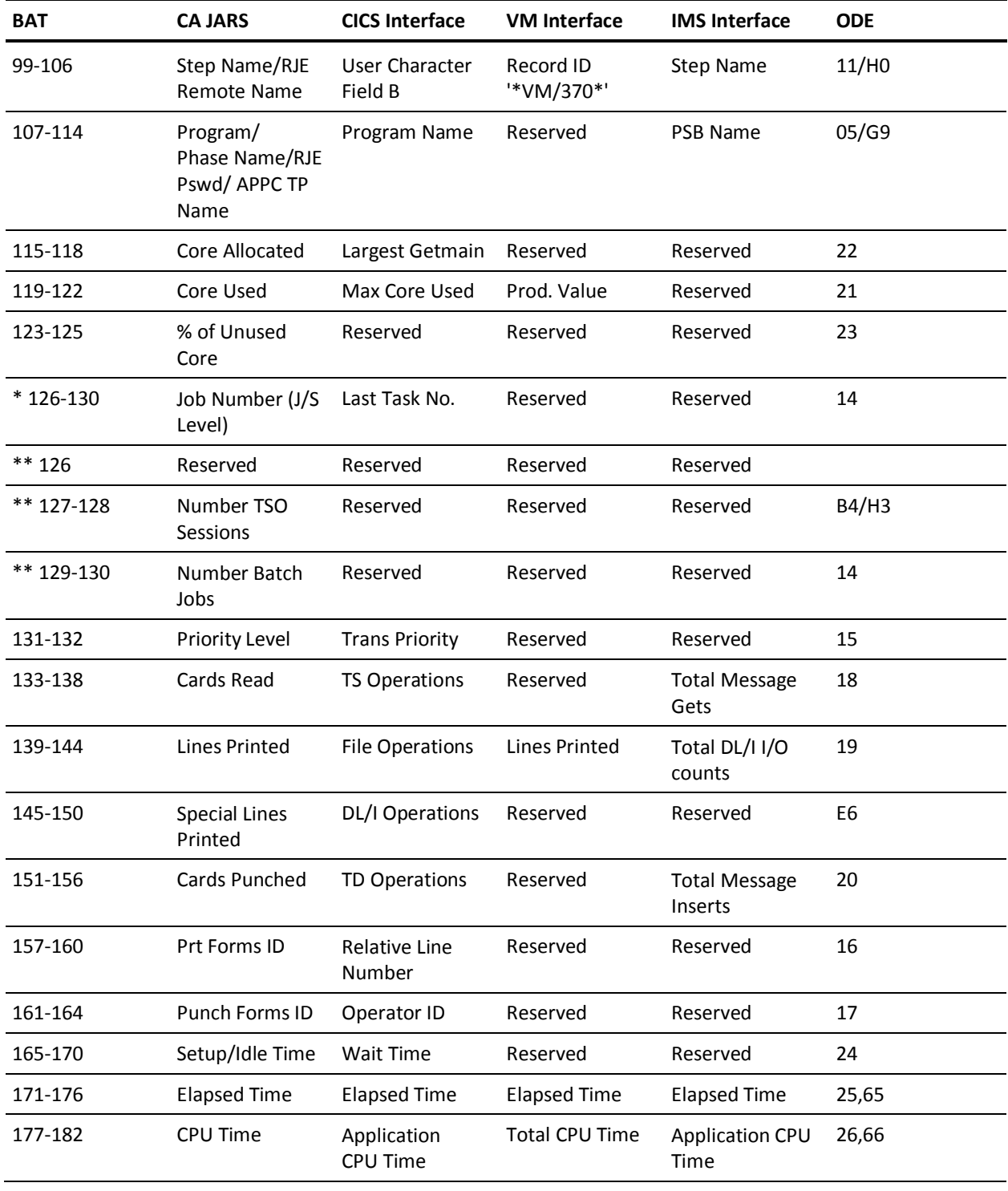

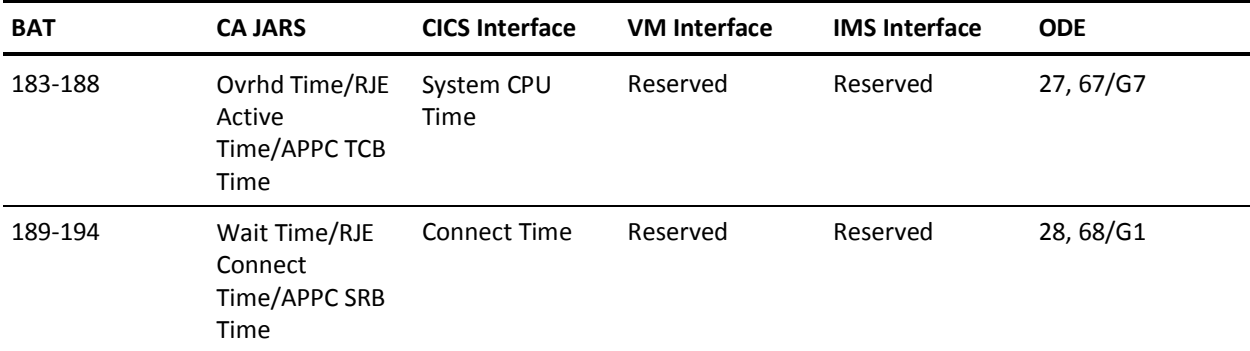

\* = if account history level is 6 or 7

 $***$  = if account history level is 1-5

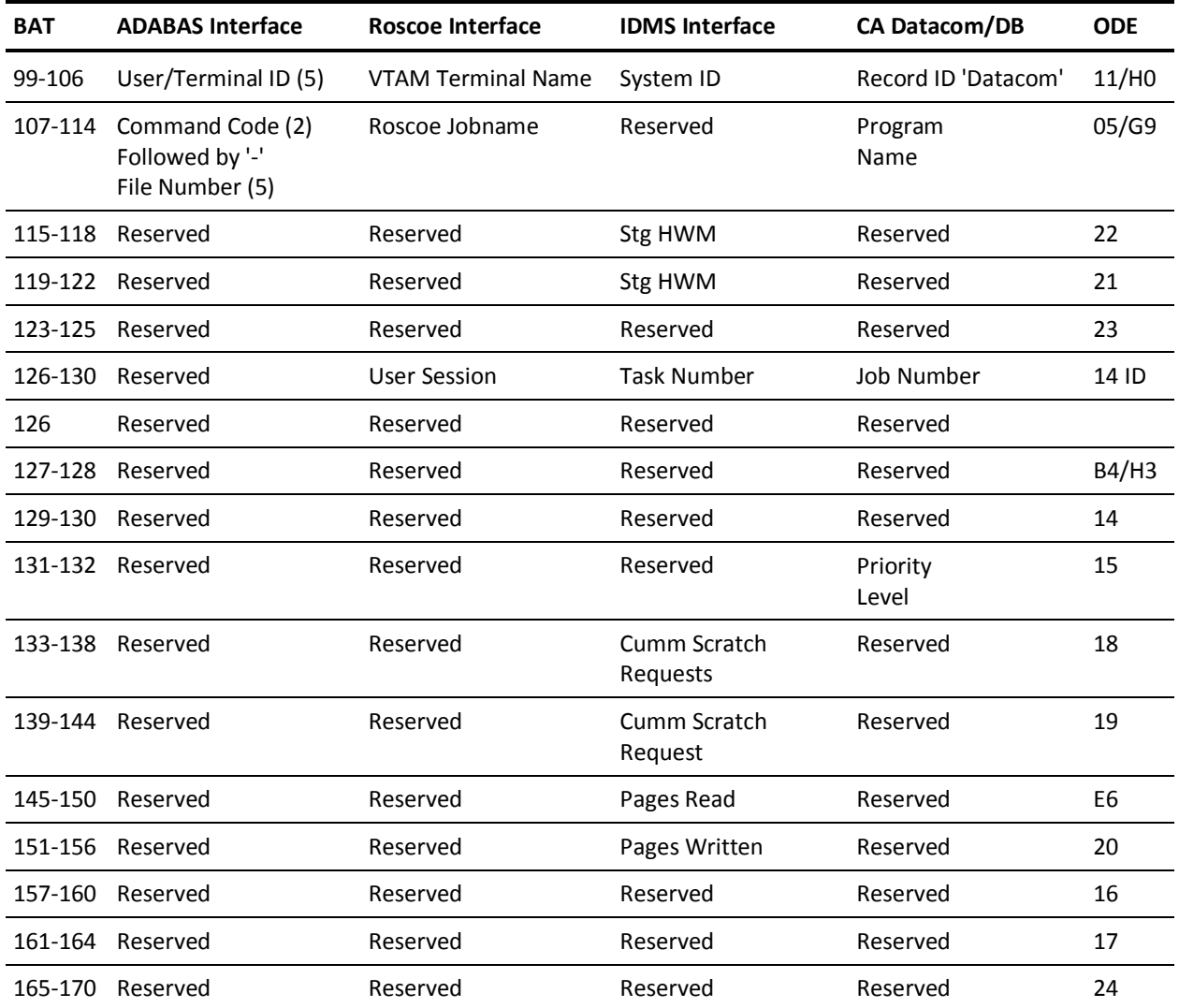

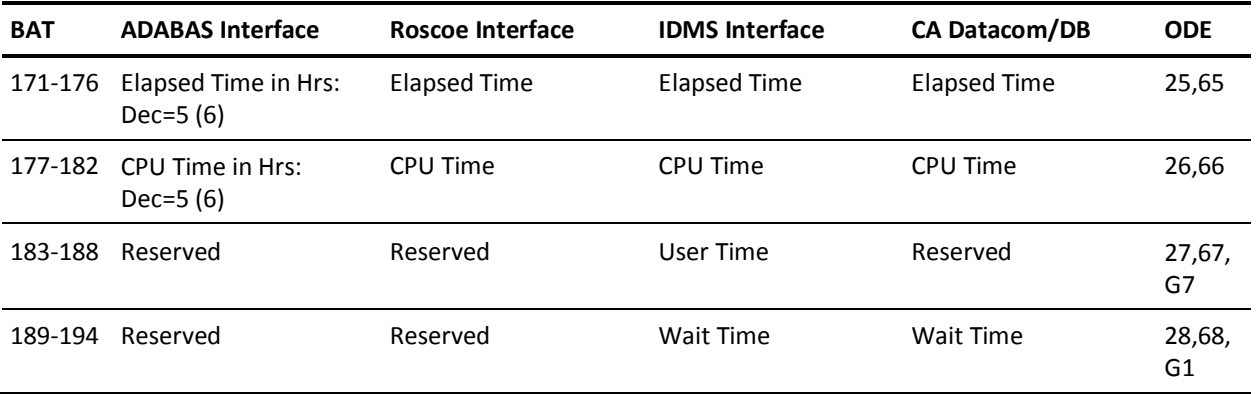

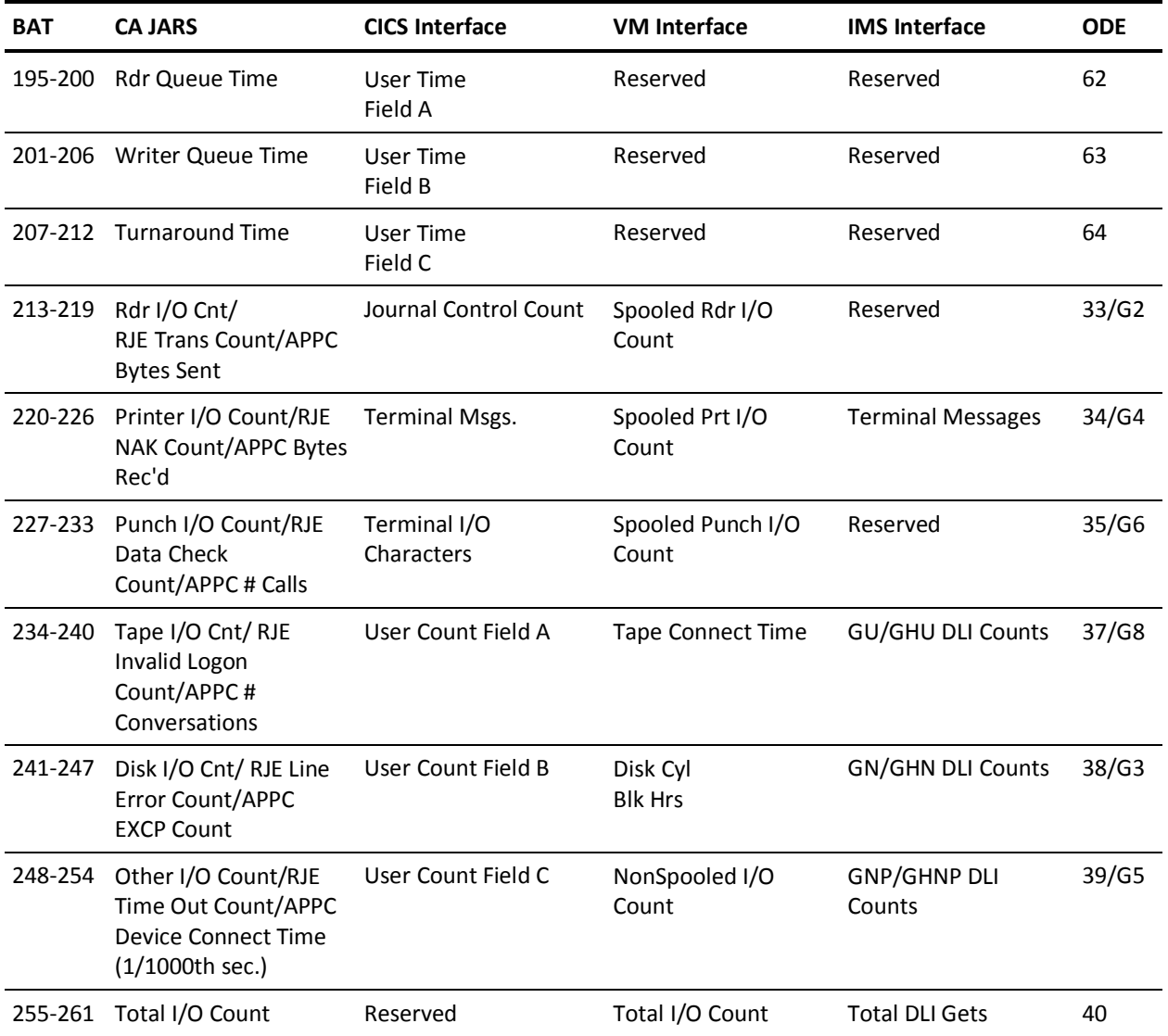

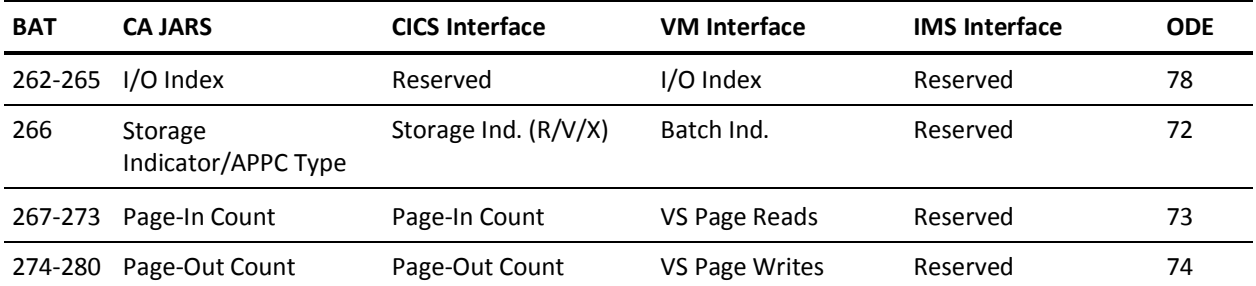

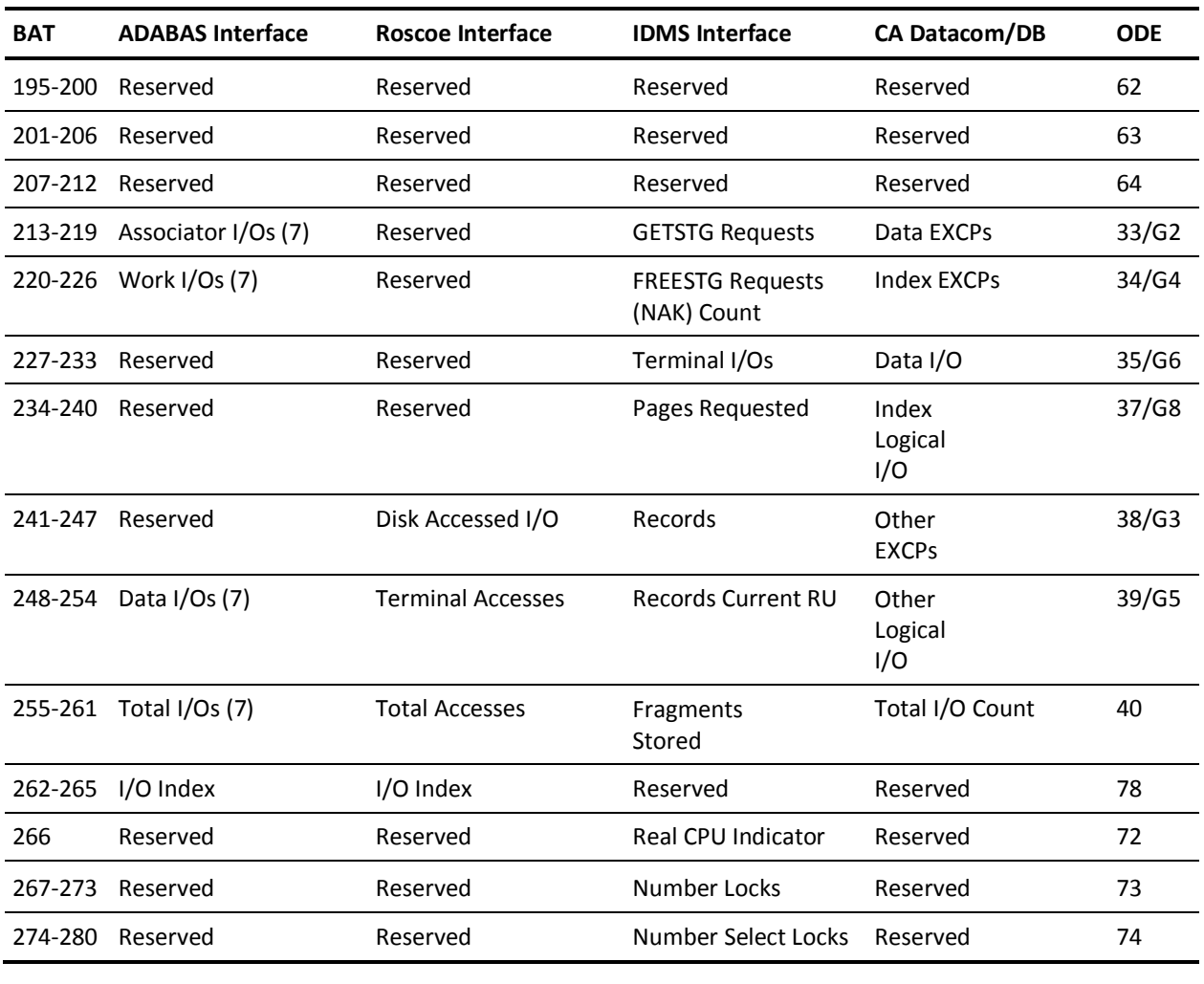

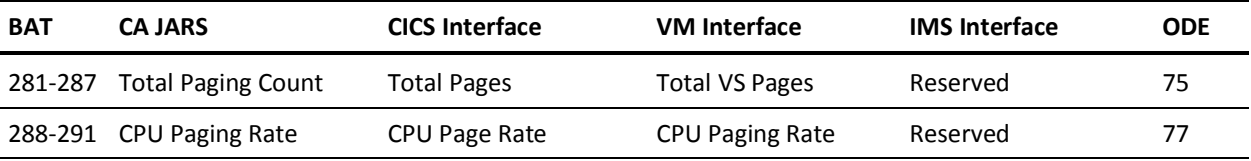

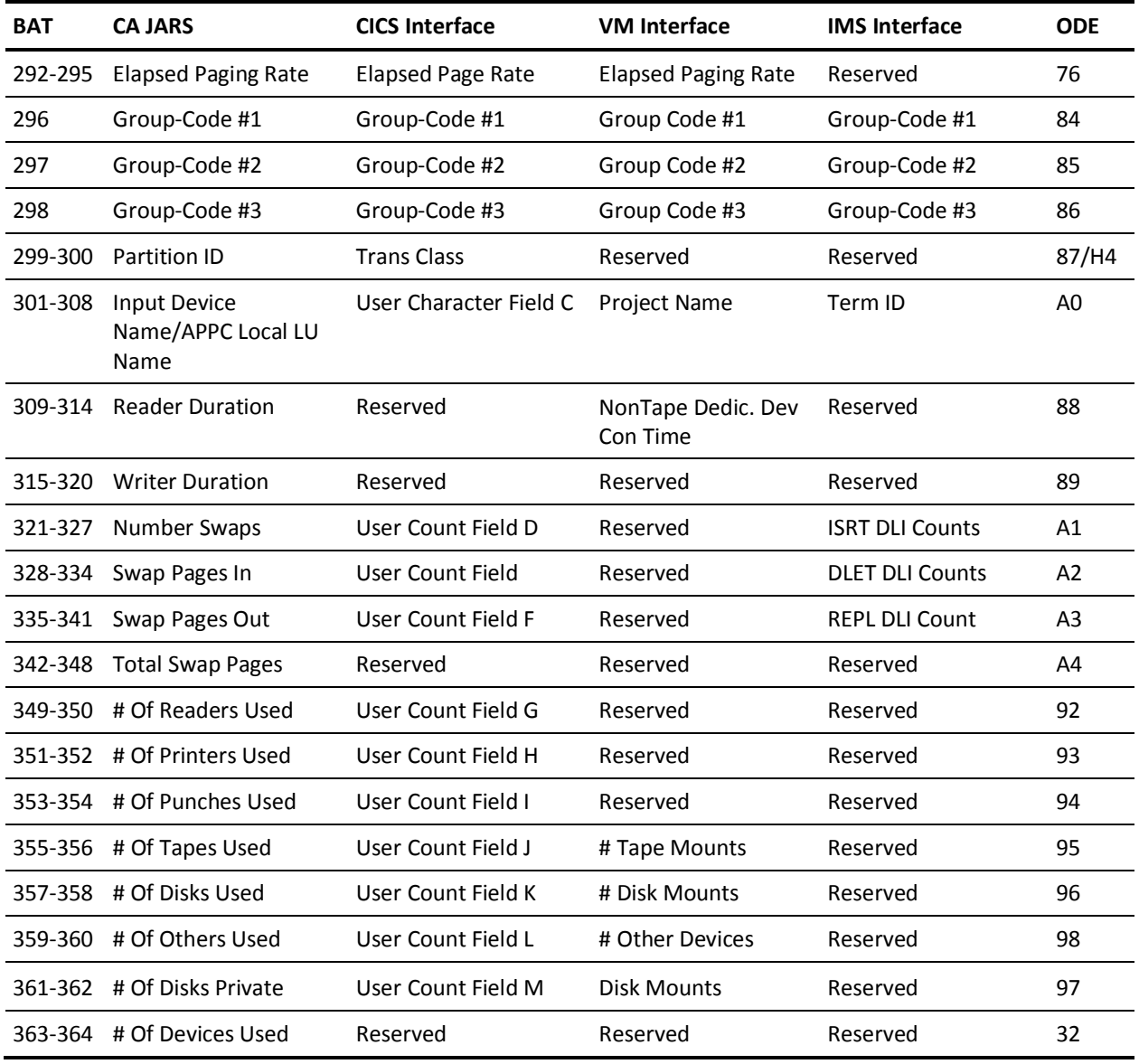

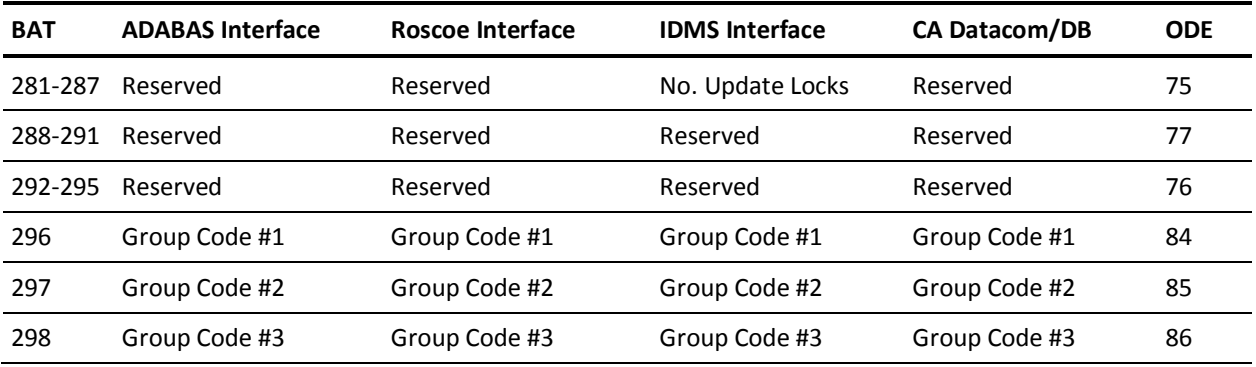

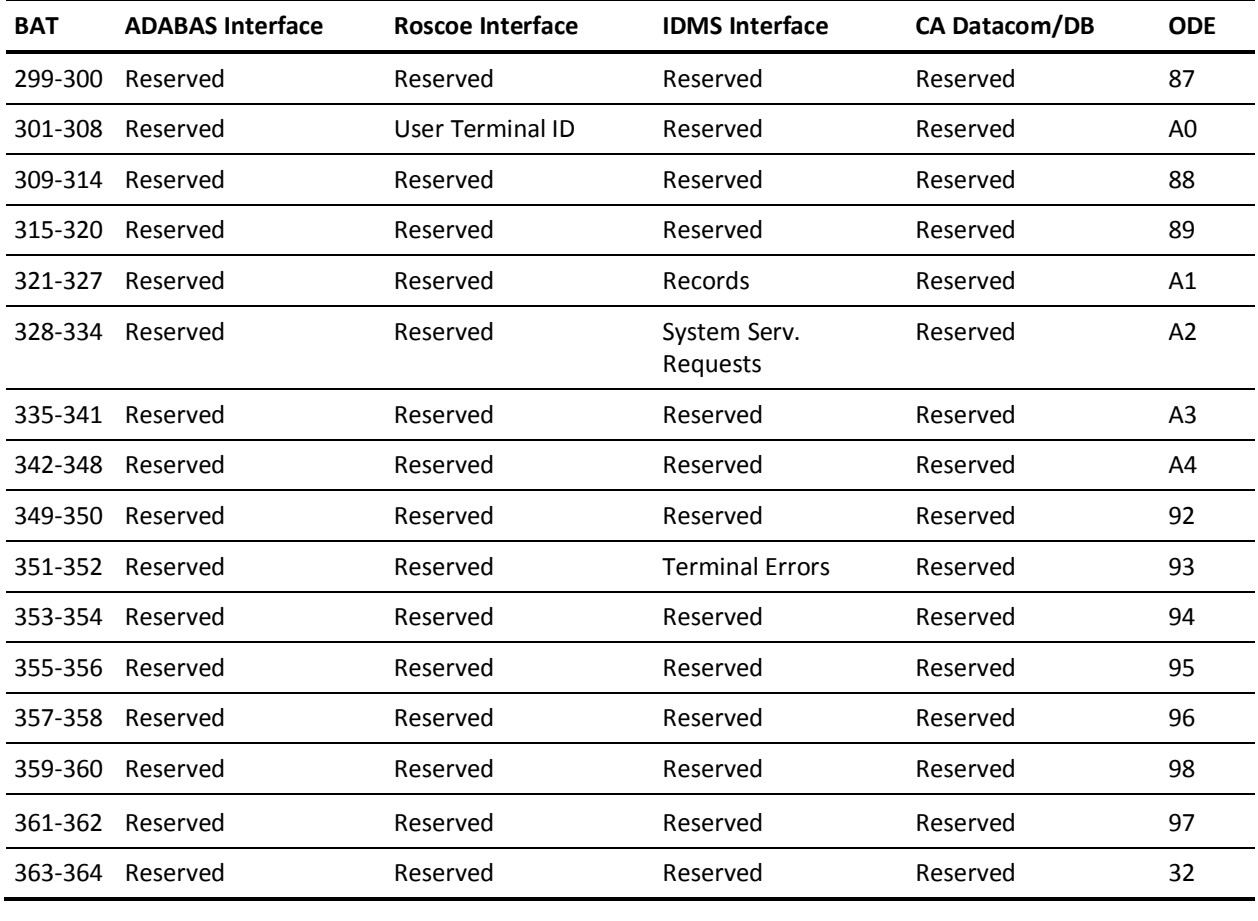

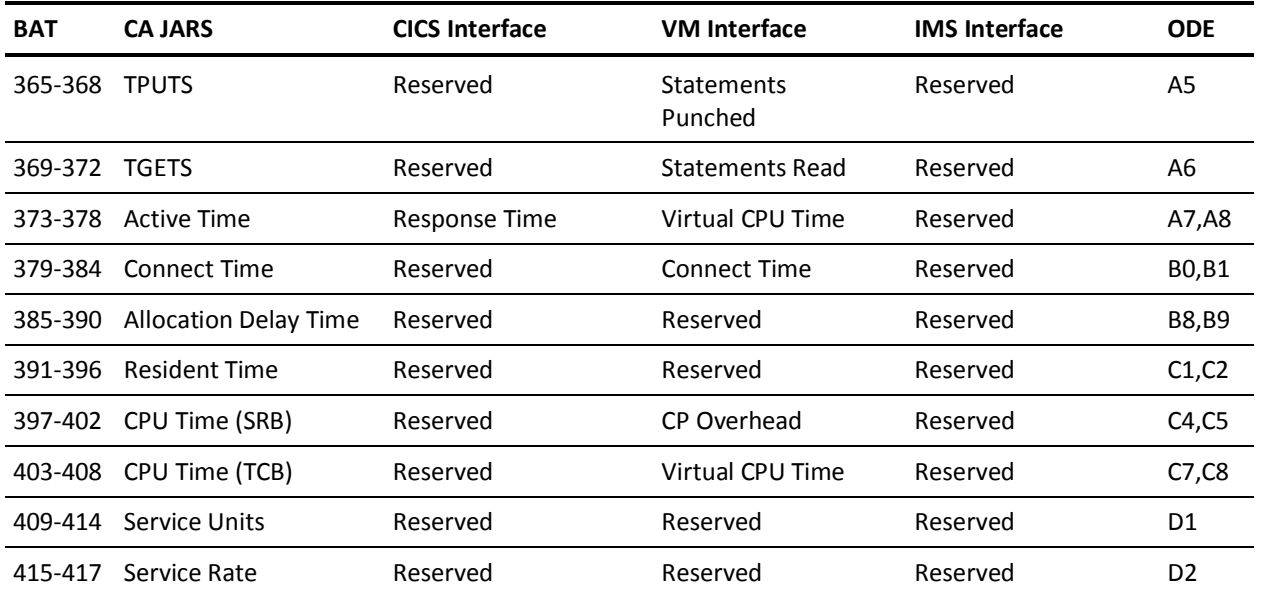
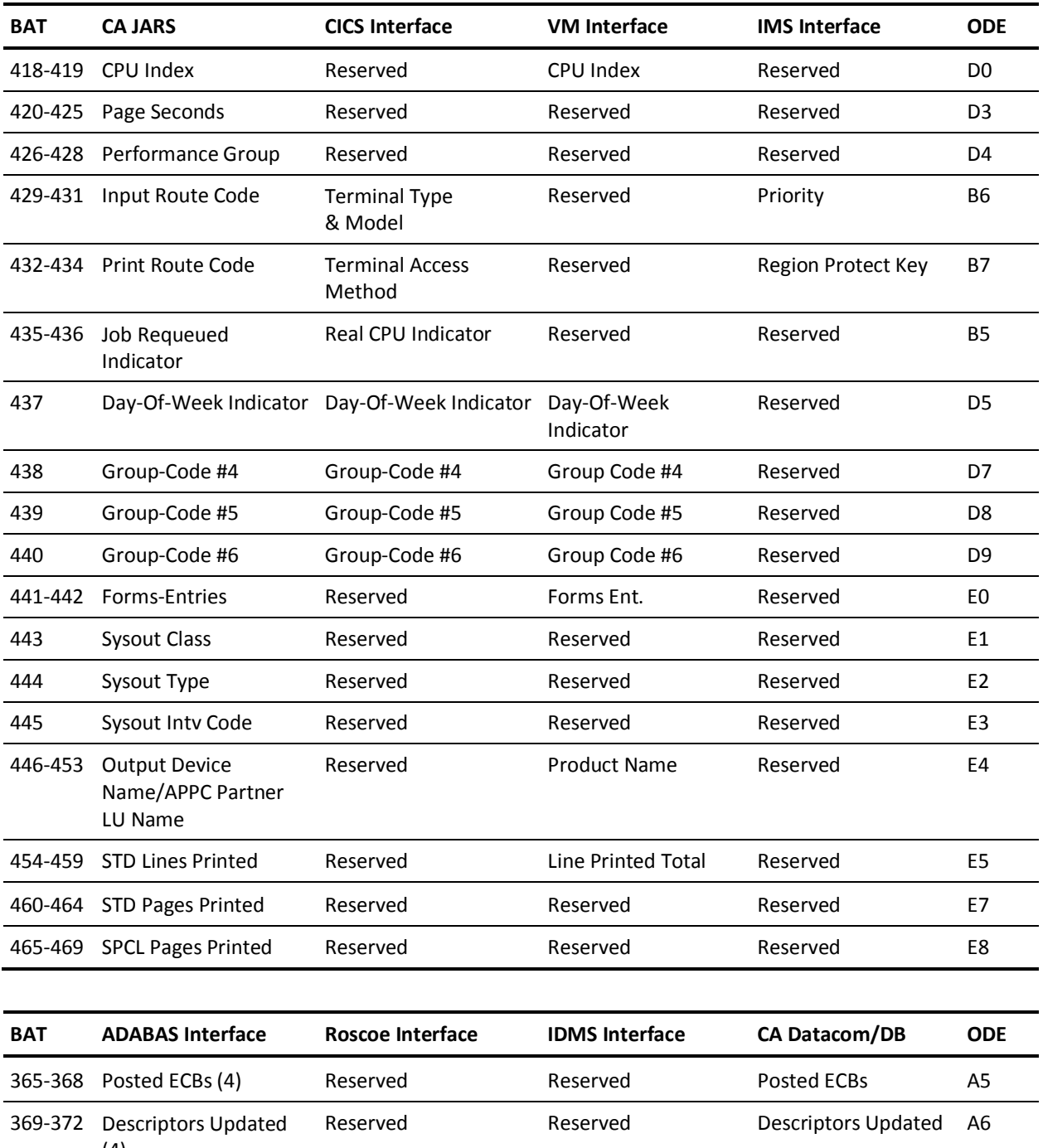

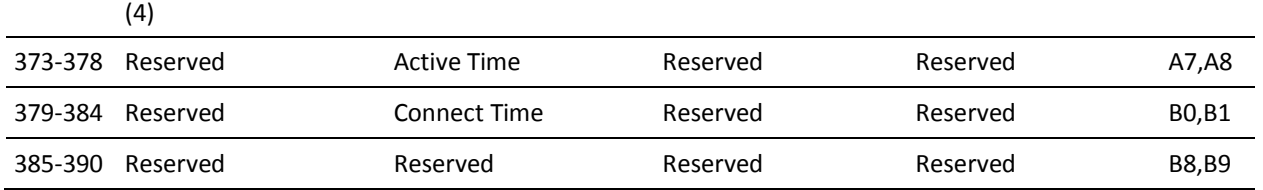

 $\overline{a}$ 

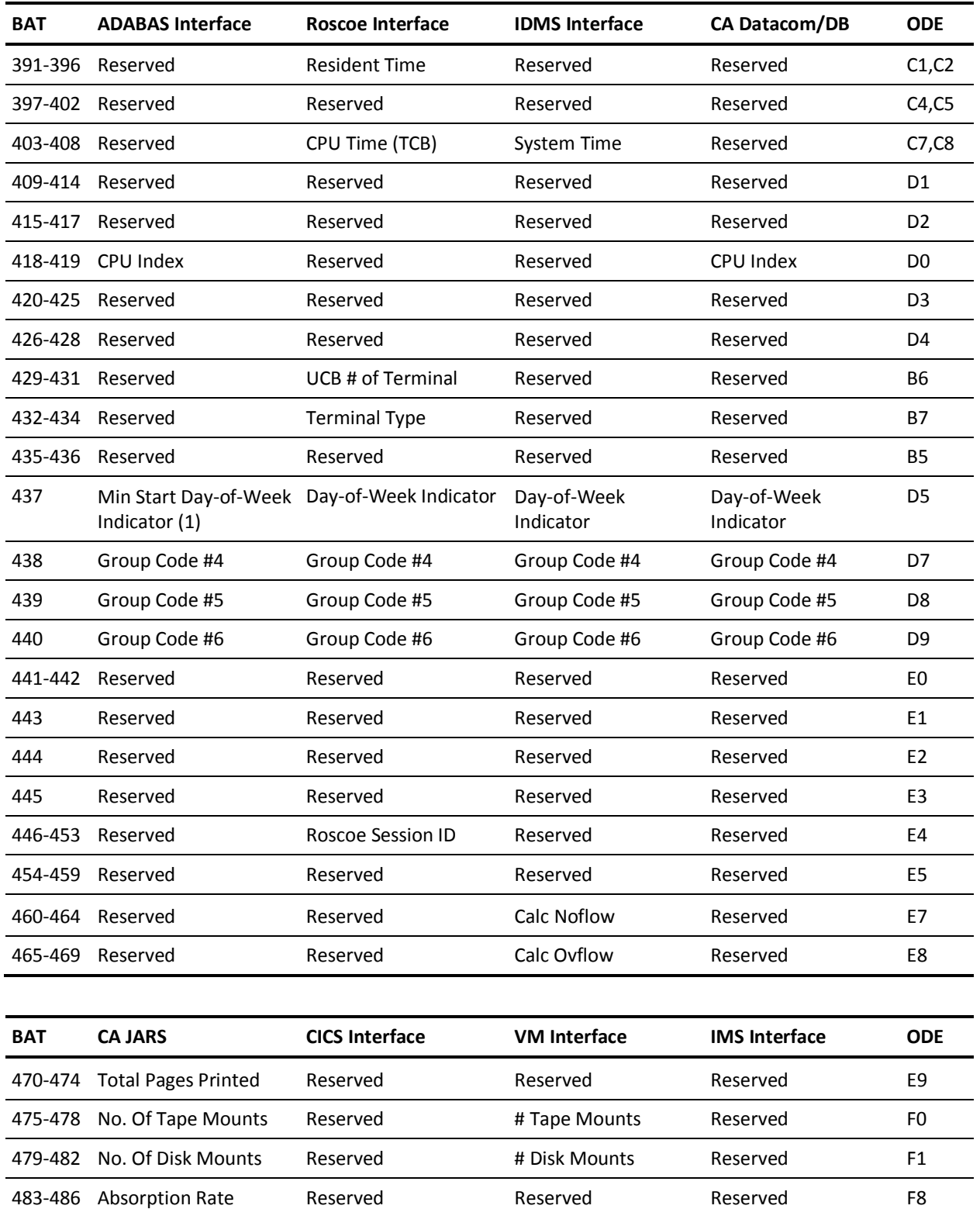

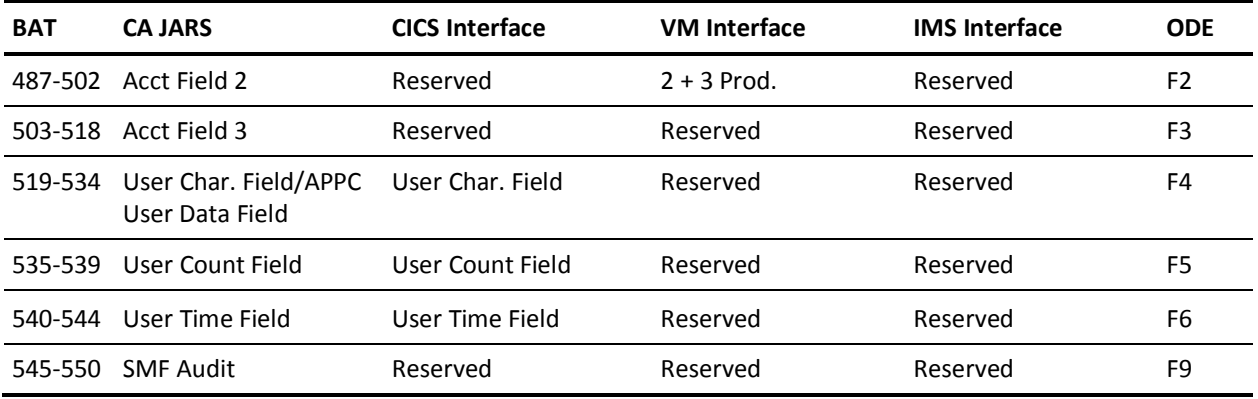

### **Fields Beyond This Point May Not Be Referenced By Grouping Logic**

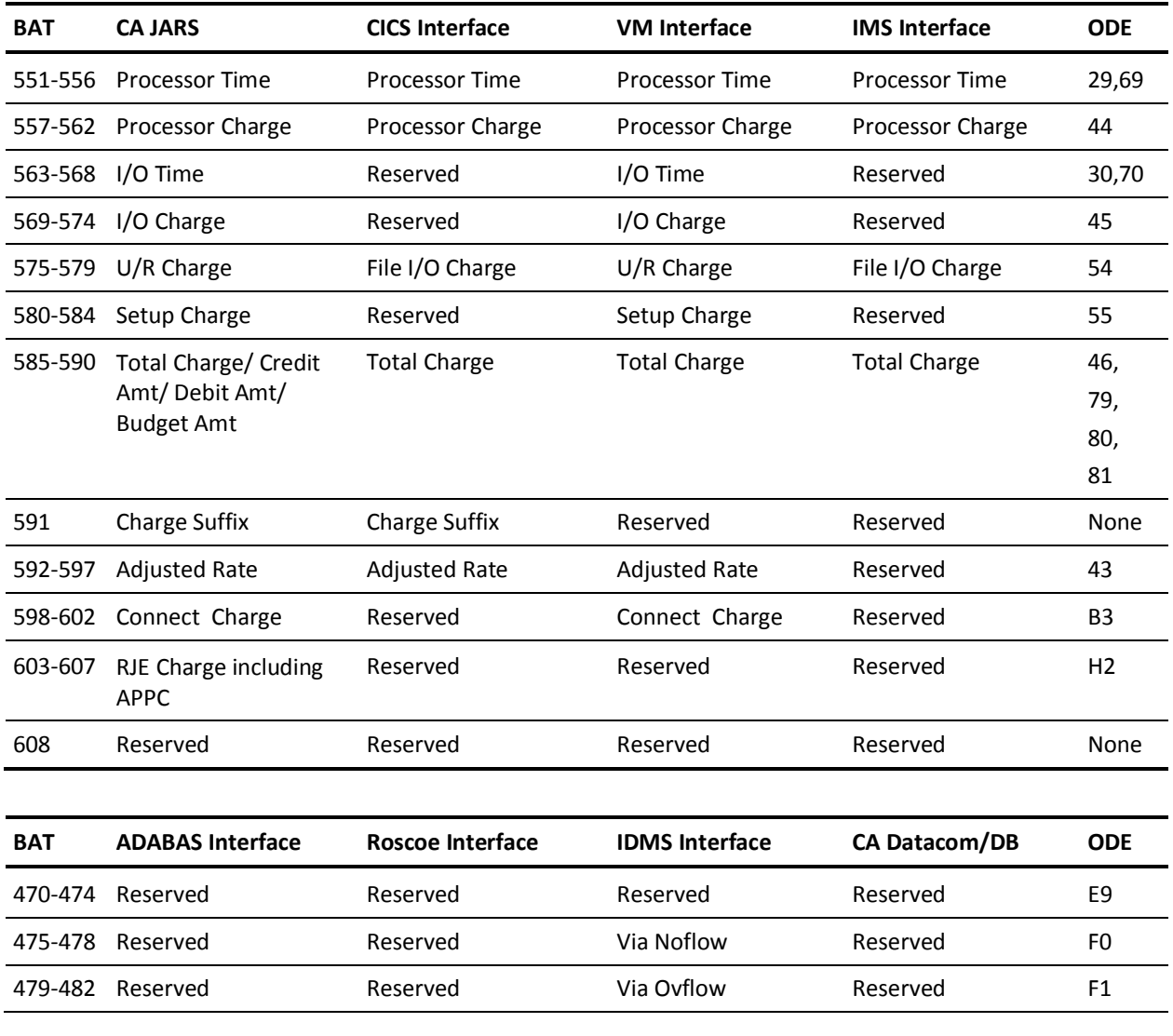

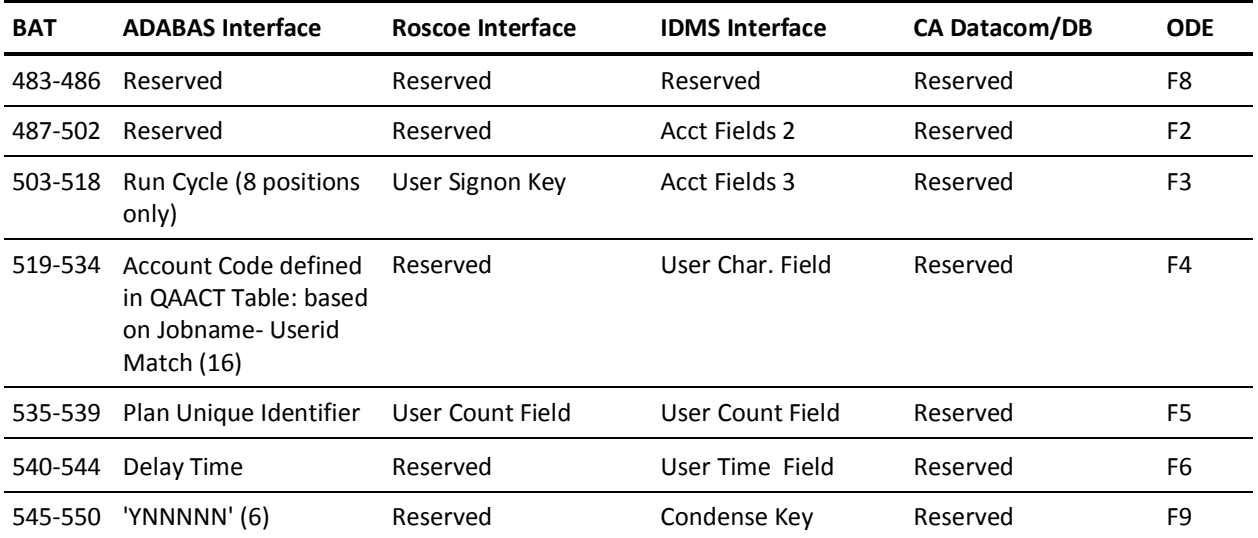

### **Fields Beyond This Point May Not Be Referenced By Grouping Logic**

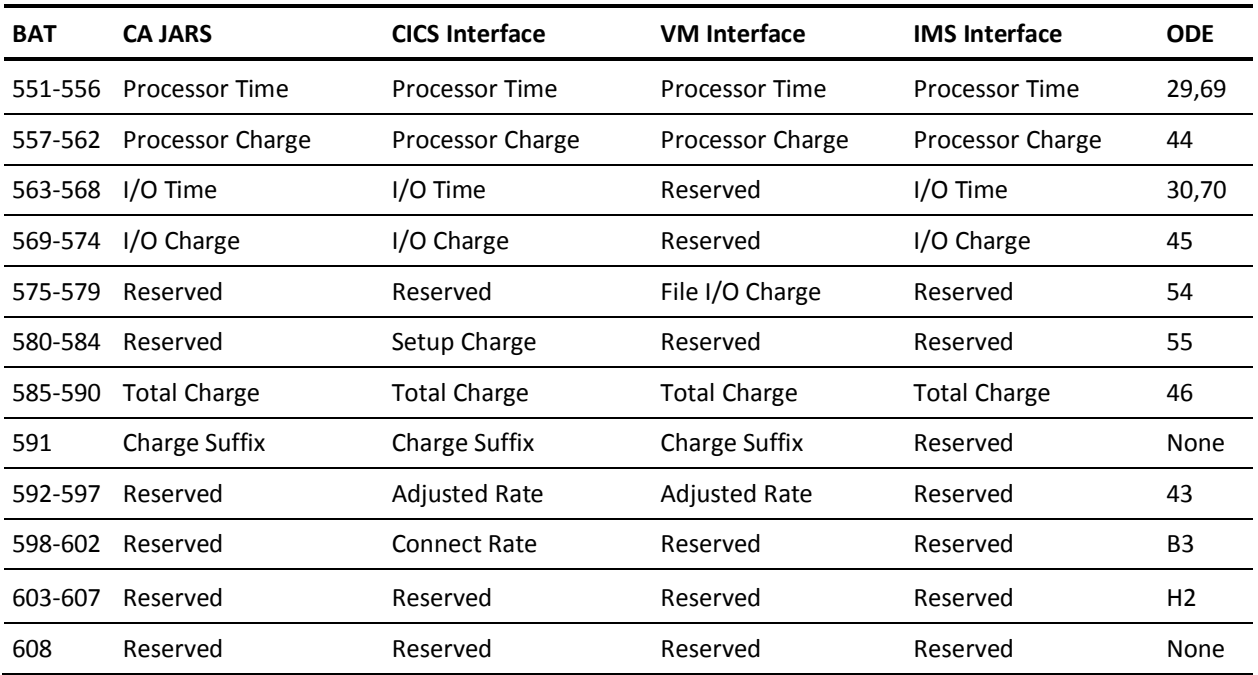

#### **For CA JARS and All Interfaces:**

The following output data elements are **not** carried in the Account record, but are either calculated from elements within the Account record or are derived from other sources (specified below).

#### **Output Data Elements Table**

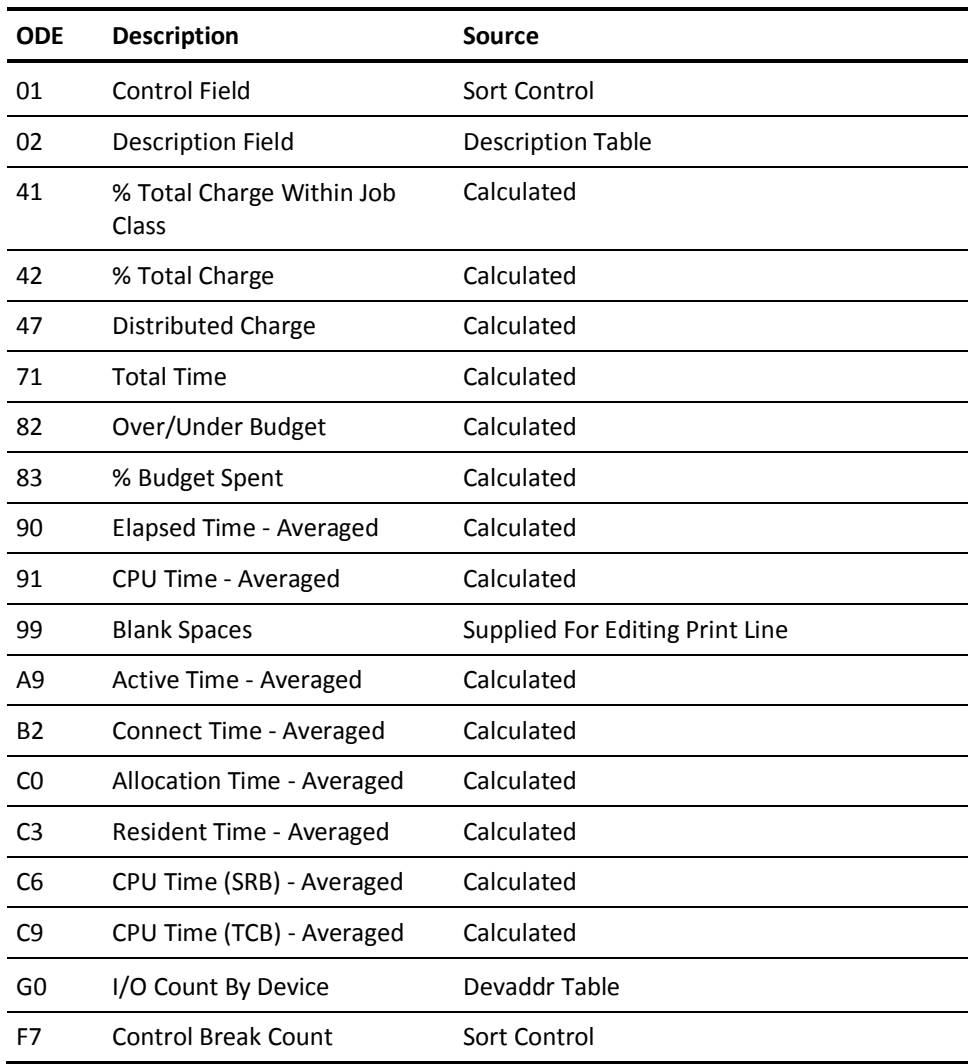

## **Interfacing with JARS/OLF and CA PMA Chargeback**

The EXTDATA control statement produces records that can be input to the JARS/OLF or CA PMA Chargeback systems directly. Their IRD definitions are supplied with these systems. A list of available IRDs is given in the documentation for these systems.

Account/History records can also be directly input to these systems.

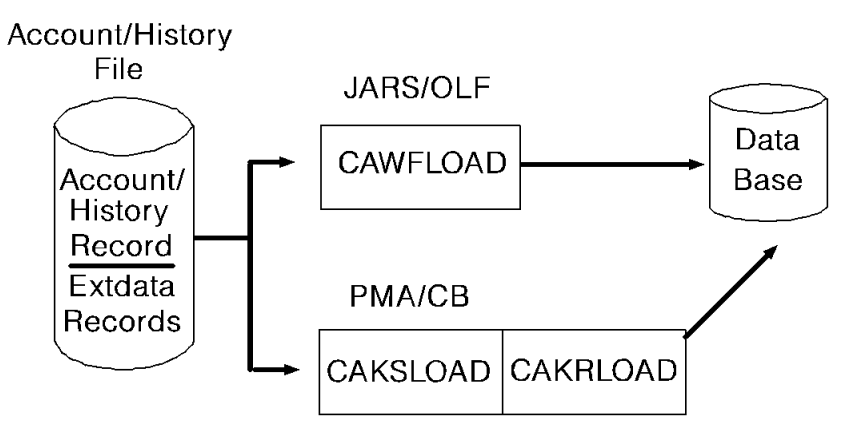

See the *JARS/OLF* or *CA PMA Chargeback User Guides* for information regarding these systems.

# **Chapter 9: CSV and XML File Production**

With CA JARS you can create CSV (comma separated value) files directly from the Report Writer, and the CA Earl Report Writer. Two new files are introduced with this feature, the CAIJSCSV file and the CAIJSIDX file. The CAIJSCSV file is a PDS that acts as a repository for the CSV files. The CAIJSIDX file is an index file that contains information about CSV files that have been created, and where they reside.

The CAIJSCSV CSV file is a PDS that is used by CA JARS or CA Earl as a repository for CSV files. The members of the PDS are named either through the SORT control statement from the user defined report which created them if using the Report Writer, or through the 'MEM=MEMNAME' statement if using the CA Earl Report Writer. The PDS is a variable blocked file with an LRECL of 512 bytes and a default BLKSIZE of 5124 bytes, which may be changed by the user through JCL. The CAIJSCSV PDS is defined as a GDG (Generation Data Group) type data set (recommended) to allow for repeated executions of CA JARS or CA Earl jobs that create CSV files (weekly, for example).

When a CSV file is produced, it is also possible to generate an XML Profile that describes the CSV data. This profile will have the same member name as indicated in the report generation, with the exception that the first three characters of the XML profile will be PRF. For example, if the CSV member name is REP10110, the XML Profile will be named PRF10110.

We recommend not using names beginning with PRF for CSV members. This profile is used by iCan Service Management Suite, and describes the CSV file that is produced so that it can process the CSV file correctly.

## **CSV Record Types**

Each CSV member in the CAIJSCSV PDS contains three record types: the identification record, the dictionary record, and the data record. The first two types of records contain descriptive information, appear only once, and are found at the beginning of the file. The third type of record, the data record, starts with record number three and continues to the end of the member. Detailed information about each record type is in the following sections.

CA JARS can also produce reports in XML format. The XML data can be used in newer applications that process XML data and can display or analyze it programmatically. The XML process also produces a schema for the XML document. The schema is compliant with the standards initiated by the World Wide Web Consortium (W3C) in 2001. To learn more about the schema standard, go to http://www.w3.org/2001/XMLSchema.

This *User Guide* assumes you have some knowledge of basic XML concepts. For general information about XML and how to work with it, go to the main W3C website, http://www.w3.org, or the XML.org website at http://www.xml.org.

**Note:** To use the XML feature, IBM's z/OS XML Toolkit must be installed on the system where CA JARS is running. If Toolkit is not in the system linklist, the library where it resides must be concatenated to STEPLIB in the CA JARS JCL. For more information on the XML Toolkit, go to IBM's website at http://www.ibm.com.

## **The Identification Record**

The first record of a CSV member is the Identification record and contains the following 14 data elements, all stored as comma separated values.

**1**

Identifies the record as a CSV header and contains HCSV.

**2**

The CSV Version, contains all zeroes.

**3**

The originating product, which is CA JARS.

**4**

The originating product version.

**5**

The Date the CSV member is created in YYYYMMDD format.

**6**

The Time the CSV member is created in HHMMSS format.

**7**

The CSV member name, taken from the SORT control statement for CA JARS Reports and the ' MEM=MEMNAME' statement for CA Earl generated CSV files.

**8**

The data name qualifier, always CAI.

**9**

The data source, always CA JARS.

**10**

The number of CSV data fields that appear in the dictionary and data records.

**11**

The number of data records in the CSV member, always zero.

#### **12**

The output control value set by CA JARS or CA Earl (number of keys).

**13**

The time series chart descriptive text, always blank.

#### **14**

The title of the CSV member. This is either the report title from CA JARS, or the 'TITLE=TITLE' statement from CA Earl.

#### **15**

Reserved

#### **16**

Reserved

#### **17**

Reserved

**18**

XML Profile member name used by iCan Service Management Sutie, if an XML Profile is requested, otherwise the field will consist of spaces.

## **The Dictionary Record**

The second record found in a CSV member is the Dictionary record. This record defines all of the data elements found in the subsequent data records. This record contains the data element names as a series of quoted and comma separated character values. The order of the data elements in this record defines the order of the data elements found in the subsequent data records. These data elements are derived from the column titles of the CA JARS report being produced. If a data element in a report does not contain a Title, the CSV dictionary record uses a '?' as the Title. For CA Earl reports the names are derived from the 'FLDNAME=' constants found on the CA Earl PRINT statement.

## **The Data Record**

The third record type is the Data record. Data records begin with the third record of the member and continue to the end of the file. The data records contain data values derived from either the detail or summary lines of the CA JARS or CA Earl reports, depending on the type of report being produced. Data records contain as many values as there are data elements in the dictionary record. Character fields are delimited by double quotes while numeric data is not quoted. Numeric values that are negative are preceded by the minus (-) sign. In addition, the CURRENCY symbol (Default \$) is removed from numerical data in the data record. The CURRENCY symbol to be removed is set by the user through the use of the CURRENCY setting on the OPTION control statement for CA JARS reports, or through the 'EURO=.\$' statement for CA Earl users. In addition, all commas are removed from numeric data, but decimal points are left intact. CSV files contain only detail or summary data depending on the type of report requested. Control break lines that appear on printed reports are not reflected in the CSV files. For CA JARS reports, if two levels of descript processing are in effect for a report, the SUB-ID column appears in the dictionary record and this identifies the column heading. The data records contain the control break values from the descript cards. The following is an example of a CSV PDS member.

"HCSV","0000","JARS","C.0","19980903","160602","CSVTST16","CAI","JARS",9,0000,"K1D1"," ", "JOB NAME","NBR JOBS","NBR SESSNS","SERVICE UNITS","USER INFO","ALLOC TME-AVG","ACT TME-AVG","CPU "CAS9",1,0,59001," ","00:00:04","00:02:28","00:00:04","00:00:04" "CLEANSYS",4,0,397382," ","00:00:09","00:03:56","00:00:06","00:00:25" "FONGW01",0,1,262023," ","00:00:01","00:03:31","00:00:10","00:00:10" "FONGW01E",4,0,15566," ","00:00:03","00:00:16","00:00:00","00:00:01" "JRDR",6,0,11263," ","00:00:00","00:00:10","00:00:00","00:00:01" "LLA",5,0,972334," ","00:00:02","03:41:58","00:00:05","00:00:25" "SMFDMP",1,0,10090," ","00:04:16","00:00:08","00:00:01","00:00:01" "SMFE",7,0,7334," ","00:00:03","00:00:04","00:00:00","00:00:00" "SMFG",3,0,3128," ","00:00:00","00:00:02","00:00:00","00:00:00"

> **Note:** The CSV format used by CA JARS is compatible with the CSV file format created by CA MICS and the CA Query and Reporting Workstation product.

### **European Support**

The OPTION control statement is used to alter the characters used to represent commas and periods in support of European conventions for representation of numerical data. If you want European support, specify comma as a period, and period as a comma. In this instance the variable in a CSV file is delimited by the semi-colon (;) character instead of the comma, and the decimal point is represented by the comma. For CA Earl users, the default setting 'EURO=.\$' is changed by specifying the decimal point as a comma or swapping the pound symbol for the dollar sign. Below is an example of a CSV file created under these circumstances from either the Report Writer for this product or the CA Earl Report Writer.

```
"HCSV";"0000";"JARS";"C.0";"19980903";"160642";"CSVTST01";"CAI";"JARS";5;0000;"K2D1";" ";"DATA
"COST CENTER RESOURCE";"SUB ID";"DEBIT";"CREDIT";"TOTAL CHARGE"
"ACCOUNTING DEPT.";"RERUNS";,00;48,24;-48,24
"ACCOUNTING DEPT.";"PROGRAMMING TIME";431,00;,00;431,00
"ACCOUNTING DEPT.";"DATA ENTRY";116,00;,00;116,00
"ACCOUNTING DEPT.";"DATA CONTROL";57,00;,00;57,00
"ACCOUNTING DEPT.";"OFF-LINE CHARGES";120,00;,00;120,00
"ACCOUNTING DEPT.";"SUPPLIES";36,50;,00;36,50
"ACCOUNTING DEPT.";"TELCOM COSTS";120,00;,00;120,00
"ACCOUNTING DEPT.";"SYSTEMS SUPPORT";18,00;,00;18,00
" ","PRODUCTION"
.00;,00;7,95
" ","PRODUCTION"
.00;,00;2,99
"ADMINISTRATION";"PRODUCTION";,00;,00;,21
"SYSTEMS SUPPORT";"PRODUCTION";,00;,00;6,97
"PRODUCTION DEPT.";"PRODUCTION";,00;,00;,31
```
**Note:** The periods that appear within character fields were not replaced with commas. The swapping of commas for decimal points only occurs for numerical data.

## **The Index Record**

In addition to creating CSV members, CA JARS and CA Earl can write index records to the CAIJSIDX data set as each CSV member is created. This index, or directory, is used to keep track of the CSV files. Each record in the CSV directory has a one byte record type field in the first position of the record. Valid record types are:

**V**

Version

**J**

Job record

**D**

Data set name record

#### Query name

#### **M**

**I**

Member name record

Each record in the CSV directory has one or more fields in addition to the record type field. These fields have a fixed format and length. The version record is created when the CAIJSIDX directory data set is initially created, and identifies the level of the CSV directory and the version of the host software that created the directory file. The job record contains the job name of the execution that created the directory entry, along with a description. The data set name record contains the name of the data set that contains the CSV members that are indicated on subsequent member records. The Query name record will always contain the constant JARBAT, followed by the date and time that the batch execution occurred. The member records contain the CSV member name, the number of records, the report title, and the key structure field. On the next page is an example of what a CA JARS or CA Earl CAIJSIDX directory data set may contain.

position

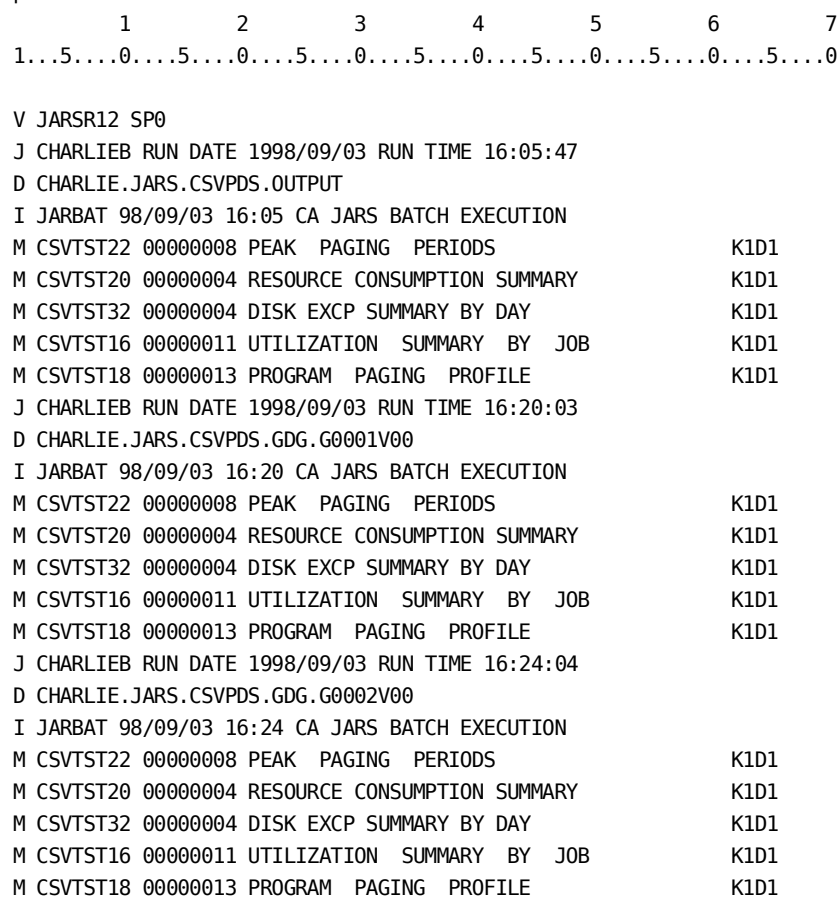

Note that only one version record exists, followed by "groups" of Job, data set, query, and member name records that correspond to the various batch executions that have occurred. The CAIJSIDX DD is required during any execution of CA JARS or CA Earl that creates output CSV members, but may be specified as DD DUMMY for users who do not want to maintain this file. Notice that the index file can point to many different data sets that contain CSV files. This example points at a NON-GDG type PDS in the first data set record, and a GDG type PDS in the next two data set records. As many index files and PDS CSV repositories can be maintained by the user as desired. You can have one directory file for each CSV PDS file, one directory file for all CSV PDS files, or a combination of the two.

### **Optional iCan Service Management Suite XML Profiles**

In addition to the CSV members and Index Records, CA JARS provides the option of generating an XML Profile for the CSV report. This XML profile enables the iCan Service Management Suite product to process the CSV reports that are produced by CA JARS, and on behalf of CA JARS by CA Earl. The XML Profile produced is a well-formed XML document that describes the data in the CSV report's data records. The following XML tags are generated in the document (note that the indentation reflects the parent/child tag relationship within the document).

<-- --> - These lines are comments to XML parsers. They are used to indicate the date and time of generation, as well as the Job Name that created the XML Profile. <root> - The base tag for the document <profile> - Indicates this is a data profile  $\epsilon$  -profile name > - This is the member name in the PDS of the profile <domain\_name> - Not used  $\epsilon$ profile type> - The profile type, which is always 1, indicating the CSV file reports metrics. <is\_data\_file\_fixed\_length> - Indicates if the data records are fixed formats (value  $= 1$ ) or variable  $(value = 0)$ . For CA JARS, this is always 0. <field\_separator> - This indicates what character is used to separate objects on the data lines. It is an integer representation of an ASCII character. In most cases the value will be '44', which represents a comma (ASCII code X'2C') or '59', which represents a semicolon (ASCII code X'3B').

 <build\_sql\_query> - Not used <comment> - This is set to the title of the Report as indicated in the CA JARS input statements. <field> - Description of each field. There is one field element per column heading in the dictionary record of the CSV member. <display\_name> - This is the column heading text. <data\_type> - The type of data this field represents: 0 - Character string 1 - Integer 2 - Floating Point Number 3 - Date stamp <data\_length> - Size of character data, unused for other types <data\_format> - Date stamp formats, unused for other types <default\_value> - The default value for a column if not present. This is not used by CA JARS <start\_position> - For variable length data files like the CA JARS files, this indicates which element in a line this field definition covers. <end\_position> - This is not used by CA JARS

**Note:** There is no time format for iCan Service Management Suite XML profiles. Times are considered 8-byte strings. String manipulation is needed to process time information within iCan Service Management Suite.

If the CSV files are generated using the CA Earl product, all numeric fields are treated as floating point values, and all character strings and date stamps are treated as character strings.

The following sample XML Profile is generated by CA JARS along with the sample CSV Output that is mapped by the profile.

<!-- ======================================== --> <!-- Generated by JARS Version n.n --> <!-- Date Generated:2003-08-14 at 09.32.54 --> <!-- CSV Member:JOBINFO CSV Key:K1D9 --> <!-- ======================================== --> <root> <profile> <profile\_name>PRFINFO</profile\_name> <domain\_name/> <profile\_type>1</profile\_type> <is\_data\_file\_fixed\_length>0</is\_data\_file\_fixed\_length> <field\_separator>44</field\_separator> <build\_sql\_query/> <comment>SAMPLE CSV REPORT</comment> <field> <display\_name>JOB NAME</display\_name> <data\_type>0</data\_type> <data\_length>8</data\_length> <data\_format/> <default\_value/> <start\_position>1</start\_position> <end\_position/> </field> <field> <display\_name>USER ID</display\_name> <data\_type>0</data\_type> <data\_length>8</data\_length> <data\_format/> <default\_value/> <start position>2</start position> <end position/> </field> <field> <display\_name>RDR STRT DATE</display\_name> <data\_type>3</data\_type> <data\_length/> <data\_format>YY/MM/DD</data\_format> <default\_value/> <start\_position>3</start\_position> <end\_position/> </field> <field> <display\_name>RDR STRT TIME</display\_name>

<data type>0</data type> <data\_length>8</data\_length> <data\_format/> <default\_value/> <start\_position>4</start\_position> <end\_position/> </field> <field> <display\_name>JOB NBR</display\_name> <data\_type>1</data\_type> <data\_length/> <data\_format/> <default\_value/> <start\_position>5</start\_position> <end position/> </field> <field> <display\_name>CPU TIME</display\_name> <data\_type>0</data\_type> <data\_length>8</data\_length> <data\_format/> <default\_value/> <start\_position>6</start\_position> <end\_position/> </field> <field> <display\_name>CC</display\_name> <data\_type>0</data\_type> <data\_length>4</data\_length> <data\_format/> <default\_value/> <start position>7</start position> <end position/> </field> <field> <display\_name>ELAPSED TIME</display\_name> <data\_type>0</data\_type> <data\_length>8</data\_length> <data\_format/> <default\_value/> <start\_position>8</start\_position> <end position/> </field> <field>

<display\_name>PERCENT TOTAL</display\_name> <data type>2</data type> <data\_length/> <data\_format/> <default\_value/> <start\_position>9</start\_position> <end position/> </field> <field> <display\_name>ELAP PAGE</display\_name> <data\_type>1</data\_type> <data\_length/> <data\_format/> <default\_value/> <start\_position>10</start\_position> <end\_position/> </field> </profile>  $<$ / $root$ 

The following CSV output corresponds to the XML profile on the previous pages:

"HCSV","0000","JARS","C.0","20030814","093254","JOBINFO","CAI","JARS",10,0000,"K1D9"," ","SAMPLE CSV

"JOB NAME","USER ID","RDR STRT DATE","RDR STRT TIME","JOB NBR","CPU TIME","CC","ELAPSED TIME","PERCENT

"RXQUMON","STCSYS","03/07/07","19:26:14",00422,"00:00:01","0000","01:00:01",.000,0 "ABBCH02","ABBCH02","03/07/08","10:30:01",0,"00:00:00","S622","00:01:53",.000,0 "ABEWI01","ABEWI01","03/07/08","09:37:31",0,"00:00:00","0000","00:34:17",.000,0 "ANDMA02","ANDMA02","03/07/08","10:19:16",0,"00:00:02","0000","00:39:48",.000,0 "ANDMA02P","ANDMA02","03/07/08","10:49:54",05300,"00:00:08","0000","00:01:00",.000,6 "ANTAS000","+ANTAS00","03/07/05","22:21:10",0,"00:00:00","0000","01:00:00",.000,0 "ANTMAIN","+ANTMAIN","03/07/05","22:21:01",0,"00:00:00","0000","01:00:00",.000,0 "APPC","APPC","03/07/05","22:23:50",0,"00:00:00","0000","01:00:00",.000,0 "AREAS01","AREAS01","03/07/08","07:36:54",0,"00:00:04","0000","01:07:15",.000,0 "ASCH","STCSYS","03/07/05","22:23:50",0,"00:00:00","0000","01:00:00",.000,0 "ASTEX","STCSYS","03/07/05","22:23:50",08059,"00:01:14","0000","01:00:00",.000,0 "AWSTART6","AWADMIN","03/07/05","22:25:01",00000,"00:00:00","0000","01:00:00",.000,0 "AWSTART7","AWADMIN","03/07/05","22:25:03",00000,"00:00:01","0000","01:00:00",.000,0 "AWSTART8","AWADMIN","03/07/05","22:25:08",00000,"00:00:02","0000","01:00:00",.000,0

## **Creating CSV Files Using the Report Writer**

With CA JARS it is possible to create CSV files directly from the Report Writer for availability to desktop applications. Creating a CSV file from an existing report is as easy as adding a CSV member name to the SORT control statement and adding the CAIJSCSV and CAIJSIDX DD statements to the execution JCL. The only restriction on CSV file creation from existing or newly created reports is the number of DESCRIPT control statement summarization levels, which is fixed at two. If more than two levels of DESCRIPT processing are encountered, an error message is issued and CSV processing is terminated. In this rare instance you should change the report to conform to the DESCRIPT control statement restriction. This will happen only on rare occasions. Of the forty plus working set report examples supplied with this product, only one report has more DESCRIPT summarization levels than the supported number.

The production of CSV files from the Report Writer occurs during the output phase while generating user-defined reports. User defined reports are instructed to create CSV output files by placing a CSV member name in columns 65-72 of the SORT control statement for the particular user defined report being generated. This causes a CSV member to be created in the PDS defined by the CAIJSCSV DD statement contained in the execution JCL. An entry is made in the file defined by the CAIJSIDX DD statement. The CSV index file contains pointers to where CSV members exist. The program that creates the CSV members and updates the CSV index file is called after the EXIT 3 point in processing. This allows any users who have implemented an EXIT 3 to modify the print line information before it is seen by the CSV program. Up to 15 CSV files can be produced as output from a single execution of CA JARS.

The first step in creating CSV files from the Report Writer is to identify existing reports that are candidates for CSV file production, or to define requirements for the content of specific CSV files that the user wants to see on the desktop. If you are creating a new report with the intent of producing a CSV output file, we recommend that you first get the report to produce the desired output, and then add the CSV member name to the SORT control statement.

## **Getting Started**

To create CSV files with the Report Writer, follow these steps:

- 1. Allocate and initialize the index data set.
- 2. Define a GDG PDS data set if desired.
- 3. Alter the batch execution JCL to create a new PDS data set, or point to an existing PDS data set to contain CSV members. Alter the SORT control statement to create a CSV output file, or an XML Profile indicator to describe the CSV output file.

#### **Allocate and Initialize the Index Data Set**

Member CAJRINIT, found in the CAJRJCL library, is used to initialize the CAIJSIDX index data set used by CA Earl to track the location of CSV files. This JCL is executed to initially create the index file, or clear or re-initialize an index data set.

//CAJRINIT JOB (ACCTINFO),'PGMR',CLASS=A,MSGCLASS=X,REGION=0M //\*\*\*\*\*\*\*\*\*\*\*\*\*\*\*\*\*\*\*\*\*\*\*\*\*\*\*\*\*\*\*\*\*\*\*\*\*\*\*\*\*\*\*\*\*\*\*\*\*\*\*\*\*\*\*\*\*\*\*\*\*\*\*\*\*\*\*\*\*  $\frac{1}{\sqrt{2}}$  \* //\* MEMBER : CAJRINIT FROM CAI.CAJRJCL \*  $\frac{1}{\sqrt{2}}$  \* //\* PURPOSE: THIS SAMPLE JCL MEMBER MAY BE USED TO INITIALIZE THE \* //\* INDEX FILE TO TRACK CSV FILE PRODUCTION. \*  $\frac{1}{\sqrt{2}}$  \* //\* MODIFICATIONS: \*  $\frac{1}{\sqrt{2}}$  \*  $1/$ \* 1. CHANGE 'CAI' FOR THE SYSUT1 AND SYSUT2 TO MATCH YOUR HIGH //\* LEVEL QUALIFIERS IN USE AT YOUR INSTALLATION. \*  $\frac{1}{\sqrt{2}}$  \*  $1/$ \* 2. CHANGE 'VOLID' TO THE VOLSER OF THE DASD DEVICE TO BE USED.  $*$  $\frac{1}{\sqrt{2}}$  \* //\* 3. CHANGE 'PERM' TO THE DEVICE TYPE OF THE VOLSER TO BE USED. \*  $\frac{1}{\sqrt{2}}$  \* //\*\*\*\*\*\*\*\*\*\*\*\*\*\*\*\*\*\*\*\*\*\*\*\*\*\*\*\*\*\*\*\*\*\*\*\*\*\*\*\*\*\*\*\*\*\*\*\*\*\*\*\*\*\*\*\*\*\*\*\*\*\*\*\*\*\*\*\*\* //CR8IDX EXEC PGM=IEBGENER //SYSPRINT DD SYSOUT=\* //SYSUT1 DD DSN=CAI.CAJROPTN(CAJRINDX),DISP=SHR <=== MODIFY //SYSUT2 DD DSN=CAI.CSVPDS.INDEX, <=== MODIFY // DISP=(,CATLG,DELETE),VOL=SER=VOLID,UNIT=PERM, <=== MODIFY // DCB=(RECFM=VB,LRECL=255,BLKSIZE=2550),DSORG=PS, // SPACE=(TRK,(5,2)) //SYSIN DD DUMMY /\* //

#### **Define a GDG PDS Data Set (Optional)**

Member CAJRGDGS, found in the CAJRJCL library, is used to initialize a Generation Data Group (GDG) data set on disk that becomes a repository for CSV files created by CA Earl. The creation of a GDG data set is not required but recommended. As many different GDG CSV data sets as required may be created. For example, you can create a daily, weekly, monthly, quarterly or yearly CSV GDG data set. Each CSV GDG data set can be managed by a separate index data set, or all CSV GDG data sets can be managed by a single index data set.

//CAJRGDGS JOB (ACCTINFO),'PGMR',MSGCLASS=X,CLASS=A //BLDGDGS EXEC PGM=IDCAMS //SYSPRINT DD SYSOUT=\* //CSVPDS DD DSN=CAI.JARS.CSVPDS.GDG, // DISP=(,KEEP),SPACE=(CYL,5), // DCB=(RECFM=VB,LRECL=512,BLKSIZE=5124) //SYSIN DD \* DEFINE GDG(NAME(CAI.JARS.CSVPDS.GDG) LIMIT(255) SCRATCH) //\* //

#### **Batch Execution JCL and SORT Statement**

Member CAJRCSVJ, found in the CAJRJCL library, is used as an example of the JCL requirements and SORT control statement changes necessary to create CSV files as output from CA JARS.

//CAJRCSVJ JOB (ACCTINFO),'PGMR',CLASS=A,MSGCLASS=X,REGION=0M //\*\*\*\*\*\*\*\*\*\*\*\*\*\*\*\*\*\*\*\*\*\*\*\*\*\*\*\*\*\*\*\*\*\*\*\*\*\*\*\*\*\*\*\*\*\*\*\*\*\*\*\*\*\*\*\*\*\*\*\*\*\*\*\*\*\*\*\*\*

 $\frac{1}{\sqrt{2}}$  \* //\* MEMBER : CAJRCSVJ IN CAI.CAJRJCL \*  $\frac{1}{4}$   $\frac{1}{4}$  //\* PURPOSE: THIS IS AN EXAMPLE JCL MEMBER THAT SHOWS THE USER HOW \*  $1/$ \* TO CREATE CSV FILES IN A PDS USING THE CA-JARS \* //\* REPORT WRITER. THE CAIJSCSV AND CAIJSIDX DD WHICH \* //\* DEFINE THE CSV PDS DATASET AND THE CSV INDEX DATASET \* //\* ARE OF PARTICULAR INTEREST. ALSO, NOTICE THE SORT \* //\* CONTROL STATEMENT HAS THE CSV MEMBER NAME SPECIFIED \* //\* IN COLUMNS 65 THROUGH 72. \*  $\frac{1}{4}$   $\frac{1}{4}$  //\* MODIFICATIONS: \*  $\frac{1}{\sqrt{2}}$  \* //\* 1. THE INDEX DATASET MUST EXIST PRIOR TO SUBMISSION OF THIS \* //\* JOB. PROCESS MEMBER 'CAJRINIT' IN CAI.CAJRJCL TO ALLOCATE \* //\* AND INITIALIZE THE INDEX DATASET, CAIJSIDX. REFER TO THE \* //\* CSV FILE PRODUCTION CHAPTER OF THE CA-JARS r12 USERS \* //\* GUIDE FOR MORE DETAILED INFORMATION ON THE CREATION OF CSV \*  $\frac{1}{2}$  FILES.  $\frac{1}{\sqrt{2}}$  \* //\* 2. CHANGE ALL REFERENCES TO 'CAI' TO MATCH YOUR INSTALLATION \*  $1/$ \* STANDARDS.  $\frac{1}{\sqrt{2}}$  \* //\* 3. ALL UNIT=SYSDA STATEMENTS MAY HAVE TO BE CHANGED IF YOUR \* //\* INSTALLATION USES DIFFERENT ESOTERIC NAMES FOR TEMPORARY \*  $\frac{1}{2}$  DASD.  $\frac{1}{\sqrt{2}}$  \*

```
\frac{1}{4} 4. ALL UNIT=???? AND VOL=SER=XXXXXX HAVE TO BE CHANGED TO MATCH *
//* YOUR INSTALLATION STANDARDS. *
\frac{1}{\sqrt{2}} *
//* **NOTE** RETURN CODE SHOULD NOT BE GREATER THAN 4. *
\frac{1}{\sqrt{2}} *
//*********************************************************************
//JARS EXEC PGM=JSIMAIN
//STEPLIB DD DSN=CAI.CAJRLOAD,DISP=SHR <==CUSTOMIZE
//CAIJSNAP DD SYSOUT=*,DCB=(RECFM=VBS,LRECL=125,BLKSIZE=882)
//CAIJSPRT DD SYSOUT=*
//SYSOUT DD SYSOUT=*
//CAIJSC DD DUMMY
//CAIJSOUT DD SYSOUT=*
//SYSUDUMP DD SYSOUT=*
//CAIJSCSV DD DSN=CAI.CSVPDS.OUTPUT, <==CUSTOMIZE
// DISP=(NEW,CATLG,KEEP),
// DCB=(RECFM=VB,LRECL=512,BLKSIZE=5124),
// UNIT=????,VOL=SER=XXXXXX, <==CUSTOMIZE
// SPACE=(CYL,(10,5,20)),
// DSORG=PO
//CAIJSIDX DD DSN=CAI.CSVPDS.INDEX,DISP=MOD <==CUSTOMIZE
//SORTWK01 DD UNIT=SYSDA,
// SPACE=(CYL,(5))
//SORTWK02 DD UNIT=SYSDA,
// SPACE=(CYL,(5))
//SORTWK03 DD UNIT=SYSDA,
// SPACE=(CYL,(5))
//SORTWK04 DD UNIT=SYSDA,
// SPACE=(CYL,(5))
//SORTWK05 DD UNIT=SYSDA,
// SPACE=(CYL,(5))
//SORTWK06 DD UNIT=SYSDA,
// SPACE=(CYL,(5))
//CAIJSCT2 DD UNIT=SYSDA,DISP=(,DELETE,DELETE),
// SPACE=(TRK,(10,1))
//CAIJSCT1 DD UNIT=SYSDA,DISP=(,DELETE,DELETE),
// SPACE=(TRK,(10,1))
//CAIJSSMF DD DSN=CAI.SMF.IMPUT.DATA,DISP=SHR <==CUSTOMIZE
//SYSPRINT DD SYSOUT=*
//SYSPUNCH DD SYSOUT=*
//HISTFILE DD DSN=CAI.JARS.HISTORY,DISP=OLD <==CUSTOMIZE
//CAIJSACT DD DSN=CAI.JARS.ACCT,DISP=OLD <==CUSTOMIZE
//CAIJSCIN DD *
SELECT 1 M P 3 1 5
OPTION 0001 ,.
```
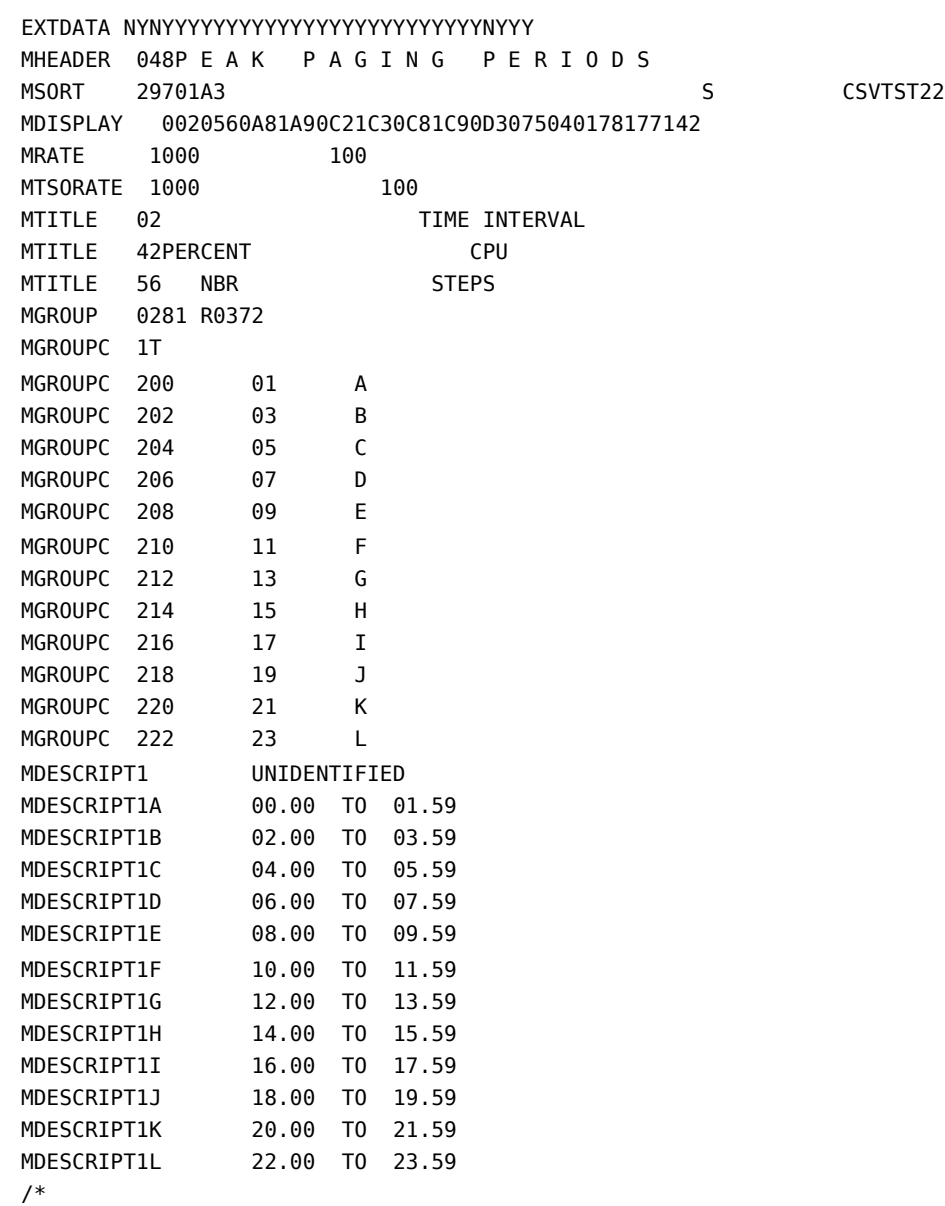

 $\frac{1}{\sqrt{2}}$ 

## **Creating CSV Files Using the CA Earl Report Writer**

With this product it is possible to create CSV files from the CA Earl Report Writer for availability to desktop applications. Creating a CSV file from the CA Earl Report Writer is accomplished by specifying the JSICSVE program on the PRTEXIT option, and adding DD statements to the execution JCL. Creating CSV files through the use of CA Earl allows you to create CSV files derived from RMF records; this cannot be accomplished using the CA JARS Report Writer. The PDS used to store CSV files from CA Earl can be the same or a separate PDS data set from the one used to store CSV files created as output from the CA JARS Report Writer. The CA Earl print exit program builds and maintains the index data set that keeps track of the location of CSV files. This data set can be separate from the one used by the CA JARS Report Writer, or it can be shared. On the next page is an example CA Earl program that creates a CSV file as output. Each required statement is documented following the program example. The example shows only the parts of the program that are required for CSV file production. A complete listing of the program can be found in the CAJREARL library under the name of ERXT0259.

```
OPTION LIST OFF
```
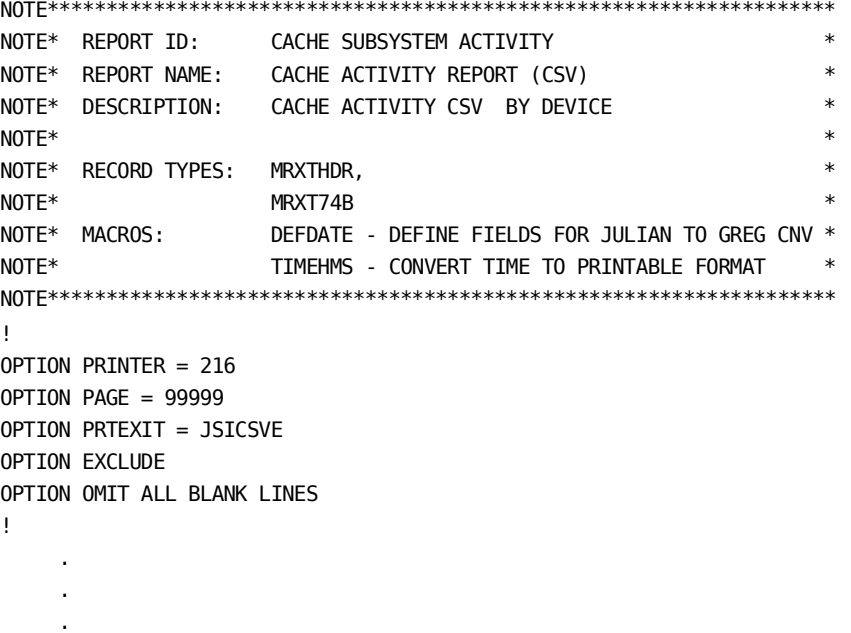

.

```
PRINT TOTALS ONLY
             ' MEM=CSVCACHE'
             ' KEY=K5D7'
             ' TITLE=CACHE ACTIVITY '
             ' EURO=.$'
             ' XI=Y'
             ' SID=' SID
             ' DATE=' CAI_PRTDATE
             ' SUBSYS=' SUBSYST
             ' CNTRL=' GSA_DEV
             ' SUBID=' GSA_SID
             ' VOL=' DVOL
             ' RDHIT=' READHIT
             ' DFWHIT=' DFWHIT
             ' CFWHIT=' CFWHIT
             ' STAGE=' STAGE
             ' DFWBP=' DFWBP
             ' ICL=' ICL
```
END

#### **OPTION LIST OFF**

This option causes the CA Earl program listing to be omitted from the output. It can be turned to ON during program development to aide in debugging.

#### **OPTION PRINTER = 216**

This option sets the maximum print line length for this execution to the CA Earl maximum of 216. We recommend that you always set this value to the maximum. When creating CSV output files, no hardcopy reports are produced, only the CSV file. Note that CA Earl still calculates the line length internally. It counts positions between the single quotes as literals, and adds this amount to the calculated line length, even though the actual CSV line length is significantly shorter. This results in RC=16 and message "CALC257E Field SPACED OUTSIDE COLUMNS 1 TO 216." Specifying a value greater than 216 causes a default to a length of 132.

#### **OPTION PAGE = 99999**

This option sets the number of lines to be printed on each report page. A specification of 99999 causes CA Earl to **not** generate page breaks.

#### **OPTION EXCLUDE**

This option specifies that all page and column headings should be suppressed.

#### **OPTION OMIT ALL BLANK LINES**

This option will compress reports by omitting all detail and/or total lines that are entirely blank or zero.

#### **PRINT TOTALS ONLY**

The PRINT statement specifies:

- which fields are to appear
- where the fields print on each print line
- what accumulations, if any, are to occur
- whether it is a summary (TOTALS ONLY) or detail report (TOTALS ONLY not specified)
- whether SINGLE, DOUBLE or TRIPLE spacing is to occur

When producing CSV output files using the JSICSVE print exit, a detail or summary report can be created but DOUBLE or TRIPLE spacing must not be specified. If DOUBLE or TRIPLE spacing is specified, the print exit program does not function properly, and the resultant CSV files are not created as expected. Refer to the CA Earl documentation for a complete list of PRINT statement options. Another restriction for CSV file creation is that multiple reports in a single execution are not allowed. If this is attempted the JSICSVE print exit program issues a message and terminates processing.

The first three fields following the PRINT or PRINT TOTALS ONLY control statement are required for CSV file production and their format is documented next. The fourth field is optional and is specified by users who wish to create CSV files in European format. The remainder of the fields are "pairs" of header information and data fields that appear in the CSV output file. If expected fields are not found by the exit or not found in the proper sequence, an error message is issued before termination.

#### **' MEM=CSVCACHE'**

The MEM= statement begins with a blank and can contain up to an eight-character member name following the equal sign. This names the member to be stowed in the PDS data set referenced by the CAIJSCSV DDNAME in the execution JCL. The member name must begin with a character, must be one to eight characters long, and cannot contain embedded blanks.

#### **' KEY=K5D7'**

The KEY= statement begins with a blank, and contains four characters following the equal sign. 'K5' indicates how many keys (sort control keys and control breaks) are in the CSV file. If K5 is specified, the first five print items that are heading and data item pairs should be KEYS. D7 indicates how many data elements (heading and data item pairs) the CSV file contains that are not KEYS. A specification of KEY=K5D7 indicates that the CSV file has 12 data elements for each data line of the CSV file, (five keys and seven elements).

#### **' TITLE=CACHE ACTIVITY '**

The TITLE= statement begins with a blank, and contains up to 68 characters of information for the title of the CSV file. This information appears in the index file referenced by the CAIJSIDX DDNAME in the execution JCL, and the CAIJSCSV PDS member being created as part of the identification record. Because specifying the title uses space on the print line, which is limited by to 216 bytes, you should make the title as concise as possible.

#### **' EURO=.\$'**

The EURO= statement is optional, but must follow the TITLE= statement, if used. This statement begins with a blank and is used to indicate the method of representing the period and the currency symbol in use. The default, as shown in the sample, is a period to represent a period, and the currency symbol is the dollar sign. For European support, specify a comma instead of a period and the currency symbol in use. In this case the resultant CSV output file has its variables delimited by semi-colons and periods and the numeric fields represented with commas. An example of a European format CSV file is shown earlier in this chapter in the section European Support.

- ' SID=' SID
- ' DATE=' CAI\_PRTDATE
- ' SUBSYS=' SUBSYST
- ' CNTRL=' GSA\_DEV
- ' SUBID=' GSA\_SID
- ' VOL=' DVOL
- ' RDHIT=' READHIT
- ' DFWHIT=' DFWHIT
- ' CFWHIT=' CFWHIT
- ' STAGE=' STAGE
- ' DFWBP=' DFWBP
- ' ICL=' ICL

#### **' XI=Y'**

The 'XI=' statement is optional, but must follow the title statement and, if present, the EURO= statement. The statement begins with a blank and is used to indicate that an iCan Service Management Suite XML profile member describing the CSV member is to be generated. If a value of Y is present, the iCan Service Management Suite XML profile is created for the CSV report. If there is any other value or no keyword, the report is not generated.

The remaining items on the PRINT statement are the actual column headings and data item 'pairs'. To print a data item, print a 'heading' to identify the data item in the CSV file. These 'headings' all begin with a blank and end with an equal sign, with the data item following. The 'headings' cannot contain embedded blanks. If you must specify a multiple word heading such as SUBSYS ID, it must be specified as 'SUBSYS-ID=' or in some similar manner that does not include an embedded blank.

The following output data illustrates what is generated from the ERXT0259 CA Earl Report just described.

"HCSV","0000","JARS","C.0","19980930","150115","CSVCACHE","CAI","JARS",12,0000,"K5D7"," ","CACHE ACT" "SID","DATE","SUBSYS","CNTRL","SUBID","VOL","RDHIT","DFWHIT","CFWHIT","STAGE","DFWBP","ICL" "XE44","98/01/06",3990-03,"0C41","007A","VMCHI3",0.0,0.0,0.0,0.0,0.0,0.0 "XE44","98/01/06",3990-03,"0C41","007A","VM9325",0.4,0.0,0.0,0.0,0.0,0.0 "XE44","98/01/06",3990-03,"0C41","007A","VM9326",2.3,0.0,0.0,0.0,0.0,0.0 "XE44","98/01/06",3990-03,0501,"007B","IM1001",0.0,0.0,0.0,0.0,0.0,0.0 "XE44","98/01/06",3990-03,0501,"007B","IM1002",0.0,0.0,0.0,0.0,0.0,0.0 "XE44","98/01/06",3990-03,0501,"007B","IM1003",0.0,0.0,0.0,0.0,0.0,0.0 "XE44","98/01/06",3990-03,0501,"007B","DEMPP1",0.3,0.0,0.0,0.0,0.0,0.0 "XE44","98/01/06",3990-03,2041,"007C","DLB430",0.0,0.0,0.0,0.0,0.0,0.0 "XE44","98/01/06",3990-03,2041,"007C","VMU042",0.1,0.0,0.0,0.0,0.0,0.0 "XE44","98/01/06",3990-03,2041,"007C","DLB510",0.0,0.0,0.0,0.0,0.0,0.0 "XE44","98/01/06",3990-03,"223F",0080,"MV136A",0.0,0.0,0.0,0.0,0.0,0.0 "XE44","98/01/06",3990-03,"223F",0080,"SECB1A",0.0,0.0,0.0,0.0,0.0,0.0 "XE44","98/01/06",3990-03,"223F",0080,"MINI03",0.0,0.0,0.0,0.0,0.0,0.0 "XE44","98/01/06",3990-03,"223F",0080,"SECB1B",0.0,0.0,0.0,0.0,0.0,0.0 "XE44","98/01/06",3990-03,2261,0081,"OMVS02",0.0,0.0,0.0,0.0,0.0,0.0 "XE44","98/01/06",3990-03,2261,0081,"DLI394",0.0,0.0,0.0,0.0,0.0,0.0 "XE44","98/01/06",3990-03,2261,0081,"EMAIL1",9.0,0.8,0.0,0.0,0.0,0.0 "XE44","98/01/06",3990-03,"22C1",0083,"MVXE84",0.0,0.0,0.0,0.0,0.0,0.0 "XE44","98/01/06",3990-03,"22C1",0083,"MVXE99",0.0,0.0,0.0,0.0,0.0,0.0 "XE44","98/01/06",3990-03,"22C1",0083,"CAT394",0.0,0.0,0.0,0.0,0.0,0.0 "XE44","98/01/06",3990-03,"22C1",0083,"OPSL09",0.0,0.0,0.0,0.0,0.0,0.0 "XE44","98/01/06",3990-03,"22C1",0083,"ECAM02",0.0,0.0,0.0,0.0,0.0,0.0 "XE44","98/01/06",3990-03,2121,"00E0","MVR52D",0.0,0.0,0.0,0.0,0.0,0.0 "XE44","98/01/06",3990-03,2121,"00E0","MV392I",0.0,0.0,0.0,0.0,0.0,0.0 "XE44","98/01/06",3990-03,2121,"00E0","DLI392",0.0,0.0,0.0,0.0,0.0,0.0 "XE44","98/01/06",3990-03,2121,"00E0","YR2000",0.0,0.0,0.0,0.0,0.0,0.0

> The record types found within the individual CSV members are described earlier in this chapter as is the format and content of the index file, both of which are created by the print exit program JSICSVE.

## **Getting Started**

To create CSV files with the CA Earl Report Writer, follow these steps:

- 1. Allocate and initialize the index data set.
- 2. Define a GDG PDS data set if desired.
- 3. Alter the batch execution JCL to create a new PDS data set, or point to an existing PDS data set to contain CSV members. Create programs using the PRTEXIT=JSICSVE option to produce CSV output files.

## **Allocate and Initialize the Index Data Set**

Member CAJRINIT, found in the CAJRJCL data set, is used to initialize the CAIJSIDX index data set to track the location of CSV files. This JCL is executed initially to create the index file, or clear or re-initialize an index data set.

```
//CAJRINIT JOB (ACCTINFO),'PGMR',CLASS=A,MSGCLASS=X,REGION=0M
//*********************************************************************
\frac{1}{\sqrt{2}} *
//* MEMBER : CAJRINIT FROM CAI.CAJRJCL *
\frac{1}{\sqrt{2}} *
//* PURPOSE: THIS SAMPLE JCL MEMBER MAY BE USED TO INITIALIZE THE
//* INDEX FILE TO TRACK CSV FILE PRODUCTION. *
\frac{1}{\sqrt{2}} *
//* MODIFICATIONS: *
\frac{1}{\sqrt{2}} *
1/* 1. CHANGE 'CAI' FOR THE SYSUT1 AND SYSUT2 TO MATCH YOUR HIGH
//* LEVEL QUALIFIERS IN USE AT YOUR INSTALLATION. *
\frac{1}{\sqrt{2}} *
1/* 2. CHANGE 'VOLID' TO THE VOLSER OF THE DASD DEVICE TO BE USED. *\frac{1}{\sqrt{2}} *
//* 3. CHANGE 'PERM' TO THE DEVICE TYPE OF THE VOLSER TO BE USED. *\frac{1}{\sqrt{2}} *
//*********************************************************************
//CR8IDX EXEC PGM=IEBGENER
//SYSPRINT DD SYSOUT=*
//SYSUT1 DD DSN=CAI.CAJROPTN(CAJRINDX),DISP=SHR <=== MODIFY
//SYSUT2 DD DSN=CAI.CSVPDS.INDEX, <=== MODIFY
// DISP=(,CATLG,DELETE),VOL=SER=VOLID,UNIT=PERM, <=== MODIFY
// DCB=(RECFM=VB,LRECL=255,BLKSIZE=2550),DSORG=PS,
// SPACE=(TRK,(5,2))
//SYSIN DD DUMMY
/*
//
```
## **Define a GDG PDS Data Set (Optional)**

Member CAJRGDGS, found in the CAJRJCL data set, is used to initialize a GDG data set on disk that becomes a repository for CSV files created by this product or CA Earl. The creation of a GDG data set is not required but recommended. As many different GDG CSV data sets as required may be created. For example, you can create a daily, weekly, monthly, quarterly or yearly CSV GDG data set. Each CSV GDG data set can be managed by a separate index data set, or all CSV GDG data sets can be managed by a single index data set.

//CAJRGDGS JOB (ACCTINFO),'PGMR',CLASS=A,MSGCLASS=X,REGION=0M

| $1/*$                                                                  | $\ast$ |
|------------------------------------------------------------------------|--------|
| $1/*$<br>MEMBER : CAJRGDGS FROM CAI.CAJRJCL                            | $\ast$ |
| 1/                                                                     | $\ast$ |
| $1/$ *<br>PURPOSE: THIS SAMPLE MEMBER MAY BE USED AS AN EXAMPLE<br>F0R | $\ast$ |
| DEFINING A GDG DATASET TO CONTAIN CSV MEMBERS CREATED<br>$1/*$         | $\ast$ |
| $1/$ *<br>BY THE CA-JARS REPORT WRITER AND THE CA-EARL REPORT          | $\ast$ |
| $1/$ *<br>WRITER.                                                      | $\ast$ |
| $1/$ *                                                                 | $\ast$ |
| MODIFICATIONS:<br>$1/$ *                                               | $\ast$ |
| $1/*$                                                                  | $\ast$ |
| $1/$ *<br>1. CHANGE ALL OCCURENCES OF 'CAI' TO MATCH YOUR HIGH         | $\ast$ |
| LEVEL OUALIFIERS IN USE AT YOUR INSTALLATION.<br>$1/*$                 | $\ast$ |
| $1/*$                                                                  | $\ast$ |
|                                                                        |        |
| //BLDGDGS<br>EXEC PGM=IDCAMS                                           |        |
| //SYSPRINT DD SYSOUT=*                                                 |        |
| //CSVPDS DD DSN=CAI.CSVPDS.GDG,<br>$\leq ==$ MODIFY                    |        |
| $\prime\prime$<br>DISP=(,KEEP),SPACE=(CYL,5),                          |        |
| $\prime\prime$<br>DCB=(RECFM=VB.LRECL=512.BLKSIZE=5124)                |        |
| //SYSIN<br>$DD *$                                                      |        |
| DEFINE GDG(NAME(CAI.CSVPDS.GDG) LIMIT(255) SCRATCH) <=== MODIFY        |        |
| /                                                                      |        |
| $\prime\prime$                                                         |        |

## **CA Earl Batch Execution JCL**

Member CAJRCSVE, found in the CAJRJCL data set, is used as an example of the JCL requirements and SORT control statement changes necessary to create CSV files as output from CA Earl.

//CAJRCSVE JOB (ACCTINFO),'PGMR',CLASS=A,MSGCLASS=X,REGION=0M //\*\*\*\*\*\*\*\*\*\*\*\*\*\*\*\*\*\*\*\*\*\*\*\*\*\*\*\*\*\*\*\*\*\*\*\*\*\*\*\*\*\*\*\*\*\*\*\*\*\*\*\*\*\*\*\*\*\*\*\*\*\*\*\*\*\*\*\*\* //\* MEMBER : CAJRCSVE IN CAI.CAJRJCL. \*  $\frac{1}{\sqrt{2}}$  \* //\* PURPOSE: THIS IS AN EXAMPLE JCL MEMBER THAT SHOWS THE USER HOW \*  $1/$ \* TO CREATE CSV FILES IN A PDS USING THE CA-EARL REPORT \* //\* WRITER. THE CAIJSCSV AND CAIJSIDX DD STATEMENTS WHICH \*  $\frac{1}{4}$  DEFINE THE CSV PDS DATASET AND THE CSV INDEX DATASET  $*$  $1/$ \* ARE OF PARTICULAR INTEREST. ALSO NOTICE THE SYSIN DD \* //\* STATEMENT WHICH INDICATES THE CA-EARL PROGRAM TO \*  $\frac{1}{2}$  execute.  $\frac{1}{\sqrt{2}}$  \* //\* MODIFICATIONS: \*  $\frac{1}{\sqrt{2}}$  \*  $//*$  1. THE INDEX DATASET MUST EXIST PRIOR TO SUBMISSION OF THIS  $*$ //\* JOB. PROCESS MEMBER 'CAJRINIT' IN CAI.CAJRJCL TO ALLOCATE \*  $//*$  AND INITIALIZE THE INDEX DATASET, CAIJSIDX. REFER TO THE  $*$ //\* CSV FILE PRODUCTION CHAPTER OF THE CA-JARS r12 USERS GUIDE \* //\* FOR MORE DETAILED INFORMATION ON THE CREATION OF CSV FILES. \*  $\frac{1}{\sqrt{2}}$  \* //\* 2. CHANGE ALL REFERENCES TO 'CAI' TO MATCH YOUR INSTALLATION \*  $1/$ \* STANDARDS.  $\frac{1}{\sqrt{2}}$  \*  $//*$  3. ALL UNIT=SYSDA STATEMENTS MAY HAVE TO BE CHANGED IF YOUR  $*$ //\* INSTALLATION USES DIFFERENT ESOTERIC NAMES FOR TEMPORARY \*  $\frac{1}{2}$  DASD.  $\frac{1}{\sqrt{2}}$  \*  $//*$  4. ALL UNIT=???? AND VOL=SER=XXXXXX HAVE TO BE CHANGED TO MATCH  $*$ //\* YOUR INSTALLATION STANDARDS. \*  $\frac{1}{\sqrt{2}}$  \* //\* \*\*NOTE\*\* RETURN CODE SHOULD NOT BE GREATER THAN 4.  $\frac{1}{\sqrt{2}}$  \* //\*\*\*\*\*\*\*\*\*\*\*\*\*\*\*\*\*\*\*\*\*\*\*\*\*\*\*\*\*\*\*\*\*\*\*\*\*\*\*\*\*\*\*\*\*\*\*\*\*\*\*\*\*\*\*\*\*\*\*\*\*\*\*\*\*\*\*\*\* //EARL EXEC PGM=EARL //STEPLIB DD DSN=CAI.CAJRLOAD,DISP=SHR <==CUSTOMIZE //EARLLIB DD DSN=CAI.CAJREARL,DISP=SHR <==CUSTOMIZE //EARLOBJ DD UNIT=SYSDA,SPACE=(CYL,(3,1)) //CAIJSPRT DD SYSOUT=\* //SYSPRINT DD SYSOUT=\*,DCB=(RECFM=VBS,LRECL=216,BLKSIZE=2160) //SYSOUT DD SYSOUT=\*

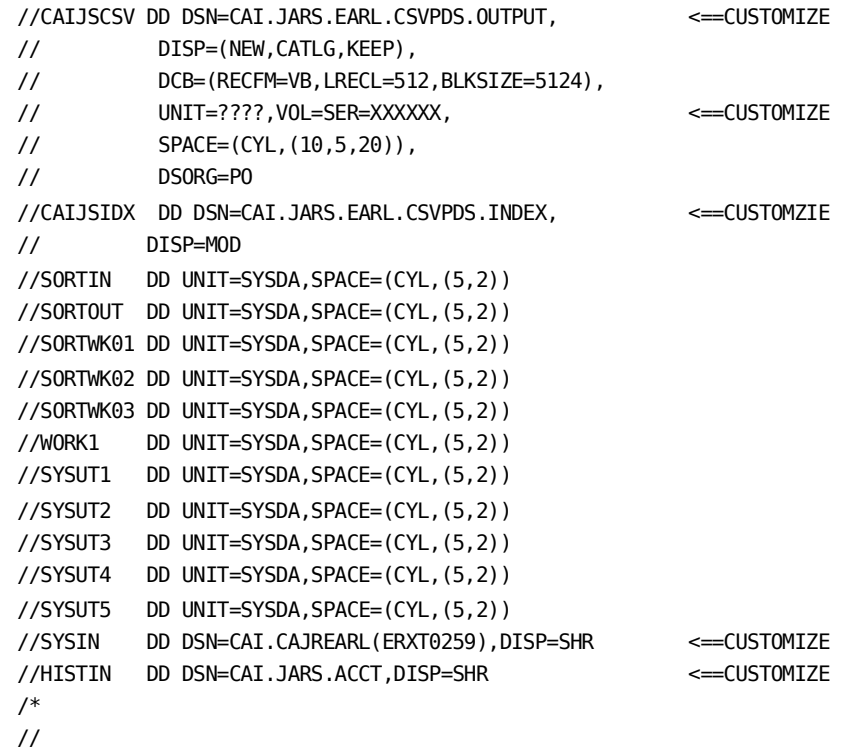

The three DDNAMEs of importance are:

#### **CAIJSPRT DDNAME**

contains any error messages printed by the JSICSVE exit program.

**Note:** The exit program prints error messages to the CAIJSPRT DDNAME; then terminates the execution with a U3000 abend. If you receive any U3000 abends when creating CSV files, check the CAIJSPRT DDNAME output to see if the exit detected any fatal errors.

#### **CAIJSCSV DDNAME**

indicates the repository for the CSV file to be created during this execution of CA Earl.

#### **CAIJSIDX DDNAME**

points to the CSV index file.

## **XML File Types**

If the system where CA JARS is running the Report Writer has IBM's XML Toolkit installed, CA JARS can produce an output report in XML.

When the CA JARS Report Writer is called upon to generate XML data for a report, it generates two output files that are both well-formed XML documents. There is the document containing the report data itself, and a basic schema that can be used to describe the report data document, and can also be used to validate the report data document. (The schema is always generated because there are XML applications that require a schema for processing.)

### **The XML Report Data Document**

CA JARS report documents provide a method for delivering a CA JARS report in a standard data format. This format can be imported into applications that consume XML documents as part of their processing and the report data can be used programatically by other applications, as opposed to being simply listed in tabular form on a page, or as a list of values separated by a delimiter that can only be consumed by a limited number of applications, as in a comma separated value file that would be imported into a spreadsheet application.

#### **XML Report Layout**

All of the CA JARS XML reports are laid out similarly. At the very top is the tag indicating the XML version and page encoding. The second item in the report is the top group tag. The top group name in the report is the same as the report title on the HEADER card, although all of the spaces in the title are changed to underscores (\_). In addition, the slash, less-than, and greater-than characters are changed to hyphens. XML does not allow these characters in tag names. The top group has two attributes: the schema standard that is being used and the location of the schema that was created at the same time as the report. The schema location is the data set name of the schema as allocated in the job that was run.

If you are running the XML writer and routing the schema to DUMMY or to print, the schema name reflects the system data set name that is assigned. If you are going to be processing the output XML with an application that requires a schema, you must produce the schema with every call, or add a step in the processing to replace the schema name with a reference to a pre-existing schema.

Following the top group tag is the REPORT\_LINE tag, which delineates each report line in the report. Under the REPORT\_LINE tags are the values of each column in a report, with the column header being used as the descriptive tag for the value. Again, spaces in the column headers are converted to underscores in the tag names.

```
Here is a sample XML report:
<?xml version="1.0" encoding="ibm-1047" ?>
<SAMPLE_XML_REPORT
  xmlns:xsi="http://www.w3.org/2001/XMLSchema-instance"
  xsi:noNamespaceSchemaLocation=
   "//'LIVMI02.TEST.XMLLIB(XMLES)'">
<REPORT_LINE>
  <JOB_NAME>$RXQUMON</JOB_NAME>
  <USER_ID>STCSYS</USER_ID>
  <RDR_STRT_DATE>03/07/07</RDR_STRT_DATE>
  <RDR_STRT_TIME>19:26:14</RDR_STRT_TIME>
  <JOB_NBR> 00422</JOB_NBR>
  <CPU_TIME> 00:00:01</CPU_TIME>
  <CC>0000</CC>
  <ELAPSED_TIME> 01:00:01</ELAPSED_TIME>
 <PERCENT_TOTAL> .000</PERCENT_TOTAL>
  <ELAP_PAGE> 0</ELAP_PAGE>
</REPORT_LINE>
<REPORT_LINE>
  <JOB_NAME>ABBCH02</JOB_NAME>
  <USER_ID>ABBCH02</USER_ID>
  <RDR_STRT_DATE>03/07/08</RDR_STRT_DATE>
  <RDR_STRT_TIME>10:30:01</RDR_STRT_TIME>
  <JOB_NBR></JOB_NBR>
  <CPU_TIME> 00:00:00</CPU_TIME>
 <CC>S622</CC>
  <ELAPSED_TIME> 00:01:53</ELAPSED_TIME>
 <PERCENT_TOTAL> .000</PERCENT_TOTAL>
   <ELAP_PAGE> 0</ELAP_PAGE>
</REPORT_LINE>
</SAMPLE_XML_REPORT>
```
All CA JARS XML documents have a similar format. The header is present, indicating the version and encoding in the top line. The top group name is the same as the report title from the HEADER statement in the report, with all of the spaces converted to underscores (\_), and the greater-than, less-than, and slash characters converted to hyphens. Beneath the top group are the individual lines of the report with the REPORT LINE tag. Each tag beneath the line is the column header in the CA JARS report (again with the same substitutions as in the top group tag name.)

#### **XML Report Restrictions**

Not all possible CA JARS reports can produce XML output. If more than two levels of DESCRIPT are indicated in the report definition, for example, an XML report is not produced. In fact, all of the restrictions for XML report production are the same restrictions as for CSV reports.

#### **XML Report Guidelines**

While XML data is very versatile and useful in terms of what can consume the data, running an XML report can potentially produce voluminous amounts of data. Consider that the column headers are imbedded in the report for every single line that is represented in the report. In fact the characters that make up the column headers are imbedded twice, since the closing tag for each element in a line contains the column header name as well.

We strongly recommend that, for most detail reports, XML data not be produced, unless the report is being filtered for specific criteria that can limit the amount of data.

The issue of document size is important if the XML document is going to be consumed by an application running on a different platform. This means that the entire document is transmitted across the wire to the receiving platform. There is no data compression in a CA JARS XML document, so remember this when composing a report that is used to write XML data. There is no problem with using an additional product to compress the data before sending it to the consuming application platform, provided there is a matching decompression for the data upon arrival.

Also, we recommend that the consuming application itself be considered when constructing an XML report. The consuming application may have restrictions on any number of items that are part of a CA JARS XML document. For instance, the consuming application may not allow tag names longer than 10 characters. There are any number of tailoring commands to set up column headers, field values, and so on, and these can be used with the XML writer, as the XML writer picks up customer column headers.

## **The XML Report Schema Document**

The schemas that are produced by the CA JARS XML writer are very simple in nature, in that they only describe each field under a REPORT\_LINE tag in the document.

The schema itself is constructed to the 2001 schema standard as defined by the W3C. For more information, go to http://www.w3.org/2001/XMLSchema. By definition, the schema is a well-formed XML document. It consists of a header (which describes the schema as an XML document), and a series of elements. The order in which the elements are described is as follows:

- Report element
- **Report line element**
- Field elements

The schemas produced are not going to have handling for attributes, nor will they show any fields that are not in the report. The only type of value in the schema is character data. This is because the XML document is produced from an exit to the CA JARS report writer print process and the input data into the report are print lines, meaning the data in the document is already formatted as output print data.

Here is a sample schema document:

```
<?xml version="1.0" encoding="ibm-1047" ?>
<xs:schema xmlns:xs="http://www.w3.org/2001/XMLSchema">
<xs:element name="SAMPLE_XML_REPORT">
<xs:complexType>
<xs:sequence maxOccurs="unbounded">
<xs:element name="REPORT_LINE"
     type="rowType"/>
</xs:sequence>
</xs:complexType>
</xs:element>
<xs:complexType name="rowType">
<xs:sequence>
<xs:element name="JOB_NAME"
     type="fieldType1" minOccurs="0"/>
<xs:element name="USER_ID"
     type="fieldType2" minOccurs="0"/>
<xs:element name="RDR_STRT_DATE"
     type="fieldType3" minOccurs="0"/>
<xs:element name="RDR_STRT_TIME"
     type="fieldType4" minOccurs="0"/>
<xs:element name="JOB_NBR"
     type="fieldType5" minOccurs="0"/>
<xs:element name="CPU_TIME"
     type="fieldType6" minOccurs="0"/>
<xs:element name="CC"
     type="fieldType7" minOccurs="0"/>
<xs:element name="ELAPSED_TIME"
     type="fieldType8" minOccurs="0"/>
<xs:element name="PERCENT_TOTAL"
     type="fieldType9" minOccurs="0"/>
<xs:element name="ELAP_PAGE"
     type="fieldType10" minOccurs="0"/>
</xs:sequence>
```
<xs:simpleType name="fieldType1"> <xs:restriction base="xs:string"> <xs:maxLength value="8"/> </xs:restriction> </xs:simpleType> <xs:simpleType name="fieldType2"> <xs:restriction base="xs:string"> <xs:maxLength value="8"/> </xs:restriction> </xs:simpleType> <xs:simpleType name="fieldType3"> <xs:restriction base="xs:string"> <xs:maxLength value="8"/> </xs:restriction> </xs:simpleType> <xs:simpleType name="fieldType4"> <xs:restriction base="xs:string"> <xs:maxLength value="8"/> </xs:restriction> </xs:simpleType> <xs:simpleType name="fieldType5"> <xs:restriction base="xs:string"> <xs:maxLength value="6"/> </xs:restriction> </xs:simpleType> <xs:simpleType name="fieldType6"> <xs:restriction base="xs:string"> <xs:maxLength value="10"/> </xs:restriction> </xs:simpleType> <xs:simpleType name="fieldType7"> <xs:restriction base="xs:string"> <xs:maxLength value="4"/> </xs:restriction> </xs:simpleType> <xs:simpleType name="fieldType8"> <xs:restriction base="xs:string"> <xs:maxLength value="10"/> </xs:restriction> </xs:simpleType>
```
<xs:simpleType name="fieldType9">
   <xs:restriction base="xs:string">
     <xs:maxLength value="8"/>
   </xs:restriction>
</xs:simpleType>
<xs:simpleType name="fieldType10">
   <xs:restriction base="xs:string">
     <xs:maxLength value="4"/>
   </xs:restriction>
</xs:simpleType>
```
</xs:schema>

## **Generating XML Files**

Before XML files can be produced by the CA JARS report writer, the IBM XML Toolkit for z/OS must be installed on the system where CA JARS is run. The XML Toolkit is a free download from IBM and can be installed with or without SMP/E. CA JARS will work with the Toolkit no matter which way it is installed. The only requirement is that the Toolkit must either be in the system linklist, or the load library from the Toolkit must be concatenated to the STEPLIB DD.

To generate XML files using the CA JARS report writer, option 3 must be coded in position 73 of the SORT statement used in a report. If this is set, columns 65-70 are redefined to have the following meaning:

#### **65-66**

ddname suffix for the XML report data document

#### **67-68**

ddname suffix for the XML schema

#### **69-70**

codepage indicator

Positions 71-72 are ignored by the XML writer process. These bytes can be set to anything, but since they are not used, they should be set to spaces.

### **Rules**

- The characters in columns 65-66 must be uppercase alphanumeric, and the characters in columns 67-68 must be uppercase alphanumeric or spaces.
- There is no default for the ddname suffix for the XML report data document. This must be coded.
- The ddname suffix for the XML schema is optional, as it will default to the value of the suffix for the XML report data document.
- The Codepage Indicator must be numeric or left blank, and must contain a supported value indicating one of the supported codepages.

## **XML File Processing**

## **Ddname Suffixes**

The ddname suffixes are used to indicate the ddnames where the XML report and schema are to be written. The value coded in positions 65-66 is appended to CAIJX to form the ddname. So if 01 is coded in those positions, the ddname for CA JARS is CAIJX01.

The suffix for the schema has the same processing rules as the XML report data document ddname suffix. The suffix for the schema is appended to CAIJM to form the ddname. So, if S4 is coded in positions 67-68 on the SORT statement, the schema is written to the ddname CAIJMS4. If positions 67-68 are both blank, the suffix indicated in positions 65-66 is used.

Here are some examples:

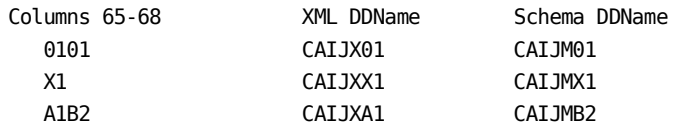

The XML report data file and the XML schema file that are produced can be written to any device that can process a sequential file, such as disk (sequential file or PDS member) or tape. The files can also be written to the Hierarchical File System (HFS) using a PATH parameter on the DD statement. The output files can also be written to SYSOUT, or to DUMMY, if they are not needed.

#### **Codepage Indicators**

The codepage indicator tells the XML writer which character sets should be used to write the output XML data and schema. The following codepage indicators are currently supported:

**00**

EBCDIC (the default)

**01**

UTF-8

**Note:** If the XML data report or schema are being routed to SYSOUT, we strongly recommend that the EBCDIC code page be used. If UTF-8 is used, the records are written to SYSOUT, but are unreadable.

## **Sample JCL and Control Statements**

```
// JOB
//*
//* THIS JOB WILL RUN JSIMAIN TO PROCESS SMF RECORDS AND CREATE
//* BOTH A PRINTED AND XML VERSION OF THE OUTPUT JARS REPORTS.
//* THE XML REPORT GENERATED WILL MATCH THE SAMPLE REPORT ABOVE IN
//* TERMS OF THE FIELDS USED. THE SCHEMA THAT IS PRODUCED WILL ALSO
//* BE SIMILAR.
//*
//* PLEASE NOTE: THE IBM XML TOOLKIT FOR Z/OS DOES NOT HAVE TO BE
//* CONCATENATED TO STEPLIB IF THE TOOLKIT IS IN THE SYSTEM LINK LIST.
//*
//JARS EXEC PGM=JSIMAIN,REGION=6M
//STEPLIB DD DSN=CAI.CAJRLOAD,DISP=SHR
// DD DSN=IBM.XML.TOOLKIT,DISP=SHR
//CAIJSNAP DD SYSOUT=*,DCB=(RECFM=VBS,LRECL=125,BLKSIZE=882)
//CAIJSPRT DD SYSOUT=*
//SYSOUT DD SYSOUT=*
//CAIJSC DD SYSOUT=*
//CAIJSOUT DD SYSOUT=*
//SYSUDUMP DD SYSOUT=*
//SYSPRINT DD SYSOUT=*
//SYSLIST DD SYSOUT=*
//SORTWK01 DD UNIT=SYSDA,SPACE=(CYL,(5))
//SORTWK02 DD UNIT=SYSDA,SPACE=(CYL,(5))
//SORTWK03 DD UNIT=SYSDA,SPACE=(CYL,(5))
//SORTWK04 DD UNIT=SYSDA,SPACE=(CYL,(5))
//SORTWK05 DD UNIT=SYSDA,SPACE=(CYL,(5))
//SORTWK06 DD UNIT=SYSDA,SPACE=(CYL,(5))
//CAIJSCT2 DD UNIT=SYSDA,DISP=(,DELETE,DELETE),SPACE=(TRK,(10,1))
//CAIJSCT1 DD UNIT=SYSDA,DISP=(,DELETE,DELETE),SPACE=(TRK,(10,1))
```

```
//* SMF INPUT DATASET
//CAIJSSMF DD DSN=SMF.MANDUMP1,DISP=SHR
//CAIJSACT DD DSN=CAI.CAJARS.ACCTFILE,DISP=SHR
//* XML OUTPUT DATA SETS (CAIJX__ - XML, CAIJM__ - SCHEMAS)
//CAIJXX1         DD        DSN=CAI.CAJARS.XMLLIB(XMLE),DISP=SHR
//CAIJSCIN DD *
SELECT
     \mathbf{1}\overline{A}AHEADER
     SAMPLE XML REPORT
ASORT
   01608
                      \mathbf{1}X1\overline{3}ADISPLAY 004210260261214266209265242276
/\frac{1}{2}
```
Note that only the XML ddname suffix is coded, so that the Output XML ddnames are CAIJXX1 and CAIJMX1. Since the codepage is also omitted, the output files are in the EBCDIC character set.

## **File Considerations**

For disk (non-HFS) and tape data sets, the following is the specification for the XML report data documents and for the schemas:

 $RECFM = VB$  or  $FB$  $LRECL = 255$  or higher BLKSIZE = for VB at least 4 more than the LRECL for FB a multiple of the LRECL

The XML writer will not generate spanned records. Note that if the output file is going to be converted into a non-EBCDIC code page, such as UTF-8, that the RECFM must be set to VB.

The UTF-8 codepage option is provided to assist customers who are sharing files in the HFS with non-EBCDIC systems. It is not required, however that the UTF-8 files be written to the HFS.

## **Multiple Report Considerations**

The XML writer can produce multiple XML documents during a single CA JARS run. Each report produced in a run can also be produced in XML. There are some considerations however:

- Documents that are written to the same ddname are concatenated to each other. If report A in a run is followed by report B, and both write XML to the same ddname, the XML for report B is appended to the XML for report A. This applies to report data documents as well as schemas.
- If multiple documents are written to the same data set from different job steps, only the documents written in the last step are kept. This applies to report data documents as well as schemas.

We recommend that separate DD statements be used for all XML documents and schemas needed in a CA JARS run. If multiple reports are in the run, each report should have its own set of XML and schema ddnames.

You can create Comma Separated Value (CSV) files compatible with the CA NSM APIs using the CA Earl Report Writer. Two new files are introduced with this feature; the CAIJSCSV file and the CAIJSIDX file.

The CAIJSCSV file is a Partitioned Data Set (PDS) that acts as a repository for the CSV files. The CAIJSIDX file is an index file that contains information about CSV files that have been created, and where they reside.

The members of the CAIJSCSV PDS are named using pattern AAAAnnCC, where the prefix AAAA may be user-specified through the 'SET MEM=' command in the CA Earl module, nn is a numeric starting with '01' and incrementing as each member is created in the PDS during a single run, and the 'CC' is a constant. If you do not specify a member prefix, the name will default to 'CSVM.'

For a given CA Earl run, one member is created for each date found on the CA JARS ACCT or History file input. For example, if your input file has data from 3, 4, and 5 September, the CA Earl run with an empty CAIJSCSV PDS will create members CSVM01CC, CSVM02CC, and CSVM03CC.

The PDS is a variable blocked file with an LRECL of 512 bytes and a default BLKSIZE of 5124 bytes. These values can be changed in your JCL. The CAIJSCSV PDS is defined as a Generation Data Group (GDG) type data set (recommended) to allow for repeated executions of CA Earl jobs that create CSV files (weekly, for example).

The reports provided for the user are in CAJREARL, member names ERXT0262 through ERXT0269.

# **CSV Record Types**

Each CSV member in the CAIJSCSV PDS contains three record types: the Header record, the Time Band record and the Data record. The Header record appears once for each member, the Time Band appears once for each group of metrics in the member, and the Data records follow each time band record. Detailed information about each record type follows.

## **The Header Record**

The first record of a CSV member is the Header record. It looks like this:

"Machine Name","Resource, Type","Resource, Sub-type","Resource, Instance", "Date",,"Data ->"

These fields are constants describing the format of the data records in the member. In the data records, actual values from the EXTDATA records will replace these constants. For example, "Machine Name" will be replaced with the actual sysid of your machine. "Resource, Type" may be changed to Device Activity or CPU Activity depending on which CSV file you are generating.

## **The Time Band Record**

The second record found in a CSV member is the Time Band record. It looks like this:

#### "Time (HH:MM)

->",,,,,,00:00,01:00,02:00,03:00,04:00,05:00,06:00,07:00,08:00,09:00,10:00,11:00,12:00,13:00,14:0 0,15:00,16:00,17:00,18:00,19:00,20:00,21:00,22:00,23:00

> These are constants, with the hours (or time bands) in the same relative position of the record as the data values from that hour in the data records. There are as many time band records, and therefore groups of data records, as there are logical groups in the data requested by the user. For example, depending on the report chosen, records may be grouped by sysid or device number.

## **The Data Record**

The third record type is the Data record. Data records follow each time band record as the output is logically grouped. The data records contain replacement values for the elements named in the header record, followed by data values derived from EXTDATA record fields. There are 24 of these derived values, one for each hour of the day reported on, separated by commas. The following is an example of a CA NSM CSV PDS member. The lines are wrapped and separated by spaces for readability.

--------------------------------------------------------------------------------

"Machine Name","Resource, Type","Resource, Sub-type","Resource, Instance", "Date",,"Data ->"

"Time (HH:MM)

->",,,,,,00:00,01:00,02:00,03:00,04:00,05:00,06:00,07:00,08:00,09:00,10:00,11:00,12:00,13:00,14:0 0,15:00,16:00,17:00,18:00,19:00,20:00,21:00,22:00,23:00

"XAD1","XCF SYSTEM ACTIVITY","ACCUM MAX MSG BUFR SPACE (1K BLKS)","XAD1","02 April 2000","XCF SYSTEM ACTIVITY->ACCUM MAX MSGBUFR SPACE (1K BLKS)",,,,,,,,,,,,,,,,,,,,,,,16000,32000

"XAD1","XCF SYSTEM ACTIVITY","ACCUM TRANSPORT CLASS MSG LENGTH","XAD1","02 April 2000","XCF SYSTEM ACTIVITY->ACCUM TRANSPORT CLASS MSG LENGTH",,,,,,,,,,,,,,,,,,,,,,,16112,32224

"XAD1","XCF SYSTEM ACTIVITY","BIG MSGS EXCEEDING OPTIMUM LENGTH","XAD1","02 April 2000","XCF SYSTEM ACTIVITY->BIG MSGS EXCEEDING OPTIMUM LENGTH",,,,,,,,,,,,,,,,,,,,,,,160,284

"XAD1","XCF SYSTEM ACTIVITY","MSGS - TOTAL","XAD1","02 April 2000","XCF SYSTEM ACTIVITY->MSGS - TOTAL" ,,,,,,,,,,,,,,,,,,,,,,,33336,65052

"XAD1","XCF SYSTEM ACTIVITY","MSGS FITTING DEFINED BUFFER","XAD1","02 April 2000","XCF SYSTEM ACTIVITY

->MSGS FITTING DEFINED BUFFER",,,,,,,,,,,,,,,,,,,,,,,632,1276

"XAD1","XCF SYSTEM ACTIVITY","MSGS LARGER THAN DEFINED BUFFER","XAD1","02 April 2000","XCF SYSTEM ACTIVITY->MSGS LARGER THAN DEFINED BUFFER",,,,,,,,,,,,,,,,,,,,,,,208,334

"XAD1","XCF SYSTEM ACTIVITY","MSGS MIGRATED NO PATH","XAD1","02 April 2000","XCF SYSTEM ACTIVITY-> MSGS MIGRATED NO PATH",,,,,,,,,,,,,,,,,,,,,,,0,0

"XAD1","XCF SYSTEM ACTIVITY","MSGS PER SECOND REJECTED","XAD1","02 April 2000","XCF SYSTEM ACTIVITY ->MSGS PER SECOND REJECTED",,,,,,,,,,,,,,,,,,,,,,,0,0

"XAD1","XCF SYSTEM ACTIVITY","MSGS PER SECOND TOTAL","XAD1","02 April 2000","XCF SYSTEM ACTIVITY->MSGS PER SECOND TOTAL",,,,,,,,,,,,,,,,,,,,,,,,,,,,842.57904,1612.51753

"XAD1","XCF SYSTEM ACTIVITY","MSGS REJECTED","XAD1","02 April 2000","XCF SYSTEM ACTIVITY->MSGS REJECTED"

,,,,,,,,,,,,,,,,,,,,,,,0,0

"XAD1","XCF SYSTEM ACTIVITY","MSGS SMALLER THAN DEFINED BUFFER","XAD1","02 April 2000","XCF SYSTEM ACTIVITY->MSGS SMALLER THAN DEFINED BUFFER",,,,,,,,,,,,,,,,,,,,,,,32496,63442

"XAD1","XCF SYSTEM ACTIVITY","PATHS IN SERVICE","XAD1","02 April 2000","XCF SYSTEM ACTIVITY->PATHS IN SERVICE",,,,,,,,,,,,,,,,,,,,,,,12,24

**Note:** This CSV format is specific to CA NSM.

# **The Index File Record**

In addition to creating CSV members, CA Earl can write index records to the CAIJSIDX data set as each CSV member is created. This index, or directory, is used to keep track of the CSV files. Each record in the CSV directory has a one byte record type field in the first position of the record. Valid record types are:

**V**

Version

**D**

Data set name record

**M**

Member name record

Each record in the CSV directory has one or more fields in addition to the record type field. These fields have a fixed format and length.

The version record is created when the CAIJSIDX directory data set is initially created, and identifies the level of the host software that created the directory file.

The data set name record contains the name of the data set containing the CSV members that are indicated on subsequent member records.

The member records contain the CSV member name and the date and time the CA Earl run was created, (NOT the date of your data). The constant 'PT' in positions 3 and 4 are a requirement of the download program.

The following example shows what a CA Earl CAIJSIDX directory data set may contain. It also shows an index file tracking an output PDS defined as a GDG. Had the PDS NOT been defined as a GDG, the second CA Earl run would not have created members CSVM03CC and CSVM04CC, but would have rewritten CSVM01CC and CSVM02CC, causing a loss of data if the data had not been downloaded in the interim.

```
position
 1 2 3 4 5 6 7
1...5....0....5....0....5....0....5....0....5....0....5....0....5....0
V JARSR12 SP0
D CONST03.CSV.ERXT0262.PDS.G0001V00
M PT CSVM01CC 2000/09/20 14:14
M PT CSVM02CC 2000/09/20 14:14
D CONST03.CSV.ERXT0262.PDS.G0002V00
M PT CSVM01CC 2000/09/20 14:16
M PT CSVM02CC 2000/09/20 14:16
D CONST03.CSV.ERXT0265.PDS.G0003V00
M PT CSVM01CC 2000/09/20 14:59
M PT CSVM02CC 2000/09/20 14:59
D CONST03.CSV.ERXT0267.PDS.G0003V00
M PT CSVM01CC 2000/09/20 14:59
M PT CSVM02CC 2000/09/20 14:59
D CONST03.CSV.ERXT0262.PDS.G0003V00
M PT CSVM01CC 2000/09/20 15:00
M PT CSVM02CC 2000/09/20 15:00
```
Only one version record exists, followed by "groups" of data set and member name records that correspond to the various batch executions that have occurred. The CAIJSIDX DD is required during any execution of CA Earl that creates output CSV members, but may be specified as DD DUMMY for users who do not want to maintain this file. Notice that the index file can point to many different data sets that contain CSV files. As many index files and PDS CSV repositories as desired can be maintained by the user. You can have one directory file for each CSV PDS file, one directory file for all CSV PDS files, or a combination of the two.

# **Creating CA NSM CSV Files Using CA Earl**

You can create CSV files from the CA Earl Report Writer in a format compatible with CA NSM APIs that can create performance cubes from CSV files. See the *Network and Systems Management (NSM) Database Performance Monitor Option guide, Using the Performance Agent,* for more detailed information.

Creating a CSV file from the CA Earl Report Writer is accomplished by specifying members ERXT0262 through ERXT0269 on the SYSIN DD statement and adding CAIJSCSV and CAIJSIDX DD statements to the CA Earl execution JCL. Input to this process is your RMF data. The PDS used to store CSV files **must** be separate from the one used to store other CSV files created by CA JARS, as the record formats are different.

The CA Earl print exit program builds and maintains the index data set that keeps track of the location of CSV files. Again, this data set may **not** be the same as the one used by the CA JARS Report Writer, due to an incompatible record format.

On the next page is an example CA Earl program that creates a CSV file as output. Statements that can be modified by the user are documented following the program example. The example shows only part of the program. A complete listing of the program can be found in the CAJREARL library in member ERXT0269.

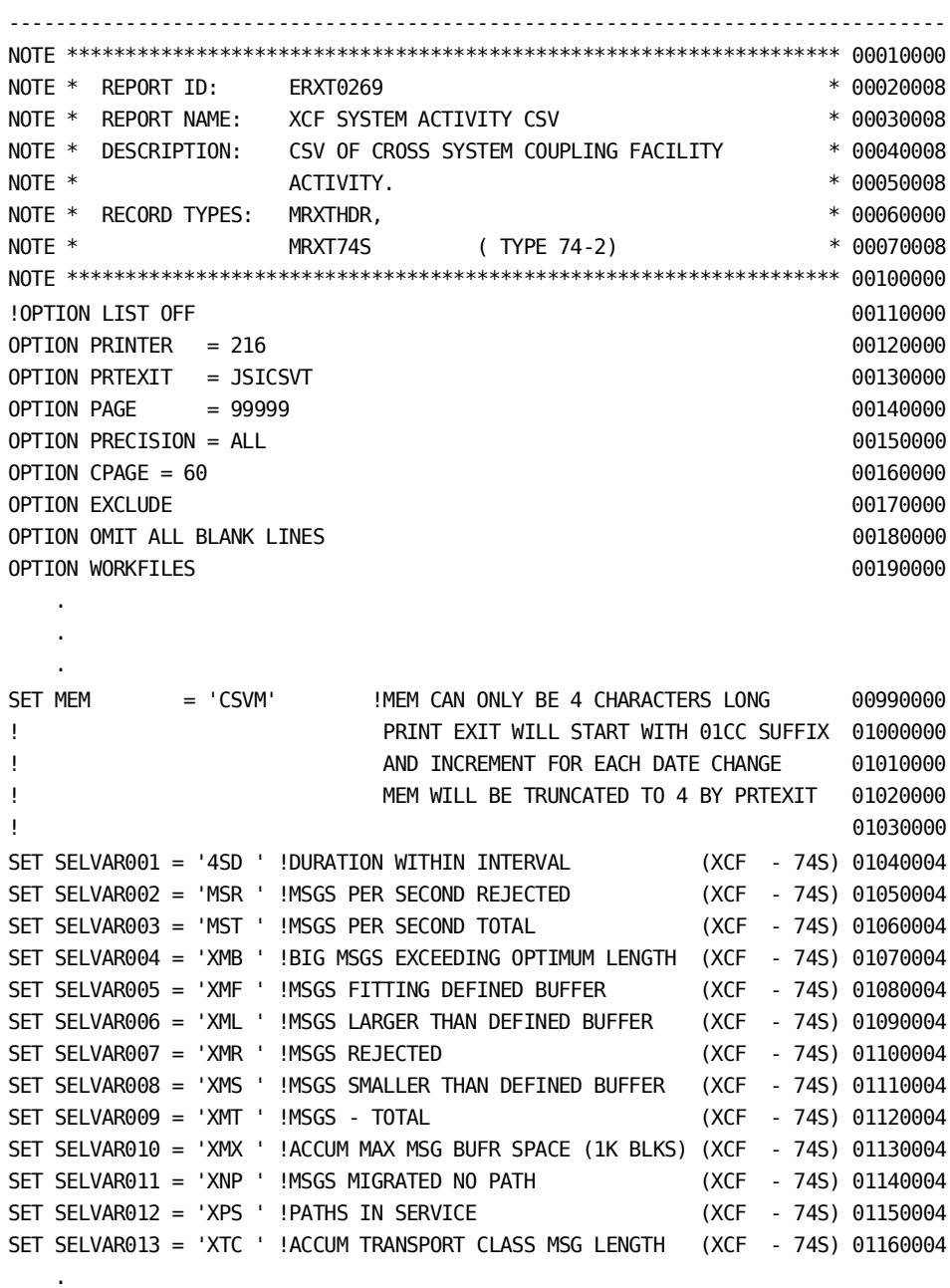

 . .

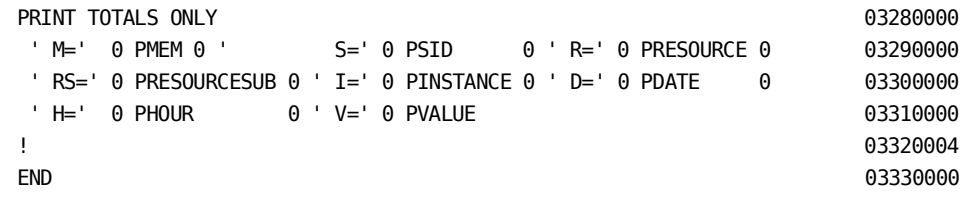

#### **Header comments**

Please pay particular attention to these, as there are requirements documented in some of them which may not be intuitive.

#### **OPTION Statements**

No modification to OPTION statements is required. You may change LIST OFF to LIST ON to view the CA Earl program in your output.

#### **SET MEM = 'CSVM'**

This is the prefix of your CSV PDS members. Set this prefix to any valid four character combination. With the default prefix, members will be named CSVM01CC, CSVM02CC, and so on. The CC suffix is hard-coded and may not be changed.

#### **SET SELVAR0xx =**

These are the user-selectable metrics for inclusion in the CSV output file. To include this metric in your output, ensure the line is not commented out. If you do not desire a particular metric, insert an exclamation point (!) in position 1 of that line.

#### **PRINT TOTALS ONLY**

The PRINT statement must not be modified by the user. These programs are coded to construct the CSV file in a particular format for NSM Database Performance Management option.

There are no other statements that can be modified.

## **Getting Started**

To create CA NSM Performance Management CSV files with CA Earl, follow these steps:

- 1. Allocate and initialize the index data set.
- 2. Define a GDG PDS data set if desired.
- 3. Alter the CA Earl batch execution JCL to create a new PDS data set, or point to an existing PDS data set that you want to contain CSV members. Specify the appropriate CAJREARL member on the SYSIN DD statement to produce the desired report.

## Allocate and Initialize the Index Data Set

Member CAJRTNGI, found in CAJRJCL, is used to initialize the CAJJSIDX index data set used to track the location of CSV files. This JCL is executed initially to create the index file, or clear or reinitialize an index data set. Below is a sample CAJRTNGI member.

//CAJRTNGI JOB (ACCTINFO), PGMR, CLASS=K, MSGCLASS=X, REGION=0M  $1/$ \*  $\star$ //\* MEMBER : CAJRTNGI IN CAI.CAJRJCL  $\ast$  $1/$ \*  $\star$ //\* PURPOSE: ALLOCATE AN INDEX THAT WILL BE USED DURING GENERATION \*  $11^{*}$ OF THE CSV FILES.  $\ast$  $1/$ \* //\* REFER TO THE CA-JARS USER GUIDE FOR DETAILS.  $\ast$  $1/$ \*  $\ast$ //CR8IDX EXEC PGM=IEBGENER //SYSPRINT DD SYSOUT=\* //SYSUT1 DD DSN=CAI.CAJROPTN(CAJRINDX),DISP=SHR << MODIFY //SYSUT2 DD DSN=CAI.CSVTNG.INDEX, << MODIFY  $\frac{1}{2}$ DISP=(,CATLG,DELETE), VOL=SER=XXXXXX, UNIT=3390, << MODIFY  $\frac{1}{2}$ SPACE=(TRK, (5, 2)),  $\frac{1}{2}$ DCB=(RECFM=VB,LRECL=255,BLKSIZE=2550)  $\frac{1}{2}$ //SYSIN DD DUMMY  $\frac{1}{2}$ 

## Define a GDG PDS Data Set (Optional)

Member CAJRTNGS, found in CAJRJCL, is used to initialize a GDG data set on disk that becomes a repository for CSV files created by CA JARS or CA Earl. The creation of a GDG data set is not required, but recommended. You can create as many different GDG CSV data sets as you need. For example, you can create a daily, weekly, monthly, quarterly or yearly CSV GDG data set. Each CSV GDG data set can be managed by a separate index data set, or all CSV GDG data sets can be managed by a single index data set. Below is a sample CAJRTNGS member.

```
//CAJRTNGS JOB (ACCTINFO), 'PGMR', MSGCLASS=X, CLASS=A, REGION=0M
\ast1/*
                                                      \ast//* MEMBER : CAJRTNGS IN CAI.CAJRJCL
1/*
                                                      \ast//* PURPOSE: CAN BE USED TO GENERATE A GDG THAT WILL BE USED IN
                                                      \astTHE CSV GENERATION OF RMF DATA FOR INPUT TO
                                                      \ast1/*
11^{*}CA-UNICENTER/TNG INTEGRATION.
                                                      \star\ast1/*
//* REFER TO THE CA-JARS USER GUIDE FOR DETAILS.
                                                      \ast1/*
//BLDGDGS EXEC PGM=IDCAMS
//SYSPRINT DD SYSOUT=*
//SYSIN
         DD *DEFINE GDG(NAME(CAI.CSV.TNGPDS.GDG) LIMIT(255) SCRATCH)
\frac{1}{2}
```
## **CA Earl Batch Execution JCL**

Member CAJRCSVT, found in CAJRJCL, is used as an example of the JCL requirements to create CSV files as output from CA Earl. Below is a sample CAJRCSVT member.

```
//CAJRCSVT JOB (ACCTINFO),'PGMR',CLASS=A,MSGCLASS=X,REGION=0M
//*********************************************************************
//* MEMBER : CAJRCSVT IN CAI.CAJRJCL. *
\frac{1}{\sqrt{2}} *
//* PURPOSE: THIS IS AN EXAMPLE JCL MEMBER THAT SHOWS THE USER HOW *
//* TO CREATE CSV FILES IN A PDS USING THE CA-EARL REPORT *
//* WRITER. OF PARTICULAR INTEREST ARE THE CAIJSCSV AND *
//* CAIJSIDX DD STATEMENTS WHICH DEFINE THE CSV PDS DATA SET*
//* AND THE CSV INDEX DATA SET. ALSO NOTICE THE SYSIN DD *//* STATEMENT WHICH INDICATES THE CA-EARL PROGRAM TO *
1/* EXECUTE.
\frac{1}{\sqrt{2}} *
//* **NOTE** EACH RUN OF THIS JOB CREATES A (+1) OF THE CAIJSCSV GDG *
//* DATA SET. THIS IS DONE TO PREVENT THE PROGRAM FROM *
//* OVERWRITING EXISTING PDS MEMBERS, AS THE PGM CREATES *
//* MEMBERS STARTING WITH CSVM01CC, AND INCREMENTING THE *
1/* NUMERICS WITH EACH DATE CHANGE ON THE INPUT FILE.
\frac{1}{\sqrt{2}} *
//* MODIFICATIONS: *
\frac{1}{\sqrt{2}} *
//* 1. THE INDEX DATA SET MUST EXIST PRIOR TO SUBMISSION OF THIS *//* JOB. PROCESS MEMBER 'CAJRTNGI' IN CAI.CAJRJCL TO ALLOCATE *
//* AND INITIALIZE THE INDEX DATA SET, CAIJSIDX. REFER TO *
//* CHAPTER 10: 'CA-JARS AND CA-UNICENTER/TNG PERFORMANCE AND *
//* TREND INTEGRATION' IN THE CA-JARS r12 USER GUIDE FOR MORE *
//* DETAILED INFORMATION ON THE CREATION OF CA-UNICENTER TNG *
1/* CSV FILES.
\frac{1}{\sqrt{2}} *
//* 2. CHANGE ALL REFERENCES TO 'CAI' TO MATCH YOUR INSTALLATION *
1/* STANDARDS.
\frac{1}{\sqrt{2}} *
1/* 3. ALL UNIT=SYSDA STATEMENTS MAY HAVE TO BE CHANGED IF YOUR
//* INSTALLATION USES DIFFERENT ESOTERIC NAMES FOR TEMPORARY *
\frac{1}{2} DASD.
\frac{1}{\sqrt{2}} *
1/* 4. ALL UNIT=???? AND VOL=SER=XXXXXX HAVE TO BE CHANGED TO MATCH *
//* YOUR INSTALLATION STANDARDS. *
\frac{1}{k} \frac{1}{k} \frac{1}{k} \frac{1}{k} \frac{1}{k} \frac{1}{k} \frac{1}{k} \frac{1}{k} \frac{1}{k} \frac{1}{k} \frac{1}{k} \frac{1}{k} \frac{1}{k} \frac{1}{k} \frac{1}{k} \frac{1}{k} \frac{1}{k} \frac{1}{k} \frac{1}{k} \frac{1}{k} \frac{1}{k} \frac{1}{k} 1/* 5. UPDATE THE SYSIN DD STATEMENT TO REFLECT EITHER THE TYPE OF *//* CSV FILE THAT YOU WOULD LIKE TO GENERATE. SELECT FROM *
//* CAI.CAJREARL MEMBERS ERXT0262 THROUGH 269. REFER TO *
//* CHAPTER 10: CA-JARS AND CA-UNICENTER/TNG PERFORMANCE TREND *
1/* INTEGRATION FOR DETAILS.
\frac{1}{\sqrt{2}} *
```
 $1/$ \* 6. UPDATE THE HISTIN DD STATEMENT TO REFLECT EITHER A CA-JARS  $*$ //\* ACCOUNT OR HISTORY FILE THAT CONTAINS RMF EXT DATA RECORDS. \* //\* REFER TO CHAPTER 4: CA-JARS CONTROL STATEMENTS AND TABLES OF \*  $1/$ \* THE CA-JARS r12 USER GUIDE FOR DETAILS.  $\frac{1}{\sqrt{2}}$  \* //\* \*\*NOTE\*\* RETURN CODE SHOULD NOT BE GREATER THAN 4.  $\frac{1}{\sqrt{2}}$  \* //\*\*\*\*\*\*\*\*\*\*\*\*\*\*\*\*\*\*\*\*\*\*\*\*\*\*\*\*\*\*\*\*\*\*\*\*\*\*\*\*\*\*\*\*\*\*\*\*\*\*\*\*\*\*\*\*\*\*\*\*\*\*\*\*\*\*\*\*\* //EARL EXEC PGM=EARL //\* //STEPLIB DD DISP=SHR,DSN=CAI.CAJRLOAD <==CUSTOMIZE //EARLLIB DD DISP=SHR,DSN=CAI.CAJREARL <==CUSTOMIZE //EARLOBJ DD UNIT=SYSDA,SPACE=(CYL,(3,1)) //CAIJSPRT DD SYSOUT=\* //SYSPRINT DD SYSOUT=\* //SYSEARL DD SYSOUT=\*,DCB=(RECFM=VBS,LRECL=216,BLKSIZE=2160) //SYSOUT DD SYSOUT=\* //SYSUDUMP DD SYSOUT=\* //CAIJSCSV DD DSN=CAI.CSVTNG.PDS.GDG(+1), <==CUSTOMIZE // DISP=(NEW,CATLG,DELETE), // UNIT=?????,VOL=SER=XXXXXX, <==CUSTOMIZE // SPACE=(CYL,(3,5,20)), // DSORG=PO, // RECFM=VB,LRECL=612,BLKSIZE=0 //CAIJSIDX DD DSN=CAI.CSVTNG.INDEX, <==CUSTOMIZE // DISP=(MOD,KEEP,KEEP) //SORTIN DD UNIT=SYSDA,SPACE=(CYL,(600,150)) //SORTOUT DD UNIT=SYSDA,SPACE=(CYL,(600,150)) //SORTWK01 DD UNIT=SYSDA,SPACE=(CYL,(200,15)) //SORTWK02 DD UNIT=SYSDA,SPACE=(CYL,(200,15)) //SORTWK03 DD UNIT=SYSDA,SPACE=(CYL,(200,15)) //WORK1 DD UNIT=SYSDA,SPACE=(CYL,(25,15)) //SYSUT1 DD UNIT=SYSDA,SPACE=(CYL,(5,15)) //SYSUT2 DD UNIT=SYSDA,SPACE=(CYL,(5,15)) //SYSUT3 DD UNIT=SYSDA,SPACE=(CYL,(5,15)) //SYSUT4 DD UNIT=SYSDA,SPACE=(CYL,(5,15)) //SYSUT5 DD UNIT=SYSDA,SPACE=(CYL,(5,15)) //SYSUT6 DD UNIT=SYSDA,SPACE=(CYL,(5,15)) //SYSIN DD DISP=SHR,DSN=CAI.CAJREARL(ERXT0269) <==CUSTOMIZE //HISTIN DD DISP=SHR,DSN=your.acct.or.history.file <==CUSTOMIZE /\*

//

The three DDNAMEs of importance are:

#### **CAIJSPRT**

contains any error messages printed by the JSICSVT exit program. The exit program prints error messages to the CAIJSPRT DDNAME and then terminates the CA Earl execution with a U3000 abend. If you receive any U3000 abends when creating CSV files, check the CAIJSPRT DDNAME output to see if the exit detected any fatal errors.

#### **CAIJSCSV**

indicates the repository for the CSV file created during this execution of CA Earl.

#### **CAIJSIDX**

points to the CSV index file.

## **Data Transfer and Conversion**

After CSV data for CA NSM Performance Management has been created, it must be downloaded to the CA NSM machine where CA NSM Performance Management is installed. Furthermore, CSV data for Performance Management must be converted into the Performance Management CUBE format before it can be processed.

The RMWSXfr program supports CSV data conversion and data transfer. To install a copy of RMWSXfr on your workstation, complete the following four steps.

1. Download CAJROPTN.

To use FTP (File Transfer Protocol) to transfer RMWSXfr to your Microsoft Windows workstation:

- Open a DOS command window.
- Start the FTP program using the following:

FTP <hostname>

where <hostname> is the machine name or the IP address of the z/OS system.

Supply the host userid and password as prompted.

■ Set binary transfer mode by entering the following command (in lower case): binary

**Note:** This FTP command and those that follow must be entered in lower case.

■ Set the name of the host data set with the following:

cd 'hlq.CAJROPTN'

■ Set the directory name of the workstation directory to hold RMWSXfr with the following command:

lcd <directory>

where <directory> is a directory on the workstation which will contain RMWSXfr. Generally, this is a temporary or working directory (e.g., C:&bslash.&bslash.TEMP).

■ Transfer the RMWSXfr to the workstation with the following command:

get RMWSXFRZ RMWSXFRZ.EXE

This will copy RMWSXFRZ to the directory that you specified and rename it to RMWSXFRZ.EXE.

■ Once the transfer is complete, exit FTP by entering:

quit

While this example uses FTP to perform the actual transfer, other utilities (such as IND\$FILE) can be used. The utility being used must be able to transfer from the host to the workstation without performing any character translation (i.e., EBCDIC to ASCII).

- 2. Run RMWSXFRZ.EXE by double-clicking on the file name. This starts the self-extracting process. You will be prompted for a location in which to store the unzipped files.
- 3. Run the setup.exe by double-clicking on the filename. Follow the prompts to complete the install.
- 4. After the installation is complete, read the README.TXT in the program directory for detailed instructions on how to use RMWSXfr. The README.TXT is applicable to both CA JARS and CA MICS.

# **Glossary**

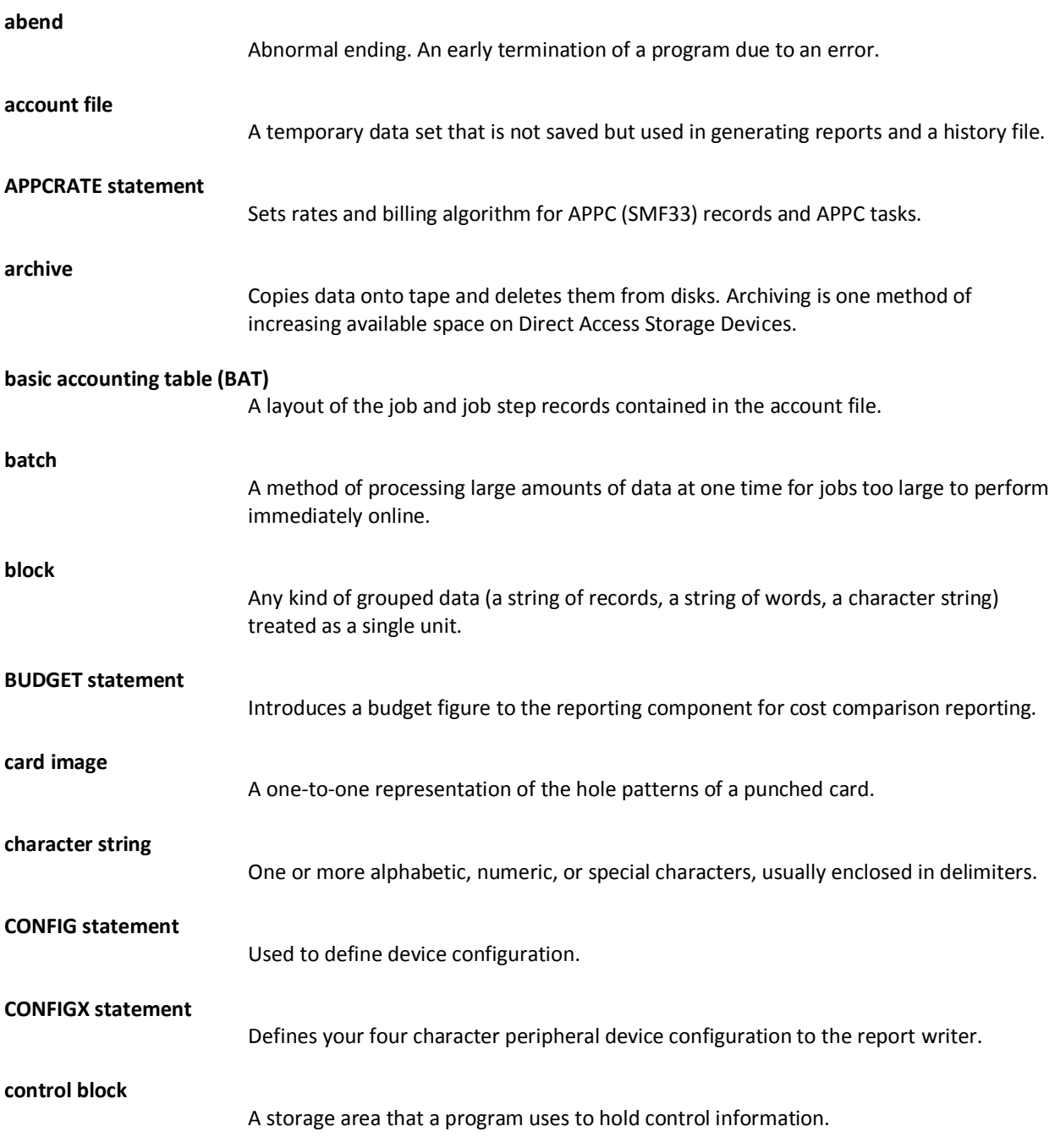

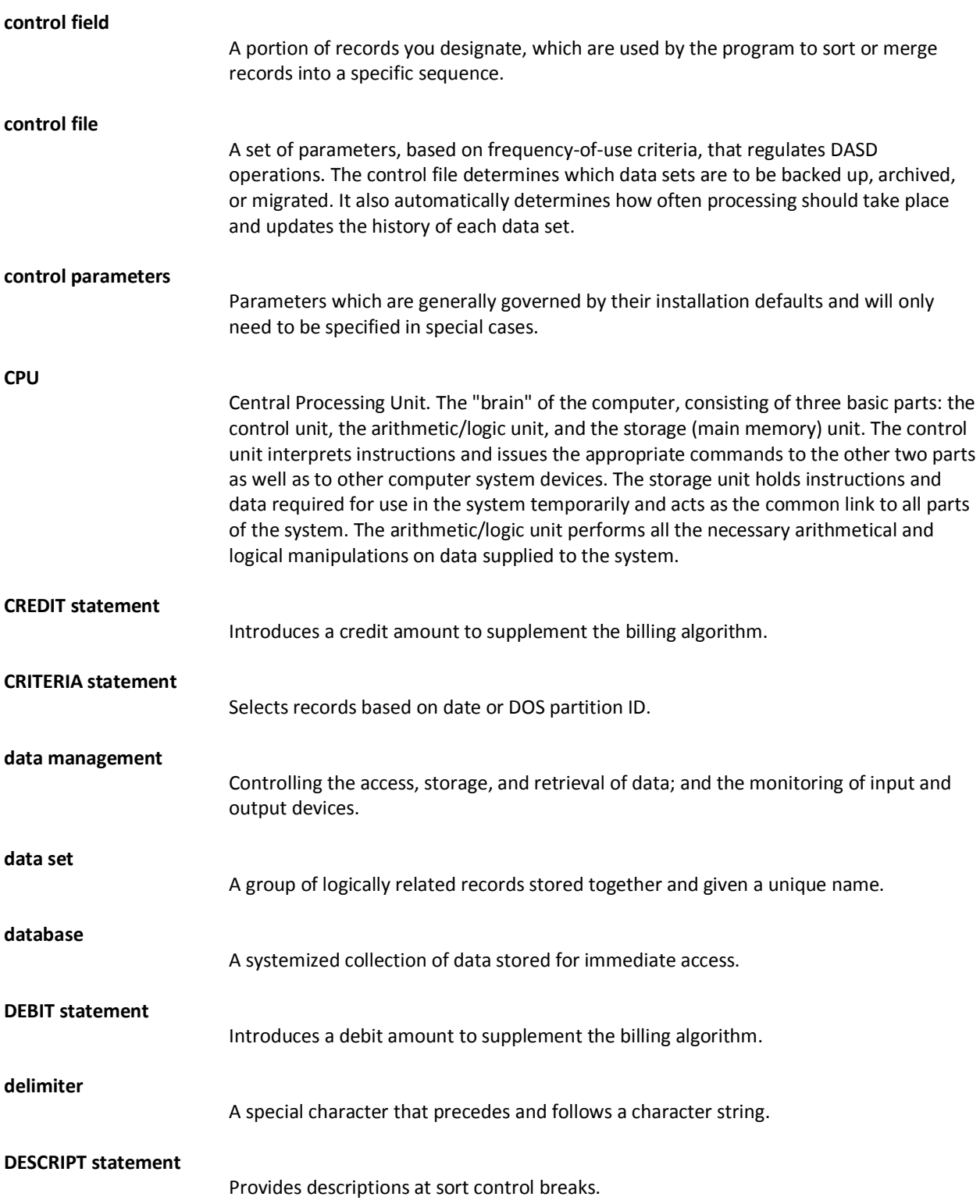

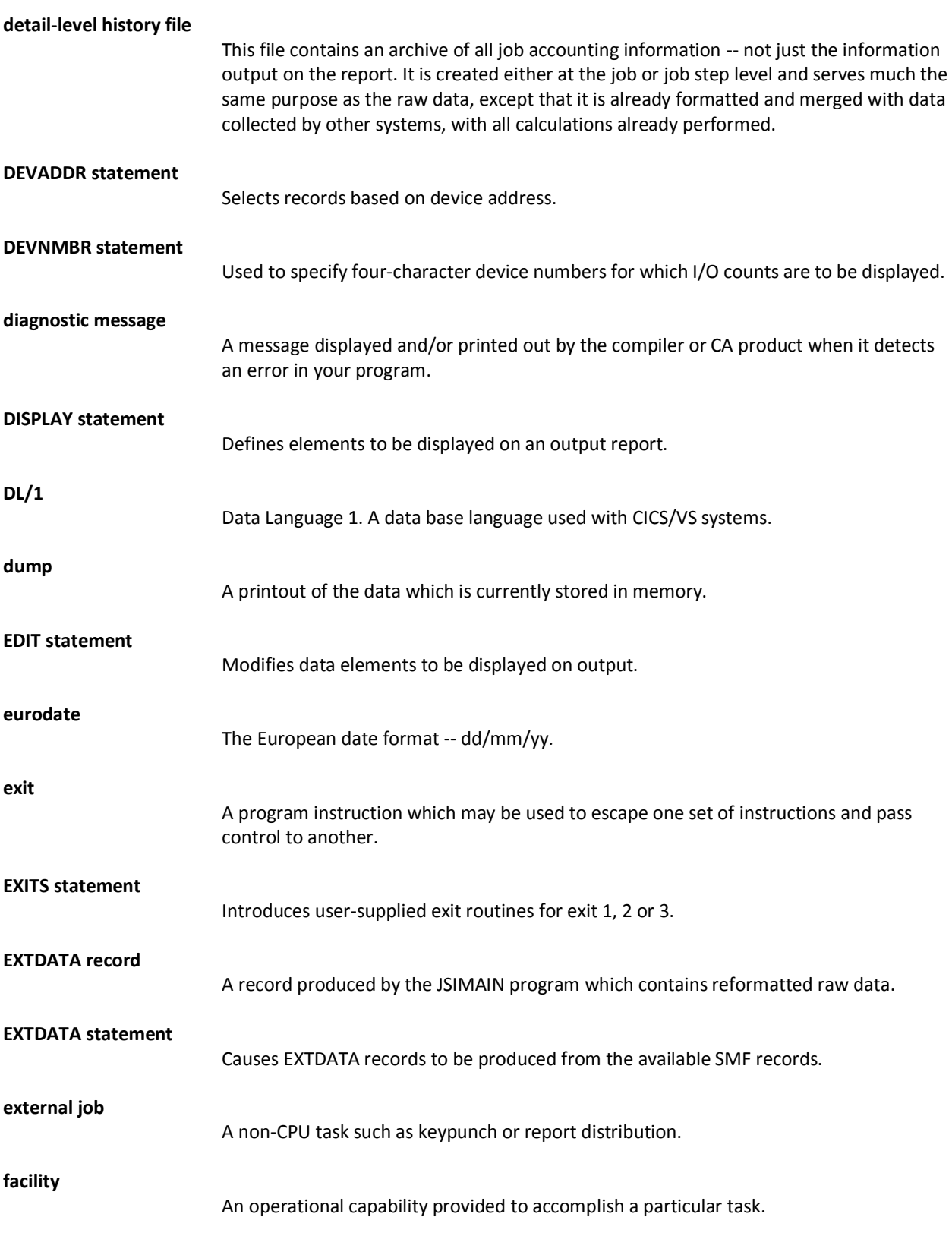

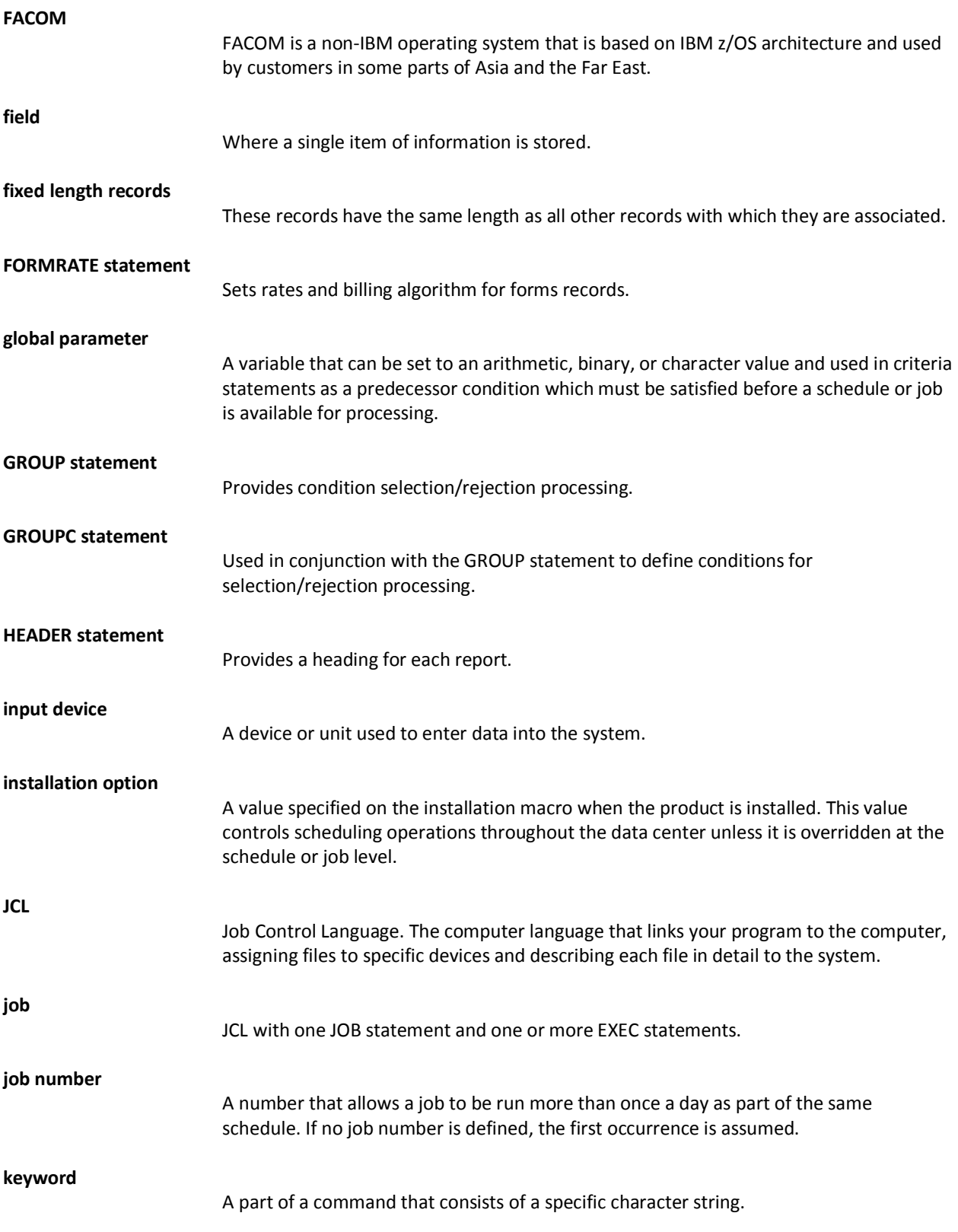

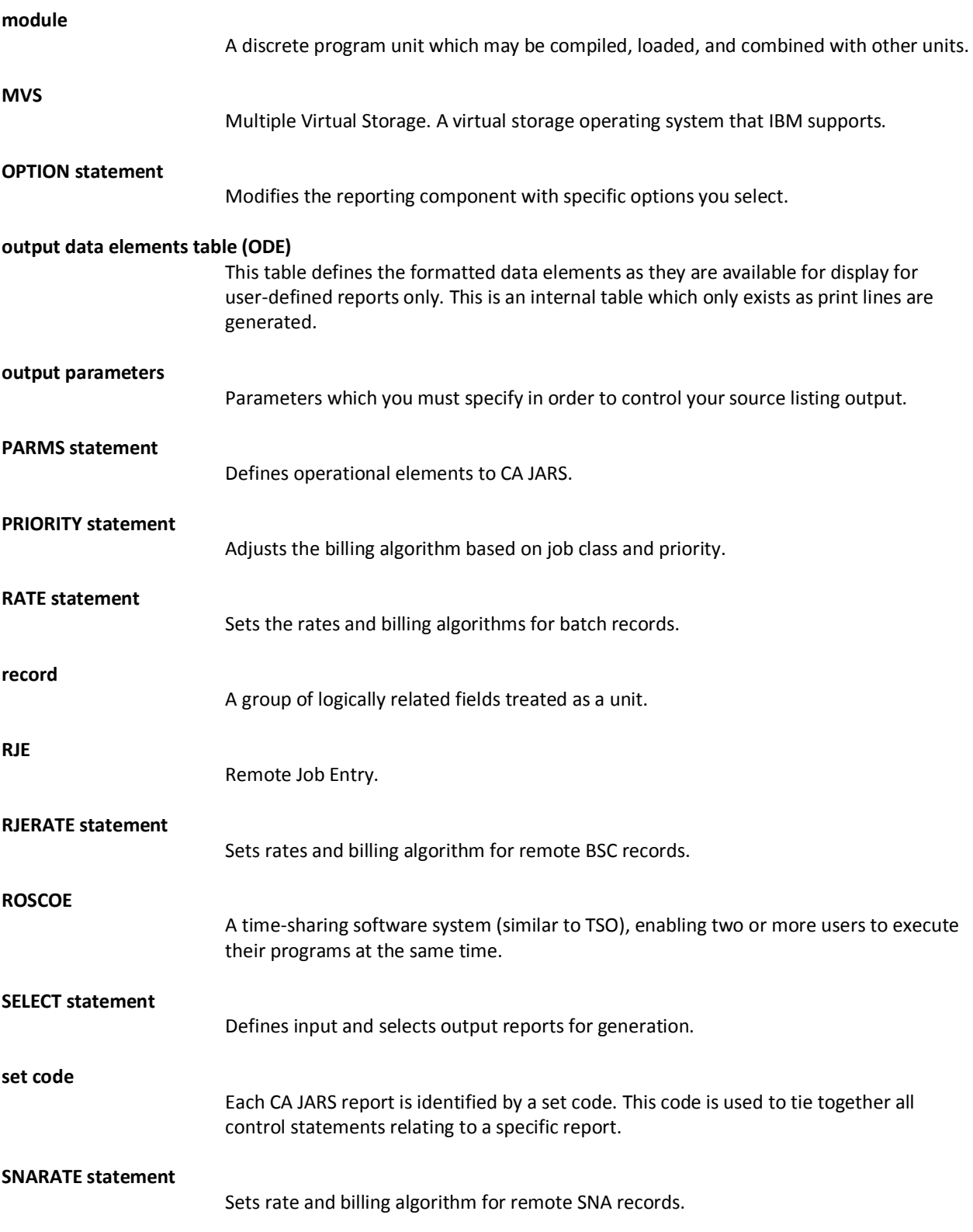

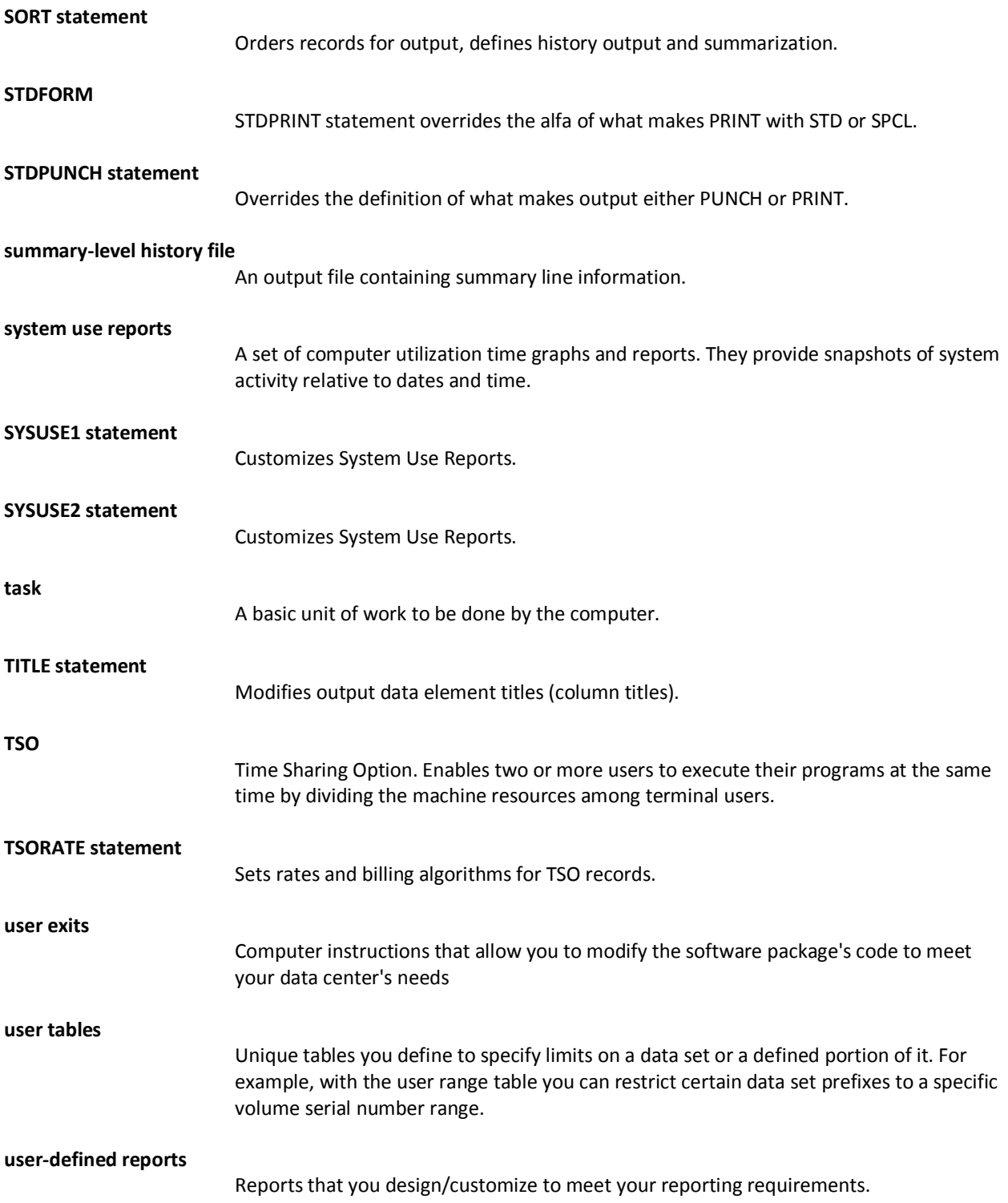

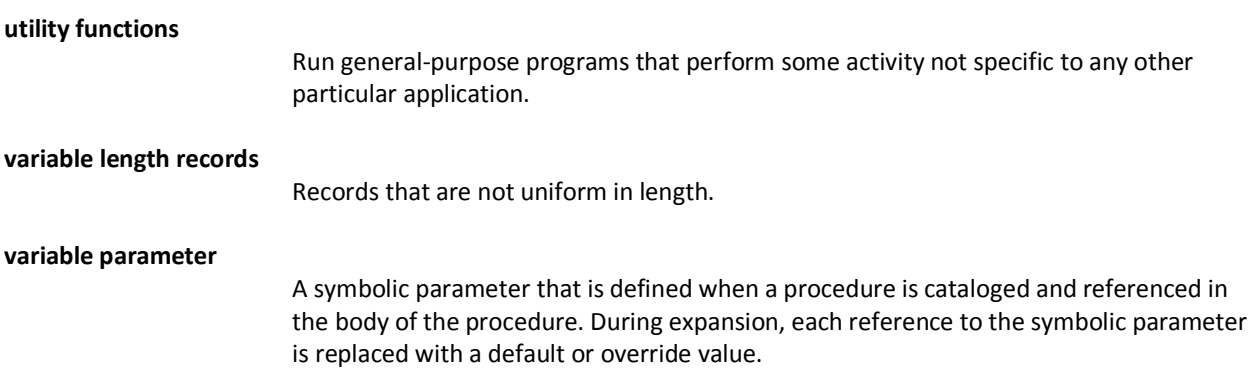

# **Index**

## **%**

% of total charge option • 113

## **2**

21st Century Support • 31

## **A**

Abnormal termination by cancel code report • 231 Account exit name • 122 record matrix • 533 Accounting algorithm • 128, 159 Adjusted rate • 128, 159 Allocation charge • 128, 159 APPCRATE statement • 69 archiving EXTDATA records • 242

## **B**

basic accounting table • 18, 164 I/O rate • 128 processor rate • 128, 159 BUDGET statement • 72

## **C**

CA Earl batch execution JCL • 570 CAIJSIDX directory data set • 584 creating CA NSM CSV files • 585 CSV index records • 551 report writer • 244 sample CSV file program • 563 sample EXTDATA reports summary table • 500 CA Easytrieve reports • 33, 242, 248, 500 CA JARS Resource Management for CICS • 113 CA NSM allocate and initialize index data set • 588 batch execution JCL • 589 creating Performance Management integration files • 587 CSV files • 585 CSV record types • 582 define a GDG PDS data set • 589

Index file record • 584 Performance Management • 581 CA Service Desk • 113, 522 CAIJSCSV file • 581 **CAIJSIDX** allocate and initialize • 559, 568 data set sample • 551 file • 581 CAJRCSVE • 570 CAJRCSVJ • 560 CAJRGDGS • 559, 569 CAJRINIT • 559, 568 Calculating relative utilization percentages • 128 Channel equates • 74 charge flag • 125 Class structure analysis report • 225 Class/partition factors • 125 Comma option • 113 separated value • 513 COMMENT statement • 74 Computer utilization summary report • 48 CONFIG statement • 74 **CONFIGX** option • 113 statement • 77 Connect charge • 159 Control reports • 19 Control statement preparation • 53 print flag • 122 summary table • 69 Core factor • 128, 159 indicator • 128 CPU activity graphs • 41, 42 identification code • 59, 106, 125, 128, 159 position option • 113 under TCB & SRB • 153 CREDIT statement • 80 CRITERIA statement • 82 CSV CSV, CA Earl listing • 585 data transfer and conversion • 592

file production • 547, 549, 550, 551, 558, 559, 560, 563, 567, 569, 570 files • 581 PDS members • 550, 582 records • 582 Currency \$ option • 113

## **D**

Data element definitions • 188 EDIT option codes • 93 titles • 158 Data processing invoice report • 212 Date format indicator • 122 Date option • 113 Day flag • 35, 153 DB2 extract option • 113 DCB attributes • 522 DEBIT statement • 84 Definition indicator • 106 DESCRIPT processing • 558 DESCRIPT statement • 86 Detail charge audit report • 218 Detail-level history file • 17, 143 DEVADDR statement • 89 Device connect option • 113 number • 77 occupancy • 45, 47, 153 type keyword • 77 type suppression flag • 153 DEVNMBR statement • 90 Disk and tape activity • 45 Disk I/O count • 128 DISPLAY statement • 91 Distributed charge • 122, 128 Dollar sign print flag • 122 DROPX keyword • 77 DSA extract option • 113

## **E**

EARLGRAF routine • 515 EDIT statement • 93 European support • 551 EXITS statement • 96 EXTDATA archiving records • 242 control statement • 97, 102

implementation • 241 process • 239 processing • 243 producing records • 241 record types summary table • 244 records • 17, 240 reporting • 17, 242 sample reports • 500 system use reports • 15 EXTDATA record types CMCC • 409 LOGA • 497 LOGB • 499 O30, O30I, O30X • 293 OHFS • 391 R70A • 314 R70C • 323 R70P • 325 R70Y • 327 R70Z • 330 R71P • 332 R71S • 341 R72C • 341 R72G • 344 R72P • 347 R72W • 350 R73 • 357 R74A • 359 R74B • 363 R74C • 366 R74D • 367 R74F • 369 R74L • 370 R74M • 372 R74P • 373 R74S • 375 R74X • 376 R75 • 379 R77 • 380 R78A • 382 R78B • 384 R78C • 386 R89 • 387 R89S • 390 RSSL • 492 RSSR • 495 RSSX • 490 S00 • 248 S06 • 248

S07 • 253 S08 • 254 S09 • 254 S10 • 254 S101 • 392 S11 • 255 S19 • 255 S30, S30X, S30I • 257 S32 • 297 S33I, S30O • 299 S33T • 300 S41 • 301 S41V • 301 S42B • 302 S42C • 302 S42D • 303 S42I • 305 S42S • 307 S50 • 308 S572 • 309 S573 • 310 S59F • 311 S59N • 312 SAPI • 443 SCTC • 470 SFST • 483 SFTP • 444 SIEA • 265 SIED • 266 SIEI • 268 SIEN • 269 SIER • 270 SIET • 272 SIEX • 273 SIEZ • 275 SIO, SIOI, SIOX • 279 SMQ2 • 428 SMQA • 432 SMQB • 423 SMQC • 424 SMQD • 425 SMQL • 426 SMQM • 427 SMQQ • 433 SMQR • 438 SSNA • 445 SSST • 477 SSTP • 474 STCC • 481

STCT • 467 STEL • 446 SUDP • 475 SWCF • 280 SWCI • 282 SWJA • 283 SWJI • 285 SWPF • 287 SWSA • 289 SWSI • 291 SWWA • 487 SWWI • 489 U30, U30I, U30X • 295 VTS1 • 447 VTS2 • 464 EXTDATA system reports SYSDAY1 • 518 SYSDAY2 • 518 SYSWEEK1 • 518 TAPEMNT • 518

## **F**

FACOM input SMF option • 113 file names, Report Writer • 522 structure and terminology • 18 Flowchart, CA JARS • 18 Flush step option • 113 FORMRATE statement • 102

## **G**

Generation data group • 559, 569, 589 Graph characters • 35 collapse flag • 153 Group code • 106 GROUP statement • 104 GROUPC statement • 106 Grouping Example 1 • 107 Example 2 • 108 Example 3 • 109 Example 4 • 110 Example 5 • 111 Example 6 • 111 feature • 104 Shift differentials • 104

## **H**

Header record • 582 HEADER statement • 112 High values • 80 Highlight flag • 153 Hiperspace CPU option • 113 History files detail-level • 143 overview • 17, 143 summary-level • 144 history-level flag • 143 Hitachi SMF switch • 113 Hourly turnaround analysis report • 222

## **I**

I/O charge • 128, 159 factors • 128 interrupt CPU option • 113 time • 128, 159 IBM NETVIEW extract option • 113 iCan XML profiles • 553 ignore SMF30 intervals option • 113 Index file record • 584 Initiator CPU option • 113 input exit name • 122 Input statements EARL CSV • 513 Interfaces ADABAS • 529 CA JARS DSA Option • 529 CA JARS/OLF • 546 CA PMA Chargeback • 546 CA Service Desk • 113, 522 DB2 • 529 IMS • 529 Network Accounting • 529 overview • 13, 529 Roscoe • 529 Tape Volume Accounting • 529 VM • 529 Invoice ledger report • 215

## **J**

```
JCL
   suspense file • 526
   to run CA JARS • 521
Job
```
activity analysis • 51 charge • 128 Program activity analysis by CPU time report • 51 Resource utilization report • 229 JSICSVE program • 563 JSIRTxx • 91

## **L**

Line rate • 102 Logical date • 39

## **M**

```
Maximum
   line count • 122
   step charge • 128
Minimum
   job charge • 128
   session charge • 135, 139
MPA field IDs • 39
Multiprogramming activity report • 39
```
## **O**

Operating cost • 122, 128 instructions • 521 OPTION statement • 113 Output data elements DISPLAY statement • 91 tables • 173, 533 Output route code • 102 Overflows in system use reports • 35 Overhead time • 153 Overprinting • 153

## **P**

Page control flag • 153 rate • 102 PARMS statement • 122 Partitioned data set • 581 Percent of total charge • 128 Performance Group Summary report • 211 Performance Management • 581 Period option • 113 Preparing control statements • 53 print line length option • 113 record flags • 141

printer Device utilization by day report • 233 I/O • 128 PRIORITY statement • 125 Processor charge • 128, 159 count option • 113 time • 128, 159 program bucket option • 113 Program/Job activity analysis • 51, 153 limit indicator • 153 Prorating • 35 punch • 128

## **R**

RATE statement • 128 RCT CPU option • 113 Reader I/O • 128 start date • 82, 141 start time • 141 Record types CMCC • 409 EXTDATA summary table • 244 LOGA • 497 LOGB • 499 O30, O30I, O30X • 293 OHFS • 391 R70A • 314 R70C • 323 R70P • 325 R70Y • 327 R70Z • 330 R71P • 332 R71S • 341 R72C • 341 R72G • 344 R72P • 347 R72W • 350 R73 • 357 R74A • 359 R74B • 363 R74C • 366 R74D • 367 R74F • 369 R74L • 370 R74M • 372

R74P • 373 R74S • 375 R74X • 376 R75 • 379 R77 • 380 R78A • 382 R78B • 384 R78C • 386 R89 • 387 R89S • 390 RSSL • 492 RSSR • 495 RSSX • 490 S00 • 248 S06 • 248 S07 • 253 S08 • 254 S09 • 254 S10 • 254 S101 • 392 S11 • 255 S19 • 255 S30, S30X, S30I • 257 S32 • 297 S33I, S30O • 299 S33T • 300 S41 • 301 S41V • 301 S42B • 302 S42C • 302 S42D • 303 S42I • 305 S42S • 307 S50 • 308 S572 • 309 S573 • 310 S59F • 311 S59N • 312 SAPI • 443 SCTC • 470 SFST • 483 SFTP • 444 SIEA • 265 SIED • 266 SIEI • 268 SIEN • 269 SIER • 270 SIET • 272 SIEX • 273

SIEZ • 275 SIO, SIOI, SIOX • 279 SMQ2 • 428 SMQA • 432 SMQB • 423 SMQD • 425 SMQL • 426 SMQM • 427 SMQQ • 433 SMQR • 438 SSNA • 445 SSST • 477 SSTP • 474 STCC • 481 STCT • 467 STEL • 446 SUDP • 475 SWCF • 280 SWCI • 282 SWJA • 283 SWJI • 285 SWPF • 287 SWSA • 289 SWSI • 291 SWWA • 487 SWWI • 489 U30, U30I, U30X • 295 VTS1 • 447 VTS2 • 464 Region size • 527 Remote usage summary report • 227 Report begin date • 122 end date • 122 headings • 28, 39 run date • 39, 122 title • 39, 112 writer file names • 522 Reporting on EXTDATA records • 17, 242 Reports Control • 19 EXTDATA • 518 Required records indicator • 51, 141, 153 Resource Consumption summary by day report • 224 utilization • 47 RJE charge • 135 RJERATE statement • 135 Run deck setup • 521

## **S**

Sample control statements • 16 reports • 16, 211 SELECT statement • 136 Service Desk DDNAME • 522 option • 113 Service limit scale factor • 113 Set code table • 136 Setup charge • 102, 128, 159 Shift flag • 35, 153 identifiers • 153 SMF data dictionary • 248 input file • 524 options • 113 SNA charge • 139 Snap limit option • 113 SNARATE statement • 139 Sort core size • 122, 529 message indicator • 122 SORT statement • 141 Special Forms Utilization reports • 235 SRB CPU time • 128, 159 STDFORM statement • 151 STDPRINT statement • 151 STDPUNCH statement • 151 Step charges • 128 Summarize display I/O option • 113 Summary file • 128, 143 flag • 144 Line print option table • 149 option codes • 93 Summary-level history file • 144 Suspend limit • 113 Suspense file additional consideration • 526 JCL requirements • 526 overview • 525 purging • 527 Suspense option • 113 SYSOUT overlay fields • 172 tables • 102

System occupancy • 136 System use reports Computer utilization summary • 48, 49 CPU activity graphs • 41, 42 Disk and tape activity graphs • 45 Disk and tape EXCP rates report • 45 generating • 22 interpretation • 35 Job activity analysis reports • 51 Multiprogramming activity • 39, 40 overflows • 35 overview • 15, 35 Program activity analysis by CPU time • 51 Resource utilization graphs • 47 selection indicators • 136, 153 Tape drive occupancy report • 45 SYSUSE statements • 153

## **T**

tables account record matrix • 533 basic accounting table • 164 control statement summary • 69 Criteria table • 82 Data element edit option codes • 93 EDIT statement summary option codes • 93 graph characters • 35 Output data elements table • 173 record types summary table • 244 Report samples summary • 211 Report Writer file names • 522 Summary • 93, 149 Tape Drive occupancy report • 45  $I/O \cdot 128$ TCB CPU time • 128, 159 TCP/IP connection option • 113 Time band record • 582 factor • 159 interval • 153 measurement • 35 option • 113 TITLE statement • 158 Title tables • 91, 529 Total charge • 102, 122, 128, 159 Transmission rate • 135, 139 TSO

logon delay time • 153 Session analysis report • 220 TSORATE statement • 159 Turnaround calculation option • 113

## **U**

Unit address • 74 record charge (U/R) • 102, 128, 159 type keyword • 74 User-defined reports Abnormal terminations by cancel code • 231 Class structure analysis • 225 creating • 55 Data processing invoice • 212 Detail charge audit • 218 example 1 • 56 example 2 • 59 example 3 • 64 Hourly turnaround analysis report • 222 Invoice Ledger • 215 Job resource utilization • 229 overview • 16, 207 Performance Group Summary • 211 Printer device utilization by day • 233 Remote usage summary • 227 Resource consumption summary by day • 224 sample • 28 Special forms utilization by month • 235 Summary table • 211 TSO session analysis • 220 Using sample EXTDATA reports • 500

## **V**

Variable description feature • 86 Vector CPU option • 113